**7-solution** Leader in Electrics & Automation

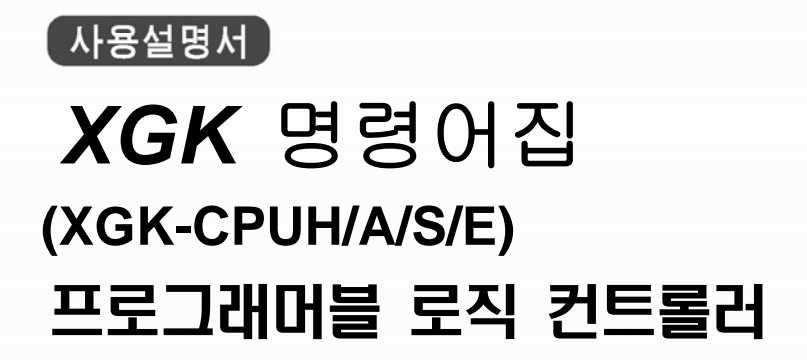

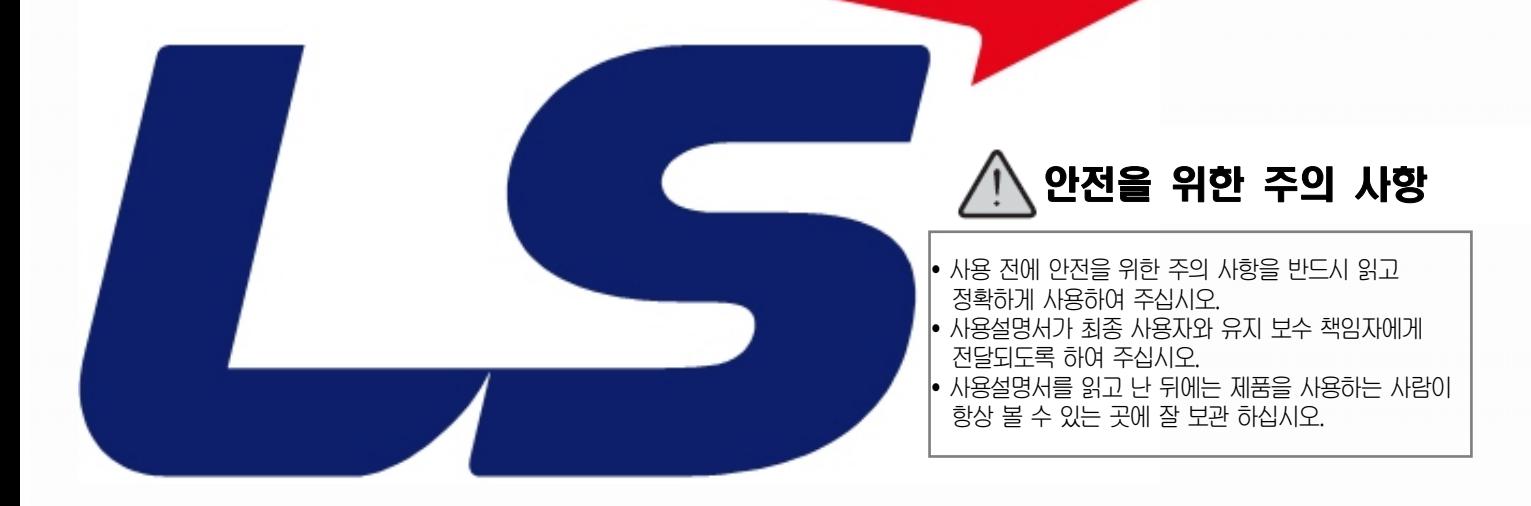

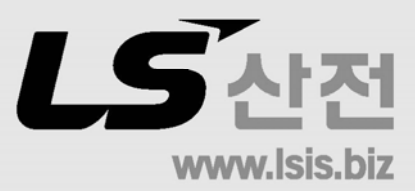

## 제품을 사용하기 전에…

제품을 안전하고 효율적으로 사용하기 위하여 본 사용설명서의 내용을 끝까 지 잘 읽으신 후에 사용해 주십시오.

- ▶ 안전을 위한 주의 사항은 제품을 안전하고 올바르게 사용하여 사고나 위 험을 미리 막기 위한 것이므로 반드시 지켜 주시기 바랍니다.
- ► 주의사항은 '경고' 와 '주의' 의 2가지로 구분되어 있으며, 각각의 의미는 다음과 같습니다.
	- 지시사항을 위반하였을 때, 심각한 상해나 사망이 발 생할 가능성이 있는 경우 경고

지시사항을 위반하였을 때, 경미한 상해나 제품 손상 이 발생할 가능성이 있는 경우 주의

► 제품과 사용설명서에 표시된 그림 기호의 의미는 다음과 같습니다.

는 위험이 발생할 우려가 있으므로 주의하라는 기호입니다.

 $\sqrt{4}$  는 감전의 가능성이 있으므로 주의하라는 기호입니다.

▶ 사용설명서를 읽고 난 뒤에는 제품을 사용하는 사람이 항상 볼 수 있는 곳에 보관해 주십시오.

# 설계 시 주의 사항

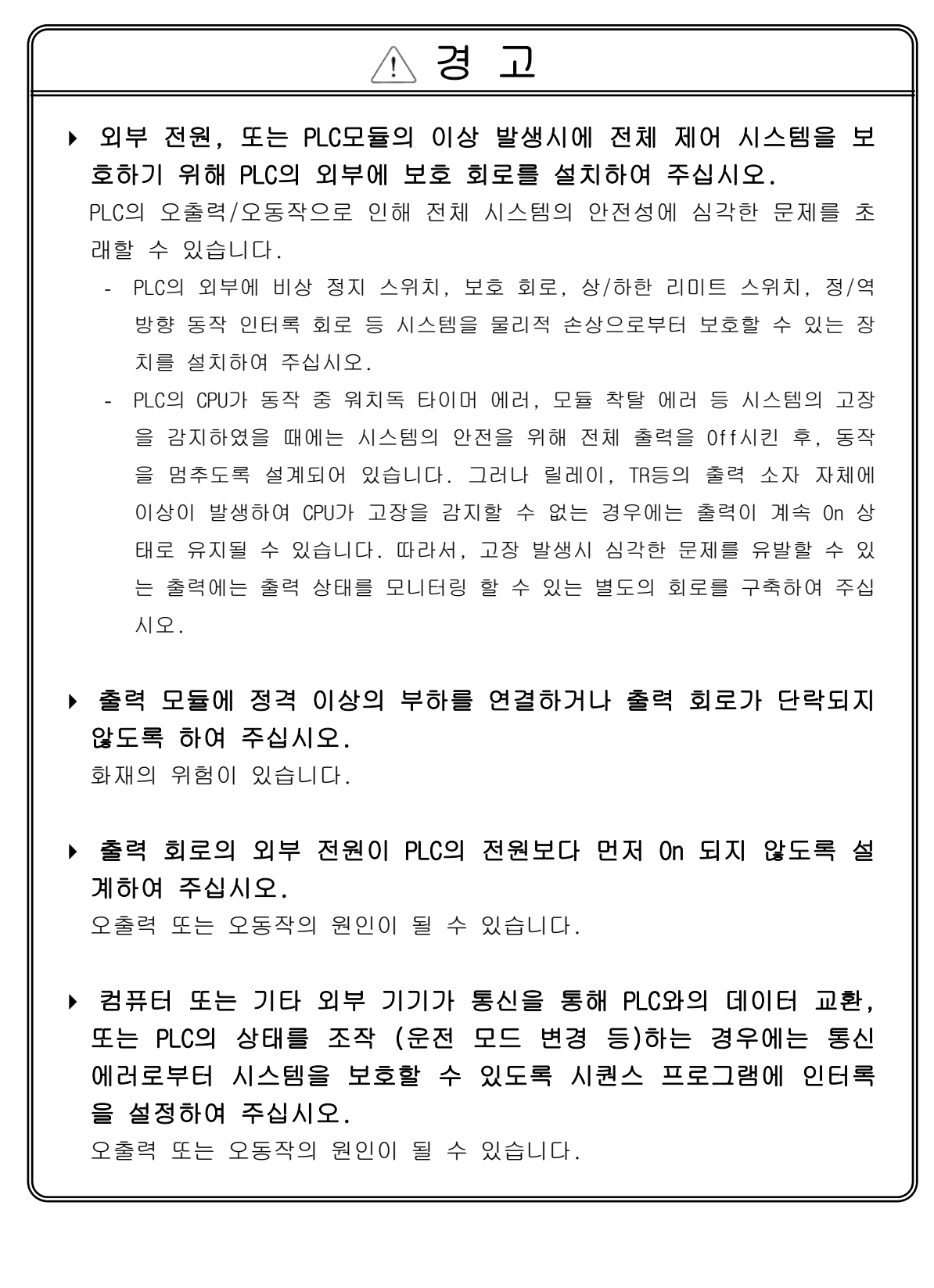

# 설계 시 주의 사항

주 의

 입출력 신호 또는 통신선은 고압선이나 동력선과는 최소 100mm 이 상 떨어뜨려 배선하십시오.

오출력 또는 오동작의 원인이 될 수 있습니다.

# 설치 시 주의 사항

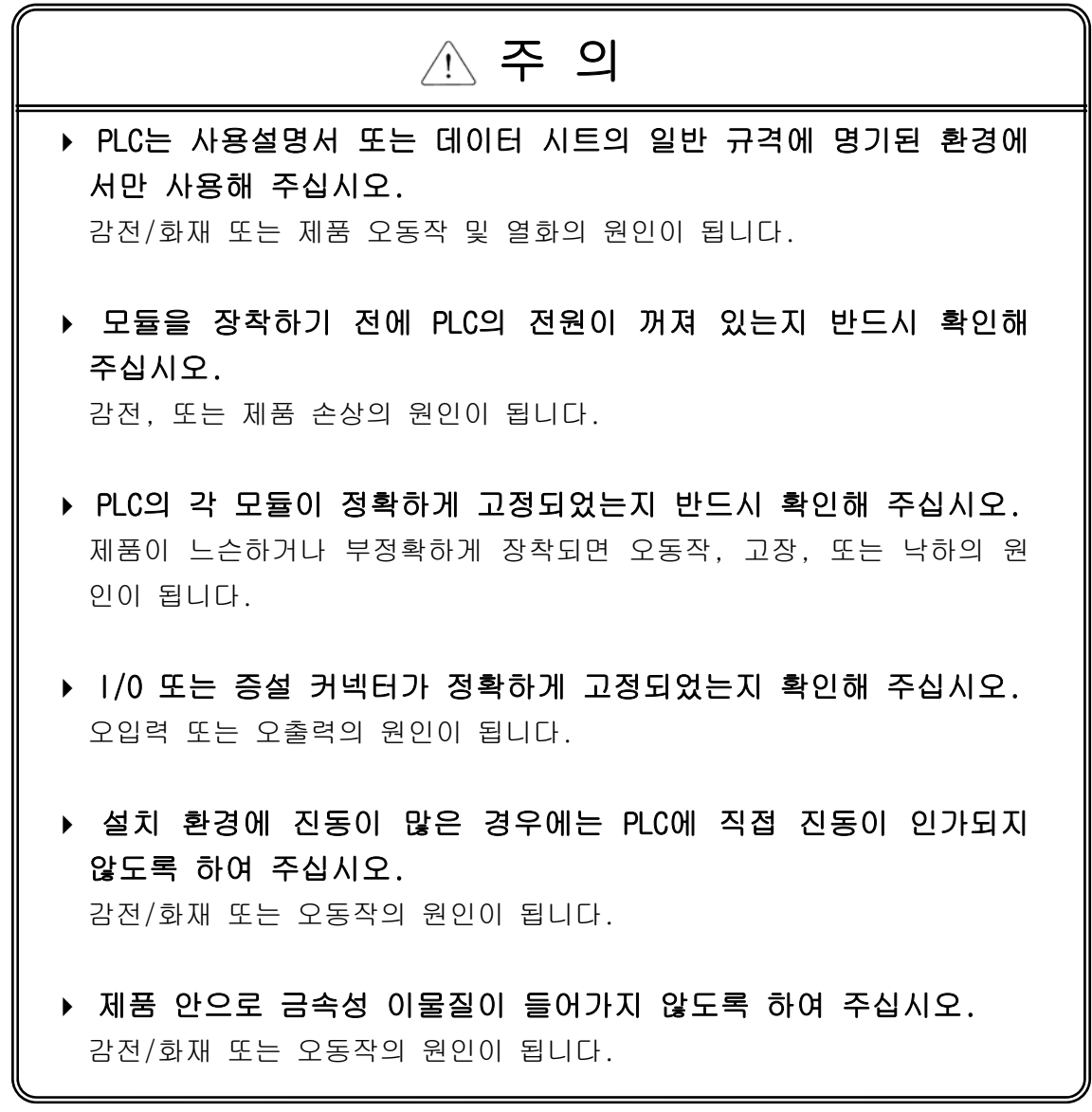

# 배선 시 주의 사항

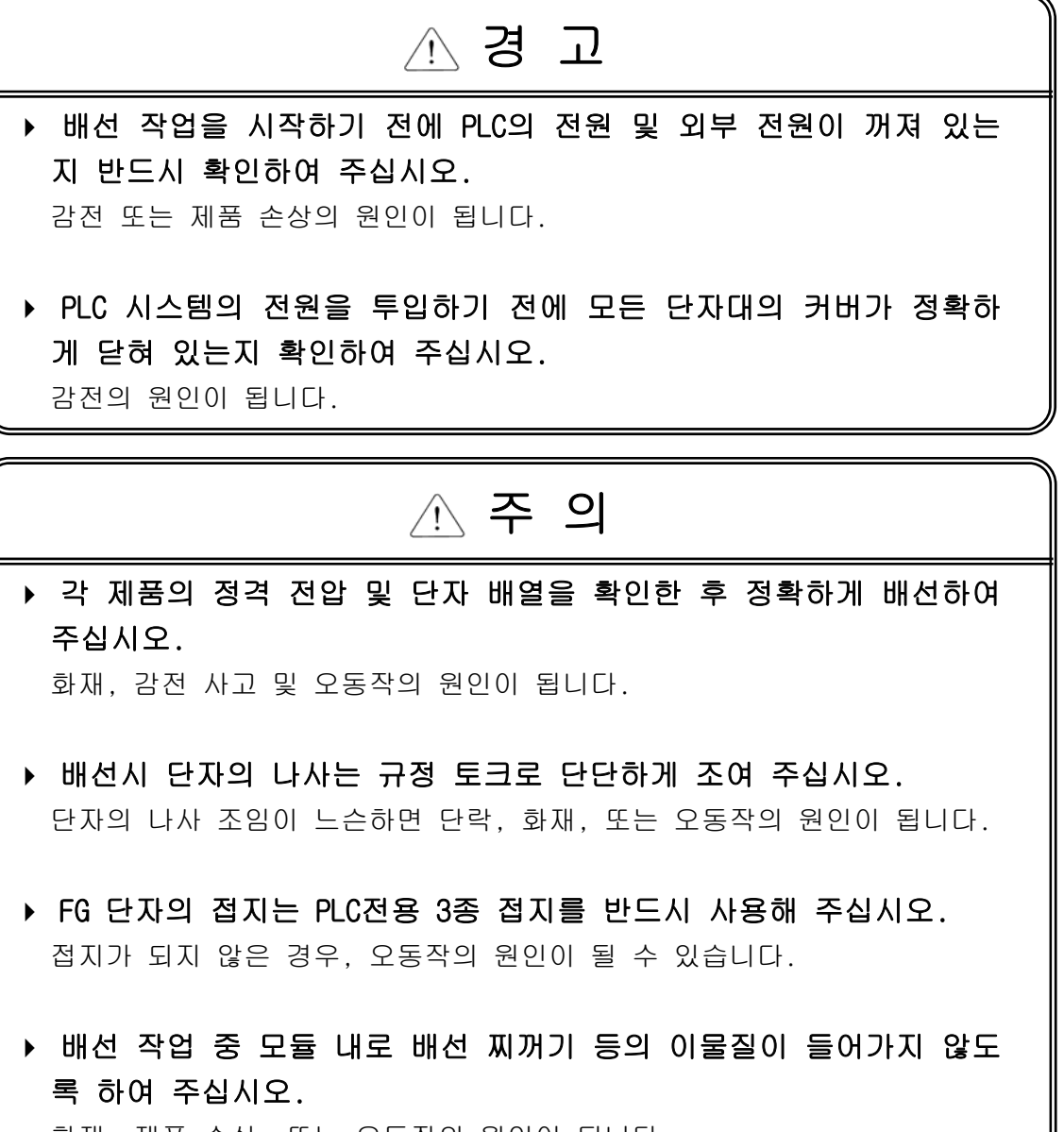

화재, 제품 손상, 또는 오동작의 원인이 됩니다.

# 시운전**,** 보수 시 주의사항

- ▶ 전원이 인가된 상태에서 단자대를 만지지 마십시오. 감전 또는 오동작의 원인이 됩니다.. ▶ 청소를 하거나, 단자를 조일 때에는 PLC및 모든 외부 전원을 Off시 킨 상태에서 실시하여 주십시오. 감전 또는 오동작의 원인이 됩니다. 경 고
- 배터리는 충전, 분해, 가열, Short, 납땜 등을 하지 마십시오. 발열, 파열, 발화에 의해 부상 또는 화재의 위험이 있습니다.

주 의

- ▶ 모듈의 케이스로부터 PCB를 분리하거나 제품을 개조하지 마십시오. 화재, 감전 사고 및 오동작의 원인이 됩니다.
- 모듈의 장착 또는 분리는 PLC및 모든 외부 전원을 Off시킨 상태에 서 실시하여 주십시오. 감전 또는 오동작의 원인이 됩니다.
- 무전기 또는 휴대전화는 PLC로부터 30cm 이상 떨어뜨려 사용하여 주십시오.

오동작의 원인이 됩니다.

# 폐기 시 주의사항

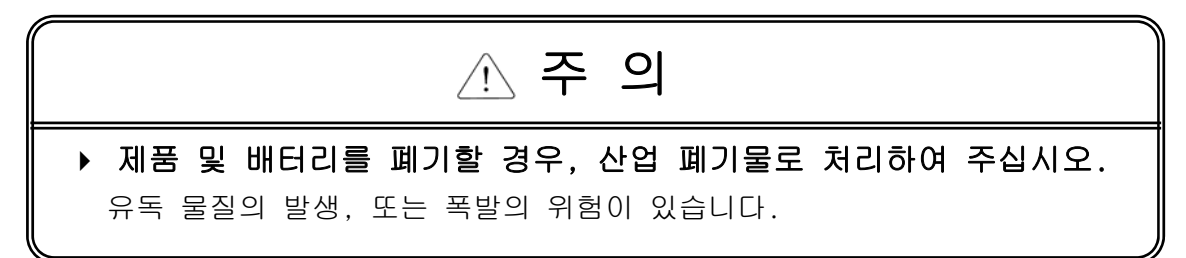

# 개 정 이 력

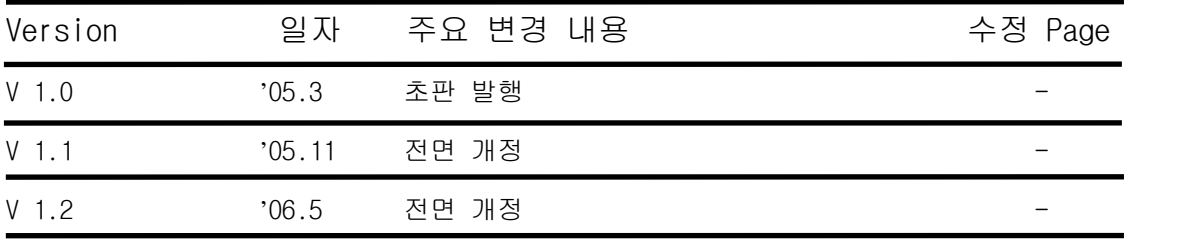

# ◎ 목 차 ◎

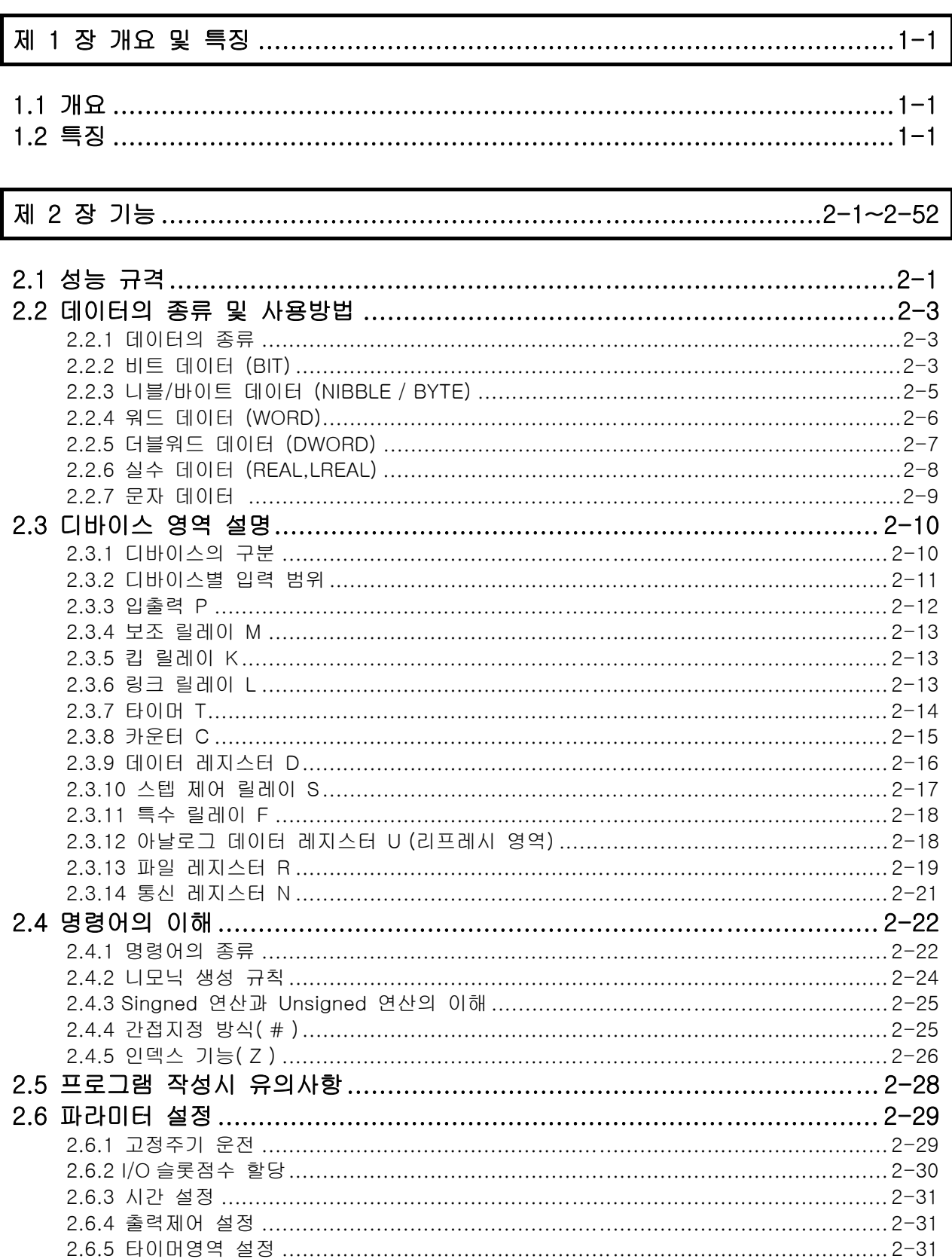

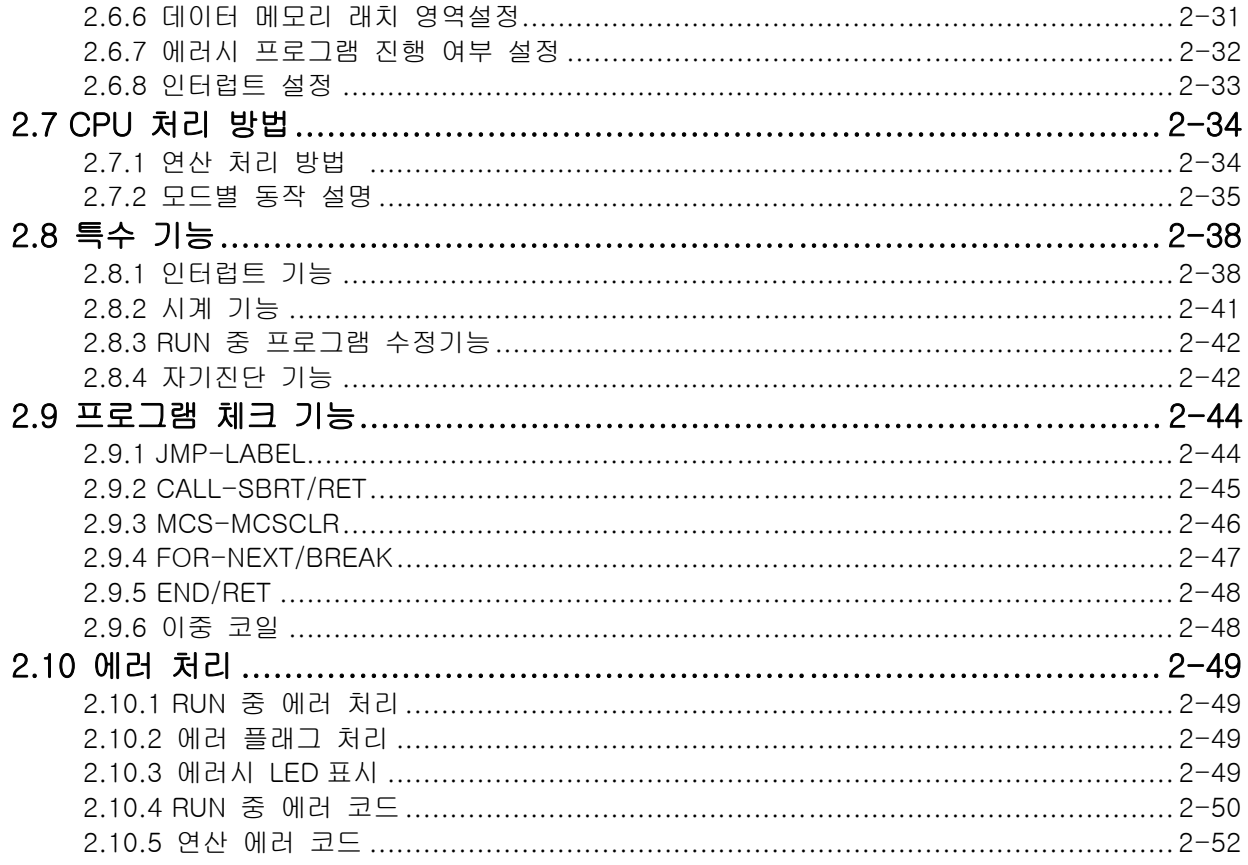

# 

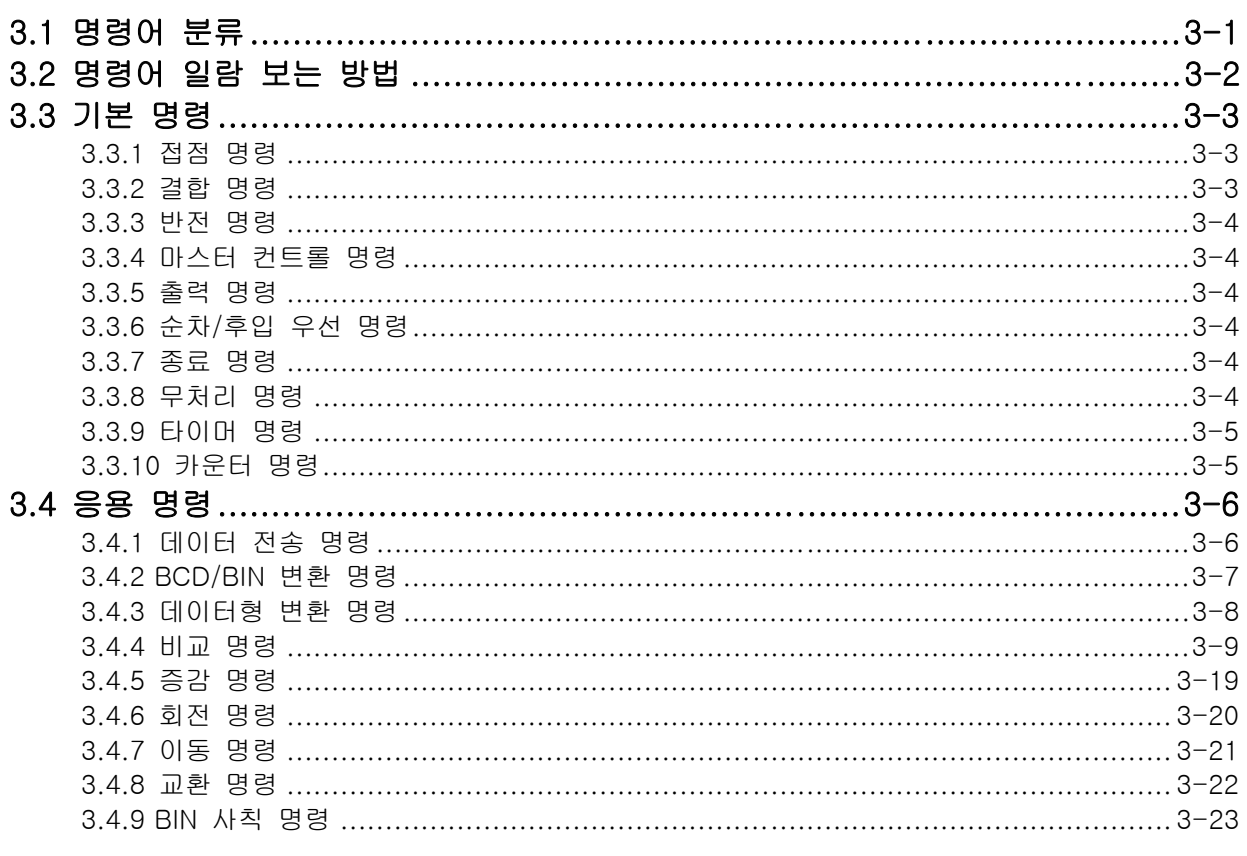

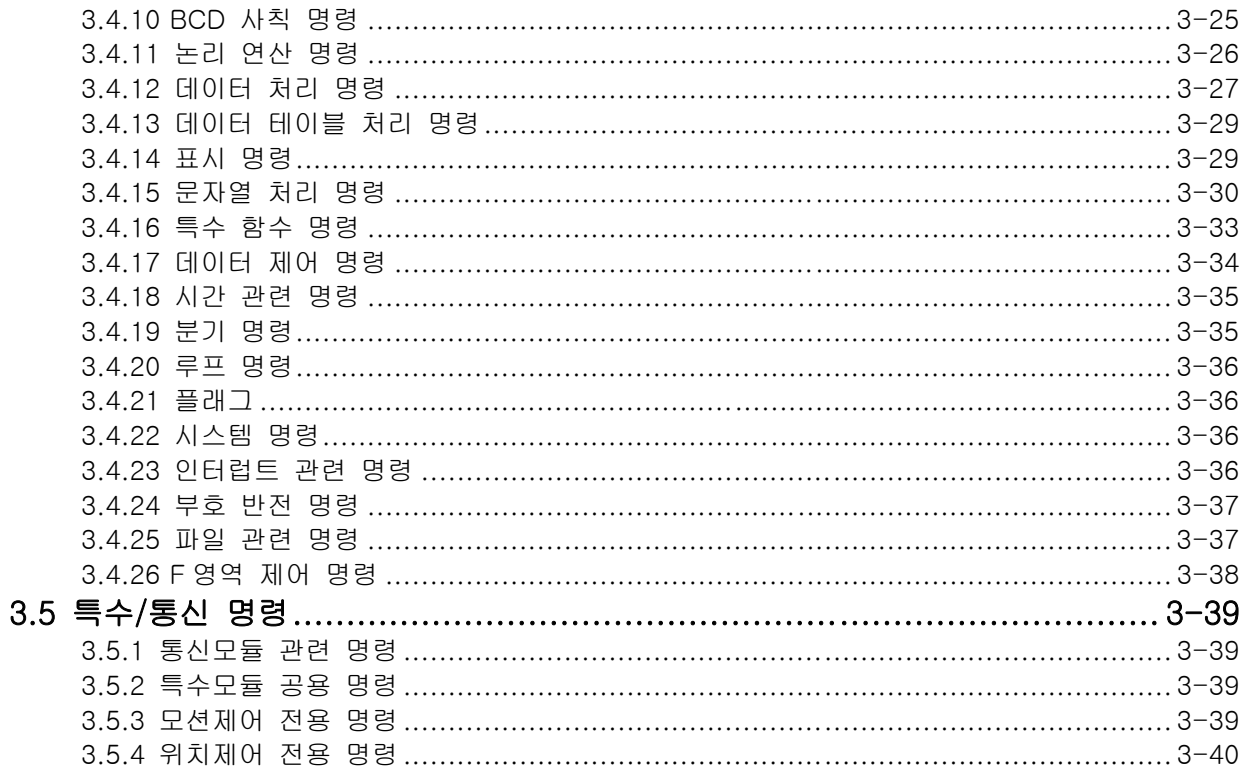

# 

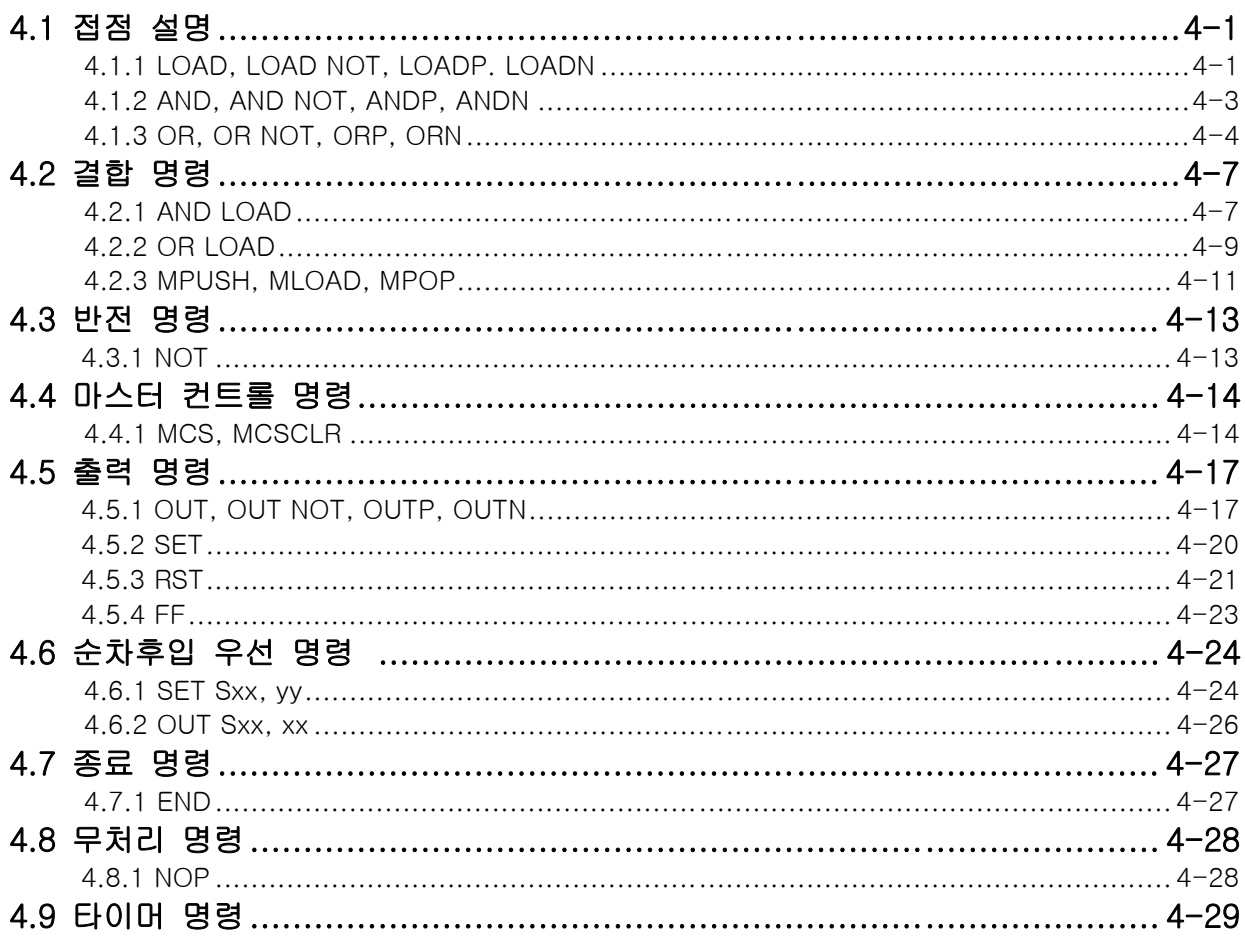

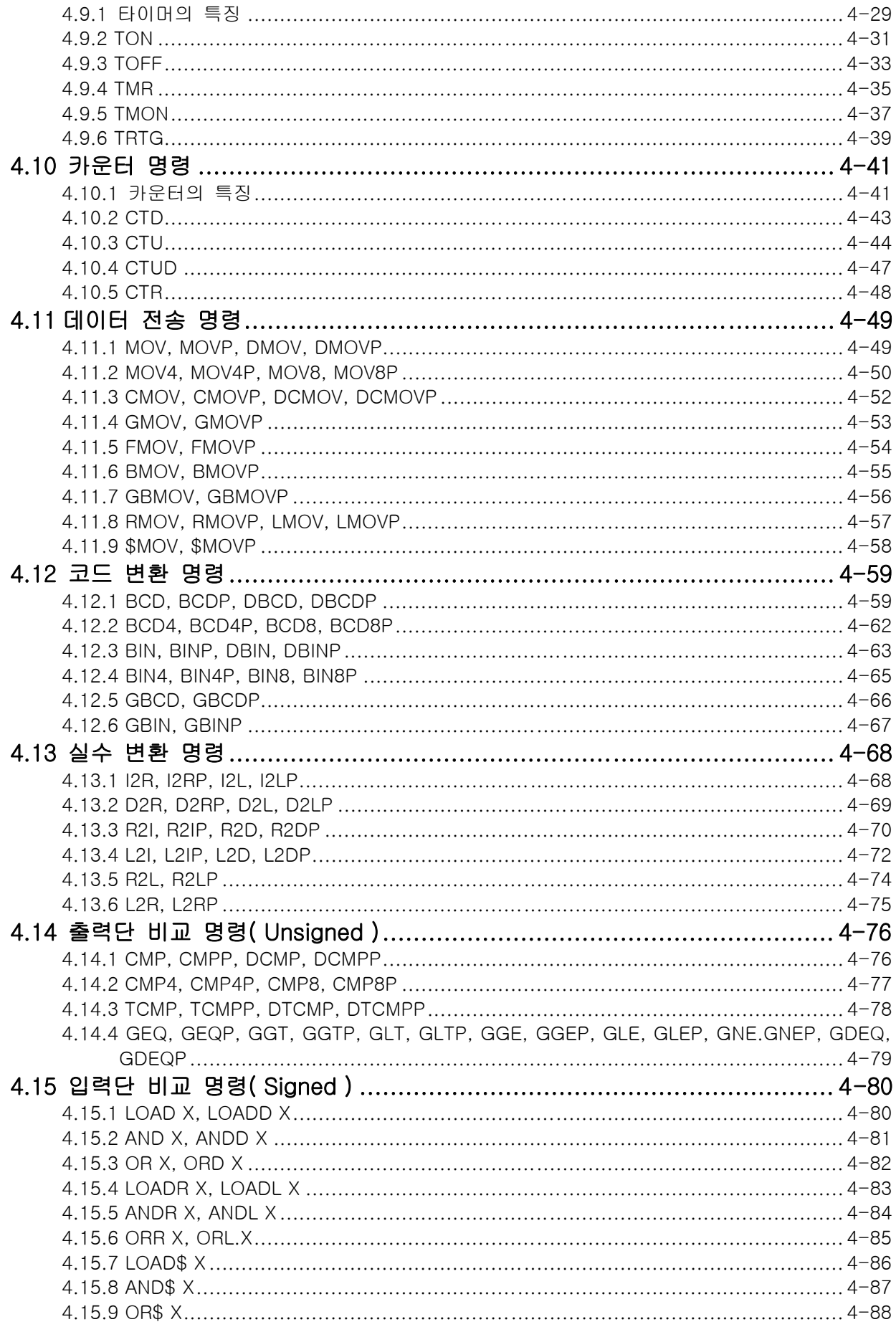

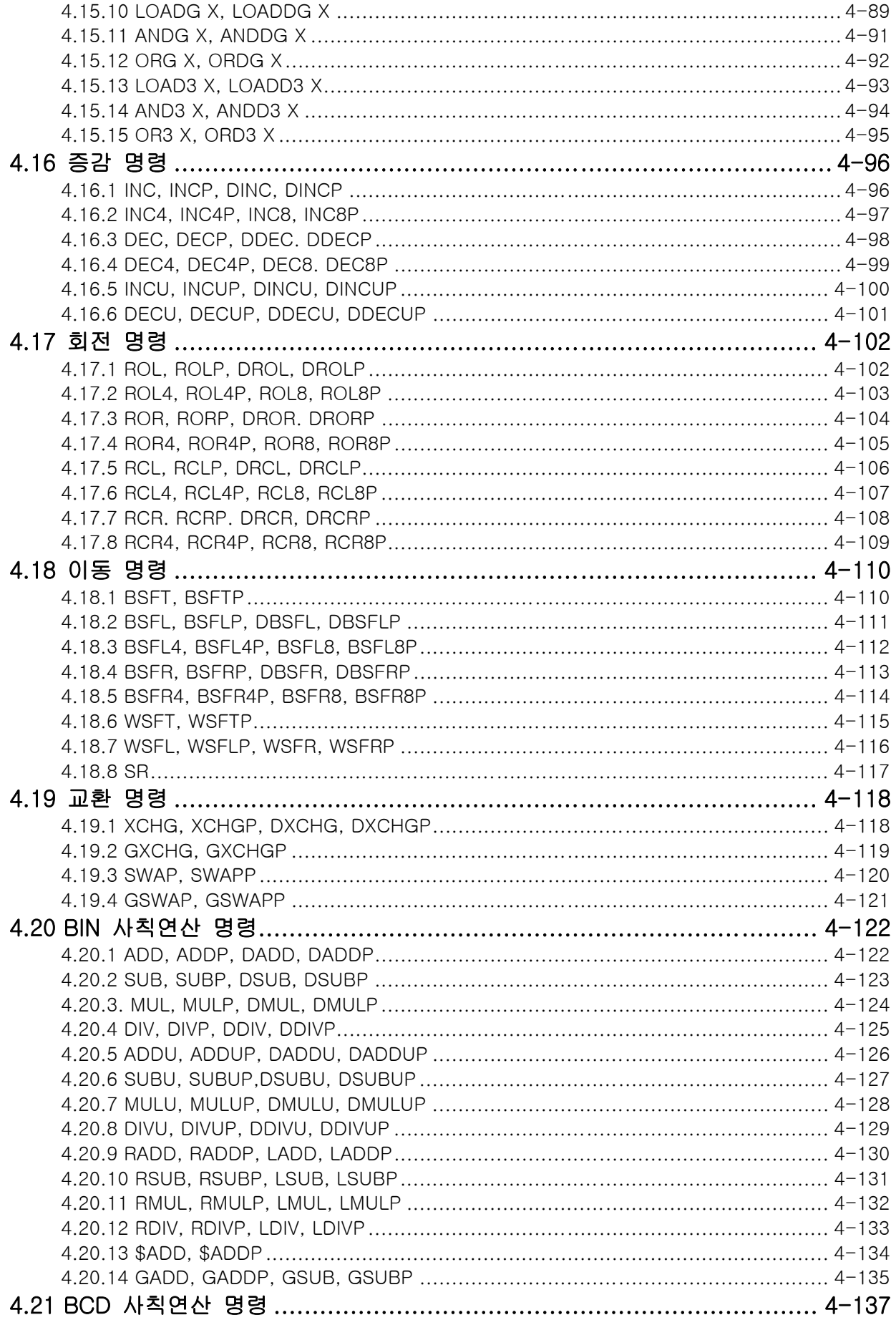

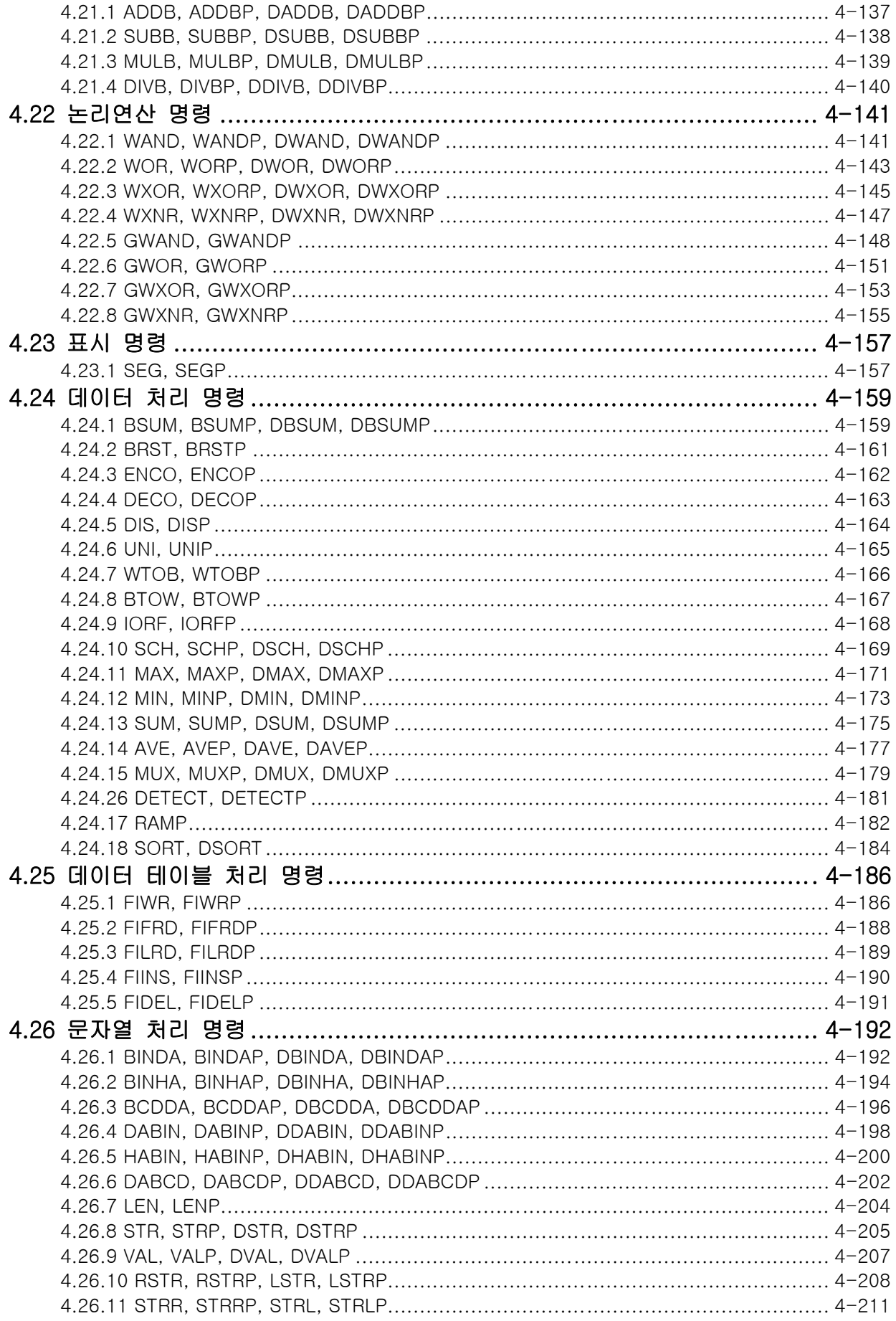

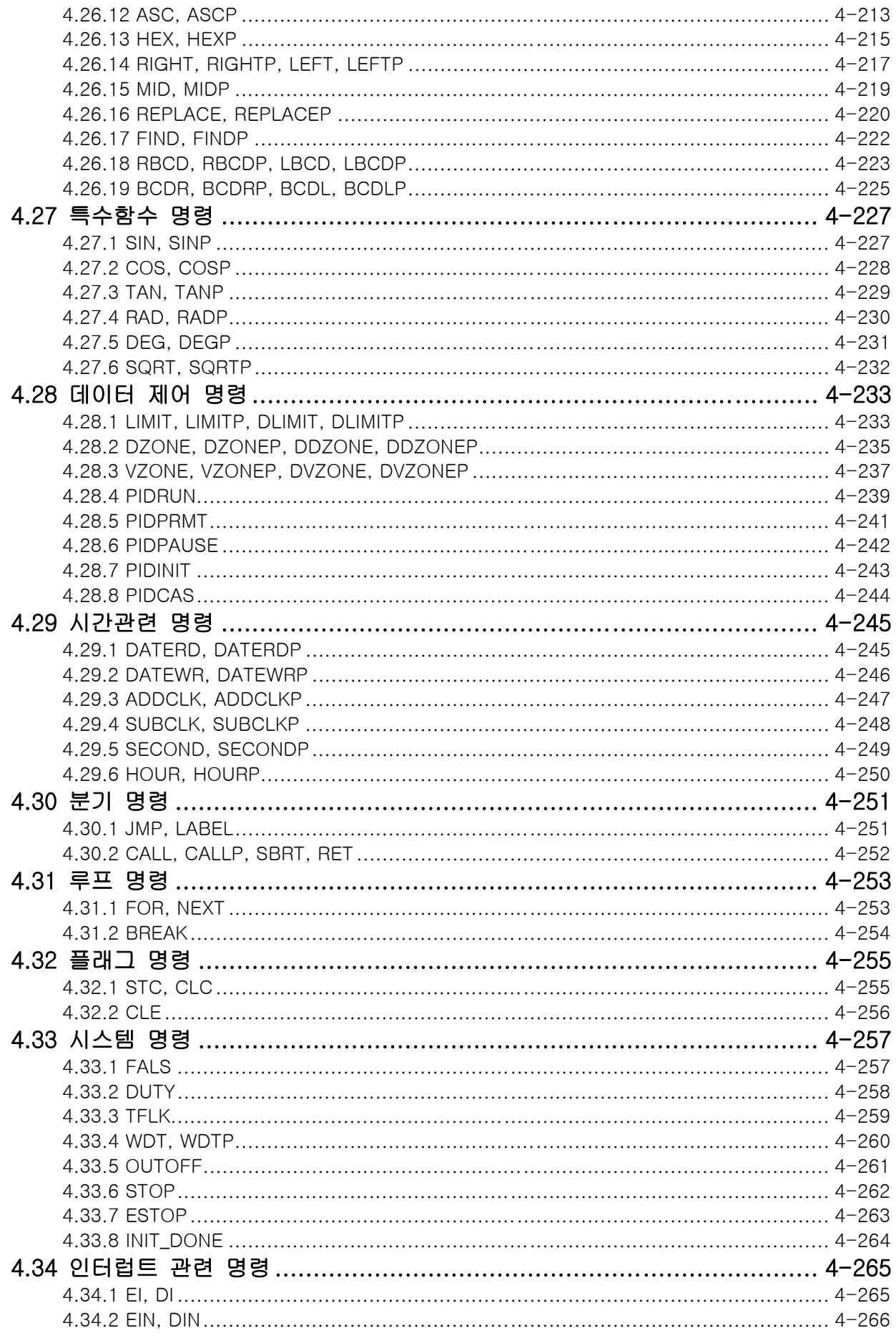

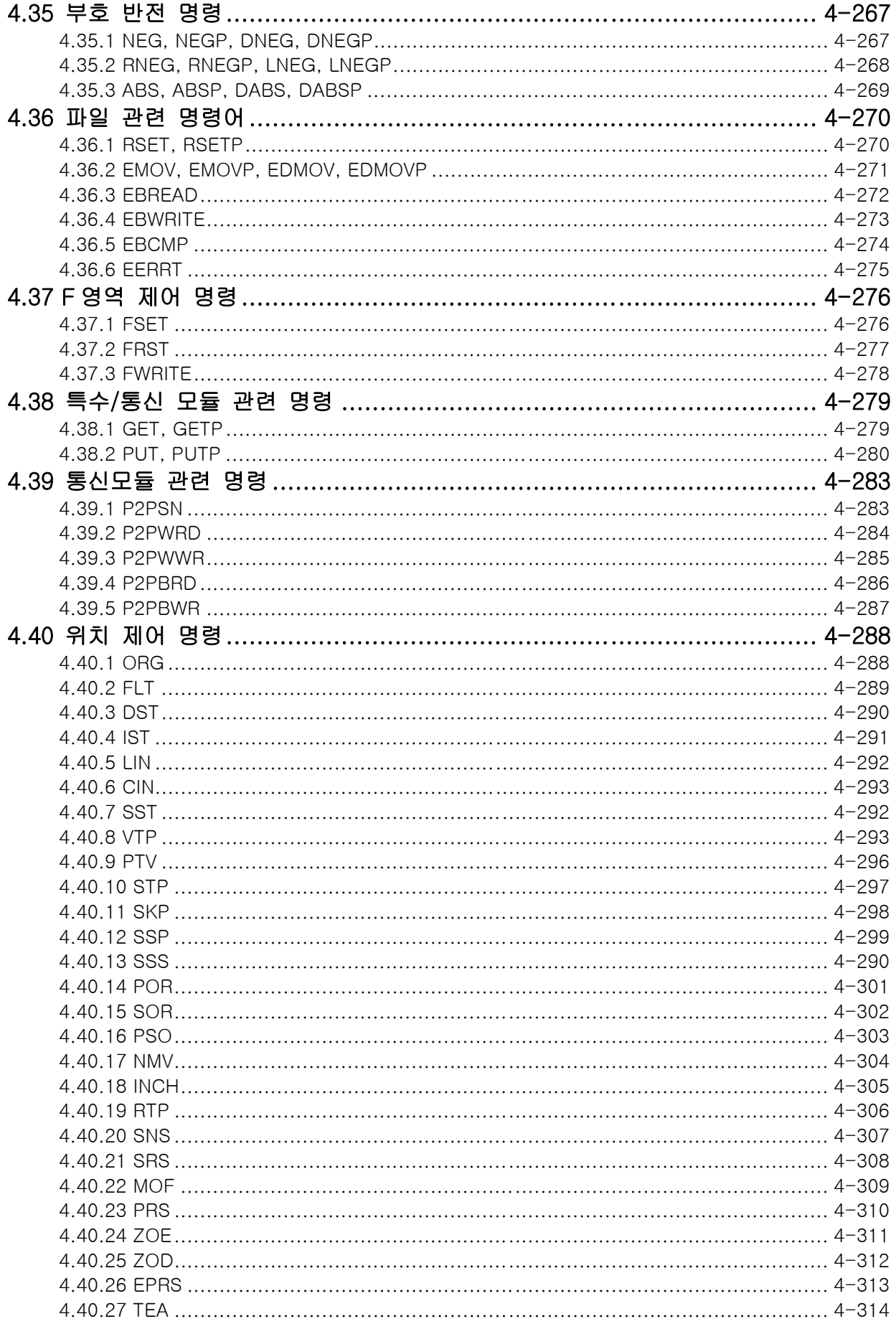

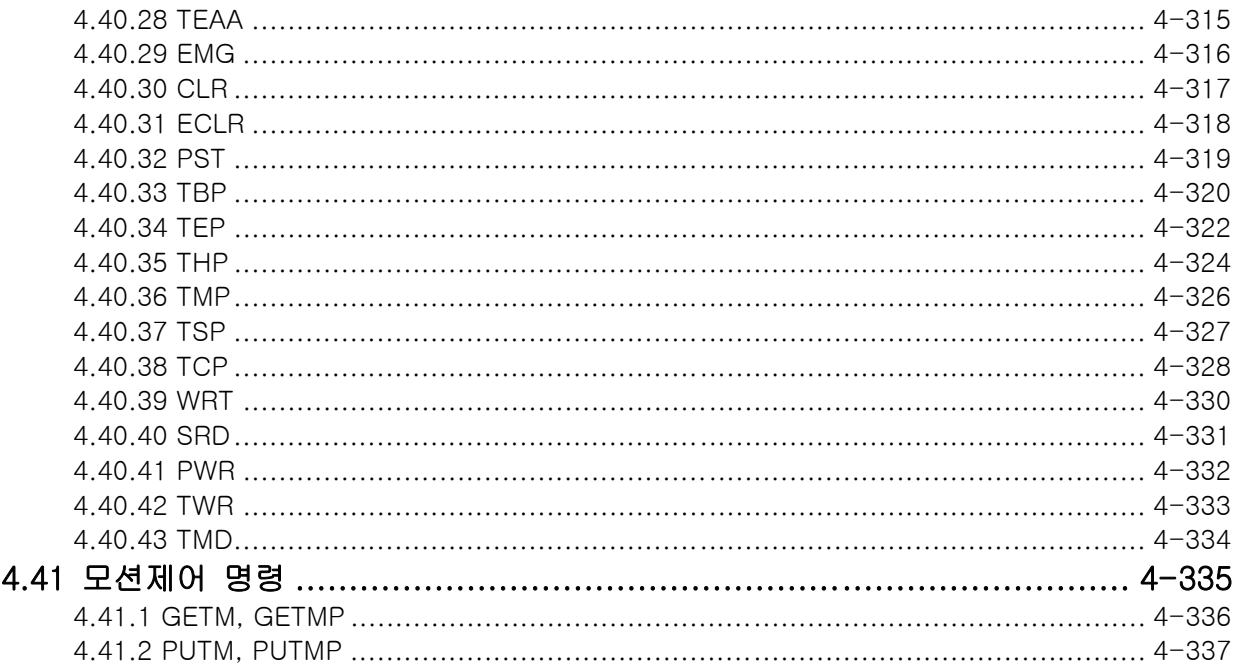

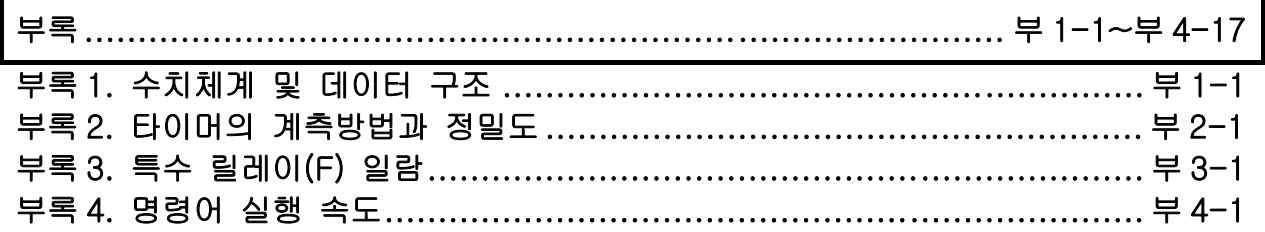

## 제 1 장 개요 및 특징

### 1.1 개요

이 사용설명서에서는 XGT 시리즈 PLC 를 사용하기 위한 CPU 모듈의 성능, 기능, 명령 등에 대하여 설명합 니다.

## 1.2 특징

- 1) 손쉬운 프로그래밍 장치 지원(XG5000)
- 2) RUN 중 프로그램 수정 기능
- 3) 국제 규격의 통신 프로토콜 채택에 의한 오픈 네트워크 지향
- 4) 모니터링 하면서 런 중 수정 가능
- 5) PLC 응용범위 확대를 위한 다양한 특수모듈 완비
- 6) 실수 연산과 문자열 연산 명령어등 758 개의 다양한 명령어 지원

#### 알아두기

XGK CPU PLC의 프로그램 호환시 주의사항

- 1) 입출력 영역 및 데이터 레지스터(D) 영역은 CPU 모듈에 따라 차이가 있으므로 메모리 구성도(2.2 항) 을 참조하여 프로그램을 변경하기 바랍니다.
- 2) 프로그램 호환시 기존의 프로그램은 백업하기 바랍니다.
- 3) 파라미터는 변환되지 않습니다.

# 제 2 장 기능

# 2.1 성능 규격

표준형 CPU 모듈과(XGK-CPUE/S)과 고급형 CPU 모듈(XGK-CPUA/H)의 성능규격은 다음과 같습니다.

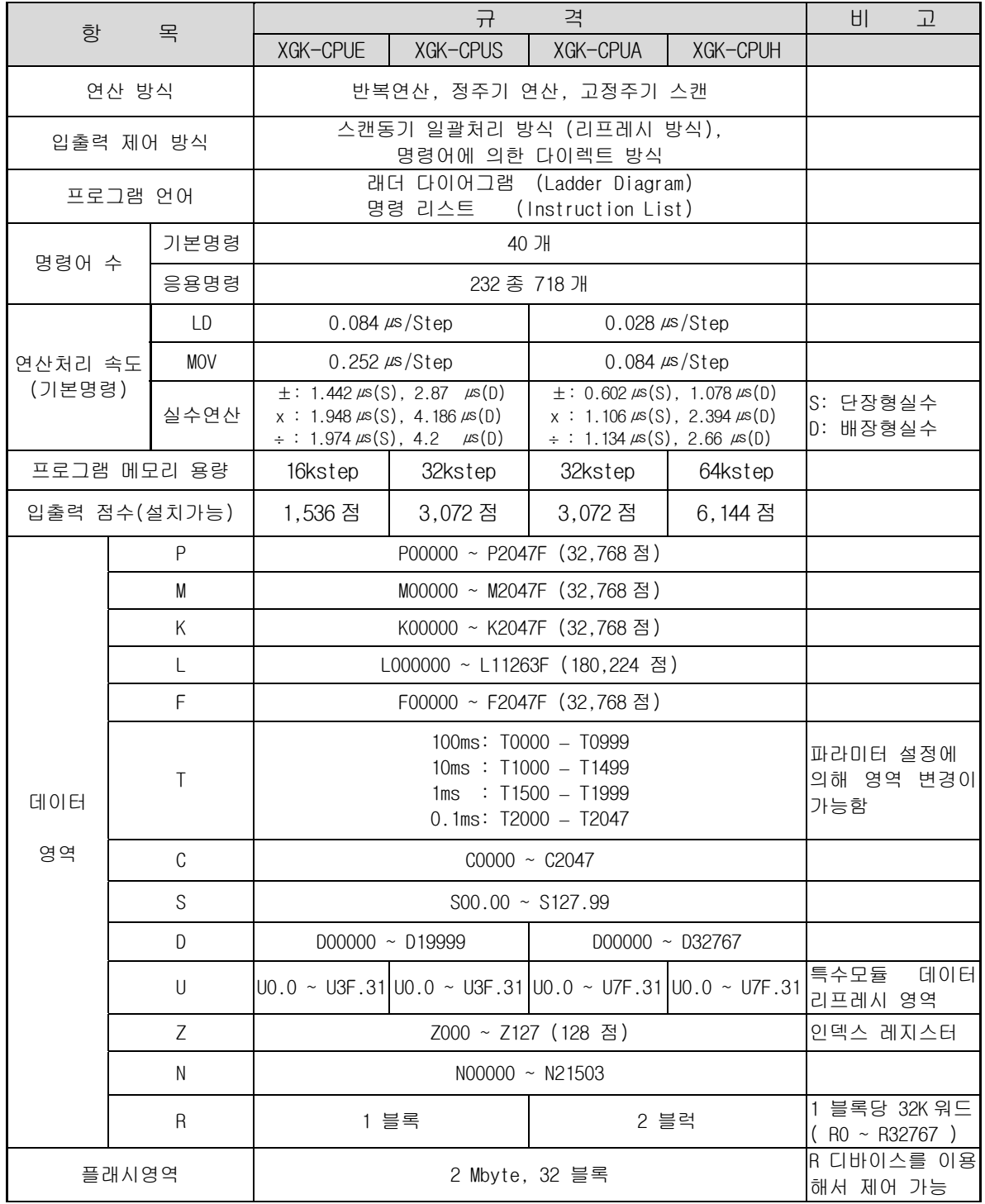

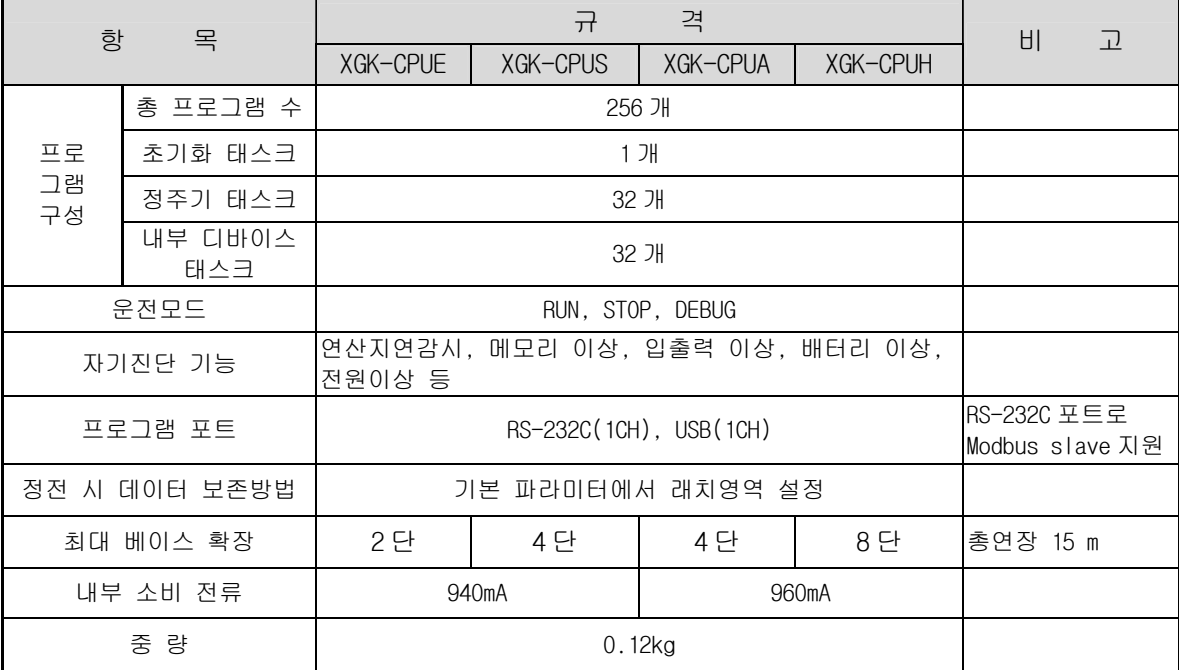

## 2.2 데이터의 종류 및 사용방법

#### 2.2.1 데이터의 종류

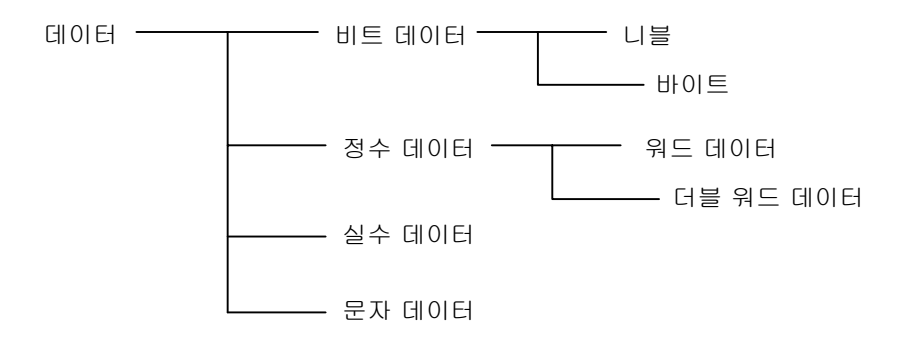

### 2.2.2 비트 데이터 (BIT)

비트 데이터는 접점이나 코일과 같이 1 비트로 On/Off 를 표시하거나 입출력은 되지 않고 메모리 내에서 1 비트 단위로 처리되는 데이터를 말합니다. 비트 디바이스 혹은 워드 디바이스의 비트지 정 방법으로 비트 데이터를 사용할 수 있습니다.

1) 비트 디바이스

한 점 단위로 저장되거나 읽어올 수 있는 디바이스로 P, M, L, K, F, T, C, S 등이 있습니다(자 세한 내용은 2.4 디바이스 영역 설명 참조). 비트 데이터를 액세스하기 위해 한 점(비트) 단위로 지정해서 사용합니다. 이때 가장 아래 자리는 16 진수로 표기합니다. 이런 표현방식은 비트 디바 이스로 워드 데이터의 표현을 쉽게 할수 있게 합니다.

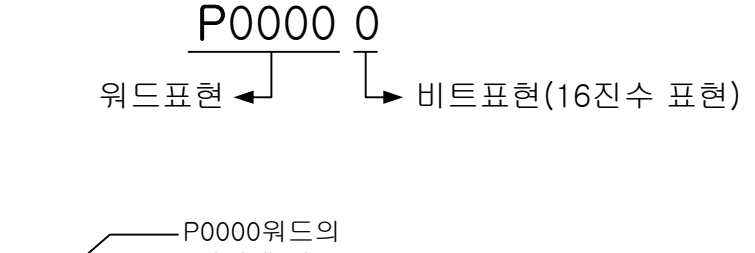

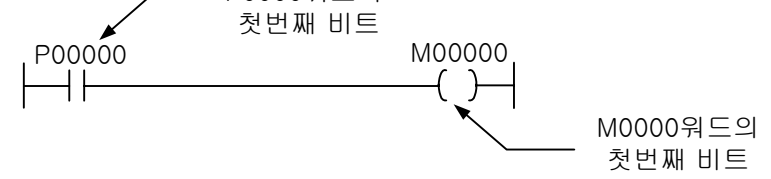

2) 워드 디바이스의 비트지정 방법 워드 디바이스에 비트 No 를 지정함으로써 비트 데이터를 사용할 수 있습니다. 표현 방법은 다음과 같습니다.

워드디바이스 번호 ㅣ ㅣ 비트No

여기서 워드 디바이스 번호는 10 진수로 표기하고 비트 No 는 16 진수로 표기합니다. 예를 들어, D10 의 두번째 비트을 표현 할려면, D10.1 과 같이 지정합니다. D11 의 b10 비트는 D11.A 와 같이 지정합니다.

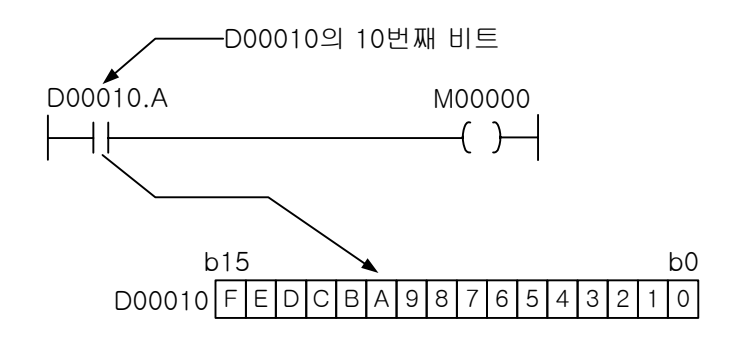

## 알아두기

(1) 비트 디바이스도 워드 디바이스처럼 워드 단위의 데이터 처리가 가능합니다. 하지만 워드 디바이스처럼 P10.1 과 같은 표현은 사용할 수 없습니다.

#### 2.2.3 니블 / 바이트 데이터 (NIBBLE / BYTE)

니블과 바이트는 XGT 에 새로 추가된 데이터 종류로서 각각의 명령어 이름 뒤에 4 나 8 이 붙은 명 령어에서 사용되는 데이터입니다.

니블과 바이트의 시작 비트를 입력함으로써 사용할 수 있고 입력한 접점부터 4/8 비트가 처리할 데 이터가 됩니다.

1) 표현 범위

니블 : 0~15 (4 비트)

바이트 : 0~255 (8 비트)

- 2) 사용 방법
	- (1) 비트 디바이스( P,M,K,F,L )의 경우 : 오퍼랜드로 사용된 비트 디바이스의 접점부터 4 또는 8 비트를 취합니다. 이때, 4 비트나 8 비트를 취할 때 해당 비트 디바이스의 영역을 넘어갈 경 우에는 넘어가는 비트만 0 으로 처리합니다. 만약 Destination 으로 지정된 오퍼랜드였다면, 영역을 넘어가는 부분의 데이터는 소실됩니다.

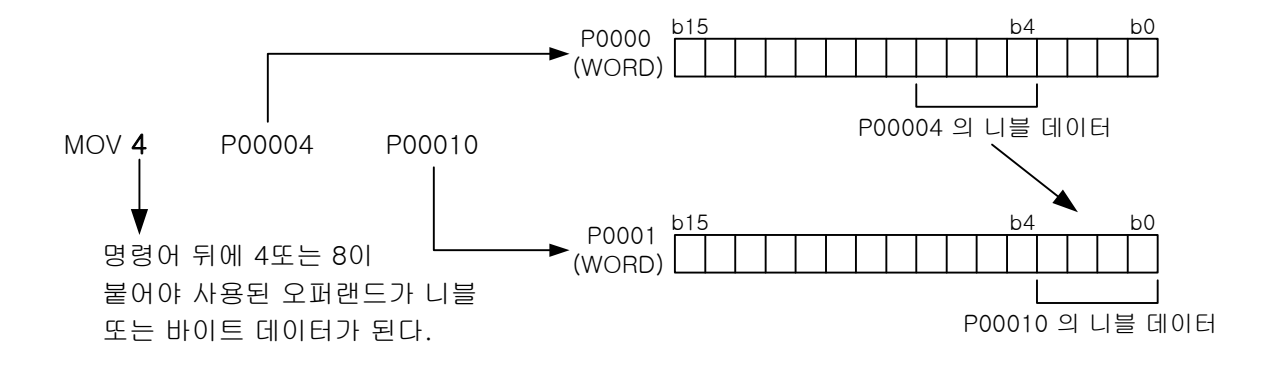

(2) 워드 디바이스의 경우 : 오퍼랜드로 사용된 워드 디바이스의 비트접점부터 4 또는 8 비트를 취합니다. 이때, 지정한 비트 접점이 Source 로 사용되었고 지정한 접점부터 4 비트나 8 비트 를 취할 때 워드 단위를 넘어가게 되면 넘어간 비트에 대해서는 0 으로 처리합니다. 마찬가지 로 지정한 비트 접점이 Destination 으로 사용되었다면 워드를 넘어가는 데이터는 소실됩니다.

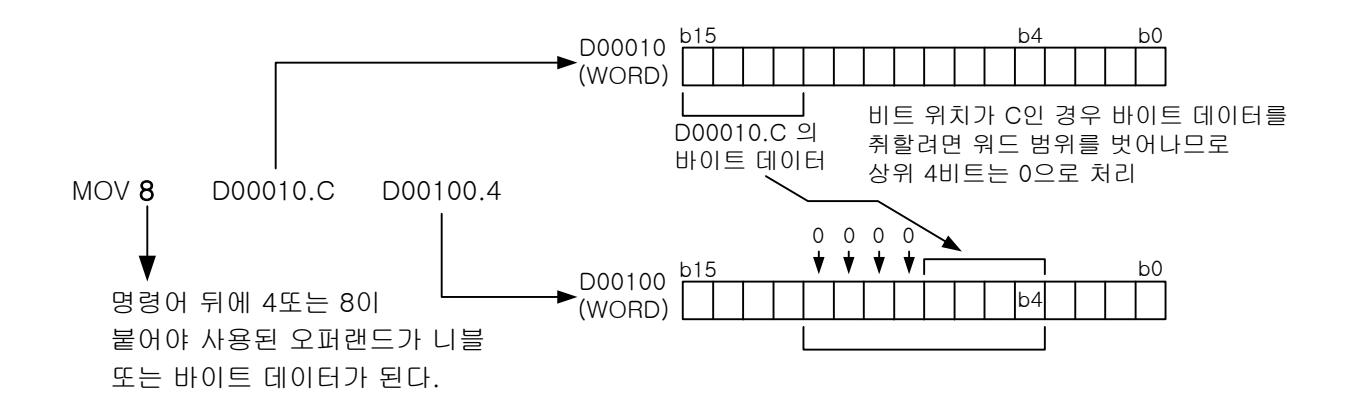

자세한 설명은 MOV4/8 명령을 참조하시기 바랍니다.

알아두기

(1) T, C 디바이스는 니블/바이트 명령어에 사용할 수 없습니다. T 와 C 는 사용되는 명령어에 따라 비트 데 이터로 사용되기도 하고 워드 데이터로 사용되기도 하기 때문에 사용상 혼란의 우려가 있기 때문에 니블 /바이트 명령어에서는 사용이 불가능합니다.

### 2.2.4 워드 데이터 (WORD)

워드 데이터는 16비트의 수치 데이터를 말합니다. 표기방법은 10진수와 16진수로 할 수 있고, 16진수로 표기할 경우에는 숫자 앞에 H를 붙입니다.

· 10 진수 : -32768 ∼ 32767 (Signed 연산) 또는 0 ∼ 65535 (Unsigned 연산)

· 16 진수 : H0 ∼ HFFFF

워드 디바이스나 비트 디바이스로 워드 데이터 표현이 가능합니다.

1) 워드 디바이스 워드 디바이스의 1 점(워드) 단위로 지정합니다.

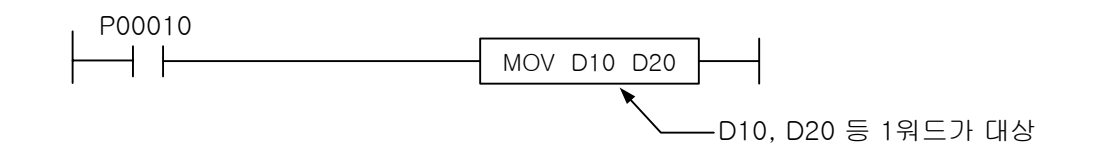

2) 비트 디바이스

비트 디바이스 표기법에서 가장 하위 자리( 16 진수로 표기하는 자리 – 비트를 나타내는 위치 )를 빼고 표기하면 워드 데이터로 지정하게 됩니다.

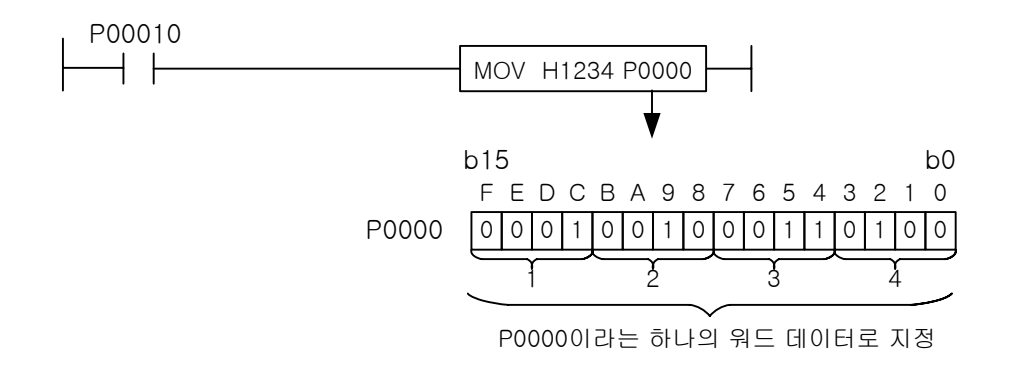

#### 알아두기

(1) XGK 의 명령어는 Signed 연산을 기본으로 하고 있습니다. Unsigned 연산인 경우 명령어에 U 가 붙습니다. 예) ADD : Signed 연산

ADDU : Unsigned 연산

### 2.2.5 더블워드 데이터 (DWORD)

더블워드 데이터는 32 비트의 수치 데이터를 말합니다. 표기방법은 10 진수와 16 진수로 할 수 있 고, 16 진수로 표기할 경우에는 숫자 앞에 H 를 붙입니다.

· 10 진수 : -2,1474,83,648 ~ 2,147,483,647 (Signed 연산) 또는

0 ~ 4,294,967,295 (Unsigned 연산)

· 16 진수 : H0 ~ HFFFFFFFF

워드 디바이스나 비트 디바이스로 더블워드 데이터 표현이 가능합니다.

1) 워드 디바이스

32 비트 데이터 중 하위 16 비트 데이터에 해당하는 디바이스 번호를 지정합니다. (지정한 디바이스 번호)와 (지정한 디바이스 번호 + 1)의 데이터를 더블워드 데이터로 사용하게 됩니다.

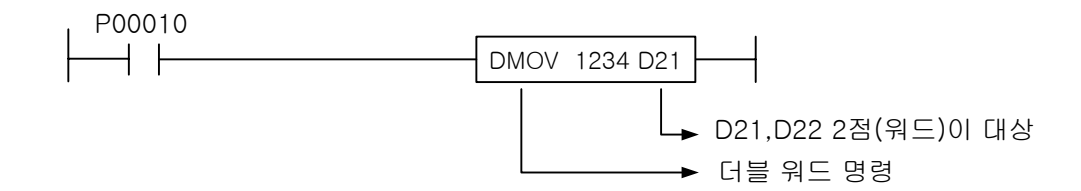

2) 비트 디바이스

워드 데이터를 표기할 때와 마찬가지로 가장 하위 자리를 빼고 표기하며, (지정된 디바이스 번 호)와 (지정된 디바이스 번호 + 1)의 데이터를 더블워드 데이터로 사용하게 됩니다.

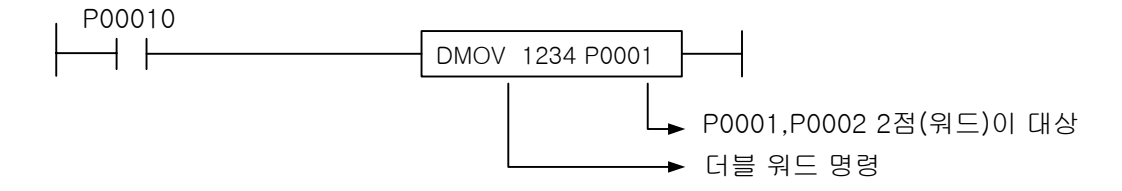

## 2.2.6 실수 데이터 (REAL, LREAL)

실수 데이터는 32 비트/64 비트 부동 소수점 데이터를 말합니다. 여기서 32 비트 부동 소수점 데이터 를 단장형 실수, 64 비트 부동 소수점 데이터를 배장형 실수라고 합니다. 표기방법은 10 진수형태(소수점 표현)로만 가능합니다. 그리고, 워드 디바이스와 비트 디바이스 모두 사용 가능합니다.

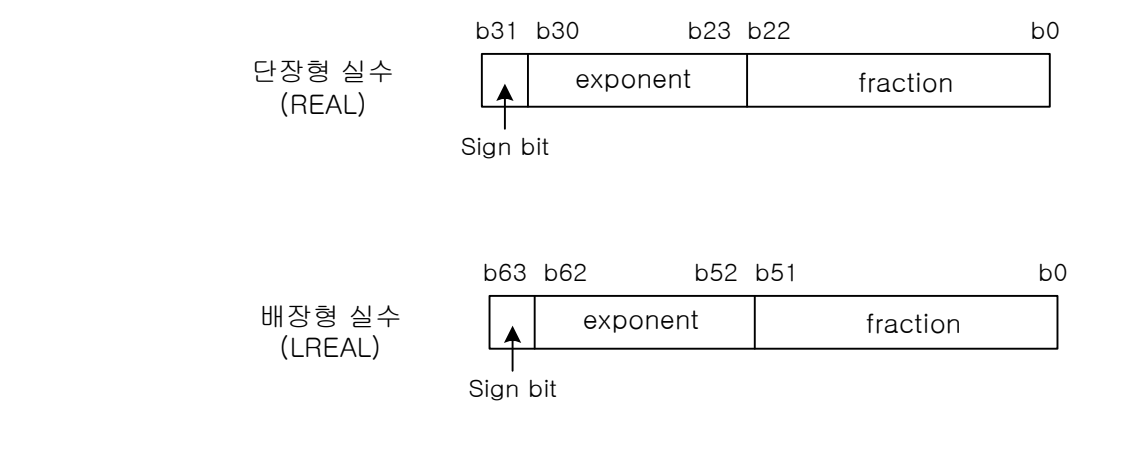

- (1) 표현범위 단장형 실수 : - 3.40282347e+38 ~ 3.40282347e+38 배장형 실수 : - 1.7976931348623157e+308 ~ 1.7976931348623157e+308
- (2) 지원되는 연산명령 사칙연산, 변환, 비교, 삼각함수 등의 명령어를 지원합니다.
- (3) 표현 불가능한 부분이 존재합니다.( 음수 부분도 대칭적으로 표현 불가능한 부분이 존재합니다. ) 단장형 실수 : Unsigned 0 ~ 1.40129846e-45 Signed 1.17549421e-38 ~ 1.17549435e-38 배장형 실수 : Unsigned 0 ~ 4.9406564584124654e-324 Signed 2.2250738585072009e-308 ~ 2.2250738585072014e-308
	- ※ 부동소수점 연산 에러 : IEEE754 Standard 에서 지원하는 Exception( 연산 에러 )

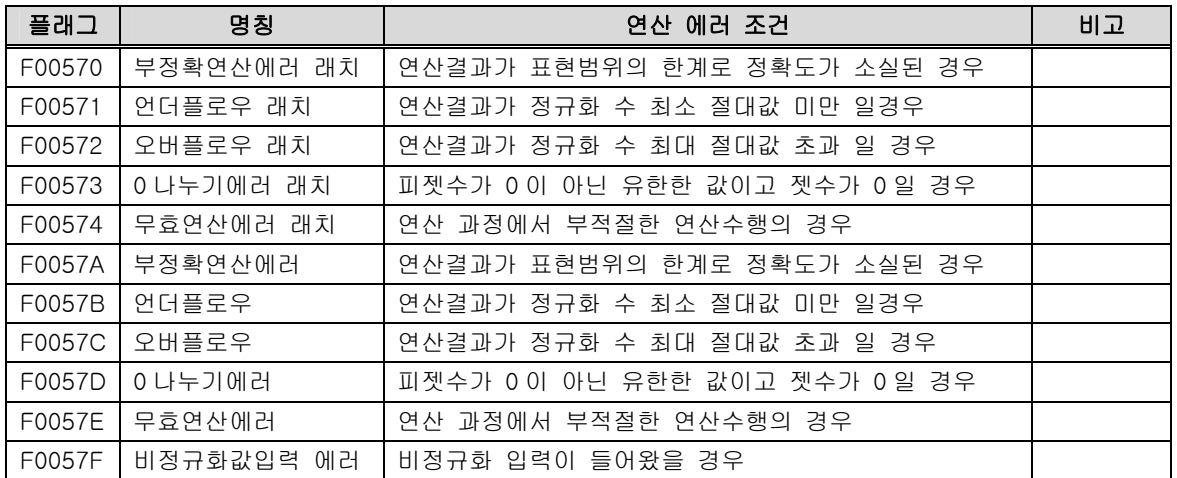

#### 알아두기

(1) 실수 데이터를 표기할 때, IEEE754 형식을 만족하고 있으나, 그 형식으로 직접 입력하는 것은 불가능합 니다.

#### 2.2.7 문자 데이터

응용 명령 중에 문자열 관련 명령어에서 사용 가능한 데이터 타입으로 숫자, 알파벳, 특수기호 등을 아스키 코드의 형태로 저장합니다. 또한 한글, 한자 등 16 비트 코드를 요하는 문자열도 사 용 가능합니다.

문자 데이터의 구분은 NULL 코드(h00)가 나올 때까지를 하나의 문자열로 취급하며 한 문자열의 최대 길이는 32 바이트(NULL 포함)까지 사용 가능합니다. 즉, 영문만 사용할 때는 31 글자, 국문 만 사용하면 15 글자까지 사용가능하며 혼합해서도 사용 가능합니다.

직접 입력하는 문자열의 크기가 최대 크기를 넘어갈 경우, 프로그래밍 툴인 XG5000 에서 경고 메 시지가 발생하여 최대 크기를 넘어가는 문자열을 입력할 수 없습니다. 최대 문자 입력의 경우 데이터 구조는 31 바이트 + NULL(1 바이트) 입니다.

사용 예)

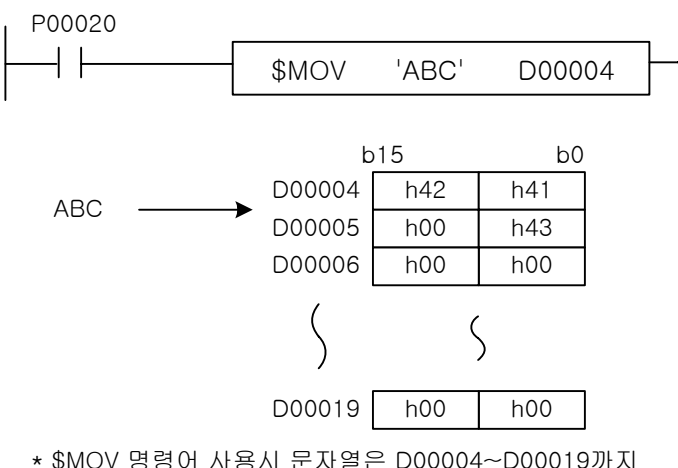

무조건 16워드(31글자+null ) 크기로 전송됩니다.

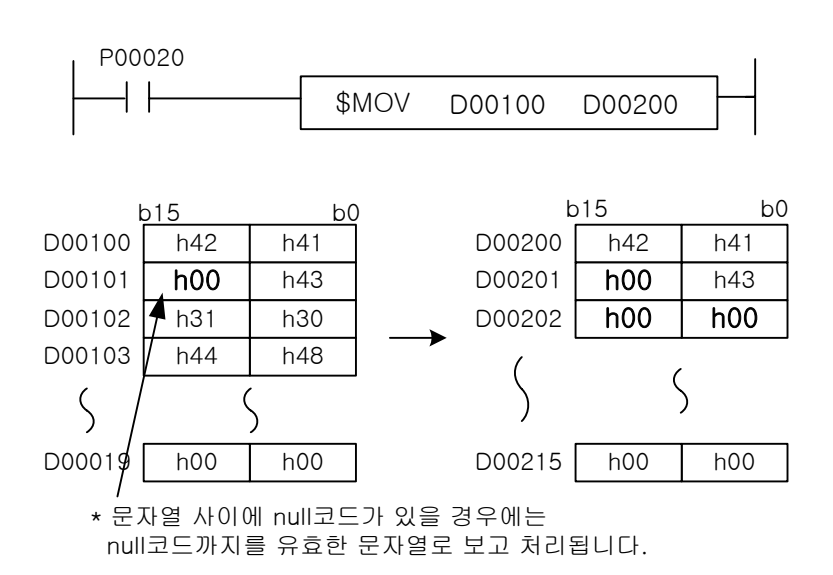

### 2.3 디바이스 영역 설명

#### 2.3.1 디바이스의 구분

디바이스는 크게 표현방법 및 오퍼랜드 처리 방법에 따라 비트 디바이스와 워드 디바이스로 나뉜다.

- 1) 비트 디바이스
	- (1) LOAD 나 OUT 과 같은 기본 명령어에 사용할 때, .(점)없이 비트 표현이 가능한 디바이스
	- (2) P, M, K, F, T(비트접점), C(비트접점), L, S
	- (3) 인덱스 기능 사용시 : 비트 디바이스에 인덱스 기능을 사용하면 비트의 위치에 인덱스 레지 스터의 값을 더한 비트를 가리키게 됩니다. 단, 비트 디바이스를 응용명령에서 사용했고, 그 명령어의 오퍼랜드가 워드 데이터인 경우에는 워드로 계산된다.  $\theta$ ) LOAD P1[Z1]  $\rightarrow$  Z1=8 O|면, LOAD P(1+8) = LOAD P9  $MOV$  P1[Z1] D10  $\rightarrow$  Z1=8 이면, MOV P9 D10
- 2) 워드 디바이스
	- (1) 디바이스의 기본 표현이 워드 단위로 되는 디바이스입니다.
	- (2) 디바이스 번호의 원하는 비트 위치를 지정하고자 할 경우 .(점)을 사용합니다. 예) D10 의 BIT4 의 표현은 D10.4 가 됩니다.
	- (3) 해당 디바이스 : D, R, U, T(현재값 영역), C(현재값 영역), Z
	- (4) 인덱스 기능 사용시 : 워드 단위의 인덱싱을 합니다. 또한, 워드 디바이스의 비트 표현을 한 오퍼랜드에 인덱스를 사용했을 경우 역시 워드 단위로 인덱싱을 합니다. 예를 들어, D10.4 인 오퍼랜드에 Z10 을 사용하고자 할경우, 표기는 D10[Z10].4 와 같이 하고 의미는 D(10+Z10 의 값).4 와 같습니다.

### 2.3.2 디바이스별 입력 범위

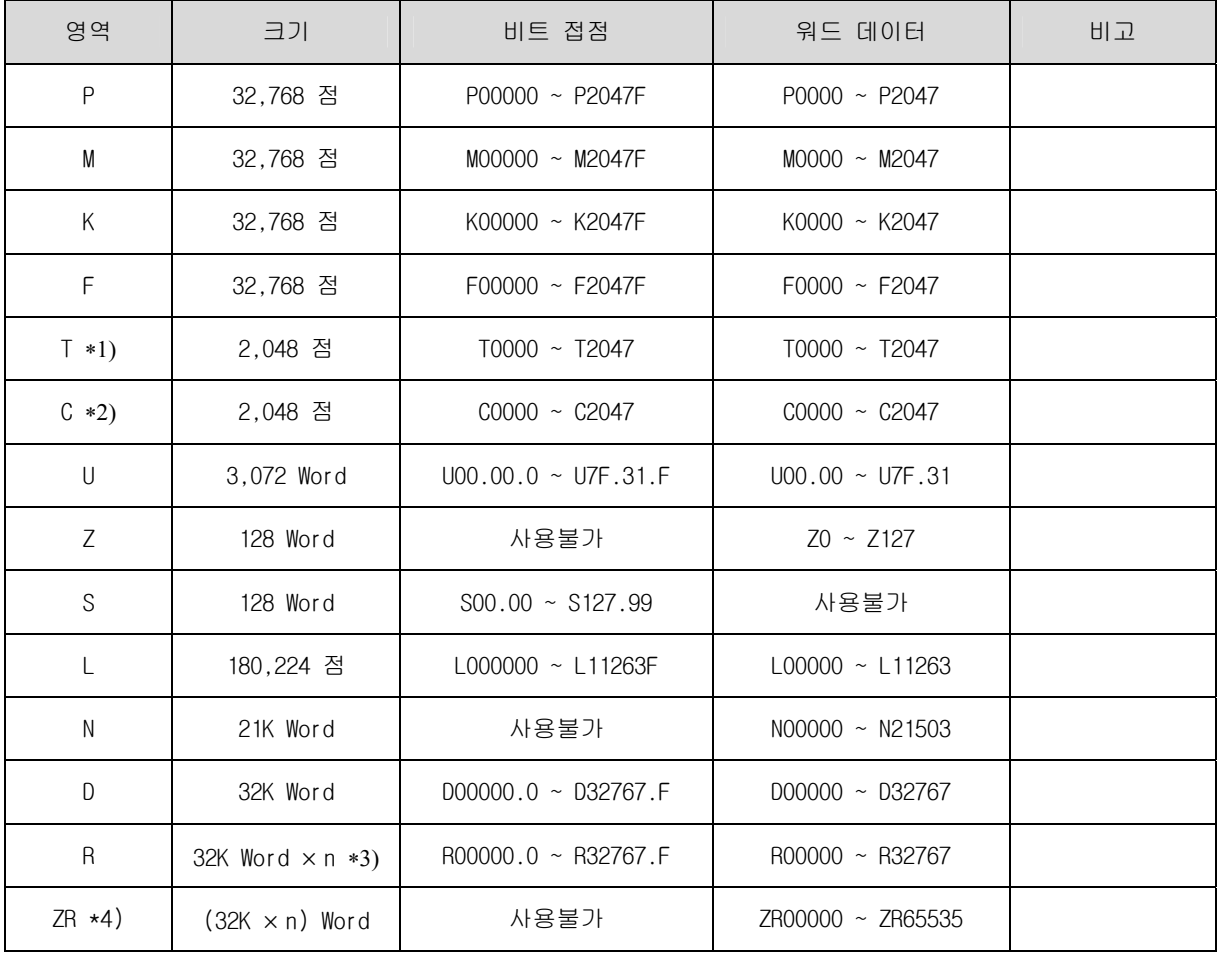

### 경고

- (1) N 영역은 통신모듈에서 P2P 용으로 사용하는 영역을 제외한 영역만 사용할 수 있습니다.
- (2) P2P 사용시 N 영역으로 할당되는 방식은 P2P 번호는 1~8 까지 설정하고, P2P 1 번은 00~63 블록 으로 구성되며 1 블록에는 41 워드의 N 영역(N00000~N00040)이 P2P 서비스 처리를 하기 위한 시스템 사용영역으로 자동할당됨으로 P2P 서비스영역과 중복하여 프로그램하는 경우에는 오동작이 발생할 수 있습니다.
- (3) 따라서, P2P 서비스용으로 시스템에서 사용할 경우에는 가능한 N 영역사용을 자제하여 주시고 사용할 경우에는 해당 N 영역 시스템 사용영역을 계산하여 중복 사용되지 않도록 프로그램하여 주십시오.

<sup>∗1)</sup> 타이머에서 워드데이터는 해당 타이머 접점의 현재값을 나타냅니다.

<sup>∗2)</sup> 카운터에서 워드데이터는 해당 카운터 접점의 현재값을 나타냅니다.

<sup>∗3)</sup> n 은 블록수를 나타내며, XGK-CPUH, XGK-CPUA 일 경우 n=2 이고, XGK-CPUS, XGK-CPUE 일 경우 n=1 입니다. 1 블록의 크기는 32K 워드이고, 블록수와 관계없이 비트 표현범위는 R00000.0 ~ R32767.F 이고 워드 표현 범위는 R00000 ~ R32767 까지 입니다. 자세한 설명은 2.3.13 참조하시기 바랍니다.

<sup>\*4)</sup> n 은 블록수를 나타내며, ZR 표현 범위는 n 의 크기에 따라 달라집니다. 자세한 설명은 2.3.13 를 참조하시기 바랍니다.

### 2.3.3 입출력 P

입출력 P 는 외부기기와 대응되는 영역으로서 입력기기로 사용되는 푸시-버튼, 절환 스위치, 리 미트 스위치 등의 신호를 받아들이는 입력부와 출력기기로 사용되는 솔레노이드, 모터, 램프등 에 연산결과를 전달하는 출력부로 이루어진 영역입니다.

입력부 P 에 대해서는 PLC 내부의 메모리에 입력상태가 보존되므로 a,b 접점사용이 가능하고 출 력부 P 역시 a, b 접점의 출력 모두 가능합니다.

P 영역중 입출력으로 사용되지 않는 부분은 보조 릴레이 M 과 동일하게 사용할 수 있습니다. 명령어에 따라 워드 단위로 사용이 가능합니다.

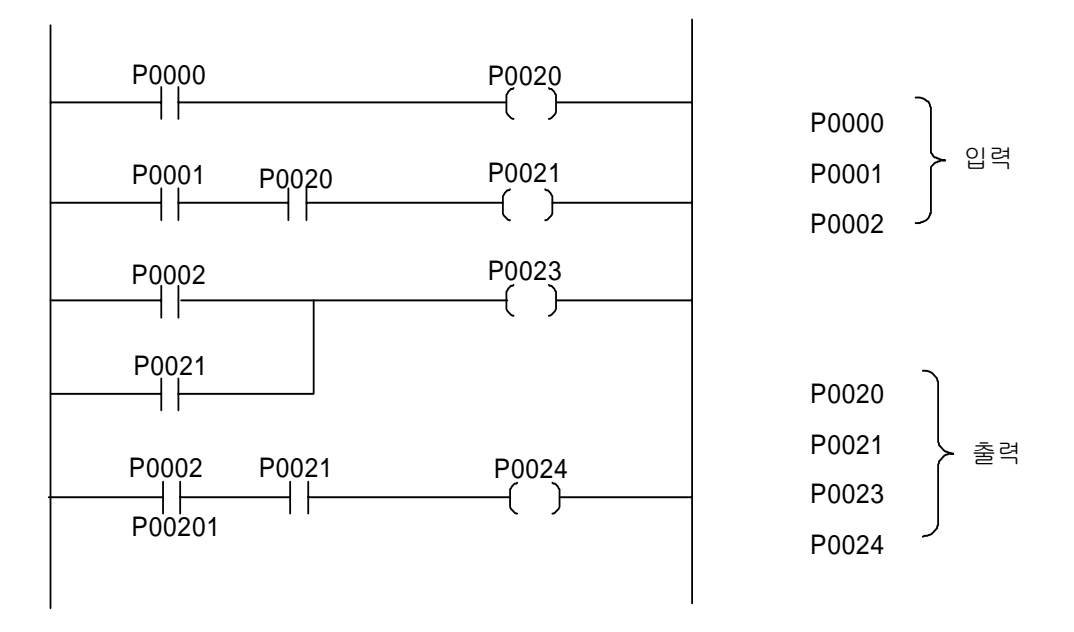

#### 그림 2.1입출력 회로 구성예

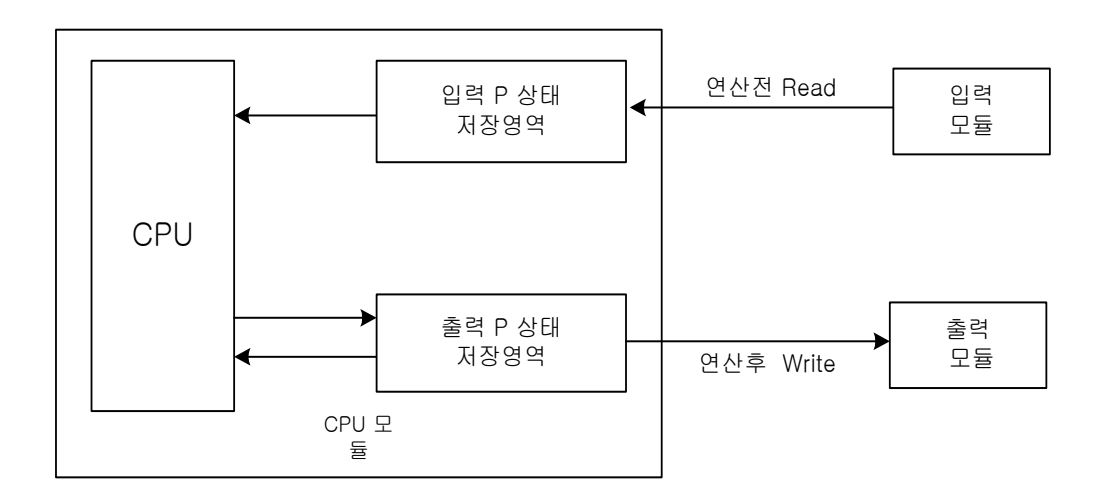

그림 2.2 P영역의 구현 방법

그림 2.2 와 같이 P 영역은 입출력 모듈의 각 접점 하나 하나에 대해서 1:1 로 대응되는 영역을 가지고 있어서, PLC 가 스캔중(연산중)일때는 입출력 모듈의 접점 상태와는 관계없이 CPU 내부의 메모리(P 영역) 상태를 가지고 연산을 하고, 연산이 끝난후 출력 접점에 대응되는 내부메모리 P 영역의 내용을 출력 모듈에 일괄 출력하고, 다음번 연산을 위하여 입력 모듈의 접점 상태를 입 력접점에 대응되는 내부 메모리 P 영역에 저장합니다.

입력, 출력의 접점 상태는 구분없이 모두 P 영역에 할당되므로 프로그래밍시 입력 P 영역과 출력 P 영역의 혼동에 따른 오류가 없도록 주의 바랍니다.

#### 2.3.4 보조 릴레이 M

PLC 내의 내부 릴레이로서 외부로 직접 출력이 불가능하나 입·출력 P 와 연결하여 외부출력이 가능합니다. 전원 On 시와 RUN 시에 파라미터 설정에 의해 래치 영역으로 지정되지 않은 영역은 전부 0 으로 지워집니다. a, b 접점의 사용이 가능합니다.

#### 2.3.5 킵 릴레이 K

보조 릴레이 M 과 사용 용도는 동일하나 전원 On 시나 RUN 시에는 그전의 데이터를 보존하는 래치 영역으로 기본 파라미터의 래치 영역 1 로 설정한 영역과 같은 동작을 합니다. a,b 접점의 사용이 가능합니다.

아래와 같은 3 가지의 경우에만 데이터가 0 으로 지워집니다. (래치영역 1 의 동작 특성과 동일함. CPU 메뉴얼 5.5.5 참조)

- (1) 프로그램을 작성하여 실행
- (2) XG5000 의 PLC 지우기메뉴 중 메모리 지우기 기능 실행
- (3) CPU 모듈의 리셋 키조작 또는 XG5000 을 통한 Overall 리셋

#### 2.3.6 링크 릴레이 L

통신모듈 장착시 해당 통신모듈의 정보(O/S 정보, 서비스 정보, 플래그 정보)를 제공하는 영역으 로 통신모듈 전용 플래그 영역입니다. 래치영역 1 의 동작 특성과 동일하게 데이터를 유지합니다. 통신모듈을 사용하지 않는 경우에는 보조릴레이 M 과 동일하게 사용할 수 있습니다.

#### 알아두기

(1) L 영역으로 사용되는 P2P 및 고속링크 플래그의 상세 내용은 XG5000 S/W 에서 변수/설명항목의 플래 그보기의 내용을 참조하시거나 해당하는 통신모듈 사용설명서를 참조하여 주십시오.

#### 2.3.7 타이머 T

기본주기 0.1ms, 1ms, 10ms, 100ms 의 4 종류가 있으며 5 종의 명령어 (TON, TOFF, TMR, TMON, TRTG)에 따라 계수 방법이 각각 다르게 됩니다.

최대 설정치는 hFFFF(65535)까지 10 진 또는 16 진수로 설정가능 합니다. 아래(그림 2.3)에 타이 머 종류와 계수방법을 나타냅니다.

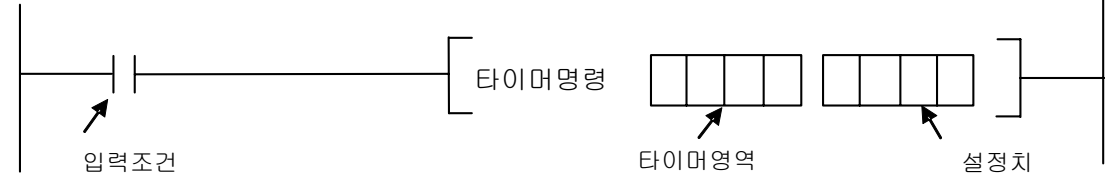

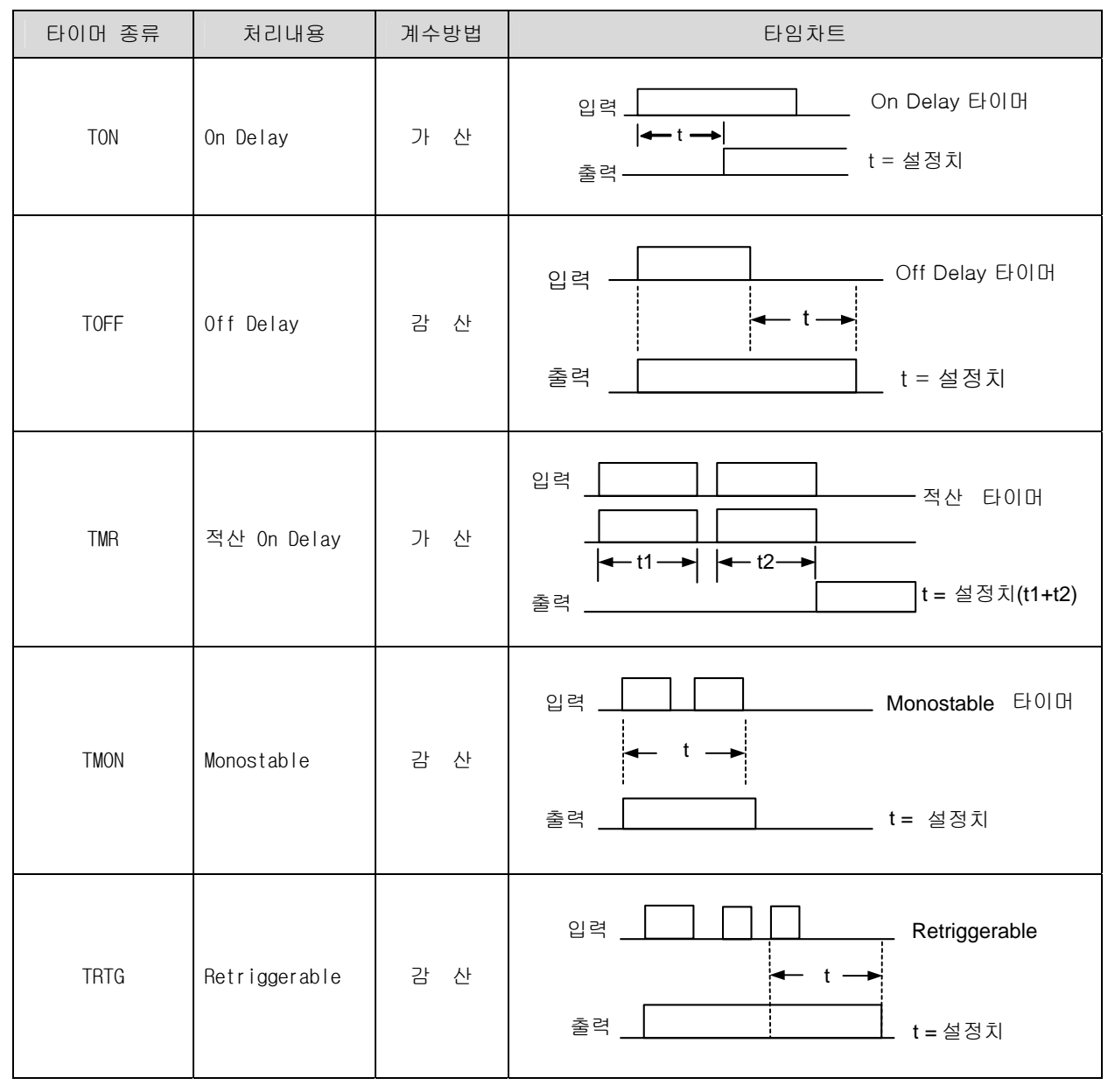

그림 2.3 타이머 종류 및 계수방법

### 2.3.8 카운터 C

입력조건의 Rising Edge (Off→On)에서 카운트하며 Reset 입력에서 카운터의 동작을 중지하고 현 재치를 0 으로 소거하거나 설정치로 대치합니다.

4 종의 명령어 (CTU, CTD, CTUD, CTR) 에 따라 각 계수 방법이 다르고 최대 설정치는 hFFFF 까지 가능합니다. 아래 그림 2.4 에 카운터의 종류 및 계수방법을 나타냅니다.

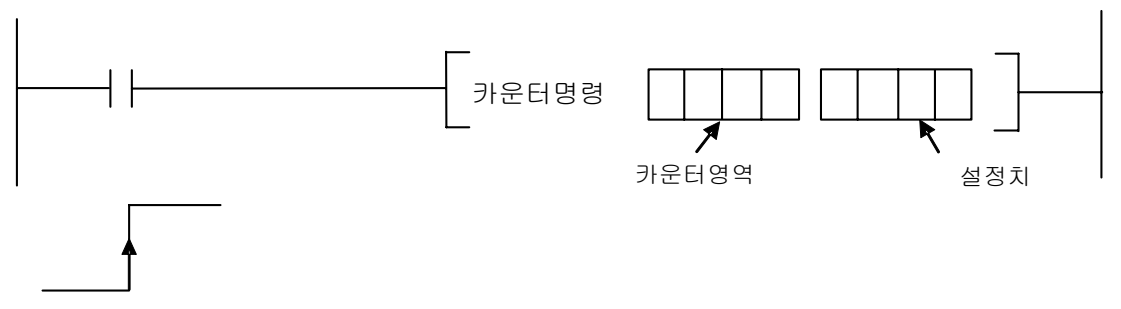

Rising Edge (Off→On)

| 카운터<br>종류   | 처리내용           | 계수방법   | 타임차트                                                                                                    |
|-------------|----------------|--------|----------------------------------------------------------------------------------------------------|
| CTU         | Up<br>카운터      | 가<br>산 | Reset<br>nnnnnnnn<br>Count<br>Pulse<br>설정치<br>현재치<br>출 력                                                                        |
| <b>CTD</b>  | Down<br>카운터    | 감<br>산 | Reset<br><u>noonoonan</u><br>Count<br>Pulse<br>설정치<br>현재치<br>출<br>력                                                             |
| <b>CTUD</b> | Up/Down<br>카운터 | 가산/감산  | Reset<br>가산<br><b>NOONOOL</b><br><b>NONICO</b><br>Pulse<br>감산<br><b>JOODL</b><br><b>NOON</b><br>Pulse<br>- 설정치<br>현재치<br>력<br>출 |
| <b>CTR</b>  | Ring<br>카운터    | 가<br>산 | Reset<br>$\Box$<br>Count<br>Pulse<br>설정치<br>현재치<br>출<br>력                                                                       |

그림 2.4 카운터 종류 및 계수방법

### 2.3.9 데이터 레지스터 D

내부 데이터를 보관하는 곳으로 16 비트, 32 비트로 읽고 쓰기가 가능할 뿐만 아니라, 비트 표현 을 이용하여 한 비트씩 읽고 쓰기도 가능합니다. 32 비트 경우에는 (지정된 번호)가 하위 16 비 트, (지정한 번호 + 1) 이 상위 16 비트 처리 됩니다.

데이터 레지스터의 비트 표현방법은 "지정된 번호.지정된 비트"의 형식으로 사용합니다. 이때 지정된 비트의 표현은 16 진수로 합니다. (2.2 장 참조)

전원 On 시와 RUN 시작시에는 파라미터로 지정한 불휘발성 영역을 제외한 부분을 0 으로 소거하고 불휘발성 영역은 이전상태를 그대로 유지합니다. 불휘발성 영역설정은 파라미터 설정을 참조하 여 주십시오.

예) 32 비트명령 사용시 D10 을 지정한 경우

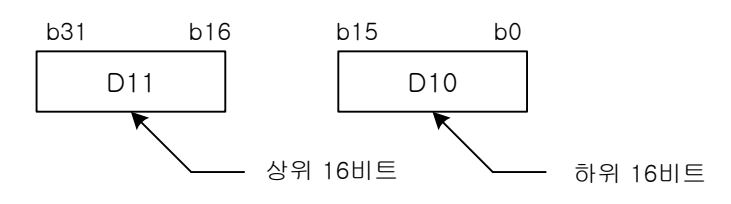

예) 데이터 레지스터 D 의 비트 표현

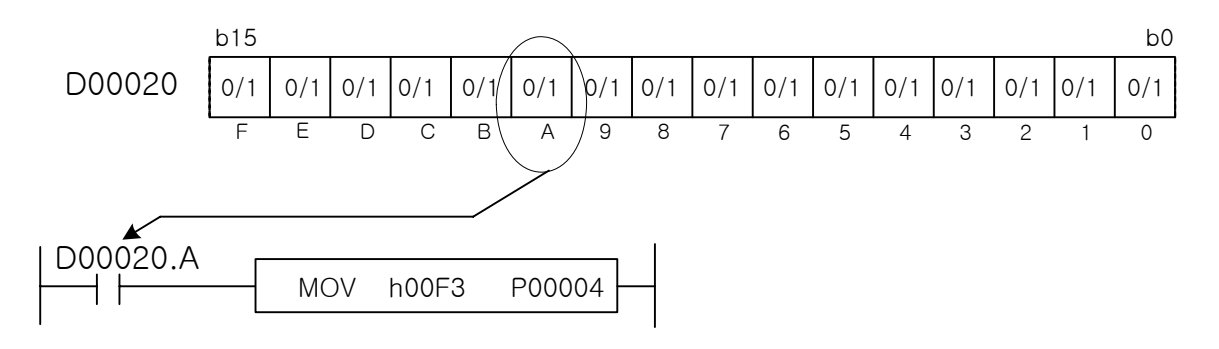

설명 : D0020 의 A 번째 비트의 값에 따라 MOV 명령의 실행 여부가 결정된다.

### 2.3.10 스텝 제어 릴레이 S

스텝 제어용 릴레이로 명령어 (OUT, SET)사용에 따라서 후입우선, 순차제어로 구분됩니다. 전원 On 시와 RUN 시작시에 파라미터로 지정한 영역 이외는 첫 단계인 0 으로 소거 됩니다.

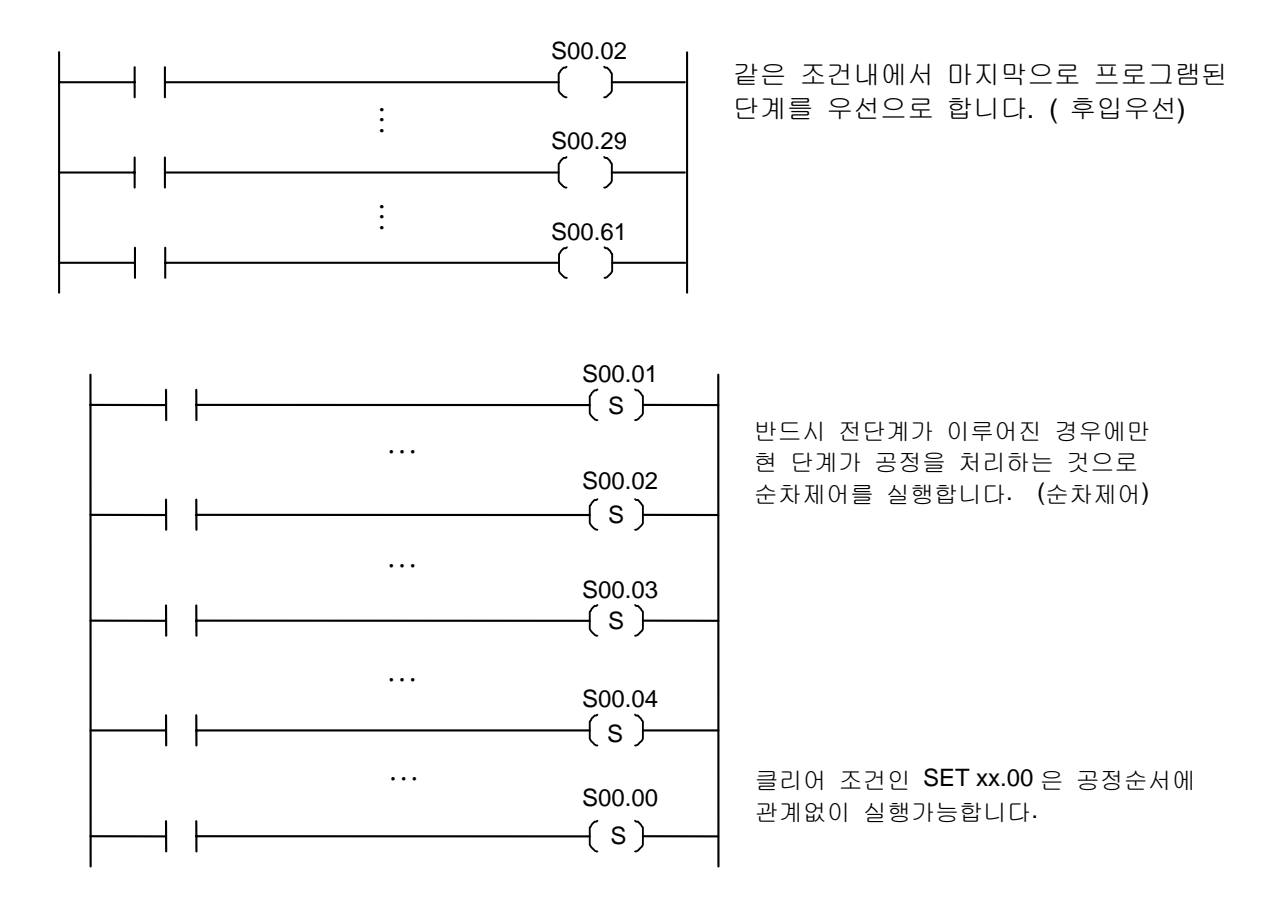

상세 내용은 제 4 장 OUT Syy.xx, SET Syy.xx 편을 참조하여 주십시오.

#### 2.3.11 특수 릴레이 F

시스템 관련 정보를 제공하는 영역으로 F0000~F1023 워드까지는 읽기만 가능한 영역입니다. PLC 의 현재 상태, O/S 정보, RTC 데이터, 시스템 클록 등 PLC 운영에 필요한 전반적인 정보가 제공 됩니다.

F1024 워드 이후 영역의 경우 전용명령을 이용하여 제한적으로 쓰기가 가능한 영역입니다. 이 영 역은 외부기기 경고장 및 중고장 검출에 사용될 수 있습니다. 자세한 설명은 CPU 메뉴얼 6.7 장 을 참조하시기 바랍니다.

#### 2.3.12 특수모듈 데이터 레지스터 U ( 리프레시 영역 )

슬롯에 장착된 특수모듈로부터 데이터를 읽어오는데 사용되는 레지스터입니다.

백플레인 컨트롤러에 의해 장착된 특수모듈의 데이터가 리프레시 영역에 자동으로 갱신됩니다.

U 영역은 한 슬롯당 32 개 워드가 할당되어 있습니다.

따라서 U 영역은 총 4,096 워드( 8 베이스 \* 16 슬롯 \* 32 워드 = 4,096 워드) 로 이루어져 있습 니다.

각 슬롯에 따라 사용하는 U 영역 값은 고정된 값으로, 모듈이 장착된 슬롯이건 빈 슬롯이건 상관 없이 고정된 값으로 사용됩니다.

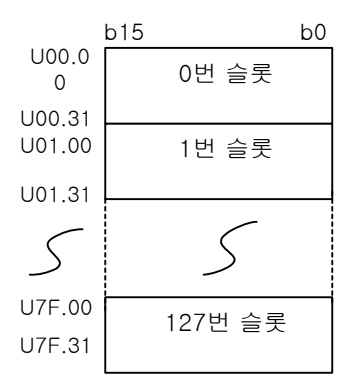

 U 영역의 기본적인 표현방법은 Uxy.z 로 표현하며 여기서 x 는 베이스번호 0~ 7 를 설정하고, y 는 슬롯번호인 0 ~ F 를 설정하며, z 는 특수모듈 내부메모리의 워드번호를 설정합니다.

U 영역 또한 비트표현이 가능하며 이때 표현 방법은 U3A.12.x ( x:비트위치, 16 진수표기 ) 실제로 지정된 슬롯에 특수모듈이 없거나 유효한 데이터 영역을 벗어나게 지정했을 경우, 그 지 정된 영역의 값은 0 이 되고 에러는 발생하지 않습니다.

예를 들어, 3 번 베이스의 1 번 슬롯에 장착된 특수모듈의 리프레시 영역이 4 개 (0 번~3 번)의 워 드까지만 유효한 영역이라면, 4 번워드 (U31.04)는 0 으로 읽혀지게 됩니다. 따라서 D00004 에는 h00F3 이 저장됩니다.

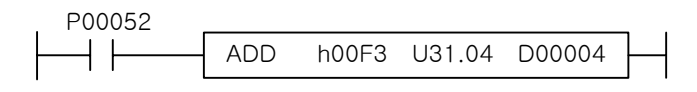

장착된 특수모듈의 리프레시 영역 이외의 값을 읽거나 쓰고자 할 경우에는 PUT(P), GET(P)명령 을 사용하십시오.

각 모듈의 영역에 대한 정보는 해당 모듈 설명서를 참조하십시오.

장착된 모듈이 D/A 변환모듈일 경우에는 해당 모듈의 U 영역에 데이터를 쓰면 스캔 END 에서 리프 레시되어 출력됩니다.

만약, D/A 변환모듈이 아닌 모듈이 장착된 위치에 데이터를 저장하는 명령어를 사용했을 경우에 는 NOP 처리 합니다. 이 경우 에러가 발생하지 않습니다.

### 2.3.13 파일 레지스터 R

파일 레지스터는 내부 플래시 메모리 사용을 위한 전용 레지스터입니다.

 플래시 메모리는 데이터를 저장하는데 약간의 시간이 소요되어 스캔 프로그램 수행중에 데이터를 저장 할 수 없습니다. 이런 문제 때문에 플래시 메모리 데이터를 파일 레지스터로 옮겨서 스캔 프로그램에서 사용하고, 데이터 저장이 필요할 경우 다시 플래시 메모리로 저장하는 방식으로 사용됩니다.

1) 특징

(1) 내부 플래시 메모리 사용을 위한 전용 레지스터로 내부 플래시의 블록 한 개를 파일 레지스터의 블록으로 읽어오거나 쓰는데 사용됩니다.

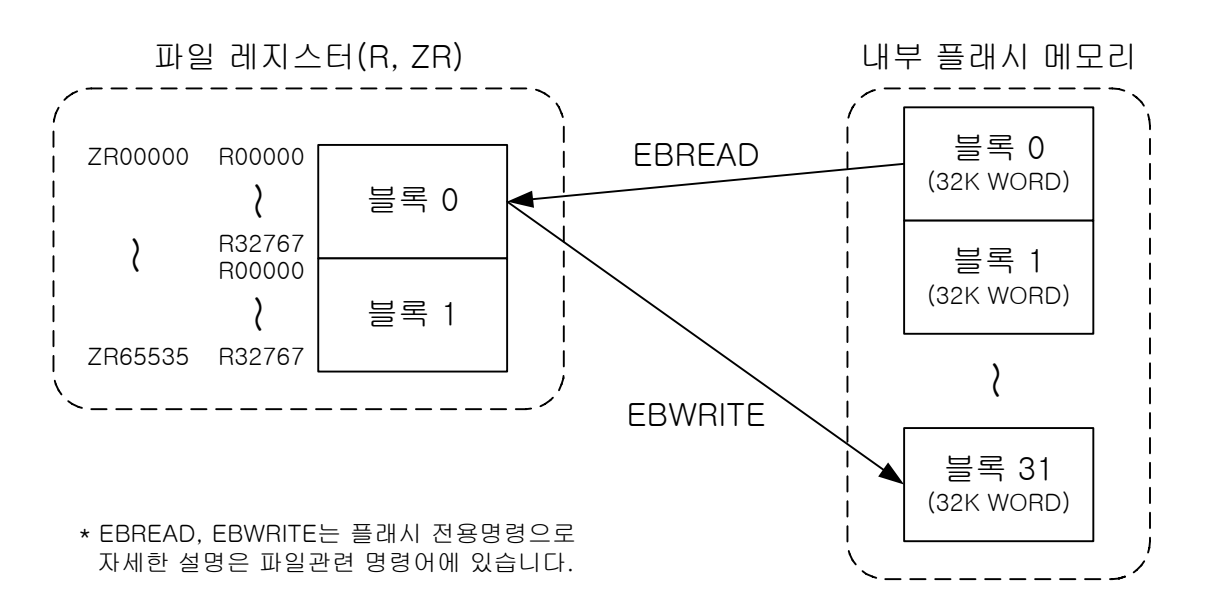

(2) 한 블록\*1)의 크기는 32K 워드로 내부 플래시 메모리의 블록 크기와 같습니다.

- (3) 파일 레지스터의 데이터를 EBWRITE 명령을 이용해 플래시 메모리에 WRITE 하면 데이터를 영구적으 로 보존할 수 있습니다.
- (4) 파일 레지스터는 래치영역 1 과 동일하게 동작합니다. 즉, 리셋 스위치를 통한 Overall 리셋, D.CLR 키를 이용한 리셋, XG5000 을 통한 리셋시에 데이터가 0 으로 지워집니다.
- (5) 파일레지스터의 블록을 플래시 메모리의 블록으로 READ/WRITE 하기 위해서는 여러 스캔이 걸립니 다. 완료 여부는 F160(\_RBLOCK\_RD\_FLAG), F162(\_RBLOCK\_WR\_FLAG)의 해당 블록의 비트로 확인할 수 있습니다.
- (6) 인덱스 기능과 간접지정 모두 사용이 가능합니다. 이때, ZR 의 경우 간접지정의 범위는 ZR0 ~ ZR32767 워드까지만 가능하고, 인덱스 기능([Z])은 사용한 ZR 의 디바이스 번호에서 -32768~ 32767 범위내에서 사용 가능합니다. R 의 경우는 간접지정, 인덱스 모두 설정한 블록 범위내에서 사용가능합니다. 해당 블록을 벗어날 경우 인덱스 초과 에러가 발생합니다.

2) 크기

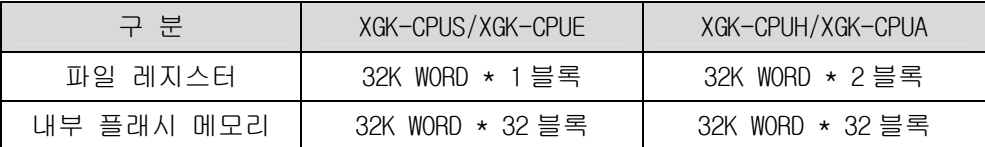

<sup>\*1)</sup> XGK-CPUS, XGK-CPUE 의 경우 파일레지스터는 1 개의 블록(블록 0)만 제공됩니다. XGK-CPUH, XGK-CPUA 는 2 개의 블 록이 제공됩니다. 내부 플래시 메모리는 두 기종 모두 32 개의 블록이 있습니다.
#### 3) 표현방법

- (1) R 파일 레지스터 블록단위 표현 ( 1 블록당 32Kword 고정 )
- (2) ZR 파일 레지스터 전체 표현( 표현범위는 기종에 따라 다름 )
- (3) 플래시 영역은 디바이스명이 없고, 전용명령어로 액세스할 수 있습니다.

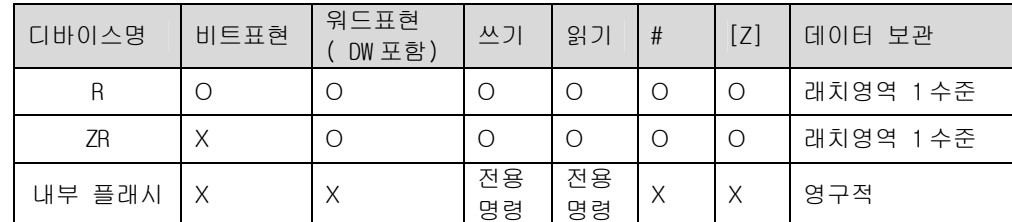

(4) XGK-CPUH 의 경우, 파일레지스터 구성 예

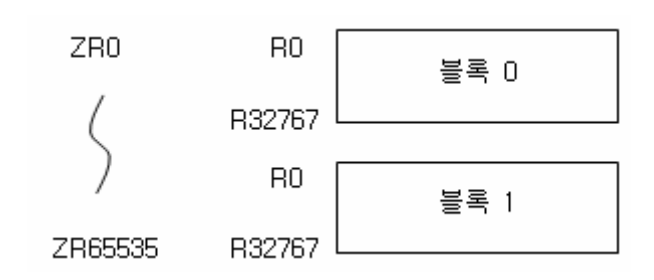

4) 에러 플래그

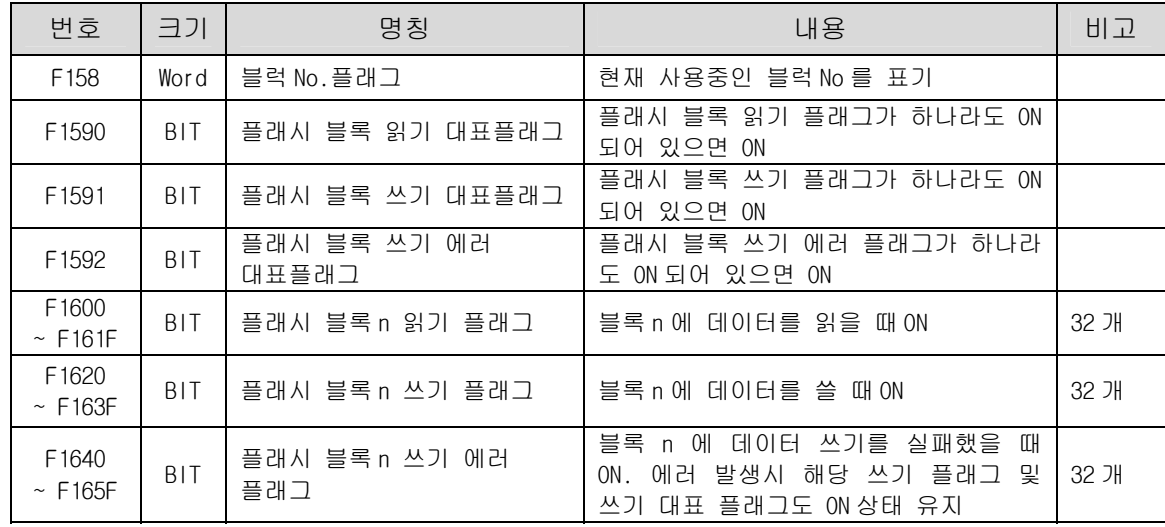

## 2.3.14 통신 레지스터 N

Cnet, FEnet, FDEnet 등의 통신모듈 장착시 사용가능한 P2P 서비스 설정을 위한 P2P 전용 레지스터입니다. P2P 설정은 XG5000 의 네트워크 관리자(XG-PD)를 통해서도 가능하고, 전용 명령어를 통해서도 가능합니다. 통신 레지스터 N 은 명령어를 통한 P2P 설정시 사용되는 레지스터입니다. P2P 설정에 필요한 전용명령어는 XGK 명령어집 4 장의 통신모듈 관련 명령을 참조하시기 바랍니다.

P2P 서비스(P2P 1 ~ P2P 8) 하나당 64 개의 블록(0 ~ 63)을 설정할 수 있고, 1 개의 블록은 1 워드의 국번 영역과 4 개의 읽을 영역과 4 개의 저장 영역(1 ~ 4)을 지정할 수 있습니다. 또한 각각의 읽을 영역과 저 장 영역은 4 워드의 디바이스 이름 저장 영역과 1 워드의 변수 개수 영역이 있습니다. 이 내용을 표로 정리하면 아래와 같습니다.

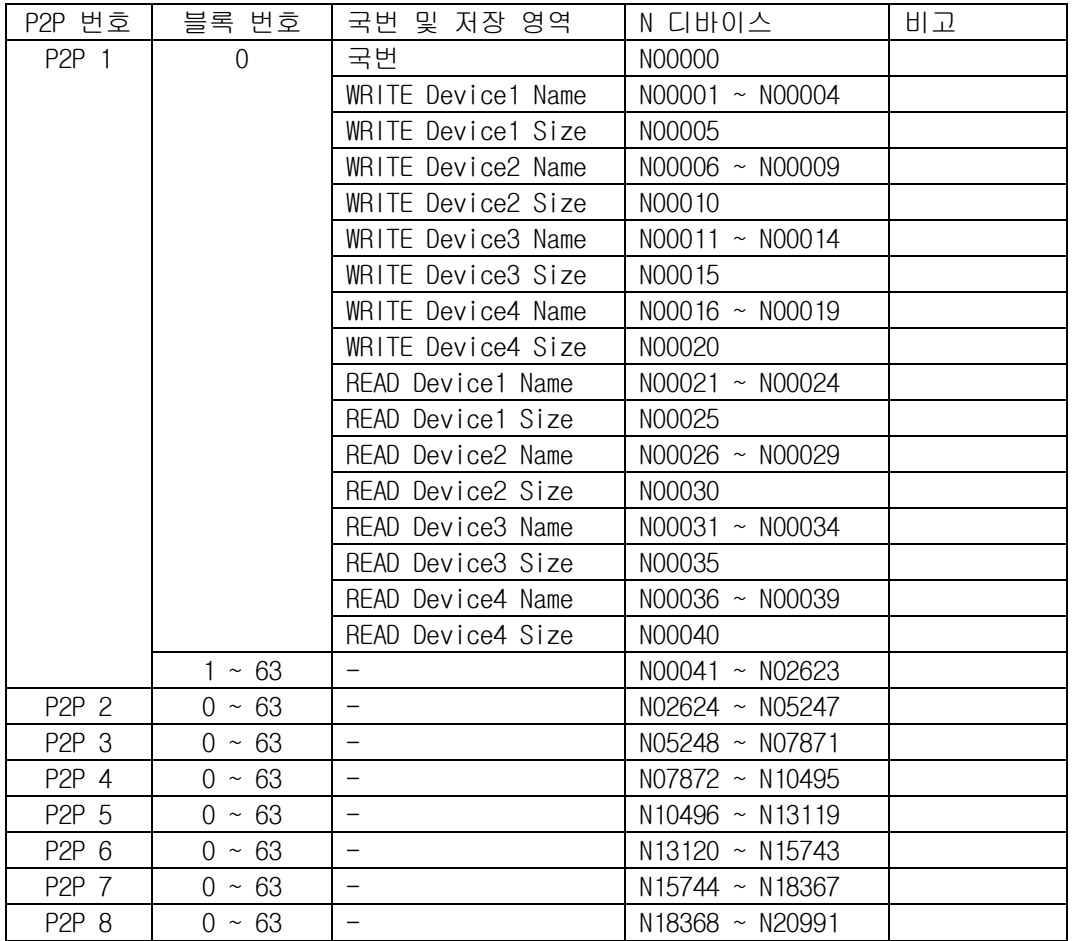

N 영역은 항상 래치되는 영역으로 XG5000 의 [온라인]-[PLC 지우기] 메뉴를 통해서만 지울 수 있습니다.

#### 알아두기

(1) N20992 ~ N21503 영역은 P2P 서비스에서 사용 안 하는 영역으로 데이터 레지스터(D) 영역처럼 사용 가능합니다. 단, D 와 다른 점은 기본적으로 래치된다는 점입니다.

## 2.4 명령어의 이해

#### 2.4.1 명령어의 종류

XGK 명령어는 크게 기본명령, 응용명령, 특수명령으로 나눌 수 있습니다.

1) 기본명령

기본명령은 LOAD/OUT 등과 같이 접점/코일에 관한 명령어들과 타이머/카운터, 마스터 컨트롤, 스 텝 컨트롤명령으로 이루어져 있습니다.

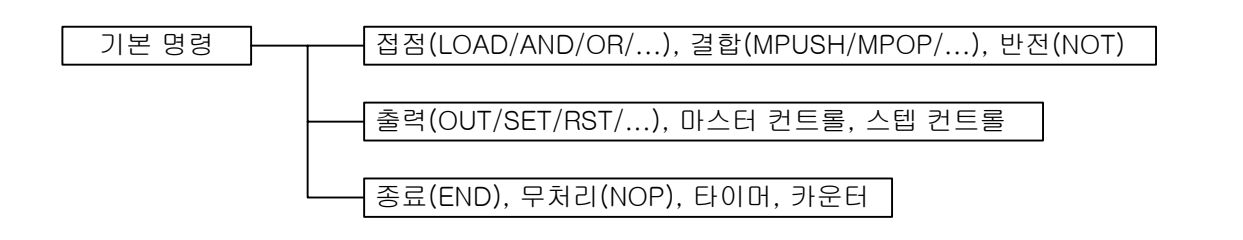

2) 응용명령

응용명령에는 기본 명령을 제외한 대부분의 명령어들을 말합니다. 명령어의 기능별로 분류하면, 3.4 장의 내용과 같이 분류될 수 있습니다. 여기서는 XGK 명령어를 이해하기 쉽도록 오퍼랜드 타 입에 따라 분류하였습니다.

오퍼랜드 타입은 비트, 니블/바이트, 워드/더블워드, 실수, 문자열 등이 있습니다.

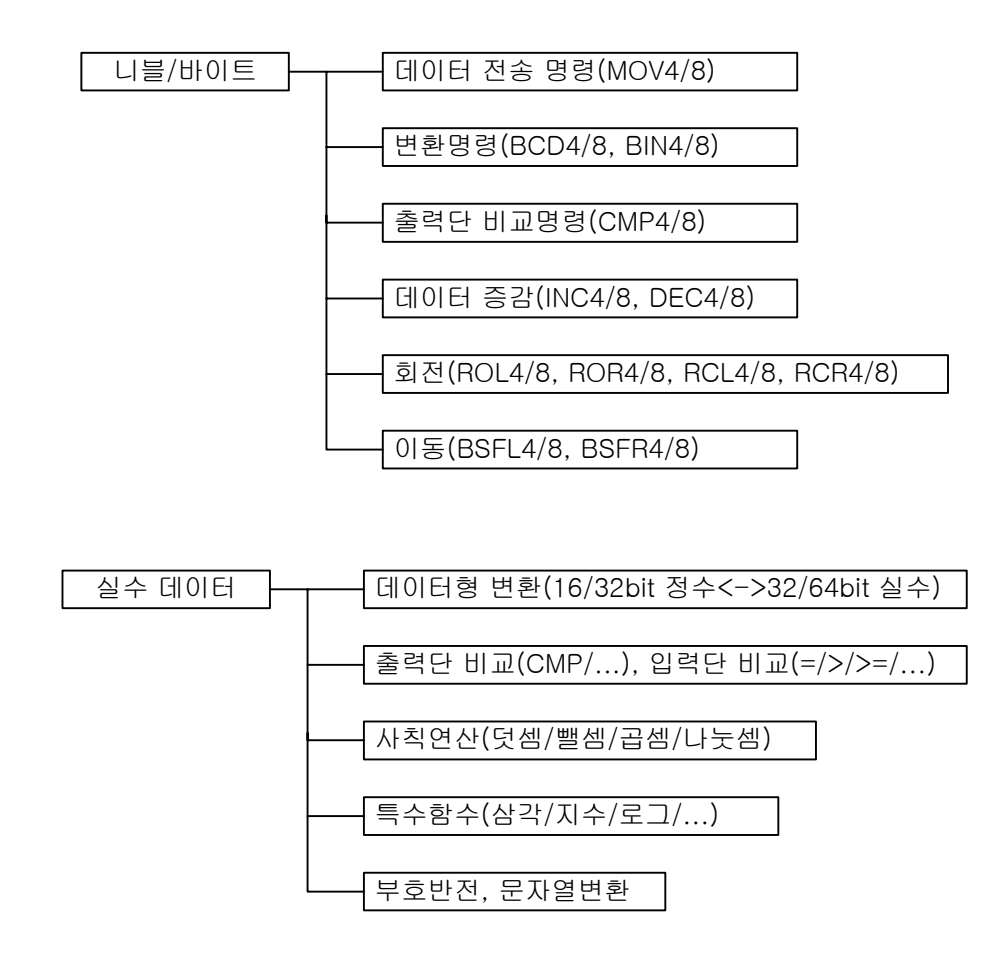

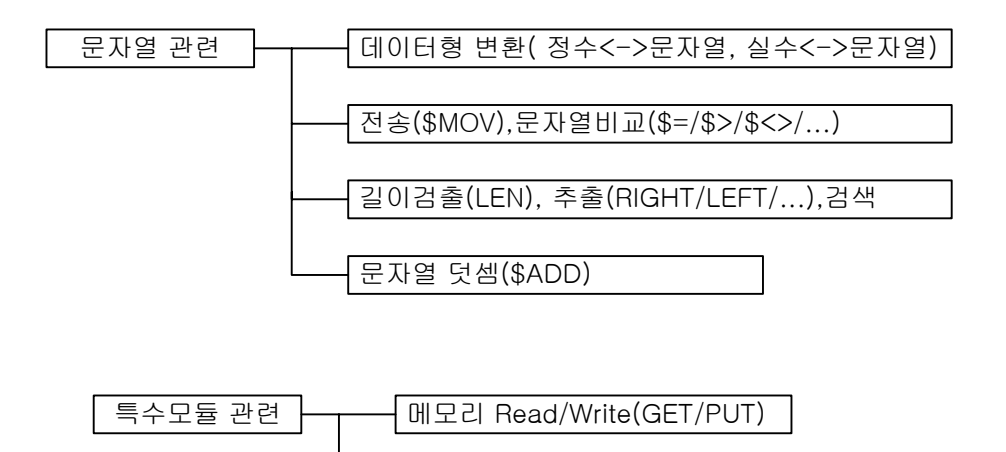

포지션 모듈 제어( ORG/FLT/... 총 38종)

## 2.4.2 니모닉 생성 규칙

- 1) 데이터 타입
	- ① 없음 : 워드
	- ② D : 더블 워드
	- ③ R : 단장형 실수
	- ④ L : 배장형 실수
	- ⑤ \$ : 문자열
	- ⑥ 4 : 니블
	- ⑦ 8 : 바이트
	- ⑧ B : 비트
- 2) 기타 표현
	- ① G : 그룹
	- ② P : 펄스 타입 명령
	- ③ B : BCD 형 데이터
	- ④ U : Unsigned 형 데이터

한 명령어를 기준으로 파생될 수 있는 명령어는 몇 가지 예외를 제외하고 일반적으로 다음의 규 칙을 따릅니다. 기준 명령어의 앞에는 하나의 문자만이 올 수 있고, 뒤쪽에는 2 개 이상의 문자가 올 수 있습니 다.

예) DADDBP

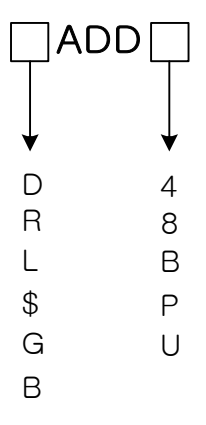

< 예외인 경우> 입력단 비교명령에서는 데이터 타입이 명령어 뒤쪽에 위치합니다. 명령어의 맨 앞이나 맨 뒤에 위의 접두사나 접미사가 있다고 모두 파생명령어는 아닙니다.

예) GET, SUB, STOP

#### 2.4.3 Signed 연산과 Unsigned 연산의 이해

XGK 의 기본 명령어 체계는 Signed 연산 입니다. 연산 명령어 중 사칙연산과 증감연산, 그리고, 비교연산은 Signed / Unsigned 연산 모두 가능합니다.

#### 1) 연산 명령어

① Signed 연산 명령어 : ADD, SUB, MUL, DIV, DADD, DSUB, DMUL, DDIV, INC, DEC, DINC, DDEC. ② Unsigned 연산 명령어 : ADDU, SUBU, MULU, DIVU, DADDU, DSUBU, DMULU, DDIVU, INCU, DECU,DINCU, DDECU.

③ 차이점 : Signed 연산의 경우, 연산 결과에 따라 CY, Z 플래그를 셋하지 않습니다. 즉, ADD 명령어를 사용해서 16#7FFF 에 1 을 더하는 프로그램이었다고 가정하면, 그 결과는 16#8000(-32768)이 되고, 어떤 플래그도 셋하지 않습니다. 반면, Unsigned 연산 명령어는 CY, Z 플래그를 연산 결과에 따라 갱신합니다.

#### 2) 비교 명령어

- ① Signed 명령어 : LOAD X, AND X, OR X, LOADR X, ANDR X, ORR X, LOAD\$ X, AND\$ X, OR\$ X, LOAD3 X, AND3 X, OR3 X 등
- ② Unsigned 명령어 : CMP, DCMP, CMP4, CMP8, TCMP, GCMP 등
- ③ 비교 명령어의 경우는 발생하는 플래그 ( CY, Z )가 없으므로 Signed 비교와 Unsigned 비교의 차이만 있을 뿐입니다.

#### 2.4.4 간접지정 방식 ( # )

- ① 한 디바이스 내에서 지정한 디바이스의 데이터 값이 가리키는 번호의 값을 데이터로 취하 는 방식입니다.
- ② 예를 들어 D100 에 있는 값이 200 이라고 가정했을때, #D100 을 사용했다면 이 의미는 D100 에 있는 값인 200, 즉 D 영역의 200 번째인 D200 을 지정하게 됩니다.
- ③ 사용가능 디바이스: P 영역, M 영역, K 영역, L 영역, N 영역, D 영역, R 영역, ZR 영역
- ④ 이때, 각 간접지정은 각 디바이스의 범위를 벗어날 수 없습니다. 즉, #P 를 사용해서 M 영 역을 가리킬 수는 없습니다.
- ⑤ 간접지정한 디바이스의 값이 해당 디바이스의 영역을 벗어나는 값이 들어 있을 경우, 연 산 에러 플래그인 F110 이 On 됩니다.
- ⑥ 비트, 니블, 바이트 오퍼랜드에는 간접지정을 사용할 수 없습니다.

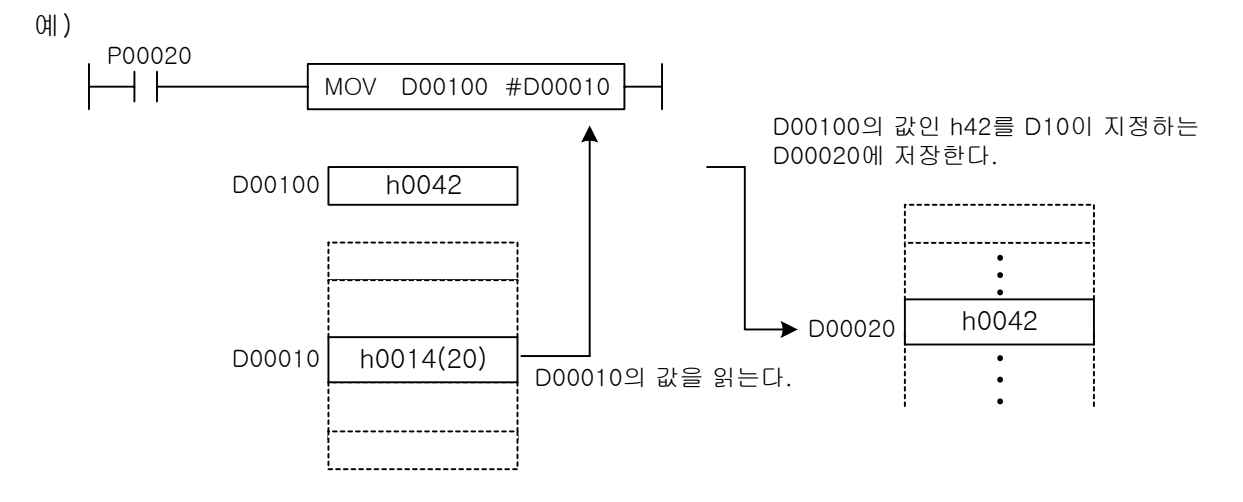

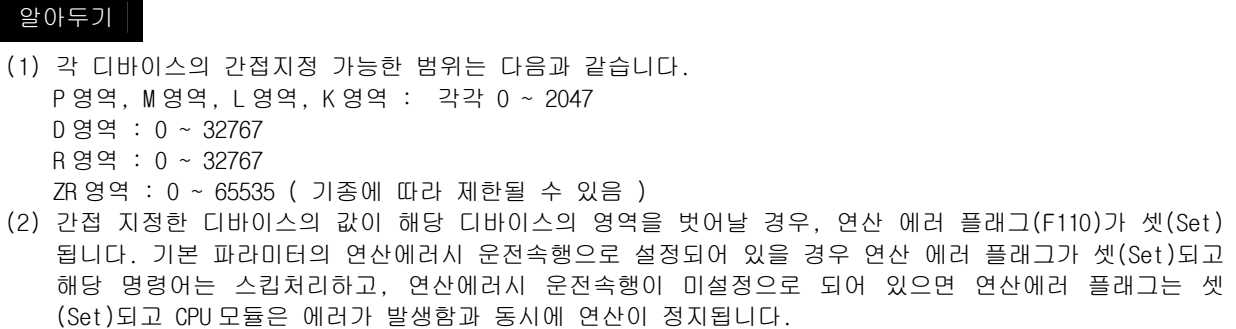

## 2.4.5 인덱스 기능( Z )

- 1) 특징
	- ① 인덱스 레지스터를 사용해서 디바이스를 설정하는 방법으로 시퀀스 프로그램에서 인덱스 기능을 사용하면, 사용되는 디바이스는 직접 지정하는 디바이스 번호에 인덱스 레지스터의 값을 더한 위치를 가지게 됩니다. 예를 들어, P10[Z1]을 사용했을 경우, Z1 의 내용이 5 였다면, P(10+5)=P15 가 사용대상이 됩니다.
	- ② 인덱스 레지스터 Z0 ~ Z127 ( 128 개 )
	- ③ 지정할 수 있는 값의 범위 : -32768~32767
	- ④ 워드/비트 디바이스의 인덱스 기능
	- ⑤ 간접지정에도 사용가능 : #D00100[Z12]
	- ⑥ 인덱스 결과 영역 초과시 연산 에러 플래그(F110) SET. 기본 파라미터의 연산에러시 운전속행으로 설정되어 있을 경우 연산 에러 플래그가 셋(Set)되고 해당 명령어는 스킵처리합니다.
- 2) 사용 가능 디바이스
	- ① 비트 디바이스 : P, M, L, K, F, T, C
	- ② 워드 디바이스 : U, D, R, N, T 의 현재값 ,C 의 현재값 예) MOV T1[Z1] D10 : Z1 의 값이 5 라면, T(1+5) → T6 의 현재값을 D10 으로 전송합니다.
	- ③ U 디바이스에 대한 인덱스 사용법 : U10.3[Z10]과 같이 슬롯 번호에는 인덱스를 사용할 수 없고 채널에만 인덱스 사용이 가능합니다. 그러나 인덱스 값에 따라 다른 슬롯의 채널을 지정하는 것은 가능합니다.

#### 3) 사용방법

- ① 사용하고자 하는 오퍼랜드 뒤에 []을 이용하여 사용.
- ② 비트 디바이스의 경우 : 해당 명령어에 사용되는 오퍼랜드의 종류(비트/워드)에 따라 비트/워드 단위로 인덱스 처리.
	- 예 1) LOAD P10[Z1] : 만약 Z1 의 값이 5 라면 LOAD P(10+5) → LOAD P15(비트)가 됩니다.
	- 예 2) MOV P10[Z1] D10 : 여기서 P10 은 워드를 의미하므로 P10[Z1]은 P(10+5) = P15 워드가 됩니다.
- ③ 워드 디바이스의 경우 : 워드 단위로만 인덱스 처리. 절대 비트 단위 인덱스 처리 불가능. 예) LOAD D10[Z1].5 : 만약 Z1 의 값이 5 라면, LOAD D(10+5).5 → LOAD D15.5 가 됩니다. 주의) LOAD D10.5[Z1]과 같은 표현은 사용할 수 없습니다.
- ④ 이 인덱스 기능은 배열의 의미를 갖는 변수에서, 인덱스로 지정된 변수 값을 취하거나 인덱스로 지정된 변수에 값을 저장할 때 유용하게 사용할 수 있습니다.

⑤ 간접지정에 대한 인덱스 수식도 사용 가능합니다.

표기법 : #D00010[Z010]

설명 : 먼저 #D00010 을 처리합니다. 즉, D00010 의 값이 100 이었다면, #D00010 → D00100 을 의 미합니다. 그런 다음, D00100[Z010]처리를 하게 됩니다.

활용법 : 다음 그림과 같이 구조체의 배열 개념으로 활용할 수 있습니다. 즉, 간접지정을 이용 해서 D00100, D00200, D00300 등과 같이 시작위치를 잡고 인덱스 기능을 이용해서 세부적인 위치를 찾아가도록 활용할 수 있습니다.

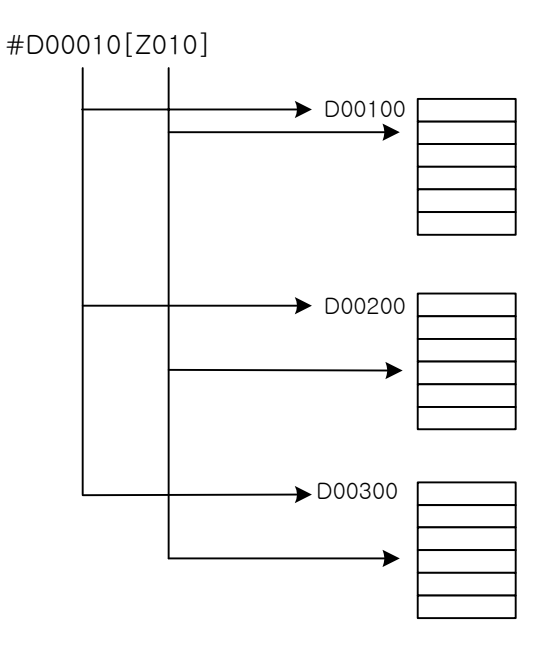

프로그램 예)

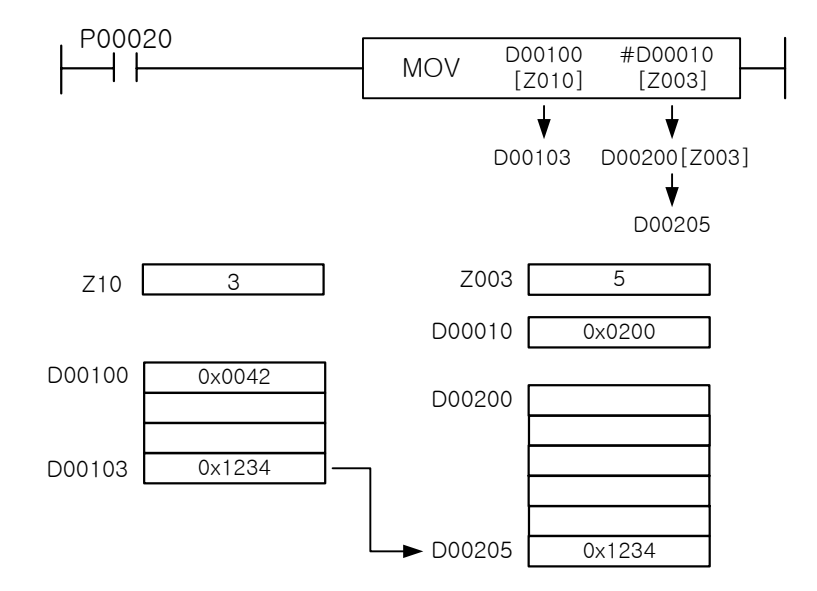

## 2.5 프로그램 작성시 유의사항

- 1) 에러 발생 상황
	- ① 각 명령어 설명부분에서 에러로 기재된 에러가 있는 경우
	- ② 링크 디바이스 사용시, 해당 네트워크가 존재하지 않을 경우
	- ③ 아날로그 데이터 레지스터 사용시, 해당 모듈이 존재하지 않을 경우
	- ④ 인덱스 수식 사용시, 해당 디바이스의 범위를 넘어가는 경우
	- ⑤ 간접지정 사용시, 해당 디바이스의 범위를 넘어가는 경우
	- ⑥ 데이터 변환 시 변환된 값이 저장할 크기가 표현할 수 있는 범위를 벗어날 경우 (R2I 명령 사용시 실수 값이 -32,768~32,767 범위를 넘어가는 값일 때 연산에러가 발생합니다.)
- 2) 디바이스 범위 검사
	- ① 가변 길이의 디바이스를 취급하는 명령어의 경우( GMOV, FMOV, GSWAP 등 전송 개수를 지정하는 명령어) 디바이스의 범위를 검사합니다. 범위를 초과할 경우 연산 에러( F110) 를 발생합니다. 이 경우는 각 명령어의 에러 부분에 기재되어 있습니다.
	- ② 인덱스 수식을 사용했을 경우, 사용한 디바이스의 범위를 벗어나면 연산 에러(F110)를 발생합니 다.
	- ③ 간접지정을 사용했을 경우, 사용한 디바이스의 범위를 벗어나면 연산 에러(F110)를 발생합니다.
	- ④ 문자열 명령을 사용했을 경우, 지정한 문자열 선두번호부터 31 문자 이전에 해당 디바이스 범위 를 넘는 경우, 연산 에러(F110)를 발생합니다.
	- ⑤ 디바이스의 마지막 번호를 32 비트나 64 비트 관련 명령에 사용할 수 없습니다. 이 경우는 XG5000 에서 입력이 제한됩니다.

#### 3) 디바이스의 데이터 검사

BCD 데이터의 경우, 다음 표와 같은 범위 이외인 경우에는 연산 에러(F110)를 발생합니다.

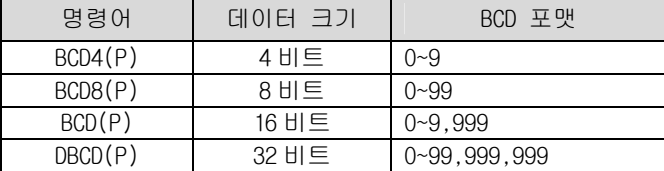

문자열 데이터는 검사하지 않습니다. 만약 XG5000 에서 해당 디바이스 값을 모니터링 시 데이터 값 이 표현 불가능한 값일 경우에는 비정상적으로 표현될 수 있습니다. 실수 데이터의 경우, 표현 가능한 범위를 벗어나면 연산 에러(F110)를 발생합니다.

## 2.6 파라미터 설정

파라미터 설정은 XG5000 의 기본 파라미터 설정을 통해서 할 수 있습니다. 아래 그림은 XG5000 의 기본파 라미터 설정 그림입니다.

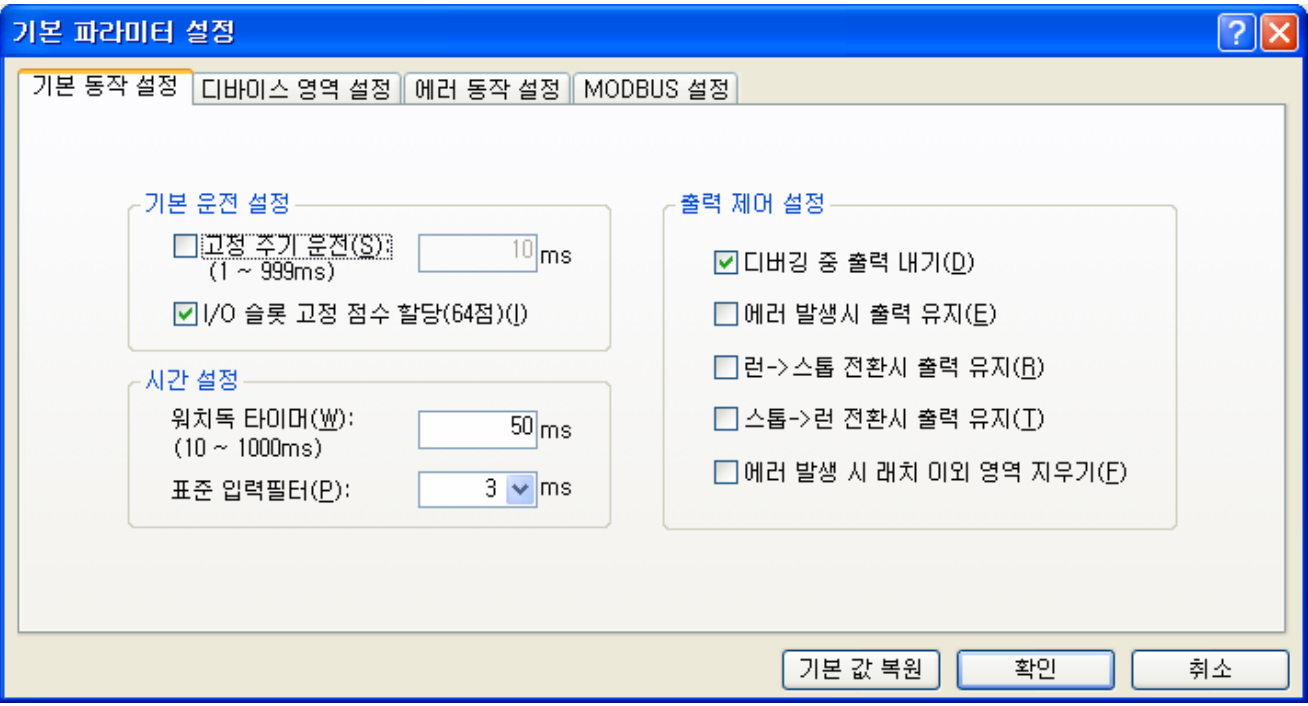

#### 2.6.1 고정 주기 운전

고정된 주기로 PLC 프로그램을 동작시키고자 할 때 사용하는 기능입니다. 고정 주기 시간은 1ms 에서 999ms 까지 설정가능하고, 스캔시간보다는 길고 워치독 타이머의 설 정값보다는 작게 설정해야 합니다. 크게 설정할 경우 워치독 타이머 에러가 발생하여 정상적인 PLC 운전을 할 수 없습니다. (스캔시간보다 작게 설정하면 503 번 에러가 발생합니다.)

고정주기 운전상태 여부를 확인하는 방법은 XG5000 의 메뉴 [온라인]-[PLC 정보]에 성능탭을 보 시면, 아래 그림과 같이 "(고정 주기 운전 : 10ms)" 표시됨을 알 수 있습니다.

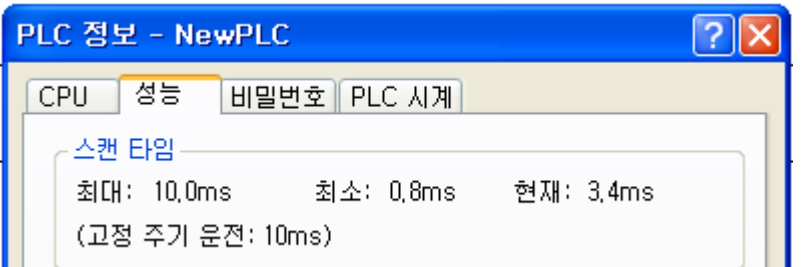

이 경우 표시되는 현재 스캔타임은 실제 프로그램의 실행시간을 의미하는 것이지 수행주기 시간 을 나타내는 것이 아닙니다. 이와 같이 표현되는 이유는 사용자에게 현재 구성된 프로그램의 실 제 스캔시간을 제공함으로써 프로그램 추가/삭제시 어느 정도 스캔시간의 여유가 있는지를 보여 주기 위해서 입니다. 최대 스캔 타임은 고정 주기 운전 시간을 표시합니다. 만약 고정 주기 운전 시간을 초과할 경우

실제 초과된 스캔시간을 표시합니다.

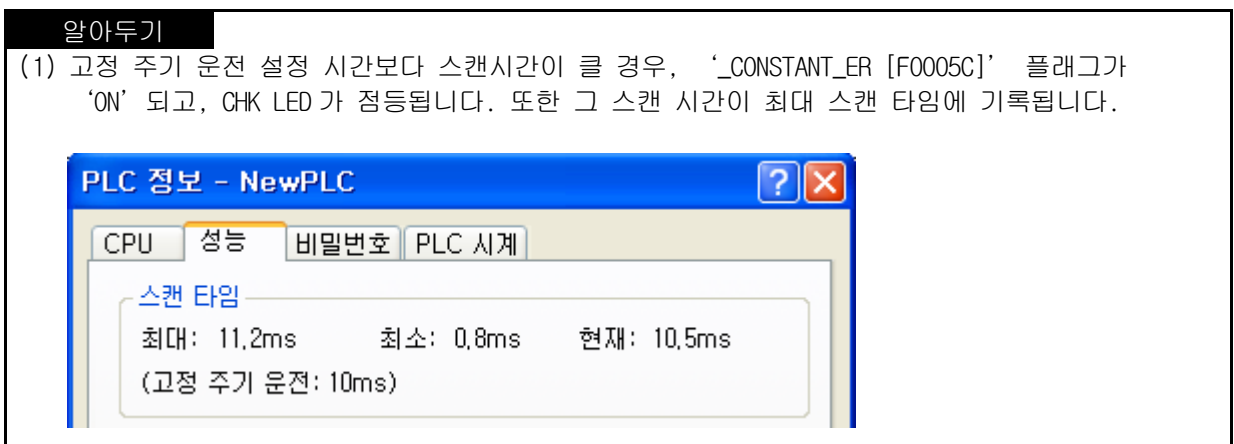

#### 2.6.2 I/O 슬롯 점수 할당

한 슬롯마다 16, 32, 64 단위로 입·출력의 예약점수를 지정할 수 있으며 특수/통신 모듈의 경 우에는 해당하는 특수/통신 모듈을 지정합니다.

빈슬롯은 고정식인 경우는 64 점, 가변식인 경우는 16 점을 점유합니다.

입출력 번호의 할당방식은 기본 파라미터의 설정에 따라서 고정식과 가변식의 선택이 가능합니다.

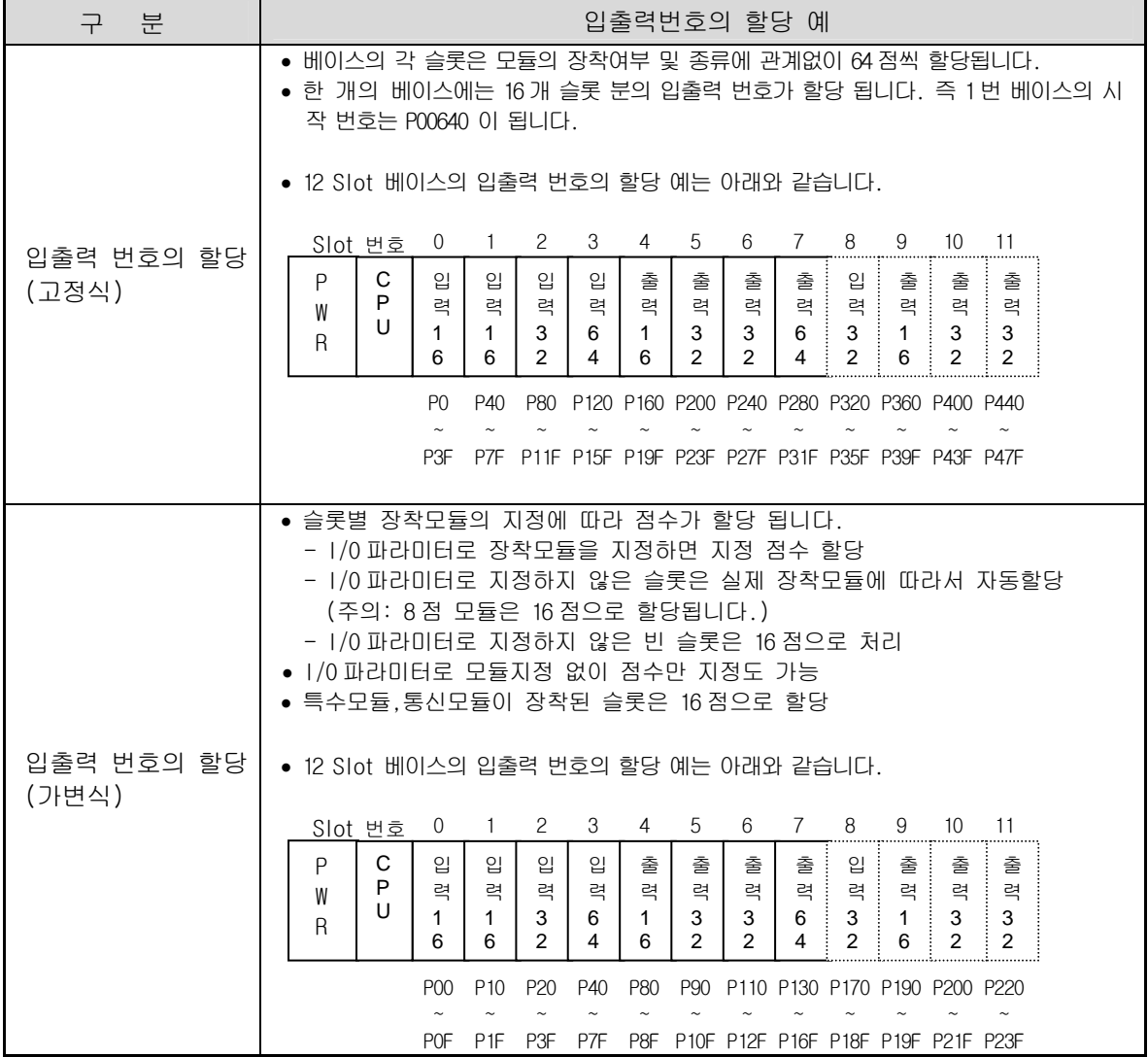

#### 알아두기

- (1) 입출력 번호의 할당 방식은 기본 파라미터에서 설정 합니다.
- (2) 기본베이스는 베이스 번호가 '0'으로 고정되며, 증설 베이스는 베이스 번호를 설정하는 스위치가 있습니다.
- (3) I/O 파라미터로 모듈타입을 설정한 경우는 실제 장착된 모듈의 타입이 일치 되어야 운전이 개시 됩니다.
- (4) 증설 1 단의 0 번슬롯에 16 점 출력모듈의 입출력 번호의 할당은 고정식인 경우 P00640~P0064F 가 되고 가변식인 경우에는 P00240~P0024F 가 됩니다. 증설베이스의 입출력번호의 할당은 XG5000 의 시스템 모니터에서도 확인이 가능합니다.
- (5) 자세한 내용은 CPU 사용설명서의 2.3 기본 시스템의 내용을 참조하여 주십시오.
- (6) 확장 또는 고장난 경우 예비부 품목의 대체시 I/O 의 번호 변경없이 프로그램을 작성할 수 있도 록 모듈 점수를 예약하는 기능을 I/O 파라미터에서 설정할 수 있습니다.(미리 설정해야 함)

#### 2.6.3 시간 설정

1) 워치독 타임 설정

프로그램 오류에 의해 PLC 가 멈추는 현상을 제거하기 위한 스캔 워치독 타이머의 시간 값 설정 합니다. 워치독 타임은 10ms 에서 최대 1000ms(1 초)까지 1ms 단위로 설정가능합니다. 초기값은 50ms 입니다.

#### 2) 표준입력 필터 설정

DC 입력 모듈의 입력 필터값을 설정합니다. 자세한 설명은 XG5000 사용설명서 9 장을 참조하십시 오.

#### 2.6.4 출력제어 설정

PLC 운전 상태에 따른 출력제어를 설정하는 부분으로 디버깅 중 출력 내기, 에러 발생시 출력 유지, 런->스톱 전환 시 출력 유지, 스톱->런 전환 시 출력 유지, 에러 발생시 래치 이외 영역 지우기 등의 기능을 제공합니다.

#### 2.6.5 타이머 영역 설정

타이머 번호에 따라 시간 설정(100ms, 10ms, 1ms, 0.1ms)을 합니다.

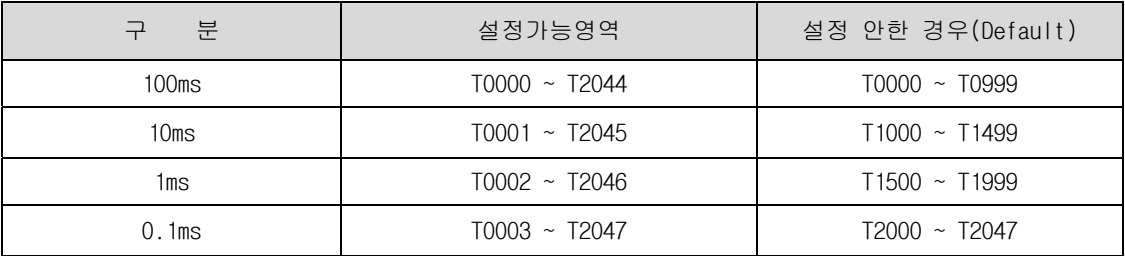

#### 2.6.6 데이터 메모리 래치 영역 설정

- $\overline{1}$  전원 On (Reset)후, 프로그램(Stop)모드  $\rightarrow$  RUN 모드 또는 RUN 모드  $\rightarrow$  프로그램(Stop)모드로 변환시에 현재의 데이터를 유지하는 불휘발성 영역을 지정합니다. 이러한 래치 영역 설정 가능 한 디바이스는 D, M, S, C, T 등 입니다. K, L, N, R 디바이스는 래치 디바이스로 래치설정을 안 해도 래치됩니다.
- ② 래치 영역 설정은 기본파라미터의 디바이스 설정에서 설정할 수 있고, 래치영역 1 과 래치영역 2 로 구분되어 집니다.
- ③ 래치영역 1 과 래치영역 2 는 중복되게 설정할 수 없습니다.
- ④ 래치영역 1 과 래치영역 2 는 모두 래치기능을 가지고 있고, 리셋을 해도 데이터는 유지됩니다. 두 영역의 차이는 XG5000 에서 온라인으로 Overall 리셋을 할 경우, 래치영역 1 의 데이터는 지 워지고, 래치영역 2 의 데이터는 계속 유지된다는 점입니다.
- ⑤ 래치영역 2 의 데이터를 지우는 방법은 PLC 운전상태가 스톱일 때 데이터 클리어 스위치를 3 초 이상 ON 시키면 래치영역 2 의 데이터도 클리어 됩니다.

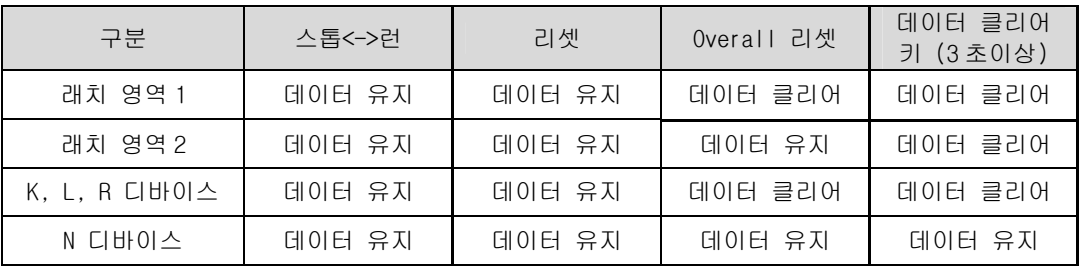

#### 2.6.7 에러시 프로그램 진행 여부 설정

1) 연산에러시 운전 속행 명령어(실수 연산 명령어 제외) 수행시 에러발생 여부에 따라 운전을 계속할 것인지 설정합니다.

① 설정시 동작

연산 에러 발생시 연산 에러 플래그를 셋(Set)하고, 에러 스탭을 F0048(DWORD)에 기록합니다. 이 경우 에러내용은 시스템 이력에 기록되고 PLC 운전상태는 런을 유지합니다. 또한 연산에러가 제거되기 전까지 CHK LED 가 점멸합니다.

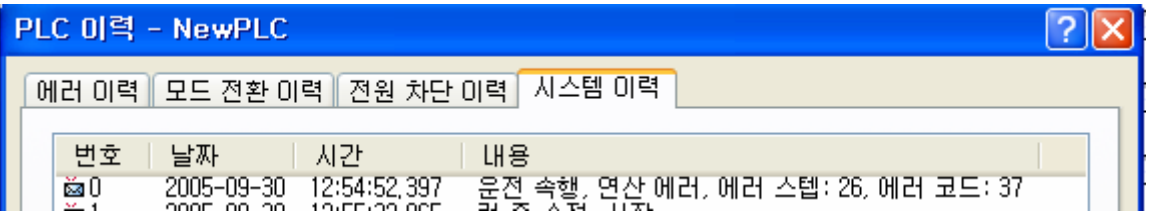

② 해제시 동작

연산 에러가 발생하면 PLC 운전상태는 즉시 에러상태가 되고, 연산 에러 플래그를 셋(Set)하고, 에러 스탭을 F0048(DWORD)에 기록합니다. 이 경우 연산 에러를 제거하고 다시 런을 수행해야 합니다.

- 2) 부동소수점 에러시 운전 속행 실수 연산 명령어 수행시 에러발생 여부에 따라 운전을 계속할 것인지 설정합니다. 설정/해제시 동작은 연산에러시 운전 속행과 동일합니다.
- 3) 퓨즈 에러시 운전 속행 퓨즈를 내장한 모듈의 퓨즈 단락여부에 따라 운전을 계속할 것인지 설정합니다. 설정시 에러내용은 시스템 이력에 기록되고 PLC 운전상태는 런을 유지합니다. 해제시에는 PLC 운전상태는 에러가 됩니다.
- 4) I/O 모듈 에러시 운전 속행 장착된 I/O 모듈이 고장으로 인해 CPU 에서 제어가 불가능한 경우, 운전을 계속할 것인지를 설 정합니다.
- 5) 특수 모듈 에러시 운전 속행 장착된 특수 모듈이 고장으로 인해 CPU 에서 제어가 불가능한 경우, 운전을 계속할 것인지를 설 정합니다.
- 6) 통신 모듈 에러시 운전 속행 장착된 통신 모듈이 고장으로 인해 CPU 에서 제어가 불가능한 경우, 운전을 계속할 것인지를 설 정합니다.

#### 알아두기

(1) 3),4),5),6)의 이유로 모듈 교환이 필요할 경우, XG5000 [온라인]-[모듈교환 마법사]를 이용하여 운전 중 모듈교환이 가능합니다.

#### 2.6.8 인터럽트 설정

(1) 기능

주기·비주기적으로 발생하는 내/외부 신호를 처리하기 위하여 스캔 프로그램의 연산을 일단 중지시 킨 후 해당되는 기능을 우선적으로 처리하며 우선순위는 2 ~ 7 까지 설정합니다.

- (2) 태스크 프로그램 종류 및 태스크 번호 설정범위
- 태스크 프로그램은 다음과 같이 3 종류로 구분합니다.
	- ▶ 정주기 태스크 프로그램 : 최대 32 개까지 사용가능
	- ▶ 내부 디바이스 태스크 프로그램 : 최대 32 개까지 사용가능
- 정주기 태스크 프로그램
	- ▶ 설정된 시간 간격에 따라 프로그램을 수행합니다.
	- ▶ 태스크 번호 설정 범위는 0 ~ 31 까지입니다.
- 내부 디바이스 태스크 프로그램
	- ▶ 내부 디바이스의 기동 조건 발생시 해당 프로그램을 수행합니다.
	- ▶ 디바이스의 기동 조건 검출은 스캔 프로그램의 처리 후 실행합니다.
	- ▶ 태스크 번호 설정 범위는 64 ~ 95 까지입니다.

#### 알아두기

(1) 인터럽트 설정에 관한 상세한 내용은 2.9.1 인터럽트 기능을 참조하여 주십시오.

## 2.7 CPU 처리 방법

## 2.7.1 연산 처리 방법

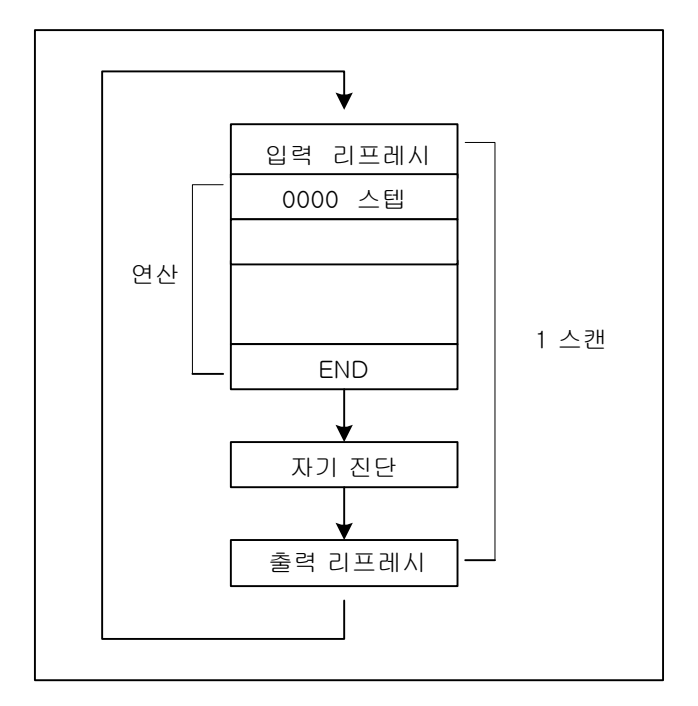

입력 리프레시된 상태에서 프로그 램 0000스텝부터 END 명령까지 순 차적으로 연산을 하고 자기진단 및 타이머, 카운터 처리와 출력 리프레 시한 후 다시 입력 리프레시를 하 고 0000스텝부터 같은 방법으로 연 산을 하 게 됩니다.

- 1) 입력 리프레시 프로그램을 실행하기전에 입력 모듈에서 데이터를 Read 하여 설정된 데이터 메모리의 입력(P)용 영 역에 일괄하여 저장합니다.
- 2) 출력 리프레시 End 명령을 실행한 후 데이터 메모리의 출력 (P)용 영역에 있는 데이터를 일괄하여 출력 모듈에 출 력합니다.
- 3) 입출력 직접 명령을 실행한 경우 (IORF 명령) 명령에서 설정된 입출력 모듈에 대하여 프로그램 실행중에 입·출력 리프레시를 실행합니다

출력의 OUT 명령을 실행한 경우) 시퀀스프로그램 연산결과를 데이터 메모리의 출력용 영역에 저장하고 END 명령실행후에 출력 접점을 리프레쉬한다.

#### 알아두기

(1) 스캔 : 입력 모듈부터 접점상태를 읽어들여 P 영역에 저장 (입력 리프레시)한 후 이를 바탕으로 0000 스 텝부터 END 까지 순차적으로 명령을 실행하고 자기진단 및 타이머, 카운터등의 처리를 한 다음 프로그램 실행에 의해 변화된 결과값을 출력 모듈에 쓰는 (출력 리프레시) 일련의 동작

#### 2.7.2 모드별 동작 설명

CPU 모듈의 동작 상태에는 RUN 모드, STOP 모드, DEBUG 모드 등 3 종류가 있습니다. 각 동작 모드 시 연산 처리에 대해 설명합니다.

1) RUN 모드

프로그램 연산을 정상적으로 수행하는 모드입니다.

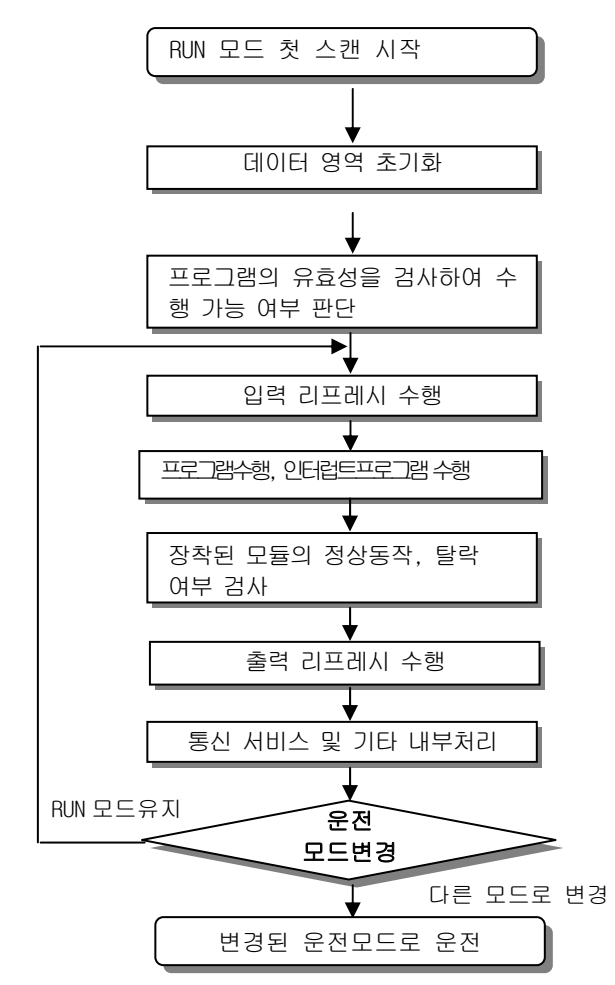

(1) 모드 변경 시 처리

시작 시에 데이터 영역의 초기화가 수행되며, 프로그램의 유효성을 검사하여 수행 가능 여부를 판단합니 다.

(2) 연산 처리 내용

입출력 리프레시와 프로그램의 연산을 수행합니다. 인터럽트 프로그램의 기동 조건을 감지하여 인터럽트 프로그램을 수행합니다. 장착된 모듈의 정상 동작, 탈락 여부를 검사합니다. 통신 서비스 및 기타 내부 처리를 합니다.

2) STOP 모드

프로그램 연산을 하지 않고 정지 상태인 모드입니다. 리모트 STOP 모드에서만 XG5000 을 통한 프로그램의 전송이 가능합니다.

(1) 모드 변경시의 처리 출력 이미지 영역을 소거하고 출력 리프레시를 수행합니다.

- (2) 연산처리 내용
	- ① 입출력 리프레시를 수행합니다.
	- ② 장착된 모듈의 정상 동작, 탈락 여부를 검사합니다.
	- ③ 통신 서비스 및 기타 내부 처리를 합니다.

#### 3) DEBUG 모드

프로그램의 오류를 찾거나, 연산 과정을 추적하기 위한 모드로 이 모드로의 전환은 STOP 모드에서만 가능합 니다. 프로그램의 수행상태와 각 데이터의 내용을 확인해 보며 프로그램을 검증할 수 있는 모드입니다.

- (1) 모드 변경시의 처리
	- ① 모드 변경 초기에 데이터 영역을 초기화합니다.
	- ② 출력 이미지 영역을 소거하고, 입력 리프레시를 수행합니다.
- (2) 연산처리 내용
	- ① 입출력 리프레시를 수행합니다.
	- ② 설정 상태에 따른 디버그 운전을 합니다.
	- ③ 프로그램의 마지막까지 디버그 운전을 한 후, 출력 리프레시를 수행합니다.
	- ④ 장착된 모듈의 정상 동작, 탈락 여부를 검사합니다.
	- ⑤ 통신 등 기타 서비스를 수행합니다.

(3) 디버그 운전 조건

디버그 운전조건은 아래 4 가지가 있고 브레이크 포인터에 도달한 경우 다른 종류의 브레이크 포인터의 설정이 가능합니다.

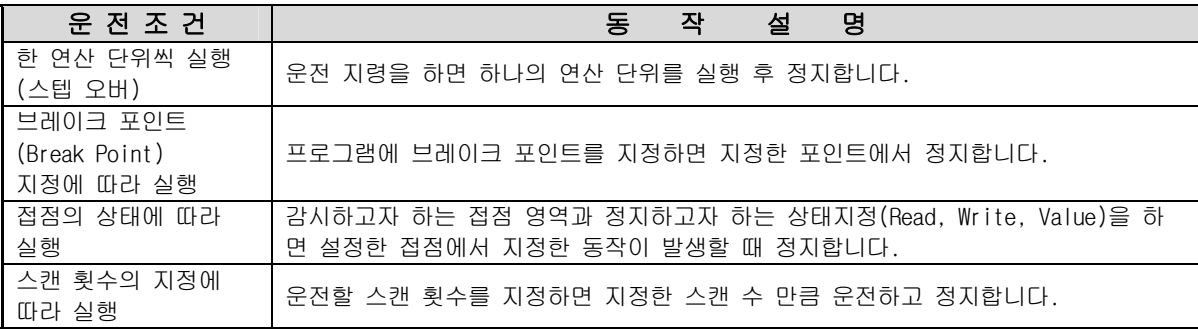

- (4) 조작방법
	- ① XG5000 에서 디버그 운전 조건을 설정한 후 운전을 실행합니다.
	- ② 인터럽트 프로그램은 각 인터럽트 단위로 운전 여부(Enable / Disable)를 설정할 수 있습니다. (자세한 조작방법은 XG5000 사용설명서 제 12 장 디버깅을 참조하여 주십시오.)

4) 운전 모드 변경

(1) 운전 모드의 변경 방법

운전 모드의 변경에는 다음과 같은 방법이 있습니다.

① CPU 모듈의 모드 키에 의한 모드 변경

② 프로그래밍 툴 (XG5000)을 CPU 의 통신 포트에 접속하여 변경

③ CPU 의 통신 포트에 접속된 XG5000 으로 네트워크에 연결된 다른 CPU 모듈의 운전 모드 변경

④ 네트워크에 연결된 XG5000, HMI, 컴퓨터 링크 모듈 등을 이용하여 운전 모드 변경

⑤ 프로그램 수행 중 'STOP' 명령'에 의한 변경

(2) 운전 모드의 종류

① 운전 모드 설정은 다음과 같습니다.

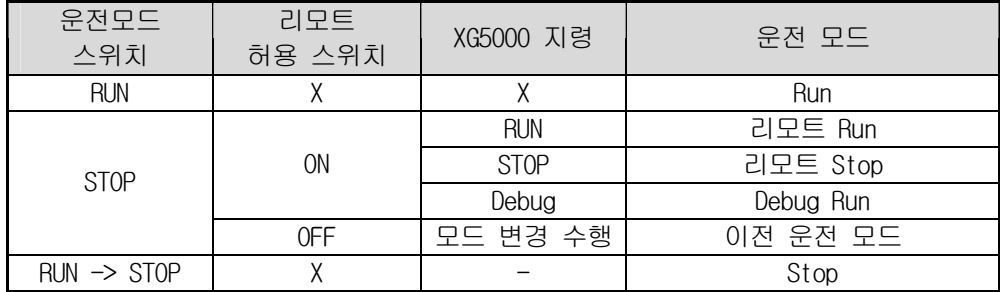

② 리모트 모드 변환은 **'**리모트 허용: On**'**, **'**모드 스위치: Stop**'** 인 상태에서 가능 합니다.

③ 리모트 'RUN' 상태에서 스위치에 의해 'STOP' 으로 변경하고자 할 경우는 스위치를  $(STOP) \rightarrow RUN \rightarrow STOP$  으로 조작하여 주십시오.

알아두기

- (1) 리모트 RUN 모드에서 스위치에 의해 RUN 모드로 변경되는 경우 PLC 동작은 중단 없이 연속 운전을 합니 다.
- (2) 스위치에 의한 RUN 모드에서 런중 수정은 가능합니다만 XG5000 을 통한 모드 변경 동작이 제한됩니다. 원격지에서 모드 변경을 허용하지 않을 경우에만 설정하시길 바랍니다.

## 2.8 특수기능

## 2.8.1 인터럽트 기능

인터럽트 기능에 대한 이해를 돕기 위하여 XGT 의 프로그래밍 S/W 인 XG5000 의 프로그램 설정방법에 대해서 도 간단히 설명합니다. (XG5000 에 대한 자세한 내용은 XG5000 사용설명서를 참조 바랍니다.)

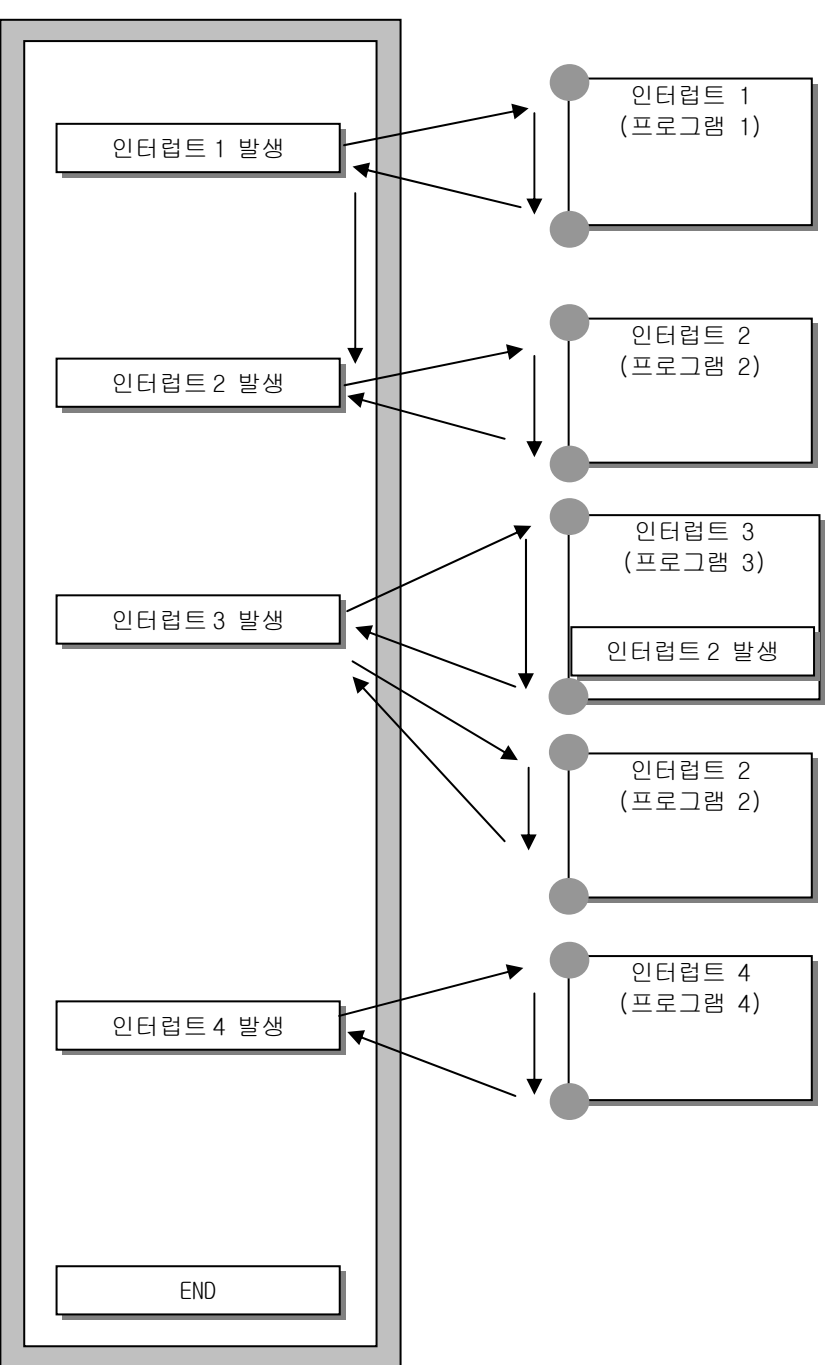

스캔 프로그램

#### 알아두기

(1) 전원 On 시 모든 인터럽트는 디스에이블 상태입니다.

1) 인터럽트 프로그램의 작성 방법

XG5000 의 프로젝트 창에서 아래와 같이 태스크를 생성하고 각 태스크에 의해서 수행될 프로그램을 추가 합니다. 자세한 방법은 XG5000 의 설명서를 참조 바랍니다.

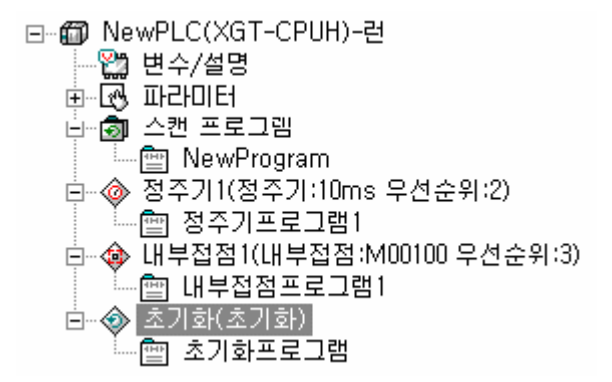

2) 태스크의 종류

태스크의 종류 및 기능은 다음과 같습니다.

| ㅇㅠ ㅊ 기ㅇㄴ 너ㅁ쐬 ㅌㅂ니니. |                                           |                                |
|--------------------|-------------------------------------------|--------------------------------|
| 종류                 | 정주기 태스크                                   | 내부 접점 태스크                      |
| 규격                 | (인터벌 태스크)                                 | (싱글 태스크)                       |
| 개수                 | 32 개                                      | 32 개                           |
| 기동조건               | 정주기(1ms 단위로 최대<br>4,294,967.295 초까지 설정가능) | 내부 디바이스의 지정 조건                 |
| 검출 및<br>실행         | 설정시간마다 주기적으로 실행                           | 스캔 프로그램 실행 완료 후 조건 검색<br>하여 실행 |
| 검출<br>지연 시간        | 최대 0.2 ms 지연                              | 최대 스캔 타임 만큼 지연                 |
| 실행<br>우선 순위        | 2 ~ 7 레벨 설정<br>(2 레벨이 우선순위가 가장 높음)        | 좌 동                            |
| 태스크<br>번호          | 0~31 의 범위에서 사용자가 중복되지 않<br>게 지정           | 64~95 의 범위에서 사용자 중복되지 않게<br>지정 |

3) 태스크 프로그램의 처리 방식

태스크 프로그램에 대한 공통적인 처리 방법 및 주의 사항에 대해 설명합니다.

(1) 태스크 프로그램의 특성

. 태스크 프로그램은 스캔 프로그램처럼 매 스캔 반복처리를 하지 않고, 실행 조건이 발생할 때만 실 행을 합니다. 태스크 프로그램을 작성할 때는 이점을 고려하여 주십시오.

. 예를 들어 10 초 주기의 정주기 태스크 프로그램에 타이머와 카운터를 사용하였다면 이 타이머는 최 대 10 초의 오차가 발생할 수 있고, 카운터는 10 초 마다 카운터의 입력상태를 체크하므로 10 초 이내 에 변화한 입력은 카운트가 되지 않습니다.

(2) 실행 우선 순위

. 실행해야 할 태스크가 여러 개 대기하고 있는 경우는 우선 순위가 높은 태스크 프로그램부터 처 리합니다. 우선 순위가 동일한 태스크가 대기 중일 때는 발생한 순서대로 처리합니다.

. 태스크의 우선 순위는 각 태스크에서만 해당합니다.

. 프로그램의 특성, 중요도 및 실행 요구 발생시 긴급성을 고려하여 태스크 프로그램의 우선순위를 설정하여 주십시오.

(3) 처리 지연 시간

태스크 프로그램의 처리 지연에는 다음과 같은 요인이 있습니다. 태스크 설정 및 프로그램 작성시 고 려하여 주십시오.

. 태스크의 검출 지연 (각 태스크의 상세 설명 참조) . 선행 태스크 프로그램 수행에 따른 프로그램 수행 지연

(4) 초기화, 스캔 프로그램과 태스크 프로그램의 관계

. 초기화 태스크 프로그램의 수행 중에는 사용자 정의 태스크는 기동하지 않습니다.

. 스캔 프로그램은 우선 순위가 가장 낮게 설정되어 있으므로, 태스크 발생시 스캔 프로그램을 중지하 고 태스크 프로그램을 우선 처리 합니다. 따라서 1 스캔 중에 태스크가 빈번하게 발생하거나, 간헐적 으로 집중되는 경우가 발생할 경우, 스캔 타임이 비정상적으로 늘어나는 경우가 있을 수 있습니다. 태 스크는 조건 설정 시 주의가 필요합니다.

(5) 실행중인 프로그램의 태스크 프로그램으로 부터의 보호

. 프로그램 수행 중, 우선 순위가 높은 태스크 프로그램의 수행에 의해 프로그램 수행의 연속성을 잃 을 경우 문제가 되는 부분에 대하여, 부분적으로 태스크 프로그램의 수행을 막을 수 있습니다. 이때 ' DI(태스크 프로그램 기동 불허), 'EI(태스크 프로그램 기동 허가)' 응용 명령에 의해 프로그램 보호를 수행할 수 있습니다.

. 보호가 필요한 부분의 시작 위치에 'DI' 응용 명령을 삽입하고, 해제할 위치에 'EI' 응용 명령을 삽입 하면 됩니다. 초기화 태스크는 'DI', 'EI' 응용 명령의 영향을 받지 않습니다.

4) 정주기 태스크 프로그램의 처리 방법

태스크 프로그램의 태스크(기동조건)를 정주기로 설정한 경우의 처리방법에 대해 설명합니다.

(1) 태스크에 설정할 사항

. 실행할 태스크 프로그램의 기동조건이 되는 태스크의 실행 주기 및 우선 순위를 설정 합니다. 태스 크의 관리를 위한 태스크 번호를 확인합니다.

(2) 정주기 태스크 처리

. 설정한 시간 간격(실행 주기) 마다 해당하는 정주기 태스크 프로그램을 실행합니다.

(3) 정주기 태스크 프로그램 사용시 주의사항

. 정주기 태스크 프로그램이 현재 실행 중 또는 실행 대기 중일 때, 동일한 태스크 프로그램 실행 요 구가 발생되면 새로 발생된 태스크는 무시됩니다.

. 운전 모드가 RUN 모드인 동안만 정주기 태스크 프로그램의 실행요구를 발생하는 타이머가 가산됩니 다. 정전된 시간은 모두 무시합니다.

. 정주기 태스크 프로그램의 실행주기를 설정할 때, 동시에 여러 개의 정주기 태스크 프로그램의 실행 요구가 발생할 수 있음을 고려하여 주십시오. 만약, 주기가 2 초, 4 초, 10 초, 20 초인 4 개의 정주기 태스크 프로그램을 사용하면, 20 초 마다 4 개 의 실행요구가 동시에 발생하여 스캔 타임이 순간적으로 길어지는 문제가 발생할 수 있습니다.

5) 내부 디바이스 태스크 프로그램의 처리 방법

태스크 프로그램의 태스크(기동조건)를 접점에서 디바이스로 수행 범위를 확대한 내부 디바이스 태스크 프로그램의 처리 방법에 대하여 설명합니다.

(1) 태스크에 설정할 사항

. 수행할 태스크 프로그램의 기동조건이 되는 디바이스의 조건 및 우선순위를 설정합니다. 태스크의 관리를 위한 태스크 번호를 확인합니다.

(2) 내부 디바이스 태스크 처리

. CPU 모듈에서 스캔 프로그램의 실행이 완료된 후 우선 순위에 따라 내부 디바이스 태스크 프로그램 의 기동조건이 되는 디바이스들의 조건이 일치하면 실행합니다.

(3) 내부 디바이스 태스크 프로그램 사용시 주의사항

. 내부 디바이스 태스크 프로그램은 스캔 프로그램의 실행 완료 시점에서 실행됩니다. 따라서 스캔 프로그램 또는 정주기 태스크 프로그램에서 내부 디바이스 태스크 프로그램의 실행조건을 발생시켜도 즉시 실행되지 않고 스캔 프로그램의 실행 완료 시점에서 실행됩니다.

. 내부 디바이스 태스크 프로그램의 실행요구는 스캔 프로그램이 실행 완료 시점에서 실행조건을 조사 합니다. 따라서 '1 스캔' 동안 스캔 프로그램 또는 정주기 태스크 프로그램에 의해 내부 디바이스 태스 크 실행 조건이 발생하였다가 소멸되면 실행조건을 조사하는 시점에서는 실행 검출하지 못하므로 태스 크는 실행되지 않습니다.

## 2.8.2 시계 기능

CPU 모듈에는 시계소자(RTC)가 내장되어 있습니다. RTC 는 전원 Off 또는 순시정전 시에도 배터리 백업에 의해 시계동작을 계속 합니다.

RTC 의 시계 데이터를 이용하여 시스템의 운전이력 이나 고장이력 등의 시각 관리에 사용할 수 있 습니다. RTC 의 현재 시각은 시계관련 플래그(F0053, F0054, F0055, F0056) 에 매 스캔 경신 됩니 다.

시계 기능에 대한 자세한 설명은 CPU 사용설명서 6.2 장을 참조하시기 바랍니다.

## 2.8.3 RUN 중 프로그램 수정기능

- ① 현재 PLC 운전상태가 런 상태이고 XG5000 의 프로그램과 PLC 의 프로그램이 같을 경우 운전모드 전환없이 프로그램 수정이 가능한 기능입니다.
- ② 1 회 런중수정시 1 개의 프로그램 블록(PB)만 수정이 가능하고, 1 개의 프로그램 블록(PB)내에서 는 아무런 제한없이 자유롭게 수정이 가능합니다.(PLC 내에 2 개의 프로그램 블록이 있음)
- ③ PLC 와 접속된 미디어(RS-232C/USB) 종류와 런 모드시 읽기/쓰기 데이터 크기에 따라서 런중수 정 시간이 차이가 있습니다. 또한 런중수정 시간이 짧을수록 스캔변화량은 커집니다.
- ④ 런중수정 중 에러가 발생했을 경우, PLC 는 런중수정전 프로그램을 그대로 수행하게 됩니다.

#### 2.8.4 자기진단 기능

- (1) 자기진단 기능이란 CPU 모듈이 PLC 시스템 자체의 이상유무를 진단하는 기능입니다.
- (2) PLC 시스템의 전원을 투입하거나 동작 중 이상이 발생한 경우에 이상을 검출하여 시스템의 오동작 방지 및 예방보전기능을 수행합니다.
- 1) 스캔 워치독 타이머 (Scan Watch-dog Timer)

WDT(Watch-Dog Timer)는 PLC CPU 모듈의 하드웨어나 소프트웨어 이상에 의한 프로그램 폭주를 검출 하는 기능입니다.

- (1) 워치독 타이머는 사용자 프로그램 이상에 의한 연산지연을 검출하기 위하여 사용하는 타이머 입니다. 워치독 타이머의 검출시간은 XG5000 의 기본 파라미터에서 설정합니다.
- (2) 워치독 타이머는 연산 중 스캔 경과 시간을 감시하다가, 설정된 검출시간의 초과를 감지하면 PLC 의 연산을 즉시 중지시키고 출력을 전부 Off 합니다.
- (3) 사용자 프로그램 수행 도중 특정한 부분의 프로그램 처리(FOR ~ NEXT 명령,CALL 명령 등을 사용) 에서 연산지연 감시 검출시간 (Scan Watchdog Time)의 초과가 예상되면 'WDT' 명령을 사용하여 타이머를 클리어 하면 됩니다. 'WDT' 명령은 연산지연 감시 타이머의 경과시간을 초기화하여 0 부터 시간 측정을 다시 시작합니 다.
- (4) 워치독 에러 상태를 해제하기 위해서는 전원 재투입, 수동 리셋 스위치의 조작 또는 STOP 모드로 의 모드전환이 있습니다.

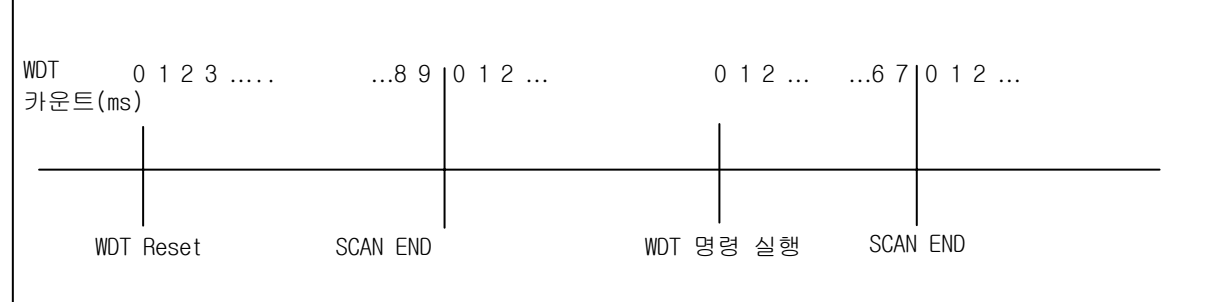

#### 알아두기

- 1) 워치독 타이머의 설정범위는 10 ~ 1000ms (1ms 단위) 입니다.
- 2) 자기진단에 관한 자세한 내용은 CPU 사용설명서의 6.1 자기진단 내용을 참조하여 주십시오.

2) 입출력 모듈 체크 기능

기동 시와 운전 중에 I/O 모듈의 이상상태를 체크하는 기능으로

- (1) 기동시 파라미터 설정과 다른 모듈이 장착되어 있거나 고장인 경우 또는
- (2) 운전 중에 I/O 모듈이 착탈 또는 고장이 발생한 경우에

이상 상태가 검출되며 CPU 모듈 전면의 경고 램프(ERR)가 켜지고 CPU 는 운전을 정지 합니다.

모듈 착탈에러발생시 다음과 같이 F 영역의 해당 비트가 각각 On 됩니다.

| F 영역          | 내 용                                           |
|---------------|-----------------------------------------------|
| $F104[0 - B]$ | 메인 베이스에 장착되어 있는 모듈 착탈 에러 발생 시 해당 슬롯 비트 On     |
| $F105[0 - B]$ | 증설 베이스 1단에 장착되어 있는 모듈 착탈 에러 발생 시 해당 슬롯 비트 On  |
| $F106[0 - B]$ | 증설 베이스 2 단에 장착되어 있는 모듈 착탈 에러 발생 시 해당 슬롯 비트 On |
| $F107[0 - B]$ | 증설 베이스 3 단에 장착되어 있는 모듈 착탈 에러 발생 시 해당 슬롯 비트 On |
| $F108[0 - B]$ | 증설 베이스 4 단에 장착되어 있는 모듈 착탈 에러 발생 시 해당 슬롯 비트 On |
| $F109[0 - B]$ | 증설 베이스 5단에 장착되어 있는 모듈 착탈 에러 발생 시 해당 슬롯 비트 On  |
| $F110[0 - B]$ | 증설 베이스 6단에 장착되어 있는 모듈 착탈 에러 발생 시 해당 슬롯 비트 On  |
| $F111[0 - B]$ | 증설 베이스 7 단에 장착되어 있는 모듈 착탈 에러 발생 시 해당 슬롯 비트 On |

#### 3) 메모리 백업용 배터리 전원 전압 체크

배터리 전압이 메모리 백업전압 이하로 떨어지면 이를 감지하여 알려주는 기능입니다. CPU 모듈 전면의 경고 램프(BAT)가 켜집니다. 이 때 배터리 이상 플래그인 F00045 가 On 됩니다. 자세한 조치 내용은 "CPU 사용설명서의 4.3.3 배터리의 수명" 를 참조 바랍니다.

## 2.9 프로그램 체크 기능

#### 2.9.1 JMP-LABEL

(1) 프로그램 전체에서 사용할 수 있는 JMP 의 개수는 512 개입니다. 사용된 JMP 의 개수가 512 개를 초과 시에는프로그램이 다운로운되지 않습니다. 또한 같은 레이블로 JMP 를 중첩해서 사용할 수 없습니다. JMP 조건이 만족되어 해당 레이블로 Jump 할 때 JMP 명령과 레이블사이의 모든 명령을 NOP 처리합니다.

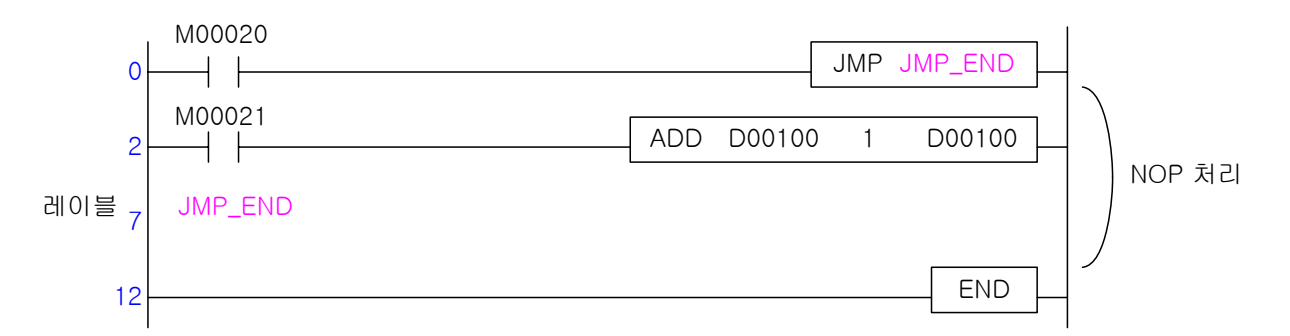

(2) 레이블(LABEL)이 없는 JMP 명령은 프로그램 다운로드시 체크되어 다운로드가 되지 않습니다. 또한 SBRT – RET 블록내에 레이블(LABEL)이 존재할 경우 역시 에러로 프로그램 다운로드가 되지 않습니다.

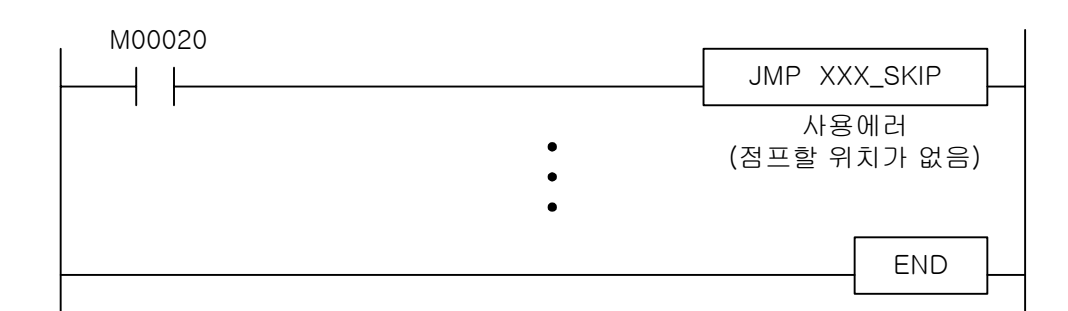

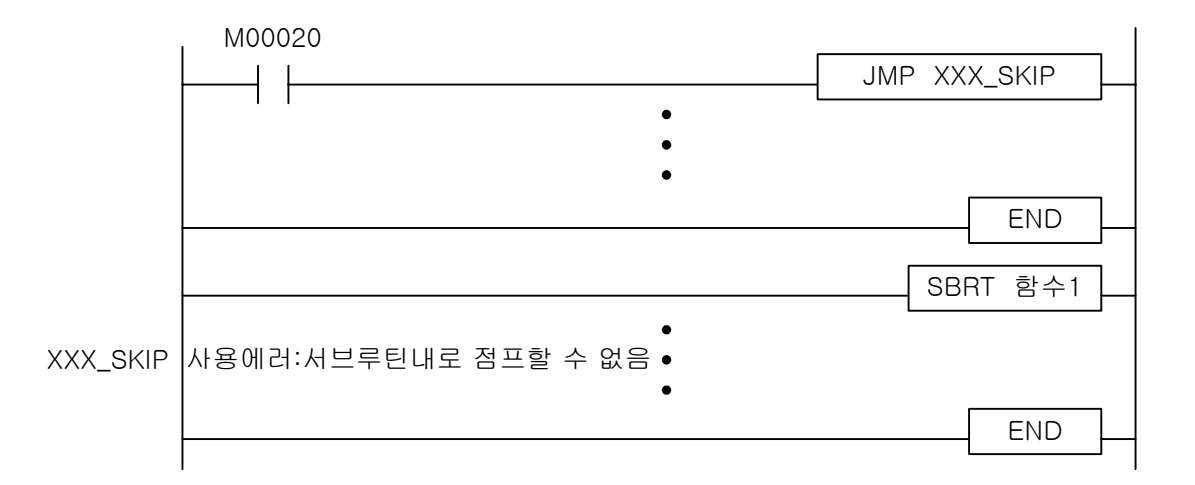

(3) JMP-LABEL 에 관한 자세한 설명에 대해서는 4.30.1 JMP, LABEL 명령의 설명부분을 참조하시기 바랍니다.

## 2.9.2 CALL-SBRT/RET

(1) 프로그램 전체에서 사용할 수 있는 CALL 의 개수는 512 개입니다. CALL 명령은 중첩 사용이 가능 하지만, SBRT/RET 는 중복사용할 수 없습니다. CALL 명령을 사용하면 반드시 SBRT/RET 명령어를 사 용해야 합니다.

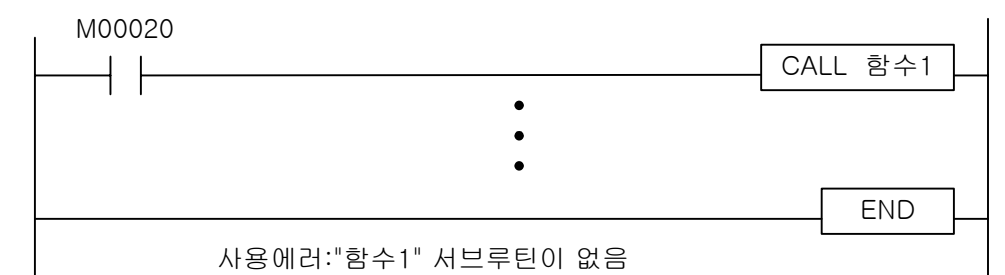

#### (2) 서브루틴은 반드시 END 뒤에 사용해야 합니다.

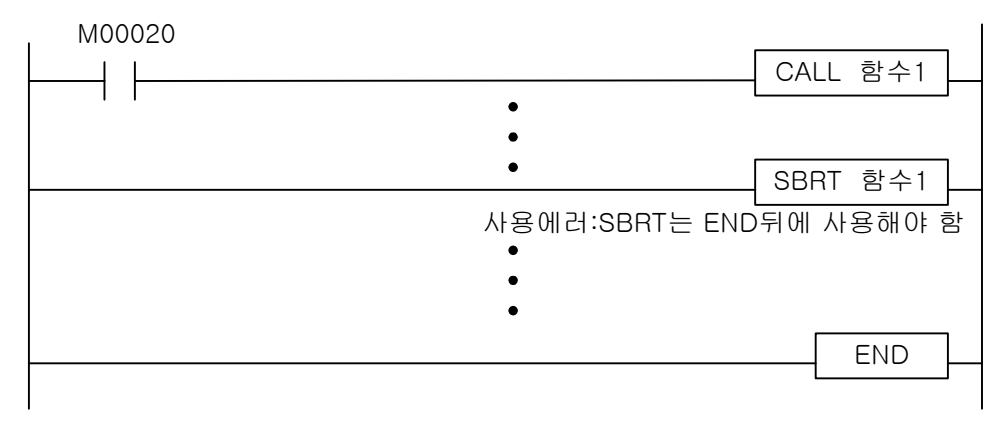

(3) 또한 서브루틴은 RET 명령으로 마감되어야 하며 CALL 없이 SBRT 와 RET 만 사용되었을 경우, XG5000 의 프로그램 검사 메뉴에서 경고/에러로 설정할 수 있습니다.

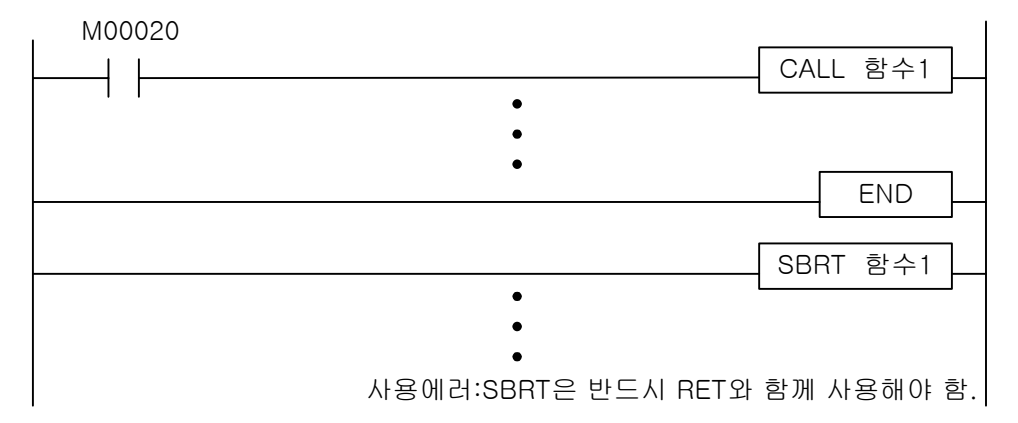

 (4) CALL-SBRT/RET 에 관한 자세한 설명에 대해서는 4.30.2 CALL, CALLP, SBRT, RET 명령의 설명부분 을 참조하시기 바랍니다.

## 2.9.3 MCS-MCSCLR

(1) 우선순위가 높은 것부터 인터록 하며 해제는 그 역순으로 합니다.

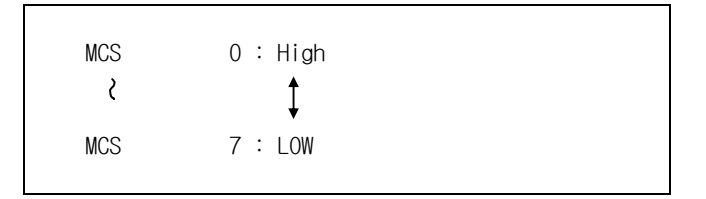

(2) 인터록 해제시 우선순위가 높은 것으로 해제하면 낮은 인터록 블록도 해제됩니다.

```
MCS 0
MCS 1
\mathcal{L} MCSCLR 0 ( 0,1 모두 해제됨 ) 
 MCSCLR 1 : 에러처리
```
(3) Stand Alone 이나 END, RET 명령을 포함한 블록인 경우에는 에러로 처리합니다.

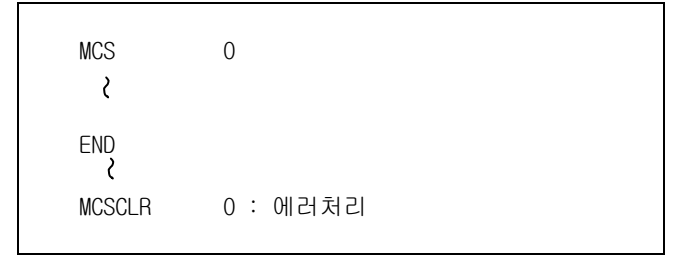

 (4) MCS-MCSCLR 에 관한 자세한설명에 대해서는 4.30.1 JMP, LABEL 명령의 설명부분을 참조하시 기 바랍니다.

## 2.9.4 FOR-NEXT / BREAK

- (1) FOR, NEXT 명령의 사용 횟수는 일치하여야 하며, FOR-NEXT Block Nesting 은 16 단까지 사용 가능합니다.
- (2) Stand Alone 이나 END, RET 명령을 포함한 블록인 경우에는 에러로 처리합니다.
- (3) BREAK 명령은 반드시 FOR-NEXT 사이에 위치해야 합니다.

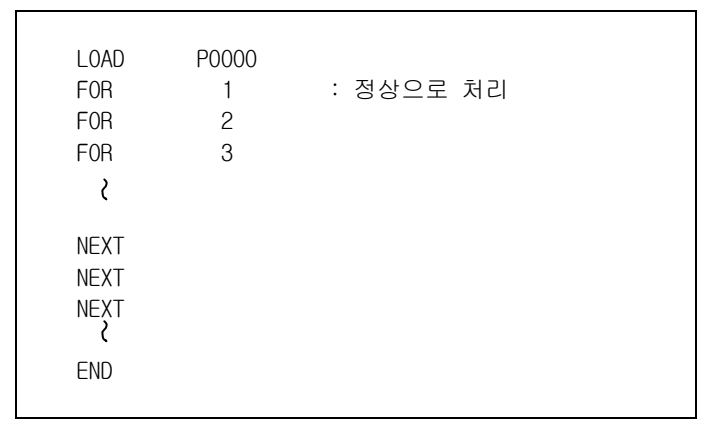

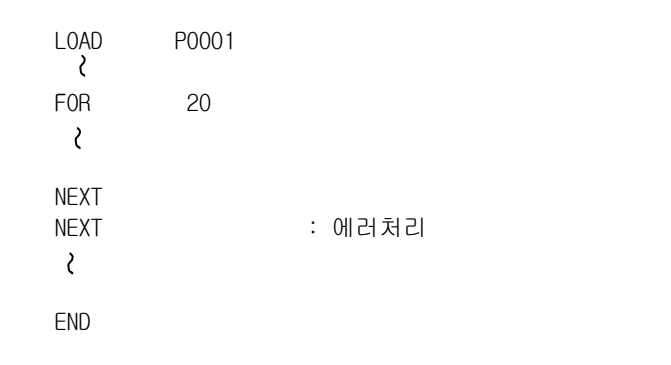

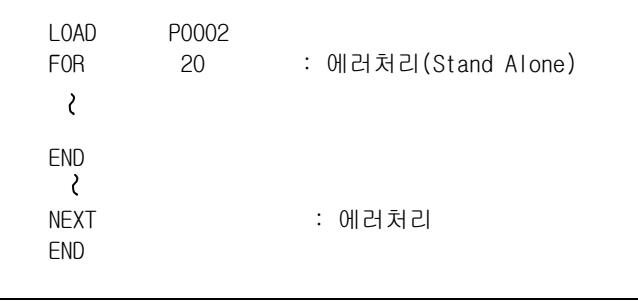

 (4) FOR-NEXT/BREAK 에 관한 자세한 설명에 대해서는 4.31 루프명령의 설명부분을 참조하시기 바랍니다.

## 2.9.5 END/RET

프로그램에서 1 스캔을 완료하는 END 와 서브루틴의 마감 명령인 RET 이 없는 경우에 에러처리 합니다.

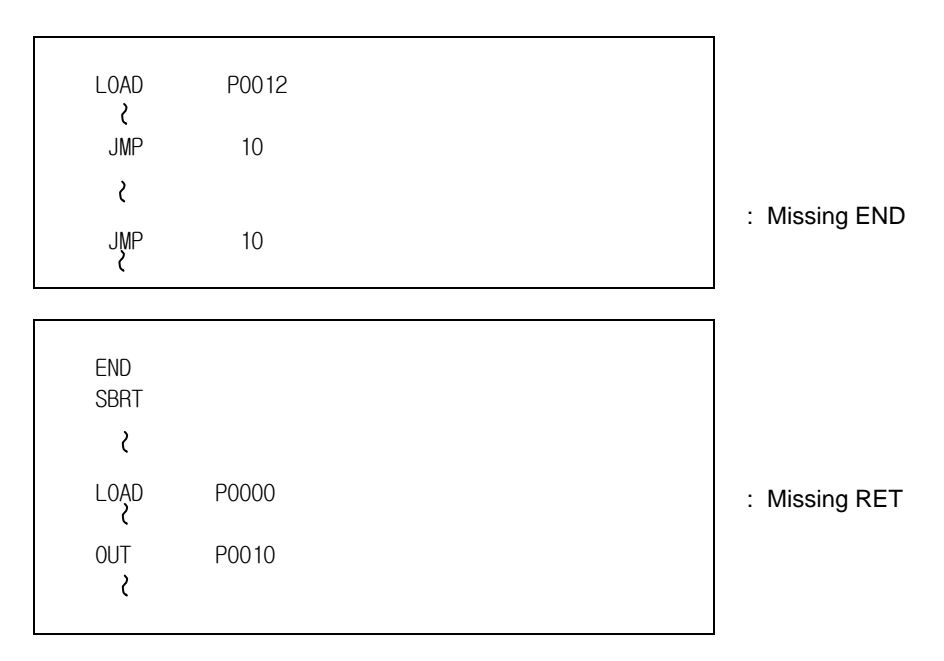

## 2.9.6 이중 코일

작성한 명령어중 동일 디바이스가 중복되어 프로그램 되었을 경우 XG5000 의 프로그램 검사 메 뉴에서 경고/에러로 설정할 수 있습니다.

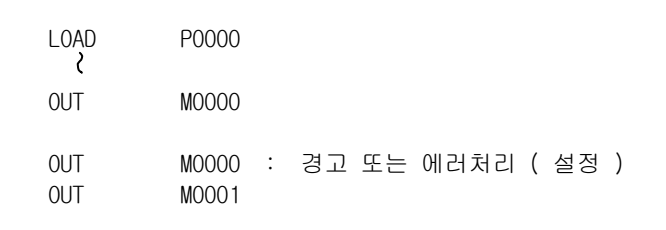

## 알아두기

XG5000 에서 경고 또는 에러 처리로 설정가능한 항목

- 단독으로 쓰인 레이블 ( JMP 가 없는 경우 )
- 단독으로 쓰인 서브루틴 ( CALL 이 없는 경우 )
- 이중코일 처리
- 위 항목은 XG5000 의 기본 파라미터의 프로그램 검사에서 경고/에러로 선택하여 처리할 수 있습니다.

## 2.10 에러 처리

#### 2.10.1 RUN 중 에러 처리

RUN 상태에서 연산에러(간접지정 어드레스 초과 에러, BCD 연산 에러등...)가 발생할 경우, XG5000 의 기 본 파라미터(연산에러시 운전속행 여부) 설정 여부에 따라 운전 속행이 결정됩니다.

연산에러시 운전속행을 설정하면 연산에러가 발생해도 PLC 상태는 RUN 을 유지하고, 시스템 이력에 "운 전속행, 연산에러, 에러 스텝:XX, 에러코드:XX"와 같은 이력을 남깁니다. 연산에러시 운전속행을 설정하 지 않았을 경우에는 에러 발생시 PLC 는 STOP 상태로 되고 에러에 대한 정보를 주는 팝업창이 뜹니다. 기본 파라미터의 연산에러시 운전속행은 기본설정되어 있습니다.

#### 2.10.2 에러 플래그 처리

F0110 은 각 명령어 수행시마다 에러여부를 체크하여 에러이면 ON, 정상실행이면 OFF 가 됩니다. 단, 에러 영향을 받지않는 명령어에서는 전 상태가 그대로 유지됩니다.

F0115 는 한번 에러가 발생하면 계속 ON 으로 래치되어 있습니다. 따라서 이전 실행명령에서 에러발생하 고 현재 명령에서 에러가 발생하지 않으면 F0110 은 OFF, F0115 는 ON 되어 있습니다.

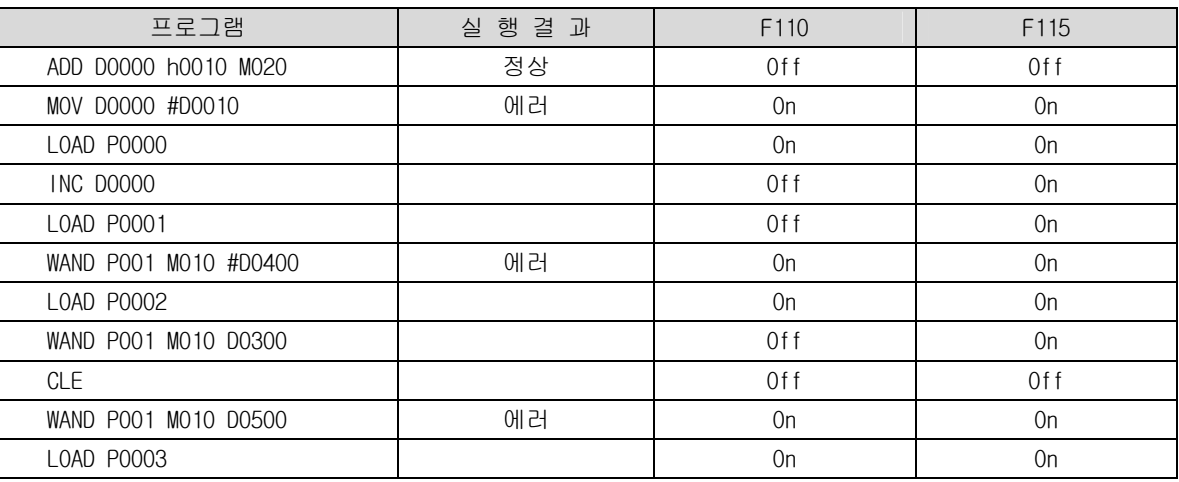

## 2.10.3 에러시 LED 표시

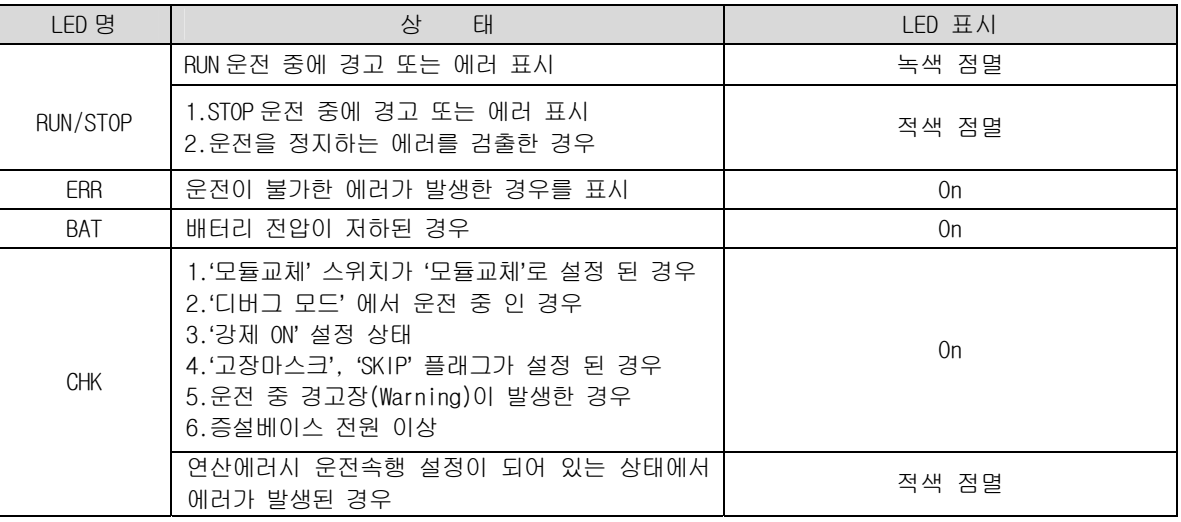

#### 알아두기

CPU 모듈 에러발생시 LED 표시에 관한 상세한 내용은 CPU 사용설명서 4.2 각부의 명칭 및 기능을 참조하여 주십시오.

# 2.10.4 RUN 중 에러 코드

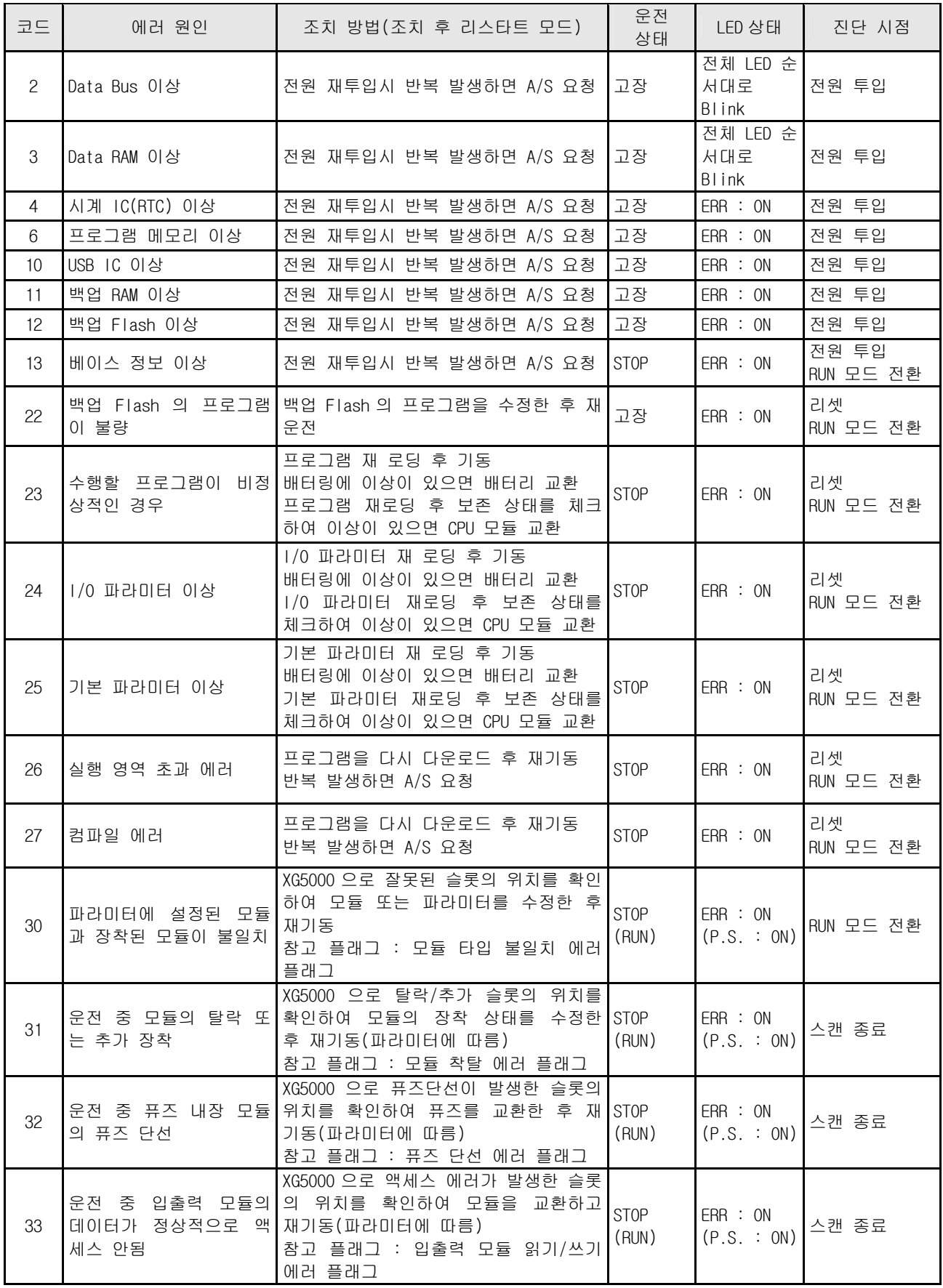

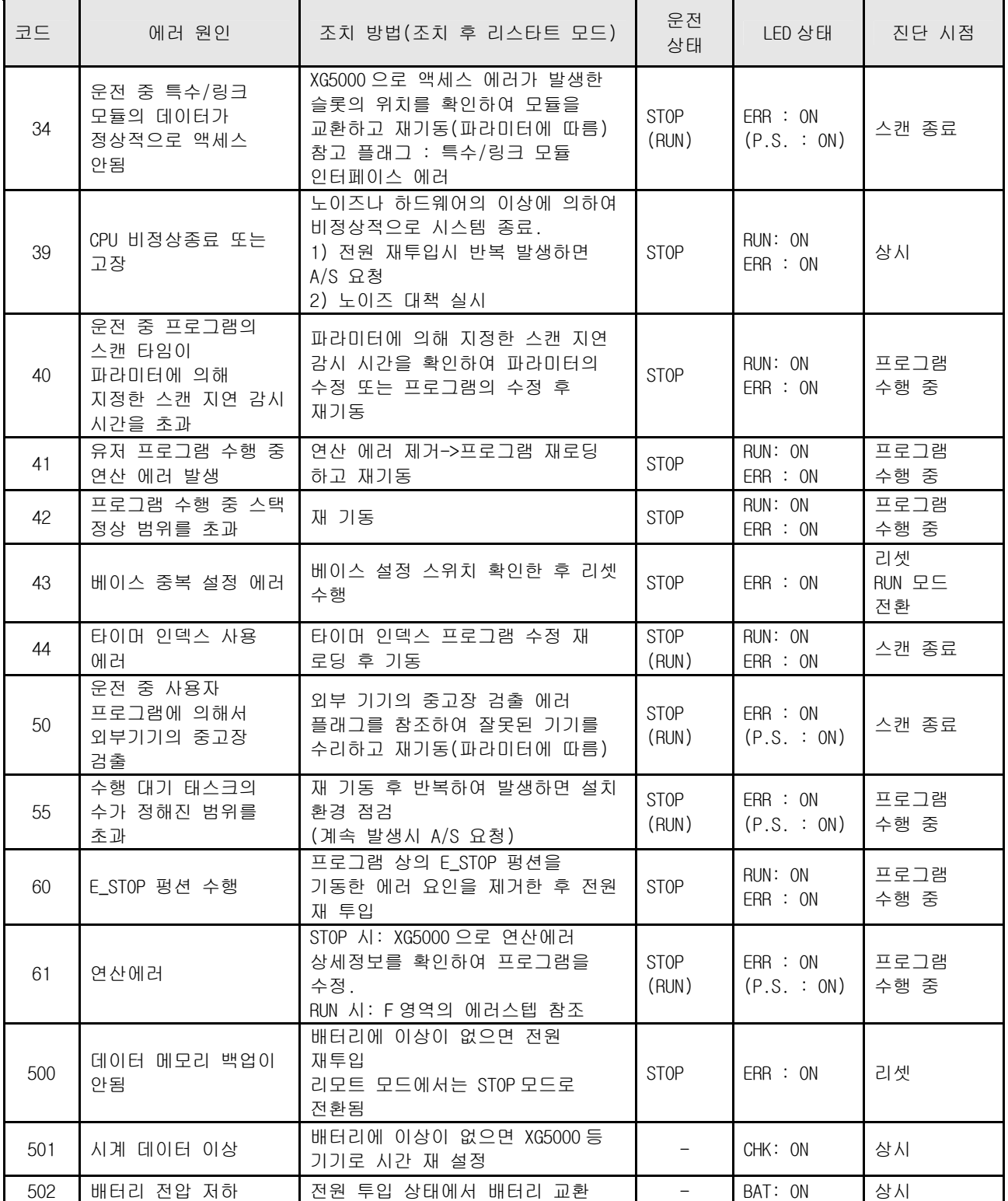

# 2.10.5 연산 에러 코드

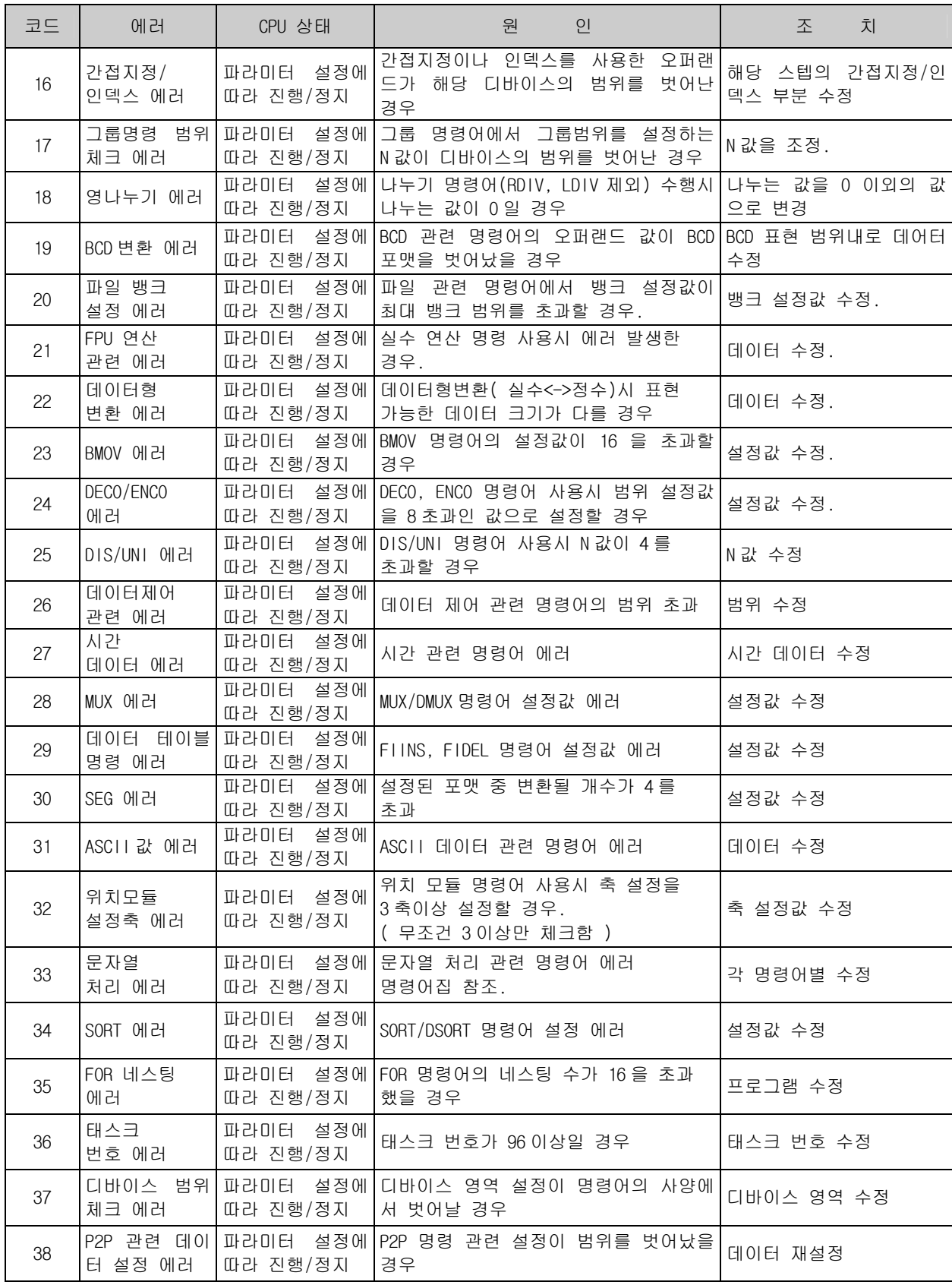

# 제 3 장 명령어 일람

# 3.1 명령어 분류

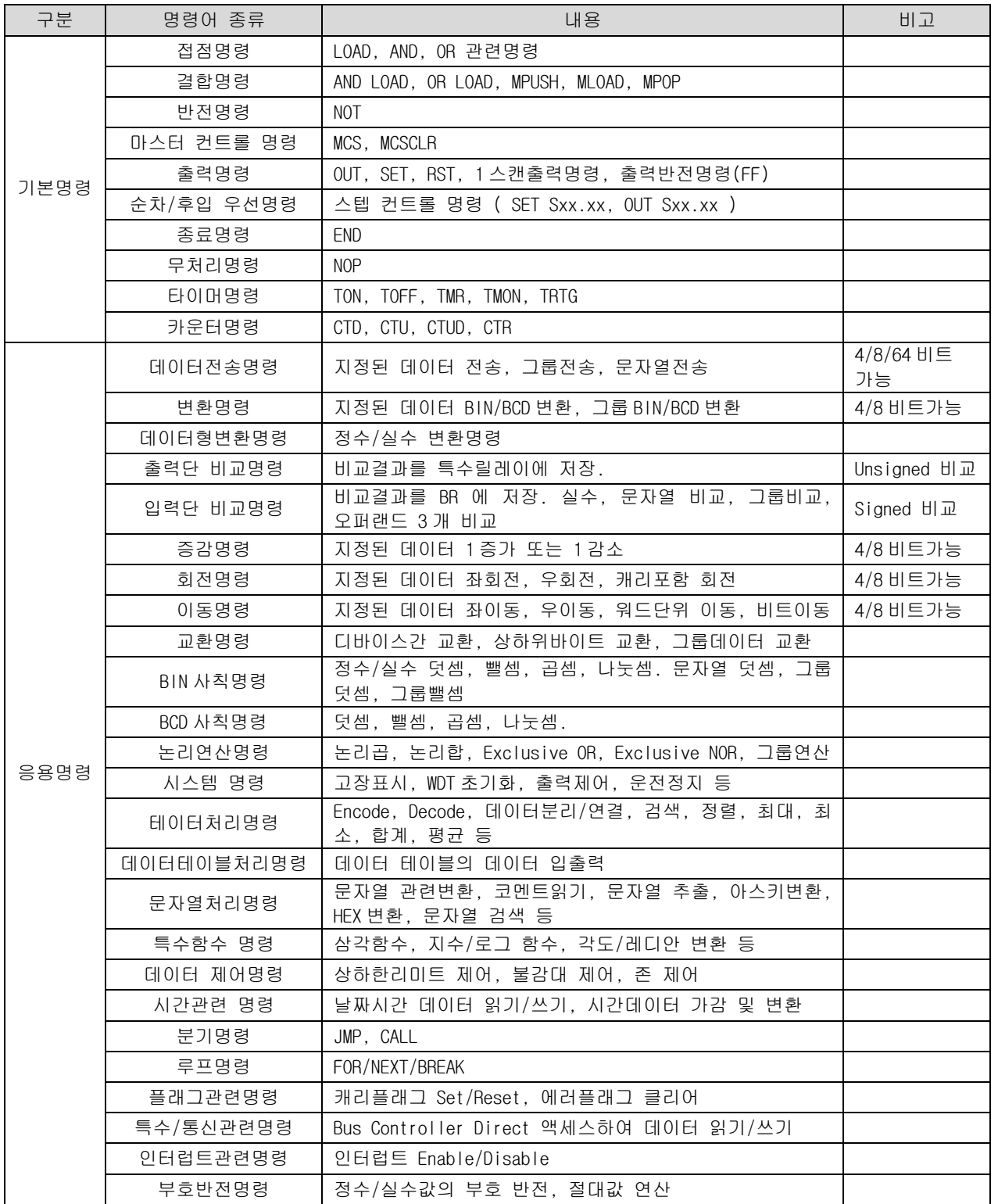

## 3.2 명령어 일람 보는 방법

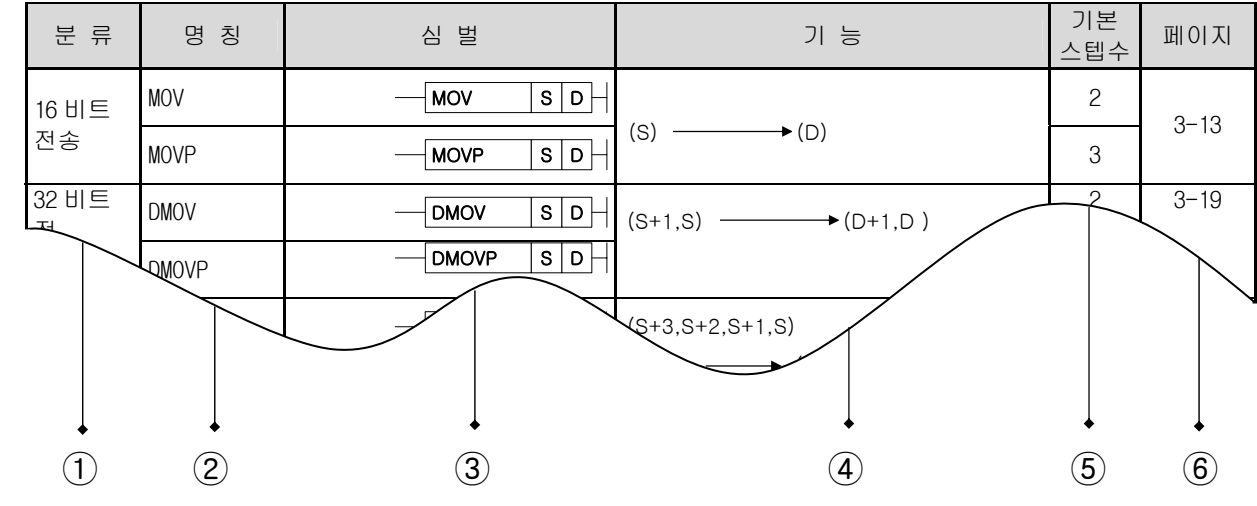

\* XGK 명령어 일람을 보는 방법은 아래와 같습니다.

- ① 분류 : 명령어를 용도별로 분류합니다.
- ② 프로그램에서 사용할 명령어을 표시합니다.
	- 표시규칙 : 명령어는 기본적으로 워드단위 명령 기준으로 표시합니다. 데이터의 크기나 동작특성, 실수 데이터 처리, 문자열 처리에 따라 아래와 같은 규칙을 갖습니다.
	- 데이터 크기 및 타입에 따른 표기
	- D : 더블워드(Double Word) 관련 명령어임을 나타냅니다
	- R : 단장형 실수(Real) 관련 명령어임을 나타냅니다.
	- L : 배장형 실수( Long Real ) 관련 명령어임을 나타냅니다.
	- \$ : 문자열 관련 명령어임을 나타냅니다.
	- G : 그룹(Group) 연산을 나타냅니다.
	- 4 : 니블(Nibble) 관련 명령어임을 나타냅니다. 명령어 뒤쪽에만 사용됩니다.
	- 8 : 바이트(Byte) 관련 명령어임을 나타냅니다. 명령어 뒤쪽에만 사용됩니다.
	- 3 : 오퍼랜드 3 개에 대한 처리를 하는 명령어임을 나타냅니다. 명령어 뒤쪽에만 사용됩니다.
	- 동작특성에 따른 표기
	- $P$  : 입력신호가 Off  $\rightarrow$  On 으로 바뀔 때 1 회 실행되는 명령어임을 나타냅니다. 명령어 뒤쪽에만 사용 됩니다.
- ③ 프로그램에서 사용되는 심벌을 표시합니다. 사용되는 오퍼랜드 개수와 소스(Source)인지 데스티네이션(Destination)인지를 알 수 있습니다. 오퍼랜드 표현 규칙은 다음과 같습니다. S : 소스(Source)를 나타내고, 연산 후 데이터 값이 변하지 않습니다. 이때, 데이터의 크기는 사용된

명령어에 따라 결정됩니다.

D : 데스티네이션(Destination)을 나타내고, 연산 후 데이터 값이 변할 수 있습니다. 이때, 데이터의 크기는 사용된 명령어에 따라 결정됩니다.

N, n : 처리할 개수를 나타냅니다.

St, En : 시작(Start)과 끝(End)을 나타내고, BSFT 와 WSFT 에만 사용됩니다.

Sb : 소스(Source)이면서, 비트 위치를 지정할 경우를 나타냅니다. 주로, 니블/바이트 명령에 사용됩 니다.

Db : 데스티네이션(Destination)이면서, 비트 위치를 지정할 경우를 나타냅니다. 주로, 니블/바이트 명령에 사용됩니다.

Z : 컨트롤 워드를 나타냅니다. 컨트롤 워드는 각 명령어에 따라 미리 정해진 포맷을 의미합니다.

- ④ 명령어의 기능을 대략적으로 설명합니다.
- ⑤ 명령어의 기본 스텝수를 나타냅니다. 기본 스텝수란 간접지정, 인덱스 수식, 직접 변수 입력 등을 사 용하지 않았을경우의 스텝수를 말합니다.
- ⑥ 명령어에 대한 상세 설명 페이지를 나타냅니다.

# 3.3 기본명령

## 3.3.1 접점 명령

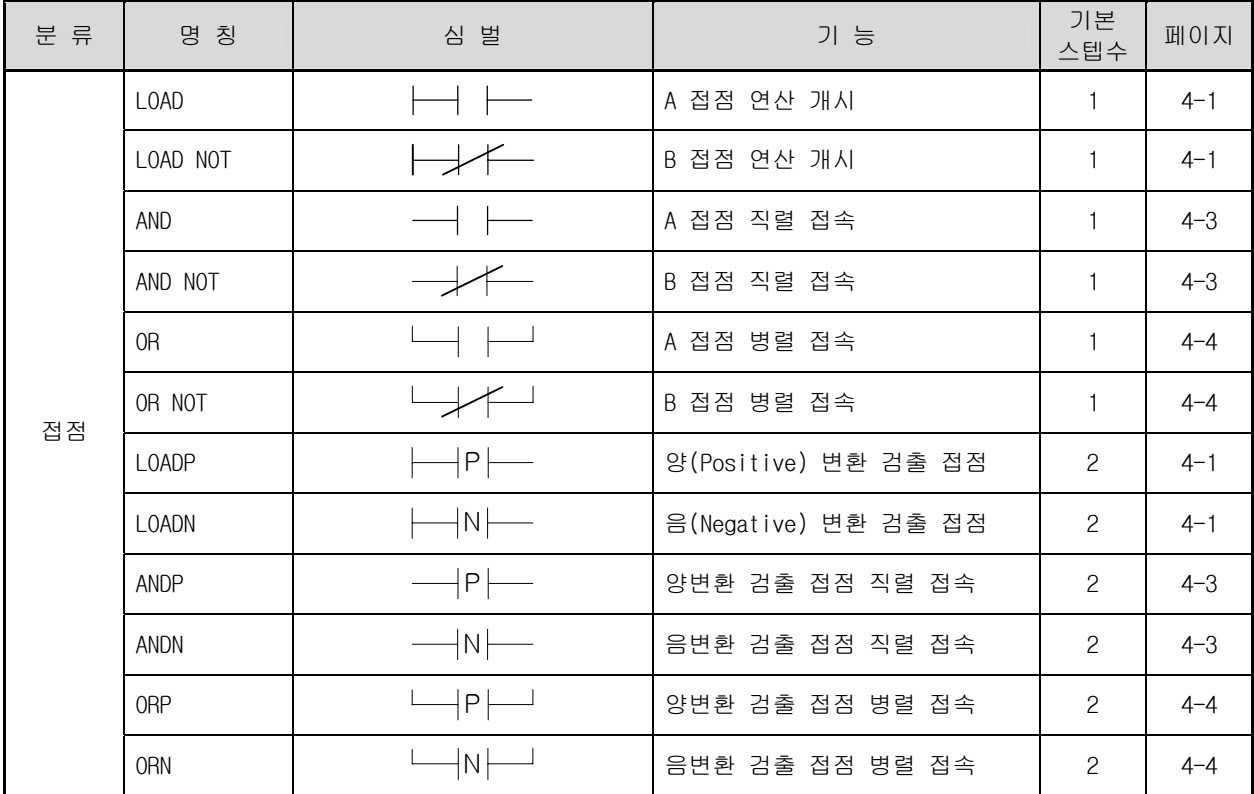

## 3.3.2 결합 명령

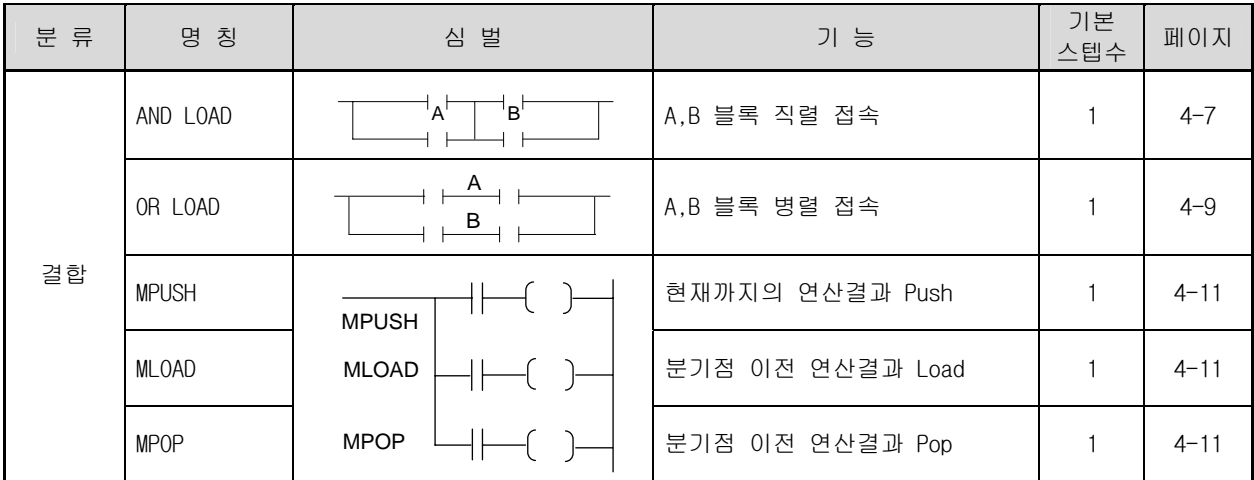

## 알아두기

(1) 기본 스텝수란, 간접지정, 인덱스 수식, 직접 변수 입력 등을 사용하지 않은 경우의 스텝수를 말합니 다. 즉, 해당 명령의 가장 적은 스텝수를 나타냅니다.

(2) 스텝수는 간접지정, 인덱스 수식, 직접 변수 입력, 펄스사용 여부에 따라 달라집니다.
#### 3.3.3 반전 명령

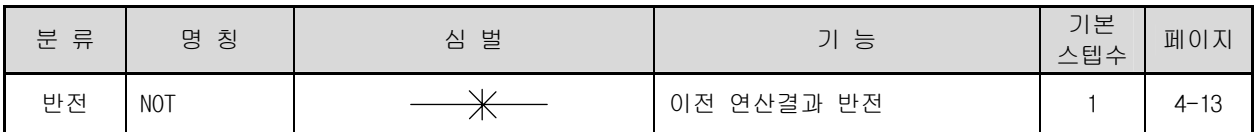

#### 3.3.4 마스터 컨트롤 명령

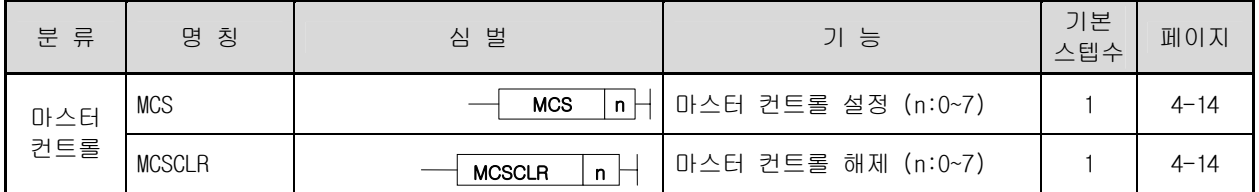

#### 3.3.5 출력 명령

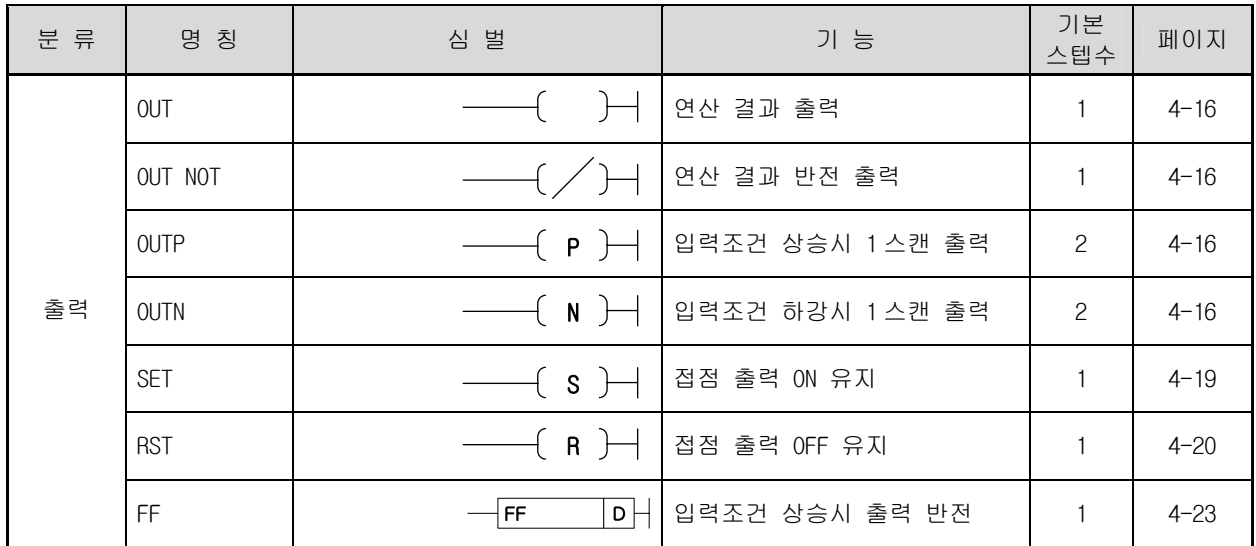

#### 3.3.6 순차/후입 우선 명령

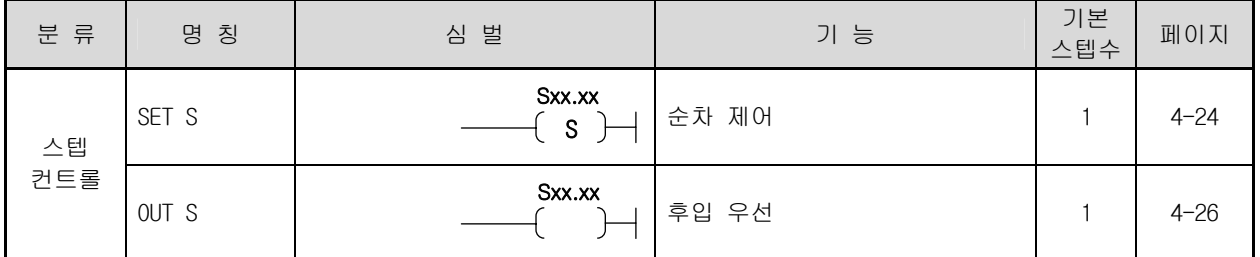

#### 3.3.7 종료 명령

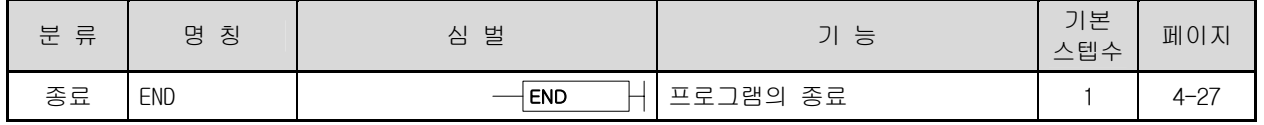

#### 3.3.8 무처리 명령

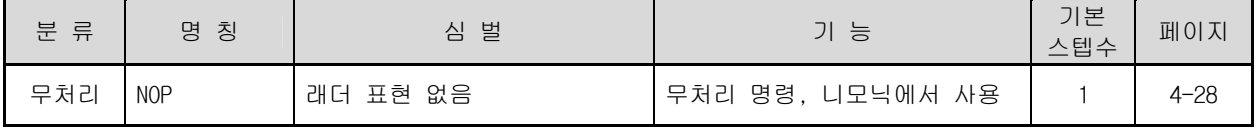

#### 3.3.9 타이머 명령

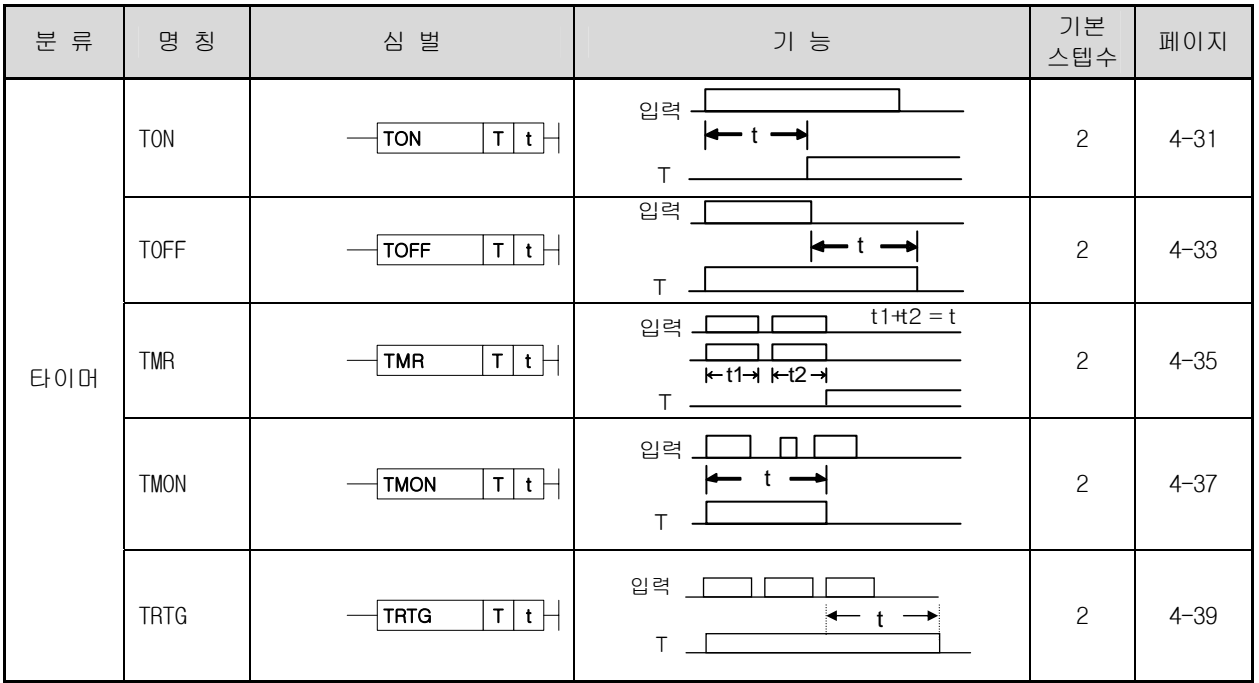

#### 3.3.10 카운터 명령

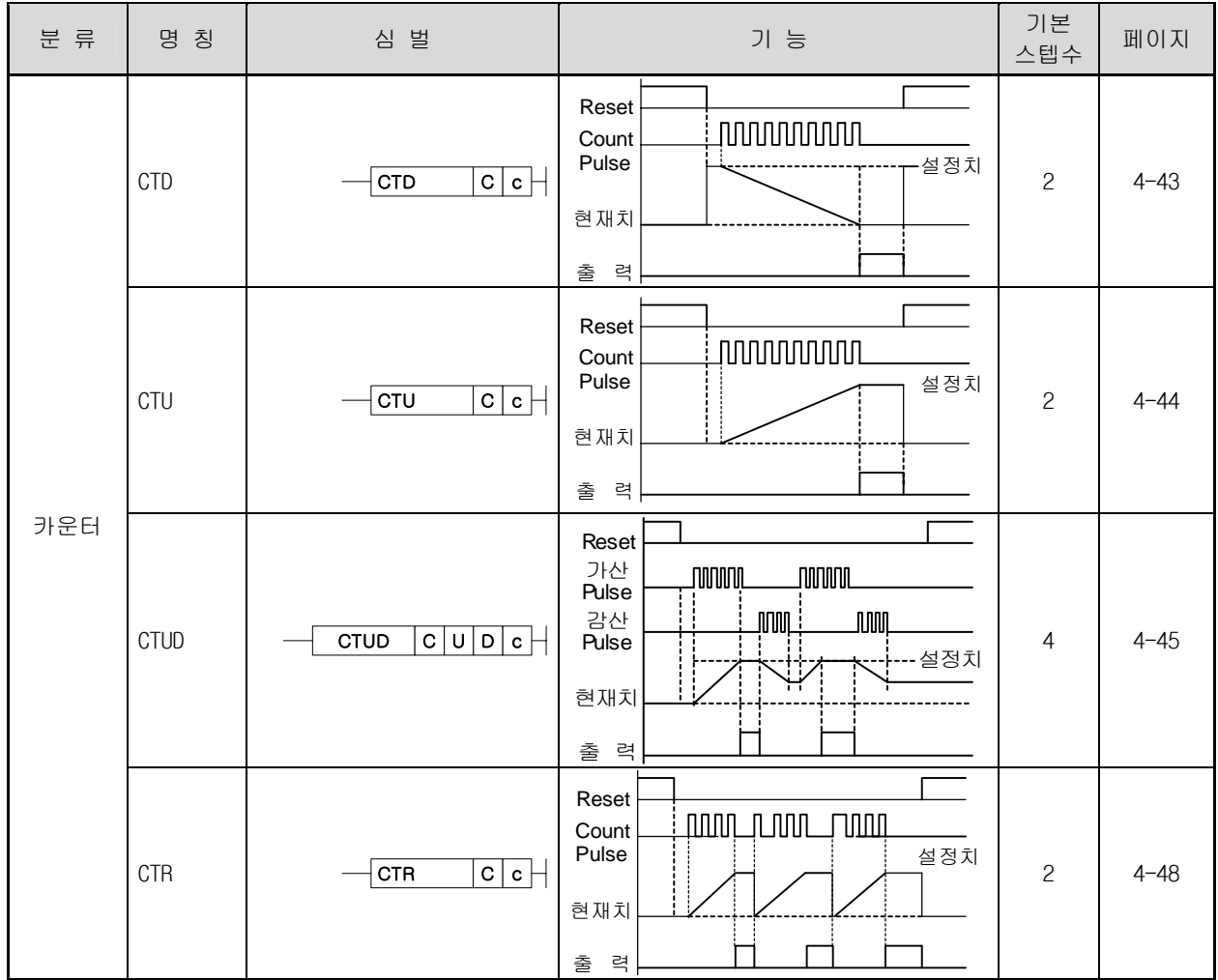

# 3.4 응용명령

# 3.4.1 데이터 전송 명령

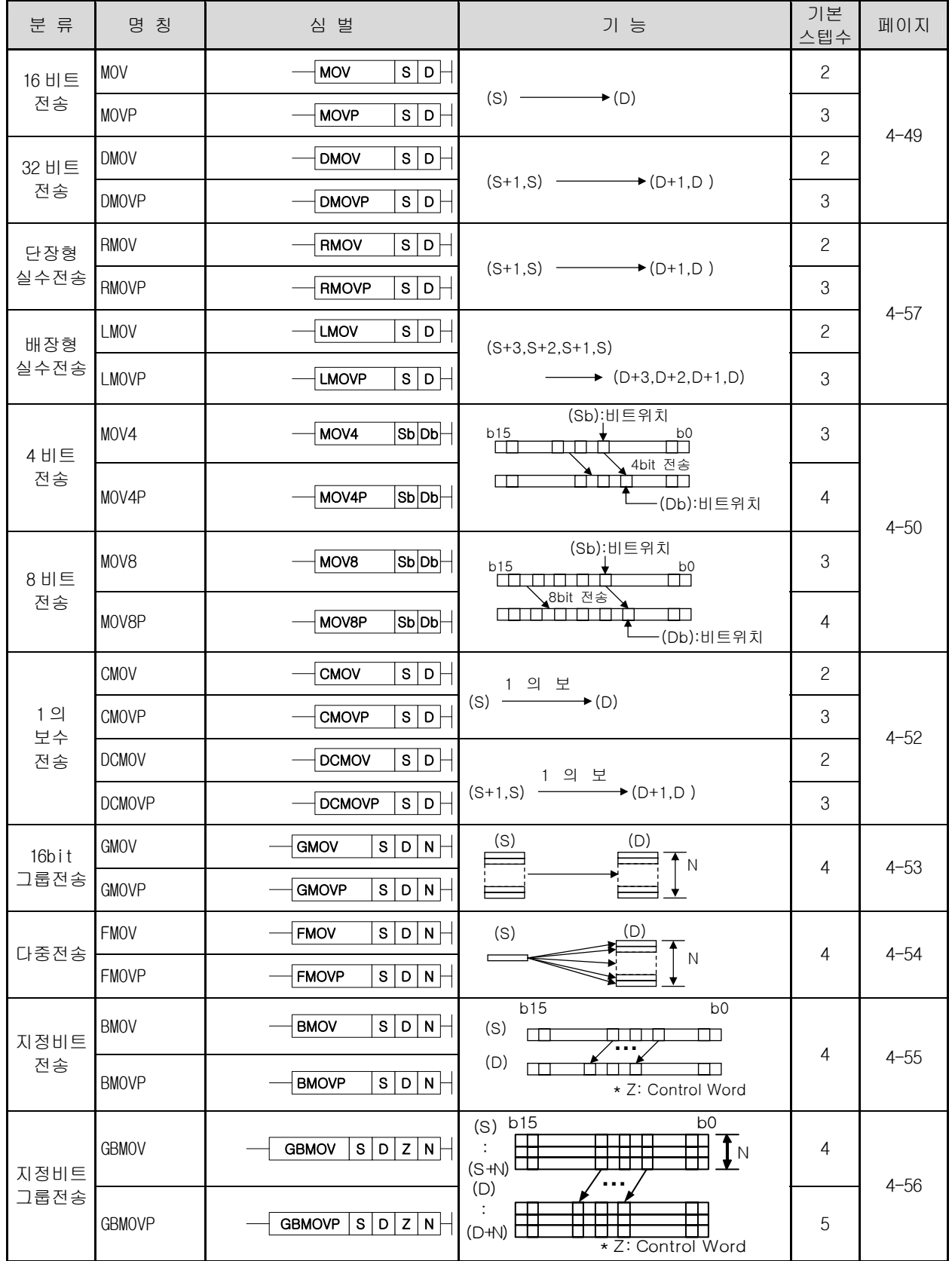

# 3.4.1 데이터 전송 명령 (계속)

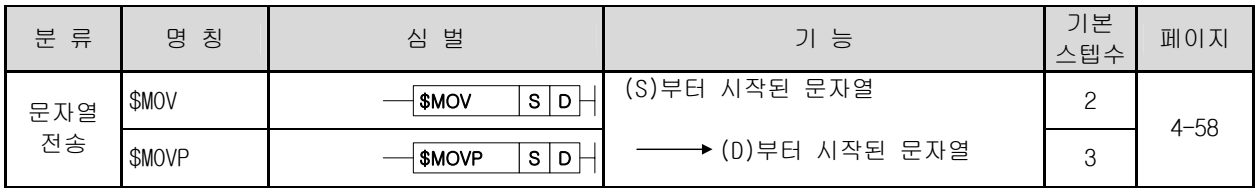

#### 3.4.2 BCD/BIN 변환 명령

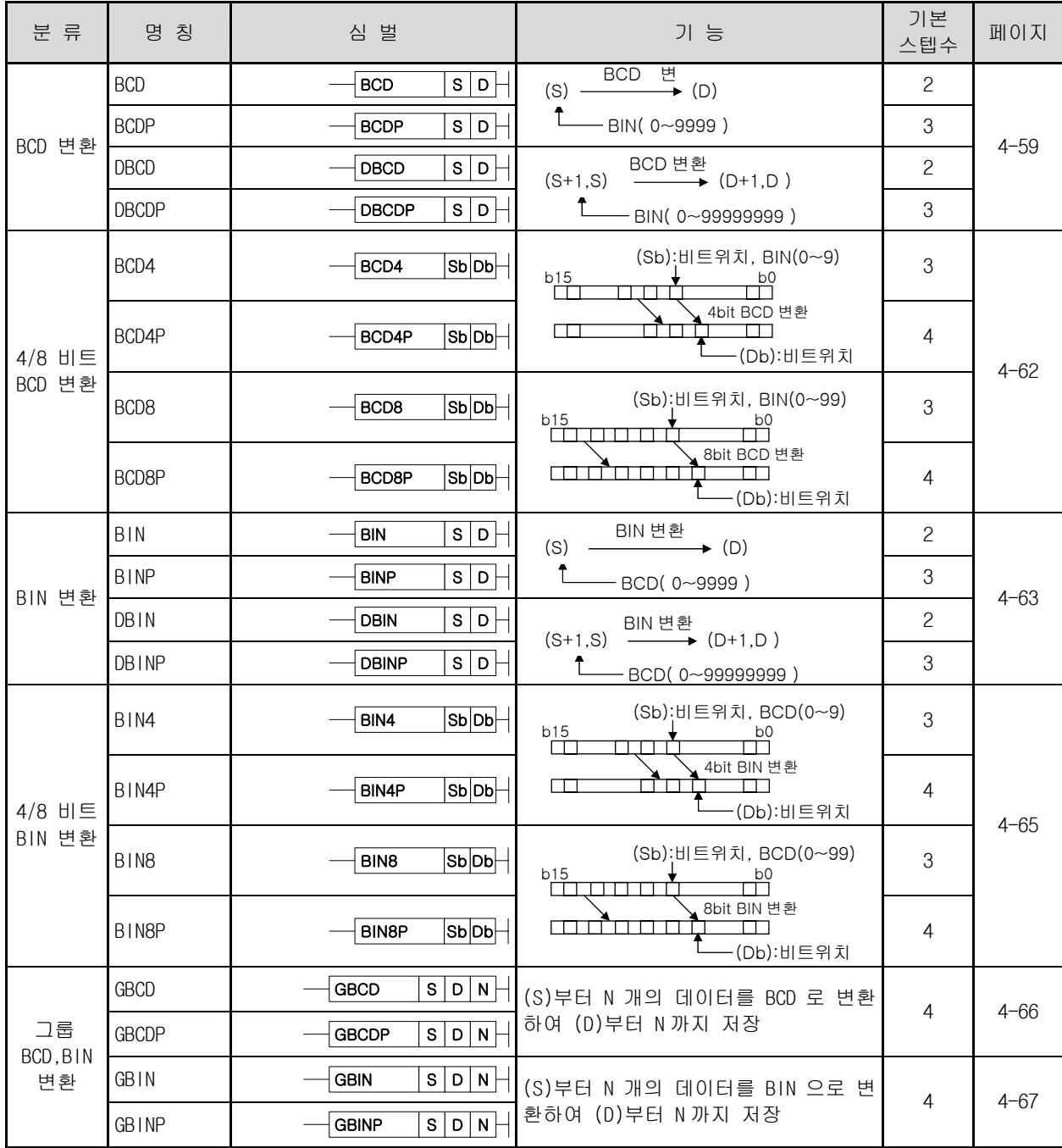

#### 3.4.3 데이터형 변환 명령

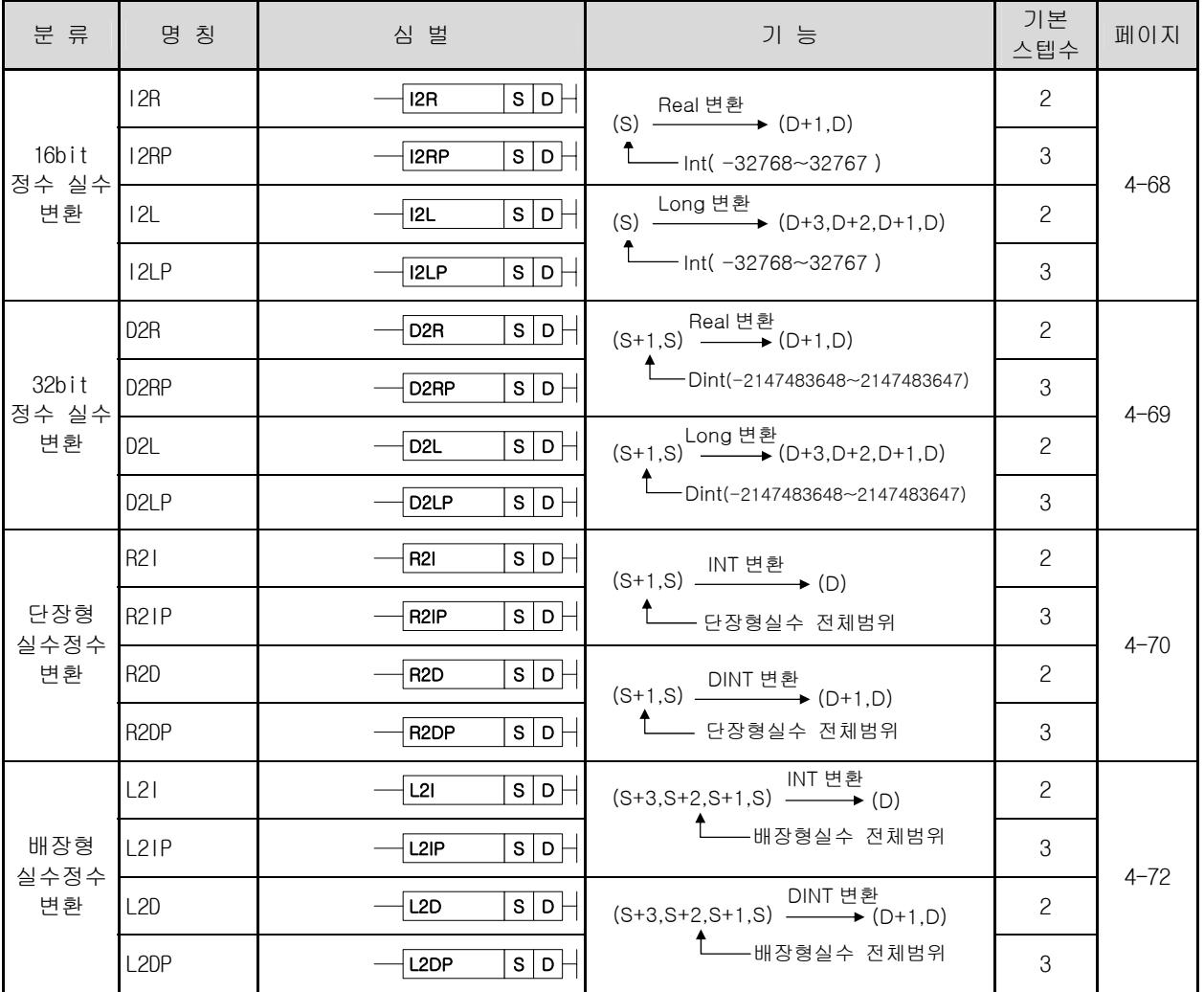

#### 알아두기

XGK 에서 정수 값과 실수 값은 전혀 다른 형식으로 저장됩니다. 그러므로, 실수 데이터를 정수 연산에 사용하 고자 할 경우 반드시 변환을 시켜 사용해야 합니다

3.4.4 비교 명령

| 분 류                                 | 명 칭           | 심 벌                                                                    | 기 능                                                                                                 | 기본<br>스텝수      | 페이지      |
|-------------------------------------|---------------|------------------------------------------------------------------------|----------------------------------------------------------------------------------------------------|----------------|----------|
| 특수릴레<br>이를<br>사용한<br>Unsigned<br>비교 | CMP           | [s1 s2 <br><b>CMP</b>                                                  | CMP(S1,S2) 하여 해당 플래그 SET<br>(S1, S2 는 워드)                                                           | $\mathbf{2}$   | $4 - 74$ |
|                                     | <b>CMPP</b>   | $ s_1 s_2 $<br><b>CMPP</b>                                             |                                                                                                    | 3              |          |
|                                     | <b>DCMP</b>   | sı  s2⊦<br><b>DCMP</b>                                                 | CMP(S1,S2) 하여 해당 플래그 SET<br>(S1, S2 는 더블워드)                                                         | $\mathbf{2}$   |          |
|                                     | <b>DCMPP</b>  | $ s_1 s_2 $<br><b>DCMPP</b>                                            |                                                                                                    | 3              |          |
| 4/8 비트                              | CMP4          | $\overline{ \mathsf{s_1} \mathsf{s_2} }$<br>CMP4                       | CMP(S1,S2) 하여 해당 플래그 SET<br>(S1, S2 는 니블)                                                           | 3              | $4 - 75$ |
|                                     | CMP4P         | $ s_1 s_2 $<br>CMP4P                                                   |                                                                                                    | 4              |          |
| 비교                                  | CMP8          | $ \mathsf{s_1} \mathsf{s_2} $<br>CMP8                                  | CMP(S1,S2) 하여 해당 플래그 SET<br>(S1, S2 는 바이트)                                                          | 3              |          |
|                                     | CMP8P         | $ s_1 $ s $\overline{2}$ $\overline{\phantom{1}}$<br>CMP8P             |                                                                                                    | $\overline{4}$ |          |
| 테이블                                 | <b>TCMP</b>   | S1  S2   D <del> </del><br><b>TCMP</b>                                 | CMP(S1,S2))                                                                                         |                |          |
|                                     | <b>TCMPP</b>  | S1 S2  D <del> </del><br><b>TCMPP</b>                                  | CMP(S1+15,S2+15)<br>결과: (D) ~ (D+15), 같은 값이면 1                                                      | $\overline{4}$ |          |
| 비교                                  | <b>DTCMP</b>  | S1 S2 D <br><b>DTCMP</b>                                               | CMP((S1+1,S1),(S2+1,S2))                                                                            |                | $4 - 76$ |
|                                     | <b>DTCMPP</b> | $ s_1 s_2 $ D $\mid$<br><b>DTCMPP</b>                                  | CMP((S1+31,S1+30),(S2+31,S2+30))<br>결과:(D) ~ (D+15)                                                 | $\overline{4}$ |          |
|                                     | GEQ           | S1 S2  D   N <del> </del><br><b>GEQ</b>                                | S1 데이터와 S2 데이터를 1 워드 단위<br>로 비교하여, 비교 결과를 D 로 지정<br>된 디바이스의 하위비트부터 한 비트<br>씩 저장한다.<br>$(N \leq 16)$ | 4              | $4 - 77$ |
|                                     | GEQP          | S1  S2   D   N<br>GEQP                                                 |                                                                                                    |                |          |
|                                     | GGT           | S1  S2   D   N  <br>GGT                                                |                                                                                                    | $\overline{4}$ |          |
| 그룹비교<br>(16bit)                     | GGTP          | S1 S2  D   N  <br><b>GGTP</b>                                          |                                                                                                    |                |          |
|                                     | GLT           | S1 S2 D N <br><b>GLT</b>                                               |                                                                                                    | $\overline{4}$ |          |
|                                     | GLTP          | s1 s2  D   N <del> </del><br><b>GLTP</b>                               |                                                                                                    |                |          |
|                                     | GGE           | S1  S2   D   N  <br>GGE                                                |                                                                                                    | $\overline{4}$ |          |
|                                     | GGEP          | S1 S2 D N<br>GGEP                                                      |                                                                                                    |                |          |
|                                     | GLE           | S1  S2   D<br>GLE<br>N                                                 |                                                                                                    | $\overline{4}$ |          |
|                                     | GLEP          | S1 S2  D   N<br><b>GLEP</b>                                            |                                                                                                    |                |          |
|                                     | <b>GNE</b>    | S1 S2  D   N<br><b>GNE</b>                                             |                                                                                                    | 4              |          |
|                                     | <b>GNEP</b>   | <b>GNEP</b><br>$ \mathsf{S1} \mathsf{S2} \,\mathsf{D}\, \,\mathsf{N} $ |                                                                                                    |                |          |

#### 알아두기

CMP(P), DCMP(P), CMP4(P), CMP8(P), TCMP(P), DTCMP(P) 명령은 모두 Unsigned 비교를 수행한 결과를 처리합 니다. 그 외 모든 비교명령은 Signed 비교합니다.

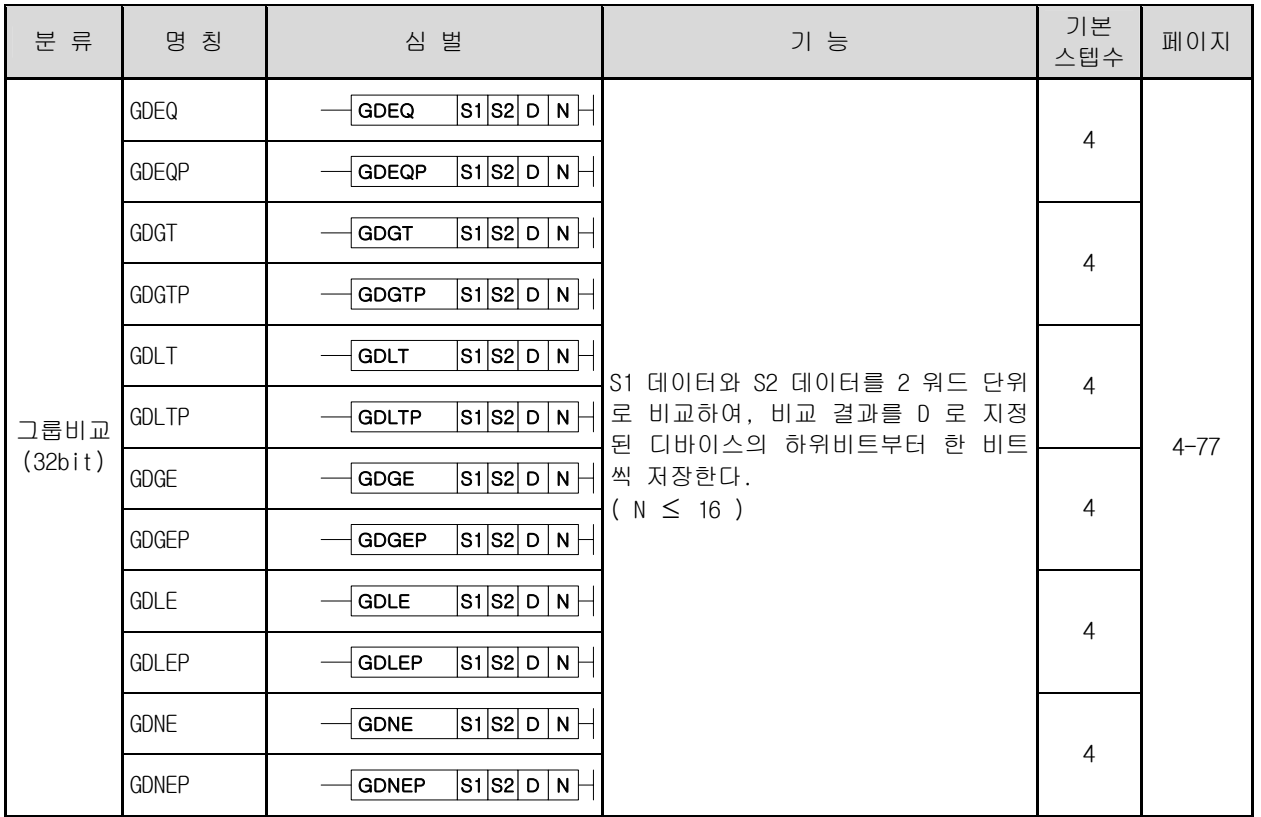

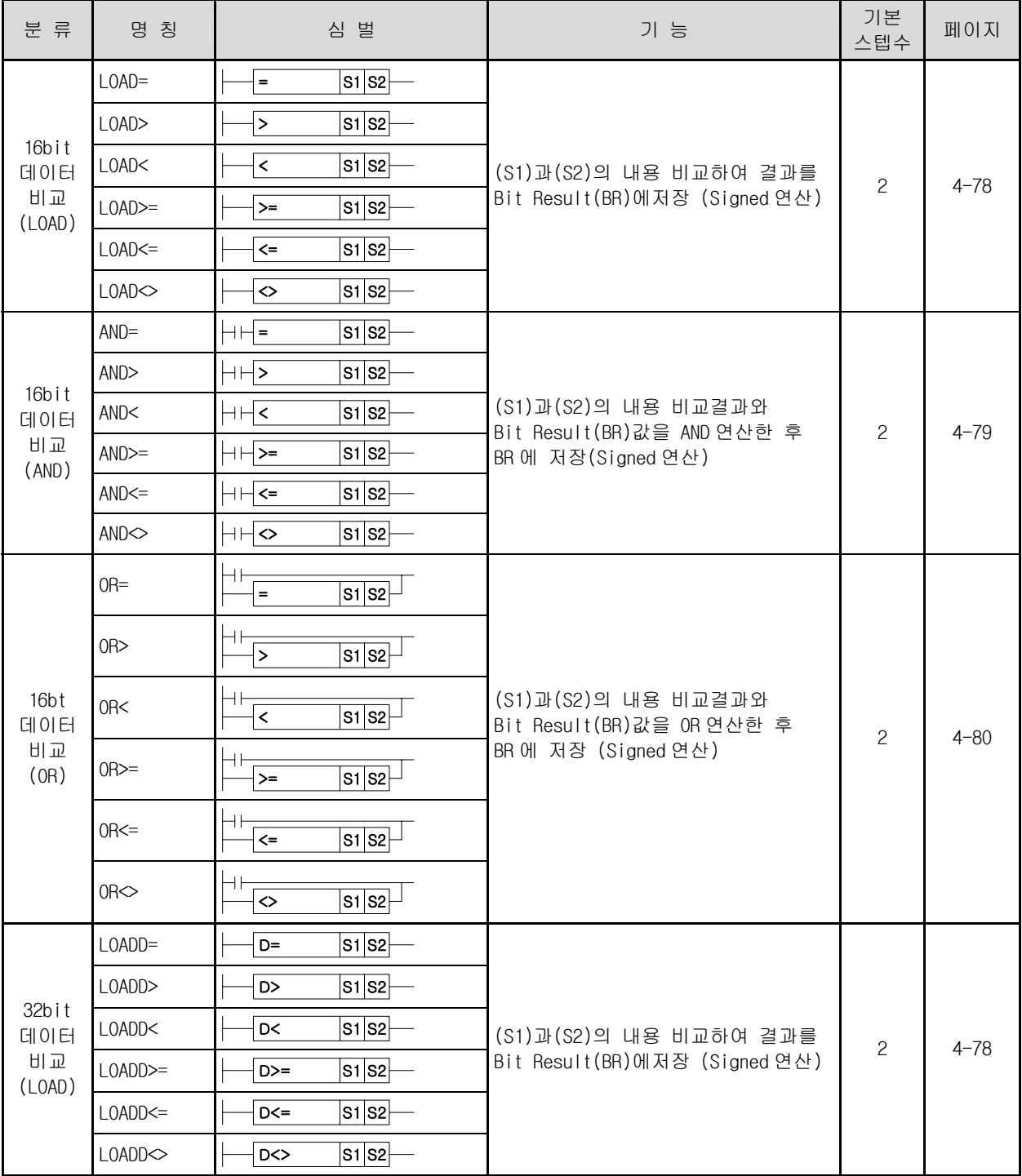

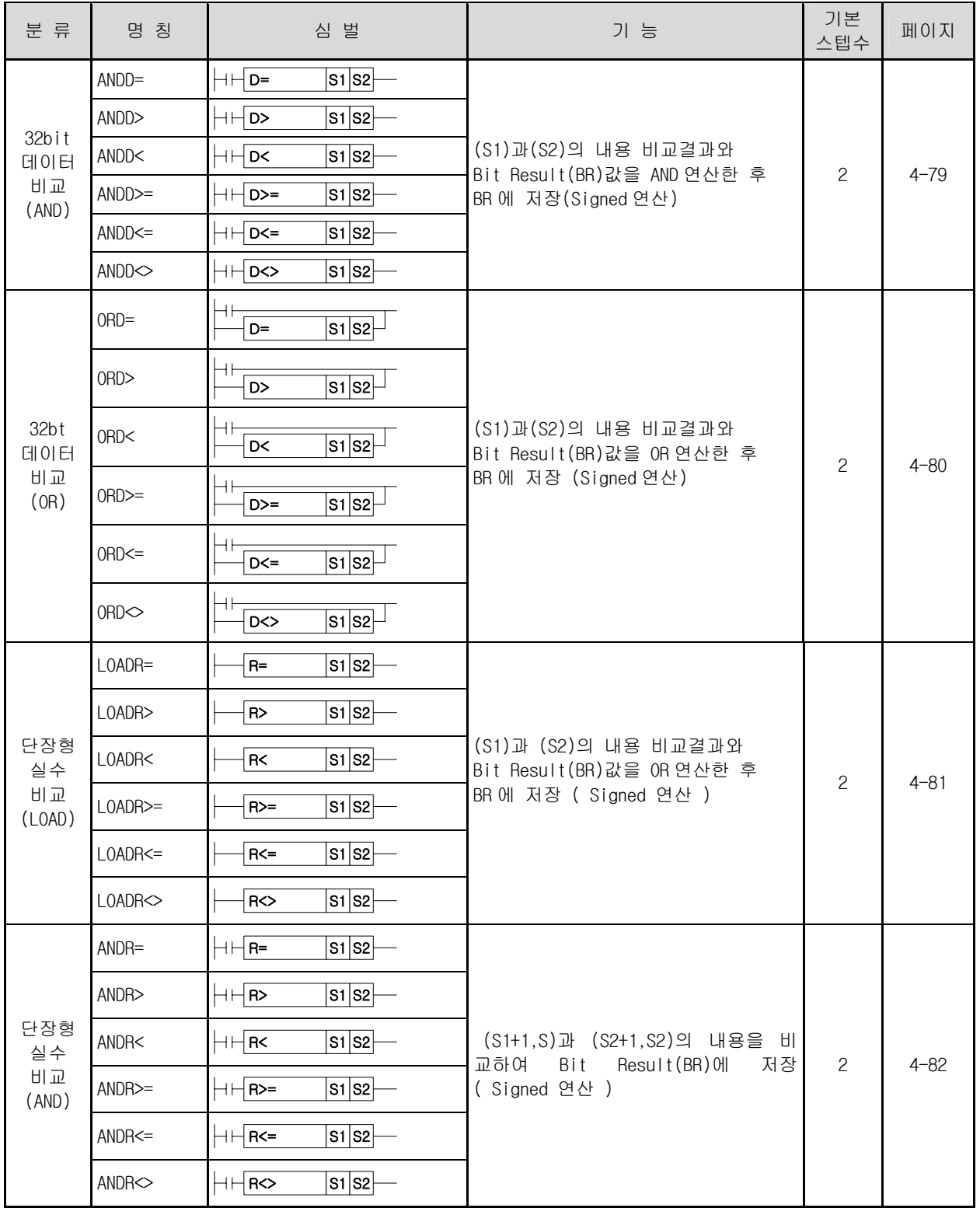

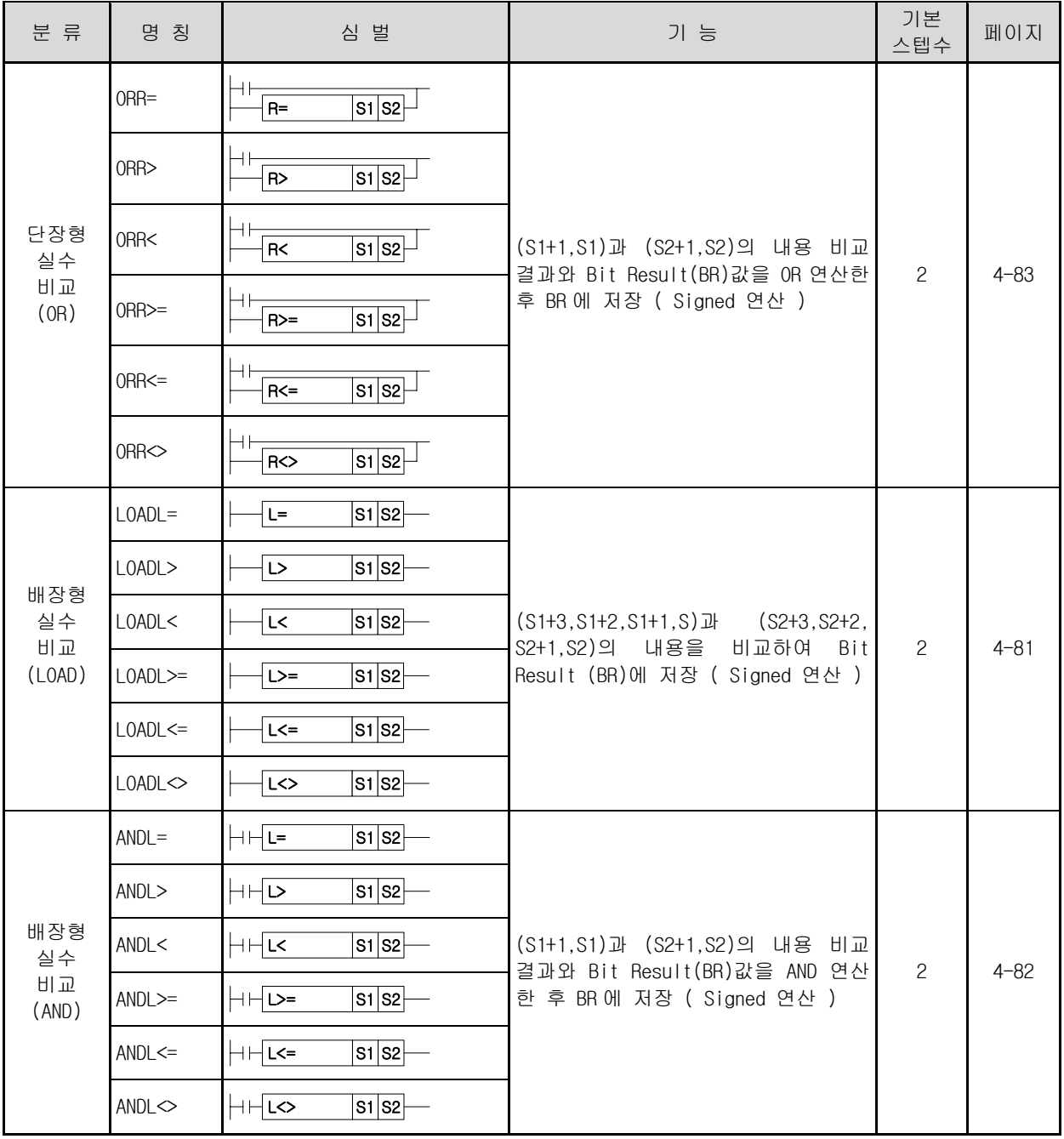

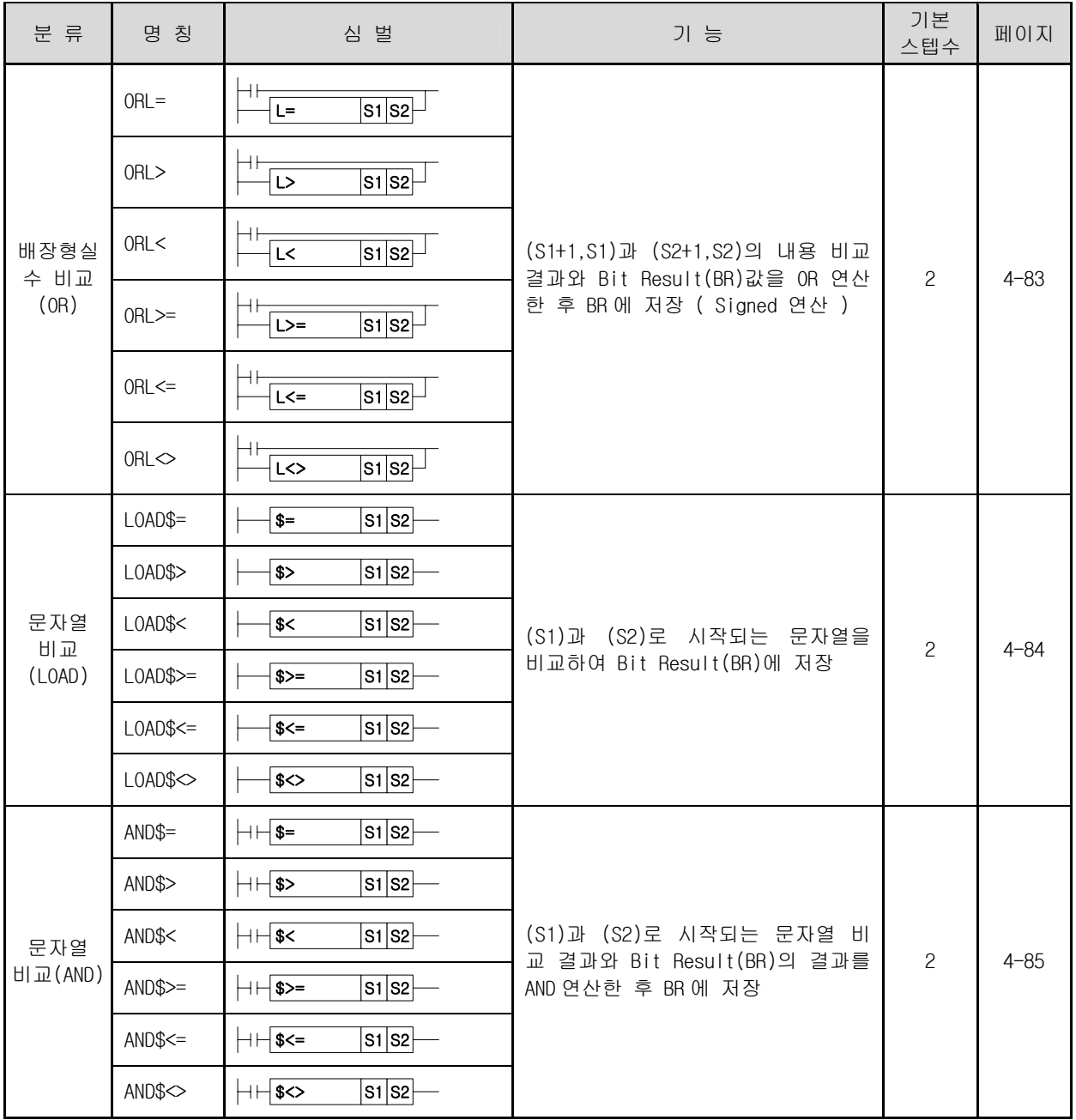

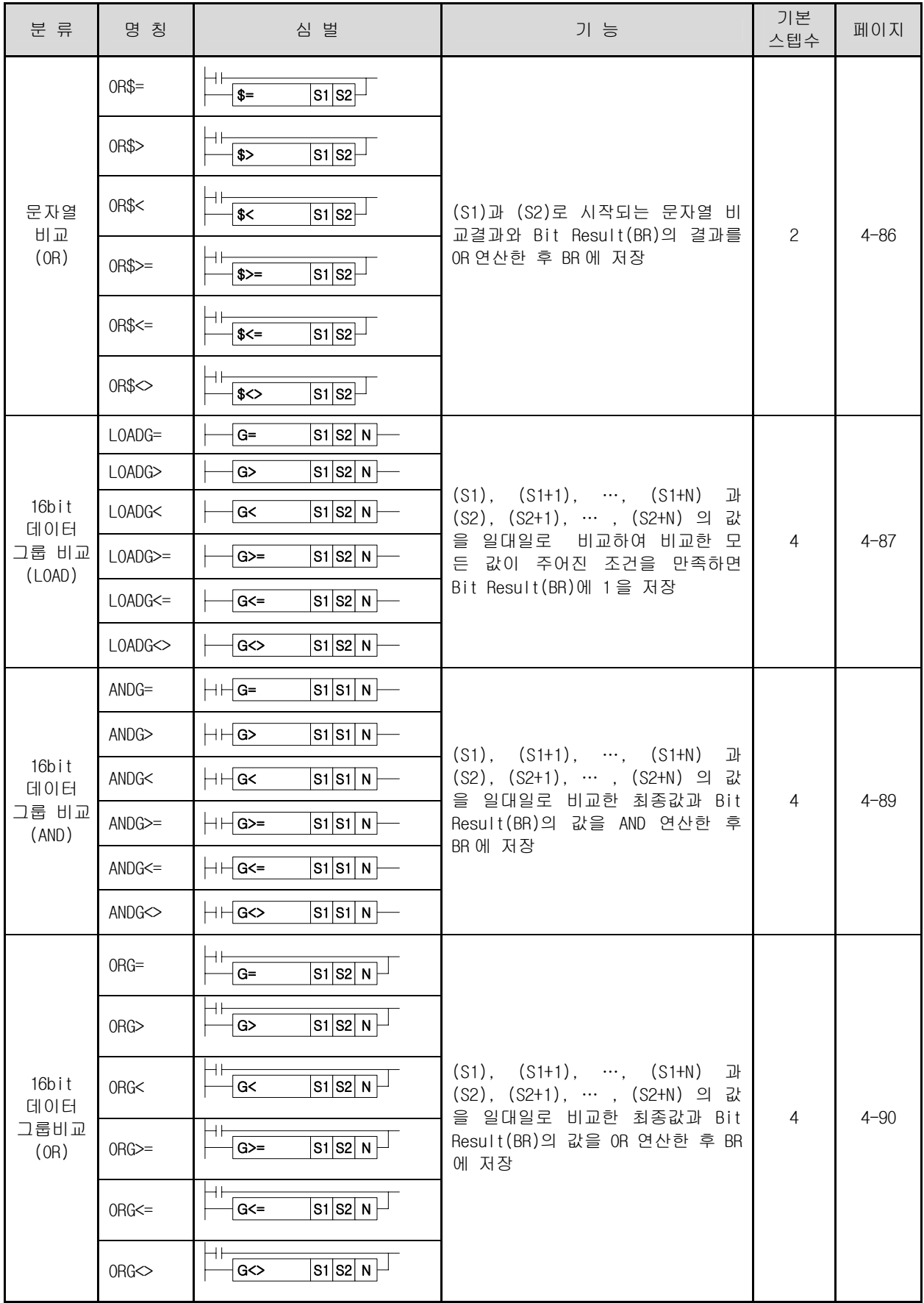

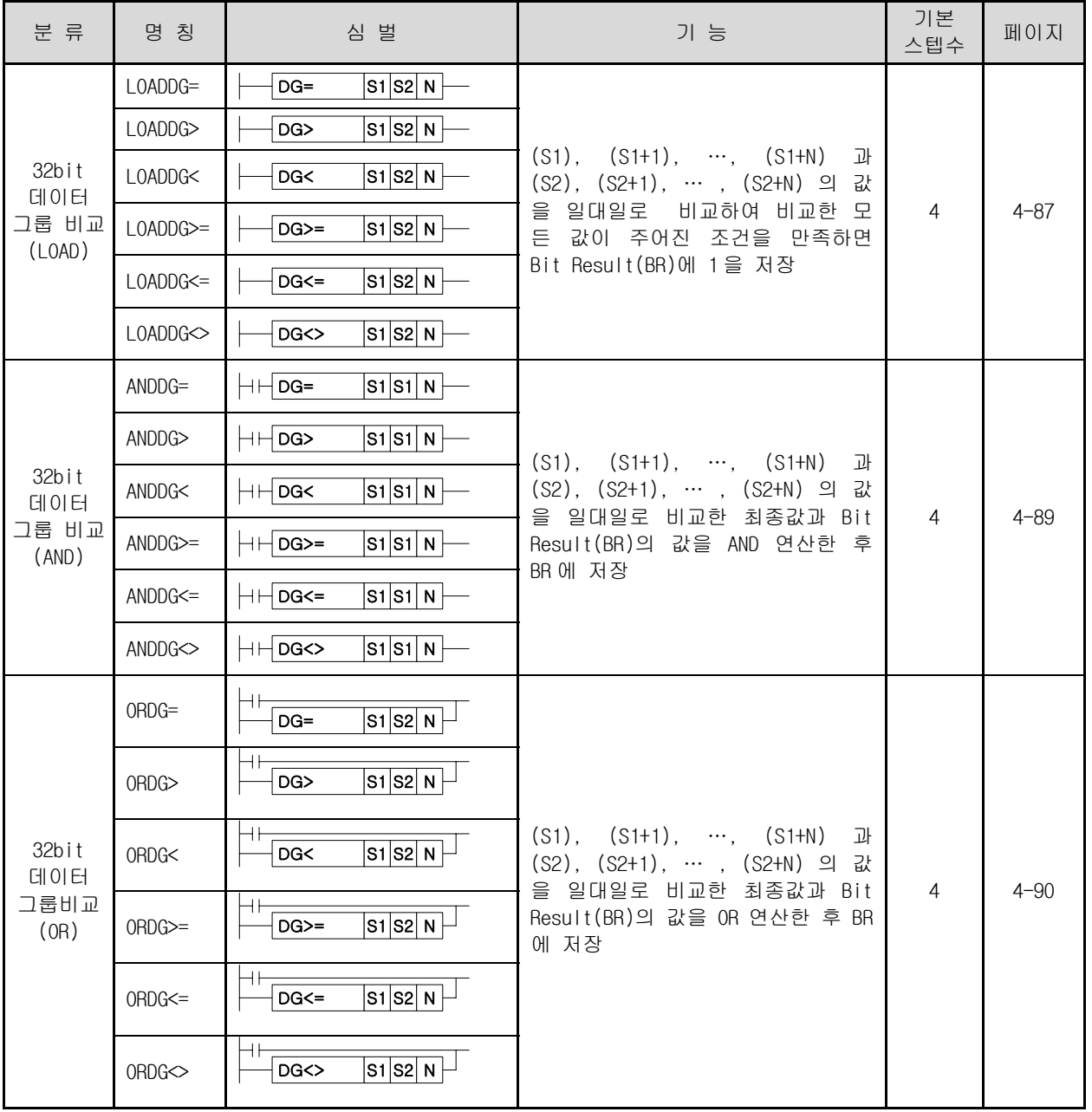

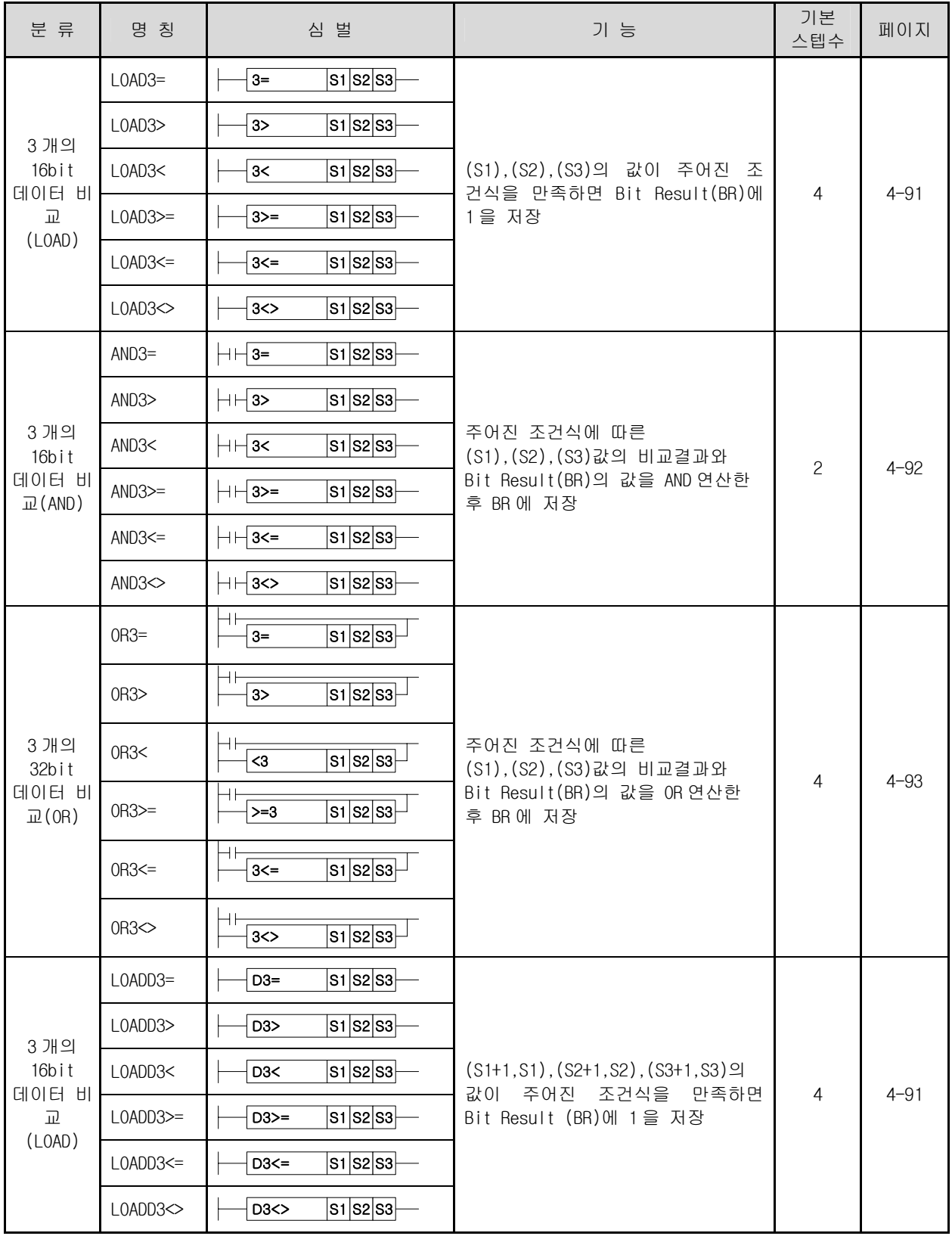

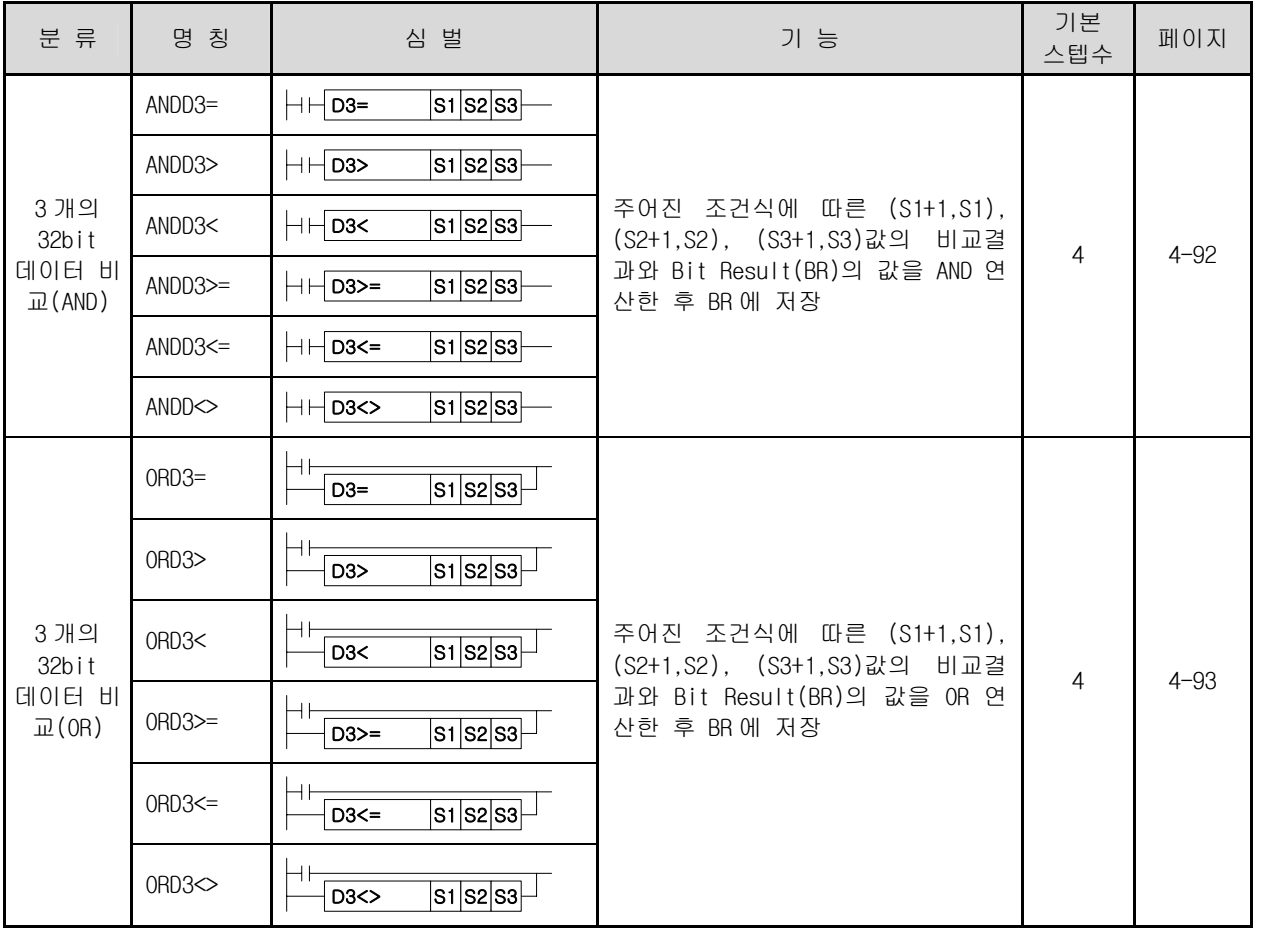

## 3.4.5 증감 명령

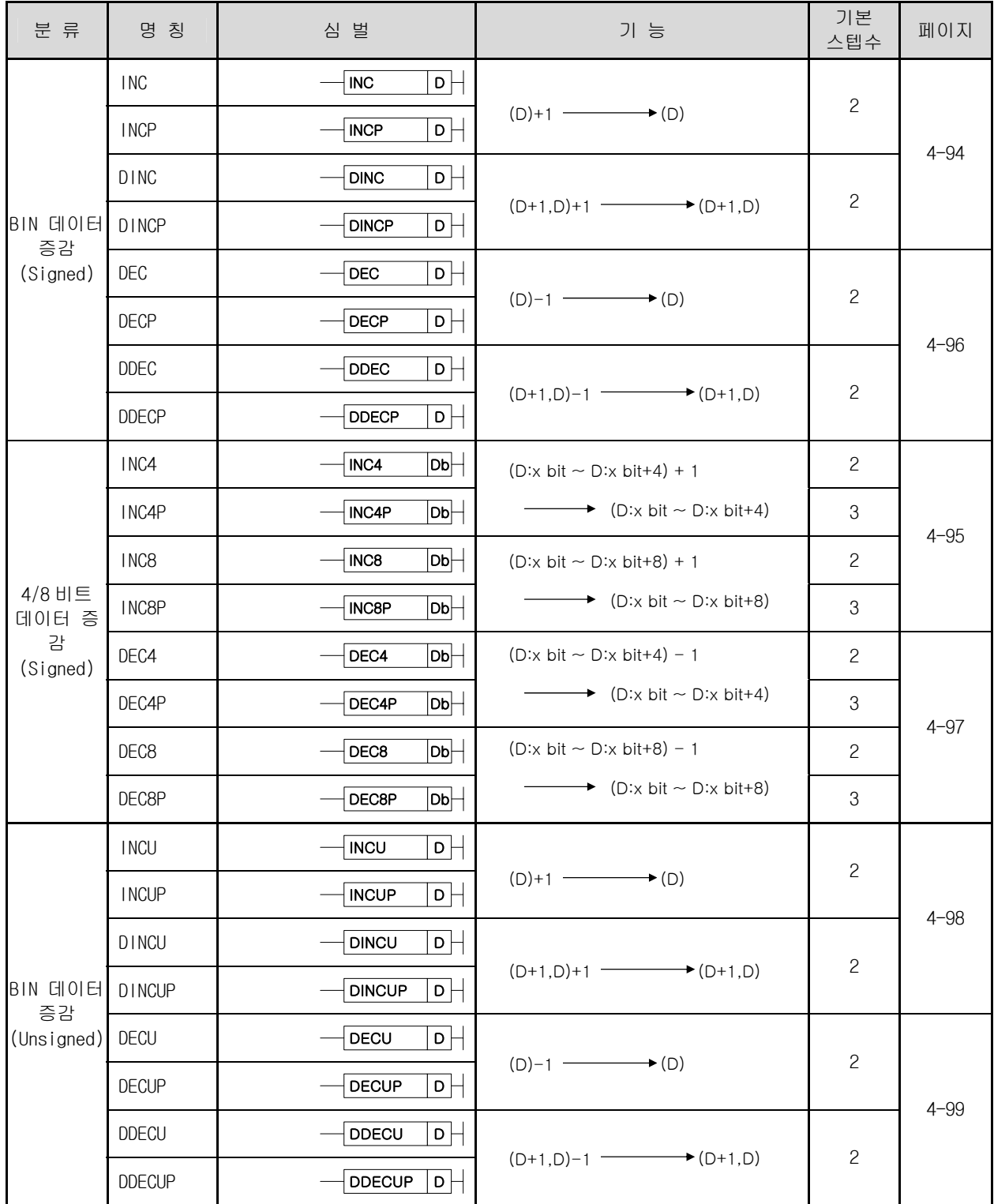

## 3.4.6 회전 명령

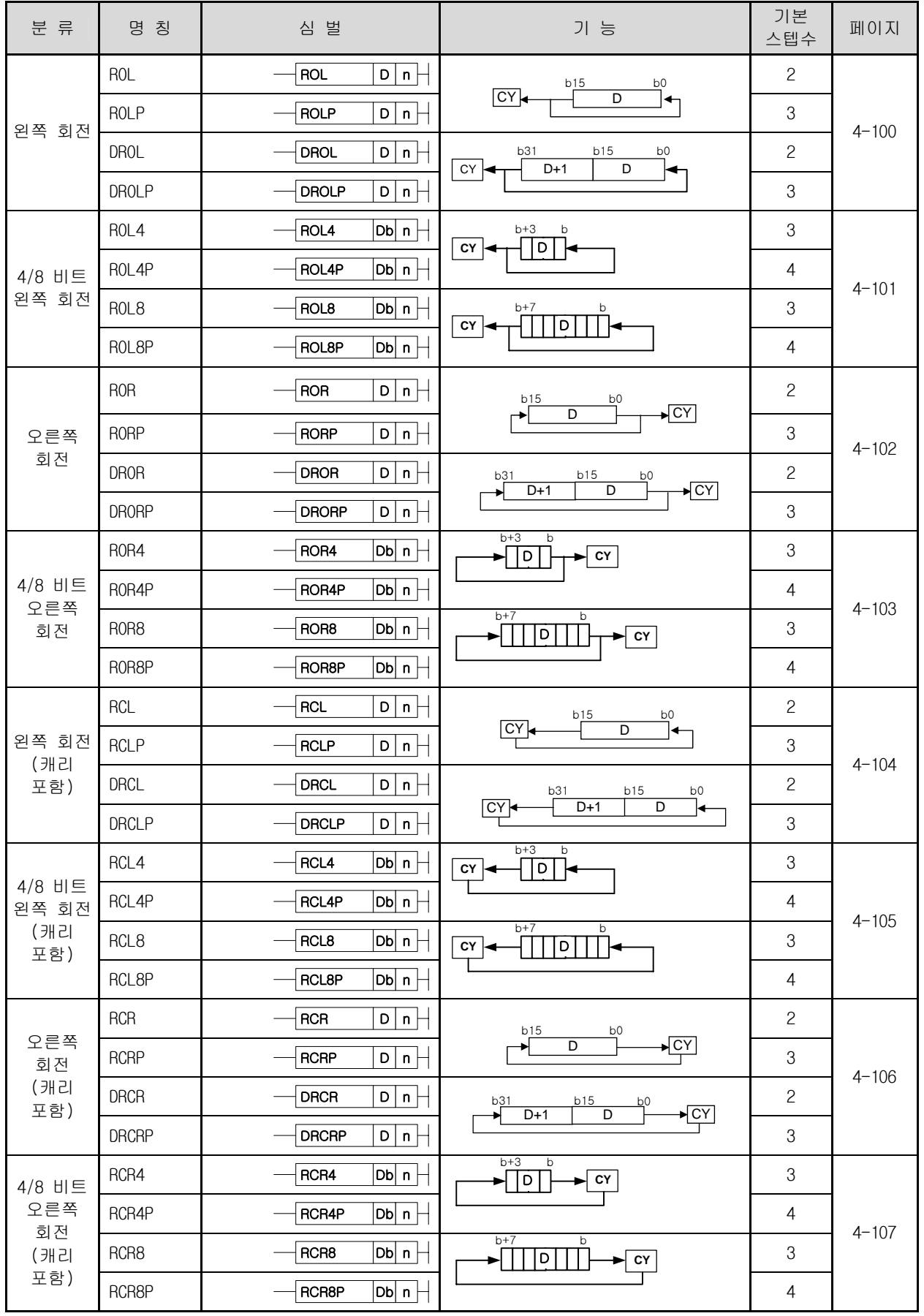

## 3.4.7 이동 명령

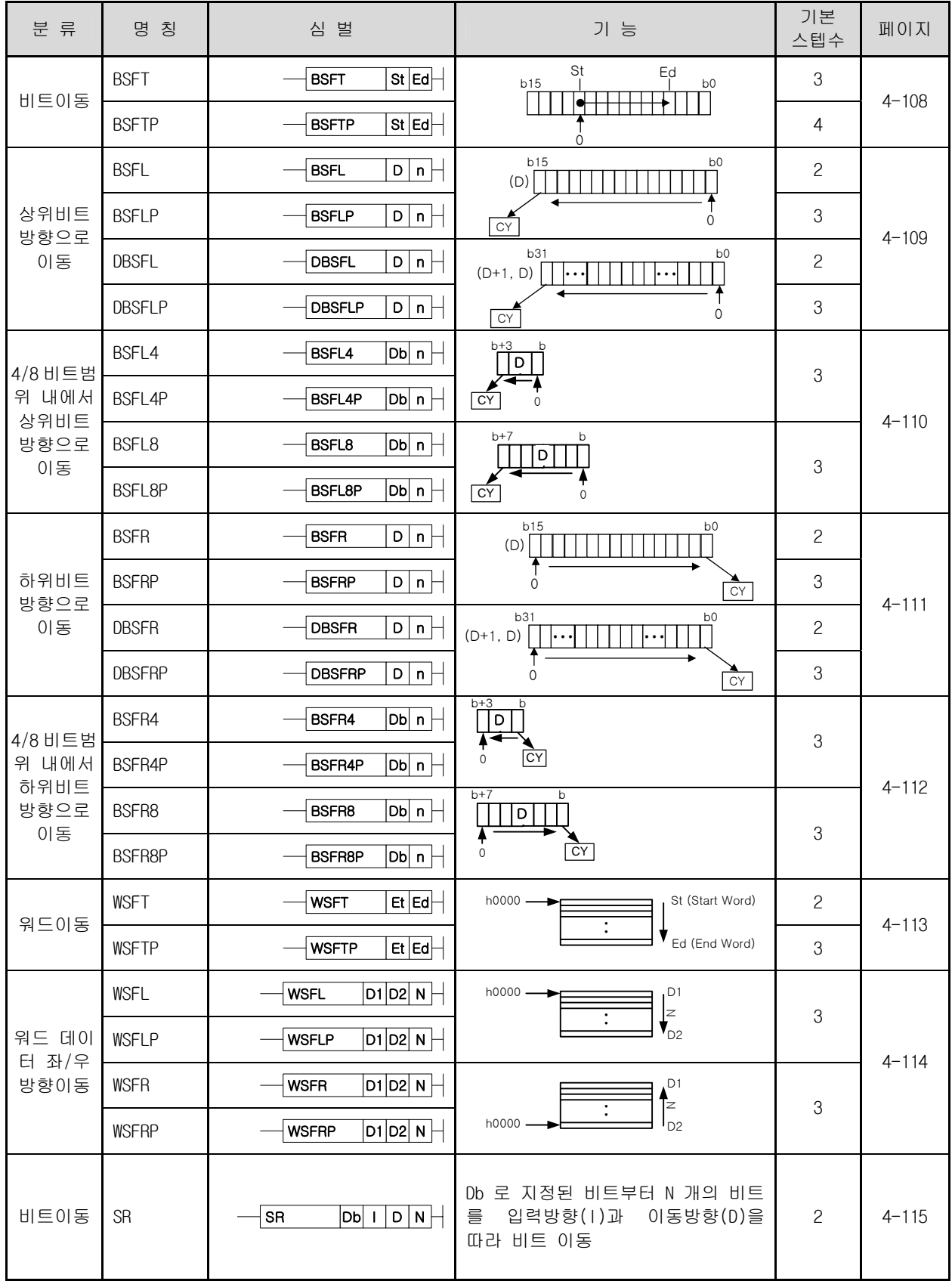

## 3.4.8 교환 명령

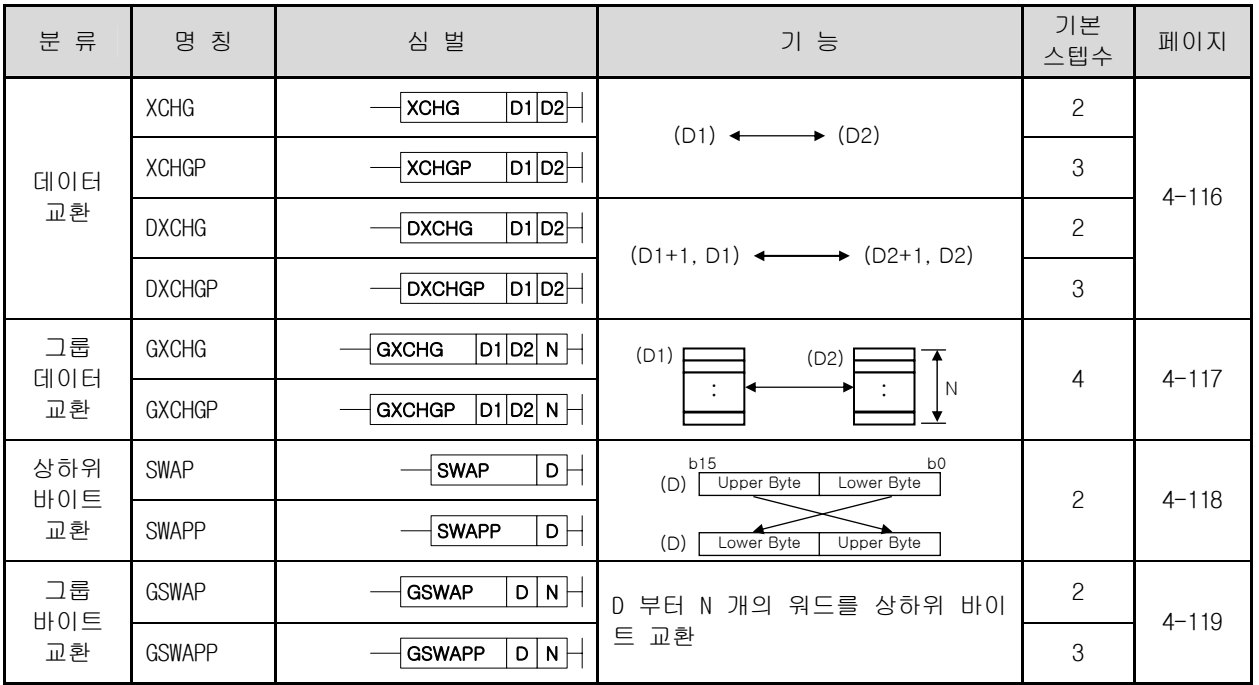

## 3.4.9 BIN 사칙 명령

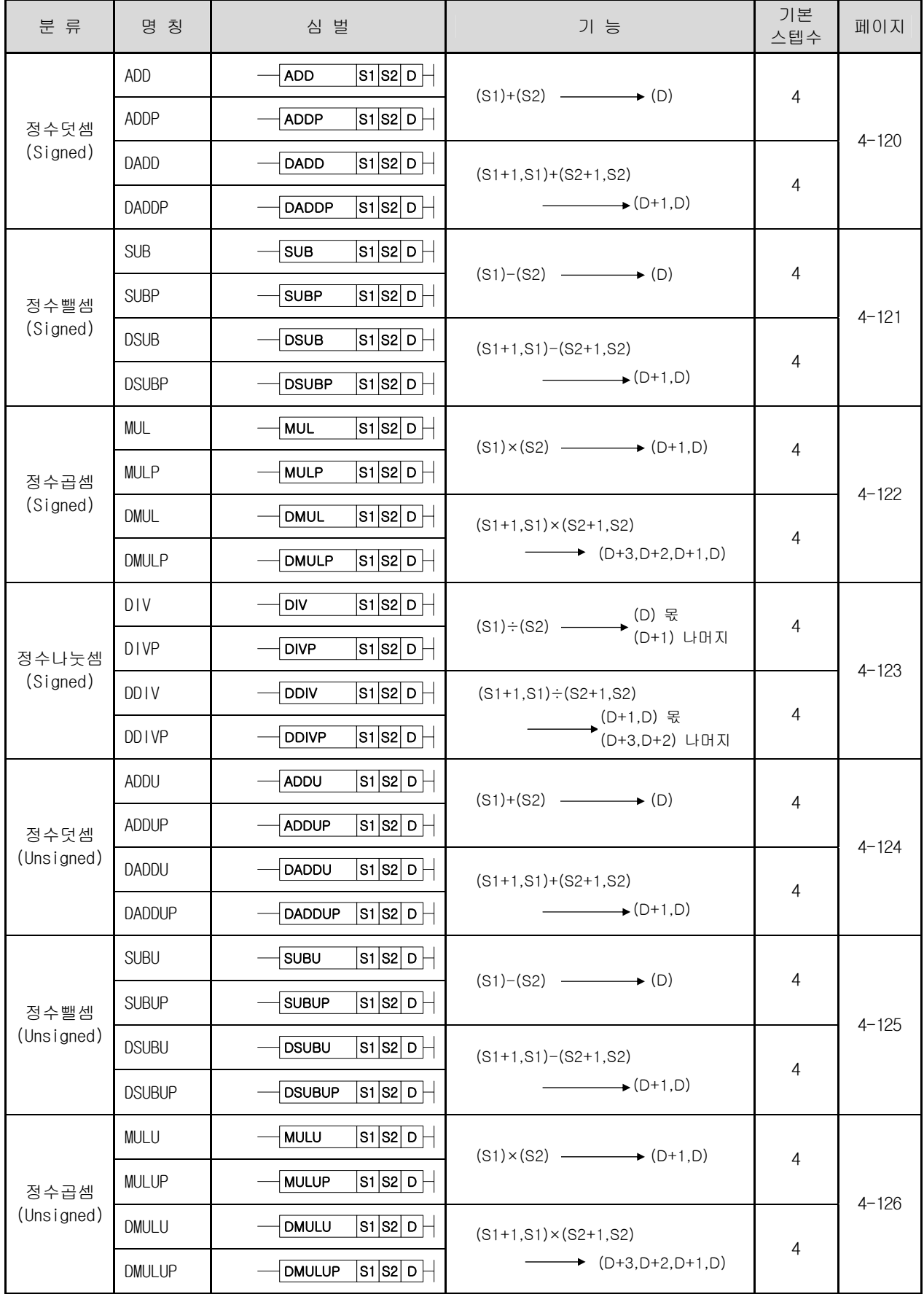

# 3.4.9 BIN 사칙 명령 (계속)

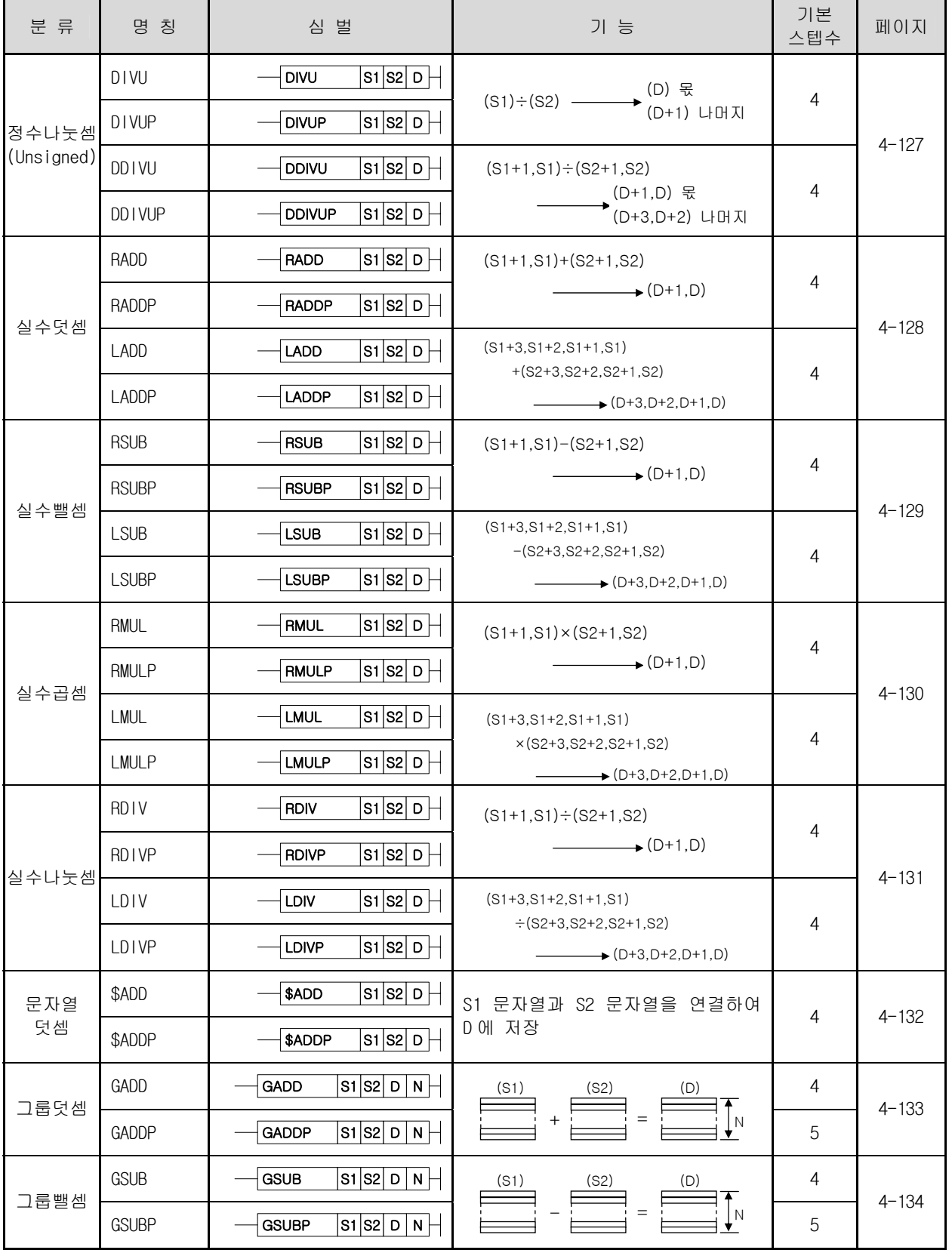

3.4.10 BCD 사칙 명령

| 분 류     | 명 칭           | 심 벌                                                                                 | 기 능                                                                   | 기본<br>스텝수      | 페이지       |
|---------|---------------|-------------------------------------------------------------------------------------|-----------------------------------------------------------------------|----------------|-----------|
| BCD 덧셈  | <b>ADDB</b>   | $\overline{ \mathsf{s} \mathsf{1} }$ s $\mathsf{s}$   p $\mathsf{+}$<br>ADDB        |                                                                       | $\overline{4}$ | $4 - 135$ |
|         | <b>ADDBP</b>  | $\overline{\mathsf{s1}}\overline{\mathsf{s2}}\overline{\mathsf{D}}$<br><b>ADDBP</b> |                                                                       |                |           |
|         | <b>DADDB</b>  | S1 S2 D <br><b>DADDB</b>                                                            | $(S1+1,S1)+(S2+1,S2)$<br>$\longrightarrow$ (D+1,D)                    | 4              |           |
|         | <b>DADDBP</b> | $\overline{ \mathsf{s} \mathsf{1} }$ s $\mathsf{s}$   p<br><b>DADDBP</b>            |                                                                       |                |           |
| BCD 뺄셈  | <b>SUBB</b>   | $\overline{\mathsf{s}}$ 1 $\overline{\mathsf{s}}$ 2 $\mid$ D $\mid$<br><b>SUBB</b>  | $(S1)-(S2)$ (D)                                                       | 4              | $4 - 136$ |
|         | <b>SUBBP</b>  | <b>SUBBP</b><br>s1 s2 D                                                             |                                                                       |                |           |
|         | <b>DSUBB</b>  | <b>DSUBB</b>                                                                        | $(S1+1,S1) - (S2+1,S2)$<br>$(D+1,D)$                                  | 4              |           |
|         | <b>DSUBBP</b> | $ \mathsf{s_1} \mathsf{s_2} $ D $\vdash$<br><b>DSUBBP</b>                           |                                                                       |                |           |
| BCD 곱셈  | <b>MULB</b>   | $\overline{{ {\rm S1} }}$ S2 $\mid$ D $\mid$<br><b>MULB</b>                         | $(S1) \times (S2)$ $\longrightarrow$ $(D+1,D)$                        | 4              | $4 - 137$ |
|         | <b>MULBP</b>  | $\overline{ \mathsf{s} \mathsf{1} }$ s $\mathsf{s}$   p<br><b>MULBP</b>             |                                                                       |                |           |
|         | <b>DMULB</b>  | S1  S2   D <del> </del><br><b>DMULB</b>                                             | $(S1+1.S1)\times (S2+1.S2)$<br>$\longrightarrow$ $(D+3, D+2, D+1, D)$ | 4              |           |
|         | <b>DMULBP</b> | S1  S2   D<br><b>DMULBP</b>                                                         |                                                                       |                |           |
| BCD 나눗셈 | <b>DIVB</b>   | $\overline{ \mathsf{s} \mathsf{1} }$ s $\mathsf{s}$   p $\mathsf{+}$<br><b>DIVB</b> | (S1)÷(S2) ———→ (D) 몫<br>(D+1) 나머지                                     | 4              | $4 - 138$ |
|         | <b>DIVBP</b>  | $ \mathsf{s_1} \mathsf{s_2} $ D $\vdash$<br><b>DIVBP</b>                            |                                                                       |                |           |
|         | <b>DDIVB</b>  | <b>DDIVB</b><br> S1 S2  D                                                           | $(S1+1.S1) \div (S2+1.S2)$<br>(D+1,D) 몫<br>(D+3,D+2) 나머지              | 4              |           |
|         | DD I VBP      | S1 S2 D <br><b>DDIVBP</b>                                                           |                                                                       |                |           |

# 3.4.11 논리 연산 명령

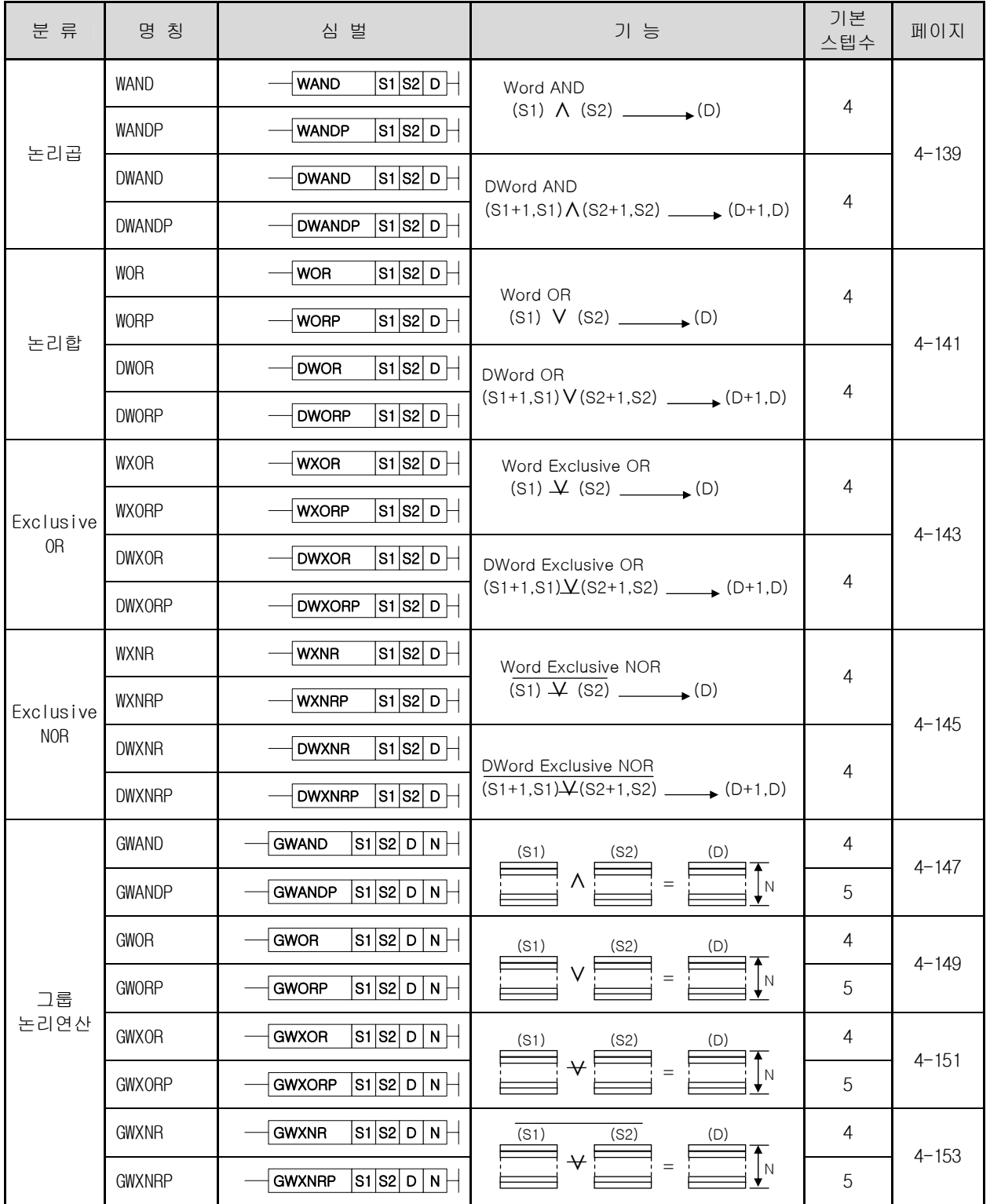

## 3.4.12 데이터 처리 명령

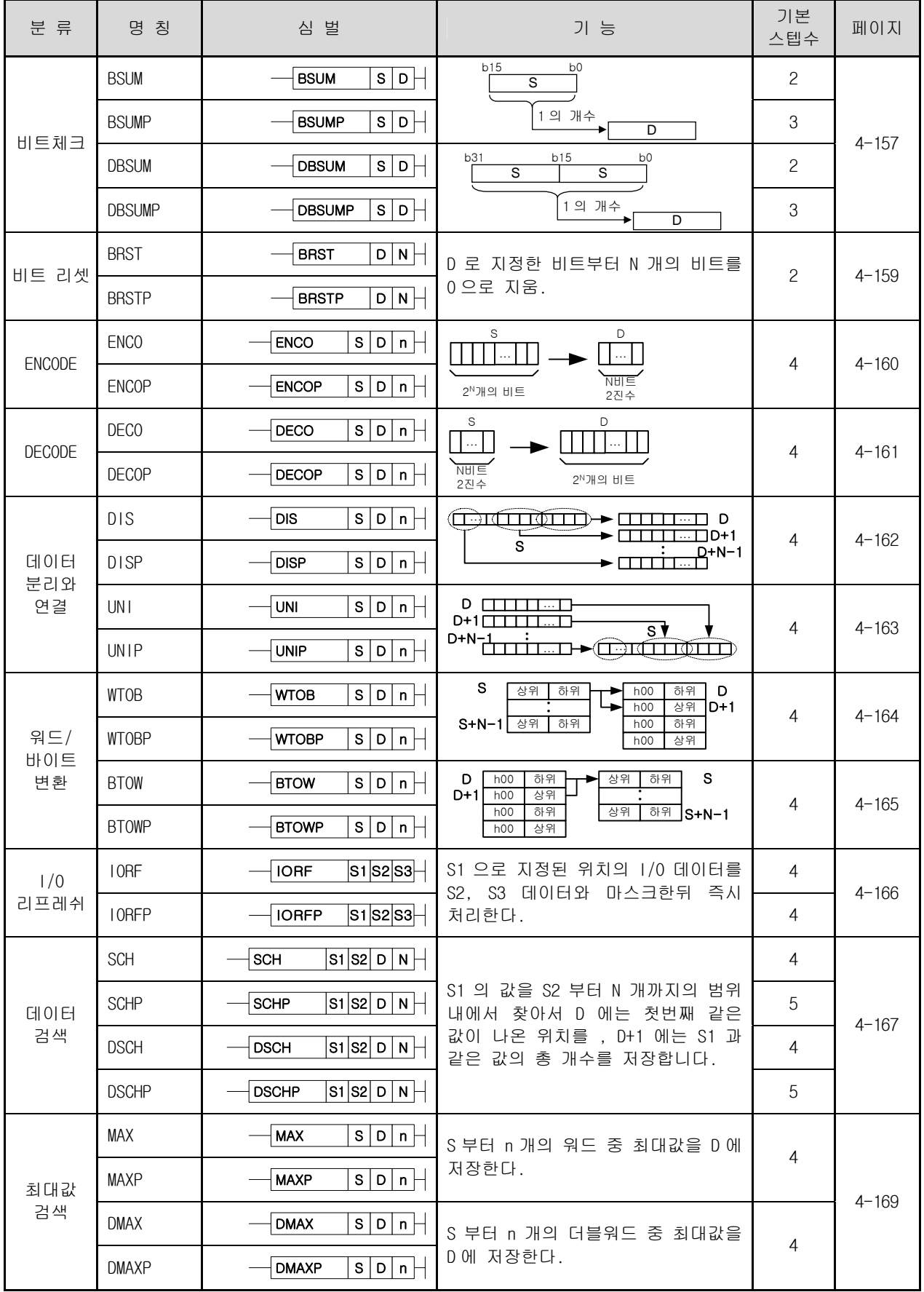

## 3.4.12 데이터 처리 명령 (계속)

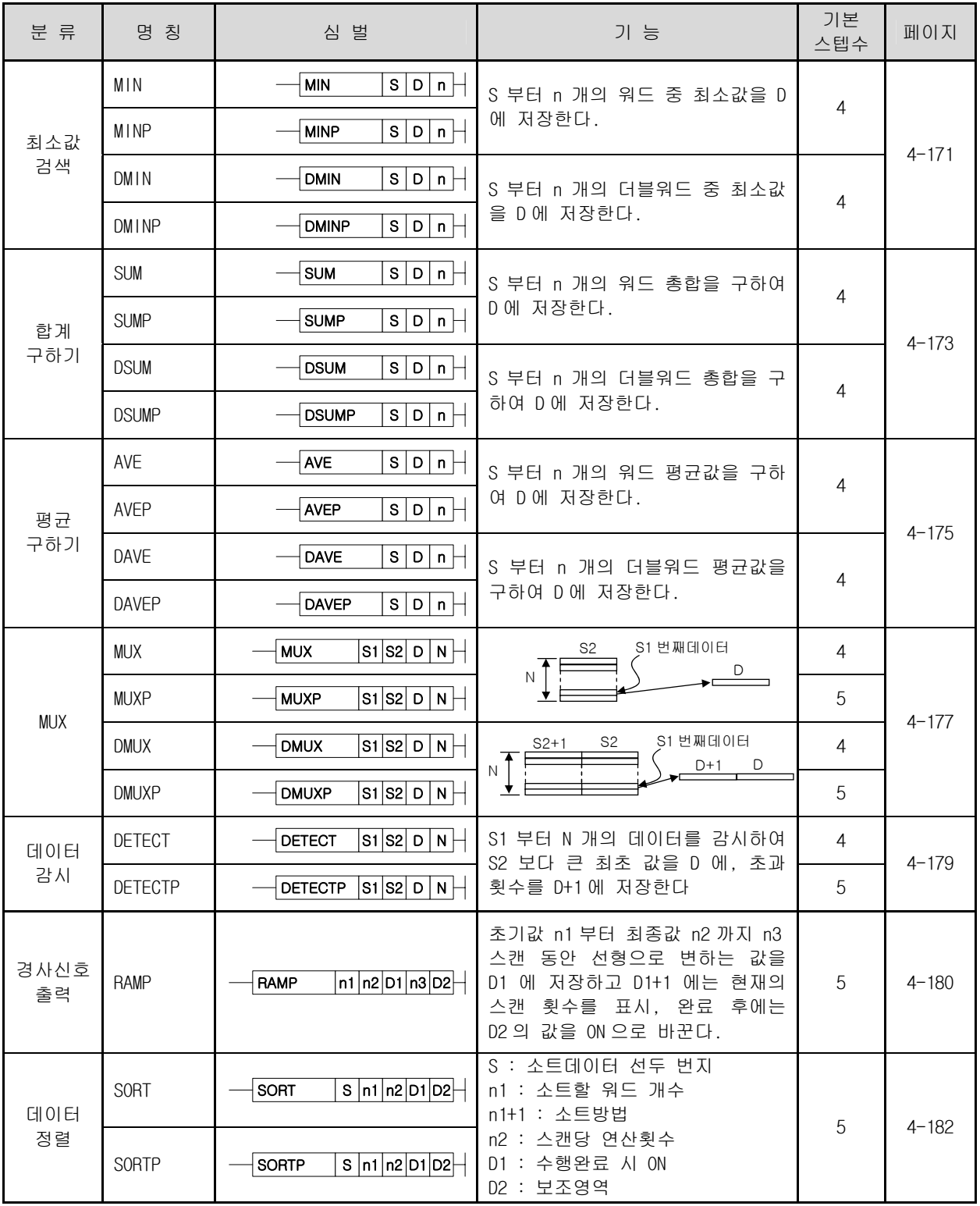

## 3.4.13 데이터 테이블 처리 명령

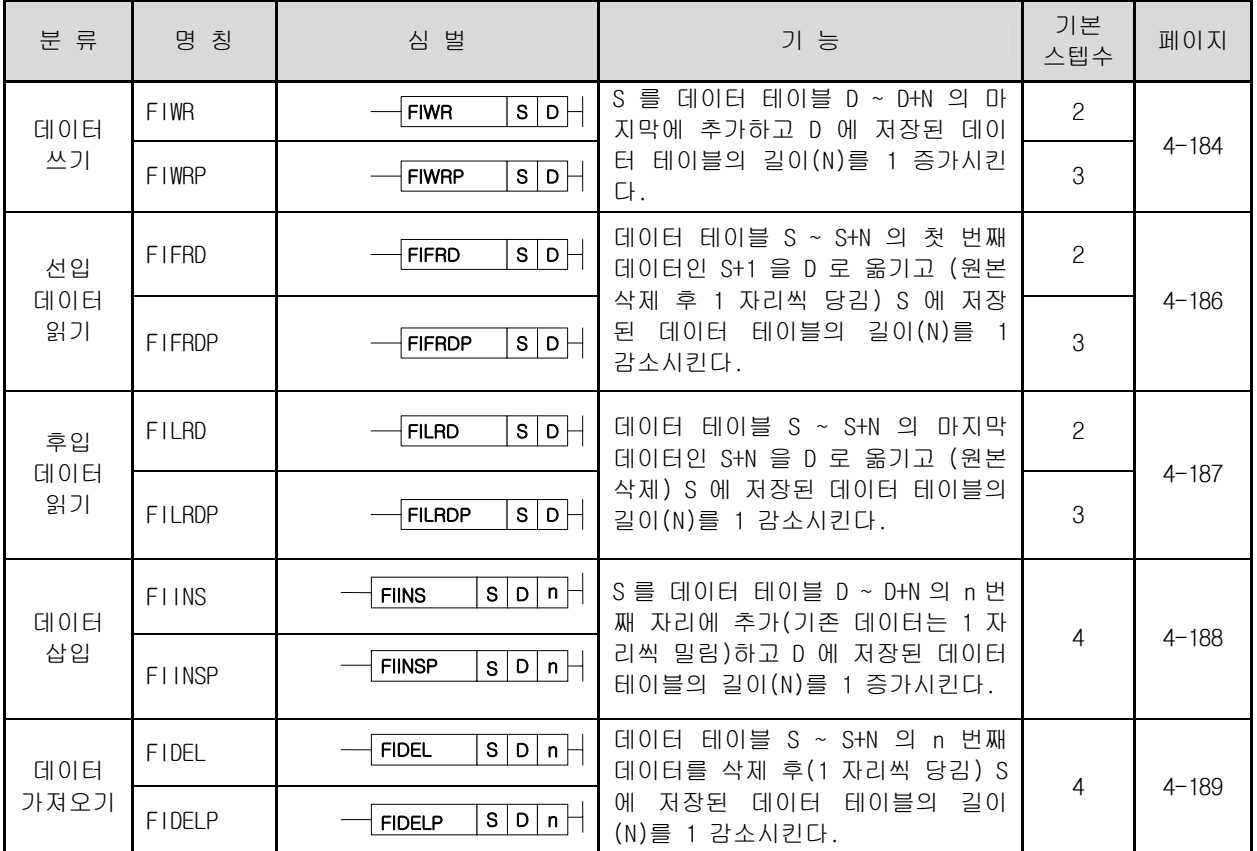

#### 3.4.14 표시 명령

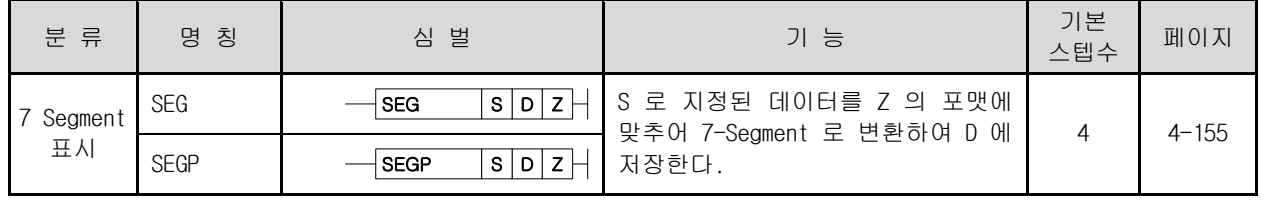

## 3.4.15 문자열 처리 명령

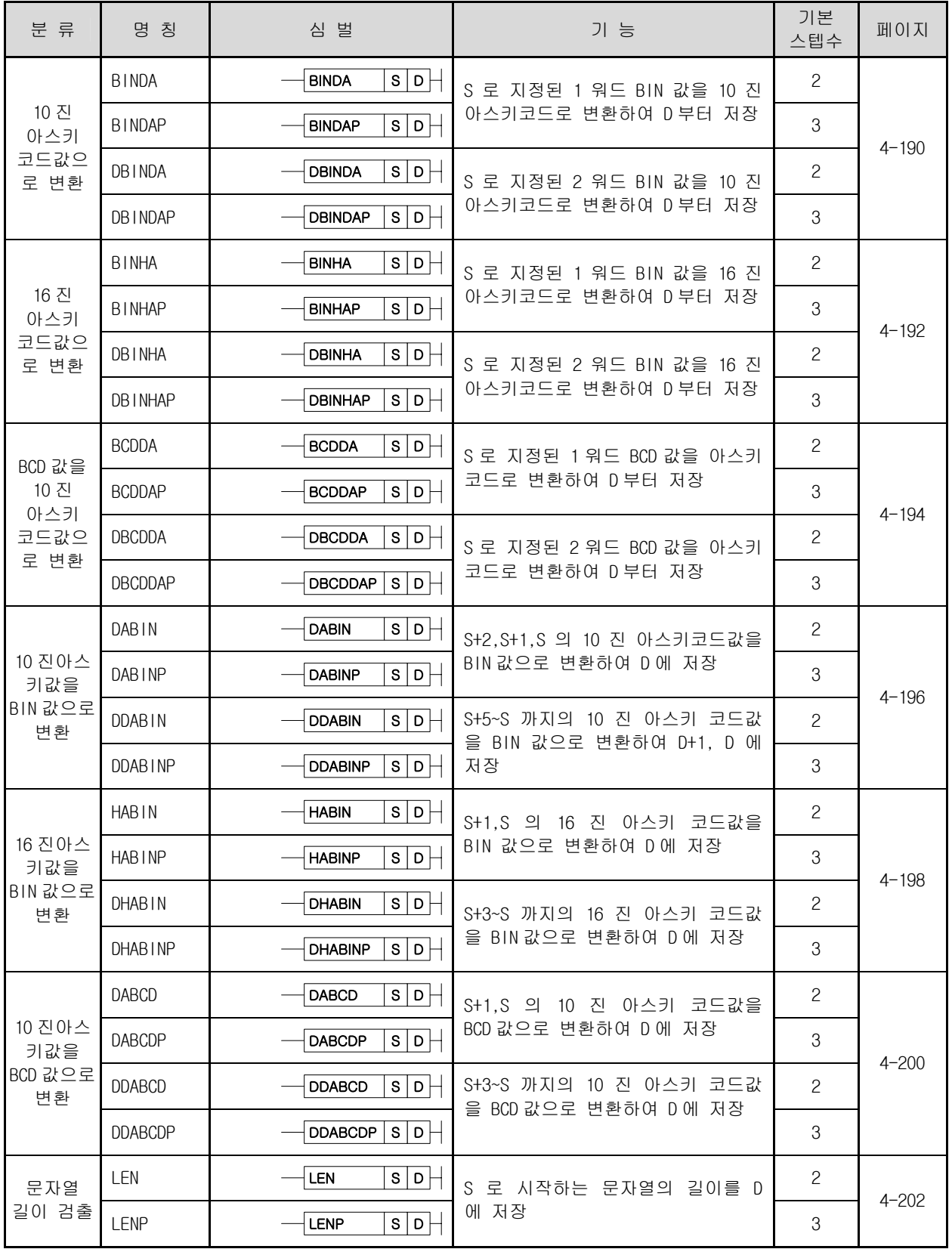

## 3.4.15 문자열 처리 명령 (계속)

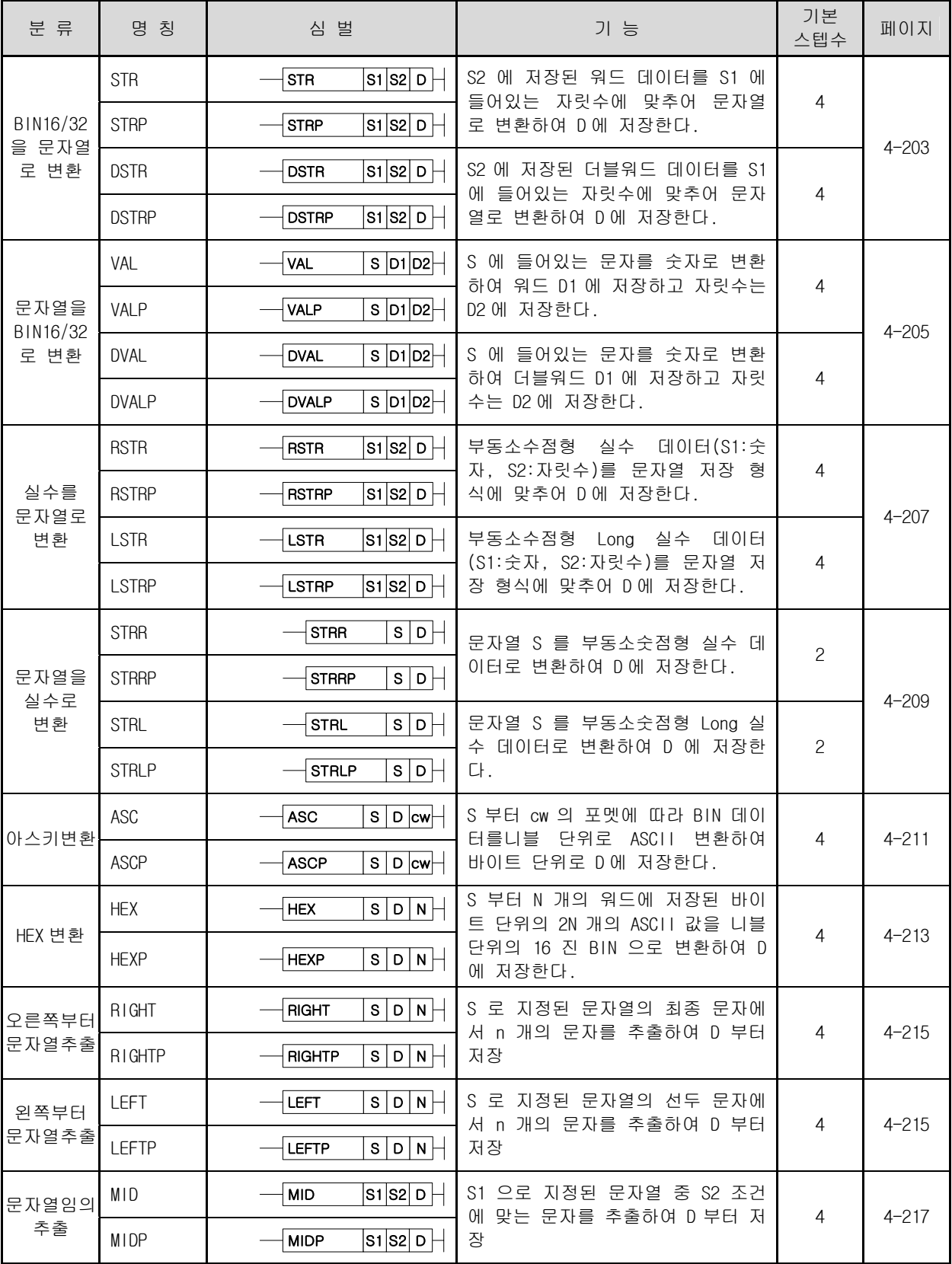

## 3.4.15 문자열 처리 명령 (계속)

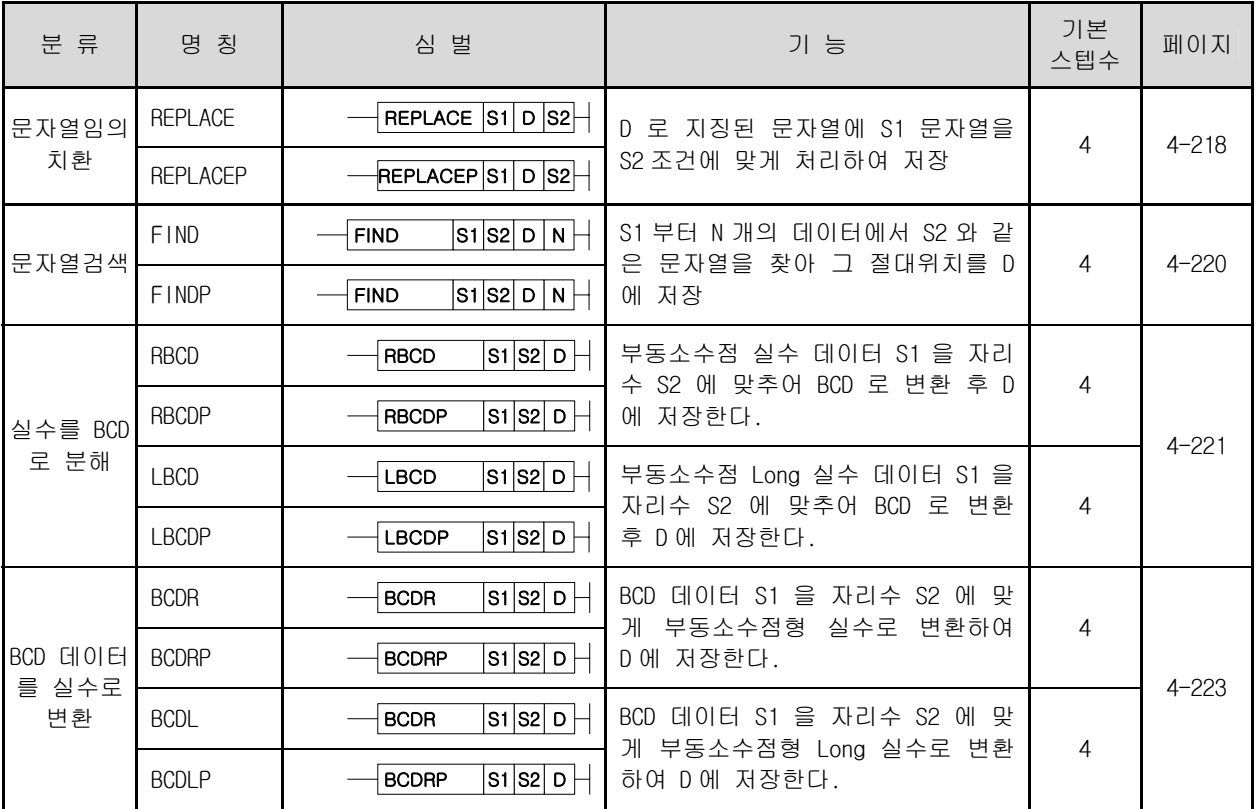

3.4.16 특수함수 명령

| 분 류       | - 명 칭            | 심 벌                          | 기 능                                | 기본<br>스텝수    | 페이지       |
|-----------|------------------|------------------------------|------------------------------------|--------------|-----------|
| SIN 연산    | SIN              | s b <br>SIN                  | $SIN(S+1,S)$ (D+1,D)               | 2            | $4 - 225$ |
|           | SINP             | s b <br><b>SINP</b>          |                                    | 3            |           |
| COS 연산    | COS              | $S$ D $\vdash$<br><b>COS</b> | $COS(S+1,S)$ (D+1,D)               | $\mathbf{2}$ | $4 - 226$ |
|           | CO <sub>SP</sub> | COSP<br>s b                  |                                    | 3            |           |
| TAN 연산    | <b>TAN</b>       | s b <br>TAN                  | $TAN(S+1,S)$ (D+1,D)               | 2            | $4 - 227$ |
|           | <b>TANP</b>      | s D <br><b>TANP</b>          |                                    | 3            |           |
| RAD 변환    | RAD              | s b <br><b>RAD</b>           | $(S+1,S)$ (D+1,D)<br>각도를 레디안값으로 변환 | 2            | $4 - 228$ |
|           | RADP             | $S$ $D$ $\vdash$<br>RADP     |                                    | 3            |           |
| 각도변환      | <b>DEG</b>       | s b <br><b>DEG</b>           | $(S+1,S)$ (D+1,D)<br>레디안값을 각도로 변환  | $\mathbf{2}$ | $4 - 229$ |
|           | DEGP             | s b <br><b>DEGP</b>          |                                    | 3            |           |
| 제곱근<br>연산 | SQRT             | s D <br>SOR                  | $\sqrt{(S+1,S)}$ (D+1,D)           | $\mathbf{2}$ | $4 - 230$ |
|           | SQRTP            | $s \circ \vdash$<br>SQRP     |                                    | 3            |           |

# 3.4.17 데이터 제어명령

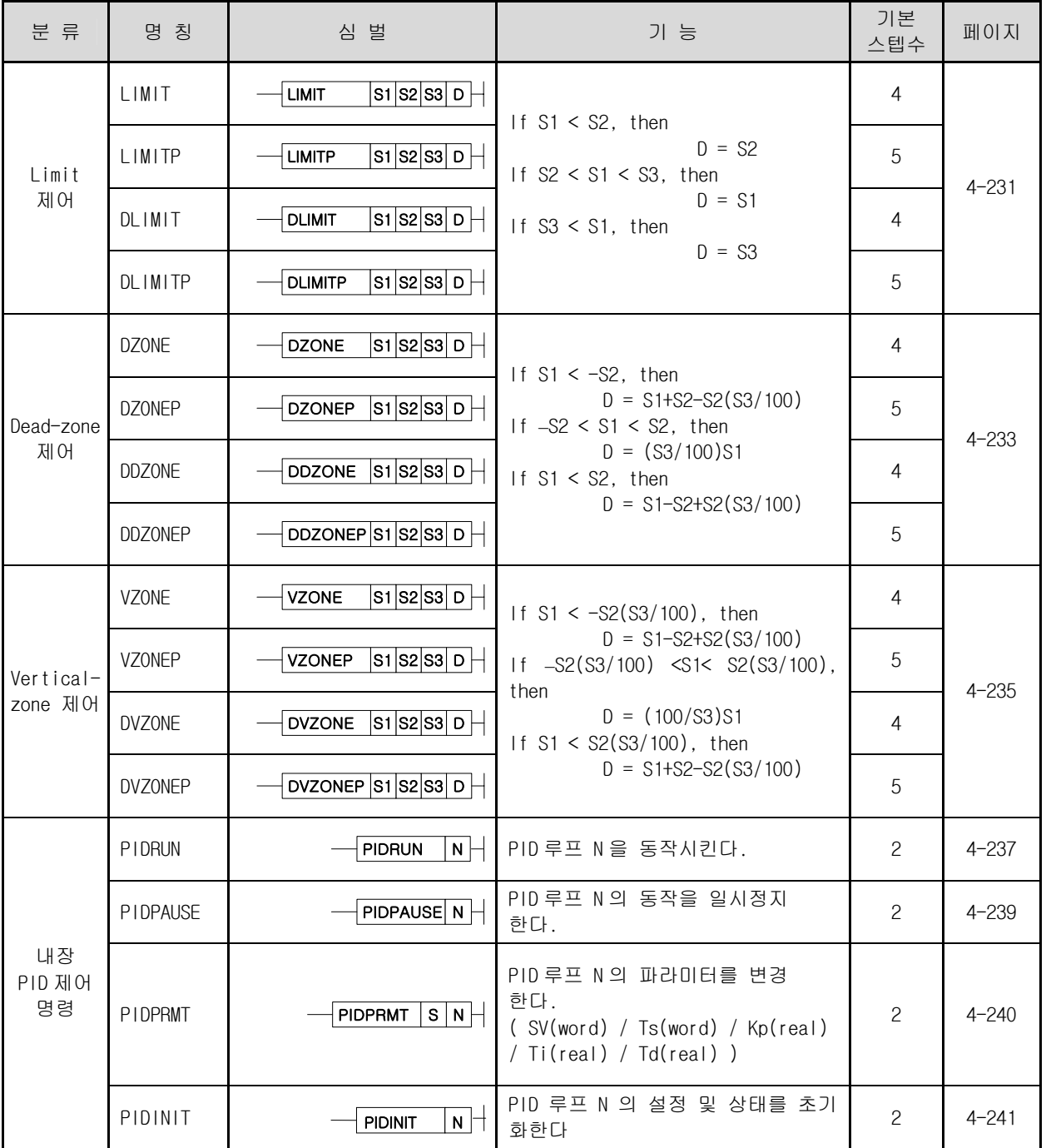

## 3.4.18 시간관련 명령

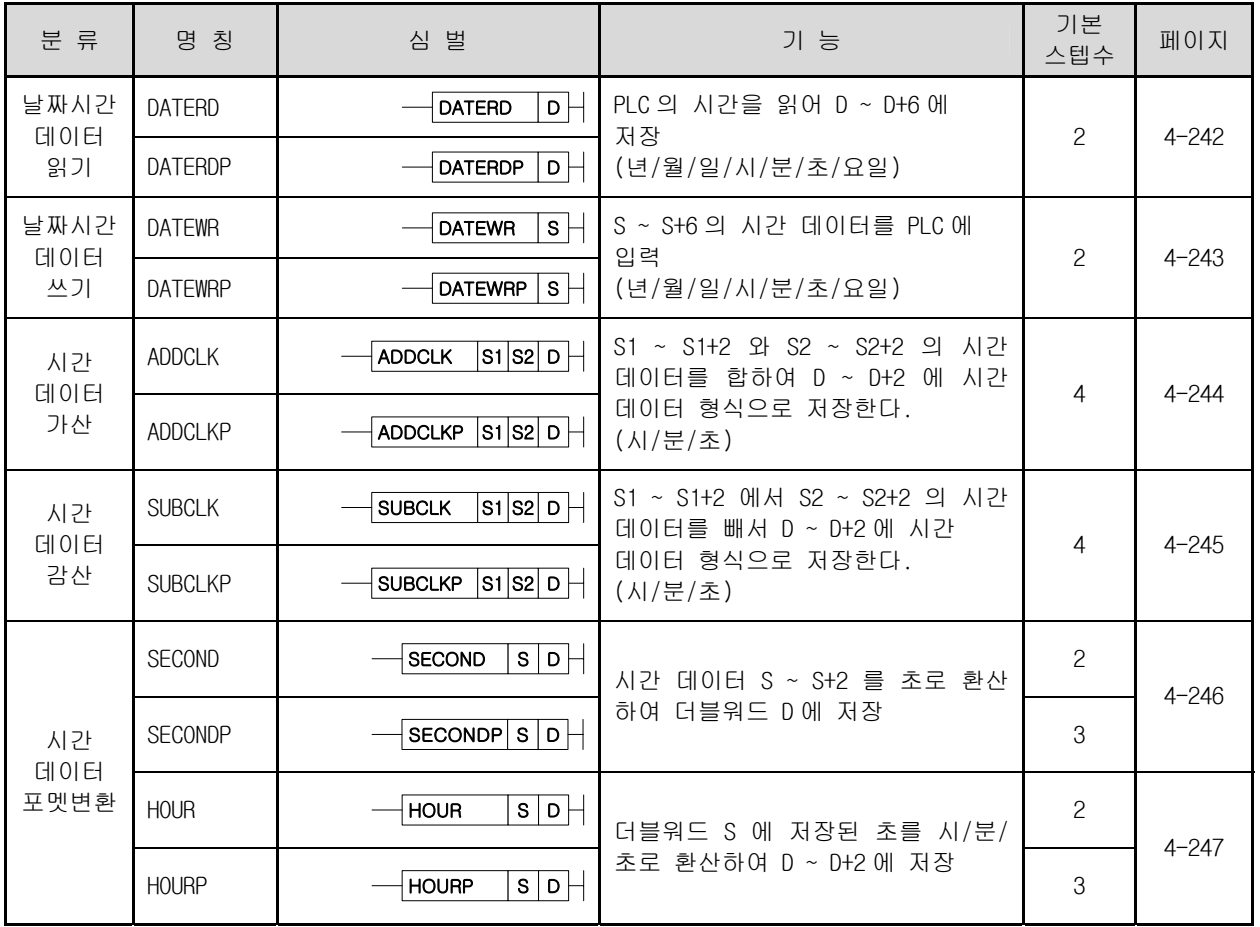

# 3.4.19 분기명령

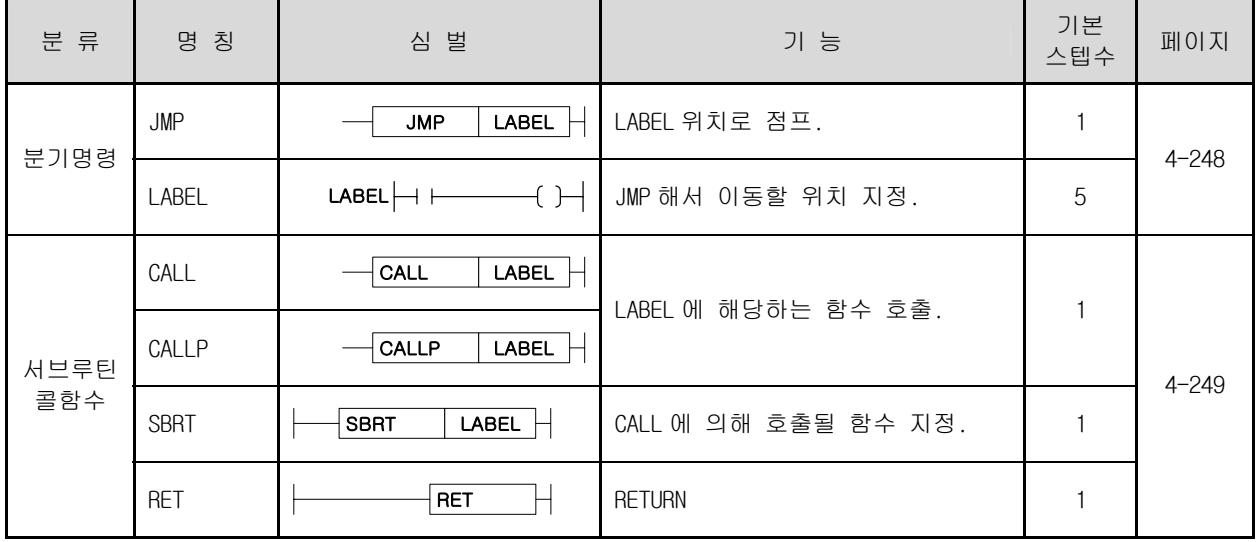

#### 3.4.20 루프 명령

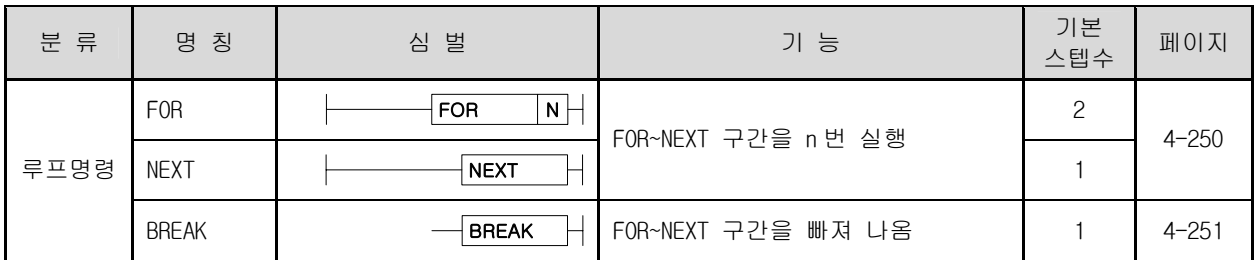

#### 3.4.21 플래그 명령

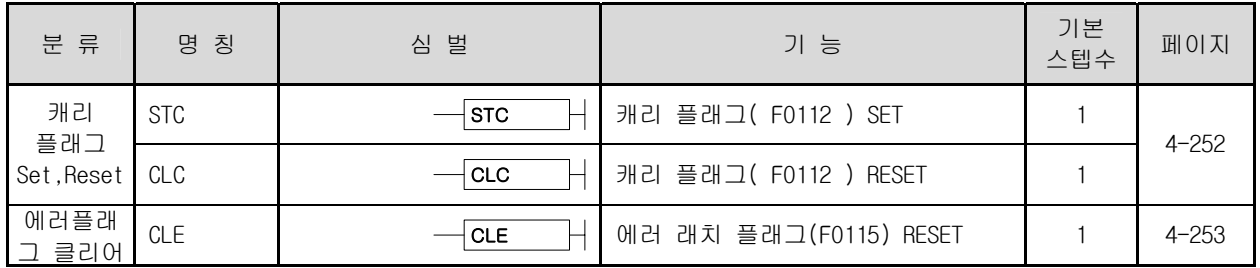

## 3.4.22 시스템 명령

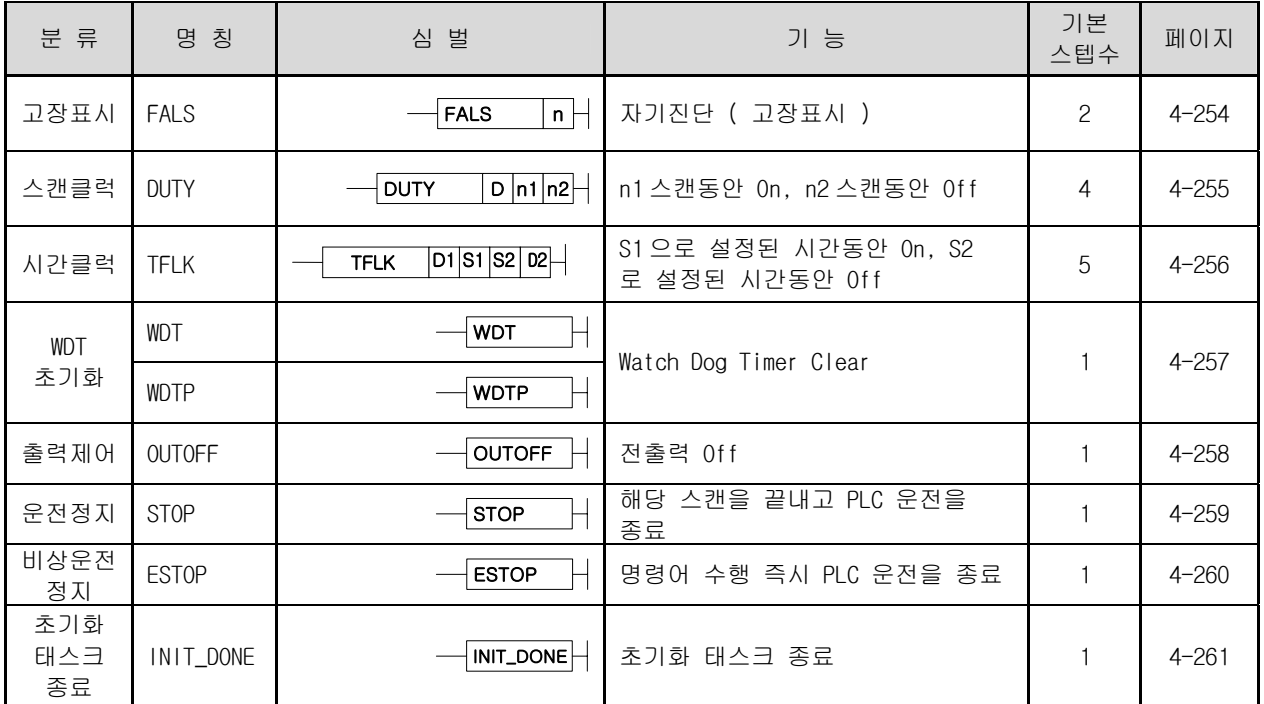

## 3.4.23 인터럽트 관련 명령

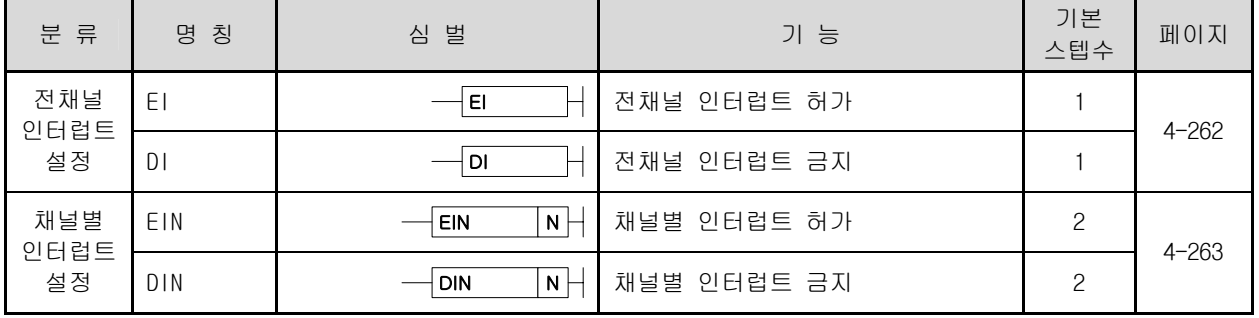

## 3.4.24 부호반전 명령

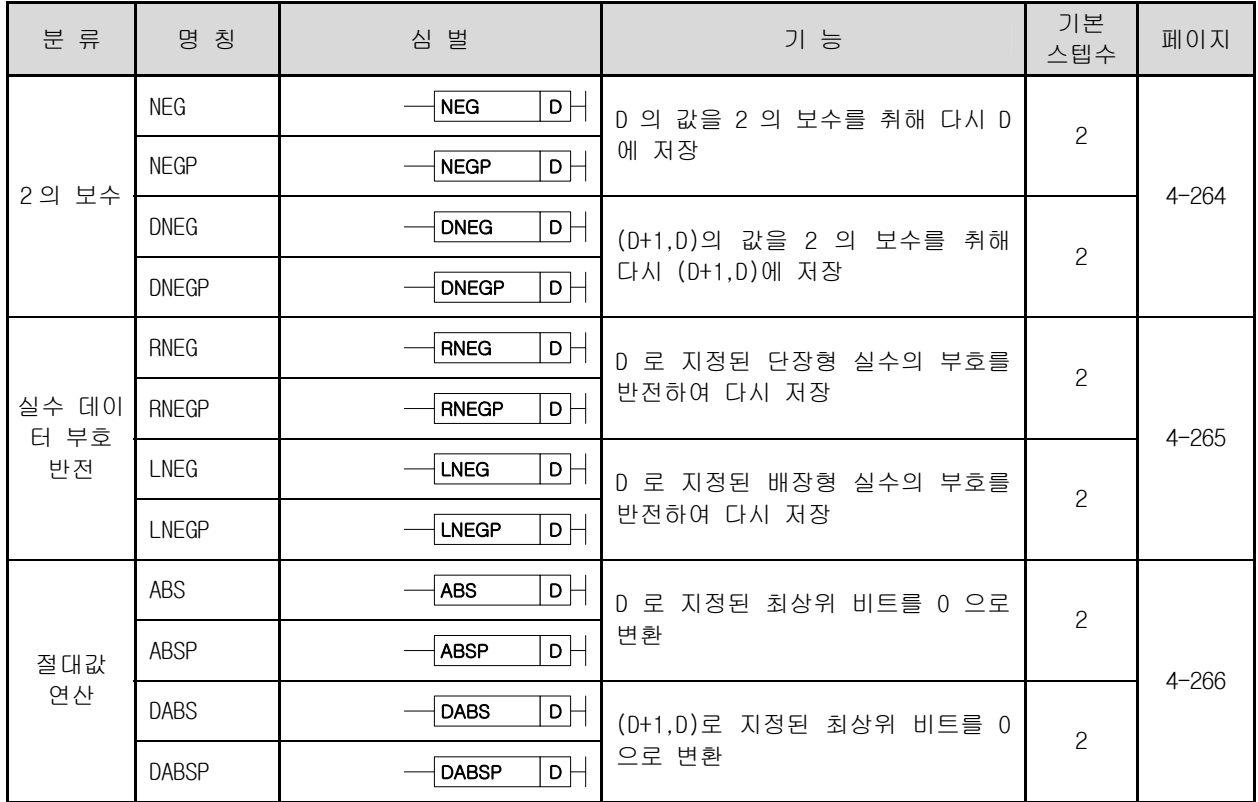

# 3.4.25 파일 관련 명령

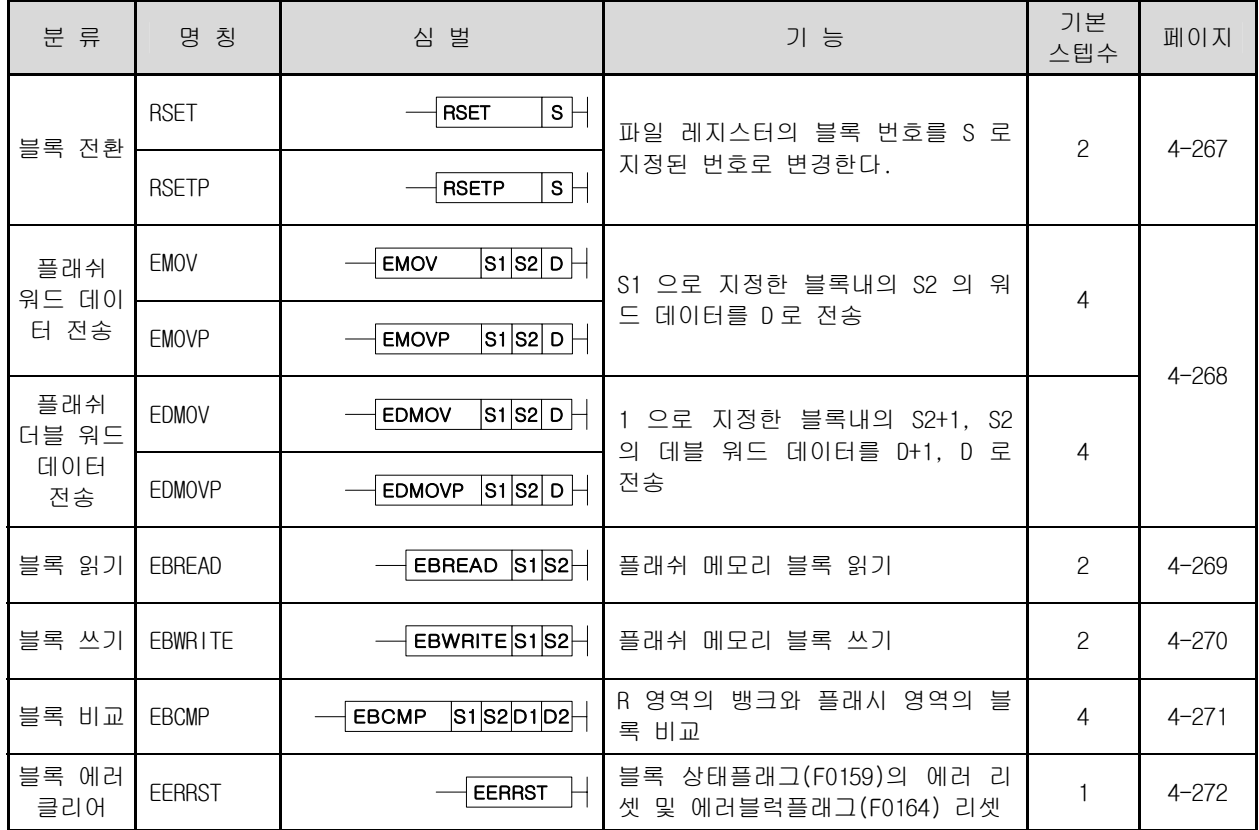

3.4.26 F 영역 제어 명령

| 분 류  | 명 칭           | 심 벌                     | 기 능          | 기본<br>스텝수 | 페이지       |
|------|---------------|-------------------------|--------------|-----------|-----------|
| 루프명령 | <b>FSET</b>   | D<br>FSET               | F영역 비트 Set   | 2         | $4 - 273$ |
|      | <b>FRST</b>   | D<br>$\rightarrow$ FRST | F영역 비트 Reset | 2         | $4 - 274$ |
|      | <b>FWRITE</b> | S.<br>D<br>FWRITE       | F 영역 데이터 쓰기  | $2 - 3$   | $4 - 275$ |

## 3.4.27 워드영역 비트 제어 명령

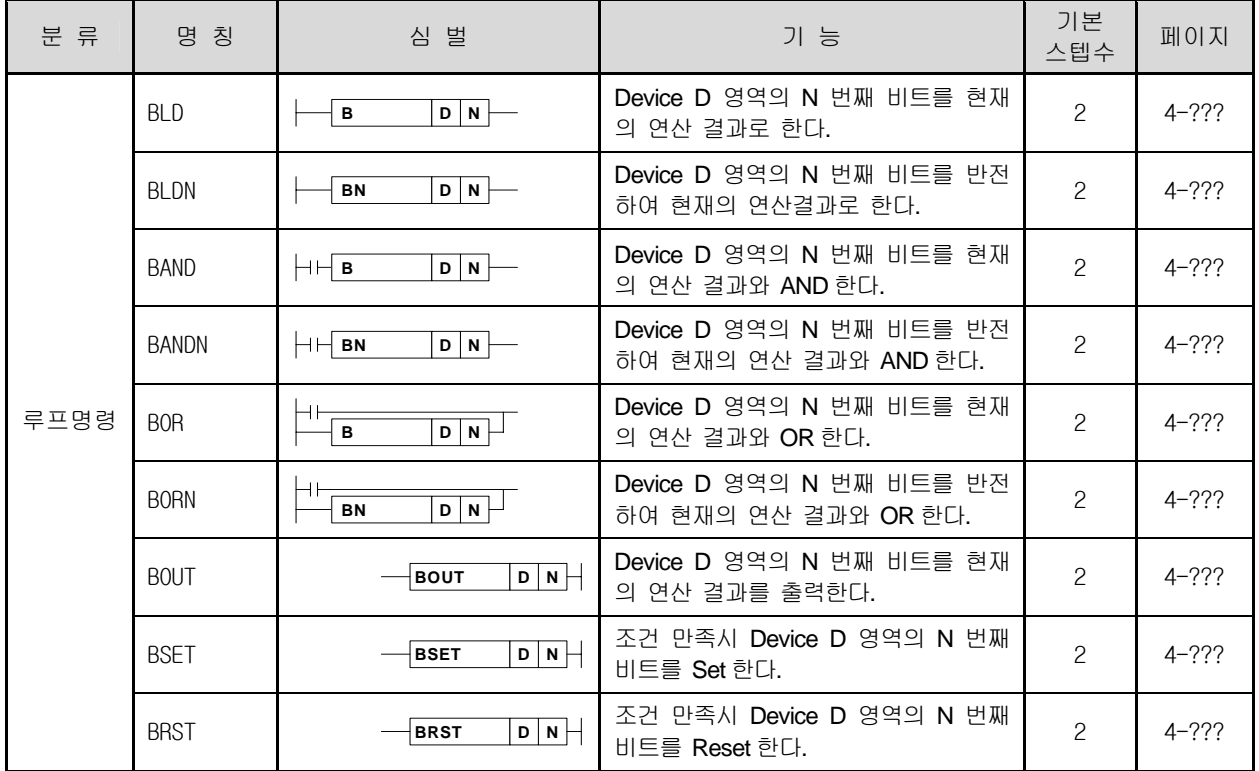

## 3.5 특수/통신 명령

## 3.5.1 통신모듈 관련 명령

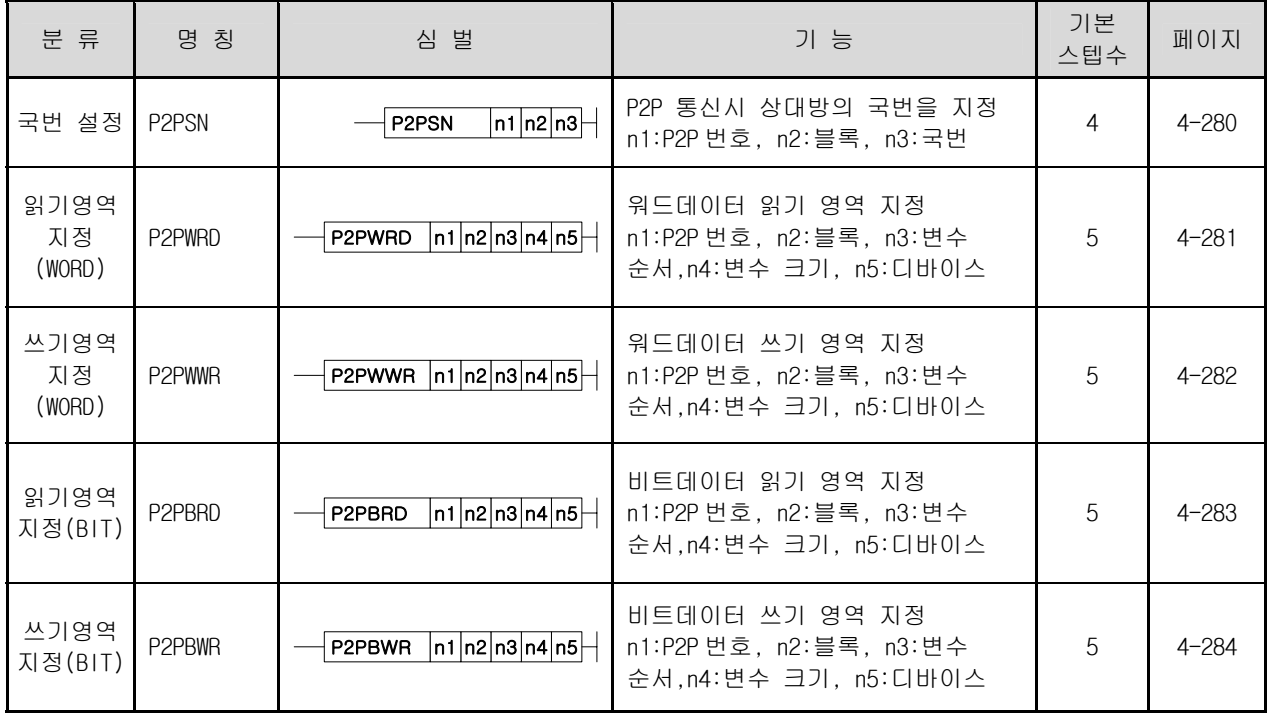

## 3.5.2 특수모듈 공용 명령

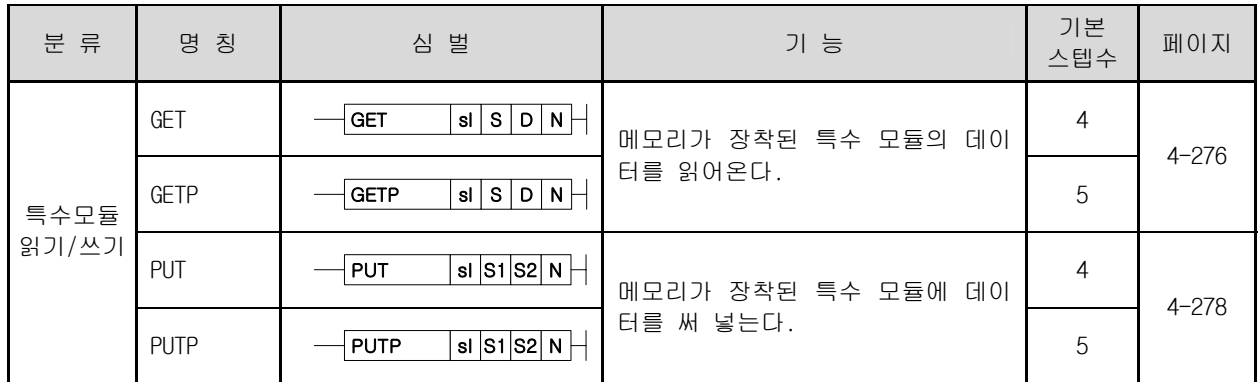

#### 3.5.3 모션제어 전용 명령

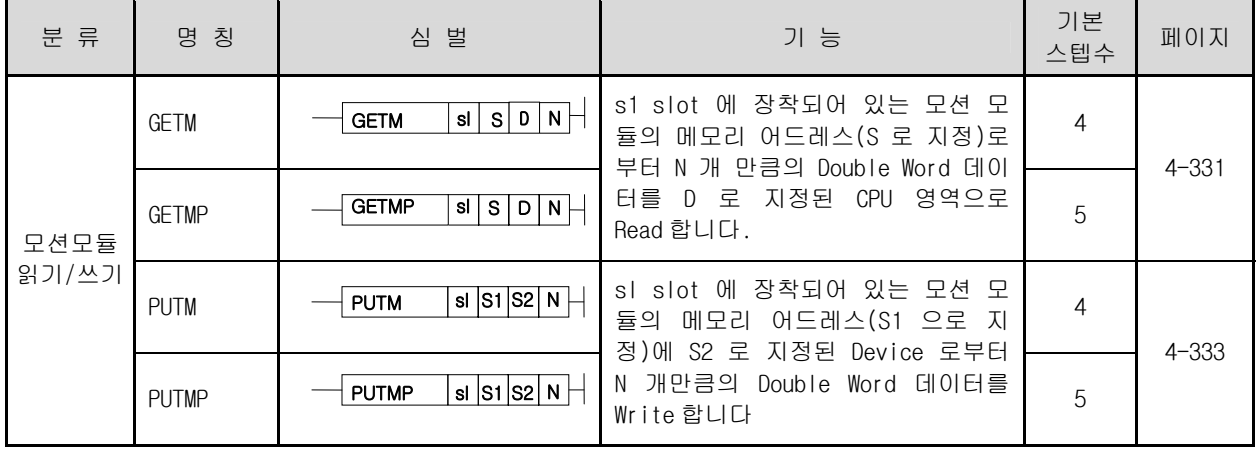
# 3.5.4 위치제어 전용 명령

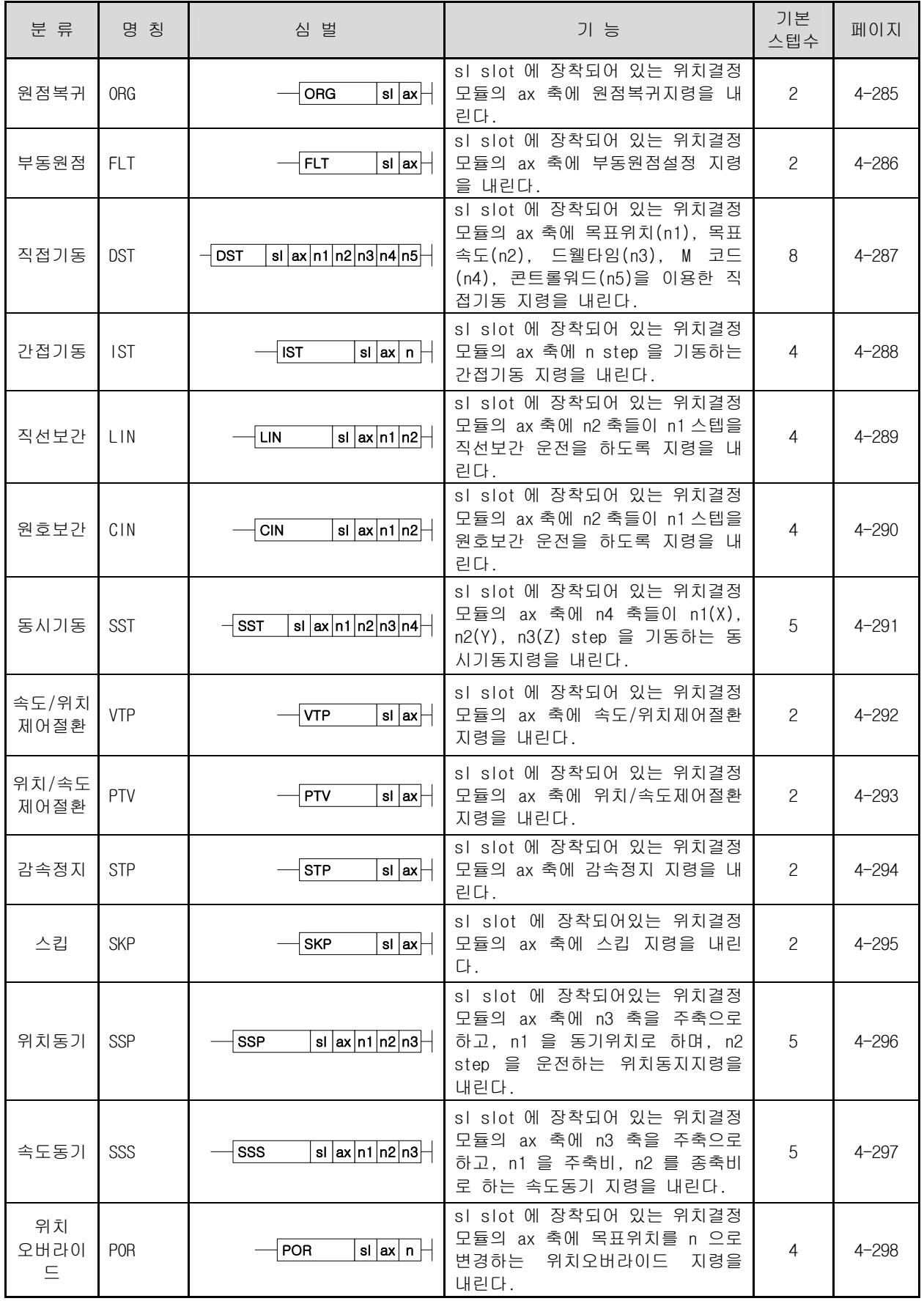

# 3.5.4 위치제어 전용 명령 (계속)

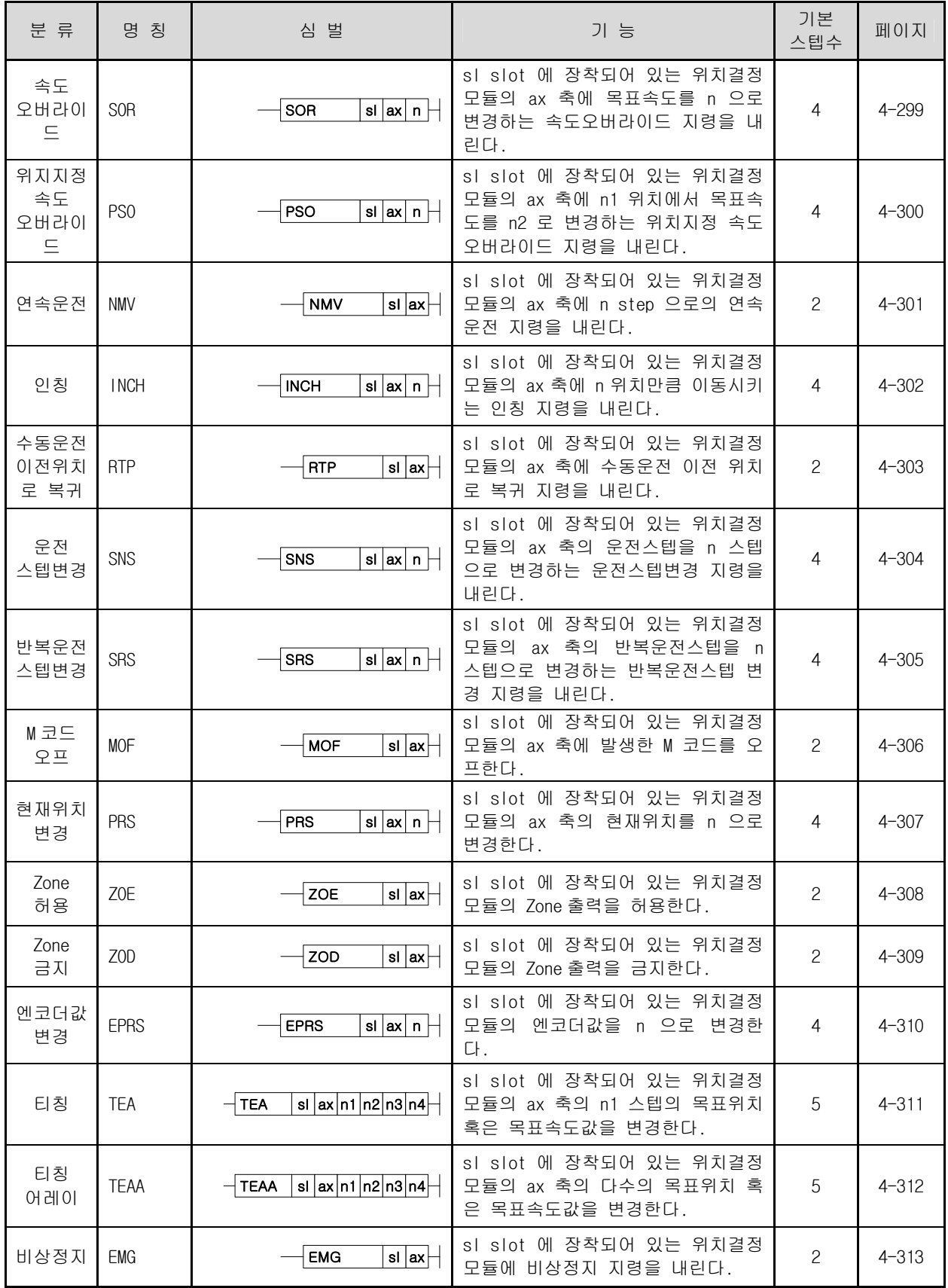

# 3.5.4 위치제어 전용 명령 (계속)

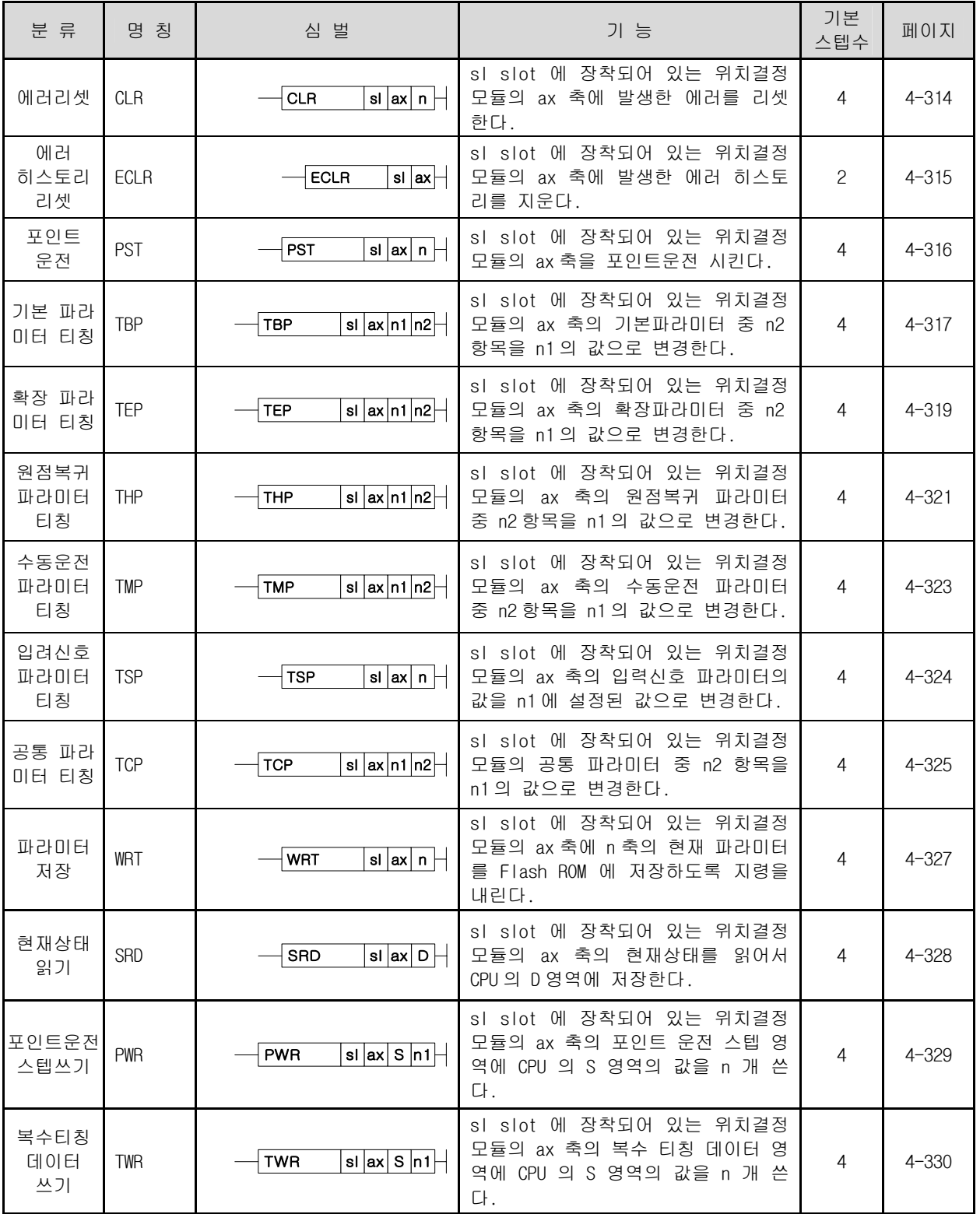

### 4.1 접점 명령

-

### 4.1.1 LOAD, LOAD NOT, LOADP, LOADN

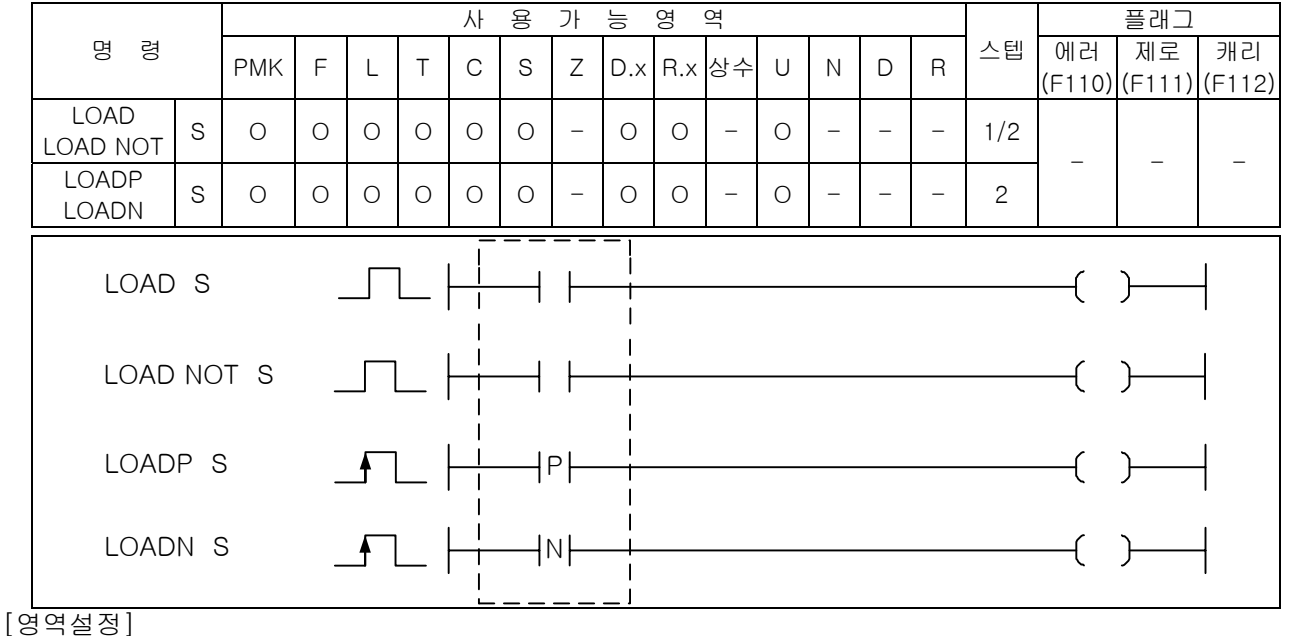

1) LOAD, LOAD NOT

(1) LOAD 는 한 회로의 a 접점 연산 시작을 의미하고, LOAD NOT 은 b 접점 연산 시작을 의미 합니다. (2) 지정 접점(S1)의 On/Off 정보를 연산 결과로 합니다. 이때 S 영역의 비트 지정의 경우 해당 비트

오퍼랜드 설명 데이터 타입 S | 비트 디바이스의 접점 / 워드 디바이스의 비트 접점 | BIT

- 의 값( 0 또는 1 )을 연산 결과로 합니다.
- 2) LOADP, LOADN
	- (1) LOADP 는 상승 펄스시 연산 시작 명령으로, 지정 접점이 Off 에서 On 으로 변할 때(상승펄스), S 영역의 비트 지정의 경우는 해당 비트의 값이 0 에서 1 로 변할 때만 연산 결과가 On 입니다.
	- (2) LOADN 은 하강 펄스시 연산 시작 명령으로, 지정 접점이 On 에서 Off 로 변할 때(하강펄스), S 영 역의 비트 지정의 경우는 해당 비트의 값이 1 에서 0 으로 변할 때만 연산 결과가 On 입니다.

#### 알아두기

- (1) D 영역의 비트 지정은 16 진수로 표기합니다. 즉, Dxxxxx.0 ~ Dxxxxx.F 까지 가능합니다. 예를 들어, D00010.A 라는 의미는 D10 에 해당하는 워드의 열번째 비트를 의미합니다.
- (2) LOAD/AND/OR 명령은 오퍼랜드에 대한 인덱스 수식이 가능합니다. - LOAD P1[Z2]은 LOAD P(1+[Z2]의 값)을 나타내고, LOAD D10[Z1].5 은 LOAD D(10+[Z1]).5 를 나타냅니다. 여기서 차이점은 P 디바이스는 비트디바이스이기 때문에 인덱스 수식이 비트값에 더해졌고, D 디바이스는 워드 디바이스이기 때문에 인덱스 수식이 워드값에 더해졌다는 것입니다.
- (3) LOAD/LOAD NOT 명령어는 인덱스 수식을 사용하게 되면 스텝수가 1 증가되어 2 스텝이 됩니다.
- (4) 접점 명령에 인덱스 수식을 사용하면 에러 플래그(F110)에 영향을 주게 됩니다.
- 3) 프로그램 예제
	- (1) 입력조건 P00020 이 On 되면 P00060 출력은 On 되고 동시에 P00061 출력은 Off 되는 프로그램입니다. 그리고, D00020.3 이 0→1 로 되는 1 스캔동안 P00062 출력이 On 되고, D00020.3 이 1→0 로 되는 1 스캔동안 P00063 출력이 On 되는 프로그램입니다.

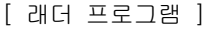

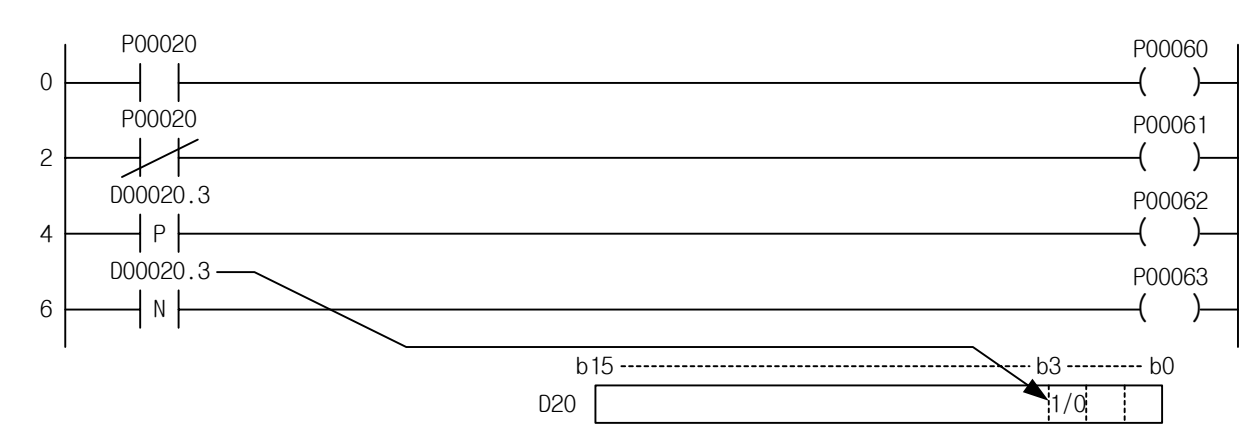

[ 니모닉 프로그램 ]

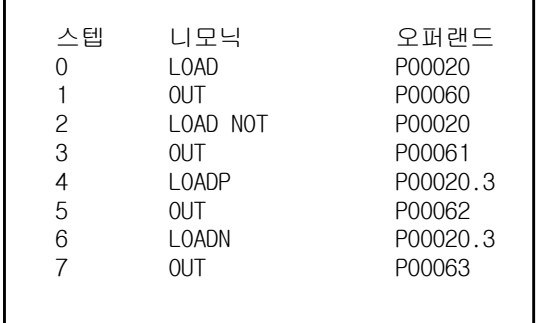

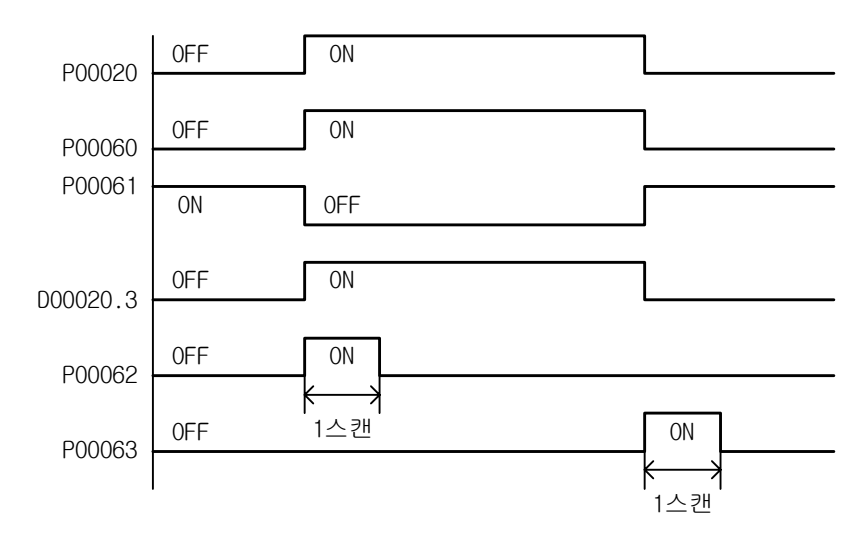

### 4.1.2 AND, AND NOT, ANDP, ANDN

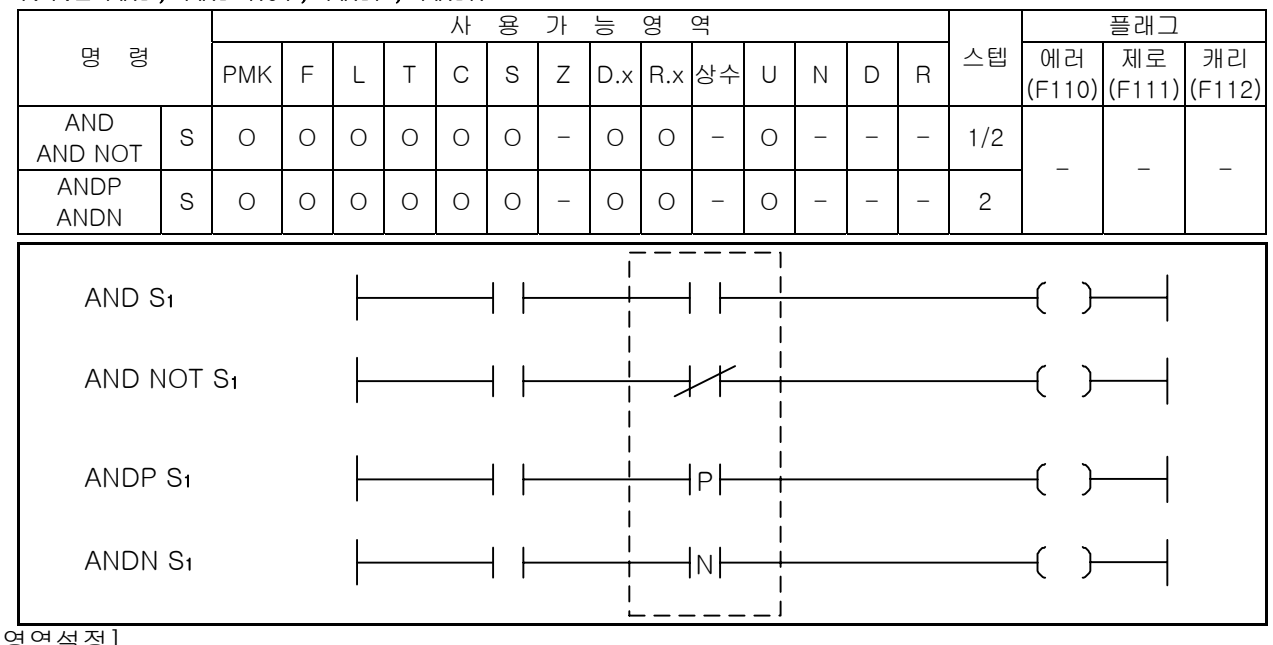

[영역설정]

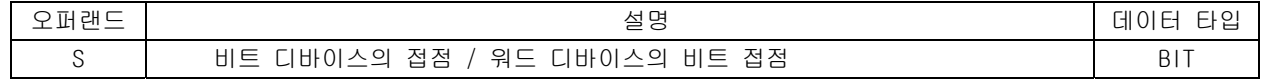

1) AND, AND NOT

- (1) AND 는 a 접점 직렬 접속 명령이고, AND NOT 은 b 접점 직렬 접속 명령입니다.
- (2) 이전의 연산 결과와 지정 접점(S1)을 AND 혹은 AND NOT 연산을 하여 그것을 연산결과로 합니다.
- 2) ANDP, ANDN
	- (1) ANDP 는 상승 펄스시 a 접점 직렬 접속 명령이고, ANDN 은 하강 펄스시 b 접점 직렬 접속 명령입니 다.
	- (2) 해당 접점값이 변할 때, 즉, ANDP 는 상승 펄스일때, ANDN 은 하강 펄스일때, 이전의 연산 결과와 지정 접점(S1)을 AND 혹은 AND NOT 연산하여 그것을 연산결과로 합니다.
- 3) 프로그램 예제
	- (1) 입력 조건 P00020 값과 P00021 값을 AND 연산한 후 그 결과값과 P00022 값을 AND NOT 연산을 하여 그 결과를 P00060 에 출력하고, D00020.3 의 값과 P00023 의 상태에 따른 ANDP 연산을 하고 그결과 값과 P00024 의 상태에 따른 ANDN 연산을 하여 그결과를 P00061 에 출력하는 프로그램입니다.
	-

#### [ 래더 프로그램 ] [ 니모닉 프로그램 ]

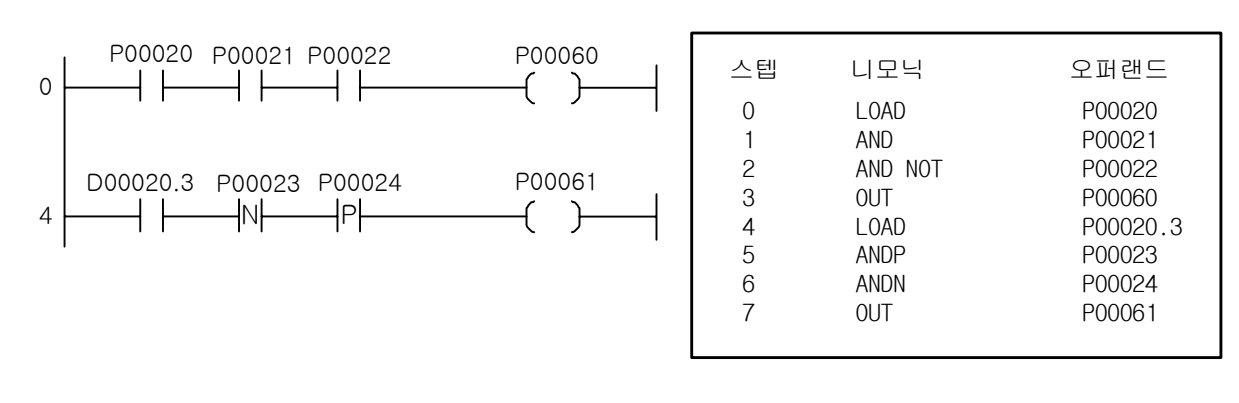

#### 알아두기

(1) AND/AND NOT 명령어는 인덱스 수식을 사용하게 되면 스텝수가 1 증가합니다

### 4.1.3 OR, OR NOT, ORP, ORN

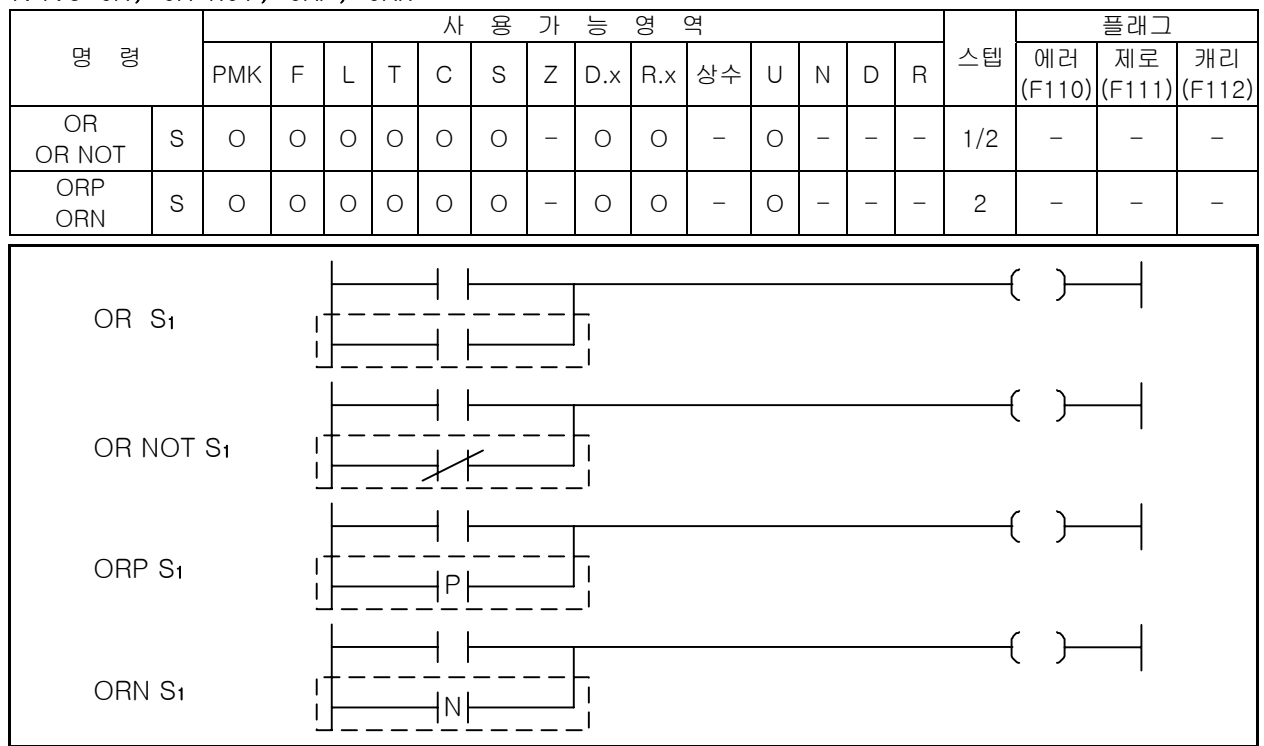

#### [영역설정]

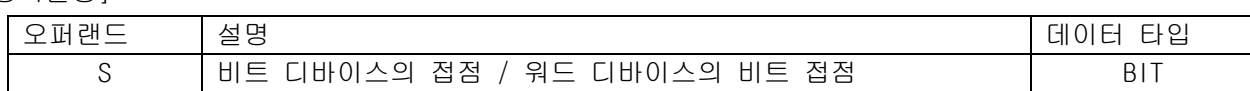

1) OR, OR NOT

(1) OR 는 접점 1 개의 a 접점 병렬 접속 명령이고, OR NOT 은 b 접점 병렬 접속 명령입니다.

(2) 이전의 연산 결과와 지정 접점(S1)을 OR 혹은 OR NOT 연산을 하여 그것을 연산결과로 합니다.

2) ORP, ORN

(1) ORP 는 상승 펄스시 a 접점 병렬 접속 명령이고, ORN 은 하강 펄스시 b 접점 병렬 접속 명령입니다. (2) 해당 접점값이 변할 때, 즉, ORP 는 상승 펄스일때, ORN 은 하강 펄스일때, 이전의 연산 결과와 지정 접점(S1)을 OR 혹은 OR NOT 연산하여 그것을 연산결과로 합니다.

3) 프로그램 예제

(1) 입력 조건 P020, P021 중 하나의 접점만 On 되어도 P061 이 출력되는 프로그램

[ 래더 프로그램 ] [ 니모닉 프로그램 ]

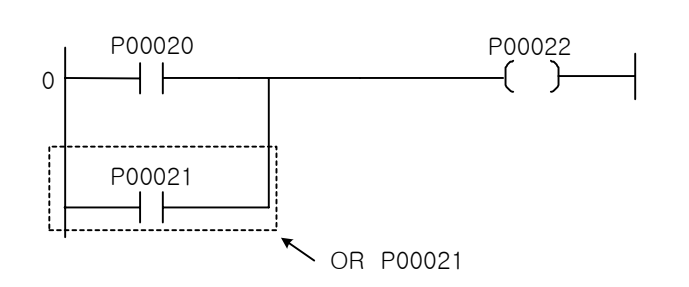

스텝 니모닉 오퍼랜드 0 LOAD P00020 1 OR P00021 2 OUT P00022

알아두기

(1) OR/OR NOT 명령어는 인덱스 수식을 사용하게 되면 스텝수가 1 증가합니다

[예제 4-1] 모터의 정역 운전 [LOAD, AND, OR, OUT] 의 예제

1) 동 작

-

순간 접촉 푸쉬 버튼 PB1 을 누르면 모터는 시계 방향으로 회전하고, 순간 접촉 푸쉬 버튼 PB2 를누르 면 모터는 시계 반대 방향으로 회전합니다. 모터는 정지하지 않고 회전 방향을 변경할 수 있고, 순 간 접촉 푸쉬 버튼 PB0 을 누르면 모터는 정지합니다.

2) 시스템 도

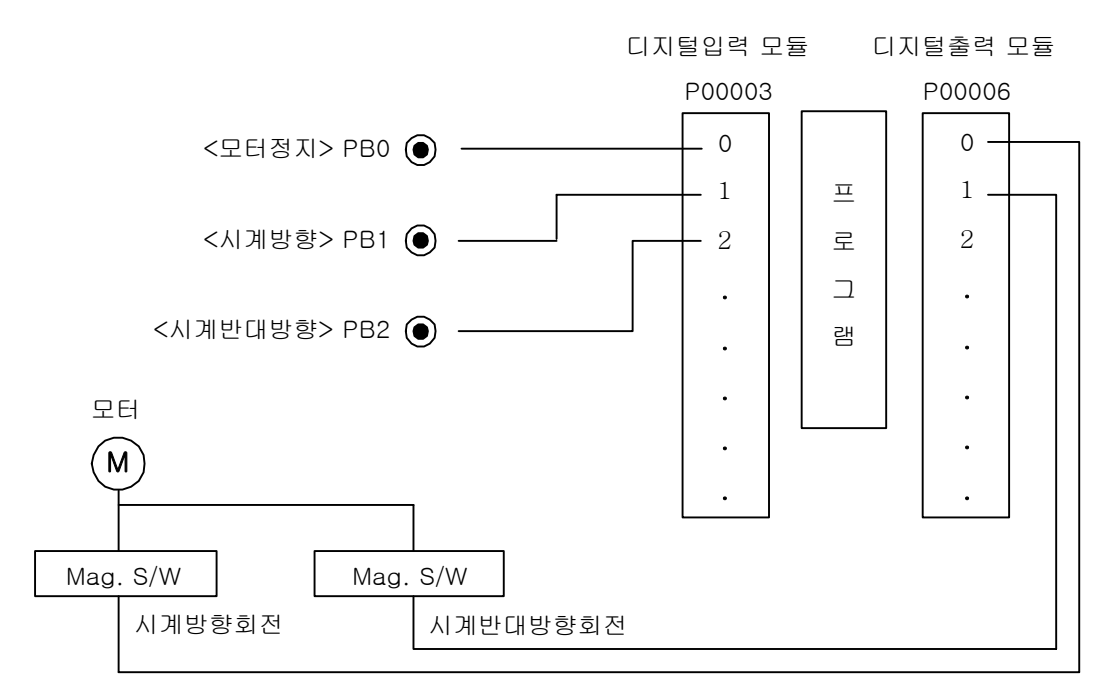

3) 프로그램 예제

[ 래더 프로그램 ]

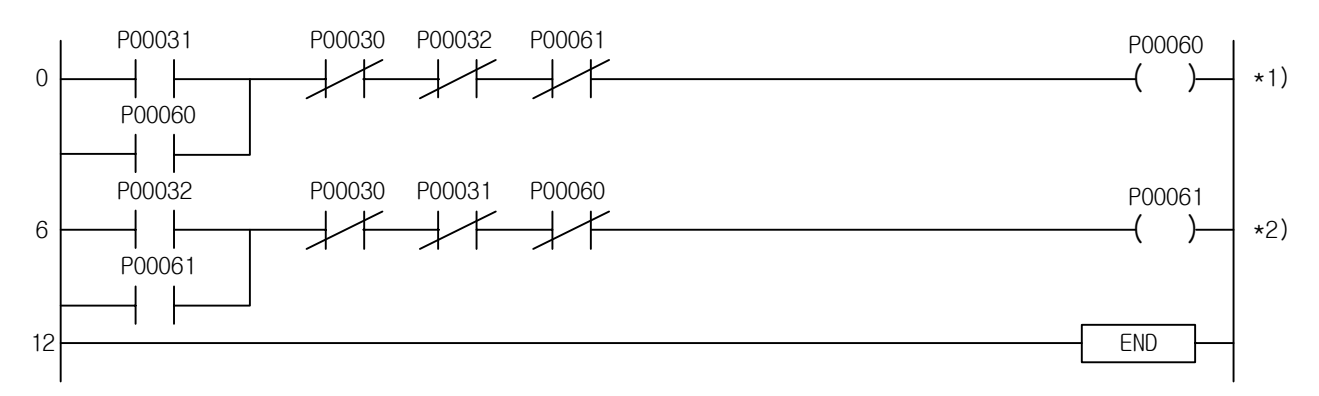

[ 니모닉 프로그램 ]

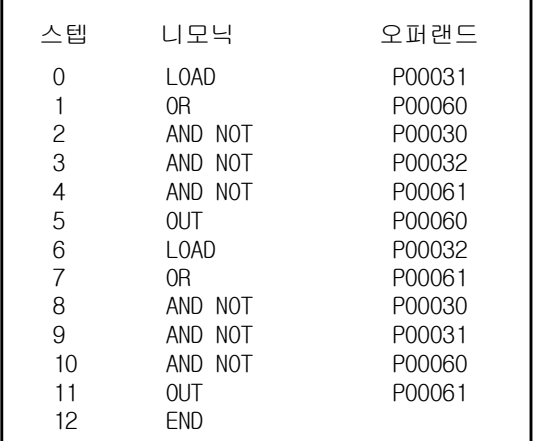

-

\*1) 시계방향 모터 운전 시계 반대방향 모터 운전과 인터록 'P00032 P00061'설정

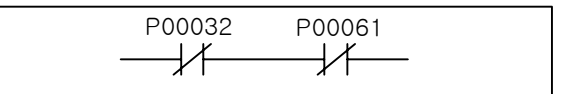

\*2) 시계 반대방향 모터 운전 시계 방향 모터 운전과 인터록 'P00031 P00060'설정

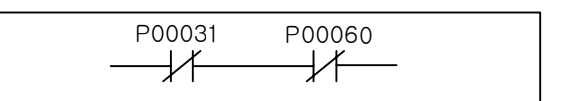

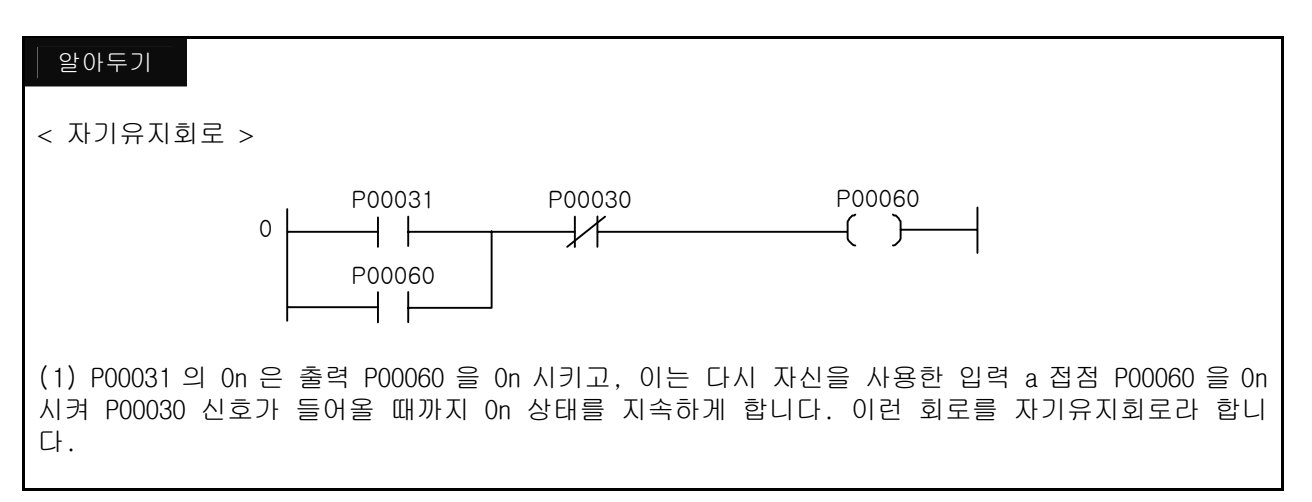

# 4.2 결합 명령

-

### 4.2.1 AND LOAD

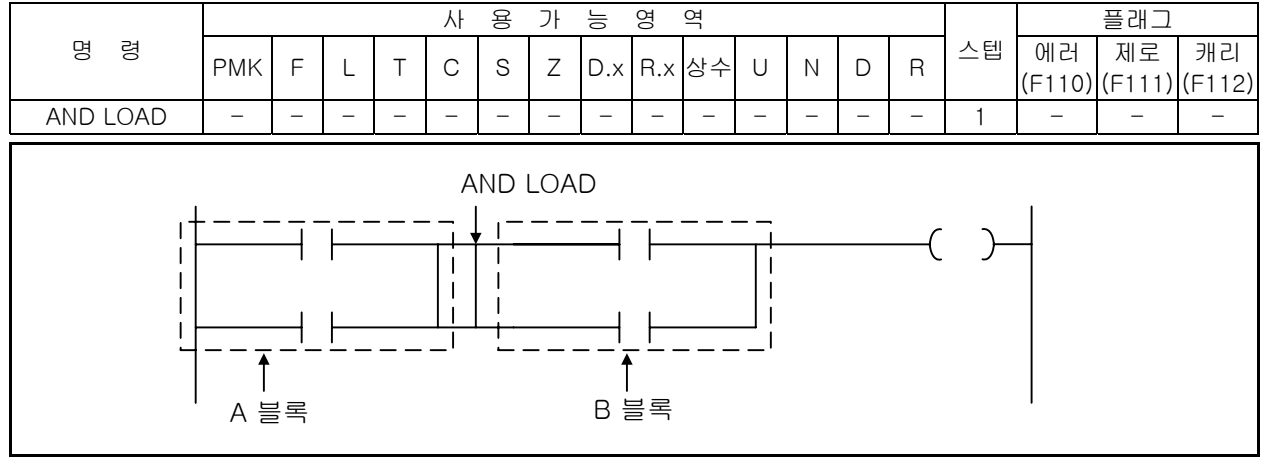

- 1) 기능
	- (1) A 블록과 B 블록을 AND 연산합니다.
	- (2) AND LOAD 를 연속해서 사용하는 경우 최대사용 횟수를 넘으면 정상적으로 연산이 불가능합니다.
	- (3) 연속 사용의 경우 최대 15 회(16 블럭)까지만 가능합니다.
- 2) 프로그램 예제

 입력 조건 P00020, P00024 또는 P00020, P00025 또는 P00022, P00026 이 On 되면 P00060 이 출력되는 프로그램

[ 래더 프로그램 ] [ 니모닉 프로그램 ]

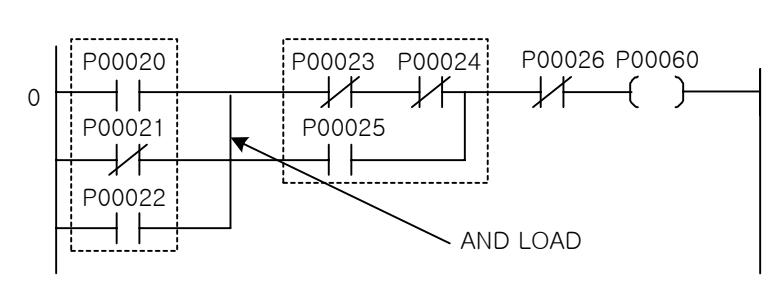

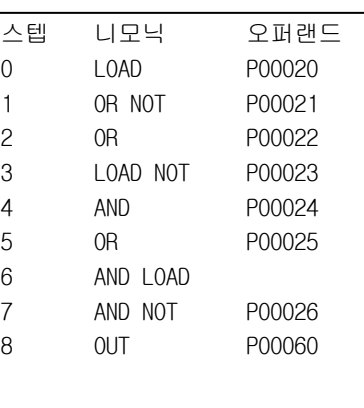

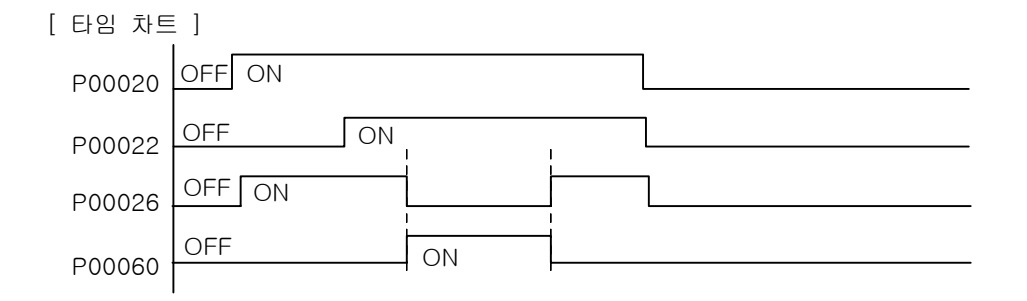

3) 참고

-

연속적으로 회로 블록을 직렬 접속하는 경우 프로그램의 입력에는 다음과 같은 2 종류가 있습니다.

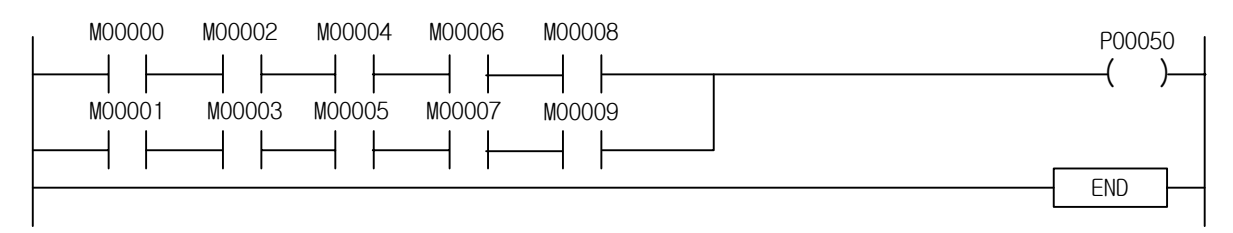

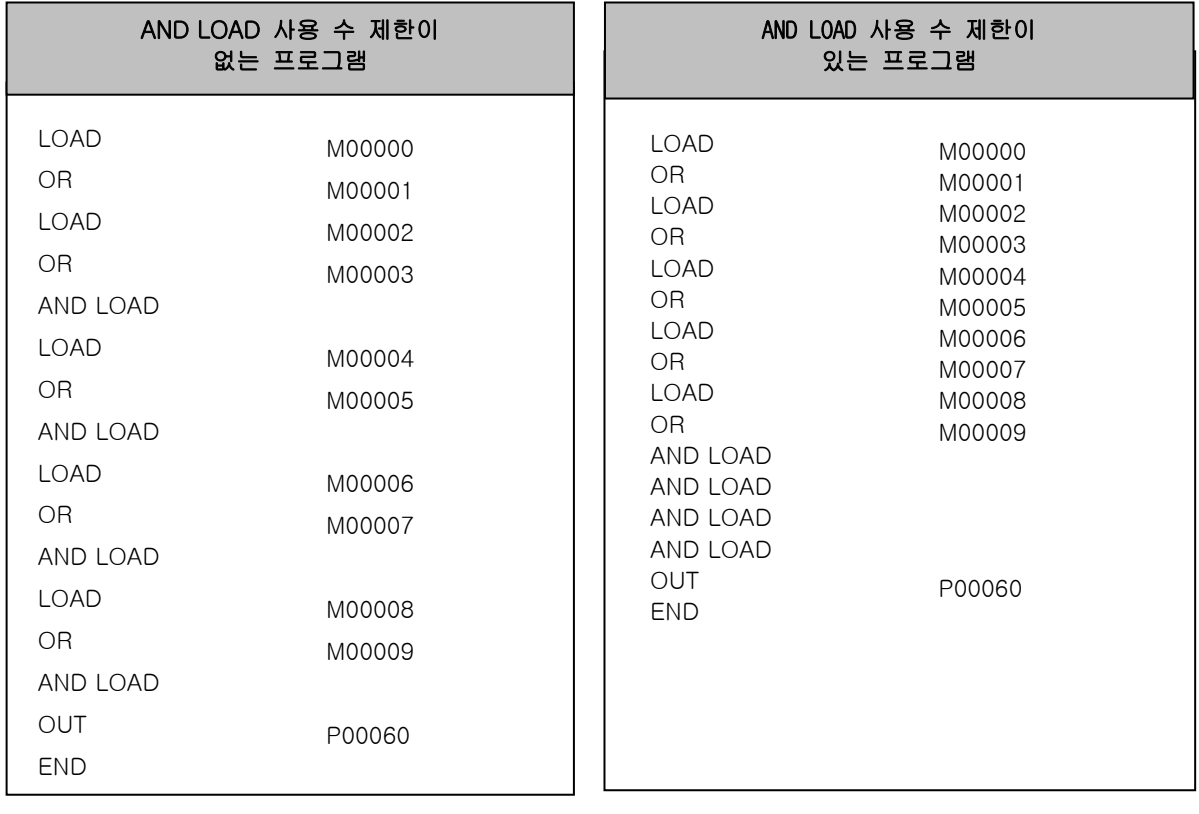

30 회로 제한됨 : (접점 + coil) 최대 32 개 까지

 연속 사용되는 경우 최대 15 명령(16 블록) 사용가능

### 알아두기

(1) XG5000 에서는 위 그림과 같은 프로그램을 래더로 작성한 후 니모닉으로 보면 AND LOAD 사용 수 제한 이 없는 형식의 프로그램으로 보여 줍니다.

### 4.2.2 OR LOAD

-

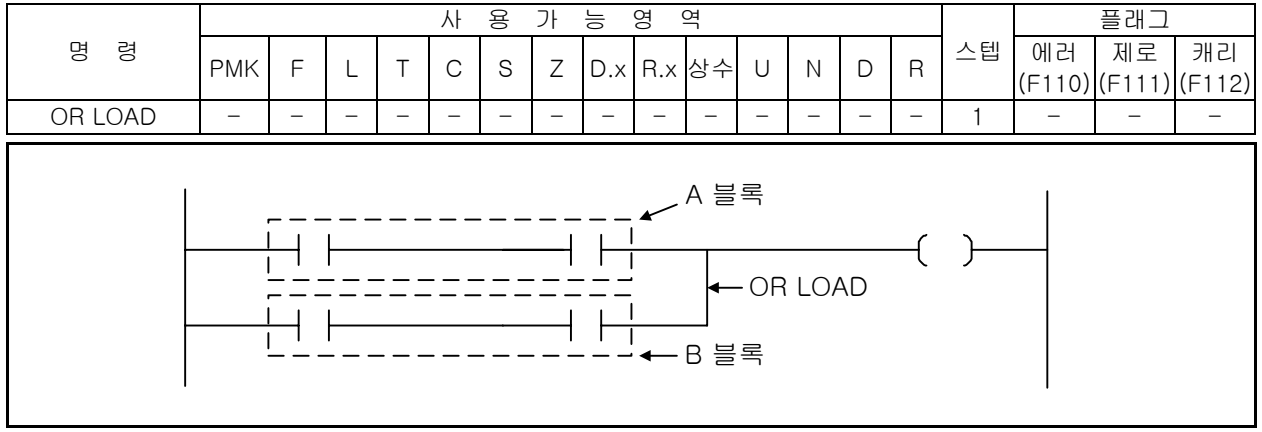

#### 1) OR LOAD

- (1) A 블록과 B 블록을 OR 연산하여 연산결과로 합니다.
- (2) OR LOAD 를 연속해서 사용하는 경우 최대사용 명령횟수를 넘으면 정상적으로 연산이 불가능합 니다.
- (3) 연속 사용의 경우 최대 15 회(16 블럭)까지 가능합니다.

#### 2) 프로그램 예제

(1) 입력조건 P00020, P00025 또는 P00024, P00025 이 On 되면 P00060, P00061 이 출력되는 프로그램

[ 래더 프로그램 ] [ 니모닉 프로그램 ]

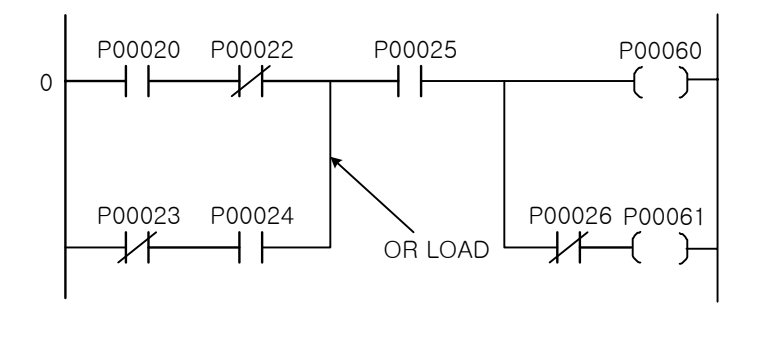

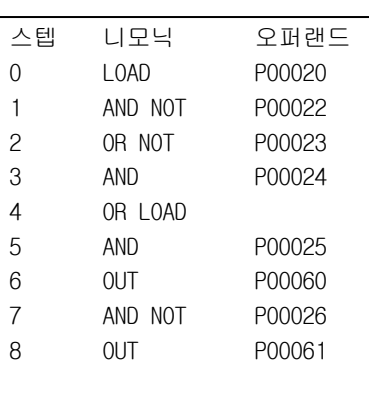

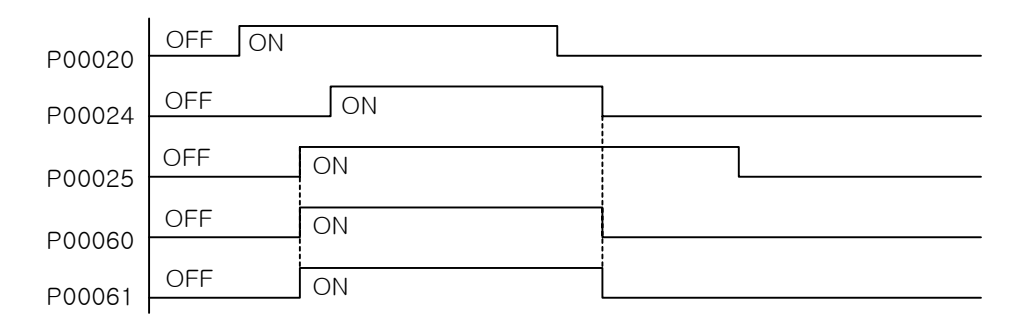

3) 참고

-

연속적으로 회로 블록을 직렬 접속하는 경우 프로그램의 입력에는 다음과 같은 2 종류가 있습니다.

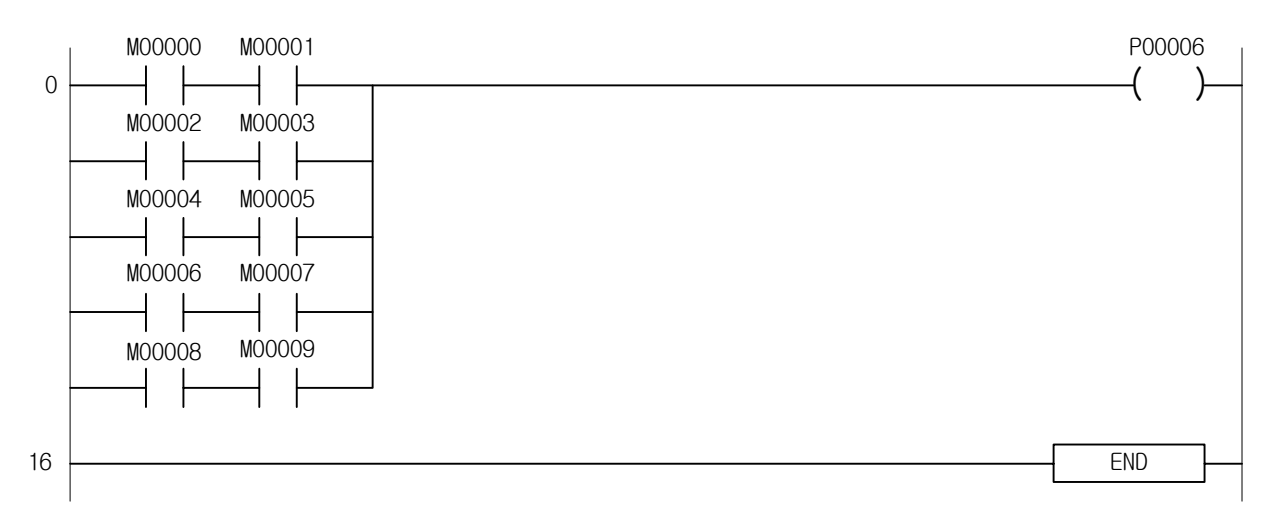

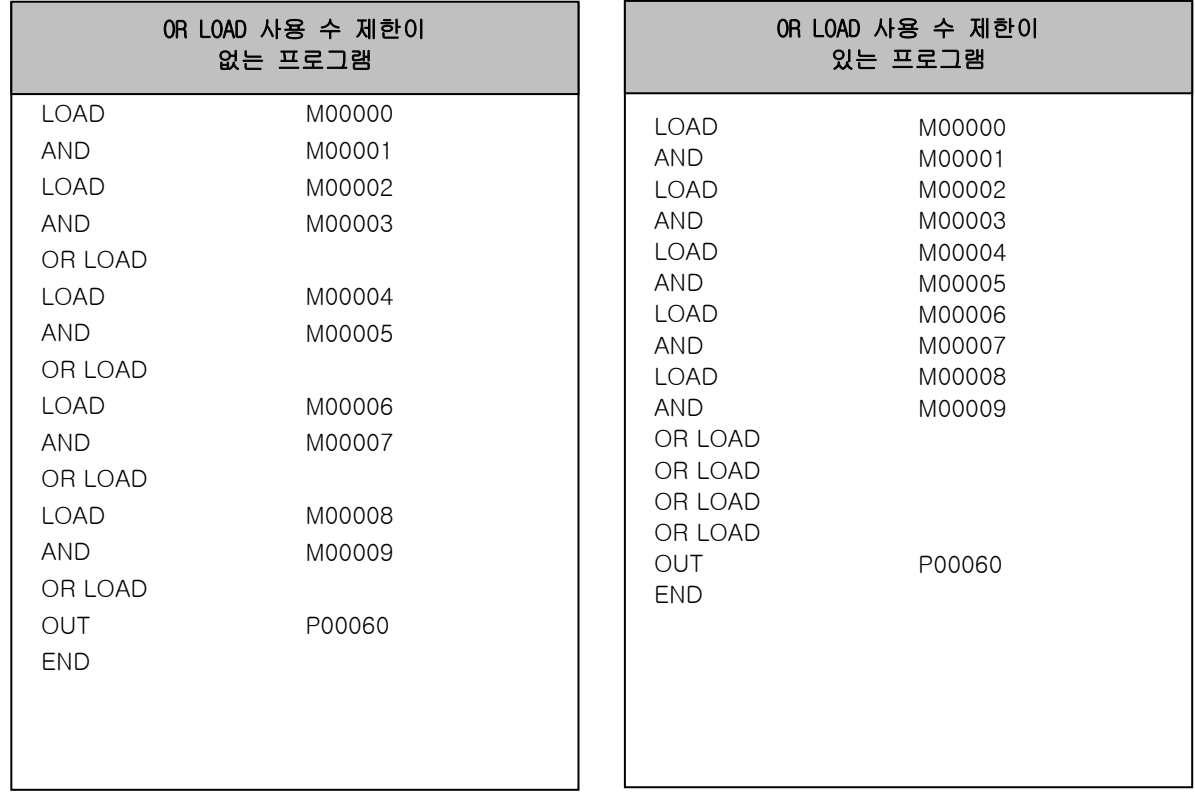

 연속 사용되는 경우 OR LOAD 의 사용수에 제한이 없습니다.<br>최대 15 명령(16 블록) 사용가능

#### 알아두기

(1) XG5000 에서는 위 그림과 같은 프로그램을 래더로 작성한 후 니모닉으로 보면 OR LOAD 사용 수 제한이 없 는 형식의 프로그램으로 보여 줍니다.

### 4.2.3 MPUSH, MLOAD, MPOP

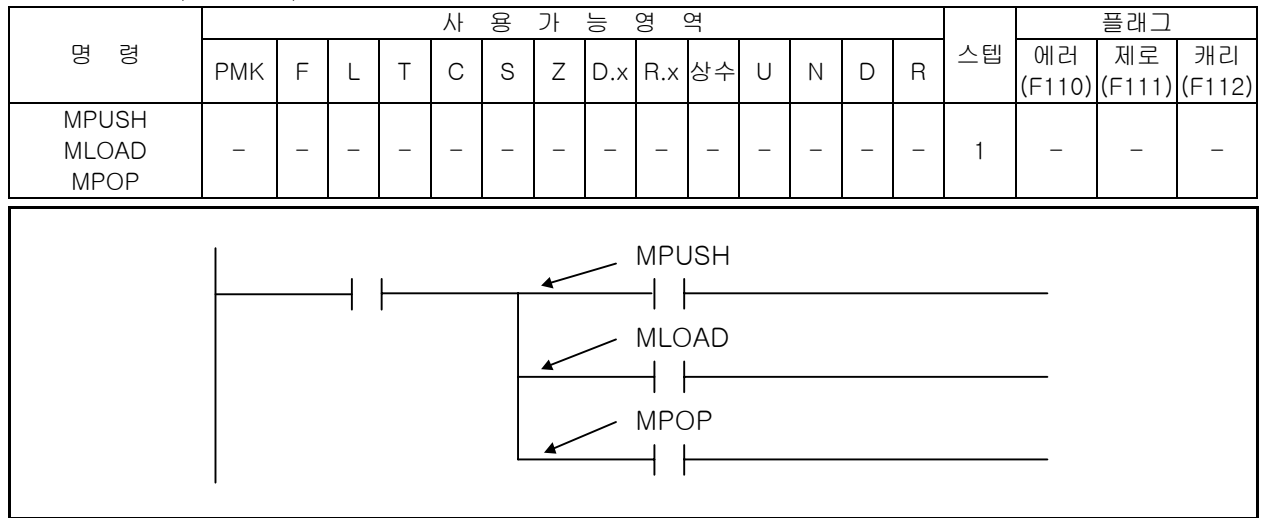

1) MPUSH, MLOAD, MPOP

- (1) Ladder 의 다중 분기를 가능하게 하는 명령입니다.
- (2) MPUSH, MPOP 는 16 단까지 가능합니다.
- (3) MPUSH : 현재까지 연산결과를 저장하는 기능을 합니다.
- (4) MLOAD : 다음연산을 위해 이전의 연산결과를 읽어 오기만 하고 저정영역의 값은 변하지 않습니다.
- (5) MPOP : 분기점에서 저장된 이전 연산결과를 읽어온 후 저장된 이전 결과를 지웁니다.

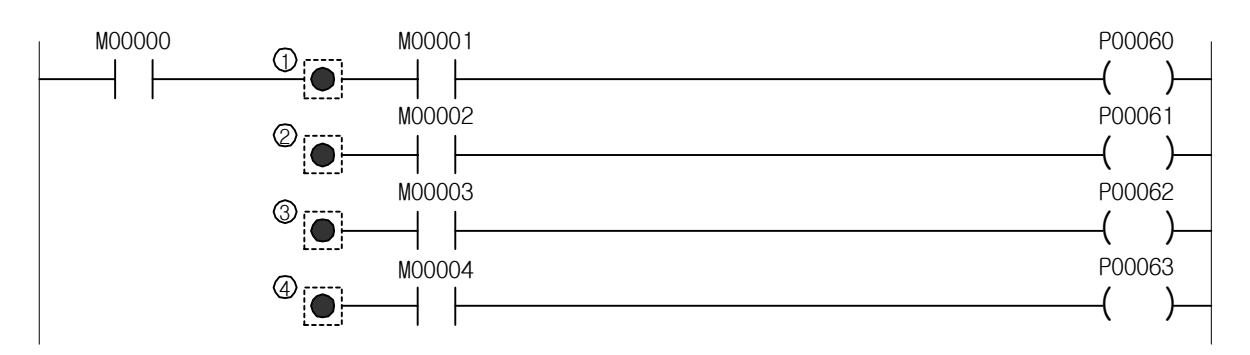

- ① MPUSH : M00000 의 상태가 PLC 의 내부 메모리에 저장됩니다. 최초의 분기로 사용합니다.
- ② MLOAD : 저장된 M00000 의 상태를 읽어 다음 연산을 합니다. 분기의 중계점으로 사용합니다.
- ③ MLOAD : 저장된 M00000 의 상태를 읽어 다음 연산을 합니다.
- ④ MPOP : 저장된 M00000 의 상태를 PLC 의 내부 메모리에서 Read 한 다음 연산하고 Re 셋(Set)합니다. 분기의 종료로 사용합니다.

2) 참고

-

[ 래더 프로그램 ]

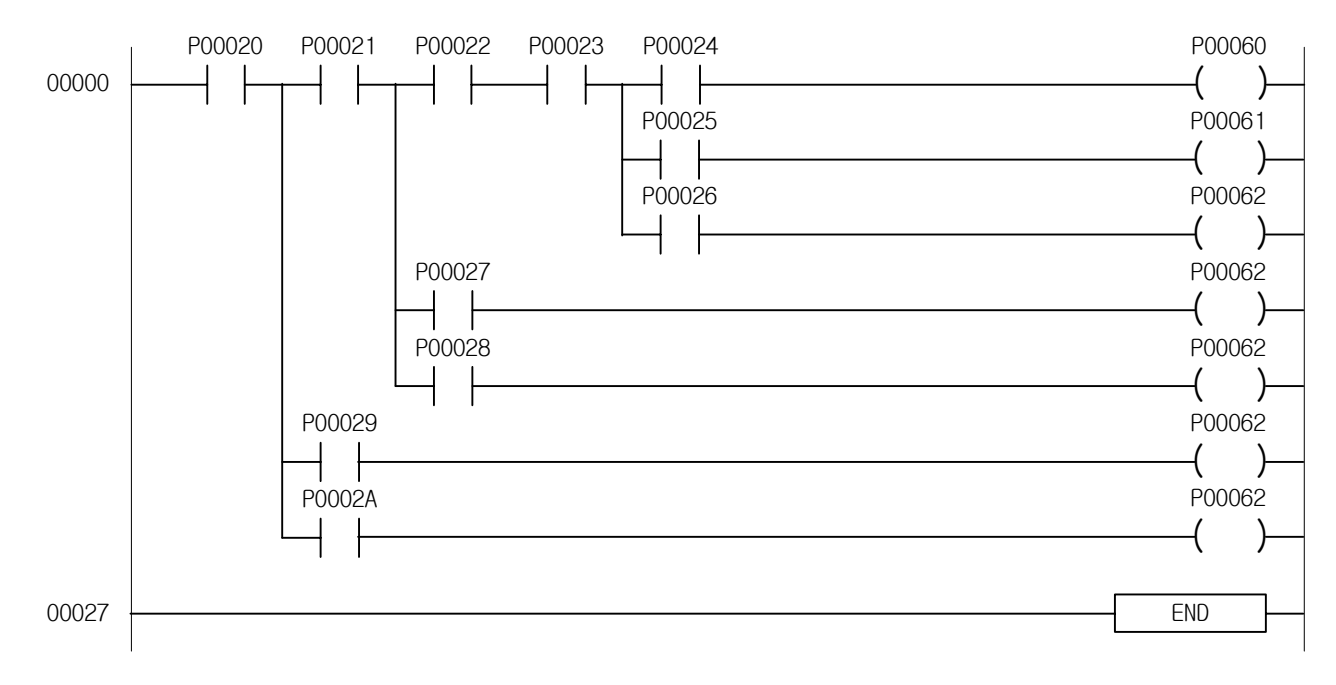

[ 니모닉 프로그램 ]

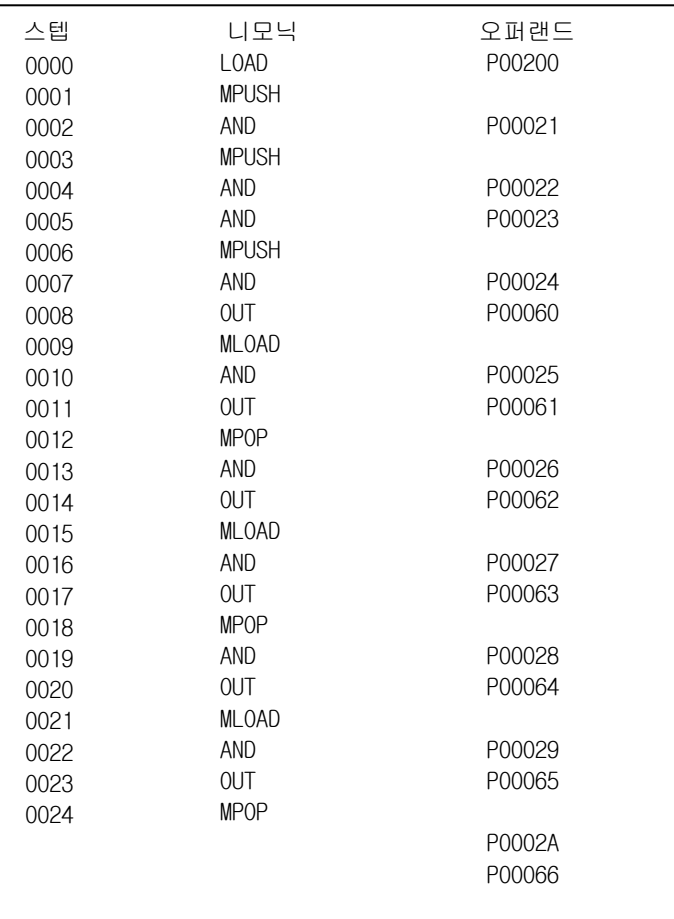

# 4.3 반전 명령

### 4.3.1 NOT

-

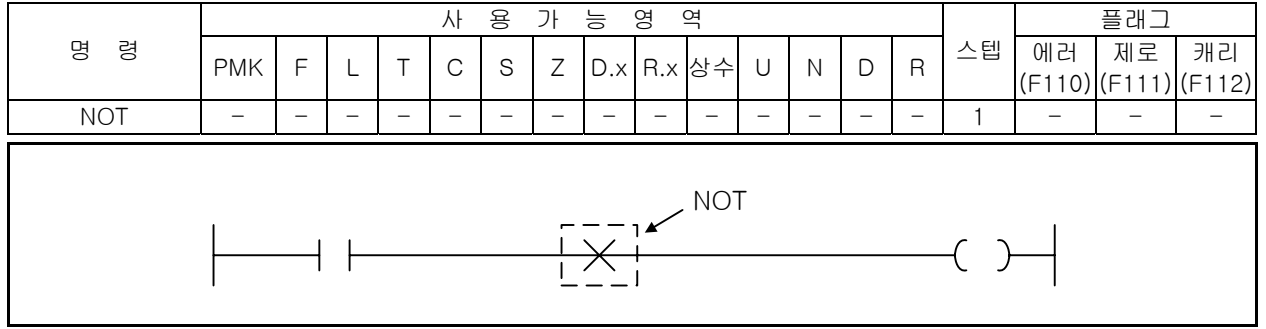

- 1) NOT
	- (1) NOT 은 이전의 결과를 반전시키는 기능을 합니다.
	- (2) 반전명령(NOT)을 사용하면 반전명령 좌측의 회로에 대하여 a 접점 회로는 b 접점 회로로, b 접점 회로는 a 접점 회로로, 그리고 직렬연결 회로는 병렬연결 회로로, 병렬연결 회로는 직렬연결 회 로로 반전됩니다.
- 2) 프로그램 예제

프로그램 ①, ②는 동일결과를 출력하는 예제입니다.

프로그램 ①

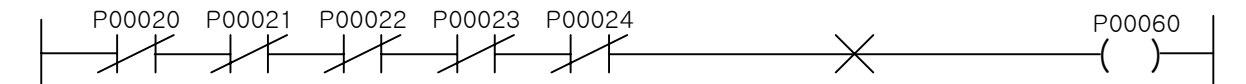

프로그램 ②

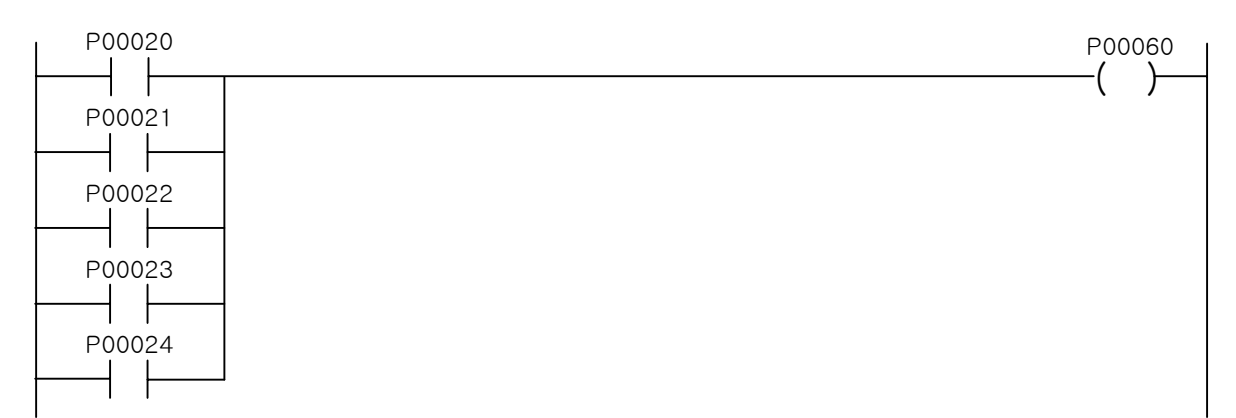

# 4.4 마스터 컨트롤 명령

### 4.4.1 MCS, MCSCLR

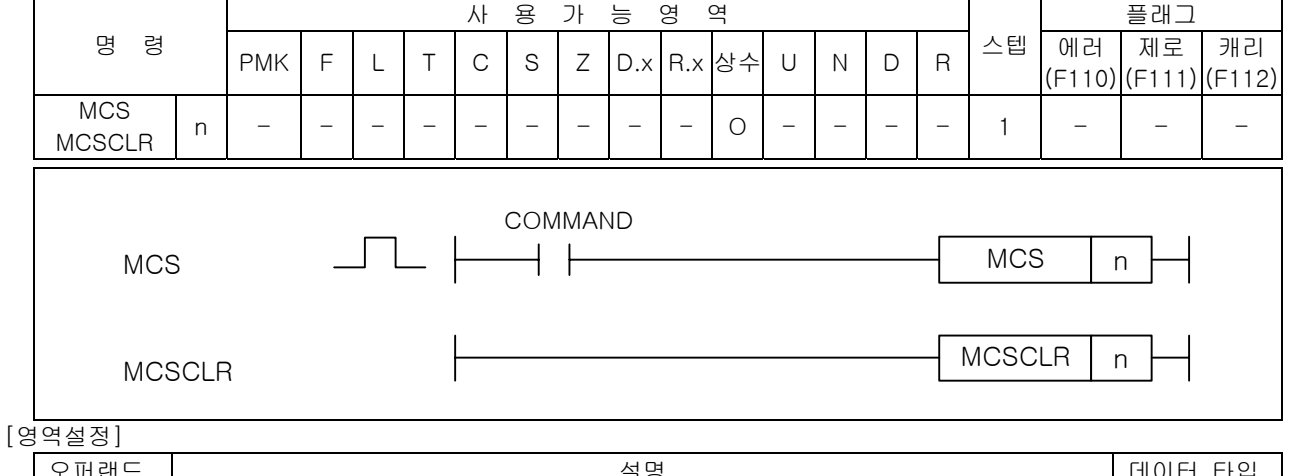

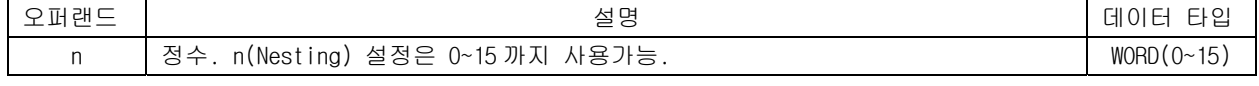

- 1) MCS, MCSCLR
	- (1) MCS 의 입력조건이 On 이면 MCS 번호와 동일한 MCSCLR 까지를 실행하고 입력조건이 Off 가 되면 실 행하지 않습니다.
	- (2) 우선 순위는 MCS 번호 0 이 가장 높고 15 가 가장 낮으므로 우선 순위가 높은 순으로 사용하고 해 제는 그 역순으로 합니다.
	- (3) MCSCLR 시 우선 순위가 높은 것을 해제하면 낮은 순위의 MCS 블록도 함께 해제됩니다.
	- (4) MCS 혹은 MCSCLR 는 우선 순위에 따라 순차적으로 사용하여야 합니다.
- 2) 프로그램 예제

MCS 명령을 2 개 사용하고 MCSCLR 명령은 우선 순위가 높은 "0"를 사용한 프로그램

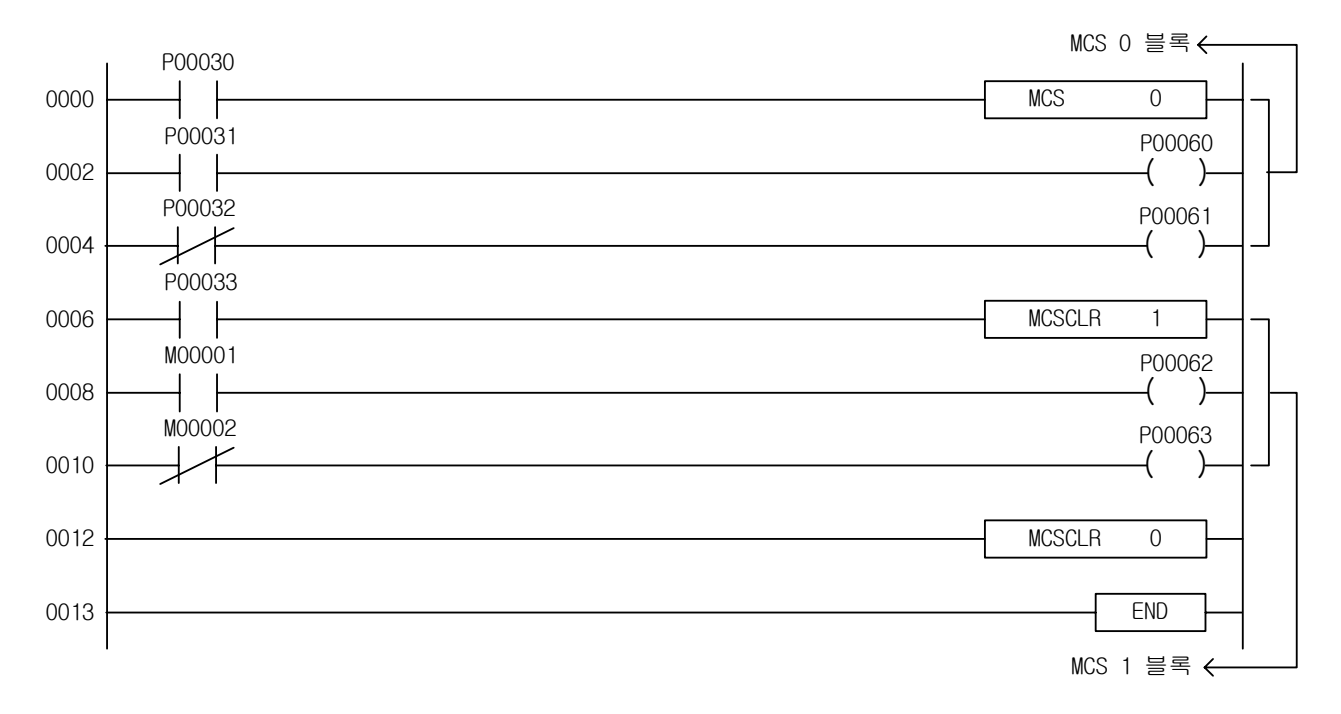

# 알아두기

-

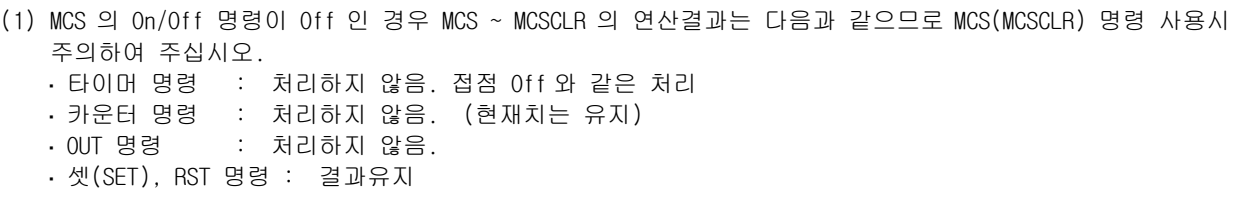

[예제 4.2] 공통 LINE 이 있는 회로 [MCS, MCSCLR 의 예제] 아래에 나타난 회로 상태 그대로 PLC 프로그램이 되지 않으므로 마스터 콘트롤(MCS, MCSCLR) 명령을 사용하여 프로그램합니다.

[ 릴레이 회로 ]

-

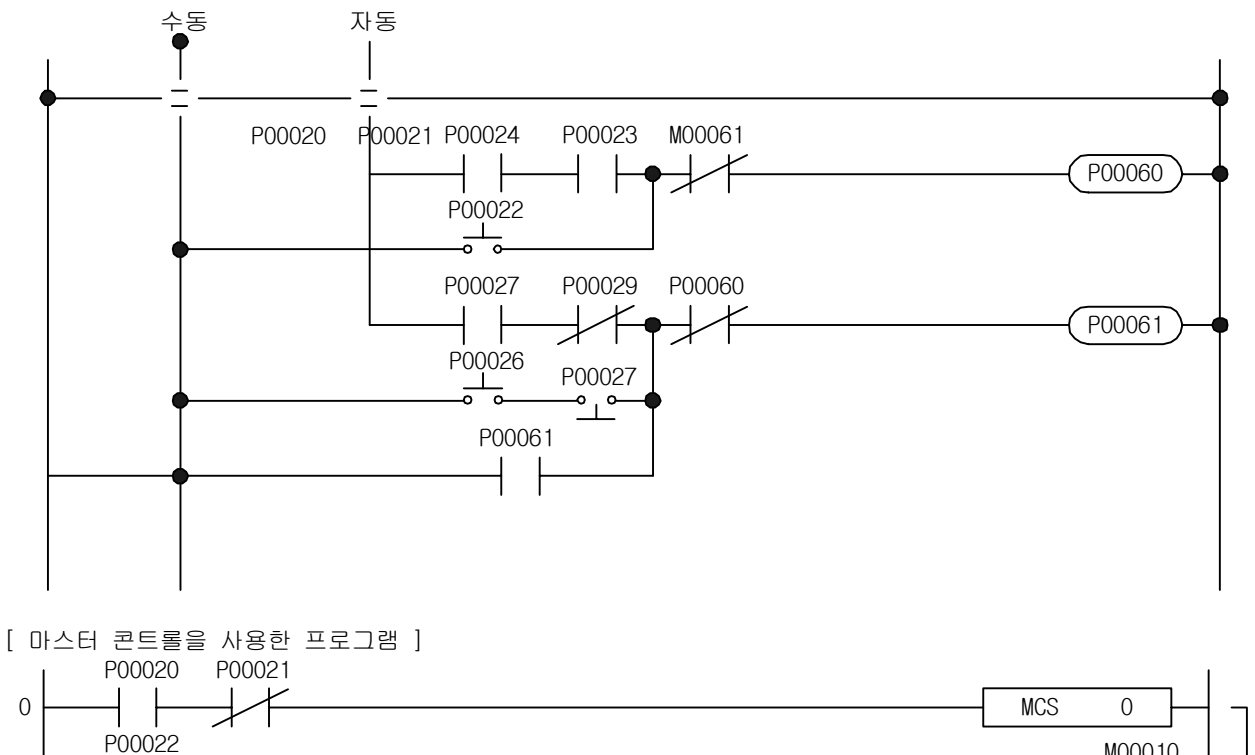

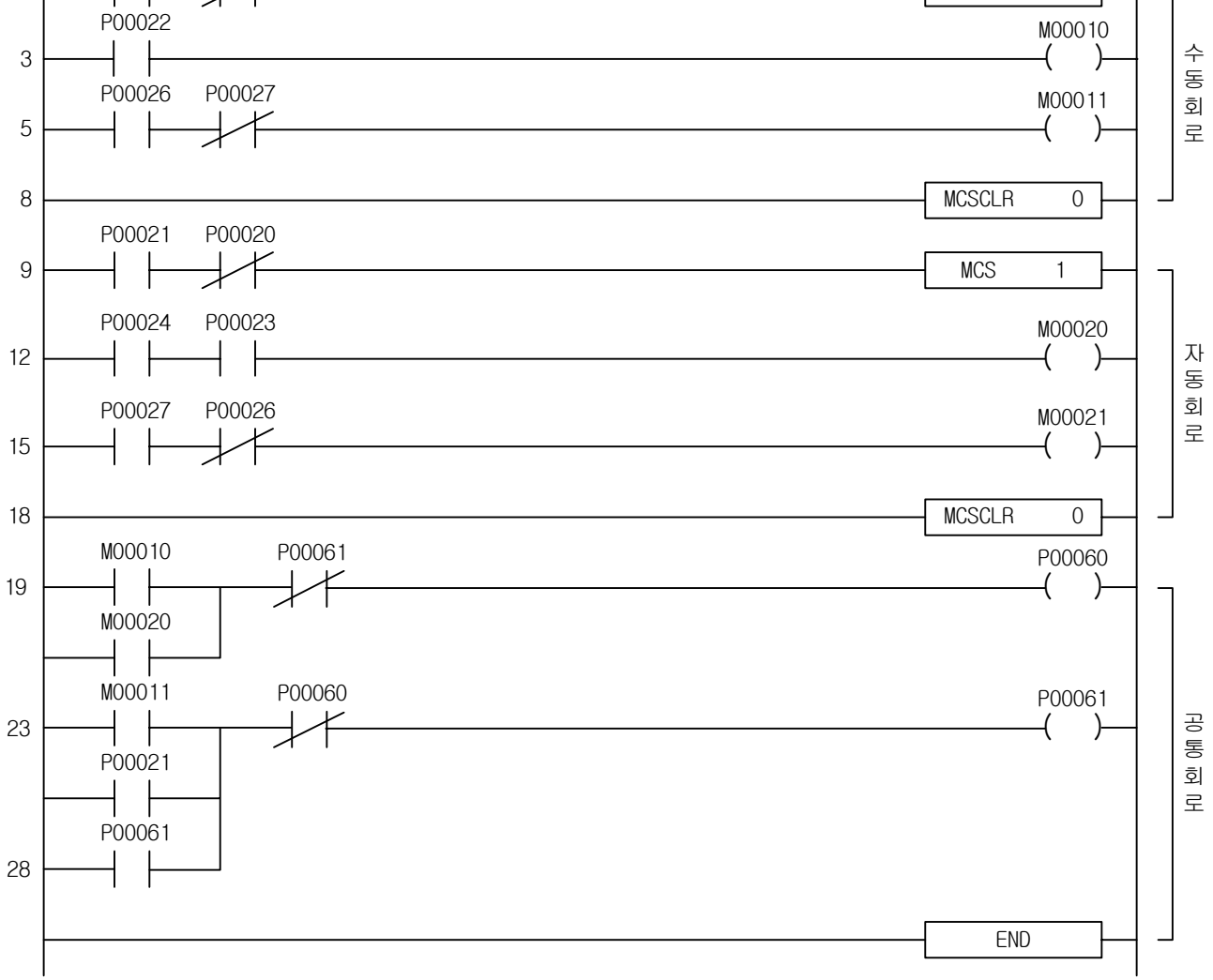

# 4.5 출력 명령

-

### 4.5.1 OUT, OUT NOT, OUTP, OUTN

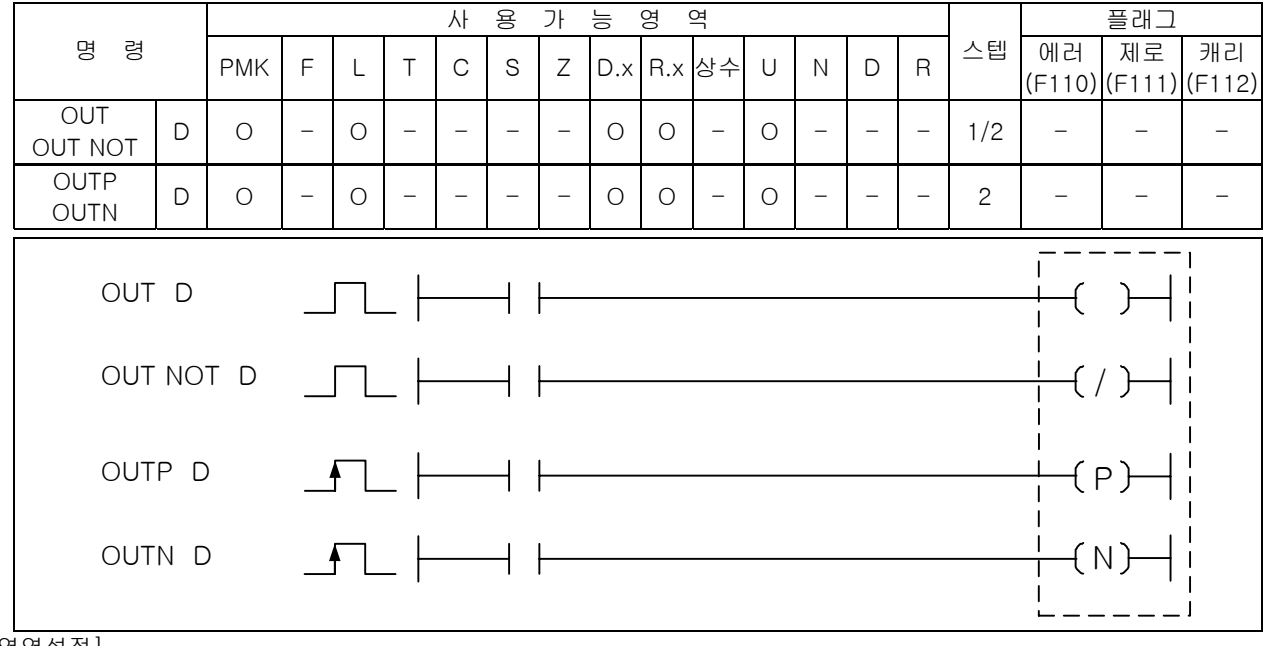

#### [영역설정]

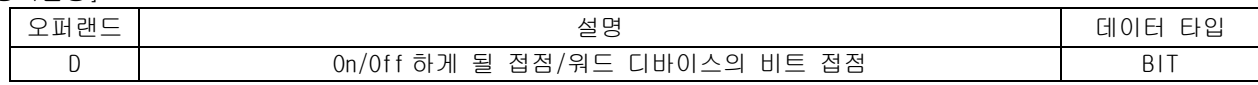

### 1) OUT, OUT NOT

- (1) OUT 는 OUT 명령까지의 연산 결과를 지정된 디바이스로 그대로 출력합니다.
- (2) OUT NOT 은 OUT NOT 명령까지의 연산 결과를 반전해서 지정된 디바이스에 출력합니다.
- (3) OUT Sxx.yy 에 대한 설명은 4.6 순차후입 우선 명령을 참조하시기 바랍니다.

2) OUTP, OUTN

- (1) OUTP 는 OUTP 명령까지의 연산 결과가 Off → On 으로 될 때 지정 접점을 1 스캔 동안만 On 하고 그 이외에는 Off 됩니다. 지정 접점이 워드 디바이스의 비트 접점이면 해당 비트는 1 스캔동안만 1 이 되고 그 외에는 0 이 됩니다.
- (2) OUTN 는 OUTN 명령까지의 연산 결과가 On  $\rightarrow$  Off 로 될 때 지정 접점을 1 스캔 동안만 On 하고 그외 에는 Off 됩니다. 지정 접점이 워드 디바이스의 비트 접점이면 해당 비트는 1 스캔동안만 1 이되 고 그 외에는 0 이 됩니다.
- (3) Master-K 의 D, D NOT 명령이 변경된 명령어 입니다.

### 3) 프로그램 예제

-

(1) OUTP 예제 : 입력접점 P00032 가 Off 에서 On 이 될 때 OUTP 명령을 실행하는 프로그램

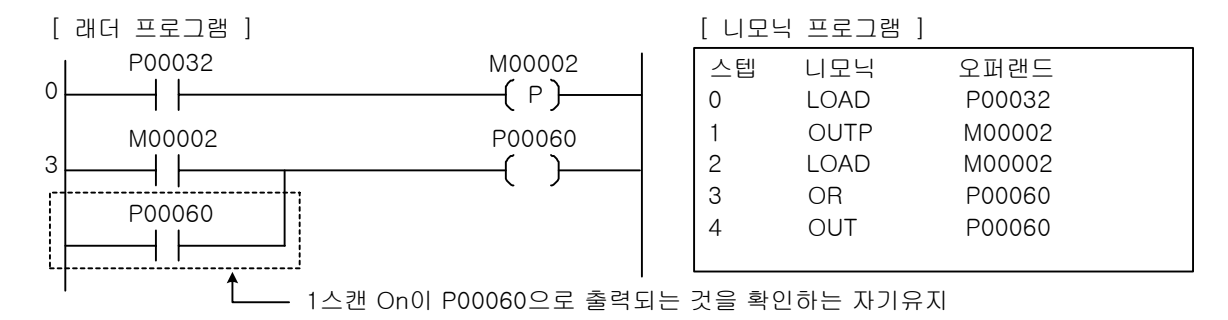

[ 타임 차트 ]

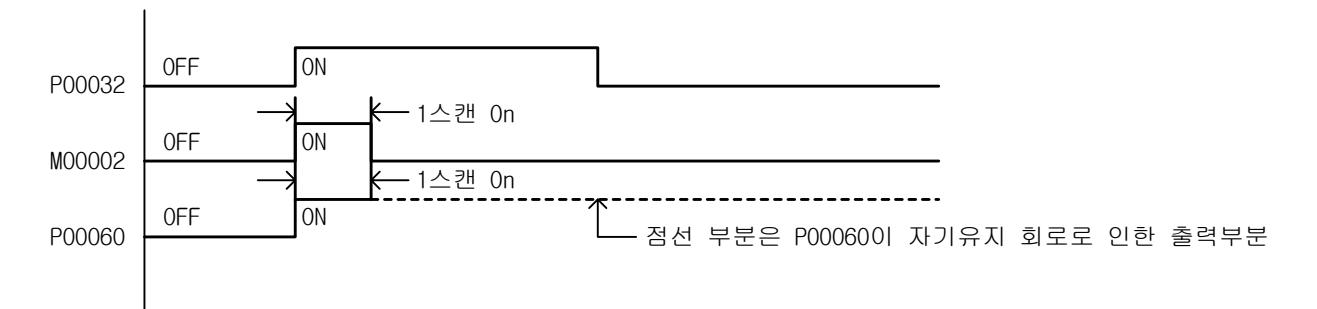

(2) OUTN 예제 : 입력접점 P00032 가 Off 에서 On 이 될 때 D 명령을 실행하는 프로그램

[ 래더 프로그램 ] [ 니모닉 프로그램 ]

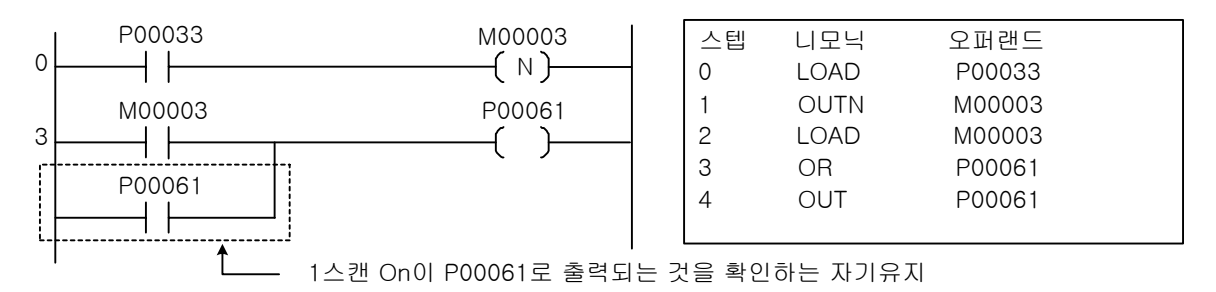

[ 타임 차트 ]

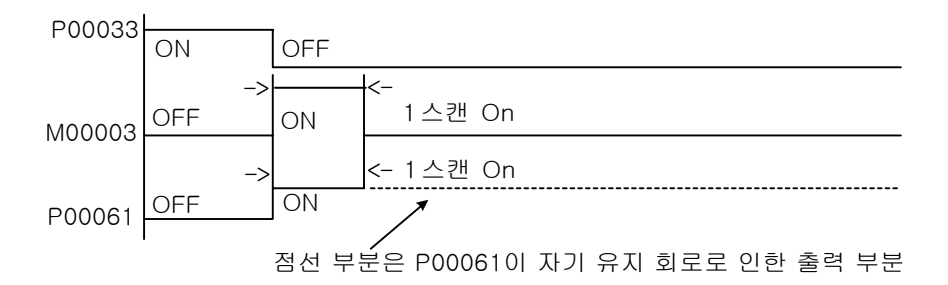

#### 알아두기

(1) OUTP, OUTN 명령은 입력 조건 성립시 1 스캔동안만 On 하므로 P 영역으로 출력은 주의를 요합니다

[예제 4.3] 출력 On/Off 조작 [OUTP/OUTN 의 예제]

(1) 동 작

-

순간 접촉 푸쉬 버튼 PB0 을 첫번째 누르면 출력이 On 하고, 두번째 누르면 출력이 Off 됩니다. PB0 을 누를 때 마다 출력이 On/Off 를 반복합니다.

(2) 시스템 도

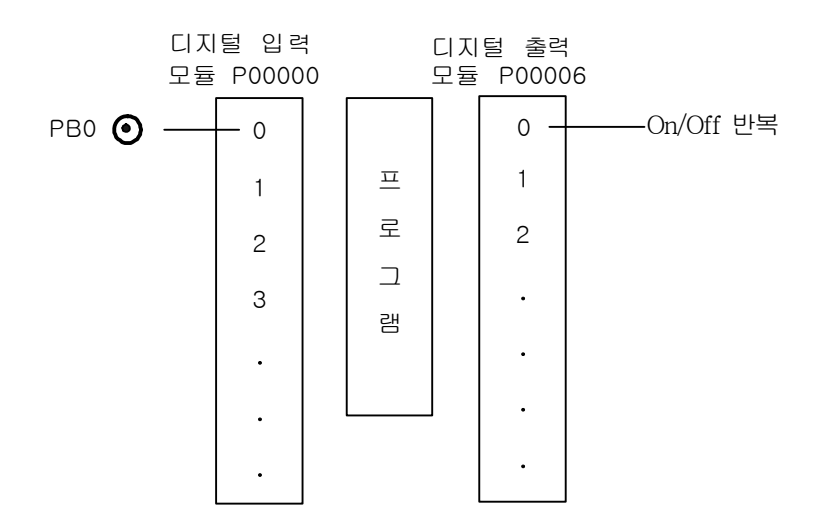

[ 래더 프로그램 ] [ 니모닉 프로그램 ]

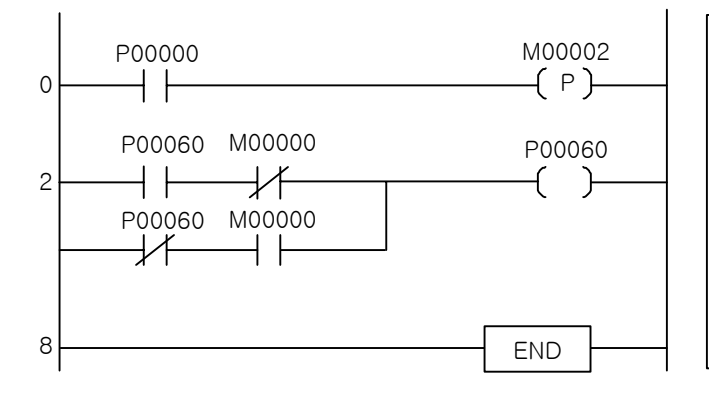

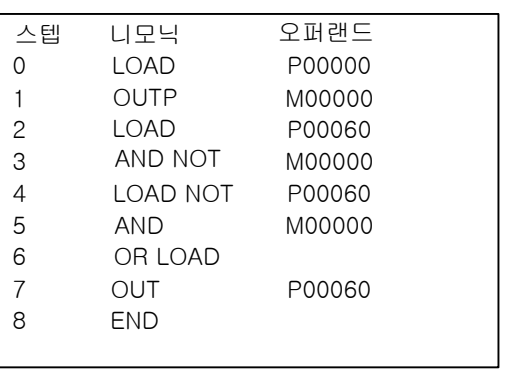

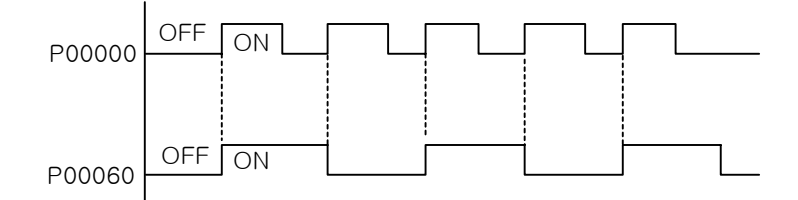

-

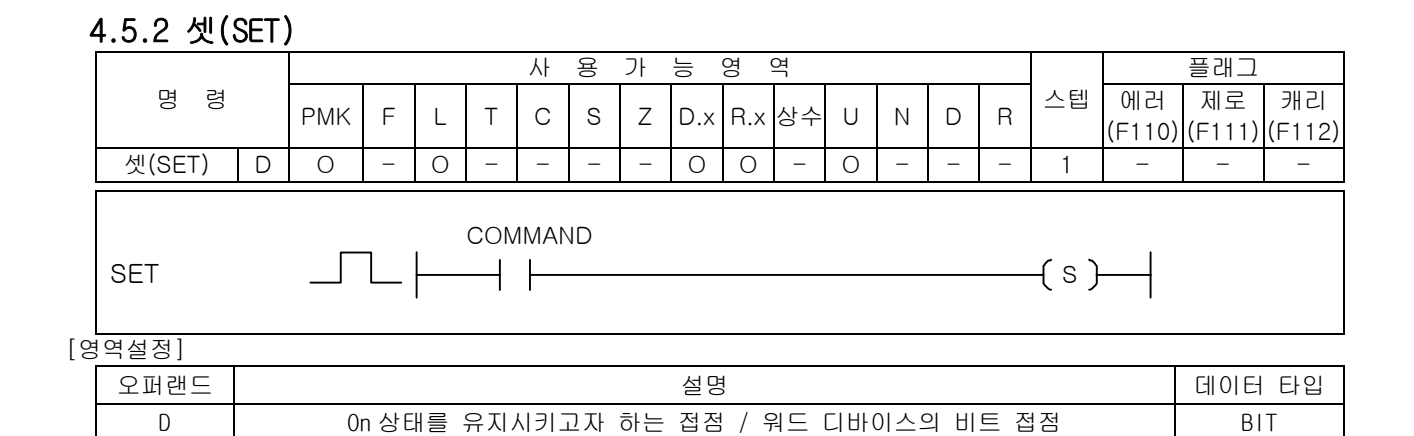

#### 1) 셋(SET)

- (1) 입력조건이 On 되면 지정출력 접점을 On 상태로 유지시켜 입력이 Off 되어도 출력이 On 상태를 유 지합니다. 지정출력 접점이 워드 디바이스의 비트 접점이라면 해당 비트를 1 로 한다.
- (2) 셋(SET) 명령으로 On 된 접점은 RST 명령으로 Off 시킬 수 있습니다.
- (3) 셋(SET) Syy.xx 에 대한 설명은 4.6.1 순차후입 우선 명령을 참조하시기 바랍니다.
- 2) 프로그램 예제
	- (1) 입력접점 P00020 이 Off → On 으로 되었을 때 P00060, P00061 의 상태를 확인하는 프로그램

[ 래더 프로그램 ] [ 니모닉 프로그램 ]

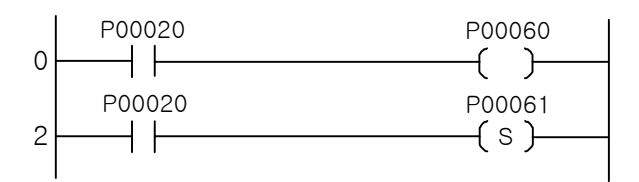

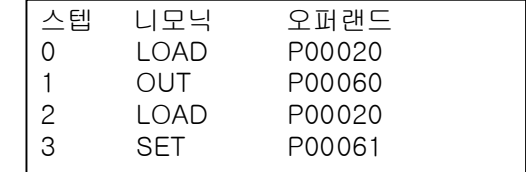

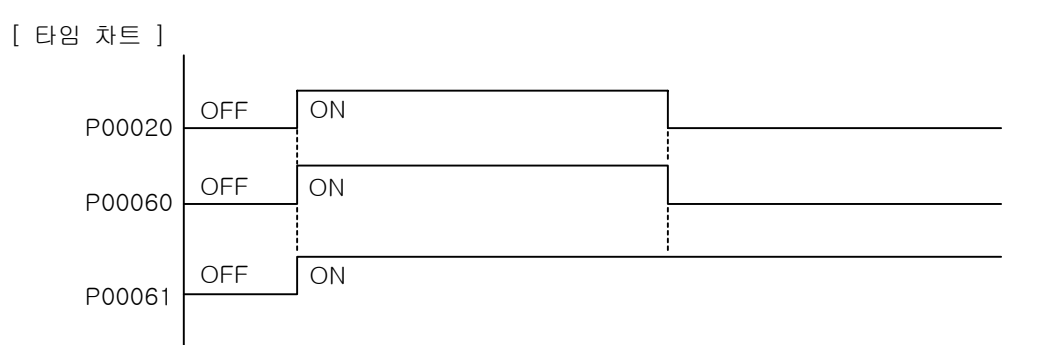

4.5.3 RST

-

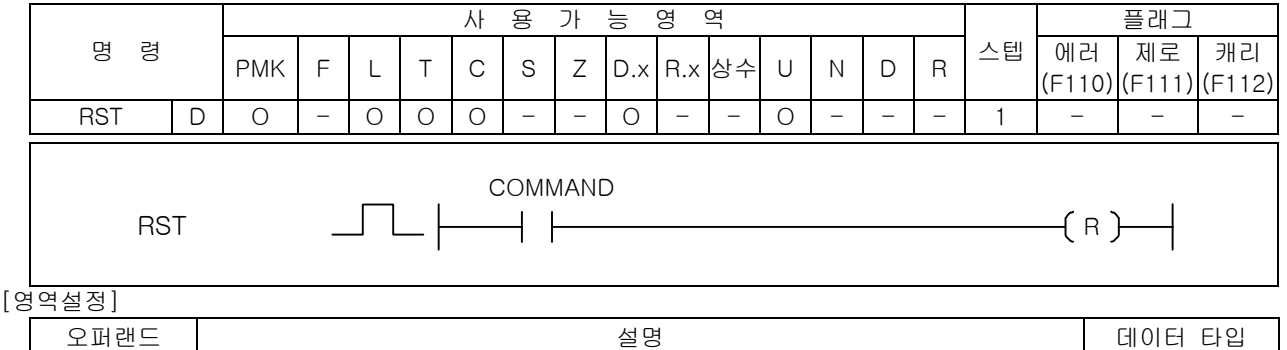

D 0ff 상태를 유지시키고자 하는 접점 / 워드 디바이스의 비트 접점 2D 10 BIT

1) RST

- (1) 입력조건이 On 되면 지정출력 접점을 Off 상태로 유지시켜 입력이 Off 되어도 출력이 Off 상태를 유지합니다. 지정출력 접점이 워드 디바이스의 비트 접점이라면 해당 비트를 0 으로 한다.
- 2) 프로그램 예제
	- (1) 입력조건이 P00020 이 On → Off 하였을 때 P00060, P00061 의 출력 상태를 확인하고 P00061 출력 을 Off 시키는 프로그램

[ 래더 프로그램 ] [ 니모닉 프로그램 ]

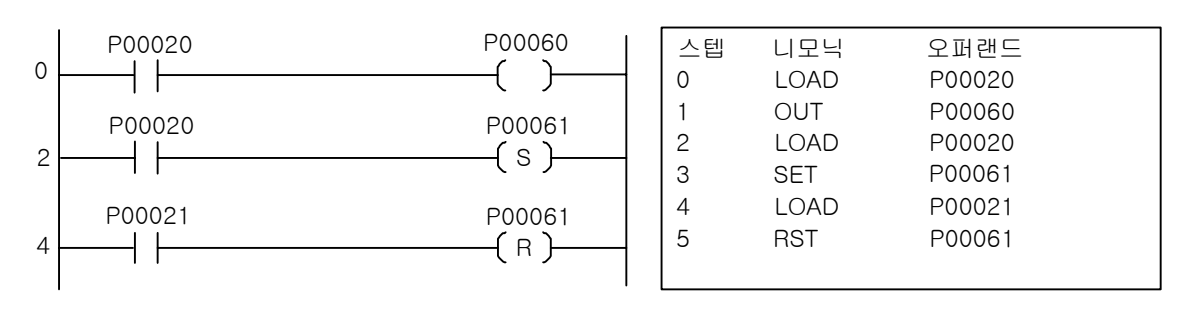

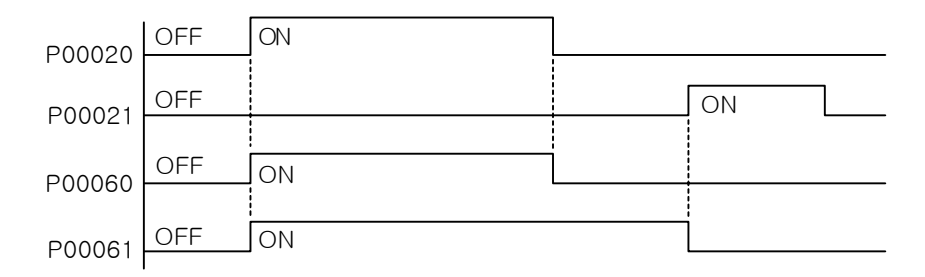

-

[예제 4.4] 정전대책에 대하여

P 와 K 영역의 차이점, 세트/리세트 동작에 대하여

(1) 입출력 릴레이(P)와 킵 릴레이(K)의 차이점 다음의 시퀀스는 모두 자기보존 회로를 갖고 있으며 그 동작은 동일합니다. 그러나, 출력이 On 중에 정전되면 복전 시의 출력상태는 다르게 됩니다.

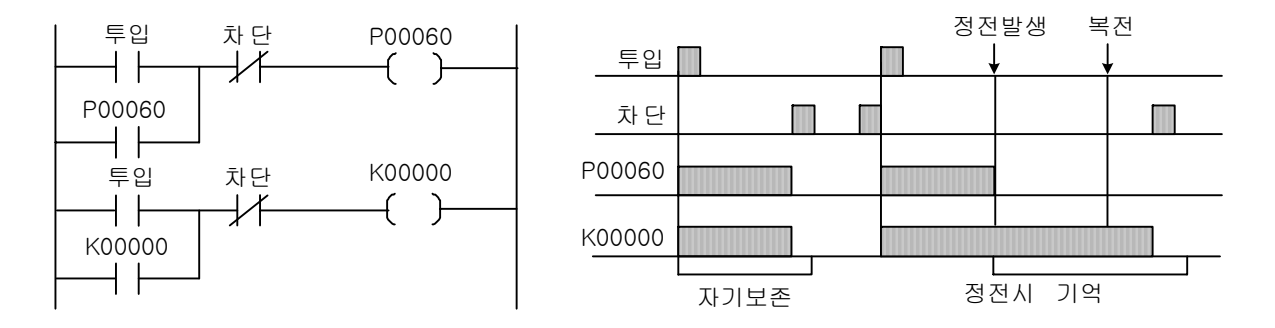

(2) 셋(SET)/RST 명령에서 입출력 릴레이(P)와 킵 릴레이(K) 영역 동작의 차이점 세트/리세트 명령은 자기보존 기능을 갖고 있기 때문에 출력이 1 회 세트(On)되면 "차단" 입력이 들어올 때까지 그 상태가 계속됩니다. 그러나, 입출력 릴레이(P) 영역과 킵 릴레이(K) 영역의 차이 점에 의해, 복전 시의 동작이 다릅니다.

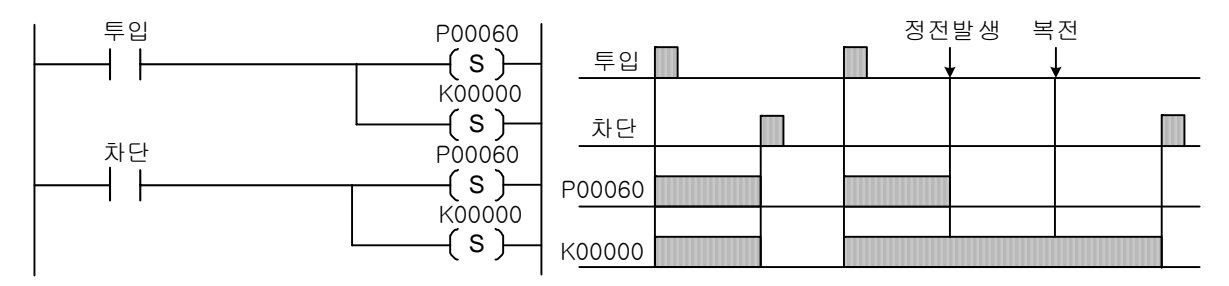

4.5.4 FF

-

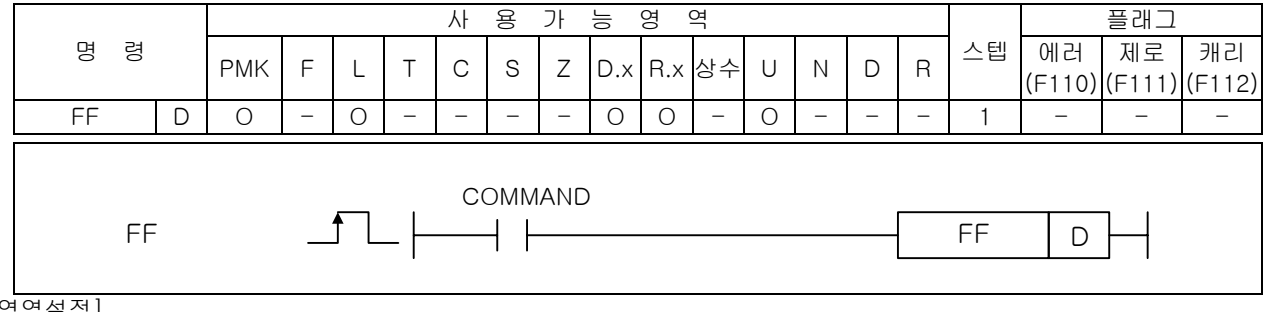

[영역설정]

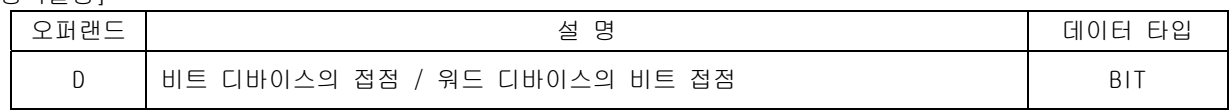

1) FF

 $(1)$  비트 출력 반전 명령으로 입력접점이 Off  $\rightarrow$  On 으로 될 때, 지정된 디바이스의 상태를 반전시킵 니다.

2) 프로그램 예제

(1) 입력접점 P00020 이 Off -> On 으로 변경될 때마다, P00060 의 출력상태가 반전되는 프로그램

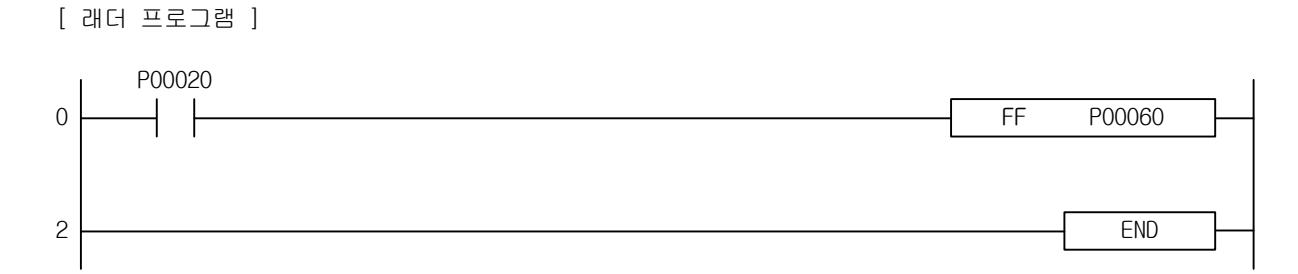

[ 니모닉 프로그램 ]

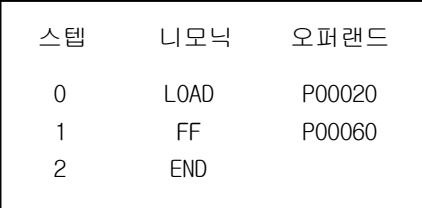

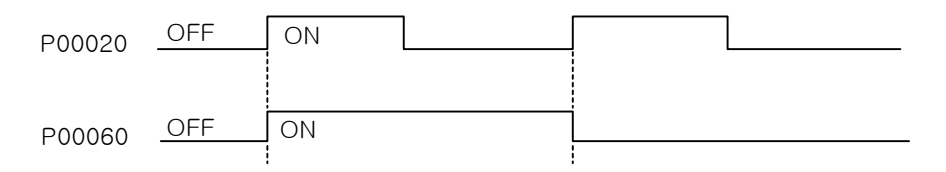

# 4.6 순차후입 우선 명령

### 4.6.1 셋(SET) Syy.xx

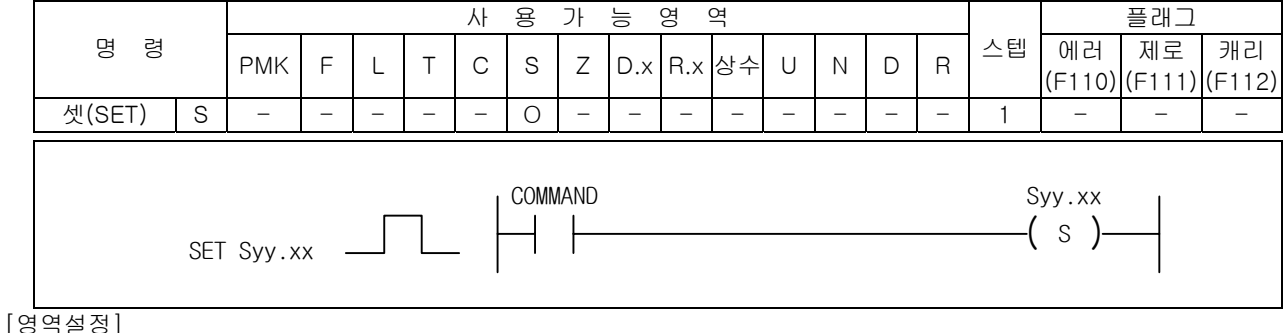

-

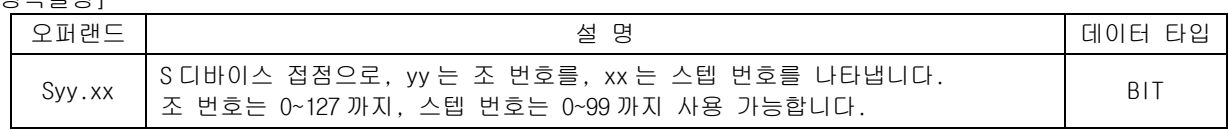

- 1) 셋(SET) Syy.xx(순차제어)
	- (1) 동일 조내에서 바로 이전의 스텝번호가 On 되어 있는 상태에서 현재 스텝번호의 입력조건 접점 상태가 On 되면 현재 스텝번호가 On 되고, 이전 스텝번호는 Off 됩니다.
	- (2) 현재 스텝번호가 On 되면 자기 유지되어 입력 접점이 Off 되어도 On 되어진 상태를 유지합니다.
	- (3) 입력조건 접점이 동시 On 되어도 한 조내에서는 한 스텝번호만이 On 되어 집니다.
	- (4) 초기 Run 시 Syy.00 은 On 되어 있습니다.
	- (5) 셋(SET) Syy.xx 명령은 Syy.00 의 입력 접점을 On 시킴으로써 클리어됩니다.
- 2) 프로그램 예
	- (1) S01.xx 조를 이용한 순차제어 프로그램

[ 래더 프로그램 ] [ 니모닉 프로그램 ]

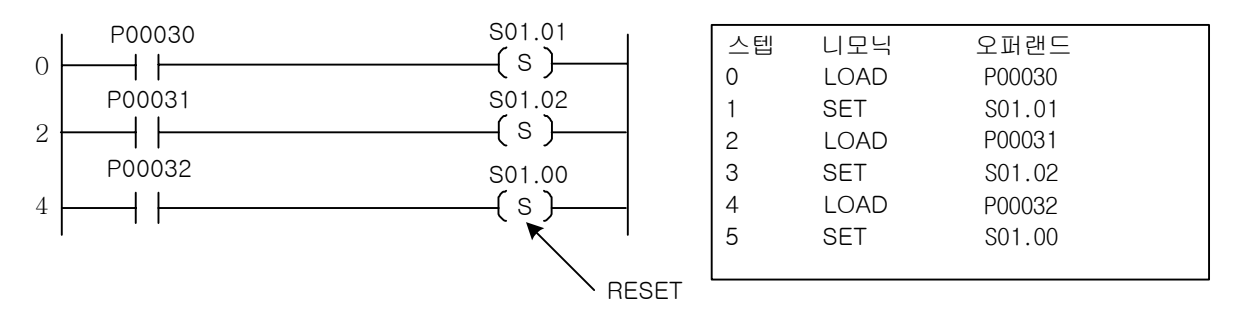

(2) 순차제어는 바로 이전의 스텝이 On 이고 자신의 조건 접점이 On 이면 출력됩니다.

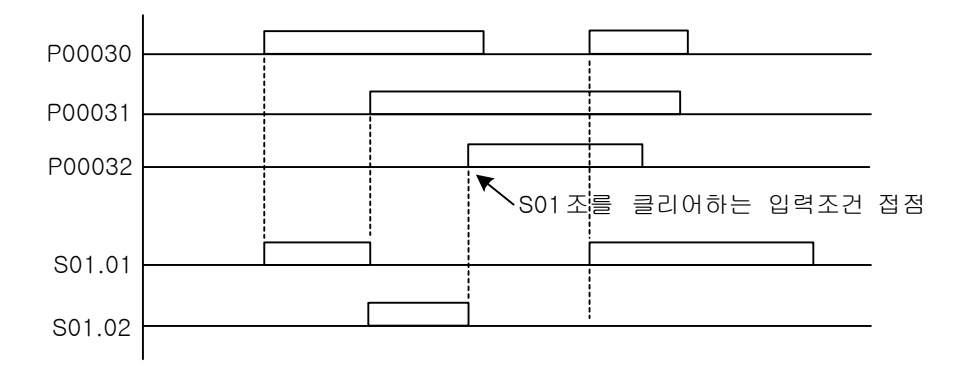

-

[예제 4.5] 순차제어 [셋(SET) S 의 예제] 아래 프로그램은 공정 1 이 끝나야만 공정 2 가 수행되고 또 공정 3 이 끝나면, 다시 1 번 공정이 모두 순 차적으로 수행되는 과정을 간략하게 작성한 것입니다.

[ 래더 프로그램 ]

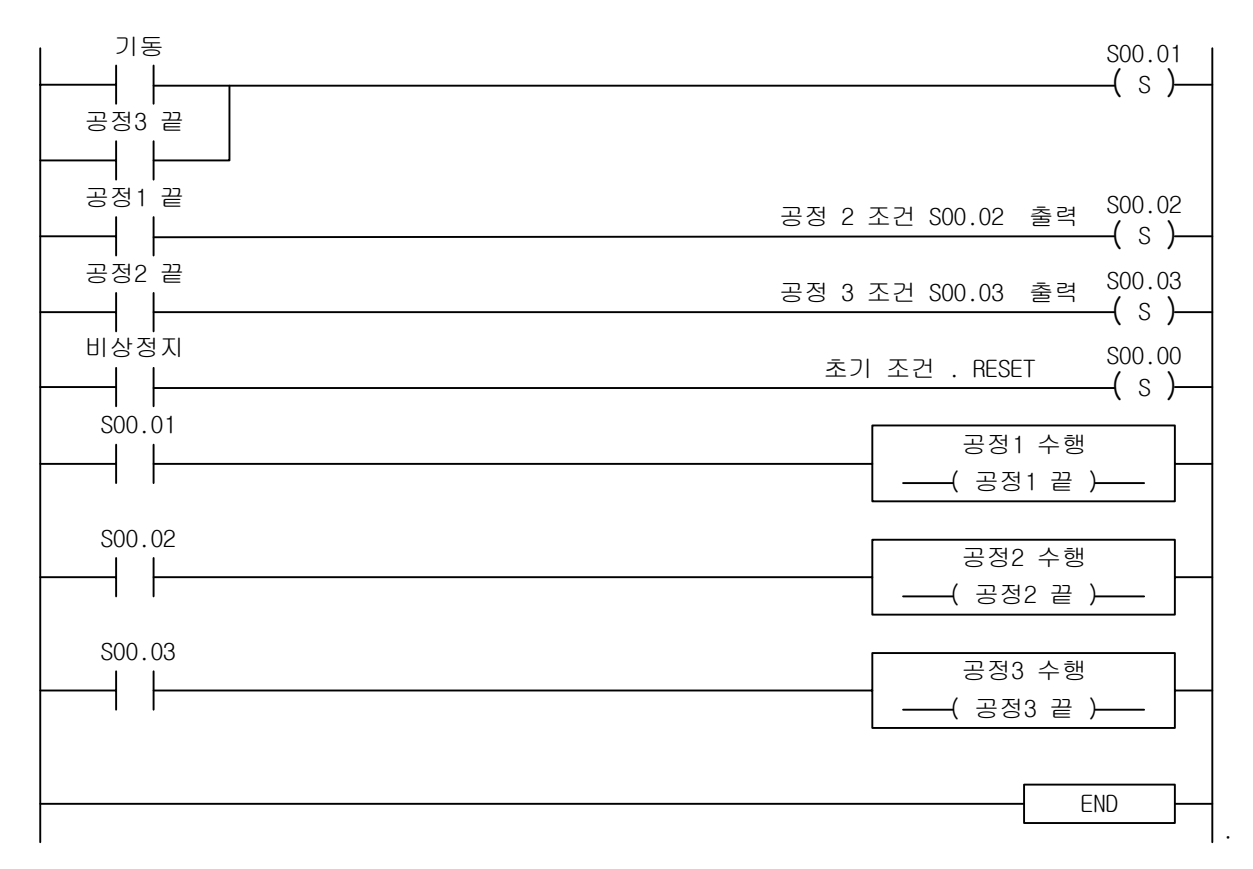

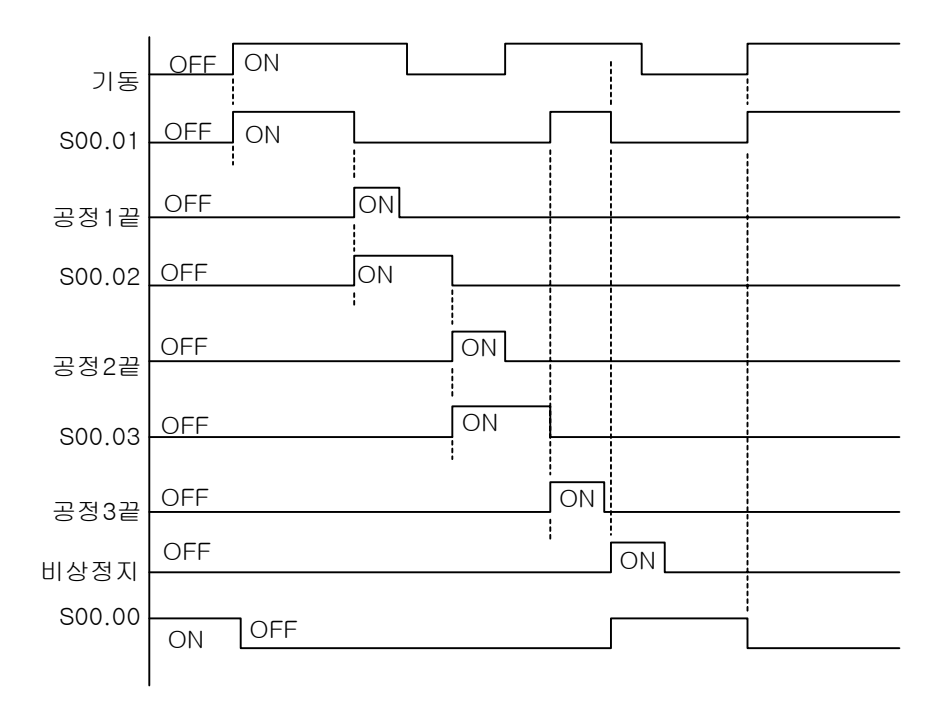

# 4.6.2 OUT Syy.xx

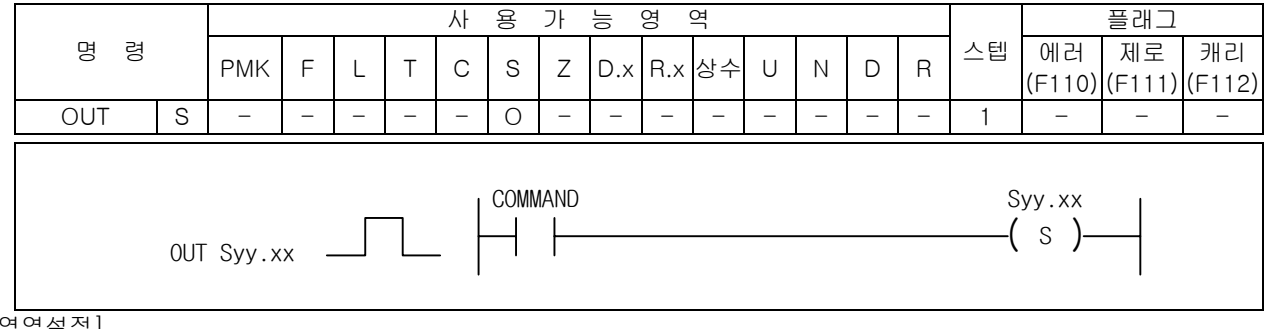

[영역설정]

-

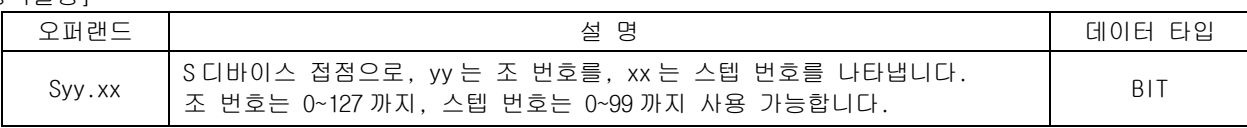

#### 1) OUT Syy.xx(후입우선)

- (1) 셋(SET) Syy.xx 와는 달리, 스텝 순서에 관계없이 입력조건 접점이 On 되면 해당 스텝이 기동합니 다.
- (2) 동일 조내에서 입력조건 접점이 다수가 On 하여도 한 개의 스텝 번호만 On 합니다. 이때, 나중에 프로그램된 것이 우선으로 출력됩니다.
- (3) 현재 스텝번호가 On 되면 자기 유지되어 입력 조건이 Off 되어도 On 되어진 상태를 유지합니다.
- (4) OUT Syy.xx 명령은 Sxx.00 의 입력 접점을 On 시킴으로써 클리어됩니다.
- 2) 프로그램 예제

S02 조를 이용한 후입우선 제어 프로그램

[ 래더 프로그램 ] [ 니모닉 프로그램 ]

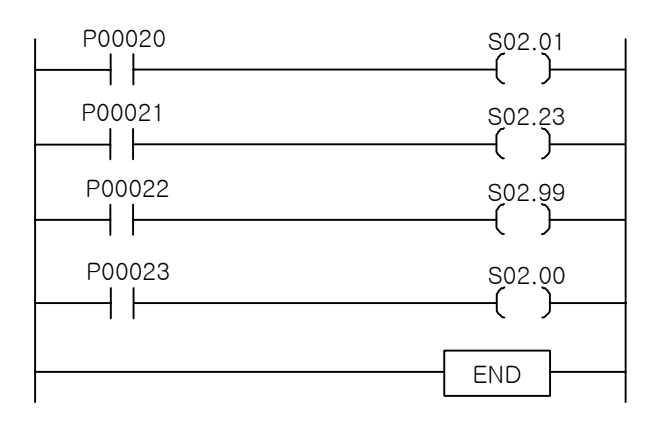

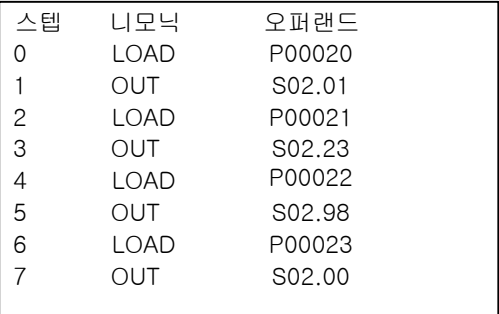

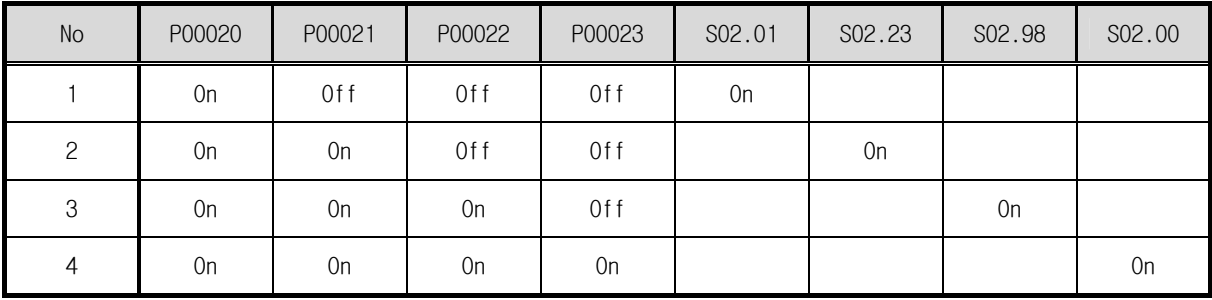

# 4.7 종료 명령

### 4.7.1 END

-

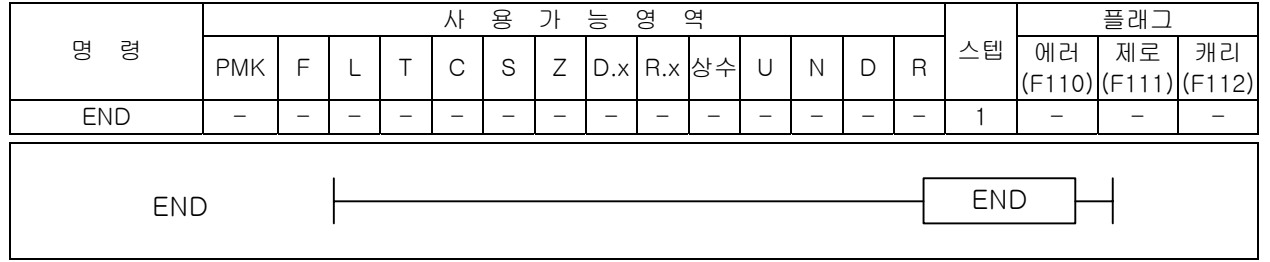

### 1) END

- (1) 프로그램 종료를 표시합니다.
- (2) END 명령 처리 후 0000 스텝으로 돌아가 처리합니다.
- (3) END 명령은 반드시 프로그램의 마지막에 입력해야 합니다. 입력하지 않으면 Missing End Error 발생가 발생합니다.

#### 알아두기

#### 1 스캔이란?

아래의 그림처럼 입력 리프레쉬  $\rightarrow$  사용자 프로그램 실행  $\rightarrow$  자기진단  $\rightarrow$  출력 리프레쉬까지를 1 스캔이라고 합니다.

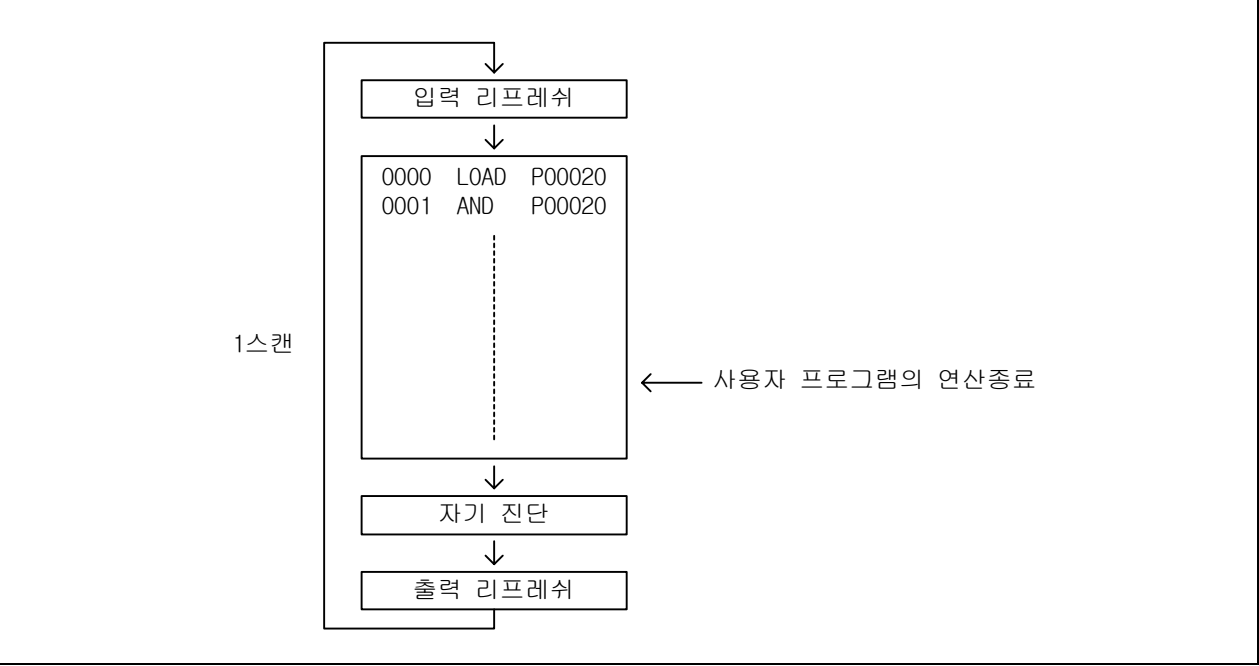

# 4.8 무처리 명령

### 4.8.1 NOP

-

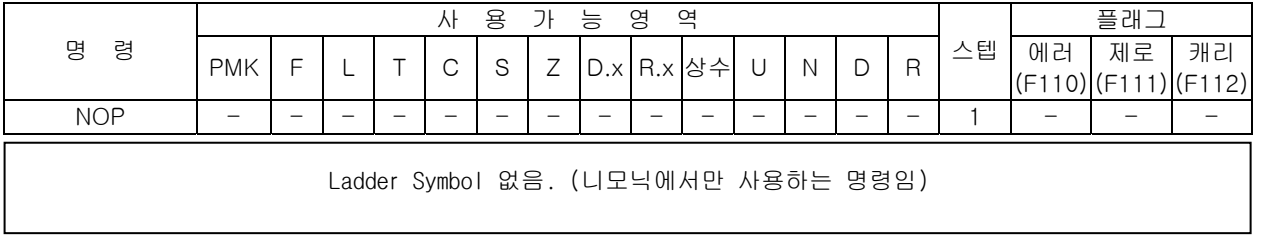

#### 1) NOP

- (1) 무처리(No OperatiOn)명령으로 해당 회로의 그때까지 연산결과에 아무런 영향을 주지 않습니다.
- (2) 니모닉 프로그램에서만 사용되는 명령어입니다.
- (3) NOP 사용 목적은 시퀸스 프로그램의 디버깅용이며 일시적으로 스텝 수를 유지하면서 명령어를 제 거하기 위해 사용됩니다.
- 2) 프로그램 예제
	- (1) NOP 명령을 사용한 니모닉 프로그램을 래더 프로그램으로 변경하면 스텝수가 증가해 있는 것을 알 수 있는 예제입니다.

[ 니모닉 프로그램 ]

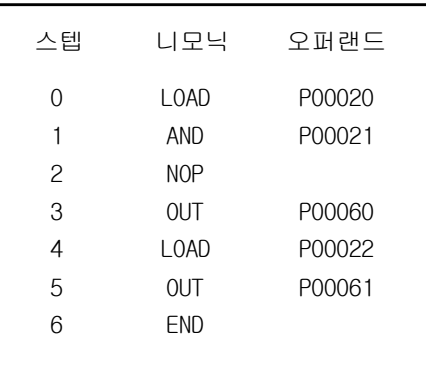

[ 래더 프로그램 ]

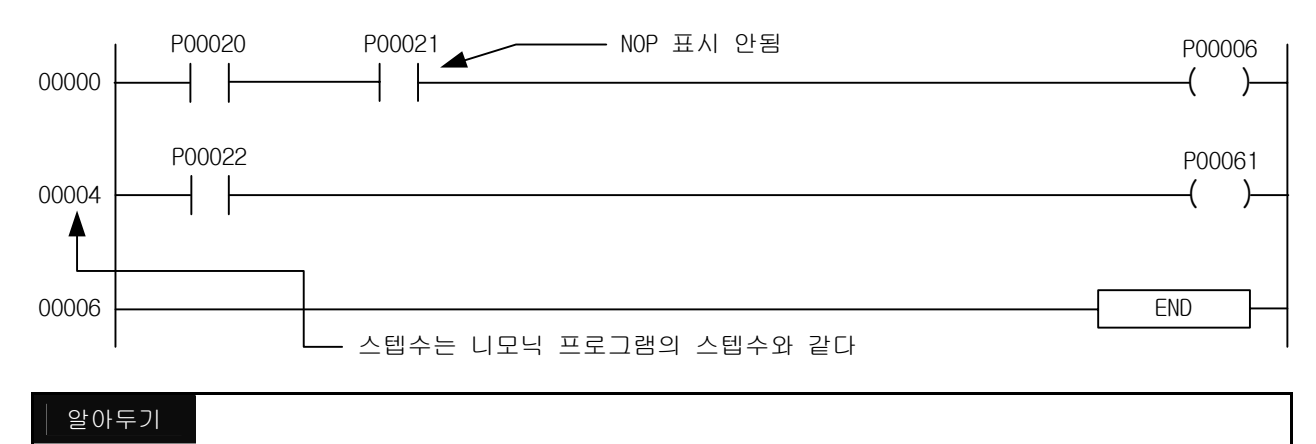

- (1) NOP 명령은 기종에 따라 명령어 처리 시간은 다르지만 처리하는 데는 시간이 소요되므로 삭제를 하면 사 용자 프로그램 처리시간(Scan time)을 단축시킬 수 있습니다.
- (2) NOP 명령은 래더에서는 입력 할 수 없으며 니모닉에서 등록된 NOP 은 래더화면에서는 표시되지 않지만 스 텝수는 포함해서 표시합니다.

### 4.9 타이머 명령

-

### 4.9.1 타이머의 특징

- 1) 기본적인 특징
	- (1) 4 종류( 100ms, 10ms, 1ms, 0.1ms )의 타이머가 있습니다. 기본 파라미터에서 각 타이머 번호에 따른 시간 설정을 할 수 있습니다.
	- (2) 타이머는 그 동작특성에 따라 다음과 같이 5 개의 명령어가 존재합니다.

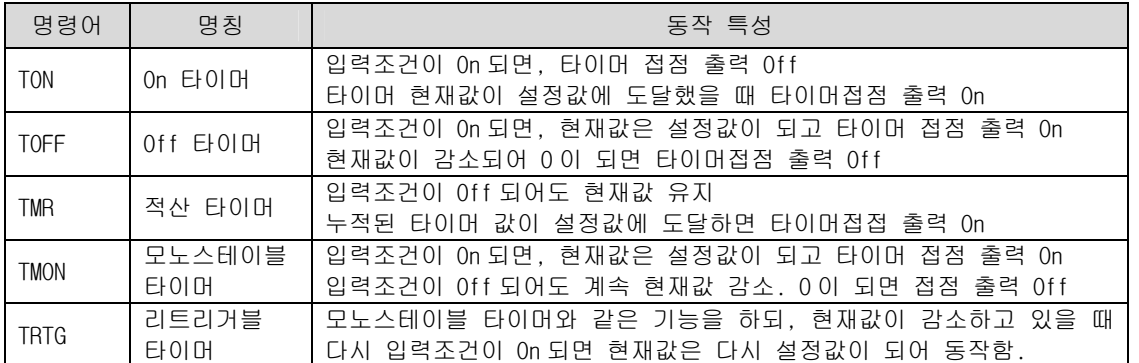

(3) 타이머 종류에 관계없이 모두 2,048 개의 타이머 사용 할 수 있고, 설정할 수 있는 값의 범위는 0~65,535 까지 입니다. 같은 타이머 번호의 중복 사용은 불가능합니다. 인덱스 사용여부와 관계 없이 같은 타이머 번호를 사용하면 중복사용으로 처리되어 프로그램을 다운로드 할 수 없습니다.

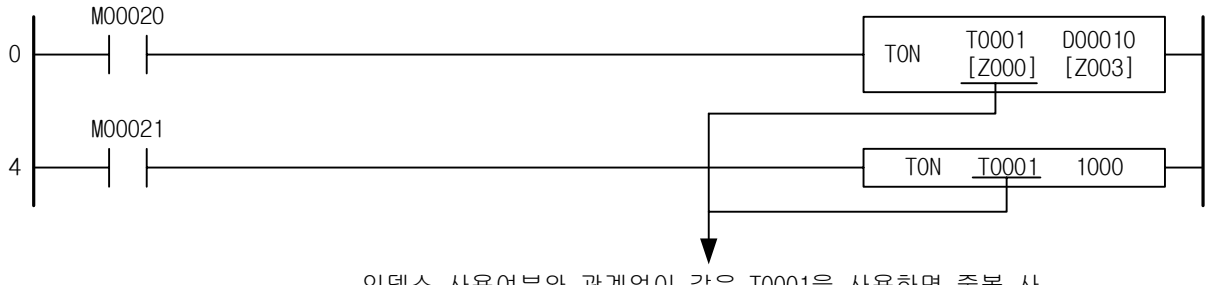

인덱스 사용여부와 관계없이 같은 T0001을 사용하면 중복 사 용이 됩니다. 프로그램 오류로 다운로드 되지 않습니다.

- (4) 타이머 값 설정 가능 디바이스( 사용 가능 오퍼랜드 )는 정수, P, M, K, U, D, R 등 이며, 인덱 스 기능을 사용할 수 있습니다. 단, 이때 사용가능한 인덱스 범위는 Z0 ~ Z3 입니다.
- (5) 타이머를 리셋시키기 위해서는 입력 접점을 Off 시키는 방법과 리셋 코일을 사용하는 방법이 있 습니다. 리셋 코일이 On 되어 있는 동안에는 타이머가 동작하지 않습니다.
- (6) 타이머를 리셋시키기 위해 리셋 명령을 사용할 경우, 반드시 사용된 타이머 형태와 같은 형태로 입력해야 합니다. 즉, 아래 프로그램과 같이 TON T0001[Z000] D00010[Z003]을 사용했다면, 리셋 코일에 사용되는 타이머 형태는 T0001[Z000]이여야 합니다. 그렇지 않을 경우에는 XG5000 에서 프로그램 오류를 발생시키고 프로그램을 다운로드 하지 않습니다.
- (7) 타이머는 END 명령 실행후에 타이머의 현재값 갱신 및 접점을 On/Off 합니다. 따라서 타이머 명령 어는 사용상의 오차가 발생할 수 있습니다. 이 부분에 대한 설명은 부록 2. 타이머의 계측방법과 정밀도 를 참조하시기 바랍니다.

-

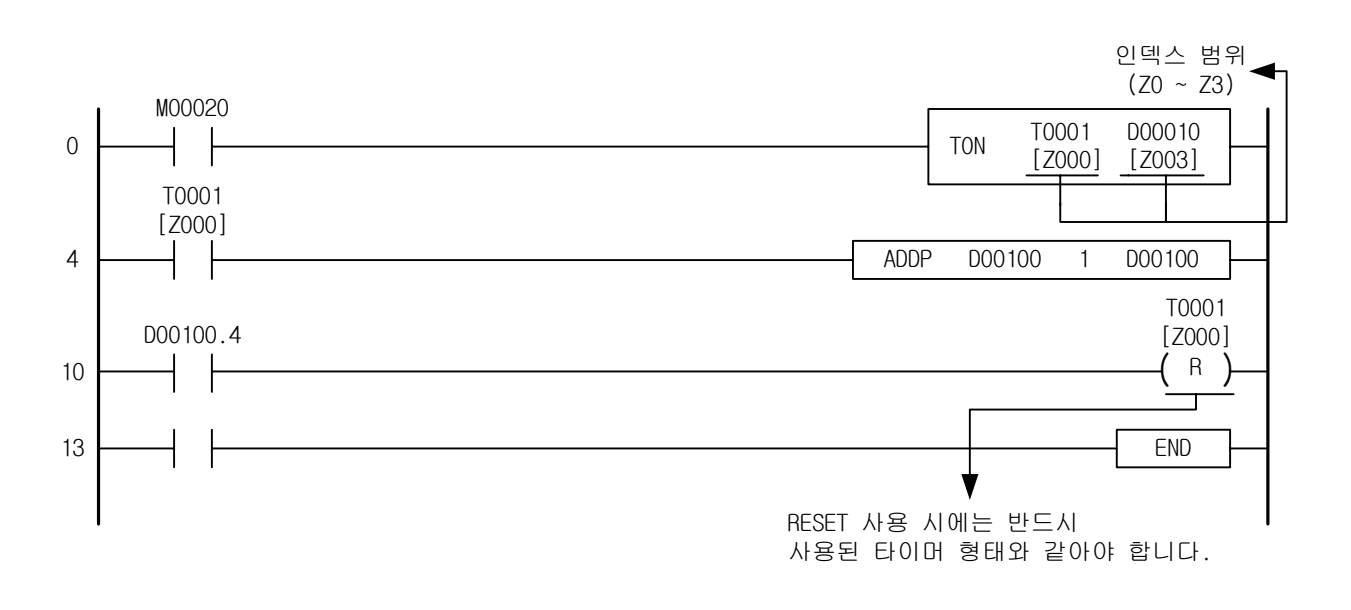

#### 알아두기

(1) 인덱스 기능으로 인해 서로 다른 특성의 타이머를 동시에 기동시키게 될 경우, 각각 실행되기 때문에 타 이머가 이상하게 동작할 수 있습니다. 인덱스 기능을 사용할 경우에는 이 점을 주의하여 사용하시기 바랍 니다.

### 4.9.2 TON

-

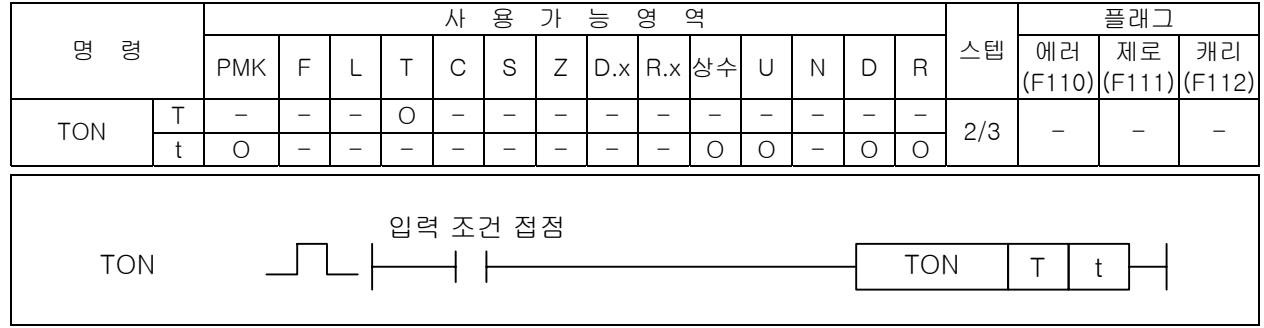

#### [영역설정]

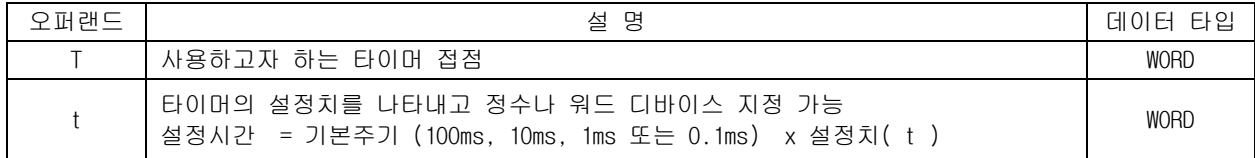

#### 1) TON ( On 타이머 )

- (1) 입력조건이 On 되는 순간부터 현재치가 증가하여 타이머 설정시간( t )에 도달하면 타이머 접점 이 On 됩니다.
- (2) 입력조건이 Off 되거나 리셋(Reset) 명령을 만나면 타이머 출력이 Off 되고 현재치는 "0"이 됩 니다.

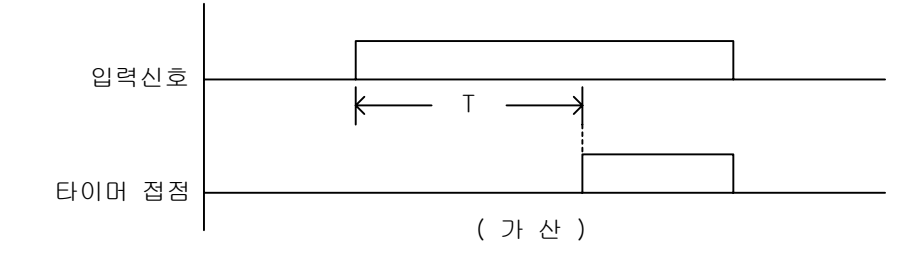

#### 2) 프로그램 예제

- (1) P00020 이 On 한 후 20 초 후인 타이머의 현재치와 설정치가 같을 때 T0097 은 On 이 되고, P00065 가 On 이 됩니다.
- (2) 만약, 현재치가 설정치에 도달전에 입력조건이 Off 되면 현재치는 "0"이 됩니다. P00021 이 On 이 되면 T0097 이 Off 되면서 현재치는 "0"이 됩니다.
	-

[ 래더 프로그램 ] [ 니모닉 프로그램 ]

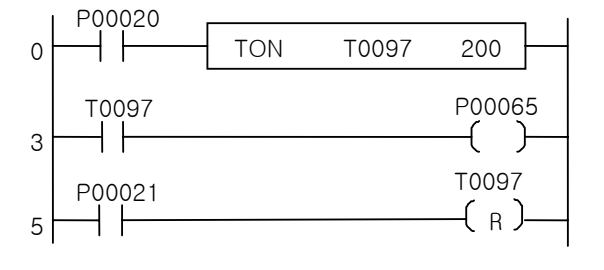

스텝 니모닉 오퍼랜드 0 LOAD 1 TON P00020 T0097 200 3 LOAD 4 OUT 5 LOAD 6 RST T0097 T0097 P00021 P00065

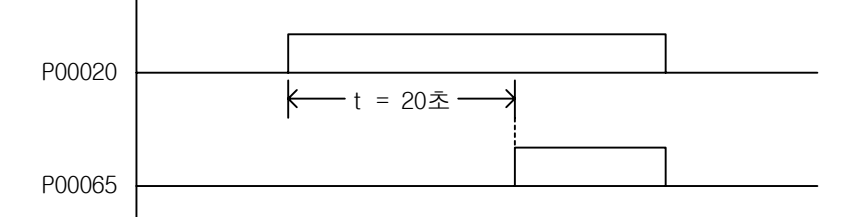

[예제 4.6] 플리커 회로 [TON 의 예제]

동 작 : 타이머 2 개를 사용하여 출력을 점멸시킵니다

[ 시스템 도 ]

-

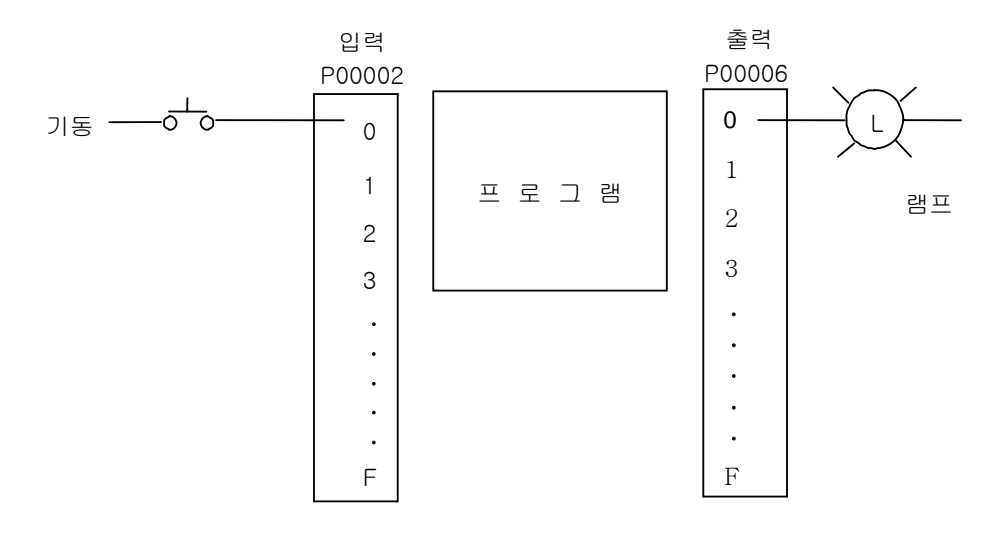

[ 타임 차트 ]

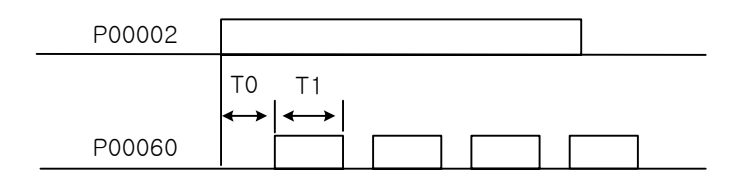

### [ 프로그램 ]

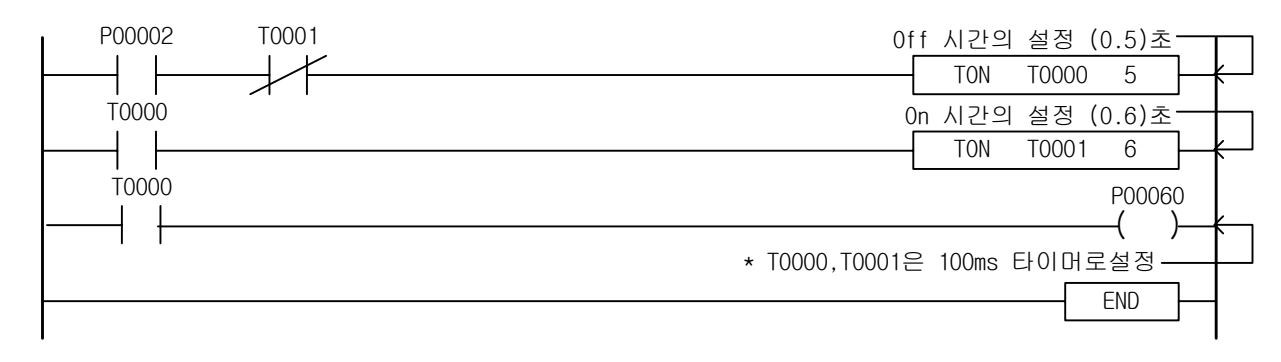

### 4.9.3 TOFF

-

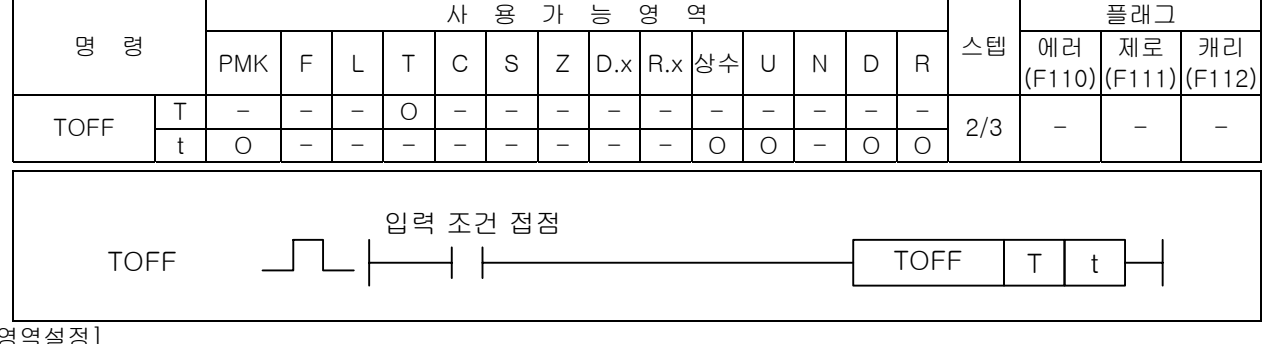

#### [영역설정]

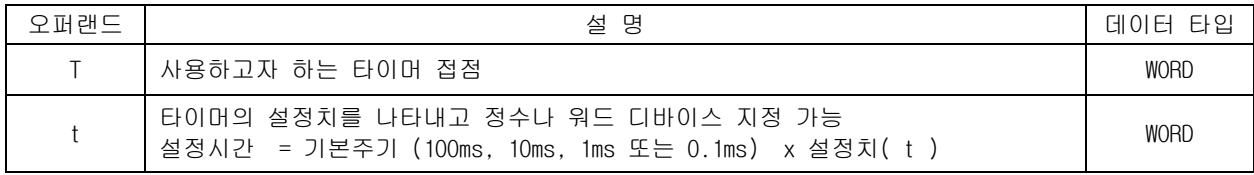

#### 1) TOFF ( Off 타이머 )

- (1) 입력조건이 On 되는 순간 성립되는 동안 타이머의 현재치는 설정치가 되며 출력은 On 됩니다.
- (2) 입력조건이 Off 되면 타이머 현재치가 설정치로부터 감산되어 현재치가 "0"이 되는 순간 출력 이 Off 됩니다.
- (3) 리셋(Reset) 명령을 만나면 타이머 출력은 Off 되고 현재치는 "0"이 됩니다.

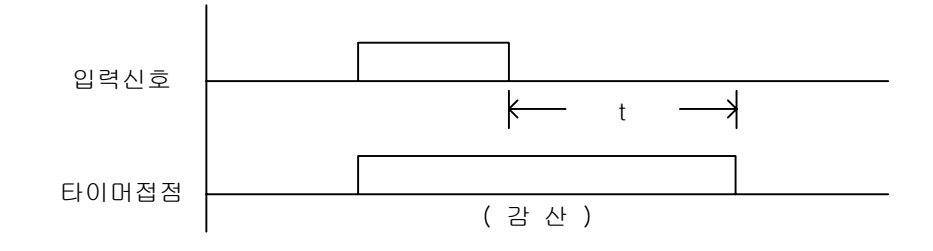

- 2) 프로그램 예제
	- (1) 입력 P00020 접점이 On 하면 T0000 접점이 동시에 On 하고 출력 P00065 는 On 합니다.
	- (2) 입력 P00020 이 Off 한 후 타이머는 감산을 시작하여 현재치가 "0"이 되면 타이머 접점이 Off 됩니다.
	- (3) P00022 가 On 하면 현재치는 "0"이 됩니다.

[ 래더 프로그램 ]

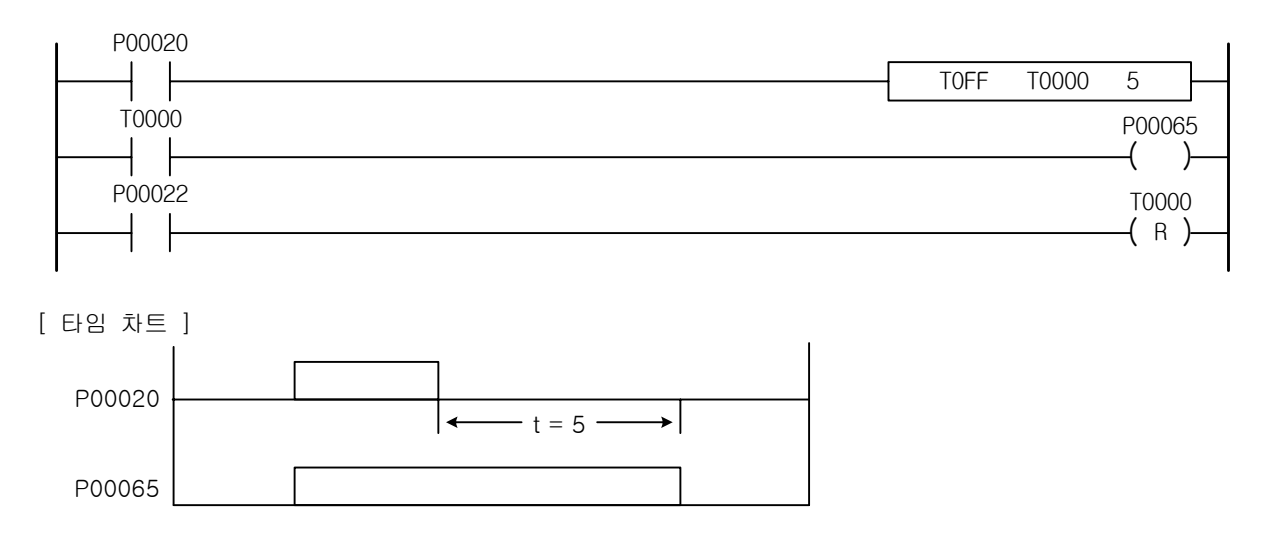
[예제 4.7] 컨베이어 제어 [TON, TOFF] 의 예제

(1) 동 작

-

여러 대의 컨베이어를 순서에 따라 기동(A → B → C), 정지(C → B → A)합니다.

(2) 시스템 도

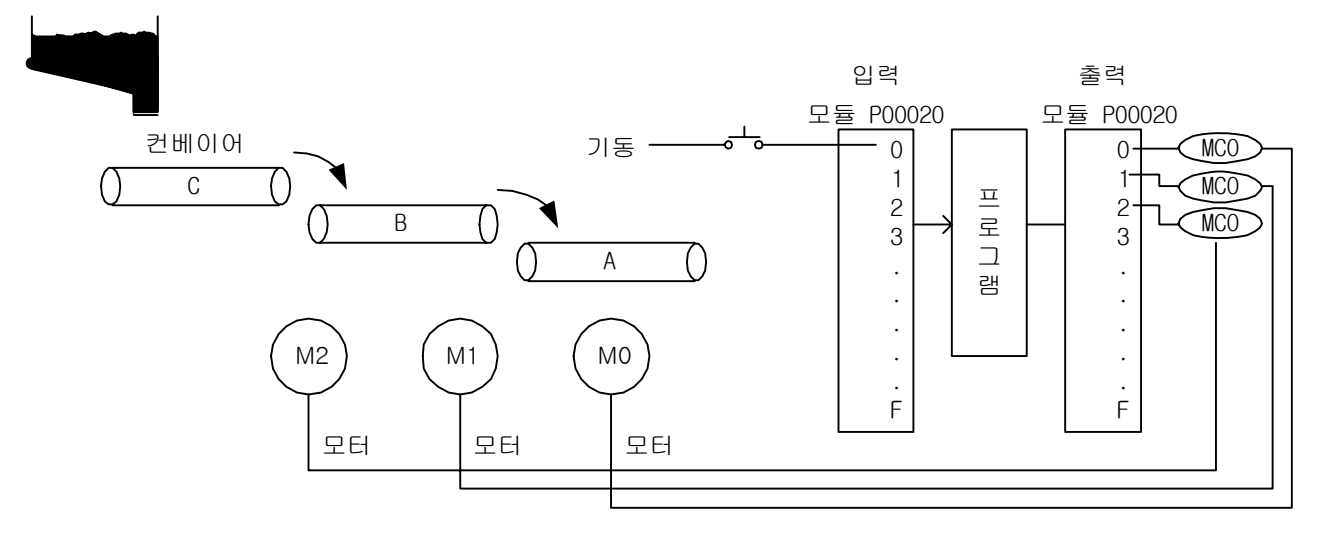

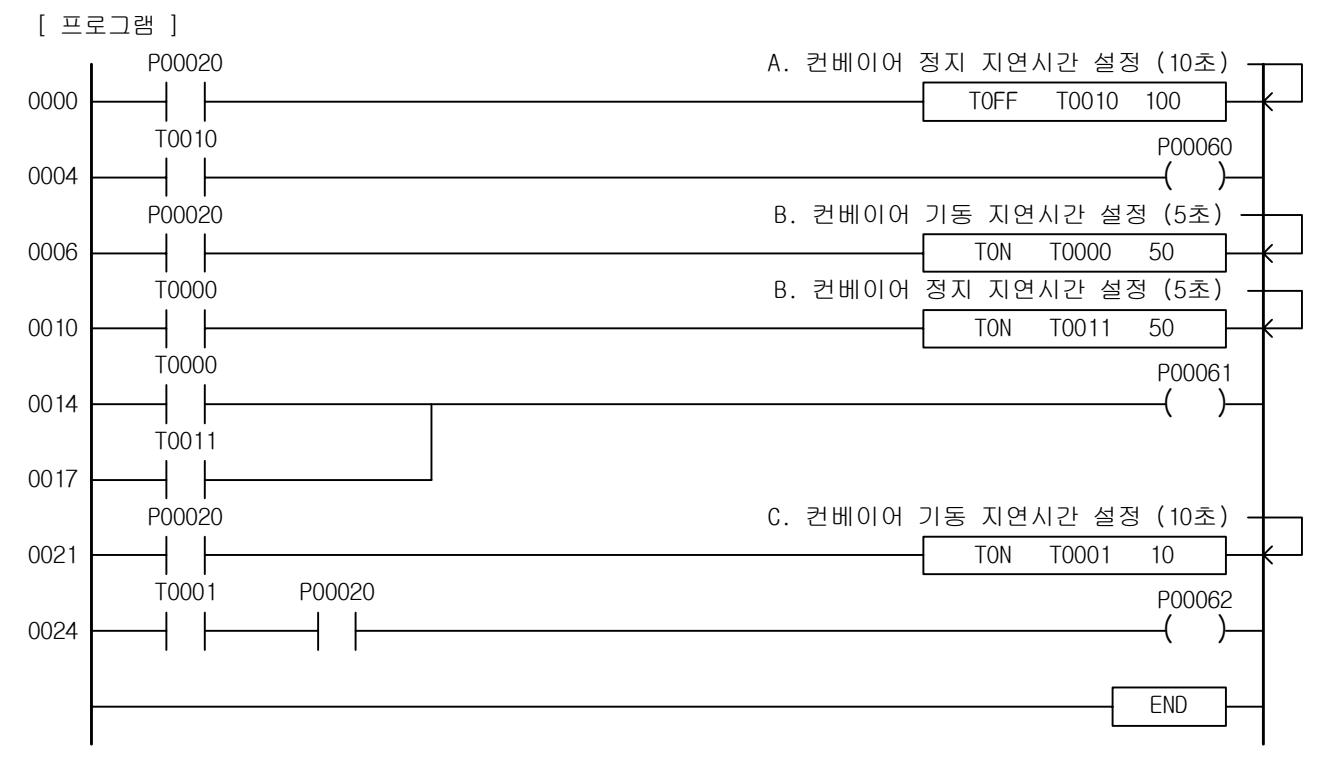

[ 타임 차트 ]

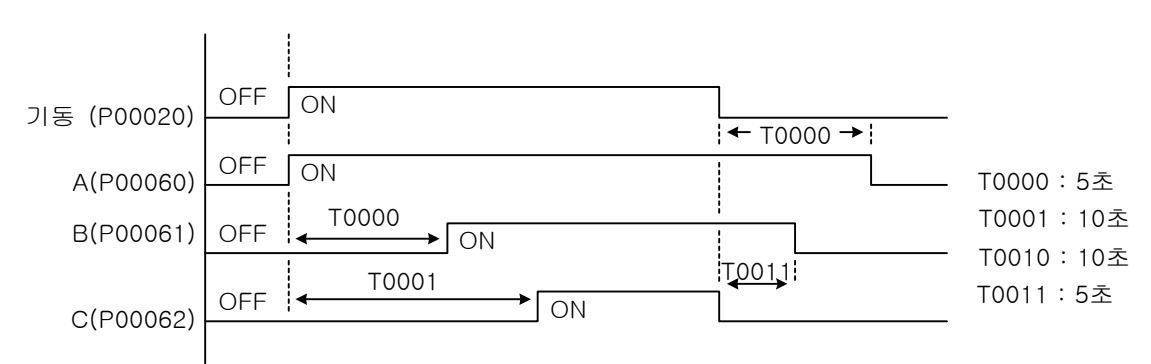

### 4.9.4 TMR

-

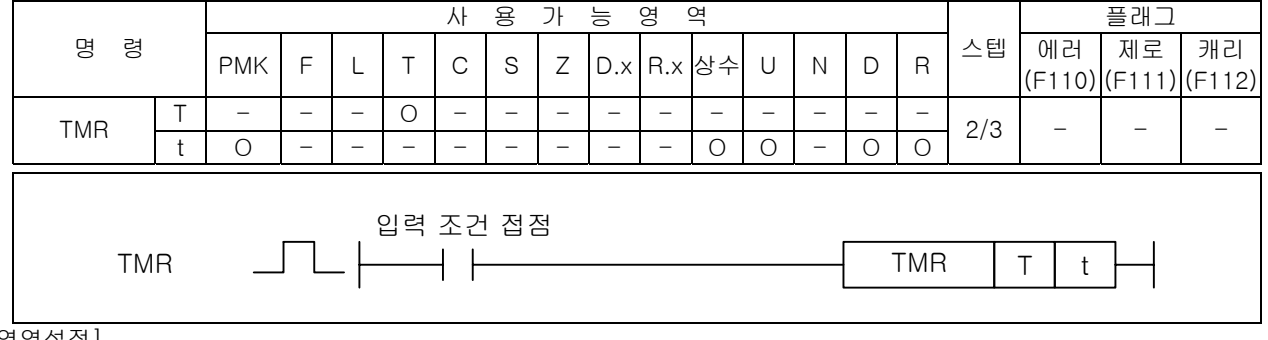

#### [영역설정]

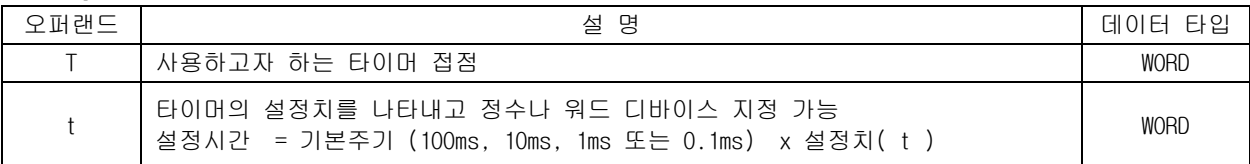

- 1) TMR (적산 타이머)
	- (1) 입력조건이 성립되는 동안 현재치가 증가하여 누적된 값이 타이머의 설정시간에 도달하면 타이머 접점이 On 됩니다. 적산 타이머는 정전시도 타이머 값을 유지하므로 PLC 야간 정전에도 이상없습 니다. ( 불휘발성 영역 사용의 경우 )
	- (2) 리셋(Reset) 입력조건이 성립되면 타이머 접점은 Off 되고 현재치는 "0"이 됩니다.

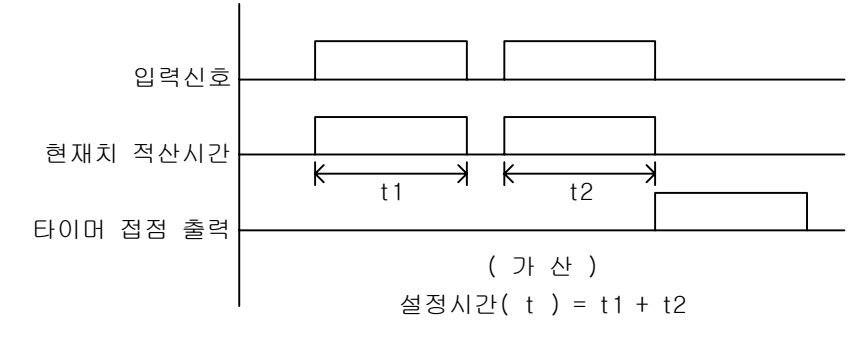

- 2) 프로그램 예제
	- (1) 접점 P0020 이 On, Off, On 을 반복한 후 T0096 이 On 하여 출력 접점 P0061 을 On (t1 + t2 = 30 초)합니다.
	- (2) 리셋(Reset)신호 P0023 을 On 하면 현재치는 "0"이 되면서 P0061 은 Off 됩니다.

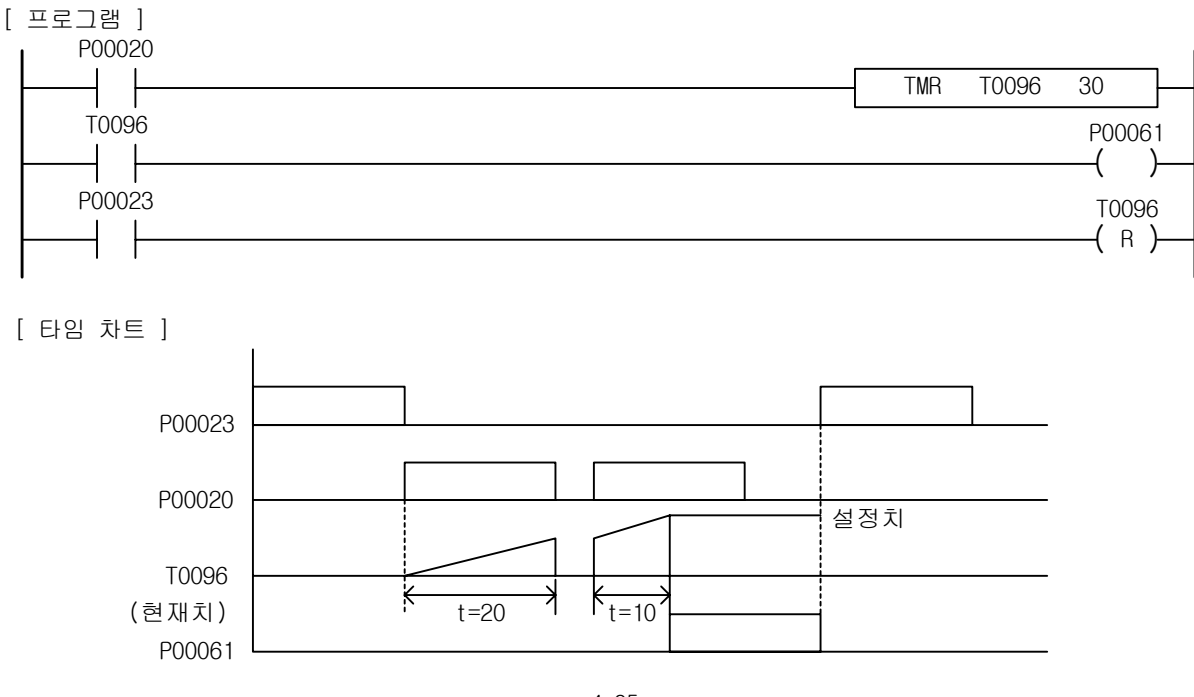

[예제 4.8] 공구 수명 경보회로 [TMR 의 예제]

(1) 동 작

-

머시닝 센터 등의 공구 사용 시간을 측정하여 공구 교환을 위한 경보 등을 출력합니다.

(2) 시스템 도

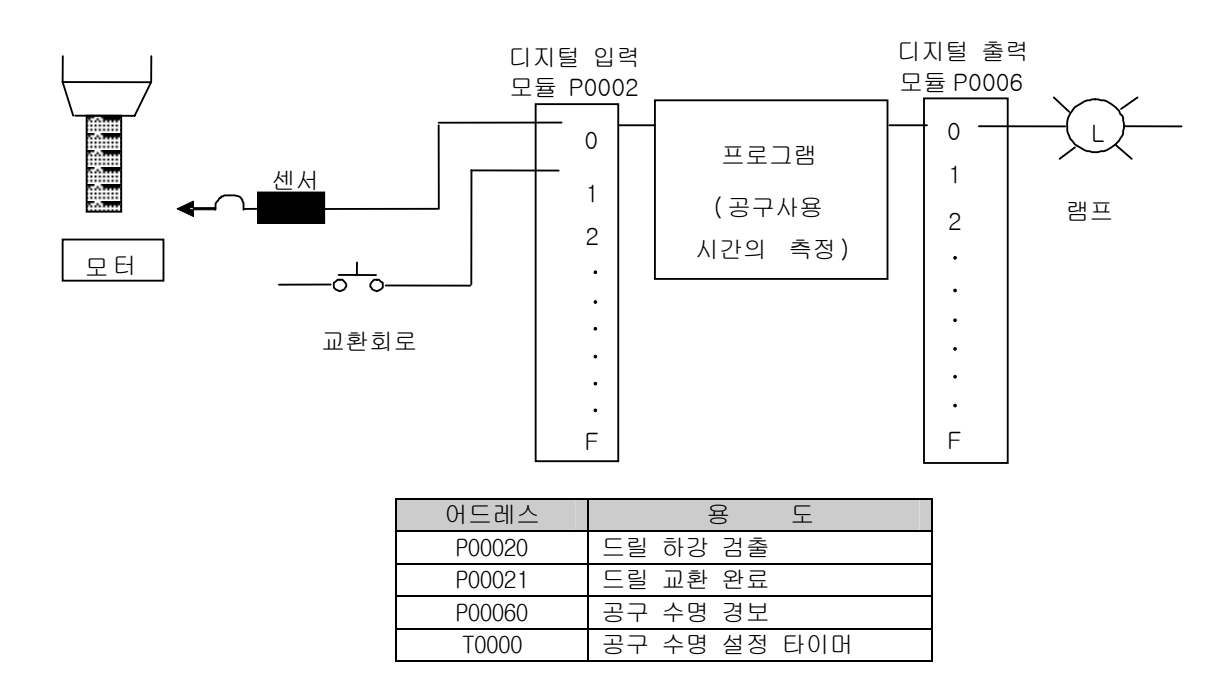

### [ 프로그램 ]

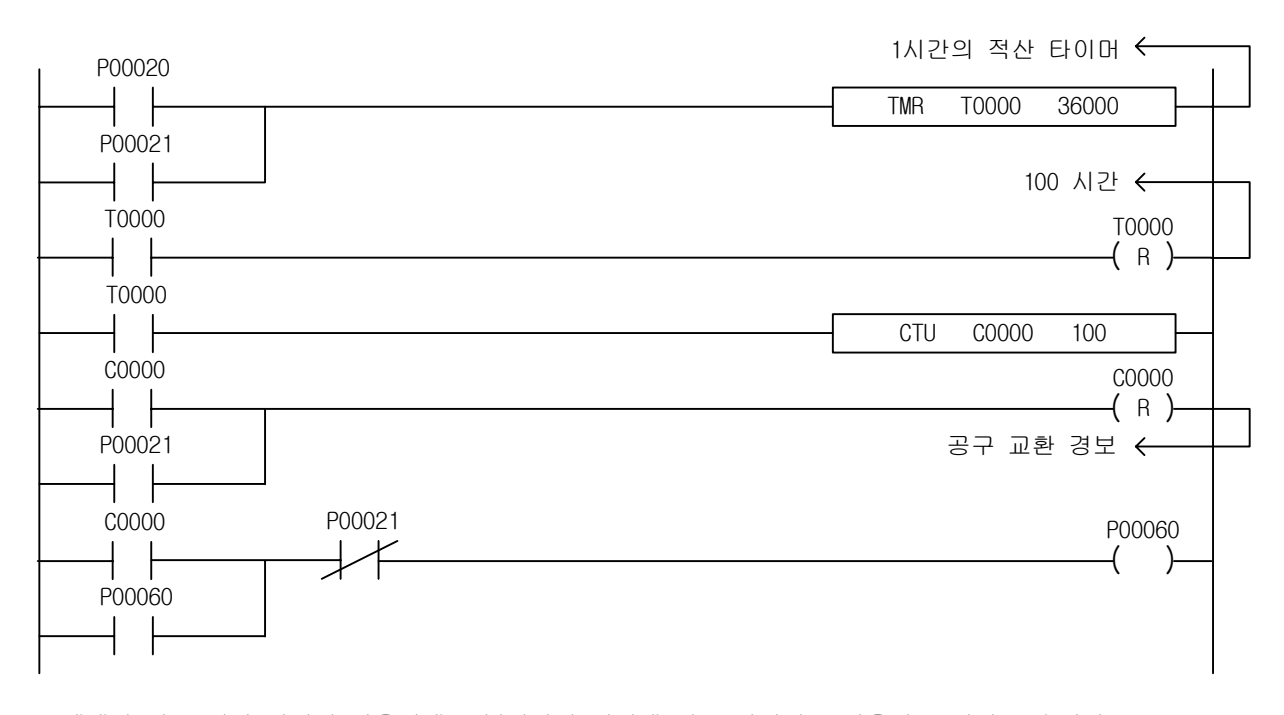

본 예제와 같은 적산 타이머 사용시에는 불휘발성 영역에 있는 타이머를 사용하는 것이 좋습니다. (여기서 사용된 타이머는 휘발성 영역입니다.)

# 4.9.5 TMON

-

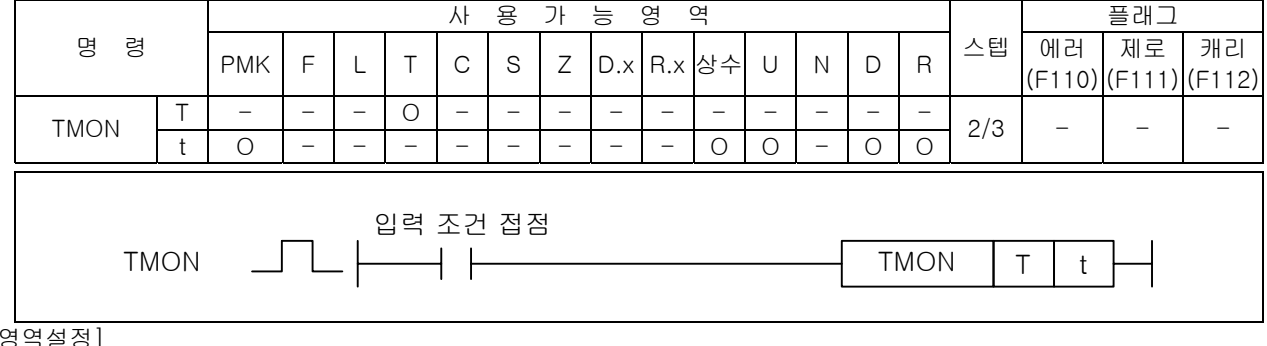

#### [영역설정]

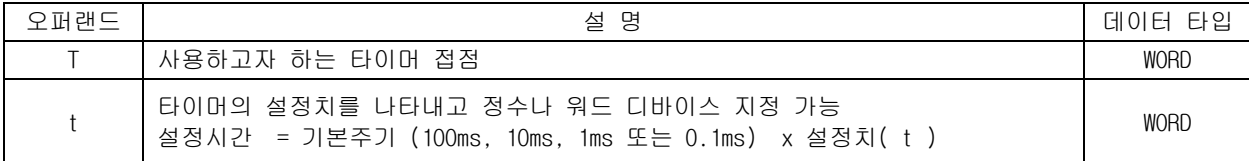

#### 1) TMON (모노스테이블 타이머)

- (1) 입력조건이 On 되는 순간 타이머 출력이 On 되고 타이머의 현재치가 설정치로부터 감소하기 시작 하여 "0"가 되면 타이머 출력은 Off 됩니다.
- (2) 타이머 출력이 On 된 후 입력조건이 On, Off 변화를 하여도 무시합니다.
- (3) 리셋(Reset) 입력조건이 성립하면 타이머 접점은 Off 되고 현재치는 "0"이 됩니다.

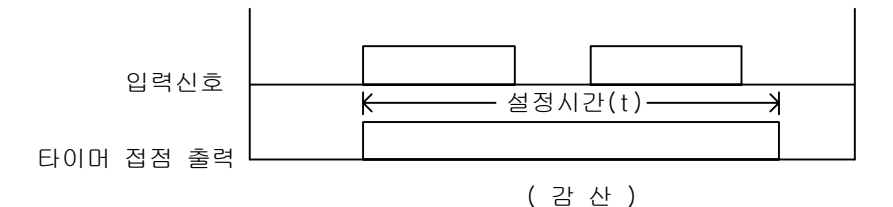

- 2) 프로그램 예제
	- (1) P00020 을 On 하면 접점 T0000 는 즉시 On 하며 타이머가 감산합니다.
	- (2) 감산 중에 P00020 이 On, Off 를 반복하여도 감산은 계속됩니다.
	- (3) 리셋(Reset)신호 P00023 을 On 하면 현재치는 "0"이 되며 출력은 Off 됩니다.

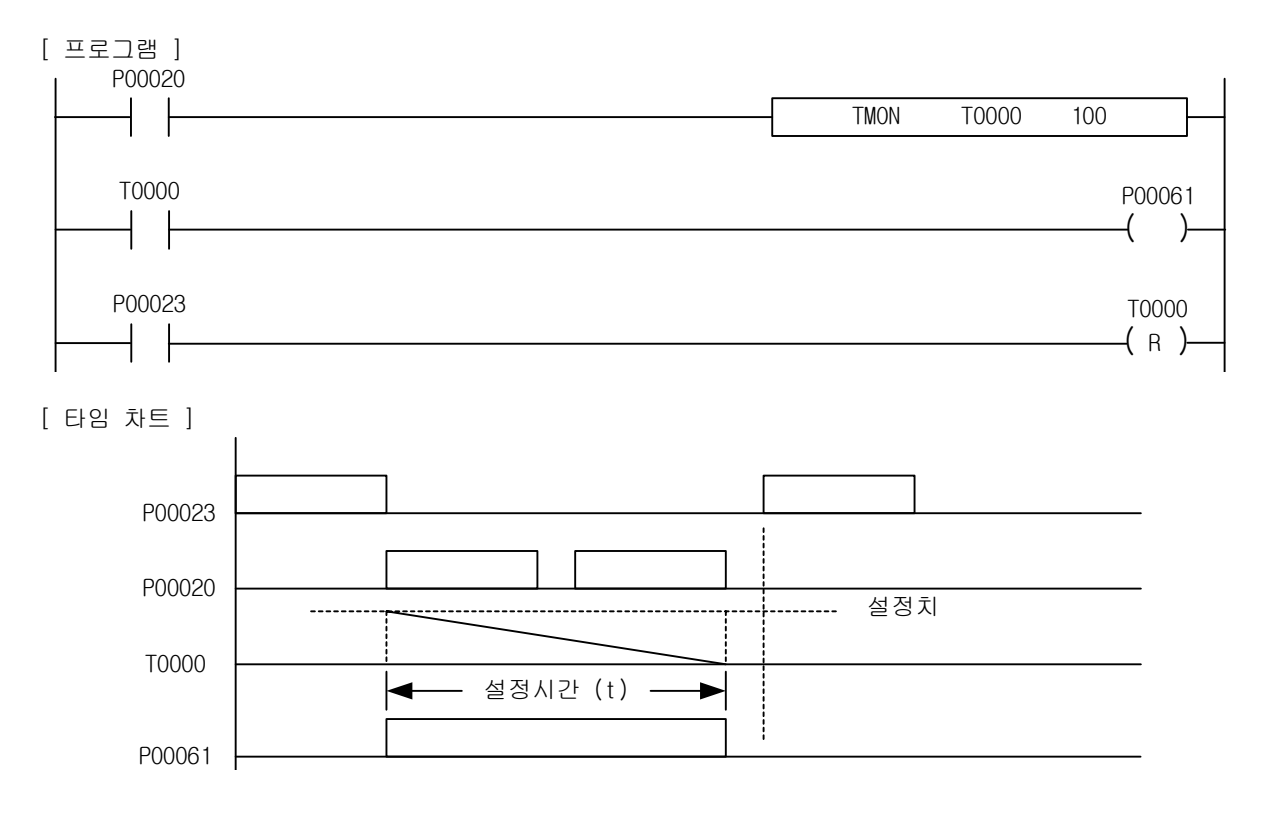

[예제 4.9] 신호 떨림 방지 회로 [TMON 의 예제]

(1) 동 작

-

속도가 일정치 않은 물체의 통과신호(리미트 스위치)의 떨림을 방지하여, 안정된 신호를 얻습니다.

(2) 시스템 도

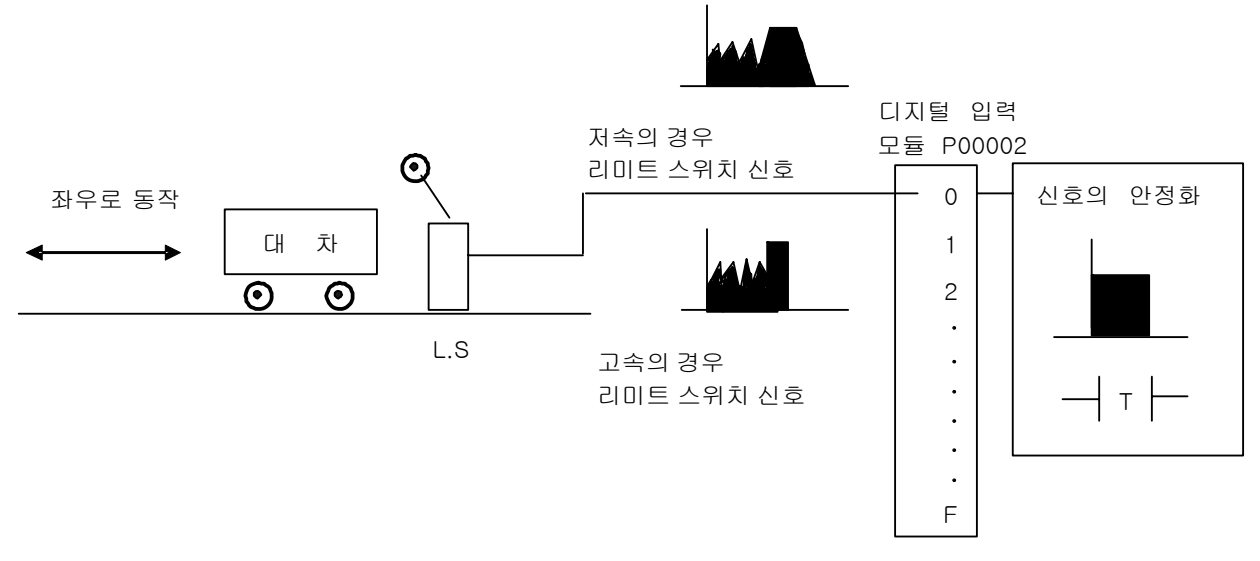

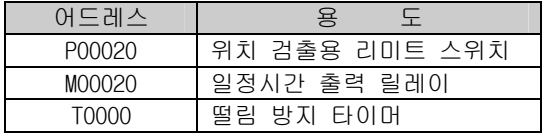

(3) 프로그램

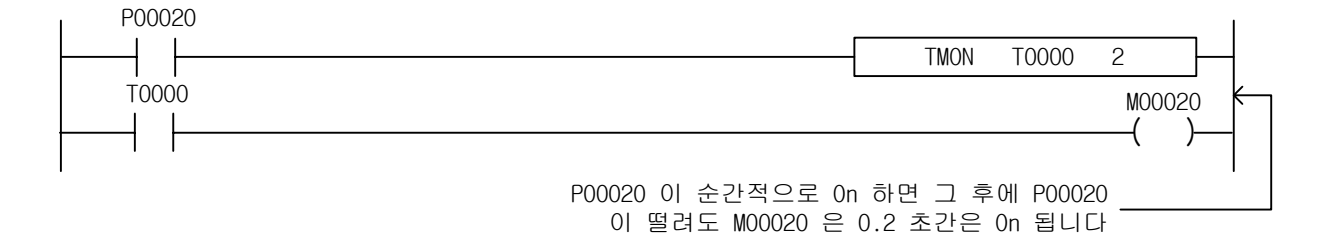

# 4.9.6 TRTG

-

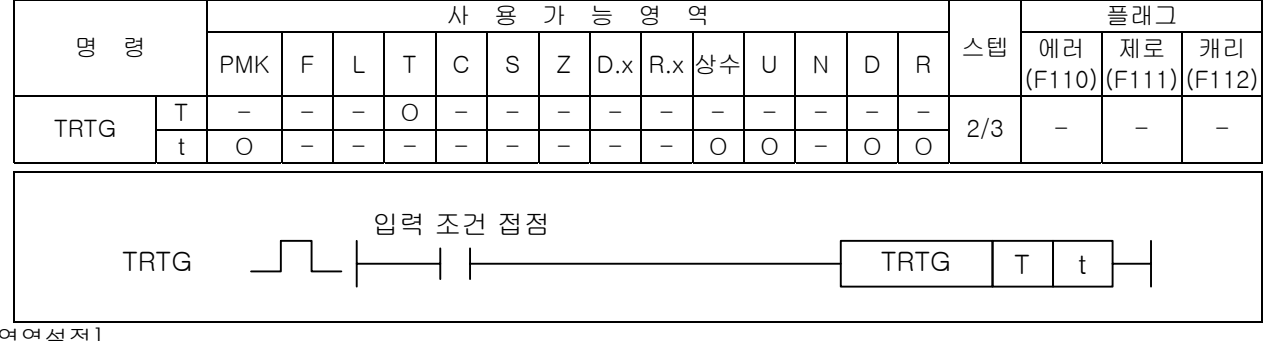

#### [영역설정]

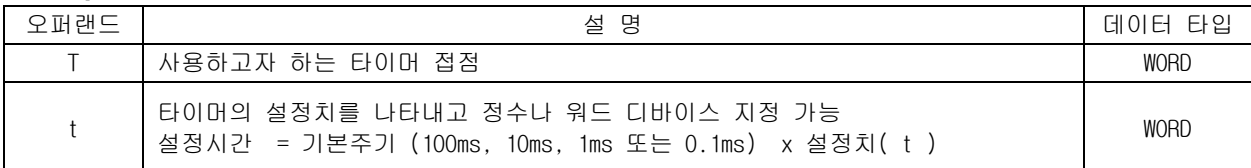

- 1) TRTG (리트리거블 타이머)
	- (1) 입력조건이 성립되면 타이머 출력이 On 되고 타이머의 현재치가 설정치로부터 감소하기 시작하여 "0" 이 되면 타이머 출력은 Off 됩니다.
	- (2) 타이머 현재치가 "0" 이 되기 전에 또 다시 입력 조건이 Off → On 하면 타이머 현재치는 설정 치로 재설정됩니다.
	- (3) 리셋(Reset) 입력조건이 성립하면 타이머 접점은 Off 되고 현재치는 "0"이 됩니다.

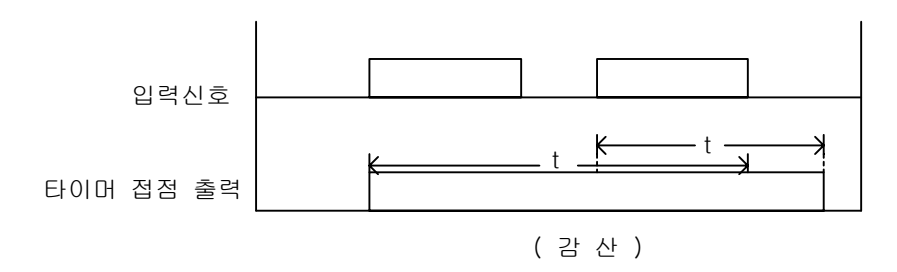

- 2) 프로그램 예제
	- (1) P00020 이 On 되면 접점 T0096 이 동시 On 되고 타이머는 감산을 시작하여 "0" 에 도달하게 되면 P00065 는 Off 됩니다.
	- (2) "0" 에 도달 전에 P00020 입력조건이 성립하면 현재치는 설정치가 되며 다시 감산을 합니다.
	- (3) 리셋(Reset)신호 P00023 을 On 하면 현재치는 "0"이 되며 출력은 Off 됩니다.

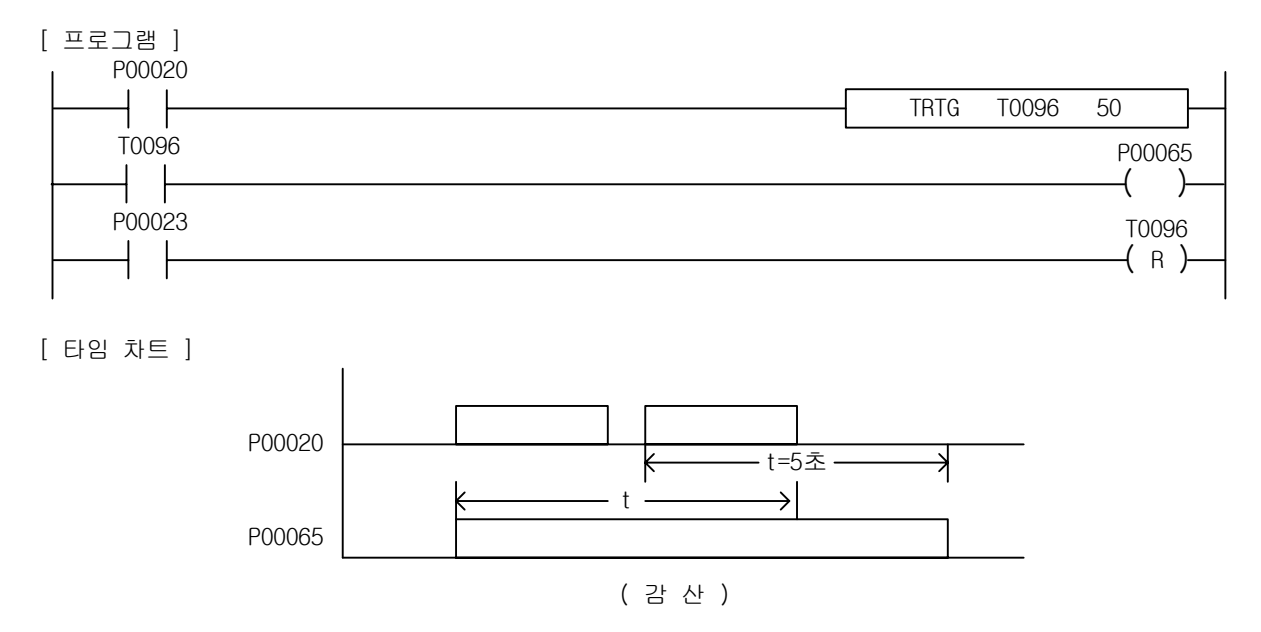

-

[예제 4.10] 반송장치 고장 검출회로 [TRTG 의 예제]

- (1) 동 작 일정시간마다 공급되는 제품에 의해 반송장치의 고장을 검출합니다.
- (2) 시스템 도

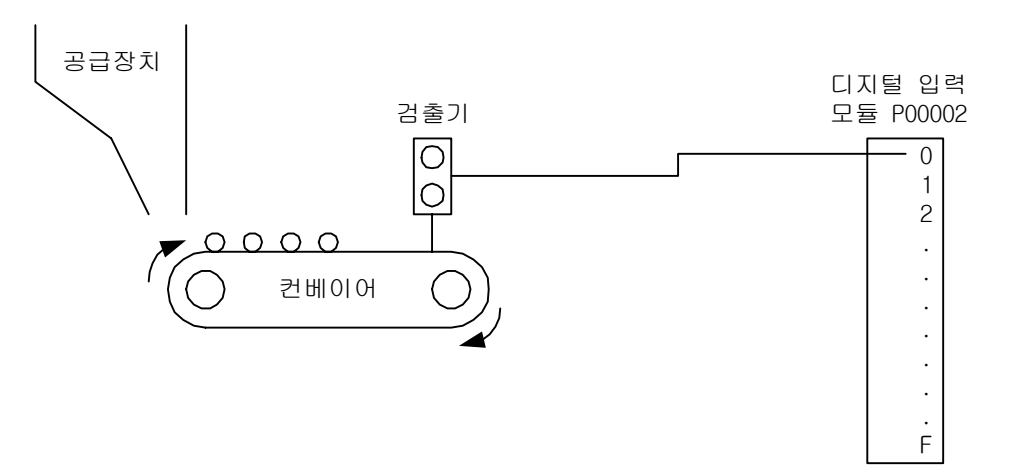

(3) 프로그램

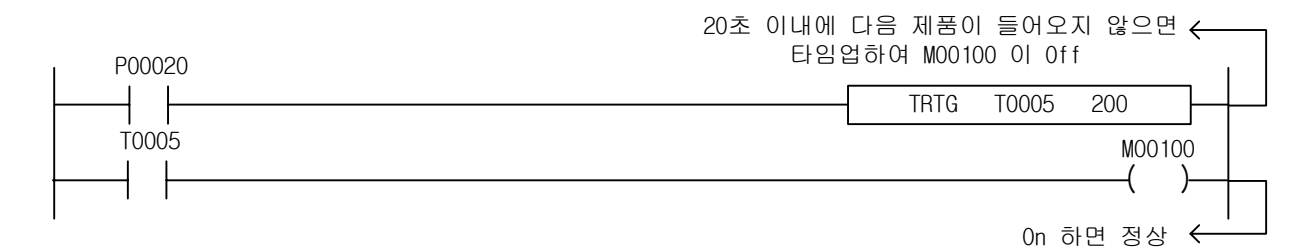

(4) 타임 차트

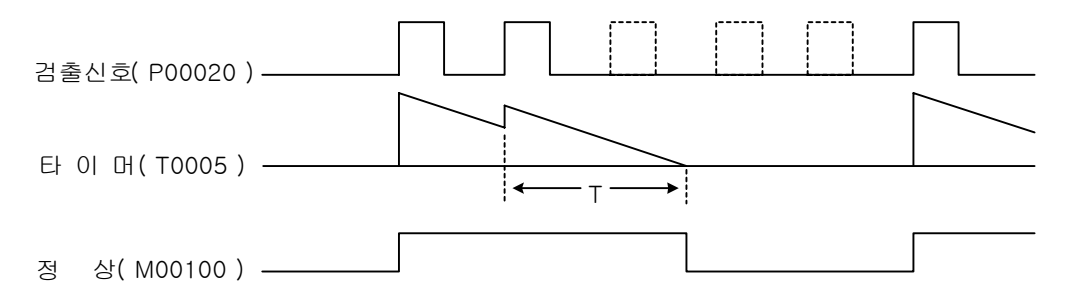

# 4.10 카운터 명령

### 4.10.1 카운터의 특징

1) 기본적인 특징

-

- (1) 카운터는 입상펄스가 입력될 때마다 현재치를 가산/감산해서 설정값을 만족하면 출력을 On 합니 다.
- (2) 카운터는 그 동작특성에 따라 다음과 같이 4 개의 명령어가 존재합니다.

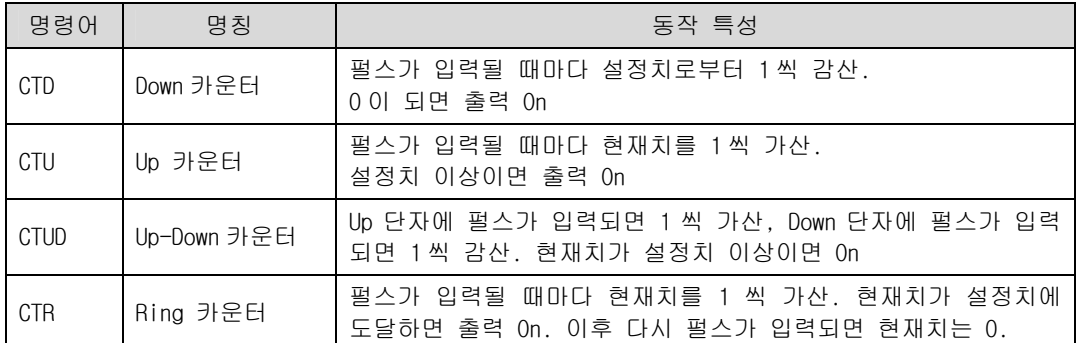

(3) 카운터 종류에 관계없이 모두 2,048 개의 카운터 사용 할 수 있고, 설정할 수 있는 값의 범위는 0~65,535 까지 입니다. 같은 카운터 번호의 중복 사용은 불가능합니다. 인덱스 사용여부와 관계 없이 같은 카운터 번호를 사용하면 중복사용으로 처리되어 프로그램을 다운로드 할 수 없습니다.

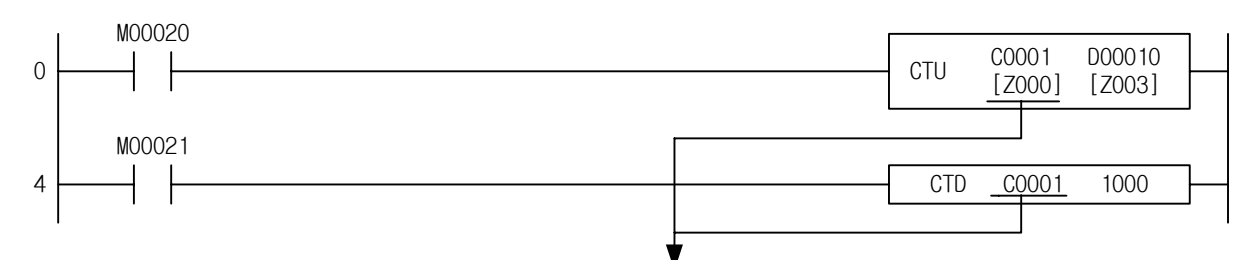

인덱스 사용여부와 관계없이 같은 C0001을 사용하면 중복 사용이 됩니다. 프로그램 오류로 다운로드 되지 않습니다.

- (4) 카운터 값 설정 가능 디바이스( 사용 가능 오퍼랜드 )는 정수, P, M, K, U, D, R 등 이며, 인덱 스 기능을 사용할 수 있습니다. 단, 이때 사용가능한 인덱스 범위는 Z0 ~ Z3 입니다.
- (5) 카운터를 리셋시키기 위해 리셋 명령을 사용할 경우, 반드시 사용된 카운터 형태와 같은 형태로 입력해야 합니다. 즉, 아래 프로그램과 같이 CTU C0010[Z000] P0010[Z003]을 사용했다면,리셋 코 일에 사용되는 카운터 형태는 C0010[Z000]이여야 합니다. 그렇지 않을 경우에는 XG5000 에서 프 로그램 오류를 발생시키고 프로그램을 다운로드 하지 않습니다.

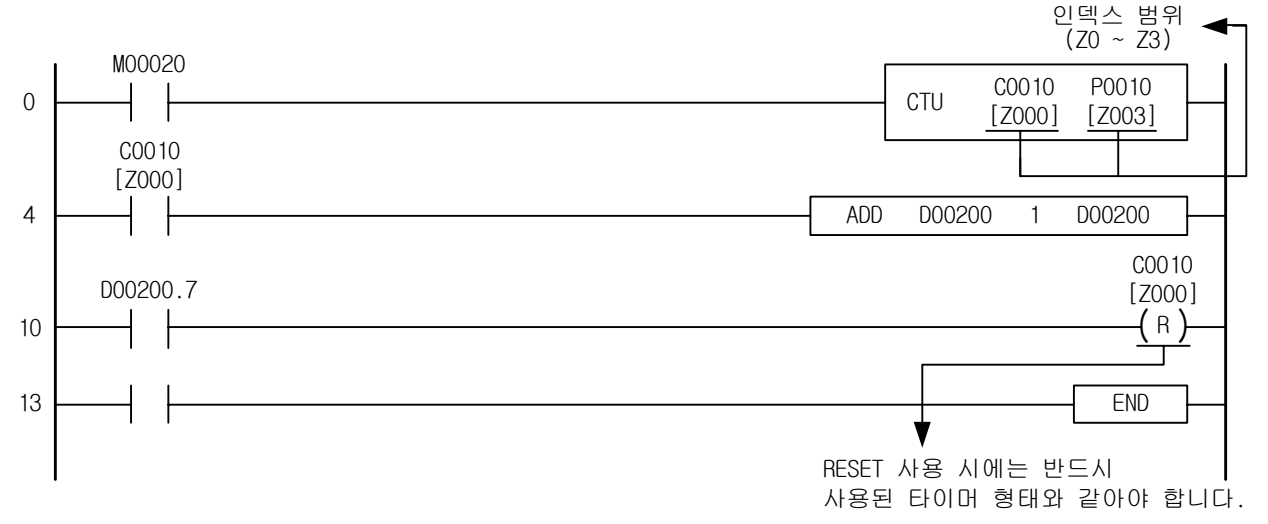

- (6) CTUD 명령어의 경우, 카운터 리셋을 하기 위해서 리셋 코일이외에 입력접점을 Off 시키면 됩니다.
- (7) CTU, CTUD 명령은 설정한 값을 초과해도 UP 카운터 펄스가 계속 입력되면 카운터 값은 계속 증가 합니다. 단 65535 이상 증가되지는 않습니다. 따라서 CTU, CTUD 명령의 값을 0 으로 초기화시키기 위해서 RST 명령을 사용해야 합니다.

### 알아두기

-

(1) 인덱스 기능으로 인해 서로 다른 특성의 카운터를 동시에 기동시키게 될 경우, 각각 실행되기 때문에 카 운터가 이상하게 동작할 수 있습니다. 인덱스 기능을 사용할 경우에는 이 점을 주의하여 사용하시기 바랍 니다.

# 4.10.2 CTD

-

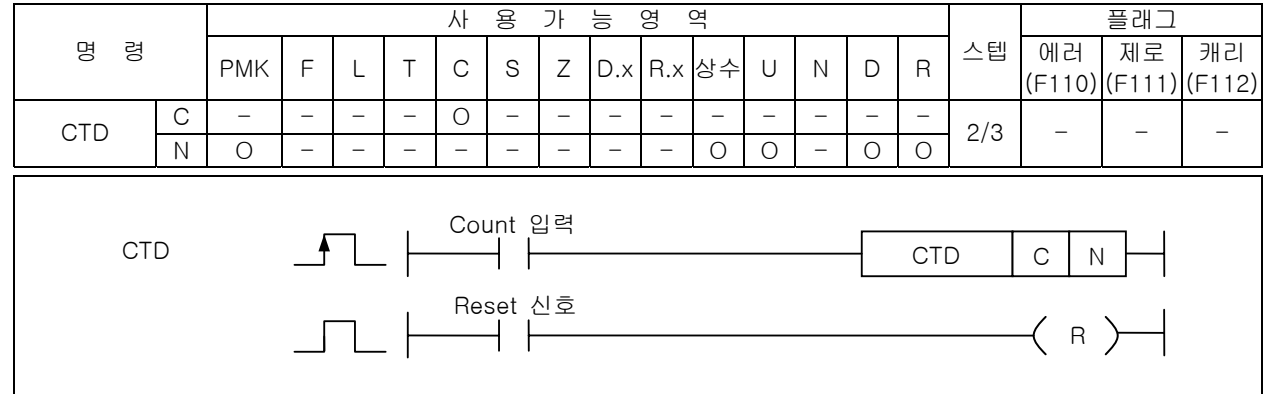

[영역설정]

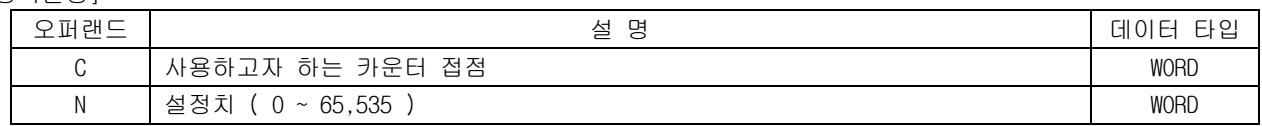

1) 기능

(1) 입상 펄스가 입력될 때마다 설정치로부터 – 1 씩 감산을 하여 "0"이 되면 출력을 On 합니다. (2) 리셋(Reset) 신호가 On 하면 출력을 Off 시키며 현재치는 설정치가 됩니다.

[ 타임 차트 ]

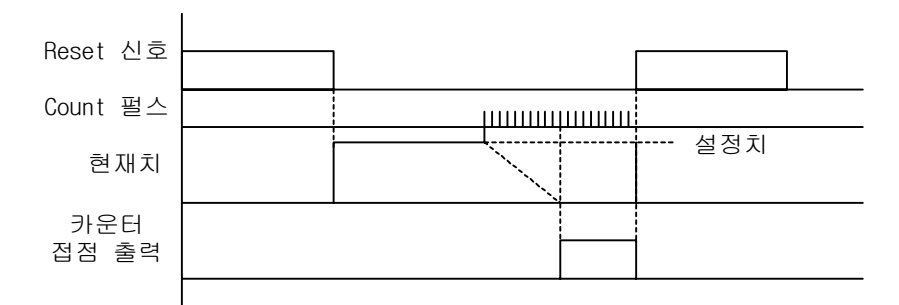

2) 프로그램 예제

(1) P00030 접점이 5 회 On 하면 Count Down 하여 현재치가 "0"이 될 때 P00060 출력이 On 됩니다. (2) P00031 접점이 On 하면 출력을 Off 시키며 현재치는 설정치가 됩니다.

[ 프로그램 ]

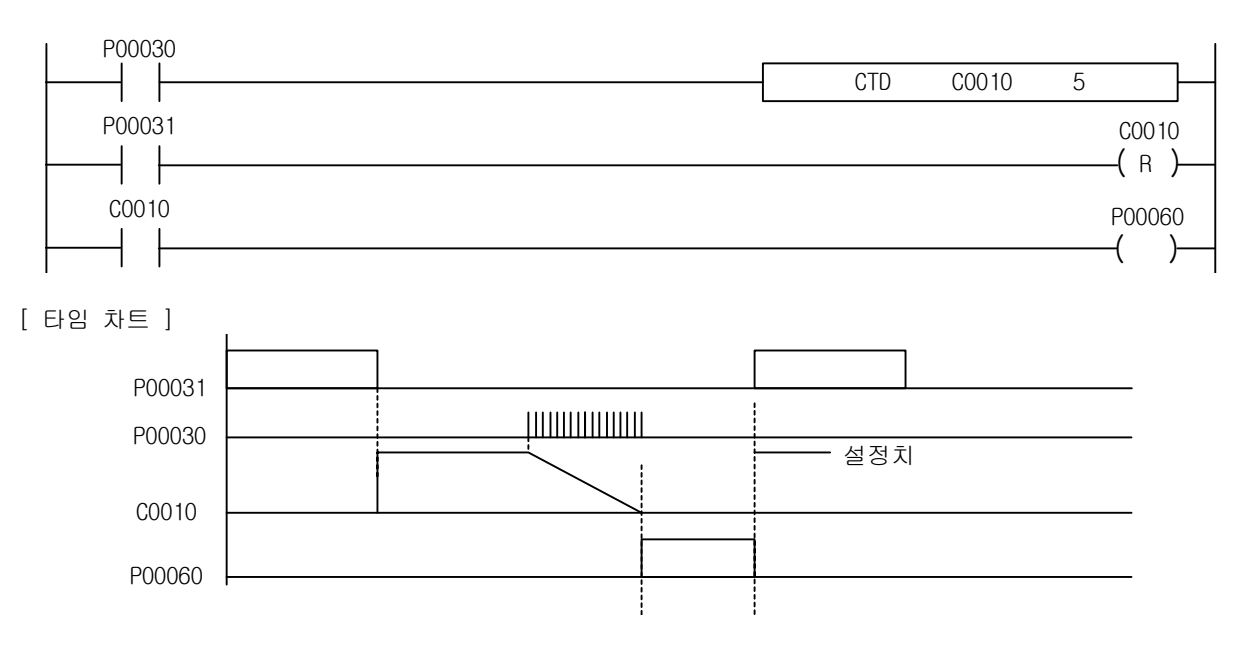

# 4.10.3 CTU

-

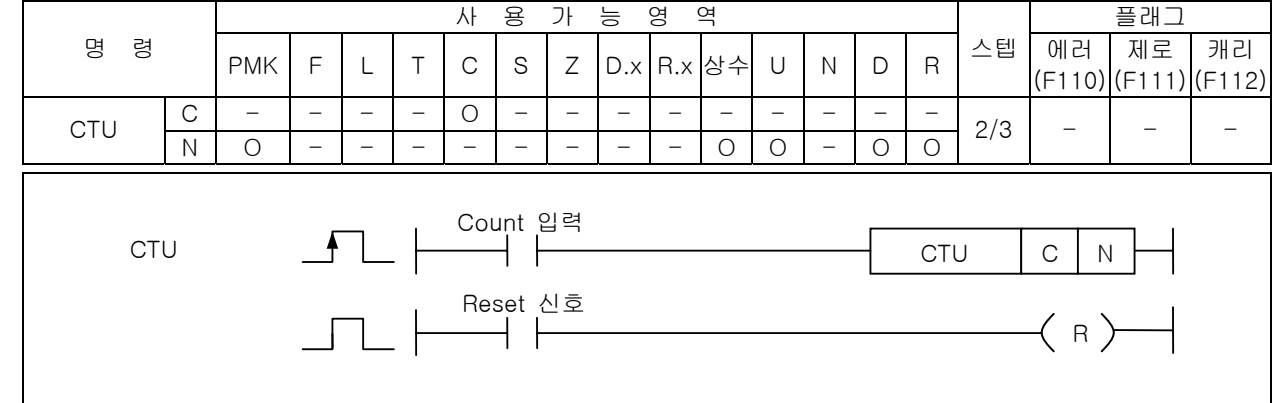

[영역설정]

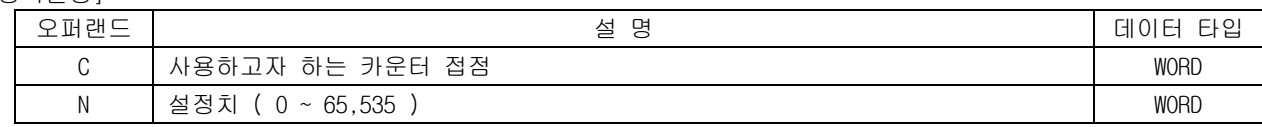

- 1) 기능
	- (1) 입상 펄스가 입력될 때마다 현재치를 +1 하고 현재치가 설정치 이상이면 출력을 On 하고 카운터 최대치 (65,535)까지 Count 합니다.
	- (2) 리셋(Reset) 신호가 On 하면 출력을 Off 시키며 현재치는 "0"이 됩니다.
	- [ 타임 차트 ]

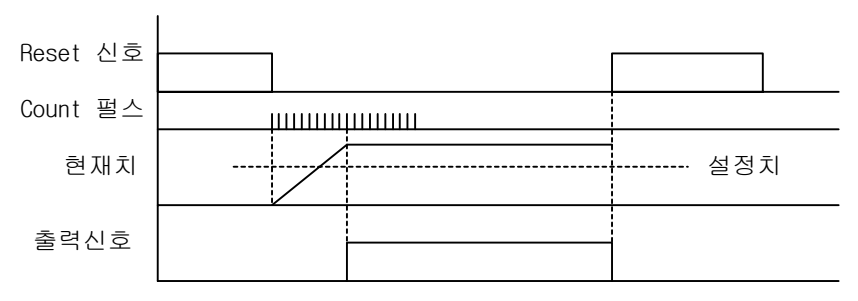

2) 프로그램 예제

(1) P00030 접점으로 Count Up 하여 현재치와 설정치가 같을 떄 P00060 출력이 On 됩니다. (2) P00031 접점이 On 하면 출력을 Off 시키며 현재치는 "0"으로 초기화 됩니다.

[ 프로그램 ]

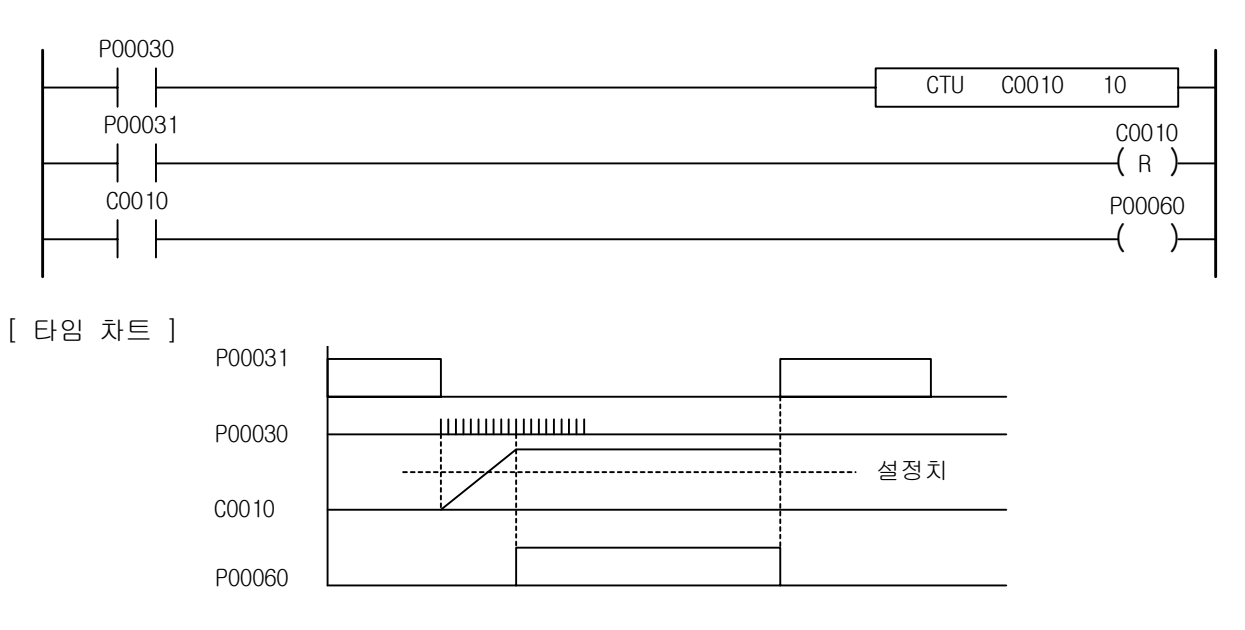

### 4.10.4 CTUD

-

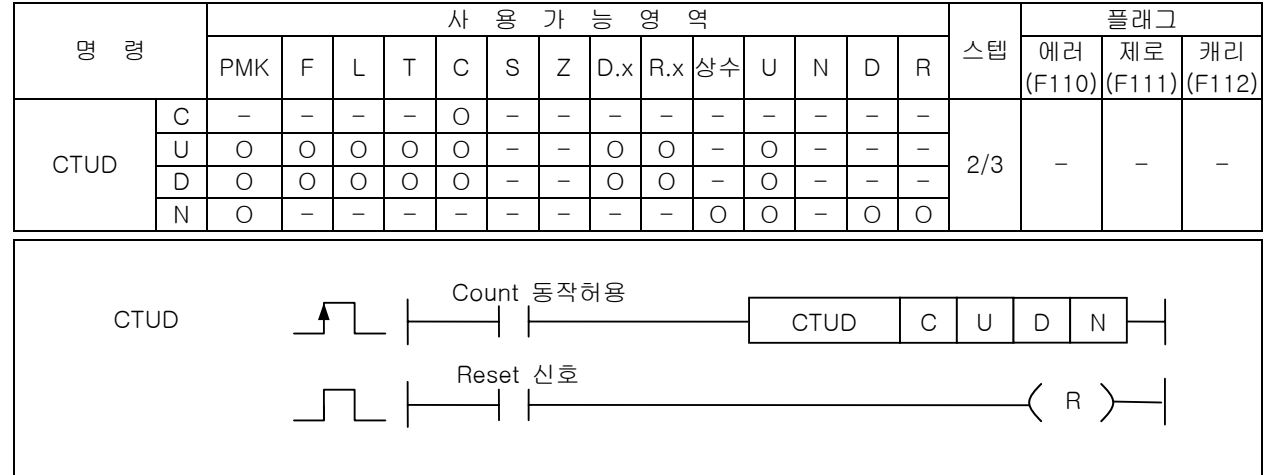

[영역설정]

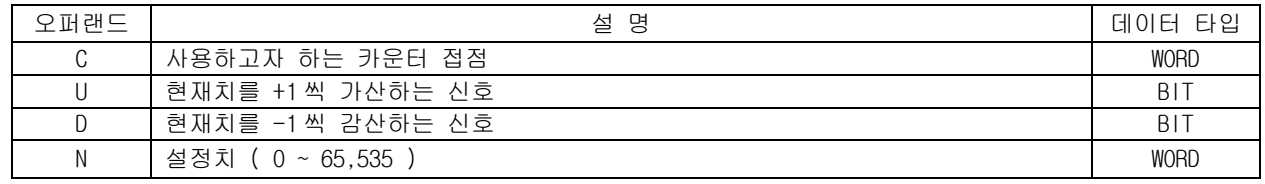

### 1) 기능

- (1) U 로 지정된 디바이스에 상승 신호가 입력될 때마다 현재치를 +1 가산하며 현재치가 설정치 이상 이면 출력을 On 하고 카운터 최대치(65,535)까지 Count 합니다.
- (2) D 로 지정된 디바이스에 상승 신호가 입력될 때마다 현재치를 1 씩 감산합니다.
- (3) 리셋(Reset) 신호가 On 하면 현재치는 "0"이 됩니다.
- (4) U, D 로 지정된 디바이스에 펄스가 동시에 On 하면 현재치는 변하지 않습니다.
- (5) Count 동작허용신호는 On 된 상태를 유지하고 있어야 Up-Down 카운트가 가능합니다.

[ 타임 차트 ]

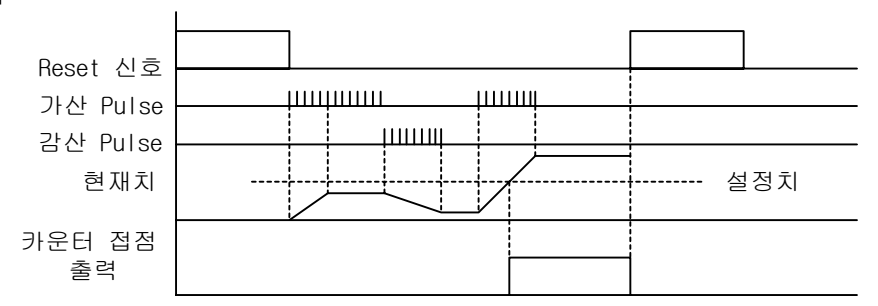

2) 프로그램 예제

-

- (1) P00030 접점으로 Count Up 하여 현재치와 설정치가 같을 때 P00060 출력이 On 됩니다.
- (2) P00031 접점의 입상 펄스에 의해 Count Down 됩니다.
- (3) P00032 가 On 되어 리셋(Reset) 조건이 만족되면 출력은 Off 되고 카운터 현재치는 "0"이 됩니다.
- (4) 카운터 허용신호인 F00099(상시 On 플래그)에 의해 항상 가감산 카운트가 가능하게 됩니다.

[ 프로그램 ]

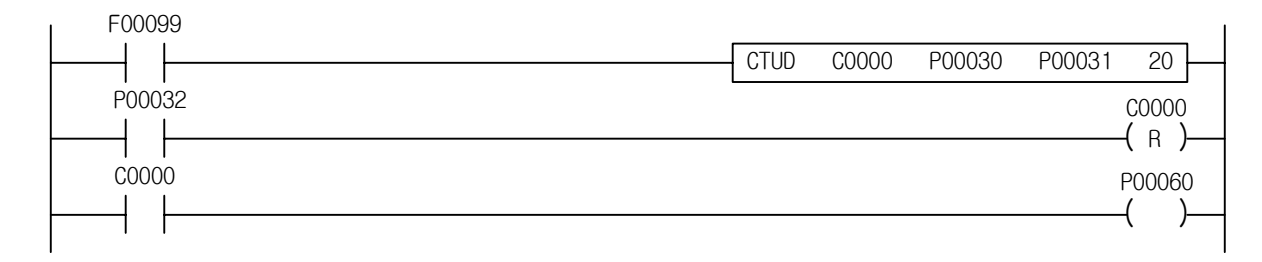

[ 타임 차트 ]

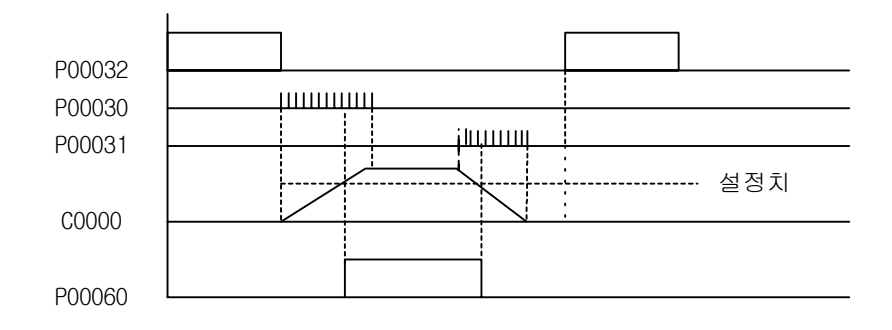

[예제 4.11] 모터 동작수 증감 제어 [CTUD 의 예제]

1) 동 작

-

4 대의 모터를 제어하는데, 순간접촉 푸쉬버튼 PB1 을 누를 때마다 동작하는 모터 수를 1 개씩 증가시 키고, 순간 접촉 푸쉬버튼 PB2 를 누를 때마다 모터 동작 수를 1 개씩 감소시킵니다. 4 개의 모터가 동작하고 있을 때 PB1 을 누르면 모든 모터는 정지하고, 1 개의 모터가 동작하고 있을 때 PB2 를 누르 면 모터는 하나도 동작하지 않습니다.

2) 시스템 도

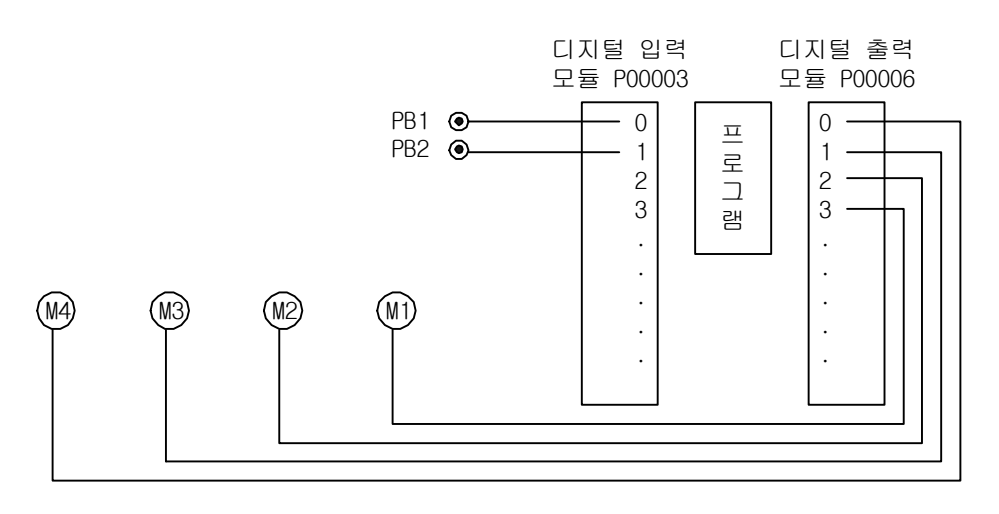

3) 프로그램

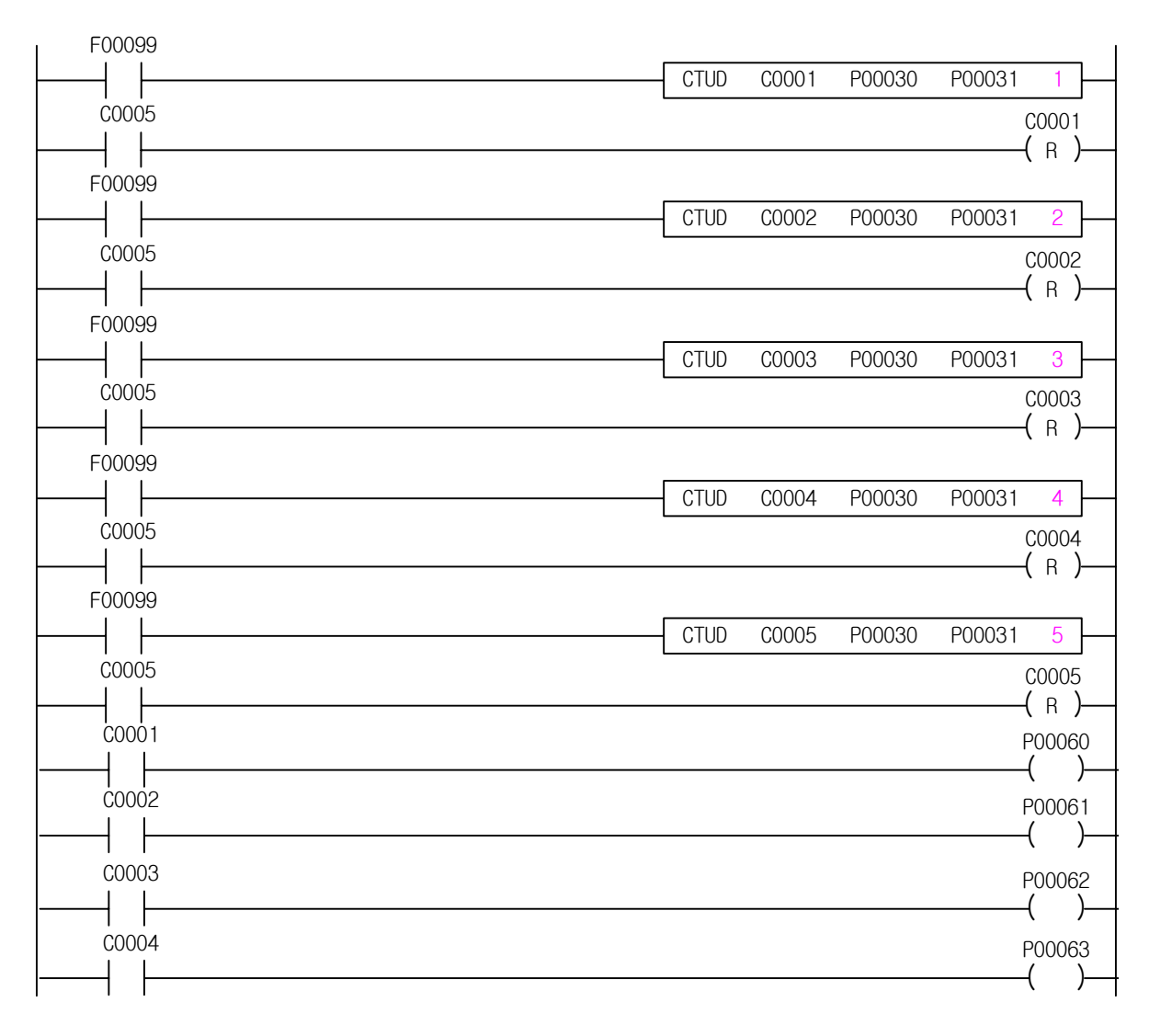

# 4.10.5 CTR

-

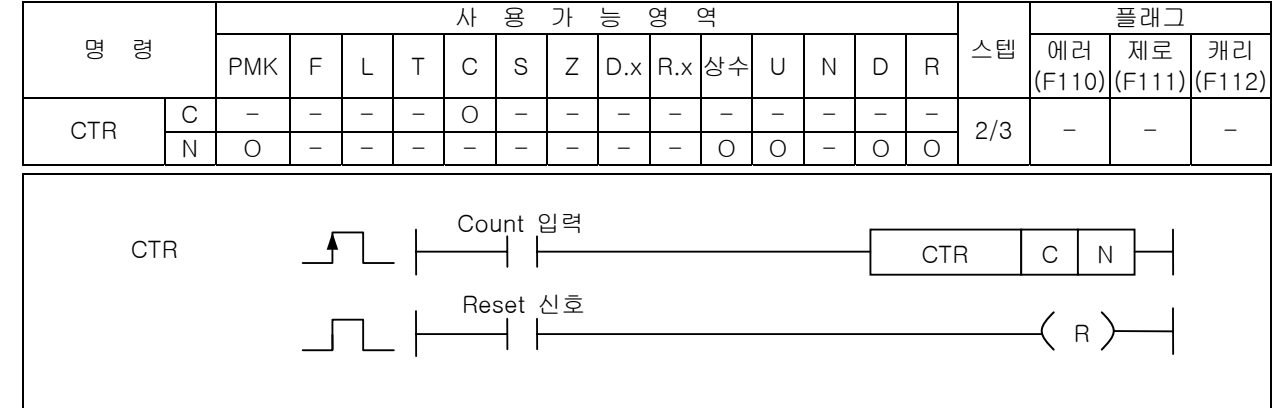

[영역설정]

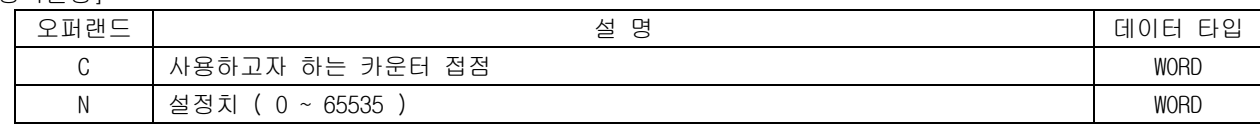

- 1) 기능
	- (1) 입상 펄스가 입력될 때마다 현재치를 +1 하고 현재치가 설정치에 도달한 후 입력신호가 Off→On 되면 현재치는 "0"으로 됩니다.
	- (2) 현재치가 설정치에 도달하면 출력은 On 됩니다.
	- (3) 현재치가 설정치 미만이거나 리셋(Reset) 조건이 On 이면 출력은 Off 됩니다.
	- [ 타임 차트 ]

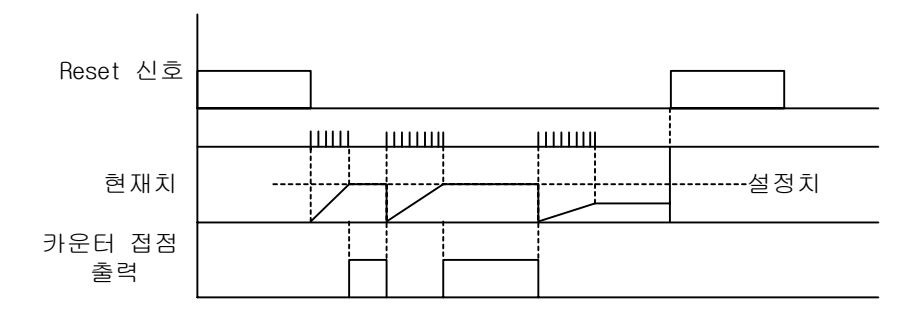

2) 프로그램 예제

(1) P00030 접점의 입상 펄스에 의해 Count Up 하여 현재치와 설정치가 같을 경우 P00060 출력 On (2) P00030 접점이 11 회째 On 하면 P00060 출력이 Off 되면서 현재치는 0 으로 리셋(Reset)됩니다.

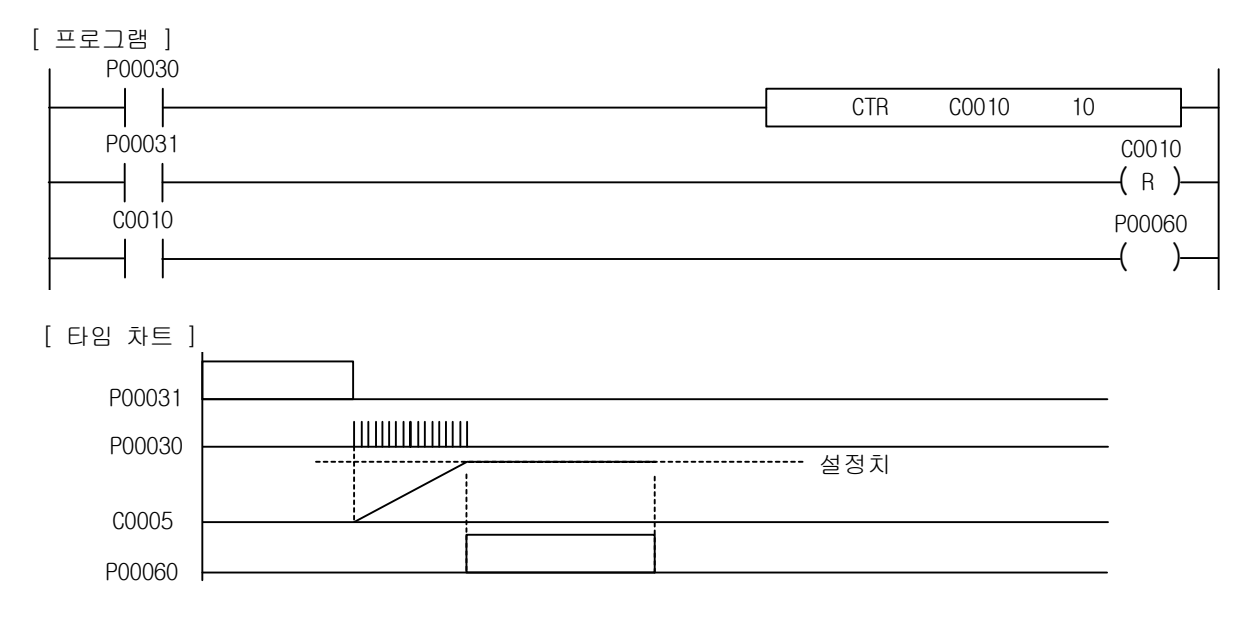

-

# 4.11 데이터 전송 명령

# 4.11.1 MOV, MOVP, DMOV, DMOVP

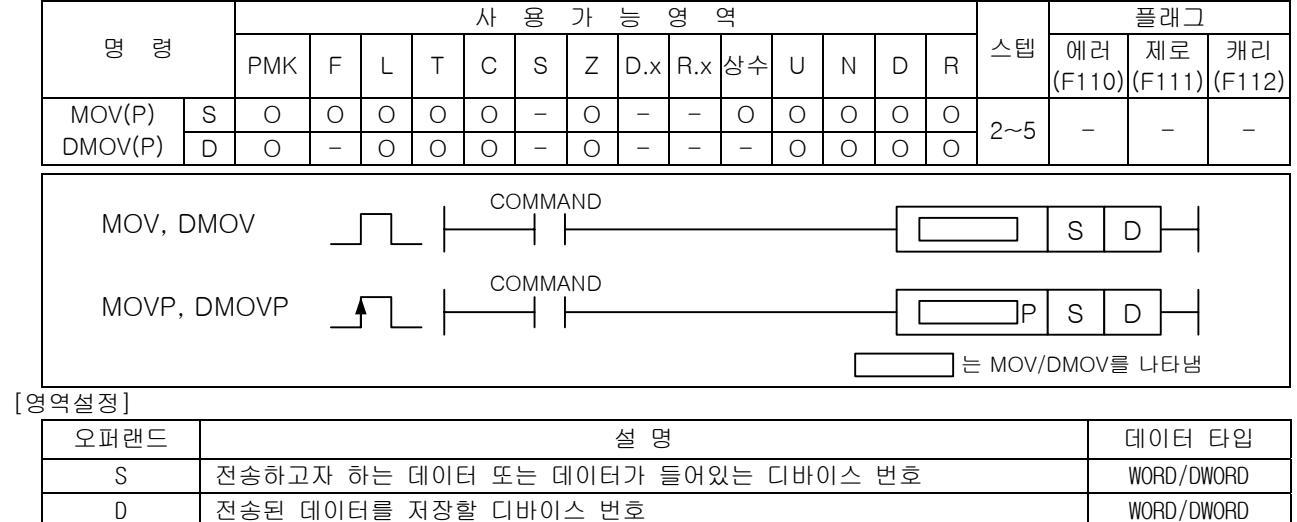

1) MOV( Move )

(1) S 로 지정된 디바이스의 워드 데이터를 D 로 전송합니다.

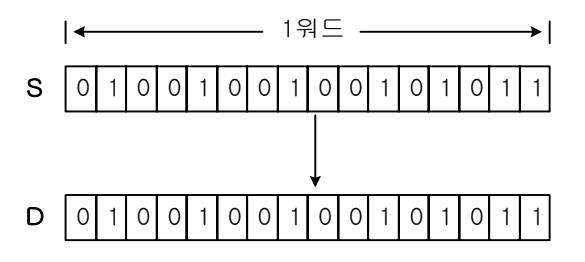

- 2) DMOV( Double Move ) S+1,S 로 지정된 디바이스의 더블 워드 데이터를 D+1,D 에 전송합니다.
- 3) 프로그램 예제 입력 P00020 이 On 될 때마다 MOVP 명령에 의해 "h00F3" 데이터가 P0004 워드로 옮겨지는 프로그램

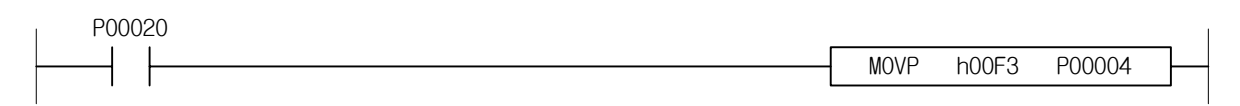

### 알아두기

(1) MOV 명령의 오퍼랜드로 타이머나 카운터를 사용하면 해당 타이머나 카운터의 현재값(1 워드)을 읽어 오거나 변경 이 가능합니다.

4.11.2 MOV4 MOV4P MOV8 MOV8P

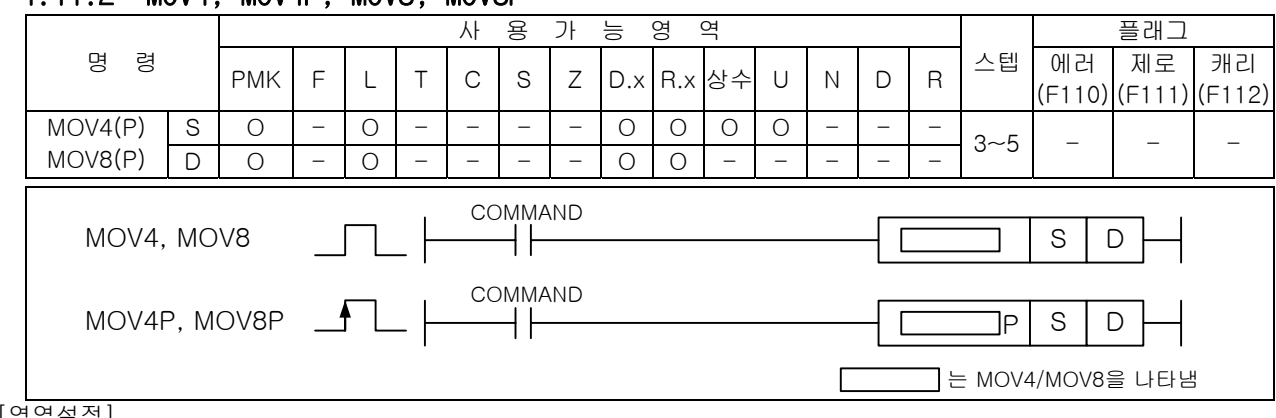

#### [영역설정]

-

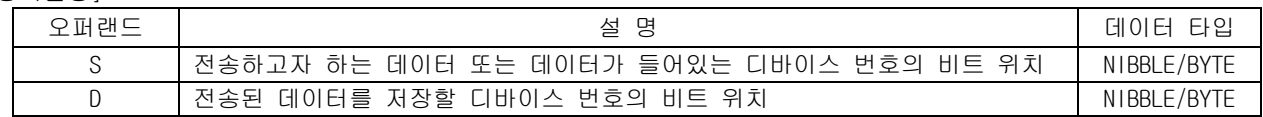

- 1) MOV4, MOV8 ( MOV4 : Move Nibble / MOV8 : Move Byte )
	- (1) 기능

4 비트 또는 8 비트데이터 S 를 D 로 전송합니다.

MOV4(P)은 지정한 S 비트부터 상위 4 비트데이터를 D 로부터 상위 4 비트에 해당하는 영역으로 전송 합니다. MOV8(P)은 지정한 S 비트부터 상위 8 비트데이터를 D 로부터 상위 8 비트에 해당하는 영역 으로 전송합니다.정수를 전송하고자 할 경우, 해당명령의 데이터 크기만큼만 전송되고 나머지는 무시됩니다.

(2) 사용상 주의사항

비트 디바이스( P, M, L, K)와 워드 디바이스(D, R, U)에 따라 데이터 처리를 다르게 합니다.비 트 디바이스의 경우, Source 로 지정된 S 가 명령 수행시에 워드 범위를 벗어날 경우, 다음 워드 에서 나머지 비트를 가져옵니다. DestinatiOn 으로 지정된 D 역시 저장할 부분이 워드를 넘어가면 다음 워드에 나머지 비트가 저장됩니다. 만약, 비트 디바이스의 마지막 워드를 지정했고, 다음 워드까지 포함해서 명령을 수행해야 될 경우, 아래에 설명한 워드 디바이스와 같이 처리합니다. 워드 디바이스의 경우, Source 로 지정된 S 가 명령 수행시에 워드 범위를 벗어날 경우, 벗어난 부분은 0 으로 채웁니다. 그리고, DestinatiOn 으로 지정된 D 가 워드를 넘어가게 되면 넘어간 데 이터에 대해서는 처리하지 않습니다.

2) MOV8 P0003A D10.3

Source 로 지정된 디바이스가 비트 디바이스일 경우, 전송할 데이터가 지정한 워드범위를 벗어날 경 우 다음 영역의 비트 값까지 전송합니다.

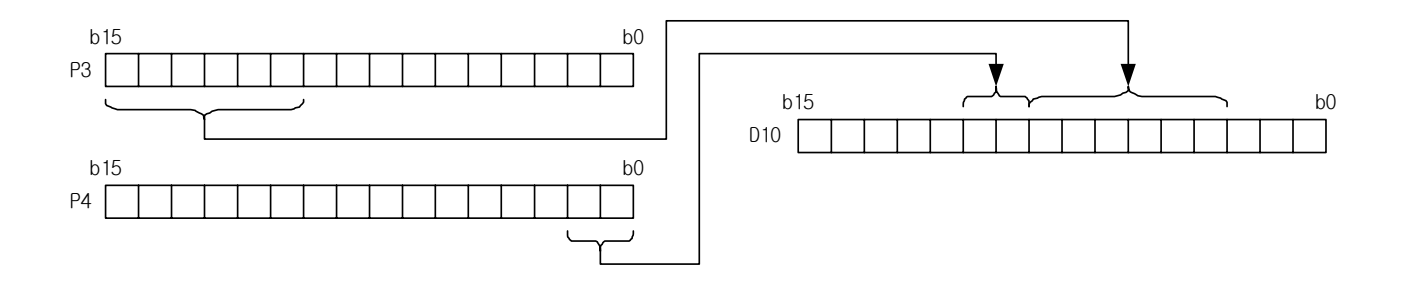

3) MOV8 D00003.A D10.3

Source 로 지정된 디바이스가 워드 디바이스일 경우, 전송할 데이터가 지정한 워드 범위를 벗어날 경 우 그 벗어난 부분은 무시하고 Destination 에 0 으로 채워집니다.

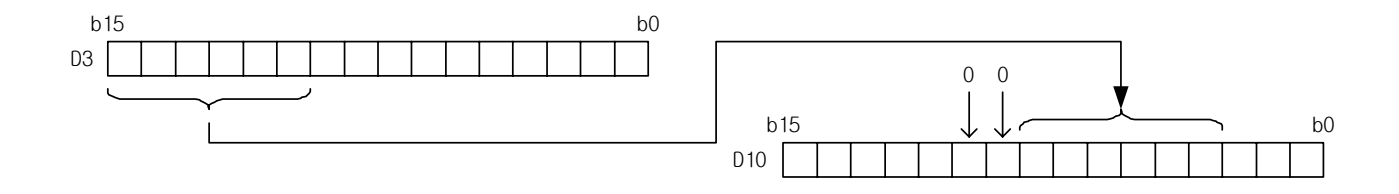

4) 프로그램 예제

-

입력신호 P00020 이 On 될 때 MOV4P 명령에 의해 P00004 부터 4 비트의 데이터가 D0.2 부터 D0.5 에 전송되는 프로그램

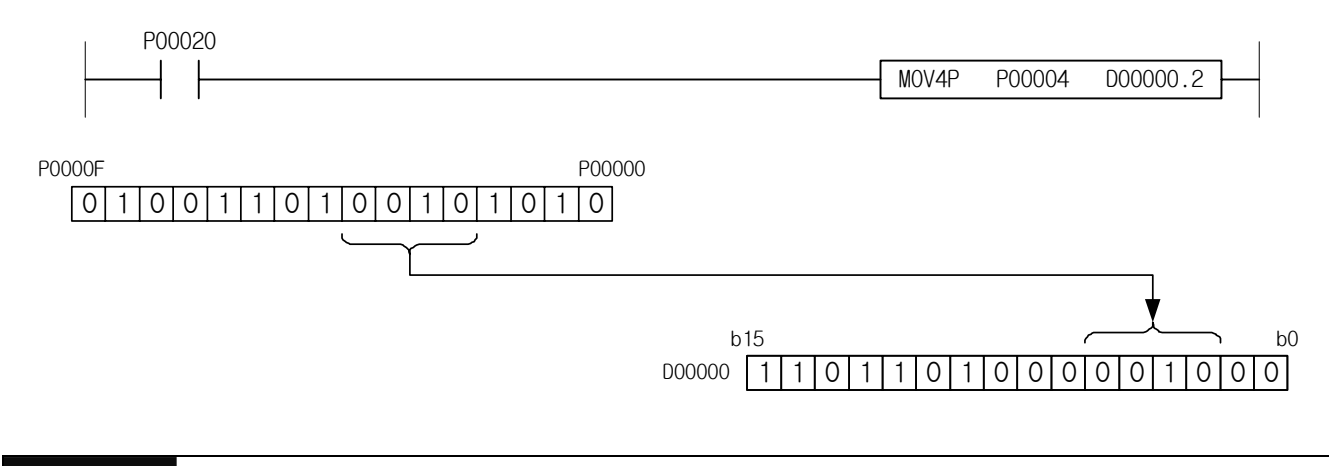

### 알아두기

(1) Dxxxxx,x Rxxxxx,x Uxx,xx,x 영역은 MOV4, MOV8 명령 결과값이 영역 초과하는 경우에 D+1 영역에 전송이 안되고 무시합니다.

-

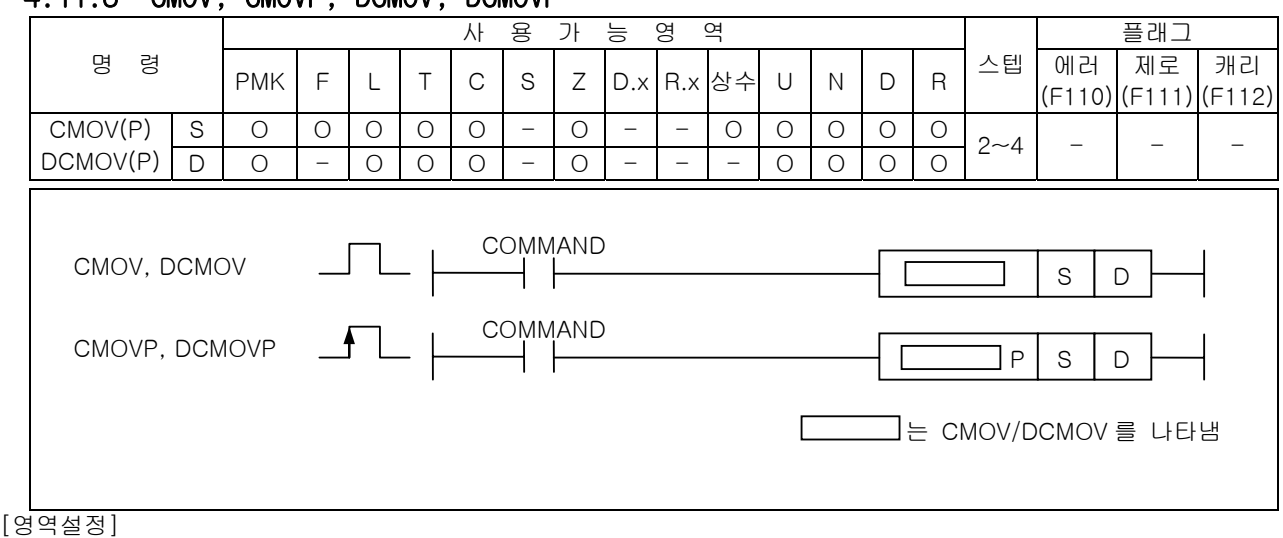

4.11.3 CMOV, CMOVP, DCMOV, DCMOVP

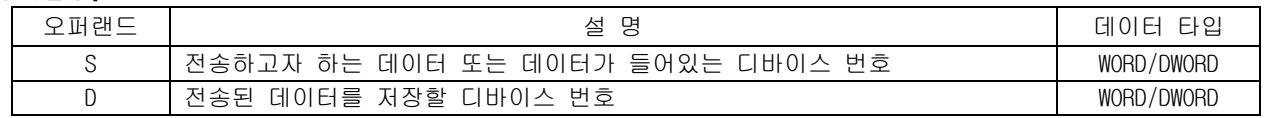

1) CMOV ( Complement Move ) 워드데이터 S 에 1 의 보수를 취하여 그 결과를 D 에 전송합니다.

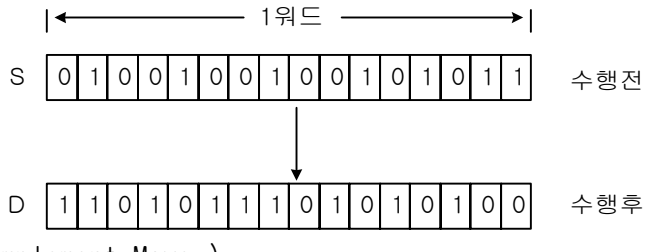

2) DCMOV ( Double Complement Move ) DCMOV(P)명령은 CMOV(P)명령의 2 배의 데이터를 1 의 보수를 취해 전송합니다. (더블워드 전송)

3) 프로그램 예제

입력 P00020 이 On 하였을 때 P00002 워드 데이터의 1 의 보수를 취하여 P006 에 전송하는 프로그램

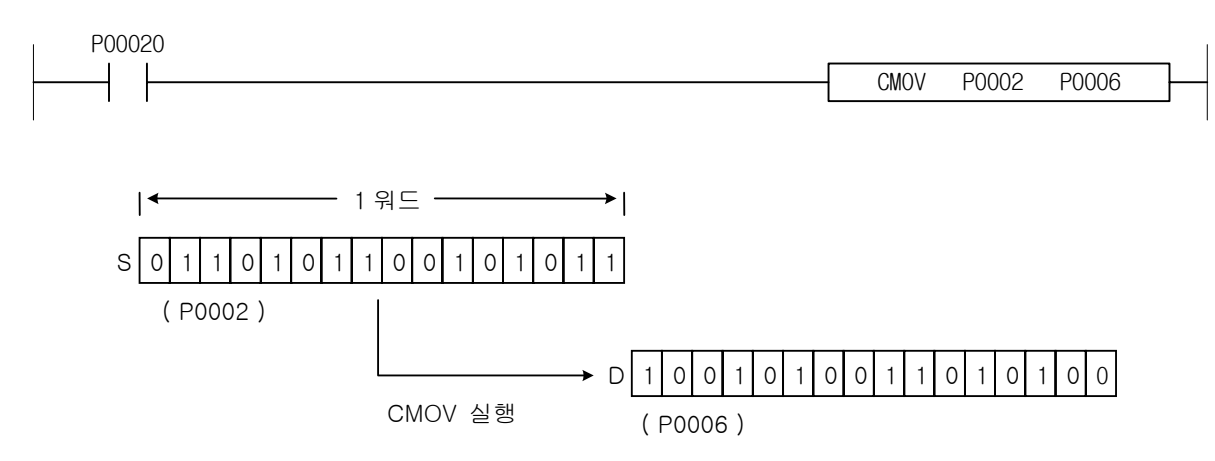

#### 4.11.4 GMOV, GMOVP 사 용 가 능 영 역 TR TR H H H H 플래그 명 령 PMK F L T C S Z D.x R.x 상수 U N D R 스텝 에러 제로 캐리 (F110) (F111) (F112) S | 0 |0|0|0|0|-|0|-|-|0|0|0|0|0  $GMOV(P)$   $D$   $O$   $I - I$   $O$   $O$   $O$   $I - I$   $O$   $I - I$   $O$   $I - I - I$   $O$   $O$   $O$   $O$   $O$  $4~6$  O -  $-$ N O - O - - - O - - O O O O O COMMAND GMOV  $+$   $\vdash$  $GMOV$   $|S|D|N$ COMMAND GMOVP S D GMOVP N

#### [영역설정]

-

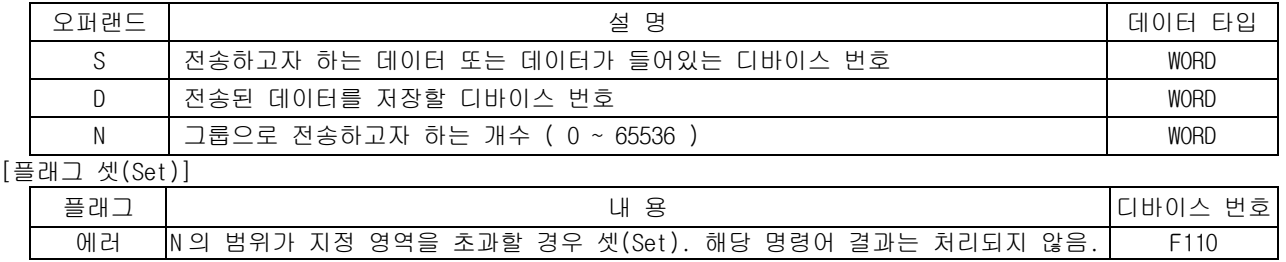

#### 1) GMOV (Group Move)

(1) S 로부터 N 개 만큼의 워드데이터를 D 로 차례로 전송합니다.

(2) MOV 명령은 1 : 1 로 워드를 전송하고, GMOV 명령은 N : N 으로 워드를 전송합니다.

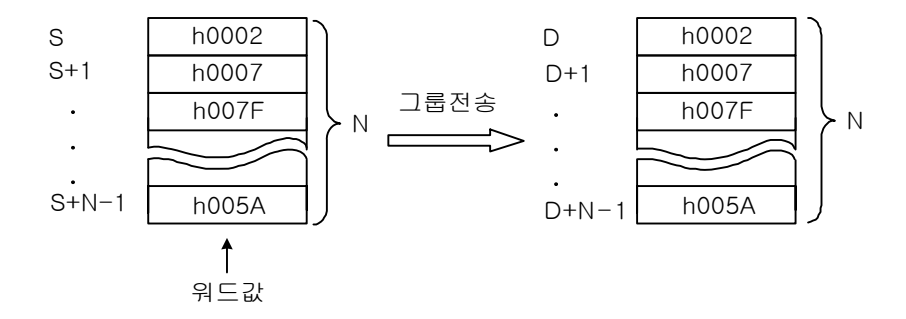

### 2) 프로그램 예제

(1) 입력신호 P00020 이 On 하였을 때 D00000, D00001, D00002 워드 데이터를 P00004, P00005, P00006 에 저장하는 프로그램

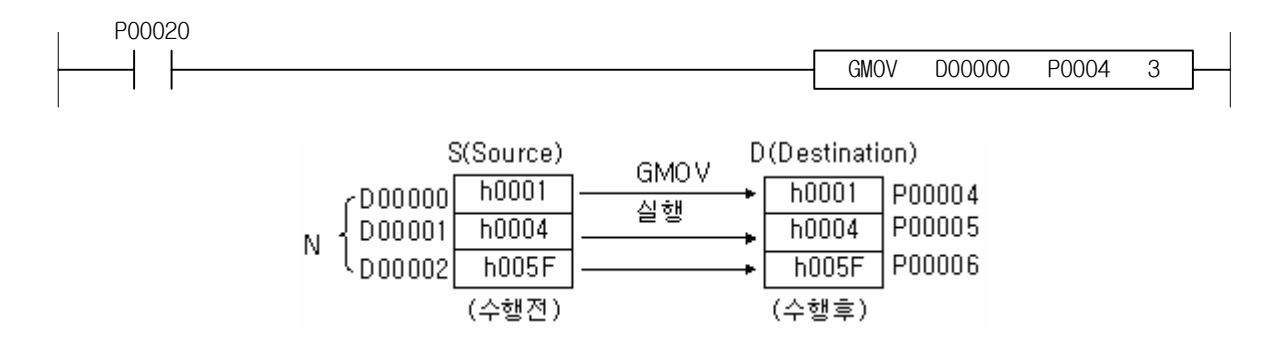

-

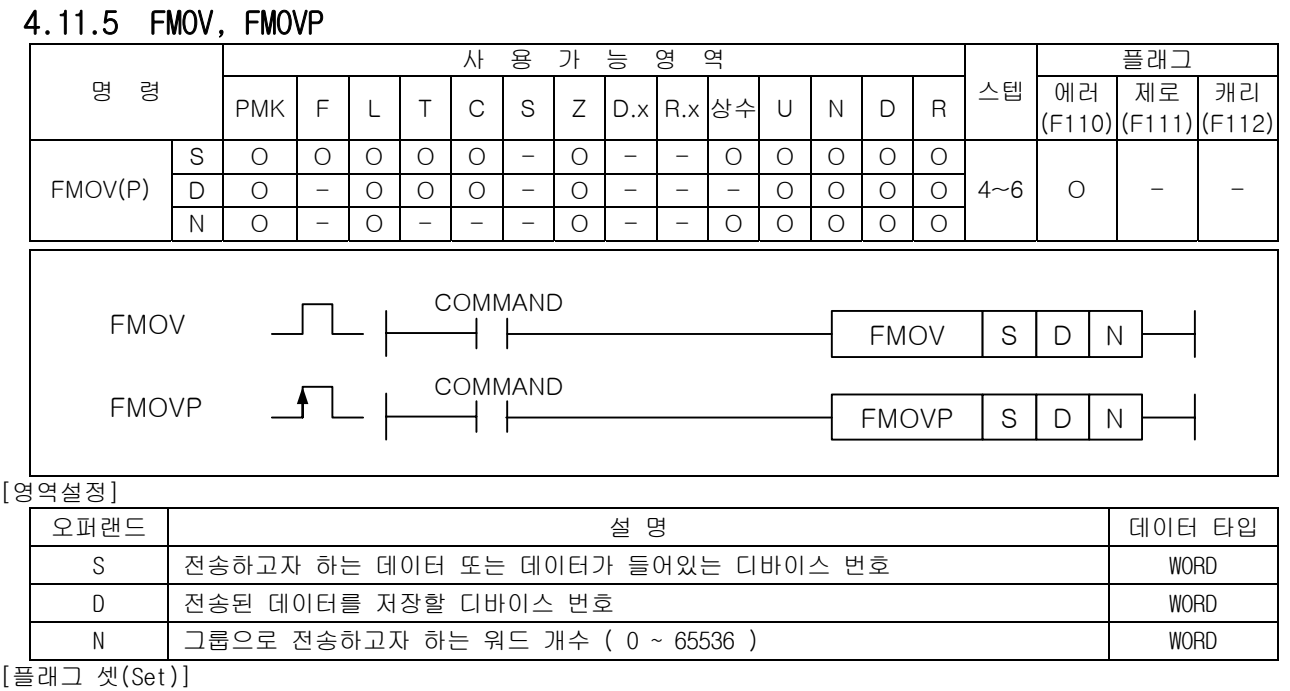

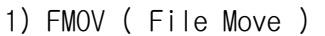

(1) 워드데이터 S 를 D 로 부터 N 개 워드수 만큼 차례로 전송합니다.

- (2) 데이터의 특정영역을 초기화할 경우 주로 사용합니다.
- (3) N 의 범위가 지정영역을 초과하는 경우는 에러 플래그 (F110)를 셋(Set)하고 처리하지 않습니다.

플래그 내 용 비용 비용 - 비용 - 비용 - 비용 - 비바이스 번호 에러  $\vert$ N 의 범위가 지정 영역을 초과할 경우 셋(Set). 해당 명령어 결과는 처리되지 않음. F110

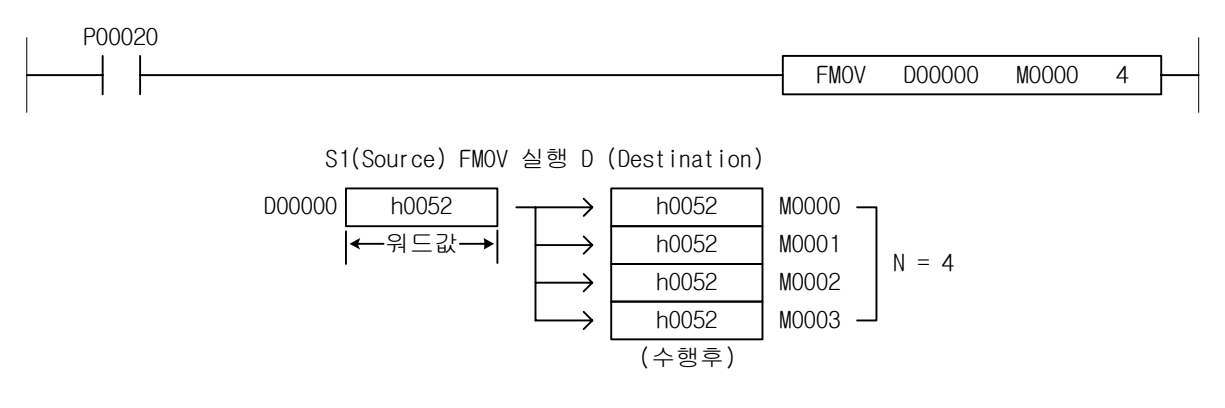

2) 프로그램 예제

 입력신호 P00020 이 On 할 때마다 D00002 에 저장된 워드 데이터가 P0004, P0005, P0006 에 저장되는 프로그램

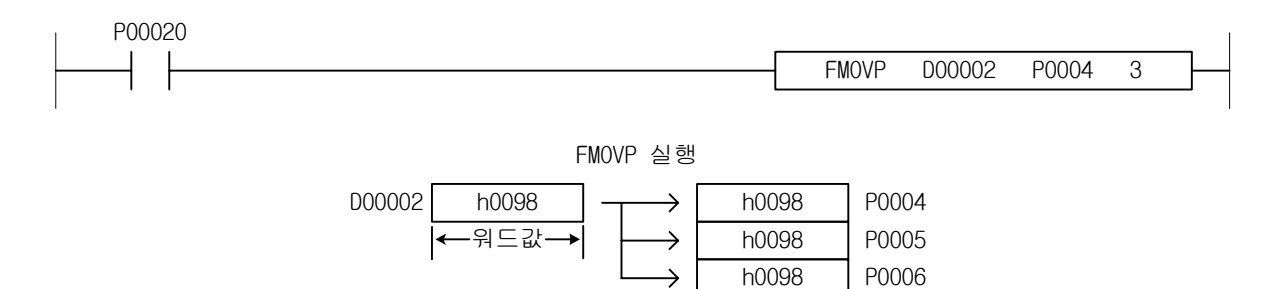

## 4.11.6 BMOV, BMOVP

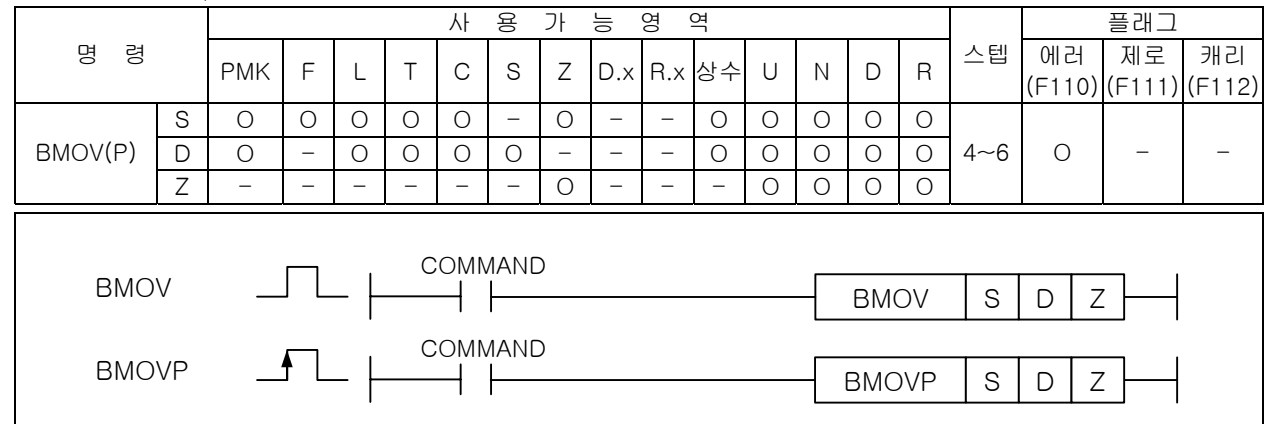

# \_\_\_\_\_\_\_\_\_\_<br>[영역설정]

-

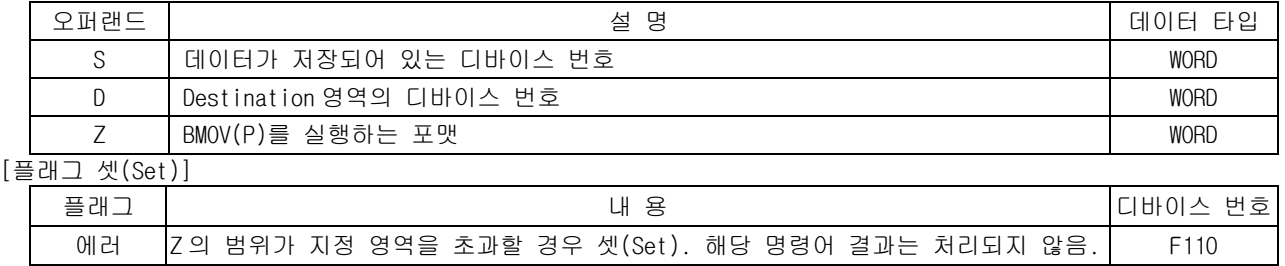

1) BMOV ( Bit Move )

(1) Z 에 설정된 포맷에 의해 워드데이터 S 로부터 지정된 개수의 비트를 D 로 전송합니다.

[ Z의 포맷 ]

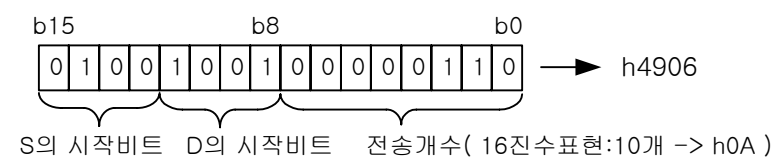

- (2) Z 의 전송 비트 개수 : h00 ~ h10 까지 기능
- (3) D+Z 의 결과 영역 초과시 에러 플래그(F110)를 셋(Set)시키며 결과 처리를 하지 않습니다.
- 2) 프로그램 예제
	- (1) 입력신호 P0030 을 On 할 때마다 P002 영역의 0 번째 비트부터 4 개의 비트를 P006 의 P0063 비트부 터 저장하는 프로그램

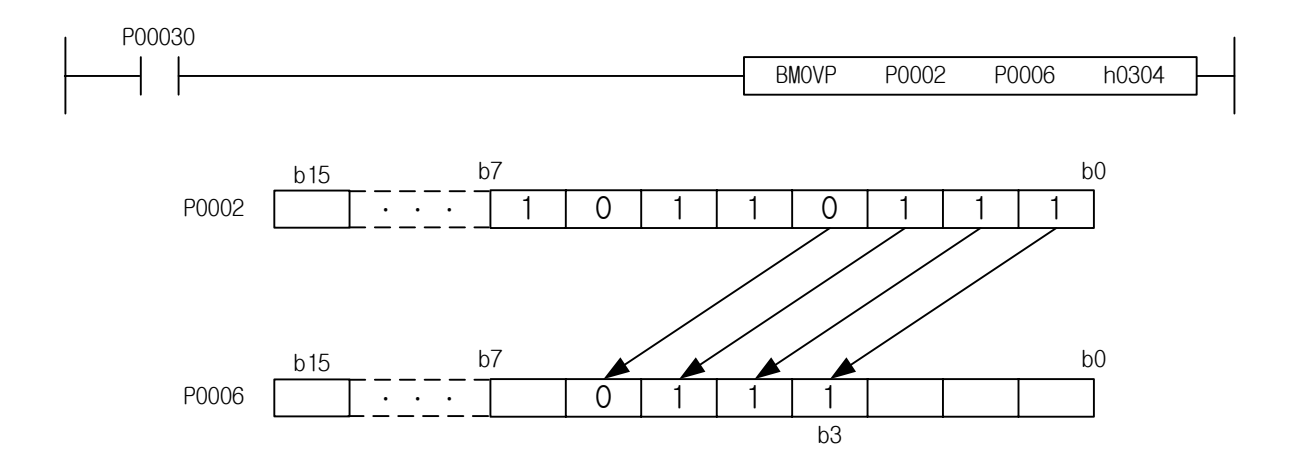

# 4.11.7 GBMOV, GBMOVP

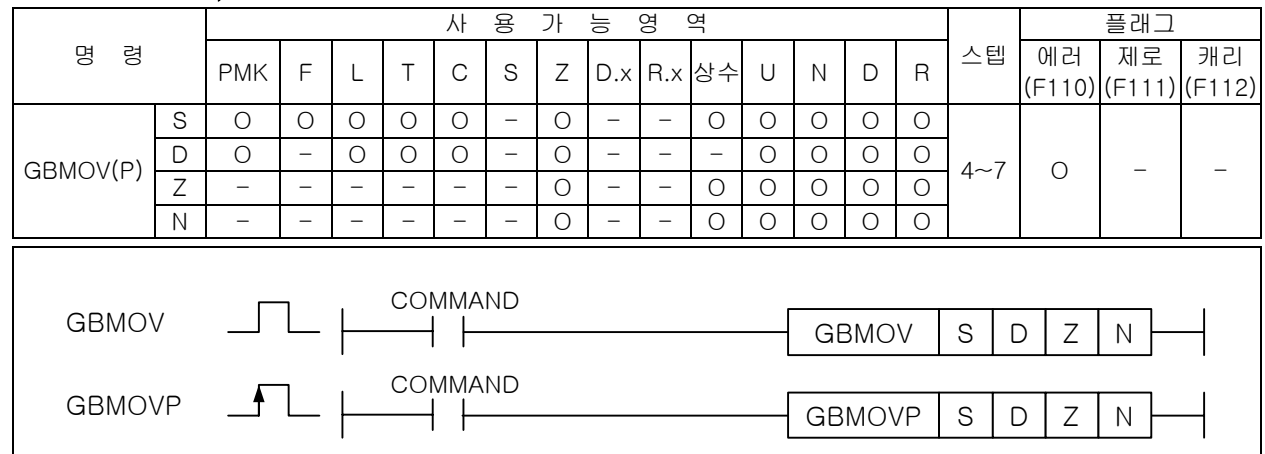

### [영역설정]

-

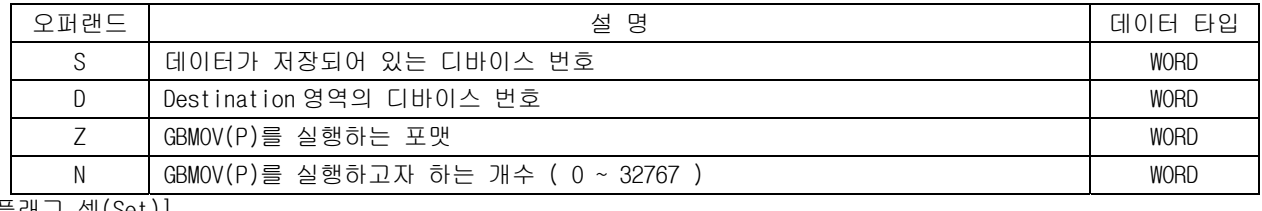

# $[$   $\equiv$

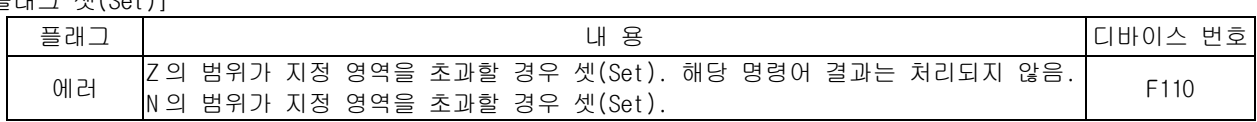

- 1) GBMOV ( Group Bit Move )
	- (1) Z 로 설정된 포맷에 의해 S 의 데이터부터 N 개 워드를 D 로부터 차례로 그룹전송시킵니다.

[ Z의 포맷 ]

 $0|0|0|1|0|0|1|1|0|0|0|0|0|1|0|0$ b15 b8 b0  $\rightarrow$  h130A

- S의 시작비트 D의 시작비트 전송개수( 16진수표현:10개 -> h0A )
- (2) Z 가 h130A 일 경우 S 의 1 번 비트에서부터 총 10 개의 비트 데이터를 D 의 3 번 비트에 차례로 N 으로 지정된 워드수만큼 그룹전송시킵니다.
- (3) 실행도중 영역의 초과가 발생할 경우 에러 플래그를 셋(Set)합니다.

#### 2) 프로그램 예제

- (1) D10000=h2408, P1200=4 로 각각 저장되어 있는 경우 P00000 의 입력접점이 On 되면 GBMOV 명령이 실행됩니다.
- (2) P1000 의 2 번 비트에서부터(b02) 총 8 개의 비트 데이터를 P1100 의 4 번 비트(b04)부터 8 개의 비 트 데이터영역에 저장하며 P1000~P1003 의 4 워드 데이터를 P1100~P1103 영역에 동일한 방법으로 각각 그룹비트전송을 시키는 프로그램

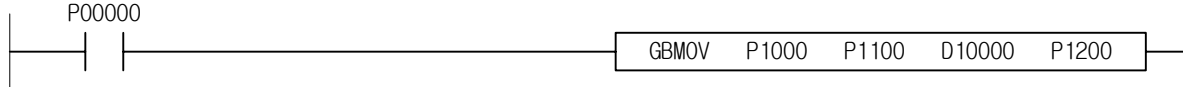

4.11.8 RMOV, RMOVP, LMOV, LMOVP

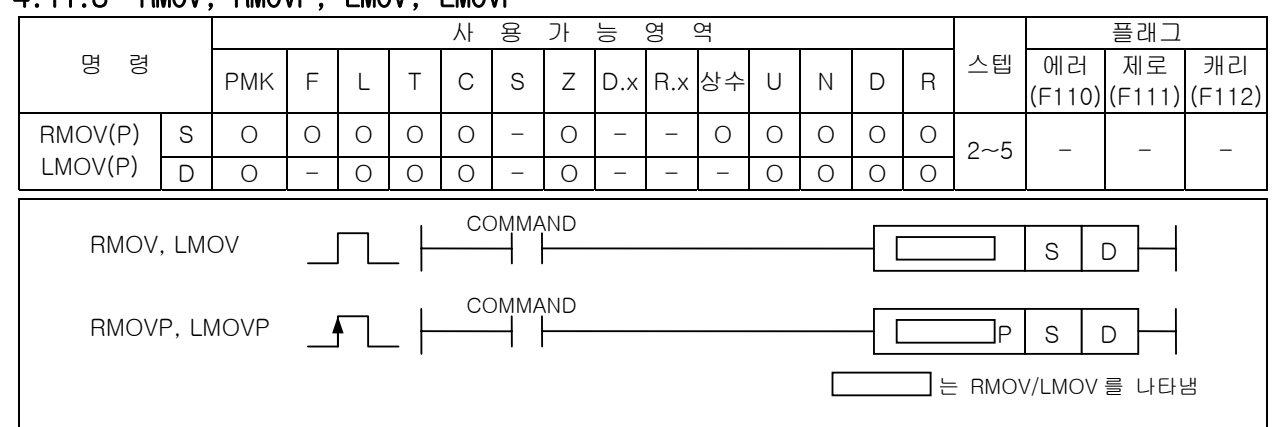

#### [영역설정]

-

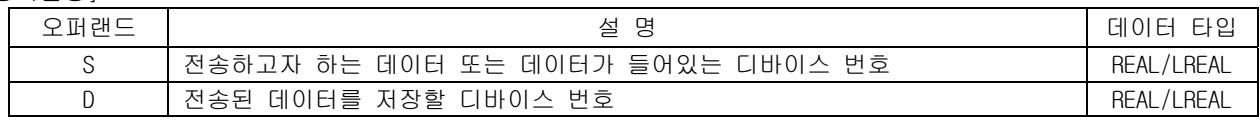

- 1) RMOV( Real Move )
	- (1) S+1,S 로 지정된 디바이스의 실수(Real) 데이터를 D+1,D 에 전송합니다.
	- (2) S 에 상수를 입력할 경우, 10 진수 형식으로만 입력 가능 합니다. 16 진수 입력은 허용하지 않습 니다.
- 2) LMOV ( Long Real Move )
	- (1) S+3,S+2,S+1,S 의 LOng Real 데이터를 (D+3,D+2,D+1,D)로 전송합니다.
	- (2) S 에 상수를 입력할 경우, 10 진수 형식으로만 입력 가능 합니다. 16 진수 입력은 허용하지 않습 니다.
- 3) 프로그램 예제
	- (1) 입력접점으로 P00000 이 On 되면 실수값으로 설정된 1.234 가 D1000 에 실수값으로 저장하는 프로 그램

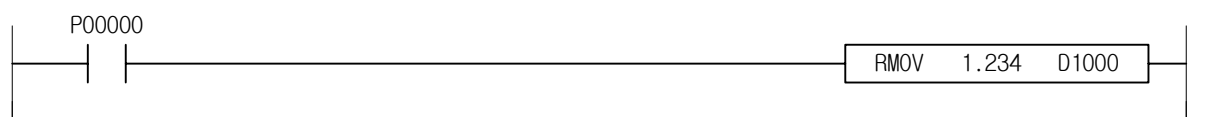

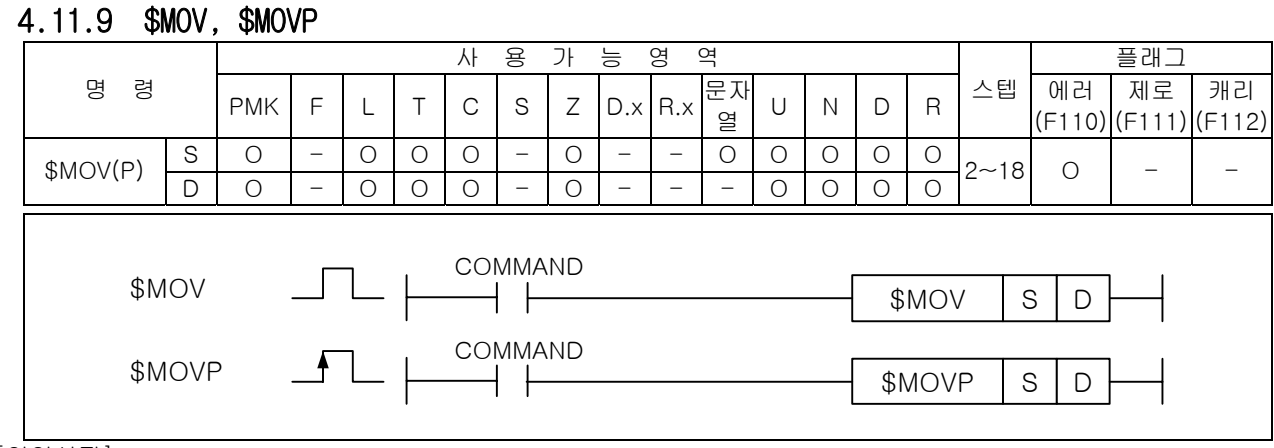

#### [영역설정]

-

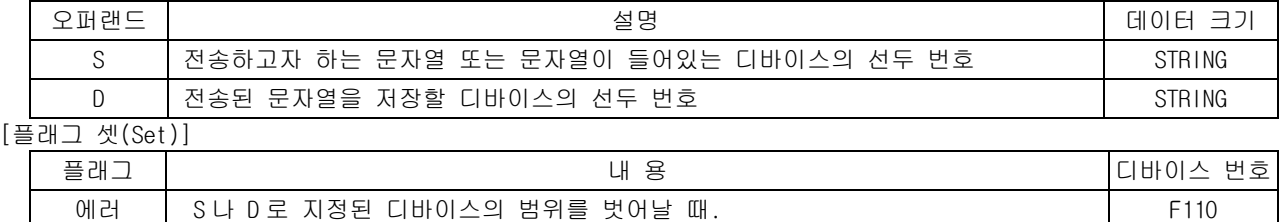

#### 1) \$MOV ( Character String Move )

(1) S 부터 시작되는 문자열을 D 로 시작되는 디바이스에 전송합니다.

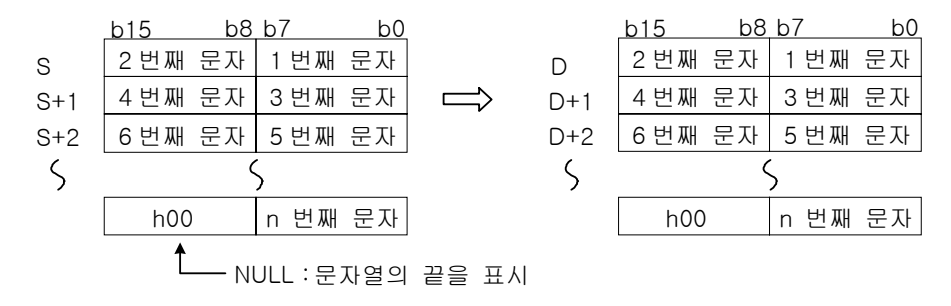

(2) S+n 의 하위 바이트에 NULL 이 저장되어 있는 경우, D+n 의 상위 바이트에는 0x00 이 저장됩니다.

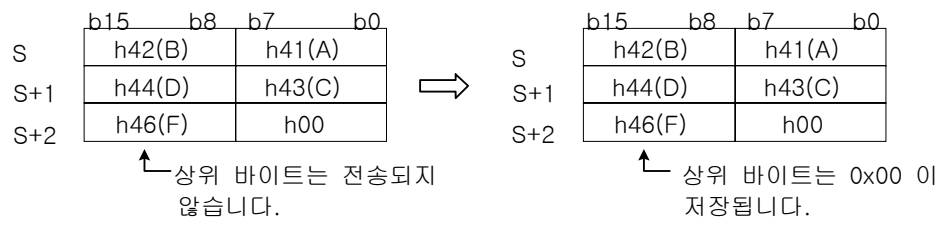

(3) 최대 전송할 수 있는 문자열은 31 글자( 한글 15 자 )까지 가능합니다.

#### 2) 프로그램 예제

(1) 입력접점으로 P00000 이 On 되면 문자열의 '문자데이터'의 내용을 D2000 에 저장하는 프로그램

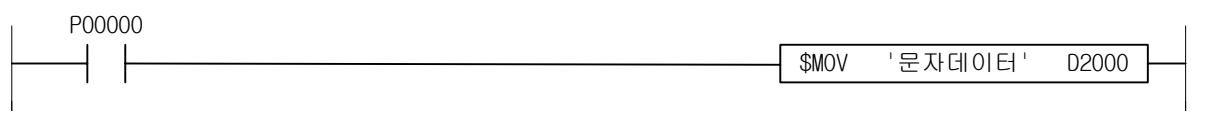

-

# 4.12 코드 변환 명령

# 4.12.1 BCD, BCDP, DBCD, DBCDP

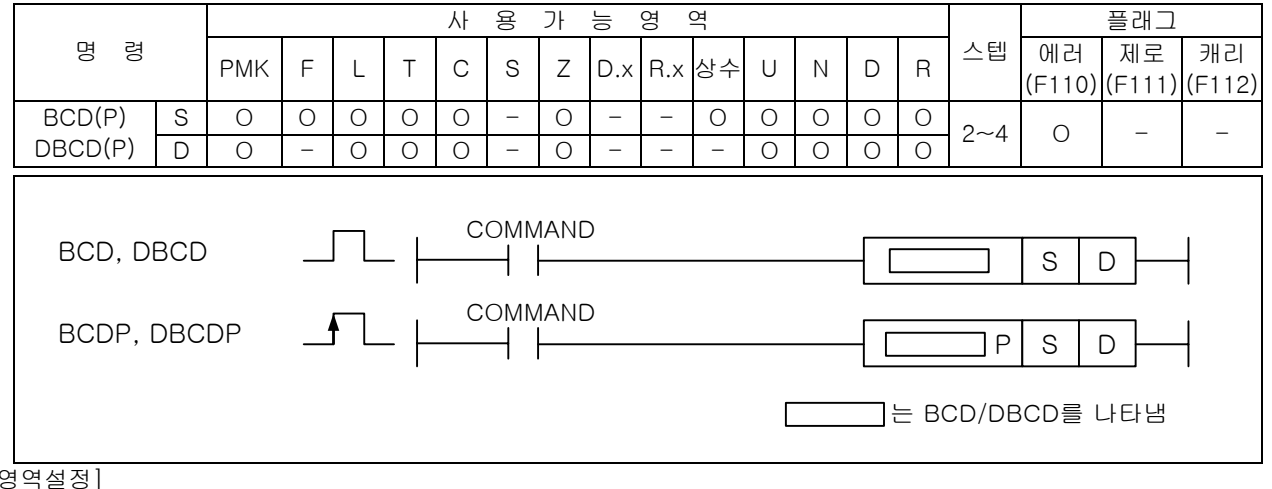

#### $[$   $\xi$

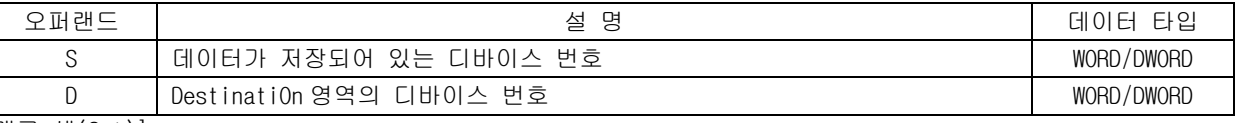

### [플래그 셋(Set)]

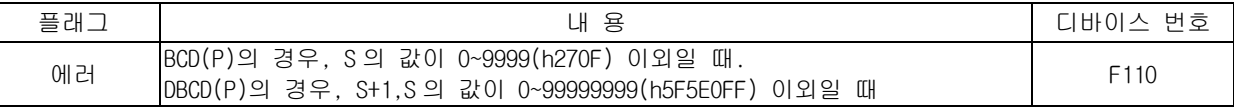

#### 1) BCD ( Binary Coded Decimal )

(1) S 로 지정된 디바이스의 BIN 데이터( 0~h270F)를 BCD 로 변환하여 D 에 저장합니다.

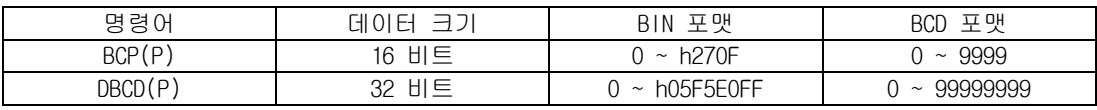

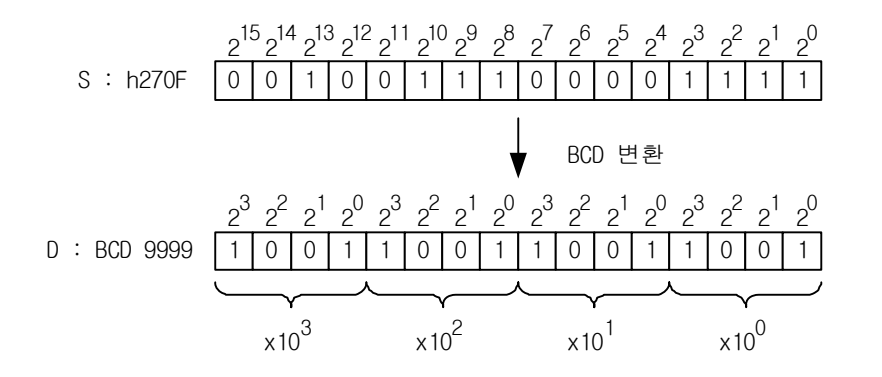

-

2) DBCD ( Double Binary Coded Decimal )

(1) (S+1,S)로 지정된 디바이스의 BIN 데이터( 0~h05F5E0FF)를 BCD 로 변환하여, D+1, D 에 각각 저장 합니다.

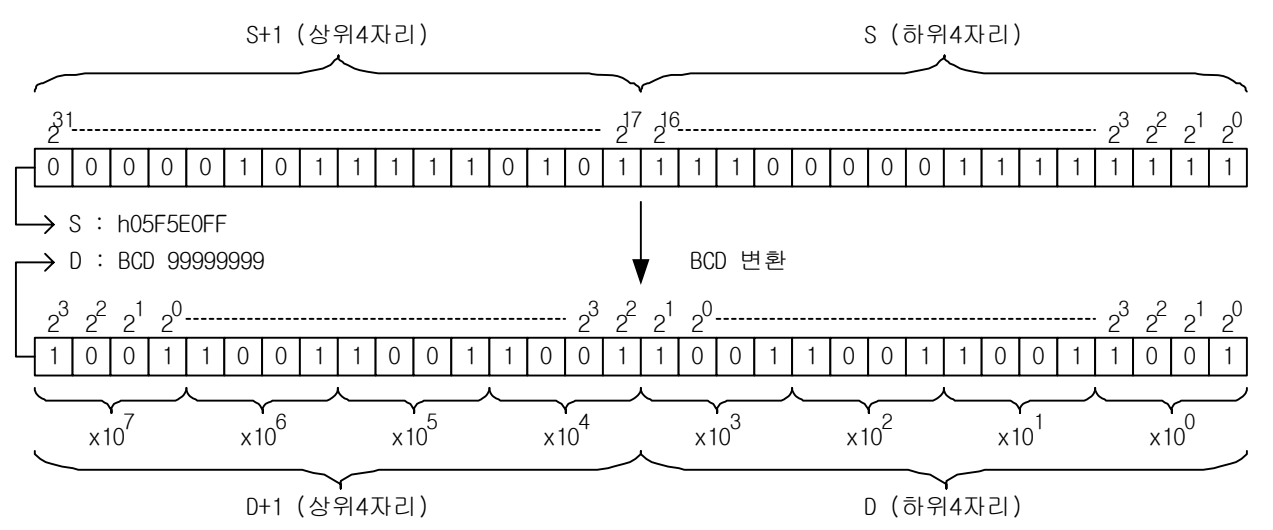

3) 에러

#### 4) 프로그램 예제

(1) 입력신호 P00020 이 On 하였을 때 D00001 에 저장된 h1111 의 데이터를 BCD 변환하여 P0005 에 출력 하는 프로그램

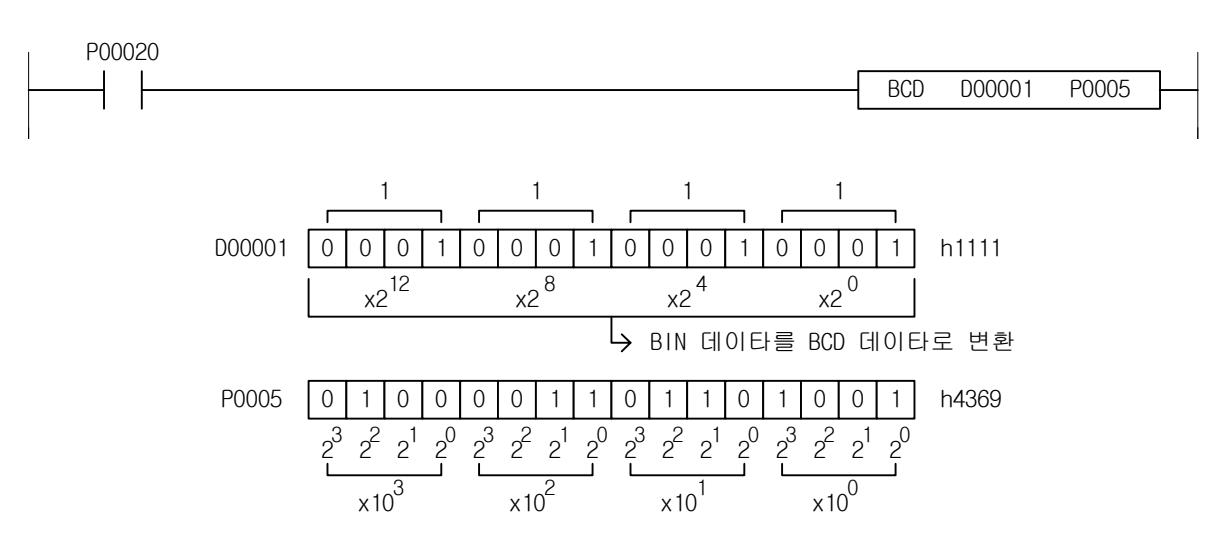

<sup>(1)</sup> BIN 데이터가 BCD 변환하여 표시할 수 있는 범위를 초과하면 에러 플래그(F110)를 셋(Set)합니다.

[예제 4.12] Counter(Timer) 현재값 외부출력 [BCD, BMOV 의 예제]

(1) 동작

-

재고가 입·출고 되는 창고에 재고가 30 개이면 입고 콘베이어는 정지하고, 재고 숫자는 외부에 나 타납니다.

(2) 시스템 도

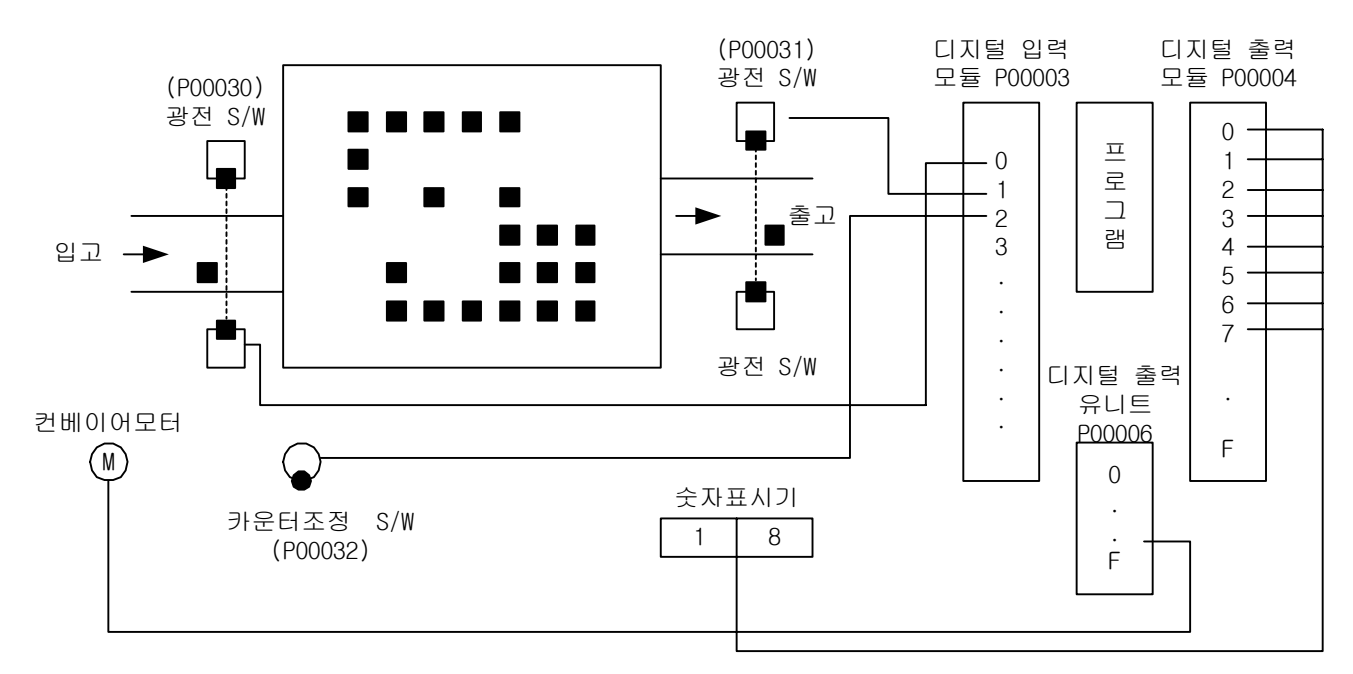

### (3) 프로그램

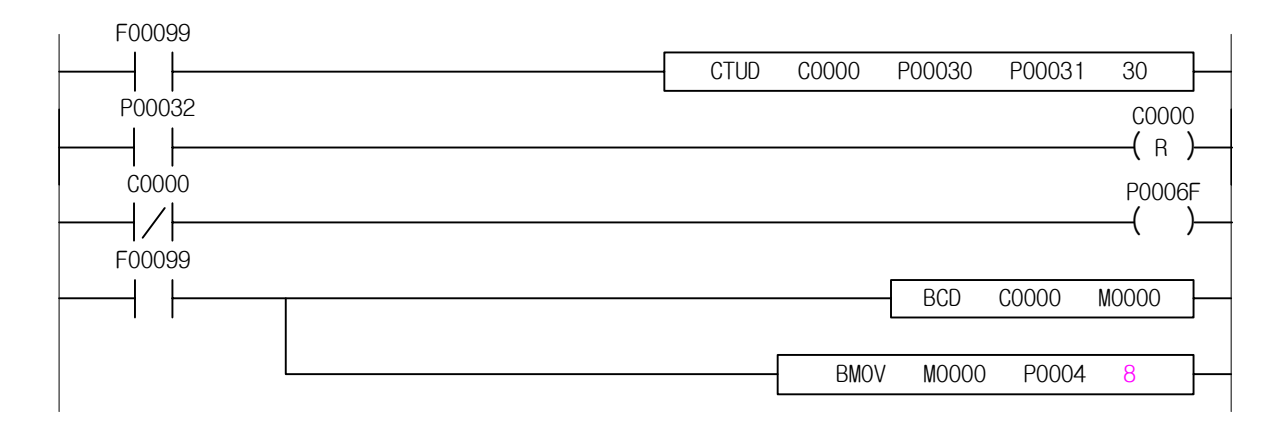

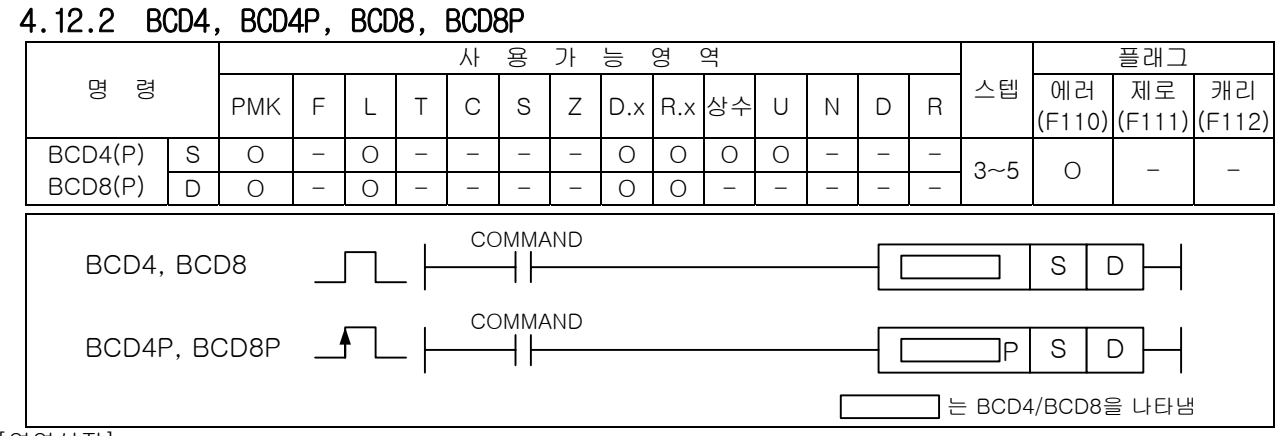

#### [영역설정]

-

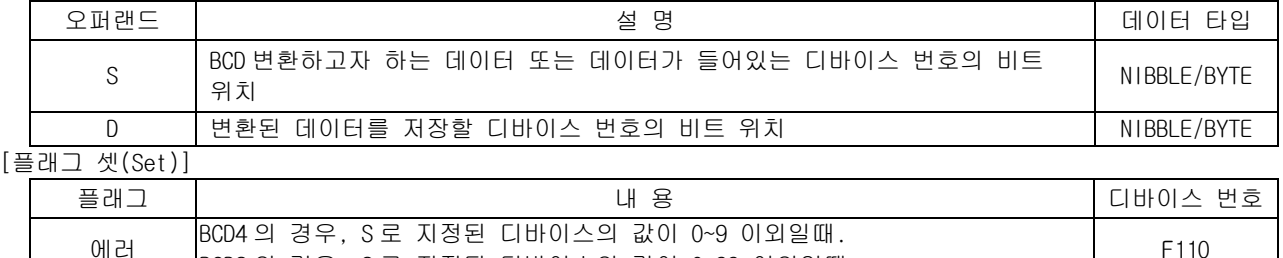

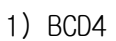

(1) S 로 지정된 디바이스의 4 비트의 BIN 데이터를(0~9) BCD4 로 변환하여 D 로 지정된 디바이스 영역 에 저장.

||BCD4 니 승구, 3 로 지승된 디바이스의 없이 0~9 이피를때.<br>|-<br>|BCD8 의 경우, S 로 지정된 디바이스의 값이 0~99 이외일때.

- (2) S 로 지정된 디바이스의 값이 (0~9) 이외일때, 에러플래그(F110)가 셋(Set)됩니다.
- 2) BCD8
	- (1) S 로 지정된 디바이스의 8 비트의 BIN 데이터(0~99)를 BCD8 로 변환하여 D 로 지정된 디바이스 영 역에 저장.
	- (2) S 로 지정된 디바이스의 값이 (0~99) 이외일때, 에러플래그(F110)가 셋(Set)됩니다.
- 3) 프로그램 예제
	- (1) P00000 이 On 되면 '9'의 니블(Nibble)데이터가 P0200 의 4 번 비트부터 'h9'로 BCD 변환됩니 다. (2) P00001 이 On 되면 '99'의 바이트 데이터가 P0400 의 8 번 비트부터 'h99'로 BCD 변환되는 프
	- 로그램

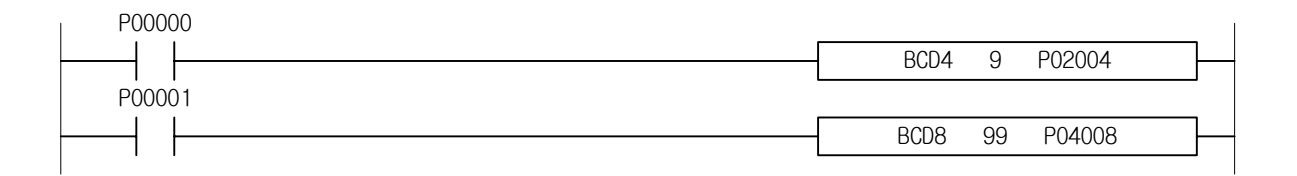

# 4.12.3 BIN, BINP, DBIN, DBINP

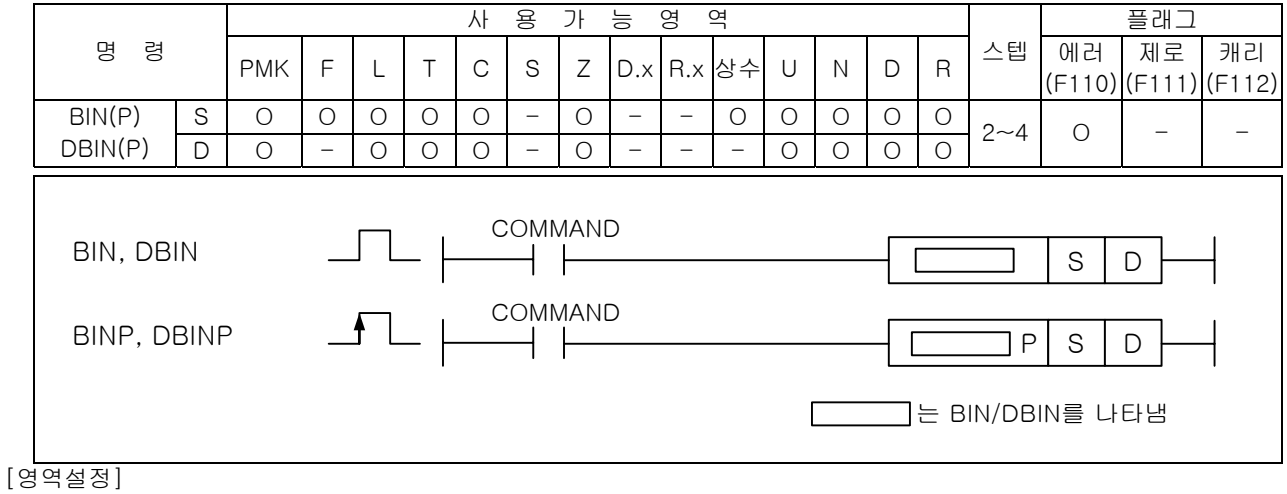

-

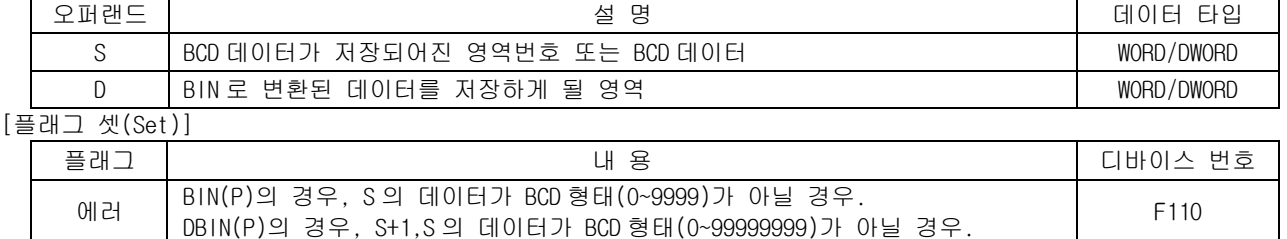

### 1) BIN ( Binary )

(1) S 로 지정된 디바이스의 BCD 데이터( 0~9999)를 BIN 데이터로 변환하여 D 에 저장합니다.

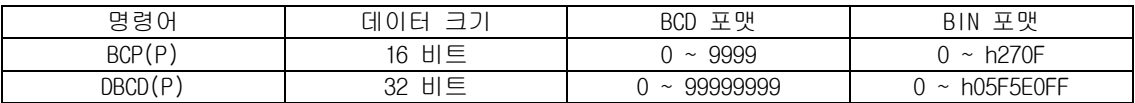

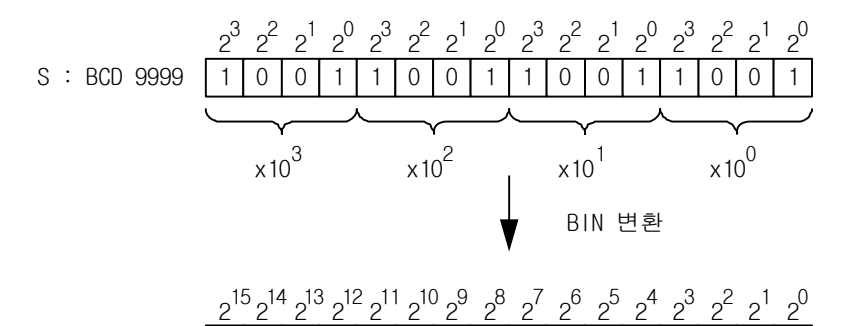

2) DBIN ( Double Binary )

D : h270F

(1) S+1,S 로 지정된 디바이스의 BCD 데이터( 0~99999999)를 BIN 데이터로 변환하여 D+1,D 에 저장합니 다.

0 0 1 0 0 1 1 1 1 0 0 0 0 0 0 1 1 1

-

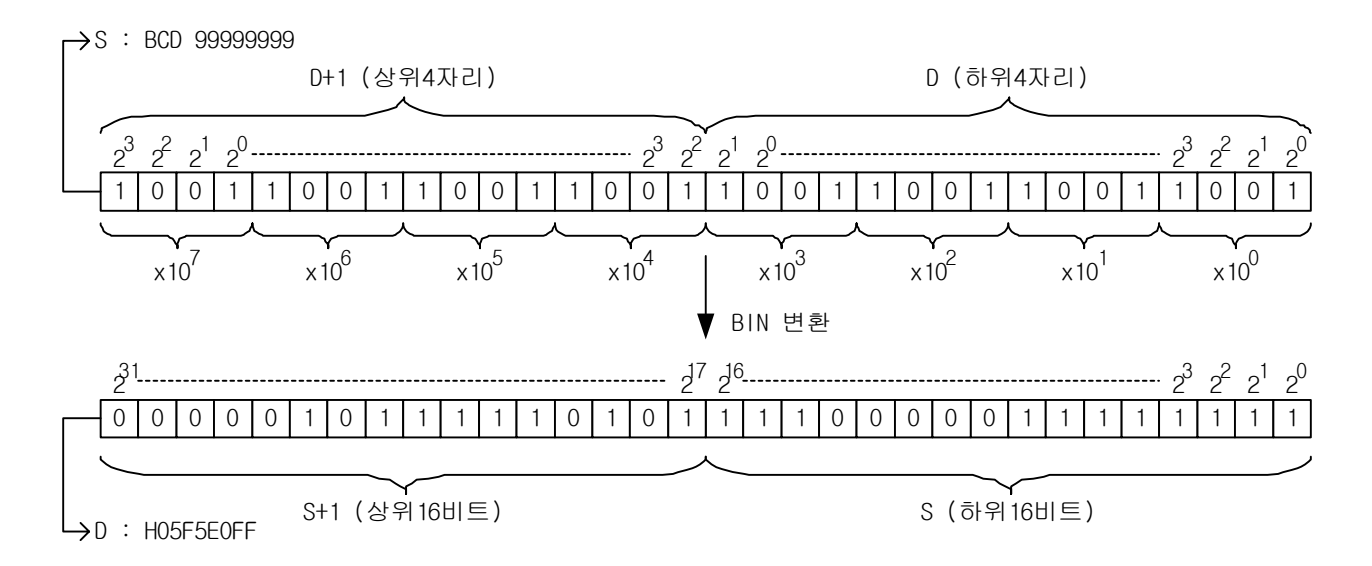

3) 프로그램 예제

(1) 입력신호 P00020 을 On 하였을 때 P0000 의 데이터를 BIN 변환하여 D0002 에 저장하는 프로그램

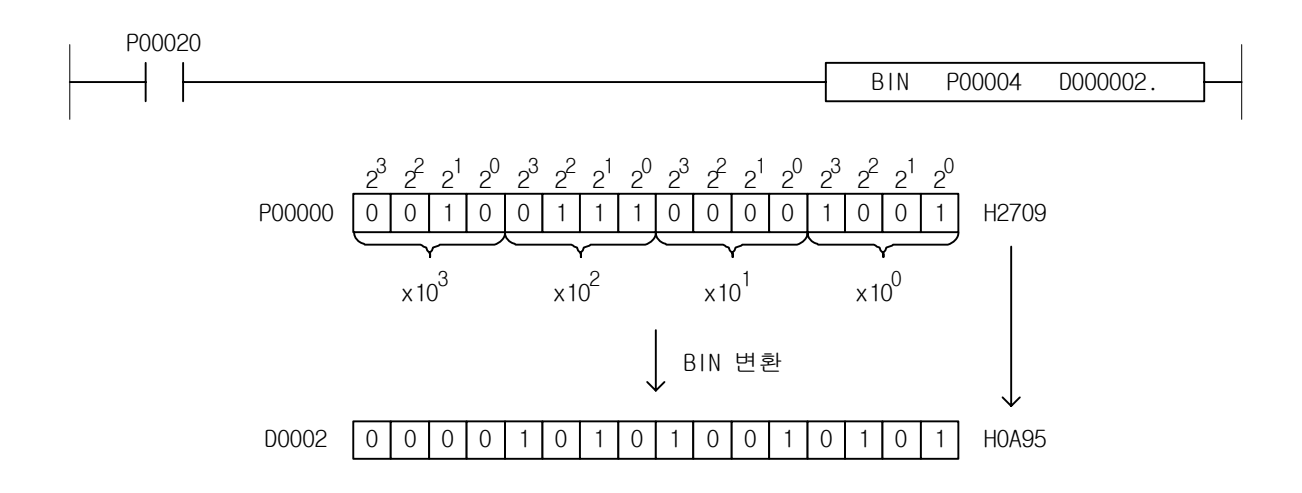

### 4.12.4 BIN4, BIN4P, BIN8, BIN8P

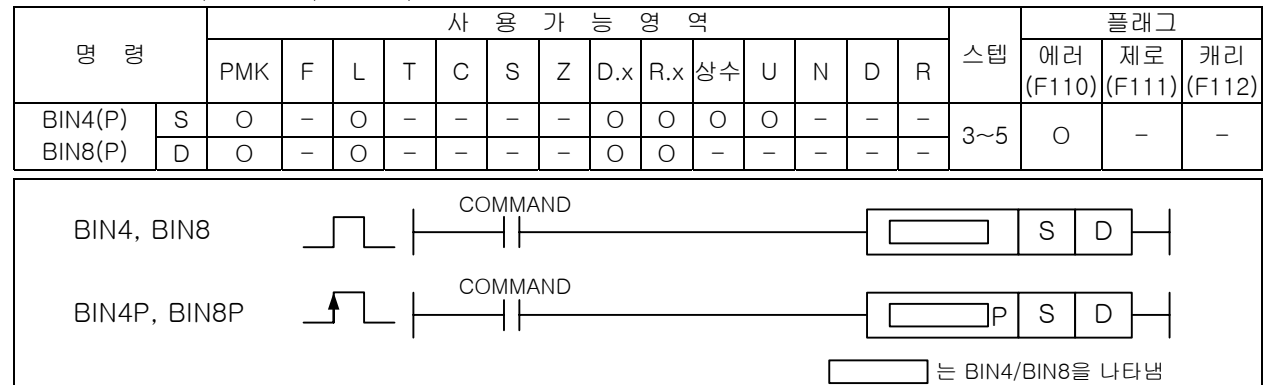

#### [영역설정]

-

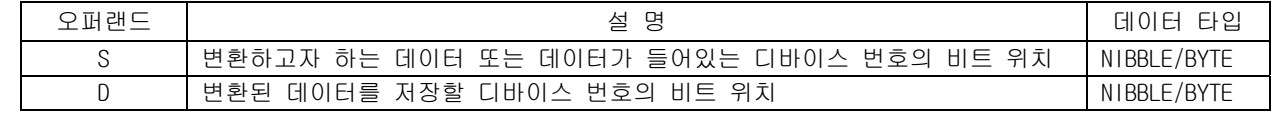

#### [플래그 셋(Set)]

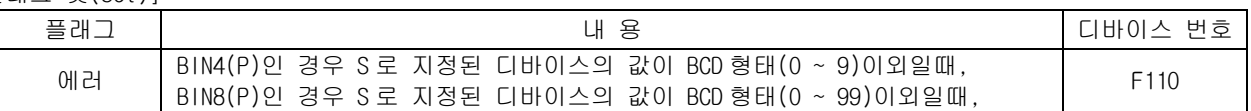

1) BIN4

(1) S 로 지정된 디바이스의 4 비트의 BCD 데이터(0 ~ 9)를 BIN4 로 변환하여 D 에 저장.

(2) S 로 지정된 디바이스의 값이 BCD 형태(0 ~ 9) 이외일때, 에러플래그(F110)를 셋(SET)

2) BIN8

(1) S 로 지정된 디바이스의 8 비트의 BCD 데이터(0 ~ 99)를 BIN8 로 변환하여 D 에 저장.

(2) S 로 지정된 디바이스의 값이 BCD 형태(0 ~ 99) 이외일때,에러플래그(F110)를 셋(SET)

3) 프로그램 예제

 (1) 입력신호 P00000 이 On 되면 BCD 데이터를 변환하여 P0200 의 4 번 비트부터 저장하고 입력신호 P00001 이 On 되면 BCD 데이터를 변환하여 P0400 의 8 번 비트부터 저장하는 프로그램

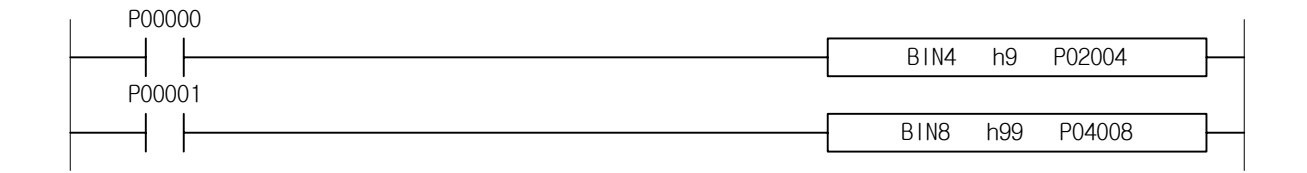

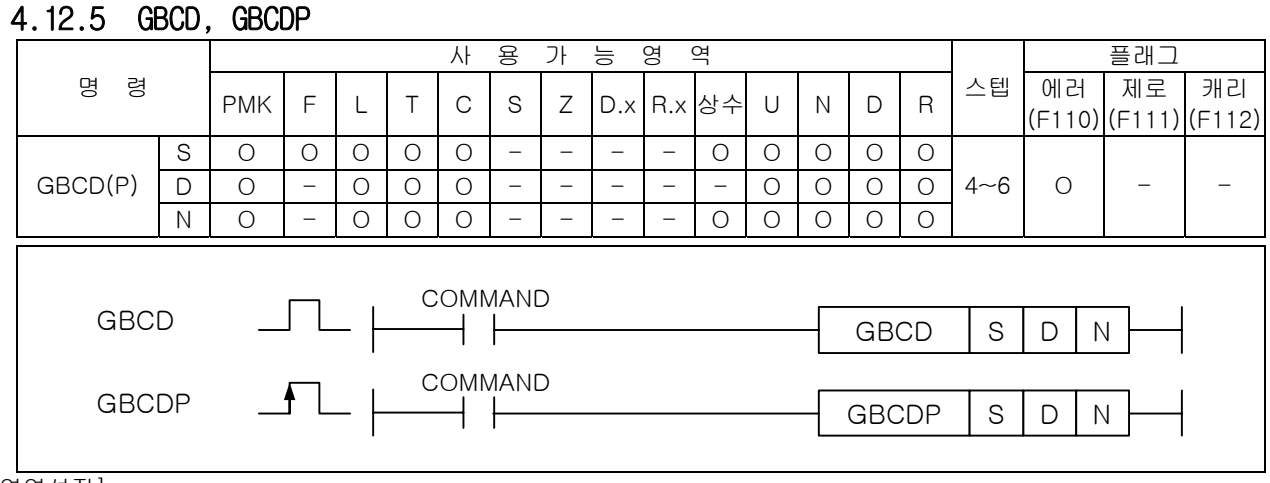

#### [영역설정]

-

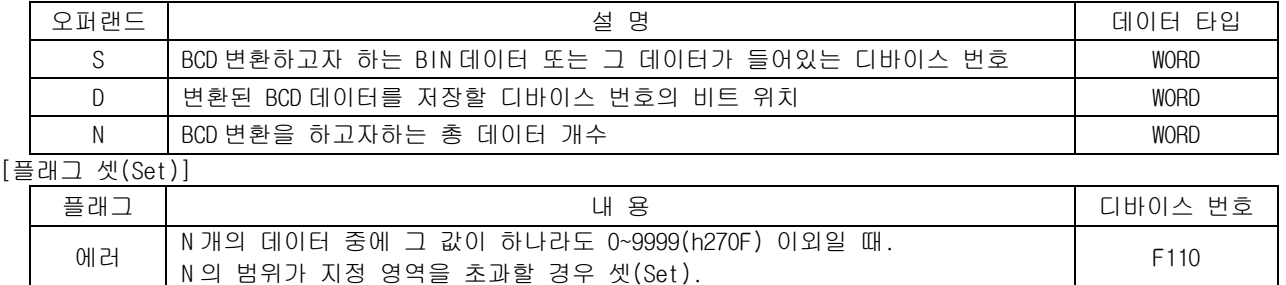

- 1) GBCD ( Group Binary Coded Decimal )
	- (1) S 로 지정된 워드 데이터 N 개의 BIN 값을 BCD 로 변환하여 각각을 D 부터 순서대로 저장합니다.
	- (2) S 로 지정된 디바이스로 부터 N 개의 BIN 데이터 "0~9999"를 GBCD 로 변환하여 D 로 부터 1:1 로 저 장.
	- (3) S 로 지정된 디바이스로 부터 D 로 지정된 N 개의 값이 "0~9999" 이외일때, 에러 플래그(F110)가 셋(Set)됩니다.
	- 2) 프로그램 예제
		- (1) 입력신호인 P00000 이 On 되면 P1000~P1004 까지의 5 워드 데이터를 각각 그룹 BCD 변환하여 P1100~P1104 까지의 영역에 저장하는 프로그램

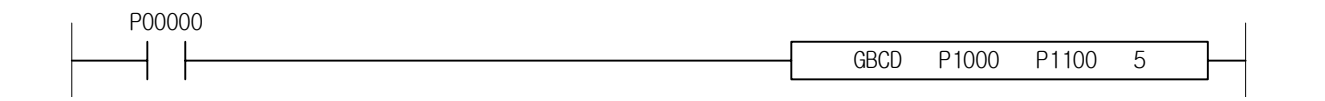

### 알아두기

(1) 기본 파라미터에서 연산에러시 속행을 선택했을 경우, n 개중에 1 개라도 데이터값이 0~9999 이외이면 다 른 데이터의 BCD 변환도 하지 않고 무처리합니다.

# 4.12.6 GBIN, GBINP

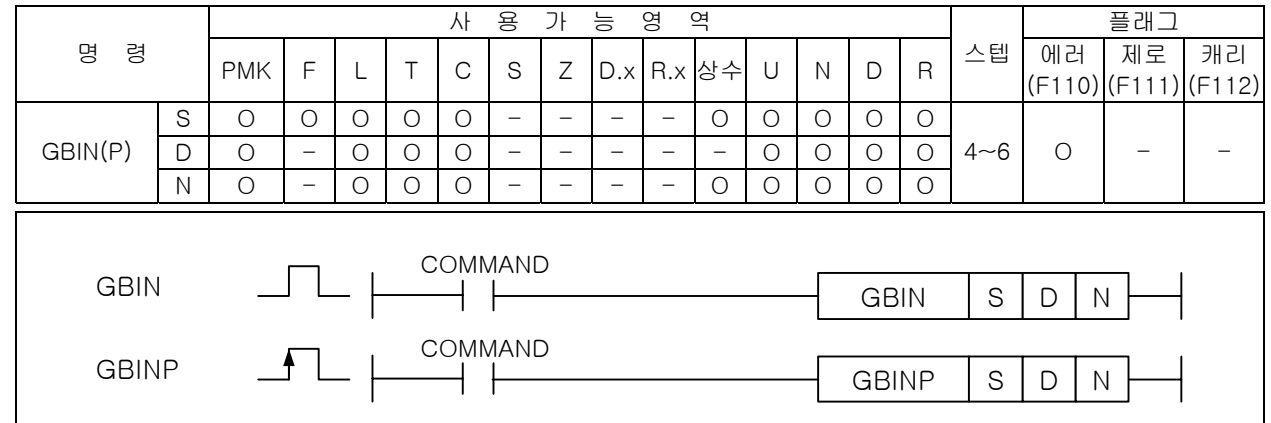

# \_\_\_\_\_\_\_\_\_<br>[영역설정]

-

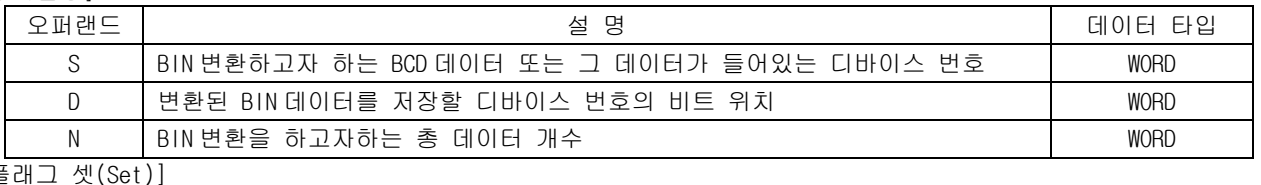

# $[$  $\equiv$

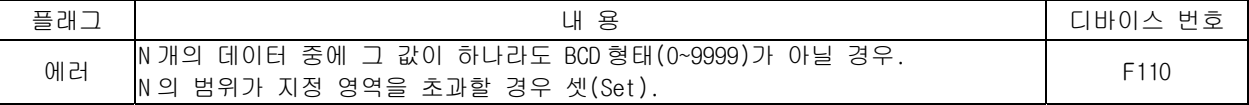

#### 1) GBIN ( Group Binary )

- (1) S 로 지정된 워드 데이터 N 개의 BCD 값을 BIN 데이터로 변환하여 각각을 D 부터 순서대로 저장합 니다.
- (2) S 로 지정된 디바이스의 BCD 데이터(h0 ~ h9999)를 N 으로 지정된 n 개의 갯수만큼 GBIN 로 변환하 여 D 에 저장.
- (3) S 로 지정된 디바이스의 값이 BCD 형태(h0 ~ h9999) 이외일때, 에러 플래그(F110)가 셋(Set)됩니 다.

### 2) 프로그램 예제

(1) 입력신호인 P00000 이 On 되면 P1000~P1004 까지의 5 워드의 BCD 데이터를 그룹 BIN 데이터로 변환 하여 P1100~P1104 까지의 영역에 각각 저장하는 프로그램

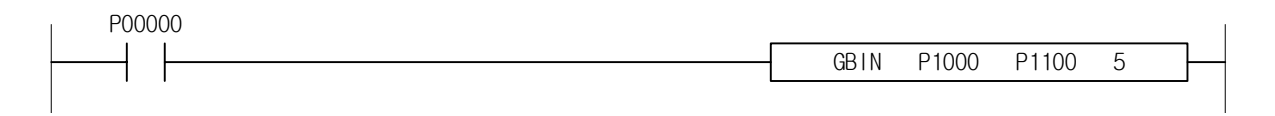

#### 알아두기

(1) 기본 파라미터에서 연산에러시 속행을 선택했을 경우, S 로 지정된 n 개 데이터 중 BCD 형태가 아닌 값이 있으면 n 개의 데이터 모두 무처리합니다.

-

# 4.13 실수 변환 명령

### 4.13.1 I2R, I2RP, I2L, I2LP

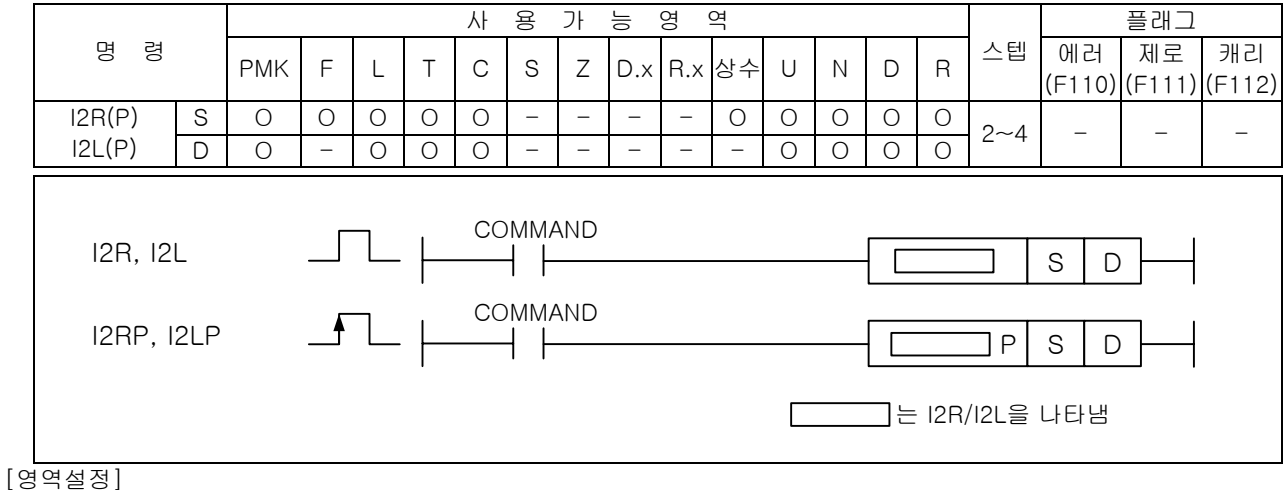

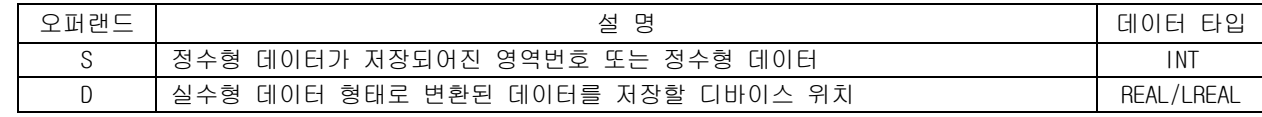

1) I2R ( Integer to Real )

(1) S 로 지정된 16 비트 정수형 데이터를 단장형 실수(32 비트)로 변환하여 D+1, D 에 저장합니다.

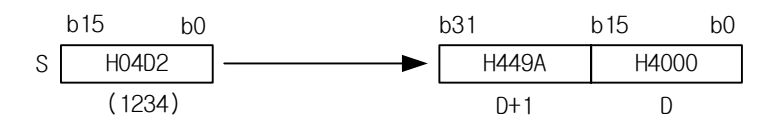

2) I2L ( Integer to LOng real )

(1) S 로 지정된 16 비트 정수형 데이터를 배장형 실수(64 비트)로 변환하여 D+3,D+2,D+1,D 에 저장합 니다.

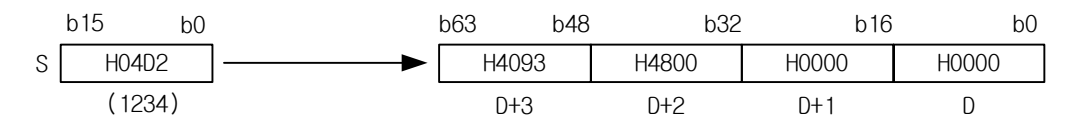

3) 프로그램 예제

(1) 입력신호인 P00000 이 On 되면 D1200~D1201 의 2 워드 데이터영역에 1234 의 정수값을 실수형으로 변환한 값을 저장하는 프로그램

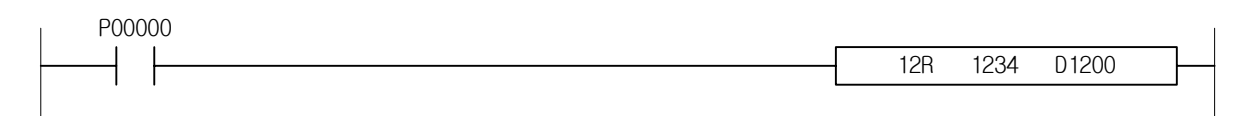

### 4.13.2 D2R, D2RP, D2L, D2LP

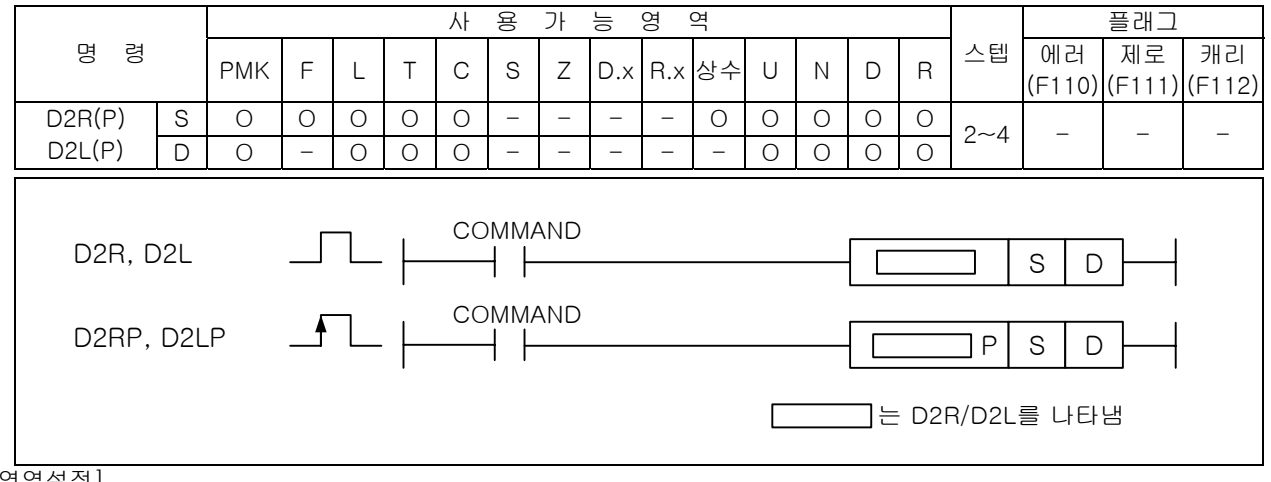

[영역설정]

-

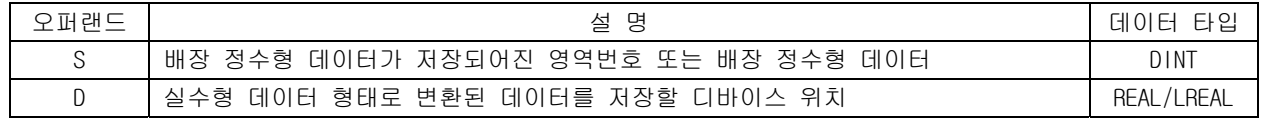

- 1) D2R ( Double Integer to Real )
	- (1) D2R(P)은 S+1,S 로 지정된 32 비트 배장 정수형 데이터를 단장형 실수(32 비트)로 변환하여 D+1, D 에 저장합니다.
	- (2) 32 bit 정수 데이터 값이 단장형 부동 소수점형 실수 데이터의 유효 자리 범위(24 bit)를 초과할 경우, 정확도가 소실되며 부정확 에러 플래그(F0057A)가 셋(Set)됩니다. 부정확 에러 플래그가 셋(Set)되어도 PLC 운전상태는 변화가 없습니다.

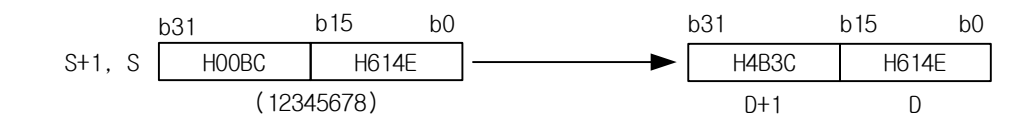

- 2) D2L ( Double Integer to LOng real )
- (1) D2L(P)은 S+1,S 로 지정된 32 비트 배장 정수형 데이터를 배장형 실수(64 비트)로 변환하여 D+3,D+2,D+1,D 에 저장합니다.

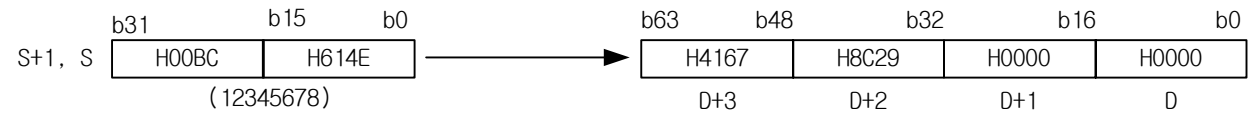

#### 3) 프로그램 예제

(1) P1000~P1001 의 2 워드 영역에 '812121'인 값이 저장된 경우 입력신호인 P00000 이 On 되면 P1100~P1101 의 2 워드 영역에 실수변환된 값을 저장하는 프로그램

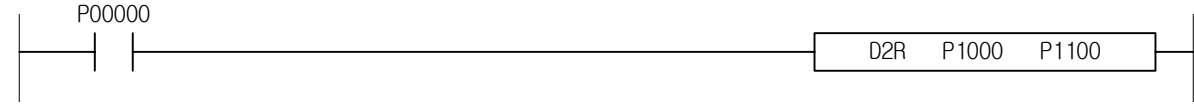
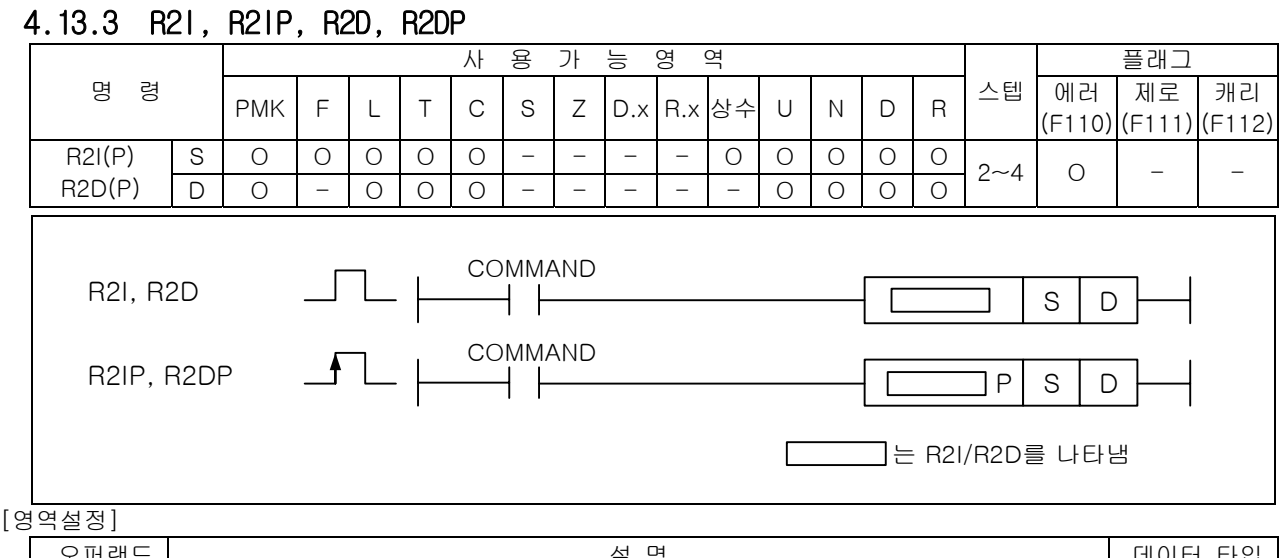

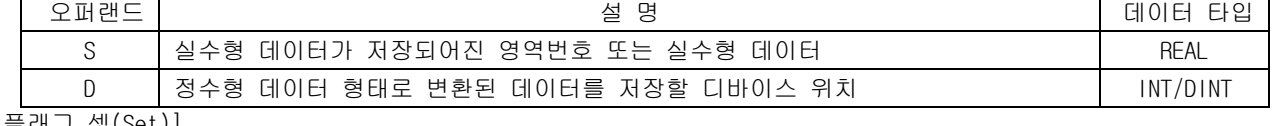

## [플래그 셋(Set)]

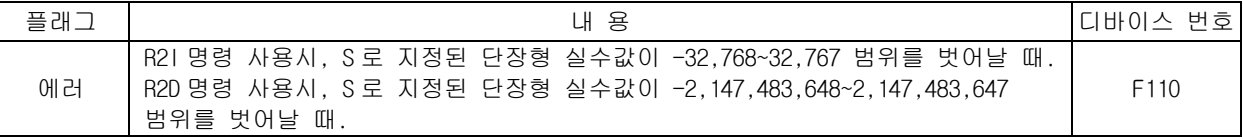

## 1) R2I ( Real to Integer )

(1) R2I 는 S+1,S 로 지정된 단장형 실수(32 비트)를 16 비트 정수형 데이터로 변환하여 D 에 저장합니 다.

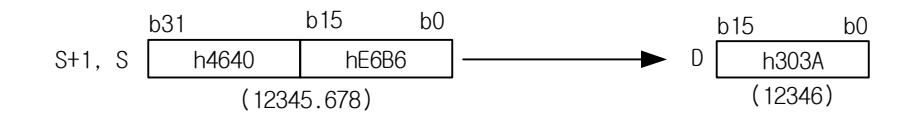

- (2) S+1,S 로 지정된 단장형 실수의 값이 -32,768~32,767 범위를 벗어날 경우 연산에러가 발생합니다. 이때, 결과값은 입력값이 32,767 보다 클 경우는 32,767 이 저장되고, 입력값이 -32,768 보다 작 을 경우는 -32,768 이 저장됩니다.
- (3) 소수점 이하의 값은 사사오입한 후에 버려집니다.

2) R2D ( Real to Double Integer )

(1) R2D 는 S+1,S 로 지정된 단장형 실수(32 비트) 데이터를 배장형 정수(32 비트)로 변환하여 D+1,D 에 저장합니다.

| 5+1, S      | $\frac{b31}{h47F1}$ | $\frac{b15}{h2065}$ | 0+1, D | $\frac{b31}{h0001}$ | $\frac{b15}{h5241}$ |
|-------------|---------------------|---------------------|--------|---------------------|---------------------|
| (123456.78) | (123457)            |                     |        |                     |                     |

- (2) S+1,S 로 지정된 단장형 실수의 값이 -2,147,483,648~2,147,483,647 범위를 벗어날 경우 연산 에 러가 발생합니다. 이때, 결과값은 단장형 실수의 값이 2,147,483,647 보다 클 경우는 2,147,483,647 이 저장되고, 단장형 실수의 값이 -2,147,483,648 보다 작을 경우는 - 2,147,483,648 이 저장됩니다.
- (3) 소수점 이하의 값은 사사오입한 후에 버려집니다.

# 제 4 장 명령어 상세 설명

3) 에러

-

- (1) R2I 명령 사용시, S 로 지정된 단장형 실수값이 -32,768~32,767 범위를 벗어날 때 연산 에러 (F110)가 발생합니다.
- (2) R2D 명령 사용시, S 로 지정된 단장형 실수값이 -2,147,483,648~2,147,483,647 범위를 벗어날 때 연산 에러(F110)가 발생합니다.
- 4) 프로그램 예제
	- (1) 입력신호인 P00000 이 On 되면 실수값인 '45688.8123'을 정수형으로 변환하여 P1100~P1101 의 2 워드 영역에 '45689'의 정수값을 저장하는 프로그램

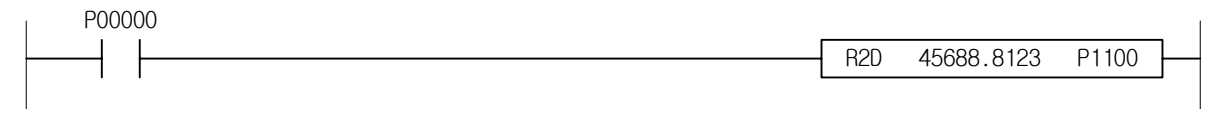

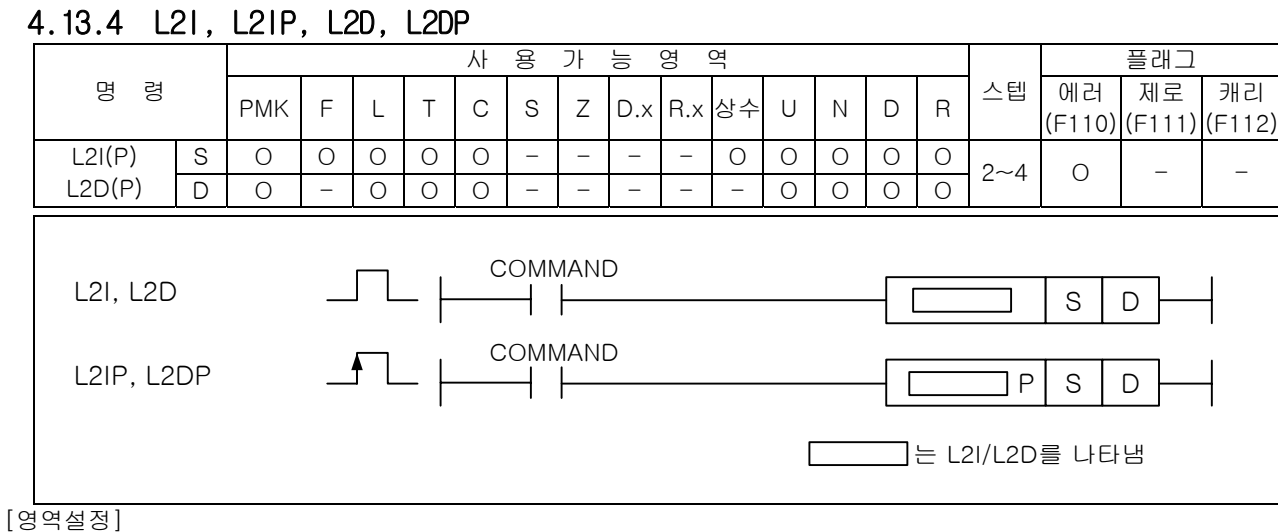

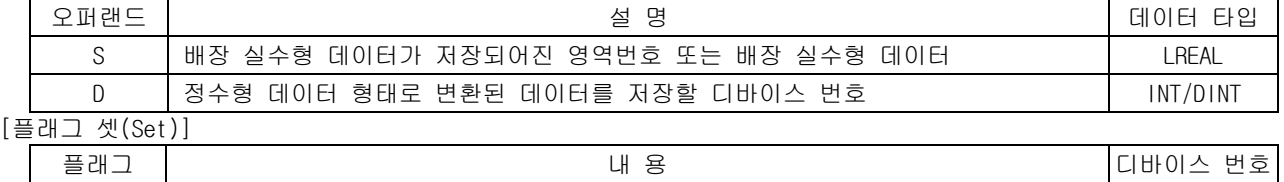

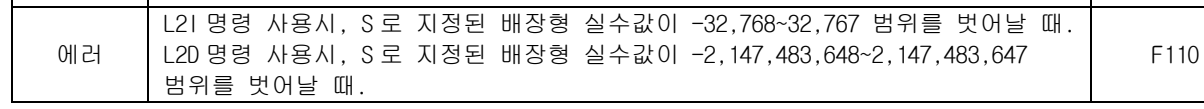

## 1) L2I ( Long real to Integer )

(1) L2I(P)은 S+3,S+2,S+1,S 로 지정된 배장형 실수를 정수형(16 비트)으로 변환하여 D 에 저장합니다.

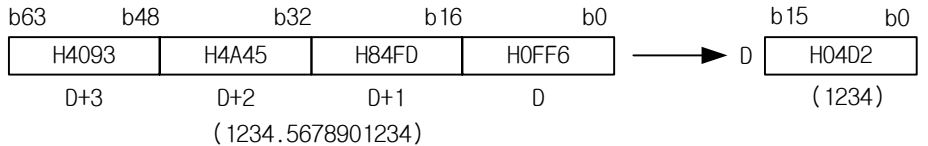

- (2) S+3,S+2,S+1,S 로 지정된 배장형 실수의 값이 -32,768 ~ 32,767 범위를 벗어날 경우 연산에러가 발생합니다. 이때, 결과값은 입력값이 32,767 보다 클 경우는 32,767 이 저장되고, 입력값이-32,768 보다 작을 경우는 -32,768 이 저장됩니다. (3) 소수점 이하의 값은 사사오입한 후에 버려집니다.
- 

2) L2D (Long real to Double Integer )

(1) L2D(P)은 S+3,S+2,S+1,S 로 지정된 배장형 실수를 배장 정수형(32 비트)로 변환하여 D+1,D 에 저장 합니다.

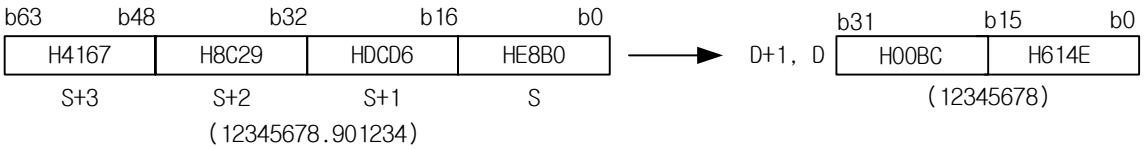

(2) S+3,S+2,S+1,S 로 지정된 배장형 실수의 값이 -2,147,483,648 ~ 2,147,483,647 범위를 벗어날 경 우 연산에러가 발생합니다. 이때, 결과값은 배장형 실수의 값이 2,147,483,647 보다 클 경우는 2,147,483,647 이 저장되고, 배장형 실수의 값이 -2,147,483,648 보다 작을 경우는 -2,147,483,648 이 저장됩니다.

(3) 소수점 이하의 값은 사사오입한 후에 버려집니다.

3) 프로그램 예제

-

(1) D1000~D1003=13456.6 의 배장 실수형 데이터가 저장된 경우 입력신호인 P00000 이 On 되면 P1100 에는 13457 의 정수형으로 변환된 데이터가 저장되는 프로그램

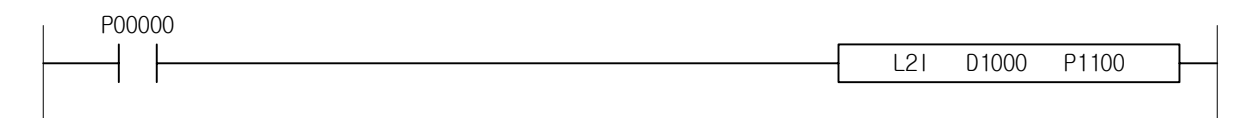

#### 4.13.5 R2L, R2LP 사 용 가 능 영 역 플래그 명 령 FMK F L T C S Z D.x R.x 상수 U N D R 스텝 예레 제로 캐리 (F110) (F111) (F112) S O O O O O - - - - O O O O O R2L(P) D O - O O O - - - - - O O O O 2~4 - - - COMMAND R<sub>2L</sub>  $\sqcup$  1  $\overline{\phantom{a}}$   $\overline{\phantom{a}}$  $\mathbf{s}$  $\mathsf{D}$ COMMAND R<sub>2</sub>LP  $\dashv$   $\vdash$  $\Box P$  ${\mathsf S}$  $\mathsf D$ ヿ는 R2L를 나타냄 Г [영역설정]

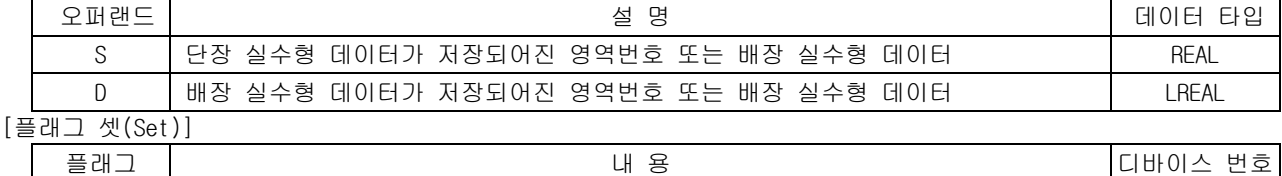

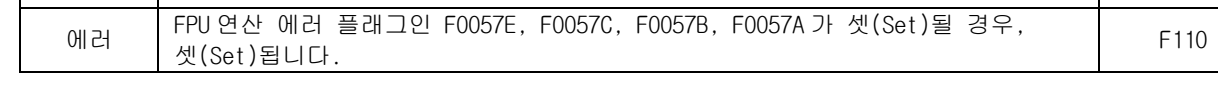

1) R2L ( Real to Long real )

(1) R2L 은 S+1,S 로 지정된 단장형 실수(32 비트)를 배장형 실수(64 비트) 데이터로 변환하여 D, D+1, D+2, D+3 에 저장합니다.

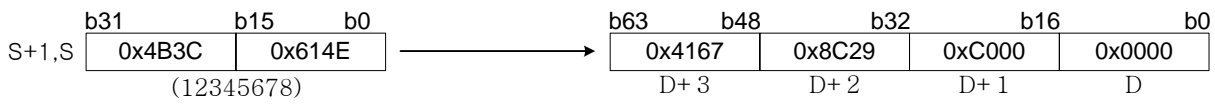

# 2) 에러

입력된 데이터가 실수값이 아닌경우를 제외하고 연산에러가 발생하지 않는다.

3) 프로그램 예제

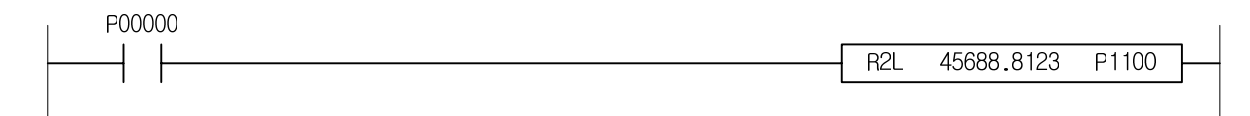

# 4.13.6 L2R, L2RP

-

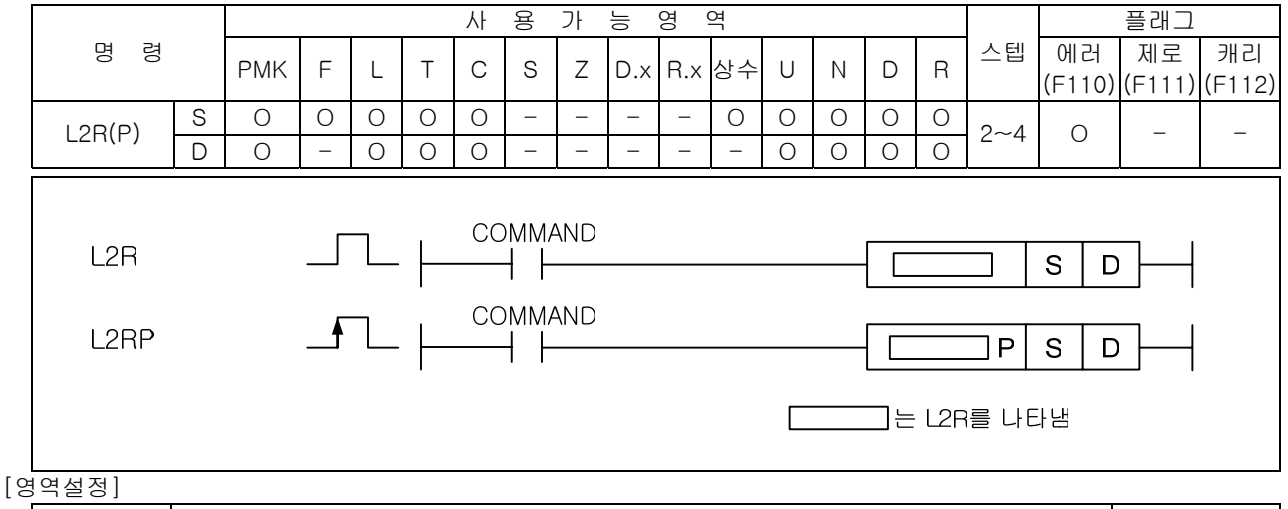

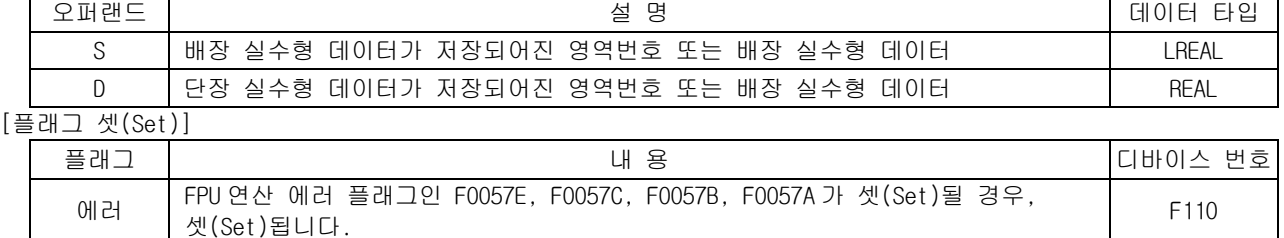

L2R (Long real to Real)

(1) L2D(P)은 S+3,S+2,S+1,S 로 지정된 배장형 실수를 단장 실수형로 변환하여 D+1,D 에 저장합니다.

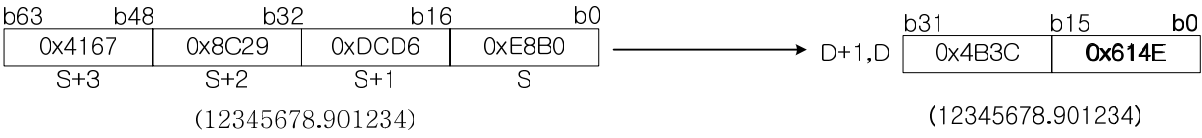

(2) S+3,S+2,S+1,S 로 지정된 배장형 실수의 값이 단장형 실수범위를 벗어날 경우 연산에러가 발생합 니다. 배장형 실수 범위 | 2<sup>-1022</sup> to 2<sup>1023</sup> | , 단장형 실수 범위 | 2<sup>-126</sup> to 2<sup>127</sup>|

(3) 프로그램 예제

D1000~D1003=13456.6 의 배장 실수형 데이터가 저장된 경우 입력신호인 P00000 이 On 되면 P1100 에는 13456.6 의 단장 실수형으로 변환된 데이터가 저장되는 프로그램

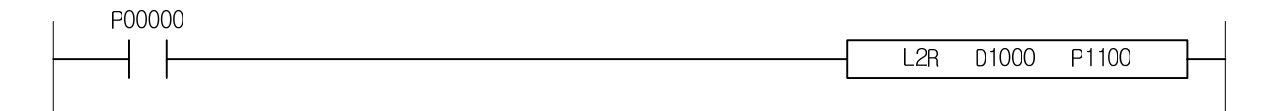

# 4.14 출력단 비교 명령( Unsigned )

# 4.14.1 CMP, CMPP, DCMP, DCMPP

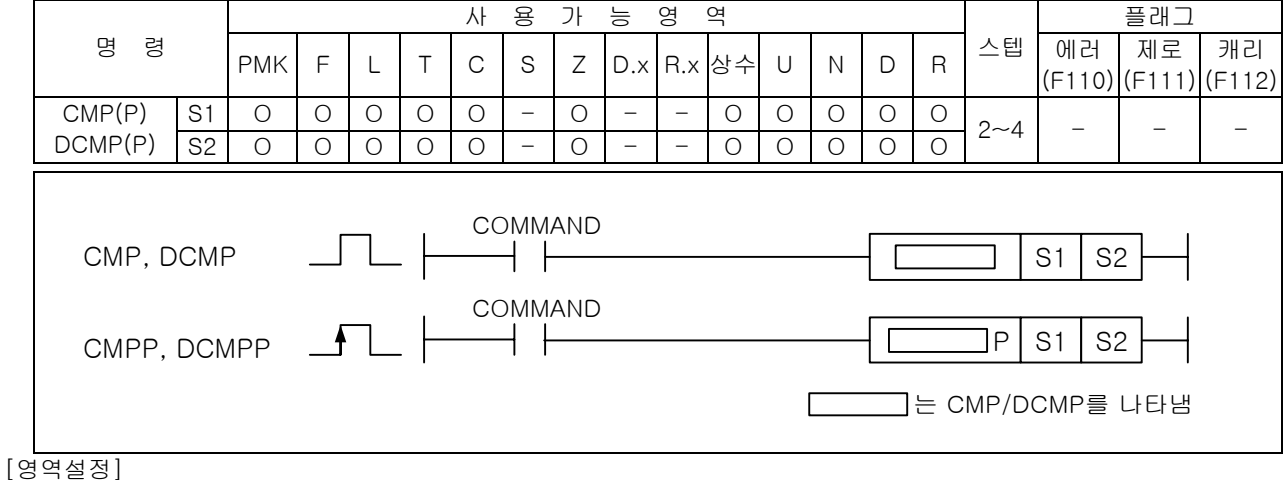

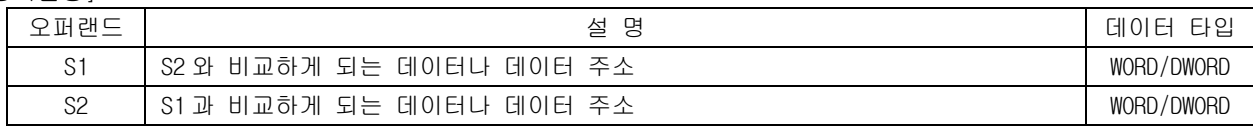

1) CMP ( Compare )

(1) S1 과 S2 의 대소를 비교하여 그 결과 6 개 특수 릴레이의 해당 플래그를 셋(Set)합니다.(Unsign 연산)

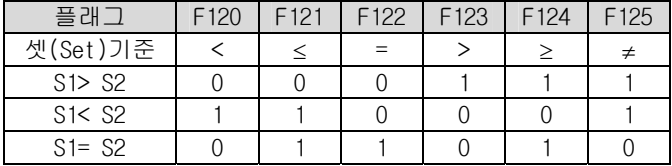

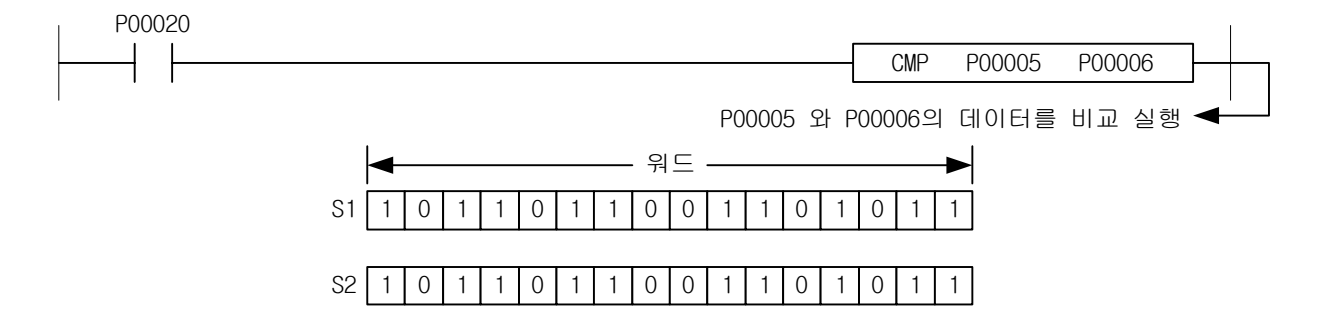

(2) S1 과 S2 를 실행하면 연산결과 (S1=S2)를 특수 플래그에 셋(Set)시킨다.

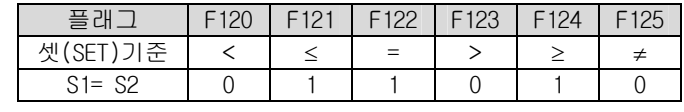

(3) 프로그램에서 6 개의 특수 릴레이는 바로 이전에 사용한 비교명령에 대한 결과를 표시합니다. (4) 6 개의 특수 릴레이는 사용 횟수에 제한이 없습니다.

2) 프로그램 예제

(1) P1000=100, P1100=10 인 경우 입력신호인 P0000 이 On 되면 P1000 > P1100 이 되어 F123 이 셋 (Set)되는 프로그램

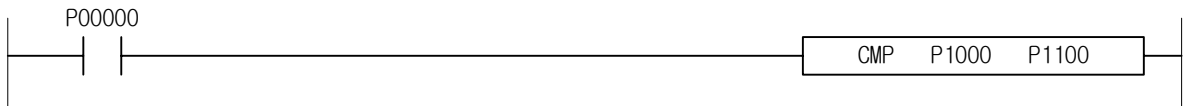

4.14.2 CMP4, CMP4P, CMP8, CMP8P

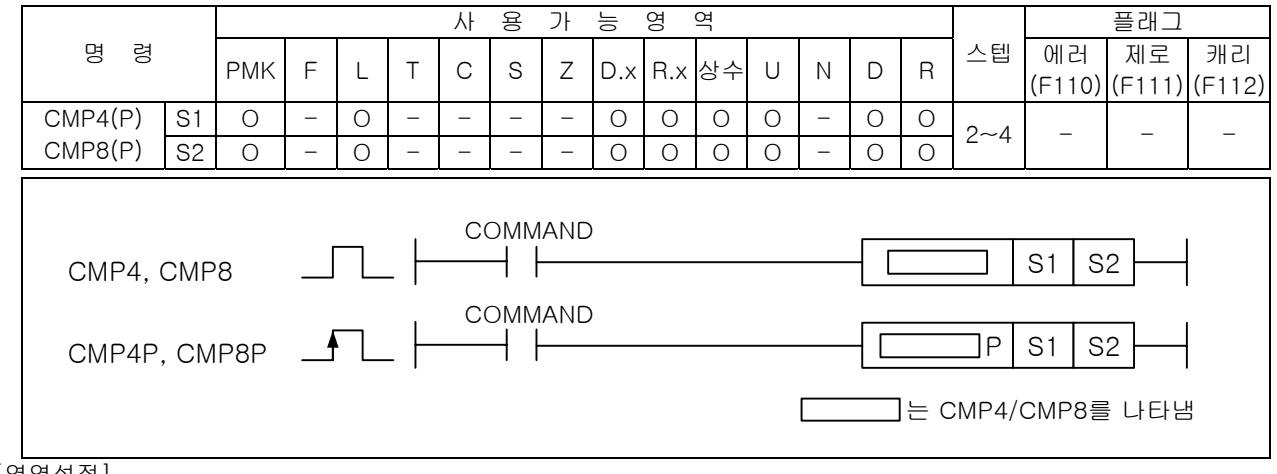

[영역설정]

-

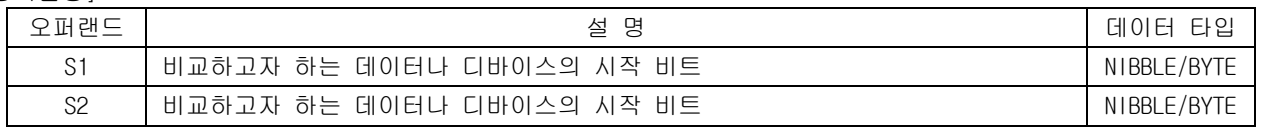

- 1) CMP4 ( Compare Nibble )
	- (1) OP1 의 데이터중에서 지정한 4 비트와 OP2 에서 지정하는 4 비트 데이터를 비교하여 해당하는 플래 그를 셋(SET)합니다.
	- (2) OP1 과 OP2 의 대소를 비교하여 그 결과 6 개의 특수 플래그(F120~F125)를 셋(SET)합니다. (Unsign 연산)
	- (3) 6 개의 특수 플래그(F120~F125)는 바로 이전에 사용한 비교명령에 대한 결과를 표시합니다.
	- (4) 6 개의 특수 플래그(F120~F125)는 사용횟수에 제한이 없습니다.

## 2) CMP8 ( Compare Byte )

- (1) OP1 의 데이터중에서 지정한 8 비트와 OP2 에서 지정하는 8 비트 데이터를 비교하여 해당하는 특수 플래그를 셋(SET)합니다.
- (2) OP1 과 OP2 의 대소를 비교하여 그결과 6 개의 해당 특수 플래그(F120~F125)를 셋(SET)합니 다.(Unsign 연산)
- (3) 6 개의 특수 플래그(F120~F125)는 바로 이전에 사용한 비교명령에 대한 결과를 표시합니다.
- (4) 6 개의 특수 플래그(F120~F125)는 사용횟수에 제한이 없습니다.

## 3) 프로그램 예제

- (1) P01004=10,P02008=15 인 경우 입력신호인 P00000 이 On 되면 P01004 < P02008 이 되어 F120 플래그 가 셋(Set)되는 프로그램
- (2) 비교 가능한 범위는 니블(Nibble)단위임으로 0~15 까지만 설정이 가능합니다.
- (3) P0100 의 4 번 비트부터 저장된 값과 P0200 의 8 번 비트부터 저장된 값만 4 비트단위로 비교합니 다.

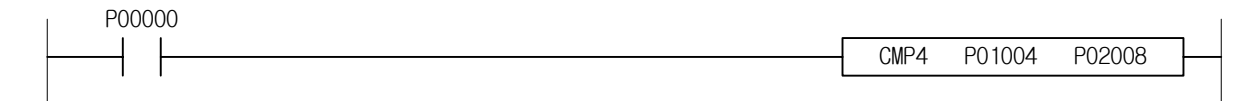

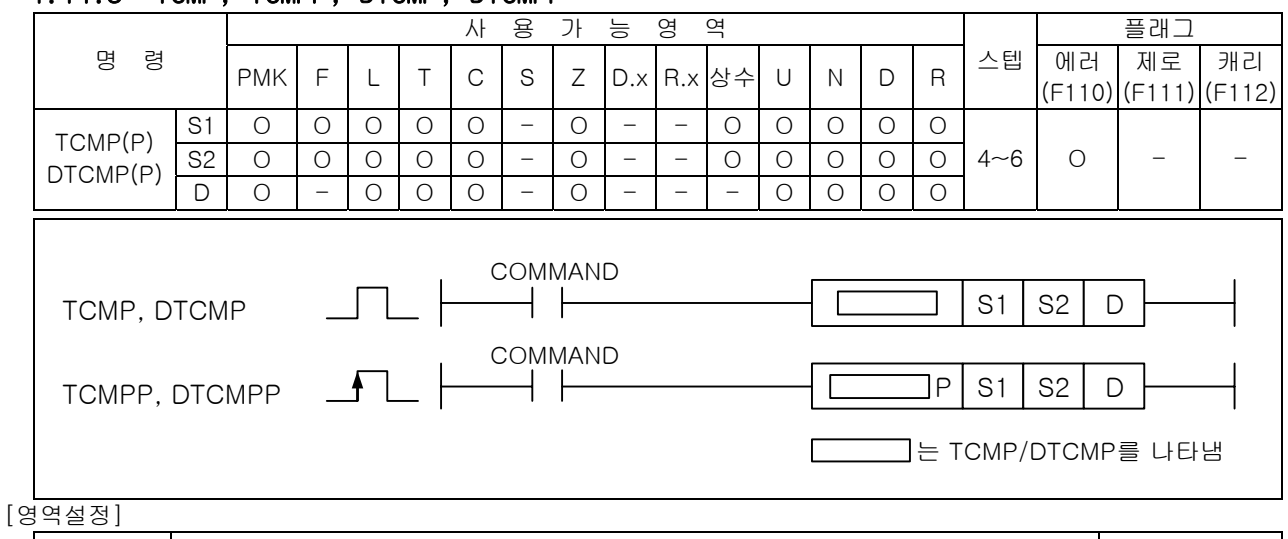

# 4.14.3 TCMP, TCMPP, DTCMP, DTCMPP

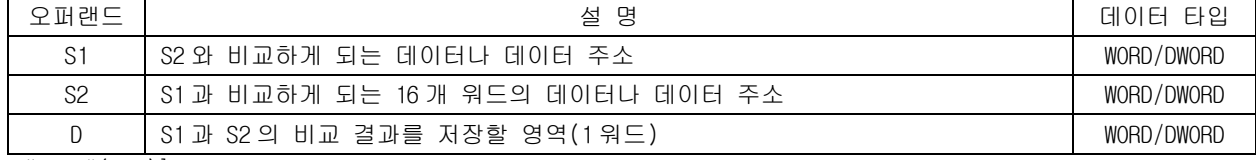

## [플래그 셋(Set)]

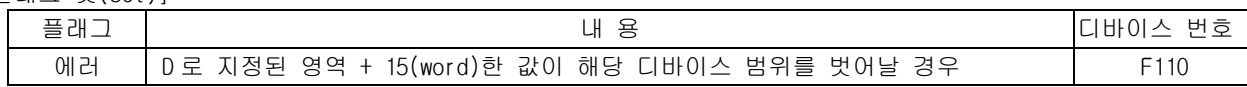

# 1) TCMP( Table Compare )

- (1) 비교 데이터로 지정된 S1 과 S2 로 시작되는 16 개의 워드 데이터를 비교하여 D 로 지정된 영역의 16 개 비트에 출력(같으면 '1', 다르면 '0')합니다.
- (2) S1 은 워드데이터 또는 데이터 주소, S2 는 Table 선두영역 주소를 지정합니다.

# 2) 프로그램 예제

(1) 입력신호인 P00020 이 On 되면 D0000 에 저장된 h0057 의 데이터와 D0002 부터 16 개 워드영역의 데 이터를 비교하여 P0006 영역에 비교한 결과값으로 3 을 저장하는 프로그램

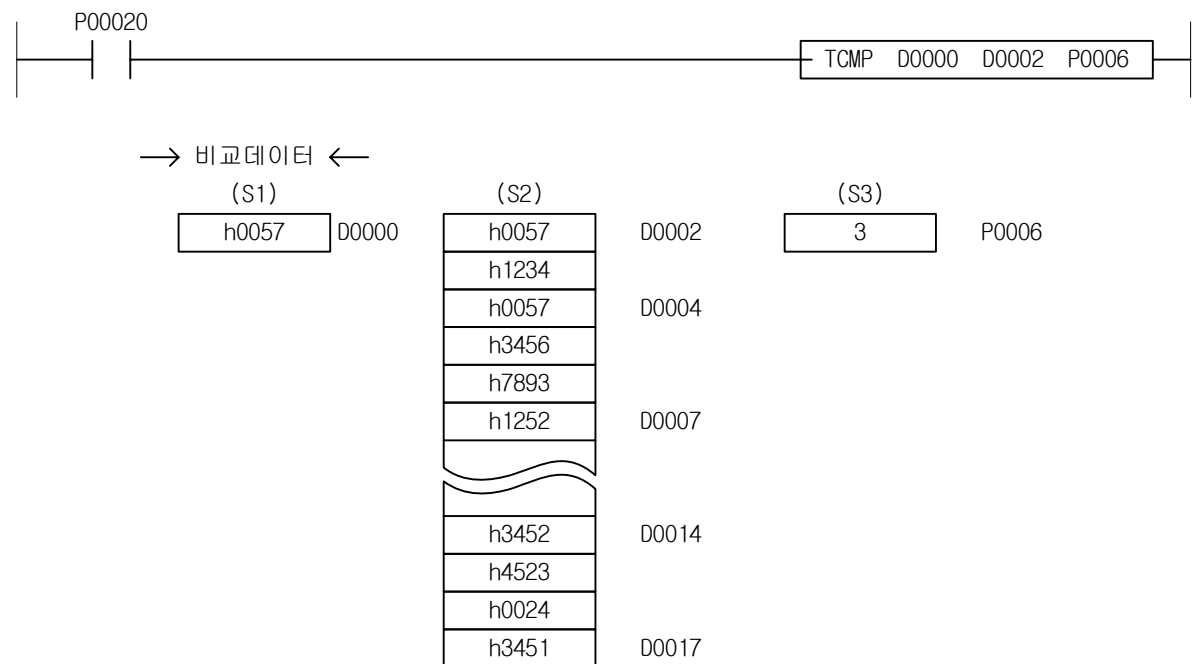

# 제 4 장 명령어 상세 설명

-

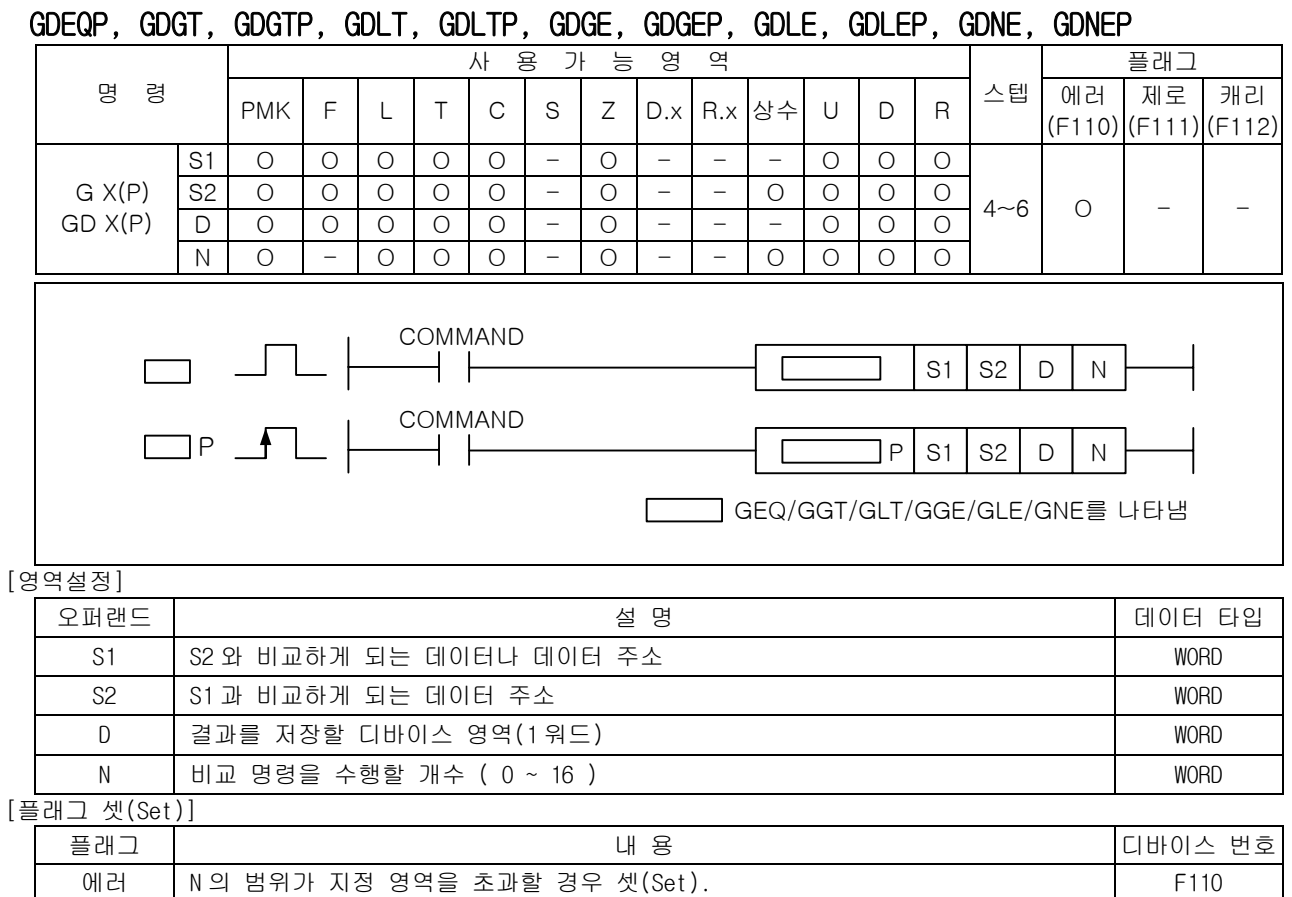

4.14.4 GEQ, GEQP, GGT, GGTP, GLT, GLTP, GGE, GGEP, GLE, GLEP, GNE, GNEP GDEQ,

1) 워드 데이터 그룹 비교 명령

(1) 비교 데이터로 지정된 S1 과 S2 로 시작되는 워드 데이터 N 개를 1 대 1 비교를 하여 비교 결과를 D 로 지정된 번호의 하위 비트부터 N 번째 비트까지 비교결과를 저장합니다.

(2) 비교 조건을 만족하는 경우에는 D 의 해당 비트에 1 을 저장합니다.

- (3) 비교 조건을 만족하지 않는 경우에는 D 의 해당 비트에 0 을 저장합니다.
- (4) S1 에는 -32768~32767 의 상수값을 입력할 수 있습니다. 이때 명령어의 동작은 다음과 같습니다.

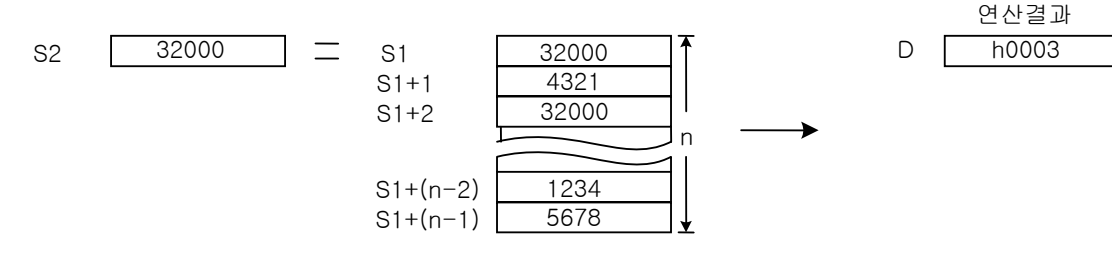

2) 프로그램 예제

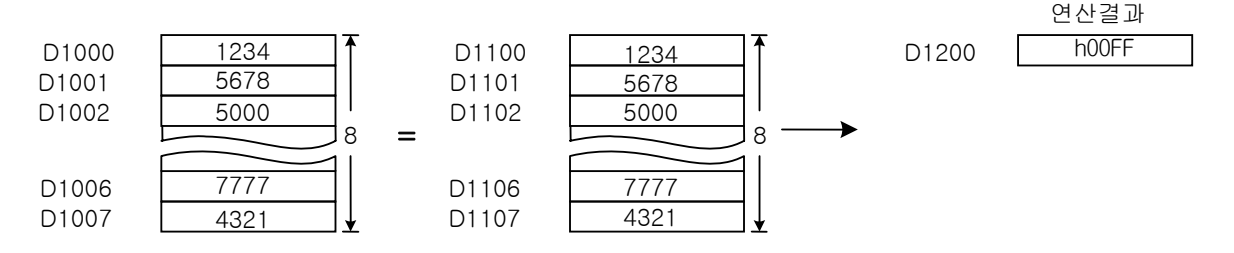

(1) 입력신호인 P00000 이 On 되면 8 워드의 데이터를 비교하여 D1200 에 h00FF 의 값을 저장하는 프로 그램

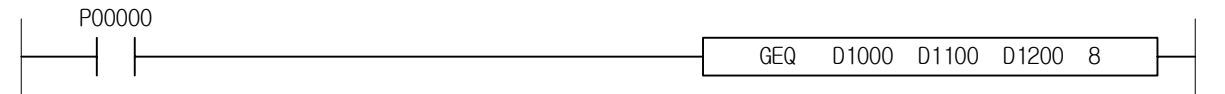

# 4.15 입력단 비교 명령( Signed ) 4.15.1 LOAD X, LOADD X 사 용 가 능 영 역 TR TR H H H H 플래그 명 령 PMK F L T C S Z D.x R.x 상수 U N D R 스텝 에러 제로 캐리 (F110) (F111) (F112)  $\text{LOAD X}$   $\text{S1}$  0 0 0 0 0 0 0 - 0 - - 0 0 0 0 0 0 LOADD X S2 O O O O O - O - - O O O O O 2~3 - - - LOAD(D) X S1 S2  $\Box$ 는 LOAD(D) X 를 나타냄

# [영역설정]

-

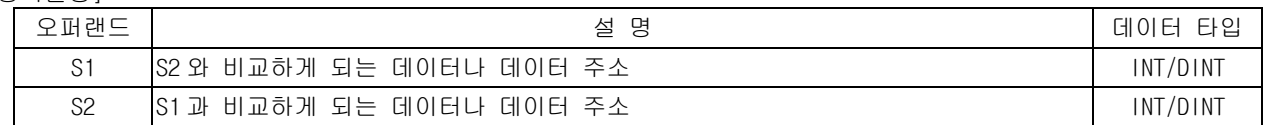

1) LOAD X ( =, >, <, >=, <=, < >)

(1) S1 과 S2 를 비교하여 X 조건과 일치하면 현재의 연산결과를 On 합니다. 이외의 연산결과는 Off.

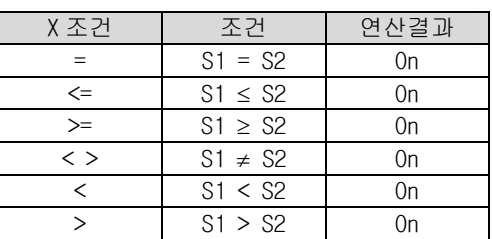

(2) S1 과 S2 의 비교는 Signed 연산으로 실행합니다.

(3) 따라서 h8000( -32768) ~ hFFFF( -1 ) < 0 ~ h7FFF( 32767 )와 같은 결과를 취하게 됩니다,

2) LOADD X (  $D=$ ,  $D>$ ,  $D<$ ,  $D>=$ ,  $D<=$ ,  $D<=$ ,  $D<=$ 

(1) S1 과 S2 를 비교하여 X 조건과 일치하면 현재의 연산결과를 On 합니다. 이외의 연산결과는 Off.

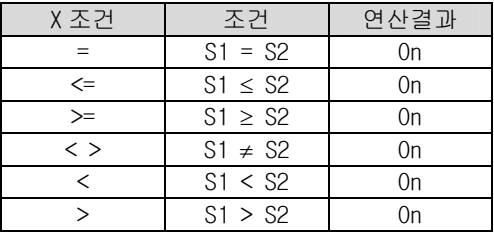

(2) S1 과 S2 의 비교는 Signed 연산으로 실행합니다. 따라서 h80000000(-2147483648)~hFFFFFFFF(-1) < 0 ~ h7FFFFFFF(2147483647)와 같은 결과를 취하게 된다,

3) 프로그램 예제

(1) D1000=10, D2000=10 인 경우 비교 입력신호가 On 되어 P0160 영역에 h1500 을 저장하는 프로그램

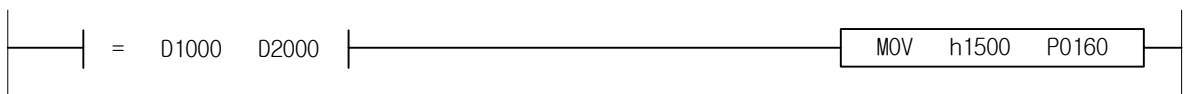

## 4.15.2 AND X, ANDD X

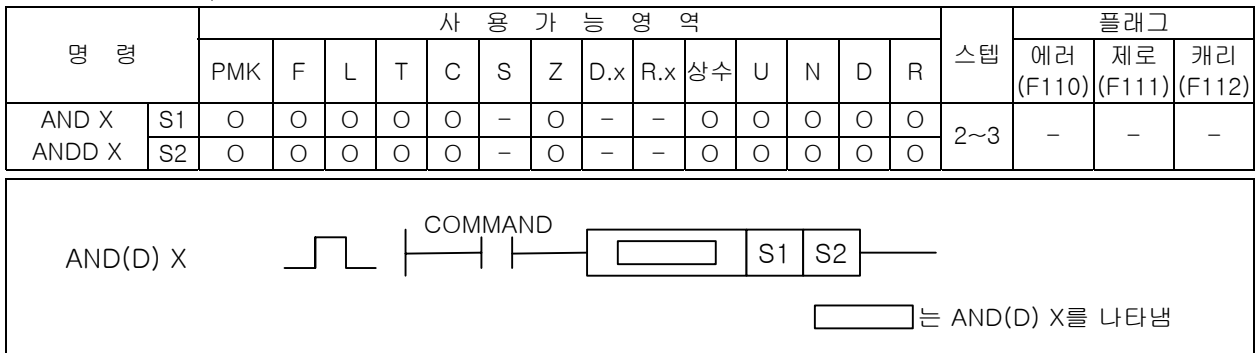

#### [영역설정]

-

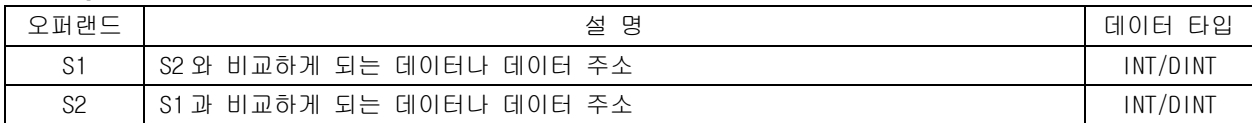

1) AND X ( =, >, <, >=, <=, < >)

(1) S1 과 S2 를 비교하여 X 조건과 일치하면 On, 불일치하면 Off 하고 이 결과와 현재의 BR 값을 AND 하여 새로운 연산결과로 취한다.

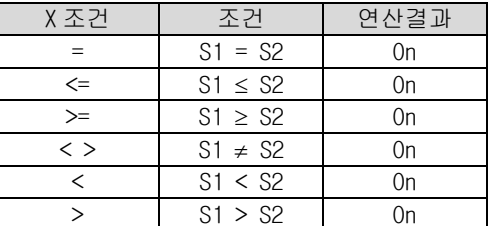

(2) S1 과 S2 의 비교는 Signed 연산으로 실행합니다. 따라서 h8000( -32768) ~ hFFFF( -1 ) < 0 ~ h7FFF( 32767 )와 같은 결과를 취하게 됩니다,

2) ANDD X (  $D=$ ,  $D>$ ,  $D<$ ,  $D>=$ ,  $D<=$ ,  $D<=$ ,  $D<=$ 

(1) S1 과 S2 를 비교하여 X 조건과 일치하면 On, 불일치하면 Off 하고 이 결과와 현재의 BR 값을 AND 하여 새로운 연산결과로 취한다.

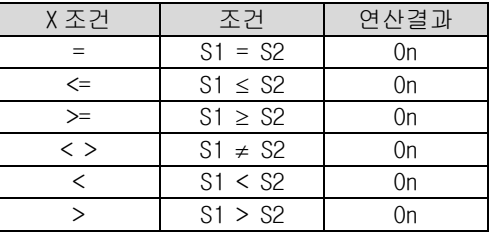

(2) S1 과 S2 의 비교는 Signed 연산으로 실행합니다. 따라서 h80000000(-2147483648) ~ hFFFFFFFF( - 1 ) < 0 ~ h7FFFFFFF(2147483647)와 같은 결과를 취하게 된다,

3) 프로그램 예제

(1) D1000=10, D2000=10 인 경우, 입력신호 P00000 이 On 되면 비교 입력신호가 On 된 비교결과와 AND 하여 P0160 영역에 1500 을 저장하는 프로그램

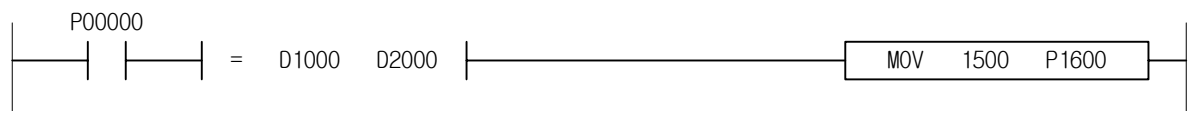

## 4.15.3 OR X, ORD X

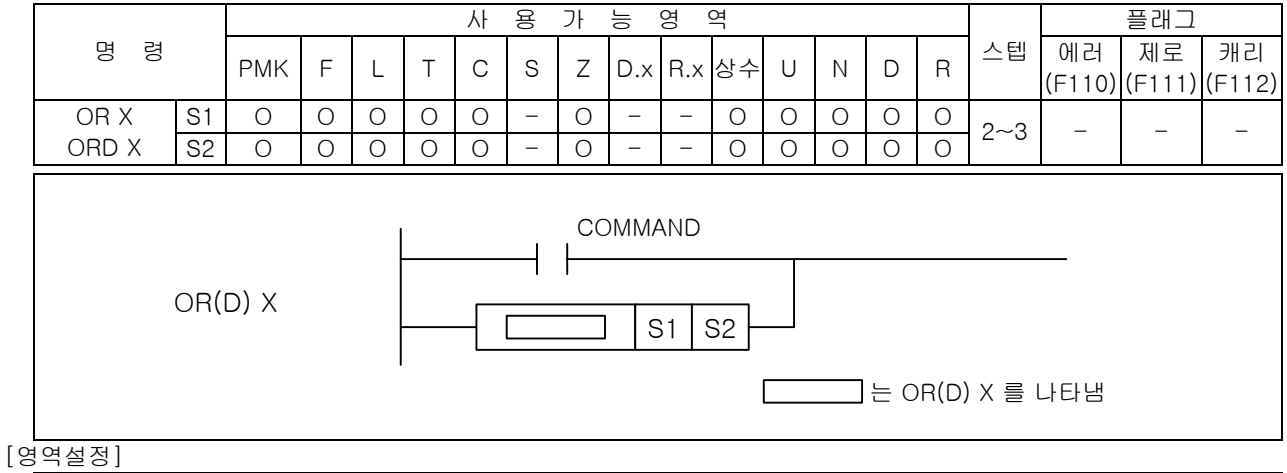

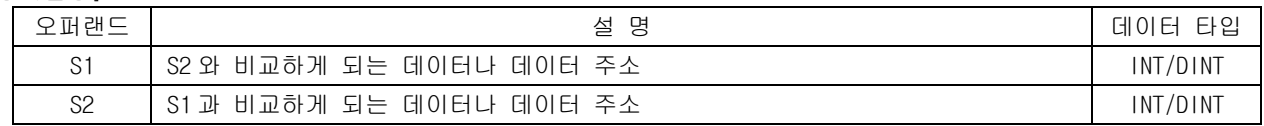

- 1) OR X (=, >, <, >=, <=, < >)
	- (1) S1 과 S2 를 비교하여 X 조건과 일치하면 On, 불일치하면 Off 하여 이 결과와 현재의 연산결과를 OR 하여 새로운 연산결과로 취한다.

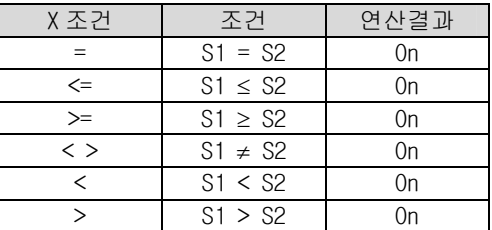

- (2) S1 과 S2 의 비교는 Signed 연산으로 실행합니다. 따라서 h8000( -32768) ~ hFFFF( -1 ) < 0 ~ h7FFF( 32767 )와 같은 결과를 취하게 된다,
- 2) ORD X  $(D=, D>, D<, D>=, D<=, D<=, D<>$
- (1) S1 과 S2 를 비교하여 X 조건과 일치하면 On, 불일치하면 Off 하여 이 결과와 현재의 연산결과를 OR 하여 새로운 연산결과로 취한다.

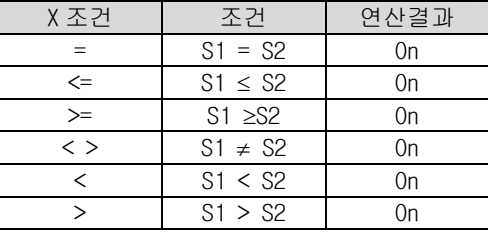

(2) S1 과 S2 의 비교는 Signed 연산으로 실행합니다. 따라서 h80000000(-2147483648) ~ hFFFFFFFF( - 1 ) < 0 ~ h7FFFFFFF(2147483647)와 같은 결과를 취하게 된다, 이외의 경우는 현재의 연산결과에 따라 On / Off

3) 프로그램 예제

(1) 입력신호인 P00000 이 On 되거나 D1000=10, D2000=10 이 되어 '=' 비교입력신호가 On 되면 P1600 에 1500 을 저장하는 프로그램

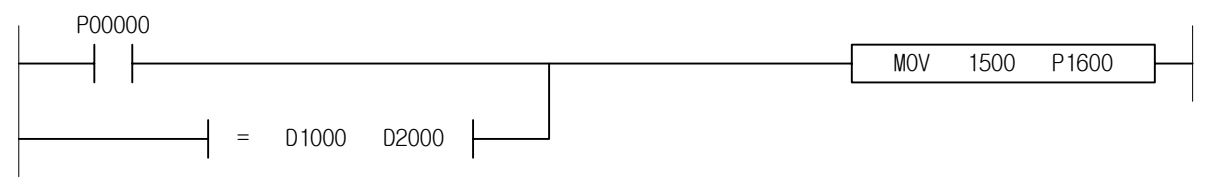

## 4.15.4 LOADR X, LOADL X

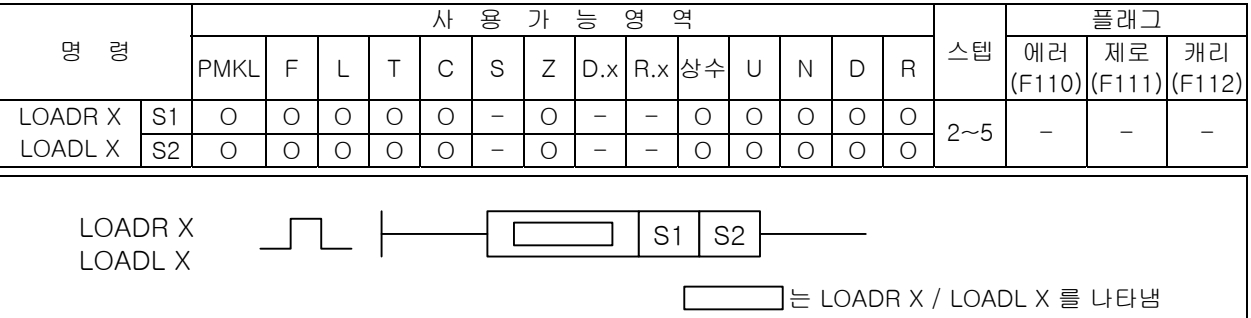

## [영역설정]

-

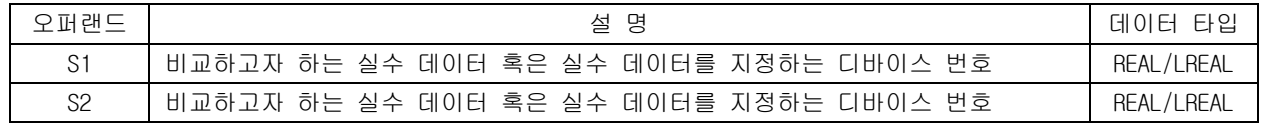

1) LOADR  $X$  ( $R = R$ ,  $R$ ,  $R$ ),  $R$   $\leq$ ,  $R$ ),  $R$ 

(1) S1 과 S2 를 비교하여 X 조건과 일치하면 현재의 연산결과를 On 합니다.

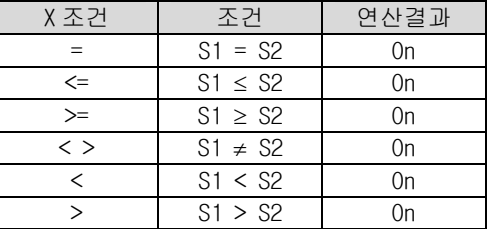

(2) S1 과 S2 는 단장형 부동소수점 실수로서 X 조건에 따라 비교연산을 한다.

(3) X 조건이 R= 사용에 주의해야 한다. 부동소수점 실수는 정밀도에 따라 값이 달라질 수 있다.

2) LOADL X ( L=, L<, L>, L<=, L>=, L< >)

(1) S1 과 S2 를 비교하여 X 조건과 일치하면 현재의 연산결과를 On 합니다.

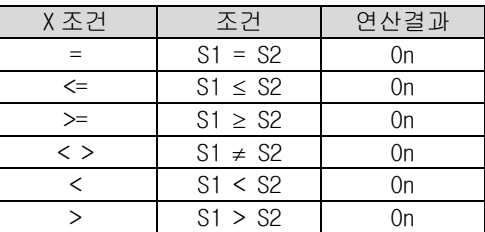

(2) S1 과 S2 는 배장형 부동소수점 실수로서 X 조건에 따라 비교연산을 한다.

(3) X 조건이 R= 사용에 주의해야 한다. 부동소수점 실수는 정밀도에 따라 값이 달라질 수 있다.

3) 프로그램 예제

(1) D1000=1.5, D2000=1.5 인 경우 실수 = 비교입력신호가 On 되어 P1600 에 '1234'를 저장하는 프 로그램

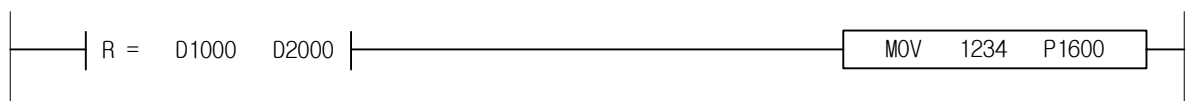

4.15.5 ANDR X, ANDL X

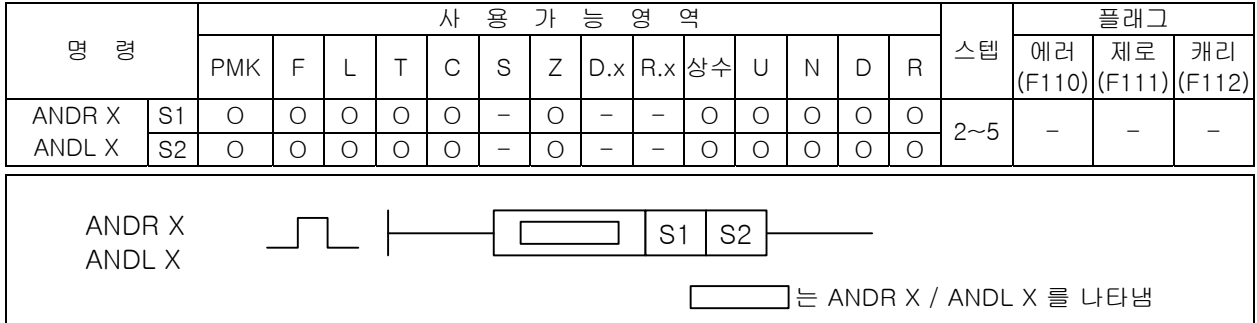

#### [영역설정]

-

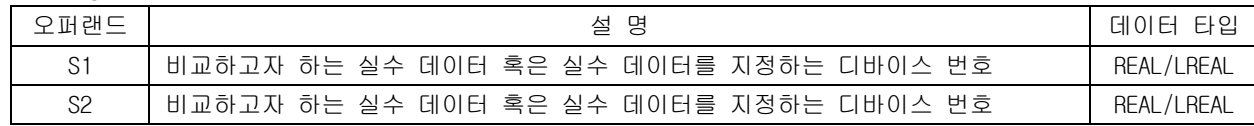

1) ANDR  $X$  ( $R=$ ,  $R>$ ,  $R<$ ,  $R>$ =,  $R<$ ,  $R<$ )

(1) S1 과 S2 를 비교하여 X 조건과 일치하면 On, 불일치하면 Off 하고 이 결과와 현재의 BR 값을 AND 하여 새로운 연산결과로 취한다.

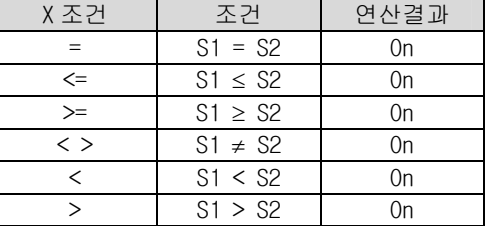

(2) S1 과 S2 는 단장형 부동소수점 실수로서 X 조건에 따라 비교연산을 한다.

2) ANDL X ( L=, L>, L<, L>=, L<=, L< >)

(1) S1 과 S2 를 비교하여 X 조건과 일치하면 On, 불일치하면 Off 하고 이 결과와 현재의 BR 값을 AND 하여 새로운 연산결과로 취한다.

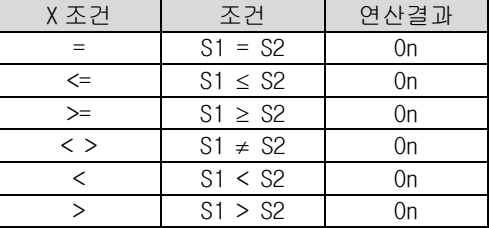

(2) S1 과 S2 는 배장형 부동소수점 실수로서 X 조건에 따라 비교연산을 한다

3) 프로그램 예제

(1) 입력신호인 P00000 이 On 되고 D1000=1.5, D2000=1.5 가 되어 실수 = 비교입력신호가 On 되면 AND 결과한 결과 On 되어 P1600 에 '1234'를 저장하는 프로그램

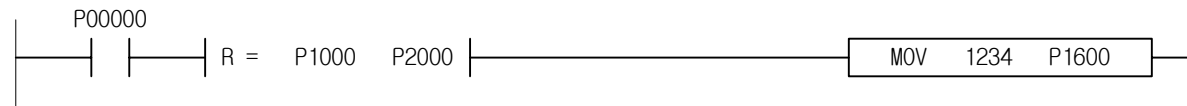

# 4.15.6 ORR X, ORL X

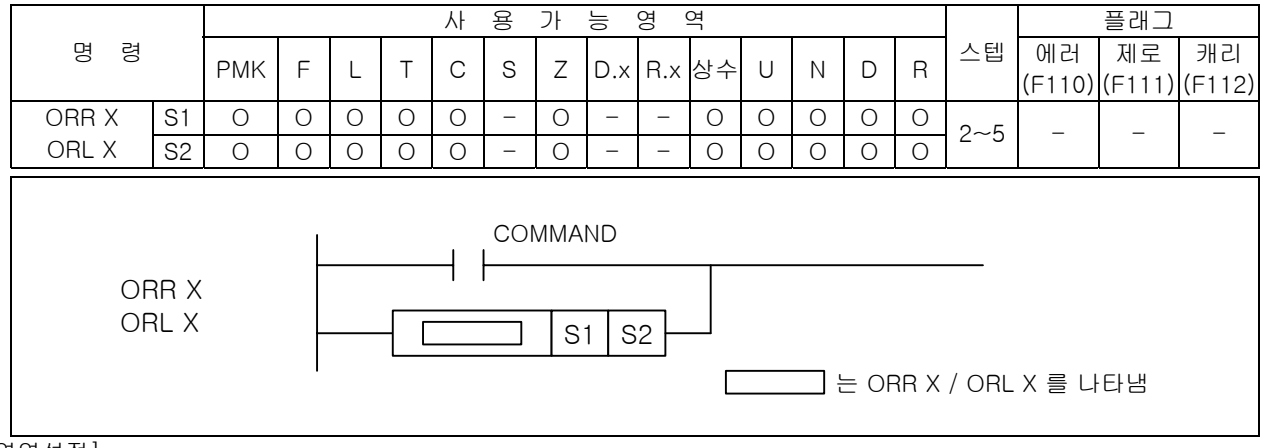

#### [영역설정]

-

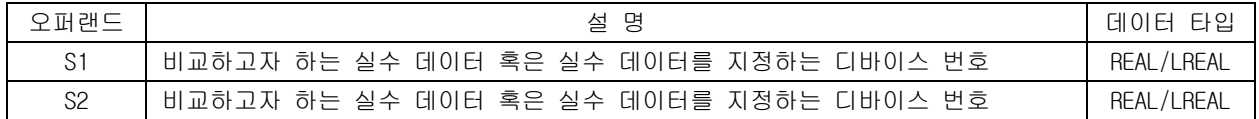

1) ORR X  $(R=, R>$ , R $\leq, R>$ , R $\leq, R\leq)$ 

<sup>(1)</sup> S1 과 S2 를 비교하여 X 조건과 일치하면 On, 불일치하면 Off 하여 이 결과와 현재의 연산결과를 OR 하여 새 로운 연산결과로 취한다.

| X 조건          | 조건           | 연산결과 |
|---------------|--------------|------|
|               | $S1 = S2$    | 0n   |
| $\leq$        | $S1 \leq S2$ | 0n   |
| $>=$          | S1 > S2      | 0n   |
| $\langle$ $>$ | $S1 \neq S2$ | 0n   |
|               | S1 < S2      | 0n   |
|               | S1 > S2      |      |

(2) S1 과 S2 는 단장형 부동소수점 실수로서 X 조건에 따라 비교연산을 한다.

2) ORL X (L=, L>, L<, L>=, L<=, L< >)

(1) S1 과 S2 를 비교하여 X 조건과 일치하면 On, 불일치하면 Off 하여 이 결과와 현재의 연산결과를 OR 하여 새 로운 연산결과로 취한다.

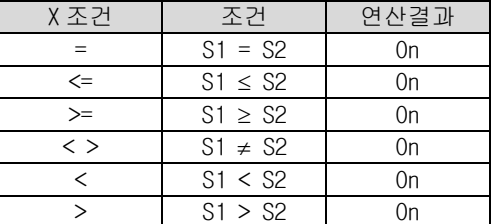

(2) S1 과 S2 는 배장형 부동소수점 실수로서 X 조건에 따라 비교연산을 한다.

3) 프로그램 예제

(1) 입력신호인 P00000 이 On 되거나 D1000=1.21, D2000=1.21 가 되어 실수 = 비교입력신호가 On 되면 P1600 에 '1234'를 저장하는 프로그램

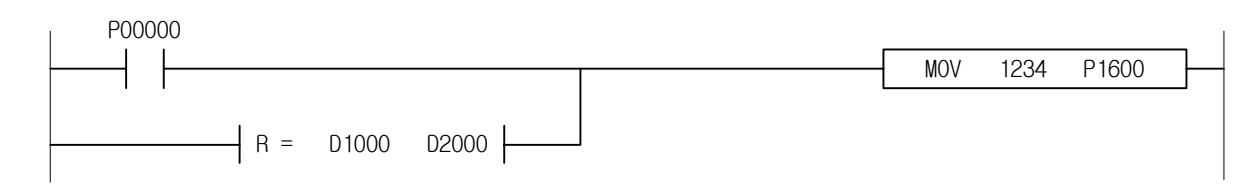

# 4.15.7 LOAD\$ X

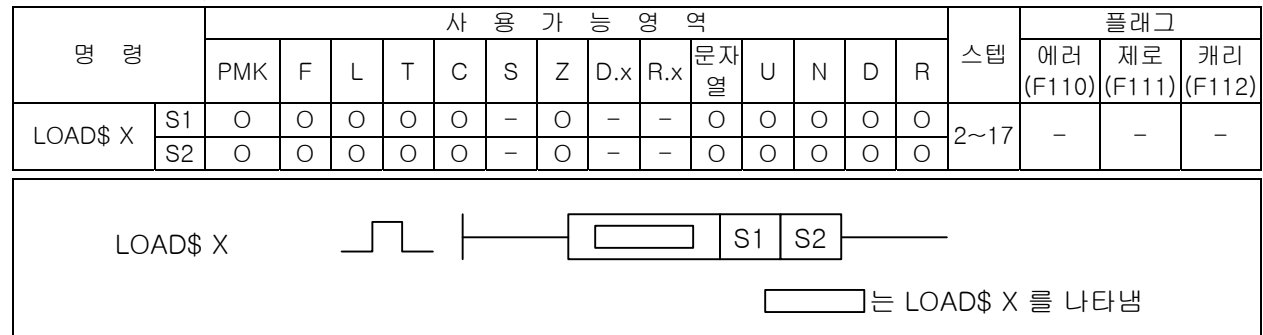

#### [영역설정]

-

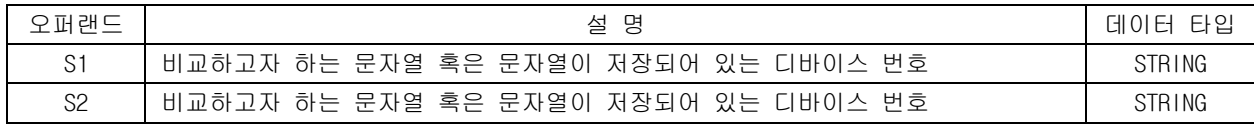

1) LOAD\$  $X$  (  $\overline{s} =$ ,  $\overline{s} <$ ,  $\overline{s} >$ ,  $\overline{s} <$ =,  $\overline{s} >$ ,  $\overline{s} <$  >)

(1) 아래의 사용예에 의해 캐릭터 코드가 일치하는 X 조건의 해당 비교 결과 On.

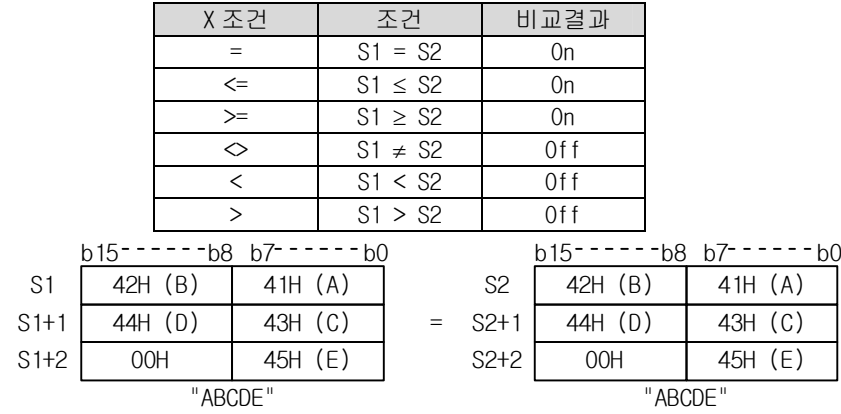

- (2) 캐릭터 코드 비교는 내부적으로는 16 진수로 해당 비교 결과 On 또는 Off (단 문자열 앞자리 우선, 길이 우선 조건 내재)
- 2) 프로그램 예제

(1) 저장되어 있는 문자열이 각각 D1000='한글', D2000='한글' 인 경우 문자열 비교입력신호가 On 되어 P1600 에 3456 을 저장하는 프로그램

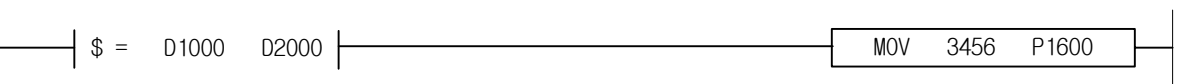

## 4.15.8 AND\$ X

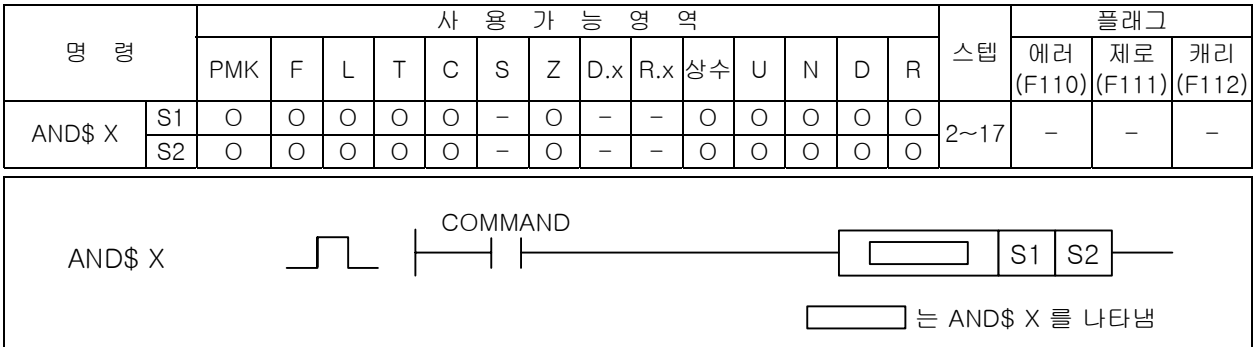

#### [영역설정]

-

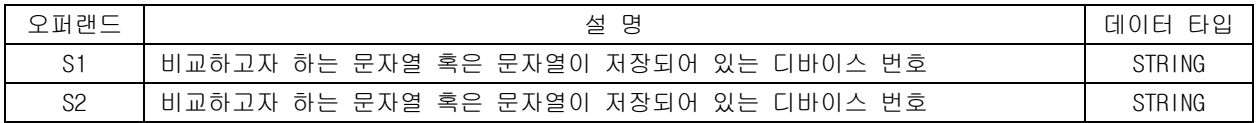

1) AND\$  $X$  (\$=,\$>,\$<,\$>=,\$<=,\$< >)

(1) 캐릭터 코드가 전부 일치하는 경우 등호 결과 On

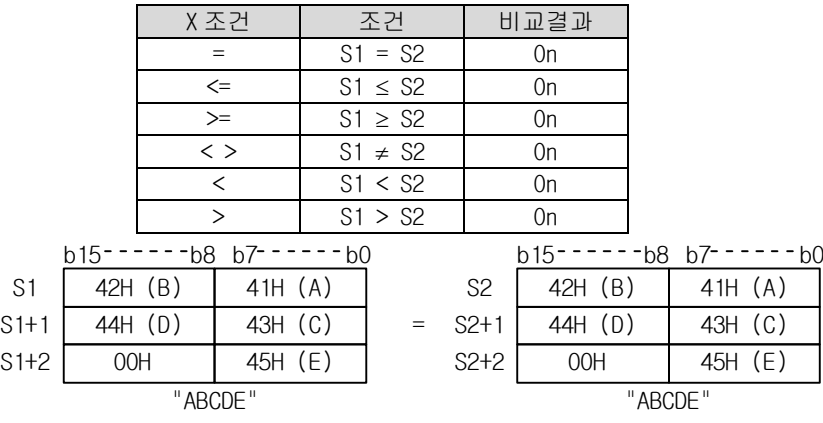

- (2) 이 결과와 현재의 BR 값을 AND 하여 새로운 연산결과로 취한다.
- (3) 캐릭터 코드가 큰 쪽에 대소 결과 On (단 문자열 앞자리 우선, 길이 우선 조건 내재)
- (4) 이 결과와 현재의 BR 값을 AND 하여 새로운 연산결과로 취한다.
- 2) 프로그램 예제
	- (1) 입력신호인 P00000 이 On 되고 저장되어 있는 문자열이 각각 D1000='한글 1', D2000='한글 1' 인 경우 문자열 비교입력신호도 On 되어 AND 한 결과 P1600 에 1567 을 저장하는 프로그램

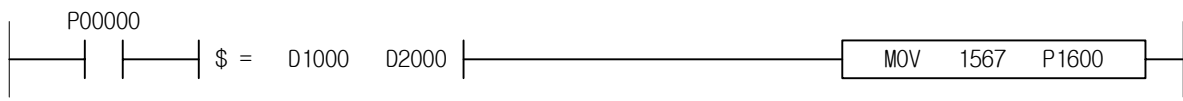

# 4.15.9 OR\$ X

-

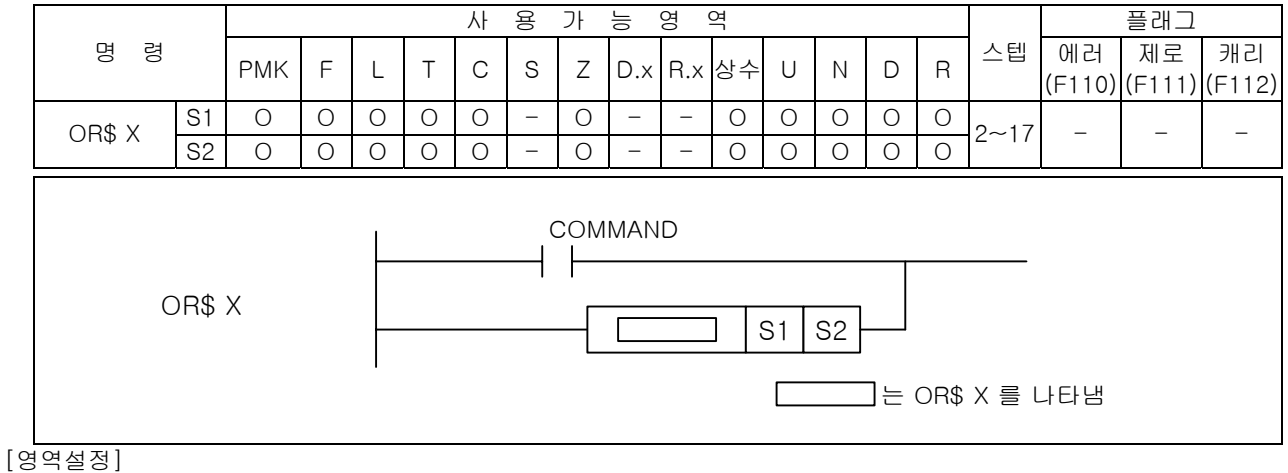

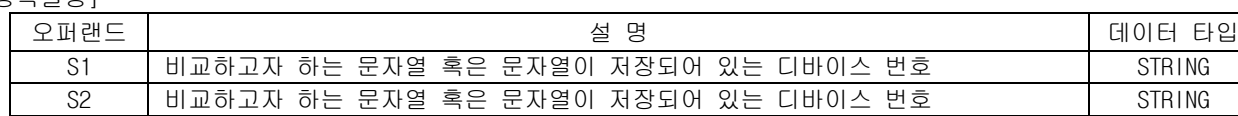

- 1) OR\$  $X$  (\$=,\$>,\$<,\$>=,\$<=,\$< >)
	- (1) 캐릭터 코드가 전부 일치하는 경우 등호 결과 On 이 결과와 현재의 BR 값을 OR 하여 새로운 연산 결과로 취한다.

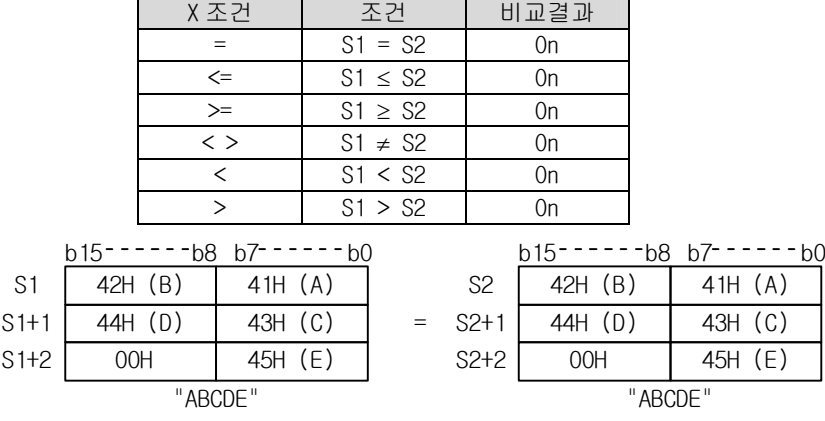

(2) 캐릭터 코드가 큰 쪽에 대소 결과 On (단 문자열 앞자리 우선, 길이 우선 조건 내재) 이 결과와 현재의 BR 값을 OR 하여 새로운 연산결과로 취한다.

## 2) 프로그램 예제

(1) 입력신호인 P00000 이 On 되거나 저장되어 있는 문자열이 각각 D1000='한글 2', D2000='한글 2'가 되어 문자열 비교입력신호가 On 되면 P1700 에 1234 를 저장하는 프로그램

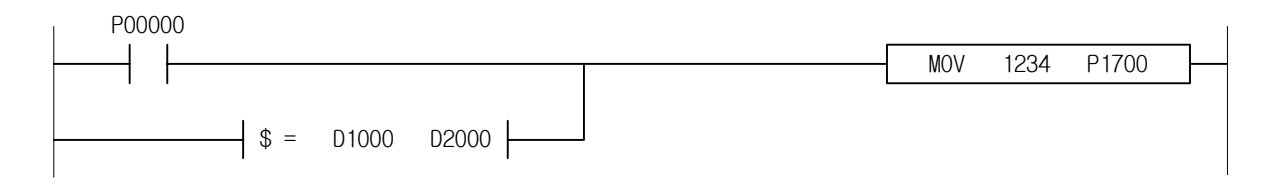

# 제 4 장 명령어 상세 설명

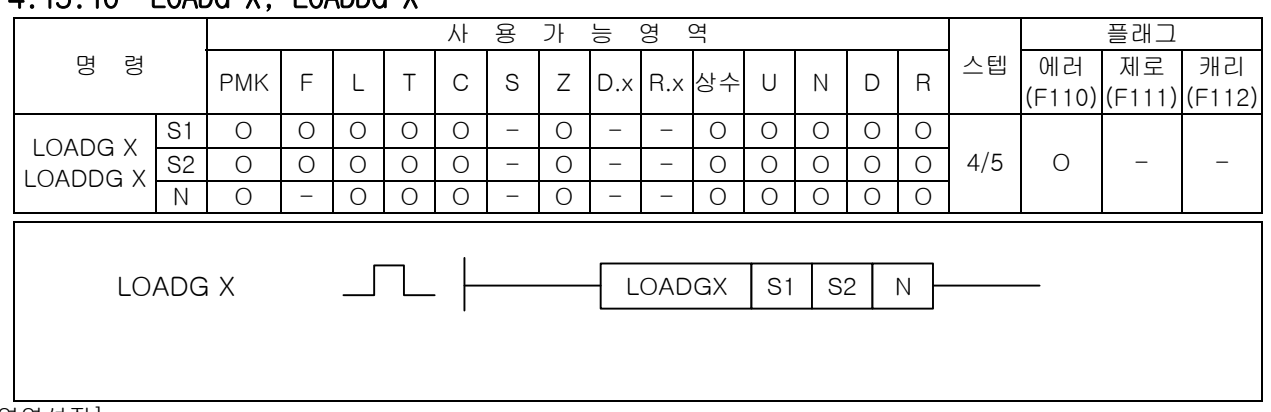

# 4.15.10 LOADG X, LOADDG X

#### [영역설정]

-

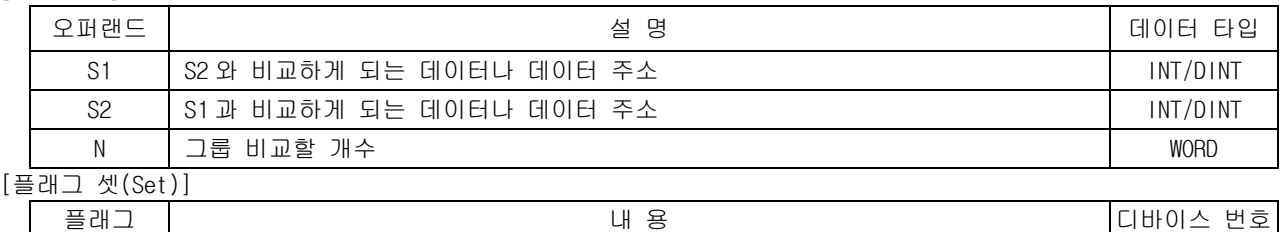

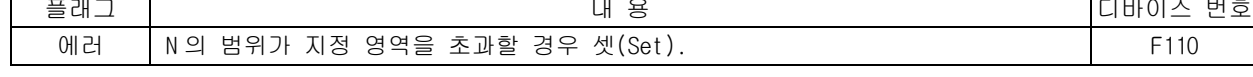

1) LOADG X ( $G=$ ,  $G>$ ,  $G<$ ,  $G>=$ ,  $G<=$ ,  $G<$  >)

(1) S1 과 S2 를 N 개 비교하여 X 조건과 모두 일치하면 현재의 연산결과를 On 합니다.S1 과 S2 의 비 교는 Signed 연산으로 실행합니다. 따라서 h8000( -32768) ~ hFFFF( -1 ) < 0 ~ h7FFF( 32767 )와 같은 결과를 취하게 됩니다.

> Off(0) 연산결과

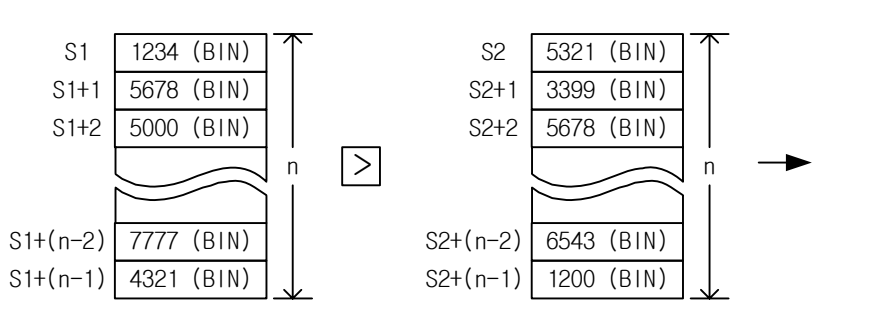

2) LOADDG X (  $DG =$ ,  $DG >$ ,  $DG >$ ,  $DG > =$ ,  $DG <$ )

(1) S1 과 S2 를 N 개 비교하여 X 조건과 모두 일치하면 현재의 연산결과를 On 합니다. S1 과 S2 의 비 교는 Signed 연산으로 실행합니다. 따라서 h80000000(-2147483648) ~ hFFFFFFFF( -1 ) < 0 ~ h7FFFFFFF(2147483647)와 같은 결과를 취하게 된다.

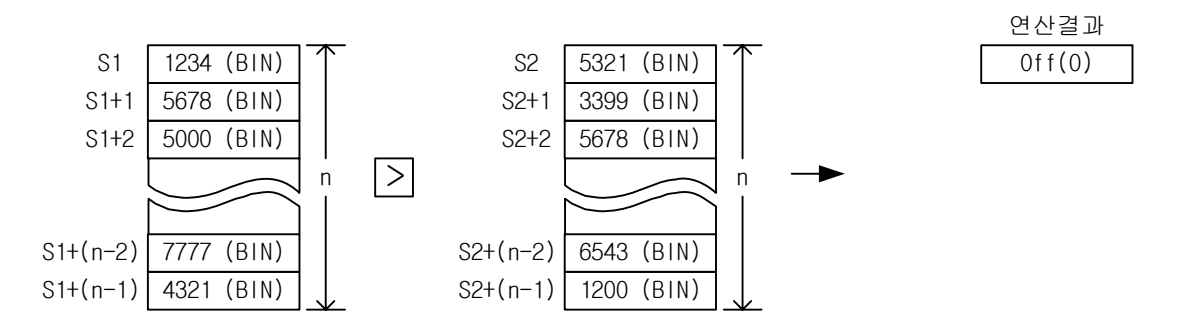

3) 프로그램 예제

-

(1) D1000~D1007 까지의 8 워드 데이터와 D1100~D1107 까지의 8 워드의 데이터를 그룹 비교하여 같으면 비교입력신호가 On 되고 P1400 에 '1300'을 저장하는 프로그램

(2) 그룹비교시 1 개의 데이터라도 같지 않을 경우에는 비교 입력신호가 On 되지 않습니다.

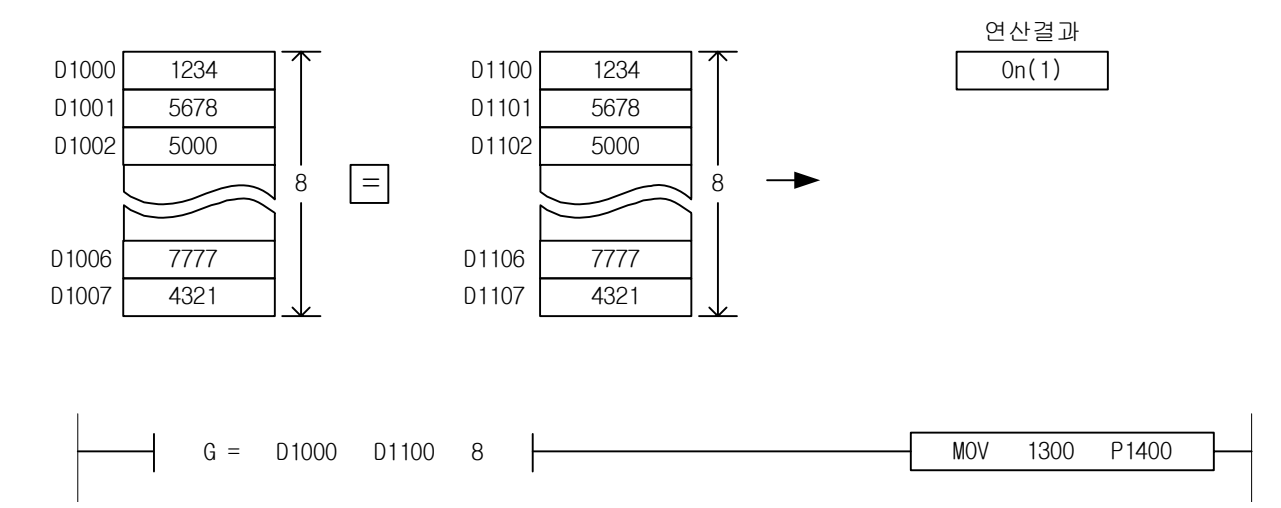

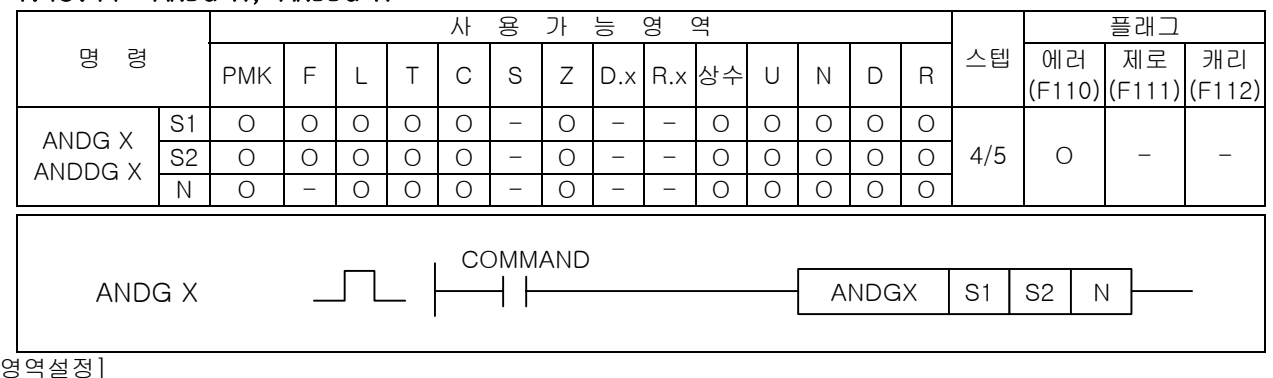

# 4.15.11 ANDG X, ANDDG X

#### [영역설정]

-

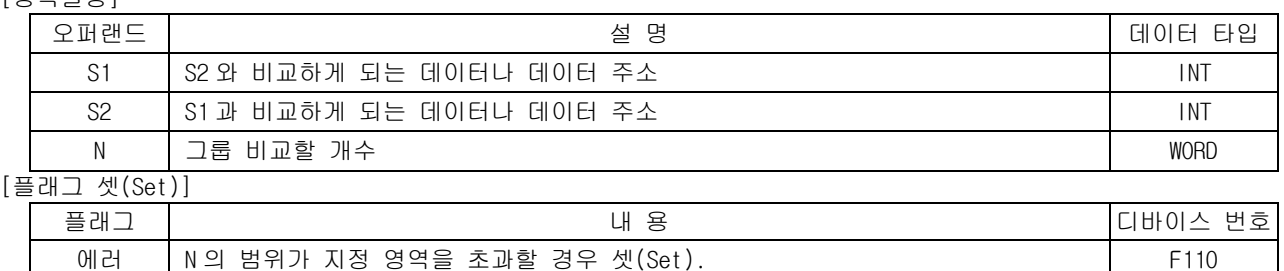

1) ANDG  $X$  (  $G =$ ,  $G >$ ,  $G <$ ,  $G > =$ ,  $G < =$ ,  $G <$  >)

(1) S1 과 S2 를 N 개 비교하여 X 조건과 모두 일치하면 On, 불일치하면 Off 하고 이 결과와 현재의 BR 값을 AND 하여 새로운 연산결과로 취한다. S1 과 S2 의 비교는 Signed 연산으로 실행합니다. 따라 서 h8000( -32768) ~ hFFFF( -1 ) < 0 ~ h7FFF( 32767 )와 같은 결과를 취하게 됩니다.

 $0ff(0)$ 

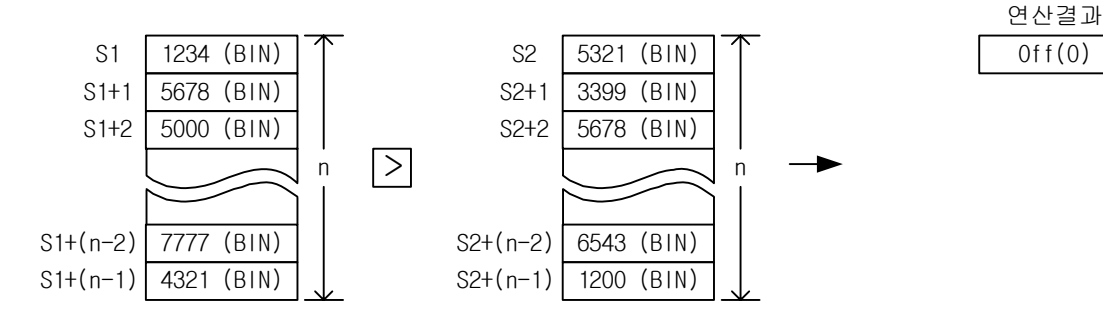

2) ANDDG X (  $DG =$ ,  $DG >$ ,  $DG <$ ,  $DG > =$ ,  $DG <$ ,  $DG <$ )

(1) S1 과 S2 를 N 개 비교하여 X 조건과 모두 일치하면 On, 불일치하면 Off 하고 이 결과와 현재의 BR 값을 AND 하여 새로운 연산결과로 취한다. S1 과 S2 의 비교는 Signed 연산으로 실행합니다. 따라 서 h80000000(-2147483648) ~ hFFFFFFFF( -1 ) < 0 ~ h7FFFFFFF(2147483647)와 같은 결과를 취하 게 된다.

3) 프로그램 예제

(1) 입력신호인 P00000 이 On 되고 P1000=10, P1001=20, P2000=5, P2001=10 인 경우, 2 워드 데이터를 그룹비교하여 비교 결과 On 이 되면 P1600 에 '1500'을 저장하는 프로그램

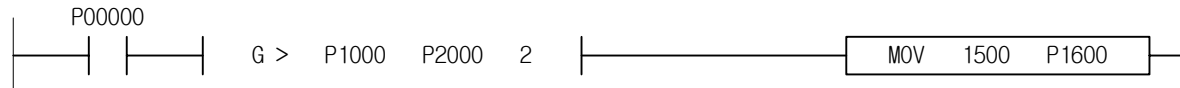

# 4.15.12 ORG X, ORDG X

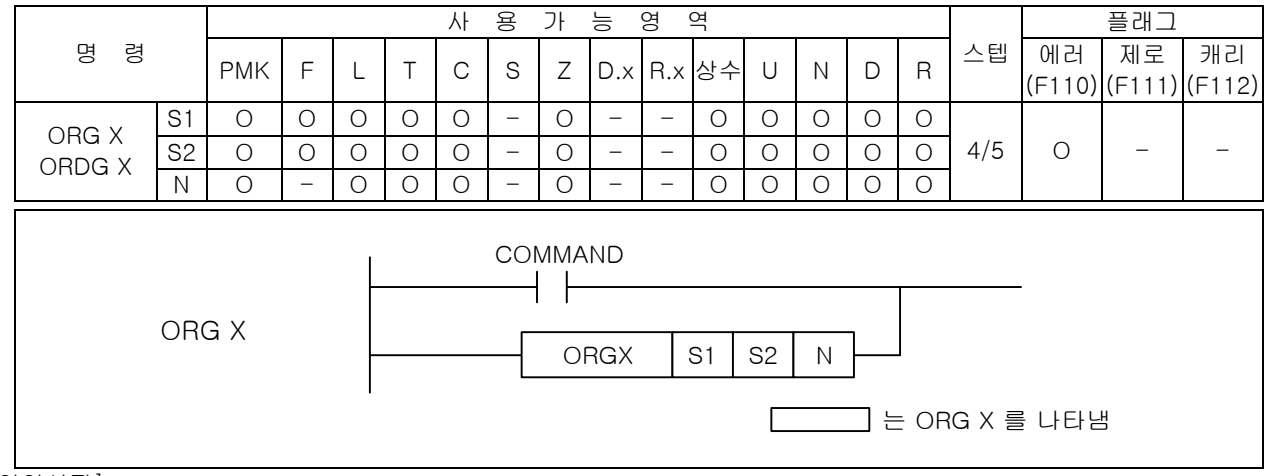

[영역설정]

-

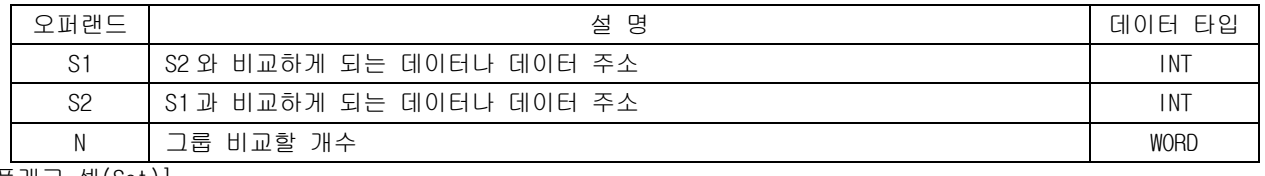

[플래그 셋(Set)]

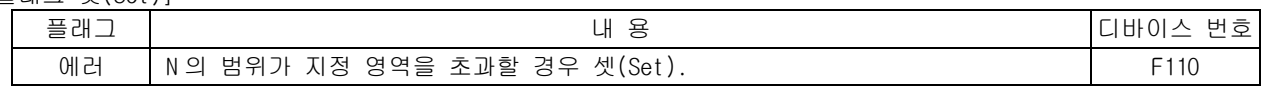

1) ORG X (  $G =$ ,  $G >$ ,  $G <$ ,  $G > =$ ,  $G < =$ ,  $G <$  >)

(1) S1 과 S2 를 N 개 비교하여 X 조건과 모두 일치하면 On, 불일치하면 Off 하여 이 결과와 현재의 연 산결과를 OR 하여 새로운 연산결과로 취한다. S1 과 S2 의 비교는 Signed 연산으로 실행합니다.따 라서 h8000( -32768) ~ hFFFF( -1 ) < 0 ~ h7FFF( 32767 )와 같은 결과를 취하게 됩니다,

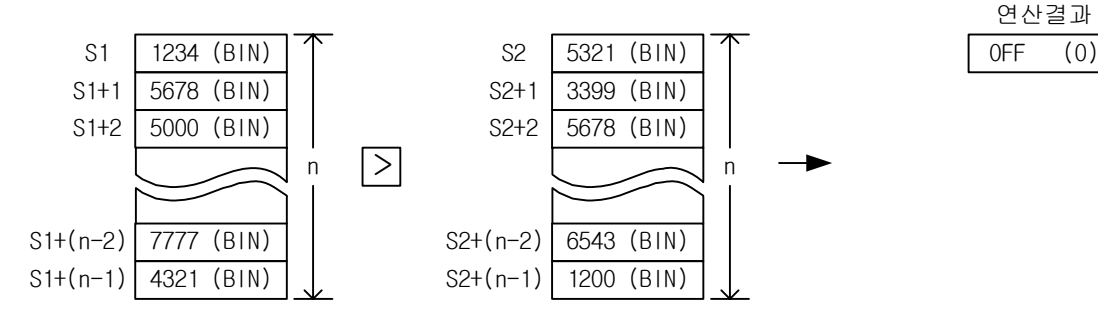

2) ORDG X (  $DG = 0.05$ ,  $DG < 0.05$ ,  $DG < 0.05$ ,  $DG < 0.05$ 

- (1) S1 과 S2 를 N 개 비교하여 X 조건과 모두 일치하면 On, 불일치하면 Off 하여 이 결과와 현재의 연 산결과를 OR 하여 새로운 연산결과로 취한다. S1 과 S2 의 비교는 Signed 연산으로 실행합니다.따 라서 h80000000(-2147483648) ~ hFFFFFFFF( -1 ) < 0 ~ h7FFFFFFF(2147483647)와 같은 결과를 취 하게 된다.
- 3) 프로그램 예제
	- (1) 입력신호인 P0000 이 On 이거나 P1000=10, P10001=20, P2000=5, P2001=10 가 되어 2 워드 데이터 를 그룹비교하여 비교 결과 On 이 되면 P1600 에 '1500'을 저장하는 프로그램

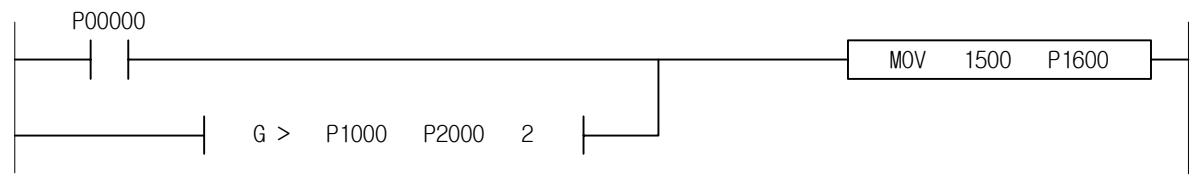

# 4.15.13 LOAD3 X, LOADD3 X

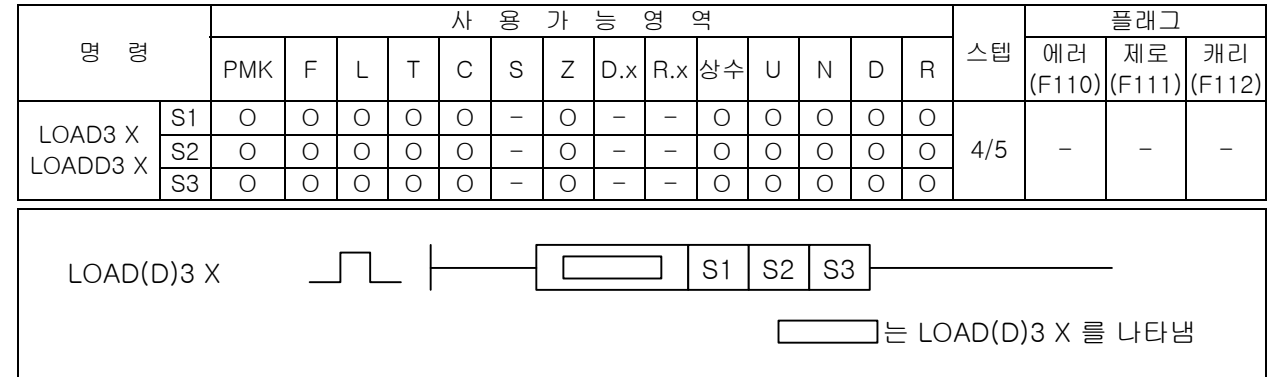

## [영역설정]

-

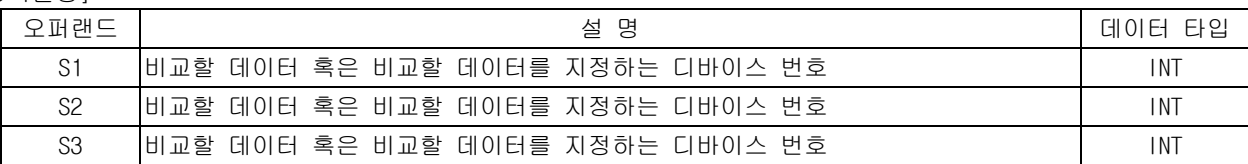

- 1) LOAD3  $X$  (  $3=$ ,  $3>$ ,  $3<$ ,  $3>$ =,  $3<$ =,  $3<$  >)
	- (1) 비교 데이터로 지정된 S1, S2, S3 로 지정된 3 개의 워드 데이터를 X 조건으로 비교하여 조건과 일치하면 On, 불일치하면 Off 하여 새로운 연산결과로 취한다.
	- (2) 크기 비교를 하는 조건일 경우, S1,S2,S3 순서대로 조건을 만족할 때 연산결과를 ON 합니다. 단, 조건 <>일 경우, S1, S2, S3 모두 다를 경우 연산결과를 ON 합니다. 즉, S1≠S2≠S3 이고, S1=S3 이면 연산 결과는 OFF 입니다.
	- (3) S1 과 S2 의 비교는 Signed 연산으로 실행합니다.
	- (4) 따라서 h8000( -32768) ~ hFFFF( -1 ) < 0 ~ h7FFF( 32767 )와 같은 결과를 취하게 됩니다.
- 2) LOADD3 X ( $3=$ ,  $3>$ ,  $3<$ ,  $3>$ =,  $3<$ =,  $3<$ >)
	- (1) 비교 데이터로 지정된 (S1+1,S1), (S2+1,S2), (S3+1,S3)로 지정된 3 개의 데블워드 데이터를 X 조 건으로 비교하여 조건과 일치하면 On, 불일치하면 Off 하여 새로운 연산결과로 취한다.
	- (2) 크기 비교를 하는 조건일 경우, (S1+1,S1), (S2+1,S2), (S3+1,S3)순서대로 조건을 만족할 때 연 산결과를 ON 합니다. 단, 조건 ◇일 경우, S1, S2, S3 모두 다를 경우 연산결과를 ON 합니다. 즉, (S1+1,S1),≠(S2+1,S2), ≠(S3+1,S3)이고, (S1+1,S1)= (S3+1,S3) 이면 연산 결과는 OFF 입니다.
	- (3) S1 과 S2 의 비교는 Signed 연산으로 실행합니다. 따라서 h80000000(-2147483648) ~ hFFFFFFFF( 1 ) < 0 ~ h7FFFFFFF(2147483647)와 같은 결과를 취하게 된다.
- 3) 프로그램 예제
	- (1) D1000=100,D1200=100,D1300=100 인 경우 3 개의 워드 데이터가 모두 동일함으로 비교입력신호가 On 되고 P1500 에 '1234'를 저장하는 프로그램

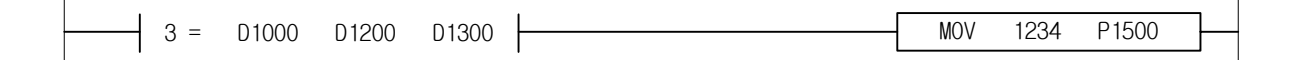

# 4.15.14 AND3 X, ANDD3 X

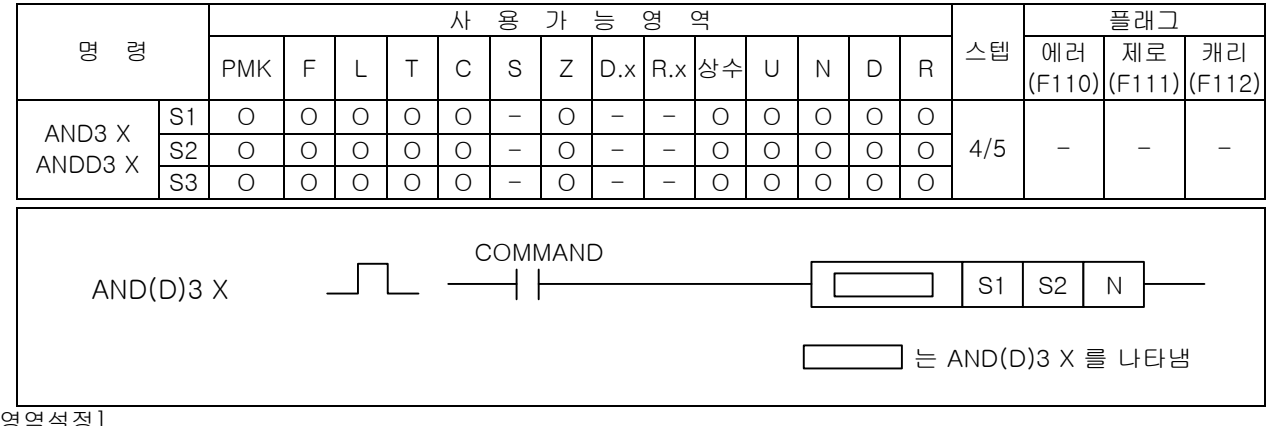

[영역설정]

-

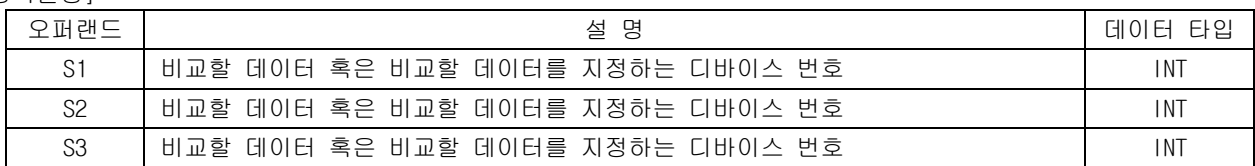

- 1) AND3 X ( $3=$ ,  $3>$ ,  $3<$ ,  $3>$ =,  $3<$ =,  $3<$ >)
	- (1) 비교 데이터로 지정된 S1, S2, S3 로 지정된 3 개의 워드 데이터를 X 조건으로 비교하여 조건과 일치하면 On, 불일치하면 Off 하고 이 결과와 현재의 BR 값을 AND 하여 새로운 연산결과로 취한다. (2) S1 과 S2 의 비교는 Signed 연산으로 실행합니다. 따라서 h8000( -32768) ~ hFFFF( -1 ) < 0 ~ h7FFF( 32767 )와 같은 결과를 취하게 됩니다.
- 2) ANDD3 X ( $3=$ ,  $3>$ ,  $3<$ ,  $3>$ =,  $3<$ =,  $3<$ >)
	- (1) 비교 데이터로 지정된 (S1+1,S1), (S2+1,S2), (S3+1,S3)로 지정된 3 개의 워드 데이터를 X 조건으 로 비교하여 조건과 일치하면 On, 불일치하면 Off 하고 이 결과와 현재의 BR 값을 AND 하여 새로 운 연산결과로 취한다.
	- (2) S1 과 S2 의 비교는 Signed 연산으로 실행합니다. 따라서 h80000000(-2147483648) ~ hFFFFFFFF( 1 ) < 0 ~ h7FFFFFFF(2147483647)와 같은 결과를 취하게 된다.
- 3) 프로그램 예제
- (1) 입력신호인 P00000 이 On 되고, D1000=100,D1200=100,D1300=100 이 되어 3 개의 워드 데이터가 모 두 동일함으로 비교입력신호가 On 되면 P1500 에 '1234'를 저장하는 프로그램

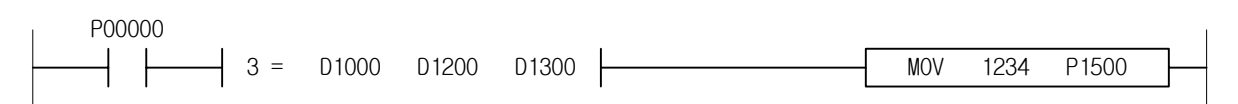

# 4.15.15 OR3 X, ORD3 X

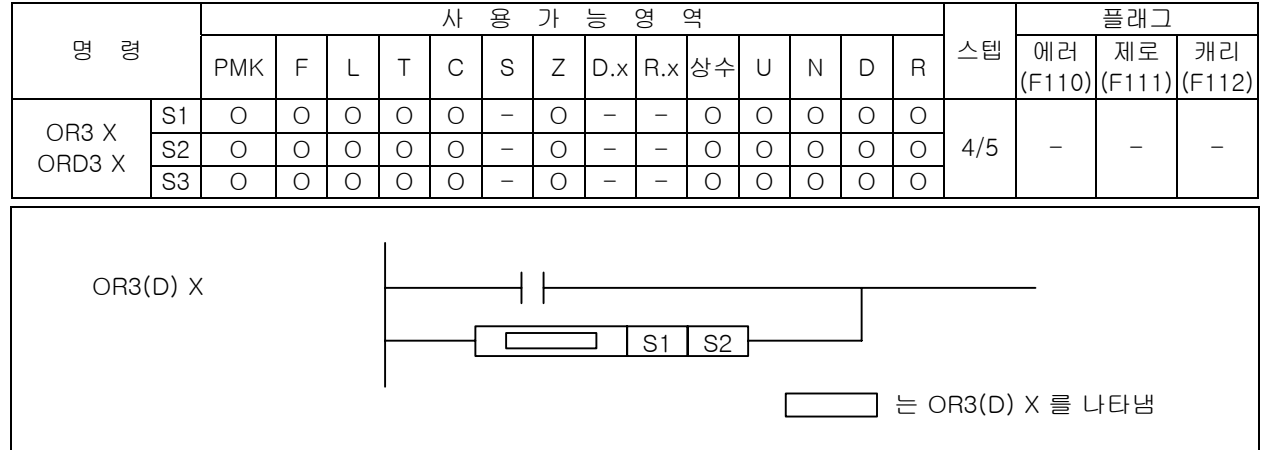

[영역설정]

-

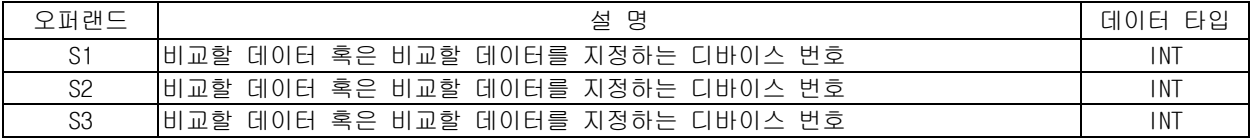

1) OR3 (  $3=$ ,  $3<$ ,  $3>$ ,  $3<$ =,  $3>$ ,  $3<$ >)

(1) 비교 데이터로 지정된 S1, S2, S3 로 지정된 3 개의 워드 데이터를 X 조건으로 비교하여 조건과 일치하면 On, 불일치하면 Off 하고 이 결과와 현재의 BR 값을 OR 하여 새로운 연산결과로 취한다.

(2) S1 과 S2 의 비교는 Signed 연산으로 실행합니다. 따라서 h8000( -32768) ~ hFFFF( -1 ) < 0 ~ h7FFF( 32767 )와 같은 결과를 취하게 됩니다.

2) ORD3 ( 3=, 3<, 3>, 3<=, 3>=, 3< >)

- (1) 비교 데이터로 지정된 (S1+1,S1), (S2+1,S2), (S3+1,S3)로 지정된 3 개의 워드 데이터를 X 조건으 로 비교하여 조건과 일치하면 On, 불일치하면 Off 하고 이 결과와 현재의 BR 값을 OR 하여 새로운 연산결과로 취한다.
- (2) S1 과 S2 의 비교는 Signed 연산으로 실행합니다. 따라서 h80000000(-2147483648) ~ hFFFFFFFF( 1 ) < 0 ~ h7FFFFFFF(2147483647)와 같은 결과를 취하게 된다.
- 3) 프로그램 예제
	- (1) 입력신호인 P00000 이 On 되거나, D1000=100,D1200=100,D1300=100 이 되어 3 개의 워드 데이터가 모두 동일하게 되면 비교입력신호가 On 되어 P1600 에 '1234'를 저장하는 프로그램

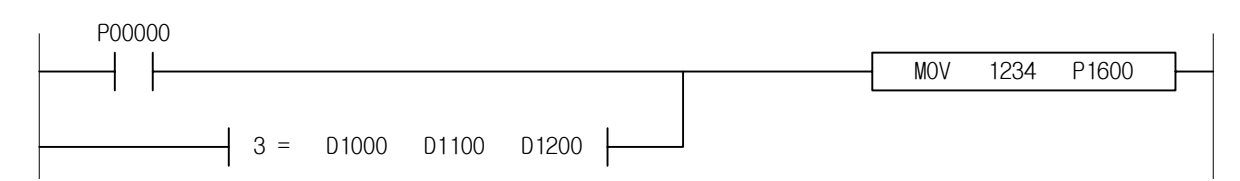

# 4.16 증감 명령

-

## 4.16.1 INC, INCP, DINC, DINCP 사 용 가 능 영 역 플래그 제로 캐리 명 령 PMK F L T C S Z D.x R.x 상수 U N D R 스텝 에러 (F110) (F111) (F112) INC(P)  $DINC(P)$   $D | O | O | - | O | O | - | O | - | - | - | - | O | O | O | O | O | O | O | 2/3$  - - -COMMAND S INC, DINC COMMAND  $\sqrt{ }$ ┤├  $\mathsf{J} \mathsf{P} \vert$  s INCP, DINCP 는 INC/DINC 를 나타냄 [영역설정] 오퍼랜드 설 명 데이터 타입 S 이 년산을 수행하게 될 데이터의 주소 INT INT INT INT INT INT

- 1) INC( Increment )
	- (1) S 에 1 을 더한 결과를 다시 S 에 저장합니다.
	- (2) Signed 연산을 수행합니다.
- 2) DINC( Double Increment ) (1) S,S+1 의 값에 1 을 더한 결과를 다시 S,S+1 에 저장합니다.
- 3) 플래그 처리
	- (1) INC/DINC 명령어는 연산 결과로 인한 플래그 처리는 없습니다.따라서 최대값에서 1 증가하는 시 점에서의 캐리플래그(F112)가 발생되지 않습니다.
- 4) 프로그램 예제
	- (1) 입력신호인 P00001 이 Off->On 되면 P1100 에 저장된 '5678'의 값에 1 을 더한 값인 '5679'가 P1100 에 저장되고 P00001 이 Off->On 동작을 반복할 때마다 P1100 에 저장되는 값은 1 씩 증가된 값이 저장되는 프로그램 (5678->5679->5680->5681…..)

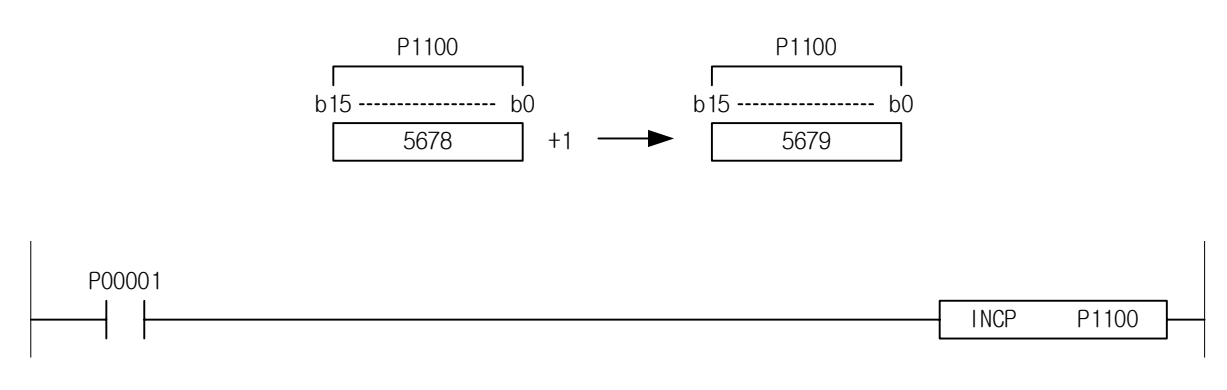

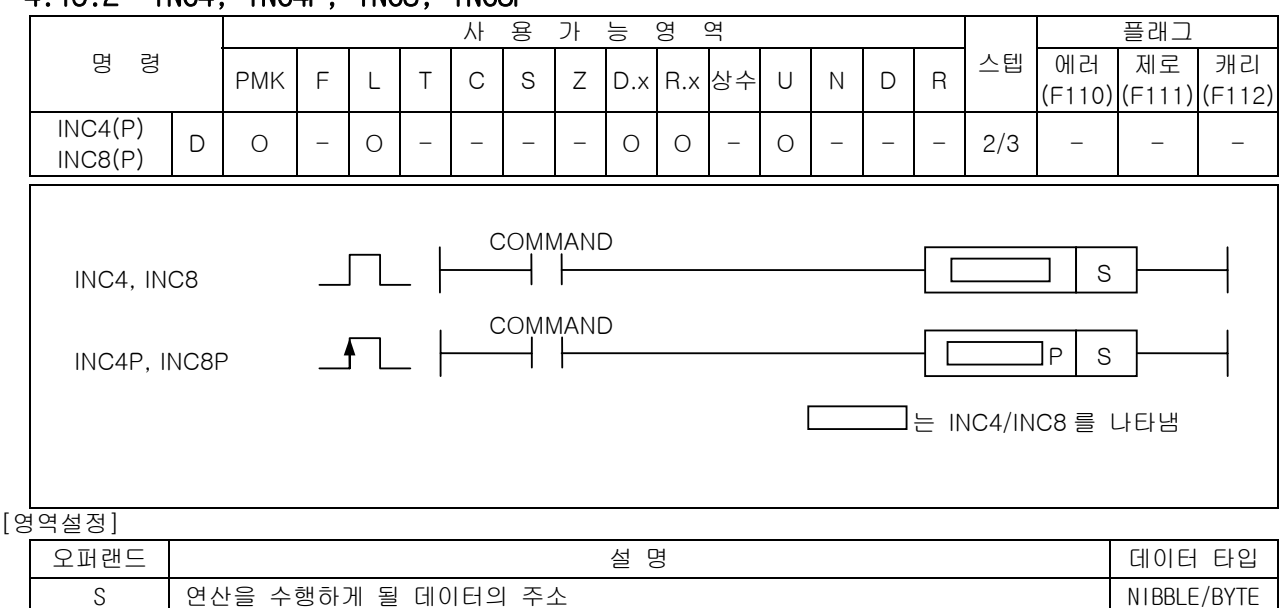

4.16.2 INC4, INC4P, INC8, INC8P

1) INC4( Nibble Increment )

(1) Nibble 데이터 사이즈 범위내에서 S 에 1 을 더한 결과를 다시 S 에 저장합니다.

(2) Signed 연산을 수행합니다.

- 2) INC8( Byte Increment )
	- (1) Byte 데이터 사이즈 범위내에서 S 에 1 을 더한 결과를 다시 S 에 저장합니다.
	- (2) Signed 연산을 수행합니다.
- 3) 플래그 처리
	- (1) INC/DINC 명령어는 연산 결과로 인한 플래그 처리는 없습니다. 따라서 최대값에서 1 증가하는 시 점에서의 캐리플래그(F112)가 발생되지 않습니다.
- 4) 프로그램 예제
	- (1) 입력신호인 P00000 이 Off->On 되면 P0100 의 4 번 비트부터 저장된 '1'의 값에 1 을 더한 값인 '2'가 P0100 의 4 번 비트부터 니블(Nibble)단위로 저장되고 P00001 이 Off->On 동작을 반복할 때마다 P0100 에 저장되는 값은 4 번 비트부터 1 씩 증가된 값이 저장되는 프로그램 (h0015- >h0025->h0035->h0045…..)

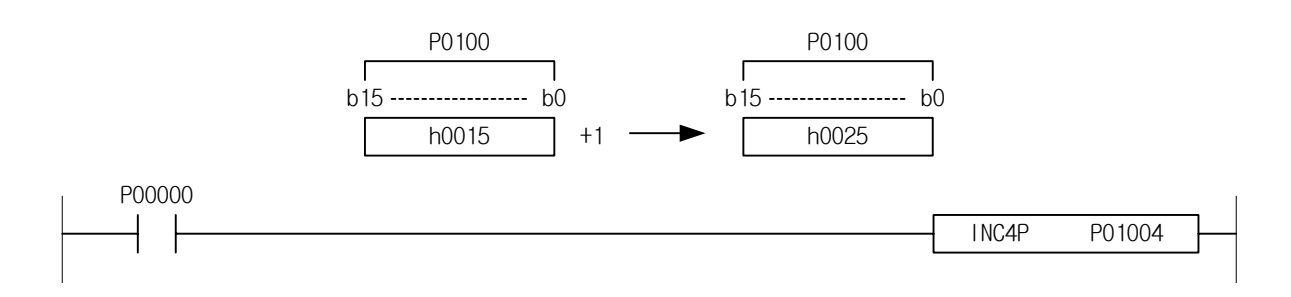

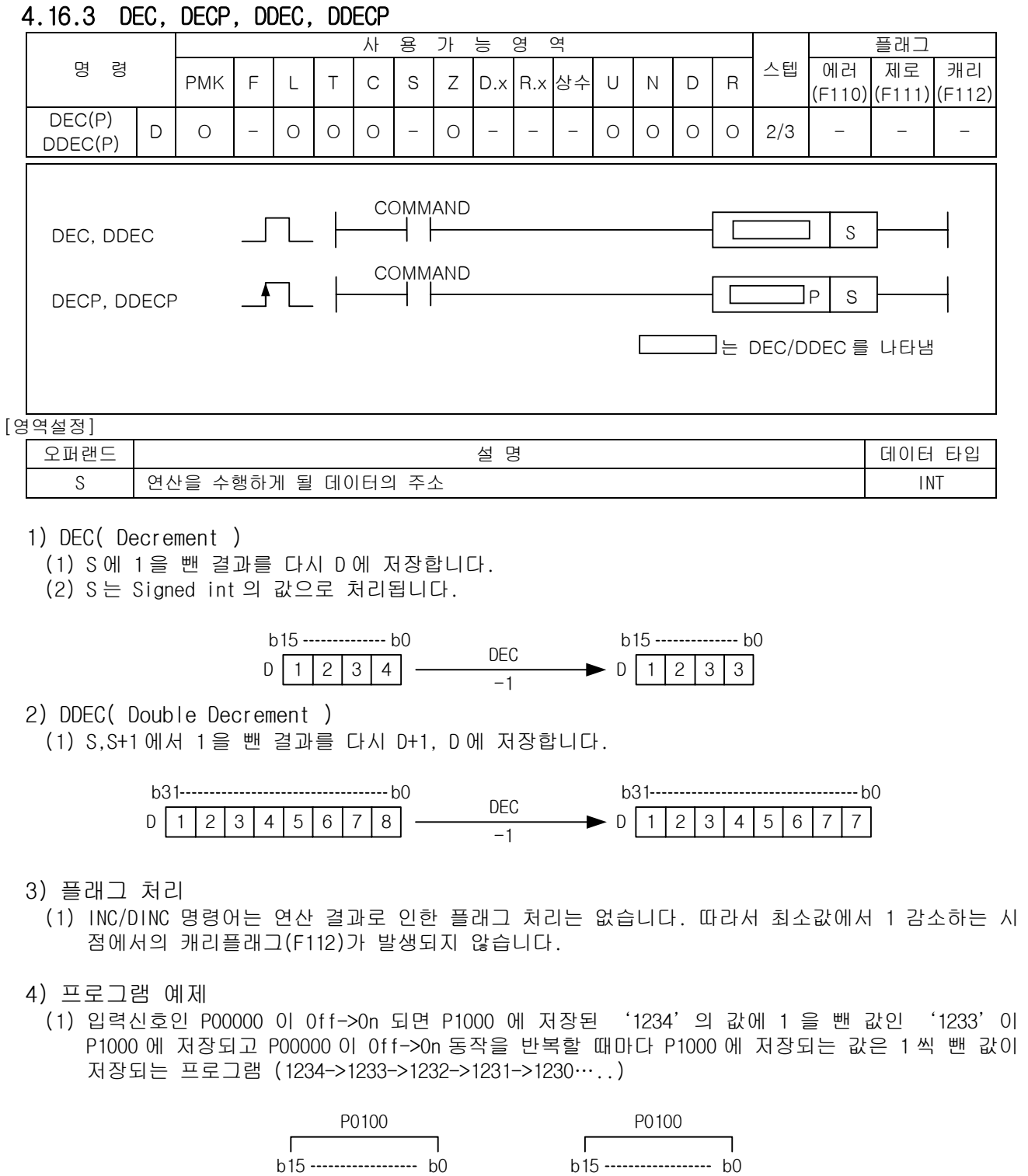

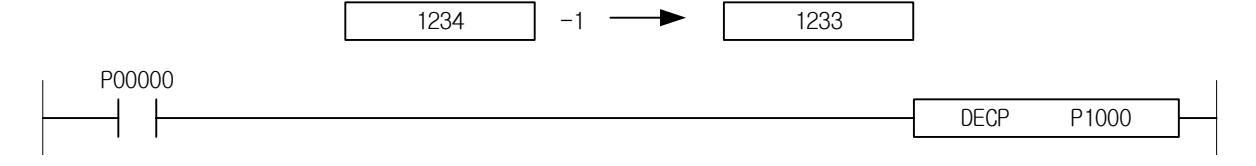

4.16.4 DEC4, DEC4P, DEC8, DEC8P

-

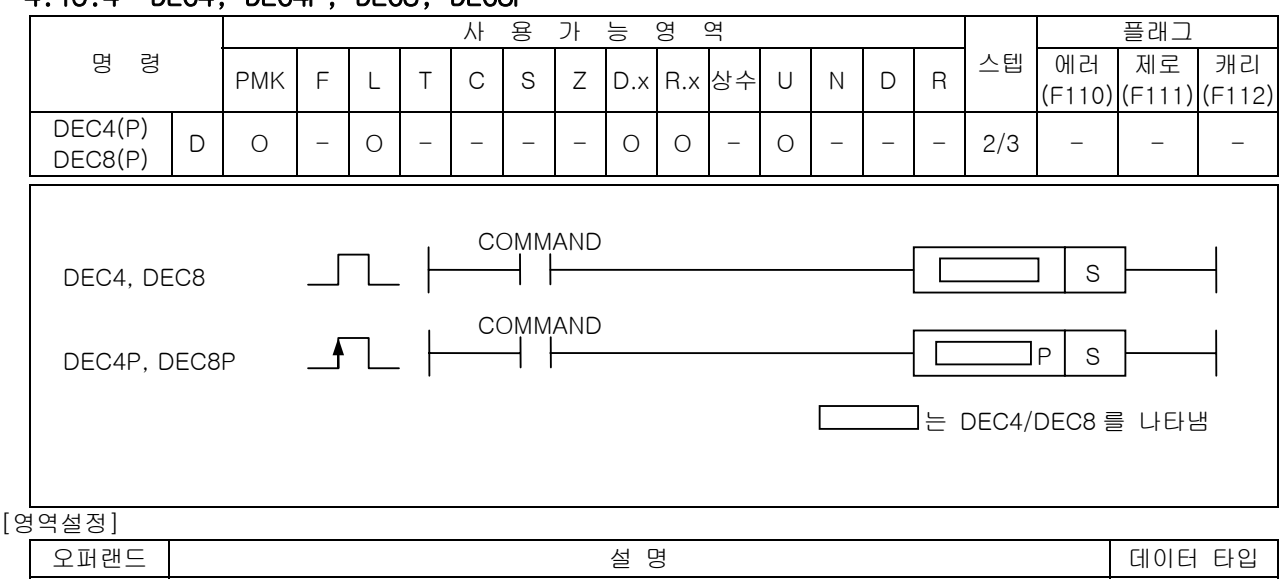

S 시 연산을 수행하게 될 데이터의 주소 NIBBLE/BYTE NIBBLE/BYTE

1) DEC4( Nibble Decrement )

(1) Nibble 데이터 사이즈 범위내에서 S 에 1 을 더한 결과를 다시 S 에 저장합니다.

(2) Signed 연산을 수행합니다.

- 2) DEC8( Byte Decrement )
	- (1) Byte 데이터 사이즈 범위내에서 S 에 1 을 더한 결과를 다시 S 에 저장합니다.
	- (2) Signed 연산을 수행합니다.
- 3) 플래그 처리
	- (1) INC/DINC 명령어는 연산 결과로 인한 플래그 처리는 없습니다. 따라서 최소값에서 1 감소하는 시 점에서의 캐리플래그(F112)가 발생되지 않습니다.
- 4) 프로그램 예제
	- (1) 입력신호인 P00000 이 Off->On 되면 P0100 의 4 번 비트부터 저장된 '7'의 값에 1 을 뺀 값인 '6'이 P0100 의 4 번 비트부터 저장되고 P00000 이 Off->On 동작을 반복할 때마다 P0100 의 4 번 비트부터 저장되는 값은 1 씩 뺀 값이 저장되는 프로그램 (h0075->h0065->h0055->h0045 - >h0035…..)

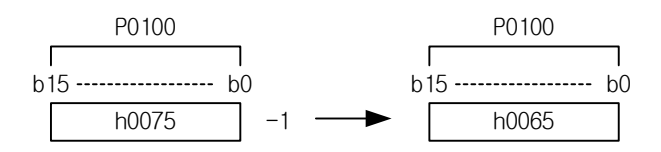

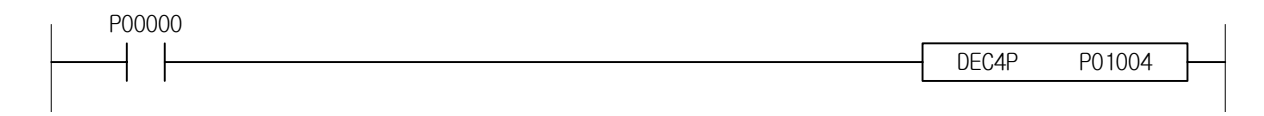

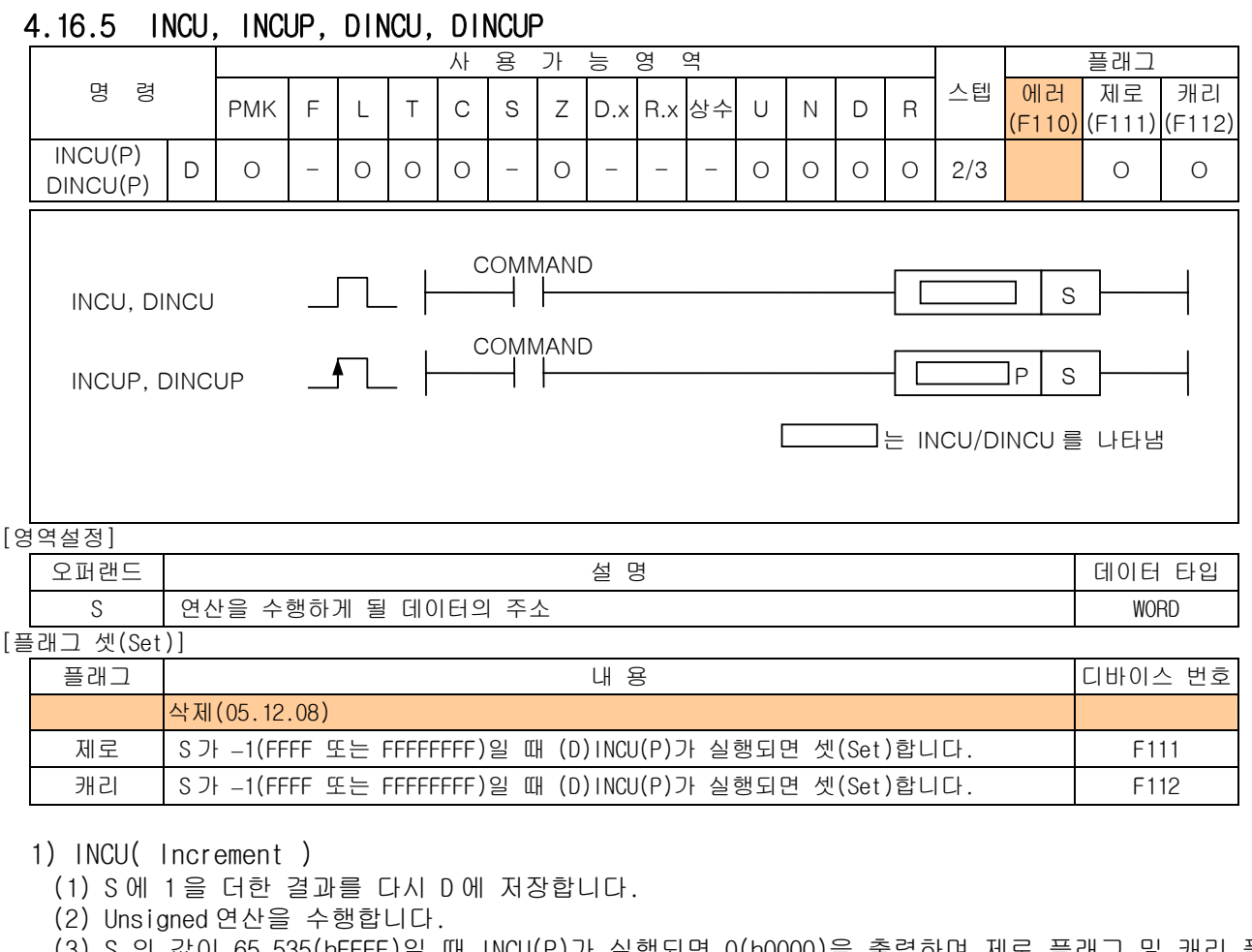

- (3) S 의 값이 65,535(hFFFF)일 때 INCU(P)가 실행되면 0(h0000)을 출력하며 제로 플래그 및 캐리 플 래그를 셋(Set) 합니다.
- 2) DINCU( Double Increment )
	- (1) S,S+1 의 값에 1 을 더한 결과를 다시 S,S+1 에 저장합니다.
	- (2) Unsigned 연산을 수행합니다.
	- (3) S,S+1 의 값이 4,294,967,295(hFFFFFFFF)일 때 DINCU(P)가 실행되면 0 (h00000000)을 출력하며 제 로 플래그 및 케리 플래그를 셋(Set)합니다.
- 3) 프로그램 예제
	- (1) P1000=100 인 경우 입력신호인 P00000 이 Off->On 될 때마다 P1000 에 저장된 값을 1 씩 증가시키 는 프로그램

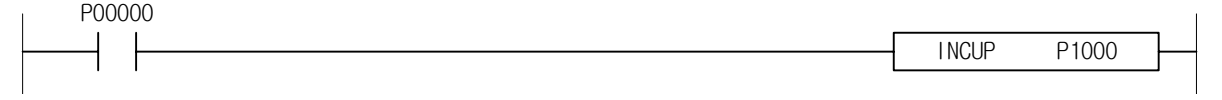

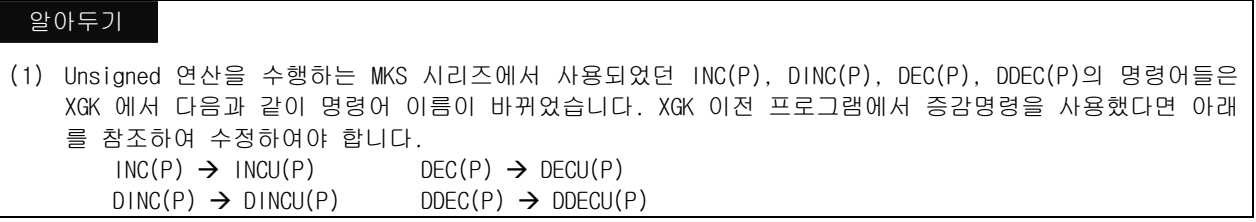

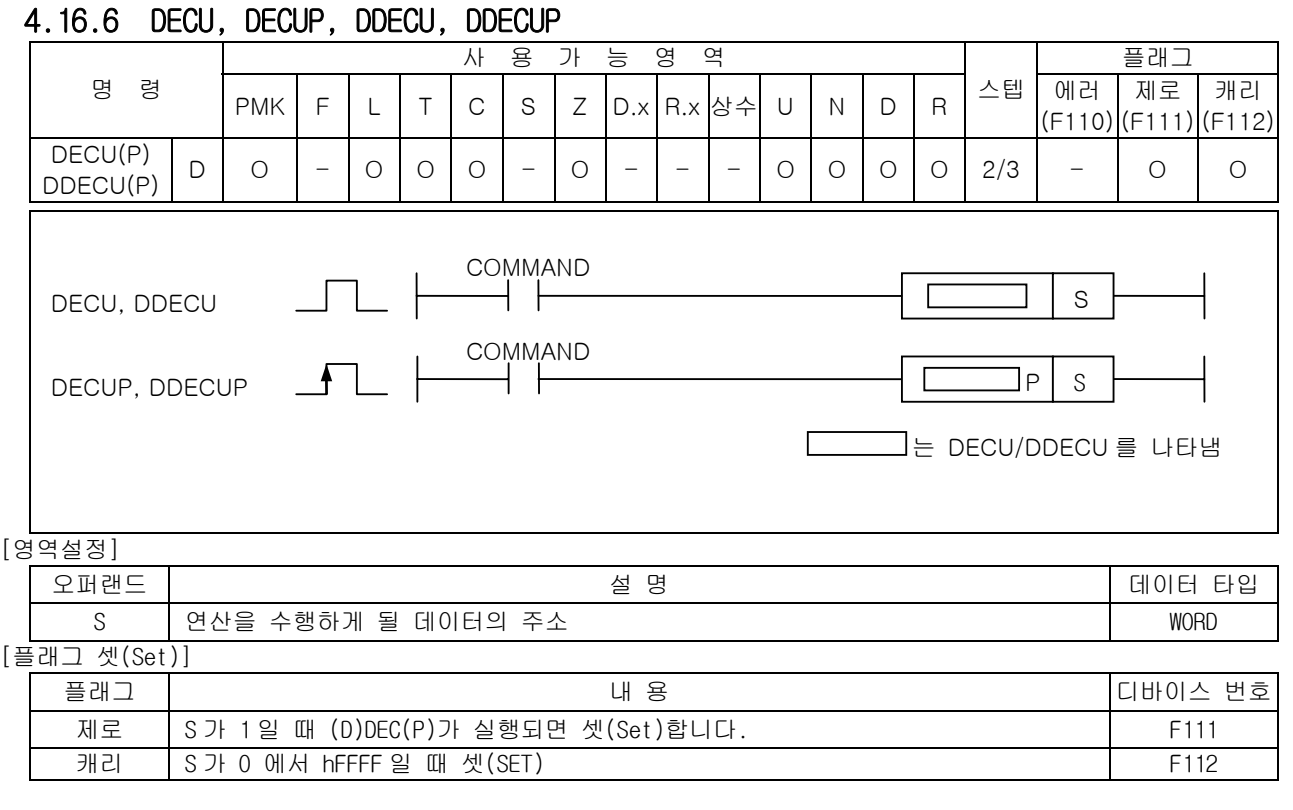

- 1) DECU( Decrement )
	- (1) S 에 1 을 뺀 결과를 다시 S 에 저장합니다.
	- (2) S 는 Unsigned 값으로 처리됩니다.
	- (3) S 가 0 (h0000)일 때 DECU(P)가 실행되면 65,535(hFFFF)을 출력하며 캐리 플래그를 셋(Set)합니 다.
	- (4) S 가 1 일 때 (D)DECU(P)가 실행되면 0 을 출력하며 제로 플래그를 셋(Set)합니다.
- 2) DDECU( Double Decrement )
	- (1) S, S+1 에 1 을 뺀 결과를 다시 S, S+1 에 저장합니다.
	- (2) S, S+1 은 Unsigned 값으로 처리됩니다.
	- (3) S, S+1 이 1 일 때 (D)DECU(P)가 실행되면 0 을 출력하며 제로 플래그를 셋(Set)합니다.
	- (4) S, S+1 이 0 (h00000000)일 때 DDECU(P)가 실행되면 4,294,967,295(hFFFFFFFF)을 출력하며 캐리 플래그를 셋(Set)합니다.
- 3) 프로그램 예제
	- (1) P1000=100 인 경우 입력신호인 P00000 이 Off->On 될 때마다 P1000 에 저장된 값을 1 씩 감소시키 는 프로그램

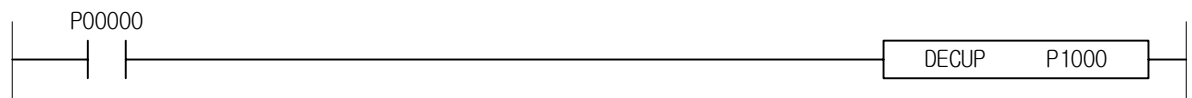

# 4.17 회전 명령

-

## 4.17.1 ROL, ROLP, DROL, DROLP

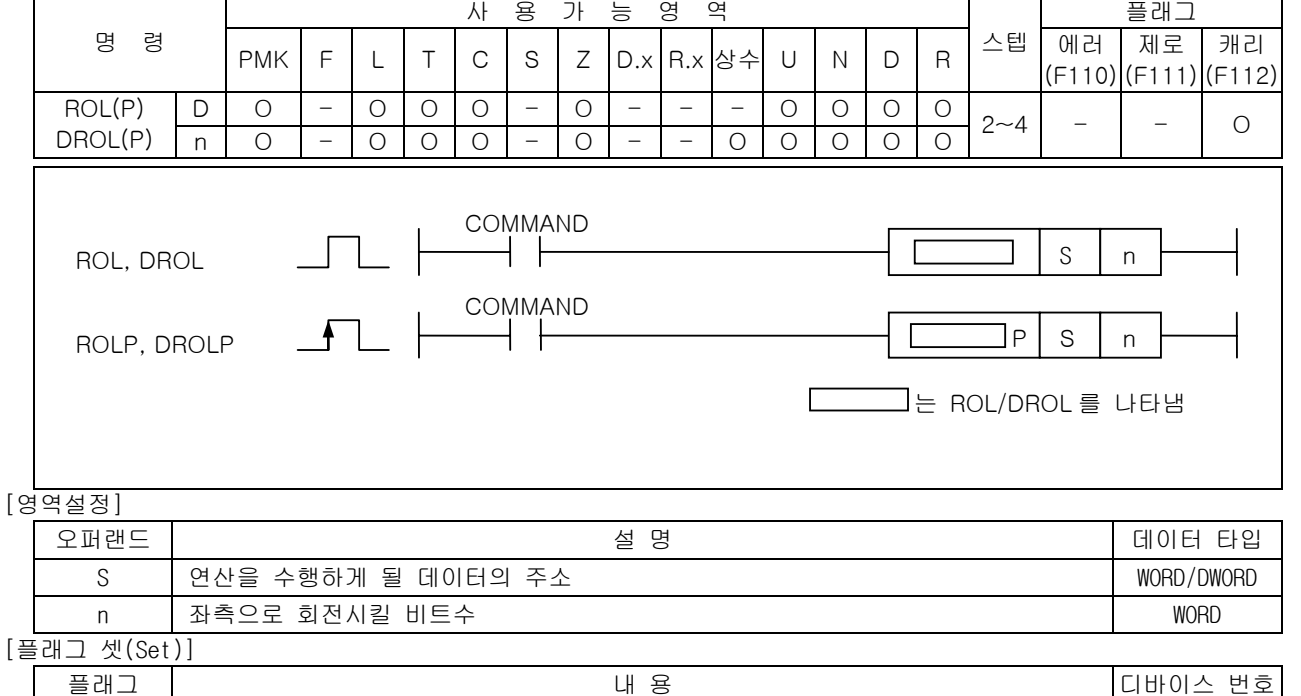

- 1) ROL( Rotate Left )
	- (1) S 의 16 비트를 지정된 비트 수 만큼 좌측으로 비트 회전하며 최상위 비트는 캐리 플래그(F112)와 최하위 비트로 회전합니다. (1 워드 내에서 회전)

캐리 │ 회전중 캐리가 발생하면 캐리 플래그를 셋(Set)합니다. F112

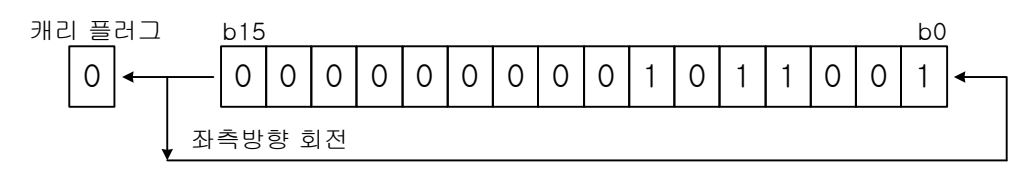

- 2) DROL ( Double Rotate Left )
	- (1) S 과 S+1 의 32 비트 데이터를 좌측으로 캐리 플래그를 포함하지 않고 n bit 회전합니다.

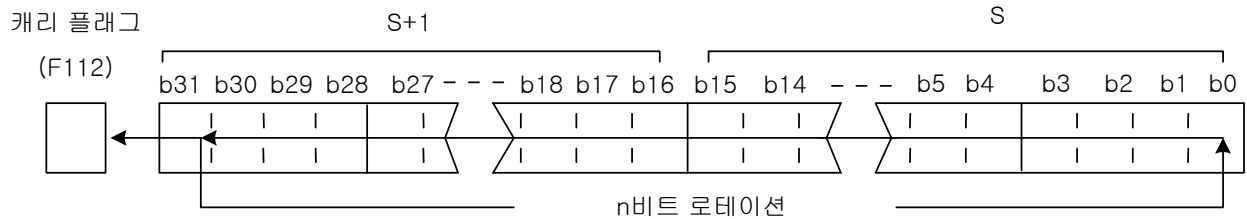

- 3) 프로그램 예제
- (1) P1000=h1234 인 경우 입력신호인 P00000 이 Off->On 되면 4 비트 좌측으로 회전한 후 P1000 에는 h2341 을 저장하는 프로그램

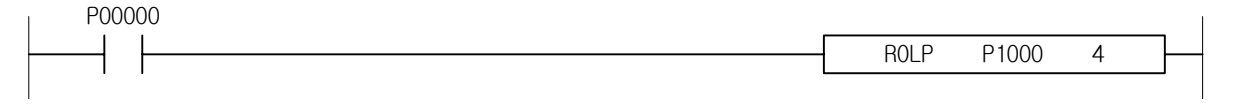

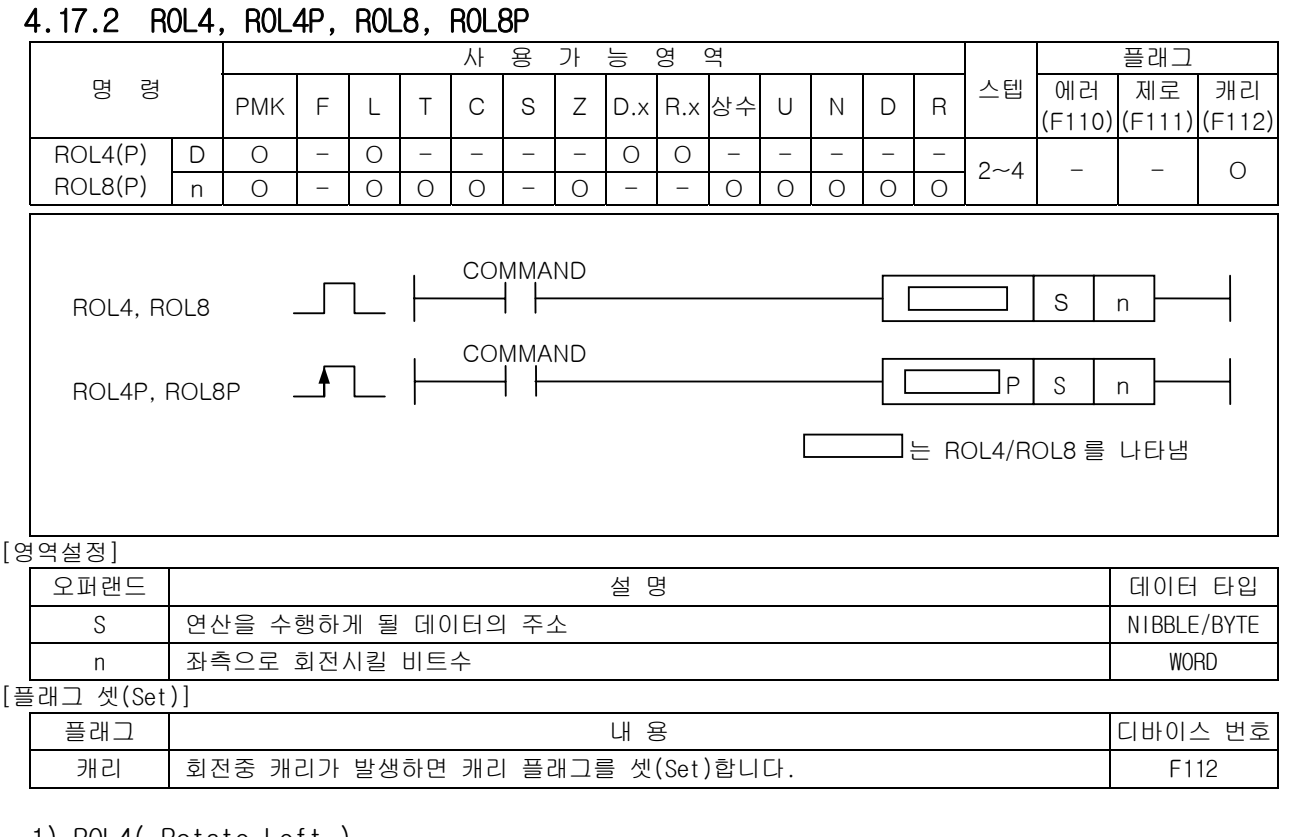

- 1) ROL4( Rotate Left )
	- (1) S 의 4 개 비트를 n 의 지정된 비트수 만큼 좌측으로 비트 회전하며 4 개의 비트중 최상위 비트는 캐리 플래그와 최하위 비트로 회전 (4 비트내에서 회전) (2) 회전중 캐리가 발생하면 캐리 플래그를 셋(SET)

2) ROL8 ( Double Rotate Left )

- (1) S 의 8 개 비트를 n 의 지정된 비트수 좌측으로 회전하며 8 개의 비트중 최상위 비트는 캐리 플래 그와 최하위 비트로 회전(8 비트내에서 회전)
- (2) 회전중 캐리가 발생하면 캐리 플래그를 셋(SET)

## 3) 프로그램 예제

(1) P01004 ~ P01007 = h3 인 경우 입력신호인 P00000 이 Off->On 되면 2 비트 좌측으로 회전한 후 P01004 ~ P01007 에 'hC'를 저장하는 프로그램

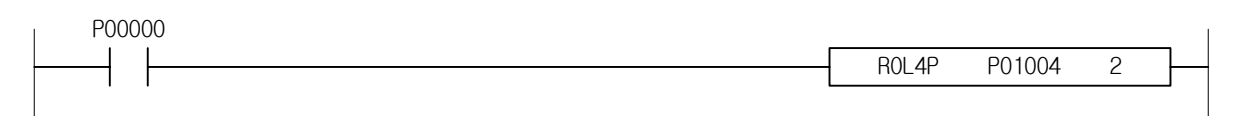

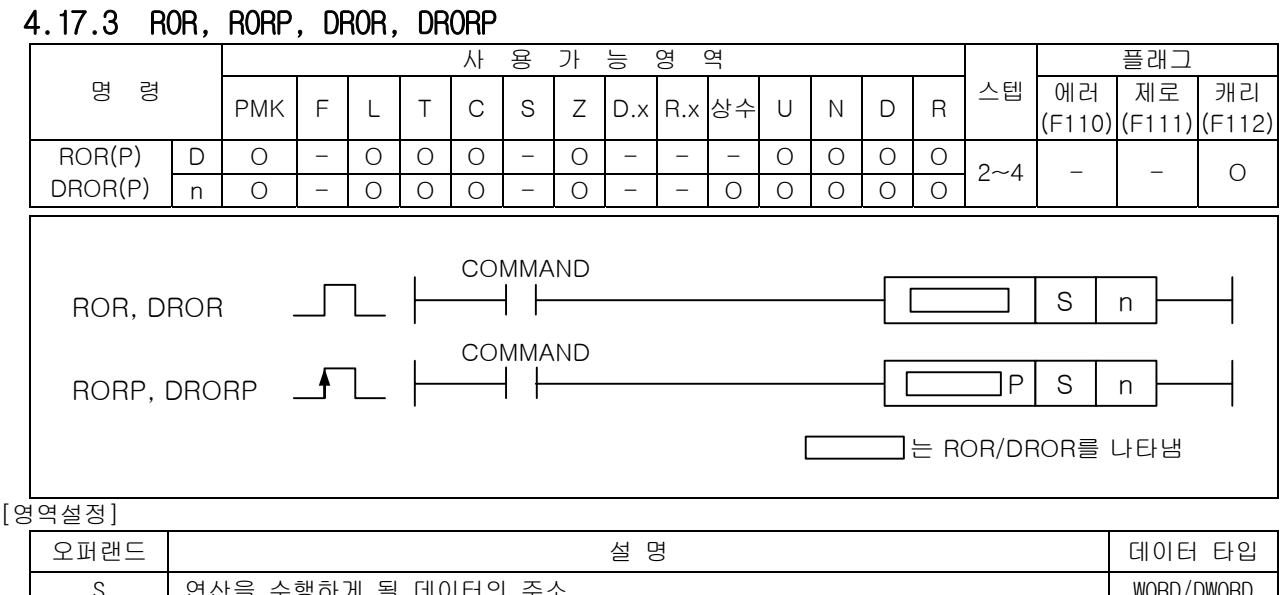

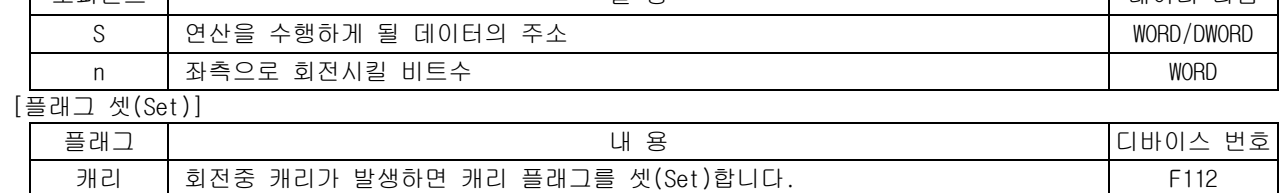

1) ROR ( Rotate Right )

(1) S1 의 16 개 비트를 지정된 비트수 만큼 우측으로 비트 회전하며 최하위 비트는 캐리 플래그(F112)와 최상위 비트로 회전합니다. (1 워드 내에서 회전)

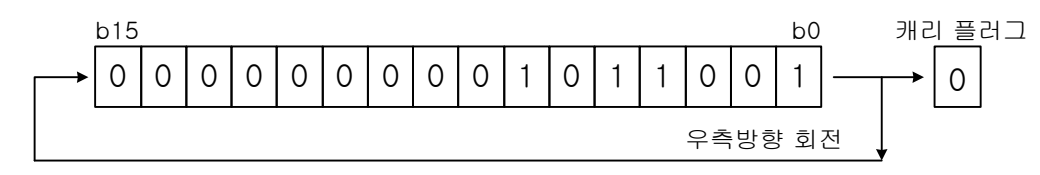

2) DROR ( Double Rotate Right )

(1) S 과 S+1 의 32 bit 데이터를 우측으로 캐리 플래그를 포함하지 않고 n bit 회전합니다.

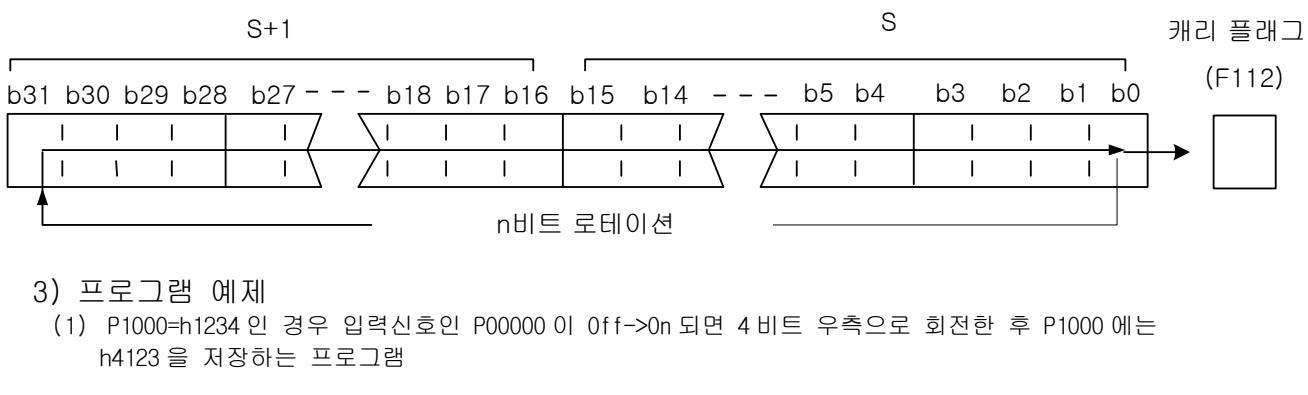

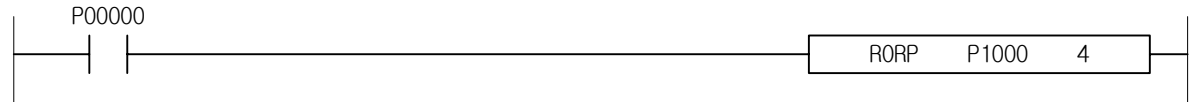

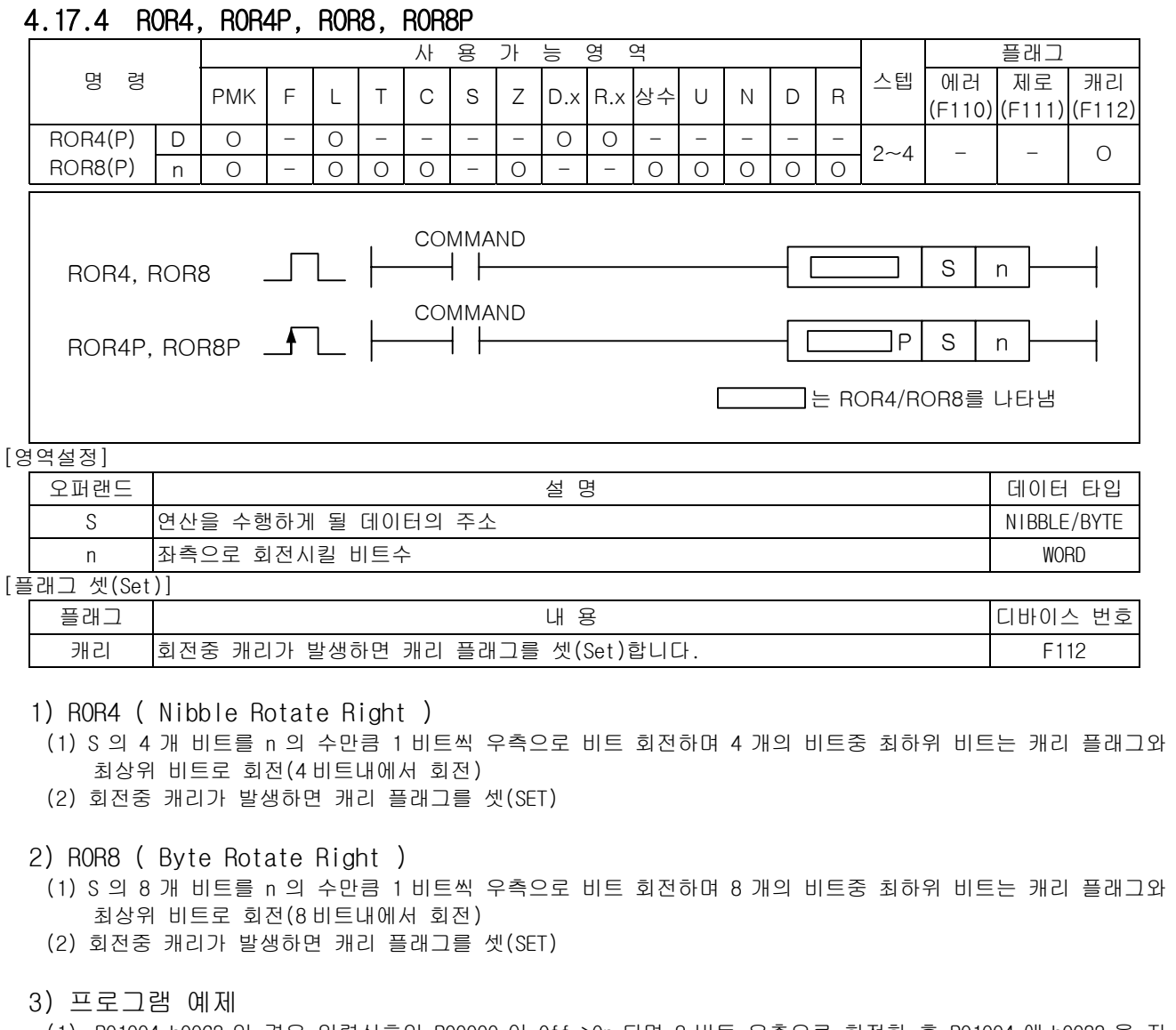

(1) P01004=h00C3 인 경우 입력신호인 P00000 이 Off->On 되면 2 비트 우측으로 회전한 후 P01004 에 h0033 을 저 장하는 프로그램

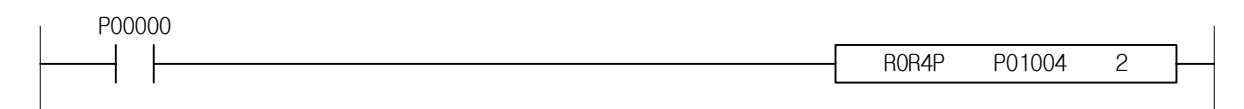
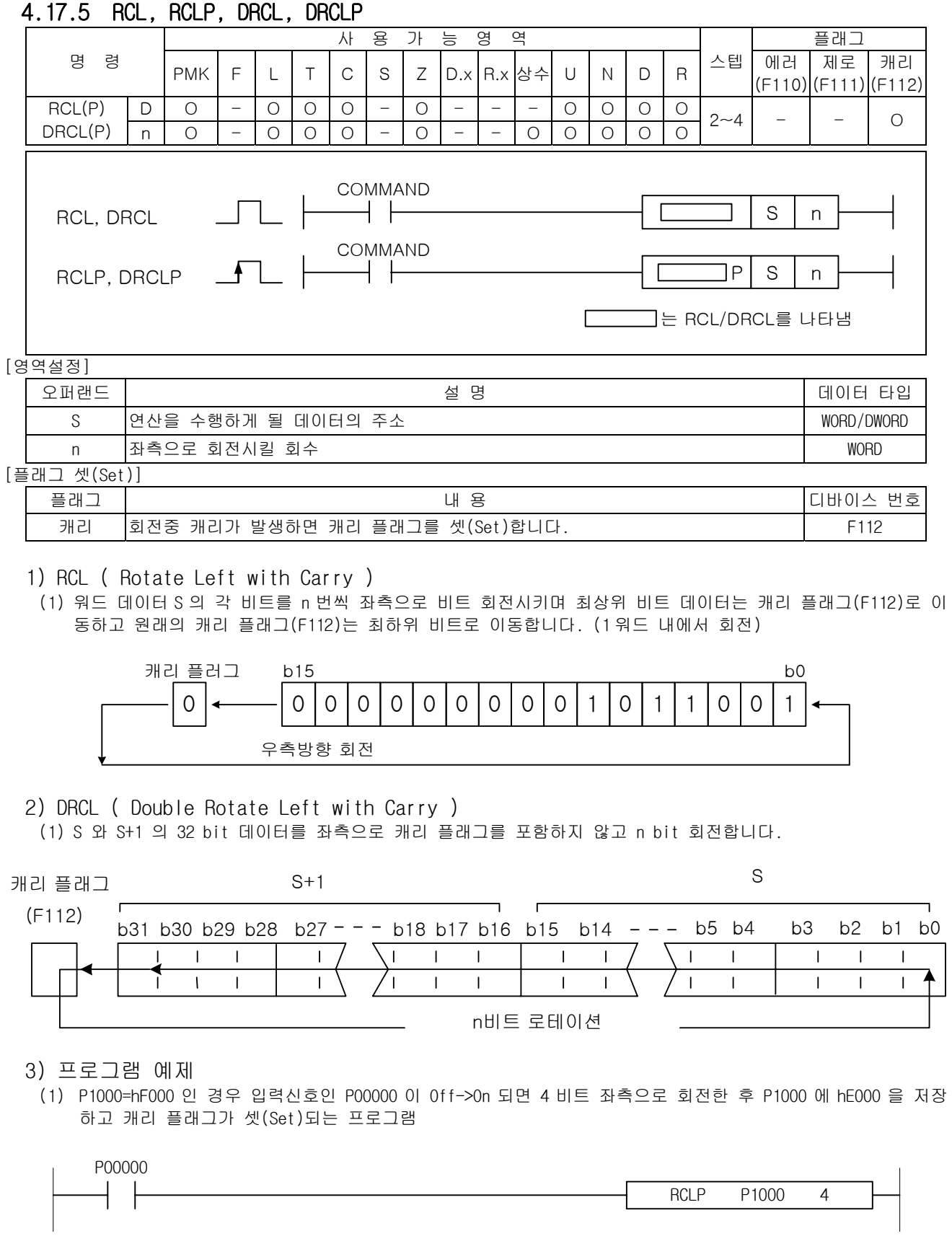

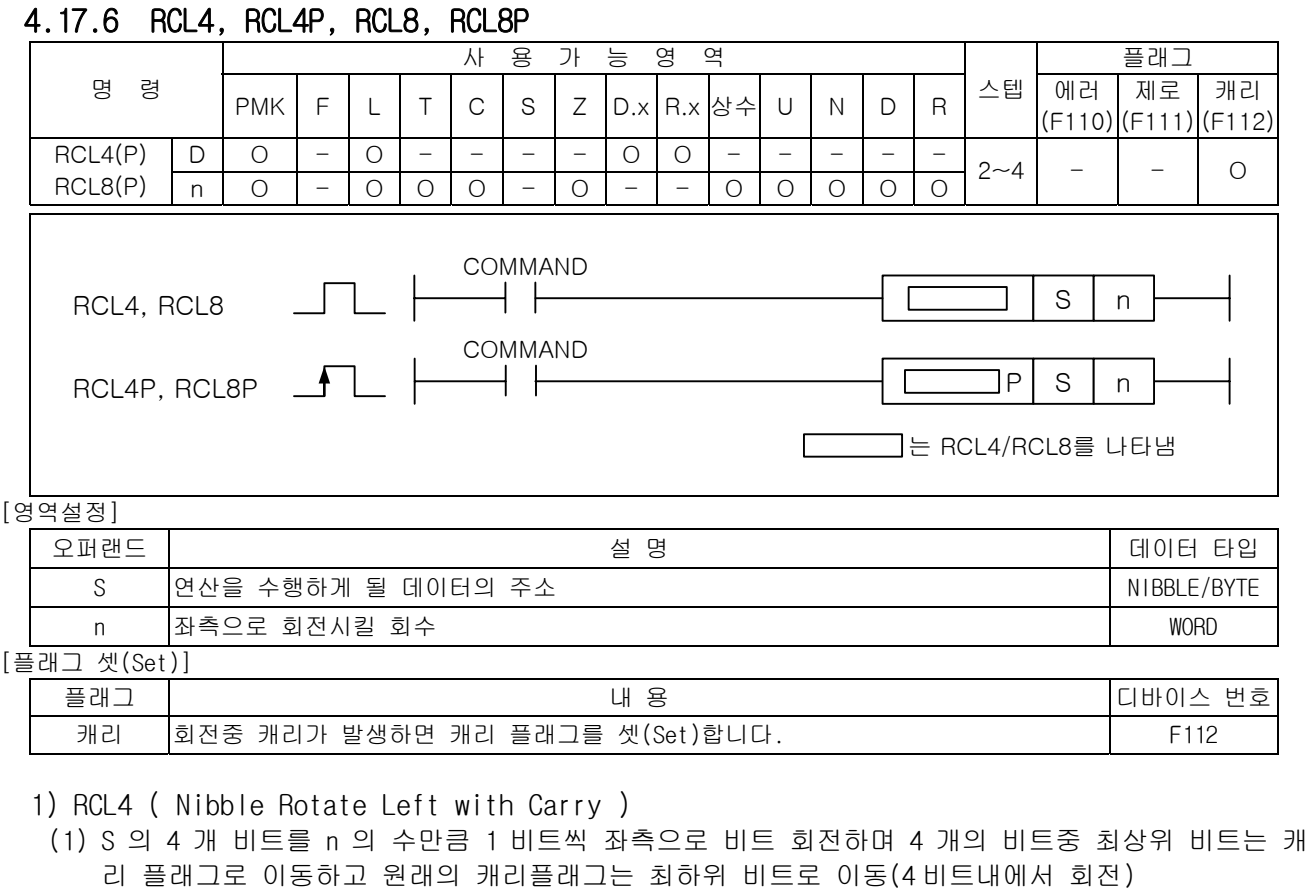

- (2) 회전중 캐리가 발생하면 캐리 플래그를 셋(SET)
- 2) RCL8 ( Byte Rotate Left with Carry )
	- (1) S 의 8 개 비트를 n 의 수만큼 1 비트씩 좌측으로 비트 회전하며 8 개의 비트중 최상위 비트는 캐 리 플래그로 이동하고 원래의 캐리플래그는 최하위 비트로 이동(8 비트내에서 회전)
	- (2) 회전중 캐리가 발생하면 캐리 플래그를 셋(SET)
- 3) 프로그램 예제
	- (1) P0100C~P0100F = 'hF'인 경우 입력신호인 P00000 이 Off->On 되면 4 비트 좌측으로 회전한 후 P0100 에 hE000 을 저장하고 캐리 플래그가 셋(Set)되는 프로그램

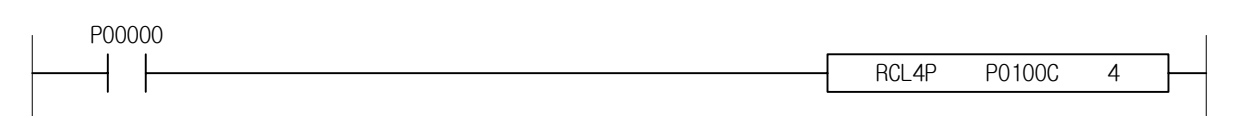

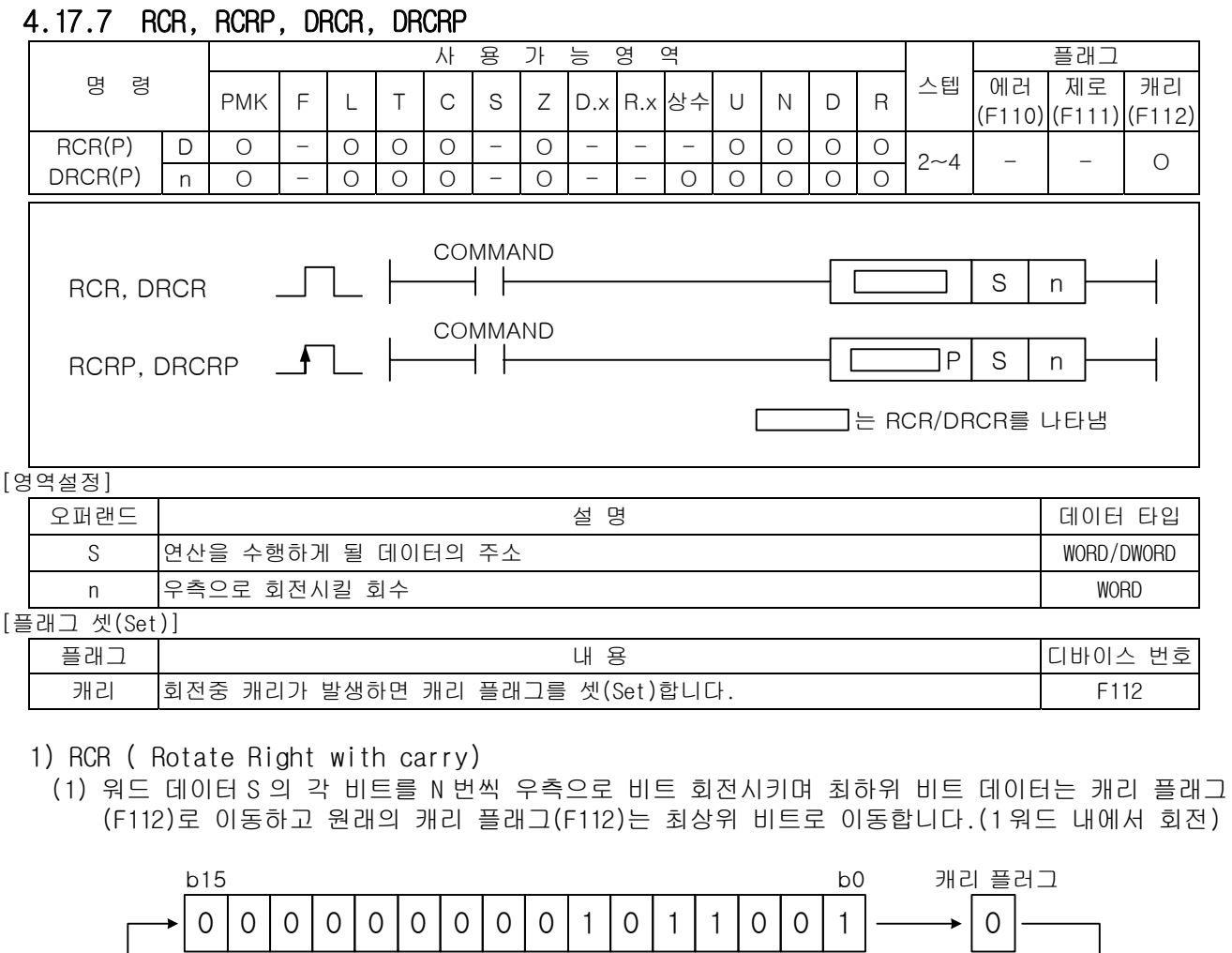

2) DRCR ( Double Rotate Right with carry)

(1) S 와 S+1 의 32 bit 데이터를 우측으로 캐리 플래그를 포함해서 n bit 회전합니다.

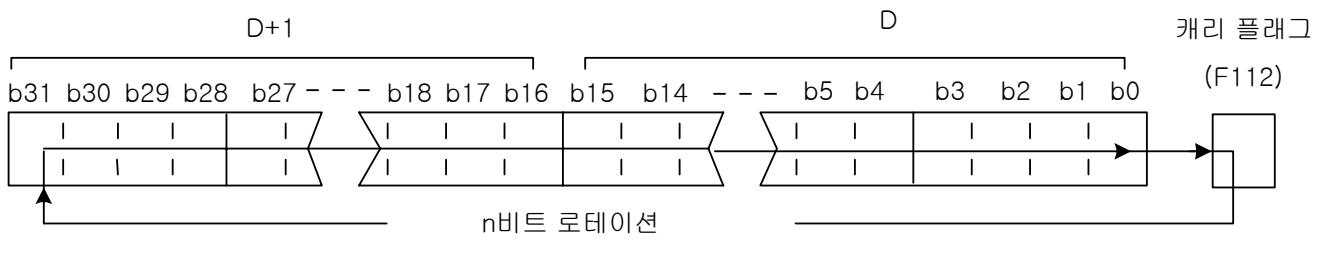

우측방향 회전

3) 프로그램 예제

(1) P1000=hF 인 경우 입력신호인 P00000 이 Off->On 되면 4 비트 우측으로 회전한 후 P1000 에 h0000 을 저장하고 캐리 플래그가 셋(Set)되는 프로그램

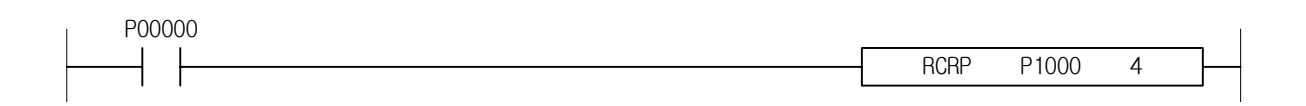

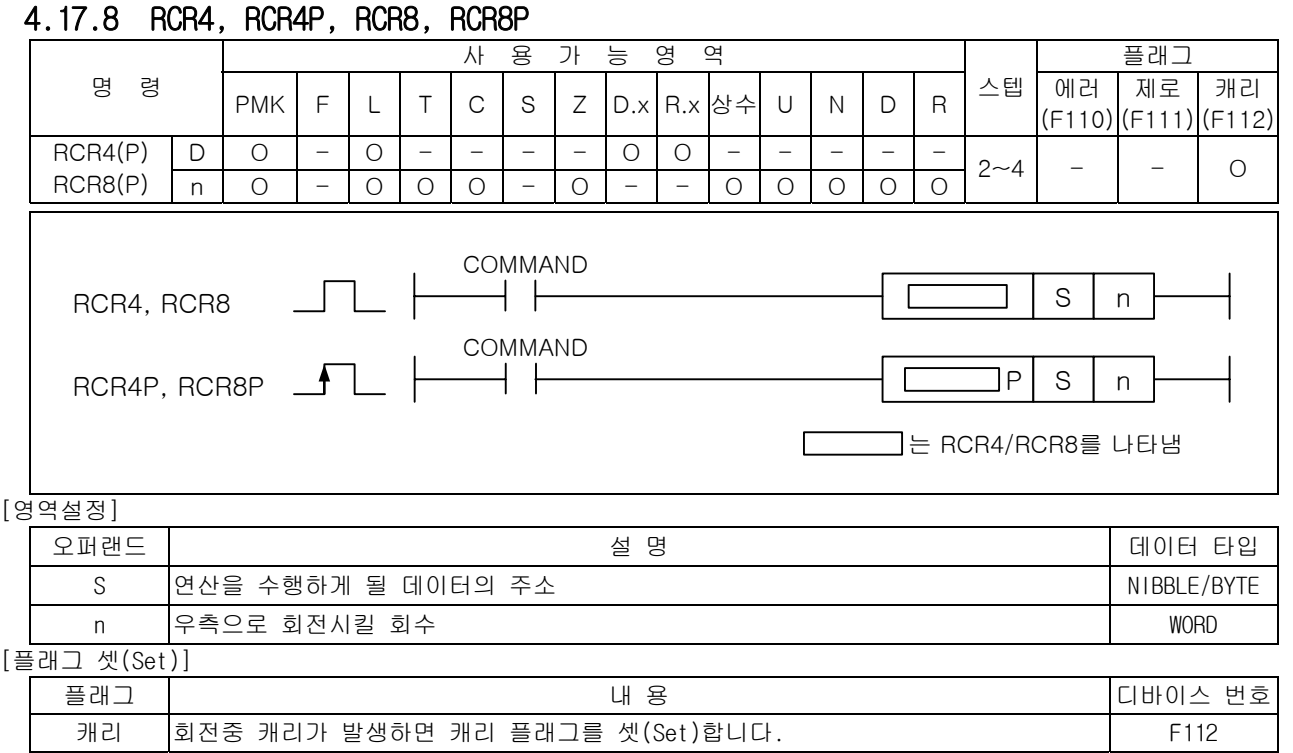

1) RCR4 ( Nibble Rotate Right with carry)

(1) S 의 4 개 비트를 n 의 수만큼 1 비트씩 우측으로 비트 회전하며 4 개의 비트중 최하위 비트는 캐 리 플래그로 이동하고 원래의 캐리플래그는 최상위 비트로 이동(4 비트내에서 회전) (2) 회전중 캐리가 발생하면 캐리 플래그를 셋(SET)

- 2) RCR8 ( Byte Rotate Right with carry)
	- (1) S 의 8 개 비트를 n 의 수만큼 1 비트씩 우측으로 비트 회전하며 8 개의 비트중 최하위 비트는 캐 리 플래그로 이동하고 원래의 캐리플래그는 최상위 비트로 이동(8 비트내에서 회전)
	- (2) 회전중 캐리가 발생하면 캐리 플래그를 셋(SET)
- 3) 프로그램 예제
	- (1) P01000~P01003=hF 인 경우 입력신호인 P00000 이 Off->On 되면 4 비트 우측으로 회전한 후 P0100 에 h000E 을 저장하고 캐리 플래그가 셋(Set)되는 프로그램

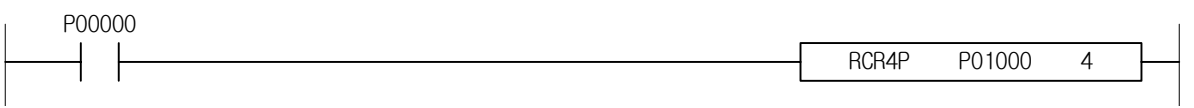

# 4.18 이동 명령

-

### 4.18.1 BSFT, BSFTP

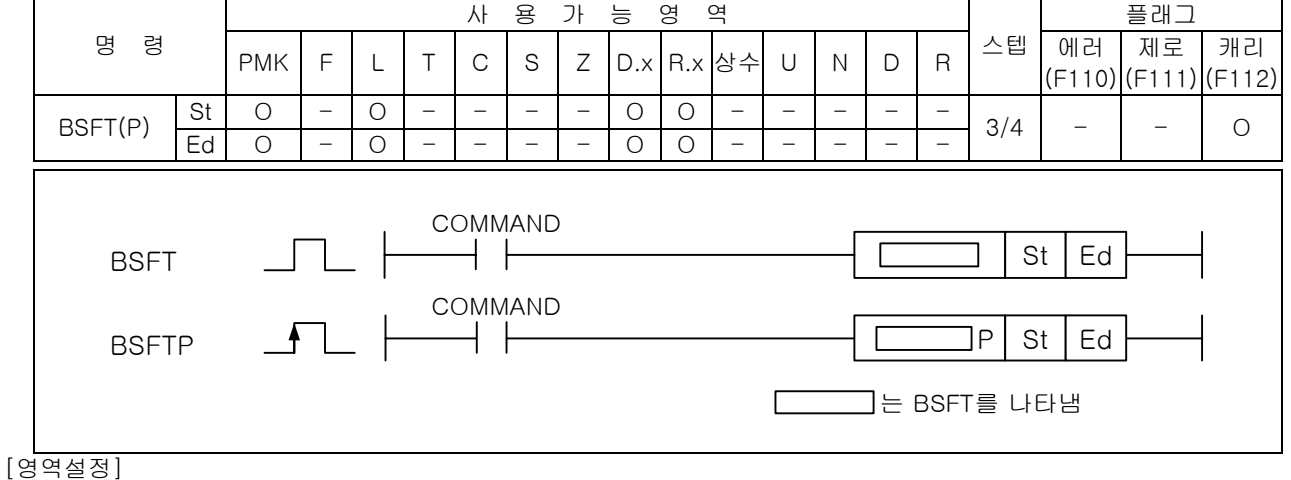

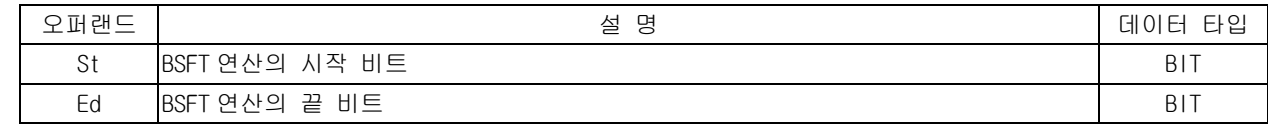

#### 1) BSFT ( Bit Shift )

(1) 시작 비트(St)로부터 끝 비트(Ed) 방향으로 비트 데이터를 각각 1 비트씩 shift 합니다.

- (2) 비트 shift 방향
	- St < Ed : left shift
	- $-St > Ed$ : right shift

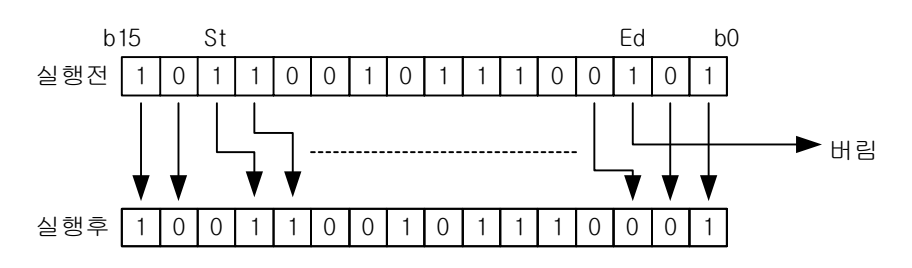

### 2) 프로그램 예제

(1) P0070=h8000 인 경우 입력신호인 P00000 이 Off->On 될 때마다 P0070F > P00704 임으로 시작 비트 인 P0070F 에서 끝 비트인 P00704 까지 우측으로 비트 이동을 시키는 프로그램 P00000

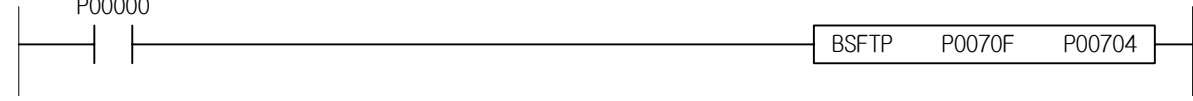

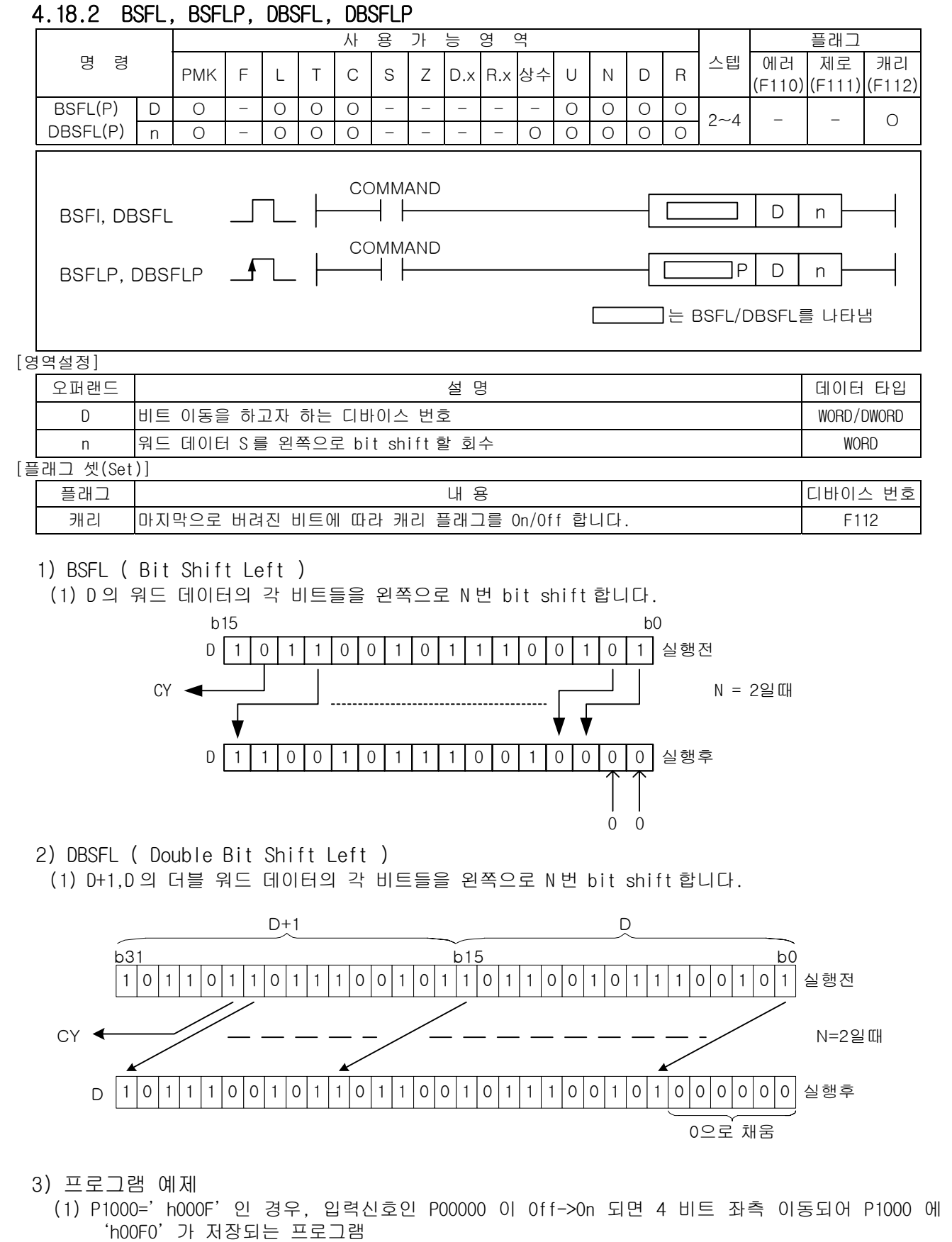

BSFL P1000 4 P00000

4.18.3 BSFL4, BSFL4P, BSFL8, BSFL8P

-

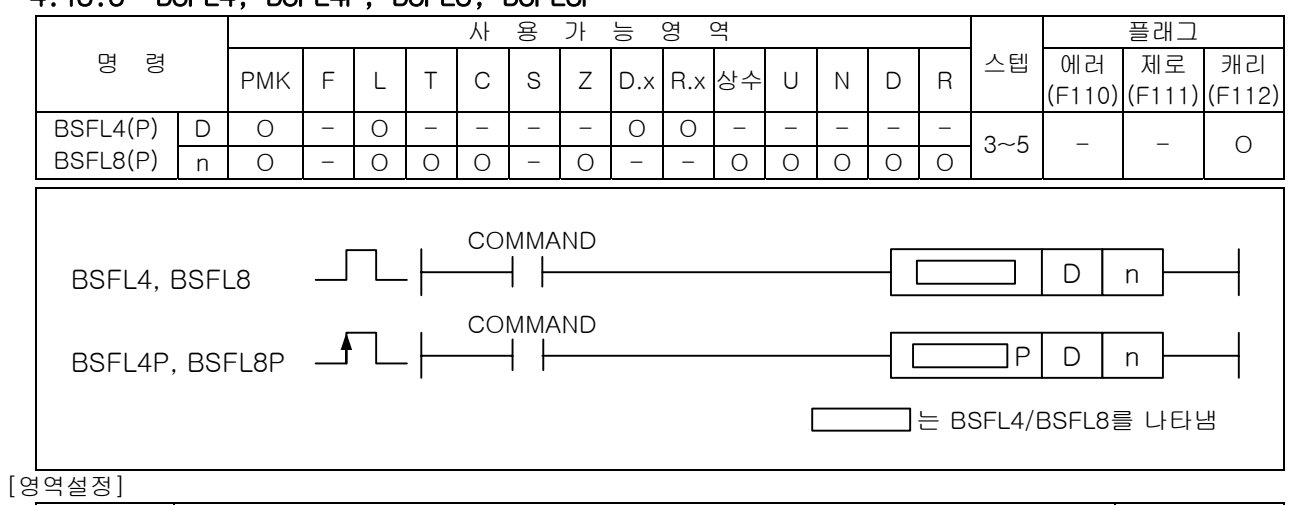

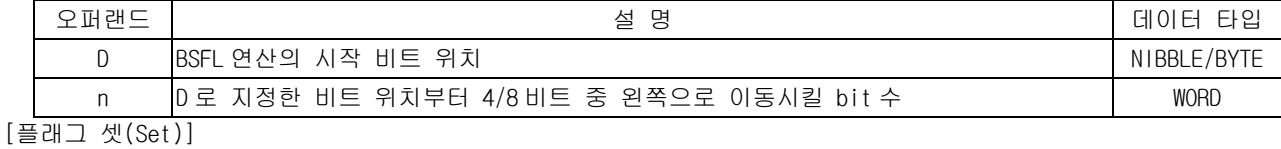

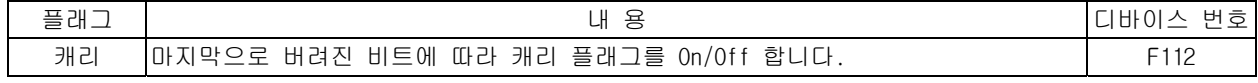

1) BSFL4 ( Nibble Bit Shift Left )

(1) D 로 지정한 비트 위치부터 4 비트 중 n 만큼 왼쪽으로 이동시킵니다.

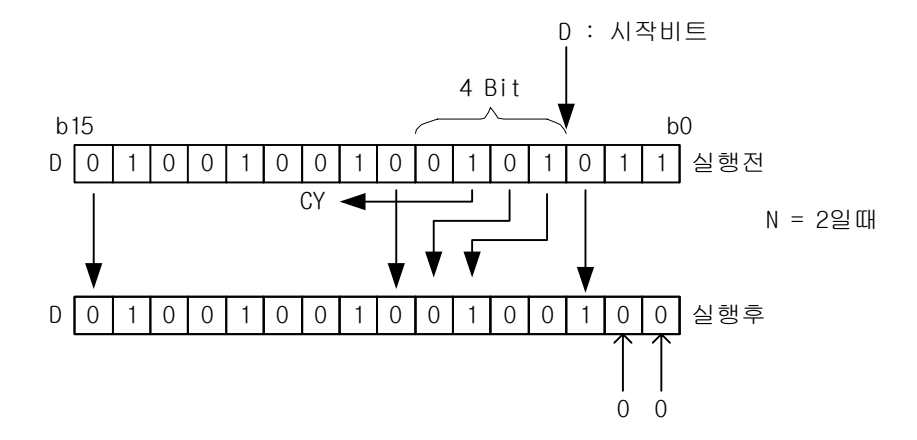

2) BSFL8 ( Byte Bit Shift Left )

(1) D 의 8 비트 데이터의 각 비트들을 왼쪽으로 n 으로 지정된 비트수만큼 비트이동합니다.

(2) 마지막에 버려진 비트에 따라 캐리플래그를 On/Off 합니다.

- 3) 프로그램 예제
- (1) P0100='h00F0'인 경우 4 번 비트부터 4 개의 비트(니블 데이터)를 2 회 좌측 이동시켜 P0100 에 'h03C0'를 저장시키는 프로그램

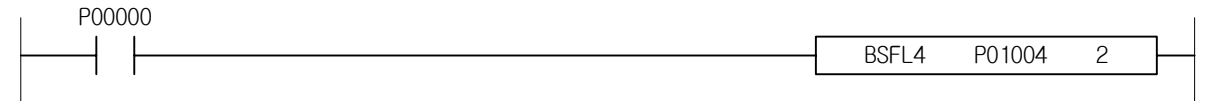

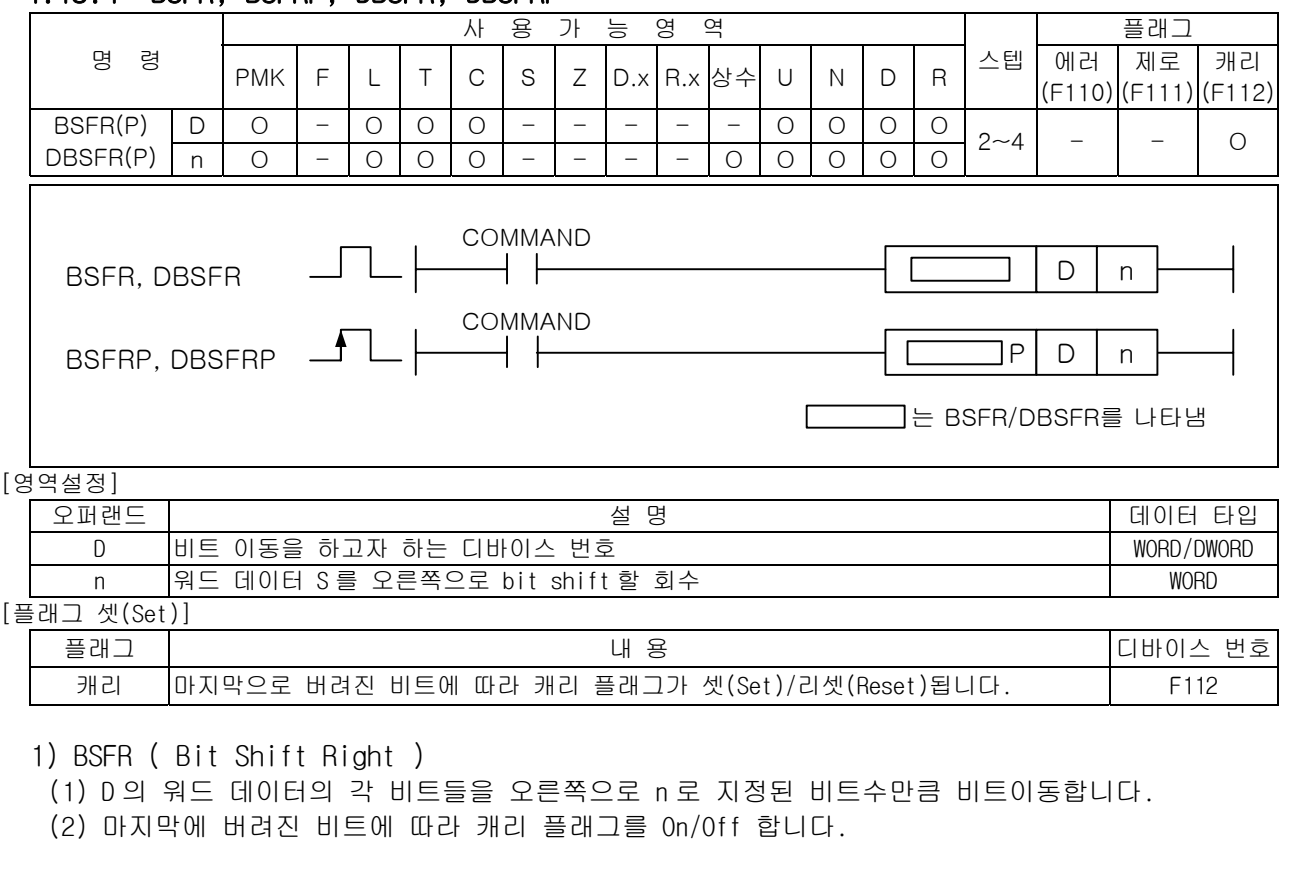

4.18.4 BSFR, BSFRP, DBSFR, DBSFRP

2) DBSFR ( Double Bit Shift Right)

(1) D,D+1 의 더블 워드 데이터의 각 비트들을 오른쪽으로 n 번 bit shift 합니다.

(2) 마지막에 버려진 비트에 따라 캐리 플래그를 On/Off 합니다.

3) 프로그램 예제

(1) D01000='h001F'인 경우, 입력신호인 P00000 이 Off->On 되면 오른쪽으로 4 회 비트 이동후 D01000 에 'h0001'를 저장하고 캐리 플래그가 셋(Set)되는 프로그램

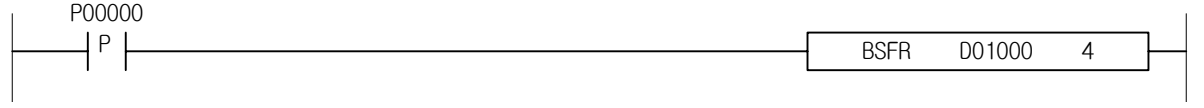

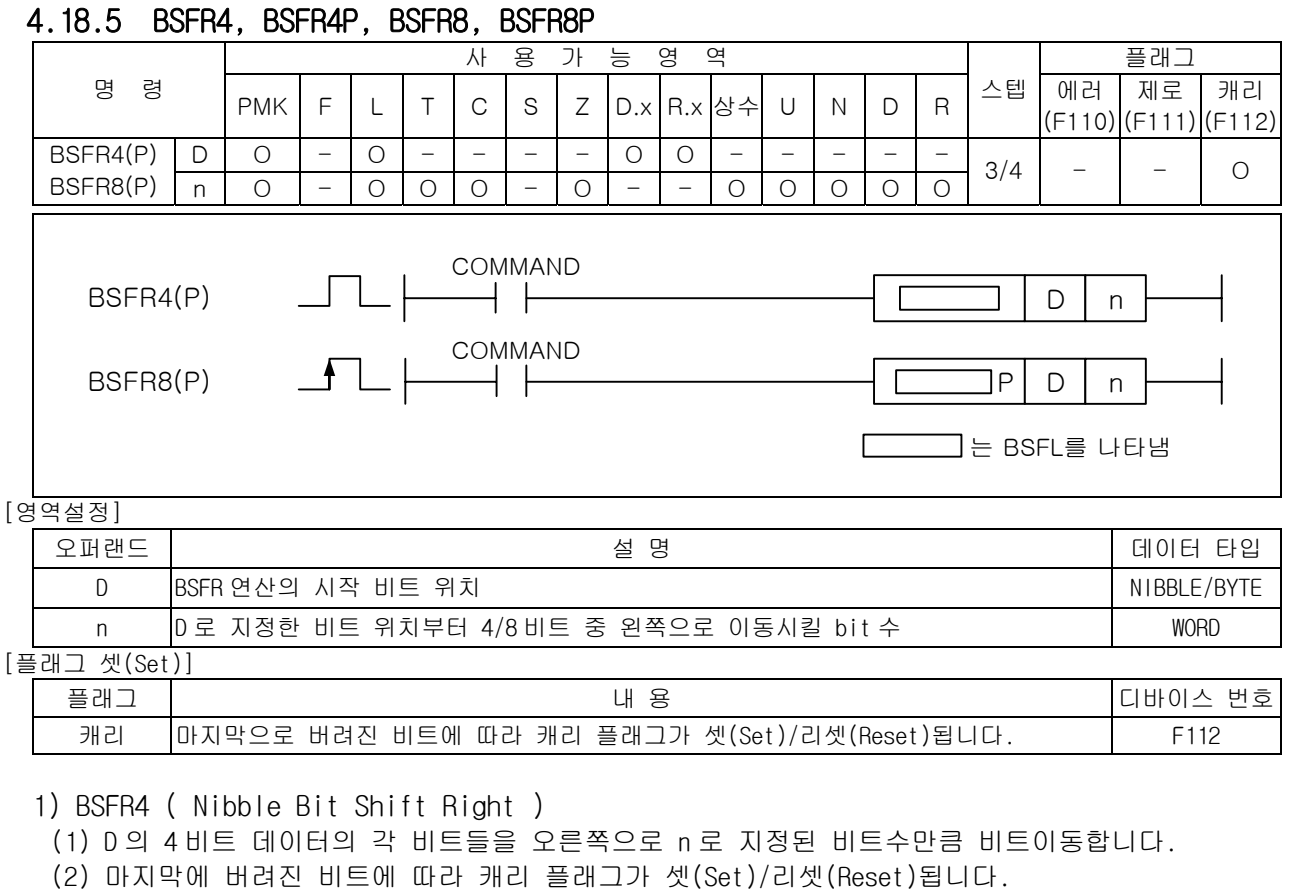

2) BSFR8 ( Byte Bit Shift Right )

- (1) D 의 8 비트 데이터의 각 비트들을 오른쪽으로 n 으로 지정된 비트수만큼 비트이동합니다.
- (2) 마지막에 버려진 비트에 따라 캐리 플래그가 셋(Set)/리셋(Reset)됩니다.

3) 프로그램 예제

(1) P0100='h00F0'인 경우, 입력신호인 P00000 이 Off->On 되면 P0100 의 4 번 비트부터 우측으로 4 회 비트 이동후 P0100 에 'h000F'를 저장하는 프로그램

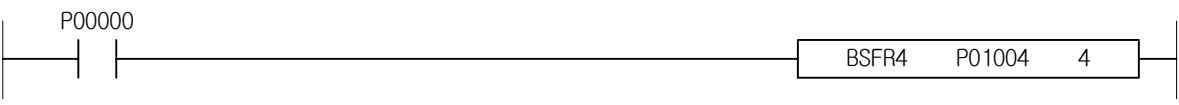

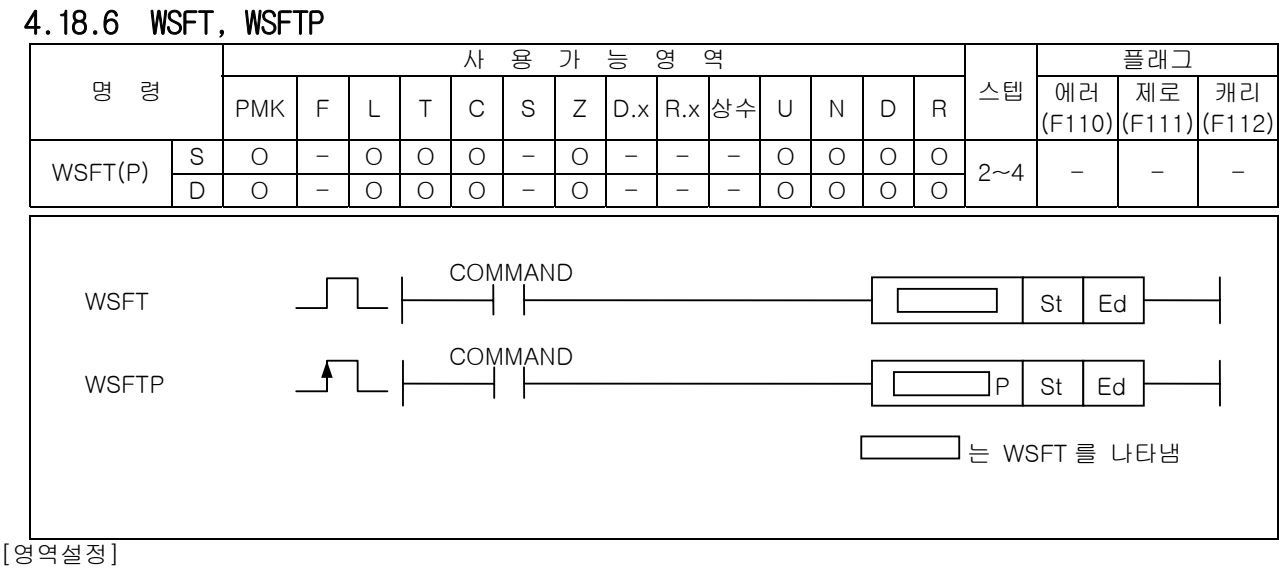

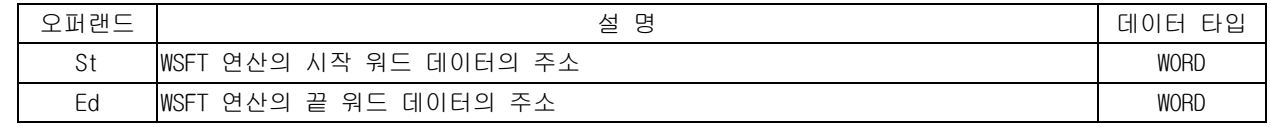

- 1) WSFT ( Word Shift )
	- (1) 시작 워드(St)에서 끝 워드(Ed) 방향으로 1 워드 단위로 shift 합니다.

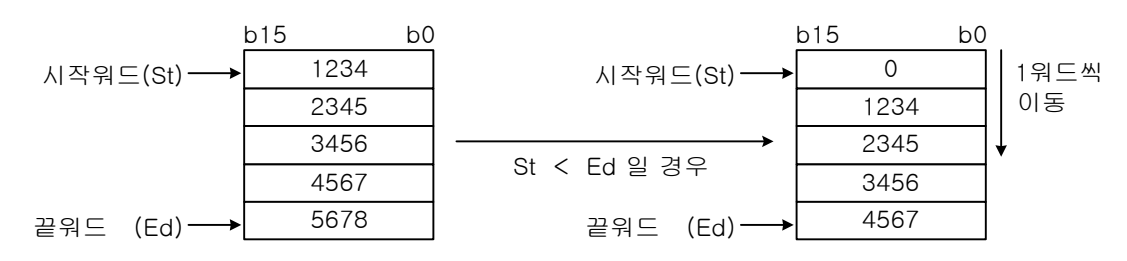

(2) 워드 Shift 방향

- S1 < S2 ( 예 : WSFT D0000 D0003 ) → 아래 방향 - S1 > S2 ( 예 : WSFT D0003 D0000 ) → 위 방향

- 2) 프로그램 예제
	- (1) 입력신호인 P00000 이 Off->On 하면 D01000 에 저장된 데이터 '1234'가 아래로 1 워드 이동하여 D01001 에 저장되는 프로그램

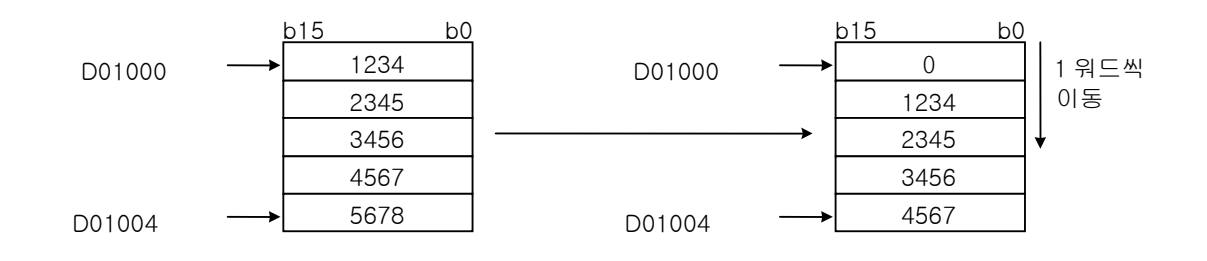

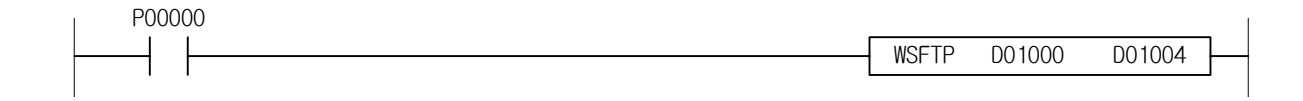

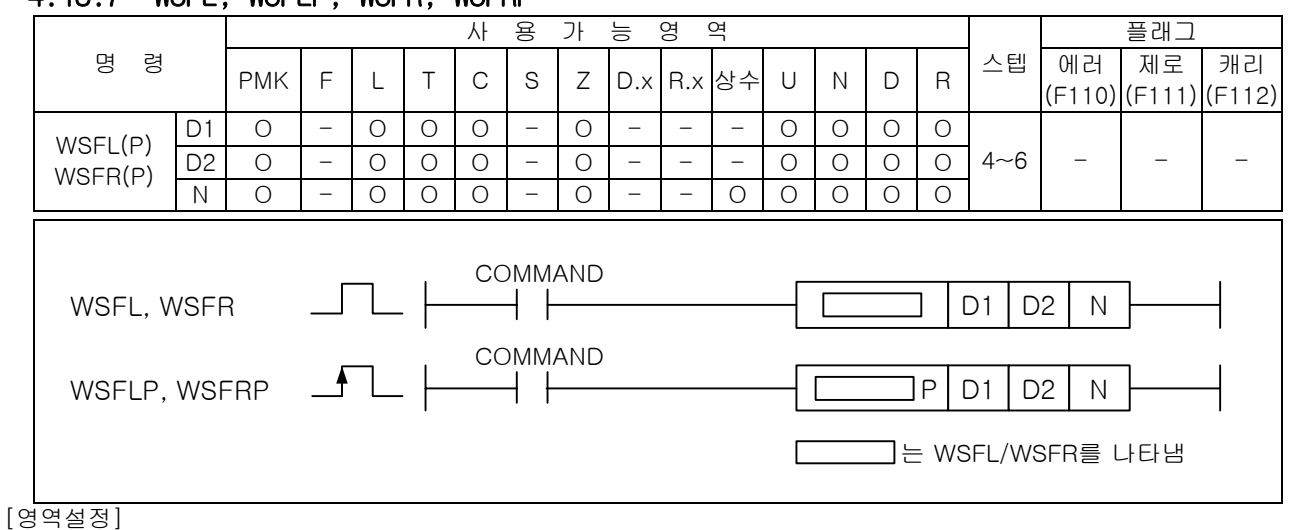

## 4.18.7 WSFL, WSFLP, WSFR, WSFRP

오퍼랜드 │ No. 2000 - 1000 - 1000 - 1000 - 1000 - 1000 - 1000 - 1000 - 1000 - 1000 - 1000 - 1000 - 1000 - 1000 - 1 D1 워드 이동을 할 구간의 디바이스 번호 WORD D2 워드 이동을 할 구간의 디바이스 번호 WORD \_N │1 회 수행시 이동시킬 워드의 개수 WORD WORD

#### 1) WSFL ( Word Shift Left )

(1) D1 과 D2 사이의 워드를 N 번 상위 워드 방향으로 이동시킵니다. 이때 이동시킨 개수만큼의 하위 워드에는 0 이 저장됩니다.

### 2) WSFR ( Word Shift Right )

- (1) D1 과 D2 사이의 워드를 N 번 하위 워드 방향으로 이동시킵니다. 이때 이동시킨 개수만큼의 상위 워드에는 0 이 저장됩니다.
- 3) 프로그램 예제
	- (1) 입력신호인 P00020 이 Off->On 되면 P0000~P0008 까지의 9 워드의 데이터를 2 워드만큼 우측으로 이동하고 P0007,P0008 에는 0 을 저장하는 프로그램

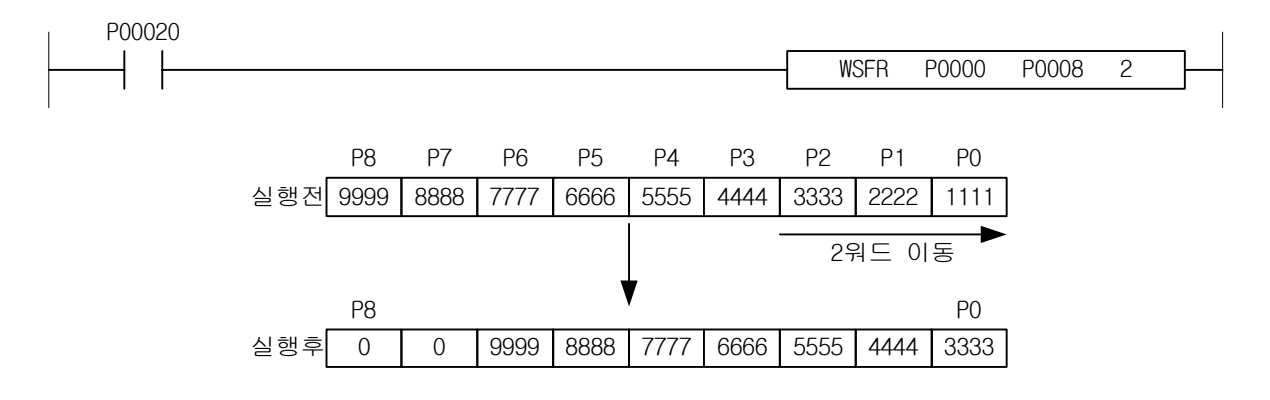

## 제 4 장 명령어 상세 설명

## 4.18.8 SR

-

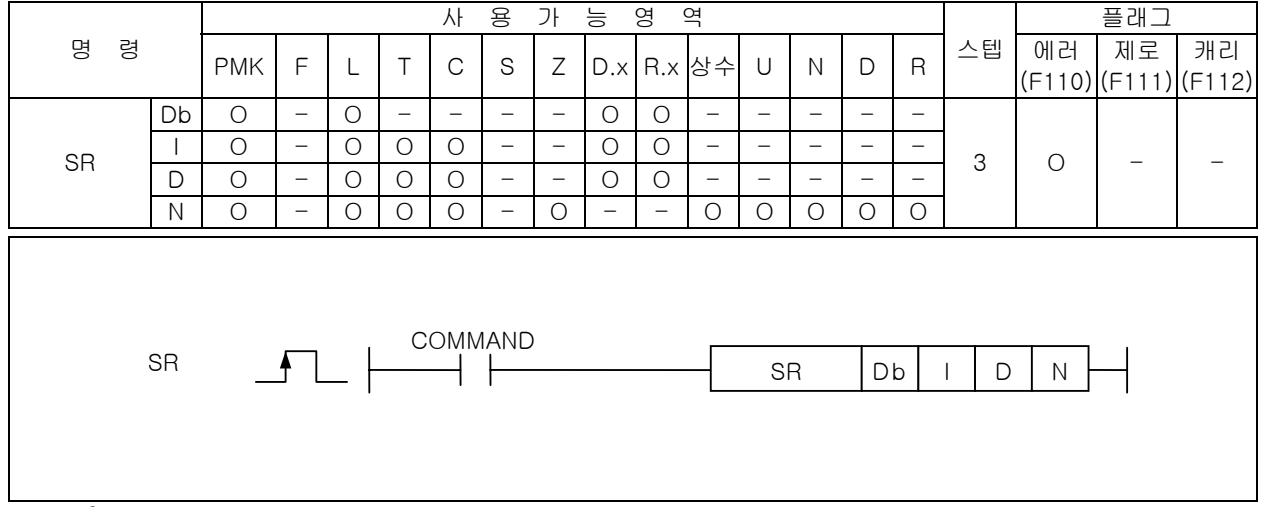

#### [영역설정]

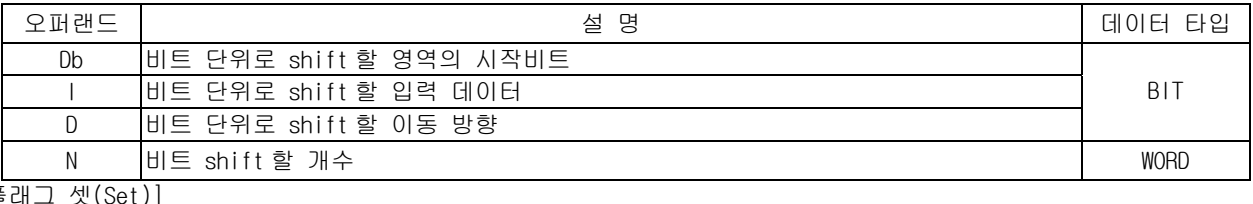

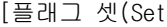

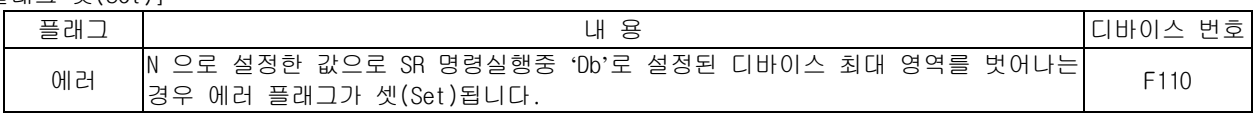

1) SR

- (1) SR 명령의 실행조건인 입력신호가 Off-> On 될 때마다 shift 시작비트 Db 로부터 N 개 만큼의 데이 터를 shift 합니다.
- (2) D 에 설정된 입력방향 설정비트가 On 이면 Right shift, 입력방향 비트가 Off 이면 Left shift 합 니다.
- (3) 데이터 shift 에 의해 비워진 비트는 I 로 설정된 입력데이터 비트의 값으로 채워집니다.

D 방향, N 만큼 shift

#### 2) 프로그램 예제

- (1) M00012=0,M00013=0 인 경우, 입력신호인 1 초기 클록인 F00093 이 Off->On 될 때마다 D00000 영역 의 0 번 비트부터 8 개의 비트 데이터를 좌측방향으로 비트 이동하고 비워진 입력 데이터의 비트 값은 '0'으로 채워지는 프로그램
- (2) 입력 비트 데이터인 M00012=1 이 되면 '1'의 비트 데이터 값이 비워진 비트에 채워집니다.
- (3) 이동 방향 비트인 M00013=1 이 되면 비트 데이터의 이동 방향은 우측으로 전환되고 1 초 주기로 비트 이동을 실행합니다.

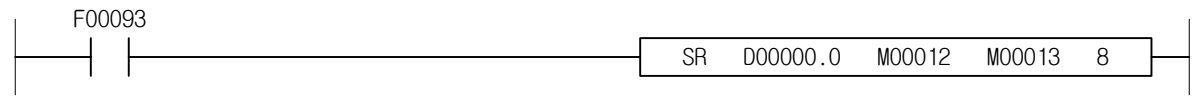

# 4.19 교환 명령

-

## 4.19.1 XCHG, XCHGP, DXCHG, DXCHGP

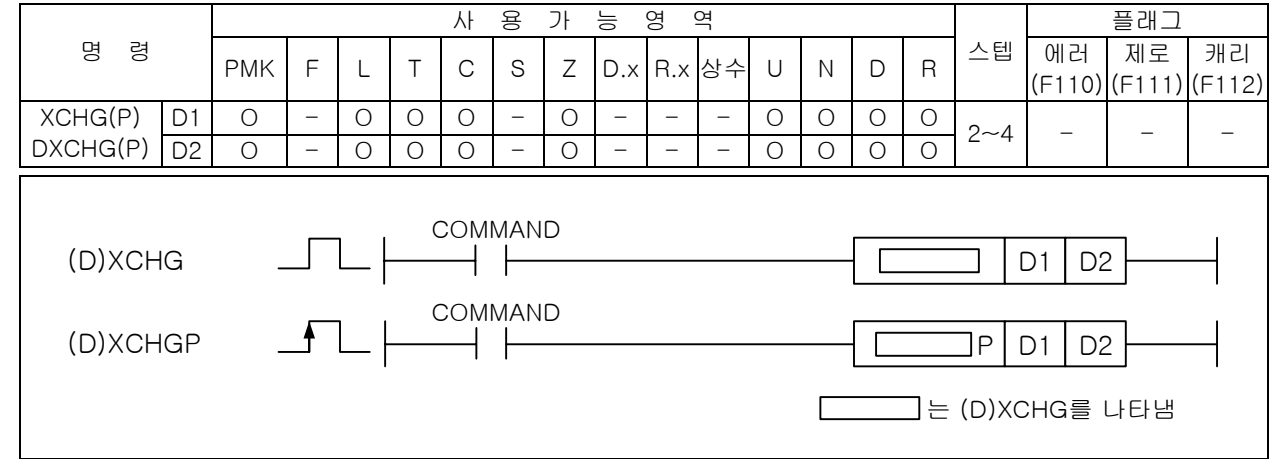

#### [영역설정]

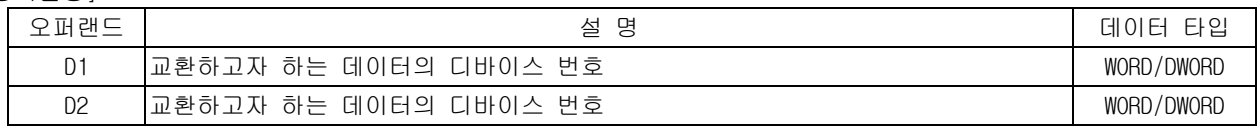

#### 1) XCHG ( Exchange )

(1) D1 로 지정된 워드 데이터와 D2 로 지정된 워드 데이터를 서로 교환합니다.

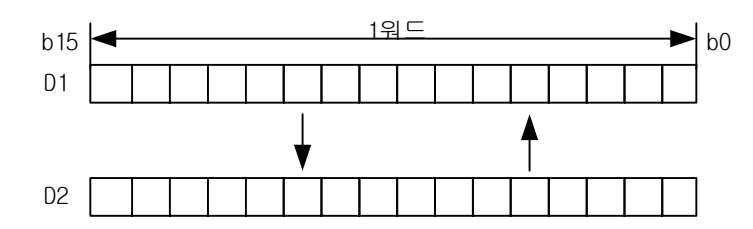

2) DXCHG ( Double Exchange )

(1) D1+1,D1 으로 지정된 데이터와 D2+1,D2 로 지정된 데이터를 서로 교환합니다.

- 3) 프로그램 예제
	- (1) P1000 = 'h1234', P1100 = '5678'이 저장되어 있는 경우 입력신호인 P00000 이 Off->On 되면 P1000 에는 '5678'이 저장되고 P1100 에는 'h1234'가 각각 저장되는 프로그램

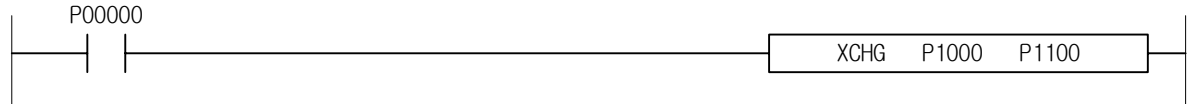

## 4.19.2 GXCHG, GXCHGP

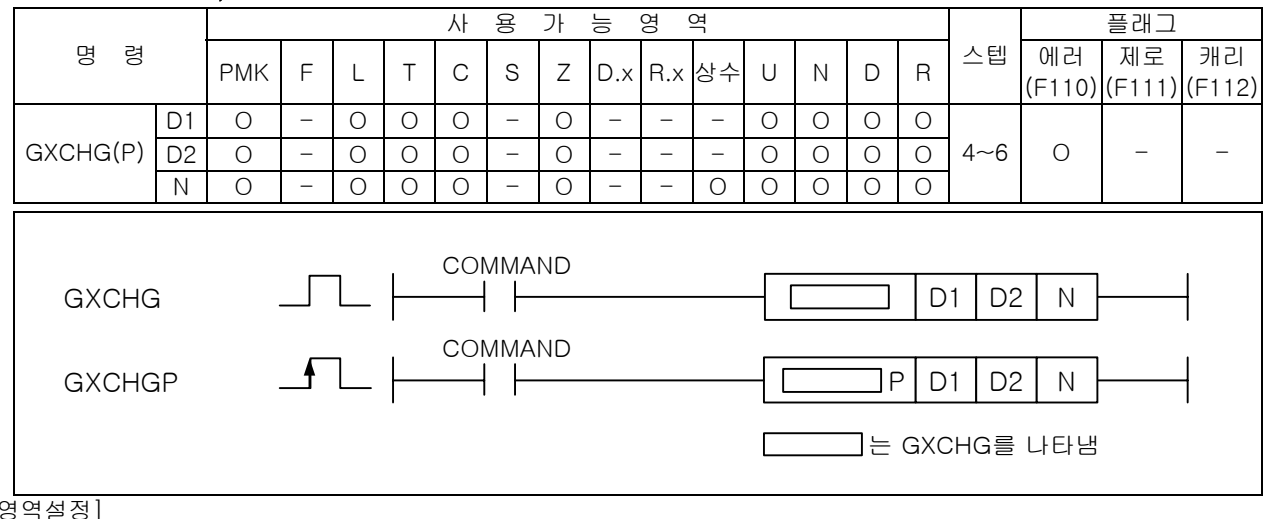

## [영<u>역설</u>경

-

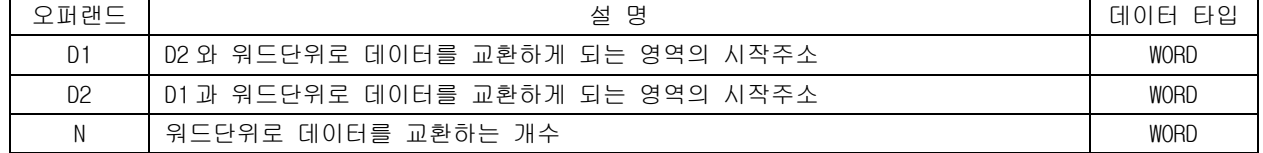

#### [플래그 셋(Set)]

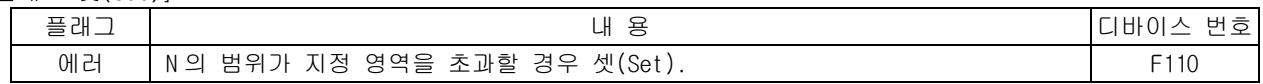

#### 1) GXCHG

(1) D1 부터 시작되는 N 개의 워드 데이터와 D2 로 시작되는 N 개의 워드 데이터를 서로 교환합니다.

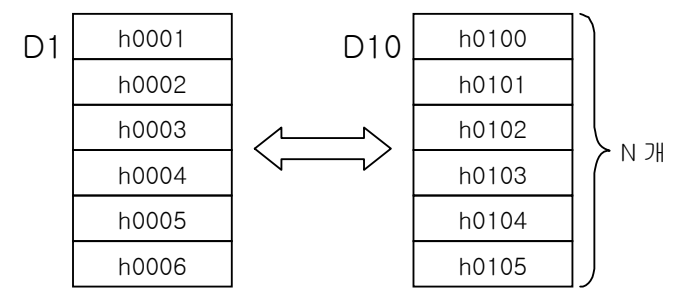

(2) D1 과 D2 의 값을 기준으로 증가하면서 N 개의 워드만큼 데이터를 교환합니다. 만약 D1 과 D2 가 겹치게 되면 의도하지 않은 결과를 초래할 수 있습니다.

#### 2) 프로그램 예제

(1) 입력신호인 P00000 이 Off->On 되면 P0010~P0012 와 P0020~P0022 의 3 워드 데이터를 교환하는 프 로그램

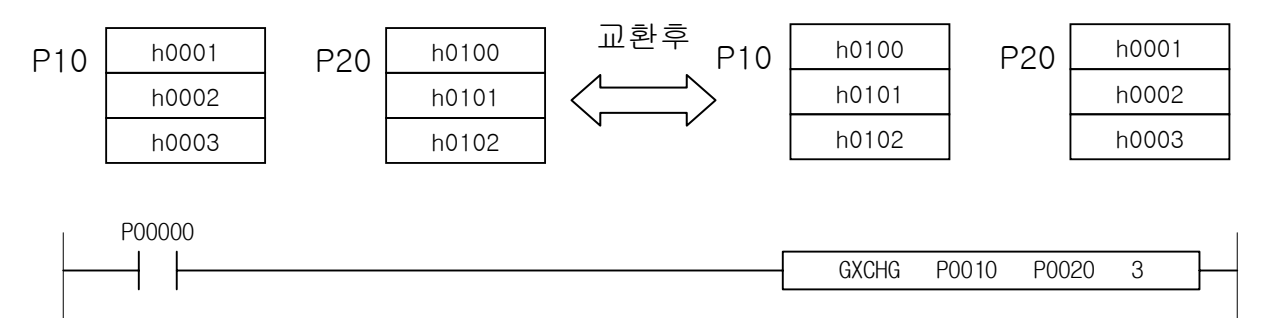

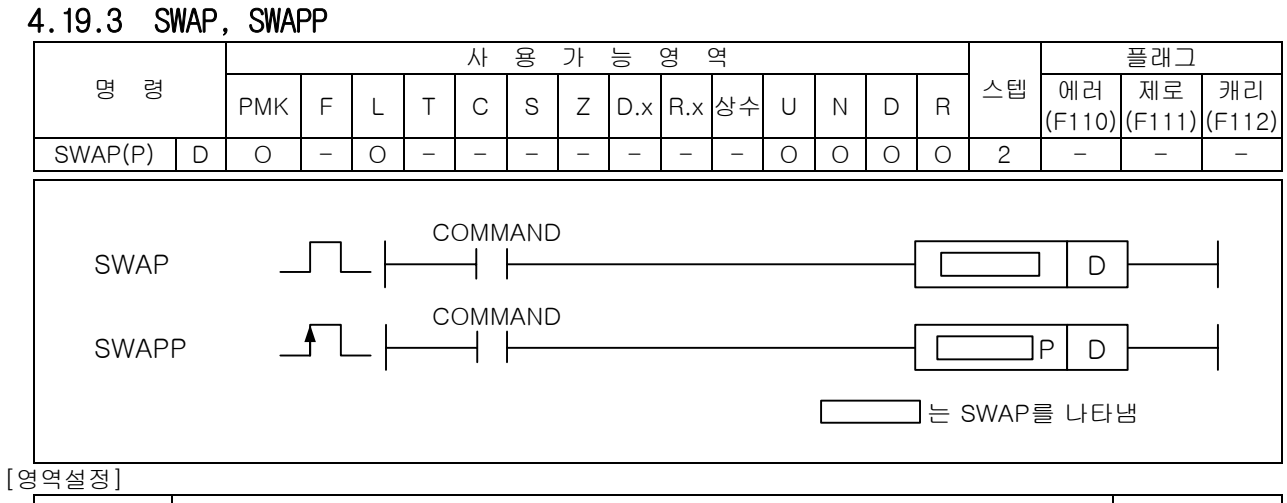

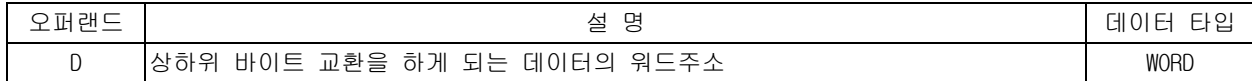

### 1) SWAP

(1) 한 워드 안에서 상하위 바이트를 서로 교환합니다.

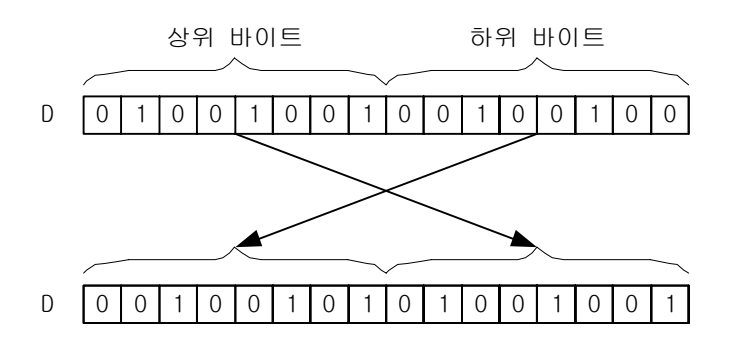

2) 프로그램 예제

(1) 입력신호인 P00000 이 Off->On 되면 D00100 에 저장된 1 워드 데이터의 상위 바이트와 하위 바이트 가 교환되어 D00100 에 다시 저장되는 프로그램

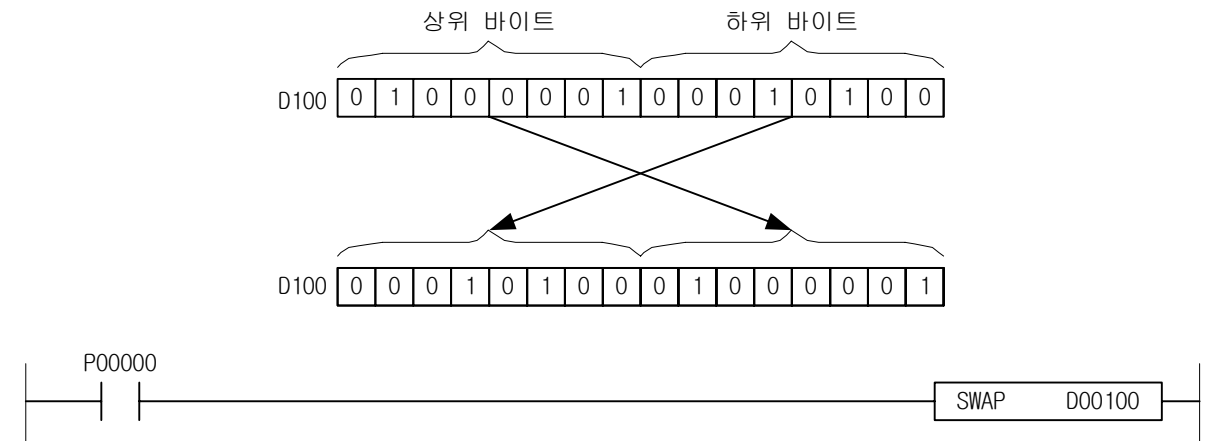

## 4.19.4 GSWAP, GSWAPP

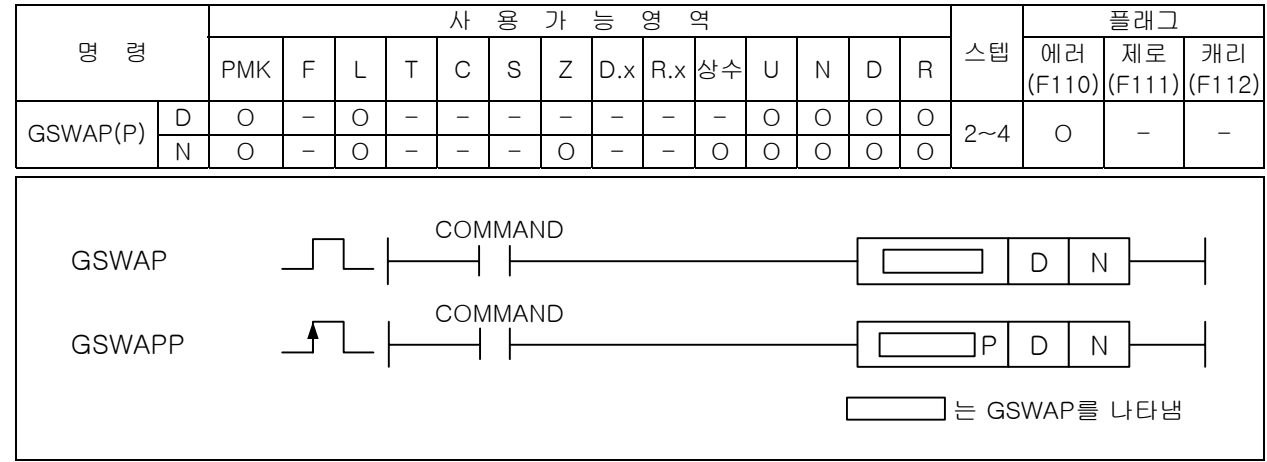

#### [영역설정]

-

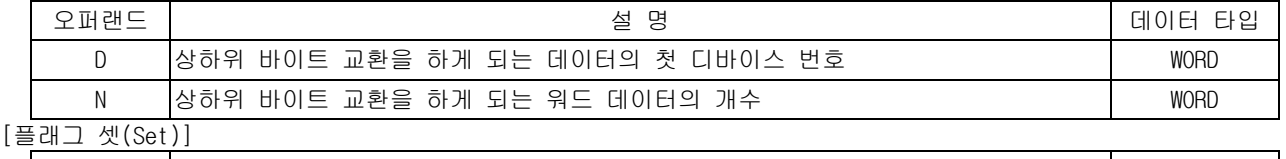

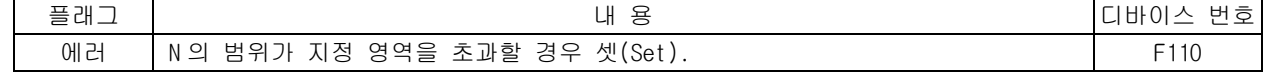

1) GSWAP ( Group SWAP )

(1) N 개의 워드 안에서 상하위 바이트를 교환합니다.

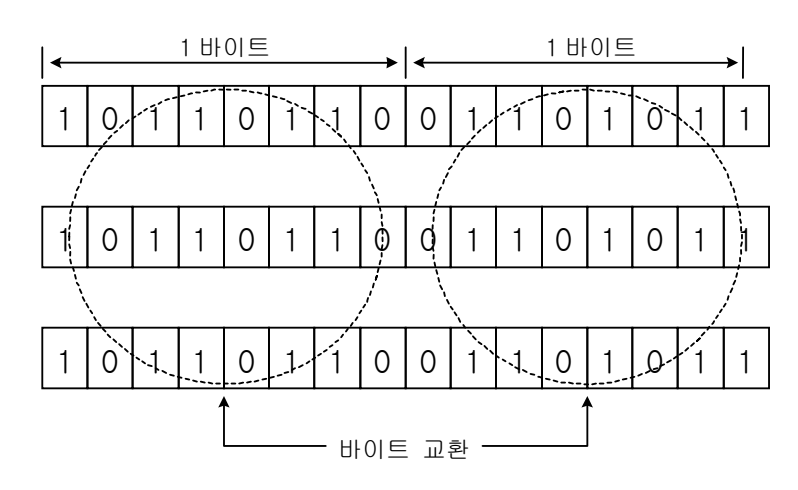

2) 프로그램 예제

(1) 입력신호인 P00000 이 Off->On 되면 P1000~P1002 의 3 워드 데이터의 상위 바이트와 하위 바이트의 데이터를 상호 교환하는 프로그램

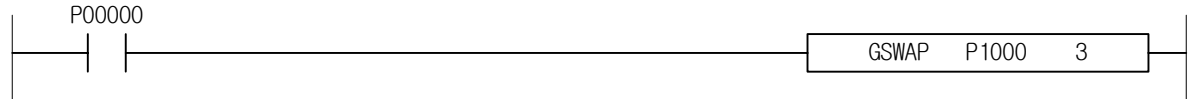

# 4.20 BIN 사칙연산 명령

## 4.20.1 ADD, ADDP, DADD, DADDP

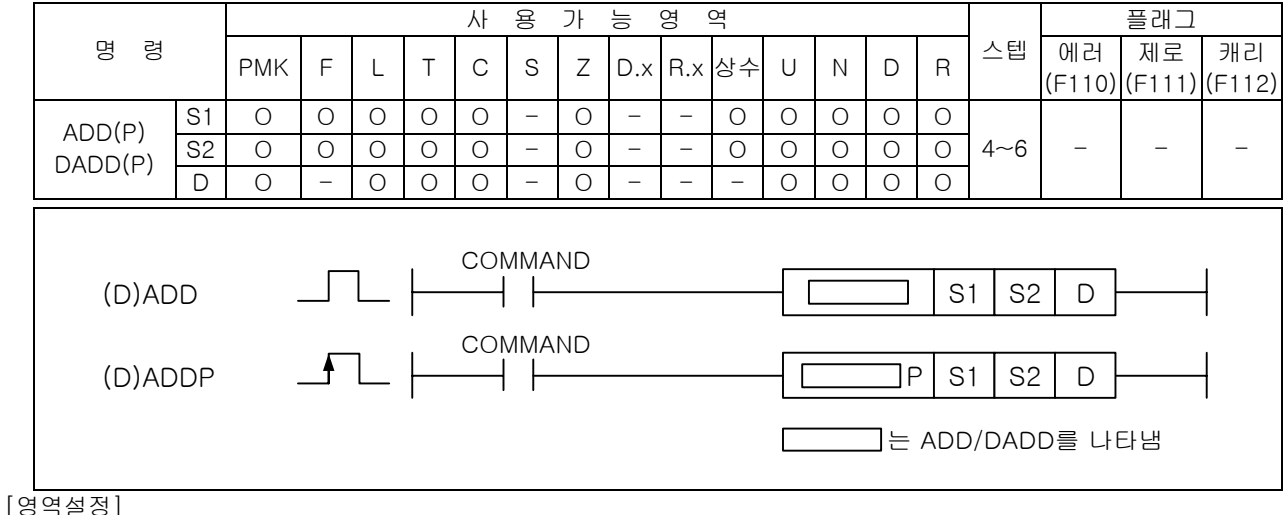

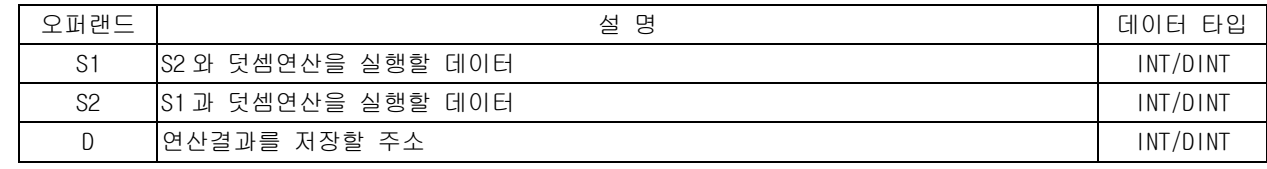

### 1) ADD ( Signed Binary Add )

- (1) 워드데이터 S1 과 S2 를 더한 후 결과를 D 에 저장합니다.
- (2) 이 때 Signed 연산을 실행합니다. 연산결과가 32,767(h7FFF)를 초과하거나 -32,768(h8000) 미만 일 때 캐리 플래그는 셋(Set)되지 않습니다.

5678 (BIN) b15 b0 D 1234 (BIN) b15 b0 S + 6912 (BIN) b15 b0 D

- 2) DADD ( Signed Binary Double Add )
	- (1) 워드데이터 S1 과 S2 를 더한 후 결과를 D 에 저장합니다.
	- (2) 이 때 Signed 연산을 실행합니다.
	- (3) 연산결과가 2,147,483,648 (h7FFFFFFF)를 초과하거나 -2,147,483,647(h80000000) 미만일 때 캐리 플래그는 셋(Set)되지 않습니다.

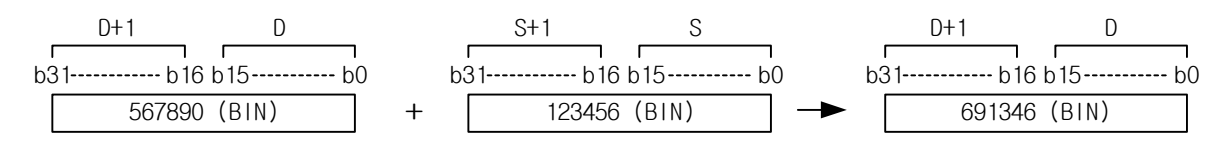

- 3) 프로그램 예제
	- (1) P1000='1234', P1100='1111'인 경우, 입력신호인 P00000 이 Off->On 되면 P1200 에는 더한 결 과값인 '2345'가 저장되는 프로그램

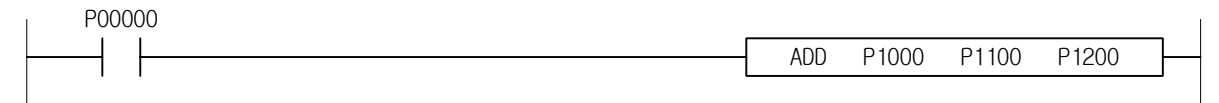

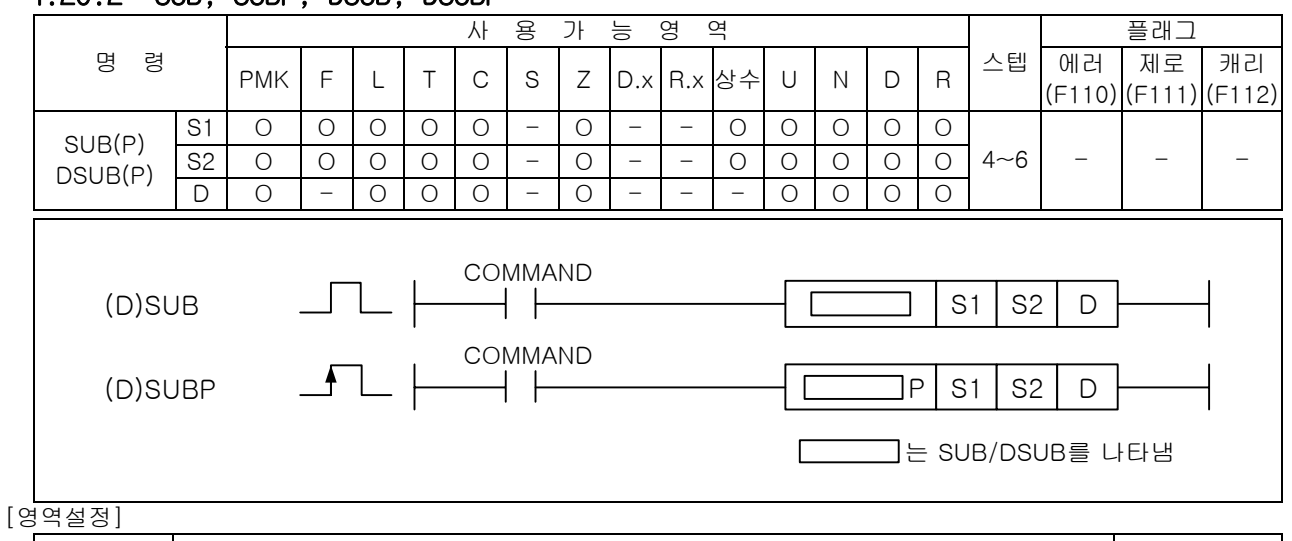

## 4.20.2 SUB, SUBP, DSUB, DSUBP

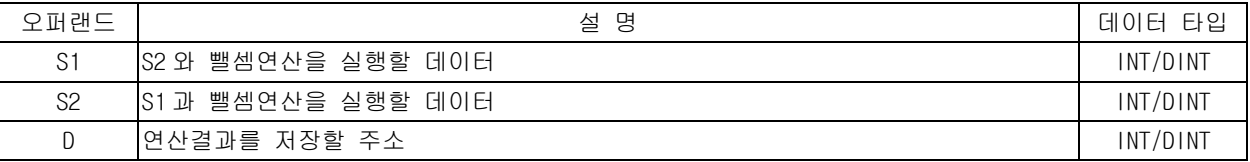

#### 1) SUBU ( Signed Binary Subtract)

- (1) 워드데이터 S1 에서 S2 를 감산후 결과를 D(16bit)에 저장합니다.
- (2) 이 때 Signed 연산을 실행합니다.
- (3) 연산결과가 32,767(h7FFF)을 초과하거나 -32,768(h8000) 미만일 때 캐리 플래그는 셋(Set)되지 않습니다.

5678 (BIN) b15 b0 D 1234 (BIN) b15 b0 S - 4444 (BIN) b15 b0 D

2) DSUBU ( Signed Binary Double Subtract)

(1) 워드데이터 S1 에서 S2 를 감산후 결과를 D 에 저장합니다.

- (2) 이 때 signed 연산을 실행합니다.
- (3) 연산결과가 2,147,483,648 (h7FFFFFFF)를 초과하거나 -2,147,483,647(h80000000) 미만일 때 캐리 플래그는 셋(Set)되지 않습니다.

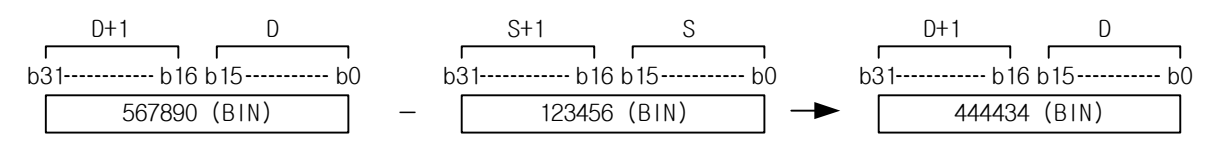

3) 프로그램 예제

(1) P1000 = '200', P1100 = '100'인 경우, 입력신호인 P00000 이 Off->On 되면 P1200 에는 감산 한 결과값인 '100'이 저장되는 프로그램

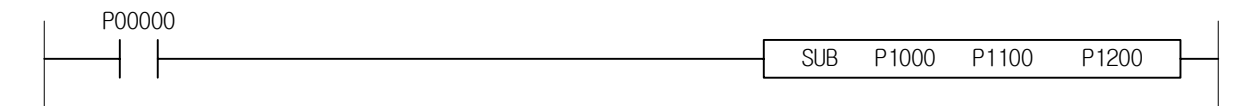

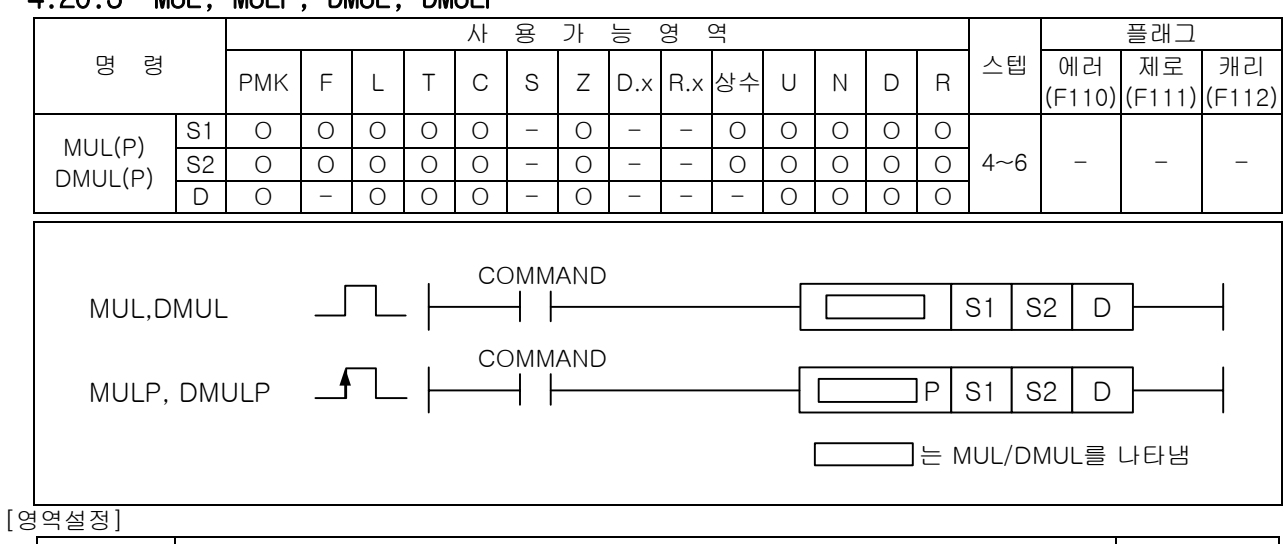

## 4.20.3 MUL, MULP, DMUL, DMULP

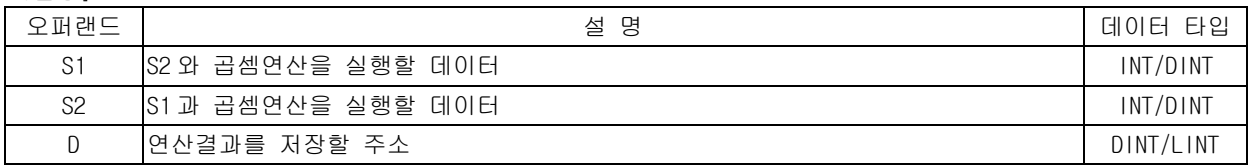

1) MUL ( Signed Binary Multiply )

(1) 워드데이터 S1 과 S2 를 곱한 후 결과를 D+1,D(32bit)에 저장합니다.

(2) 이 때 Signed 연산을 실행합니다.

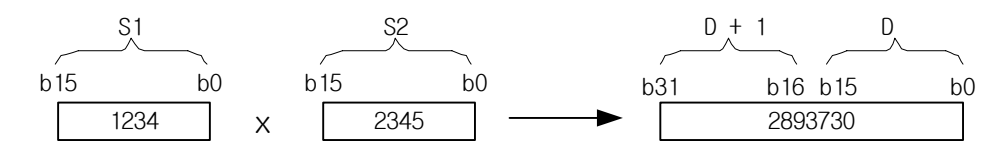

2) DMUL ( Signed Binary Double Multiply )

- (1) 워드데이터 (S1+1,S1)과 (S2+1,S2)를 곱한 후 결과를 D+3,D+2,D+1,D(32bit)에 저장합니다.
- (2) 연산결과가 2,147,483,648 (h7FFFFFFF)를 초과하거나 -2,147,483,647(hFFFFFFFF) 미만일 때 캐리 플래그를 셋(Set)합니다.
- 3) 프로그램 예제
	- (1) P1000='100', P1100='20'인 경우, 입력신호인 P00000 이 Off->On 되면 P1200~P1201 에는 곱한 결과값인 '2000'이 저장되는 프로그램

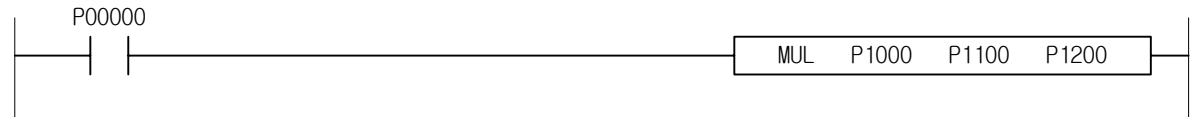

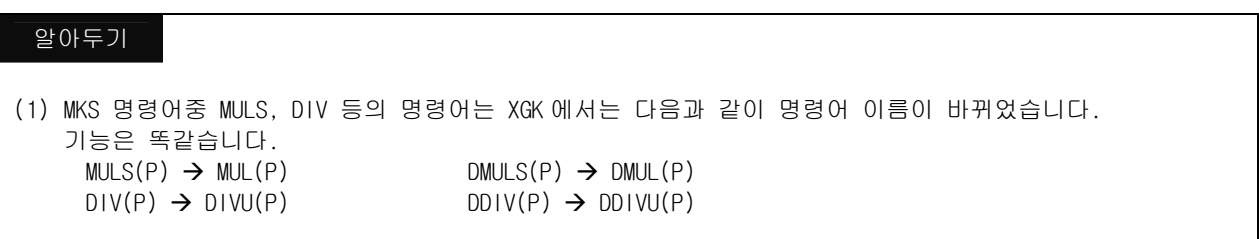

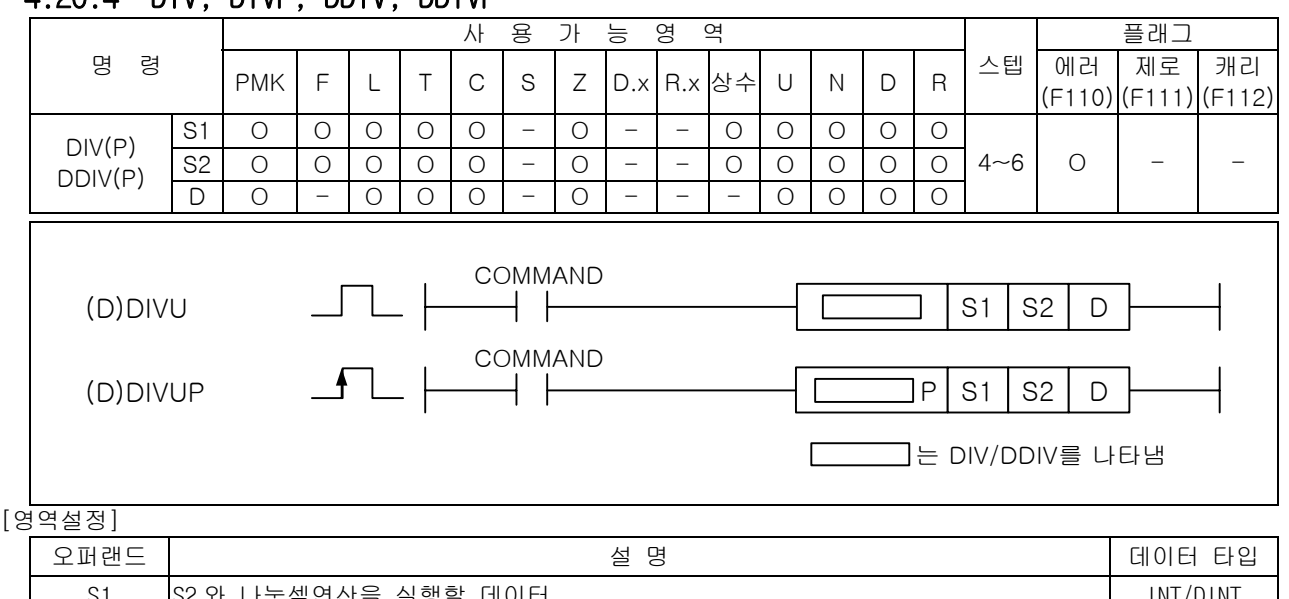

## 4.20.4 DIV, DIVP, DDIV, DDIVP

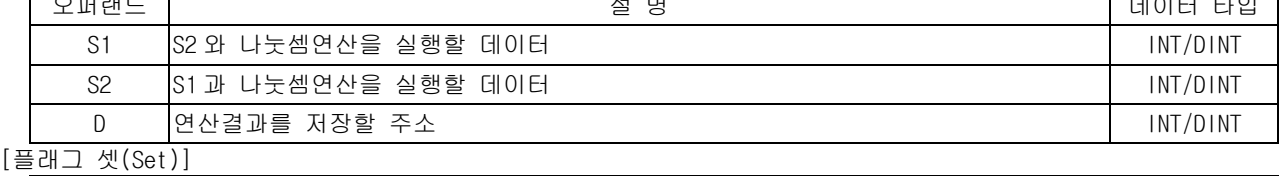

플래그 내 동 비용 비용 - 비용 - 비용 - 비용 - 비바이스 번호 에러 S2 의 값이 0일 때 셋(Set)합니다. F110

## 1) DIV ( Signed Binary Divide )

(1) 워드데이터 S1 을 S2 로 나눈 후 몫을 D(16bit)에 나머지를 D+1 에 저장합니다.

(2) 이 때 signed 연산을 실행합니다.

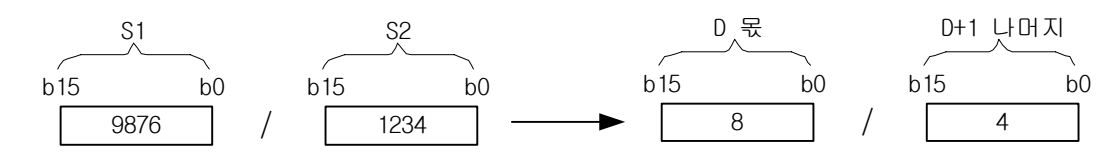

- 2) DDIV ( Signed Binary Double Divide )
	- (1) (S1+1,S1)을 (S2+1,S2)로 나눈 후 몫을 (D+1,D)에, 나머지를 (D+3,D+2)에 저장합니다.
	- (2) 연산결과가 2,147,483,648 (h7FFFFFFF)를 초과하거나 -2,147,483,647(hFFFFFFFF) 미만일 때 캐리 플래그를 셋(Set)합니다.

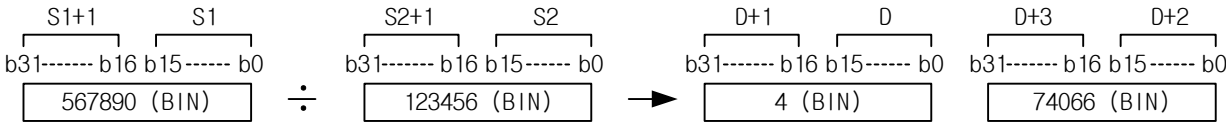

- 3) 프로그램 예제
	- (1) P1000='5557', P1100='5'인 경우, 입력신호인 P00000 이 Off->On 되면 P1200 에는 나눈 몫에 해당하는 '1111'이 저장되고 P1201 에는 나눈 나머지 값인 '2'가 각각 저장되는 프로그램

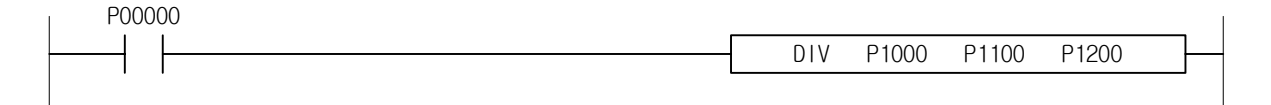

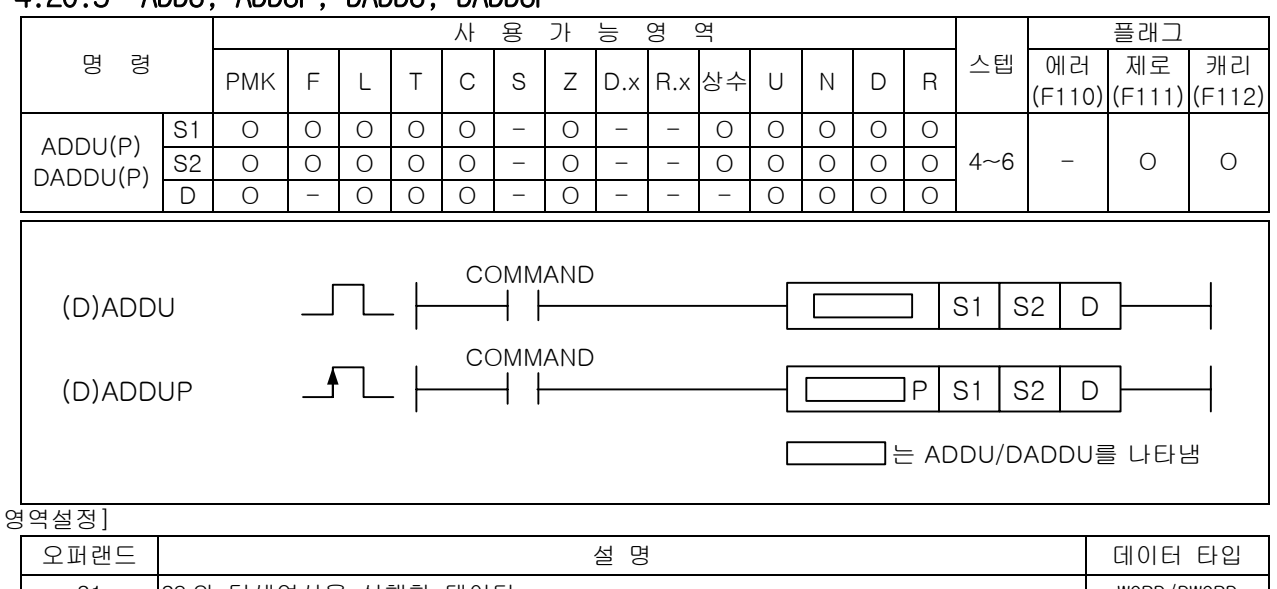

## 4.20.5 ADDU, ADDUP, DADDU, DADDUP

#### $[$

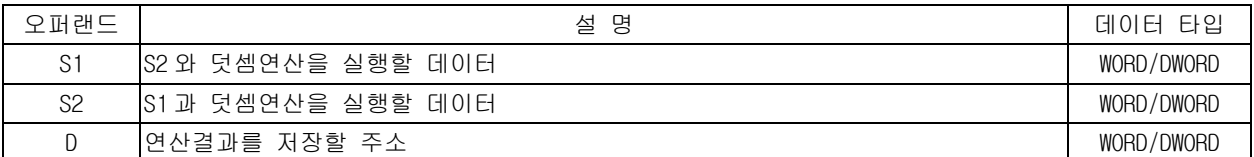

### [플래그 셋(Set)]

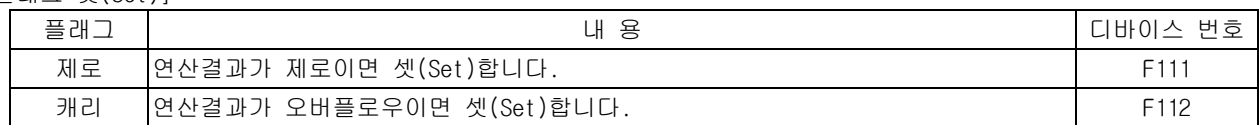

### 1) ADDU ( Unsigned Binary Add )

- (1) 워드데이터 S1 과 S2 를 더한 후 결과를 D 에 저장합니다.
- (2) 이 때 Unsigned 연산을 실행합니다.
- (3) 연산결과가 65,535(hFFFF)를 초과할 때 캐리 플래그를 셋(Set)합니다.

2) DADDU ( Unsigned Binary Double Add )

- (1) 워드데이터 (S1+1,S1)과 (S2+1,S2)를 더한 후 결과를 (D+1,D)에 저장합니다.
- (2) 이 때 Unsigned 연산을 실행합니다.
- (3) 연산결과가 4,294,967,295 (hFFFFFFFF)를 초과할 때 캐리 플래그를 셋(Set)합니다.

## 3) 프로그램 예제

(1) P1000='1234'이고, P1100='5'인 경우, 입력신호인 P00000 이 Off->On 되면 P1200 에는 Unsigned 더한 결과값인 '1239'가 저장되는 프로그램

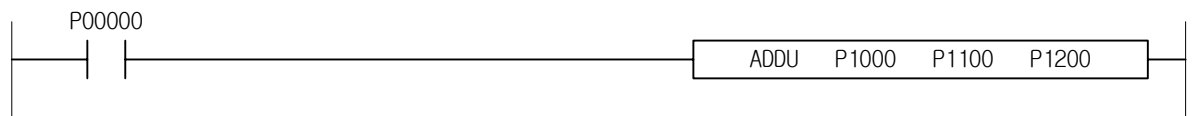

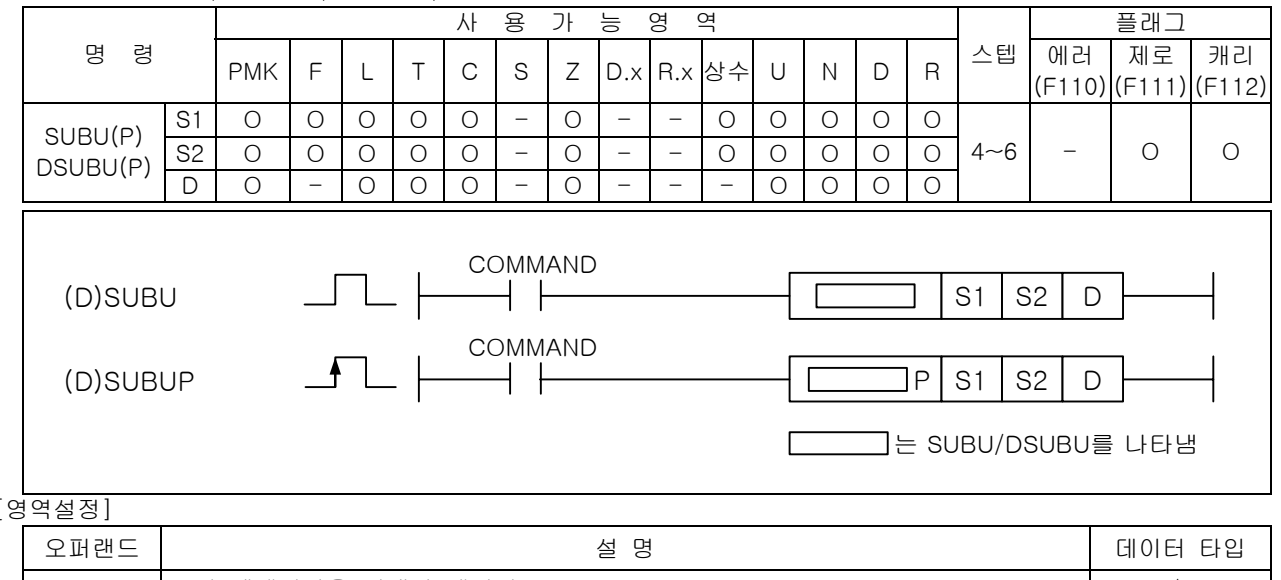

## 4.20.6 SUBU, SUBUP, DSUBU, DSUBUP

#### $\left[$

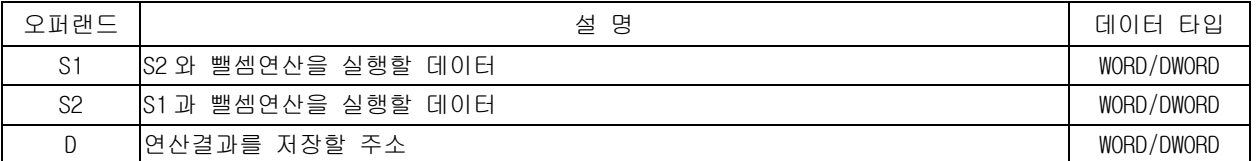

## [플래그 셋(Set)]

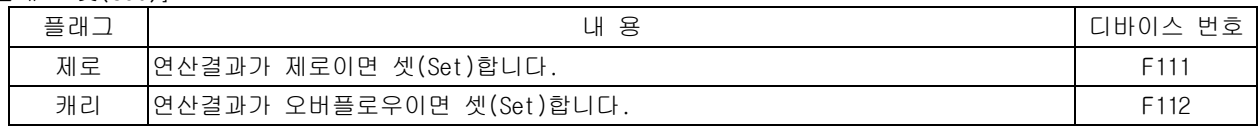

### 1) SUBU ( Unsigned Binary Subtract)

(1) 워드데이터 S1 에서 S2 를 뺀 후 결과를 D(16bit)에 저장합니다.

- (2) 이 때 unsigned 연산을 실행합니다.
- (3) 연산결과가 0 미만일 때 캐리 플래그를 셋(Set)합니다.

2) DSUBU ( Unsigned Binary Double Subtract)

- (1) 워드데이터 (S1+1,S1)에서 (S2+1,S2)를 감산 후 결과를 (D+1,D)에 저장합니다.
- (2) 이 때 unsigned 연산을 실행합니다.
- (3) 연산결과가 0 미만일 때 캐리 플래그를 셋(Set)합니다.

## 3) 프로그램 예제

(1) P1000='1234'이고, P1100='5'인 경우, 입력신호인 P00000 이 Off->On 되면 P1200 에 감산한 결과값인 '1229'를 저장하는 프로그램 P00000

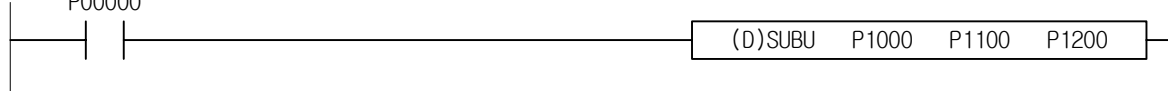

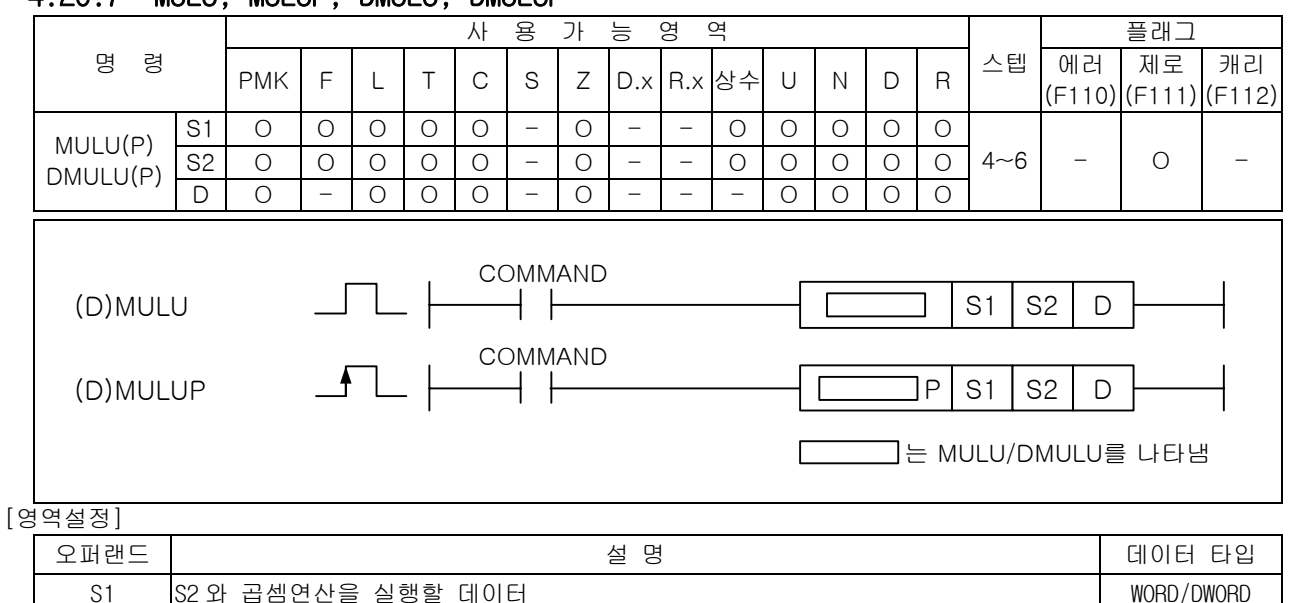

## 4.20.7 MULU, MULUP, DMULU, DMULUP

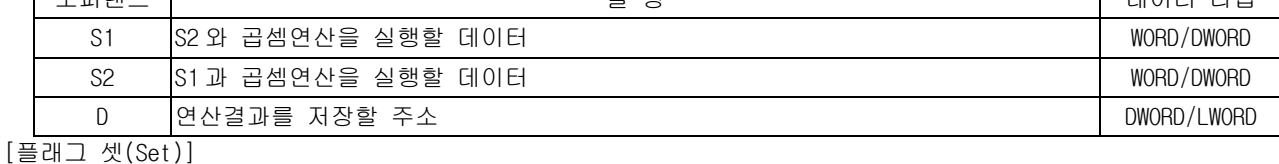

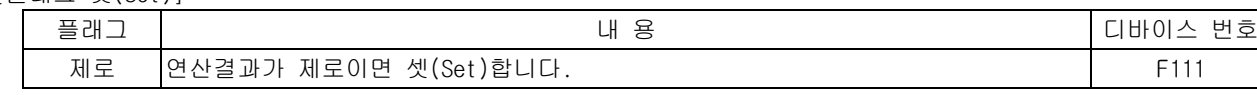

- 1) MULU ( Unsigned Binary Multiply )
- (1) 워드데이터 S1 과 S2 를 곱한 후 결과를 D+1,D(16bit)에 저장합니다.
- (2) 이 때 unsigned 연산을 실행합니다.

## 2) DMULU ( Unsigned Binary Double Multiply )

- (1) 워드데이터 (S1+1,S1)과 (S2+1,S2)를 곱한 후 결과를 D+3,D+2,D+1,D(32bit)에 저장합니다.
- (2) 이 때 unsigned 연산을 실행합니다.

## 3) 프로그램 예제

(1) P1000='1234'이고, P1100='2'인 경우, 입력신호인 P00000 이 Off->On 되면 P1200 에는 Unsigned 더한 결과값인 '2468'이 저장되는 프로그램 P00000

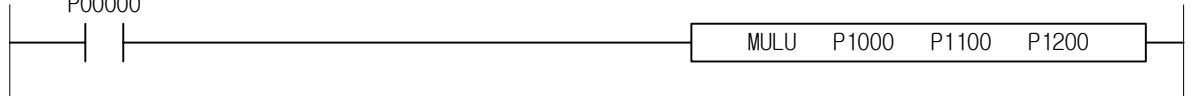

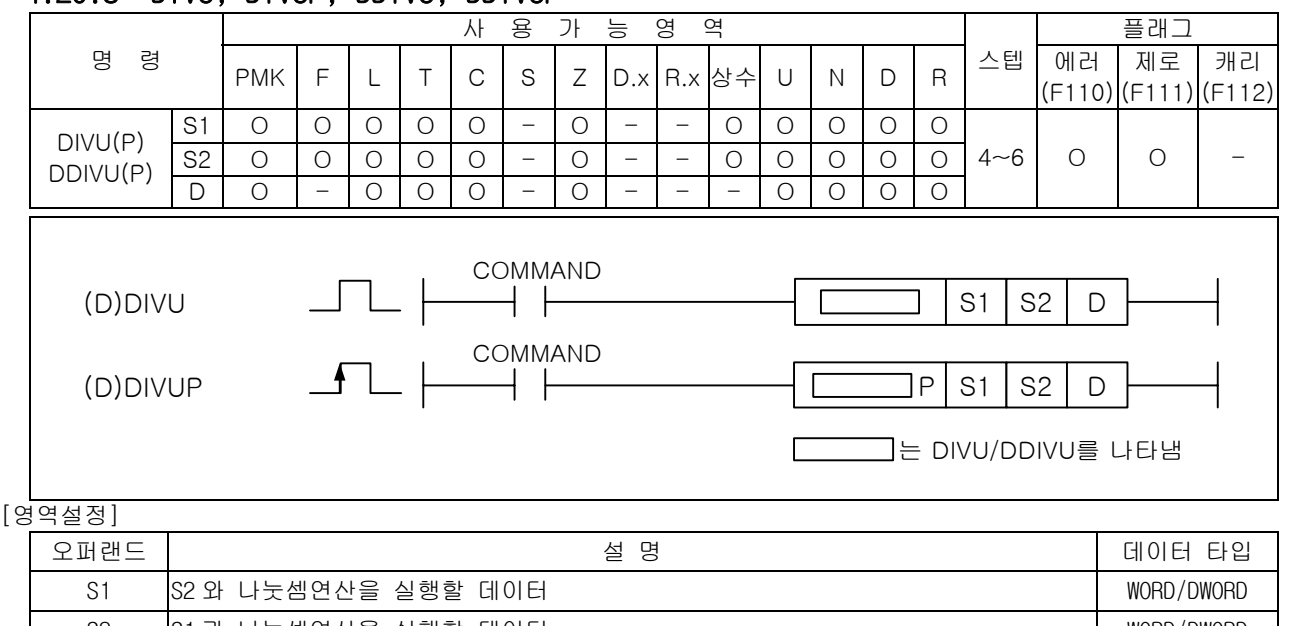

## 4.20.8 DIVU, DIVUP, DDIVU, DDIVUP

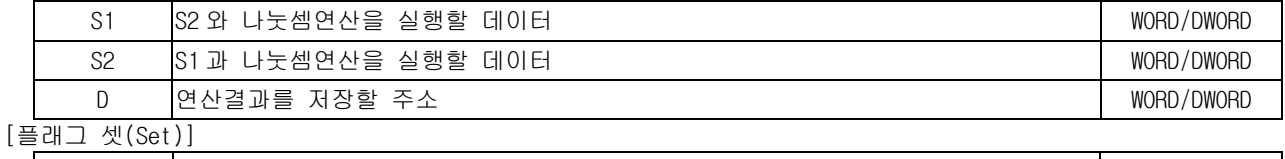

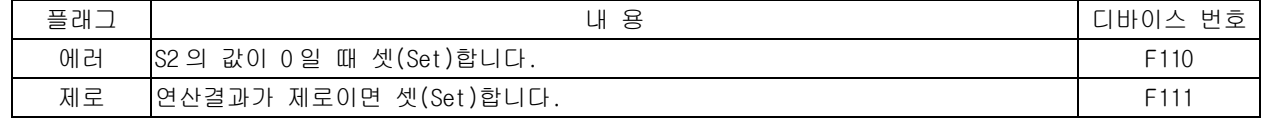

1) DIVU ( Unsigned Binary Divide )

(1) 워드데이터 S1 을 S2 로 나눈 후 몫을 D(16bit)에 나머지를 D+1 에 저장합니다.

(2) 이 때 Unsigned 연산을 실행합니다.

2) DDIVU ( Unsigned Binary Double Divide )

- (1) (S1+1,S1)을 (S2+1,S2)로 나눈 후 몫을 (D+1,D)에, 나머지를 (D+3,D+2)에 저장합니다.
- (2) 이 때 Unsigned 연산을 실행합니다.

### 3) 프로그램 예제

(1) P1000='5559'이고, P1100='5'인 경우, 입력신호인 P00000 이 Off->On 되면 P1200 에 Unsigned 나눈 몫에 해당하는 '1111'이 저장되고 P1201 에는 나머지값인 '4'가 저장되는 프로그램 P00000  $\mathbf{L}$ 

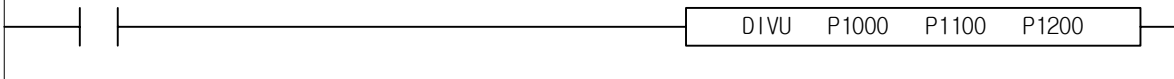

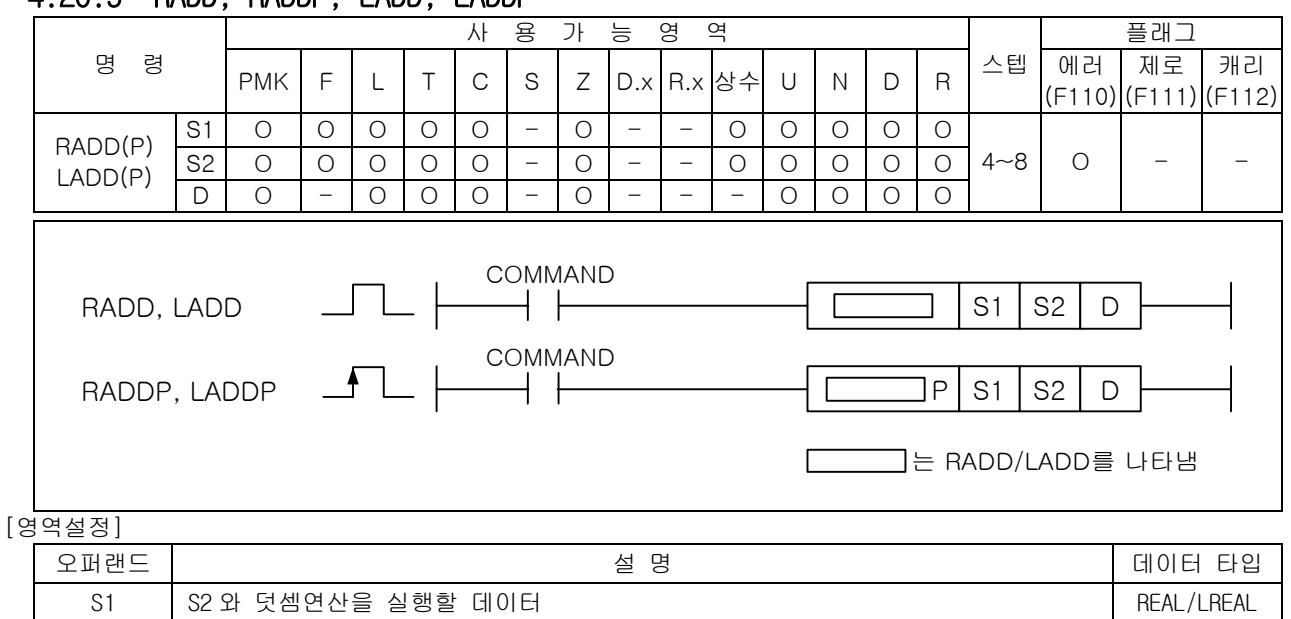

## 4.20.9 RADD, RADDP, LADD, LADDP

0 | 연산결과를 저장할 주소 REAL/LREAL REAL/LREAL  $\frac{1}{2}$ 

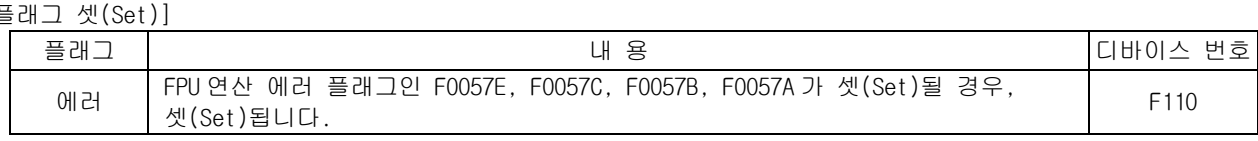

S2 \_ | S1 과 덧셈연산을 실행할 데이터 REAL/LREAL REAL/LREAL

#### 1) RADD ( Real Add )

- (1) S1 으로 지정된 단장형 실수와 S2 로 지정된 단장형 실수를 가산하여, 그 결과를 D 영역에 단장 형 실수로 저장한다.(단장형 실수는 2 워드를 점유함)
- (2) 오퍼랜드의 값의 범위는 다음과 같다.  $\pm$  2<sup>-126</sup> ≤ | 오퍼랜드 | <  $\pm$  2<sup>128</sup>
- ※ 오퍼랜드의 값의 결과가 범위를 초과하였을 경우 연산에러가 발생하나, 연산의 연속성을 위해 특정 값 이 할당 될 수 있다.

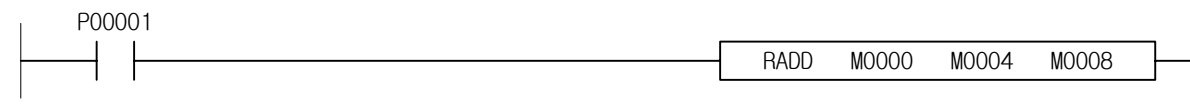

- 2) LADD ( Long real Add )
	- (1) S1 으로 지정된 배장형 실수와 S2 로 지정된 배장형 실수를 가산하여, 그 결과를 D 영역에 배장 형 실수로 저장한다.(배장형 실수는 4 워드를 점유함)
	- (2) 오퍼랜드의 값의 범위는 다음과 같다.  $± 2^{-1022}$  ≤ | 오퍼랜드 | <  $± 2^{1024}$
- ※ 오퍼랜드의 값의 결과가 범위를 초과하였을 경우 연산에러가 발생하나, 연산의 연속성을 위해 특정 값 이 할당 될 수 있다.

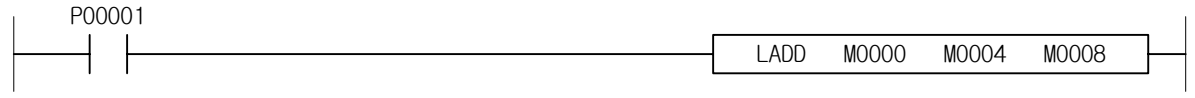

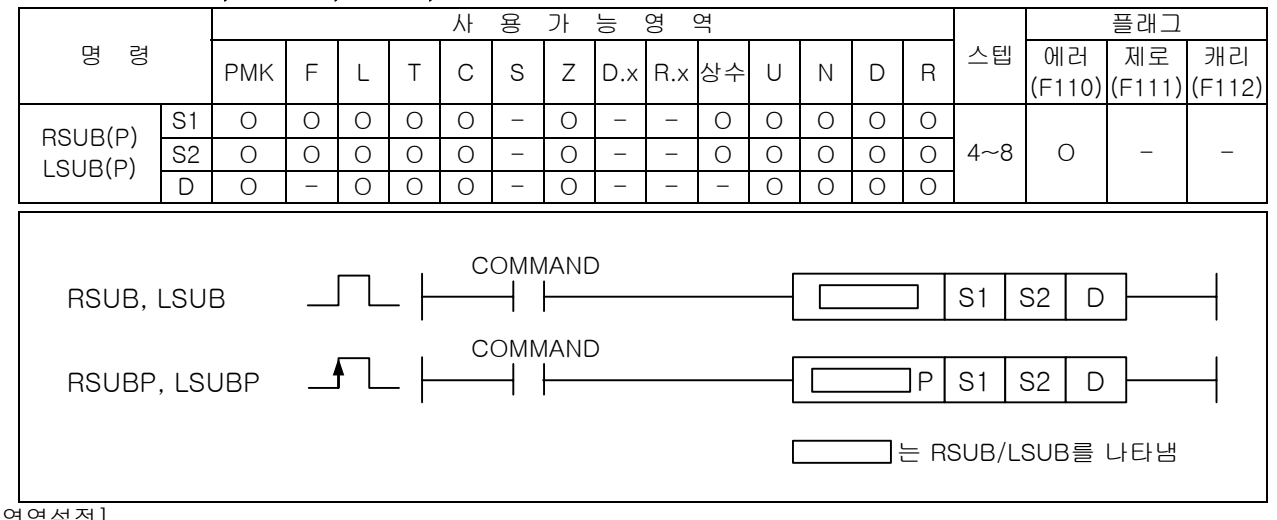

## 4.20.10 RSUB, RSUBP, LSUB, LSUBP

#### [영역설정]

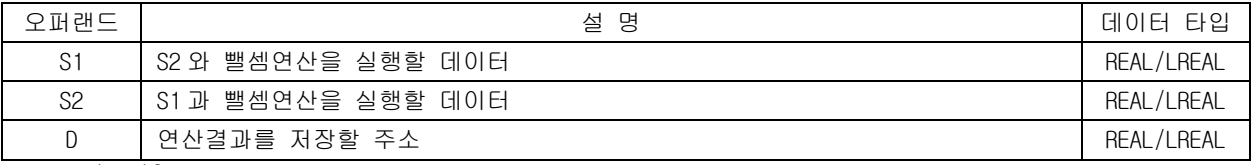

## [플래그 셋(Set)]

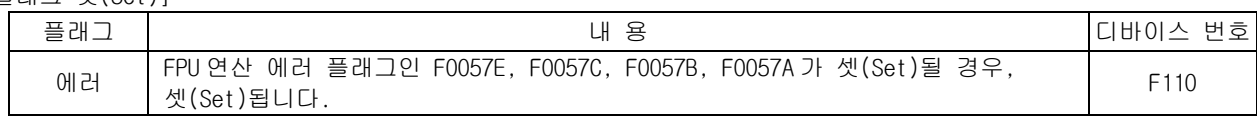

#### 1) RSUB ( Real Subtract )

- (1) S1 으로 지정된 단장형 실수에서 S2 로 지정된 단장형 실수를 감산하여, 그 결과를 D 영역에 단 장형 실수로 저장한다. (단장형 실수는 2 워드를 점유함)
- (2) 오퍼랜드의 값의 범위는 다음과 같다.  $± 2^{-126}$  ≤ | 오퍼랜드 | <  $± 2^{128}$ 
	- ※ 오퍼랜드의 값의 결과가 범위를 초과하였을 경우 연산에러가 발생하나, 연산의 연속성을 위해 특정 값이 할당 될 수 있다.

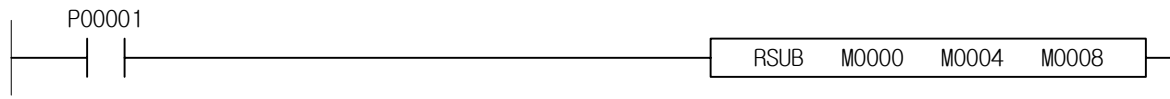

- 2) LSUB ( Long real Subtract )
- (1) S1 으로 지정된 배장형 실수에서 S2 로 지정된 배장형 실수를 감산하여, 그 결과를 D 영역에 배 장형 실수로 저장한다. (배장형 실수는 4 워드를 점유함)
- (2) 오퍼랜드의 값의 범위는 다음과 같다.  $\pm$  2<sup>-1022</sup> ≤ | 오퍼랜드 | <  $\pm$  2<sup>1024</sup>
- ※ 오퍼랜드의 값의 결과가 범위를 초과하였을 경우 연산에러가 발생하나, 연산의 연속성을 위해 특정 값이 할당 될 수 있다.

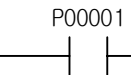

LSUB M0000 M0004 M0008

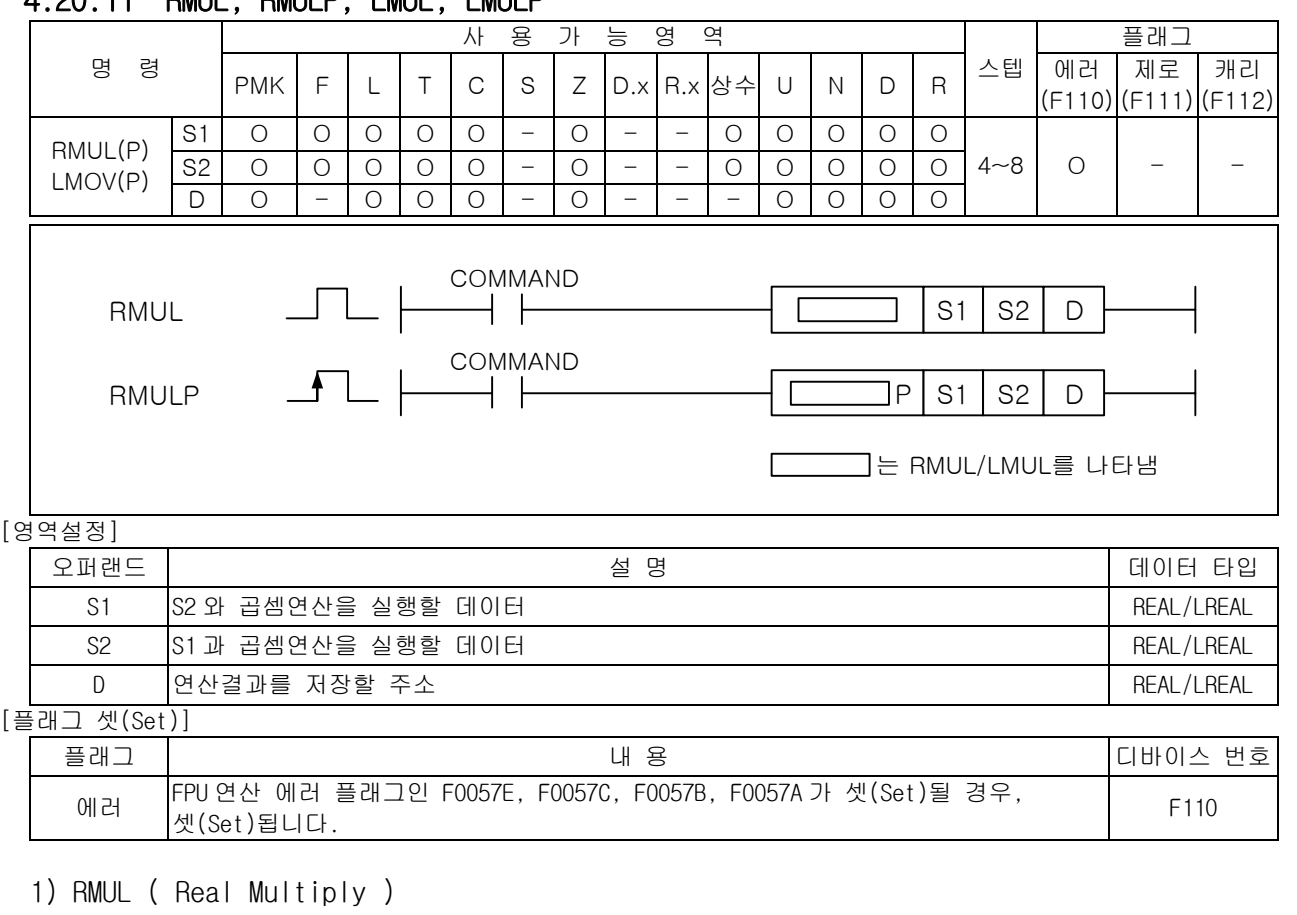

## 4.20.11 RMUL, RMULP, LMUL, LMULP

- (1) S1 으로 지정된 단장형 실수와 S2 로 지정된 단장형 실수를 승산하여, 그 결과를 D 영역에 단장 형 실수로 저장한다. (단장형 실수는 2 워드를 점유함)
- (2) 오퍼랜드의 값의 범위는 다음과 같다.  $\pm$  2<sup>-126</sup> ≤ | 오퍼랜드 | <  $\pm$  2<sup>128</sup>
	- ※ 오퍼랜드의 값의 결과가 범위를 초과하였을 경우 연산에러가 발생하나, 연산의 연속성을 위해 특정 값이 할당 될 수 있다.

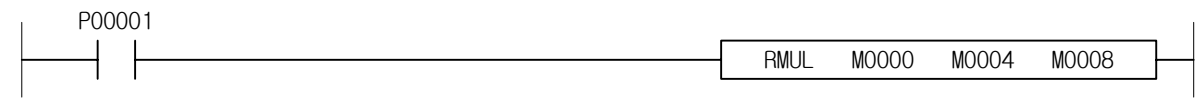

- 2) LMUL ( Long real Multiply )
- (1) S1 으로 지정된 배장형 실수에서 S2 로 지정된 배장형 실수를 승산하여, 그 결과를 D 영역에 배 장형 실수로 저장한다. (배장형 실수는 4 워드를 점유함)
- (2) 오퍼랜드의 값의 범위는 다음과 같다.  $± 2^{-1022}$  ≤ | 오퍼랜드 | <  $± 2^{1024}$ 
	- ※ 오퍼랜드의 값의 결과가 범위를 초과하였을 경우 연산에러가 발생하나, 연산의 연속성을 위해 특 정 값이 할당 될 수 있다

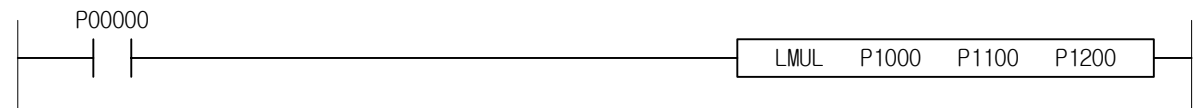

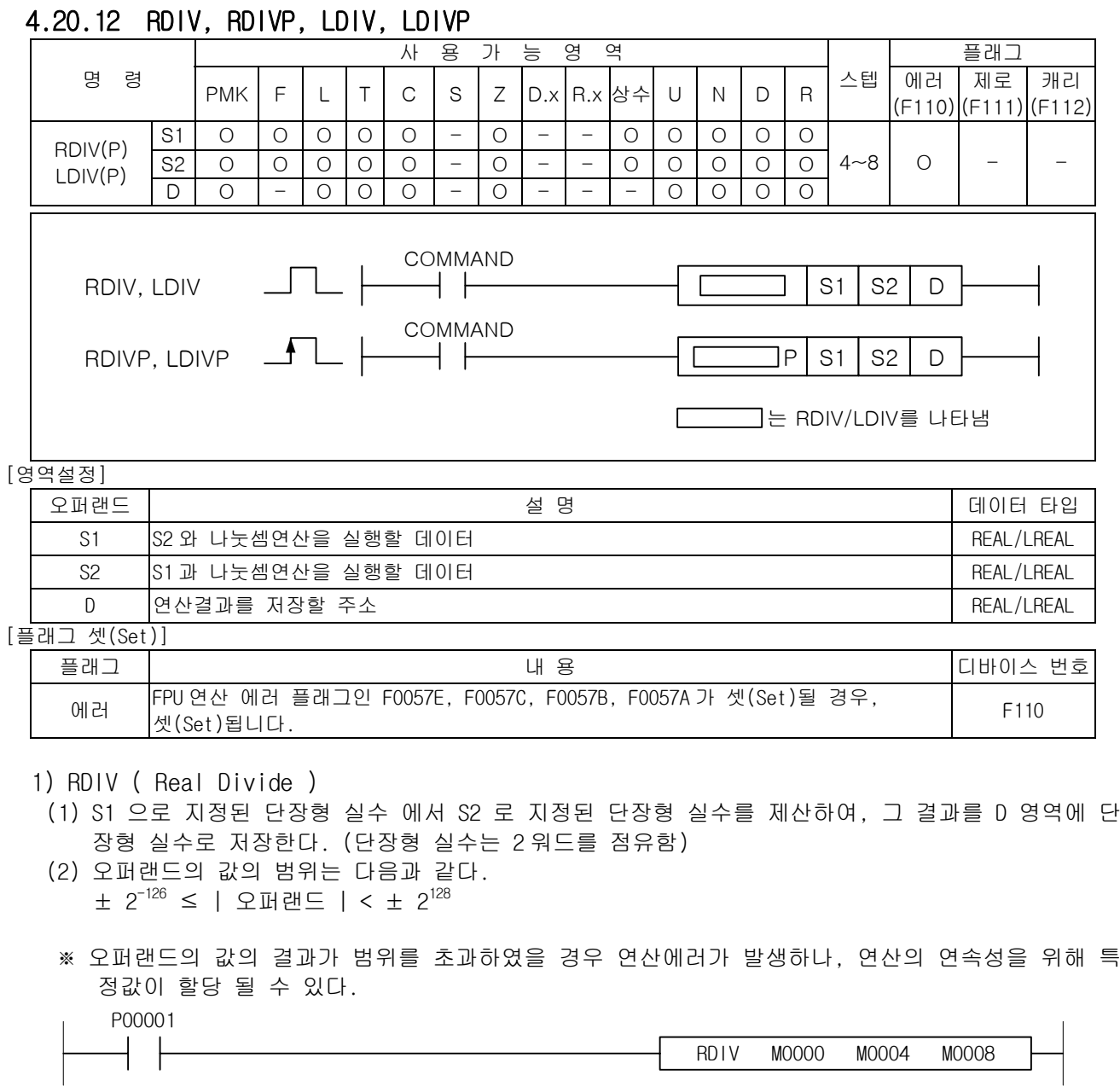

2) LDIV ( Long real Divide )

- (1) S1 으로 지정된 배장형 실수와 S2 로 지정된 배장형 실수를 제산하여, 그 결과를 D 영역에 배장 형 실수로 저장한다. (배장형 실수는 4 워드를 점유함)
- (2) 오퍼랜드의 값의 범위는 다음과 같다. ± 2<sup>-1022</sup> ≤ | 오퍼랜드 | < ± 2<sup>1024</sup>
- ※ 오퍼랜드의 값의 결과가 범위를 초과하였을 경우 연산에러가 발생하나, 연산의 연속성을 위해 특 정값이 할당 될 수 있다.

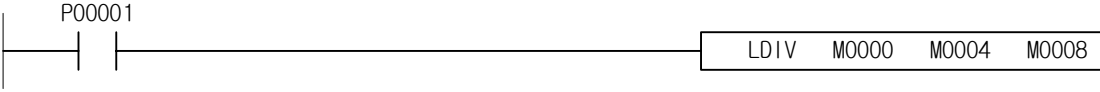

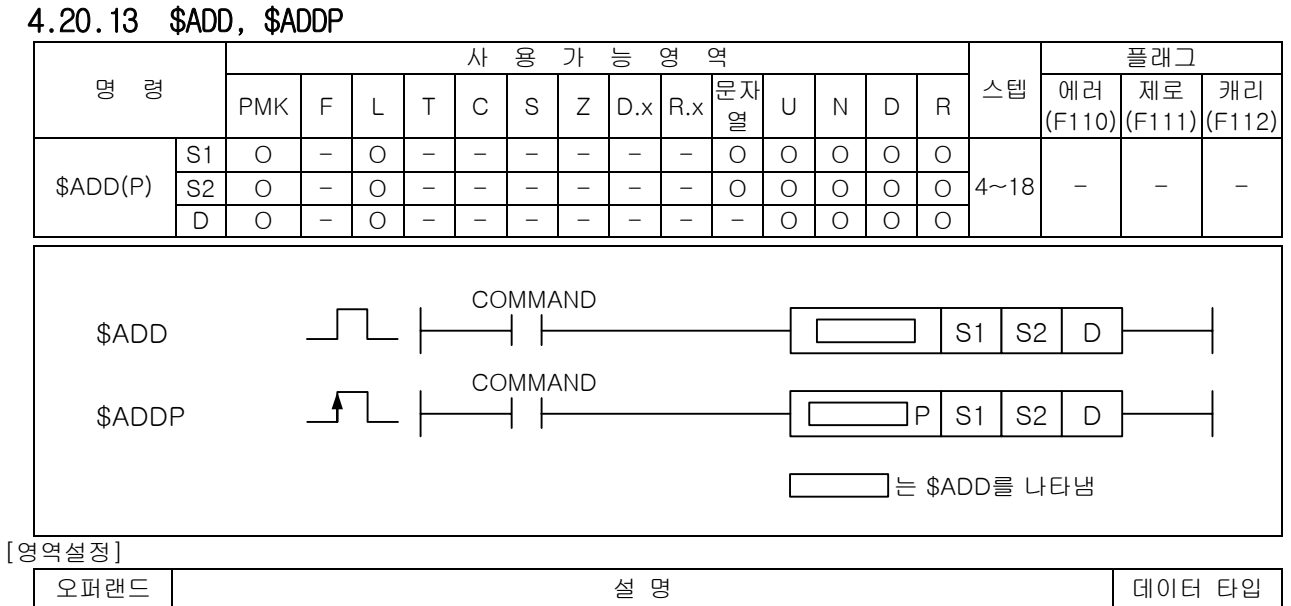

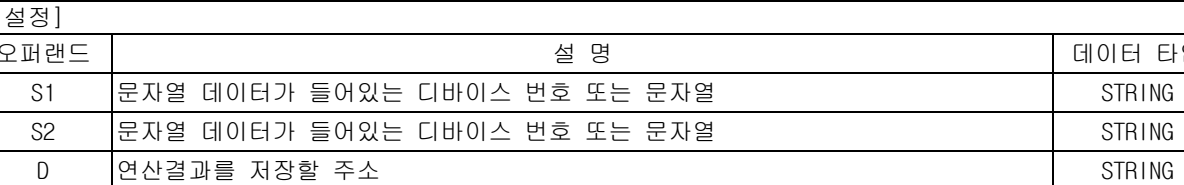

#### $\sqrt{ }$

-

1) \$ADD ( String add )

(1) S1 으로 지정된 문자열 데이터와 S2 로 지정된 문자열 데이터를 연결하여 D 에 저장합니다. 이때 D 로 저장되는 문자열은 문자열 데이터 크기인 영문 31 자, 국문 15 자를 넘지 않습니다.

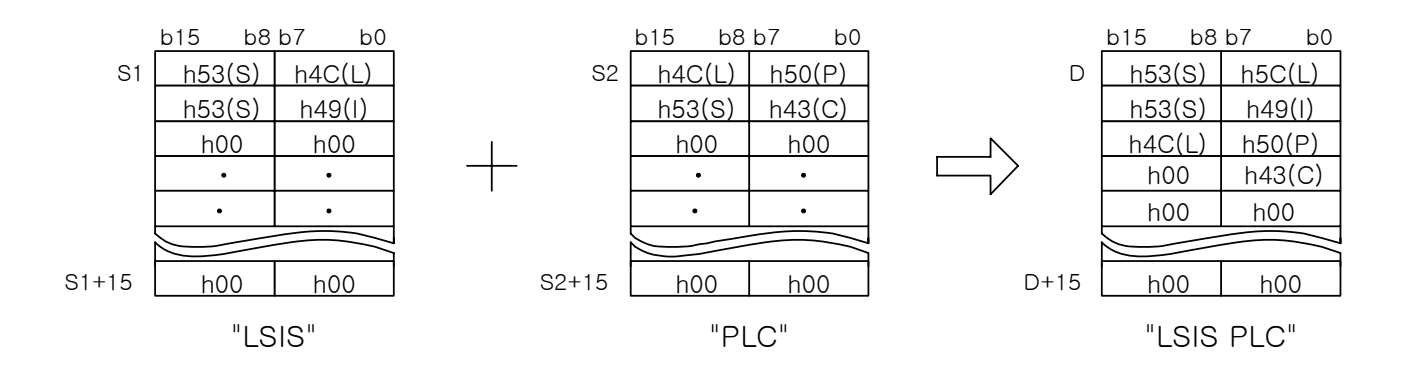

(2) S1 문자열과 S2 문자열을 합한 길이가 문자열 데이터 크기를 넘어가도 에러는 발생하지 않습니다. 이 경우 D 에 저장되는 값은 S1 값부터 시작된 문자열 데이터 크기만큼 입니다.

#### 알아두기

(1) 문자열 데이터의 처리는 문자열 길이와 관계없이 16 워드 데이터로 처리합니다. 따라서 문자열 관련 명령 어를 사용할 경우 16 워드 공간을 사용해도 되는 디바이스를 지정해야 합니다.

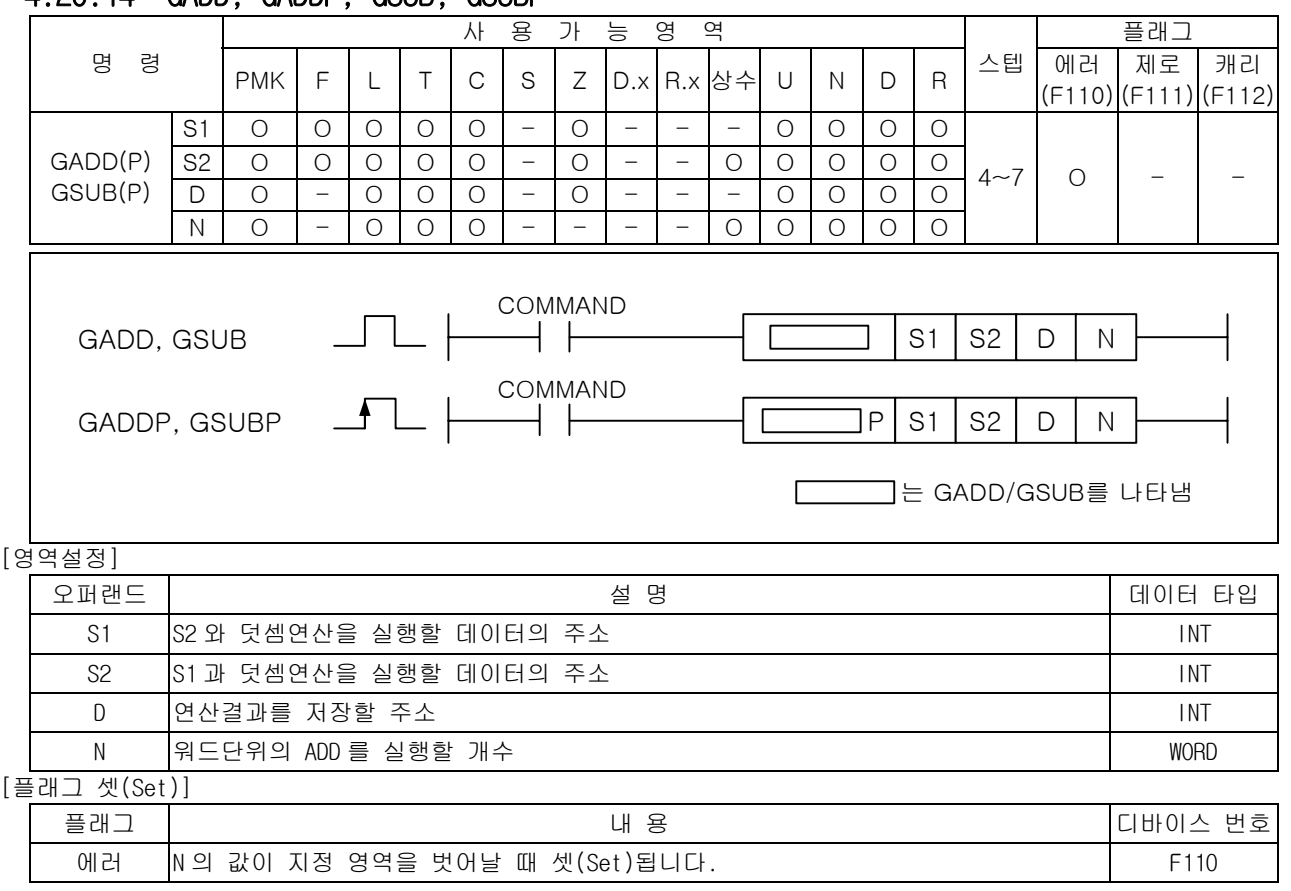

## 4.20.14 GADD, GADDP, GSUB, GSUBP

1) GADD ( Group Add )

(1) S1 으로 지정된 디바이스부터 N 개의 워드 데이터와 S2 로 지정된 디바이스부터 N 개의 워드 데이 터를 각각 더해서 D 로 지정된 디바이스부터 N 개의 워드 데이터에 저장합니다.

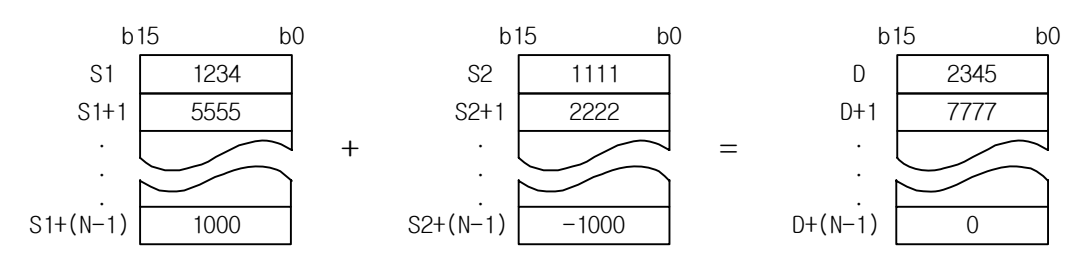

(2) S2 에는 상수를 사용할 수 있습니다.

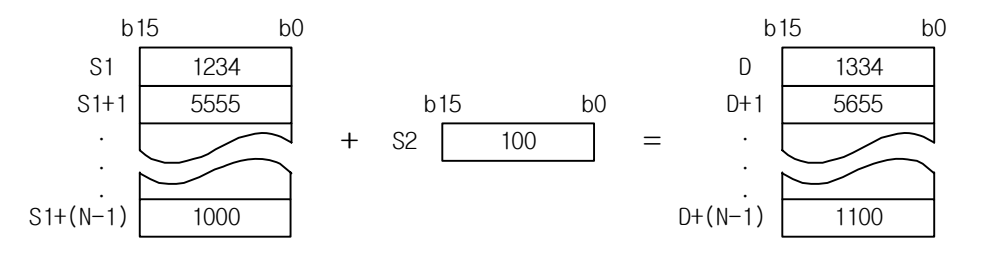

(3) N 값으로 인해 지정된 디바이스의 영역을 넘어갈 경우 에러가 발생합니다.

2) GSUB ( Group Subtract )

(1) S1 으로 지정된 디바이스부터 N 개의 워드 데이터와 S2 로 지정된 디바이스부터 N 개의 워드 데이 터를 각각 더해서 D 로 지정된 디바이스부터 N 개의 워드 데이터에 저장합니다.

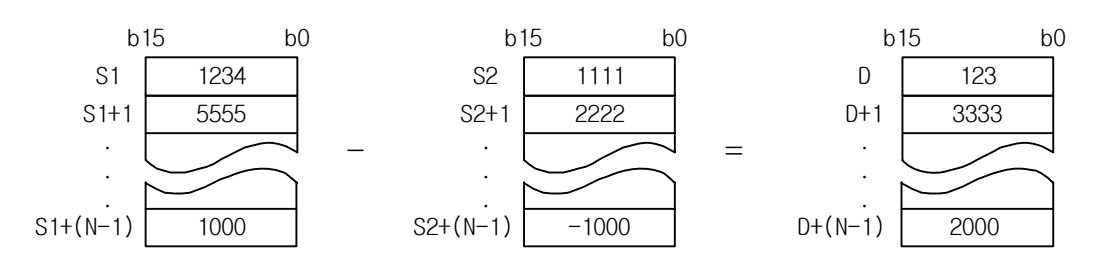

(2) S2 에는 상수를 사용할 수 있습니다.

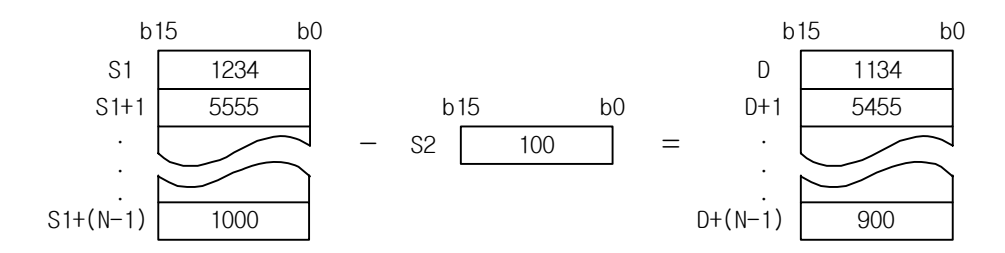

(3) N 값으로 인해 지정된 디바이스의 영역을 넘어갈 경우 에러가 발생합니다.

# 4.21 BCD 사칙연산 명령

## 4.21.1 ADDB, ADDBP, DADDB, DADDBP

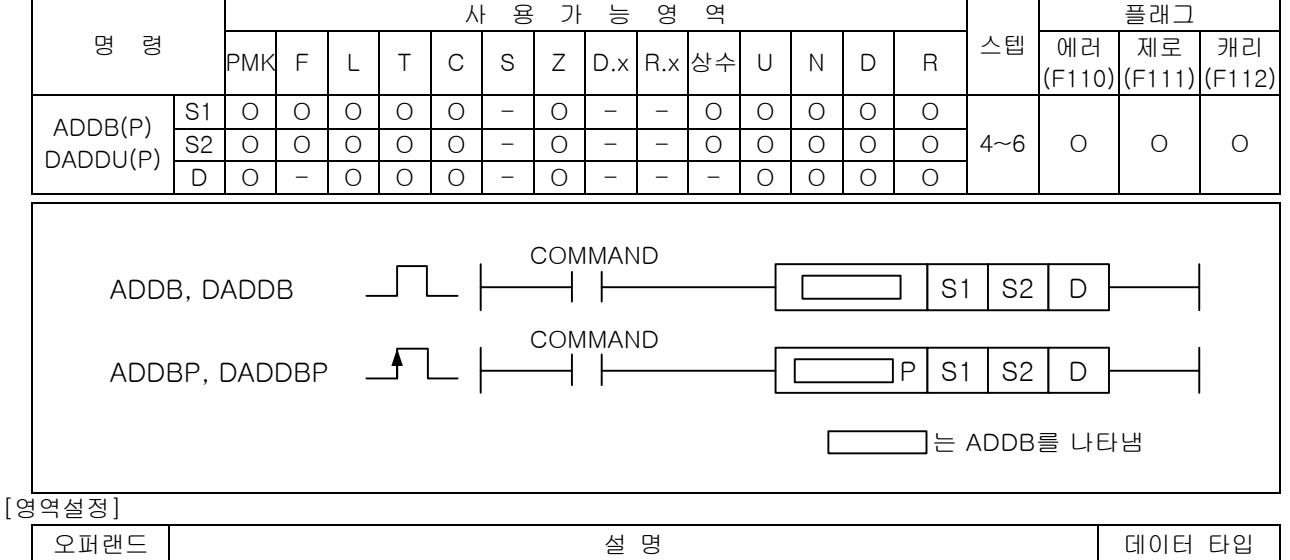

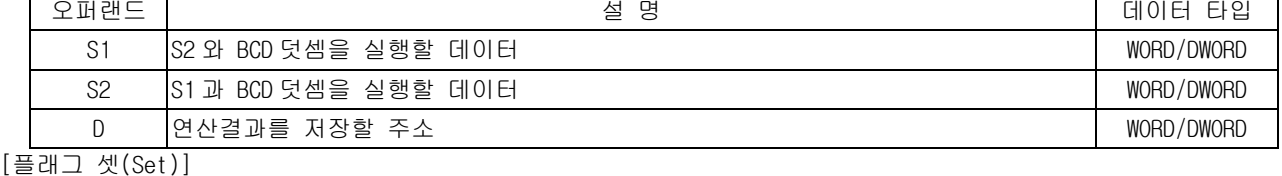

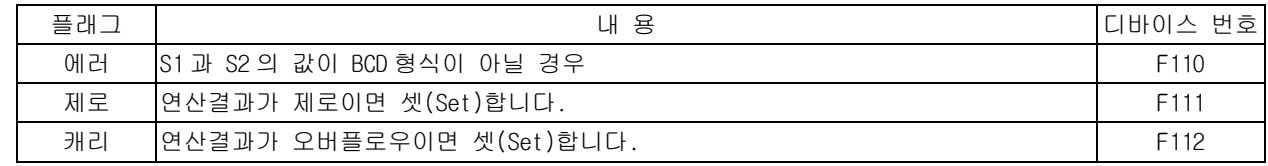

- 1) ADDB ( BCD ADD )
- (1) BCD 데이터 S1, S2 를 서로 더하여 그 결과를 D 에 저장합니다.
- (2) 연산결과에 따라 에러(F110), 제로(F111), 캐리(F112) 플래그를 셋(SET)합니다.

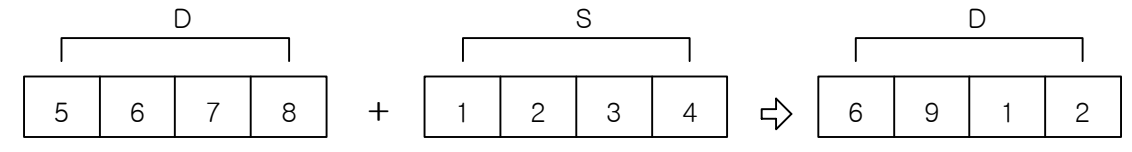

- 2) DADDB ( BCD Double ADD )
	- (1) BCD 데이터 (S1 ,S1+1), (S2, S2+1)를 서로 더하여 그 결과를 (D, D+1)에 저장합니다.
	- (2) S1 과 S2 에 0~99,999,999 ( BCD 8 자리)를 지정할 수 있 습니다.
	- (3) 99,999,999 를 초과한 경우 자리 올림은 무시되고 캐리 플래그는 셋(Set)됩니다.

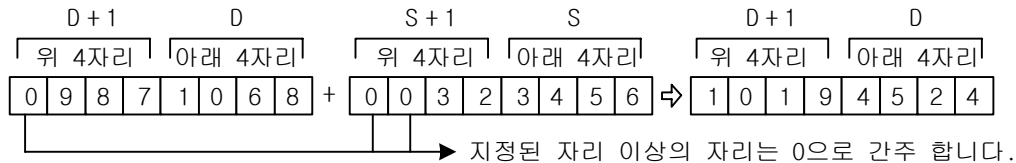

- 3) 프로그램 예제
- (1) P1000 = '100', P1100= '200'인 경우, 입력신호인 P00000 이 Off->On 하면 P1200 에 '300' 의 BCD 데이터가 저장되는 프로그램

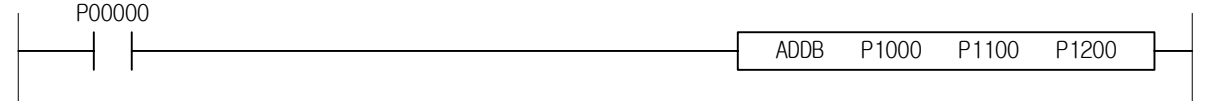

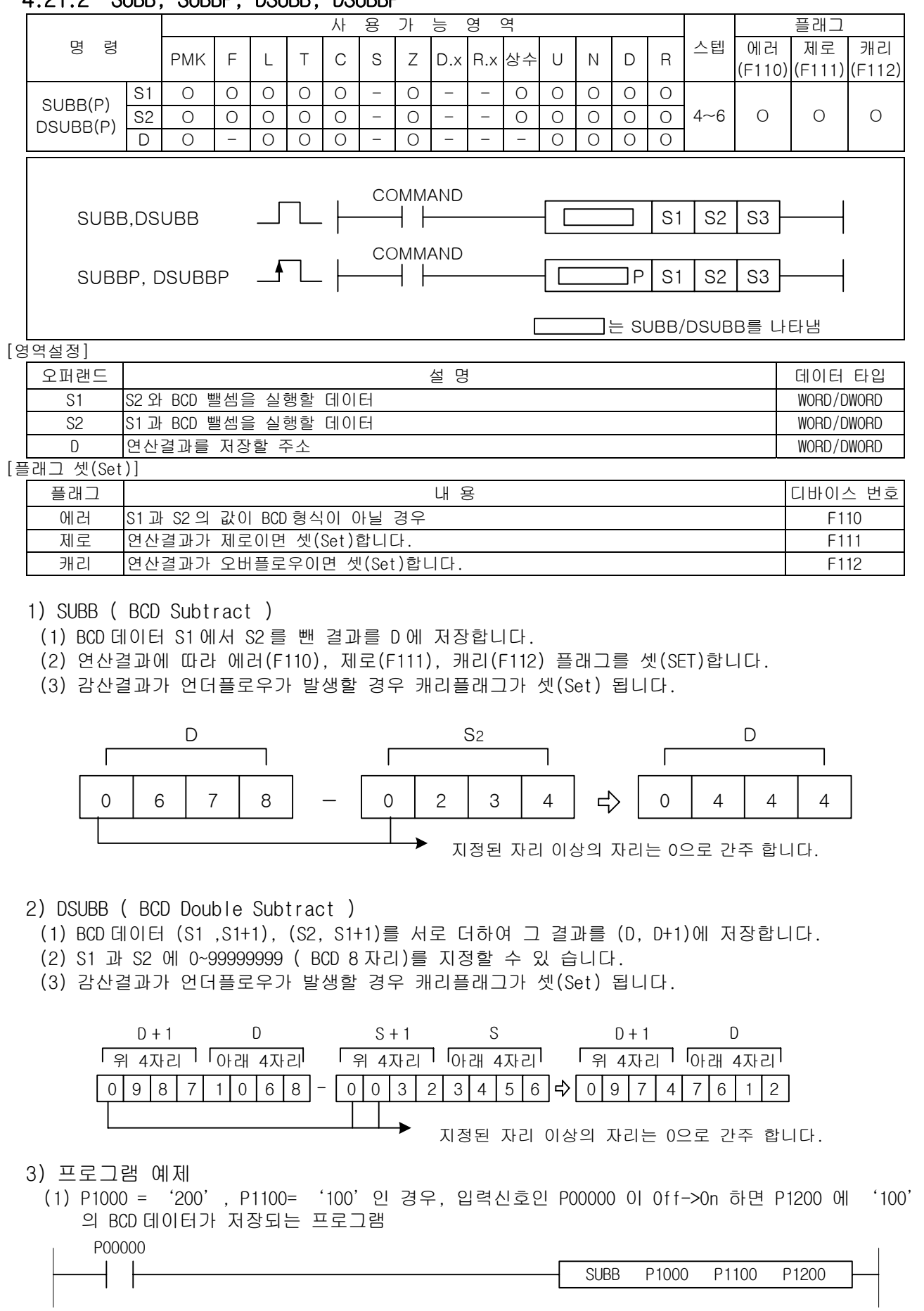

# 4.21.2 SUBB, SUBBP, DSUBB, DSUBBP

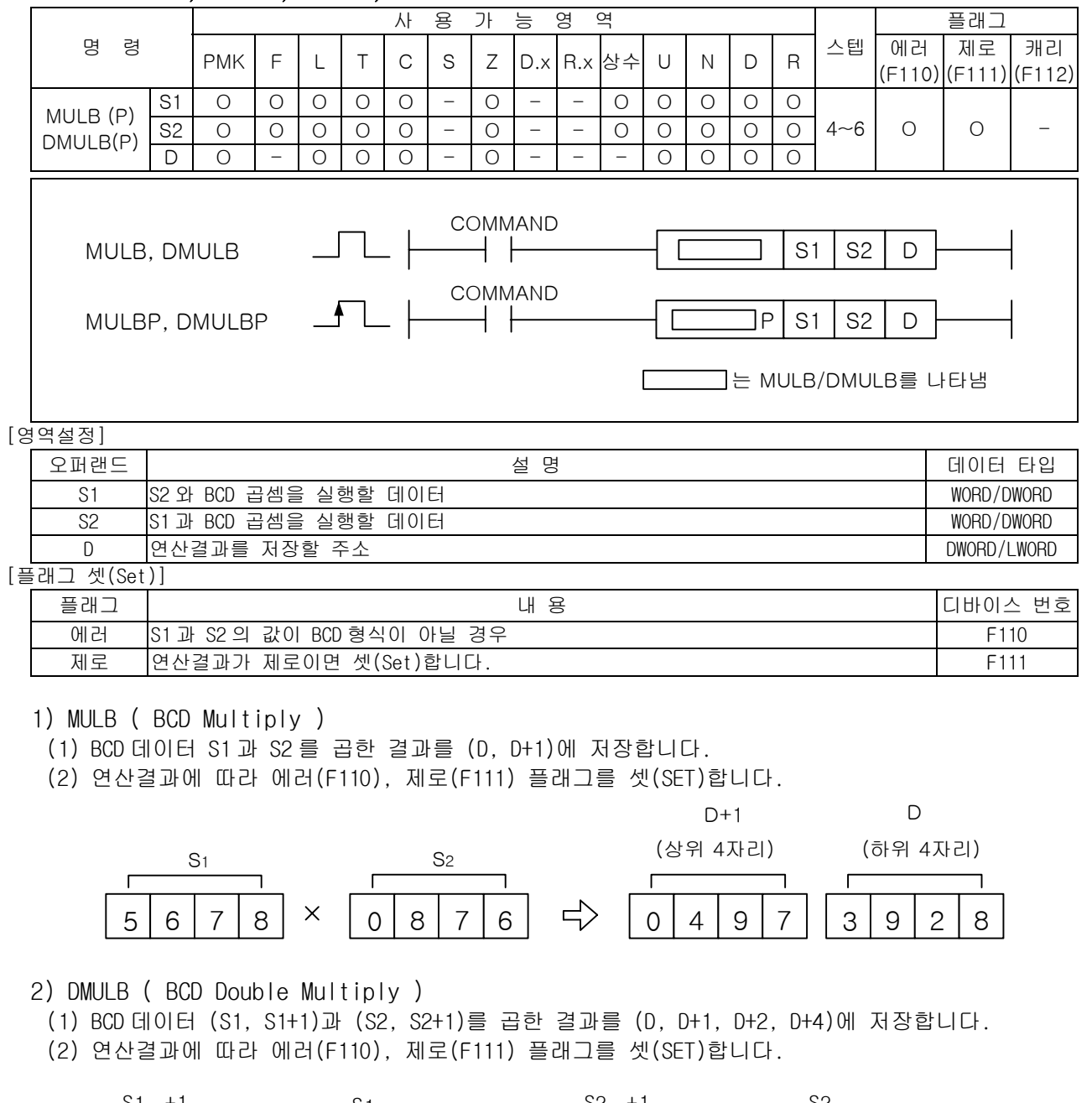

## 4.21.3 MULB, MULBP, DMULB, DMULBP

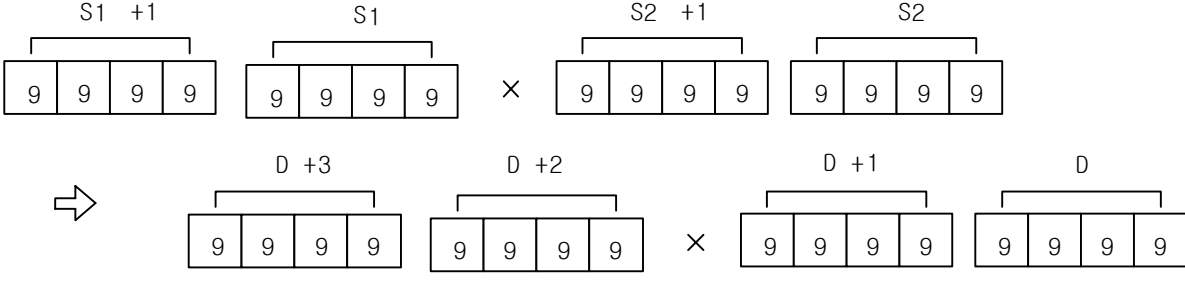

3) 프로그램 예제

(1) P1000 = '100', P1100= '10'인 경우, 입력신호인 P00000 이 Off->On 하면 P1200~P1201 의 2 워 드 영역에 '1000'의 BCD 데이터가 저장되는 프로그램

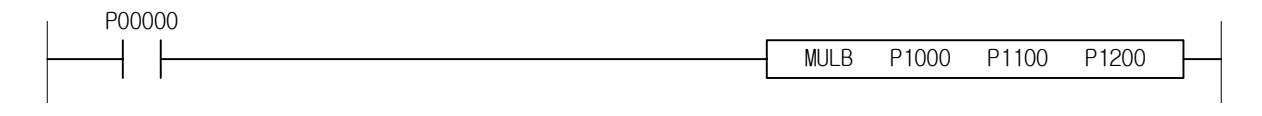

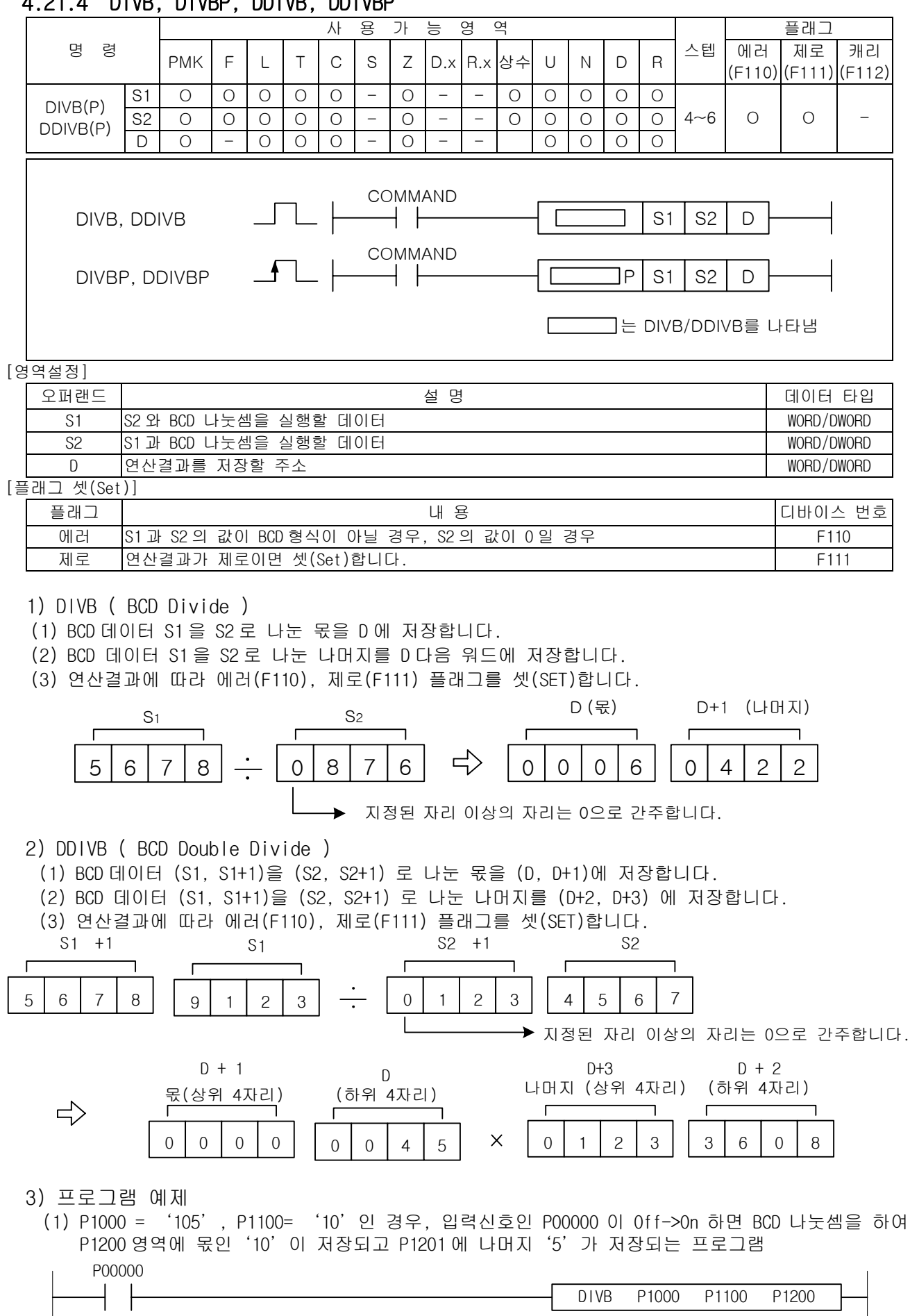

# 4.21.4 DIVB, DIVBP, DDIVB, DDIVBP

# 4.22 논리연산 명령

## 4.22.1 WAND, WANDP, DWAND, DWANDP

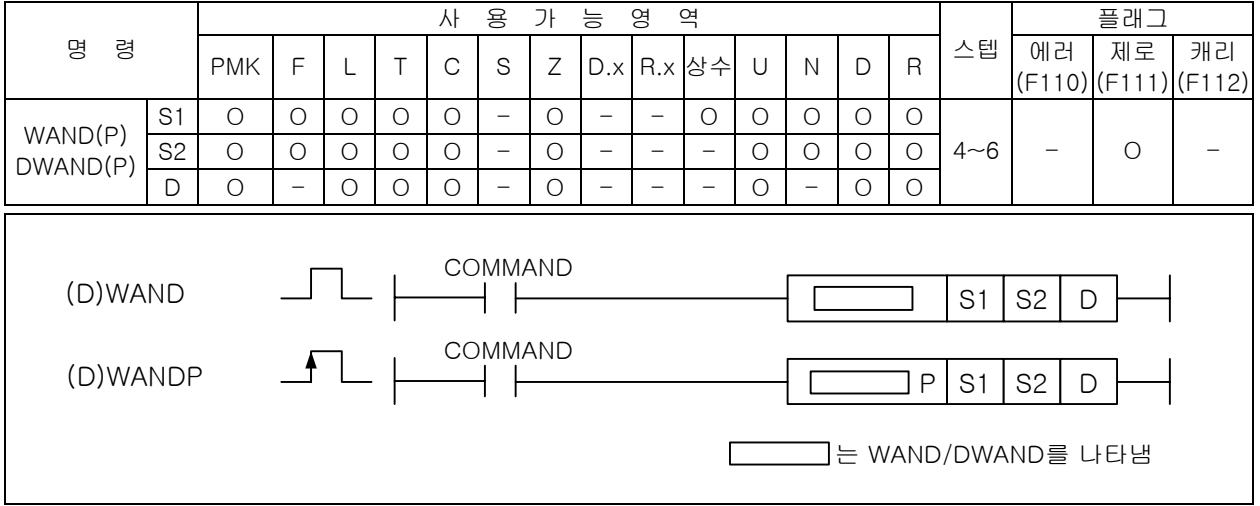

#### [영역설정]

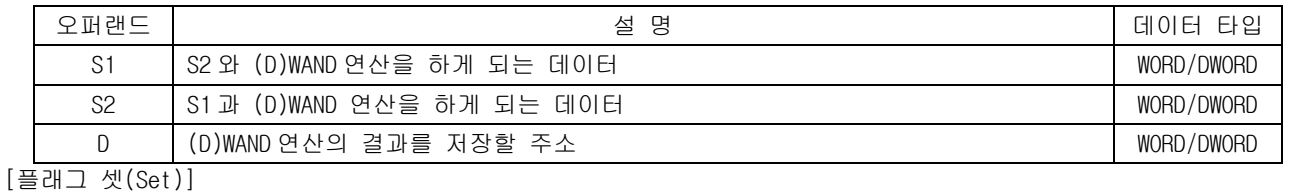

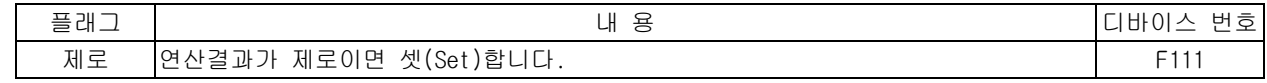

#### 1) WAND( Word AND )

(1) 워드 데이터(16 비트) S1 과 S2 의 각 비트를 서로 논리적(AND)하여 결과를 D 에 저장합니다.

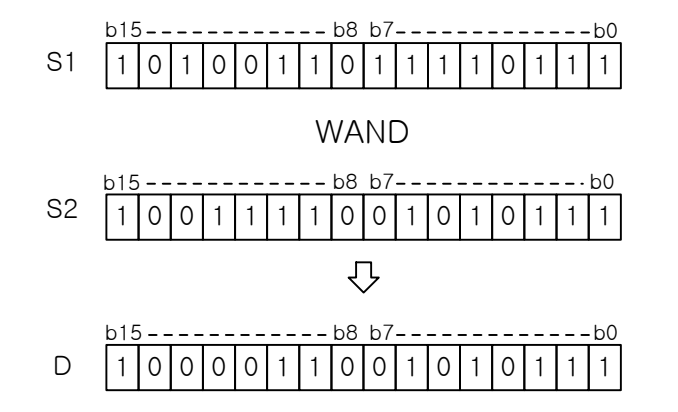

2) DWAND( Double Word AND )

(1) 더블워드 데이터(32 비트) S1+1,S1 과 S2+1,S2 의 각 비트를 서로 논리적(AND)하여 결과를 D+1, D 에 저장합니다.
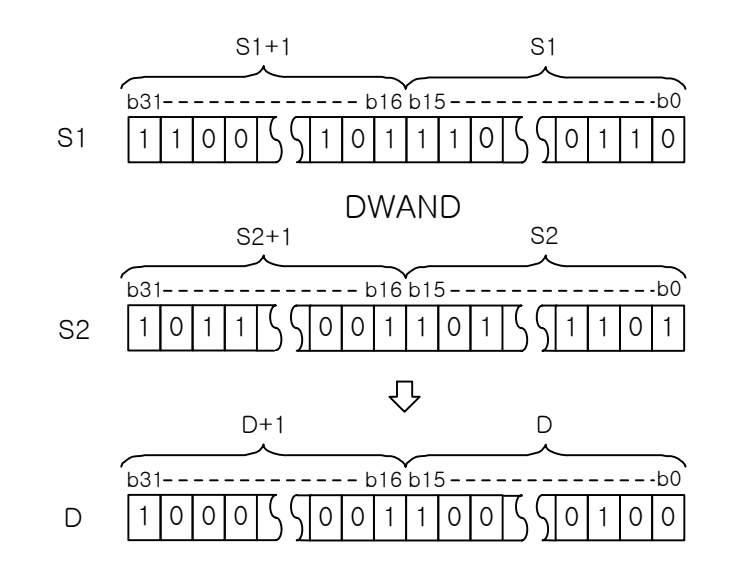

3) 논리 연산 테이블

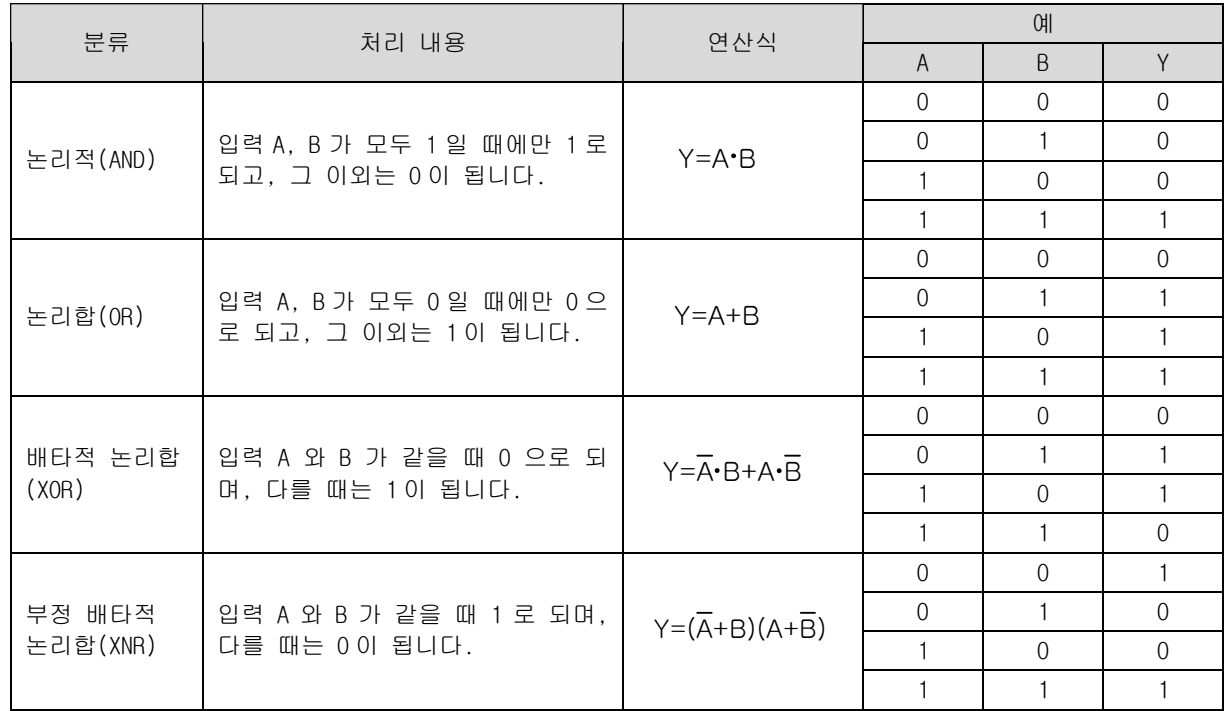

- 4) 프로그램 예제
	- (1) P1000 = 'h1111', P1100= 'h3333'인 경우, 입력신호인 P00000 이 Off->On 하면 P1200 영역에 WAND 한 결과값인 'h3333'이 저장되는 프로그램

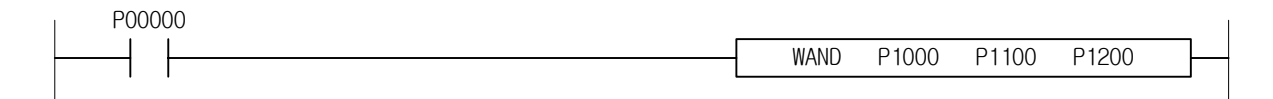

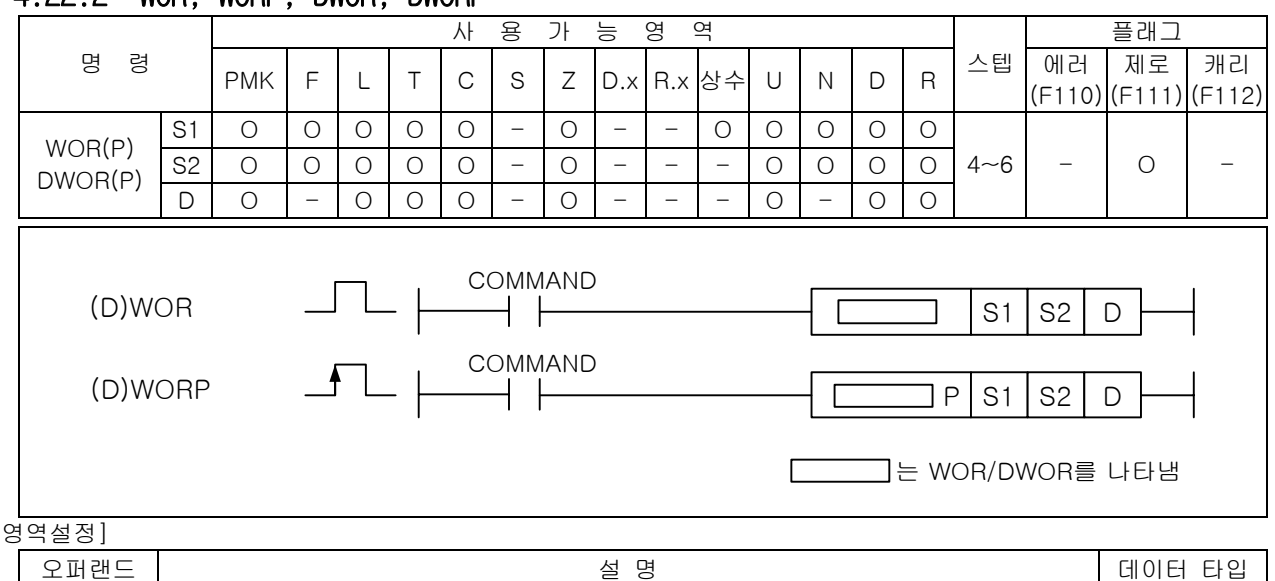

# 4.22.2 WOR, WORP, DWOR, DWORP

 $[$   $\S$ 

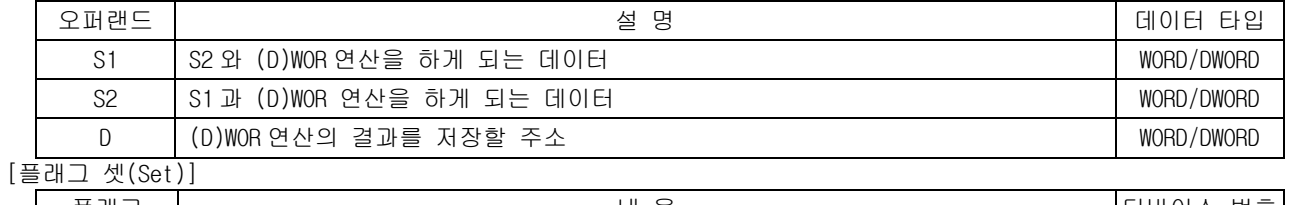

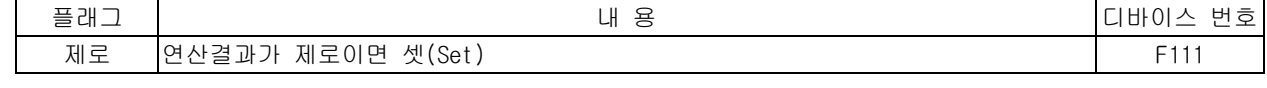

### 1) WOR( Word OR )

(1) 워드 데이터(16 비트) S1 과 S2 의 각 비트를 서로 논리합(OR)하여 그 결과를 D 에 저장합니다.

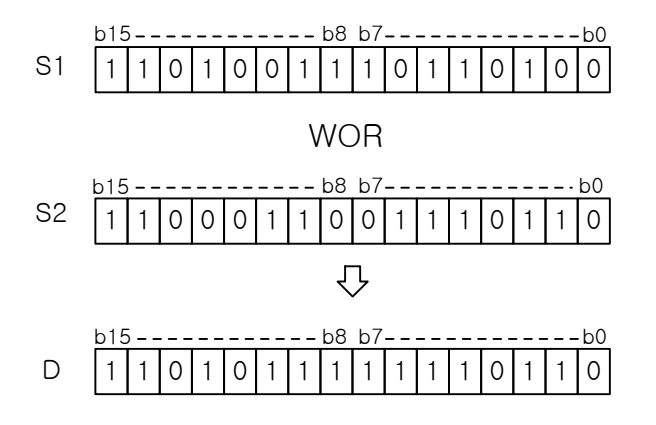

2) DWOR( Double Word OR )

(1) 더블워드 데이터(32 비트) S1+1,S1 과 S2+1,S2 의 각 비트를 서로 논리합(OR)하여 그 결과를 D+1,D 에 저장합니다.

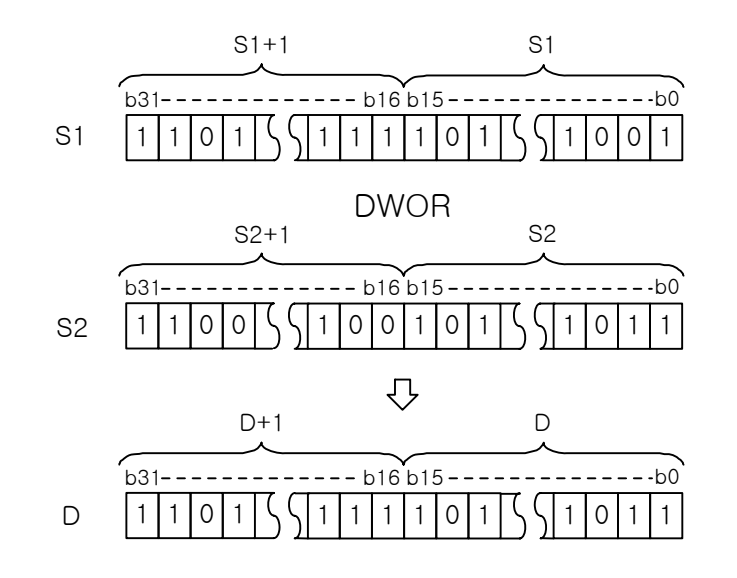

#### 3) 프로그램 예제

(1) P1000 = 'h1111', P1100= 'h2222'인 경우, 입력신호인 P00000 이 Off->On 하면 P1200 영역에 WOR 한 결과값인 'h3333'이 저장되는 프로그램

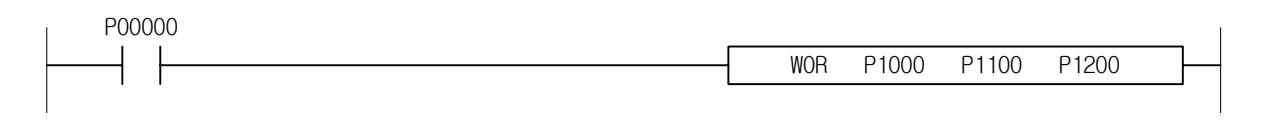

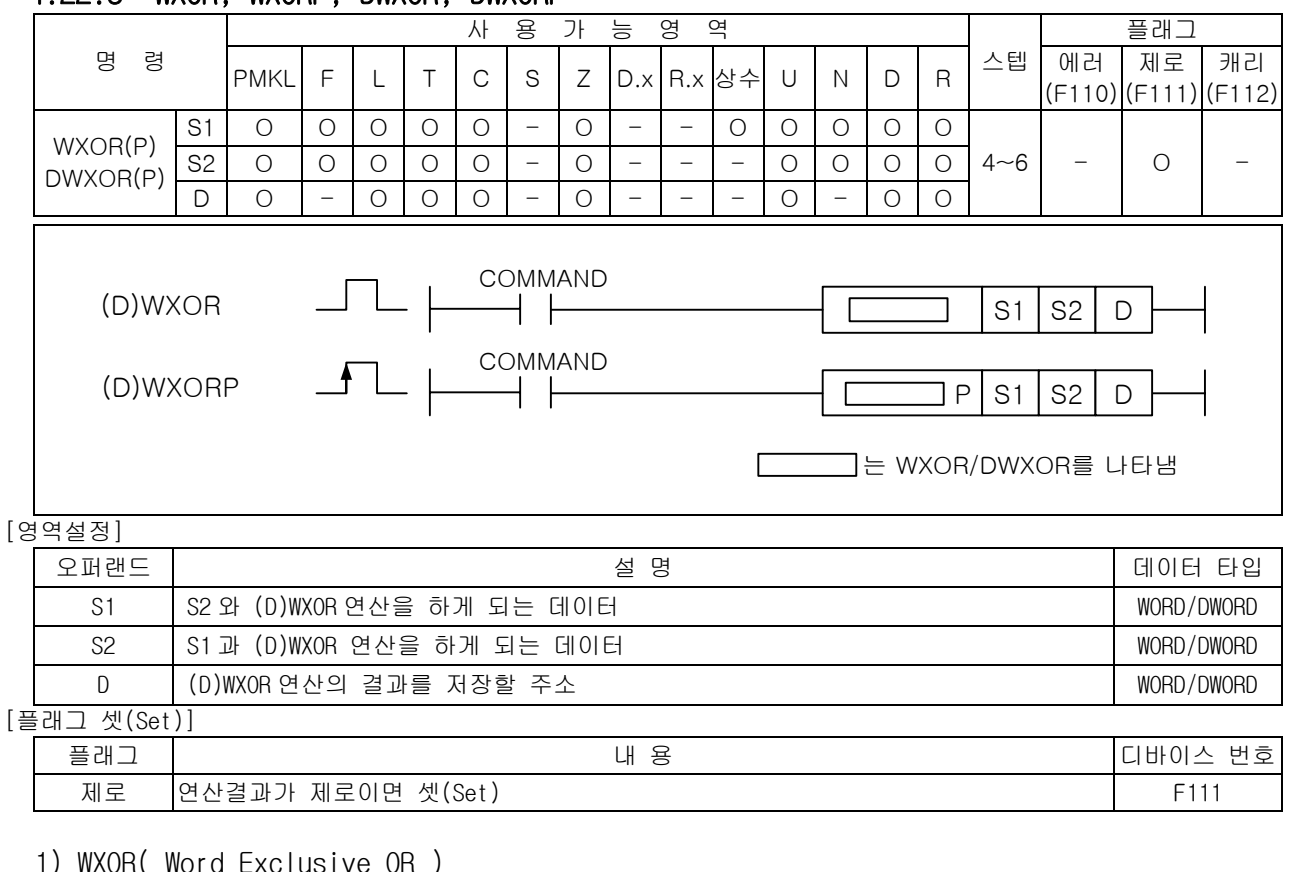

# 4.22.3 WXOR, WXORP, DWXOR, DWXORP

1) WXOR( Word Exclusive OR )

(1) 워드데이터 S1 과 S2 의 각 비트를 배타적 논리합(XOR)하여 그 결과를 D 에 저장합니다.

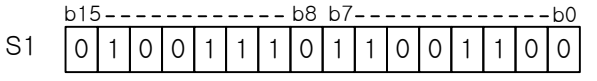

#### WXOR

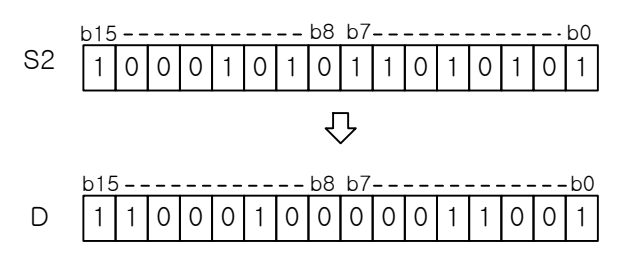

 (2) 배타적 논리합(WXOR)은 S1, S2 각각의 비트값이 다르면 '1'이고 같으면 '0'으로 D 의 해당 비트에 저장하는 연산을 말합니다.

2) DWXOR( Double Word Exclusive OR )

(1) 워드데이터 S1+1,S1 과 S2+1,S2 의 각 비트를 배타적 논리합(XOR)하여 그 결과를 D+1,D 에 저장합 니다.

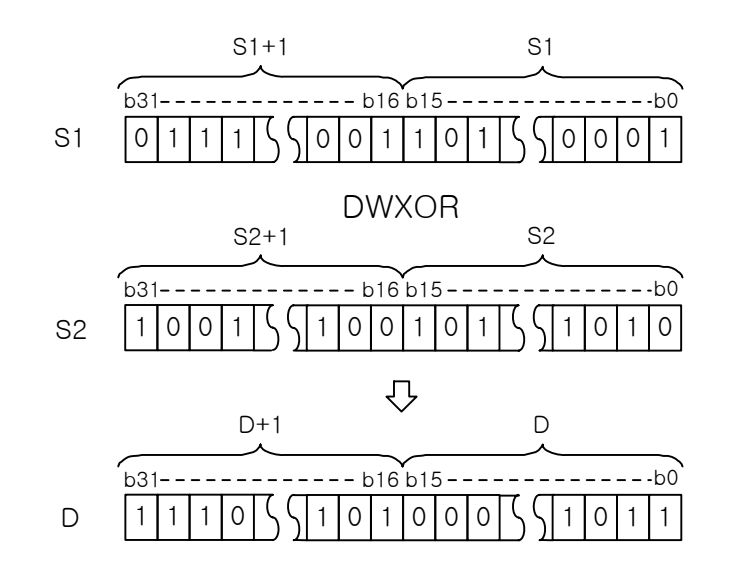

- 3) 프로그램 예제
- (1) P1000 = 'h1111', P1100= 'h2222'인 경우, 입력신호인 P00000 이 Off->On 하면 P1200 영역에 WXOR 한 결과값인 'h3333'이 저장되는 프로그램

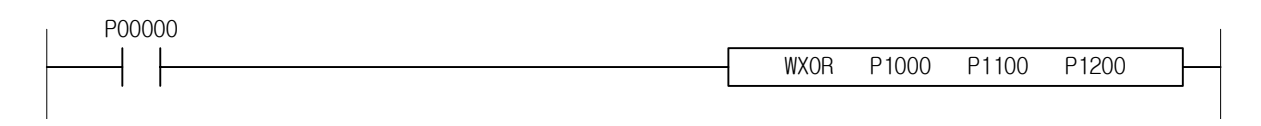

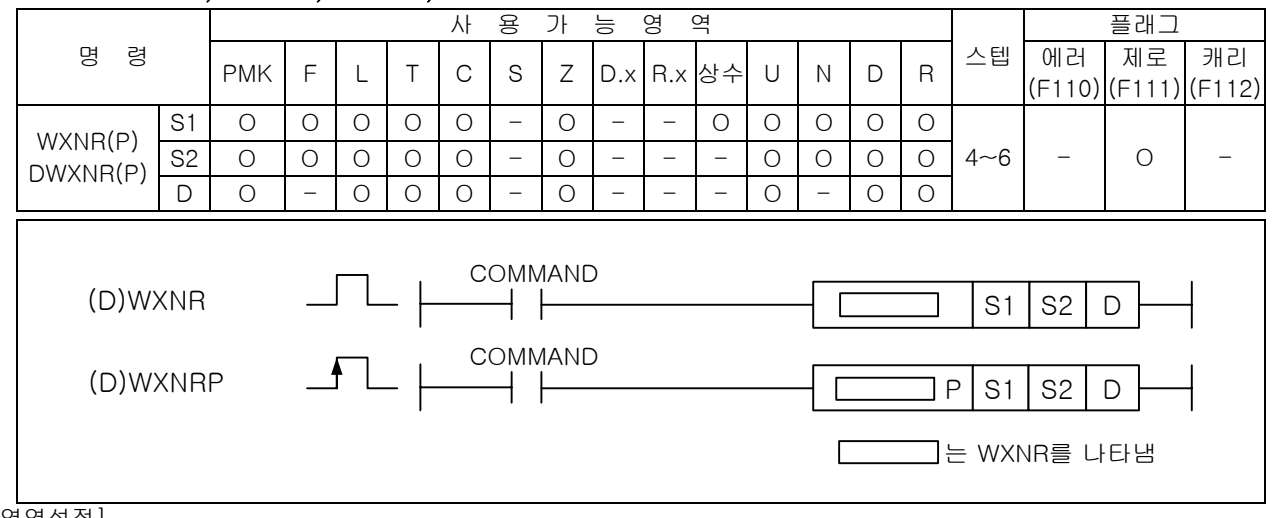

### 4.22.4 WXNR, WXNRP, DWXNR, DWXNRP

#### [영역설정]

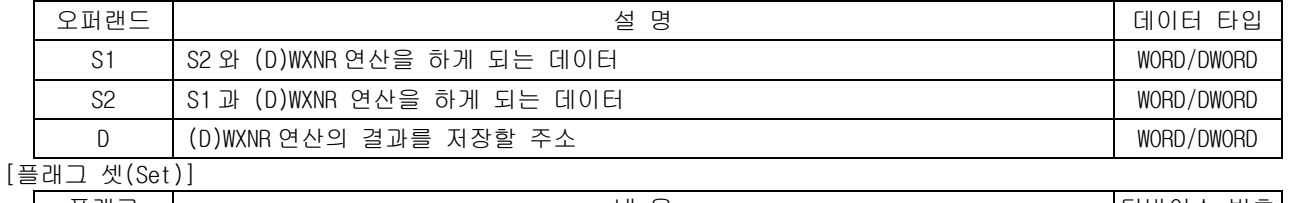

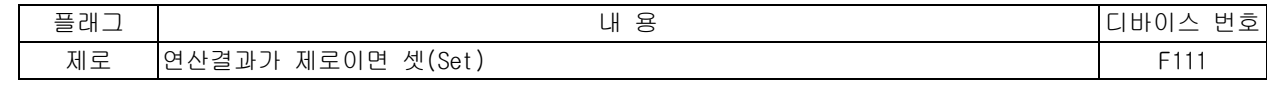

1) WXNR( Word Exclusive NOR )

(1) 워드데이터 S1 과 S2 의 각 비트를 부정 배타적 논리합(WXNR)하여 그 결과를 D 에 저장합니다.

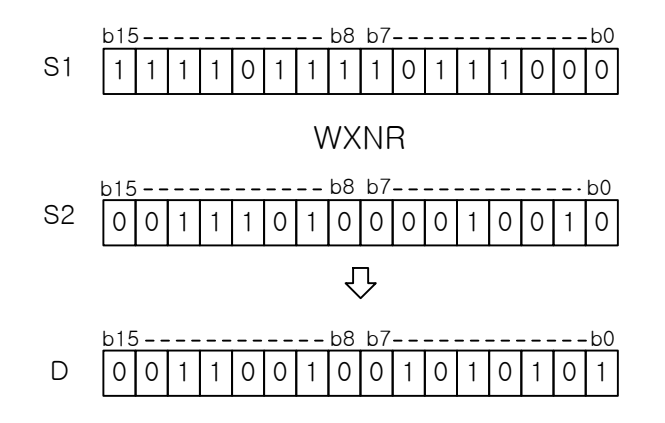

(2) 부정 배타적 논리합(WXNR)은 S1, S2 각각의 비트값이 다르면 '0'이고 같으면 '1'로 D 의 해당 비트 에 저장하는 연산을 말합니다.

2) DWXNR( Double Word Exclusive NOR )

(1) 더블 워드데이터 S1+1,S1 과 S2+1,S2 의 각 비트를 부정 배타적 논리합(DWXNR)하여 그 결과를 D+1,D 의 더블워드 영역에 저장합니다.

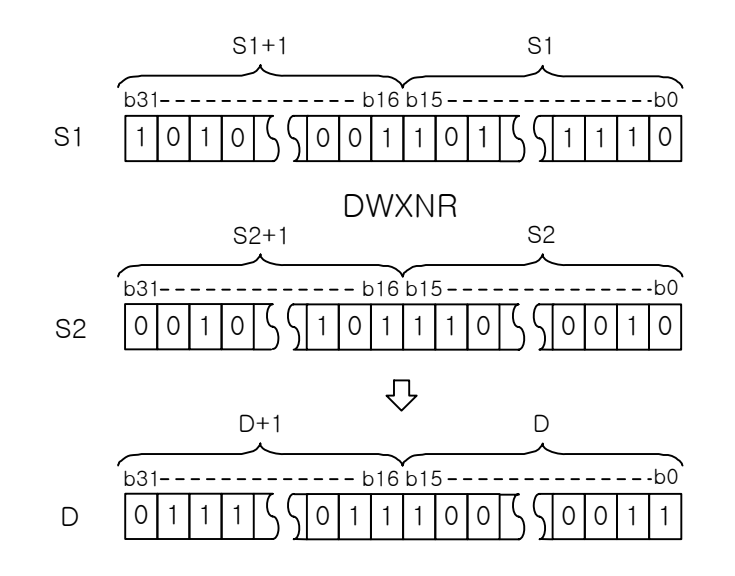

3) 프로그램 예제

(1) P1000 = 'h1111', P1100= 'h2222'인 경우, 입력신호인 P00000 이 Off->On 하면 P1200 영역에 WXNR 한 결과값인 'hCCCC'가 저장되는 프로그램

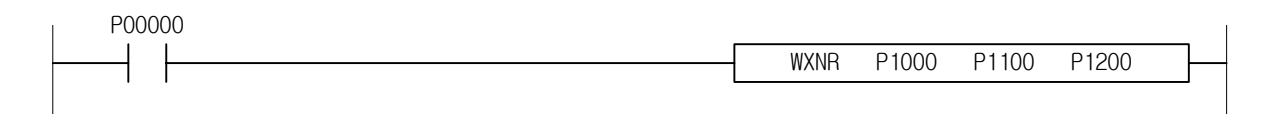

# 제 4 장 명령어 상세 설명

-

### 4.22.5 GWAND, GWANDP

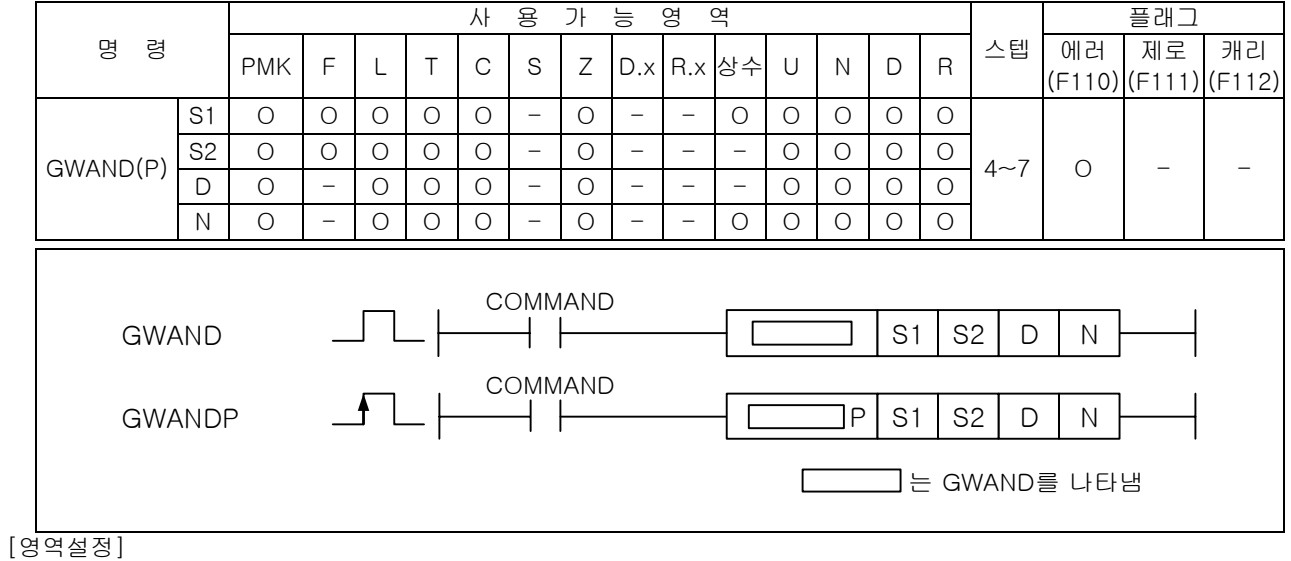

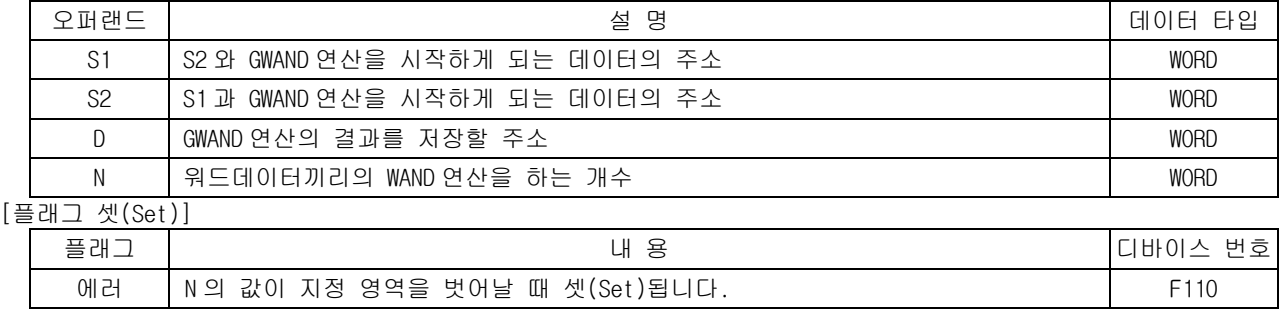

1) GWAND( Group Word AND )

 (1) S1 과 S2 에서 부터 워드단위로 논리적(WAND)을 N 번 실행하여 그 결과들을 D 에 차례로 저장합 니다.

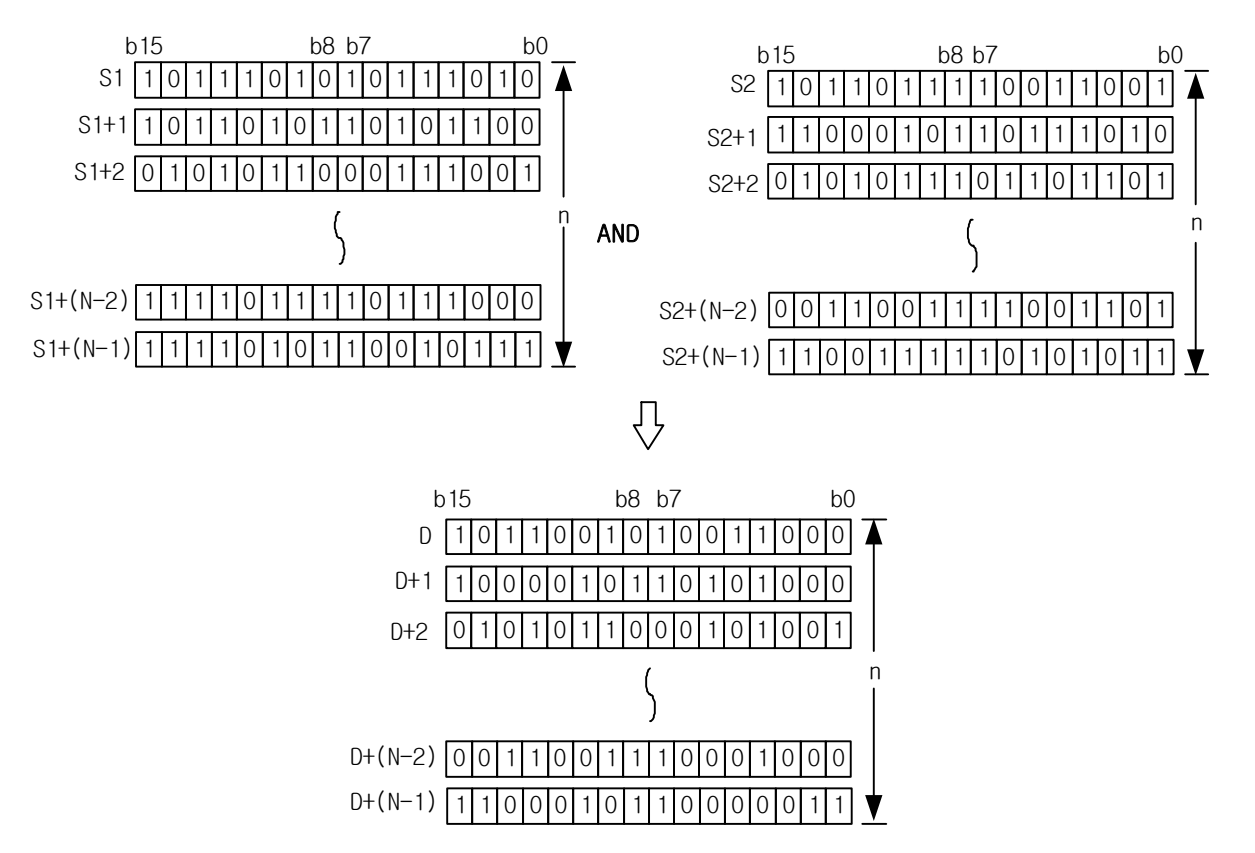

(2) S2 에는 -32,768~32,768(BIN 16 비트)의 정수를 지정할 수 있습니다.

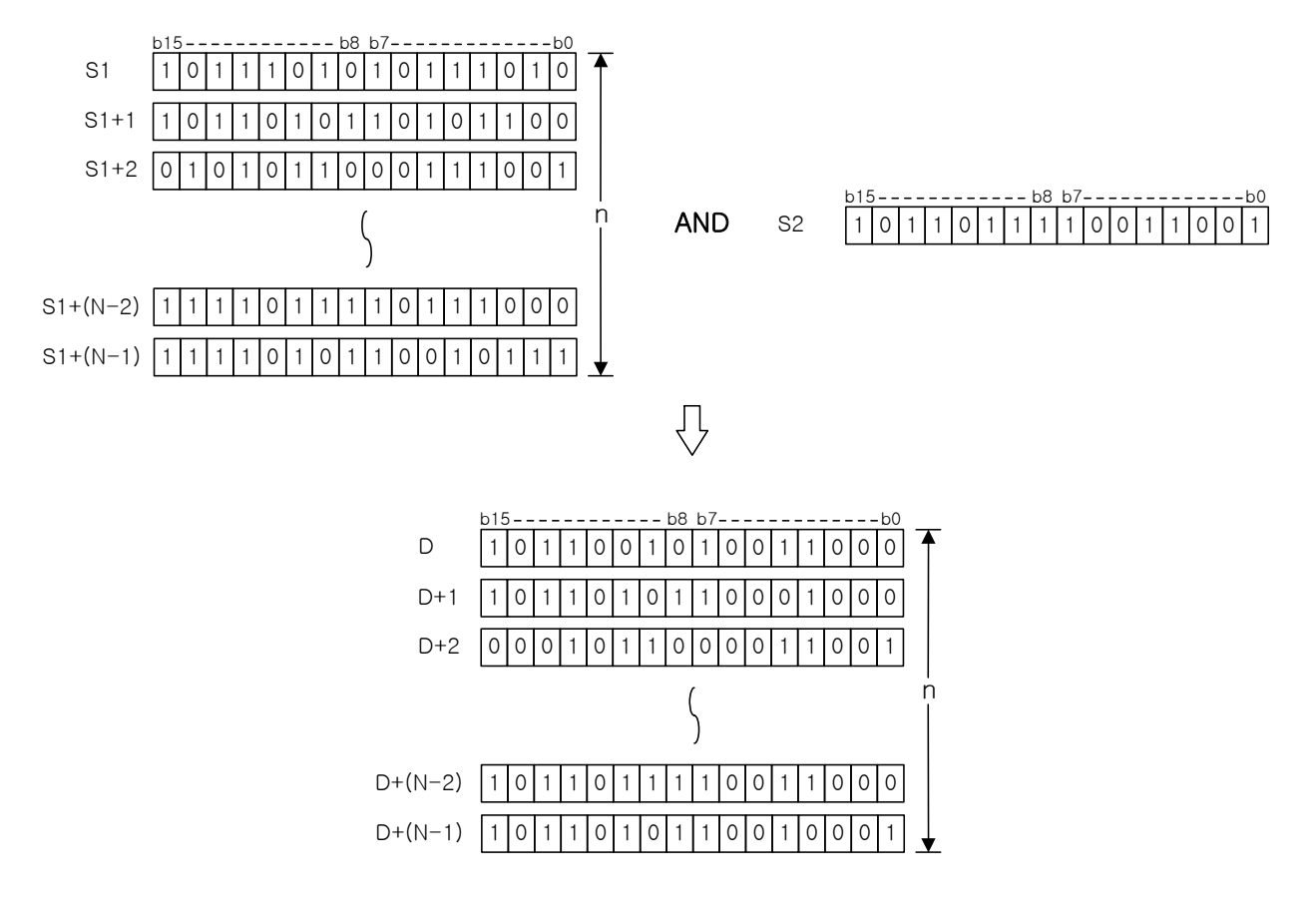

2) 프로그램 예제

(1) 입력신호인 P00000 이 Off->On 하면 P1000~P1004 까지의 5 워드 데이터와 P1100~P1104 까지의 5 워 드 데이터를 각각 GWAND 하여 결과값을 P1200~P1204 까지의 5 워드 데이터영역에 각각 저장되는 프로그램

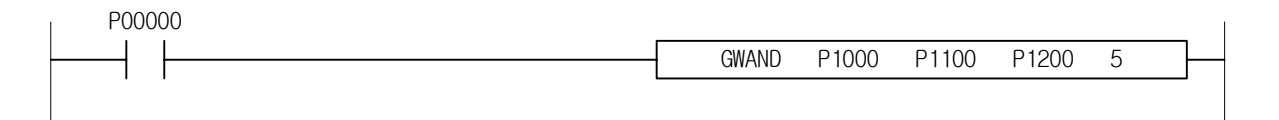

# 제 4 장 명령어 상세 설명

-

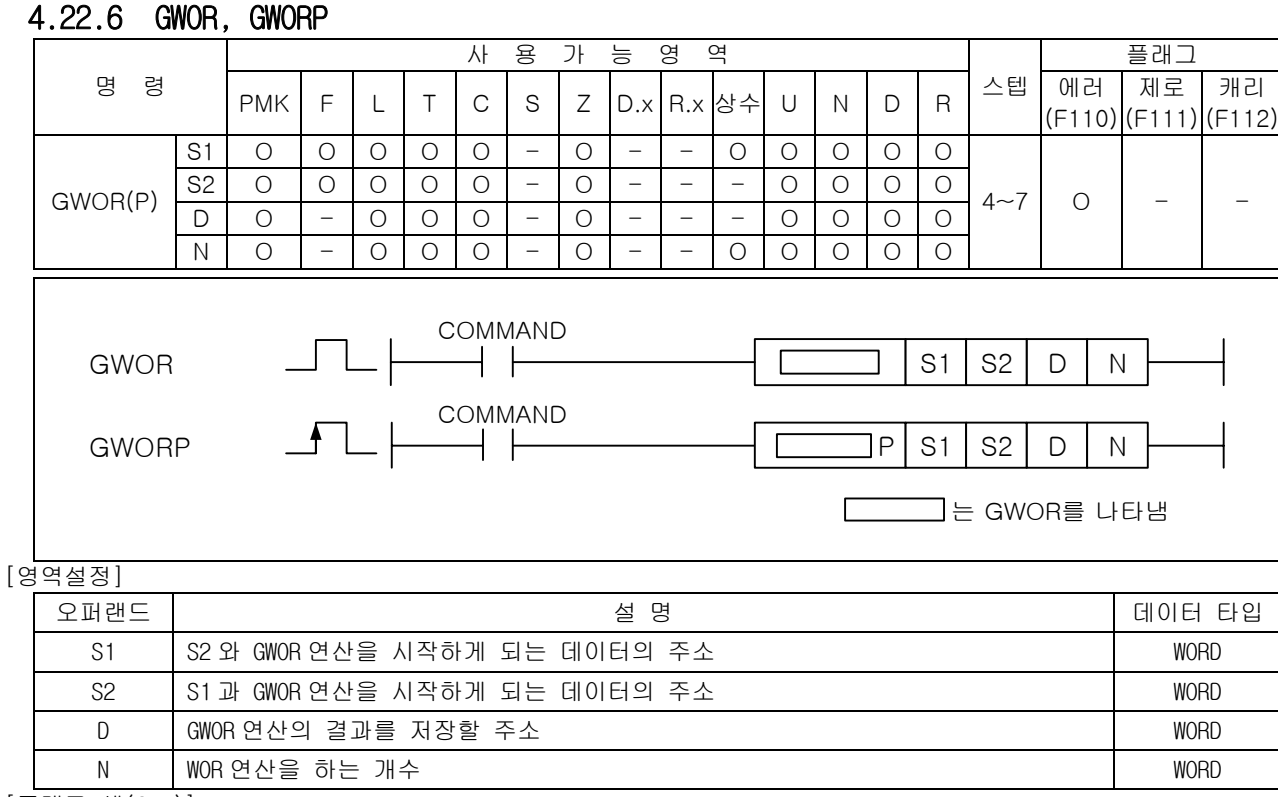

#### [플래그 셋(Set)]

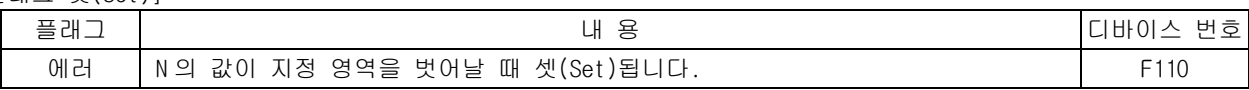

#### 1) GWAOR( Group Word OR )

(1) S1 과 S2 에서 부터 워드단위로 논리합(WOR)을 N 번 실행하여 그 결과들을 D 에 차례로 저장합니다.

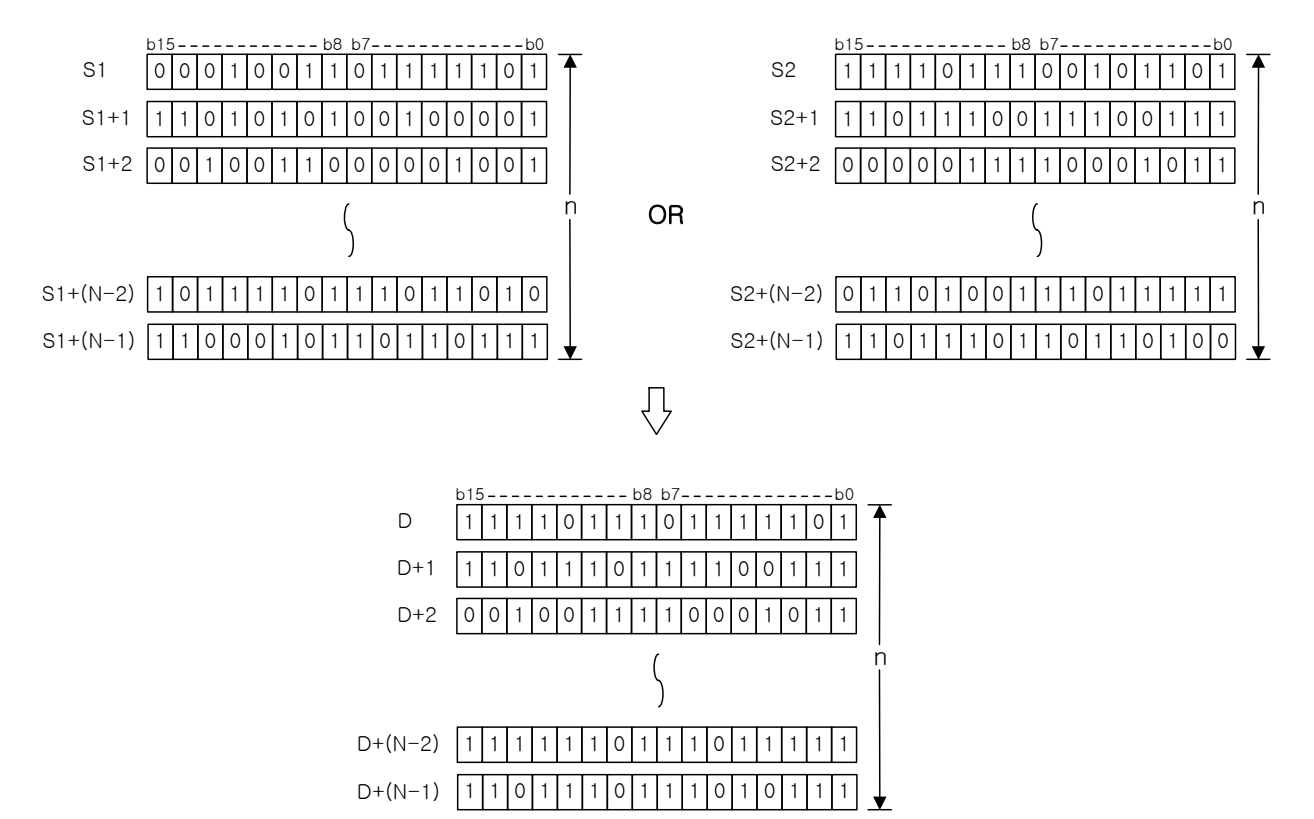

(2) S2 에는 -32,768~32,768(BIN 16 비트)의 정수를 지정할 수 있습니다.

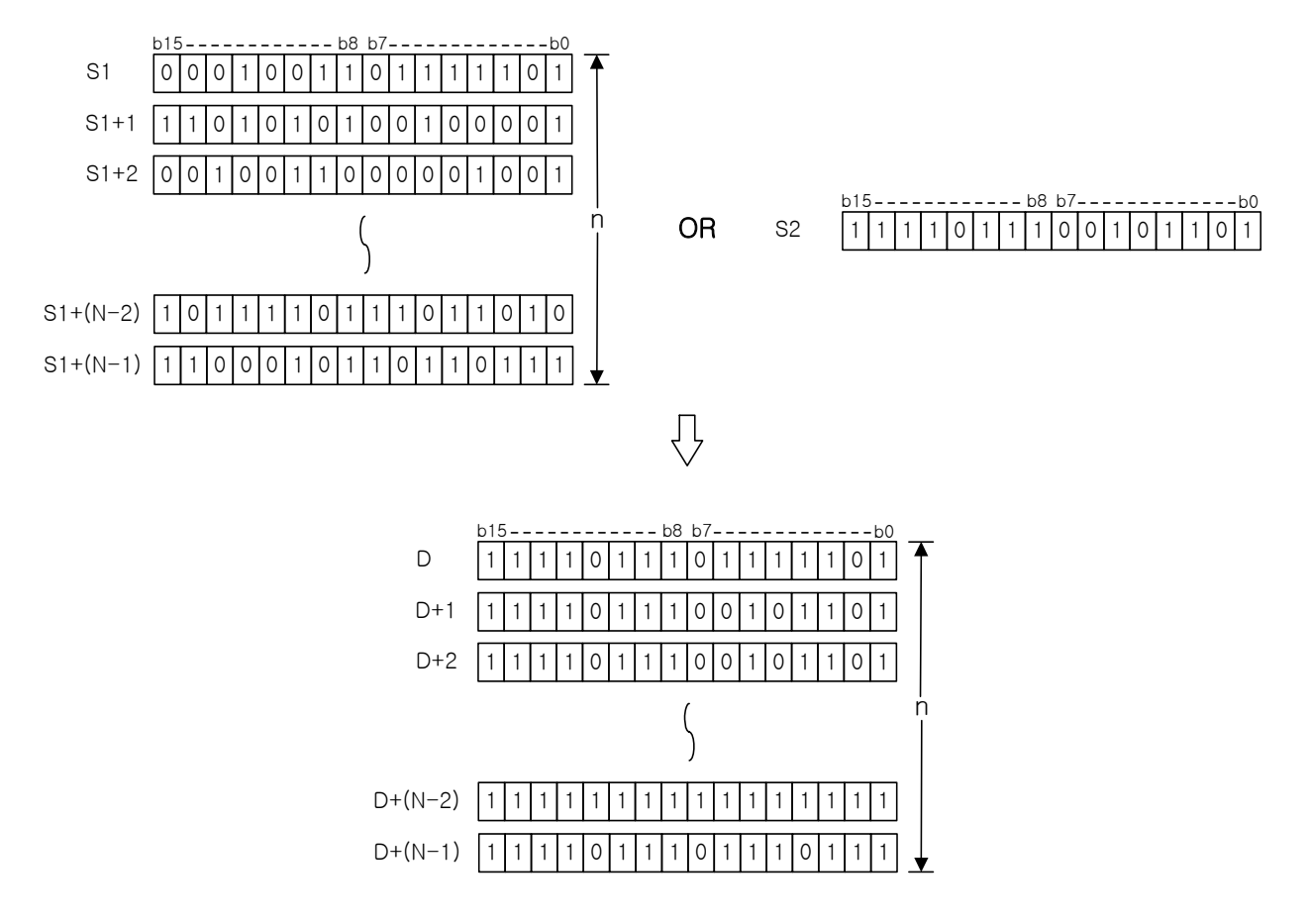

- 2) 프로그램 예제
	- (1) 입력신호인 P00000 이 Off->On 하면 P1000~P1004 까지의 5 워드 데이터와 P1100~P1104 까지의 5 워 드 데이터를 각각 GWOR 하여 결과값을 P1200~P1204 까지의 5 워드 데이터영역에 각각 저장되는 프 로그램

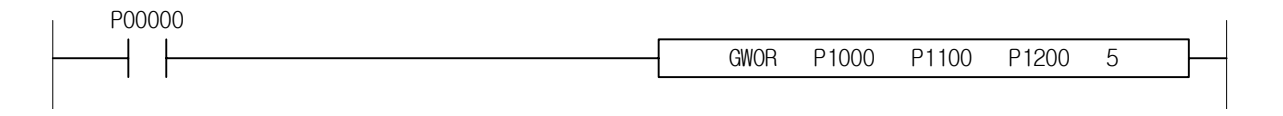

# 제 4 장 명령어 상세 설명

-

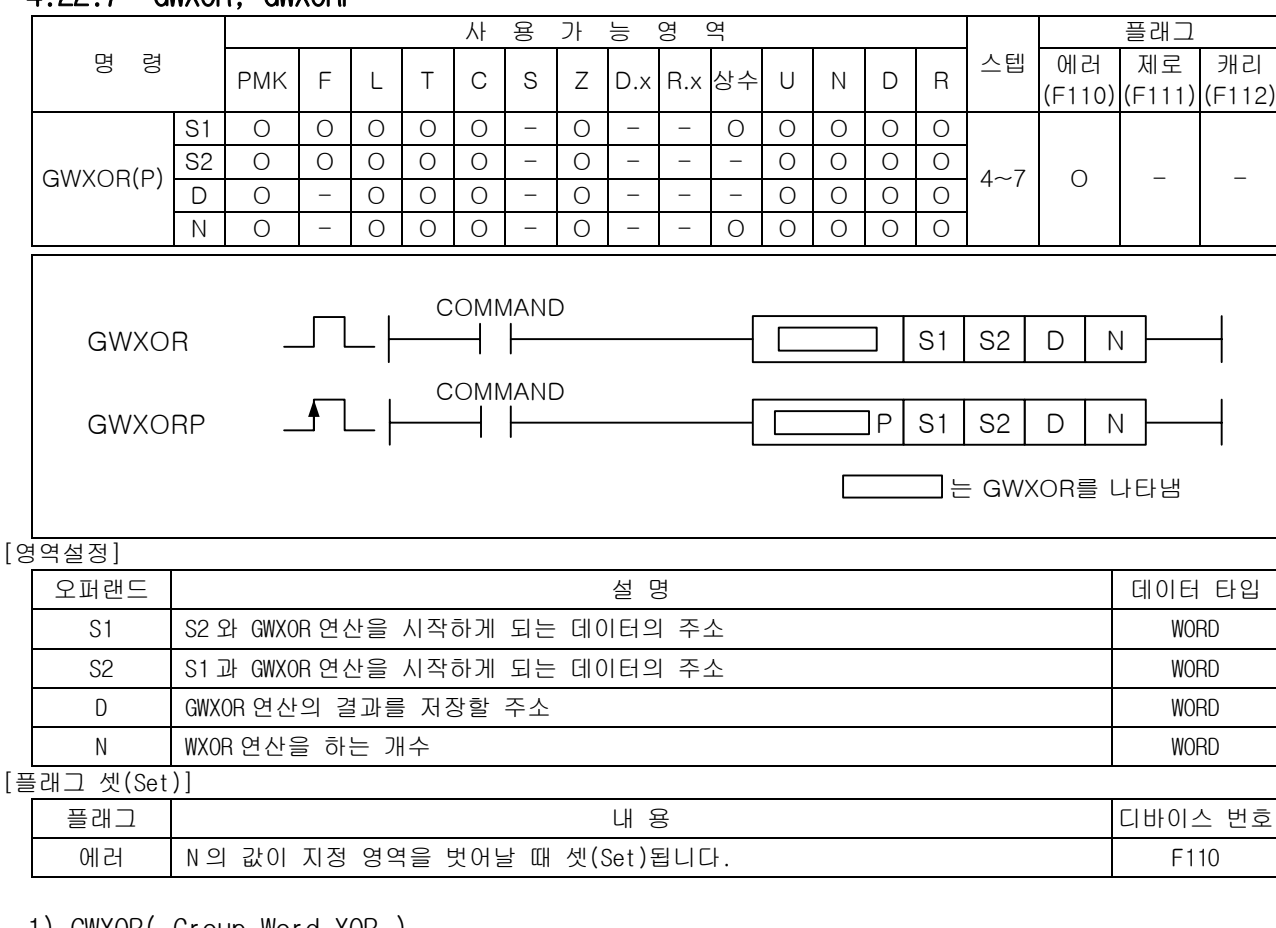

## 4.22.7 GWXOR, GWXORP

1) GWXOR( Group Word XOR )

(1) S1 과 S2 에서 부터 워드단위로 WXOR 를 N 번 실행하여 그 결과들을 D 에 차례로 저장합니다.

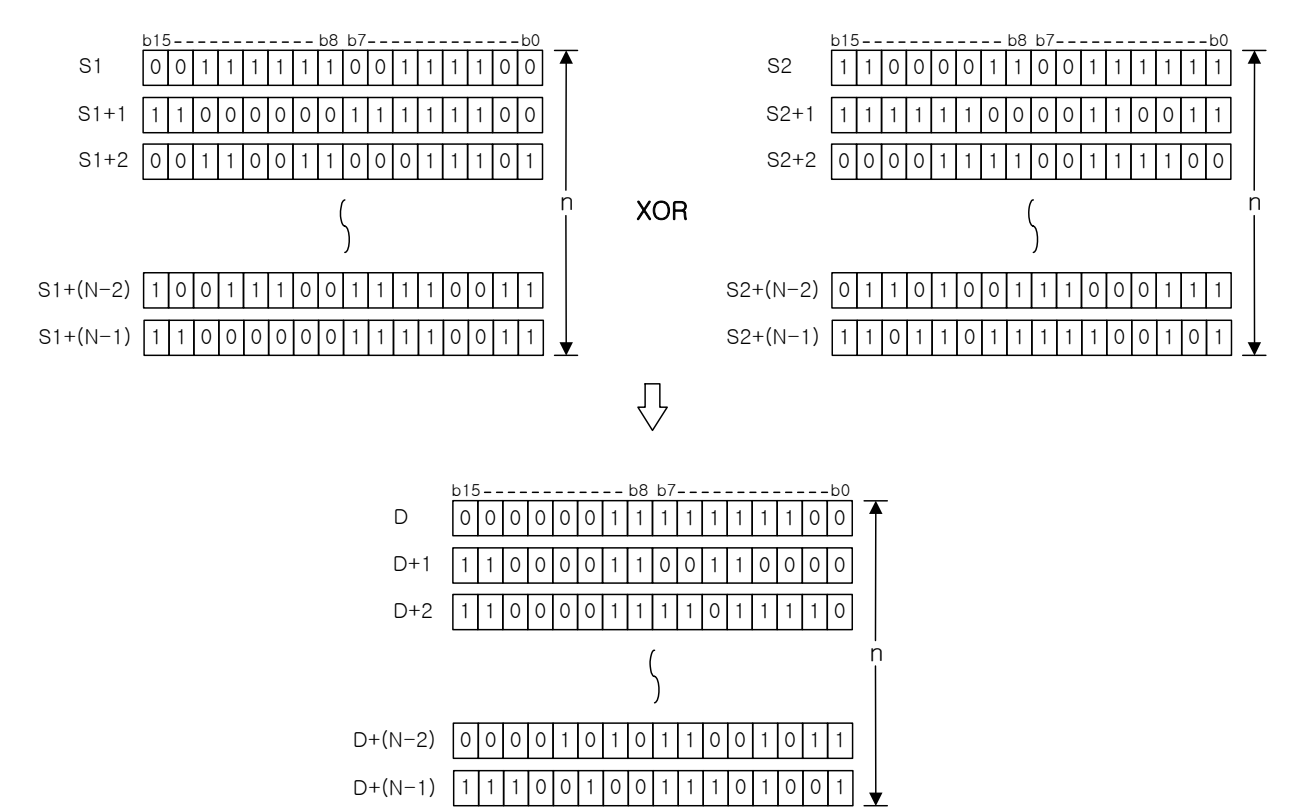

(2) S2 에는 -32,768~32,768(BIN 16 비트)의 정수를 지정할 수 있습니다.

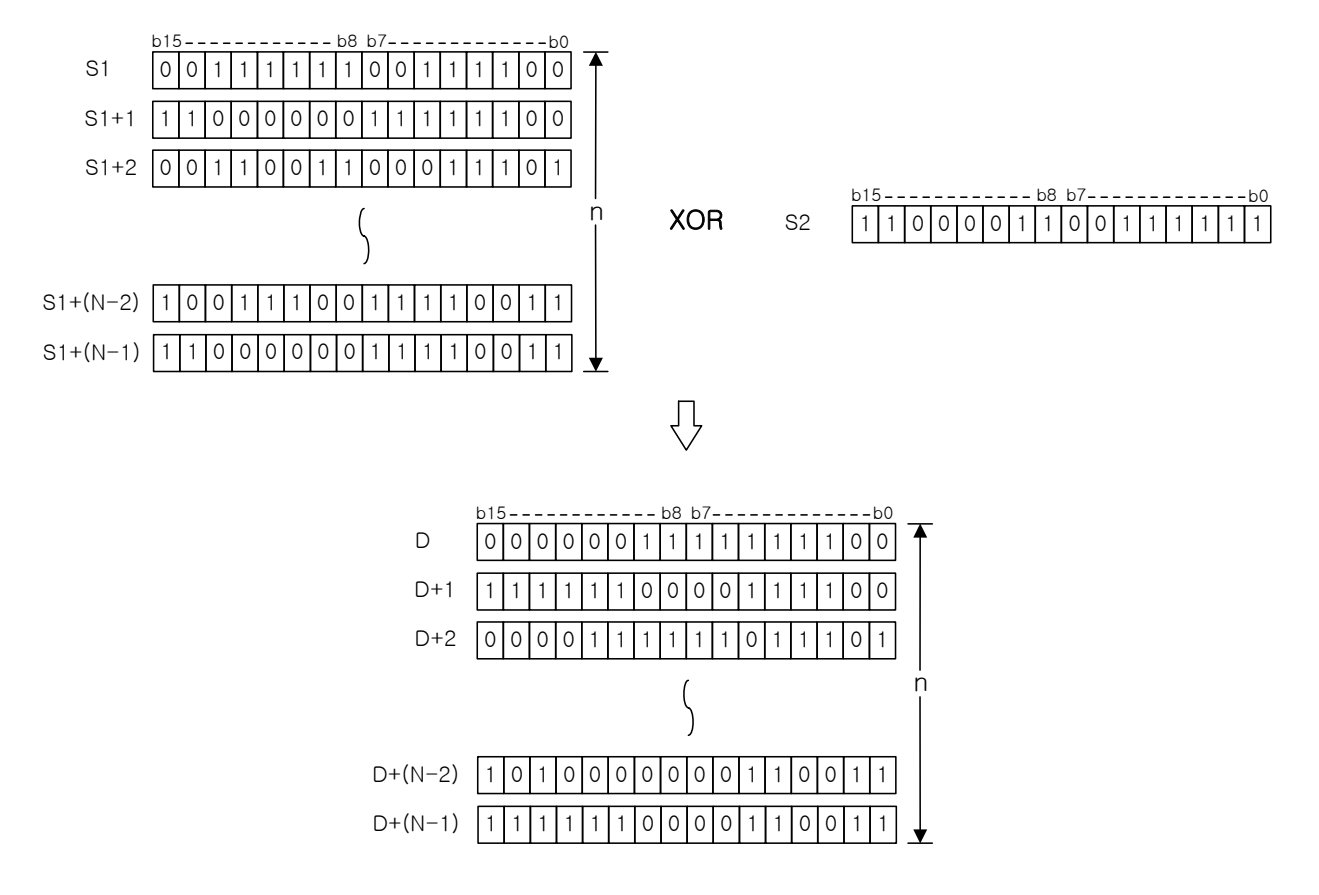

2) 프로그램 예제

(1) 입력신호인 P00000 이 Off->On 하면 P1000~P1004 까지의 5 워드 데이터와 P1100~P1104 까지의 5 워 드 데이터를 각각 GWXOR 하여 결과값을 P1200~P1204 까지의 5 워드 데이터영역에 각각 저장되는 프로그램

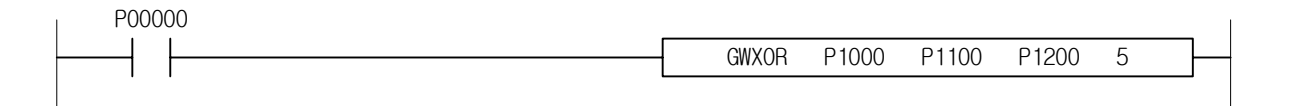

# 제 4 장 명령어 상세 설명

-

#### 사 용 가 능 영 역 TR TR H H H H 플래그 명 령 PMK F L T C S Z D.x R.x 상수 U N D R 스텝 에러 제로 캐리 (F110) (F111) (F112) S1 O O O O O - O - - O O O O O S2 O O O O O - O - - - O O O O  $4~1$   $\circ$ D O - O O O - O - - - O O O O GWXNR(P) N O - O O O - O - - O O O O O COMMAND  $S1$  S2 GWXNR — 1- $\mathsf{D}$ N COMMAND GWXNRP N P | S1 | S2 | D  $\sqrt{2}$ 는 GWXNR를 나타냄 [영역설정] 오퍼랜드 설 명 데이터 타입 S1 │ S2 와 GWXNR 연산을 시작하게 되는 데이터의 주소 WORD / WORD │ WORD  $\begin{array}{|c|c|c|c|c|}\hline \text{S1} & \text{GWXNR}} \text{C} \end{array}$  (S1 과 GWXNR 연산을 시작하게 되는 데이터의 주소 D GWXNR 연산의 결과를 저장할 주소 WORD NORD NORD N WXNR 연산을 하는 개수 WORD [플래그 셋(Set)] 플래그 네 동 디바이스 번호 에러 | N 의 값이 지정 영역을 벗어날 때 셋(Set)됩니다. F110 F110 1) GWXNR( Group Word XNR ) (1) S1 과 S2 에서 부터 워드단위로 WXNR 를 N 번 실행하여 그 결과들을 D 에 차례로 저장합니다. b15 ------------ b8 b7 -------------- b0 b15 ------------ b8 b7 -------------- b0  $11000001111100$ S2 0 0 0 1 0 0 0 0 1 0 1 0 1 0 1 0 1 1 S1  $S1+1$  0 0 0 1 1 1 0 0 1 1 0 0 1 0 1 0 0 1 1  $S2+1$  1 0 1 0 1 0 0 1 1 0 1 0 1 0 1 0 1 0 0 1  $S1+2$  |1|0|1|1|1|0|1|0|1|1|0|0|1|1|0|0|  $S2+2$  0 0 1 1 0 1 0 1 0 1 1 0 1 1 0 1 1 0 1 1 1 0 1 1 1 1 n  $\frac{n}{1}$  XNR  $S1+(N-2)$  1 0 0 1 1 1 0 0 1 0 1 0 1 0 S2+(N-2) |1|1|1|1|1|1|0|0|0|0|1|1|0|0|1|1  $S1+(N-1)$  1 0 1 1 0 0 1 1 0 0 0 1 1 1 0 0 0  $S2+(N-1)$  0 0 1 1 0 0 1 1 1 1 0 0 1 0 1 0 1 1  $\overline{\mathcal{L}}$  $b8 b7$  $\boxed{0}$  0 1 0 1 0 1 1 0 0 1 0 0 1 0 0 1 1 0 1 1 D  $D+1$  |0|1|0|0|1|0|1|0|1|0|0|0|0|1|0|1  $D+2$  0 1 1 1 0 0 0 0 1 0 0 0 0 0 1 0 0 0 1 n  $D+(N-2)$  1 0 0 1 1 1 1 1 0 1 1 0 0 0 1 1

#### 4.22.8 GWXNR, GWXNRP

 $4 - 155$ 

 $D+(N-1)$   $0$  1 1 1 1 1 1 1 1 0 0 1 0 1 0 1 0 0 0

(2) S2 에는 -32,768~32,768(BIN 16 비트)의 정수를 지정할 수 있습니다.

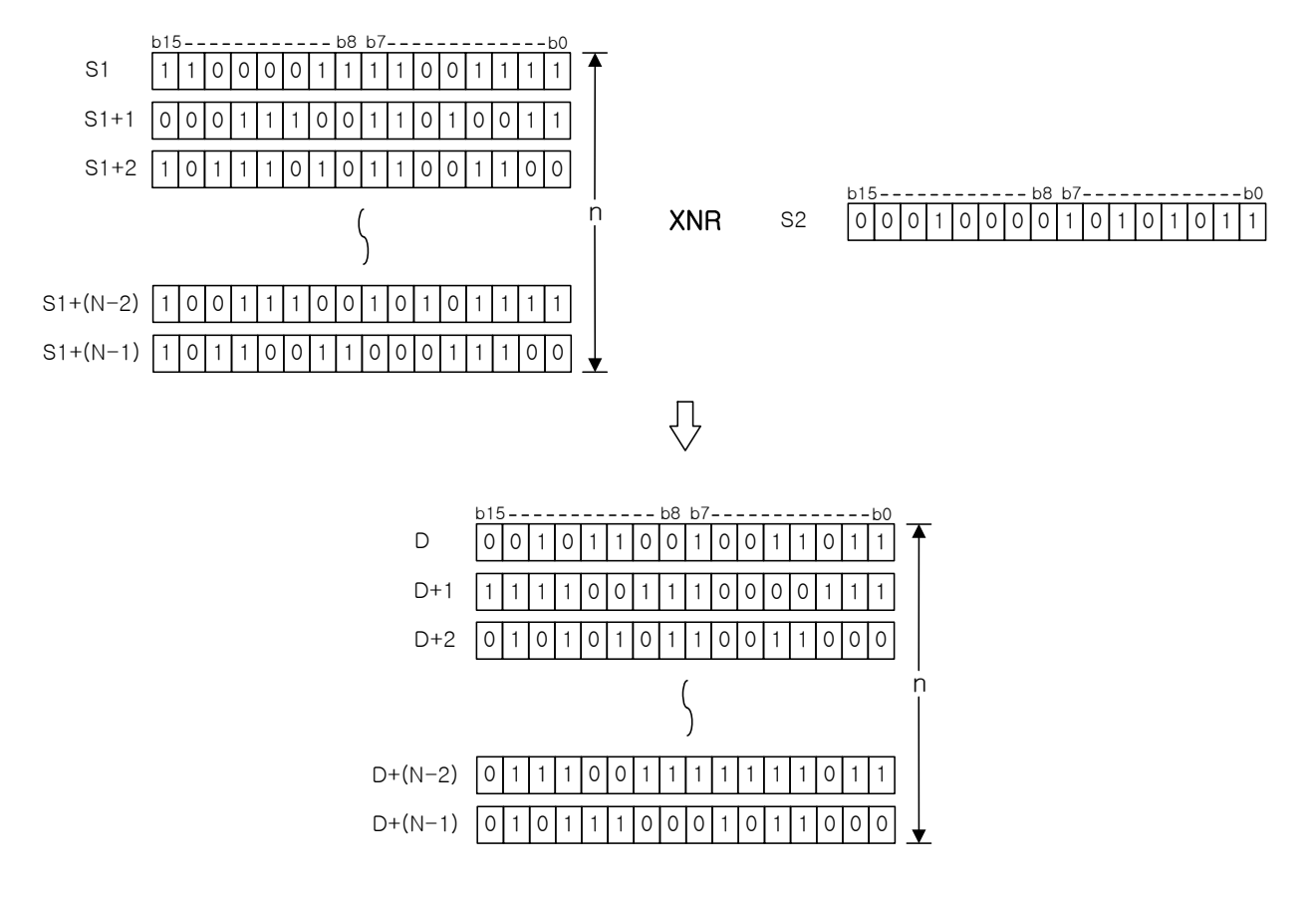

2) 프로그램 예제

(1) 입력신호인 P00000 이 Off->On 하면 P1000~P1004 까지의 5 워드 데이터와 P1100~P1104 까지의 5 워 드 데이터를 각각 GWXNR 하여 결과값을 P1200~P1204 까지의 5 워드 데이터영역에 각각 저장되는 프로그램

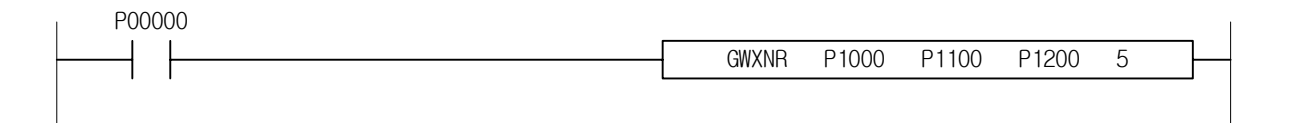

# 4.23 표시 명령

-

### 4.23.1 SEG, SEGP

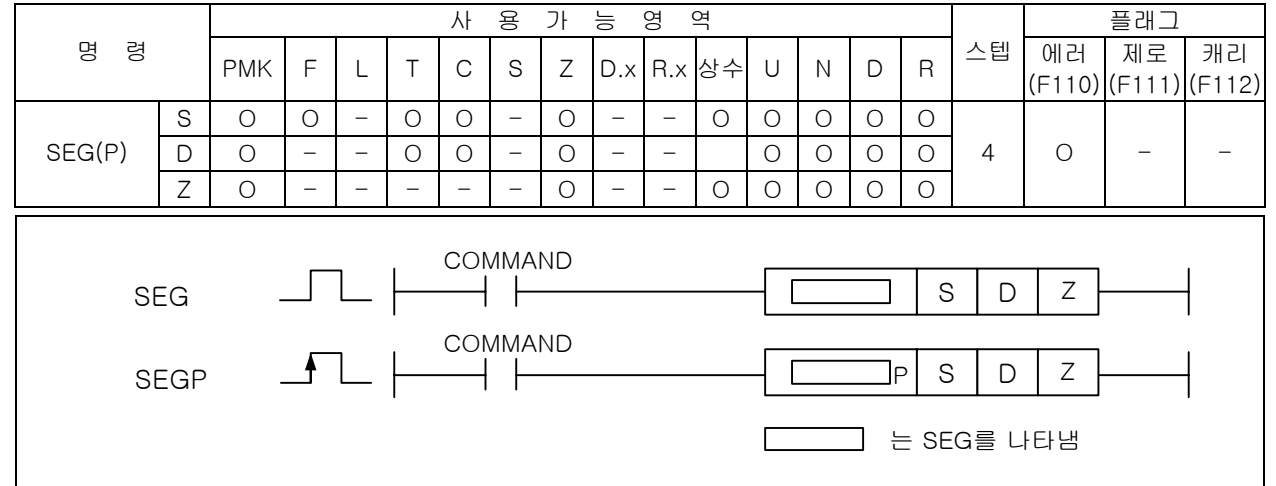

### [영역설정]

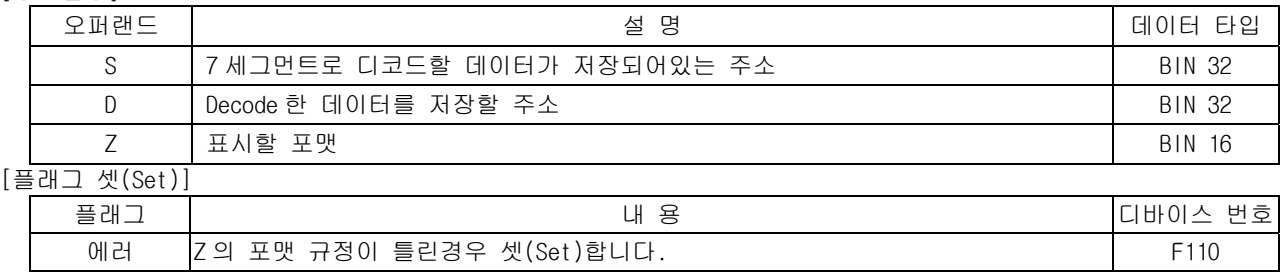

1) SEG( 7 Segment )

(1) Z 에 설정된 포맷에 의해 S 로부터 n 개 숫자를 7 세그먼트로 Decode 하여 D 에 저장합니다.

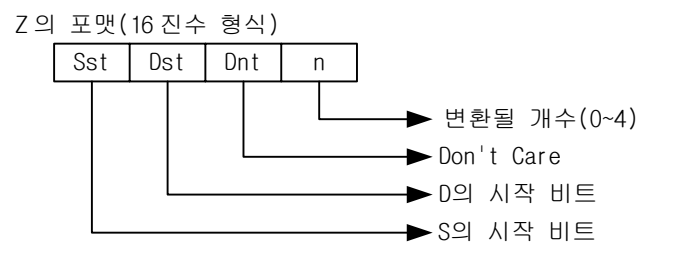

(2) 여기서 n 은 변환될 숫자의 개수를 의미하며 4 비트 단위입니다. (3) n 이 0 이면 변환하지 않습니다.

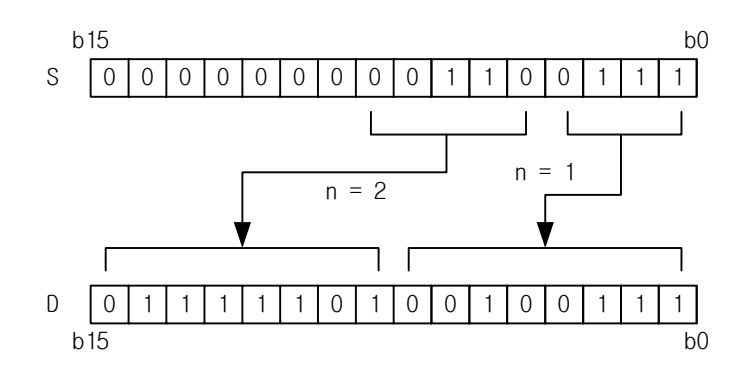

# 제 4 장 명령어 상세 설명

-

### 2) Segment 의 구성

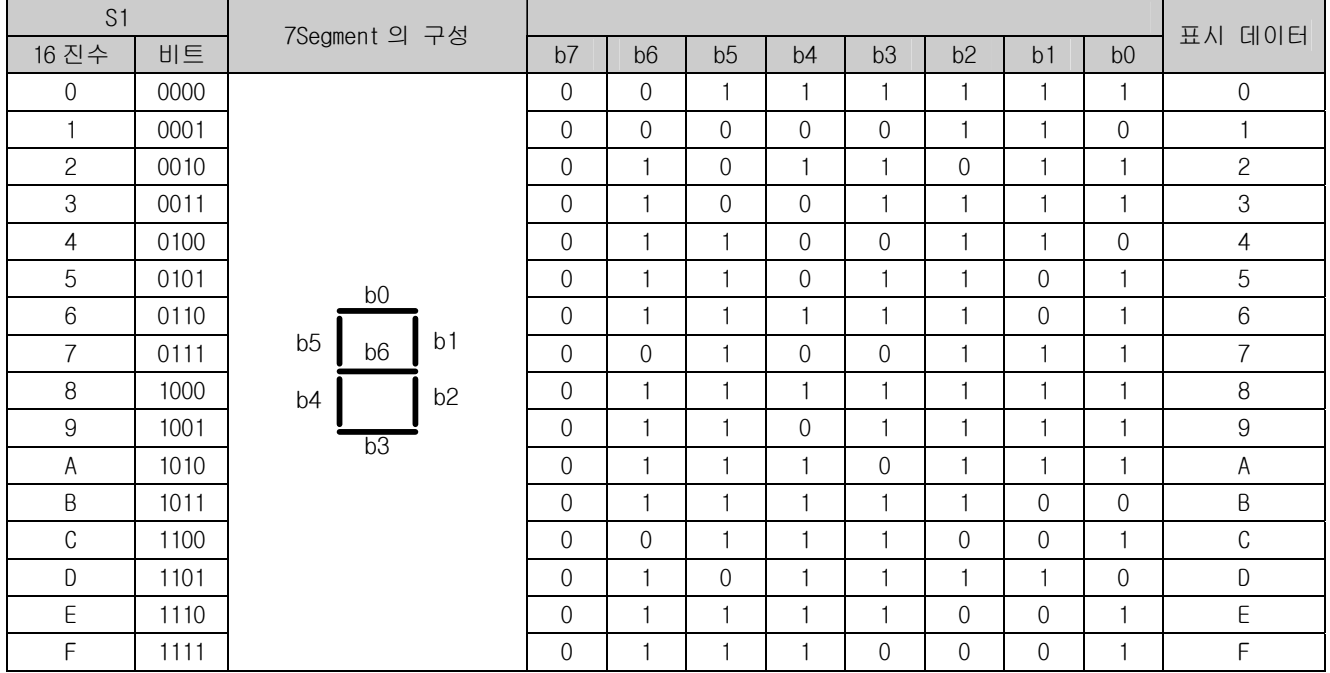

- 3) 프로그램 예제
	- .<br>(1) 입력신호인 P00000 이 Off->On 하면 7 Segment 변환형식인'h0004'에 의해서 P1000 의 0 번 비트 부터 P1100 의 0 번 비트로 4 개의 숫자를 변화하여 P1100~P1101 까지의 2 워드 영역에 저장하여 4 자리 숫자가 표시되도록 하는 프로그램

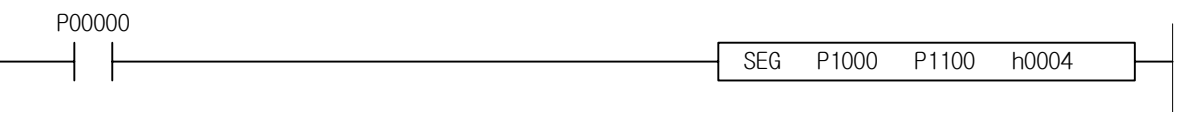

# 4.24 데이터 처리 명령

### 4.24.1 BSUM, BSUMP, DBSUM, DBSUMP

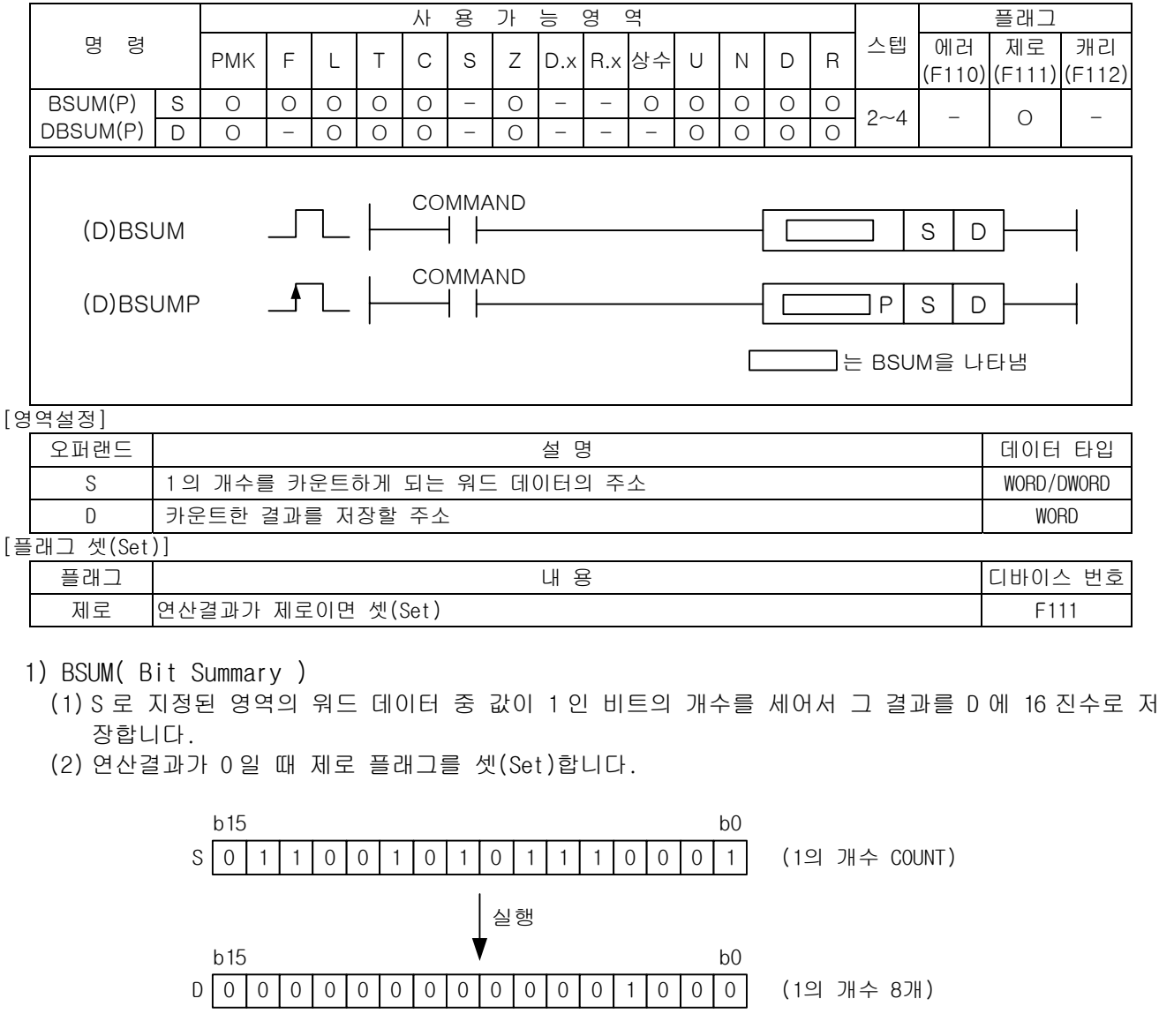

- 2) DBSUM( Double Bit Summary )
	- (1) S1 으로 지정된 영역의 더블 워드 데이터 중 값이 1 인 비트의 개수를 세어서 그 결과를 D 에 16 진수로 저장합니다.
	- (2) 연산결과가 0 일 때 제로 플래그를 셋(Set)합니다.

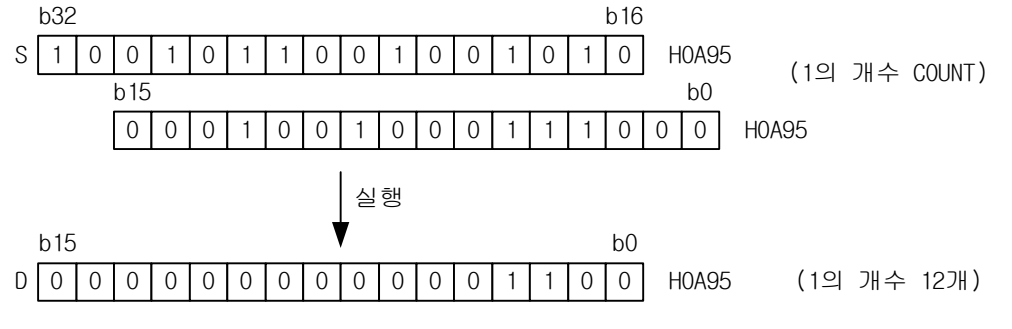

3) 프로그램 예제

(1) D01000=h3333 인 경우 입력신호인 P00000 이 Off->On 되면 D01100 에 8 을 저장시키는 프로그램

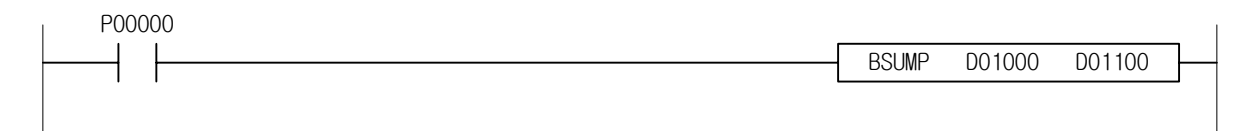

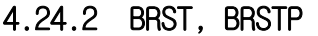

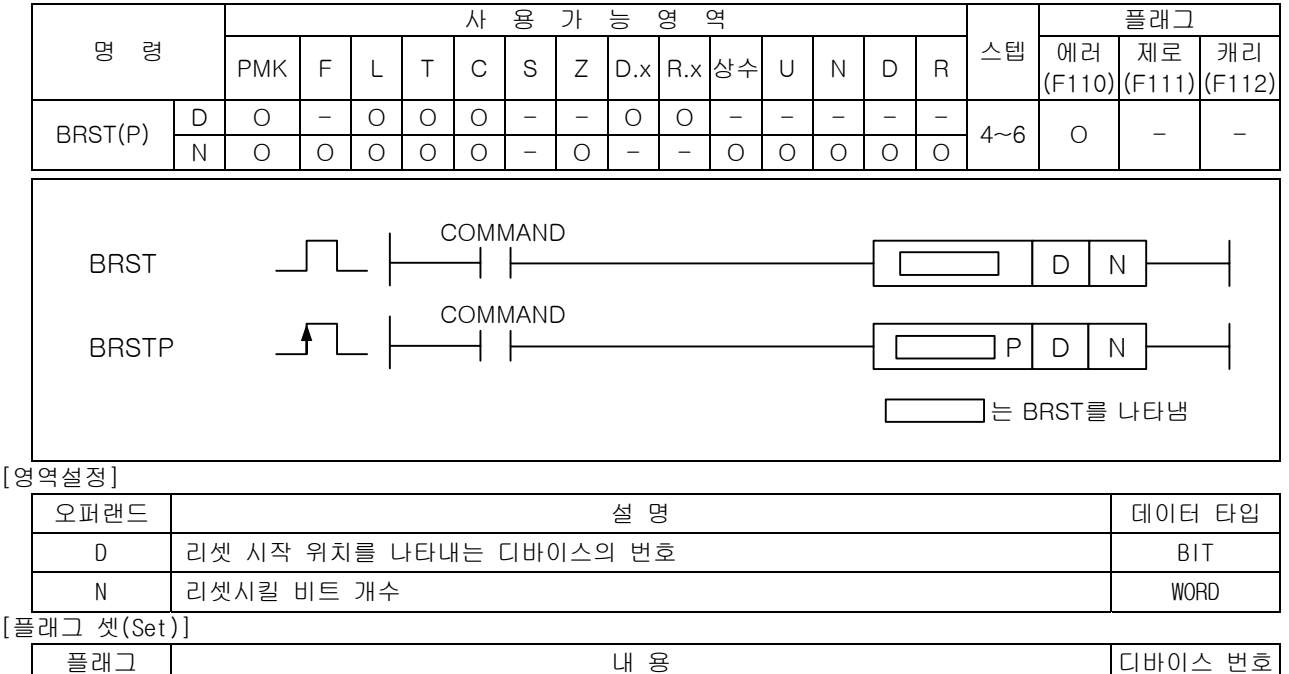

에러 N 의 값이 D 로 지정된 디바이스의 최대 영역을 넘어가도록 지정했을 경우 Thing

# 1) BRST ( BIT RESET )

- (1) D 로 지정된 비트부터 N 개의 비트를 Off 로 합니다.
- (2) N 의 값이 지정된 비트 접점 영역을 초과할 경우, 에러 플래그가 On 됩니다.
- (3) SR 명령과 같이 사용하면, SR 에서 사용하는 영역을 간단하게 리셋 시킬 수 있습니다.
- 2) 프로그램 예제

(1) P00000 이 On 되면 P00103 비트부터 10 개의 비트를 0 으로 리셋시키는 프로그램.

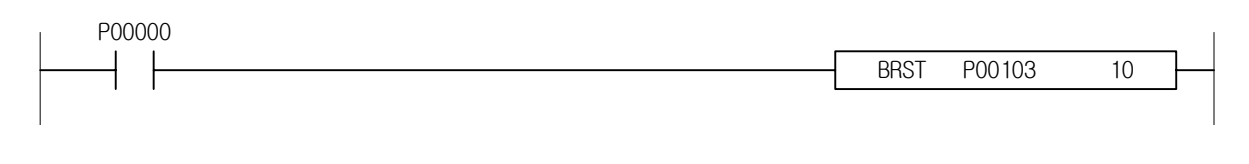

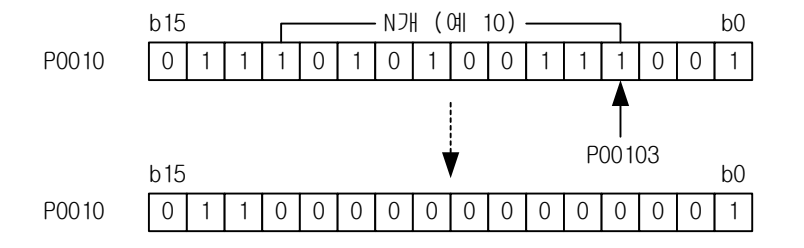

## 4.24.3 ENCO, ENCOP

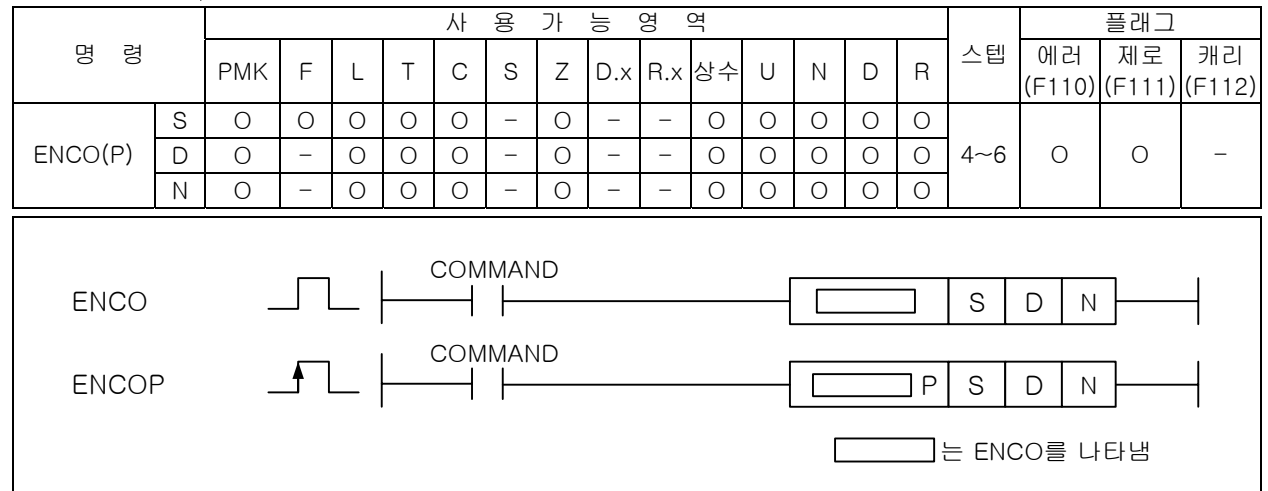

### [영역설정]

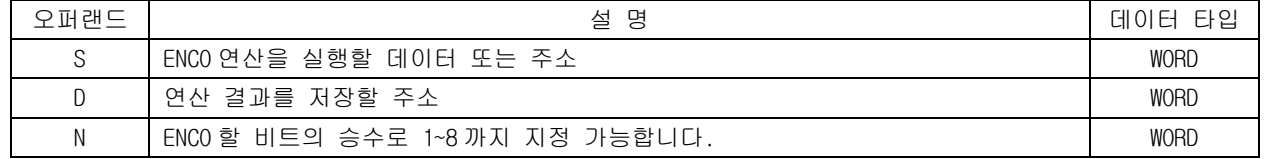

# [플래그 셋(Set)]

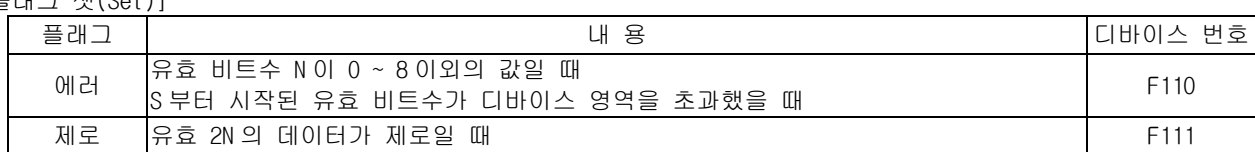

### 1) ENCO( Encode )

- (1) S 의 디바이스에 저장된 데이터의 유효 비트 2<sup>N</sup> 개 중에서 최상위에 있는 1 의 위치를 수치화 하여 D 로 지정한 디바이스에 16 진수로 저장합니다.
- (2) S1 이 상수로 입력되면 N 의 값이 4 (검색 비트수 16) 을 넘어가도 입력된 변수 값 영역에서 인 코딩 됩니다.
- (3) N = 0 일 때에는 D 의 내용은 변화하지 않습니다.
- (4) 2 영역내 1이 있는 최상 접점 위치를 수치화(Hex 값)하여 D 에 저장합니다.

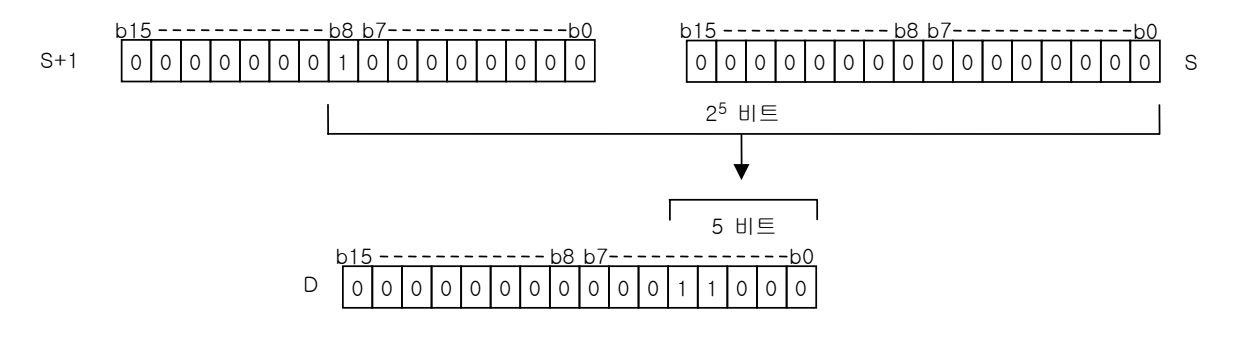

- 2) 프로그램 예제
	- (1) P1000=h4321, P1200=h0004 인 경우 입력신호인 P00000 이 Off->On 되면 P1100 에 h000E 를 저장시키 는 프로그램

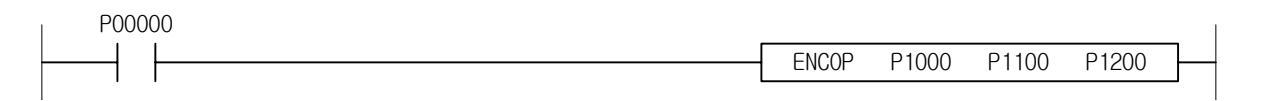

## 4.24.4 DECO, DECOP

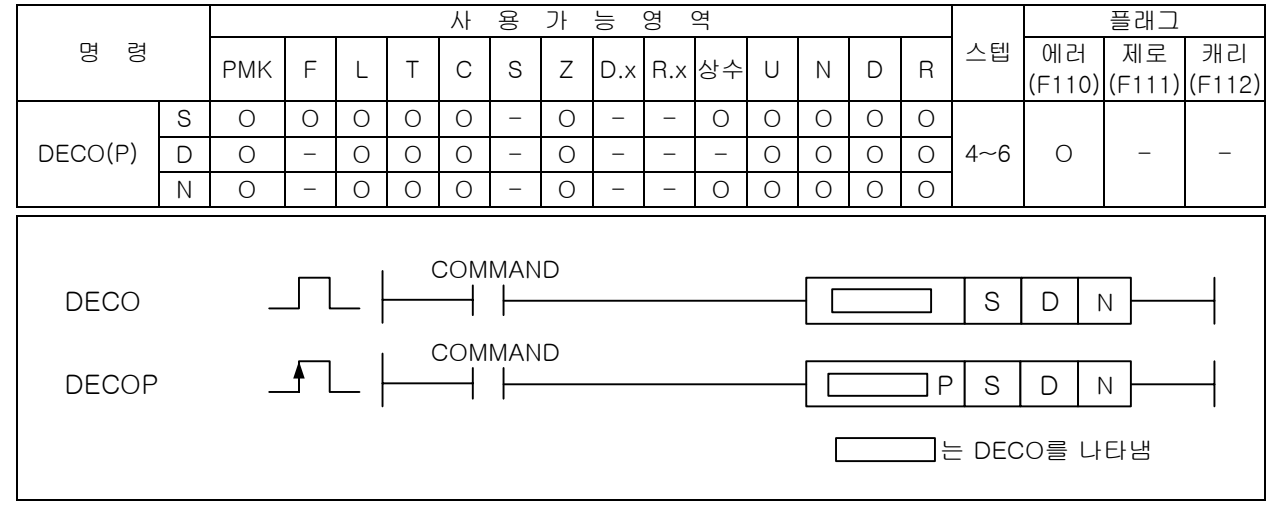

#### [영역설정]

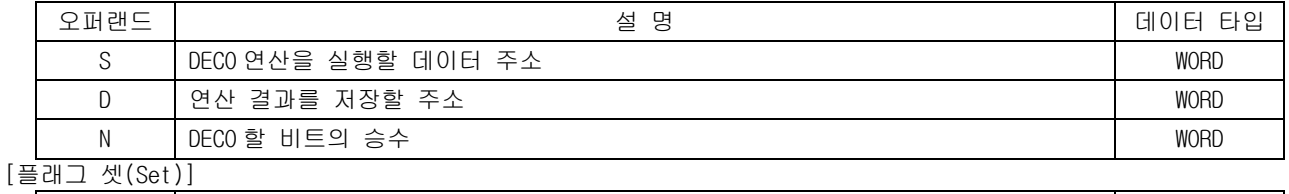

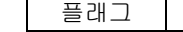

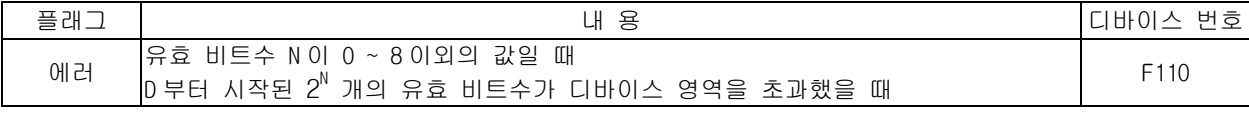

### 1) DECO( Decode )

- (1) S 으로 지정된 디바이스에 저장된 데이터 중에서 하위 N 개의 비트를 디코드하여 그 결과를 D 로 지정한 디바이스부터 2<sup>N</sup> 개의 비트에 저장합니다. (8 비트를 256 비트로 디코드)
- (2) N 은 1~8 까지 지정 가능합니다.
- (3) N = 0 일 때 기존의 D 의 내용은 변화하지 않습니다.

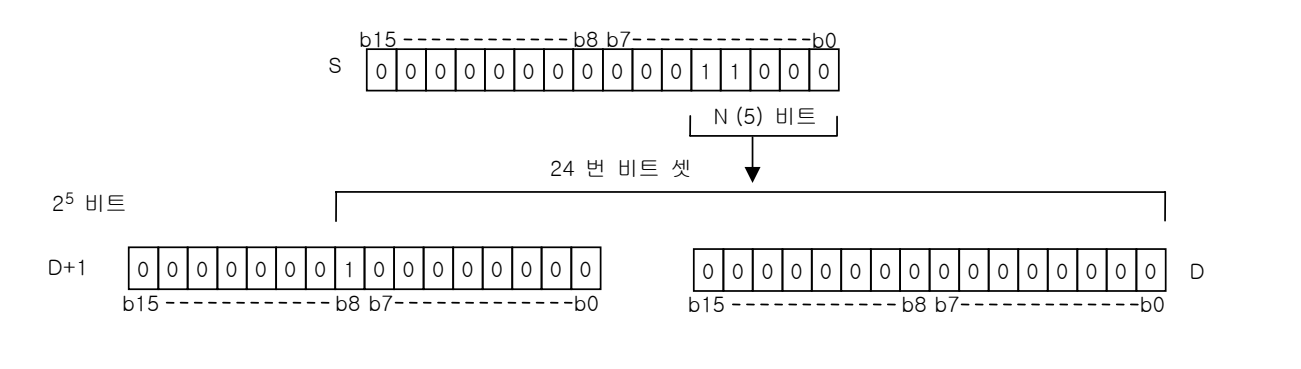

2) 프로그램 예제

(1) D01000=h1234, D01200=h0005 인 경우 입력신호인 P00000 이 Off->On 되면 D01101=h0010, D01100=h0000 를 저장시키는 프로그램

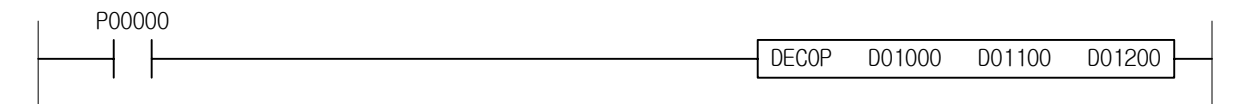

## 4.24.5 DIS, DISP

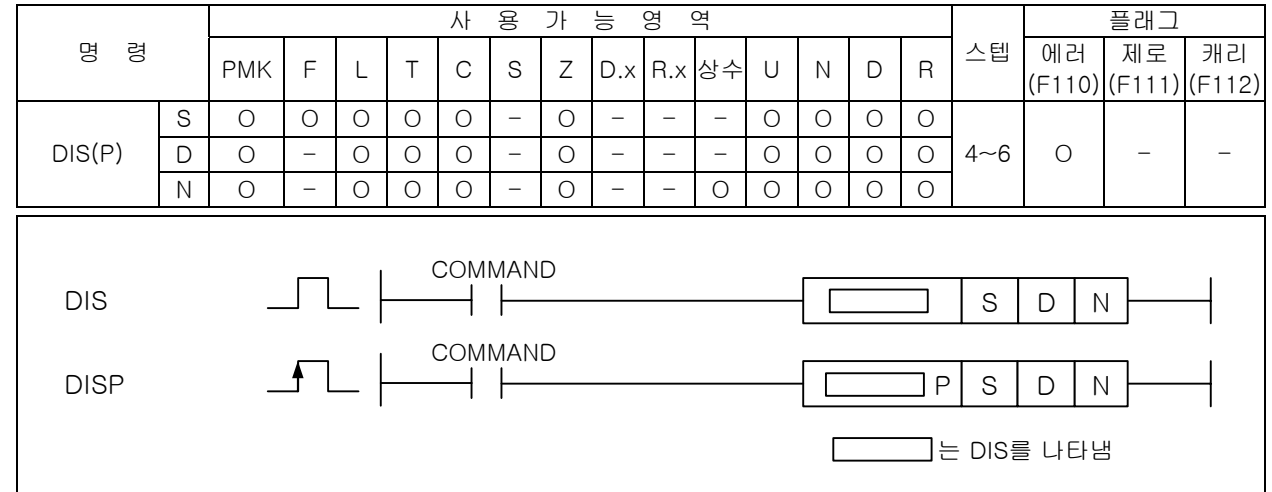

### [영역설정]

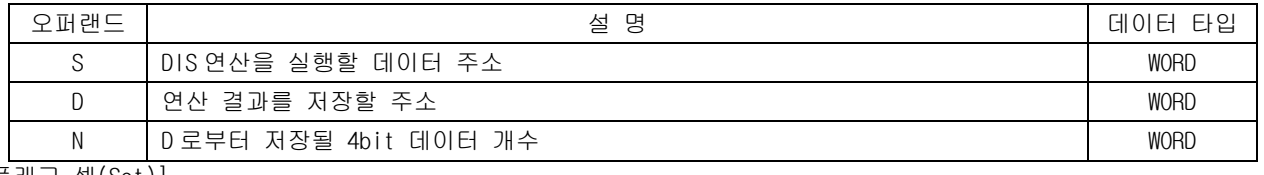

### [플래그 셋(Set)]

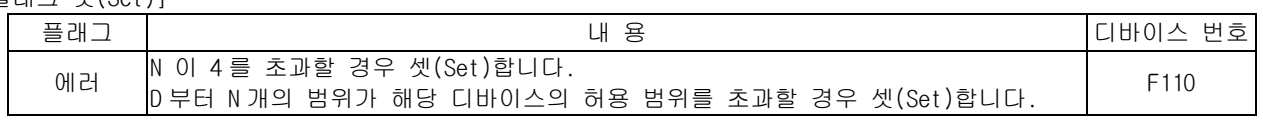

#### 1) DIS( Distribute )

- (1) S 로 지정한 디바이스의 데이터를 N 개의 니블(4 bit)로 나누어 D 로 지정한 디바이스부터 차례로 N 개만큼 저장합니다.
- (2) N 의 값이 0 이면 명령은 실행되지 않습니다.
- (3) 디바이스 D, D+1, … 에서 하위 1 니블에 분리된 데이터가 채워지고 남은 상위 비트들에는 0 이 저장됩니다.
- (4) N 이 4 를 초과하면 에러 플래그를 셋(Set)합니다.

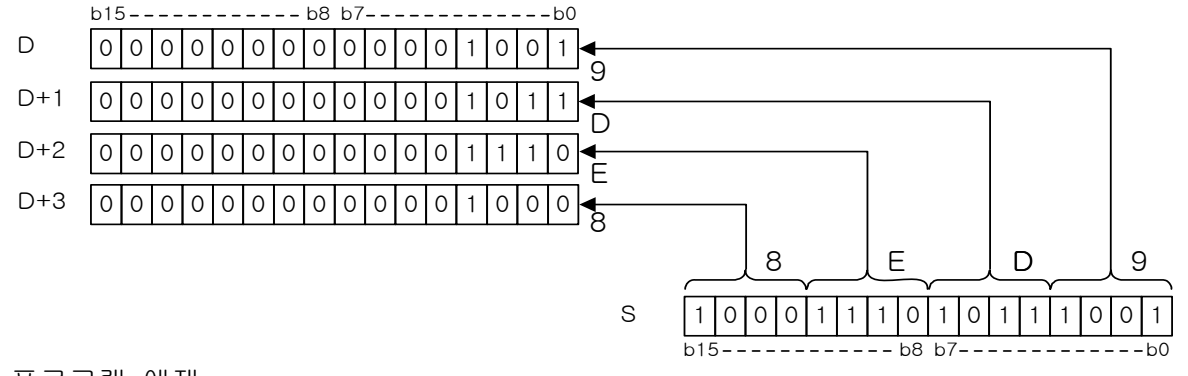

- 2) 프로그램 예제
	- (1) D01000=h1234, D01200=h0003 인 경우 입력신호인 P00000 이 Off->On 되면 D01100=h0004, D01101=h0003, D01102=h0002 를 저장시키는 프로그램

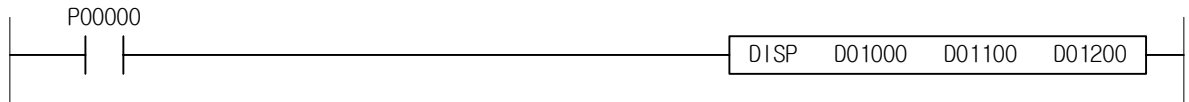

# 4.24.6 UNI, UNIP

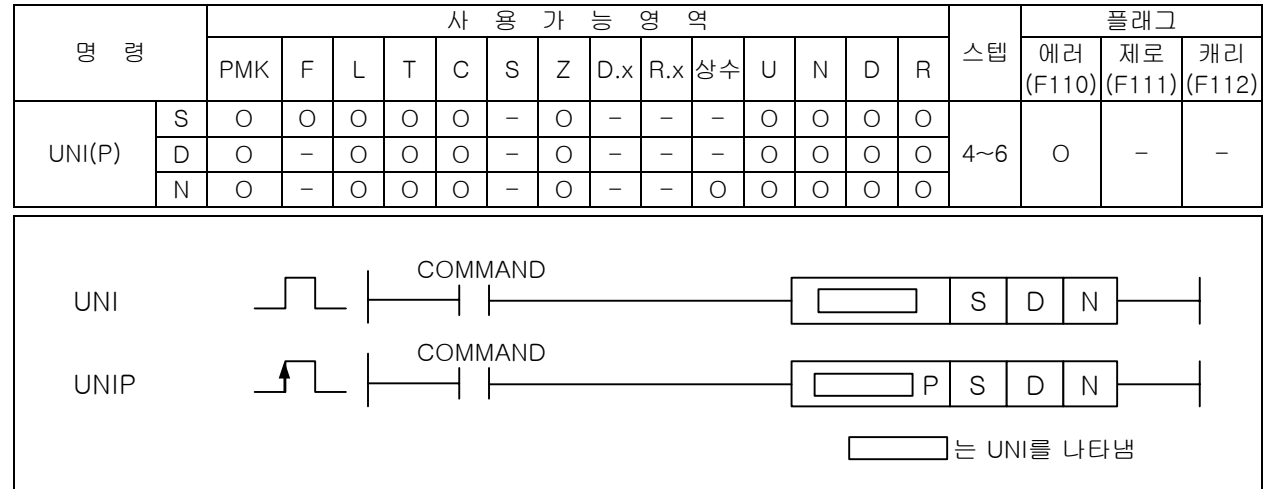

# [영역설정]

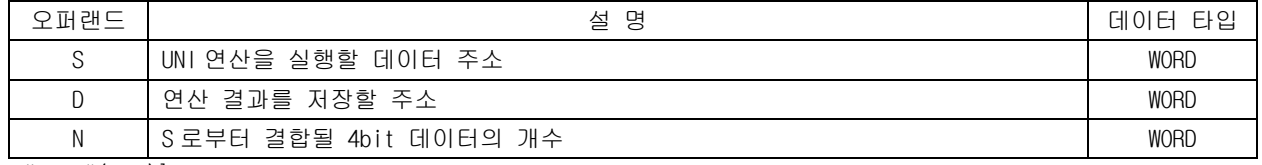

### [플래그 셋(Set)]

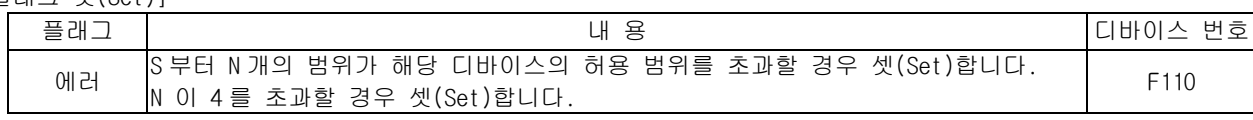

#### 1) UNI( Unite )

(1) S 로부터 N 개 워드내의 하위 4bit 들을 결합하여 워드 데이터 D 에 저장합니다. 이때, 상위 12bit 는 무시됩니다.

- (2) 각각의 4bit 데이터는 하위로부터 순서대로 결합하여 워드 데이터 D 에 저장됩니다.
- (3) 워드 데이터 D 의 하위 N 개 4bit 데이터를 제외하고는 모두 0 이 됩니다.
- (4) N 이 4 를 초과하면 에러 플래그를 셋(Set)합니다.

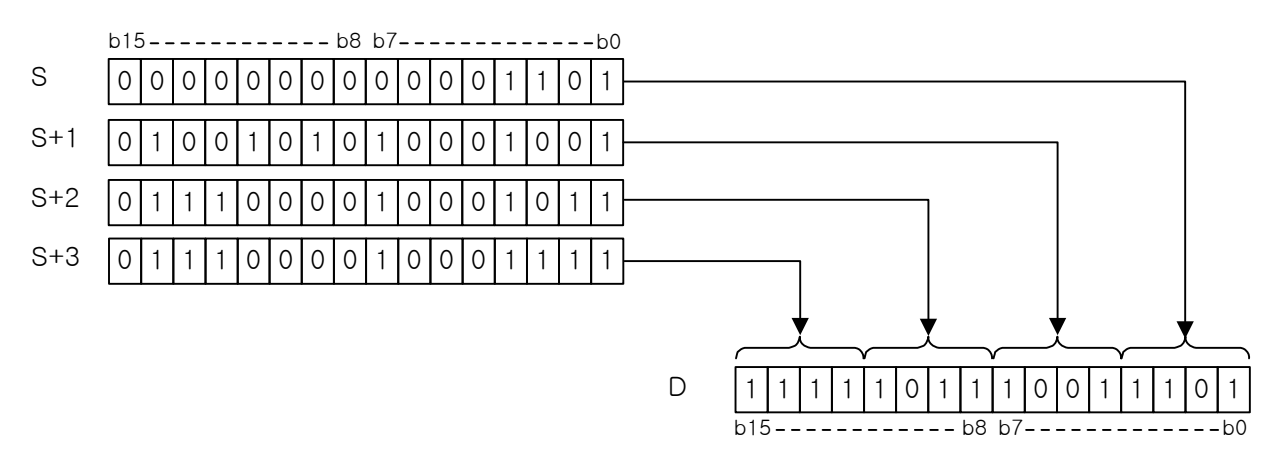

- 2) 프로그램 예제
	- (1) D01000=h0004, D01001=h0003, D01002=h0002 이고 D1200=h0003 인 경우 입력신호인 P00000 이 Off- >On 되면 D01100=h0432 를 저장시키는 프로그램

UNIP D01000 D01100 D01200 P00000

# 4.24.7 WTOB, WTOBP

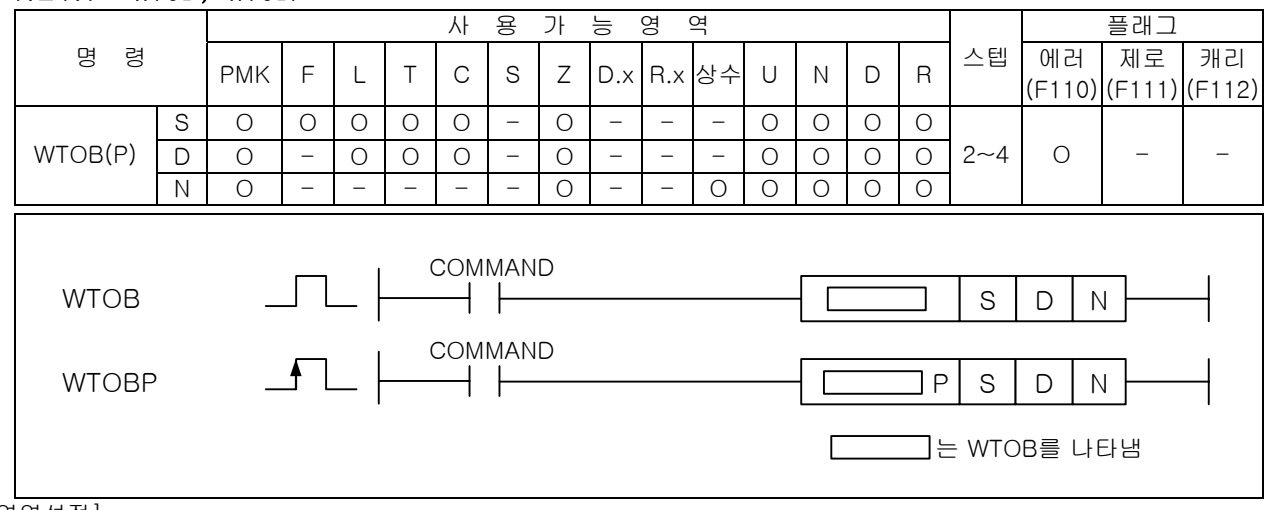

#### [영역설정]

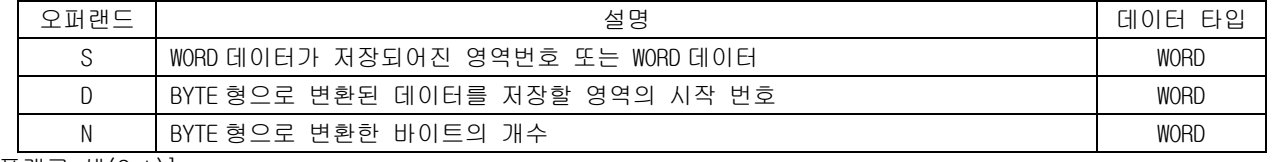

### [플래그 셋(Set)]

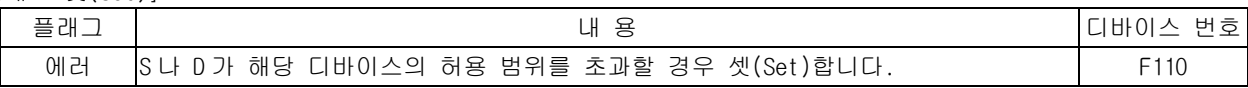

#### 1) WTOB

(1) S 부터 각 워드 데이터를 2 개의 바이트로 나눠서 나누어진 바이트 N 개를 D 부터 저장합니다. 이 때 상위바이트는 0 으로 채워지고 하위바이트에 나눠진 바이트 값이 저장됩니다.

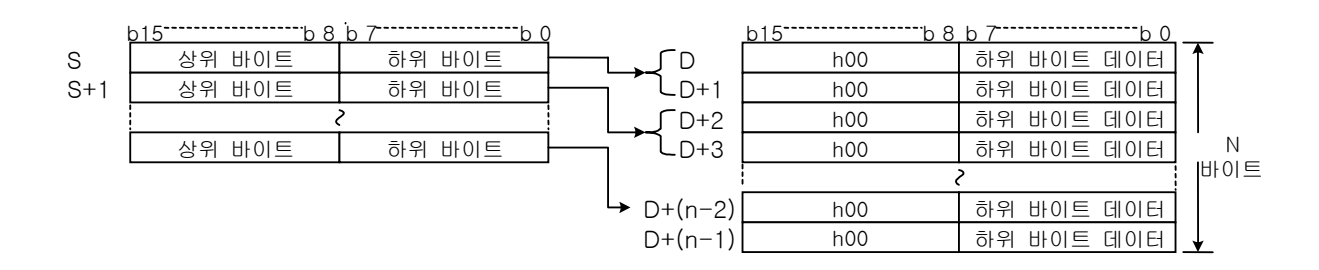

(2) N=0 일 경우 명령을 수행하지 않습니다.

2) 프로그램 예제

(1) D01000=h1234, D01001=h5678 이고 D01200=h0003 인 경우 입력신호인 P00000 이 Off->On 되면 D01100=h0034, D01101=h0012, D01102=h0078 를 저장시키는 프로그램

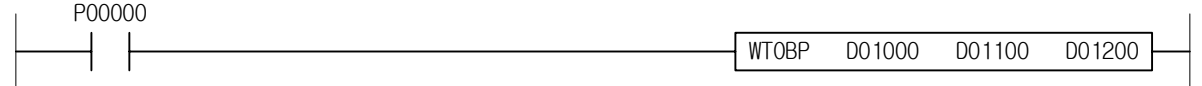

## 4.24.8 BTOW, BTOWP

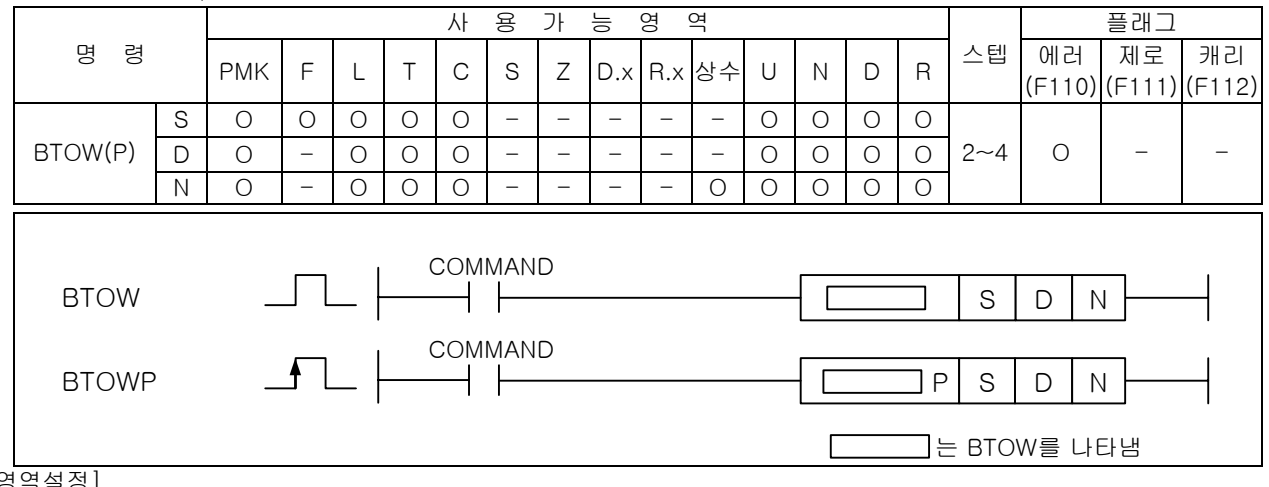

#### [영역설정]

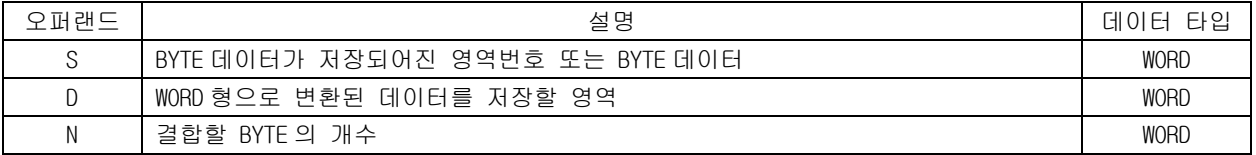

#### [플래그 셋(Set)]

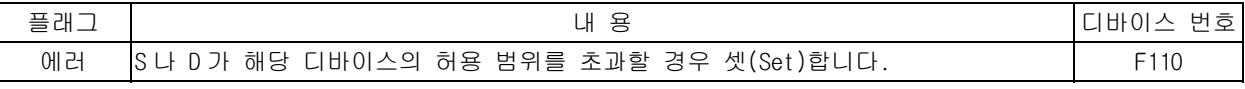

#### 1) BTOW

- (1) S 부터 N 개의 하위 바이트 데이터를 워드 데이터로 연결해서 D 부터 저장합니다. 이 경우, N 이 홀수일 경우에는 마지막 저장되는 디바이스의 상위는 0 으로 채워집니다.
- (2) N=0 일 경우 명령을 수행하지 않습니다.

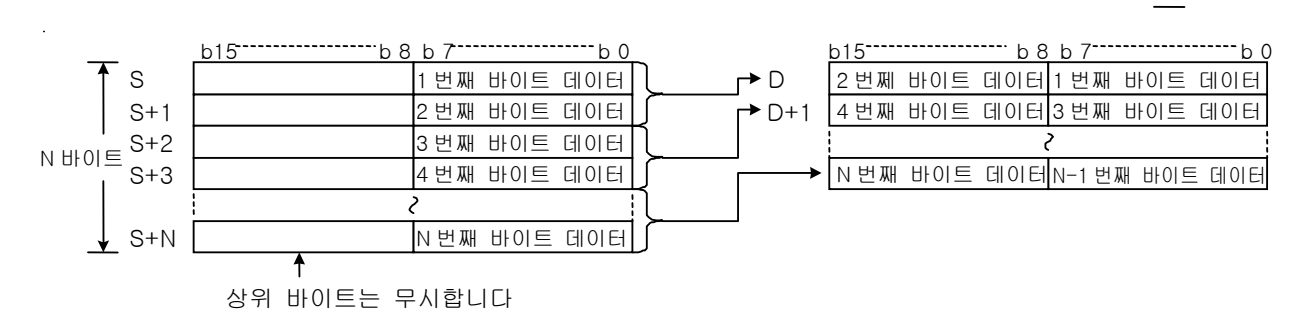

#### 2) 프로그램 예제

(1) D01000=h0012, D01001=h0034, D01002=h0045 이고 D01200=h0003 인 경우 입력신호인 P00000 이 Off- >On 되면 D01100=h3412, D01101=h0045 를 저장시키는 프로그램

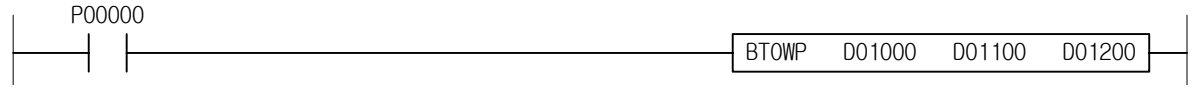

### 4.24.9 IORF, IORFP

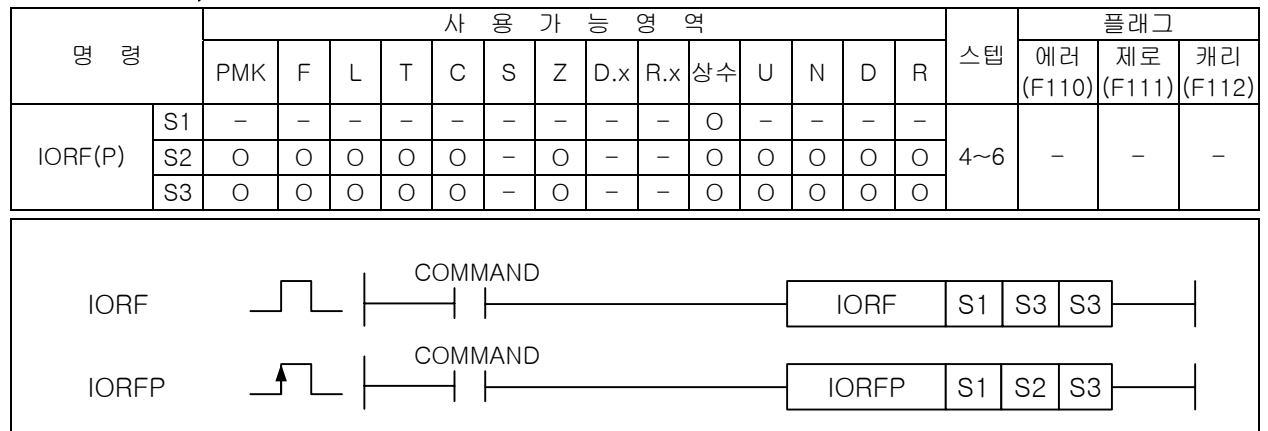

#### [영역설정]

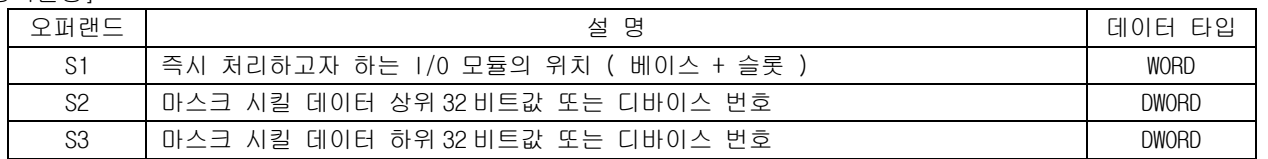

#### 1) IORF( I/O Refresh )

- (1) S1 으로 지정한 위치에 있는 I/O 모듈의 값을 S2 와 S3 로 입력한 마스크 값과 AND 처리하여 즉시 데이터 처리를 수행합니다.
- (2) S1 으로 지정된 위치의 I/O 점수만큼 마스크 처리합니다. 즉, I/O 리프레시를 하고자하는 모듈이 16 점일 경우에는 마스크 데이터를 하위 16 비트만 입력하면 됩니다.
- (3) PLC 의 연산과정에서 최신의 입력 정보를 필요로 할 때나 연산결과를 바로 출력해야 할 때 IORF 를 사용합니다.
- (4) 지정한 모듈위치에 I/O 모듈이 없거나 다른 모듈이 장착되어 있을 경우에는 무처리 합니다.

#### 2) 프로그램 예제

- (1) 01 은 0 번 베이스 1 번 슬롯을 의미합니다. I/O 고정 점수 할당을 지정한 경우, 64 점 입력 모듈을 사용 하였다면 해당 모듈의 주소는 P0004 ~ P0007 입니다.
- (2) D01000=h00FF, D01100=hHFF00 인 경우 입력 신호인 P00000 이 Off->On 되면, P0004 는 D01100 의 하위 16bit 가 h00 이므로 입력 데이터를 리프레시하지 않습니다. P0005 는 D01100 의 상위 16bit 가 hFF 이므로 입력 데이터를 리프레시합니다. P0006 는 D01000 의 하위 16bit 가 hFF 이므로 입력 데이터를 리프레시합니다. P0007 는 D01000 의 상위 16bit 가 h00 이므로 입력 데이터를 리프레시하지 않습니다.

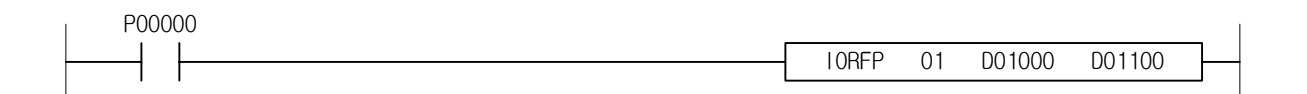

#### 알아두기

(1) 하이브리드 모듈을 사용했을 경우, S2 의 값이 출력 마스크 데이터가 되고, S3 의 값이 입력 마스크 데이 터가 됩니다. 예를 들어 입력 16 점 출력 16 점 하이브리드 모듈을 리프레시할 경우, S3 의 하위 16 비트 데 이터가 입력 부분 마스크 데이터가 되고, S2 의 하위 16 비트 데이터가 출력 부분 마스크 데이터가 됩니 다.

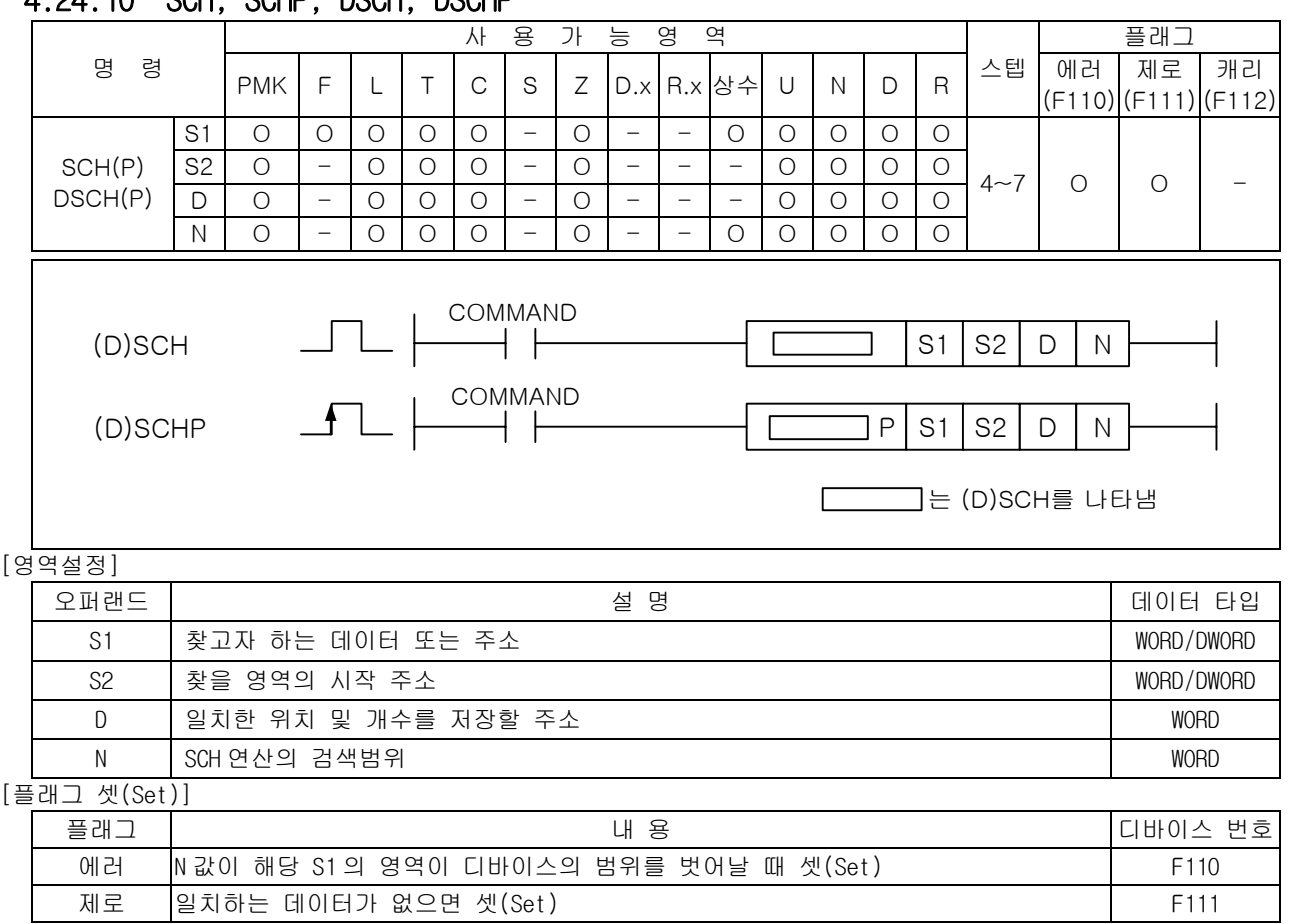

# 4.24.10 SCH, SCHP, DSCH, DSCHP

1) SCH( Word Search )

(1) 워드 데이터 S1 과 같은 값을 S2 로부터 차례대로 N 개의 워드 데이터 내에서 검색합니다.

(2) 첫번째 찾은 값의 주소를 D 에 저장하고 S1 과 같은 값의 총 수를 D + 1 에 저장합니다.

(3) 찾은 값이 하나도 없으면 제로 플래그를 셋(Set)합니다.

(4) N 이 0 이면 실행을 하지 않습니다.

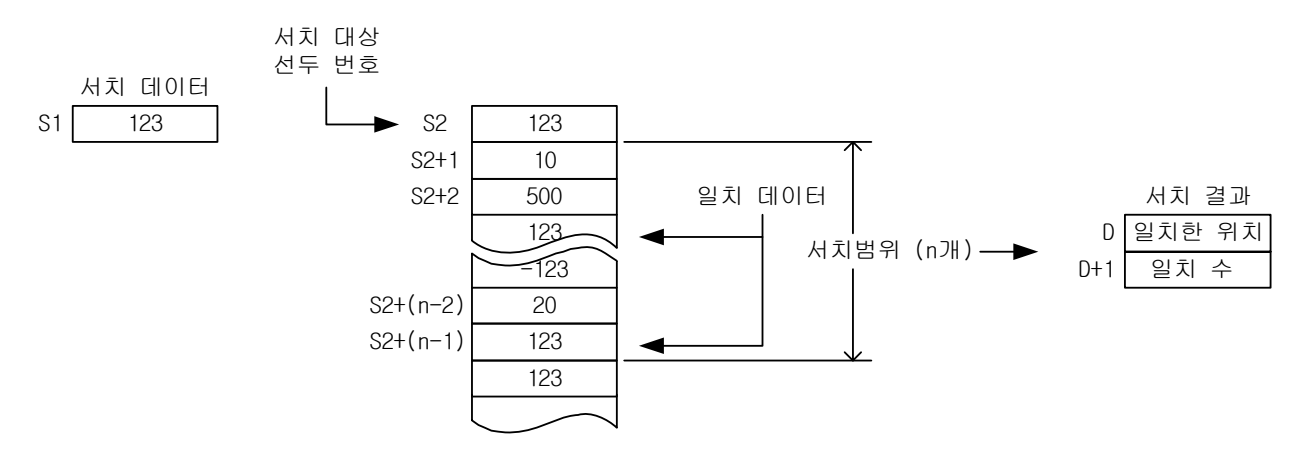

(5) 검색한 결과, 일치 데이터가 발견되지 않은 경우 D, D+1 로 지정된 디바이스는 "0"으로 됩니다.

- 2) DSCH( Double Word Search )
	- (1) S1+1,S1 로 지정된 디바이스의 32 비트 데이터를 키워드로서 S2 로 지정된 디바이스부터 32 비트 단위로 N 점분( WORD 2N 점)을 서치합니다.
	- (2) 키워드와 일치한 개수를 D+1 에 저장하고 처음에 일치한 데이터의 위치가 D 로 지정된 디바이스에 저장됩니다.

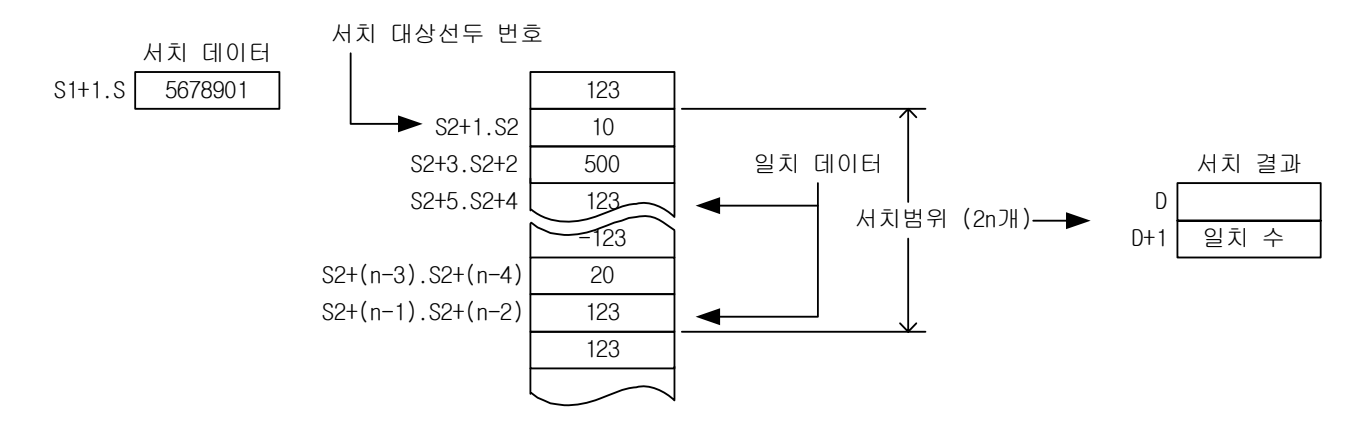

(3) N 이 0 인 경우 검색을 하지 않고, 결과 데이터를 변화시키지 않습니다.

(4) 검색한 결과, 일치 데이터가 발견되지 않은 경우 D, D +1 로 지정된 디바이스는 "0"으로 됩니다.

3) 프로그램 예제

- (1) D01000 과 같은 값을 D01100 로부터 차례대로 D01300 개의 워드 데이터 내에서 검색합니다.
- (2) 첫번째 찾은 값의 주소를 D01200 에 저장하고 D01000 과 같은 값의 총 수를 D01201 에 저장합니다.
- (3) D01000=h1234 이고, D01100=h1111, D01101=h2222, D01102=h1234, D01103=h1234, D01104=h3333 일 때, D01300=h0006 이라면 처음 일치한 데이터의 위치가 D01102 이므로 D01200=h0003, 일치한 데이 터 개수가 2 개이므로 D01201=h0002 가 저장됩니다.

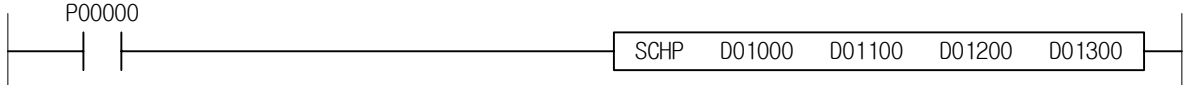

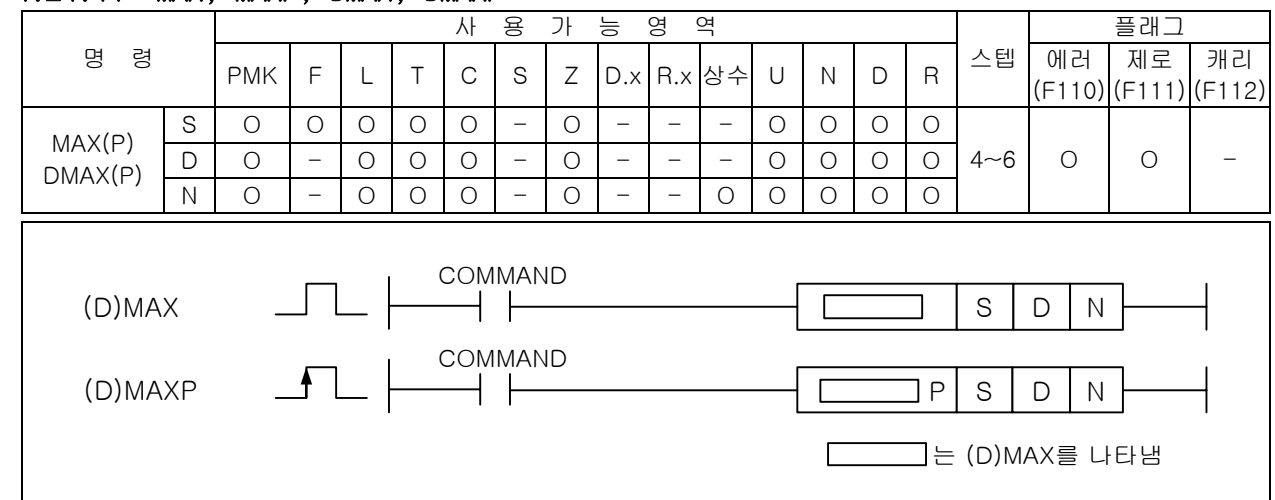

## 4.24.11 MAX, MAXP, DMAX, DMAXP

### [영역설정]

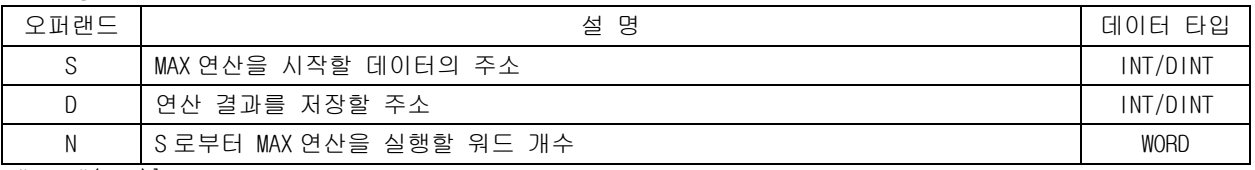

### [플래그 셋(Set)]

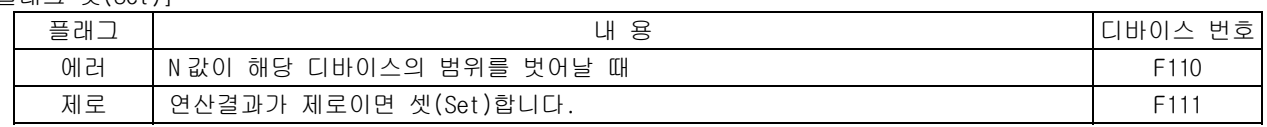

### 1) MAX( Maximum )

- (1) 워드 데이터 S 로부터 N 개 까지의 범위 내에서 최대값을 찾아 D 에 저장합니다.
- (2) 대소 비교는 signed 연산으로 합니다.
- (3) 연산 결과가 제로이면 제로 플래그를 셋(Set)합니다.
- (4) N 이 0 인 경우 명령어는 실행하지 않습니다.

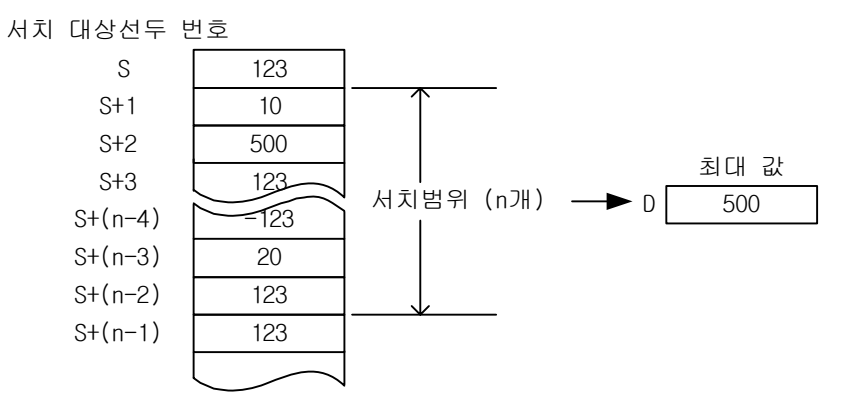

### 2) DMAX( Double Maximum )

- (1) 더블 워드 데이터 S 로부터 N 개 까지의 범위 내에서 최대값을 찾아 D 에 저장합니다.
- (2) 대소 비교는 signed 연산으로 합니다.
- (3) 연산 결과가 제로이면 제로 플래그를 셋(Set)합니다.
- (4) N 이 0 인 경우 명령어는 실행하지 않습니다.

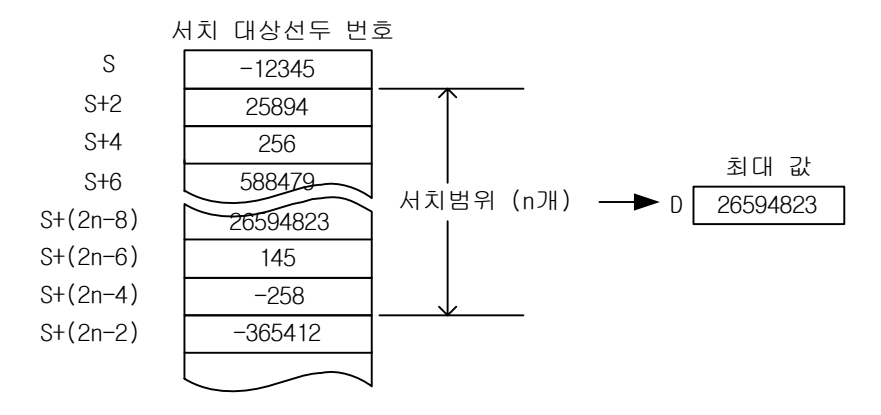

- 3) 프로그램 예제
	- (1) D01000=1111, D01001=3333, D01002=2222 이고 D01200=h0003 인 경우 입력신호인 P00000 이 Off >On 되면 D01100=3333 을 저장시키는 프로그램

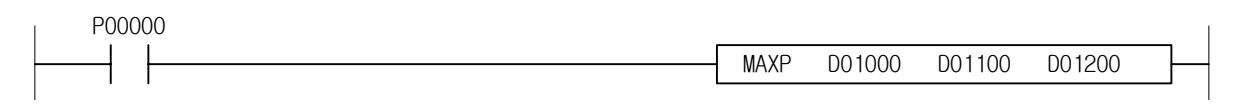

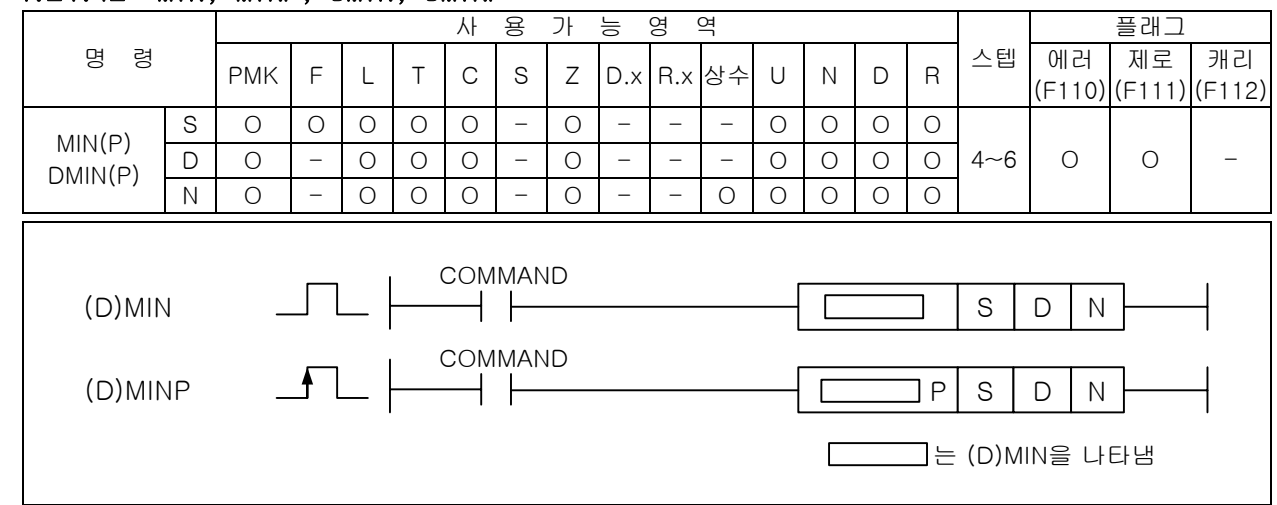

# 4.24.12 MIN, MINP, DMIN, DMINP

#### [영역설정]

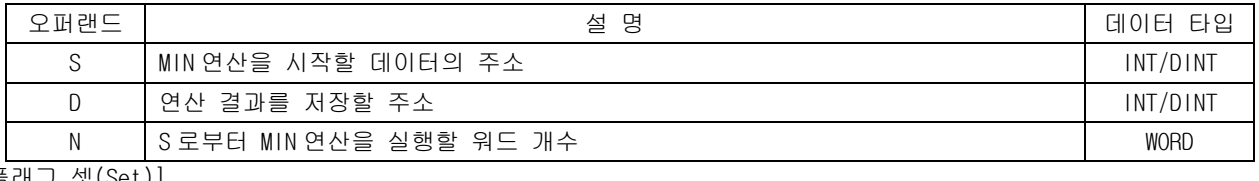

# $[$ 플

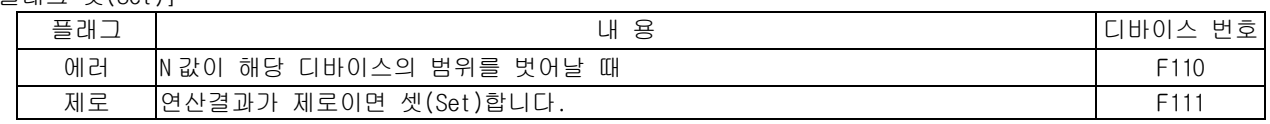

### 1) MIN( Minimum )

- (1) 워드 데이터 S 로부터 N 개 까지의 범위 내에서 최소값을 찾아 D 에 저장합니다.
- (2) 대소 비교는 signed 연산으로 합니다.
- (3) 연산 결과가 제로이면 제로 플래그를 셋(Set)합니다.
- (4) N 이 0 인 경우 명령어는 실행하지 않습니다.

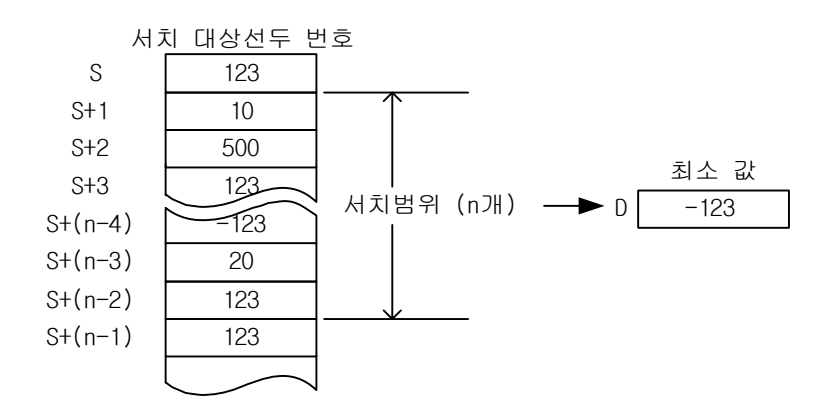

### 2) DMIN( Double Minimum )

- (1) 워드 데이터 S 로부터 N 개 까지의 범위 내에서 최소값을 찾아 D 에 저장합니다.
- (2) 대소 비교는 signed 연산으로 합니다.
- (3) 연산 결과가 제로이면 제로 플래그를 셋(Set)합니다.
- (4) N 이 0 인 경우 명령어는 실행하지 않습니다.

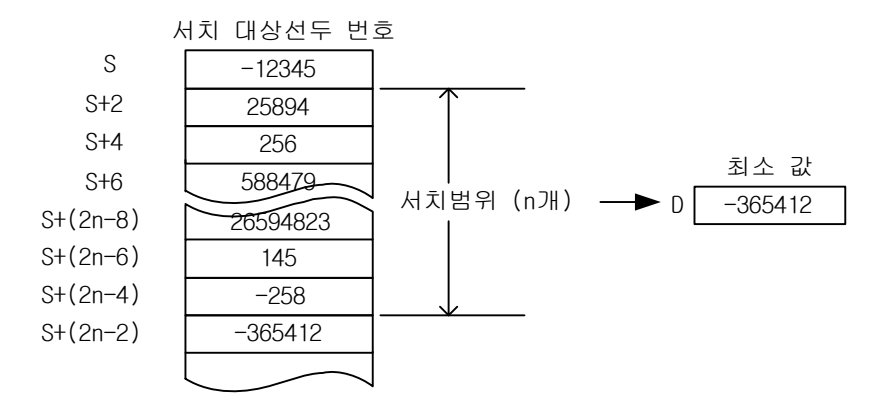

- 3) 프로그램 예제
	- (1) D01000=1111, D01001=3333, D01002=2222 이고 D01200=h0003 인 경우 입력신호인 P00000 이 Off >On 되면 D01100=1111 을 저장시키는 프로그램

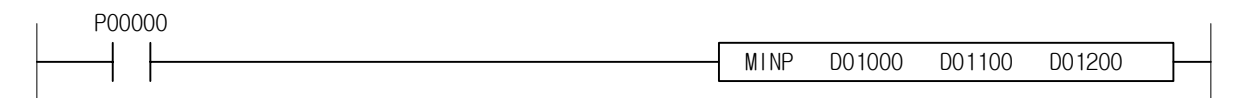

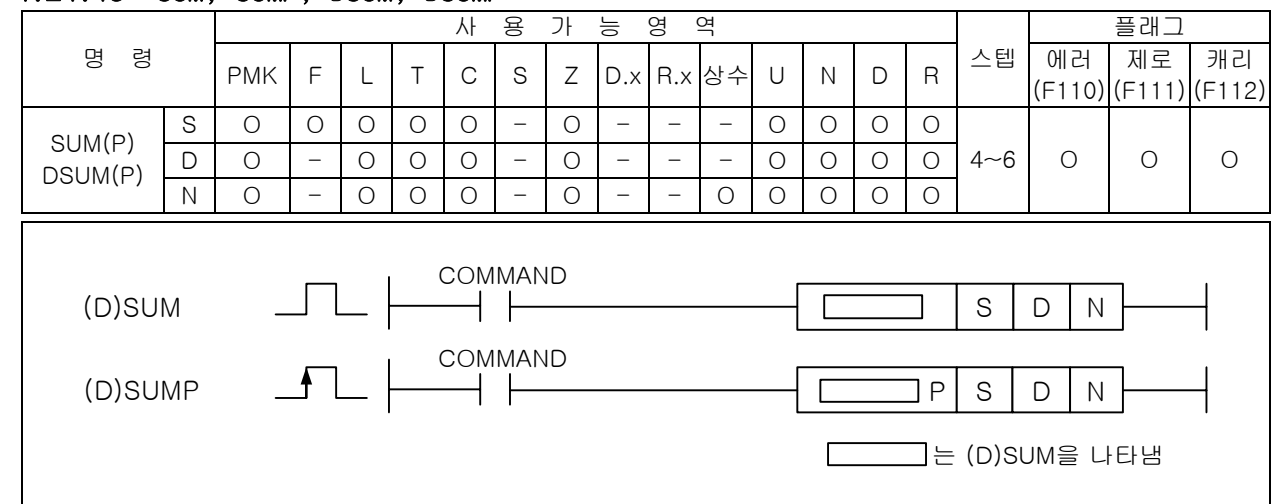

## 4.24.13 SUM, SUMP, DSUM, DSUMP

#### [영역설정]

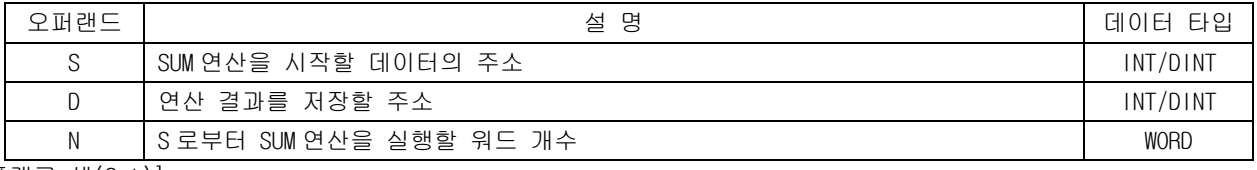

### [플래그 셋(Set)]

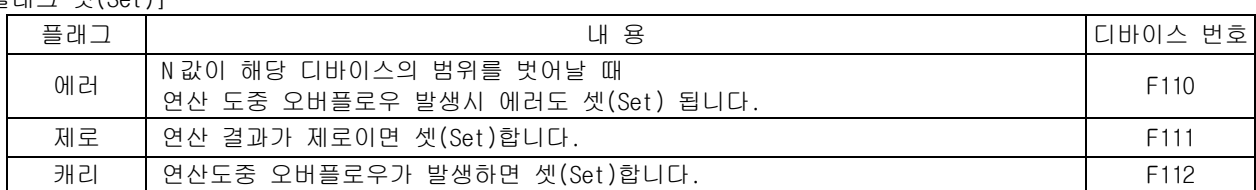

- 1) SUM( Word Summary )
	- (1) 워드 데이터 S 로부터 N 개 까지의 범위 내에서 데이터 합을 D 에 저장합니다.
	- (2) 덧셈 연산은 signed 연산으로 합니다.
	- (3) 연산 결과가 제로이면 제로 플래그를 셋(Set)합니다.
	- (4) 연산도중 오버플로우가 발생하면 캐리 플래그와 에러 플래그를 셋(Set)합니다.
	- (5) 오버플로우가 발생되어도 오버플로우를 무시하고 계산한 값을 결과에 저장합니다. 따라서 원하 지 않는 값이 결과에 저장될 수 있으므로 캐리 플래그를 반드시 확인해야 합니다
	- (6) N 이 0 이면 연산을 하지 않습니다.

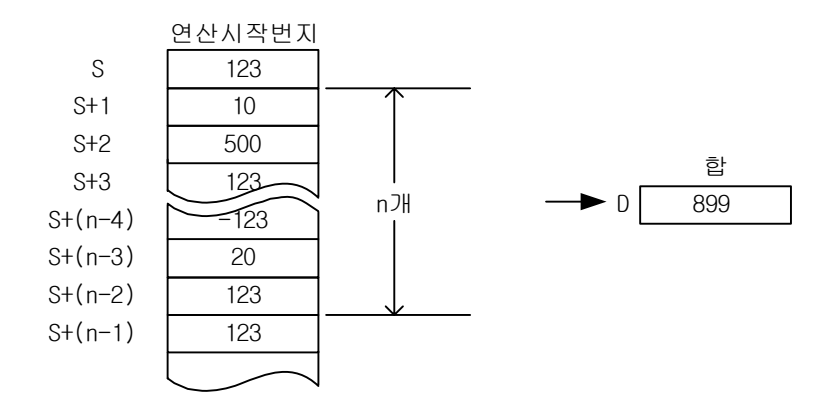

- 2) DSUM( Double Word Summary )
	- (1) 더블 워드 데이터 S 로부터 N 개 까지의 범위 내에서 데이터 합을 D 에 저장합니다.
	- (2) 덧셈 연산은 signed 연산으로 합니다.
	- (3) 연산 결과가 제로이면 제로 플래그를 셋(Set)합니다.
	- (4) 연산도중 오버플로우가 발생하면 캐리 플래그와 에러 플래그를 셋(Set)합니다.
	- (5) 오버플로우가 발생되어도 오버플로우를 무시하고 계산한 값을 결과에 저장합니다. 따라사 원하 지 않는 값이 결과에 저장될 수 있으므로 캐리 플래그를 반드시 확인해야 합니다
	- (6) N 이 0 이면 연산을 하지 않습니다.

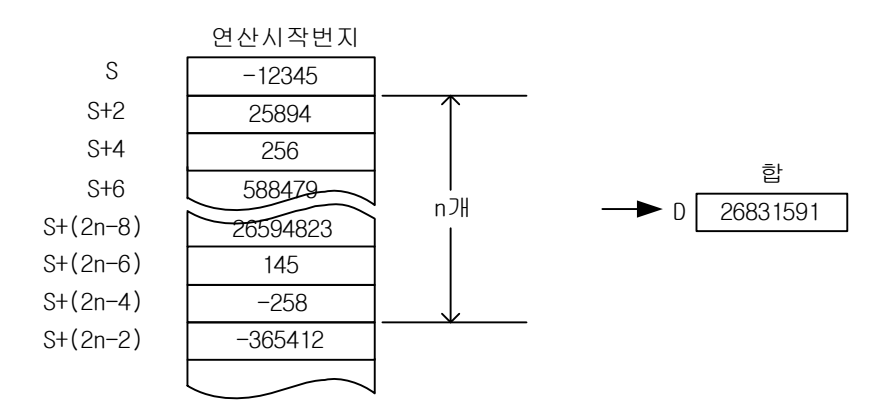

3) 프로그램 예제

(1) D01000=h1111, D01001=h3333, D01002=h2222 이고 D01200=h0003 인 경우 입력신호인 P00000 이 Off ->On 되면 D01100=h6666 을 저장시키는 프로그램

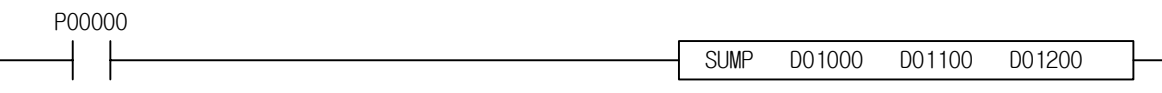

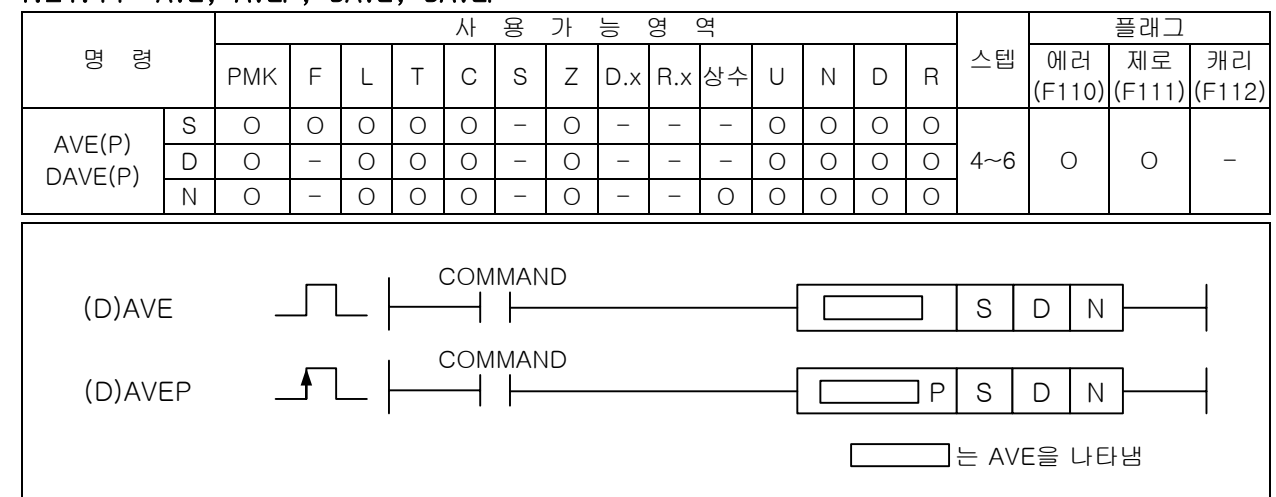

# 4.24.14 AVE, AVEP, DAVE, DAVEP

## [영역설정]

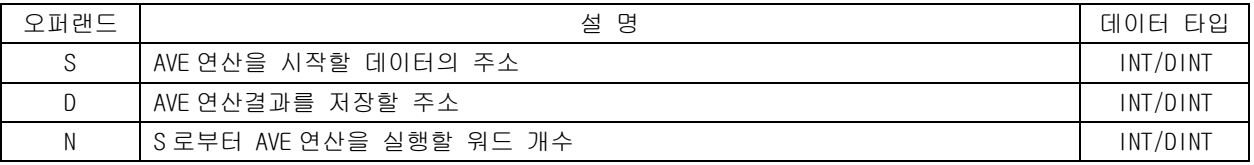

# [플래그 셋(Set)]

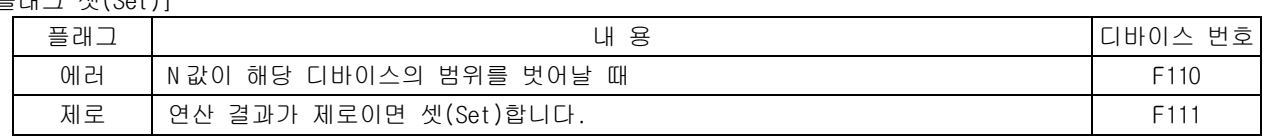

# 1) AVE( Word Average )

- (1) S 로부터 N 개의 워드 데이터를 모두 더한 후 N 으로 나눈 결과값(평균)을 D 에 저장합니다.
- (2) 워드 데이터 D 에 저장되는 값은 INT 형입니다.
- (3) 연산 결과가 제로이면 제로 플래그를 셋(Set)합니다.
- (4) N 개의 데이터의 합이 N 으로 나누어 떨어지지 않을 때 소수점 이하는 무시합니다.

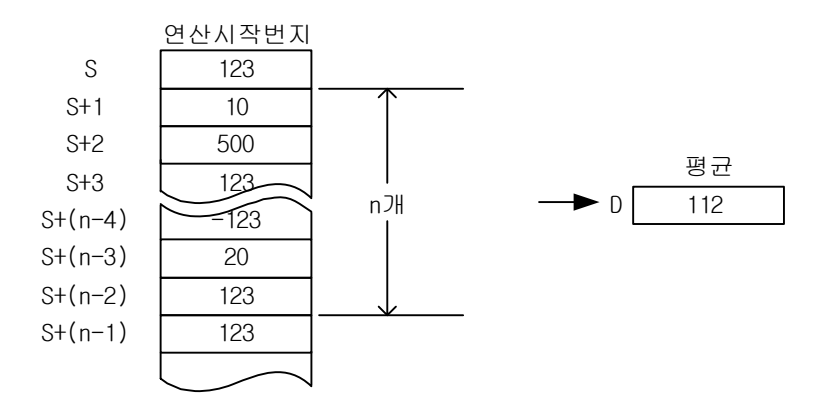
2) DAVE( Double Word Average )

- (1) S 로부터 N 개의 더블 워드 데이터를 모두 더한 후 N 으로 나눈 결과값(평균)을 D 에 저장합니다.
- (2) DWORD 데이터 D 에 저장되는 값은 DINT 형입니다.
- (3) 연산 결과가 제로이면 제로 플래그를 셋(Set)합니다.
- (4) N 개의 데이터의 합이 N 으로 나누어 떨어지지 않을 때 소수점 이하는 무시합니다.

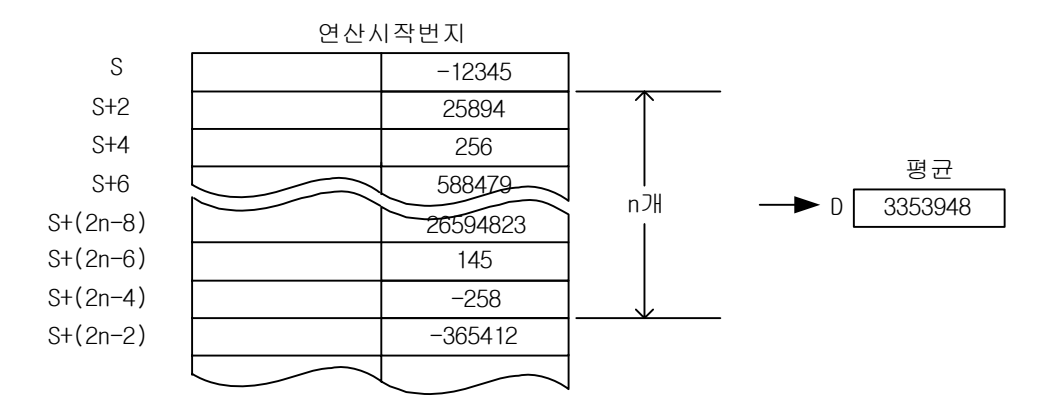

- 3) 프로그램 예제
	- (1) D01000=1111, D01001=3333, D01002=2222 이고 D01200=h0003 인 경우 입력신호인 P00000 이 Off >On 되면 D01100=2222 을 저장시키는 프로그램

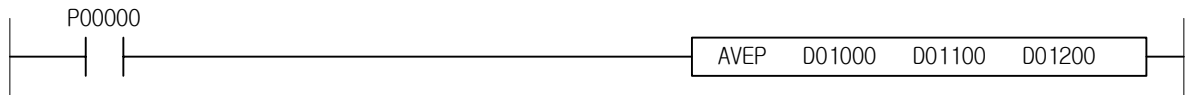

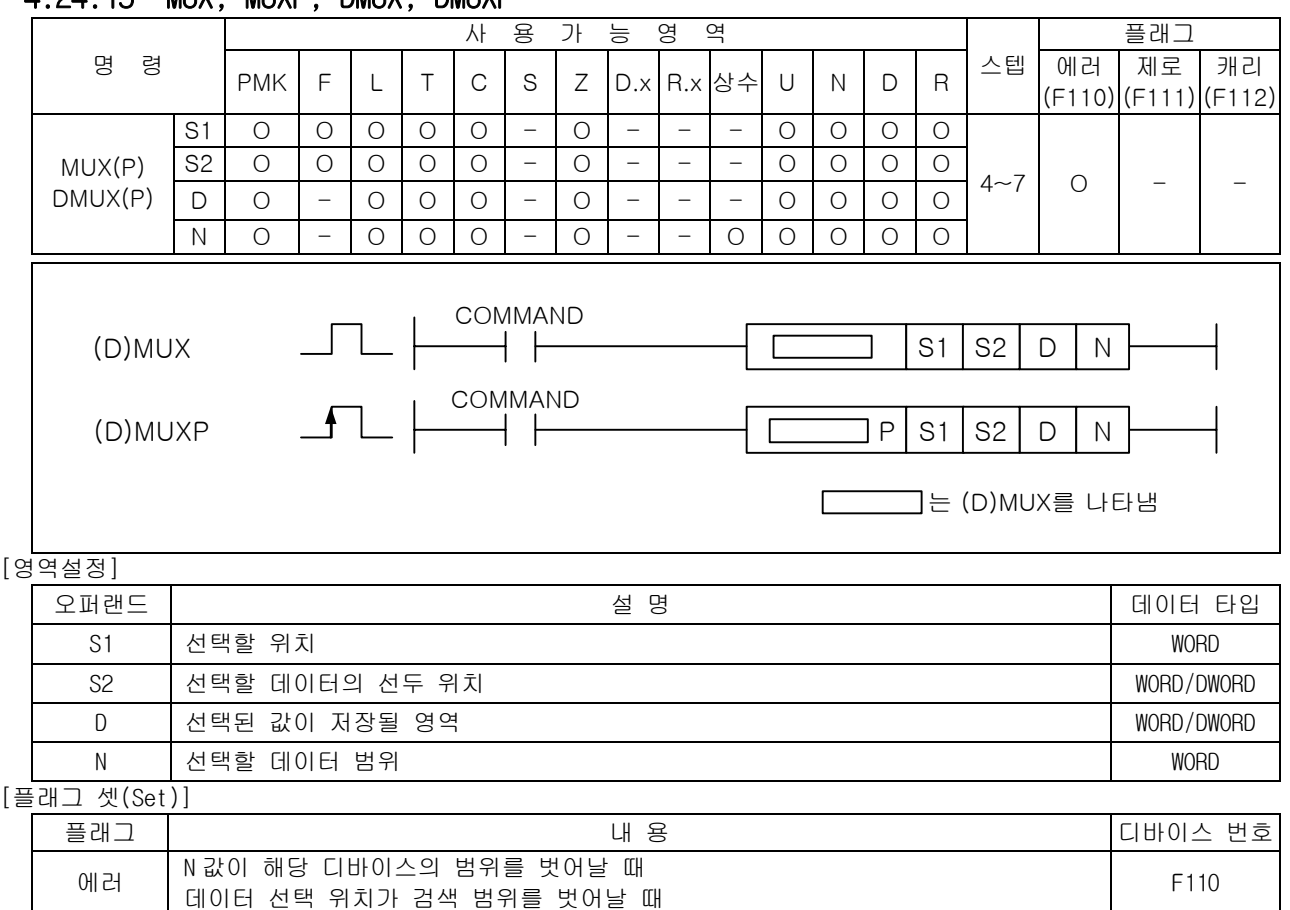

# 4.24.15 MUX, MUXP, DMUX, DMUXP

 $\begin{array}{|c|c|c|c|c|c|c|c|} \hline \text{S1} & \text{4} & \text{4} \ \hline \end{array}$ 

1) MUX

(1) S2 부터 N 개의 WORD 데이터 중에서 S1 번째 해당하는 데이터를 D 에 전송합니다.

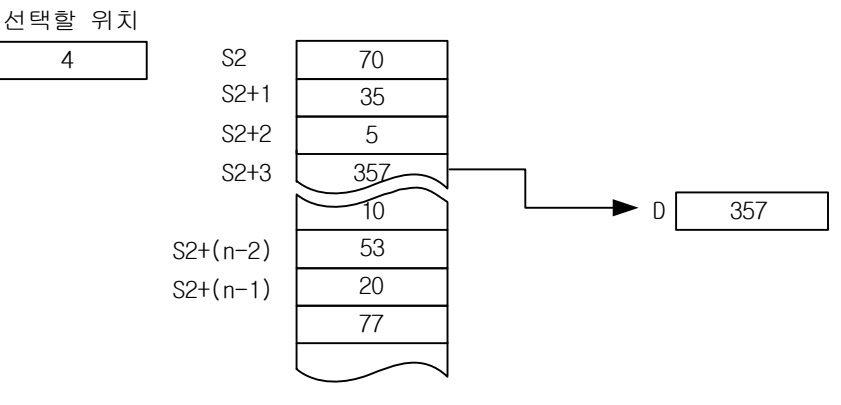

2) DMUX

(1) S2 부터 N 개의 DWORD 데이터 중에서 S1 번째 해당하는 데이터를 D 에 전송합니다.

### 3) 프로그램 예제

(1) D01100=h1111, D01101=h3333, D01102=h2222 이고 D01000=h0002, D01300=h0003 인 경우 입력신호인 P00000 이 Off ->On 되면 D01200=h3333 을 저장시키는 프로그램

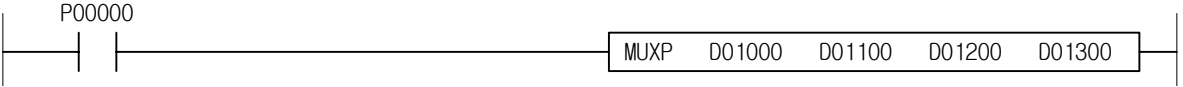

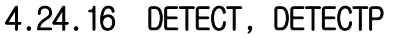

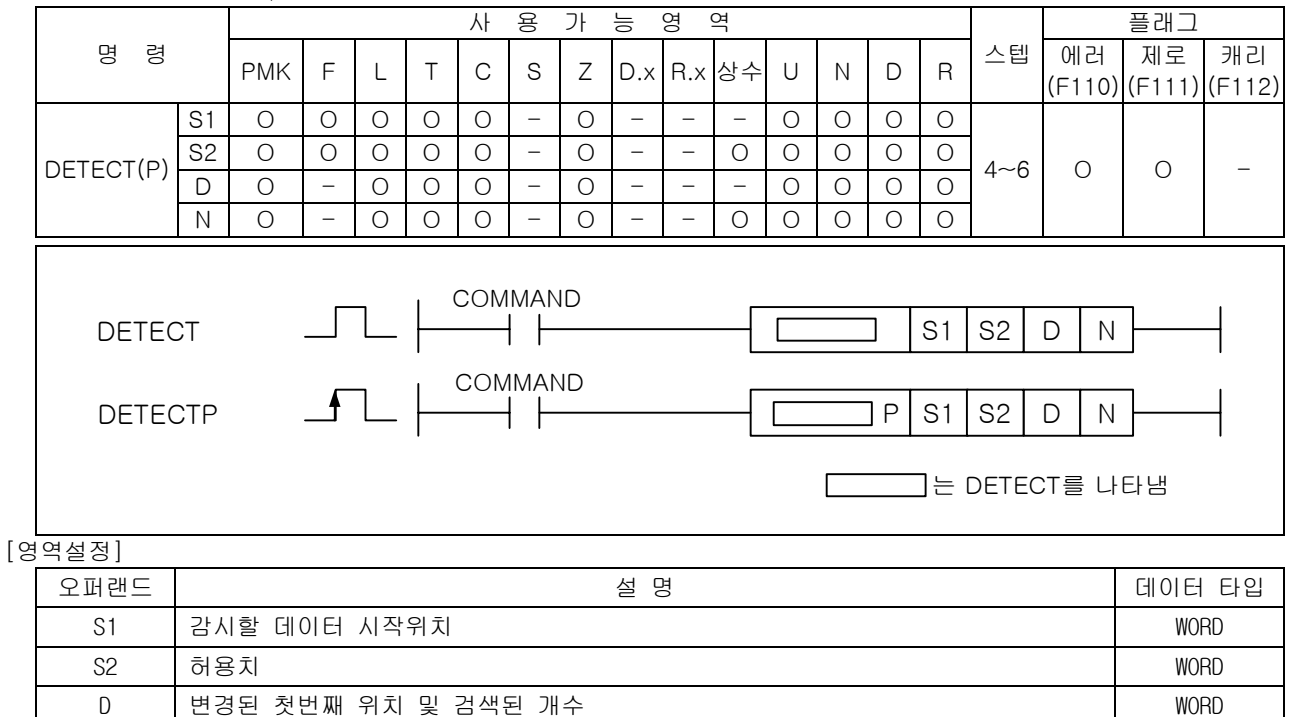

### $\left[\frac{1}{2}\right]$

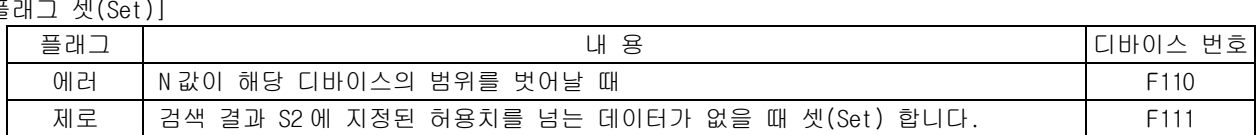

N | 범위 WORD N H WORD N H WORD N H WORD N H WORD N H WORD N H WORD N H WORD N H WORD N H WORD N H WORD N H WORD

#### 1) DETECT

- (1) S1 부터 N 개의 데이터 중에 그 값이 허용치(S2)보다 클 경우(signed 연산, 허용치와 같은 때는 검색 안됨) D 에 허용치를 벗어난 첫번째 값의 위치를 저장하고, D+1 에 S1 보다 큰 데이터 개수 의 합을 저장합니다.
- (2) N 이 0 이면 명령어를 실행하지 않습니다.

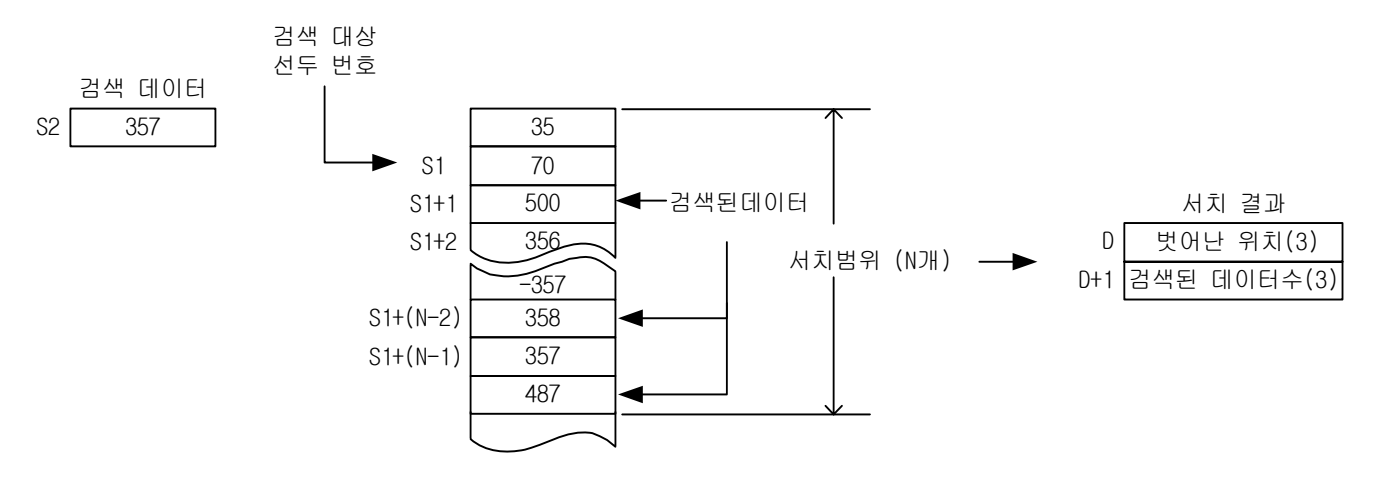

2) 프로그램 예제

(1) D01000=h1111, D01001=h3333, D01002=h2222 이고 D01100=h3000, D01300=h0003 인 경우 입력신호인 P00000 이 Off ->On 되면 D01200=h3333, D01201=h0001 을 저장시키는 프로그램

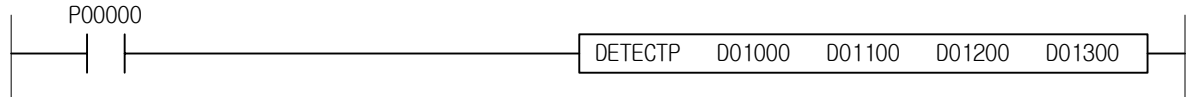

### 4.24.17 RAMP

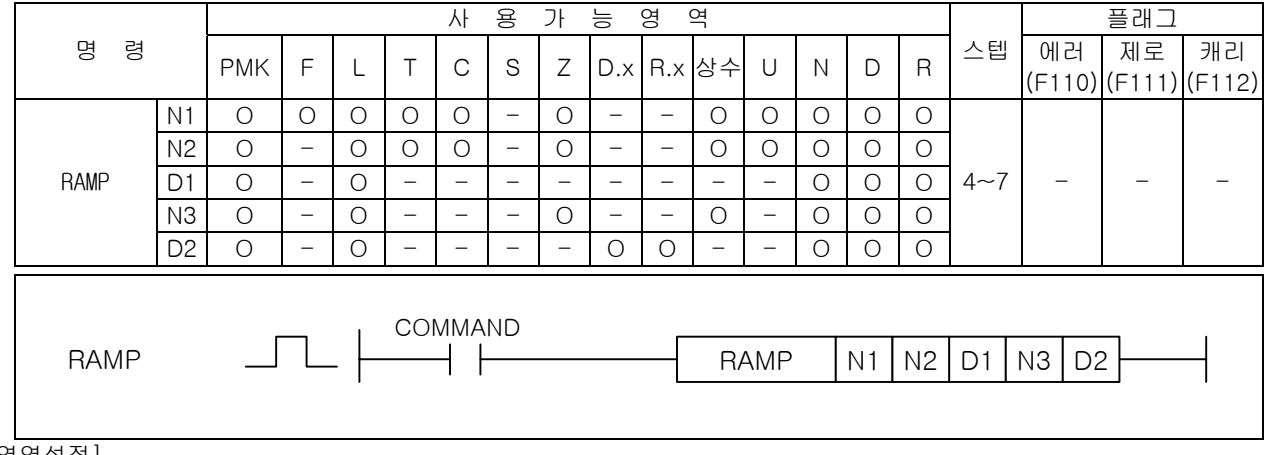

#### [영역설정]

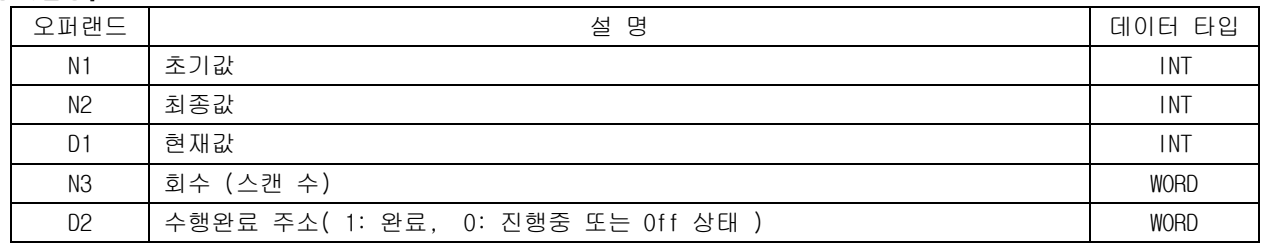

1) RAMP

- (1) N3 으로 지정된 스캔 회수동안, 초기값에서 최종값까지 직선으로 변화되는 값을 D1 에 저장하고, D1+1 에는 현재 수행된 회수가 저장됩니다.
- (2) 수행이 완료되면 D2 값을 1 로 만듭니다.( D2 의 0 번 비트 디바이스 셋(Set) )
- (3) N3 으로 지정된 이행 횟수로, N1 로 지정된 값부터 N2 로 지정된 값까지의 직선으로 변화되는 값을 D1+1 에 저장합니다. D1+1 에 저장시킨 값은 매 스캔, 다음 식으로 산출합니다.

{(N2로 지정된 값) - (N1로 지정된 값)}

X (실행 횟수)

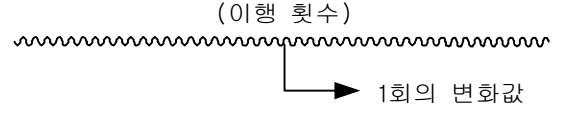

(4) 0 부터 350 까지를 7 스캔동안 변화시키는 경우는 다음 그림과 같이 됩니다.

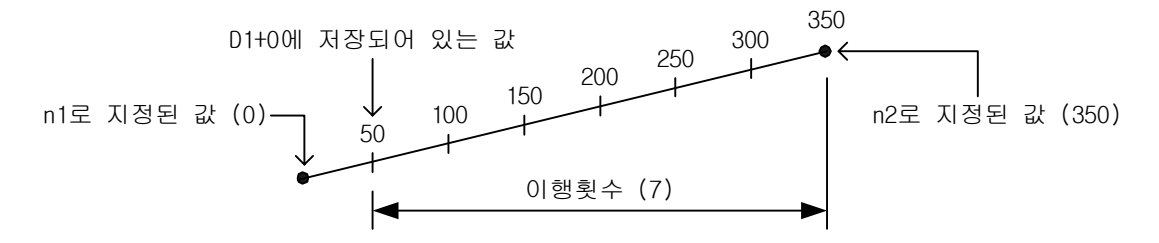

- (5) 1 회의 변화값을 계산했을 때, 정수로 나누어 지지 않을 경우는 n3 으로 지정된 이행 횟수에서 n2 로 지정된 값이 되도록 보정합니다. 이 때문에 직선 경사가 되지 않는 경우가 있습니다.
- (6) N3 에는 N1 에서 N2 로 이행할 때까지의 스캔 횟수를 지정합니다. N3=0 의 경우는 무처리됩니다.
- (7) D1+1 은 시스템이 사용하며, 본 명령의 실행 횟수를 저장합니다. 따라서 사용자가 임의로 변경하 였을 경우 원치 않는 결과가 발생이 될 수 있습니다.
- (8) 최종값까지의 이행이 완료되면 D2 로 지정된 완료 디바이스가 1 이 됩니다.
- (9) 본 명령의 실행 도중에 지령이 OFF 했을 경우, D1 (현재 값)의 내용은 변화하지 않습니다. 지령이 다시 ON 하면, RAMP 명령은 수행하던 작업을 재개합니다.
- (10) RAMP 명령을 중간에 취소하고 싶은 경우 완료 디바이스에 1 을 셋(Set) 하면 명령은 실행을 하지 않습니다.
- $(11)$  완료된 RAMP 명령을 초기화 후 다시 실행시키고자 할 경우, 지령을 OFF  $\rightarrow$  ON 하면 RAMP 명령이 다시 수행됩니다.
- (12) D2+0 로 지정된 완료 디바이스가 ON 하기 전에 N1 과 N2 로 지정된 값을 변경하지 마십시오. 매 스캔, 동일한 계산식으로 D1+1 에 저장하는 값을 산출하기 때문에, N1/N2 를 변경하면 급격히 변 화하는 경우가 있습니다.
- 2) 프로그램 예제
	- (1) D01000=1000, D01100=2000, D01300=100 인 경우, 입력신호인 P00000 이 Off ->On 되면 1 스캔마다 D01200 을 10 씩 증가시키고, D01201 에 수행된 스캔수를 저장합니다.
	- (2) 100 스캔의 수행이 완료되면 D01400 의 0 번 비트 D01400.0 은 셋(Set)됩니다.

$$
\begin{array}{c|cccc}\n & P00000 & & & \\
\hline\n & \multicolumn{1}{c|}{\text{P00000}} & & \multicolumn{1}{c|}{\text{RAMP}} & \multicolumn{1}{c|}{\text{D01000}} & \multicolumn{1}{c|}{\text{D01100}} & \multicolumn{1}{c|}{\text{D01200}} & \multicolumn{1}{c|}{\text{D01300}} & \multicolumn{1}{c|}{\text{D01400}}\n\end{array}
$$

# 주의사항

(1) RAMP 명령은 접점이 ON 되지 않아도 내부적으로 처리되는 부분이 있으므로, 간접지정(#)이나 인덱스([Z]) 사용시 주의하시기 바랍니다. 예를들어, RAMP 명령의 오퍼랜드 중 하나에 M100[Z10]을 사용하고 Z10 의 값이 M 영역의 범위를 벗어날 수 있는 1947 을 초과한 값이면 접점이 ON 되지 않았어도 에러가 발생하게 됩니다.

### 4.24.18 SORT, DSORT

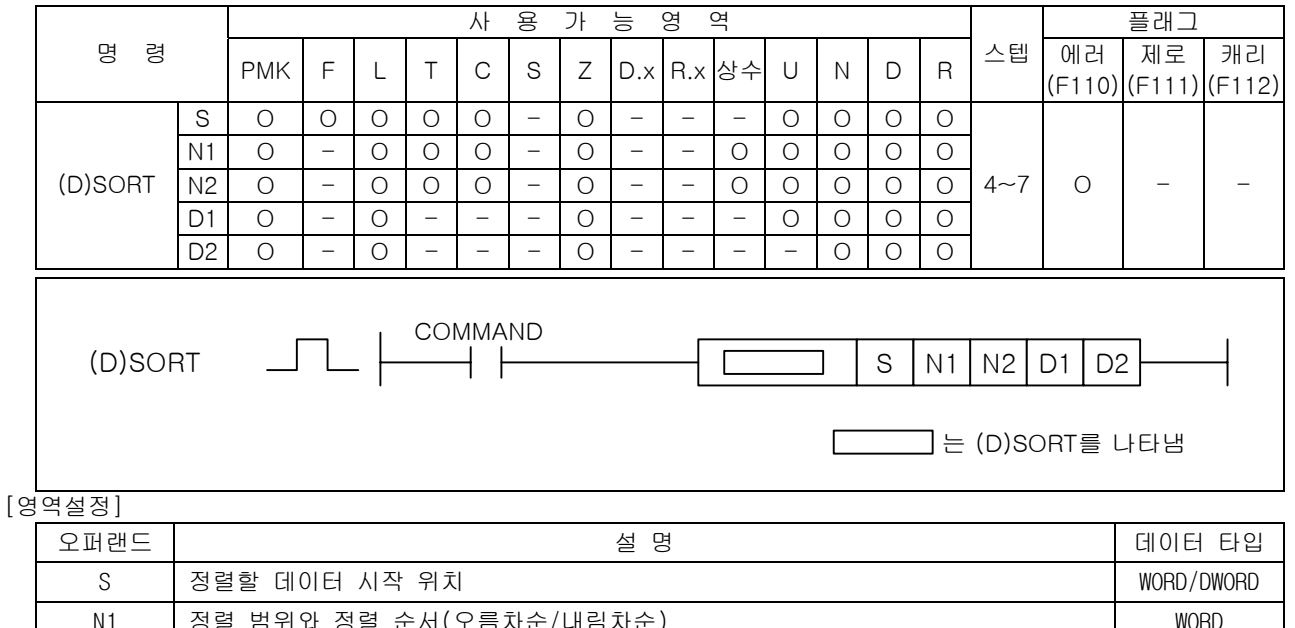

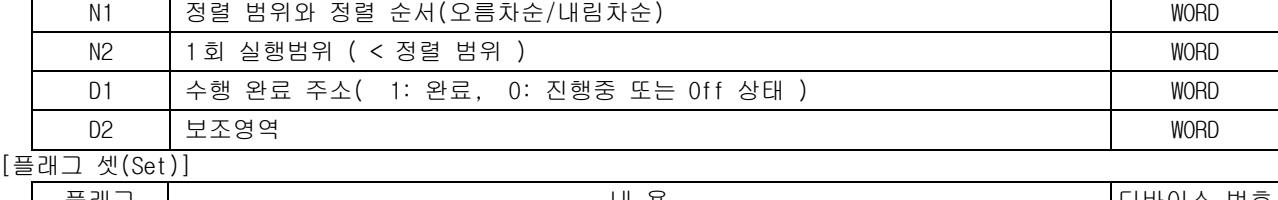

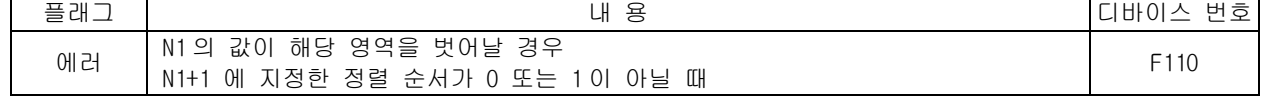

1) SORT

(1) S 부터 N1 개의 BIN 16 비트 데이터를 N1+1 의 값에 따라 오름차순(0)/내림차순(1)로 소트(정렬)합 니다.

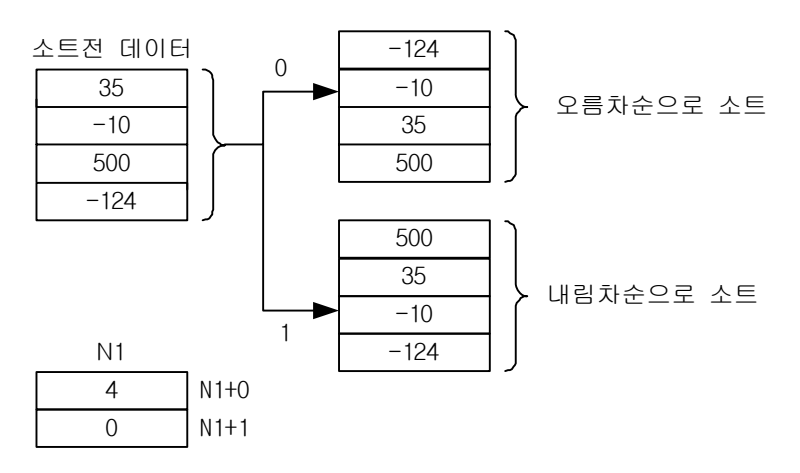

- (2) SORT 명령에 의한 소트는 몇 스캔이 필요합니다. 실행 완료까지의 스캔 횟수는 소트 실행완료까 지의 최대 실행 횟수를 N2 로 지정된 1 회의 실행에서 비교하는 데이터 수로 나눈 값이 됩니다. (소수점 이하는 내림이 됩니다.) N2 의 값을 크게 하면 소트 완료까지의 스캔 횟수는 적어지지만, 스캔 타임은 연장됩니다.
- (3) N2 가 0 이면 명령을 실행하지 않습니다.
- (4) 소트의 실행 완료까지의 최대 실행 횟수는 다음 식으로 산출하십시오. 실행 완료까지의 최대 실 행 횟수 = (N1) \* (N1 -1) ÷ 2 ÷ N2 [회] 예를 들면 N=10, S2=1 의 경우에는 10 \* (10-1) ÷ 2 ÷ 1=45(회) 걸립니다. 이 때, N2=2 로 하면 소트 완료까지에 45 ÷ 2 = 22.5 → 23 [스캔]이 걸 립니다.
- (5) D1 로 지정된 디바이스(완료 디바이스)는 SORT 명령 실행을 완료하면 1 을 저장합니다. 소트 완료 후, 입력 접점(지령)을 OFF 하면 D1 로 지정된 디바이스의 값은 0 으로 됩니다.

# 제 4 장 명령어 상세 설명

- (6) D2 로 지정된 디바이스에서 2 워드(SORT)/4 워드(DSORT)은 명령 실행시에 시스템이 사용합니다. D2 로 지정된 디바이스에서 2 워드(SORT)/4 워드(DSORT)은 사용자가 변경하지 마십시오.
- (7) 소트 실행 중에 N 을 변경했을 경우에는 변경 후의 소트 데이터 수로 소트를 합니다.
- (8) 소트 실행 중에 지령을 OFF 했을 때에는 소트를 중단합니다. 다시 지령을 ON 했을 경우에는 이어 서 정렬을 계속 합니다.
- 2) 프로그램 예제

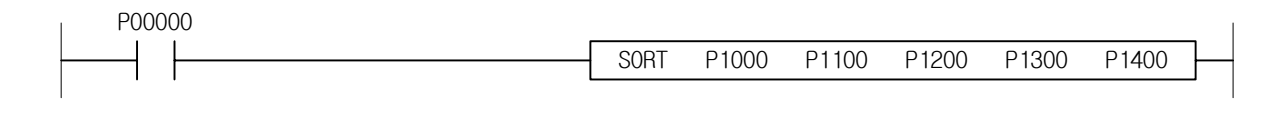

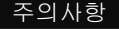

(1) SORT/DSORT 명령은 접점이 ON 되지 않아도 내부적으로 처리되는 부분이 있으므로, 간접지정(#)이나 인덱 스([Z]) 사용시 주의하시기 바랍니다. 예를들어, SORT 명령의 오퍼랜드 중 하나에 M100[Z10]을 사용하고 Z10 의 값이 M 영역의 범위를 벗어날 수 있는 1947 을 초과한 값이면 접점이 ON 되지 않았어도 에러가 발생하게 됩니다.

# 4.25 데이터 테이블 처리 명령

# 4.25.1 FIWR, FIWRP

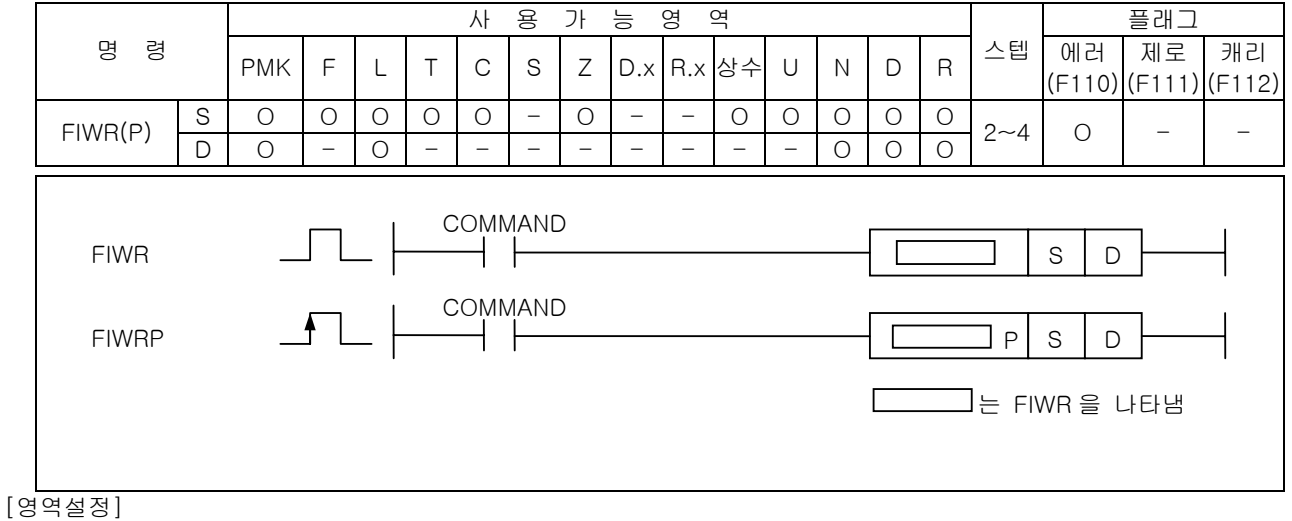

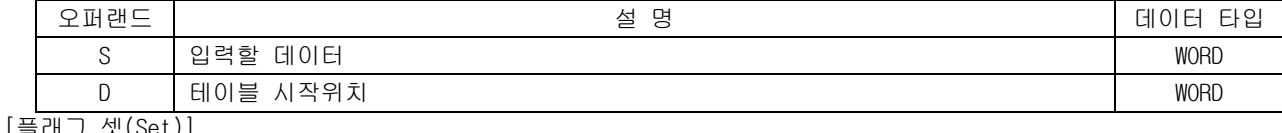

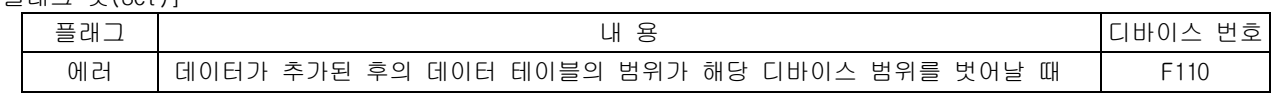

#### 1) 파일 테이블 구조

테이블 처리 명령은 테이블의 형태가 다음과 같아야 정상적인 수행을 합니다.

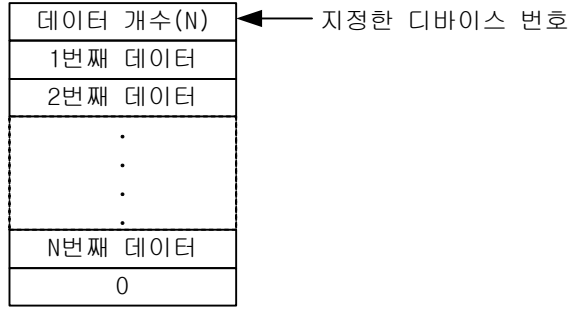

테이블의 크기는 사용자가 어떻게 운용하느냐에 따라 결정됩니다. 데이터 테이블 처리 관련 명령어 에서는 테이블 시작 위치로 지정된 디바이스에 저장된 데이터 개수를 보고 데이터 테이블의 크기를 판단합니다. 따라서 테이블을 사용하고자 한다면 테이블의 초기화가 필요합니다. 테이블의 크기가 해당 디바이스의 범위를 벗어나면 에러가 발생됩니다. 모든 테이블 처리 명령어는 테이블의 끝에

'0'을 붙여줍니다. 그러나 테이블의 끝을 인식하는 방법을 테이블 시작 주소에 지정된 데이터 개 수만을 보고 판단합니다.

모든 테이블 내의 데이터는 WORD 형으로 인식이 됩니다. 테이블에 INT 형이나 BYTE 형 데이터를 저 장하고자 할 때에는 MOVE 명령어 등을 통해 디바이스 데이터 타입 변경을 해주어야 합니다. 또한 DWORD 데이터를 저장하기 위해서는 삽입, 삭제 동작을 반복하여 사용해야 합니다.

데이터 테이블의 크기의 제한은 지정되어 있지 않습니다. 그러나 테이블은 디바이스 영역을 벗어날 수 없으므로 테이블의 최대 크기는 테이블이 위치하는 디바이스의 크기에서 테이블 시작 주소를 뺀 값이 됩니다.

모든 테이블 관련 명령어는 데이터 개수를 변경 가능하지만 데이터 개수의 변경에 대한 오류는 검 사하지 못합니다. 즉 사용자가 임의로 데이터 개수를 변경시켜도 테이블 처리 명령어는 이를 알지 못하고 정상으로 처리합니다. 따라서 사용자는 사전에 충분한 테이블 영역과 테이블 크기를 확보하 고 테이블 명령을 사용하기 전에 영역 검사를 할 것을 권장합니다.

# 2) FIWR( File Write )

(1) D 로 지정된 데이터 테이블에 S 로 지정된 데이터를 저장합니다. 이때 저장 위치는 지정한 D 위치 부터 현재 데이터 개수+1 워드 위치에 저장됩니다.

(2) D 로 지정된 값은 데이터 테이블 내의 유효 데이터 개수입니다.

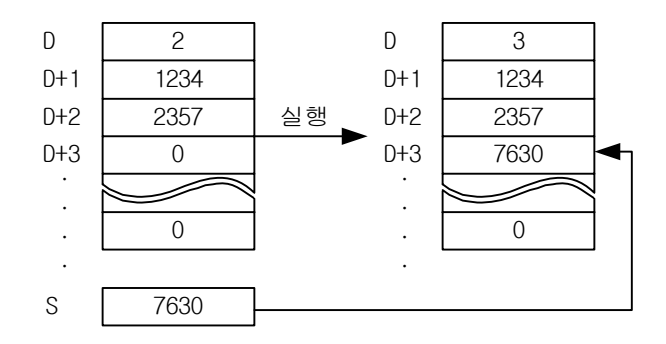

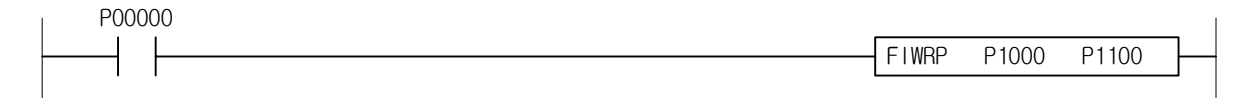

#### 4.25.2 FIFRD, FIFRDP 사 용 가 능 영 역 TR TR H H H H 플래그 명 령 PMK F L T C S Z D.x R.x 상수 U N D R 스텝 에러 제로 캐리 (F110) (F111) (F112) S O O O O O - O - - O O O O O FIFRD(P) D O - O - - - - - - - - O O O 2~4 O 0 - COMMAND  $\Box \Box$ FIFRD ⊣⊦  $S$  D COMMAND FIFRDP P S D Г  $\Box$ 는 FIFRD을 나타냄 [영역설정]

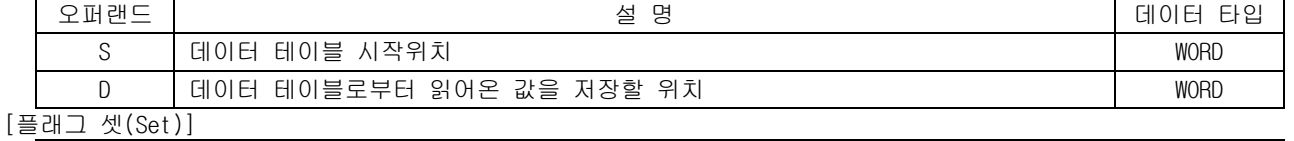

# 플래그 내 용 디바이스 번호  $\begin{array}{|c|c|c|c|c|}\hline \text{M}}&\text{M} & \text{M} & \text$ 제로 | 데이터 테이블에 데이터가 없을 때. F111

### 1) FIFRD( First File Read )

- (1) S 로 지정된 데이터 테이블에서 첫번째 데이터를 D 로 가져옵니다. 테이블의 데이터 개수는 1 이 감소되고, 나머지 데이터들은 1 감소된 디바이스 위치로 모두 옮겨집니다.
- (2) S 로 지정된 값은 데이터 테이블 내의 유효 데이터 개수입니다.
- (3) 테이블의 데이터 개수가 1 이 감소되면 데이터 테이블 크기+1 에 있는 값은 0 으로 채워집니다.

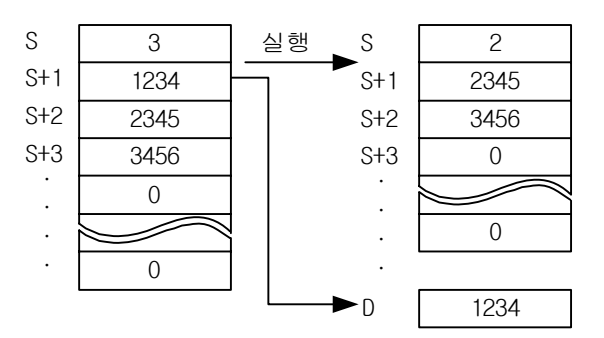

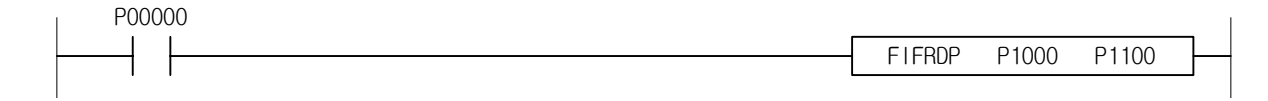

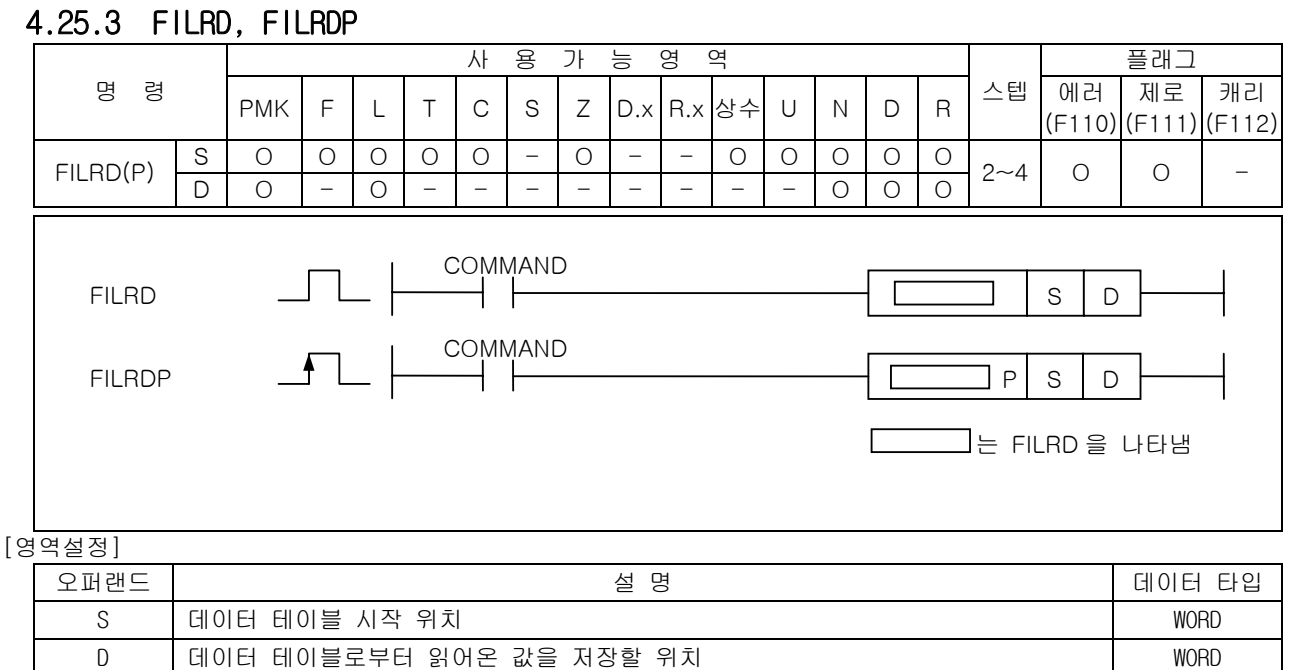

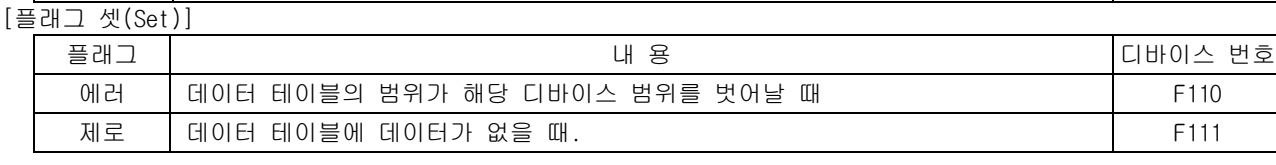

### 1) FILRD( Last File Read )

- (1) S 로 지정된 데이터 테이블에서 마지막 데이터를 D 로 가져옵니다. 테이블의 데이터 개수는 1 이 감소되고, 나머지 데이터들은 변하지 않습니다.
- (2) S 로 지정된 값은 데이터 테이블 내의 유효 데이터 개수입니다.
- (3) 테이블의 데이터 개수가 1 이 감소되면 데이터 테이블 크기+1 에 있는 값은 0 으로 채워집니다.

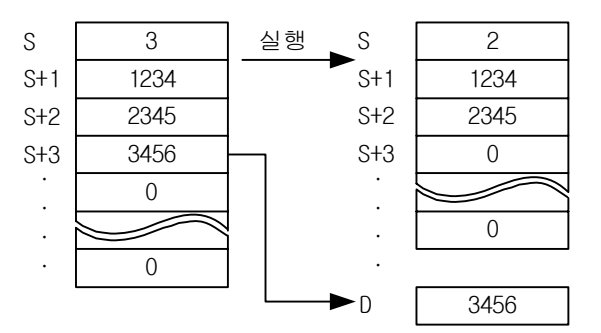

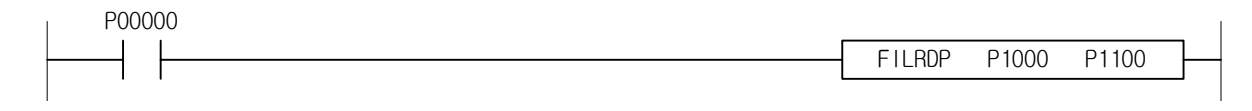

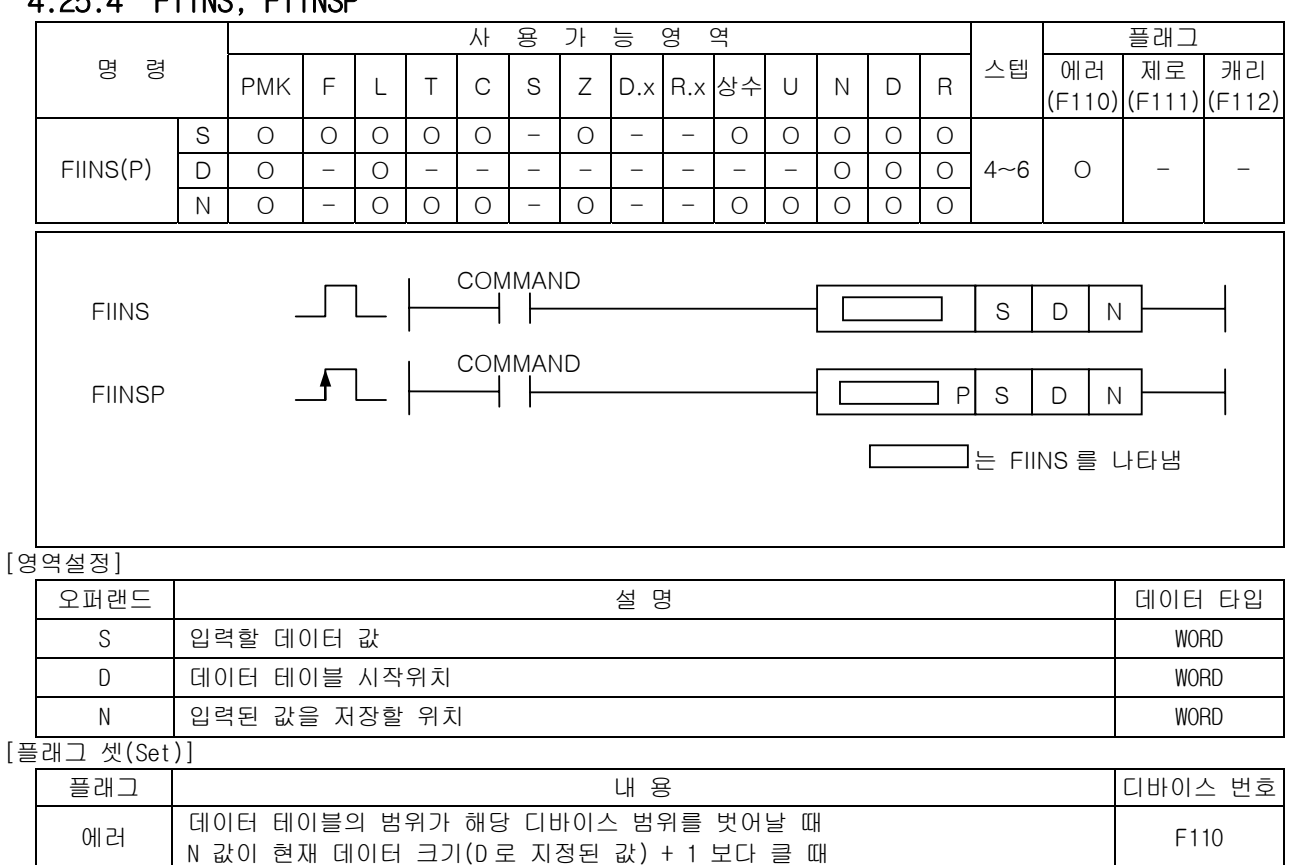

# 4.25.4 FIINS, FIINSP

1) FIINS( File Insert )

- (1) S 로 지정된 값을 D 로 지정된 데이터 테이블의 N 번째 위치에 삽입합니다. 원래 있던 N 번째부터 의 데이터는 다음 디바이스 번호로 밀려납니다.
- (2) D 로 지정된 값은 데이터 테이블 내의 유효 데이터 개수입니다.
- (3) N 이 0 이면 명령어는 동작하지 않습니다.
- (4) 데이터가 테이블에 삽입되면 데이터 테이블 크기+1 에 있는 값은 삭제됩니다.

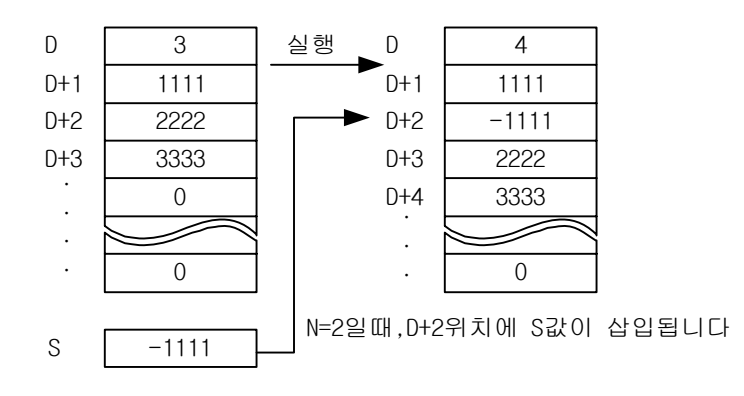

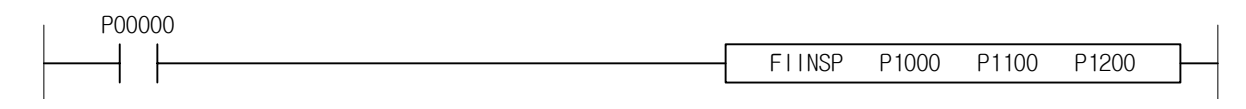

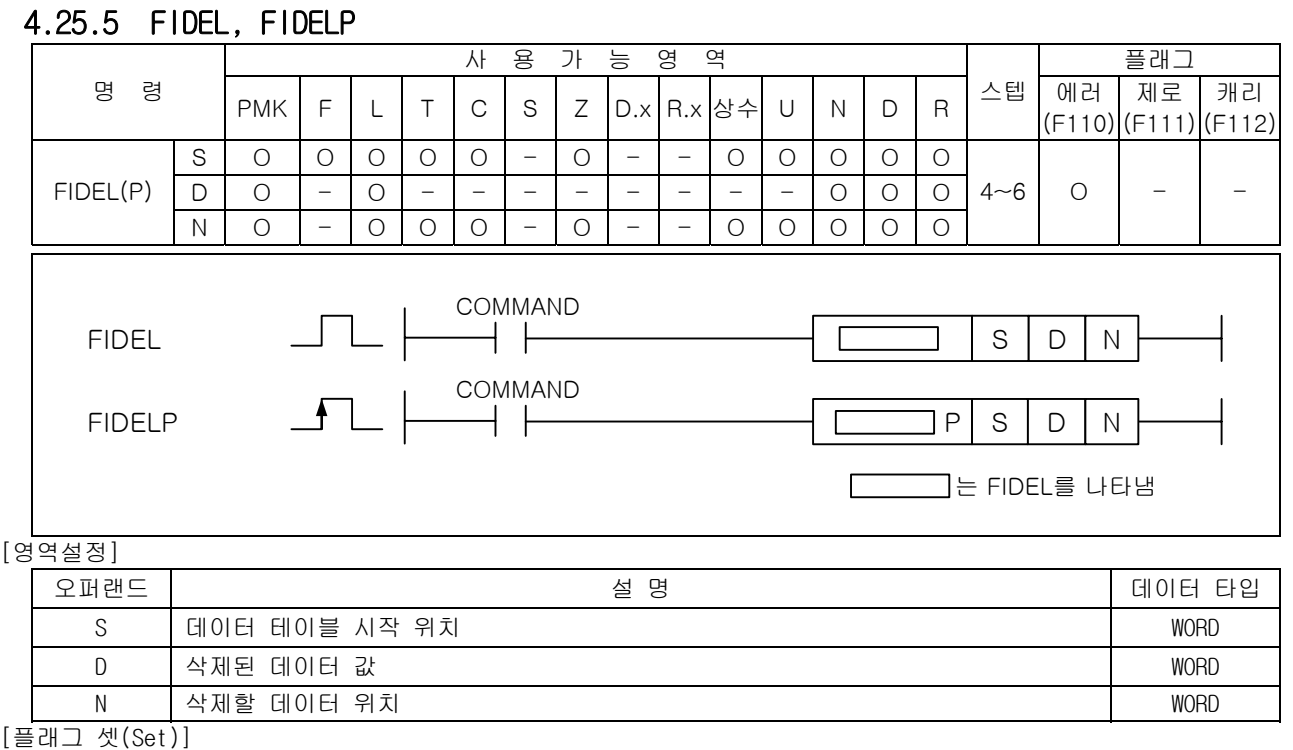

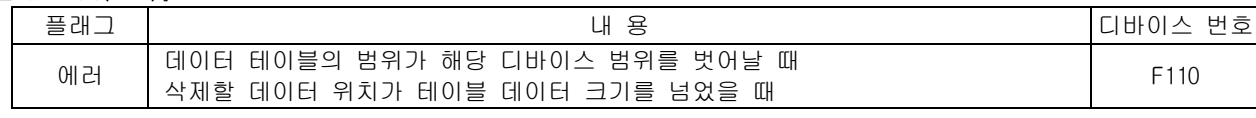

#### 1) FIDEL( File Delete )

(1) S 로 지정된 데이터 테이블의 N 번째 데이터를 D 로 옮깁니다. N 번째 이후의 데이터들은 원래 위 치에서 1 감소된 위치로 당겨집니다.

(2) S 로 지정된 값은 데이터 테이블 내의 유효 데이터 개수입니다.

- (3) N 이 0 이면 명령어는 동작하지 않습니다.
- (4) 데이터가 테이블에서 삭제되면 데이터 테이블 크기+1 에 있는 값은 0 으로 채워집니다.

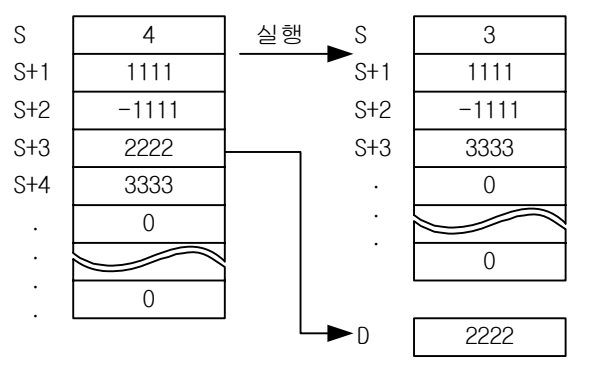

N=3일때,D+3위치의 값을 D로 옮깁니다

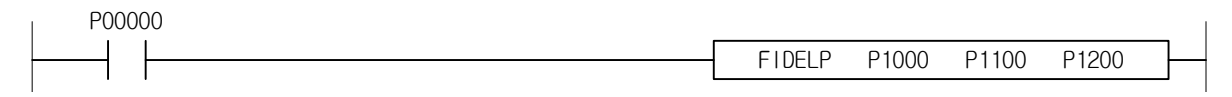

#### 4.26 문자열 처리 명령 4.26.1 BINDA, BINDAP, DBINDA, DBINDAP 사 용 가 능 영 역 TR TR H H H H 플래그 명 령 | PMK F L T C S Z D.x R.x 상수 U N D R 스텝 M러 제로 캐리 (F110) (F111) (F112)  $BINDA(P)$  S O O O O O O O  $-$  O  $0$  O  $0$  O  $0$  O  $D \sin(DA(P))$   $D \left[$   $D \left[$  COMMAND (D)BINDA  $\rightarrow$   $\,$ S DCOMMAND  $(D)$ BINDAP  $\longrightarrow$   $\Box$   $\longrightarrow$   $\Box$   $\longrightarrow$   $\Box$   $\longrightarrow$   $\Box$   $\longrightarrow$   $\Box$   $\longrightarrow$   $\Box$   $\cap$   $\Box$  $\sqrt{2}$ 는 BINDA을 나타냄 [영역설정] 오퍼랜드 설 명 데이터 타입 S ASCII 변환을 실시할 데이터 또는 주소 INTYONE ALCONOMIC ASCII 변환을 실시할 데이터 또는 주소 D 연산 결과를 저장하게 되는 주소 STRING STRING 1) BINDA( Binary to Decimal ASCII ) (1) Bin 입력값 16 비트 데이터를 10 진수로 나타냈을 때의 각 자리수를 상위부터 차례로 ASCII 값으 로 변환합니다. (2) ASCII 변환 된 값들을 D 에서부터 한 워드당 2 자리씩 차례로 저장합니다. (3) S 가 음수일 때 D 의 첫번째 바이트에는 부호값인 – (h2D)를 먼저 출력합니다. (4) 데이터 S 는 signed 로 취급됩니다. (5) BINDA 에서 연산 범위는 – 32768(hFFFF) 부터 32767(h7FFF)까지입니다. b15 b0 b8 b7 b15 b0 b8 b7 S 0 만 위치 아스키코드 부호  $\blacktriangleright$  D D+1 백 위치 아스키코드 천 위치 아스키코드 16비트 BIN 데이터  $D+2$ 일 위치 아스키코드 │ 십 위치 아스키코드

(6) 예를 들면, S 에 – 12345 를 지정했을 경우, D 이후에는 다음과 같이 저장됩니다.

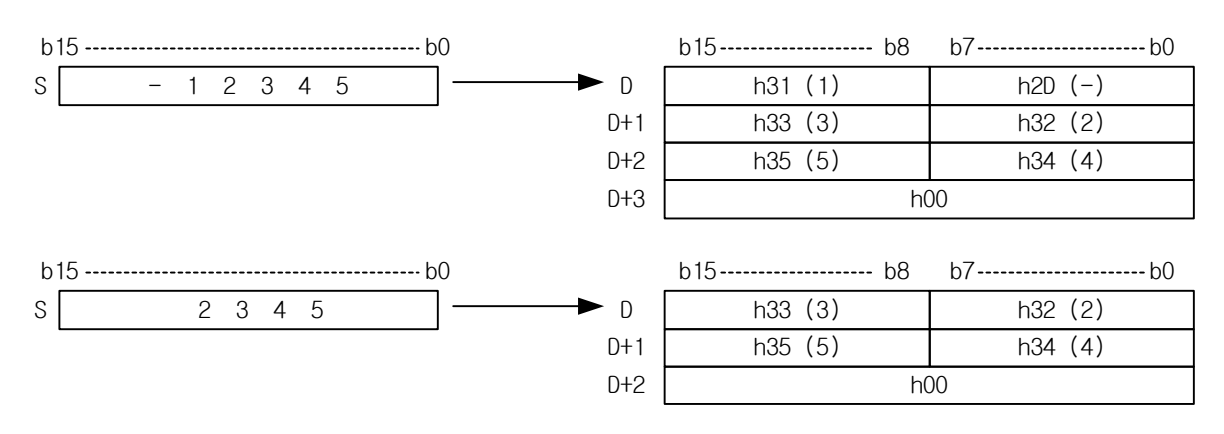

D+3

0

# 제 4 장 명령어 상세 설명

- 2) DBINDA( Binary to Decimal ASCII )
	- (1) Bin 입력값 32 비트를 10 진수로 나타냈을 때의 각 자리수를 상위부터 차례로 ASCII 값으로 변환 합니다.
	- (2) ASCII 변환 된 값들을 D 에서부터 한 워드당 2 자리씩 차례로 저장합니다.
	- (3) S 가 음수일 경우 D 의 첫번째 바이트에는 부호값인 '– '를 먼저 출력합니다.
	- (4) 데이터 S 는 signed 로 취급됩니다.
	- (5) DBINDA 에서 연산 범위는 2147483648(hFFFFFFFF) 부터 2147483647(h7FFFFFFF)까지입니다.

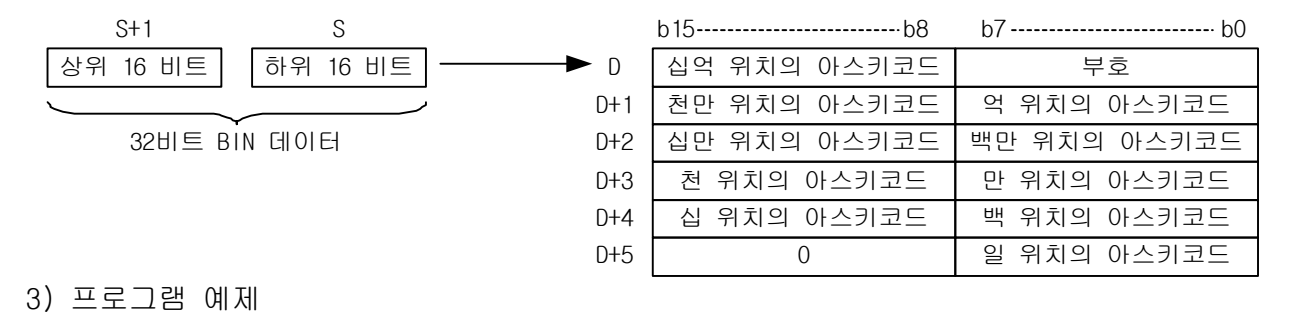

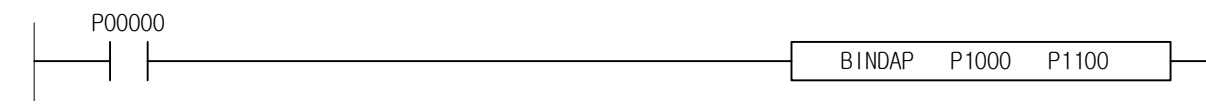

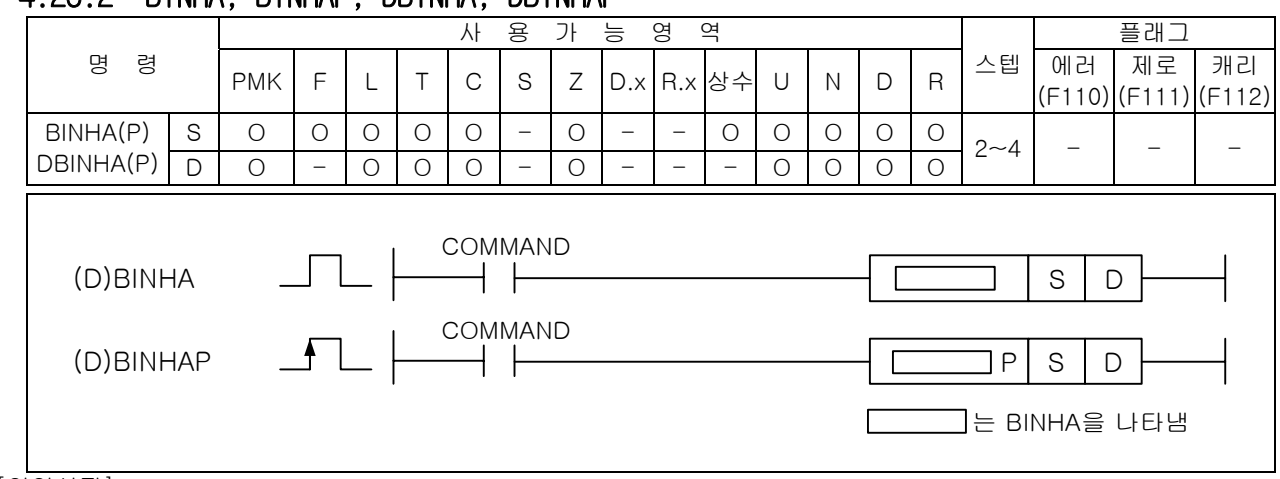

# 4.26.2 BINHA, BINHAP, DBINHA, DBINHAP

[영역설정]

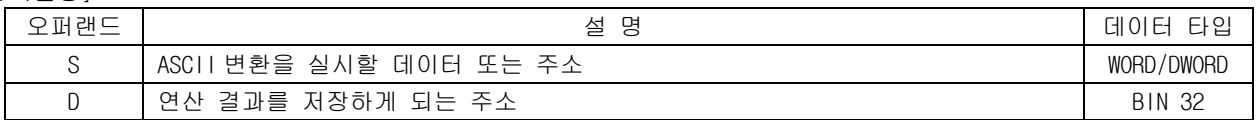

1) BINHA( Binary to Hex ASCII )

- (1) Bin 입력값 16 비트를 16 진수로 나타냈을 때의 각 자리수를 상위부터 차례로 ASCII 값으로 변환 합니다.
- (2) ASCII 변환 된 값들을 D 에서부터 한 워드당 2 자리씩 차례로 저장합니다.
- (3) BINHA 에서 연산 범위는 h0000 부터 hFFFF 까지입니다.

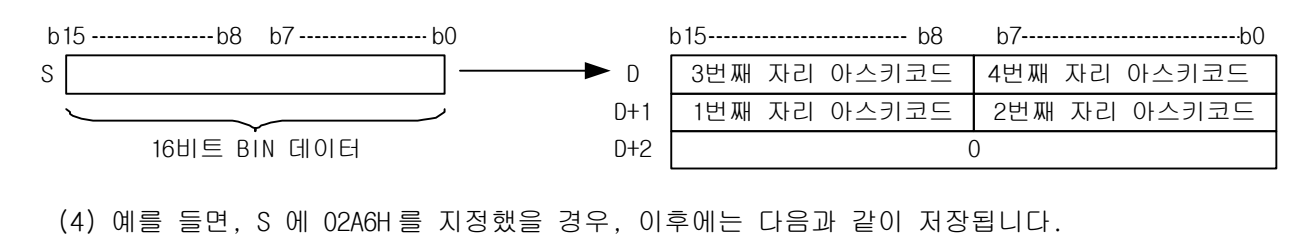

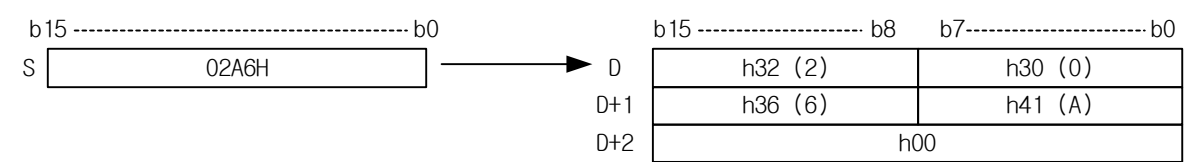

# 제 4 장 명령어 상세 설명

- 2) DBINHA( Binary to Hex ASCII )
	- (1) Bin 입력값 32 비트를 16 진수로 나타냈을 때의 각 자리수를 상위부터 차례로 ASCII 값으로 변환 합니다.
	- (2) ASCII 변환 된 값들을 D 에서부터 한 워드당 2 자리씩 차례로 저장합니다.
	- (3) DBINHA 에서 연산범위는 h00000000 부터 hFFFFFFFF 까지입니다.

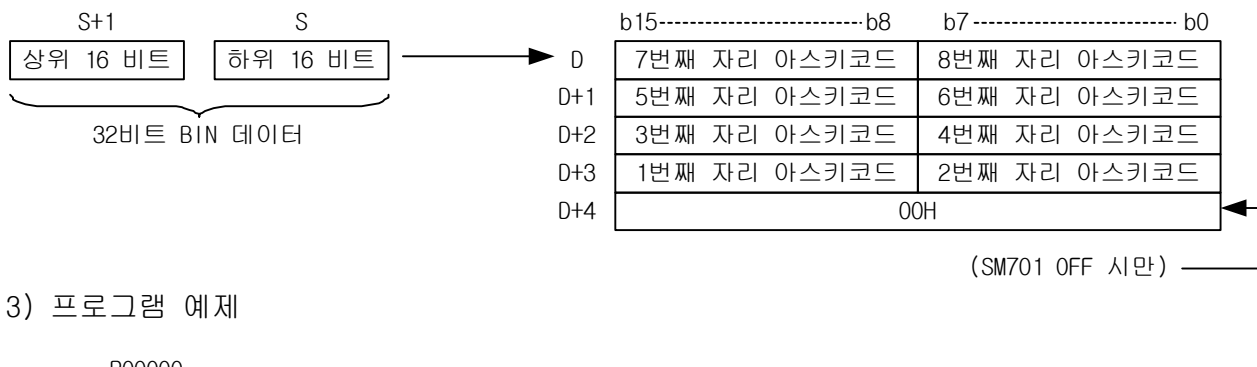

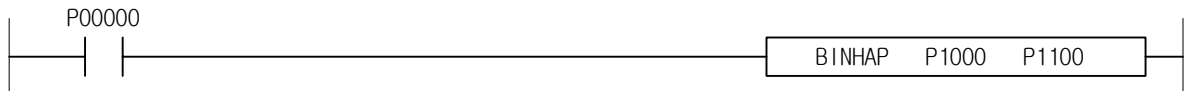

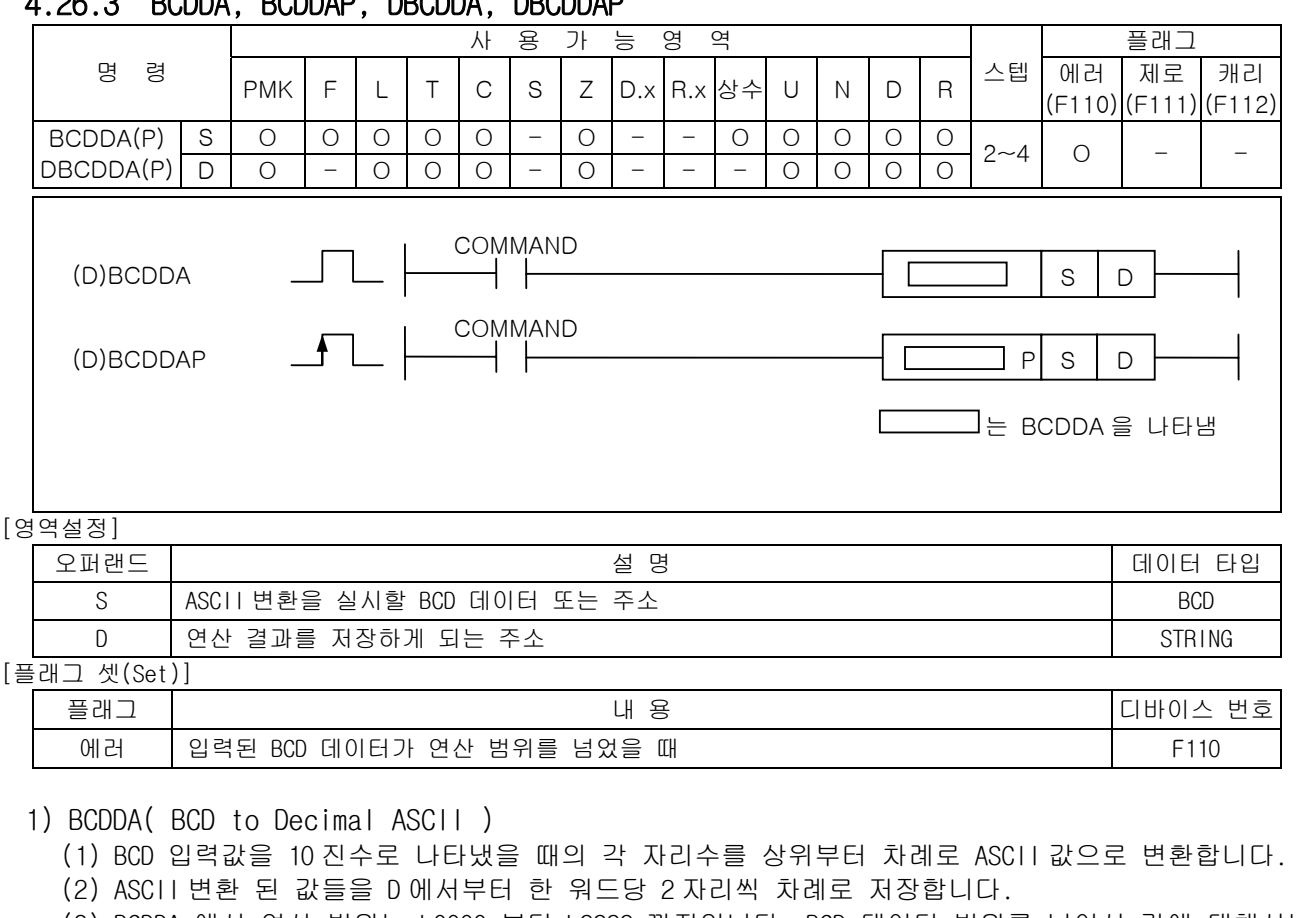

(3) BCDDA 에서 연산 범위는 h0000 부터 h9999 까지입니다. BCD 데이터 범위를 넘어선 값에 대해서는 에러를 셋 합니다.

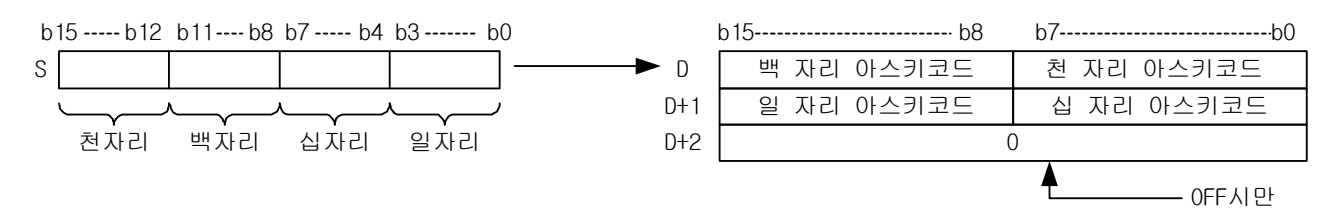

(4) 예를 들면, S 에 h9105 를 지정한 경우, D 이후에는 다음과 같이 저장됩니다.

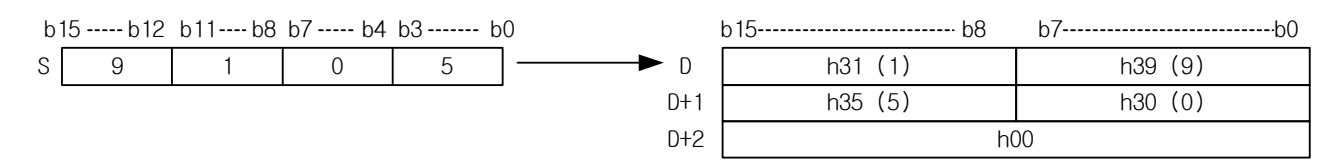

# 4.26.3 BCDDA, BCDDAP, DBCDDA, DBCDDAP

# 제 4 장 명령어 상세 설명

- 2) DBCDDA( BCD to Decimal ASCII )
	- (1) BCD 입력값을 10 진수로 나타냈을 때의 각 자리수를 상위부터 차례로 ASCII 값으로 변환합니다.
	- (2) ASCII 변환 된 값들을 D 에서부터 한 워드당 2 자리씩 차례로 저장합니다.
	- (3) DBCDDA 에서 연산 범위는 h00000000 부터 h99999999 까지입니다.

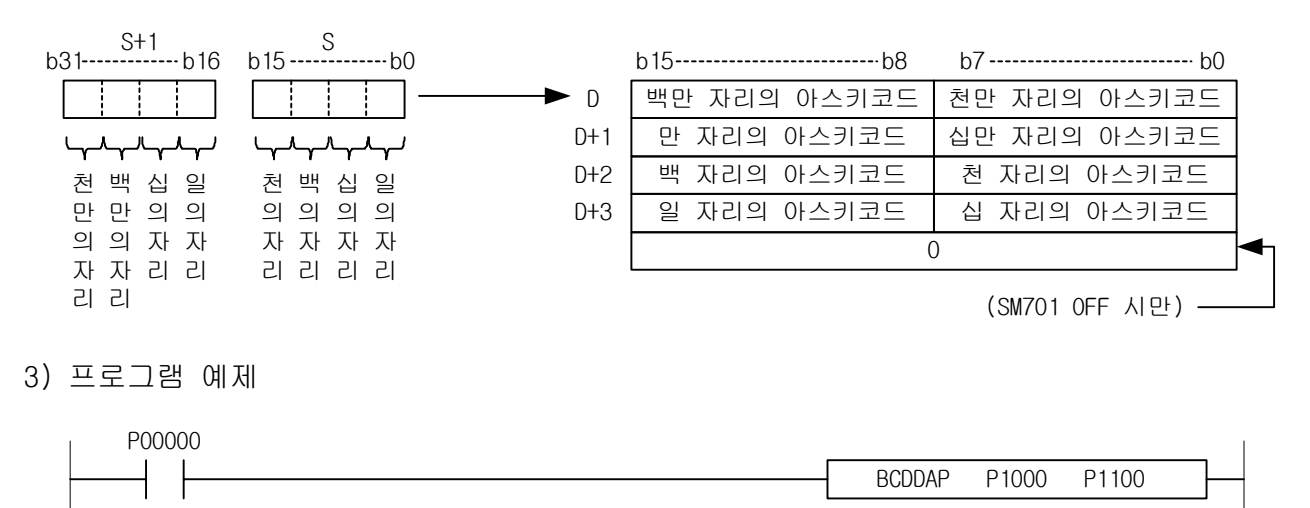

4.26.4 DABIN, DABINP, DDABIN, DDABINP

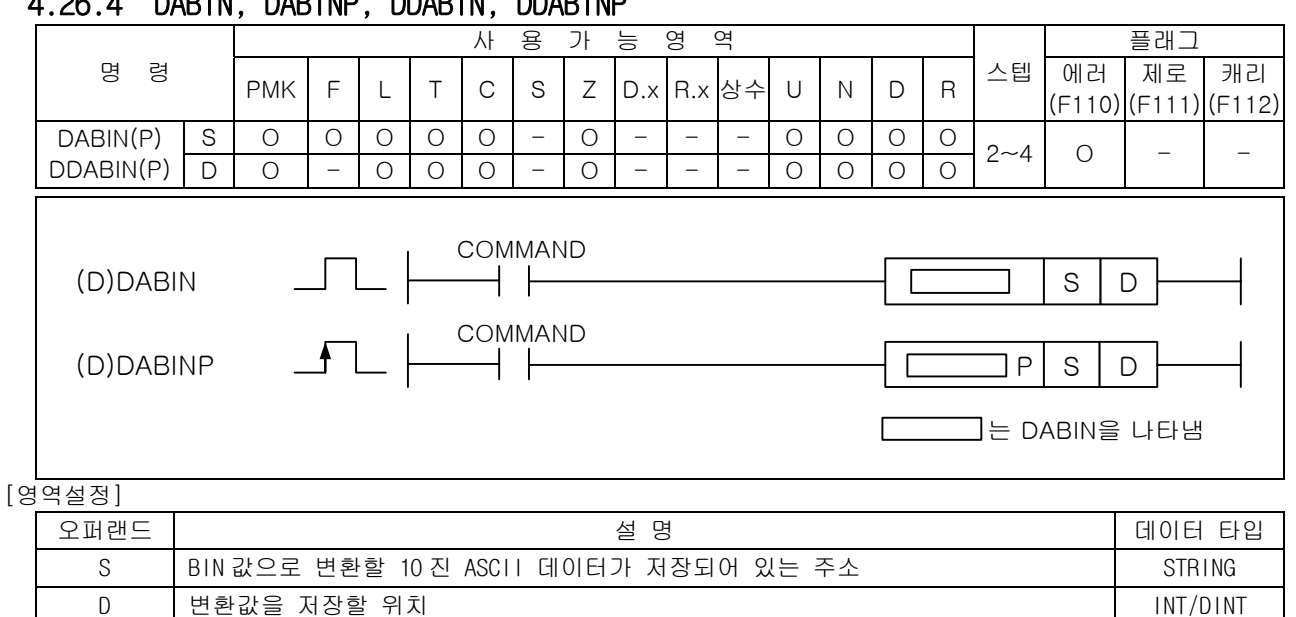

|플래그 셋(Set)]

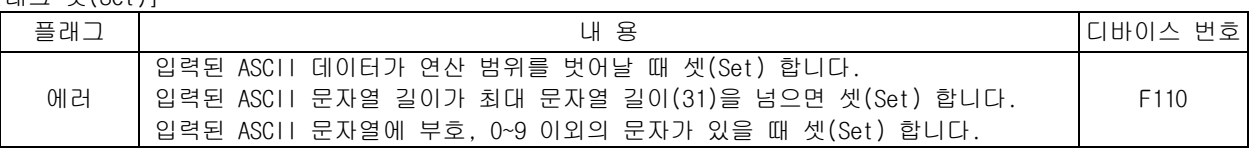

### 1) DABIN( Decimal ASCII to Binary )

(1) ASCII 로 저장된 10 진수값을 Bin 값으로 변환하여 D 에 저장합니다.

- (2) ASCII 문자열의 끝에는 반드시 NULL 이 있어야 합니다.
- (3) 입력된 ASCII 값의 첫번째 워드 하위바이트는 Bin 값의 부호를 결정합니다.
- (4) 부호값은 (h2D) 또는 +(h2B)로 받게 됩니다.
- (5) 부호 +(h2B) 는 생략 가능합니다.
- (6) 데이터 D 는 signed 로 저장됩니다.
- (7) DABIN 에서 연산 범위는 32768(h8000) 부터 32767(h7FFF)까지입니다.
- (8) 입력 가능한 ASCII 문자는 부호, 0~9 에 해당하는 ASCII 값이며 이 이외의 값이 들어올 때 에러 를 셋(Set) 합니다.

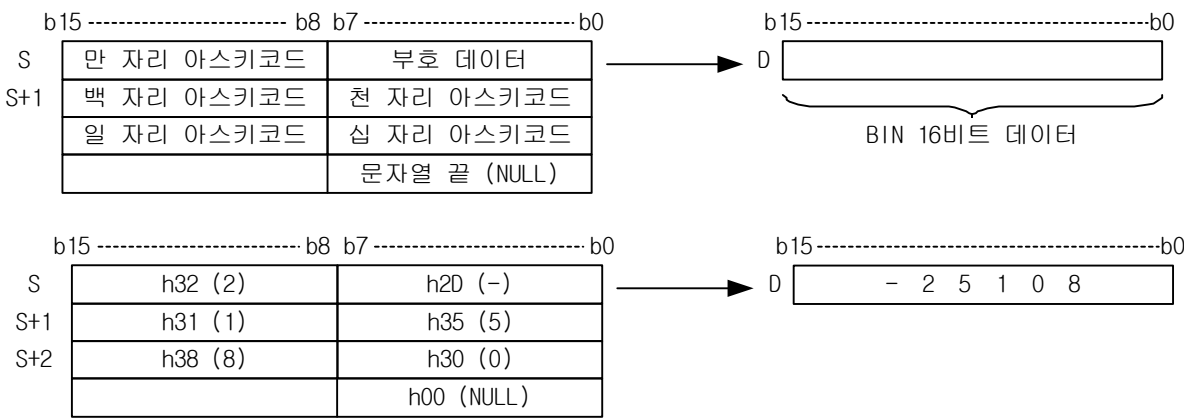

- 2) DDABIN( Double Decimal ASCII to Binary )
	- (1) ASCII 로 저장된 10 진수값을 Bin 값으로 변환하여 D 에 저장합니다.
	- (2) ASCII 문자열의 끝에는 반드시 NULL 이 있어야 합니다.
	- (3) 입력된 ASCII 값의 첫번째 워드 하위바이트는 Bin 값의 부호를 결정합니다.
	- (4) 부호값은 (h2D) 또는 +(h2B)로 받게 됩니다.
	- (5) 부호 +(h2B) 는 생략 가능합니다.
	- (6) 데이터 D 는 signed 로 저장됩니다.
	- (7) DDABIN 에서 연산 범위는 2147483648(h80000000) 부터 2147483647(h7FFFFFFF)까지입니다. 입력 가능한 ASCII 문자는 부호, 0~9 에 해당하는 ASCII 값이며 이 이외의 값이 들어올 때 에러를 셋(Set) 합니다

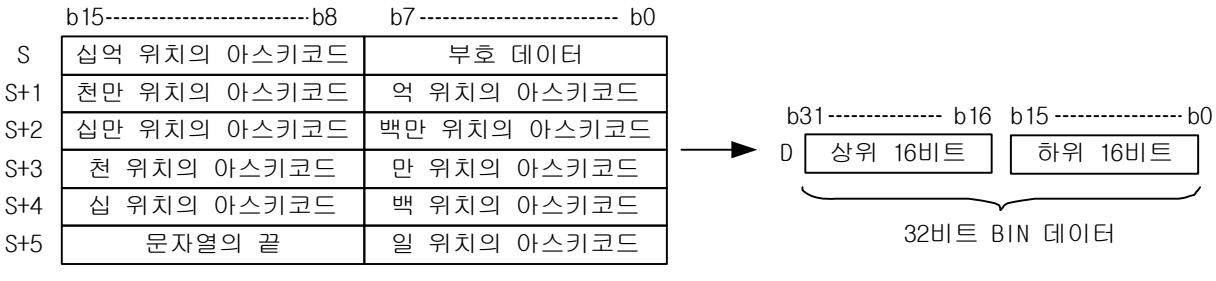

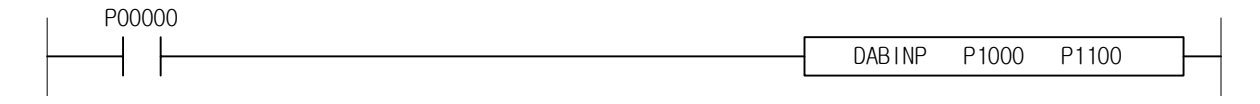

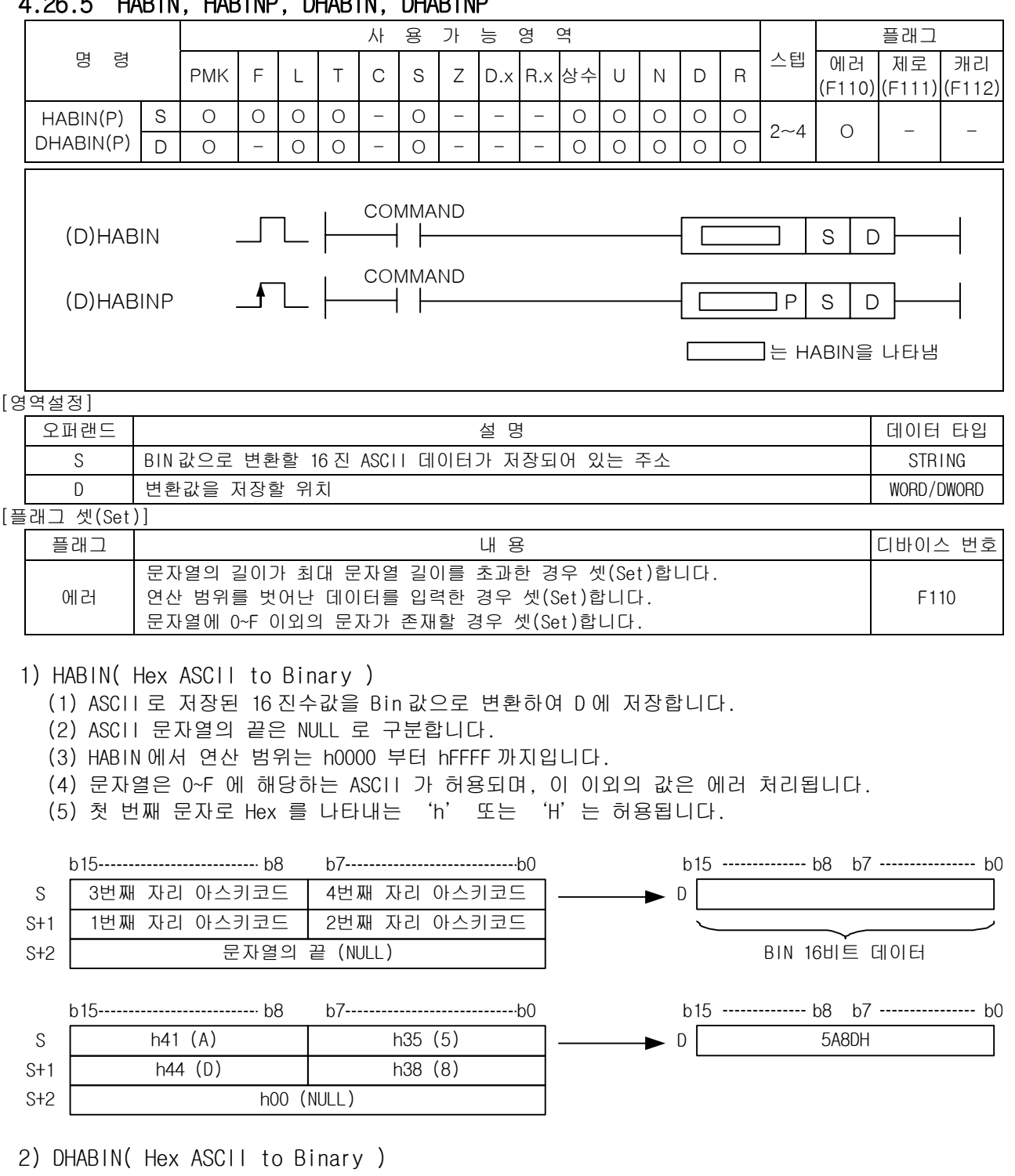

# 4.26.5 HABIN, HABINP, DHABIN, DHABINP

(1) ASCII 로 저장된 16 진수값을 Bin 값으로 변환하여 D 에 저장합니다.

(2) ASCII 문자열의 끝은 NULL 로 구분합니다.

(3) 문자열은 0~F 에 해당하는 ASCII 가 허용되며, 이 이외의 값은 에러 처리됩니다.

(4) DHABIN 에서 연산 범위는 h00000000 부터 hFFFFFFFF 까지입니다.

(5) 첫 번째 문자로 Hex 를 나타내는 'h' 또는 'H'는 허용됩니다.

# 제 4 장 명령어 상세 설명

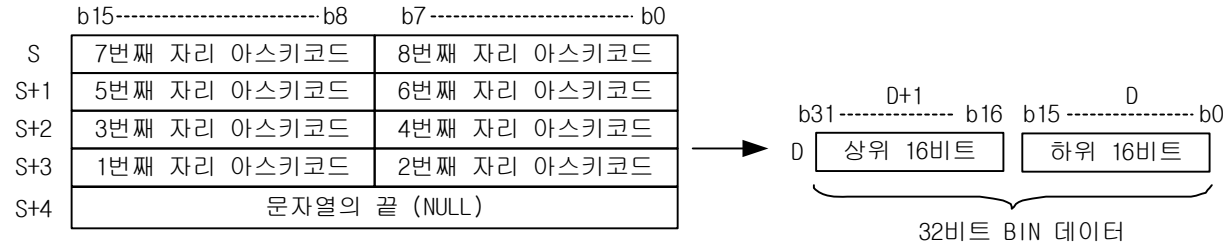

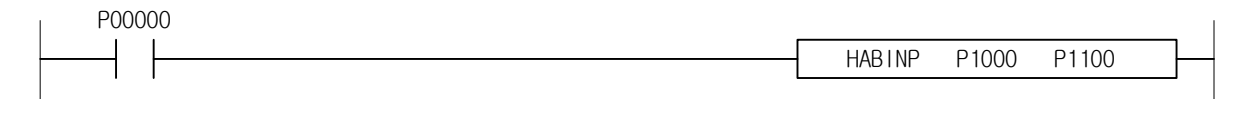

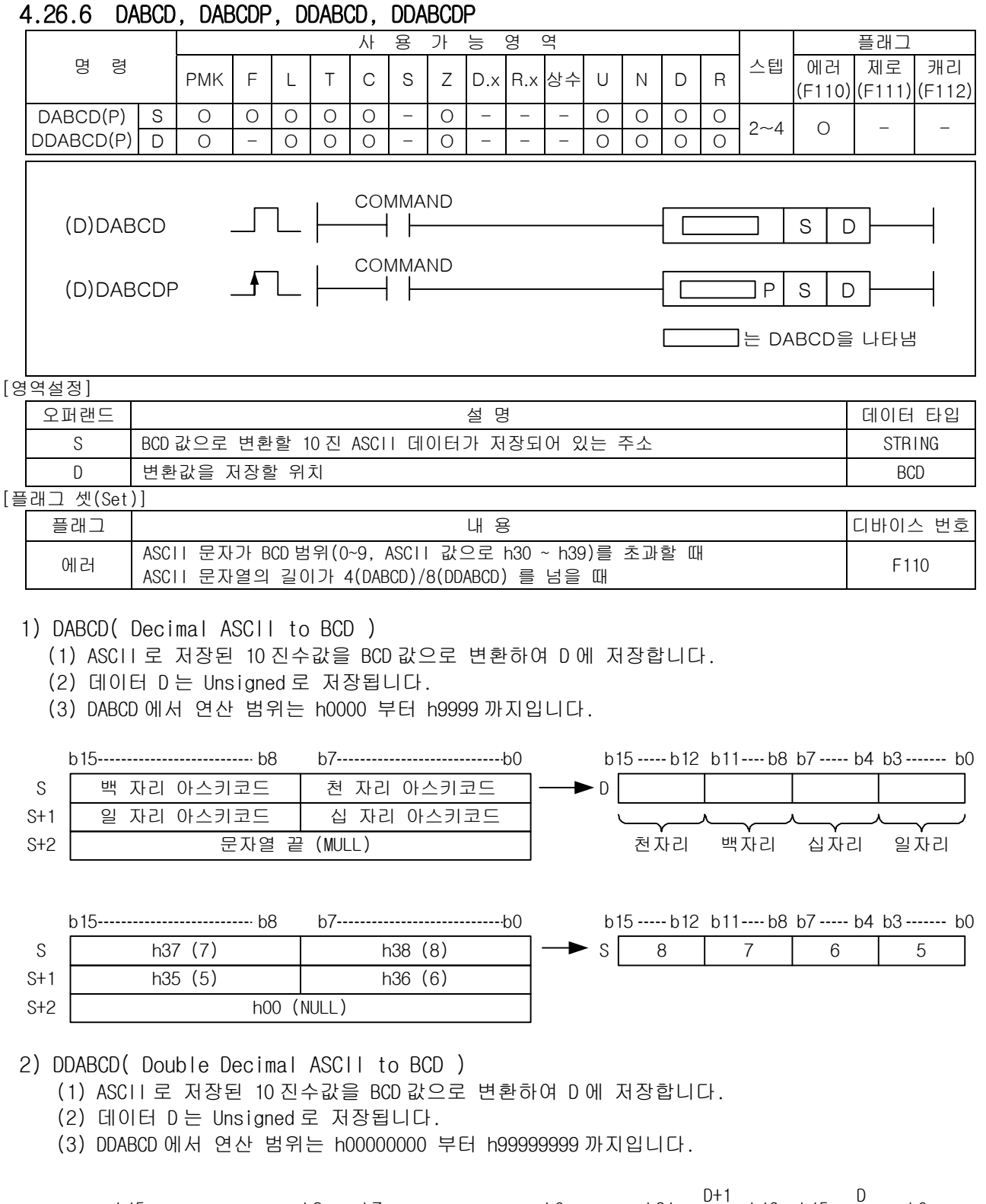

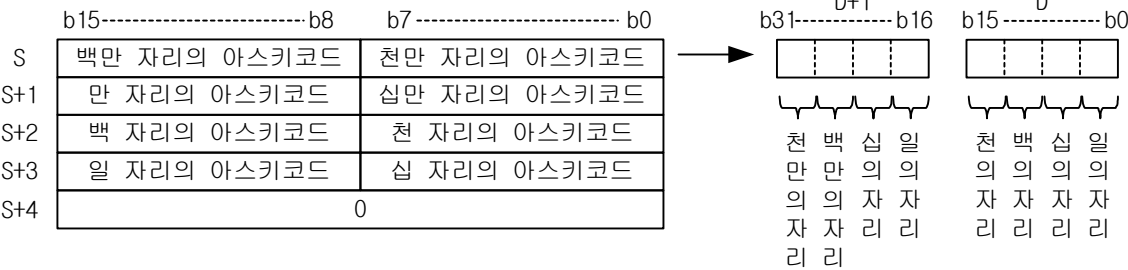

3) 프로그램 예제

 $\sqrt{ }$ 

 (1) 입력신호인 P00000 이 On 되면 D00000~D00001 에 저장된 ASCII 코드값을 BCD 데이터값으로 변환하 여 D00010 에 '1234'를 저장하는 프로그램

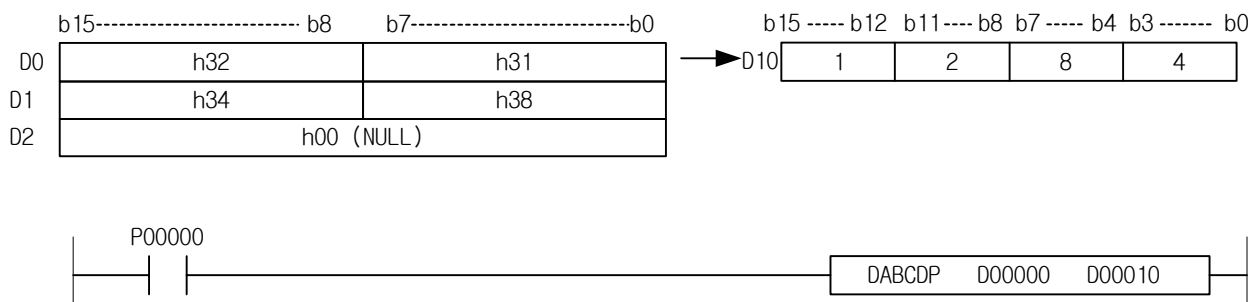

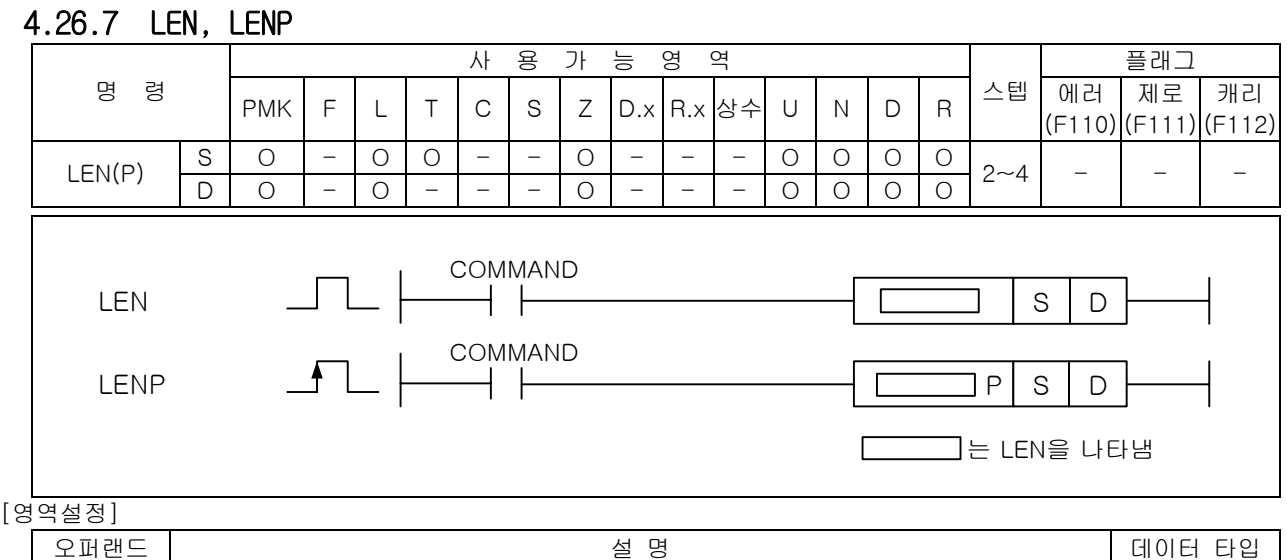

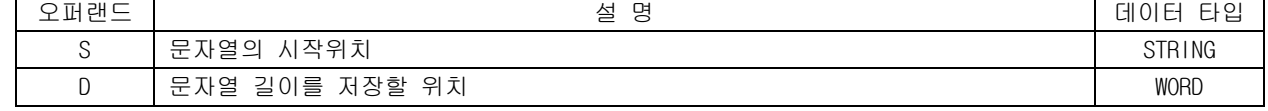

- 1) LEN( Length )
	- (1) S 로부터 한 워드당 2 개씩 ASCII 로 저장된 문자열의 길이를 계산하여 D 에 저장합니다.
	- (2) S 로 지정된 문자열이 31 글자를 넘어서도 NULL 코드가 없으면 31 글자를 리턴하고 에러는 없습 니다.

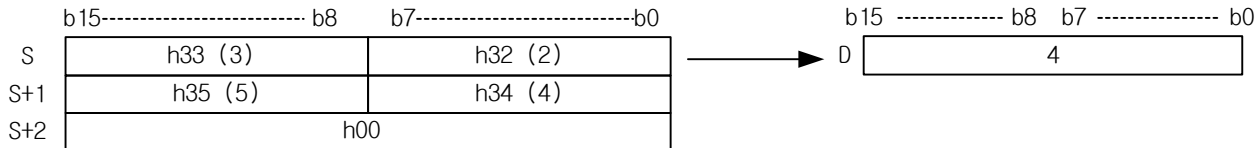

2) 프로그램 예제

(1) 입력신호 P00000 이 On 되면 D00000~D00001 에 저장된 '124'의 문자열의 길이를 계산하여 D10 에 3 을 저장하는 프로그램

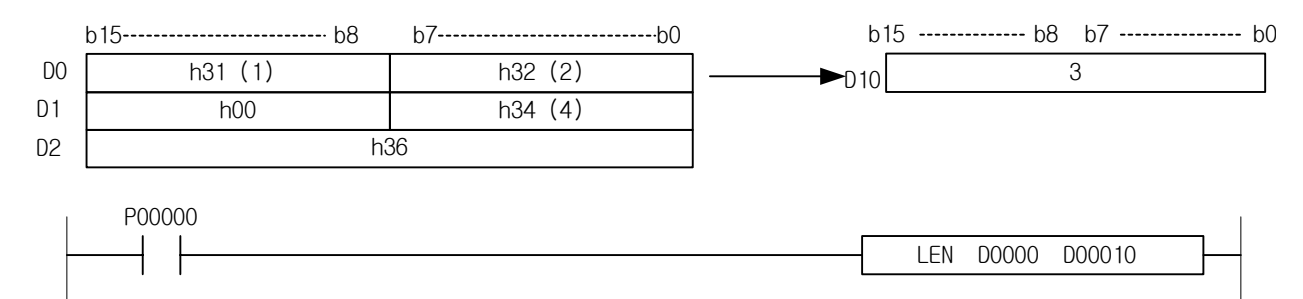

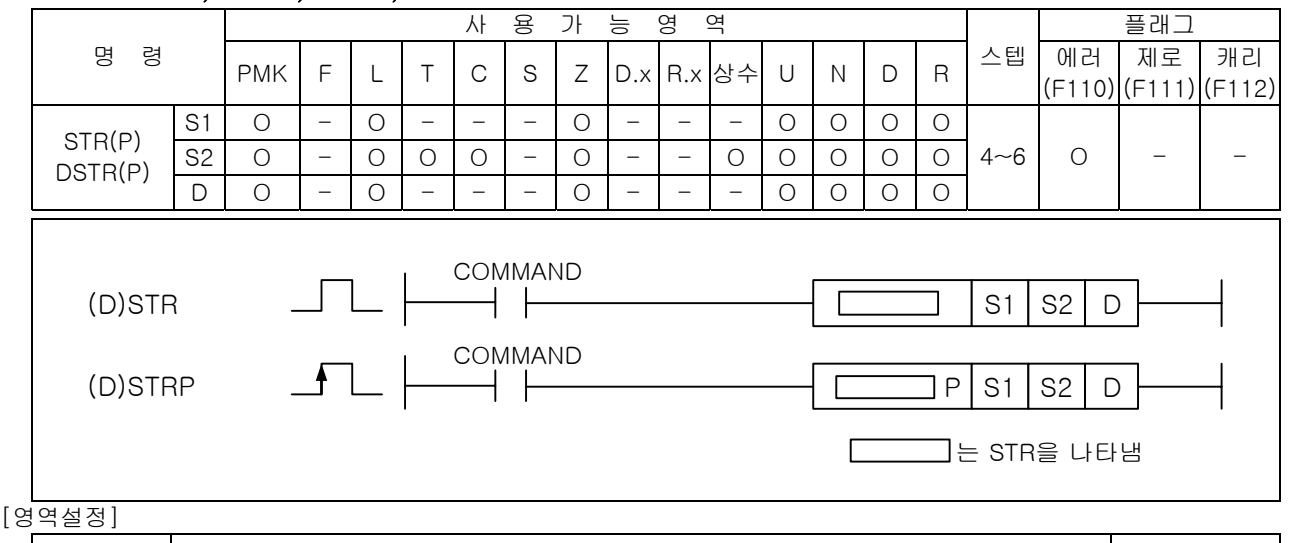

# 4.26.8 STR, STRP, DSTR, DSTRP

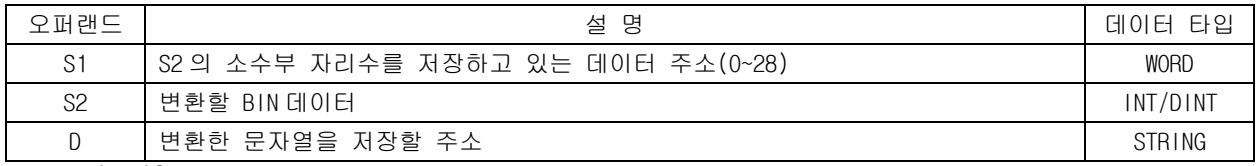

### [플래그 셋(Set)]

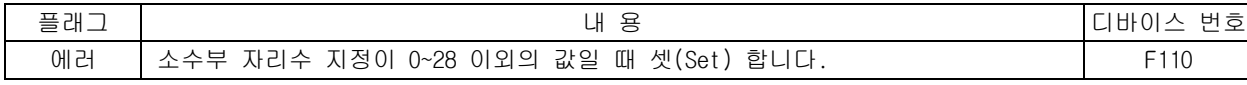

### 1) STR( String )

(1) S2 로 지정된 BIN 16 비트 데이터를 S1 으로 지정된 위치에 소수점을 부가하여 문자열로 변환하여 D 로 지정된 디바이스 번호 이후에 저장합니다.

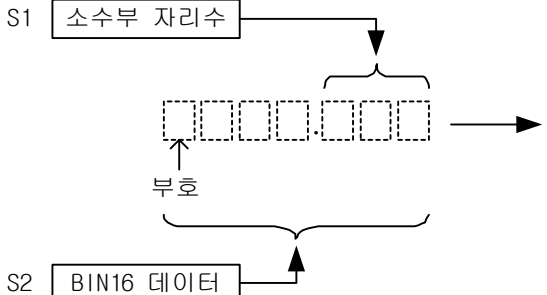

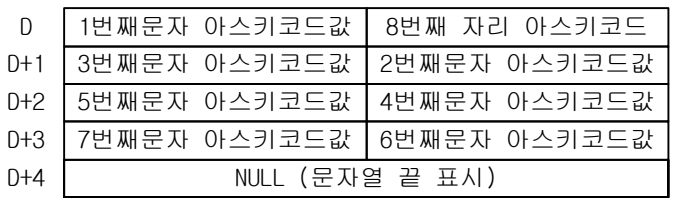

# (2) S1 은 소수부 자리수를 나타냅니다.

- (3) STR 의 경우 S1 이 0~28 이외의 범위일 때 에러 플래그를 셋(Set)합니다.
- (4) BIN16 데이터 이상의 소수부 자리수를 지정 할 경우 부족한 부분은 0 을 추가합니다.
- (5) 입력한 BIN 16 비트 데이터가 음수일 때 문자열 앞에 h2D(-)를 붙입니다.

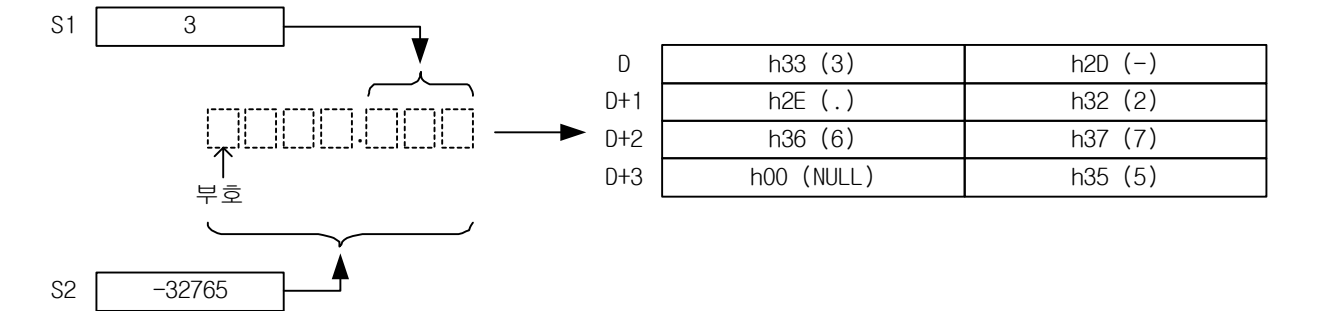

2) DSTR( String )

(1) S2 로 지정된 BIN 32 비트 데이터를 S1 으로 지정된 위치에 소수점을 부가하여 문자열로 변환하여 D 로 지정된 디바이스 번호 이후에 저장합니다.

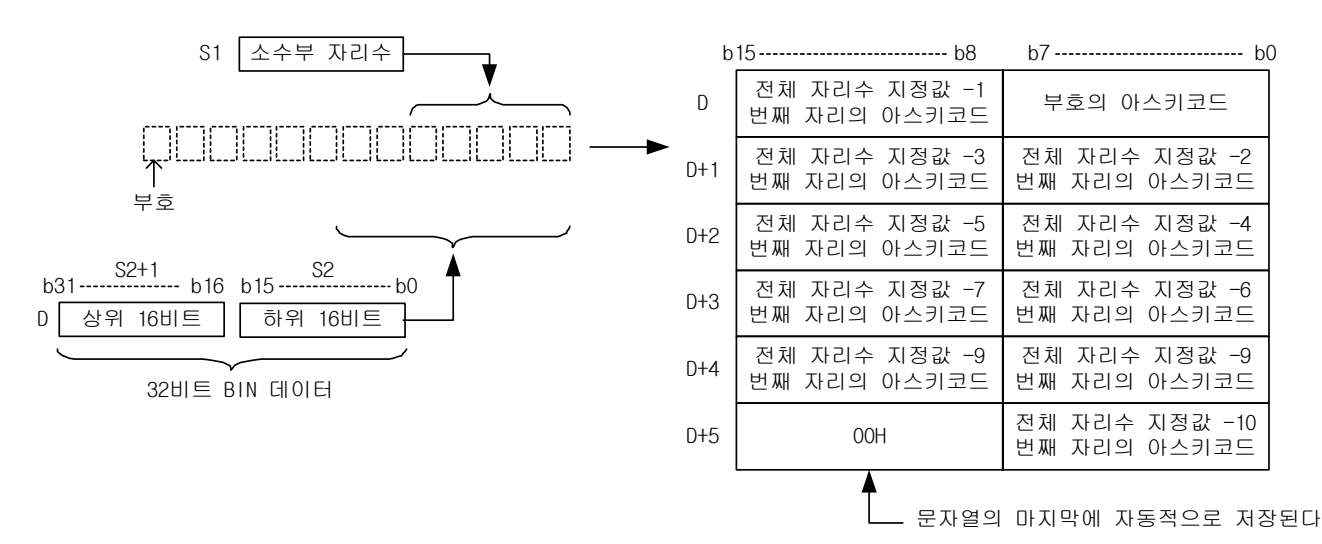

(2) S1 은 소수부분 자리수를 나타냅니다.

(3) S1 이 0~28 이외의 범위일 때 에러 플래그를 셋(Set)합니다.

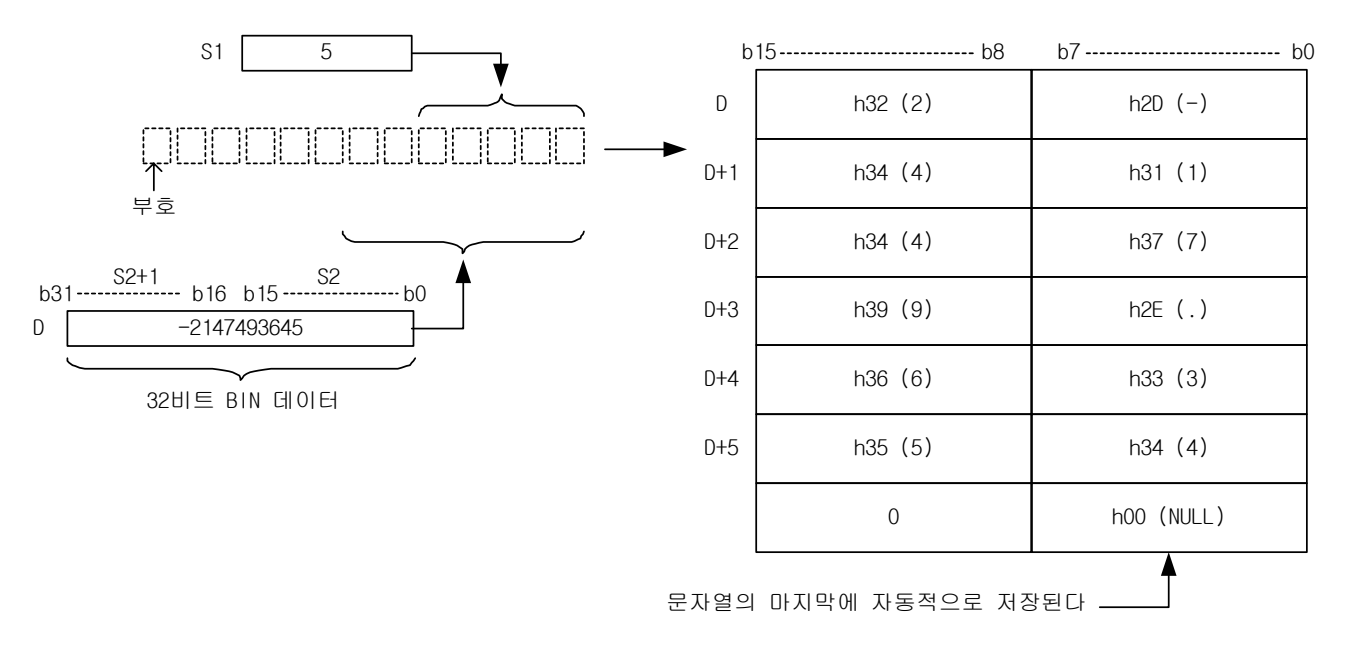

3) 프로그램 예제

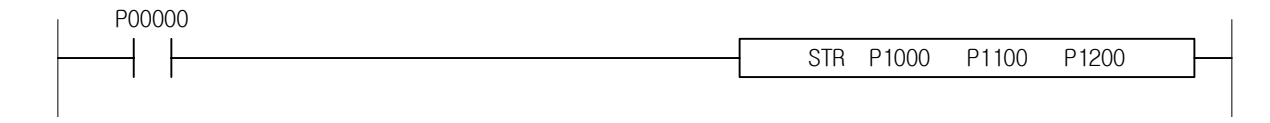

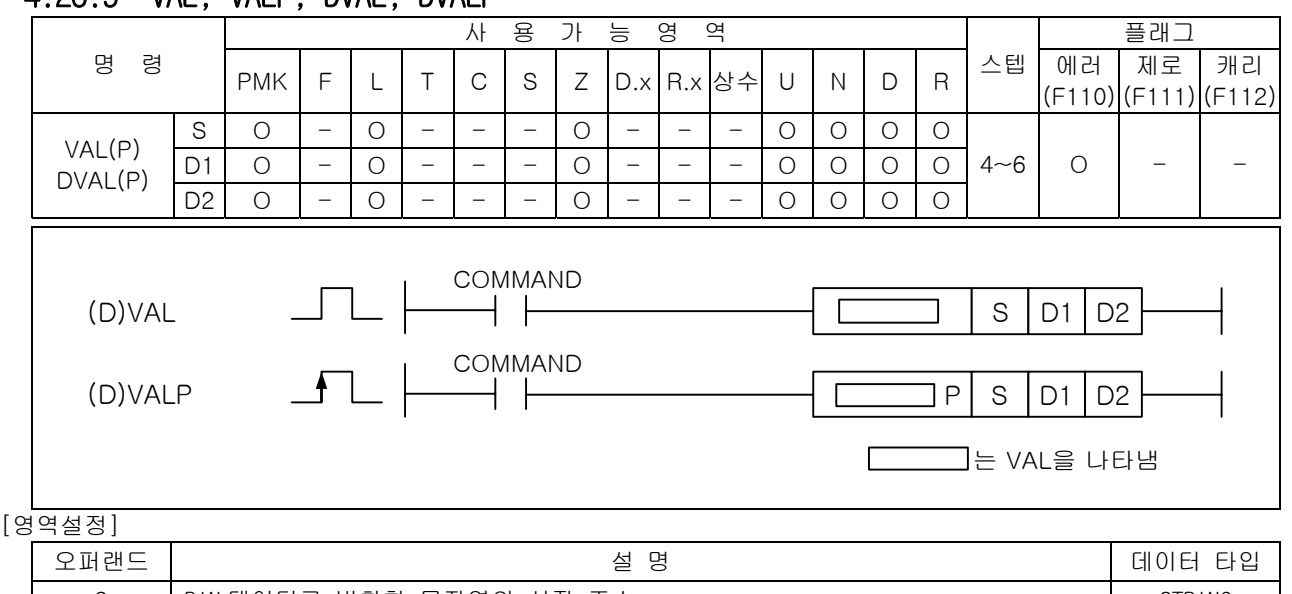

# 4.26.9 VAL, VALP, DVAL, DVALP

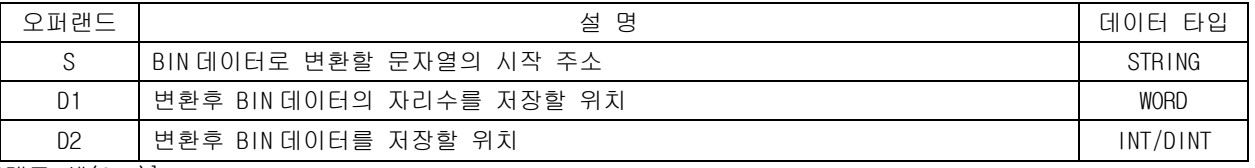

# [플래그 셋(Set)]

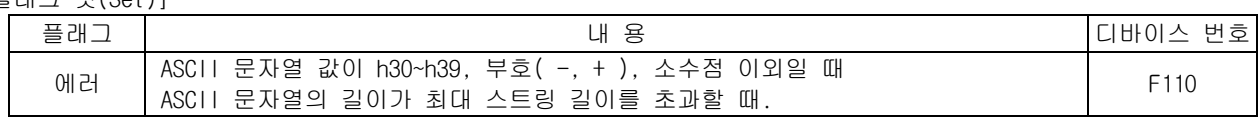

- 1) VAL( Value )
	- (1) S 에 지정된 문자열을 BIN 데이터로 변환하여 D1 에 소수부 자리수를 저장하고, D2 에 문자열의 소수점을 무시하고 16 bit BIN 데이터로 변환한 데이터를 저장합니다.
	- (2) ASCII 문자열의 범위는 h30 ~ h39 이며, 부호, 소수점 이외의 경우에 대해서는 에러 플래그를 셋 (Set)합니다. VAL 의 경우 변환가능한 S 의 범위는 – 32768 ~ 32767 입니다.

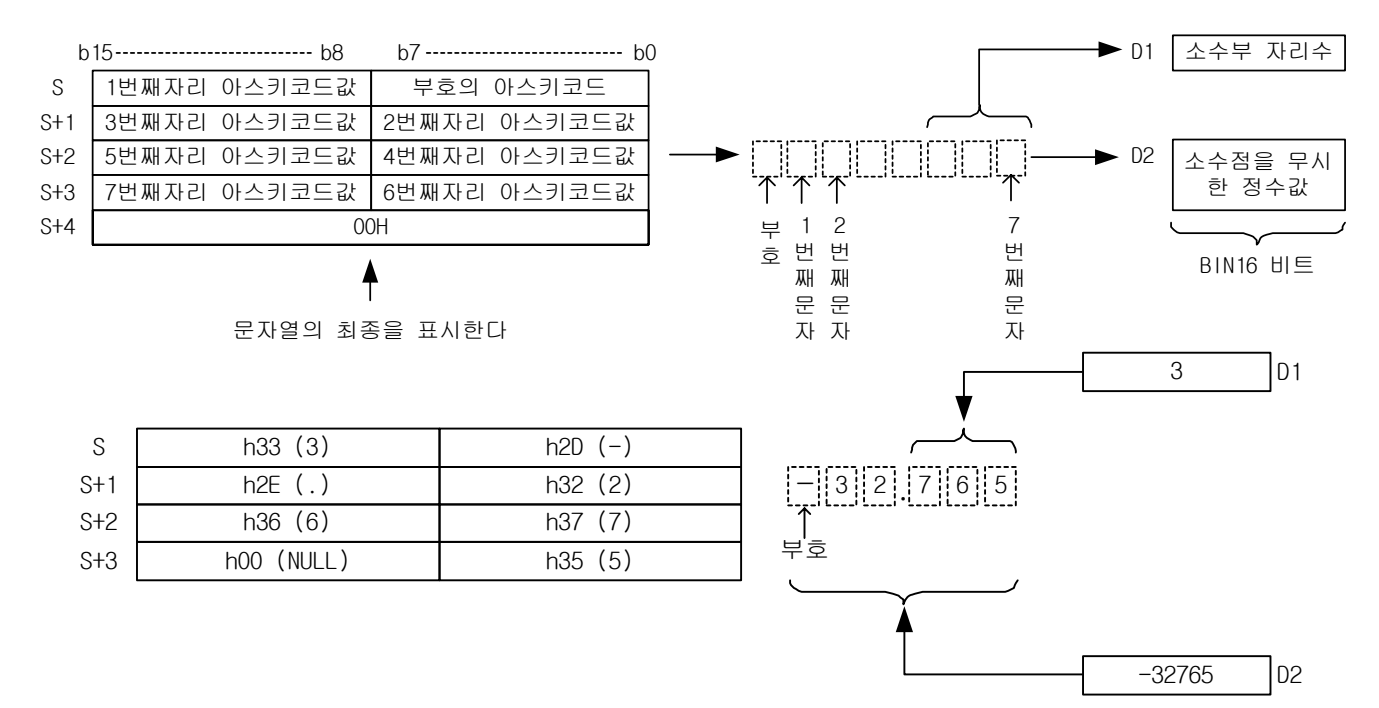

2) DVAL( Value )

- (1) S 에 지정된 문자열을 BIN 데이터로 변환하여 D1 에 소수부 자리수를 저장하고, D2 에 변환된 데 이터를 저장합니다.
- (2) ASCII 문자열의 범위는 h30 ~ h39 이며, 부호, 소수점 이외의 경우에 대해서는 에러 플래그를 셋 (Set)합니다. DVAL 의 경우 변환가능한 S 의 범위는 – 2147483648 ~ 2147483647 입니다.

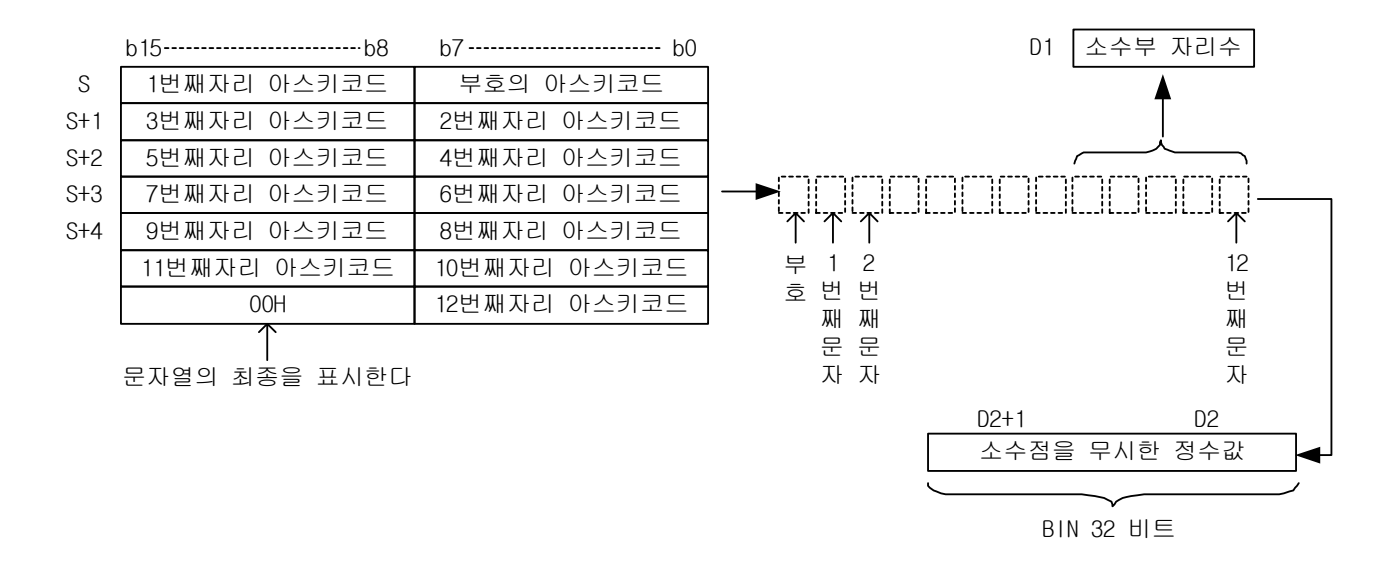

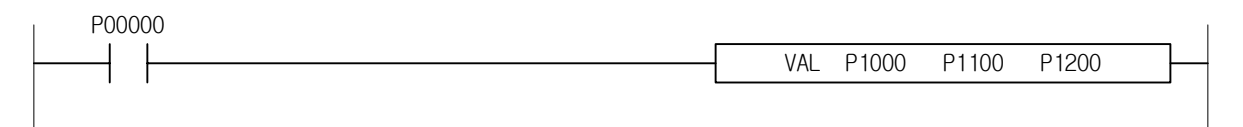

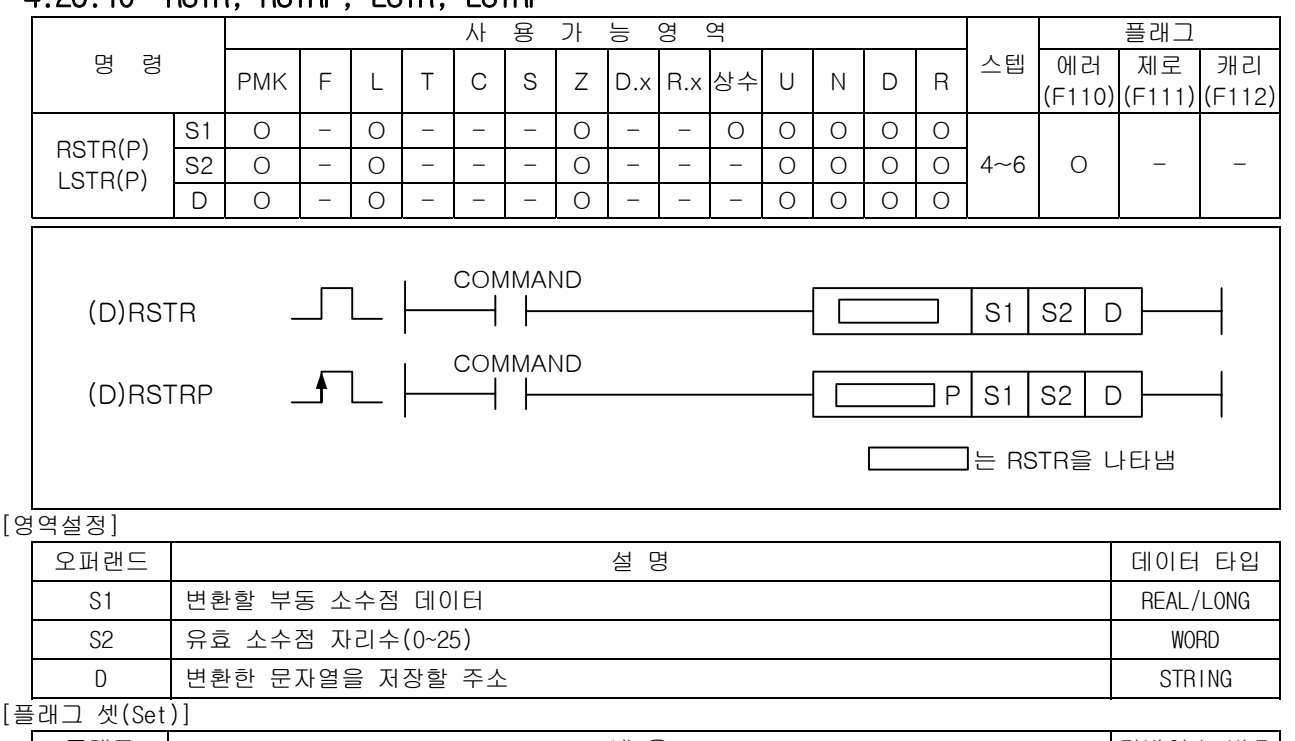

# 4.26.10 RSTR, RSTRP, LSTR, LSTRP

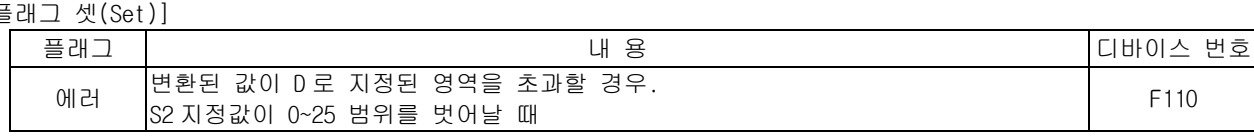

# 1) RSTR( Real to String )

- (1) 부동소수점형 실수 데이터 S1 을 S2 에 지정한 소수점 자리수에 맞추어 지수 형식의 ASCII 문자열 로 변환하여 D 부터 각 워드당 2 개씩 차례로 저장합니다.
- (2) RSTR 의 연산 범위는 -3.40282347e+038 ~ -1.17549435e-038 또는 1.17549435e-038 ~ 3.40282347e+038 까지 입니다. S2 의 범위는 0 ~ 25 까지입니다.

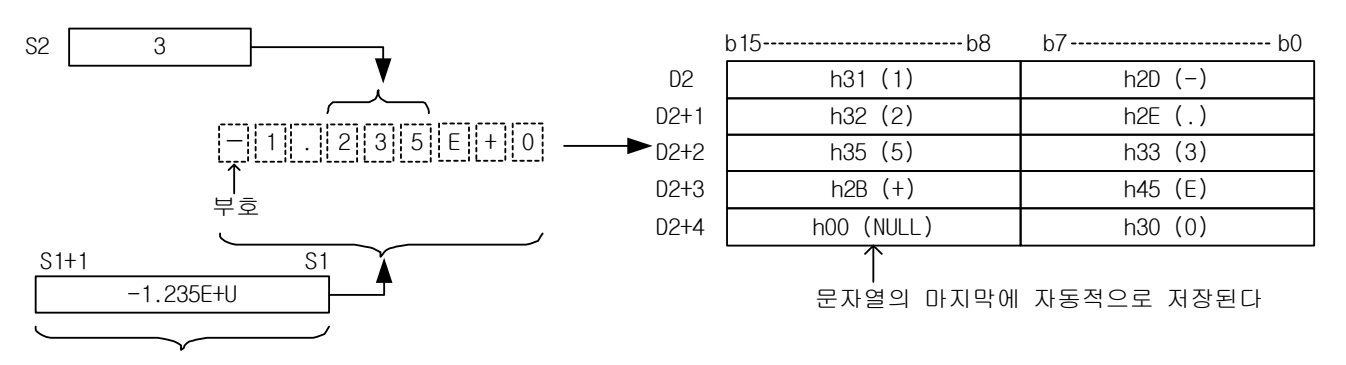

부동 소수점형 실수

- 2) LSTR( Long real to String )
	- (1) 부동소수점형 실수 데이터 S1 을 S2 에 저장된 형식에 따라 ASCII 문자열로 변환하여 D 부터 각 워 드당 2 개씩 차례로 저장합니다.
	- (2) STRL 의 연산 범위는 -1.7976931348623157e+290 ~ -2.2250738585072014e-290 또는 2.2250738585072014e-290 ~ 1.7976931348623157e+290 까지 입니다. 주의)연산 범위를 넘은 값을 입력할 경우 1.#INF000e+0 또는 -1.#QNAN0E+0 또는 0 이 나올 수 있으며 에러를 출력하지 않습 니다.
	- (3) S2 에 지정된 유효 소수점 자리수의 범위는 0~25 까지 입니다.

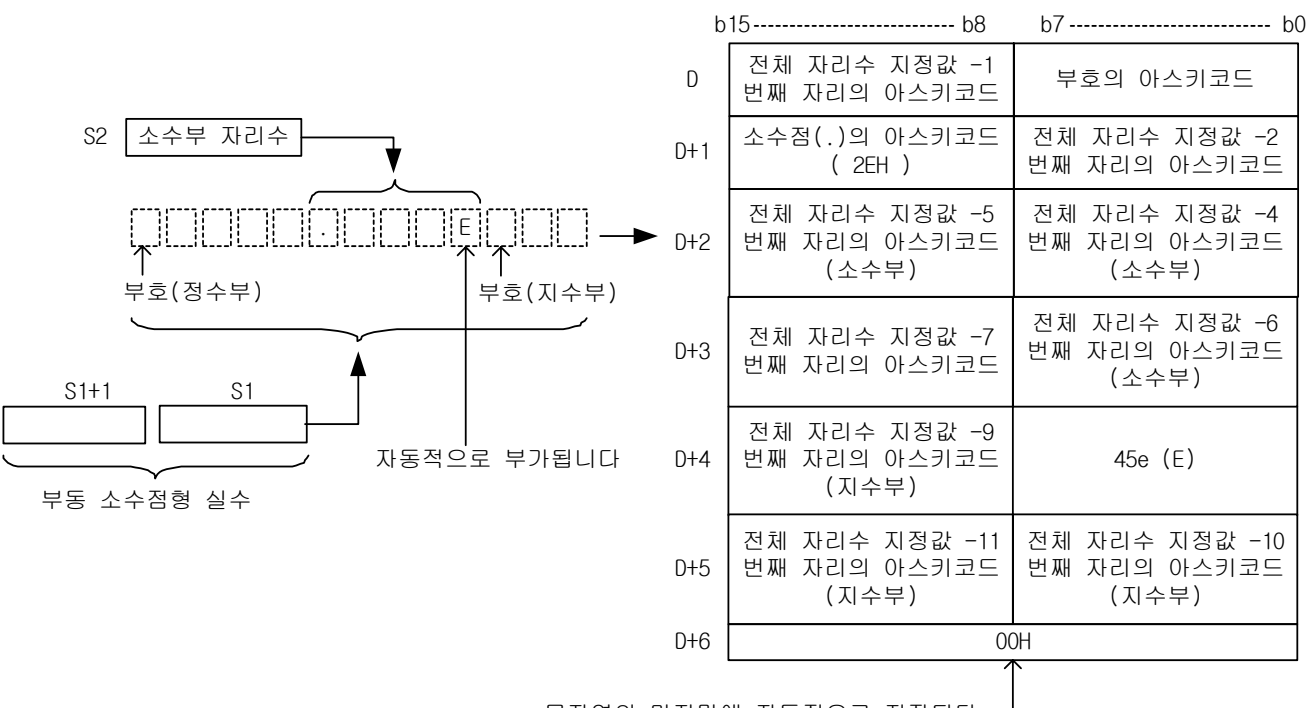

문자열의 마지막에 자동적으로 저장된다

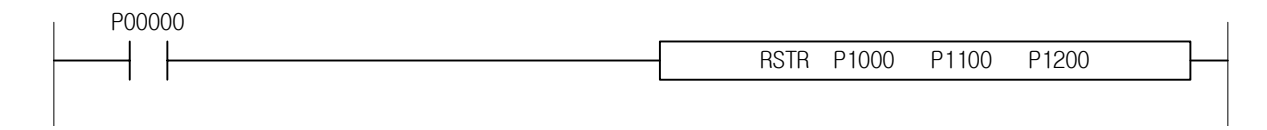

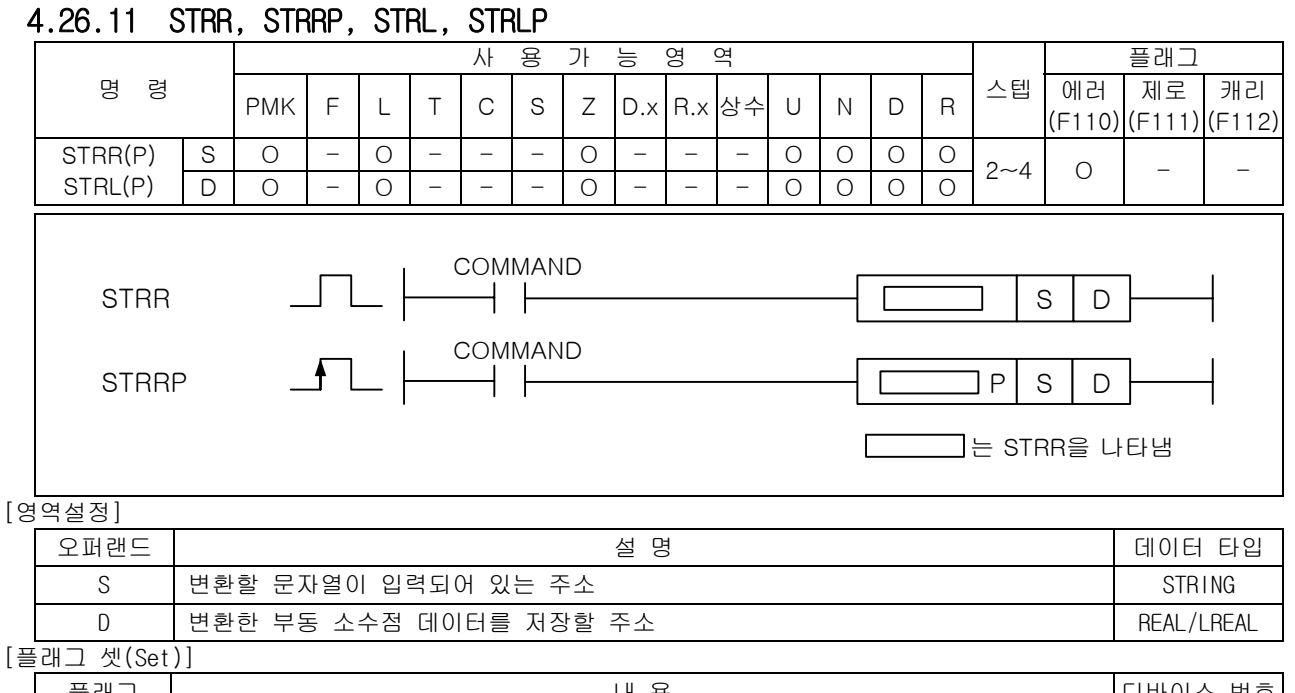

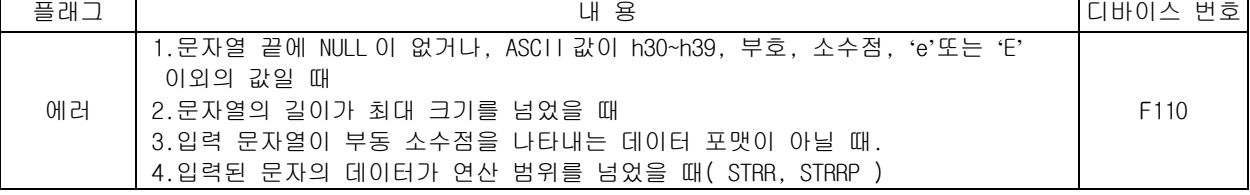

1) STRR( String to Real )

(1) ASCII 문자열 S 를 단장형 실수데이터로 변환하여 D 에 저장합니다.

(2) 지정된 문자열은 소수점형, 지수형으로 변환이 가능합니다.

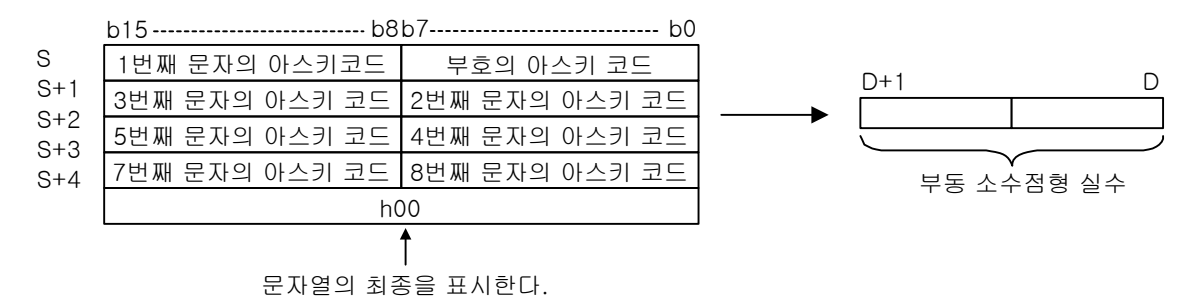

(3) 문자열의 허용 예는 다음과 같습니다.

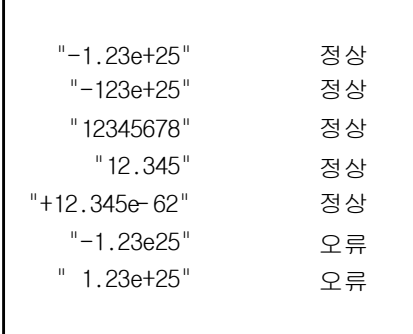

# 제 4 장 명령어 상세 설명

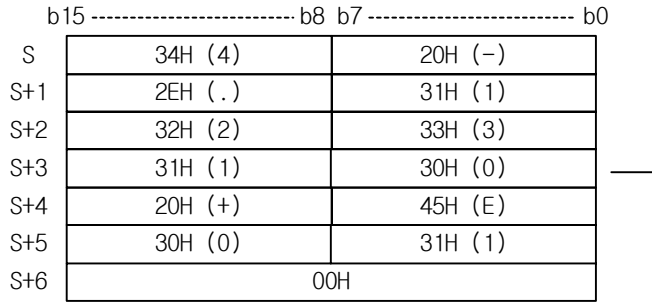

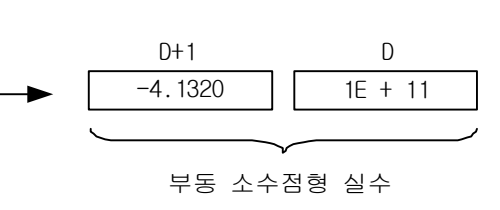

- (4) 문자열에 ASCII 값이 h30~h39, 부호, 소수점, 'e'또는 'E' 이외의 값이 있을 때 에러가 셋 (Set)됩니다.
- (5) STRR 의 연산 범위는 -3.40282347e+038 ~ -1.17549435e-038 또는 1.17549435e-038 ~ 3.40282347e+038 까지 입니다.
- (6) STRR(P) 의 경우 연산 범위를 넘는 데이터가 입력되면 에러를 셋(Set) 하게 됩니다. 입력한 데 이터의 유효 자리수가 17 을 넘을 때 그 이후에 입력된 값은 무시됩니다.

#### 2) STRL( String to Long Real )

- (1) ASCII 문자열 S 를 배장형 실수데이터로 변환하여 D 에 저장합니다.
- (2) STRL 의 연산 범위는 -1.7976931348623157e+290 ~ -2.2250738585072014e-290 또는 2.2250738585072014e-290 ~ 1.7976931348623157e+290 까지 입니다.
- (3) 연산 범위를 넘은 값을 입력할 경우 1.#INF000e+0 또는 -1.#QNAN0E+0 또는 0 이 나올 수 있으며 에러를 출력하지 않습니다.
- (4) STRL(P) 의 허용 문자열 포맷은 STRR(P)와 같습니다.
- (5) 입력한 데이터의 유효 자리수가 17 을 넘을 때 그 이후에 입력된 값은 무시됩니다.

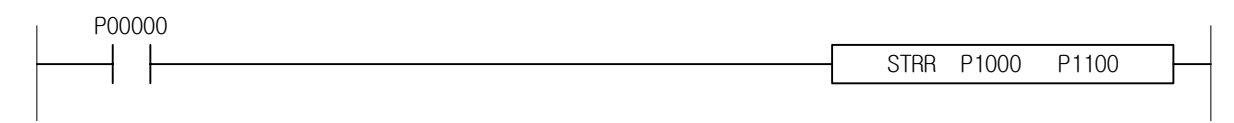

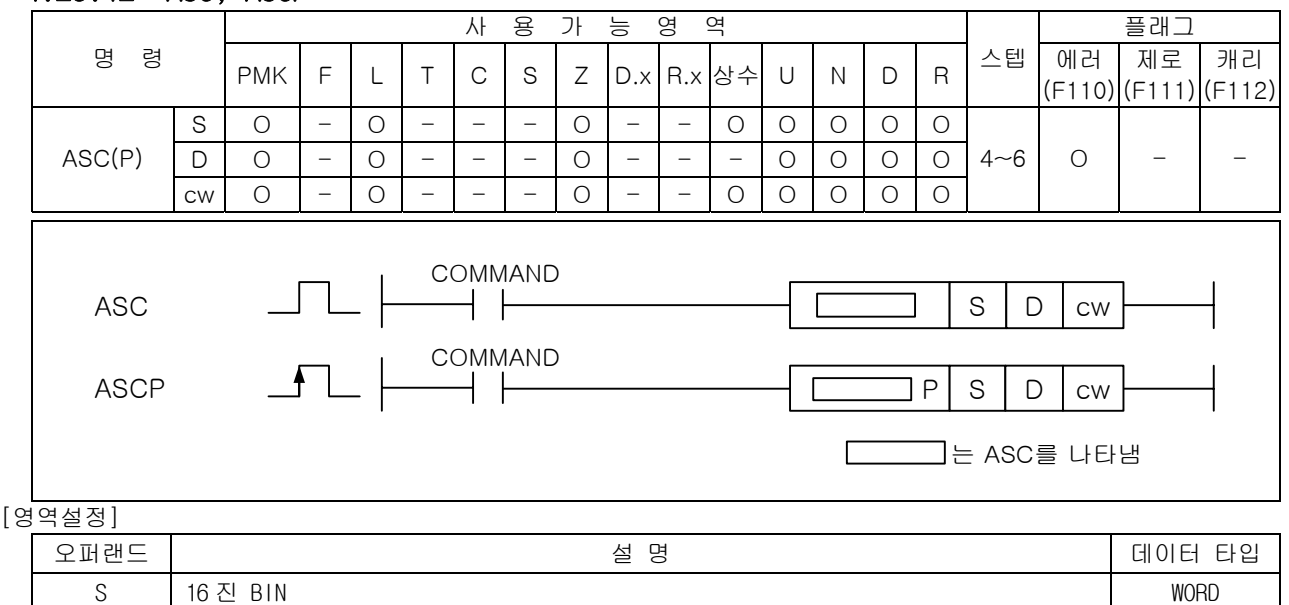

### 4.26.12 ASC, ASCP

[플래그 셋(Set)]

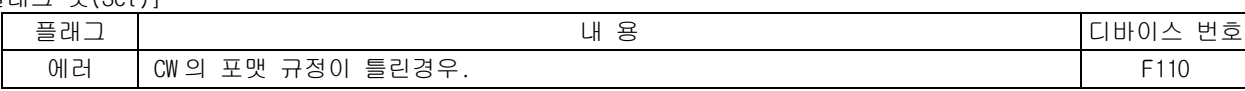

D | 변환한 문자열을 저장할 위치 STRING X STRING X STRING X STRING N 변환할 문자수 WORD

#### 1) ASC( ASCII )

(1) S 로 지정된 영역의 데이터를 CW 의 포맷에 따라 ASCII 값으로 변환하여 D 로 지정된 위치부터 저 장합니다.

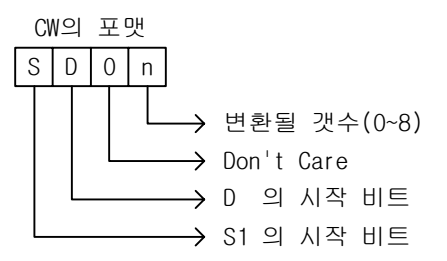

(2) S 로 지정된 디바이스 번호 이후에 저장되어 있는 BIN 16 비트 데이터를 16 진수로 취급하여 아스 키로 변환하고, D 로 지정된 디바이스 번호 이후 n 으로 지정된 문자수분의 범위에 저장합니다.

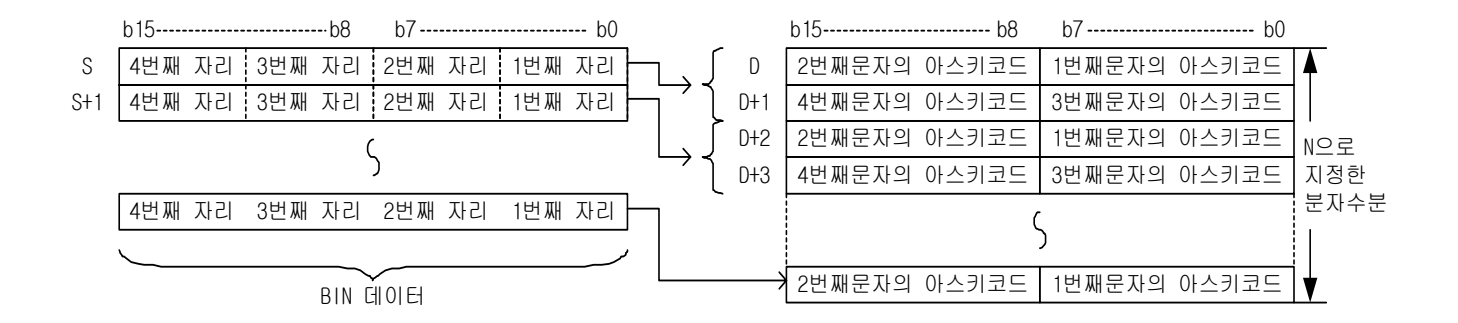
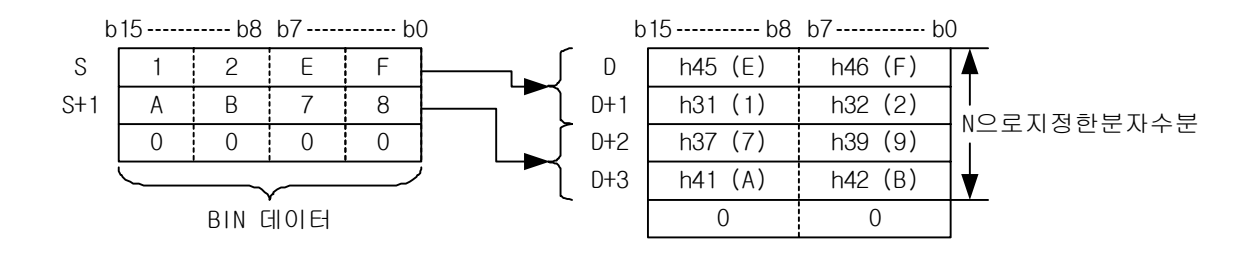

- (3) N 으로 문자수를 설정함으로써 S 로 지정된 BIN 데이터의 범위 및 D 로 지정된 문자열의 저장 디 바이스의 범위가 자동적으로 정해집니다.
- (4) 변환할 BIN 데이터가 저장되어 있는 디바이스 범위와 변환한 아스키 데이터를 저장할 디바이스 범위가 중복하고 있는 경우라도 정상적으로 처리합니다.
- (5) N 으로 지정된 문자수가 홀수인 경우, 문자열을 저장할 디바이스 범위의 마지막 디바이스 번호의 상위 8 비트에는 자동적으로 "h00"가 저장됩니다.
- (6) N 으로 지정된 문자수가 "0"일 경우에는 변환 처리를 하지 않습니다.
- 2) 프로그램 예제

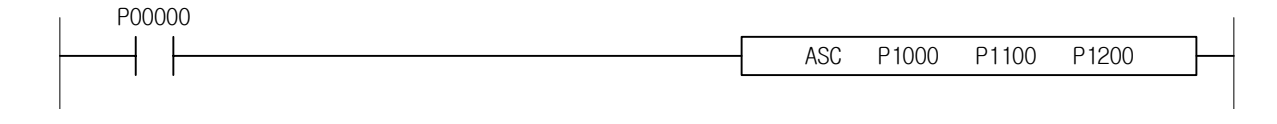

## 4.26.13 HEX, HEXP

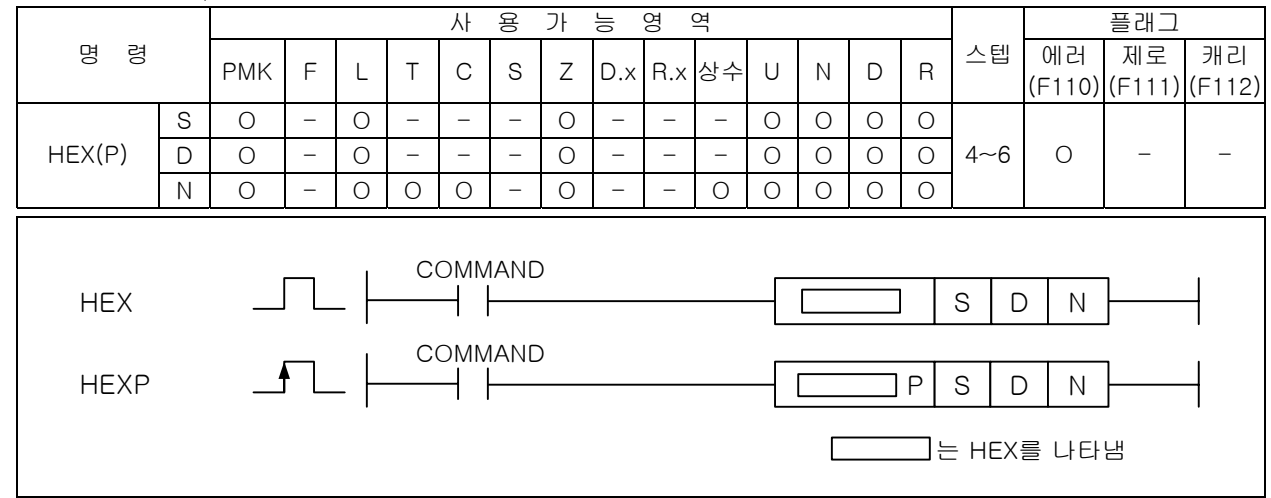

#### [영역설정]

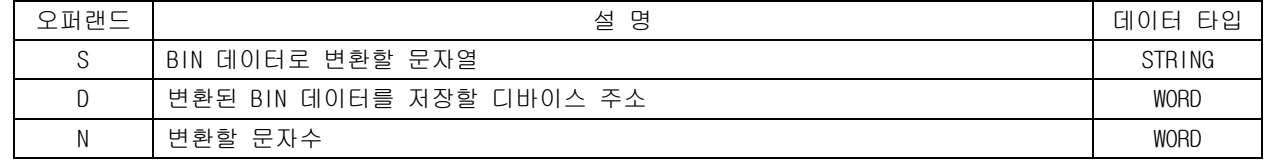

### [플래그 셋(Set)]

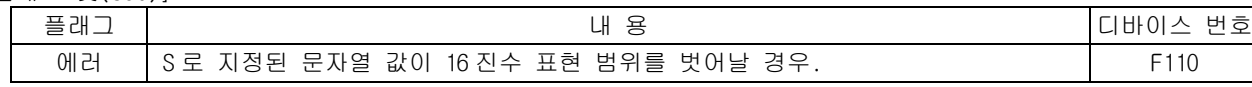

#### 1) HEX

(1) S 로 지정된 문자부터 N 개의 문자를 HEX 포맷으로 변환하여 D 부터 저장합니다.

(2) S 로 지정된 디바이스 번호 이후에, N 으로 지정된 문자수분에 저장되어 있는 16 진 아스키 데이 터를 BIN 값으로 변환하여 D 로 지정된 디바이스 번호 이후에 저장합니다.

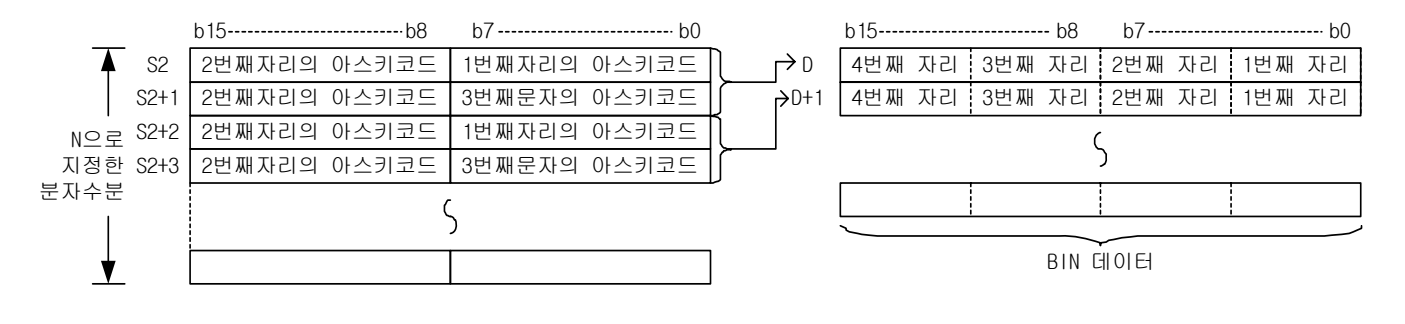

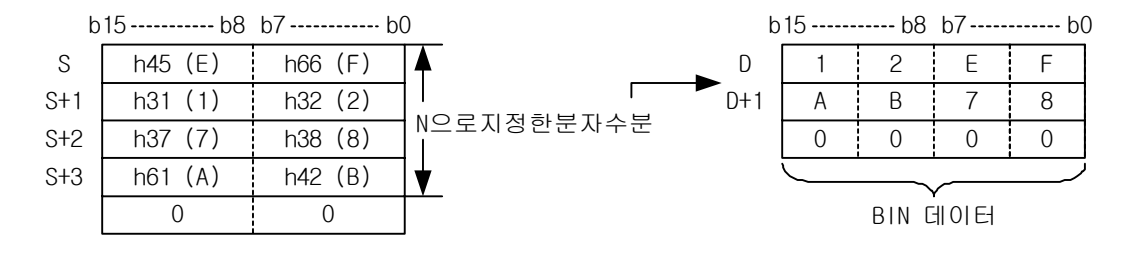

- (3) N 으로 지정된 문자수와 S 로 지정된 문자열의 범위 및 D 로 지정된 BIN 데이터를 저장할 디바이 스의 범위가 자동적으로 정해집니다.
- (4) 변환할 아스키 데이터가 저장되어 있는 디바이스 범위와 변환한 BIN 데이터를 저장할 디바이스 범위가 중복하고 있을 경우라도 정상적으로 처리됩니다.
- (5) N 으로 지정된 문자수가 4 의 배수가 아닌 경우, 변환한 BIN 값을 저장할 디바이스 범위 중에, 최종 디바이스 번호의 지정 문자수분 이후의 자리수에는 자동적으로 "0"이 저장됩니다.
- (6) N 으로 지정된 문자수가 "0"일 경우에는 변환 처리를 하지 않습니다.

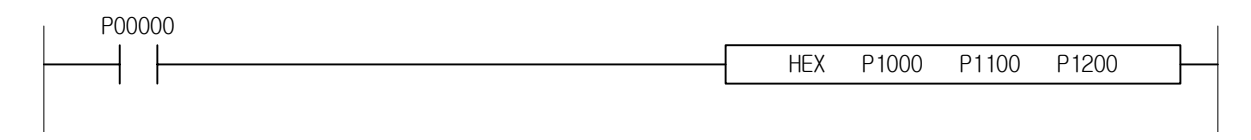

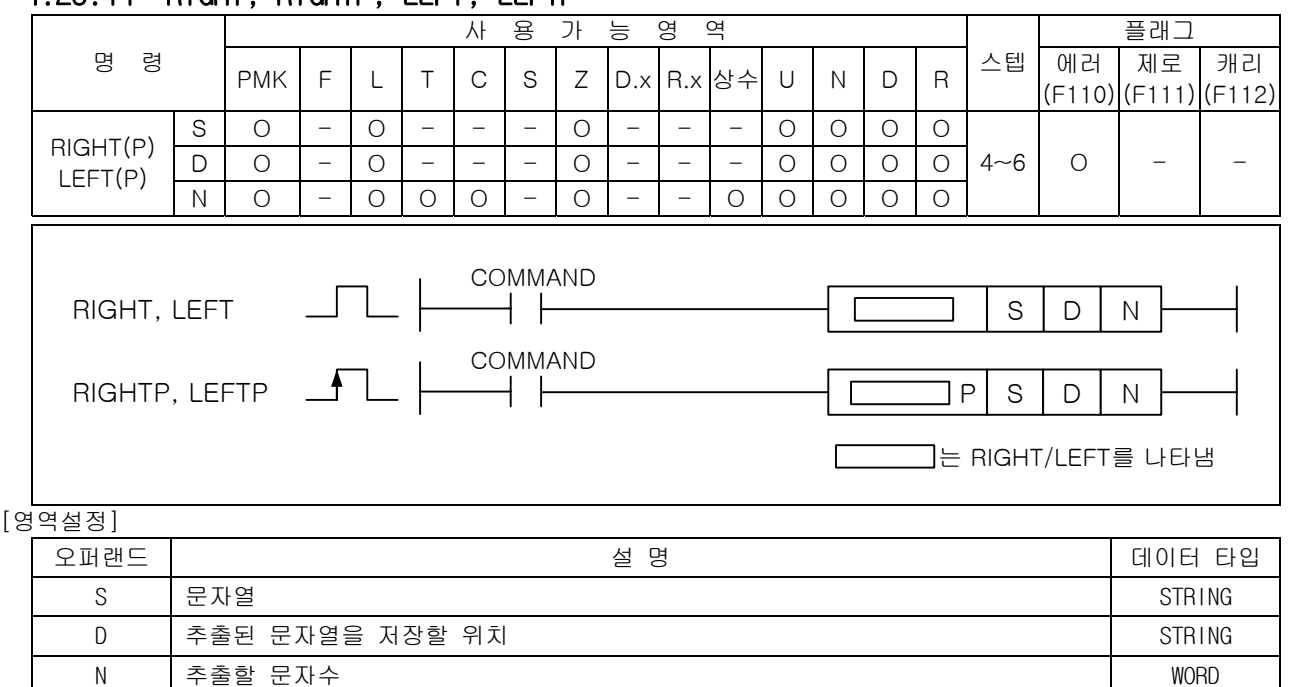

# 4.26.14 RIGHT RIGHTP LEFT LEFTP

[플래그 셋(Set)]

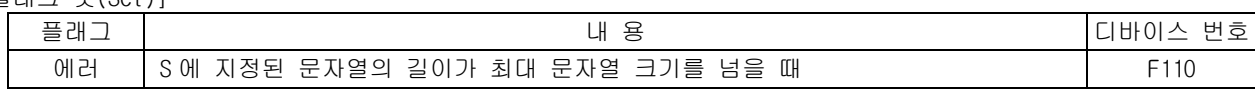

1) RIGHT

- (1) S 로 지정된 디바이스 번호 이후에 저장되어 있는 문자열 데이터의 오른쪽(문자열의 최종)부터 n 문자분의 데이터를 D 로 지정된 디바이스 번호 이후에 저장합니다.
- (2) N 으로 지정한 문자수가 0 일 경우에는 D 에 NULL 코드(h00)가 저장됩니다.
- (3) 지정된 N 값이 S 에 지정된 문자열의 크기보다 클 경우 S 문자열 전체를 D 로 복사합니다. 이때 에러는 발생되지 않습니다.

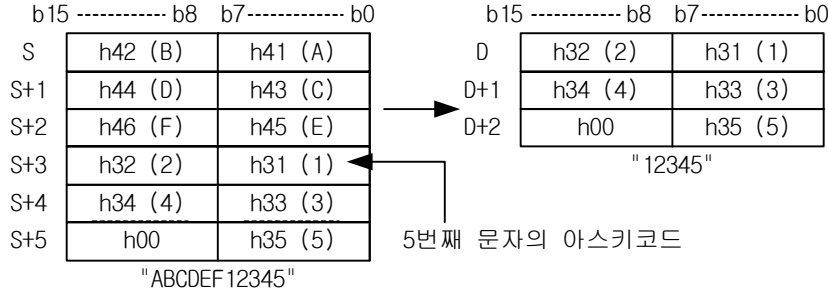

- 2) LEFT
	- (1) S 로 지정된 디바이스 번호 이후에 저장되어 있는 문자열 데이터의 외쪽(문자열의 시작)부터 n 문자분의 데이터를 D 로 지정된 디바이스 번호 이후에 저장합니다.
	- (2) N 으로 지정한 문자수가 0 일 경우에는 D 에 NULL 코드(h00)가 저장됩니다.
	- (3) 지정된 N 값이 S 에 지정된 문자열의 크기보다 클 경우 S 문자열 전체를 D 로 복사합니다. 이때 에러는 발생되지 않습니다.

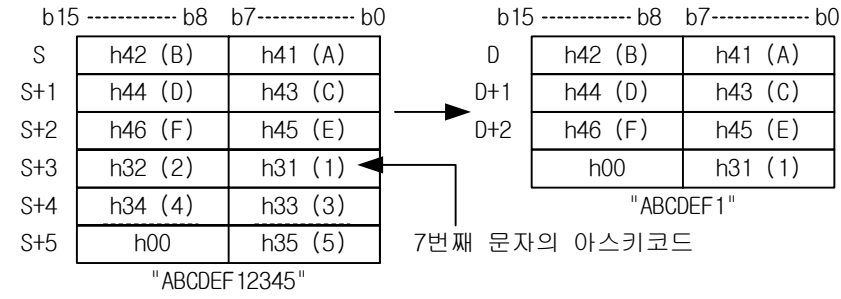

#### 3) 프로그램 예제

(1) 입력신호 P00000 이 On 되면 D00000~D00005 에 저장된 문자열가운데서 문자열의 오른쪽부터 마지 막 위치에서부터 5 개의 문자열을 D00100~D00102 에 저장하는 프로그램

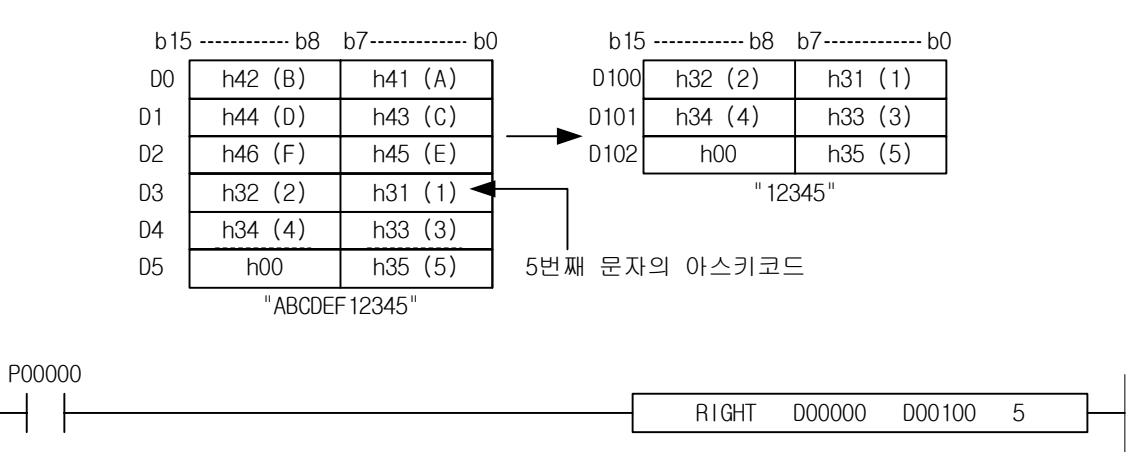

## 4.26.15 MID, MIDP

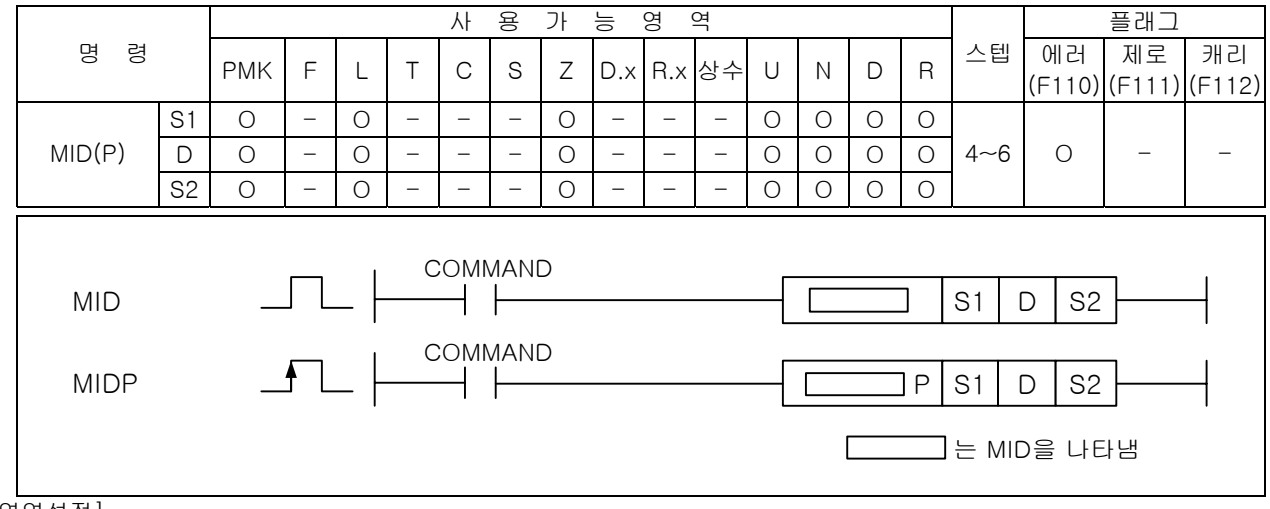

#### [영역설정]

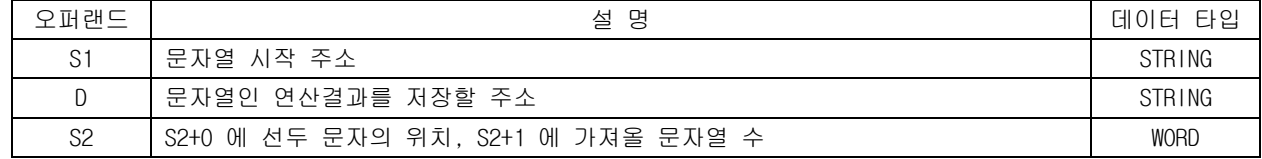

### [플래그 셋(Set)]

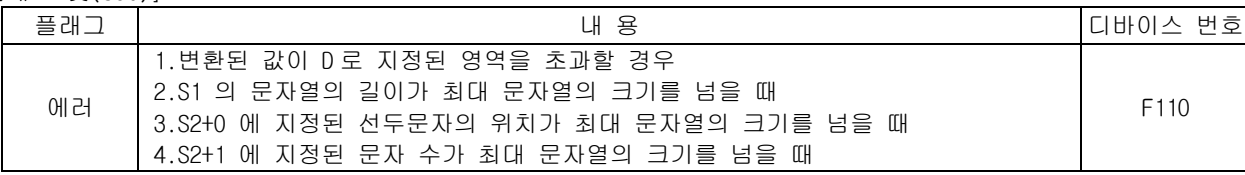

### 1) MID ( Middle )

(1) S1 으로 지정된 디바이스 번호 이후에 저장되어 있는 문자열 데이터의 왼쪽부터 S2 로 지정된 위 치부터 S2+1 로 지정된 문자분의 데이터를 D 로 지정된 디바이스 번호 이후에 저장합니다. (2) S2+1 로 지정된 문자열의 길이가 0 이면 D 에는 NULL STRING( "" )이 저장됩니다.

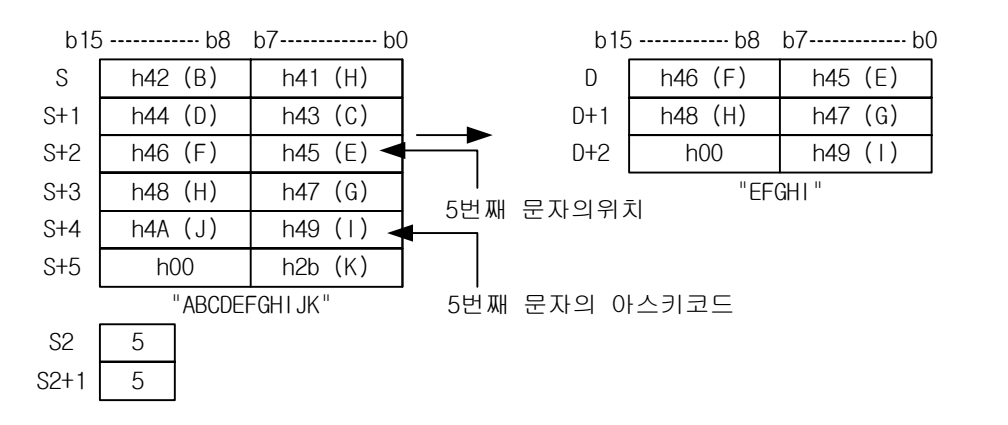

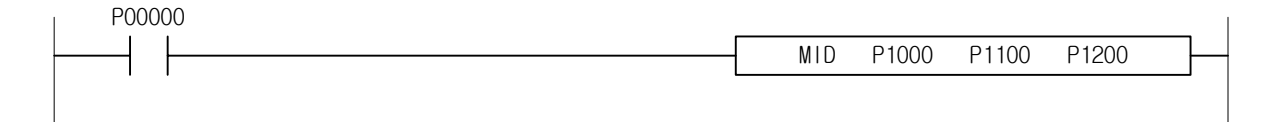

# 4.26.16 REPLACE, REPLACEP

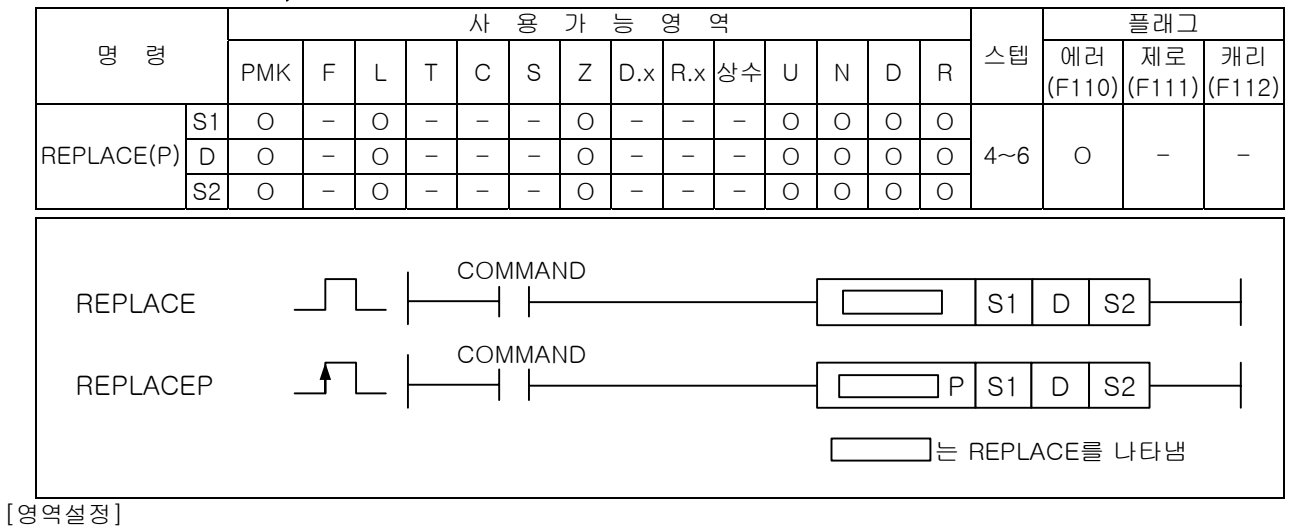

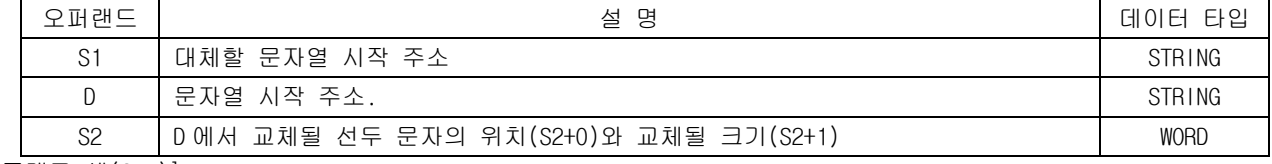

# [플래그 셋(Set)]

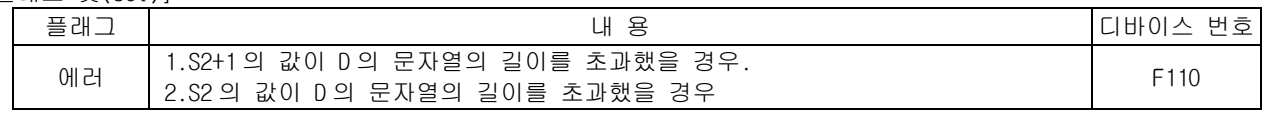

#### 1) REPLACE

- (1) D 로 지정된 디바이스 번호 이후에 저장되어 있는 문자열 데이터의 왼쪽부터 S2 로 지정된 문자 분의 데이터부터 S2+1 로 지정된 문자분의 데이터 까지를 S1 으로 지정된 문자열로 대체하여 저 장합니다.
- (2) S2+1 이 0 이면 D 로 지정된 문자열의 S2 로 지정된 위치에 S1 을 삽입합니다.
- (3) S1 문자열의 길이가 S2+1 로 지정된 교체 문자열 크기와 다르면 D 의 문자열이 계속해서 증가 또 는 감소할 위험이 있으므로 사용상 주의를 요합니다.

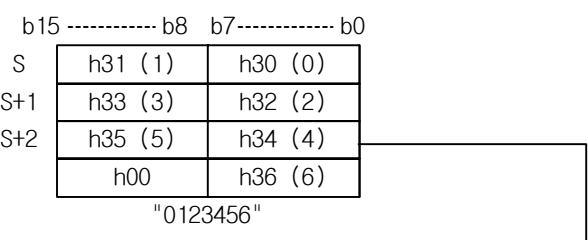

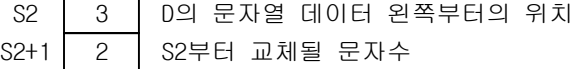

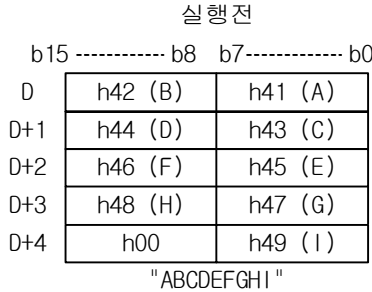

### 실행후

b15 ------------ b8 b7------------- b0

|                  | D       | h42(B)  | h41 (A)    |
|------------------|---------|---------|------------|
|                  | $D+1$   | h31(1)  | h30(0)     |
|                  | $D+2$   | h33(3)  | h32 (2)    |
|                  | $D + 3$ | h35(5)  | h34 (4)    |
|                  | $D+4$   | h45 (E) | h36 (6)    |
|                  | $D+5$   | h47 (G) | h46 (F)    |
|                  | $D+6$   | h49(1)  | h48 (H)    |
|                  | $D+7$   | h00     | <b>h00</b> |
| "AB0123456EFGHI" |         |         |            |

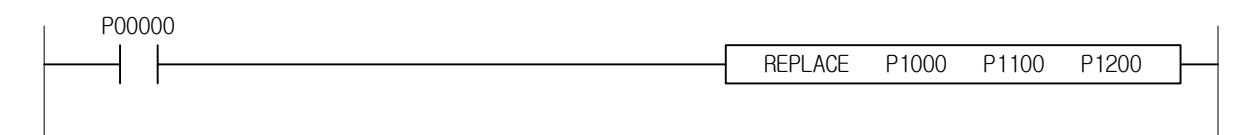

# 4.26.17 FIND, FINDP

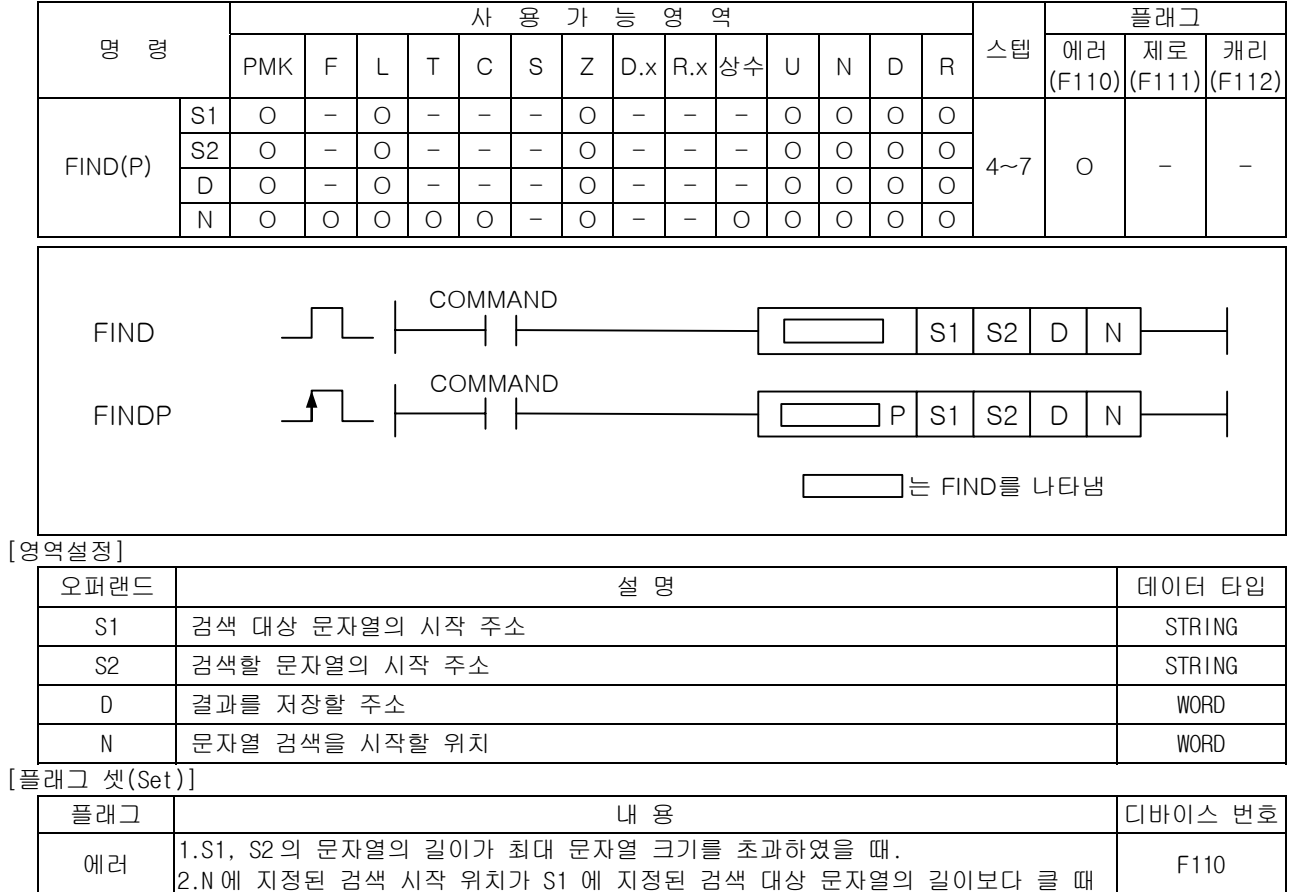

- 1) FIND
	- (1) S1 으로 지정된 문자열의 N 번째의 문자부터 S2 로 시작되는 문자열을 검색하여 첫번째로 일치하 는 문자열의 시작 위치를 D 에 저장한다.

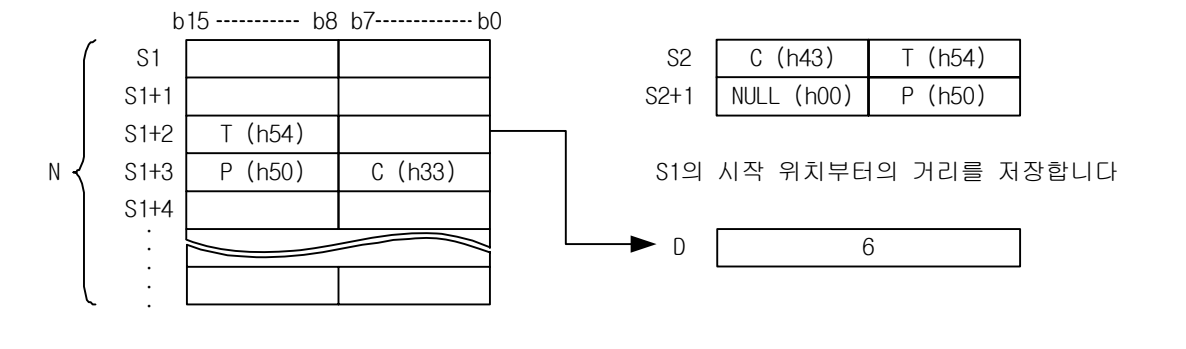

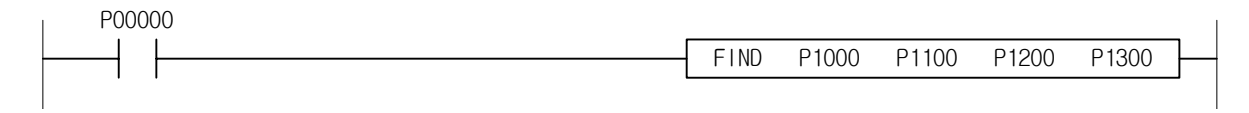

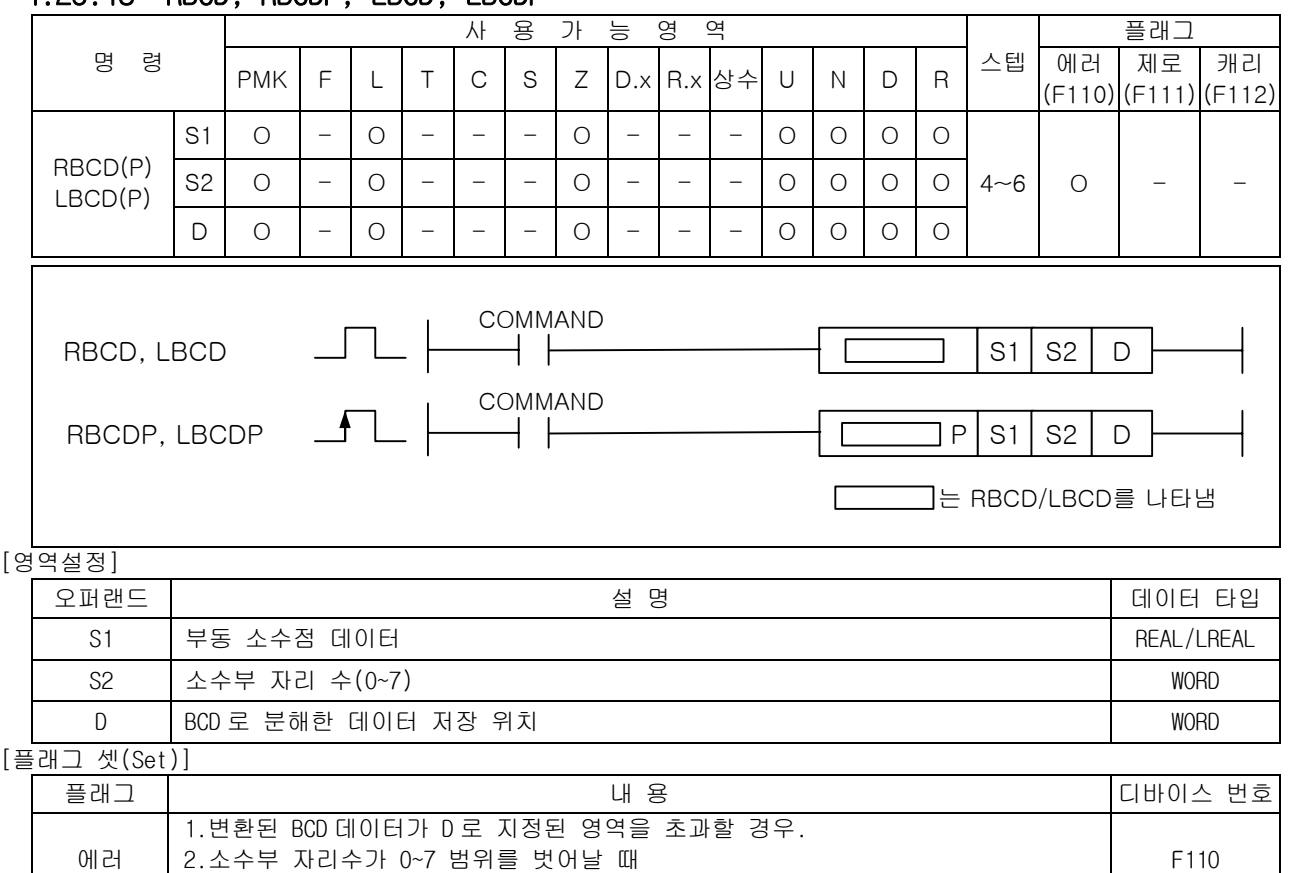

## 4.26.18 RBCD, RBCDP, LBCD, LBCDP

1) RBCD( Real to BCD )

3.S1 의 값이 연산 범위를 초과한 경우

- (1) S 로 지정된 디바이스에 저장되어 있는 부동 소수점형 단장형 실수 데이터를 BCD 형 부동소수점 포맷으로 분해하여, D 로 지정된 디바이스 번호 이후에 저장합니다.
- (2) BCD 포맷의 소수부 자리수는 0 ~ 7 범위이며 이 영역을 벗어나면 에러처리되며, D 는 변화하지 않습니다.
- (3) RBCD 의 연산 범위는 -3.40282347e+038 ~ -1.17549435e-038 또는 1.17549435e-038 ~ 3.40282347e+038 까지 입니다. 이 영역을 벗어난 경우 에러 처리됩니다.

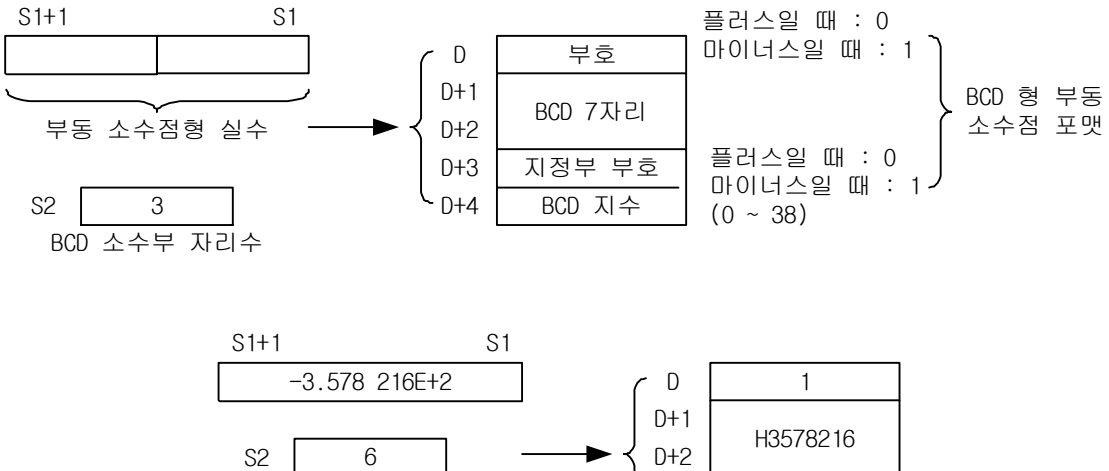

D+3

 $D+4$ 

 $\Omega$ 

2

- 2) LBCD( Long real to BCD )
	- (1) S 로 지정된 디바이스에 저장되어 있는 부동 소수점형 배장형 실수 데이터를 BCD 형 부동소수점 포맷으로 분해하여, D 로 지정된 디바이스 번호 이후에 저장합니다.
	- (2) BCD 포맷은 RBCD 와 동일합니다.
	- (3) STRL 의 연산 범위는 -1.7976931348623157e+290 ~ -2.2250738585072014e-290 또는 2.2250738585072014e-290 ~ 1.7976931348623157e+290 까지 입니다. 연산 범위를 넘은 값을 입력 할 경우 에러를 출력합니다.
- 3) 프로그램 예제

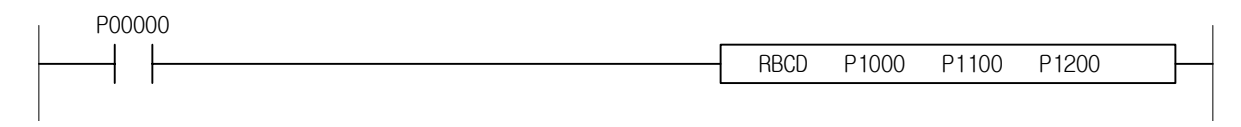

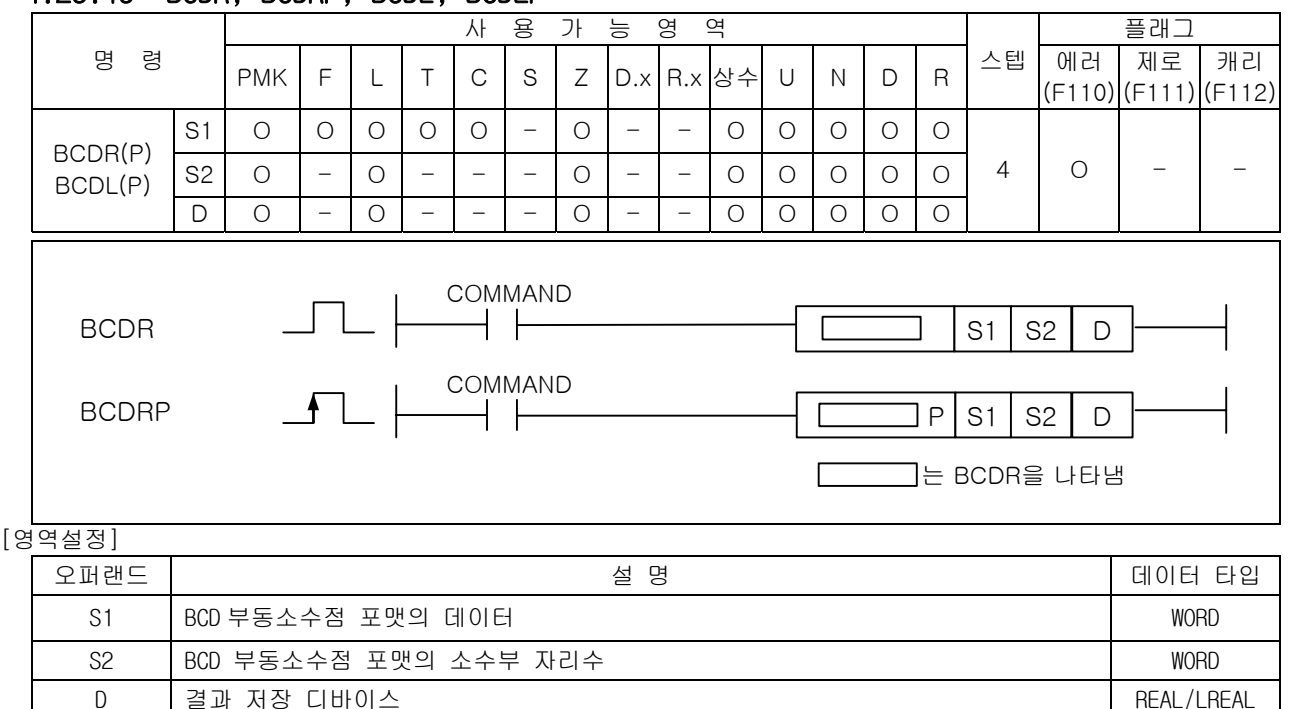

# 4.26.19 BCDR, BCDRP, BCDL, BCDLP

|플래그 센(Sat)]

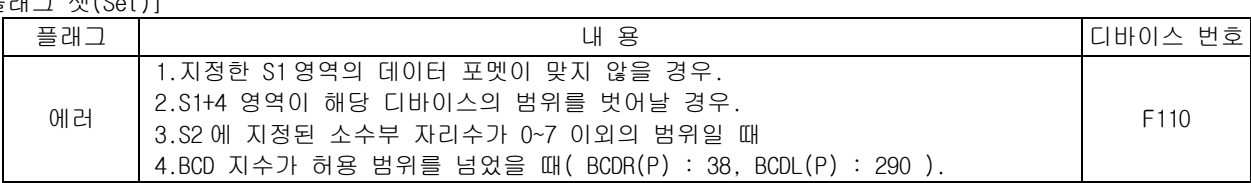

- 1) BCDR( BCD to Real )
	- (1) S1 로 지정된 디바이스에 저장되어 있는 BCD 형 부동 소수점 포맷의 데이터를 부동 소수점형 단 장형 실수 데이터로 변환하여 D 로 지정된 디바이스 번호 이후에 저장합니다.
	- (2) S1+4 에 지정되는 BCD 지수의 범위는 0~38 입니다. BCD 형 부동 소수점 포맷의 지수부 범위가 허 용 범위를 넘으면 에러가 셋(Set) 됩니다.
	- (3) S2 에 지정되는 BCD 형 부동 소수점 포맷의 소수부 자리수는 0~7 입니다.

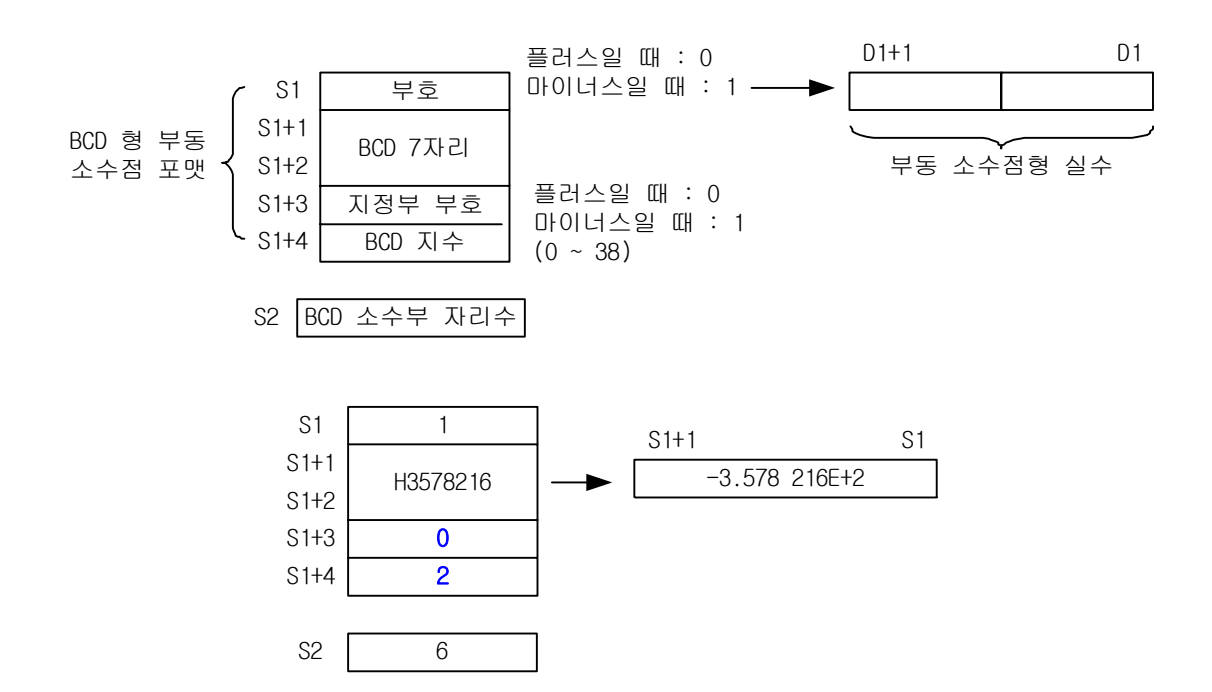

- 2) BCDL( BCD to Long real )
	- (1) S1 로 지정된 디바이스에 저장되어 있는 BCD 형 부동 소수점 포맷의 데이터를 S2 로 지정된 디바 이스에 저장되어 있는 소수부를 기준으로 부동 소수점형 배장형 실수 데이터로 변환하여 D 로 지 정된 디바이스 번호 이후에 저장합니다.
	- (2) S1+4 에 지정되는 BCD 형 배장형 부동소수점 포맷의 지수부 범위는 0~290 입니다. BCD 형 부동 소수점 포맷의 지수부 범위가 허용 범위를 넘으면 에러가 셋(Set) 됩니다.
	- (3) S2 에 지정되는 BCD 형 부동 소수점 포맷의 소수부 자리수는 0~7 입니다.
- 3) 프로그램 예제

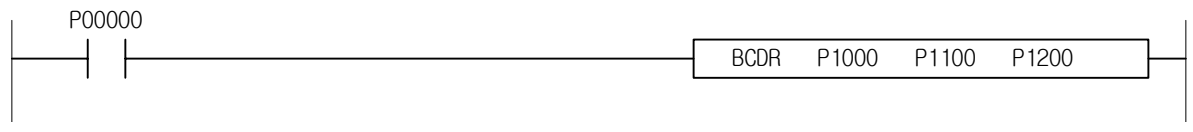

#### 4.27 특수함수 명령 4.27.1 SIN, SINP 사 용 가 능 영 역 TR TR H H H H 플래그 명 령 PMK F L T C S Z D.x R.x 상수 U N D R 스텝 에러 제로 캐리 (F110) (F111) (F112) S O - O O O - - - - O OOOO SIN(P) D O - O - - - - - - - - O O O 2~4 - - - COMMAND ┘└ SIN  $\dashv$   $\vdash$  $SIN$   $|S|D$ COMMAND SINP SINP S D [영역설정]

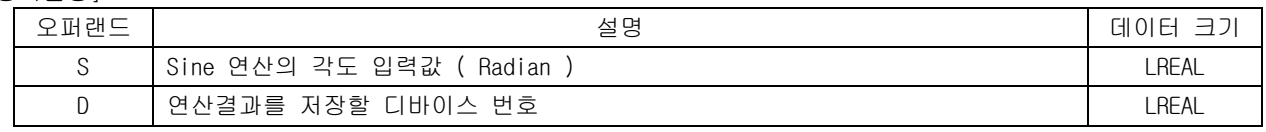

- 1) SIN ( Sine )
	- (1) S 로 지정된 영역의 데이터 값을 SIN 연산을 해서 D 에 저장합니다. 이때, S 와 D 의 데이터 타입 은 배장형 실수이고, 내부 연산은 배장형 실수로 변환해서 처리합니다.
	- (2) 입력값은 라디안값이며, 각도에서 래디안 변환은 RAD 를 참고하세요.
	- (3) S 의 값이 1.047… (π/3 rad = 600 )일 때 연산 결과는 0.8660… ( $\sqrt{3}/2$ )가 됩니다.
- 2) 프로그램 예제

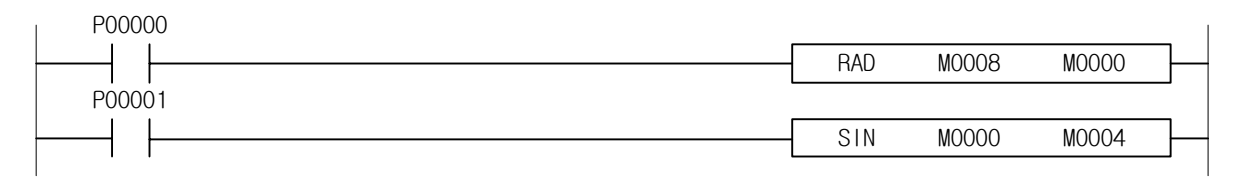

# 4.27.2 COS, COSP

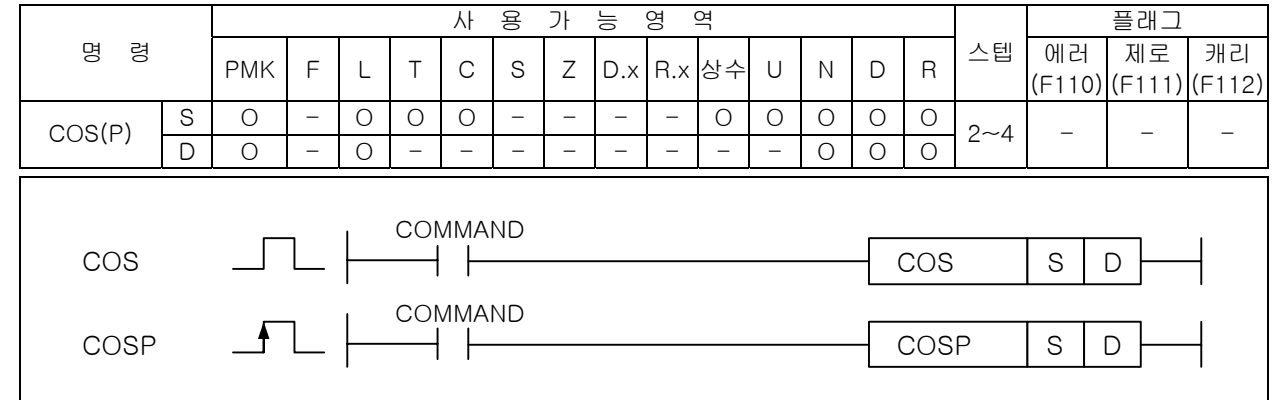

### [영역설정]

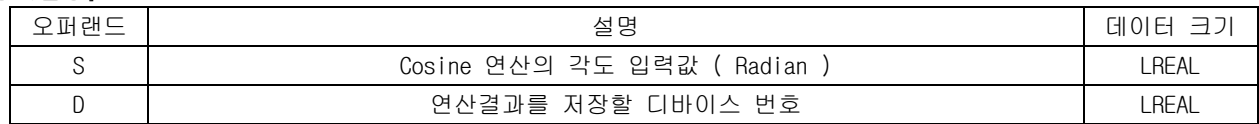

### 1) COS ( Cosine )

- (1) S 으로 지정된 영역의 데이터 값을 COS 연산을 해서 D 에 저장합니다. 이때, S 와 D 의 데이터 타입 은 배장형 실수입니다.
- (2) 입력값은 라디안값이며, 각도에서 래디안 변환은 RAD 를 참고하세요.
- (3) S 의 값이 0.5235… (π/6 rad = 300 )일때 연산 결과는 0.8660… ( $\sqrt{3}/2$ )가 됩니다.

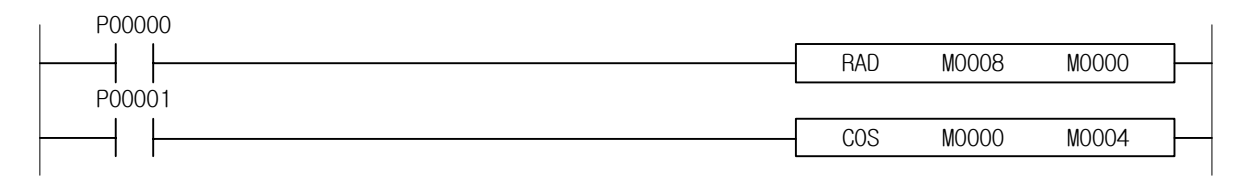

# 4.27.3 TAN, TANP

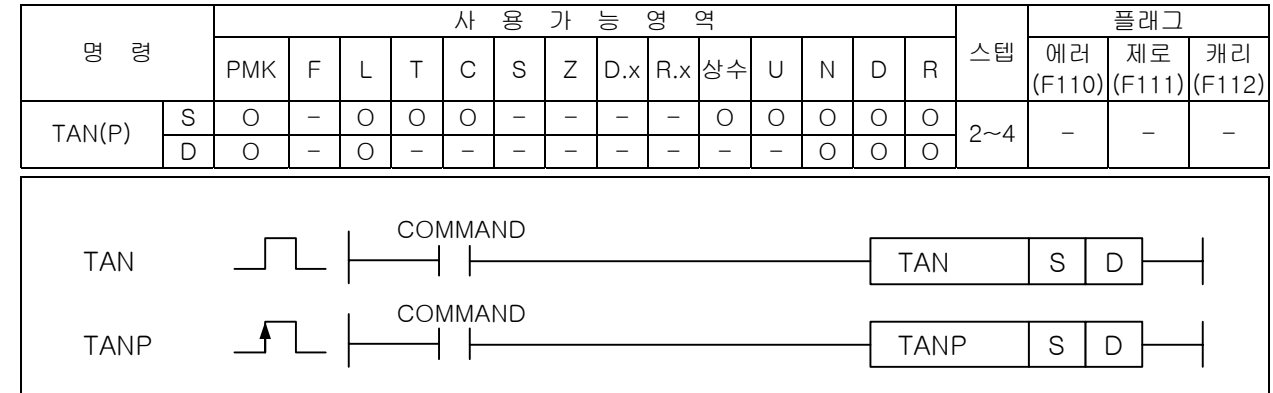

# [영역설정]

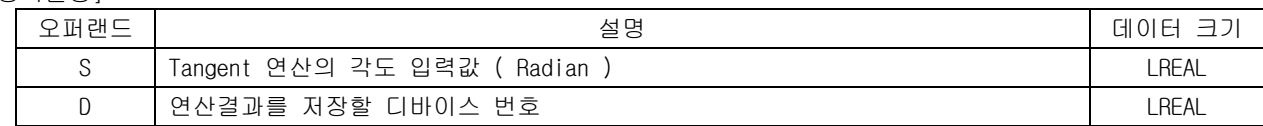

### 1) TAN ( Tangent )

- (1) S 으로 지정된 영역의 데이터 값을 Tangent 연산을 해서 D 에 저장합니다. 이때, S 와 D 의 데이터 타입은 배장형 실수입니다.
- (2) 입력값은 라디안값이며, 각도에서 래디안 변환은 RAD 를 참고하세요.
- (3) S 의 값이 0.5235…(π/6 rad = 30O )일때 연산 결과는 0.5773... 가 됩니다.
- 2) 프로그램 예제

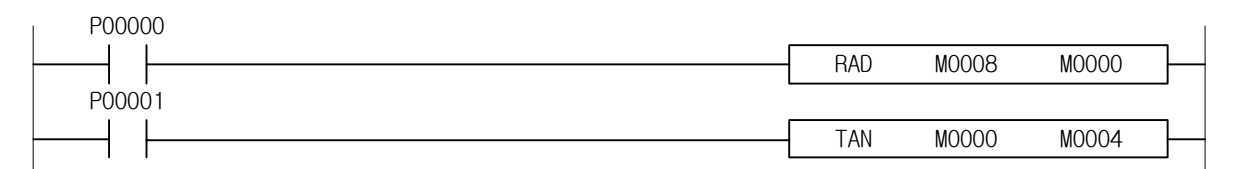

#### 4.27.4 RAD, RADP 사 용 가 능 영 역 플래그 명 령 PMK F L T C S Z D.x R.x 상수 U N D R 스텝 에러 제로 캐리 (F110) (F111) (F112) S O - O O O - - - - O OOOO RAD(P) D O - O - - - - - - - - O O O 2~4 - - - COMMAND  $\Box$ RAD  $\rightarrow$   $\vdash$ RAD S D COMMAND RADP RADP S D

#### [영역설정]

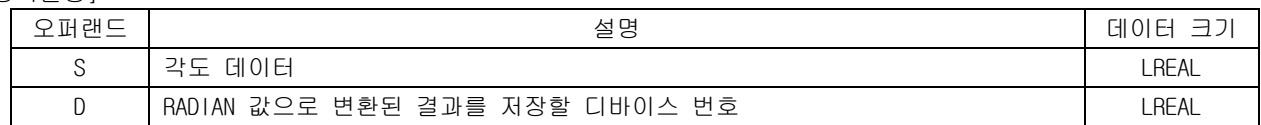

### 1) RAD ( Radian )

- (1) S 으로 지정된 영역의 데이터인 각도(O) 값을 라디안(Radian)값으로 변환하여 D 에 저장합니다. 이때, S 와 D 의 데이터 타입은 배장형 실수입니다.
- (2) 도단위 에서 래디안 단위로의 변환을 다음과 같습니다. 래디안 = 도단위 x π/180
- 2) 프로그램 예제

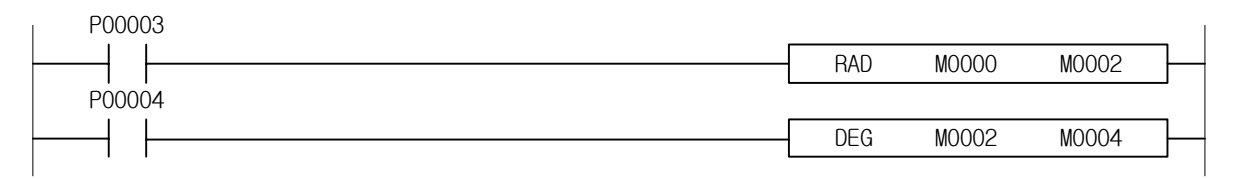

# 4.27.5 DEG, DEGP

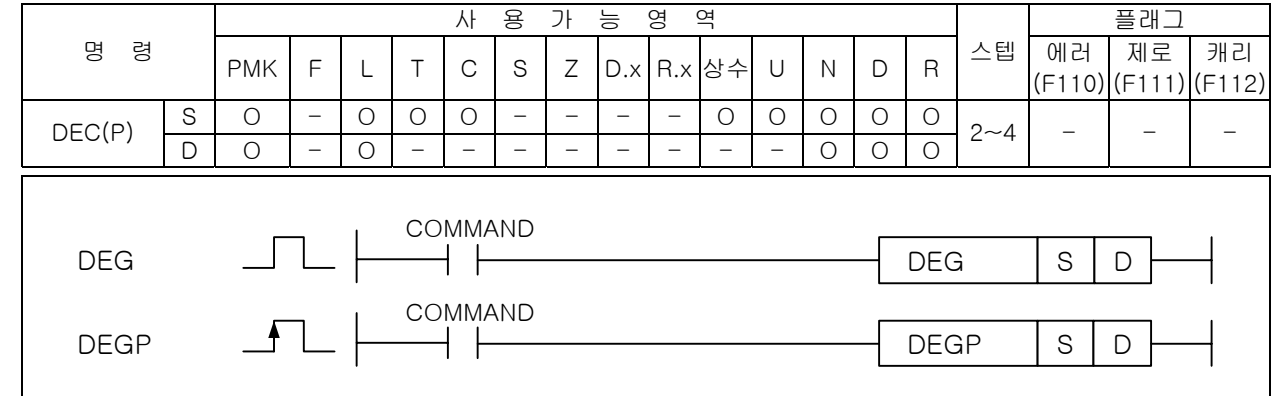

### \_\_\_\_\_\_\_\_\_\_<br>[영역설정]

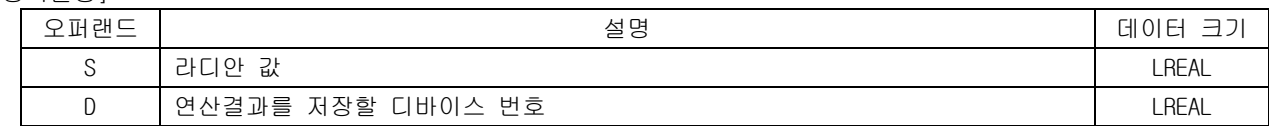

### 1) DEG ( Degree )

- (1) S 으로 지정된 영역의 데이터인 라디안 값을 각도(Degree)로 변환해서 D 에 저장합니다. 이때, S 와 D 의 데이터 타입은 배장형 실수입니다.
- (2) 도단위 에서 래디안 단위로의 변환을 다음과 같습니다.
- 도 단위 = 래디안 x 180 / π
- 2) 프로그램 예제

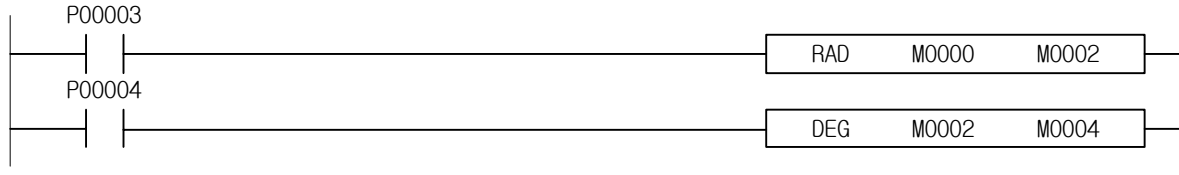

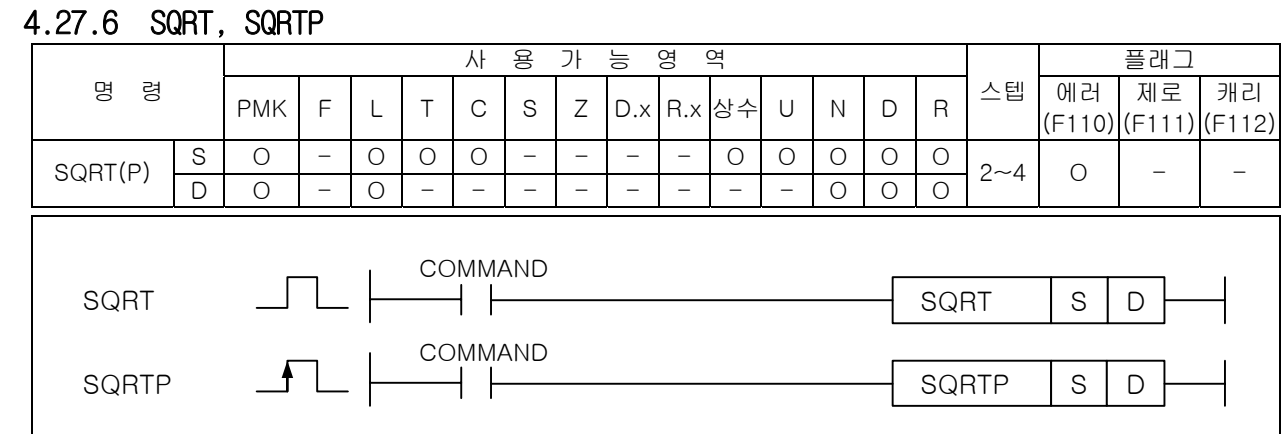

### \_\_\_\_\_\_\_\_\_<br>[영역설정]

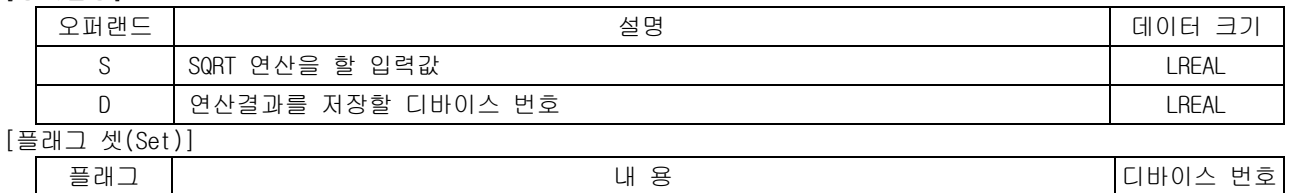

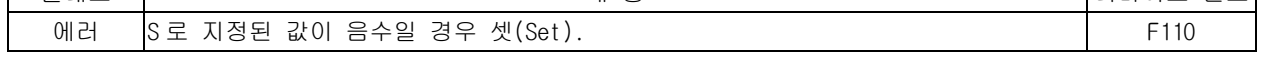

- 1) SQRT ( Square Root )
	- (1) S 으로 지정된 영역의 데이터를 제곱근 연산을 해서 D 에 저장합니다. 이때, S 와 D 의 데이터 타 입은 배장형 실수입니다.
	- (2) S 가 음수인경우 연산에러가 발생합니다.
- 2) 프로그램 예제

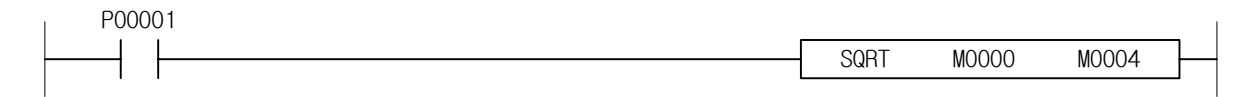

# 4.28 데이터 제어 명령

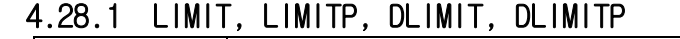

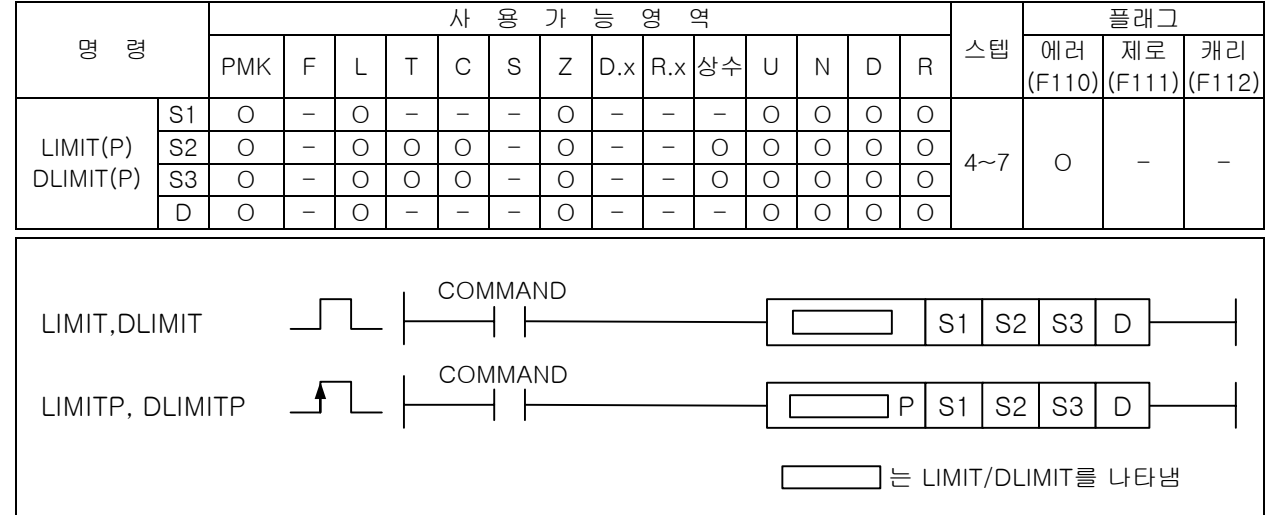

# \_\_\_\_\_\_\_\_\_<br>[영역설정]

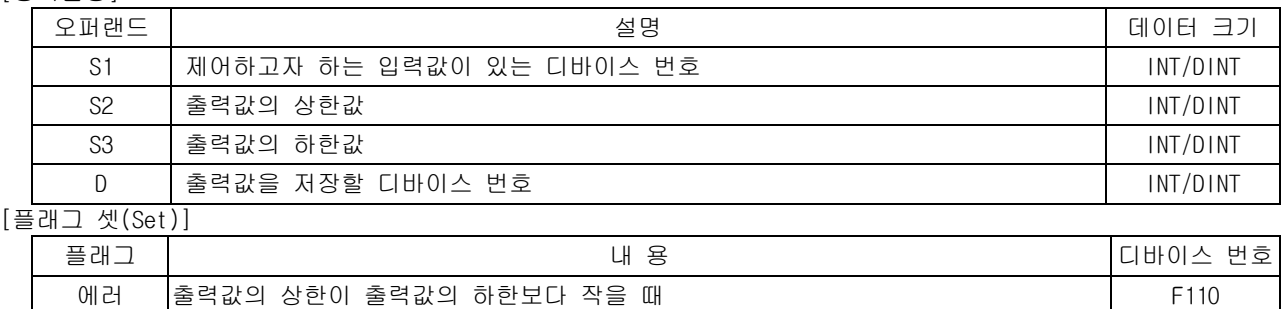

### 1) LIMIT

(1) S1 으로 지정된 입력값이 상하한으로 지정한 범위의 값 여부에 따라 제어된 출력값이 D 로 저장 됩니다.

### (2) 출력조건

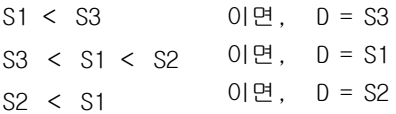

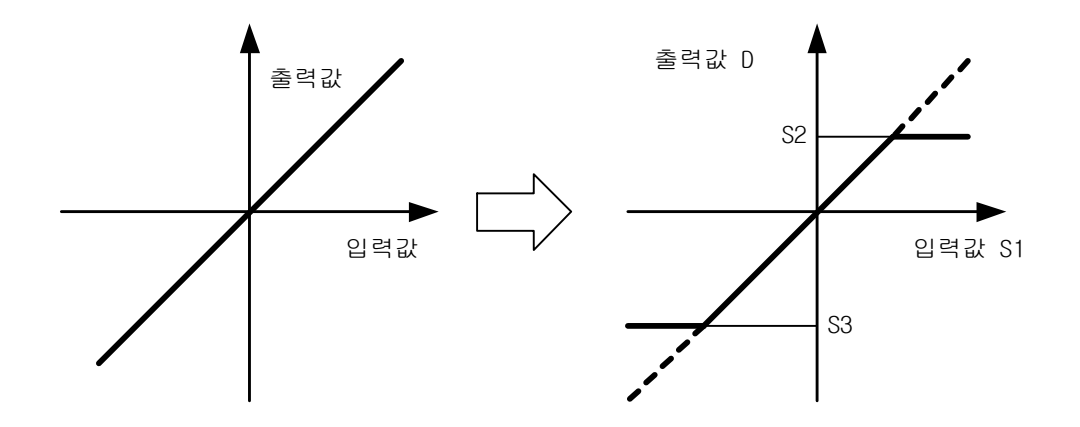

# 2) 프로그램 예제

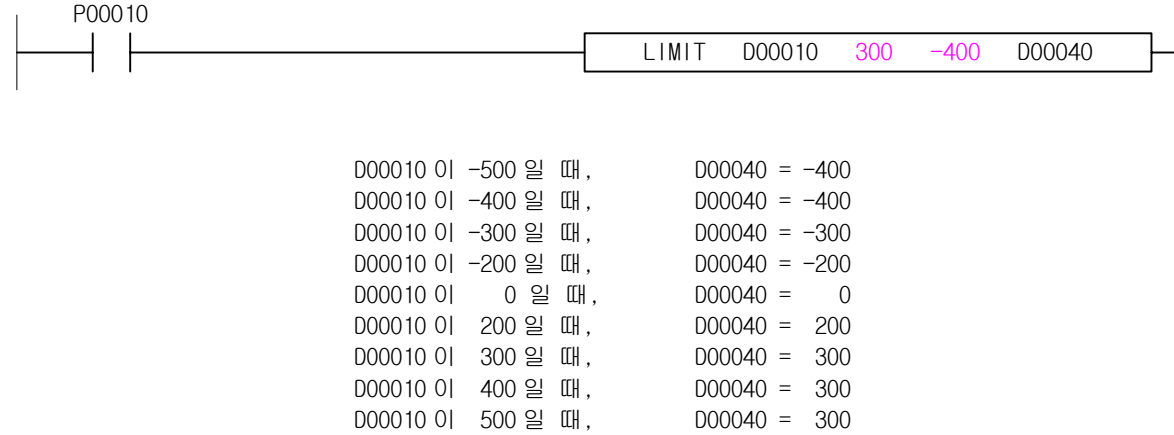

 $\overline{\phantom{a}}$ 

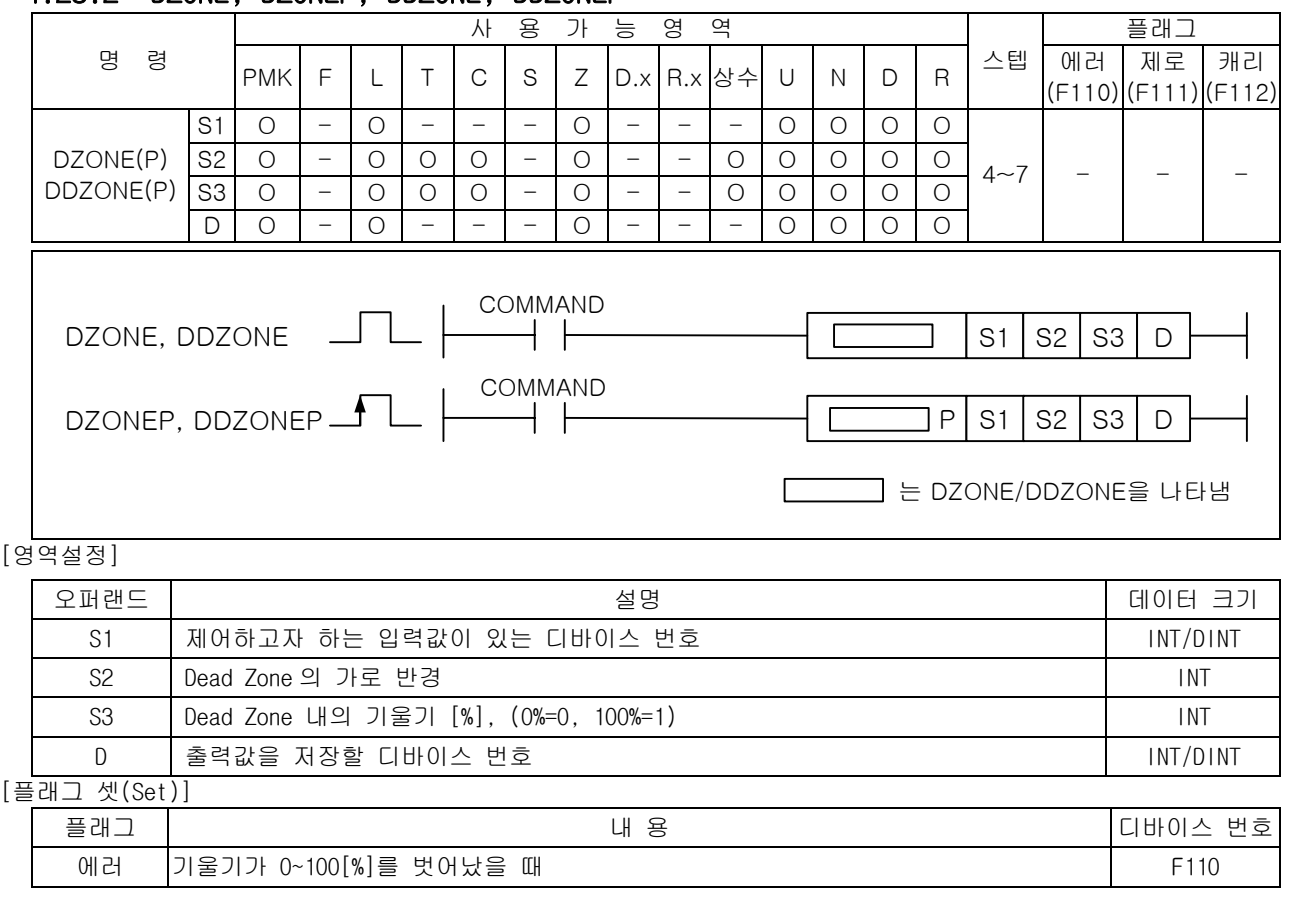

# 4.28.2 DZONE, DZONEP, DDZONE, DDZONEP

1) DZONE

- (1) S1 으로 지정된 입력값이 Dead Zone 의 가로 반경과 기울기에 따라 변환된 출력값이 D 로 저장됩 니다.
- (2) 출력조건

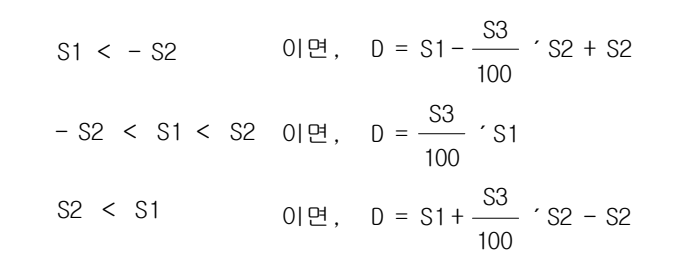

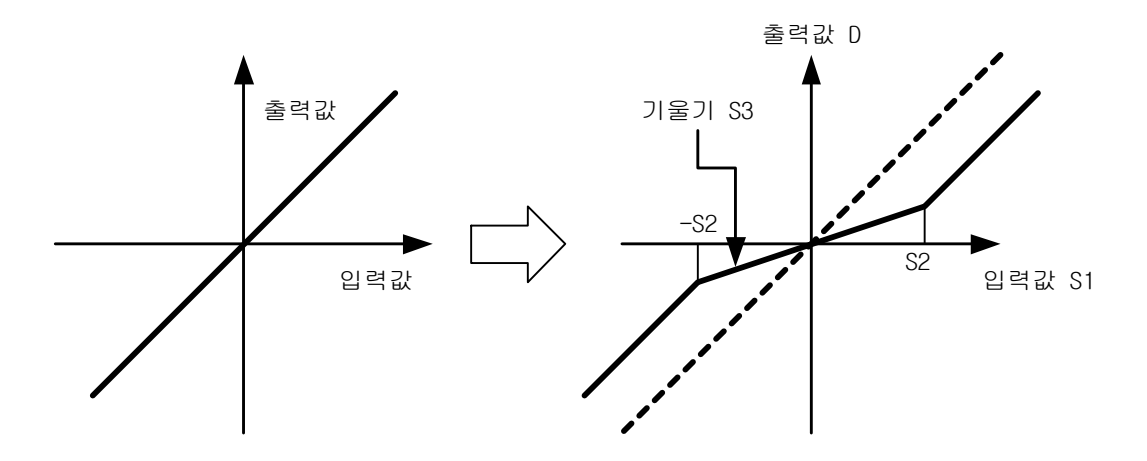

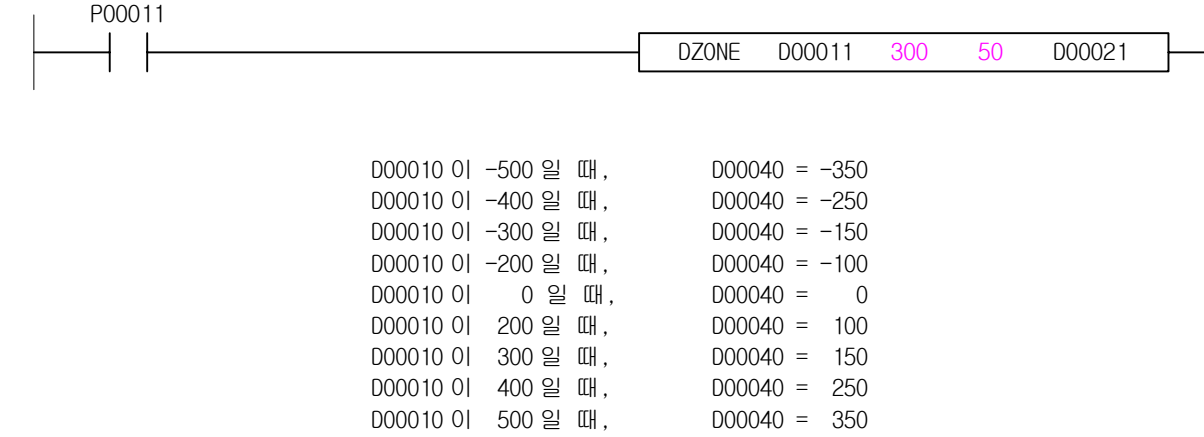

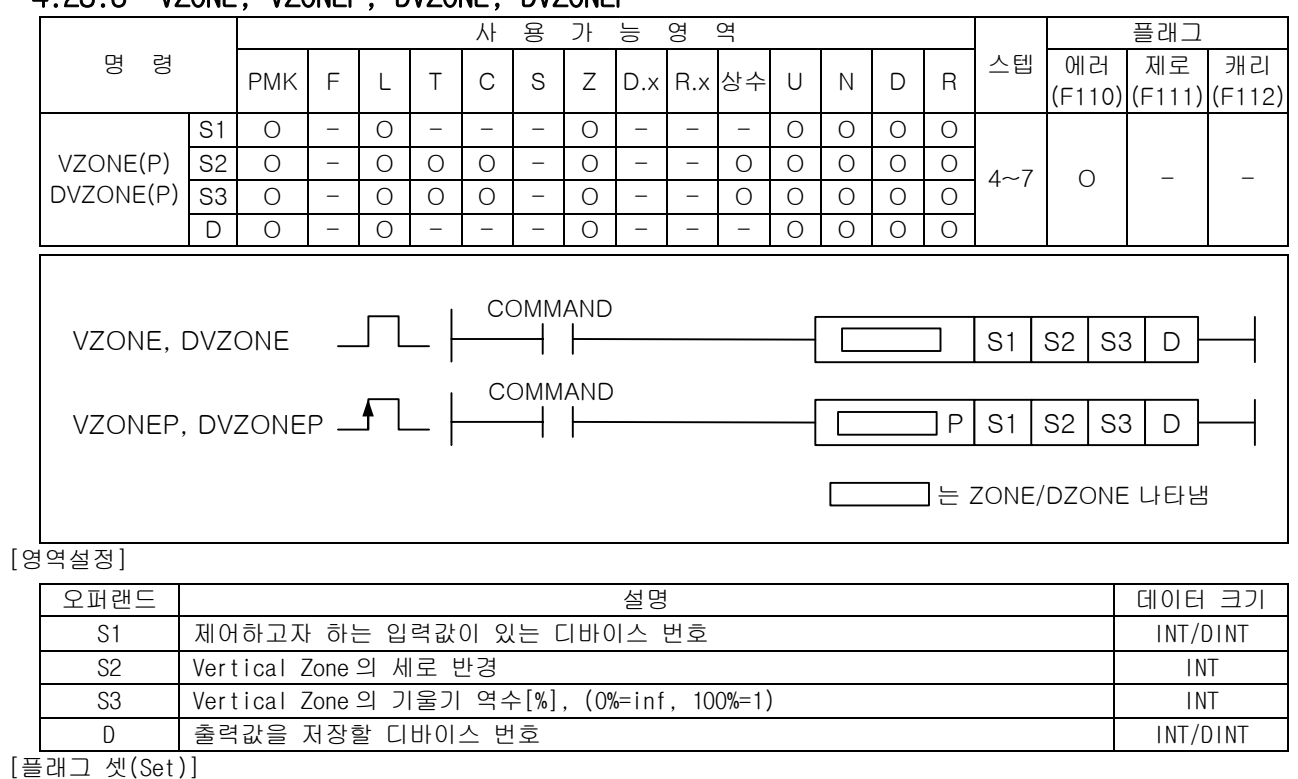

# 4.28.3 VZONE, VZONEP, DVZONE, DVZONEP

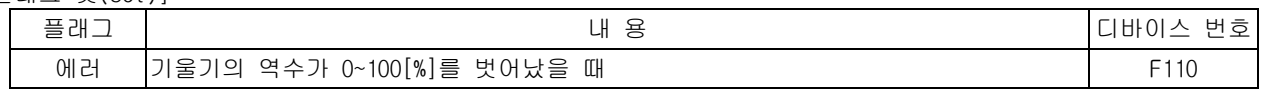

1) VZONE

- (1) S1 으로 지정된 입력값이 Vertical Zone 의 가로 반경과 기울기에 따라 아래의 그림과 같이 변환 된 출력값이 D 로 저장됩니다.
- (2) 출력조건

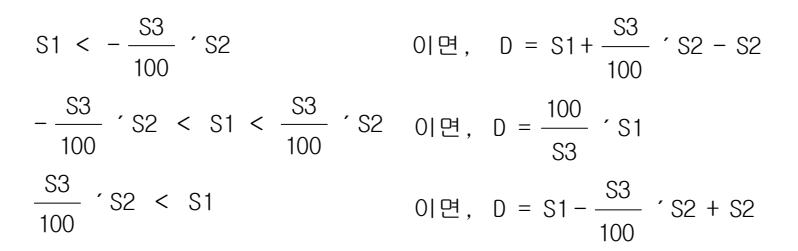

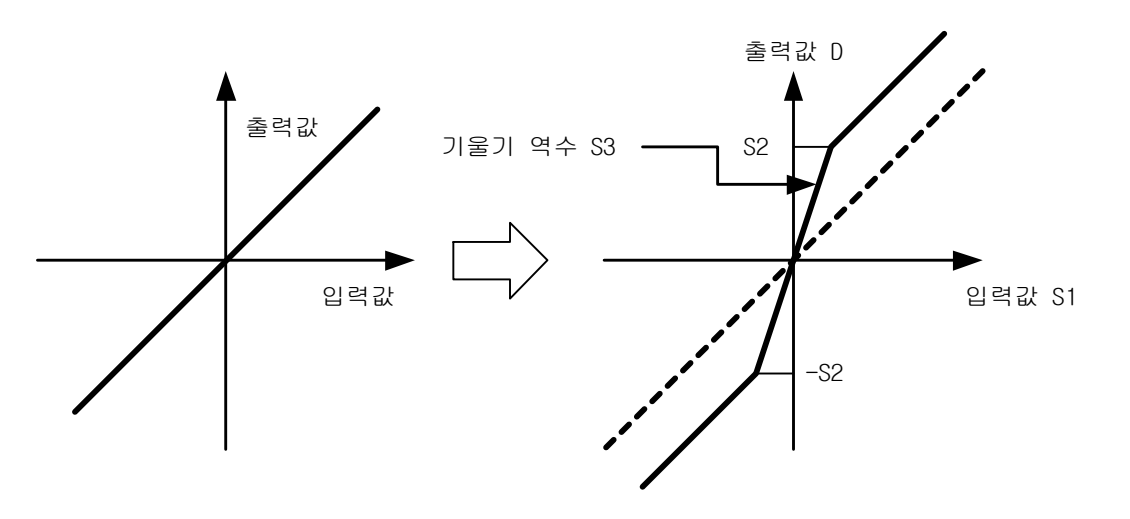

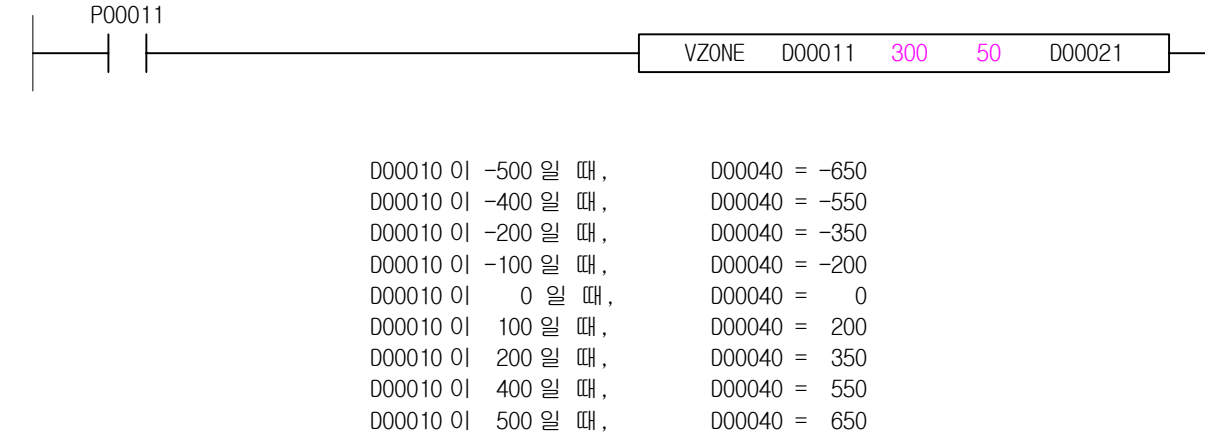

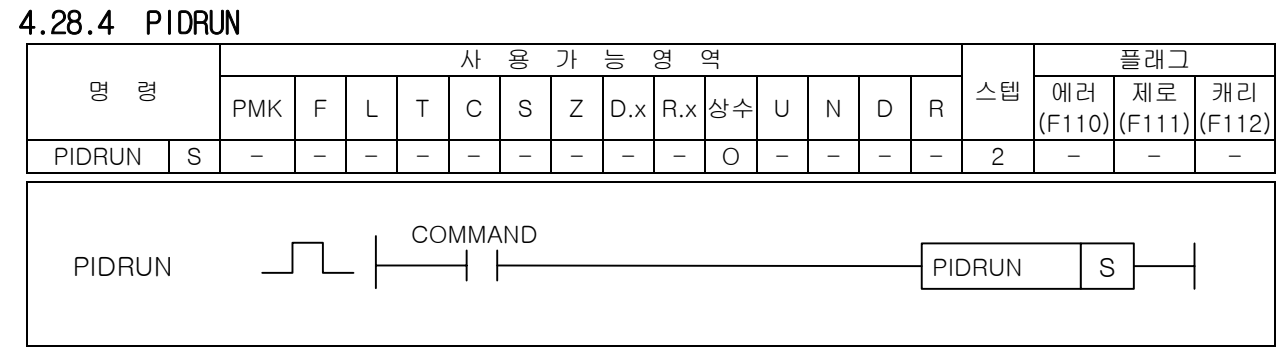

#### [영역설정]

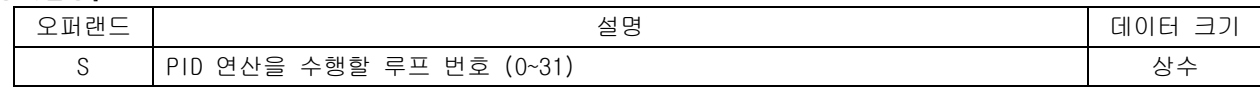

#### 1) PIDRUN (PID RUN)

- (1) 사용자가 PID 형식에 맞추어 저장한 K 영역(워드로 K1000 ~ K2047)의 PID 루프 (S:루프 번호)를 가동합니다.
- (2) K 디바이스 PID Parameter 영역 K 디바이스 내의 PID Parameter 위치 할당은 다음의 표와 같습니 다.
- (3) PID Common 영역은 모든 루프들의 간략한 설정 및 상태를 나타내며 더블 워드내의 비트 위치가 곧 루프 번호를 의미합니다.
- (4) PID 루프 개별 Parameter 에는 사용자가 입력할 수 있는 사용자 입력값과 사용자가 가져다 사용 할 수 있는 PID 출력값이 함께 들어있습니다. 사용자 세팅값 : SV, dPV\_max, MV\_man, Ts, Kp, Ti, Td, MV\_max, MV\_min, dMV\_max PID 출력값 : PV, ETC, MV, MV\_rvs, ERR, MVp, MVi, MVd, PV1, PV2, ALARM

#### 2) Quick Start

(1) 간단하게 사용할 경우 PV, MV 를 각각 제어기의 입력, 출력으로 사용하며, 사용자가 입력해야할 값은 SV, MV\_man, Kp, Ti, Td 입니다. PV : 제어기의 입력 (제어 대상의 센서출력), 주로 AD 모듈을 사용합니다. MV : 제어기의 출력 (제어 대상의 입력신호), 주로 DA 모듈을 사용합니다. SV : 제어 목표값. 제어를 통해 도달하고자하는 센서의 출력값을 입력합니다. MV\_max : 최대 제어출력값. 제어 출력의 최대 범위를 입력합니다. 보통 10000 을 입력하며, 값 이 0 일 경우 0 이상의 출력이 나가지 않습니다.Kp, Ti, Td : 비례, 적분, 미분 계수를 각각 입력하고 튜닝합니다.

#### 알아두기

Ti 값은 적분항의 분모입니다. 따라서 적분 효과를 증대 시키려면 Ti 를 줄여주고, 반대로 적분 효과를 감소 시키려면 Ti 를 크게 설정합니다. 런중 수정으로 PIDRUN 블록을 지워야 할 경우 접점이 꺼진 상태에서 지워 주십시오. 접점을 켠 상태로 런중 수정하게 될 경우 출력값이 그대로 남아서, 나중에 같은 루프를 항시 ON 접점으로 추가할 경우 제어가 이어서 되는 문제가 발생할 수 있습니다. 상세 기능을 이용할 경우 별도의 XGK CPU 사용설명서의 내장 PID 편을 참고하시기 바랍니다. PIDRUN, PIDPRMT, PIDPAUSE, PIDINIT 명령어를 모두 숙지하여, 오동작에 의한 사고를 방지해 주십시오.

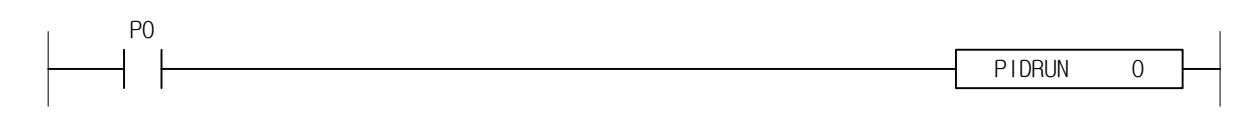

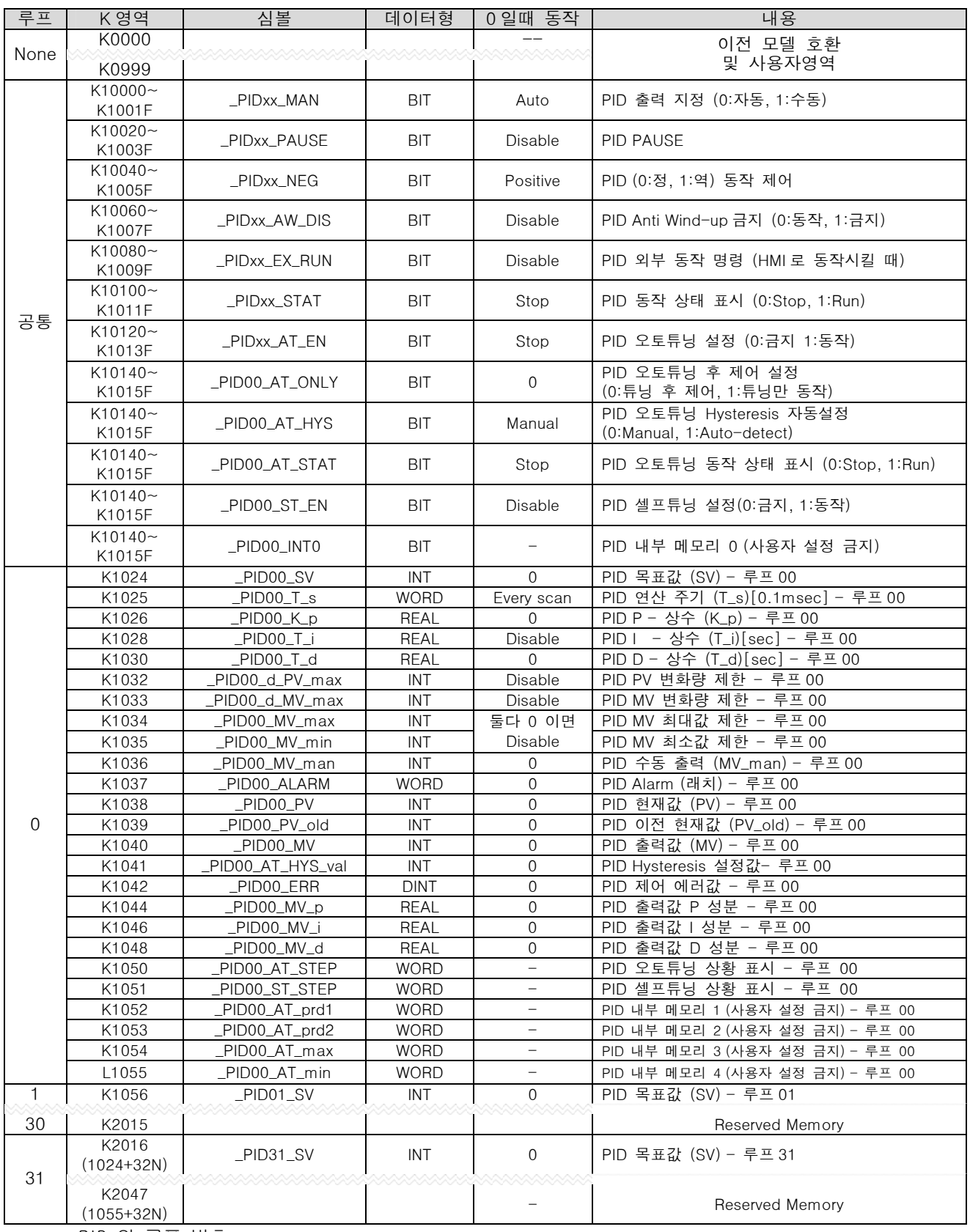

\* xx : PID 의 루프 번호

### $|$  알아두기

PID 관련 명령을 사용하지 않을 경우 일반 K 디바이스와 동일하게 사용할 수 있습니다. PV 는 제어 입력으로, MOV 등의 명령을 이용해서 제어 대상의 센서출력에 연결해 줍니다. MV 는 제어 출력으로, MOV 등의 명령을 이용해서 제어 대상의 구동기에 연결해 줍니다. PV, MV 및 모니터하기를 원하는 값은 모두 XG5000 의 트랜드 모니터 또는 데이터 트레이스를 통해 제어시스템 이 동작하는 모습을 그래프, 테이블 형태로 한 눈에 확인할 수 있습니다.

### 4.28.5 PIDPRMT

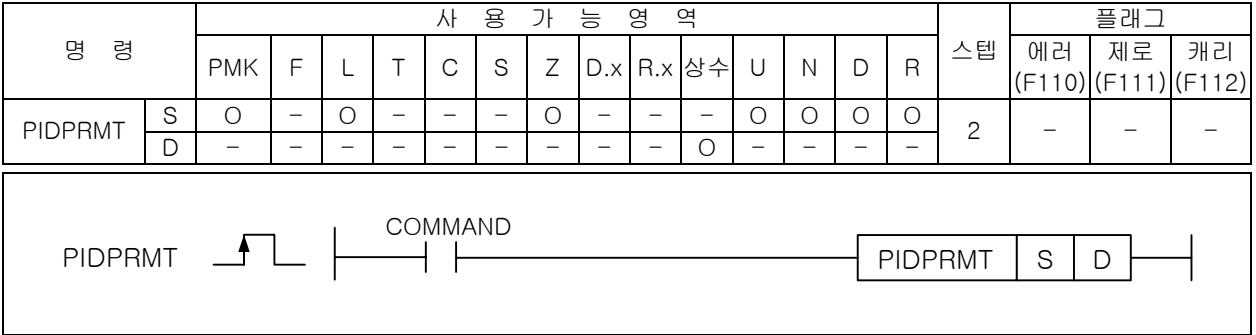

#### [영역설정]

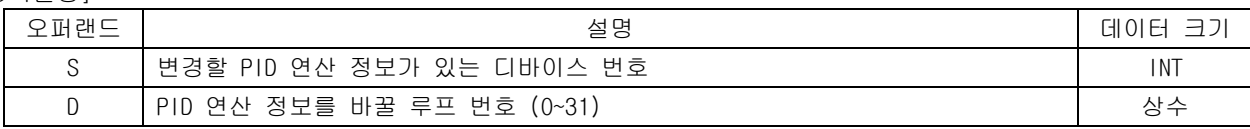

#### 1) PIDPRMT (PID Parameter)

- (1) 접점이 ON 되는 순간에 일부 PID Parameter 를 변경합니다.
- (2) 오퍼랜드 S 는 변경할 파라미터가 저장된 곳의 첫 번째 워드 번지를 나타내고, 오퍼랜드 D 는 상수 ( 0 ~31 ) 이며 루프 번호를 의미합니다.
- (3) PID 루프의 RUN/STOP/PAUSE 상태에 관계없이 언제나 동작해서 보다 빠른 튜닝을 가능하게 해줍 니다.
- (4) 기본적으로 직접 K 디바이스에 접근하여 PID-RUN 이나 PID-STOP 상태 중에 Parameter 를 변경할 수 있으나 그 중에서 빈번하게 변경하는 몇 가지 Parameter 를 쉽게 바꿔주는 명령어 입니다.
- (5) PIDPRMT 를 이용해서 바꿀수 있는 Parameter 는 SV, Ts, Kp, Ti, Td 이며, 형식은 아래와 같습니 다.
- (6) 주의할 점은 아래의 표와 같이 5 가지 설정값 각각의 데이터 형을 준수해야 하는 것입니다
- 2) 프로그램 예제

P00000

PIDPRMT P1000 0

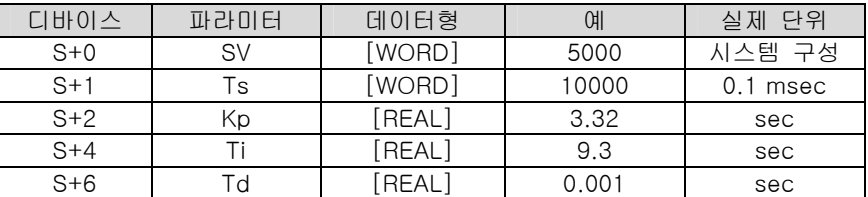

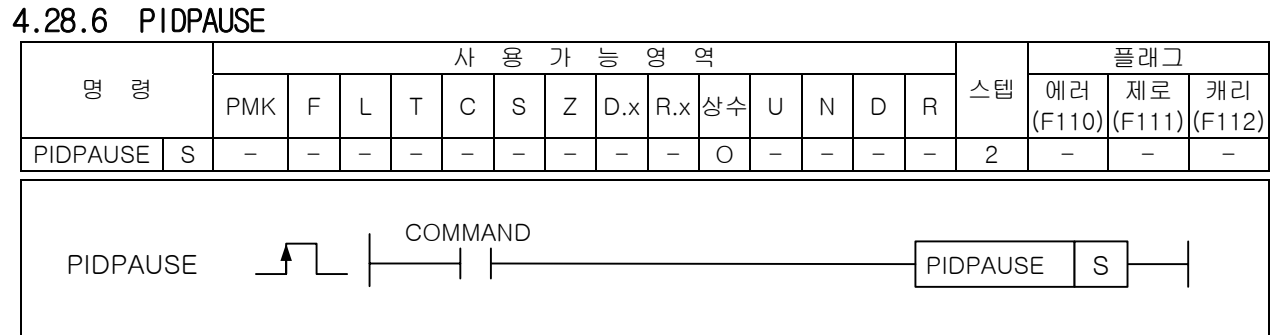

### [영역설정]

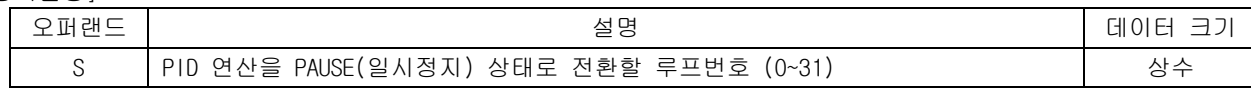

### 1) PIDPAUSE (PID PAUSE)

- (1) 접점이 ON 되는 순간에만 동작하며, RUN 상태의 PID 루프를 PAUSE(일시정지) 상태로 전환합니다.
- (2) 반대로 PID 루프가 PAUSE(일시정지) 상태였다면 RUN 상태로 전환합니다.
- (3) 본 명령은 PULSE 입력 즉, 접점 입력의 상승 순간에 동작합니다.
- (4) 일시정지시 PID 루프의 출력값은 일시정지전의 최종값을 그대로 유지하며, 적분정보 또한 유지되 므로, 다시 RUN 상태로 되돌아갈 경우 이전의 상태가 초기화되지 않고 계속적인 동작을 합니다.
- (5) PAUSE 는 RUN 상태에서만 가능하며, STOP 상태에서는 수행되지 않습니다.

#### 알아두기

PID 루프가 안정화 되기전이나 외란이나 노이즈가 많이 발생하는 시스템 또는 쉽게 불안정 해지는 시스템에서 는 PIDPAUSE 로 인하여, 시스템이 발산하는 경우가 있으니, 꼭 필요한 경우가 아니라면 사용하지 않을 것을 권 장합니다. 또, PAUSE 시에 사용자는 언제든지 시스템을 비상 정지 시킬 수 있도록 시스템을 모니터링 해 주시 고, 장시간 PAUSE 상태로 두지 마십시오.

2) PID 루프의 상태

 PID 루프는 아래의 그림과 같이 3 가지 운전 상태를 가지고 화살표시대로만 동작상태의 전환이 가능 합니다.

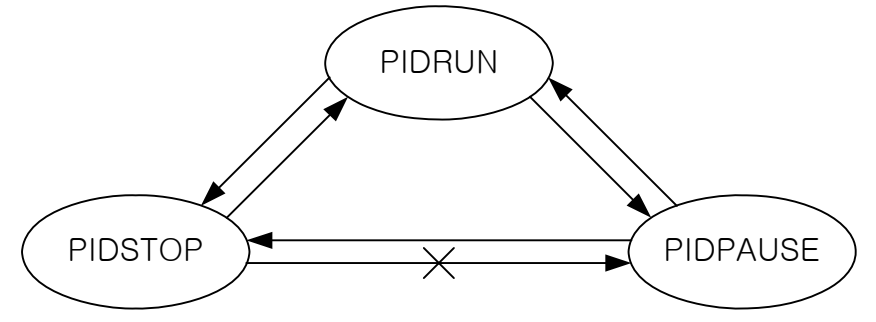

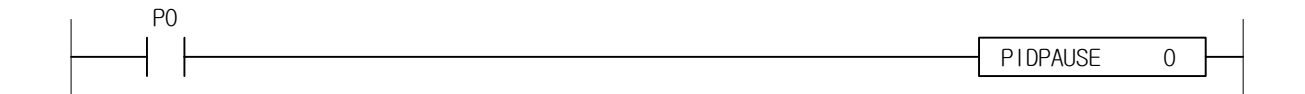

# 4.28.7 PIDINIT

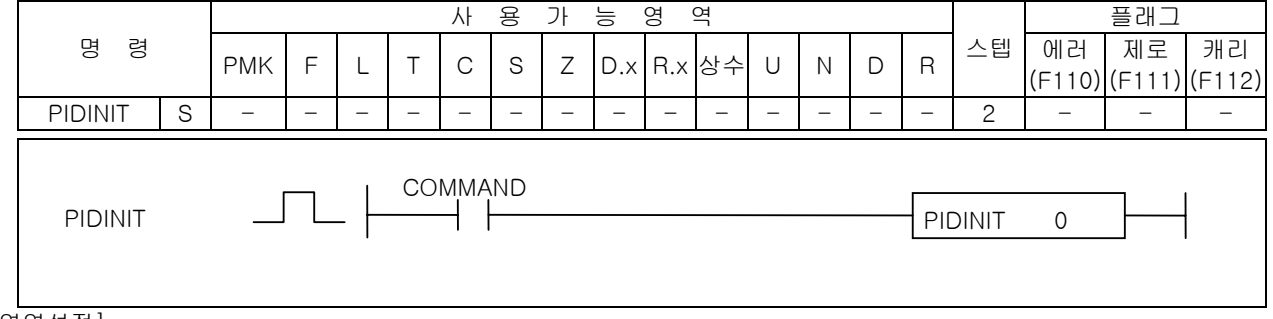

### [영역설정]

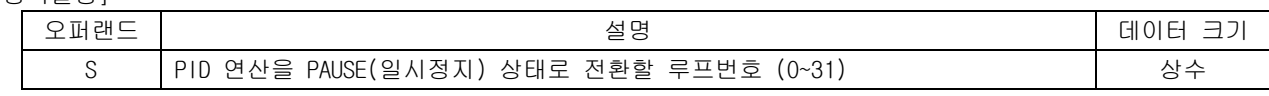

### 1) PIDINIT (PID Initial)

- (1) 해당 PID 루프의 설정 및 상태를 초기화 합니다.
- (2) 이 때에 초기화 되는 영역은 지정된 루프(n)의 모든 설정 및 상태로, PID\_MAN, PID\_PAU, PID\_NEO, PID\_AWD, PID\_EEC, PID\_STD 각각의 n 번째 비트들과 워드 디바이스로 K[1024+32n] ~ K[1055+32n] 의 구간이 모두 0 으로 초기화 됩니다.

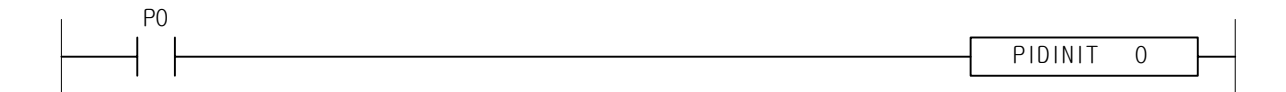

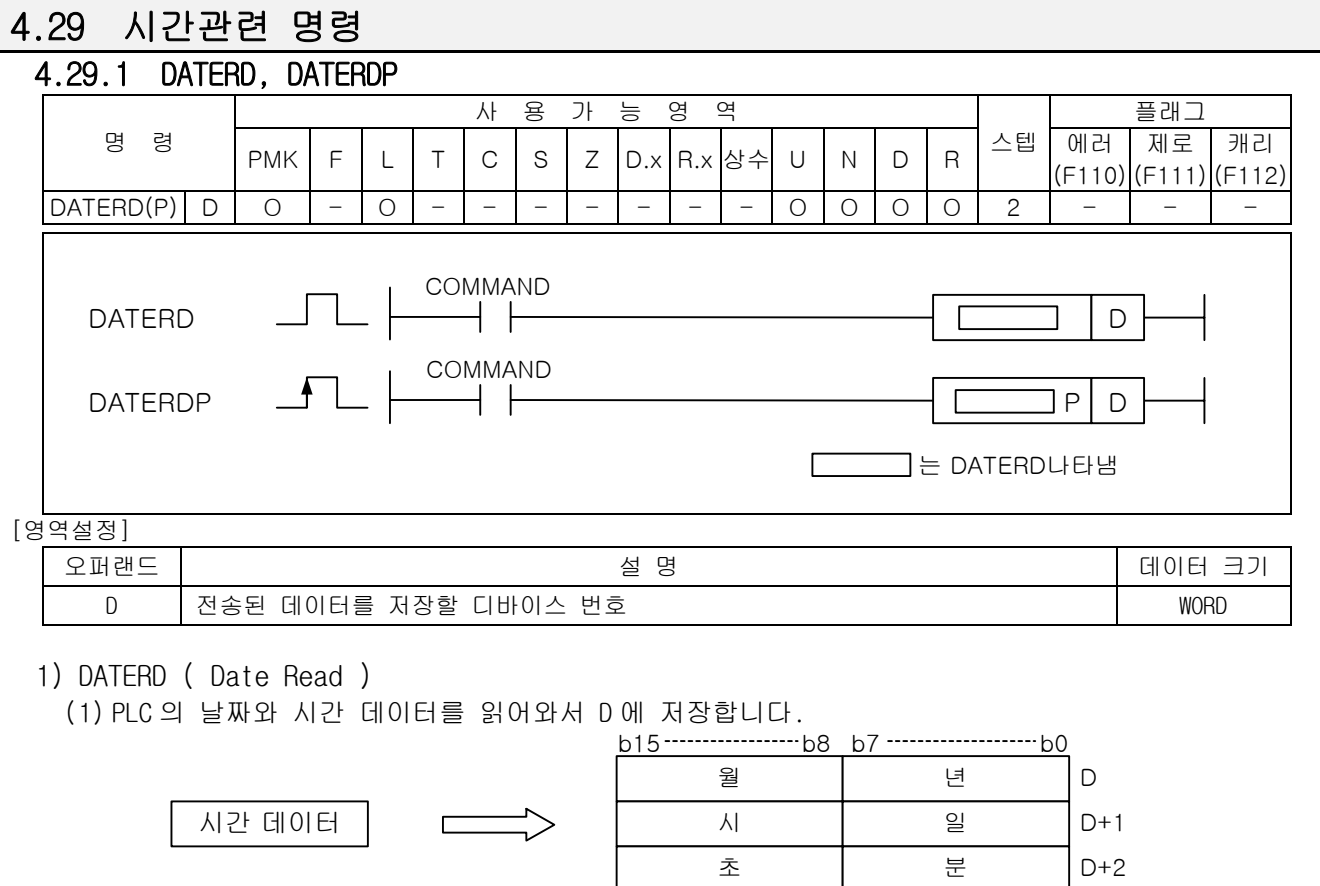

(2) 모든 시간 데이터 값은 BCD 형태로 제공됩니다.

(3) 위 그림에서 '백년'은 년도에서 천단위와 백단위를 나타냅니다.

예를 들어, 현재 PLC 시계가 2004 년 10 월 15 일 14 시 59 분 40 초 금요일이라면, 다음과 같은 결 과가 저장됩니다. b15 b8 b7 b0

백년

요일

D+3

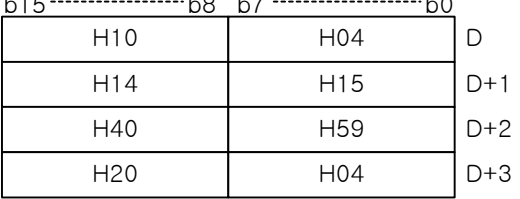

(4) 요일 설명 : 0-일요일, 1-월요일, 2-화요일, 3-수요일, 4-목요일, 5-금요일, 6-토요일

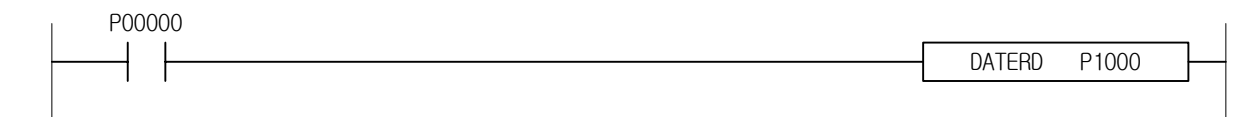

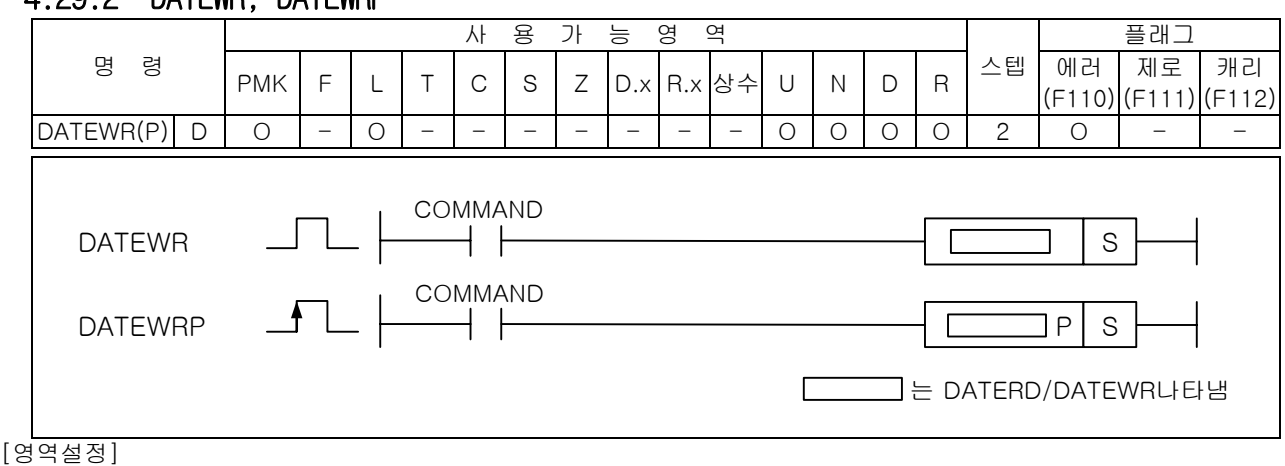

# 4.29.2 DATEWR, DATEWRP

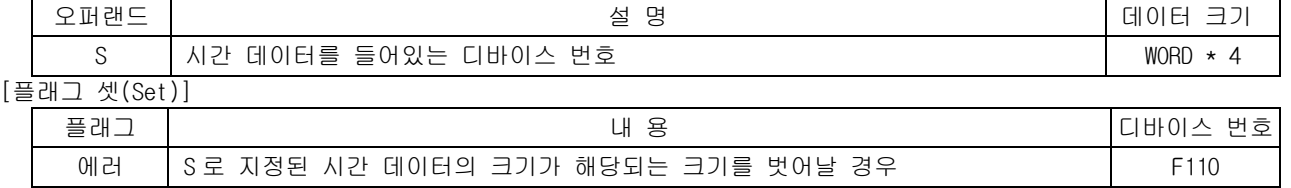

1) DATEWR ( Date Write )

(1) S, S+1, S+2, S+3 으로 지정된 영역의 시간 데이터 값으로 PLC 의 시계를 설정합니다.

(2) 모든 시간 데이터 값은 BCD 형태로 제공됩니다.

(3) 요일 설명 : 0-일요일, 1-월요일, 2-화요일, 3-수요일, 4-목요일, 5-금요일, 6-토요일

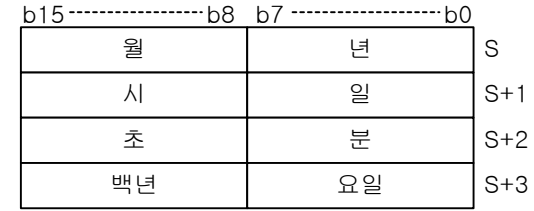

시간 데이터

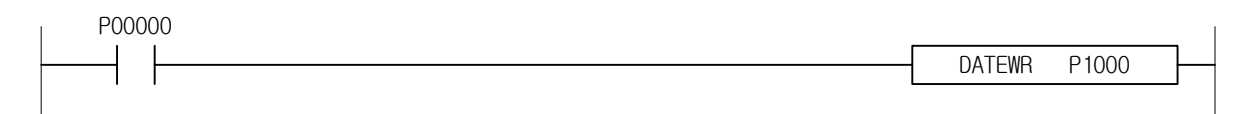

P00000

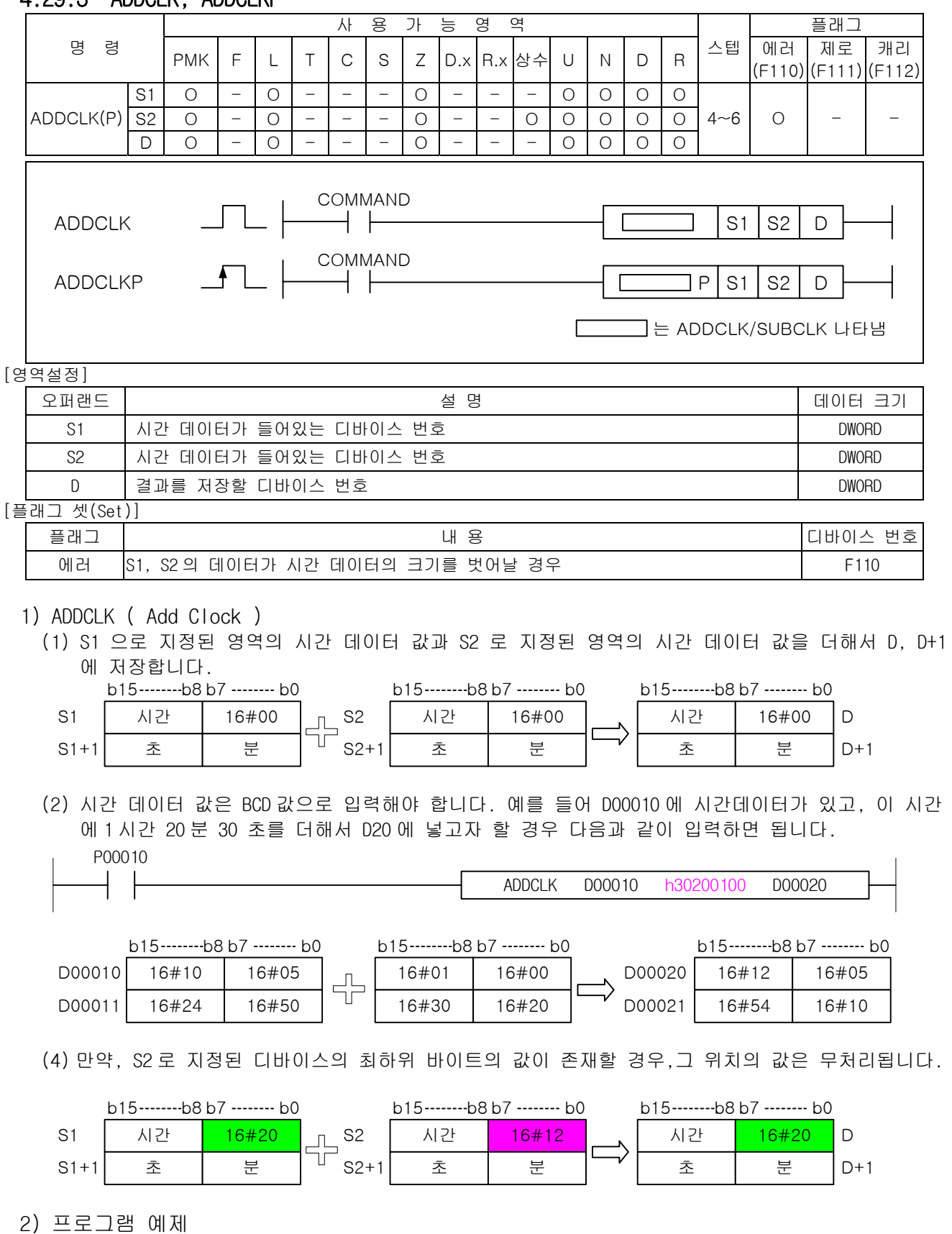

# 4.29.3 ADDCLK, ADDCLKP

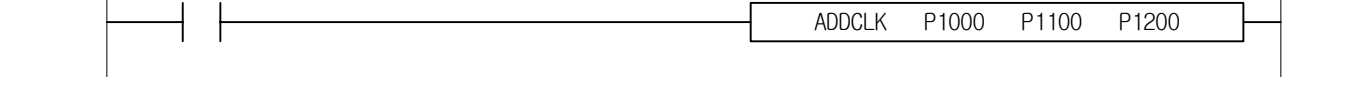

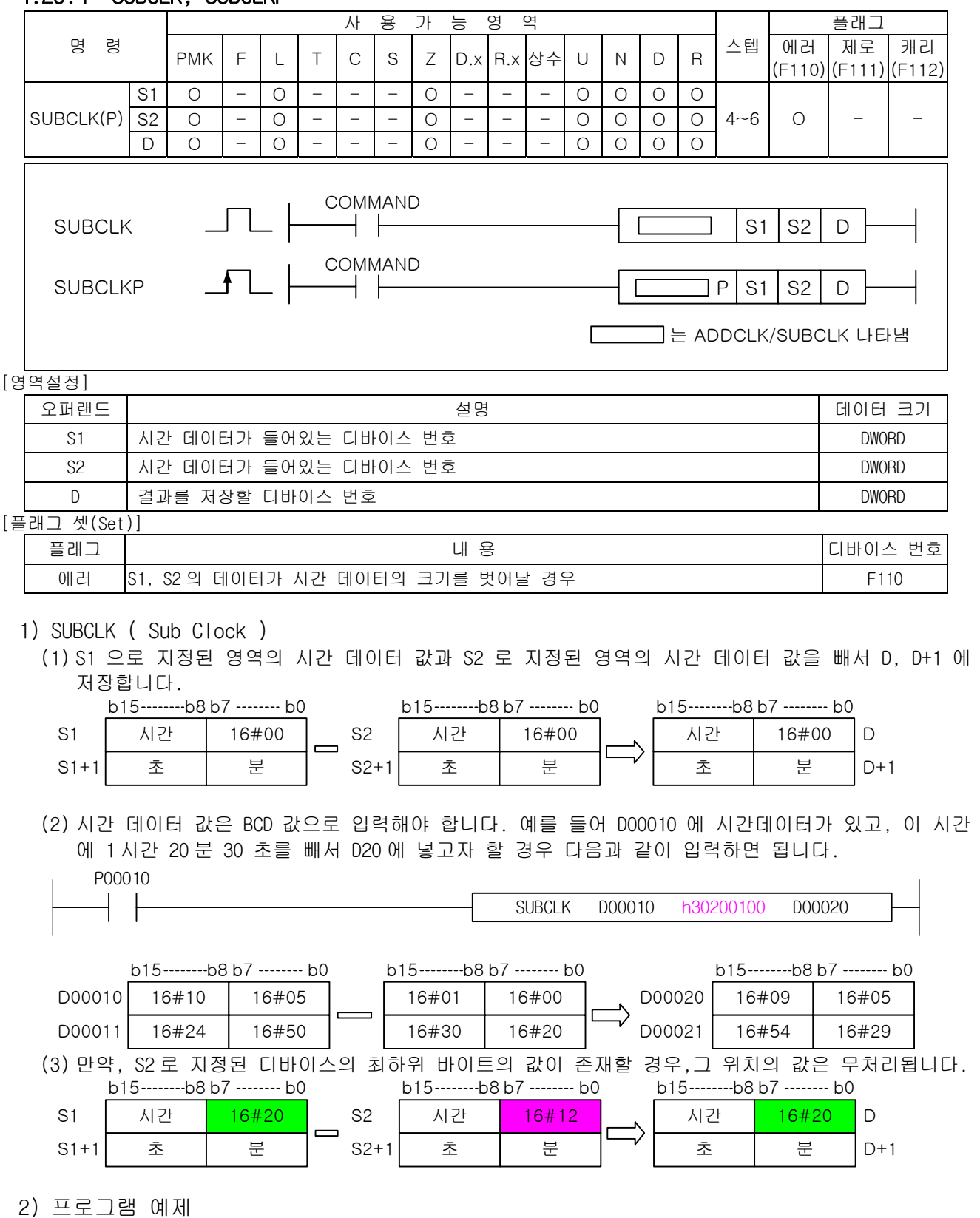

## 4.29.4 SUBCLK, SUBCLKP

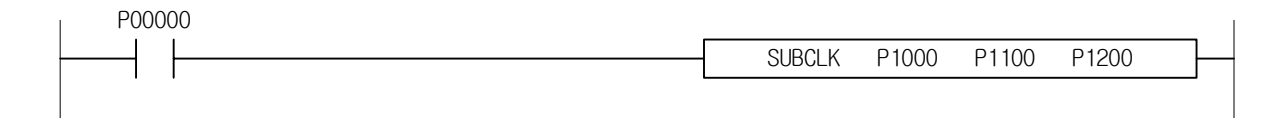

# 4.29.5 SECOND, SECONDP

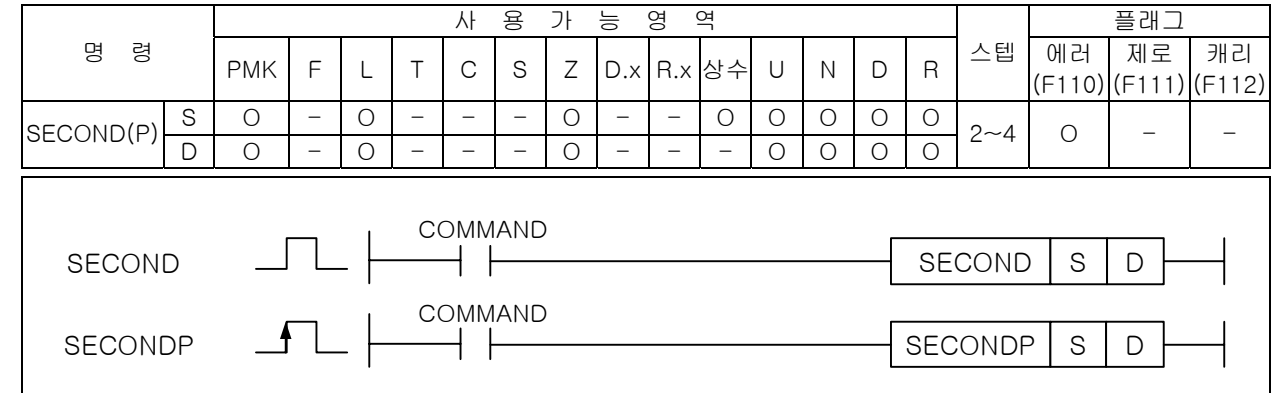

# |<br>[영역설정]

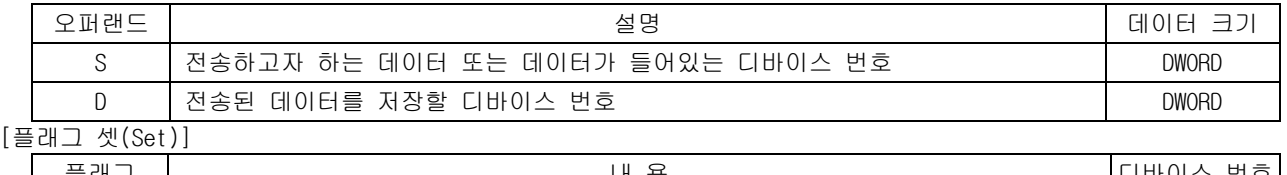

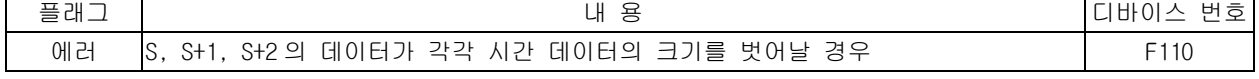

### 1) SECOND ( Second )

(1) S 으로 지정된 영역의 시간 데이터 값을 초로 변환하여 D+1,D 에 저장합니다.

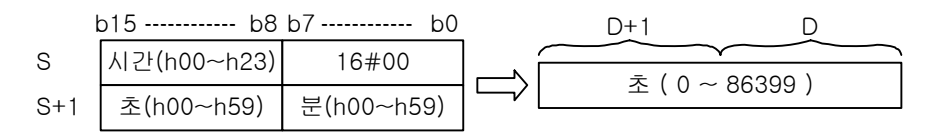

- (2) 시간 데이터는 bcd 값으로 입력되어야 하고, 각각 해당 데이터 범위를 벗어나면 에러 (F110)가 발생합니다.
- 2) 프로그램 예제

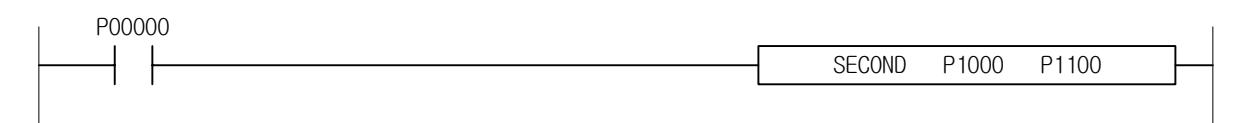

### 4.29.6 HOUR, HOURP 사 용 가 능 영 역 TR TR H H H H 플래그 명 령 PMK F L T C S Z D.x R.x 상수 U N D R 스텝 에러 제로 캐리 (F110) (F111) (F112) S O - O - - - O - - O O O O O HOUR(P) D O - O - - - O - - - O O O O 2~4 O - - COMMAND HOUR ╶╾┥┝ D COMMAND DHOURP P 는 SECOND/HOUR 나타냄  $\overline{\phantom{a}}$ [영역설정] 오퍼랜드 김 선생님은 이 작업 설명 이 시간에 대한 사람들에게 이어 그의 시간에 대한 것이 없다. S | 전송하고자 하는 데이터 또는 데이터가 들어있는 디바이스 번호 QWORD | DWORD D | 전송된 데이터를 저장할 디바이스 번호 DWORD DWORD | DWORD [플래그 셋(Set)] 플래그 내 동 리바이스 번호 - 대 용 - 대 - 대 - 대 - 대 - 대 - 대 - 대 - 디바이스 번호 에러 S로 지정된 초가 86399 보다 클 때 F110 - HTML - HTML - HTML - HTML - HTML - HTML - HTML - F110 1) SECOND ( Second )

(1) S+1, S 영역에 있는 초 데이터를 시간 데이터로 변경하여 D+2, D+1, D 에 저장합니다.

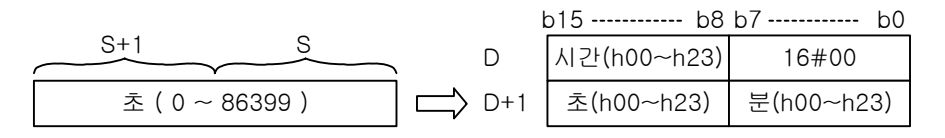

(2) 시간 데이터는 BCD 값으로 저장됩니다.

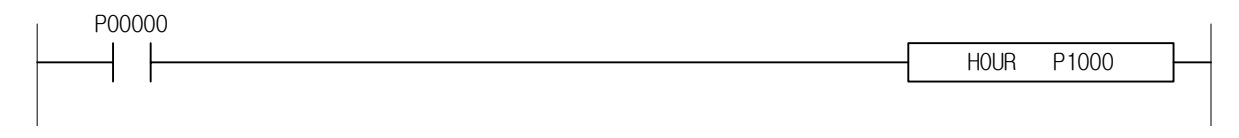
# 4.30 분기 명령

#### 4.30.1 JMP, LABEL 사 용 가 능 영 역 TR TR H H H H 플래그 캐리 제로 명 령 PMK F L T C S Z D.x R.x 상수 U N D R 스텝 에러 (F110) (F111) (F112) JMP n - - - - - - - - - O - - - - 1 - - - LABEL n - - - - - - - - - O - - - - 5 - - - COMMAND  $\Box$ JMP 레이블 ┥┢ JMP  $\zeta$ 레이블4 F  $\mathcal{L}_{\mathcal{A}}$ [영역설정]

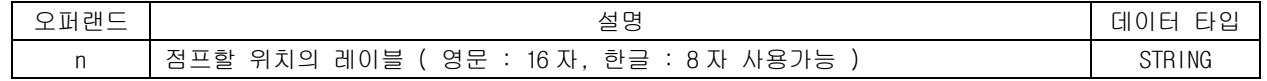

## 1) JMP

- (1) JMP (레이블) 명령의 입력접점이 On 되면 지정 레이블(LABEL) 이후로 Jump 하며 JMP 와 레이블 사 이의 모든 명령은 처리되지 않습니다.
- (2) 레이블은 중복되게 사용할 수 없습니다. JMP 는 중복사용 가능합니다.
- (3) 비상사태 발생시 처리해서는 안되는 프로그램을 JMP 와 레이블 사이에 넣으면 좋습니다.

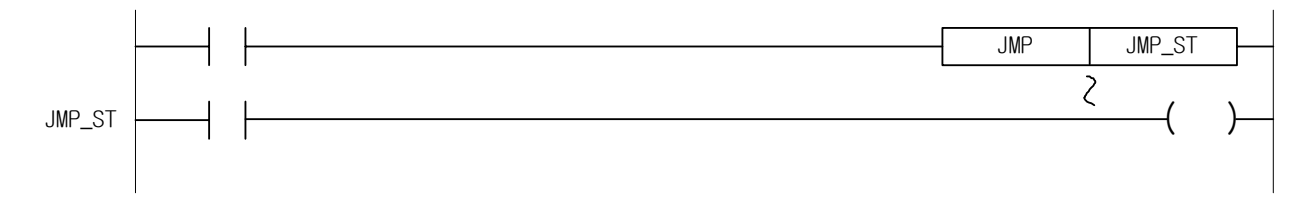

(4) JMP 명령이 실행되면 n 이 동일한 JME 명령까지의 처리는 Jump 되어 실행되지 않습니다.

#### 2) 프로그램 예제

(1) 입력신호 P0020 을 On 하였을 때 JMP 2 와 JME 2 사이의 Ring 카운터를 실행하지 않는 프로그램

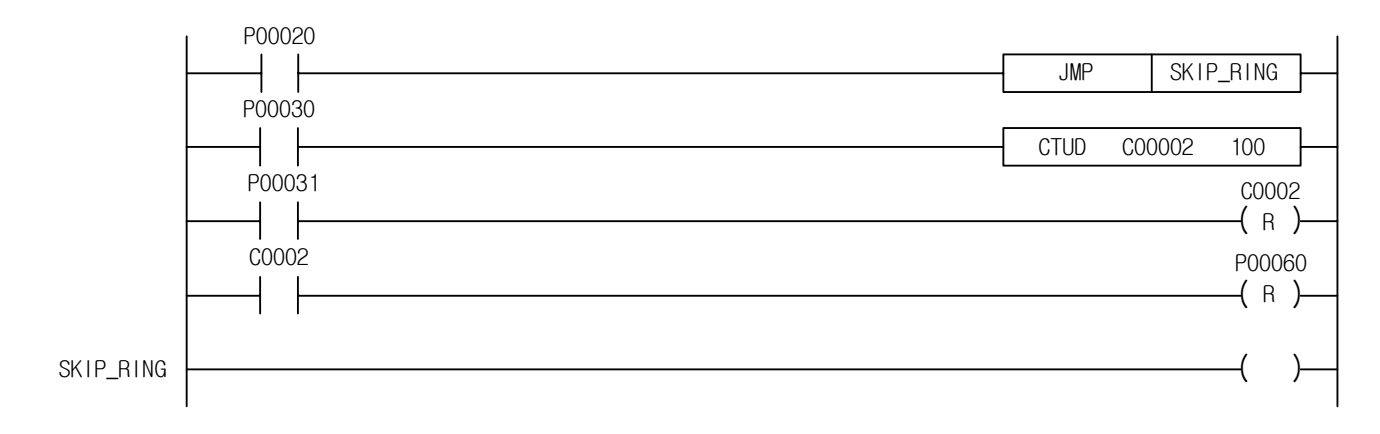

# 4.30.2 CALL, CALLP, SBRT, RET

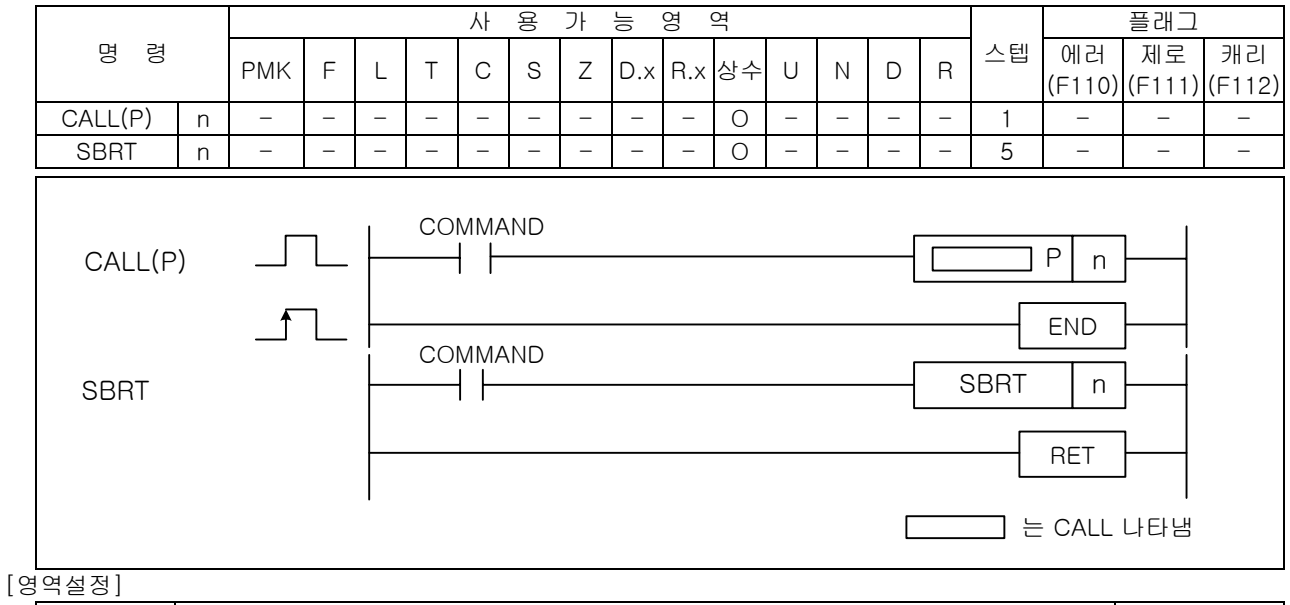

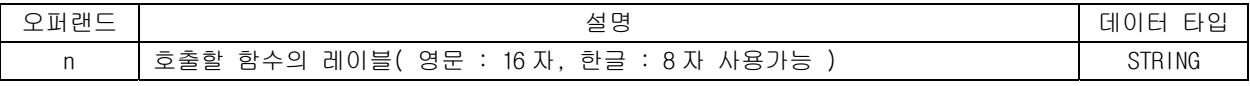

## 1) CALL

- (1) 프로그램 수행중 입력 조건이 성립하면 CALL n 명령에 따라 SBRT n ~ RET 명령 사이의 프로그램 을 수행합니다.
- (2) CALL No.는 중첩되어 사용 가능하며 반드시 SBRT n ~ RET 명령 사이의 프로그램은 END 명령 뒤에 있어야 합니다.
- (3) 에러 처리가 되는 조건
	- . 전체 SBRT 의 개수가 512 개를 넘을 경우 : 프로그램 다운로드가 안 됩니다. . CALL n 이 있고 SBRT n 이 없는 경우
- (4) SBRT 내에서 다른 SBRT 를 Call 하는 것이 가능하며, 16 회까지 가능합니다.
- (5) SBRT 내에서 CALL 문은 END 다음에 위치할 수 있습니다.
- 2) 프로그램 예제

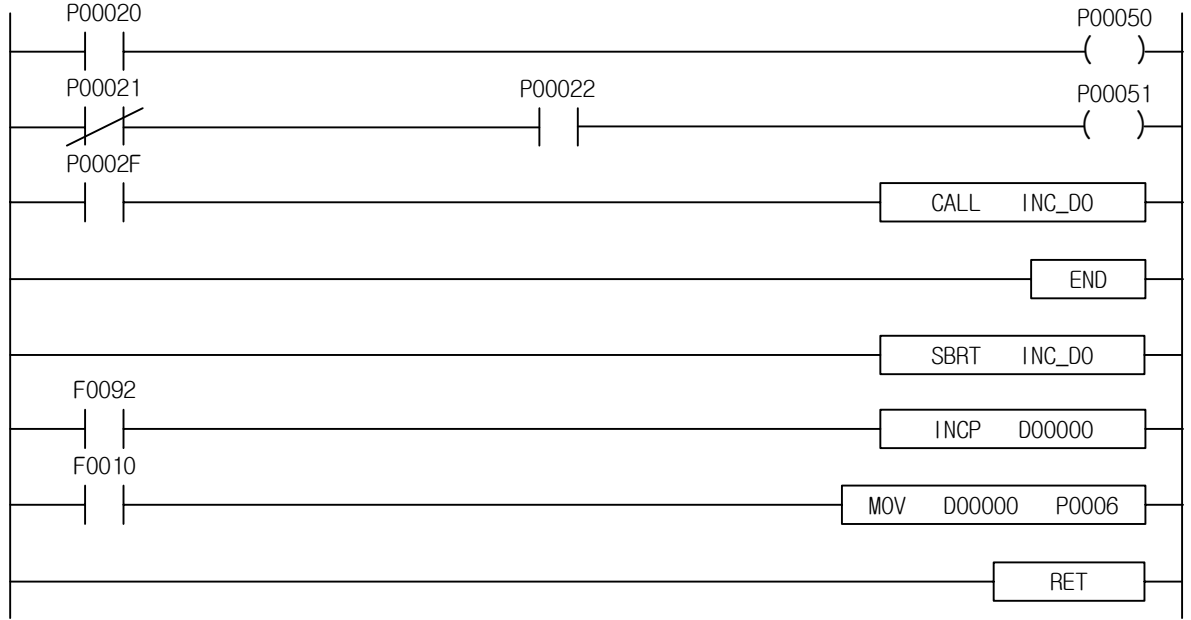

# 4.31 루프 명령

# 4.31.1 FOR, NEXT

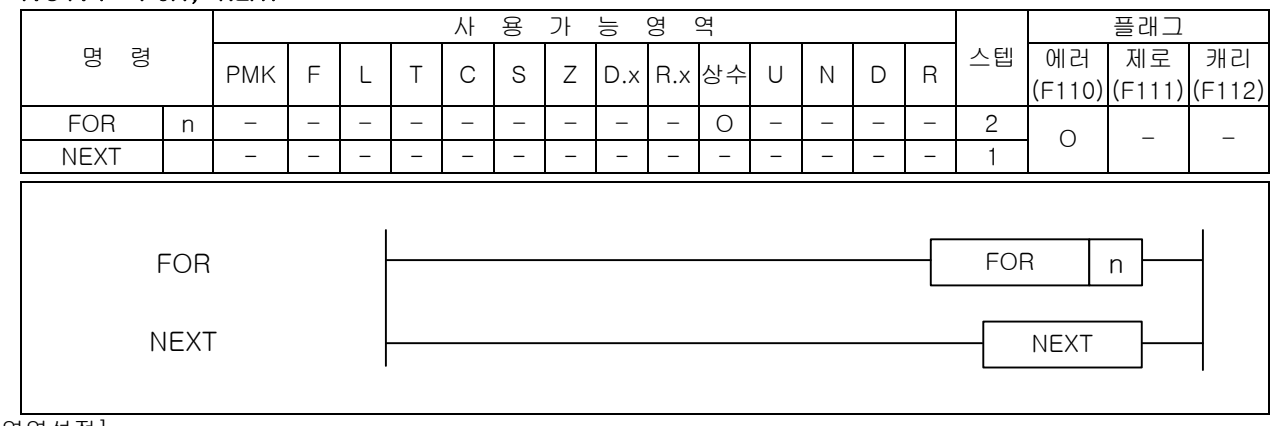

[영역설정]

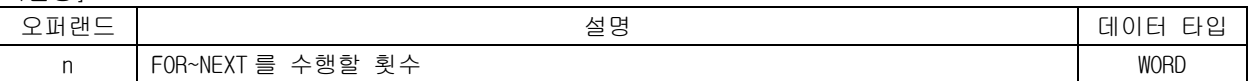

- 1) FOR~NEXT
	- (1) PLC 가 RUN 모드에서 FOR 를 만나면 FOR~NEXT 명령간의 처리를 n 회 실행한 후 NEXT 명령의 다음 스텝을 실행합니다.
	- (2) n 은 1 ~ 65535 까지 지정 가능합니다.
	- (3) FOR~NEXT 의 가능한 NESTING 개수는 16 개까지 입니다. 이를 초과시에는 프로그램 다운로드가 되 지 않습니다.
	- (4) FOR~NEXT Loop 를 빠져 나오는 다른 방법은 BREAK 명령을 사용합니다.
	- (5) 스캔 시간이 길어질 수 있으므로, WDT 명령을 사용하여 WDT 설정치를 넘지 않도록 주의하여 주십 시오.
- 2) 프로그램 예제

PLC 가 RUN 모드에서 FOR~NEXT 사이를 2 회 수행하는 프로그램

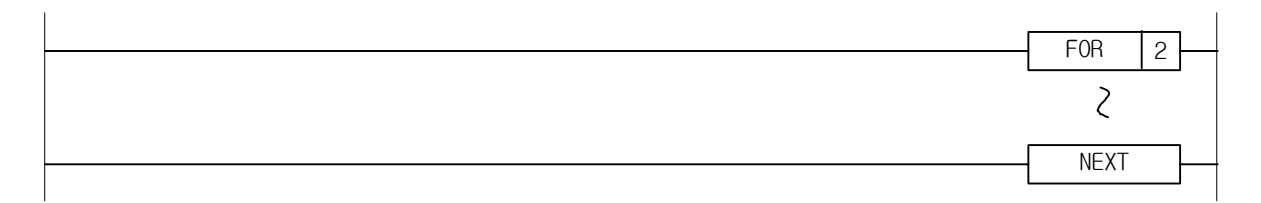

# 4.31.2 BREAK

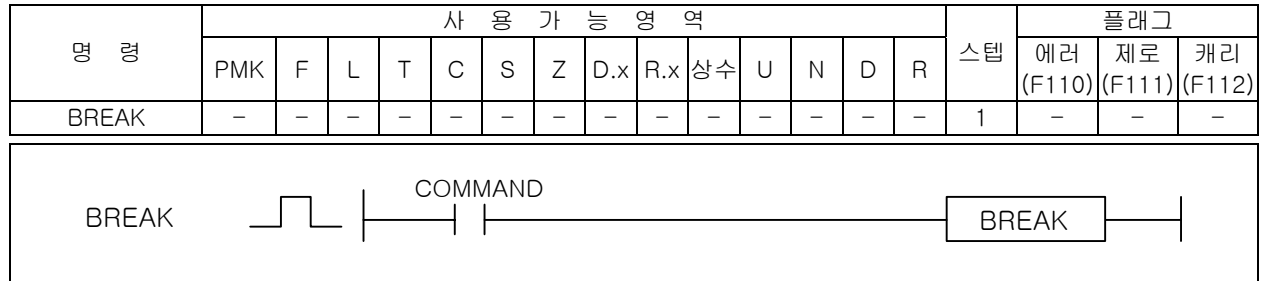

- 1) BREAK
	- (1) FOR~NEXT 구문내에서 빠져 나오는 기능을 합니다.

(2) BREAK 명령은 단독으로 사용될 수 없습니다. 반드시 FOR~NEXT 사이에서만 사용 가능합니다. FOR~NEXT 사이에 사용되지 않았을 경우, 프로그램 오류로 프로그램 다운로드가 되지 않습니다.

- 2) 프로그램 예제
	- (1) M0000 이 On 되면 내부의 5 회 FOR~NEXT 루프를 무시하고 '루프종료' 위치로 빠져나와 연산을 계 속 실행합니다.

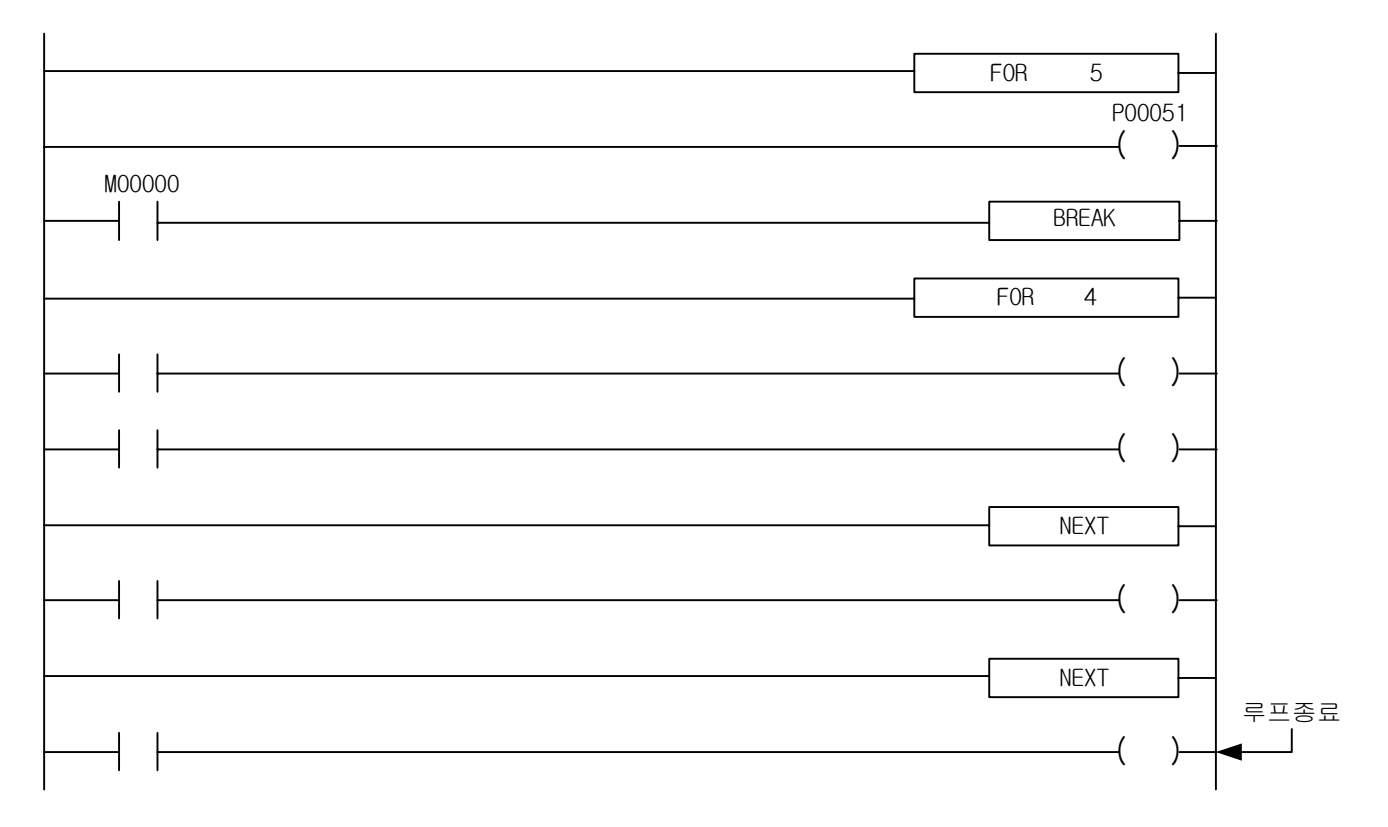

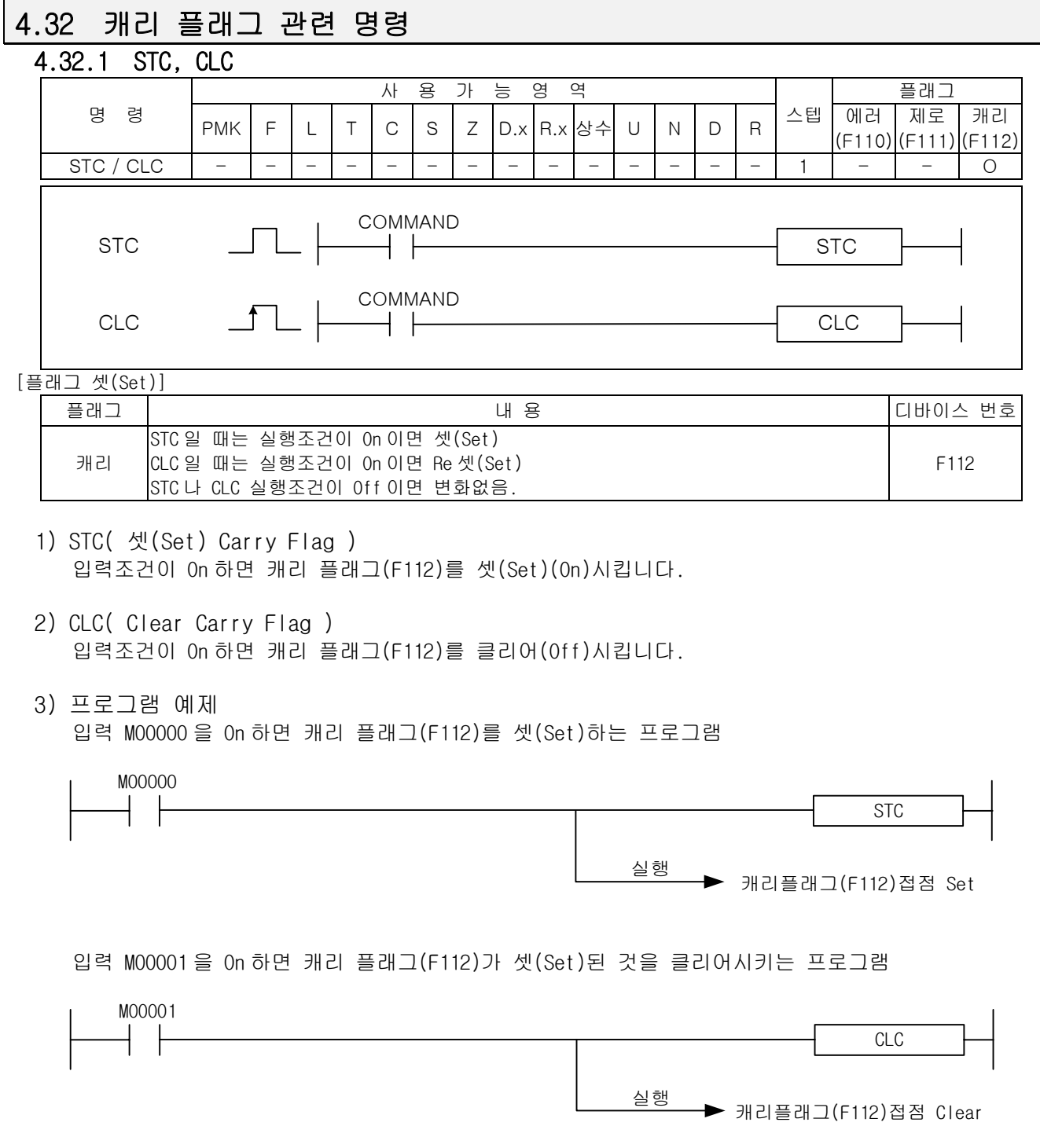

# 4.32.2 CLE

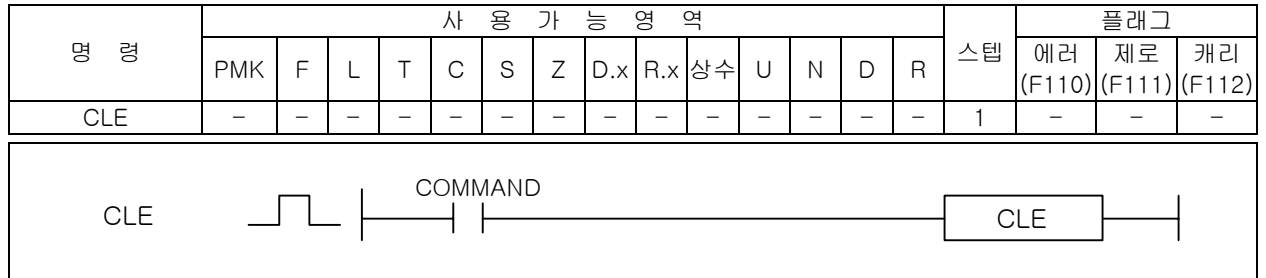

1) CLE( Clear Latch Error Flag )

(1) 입력조건 M0001 이 On 되면 에러 래치 플래그인 F115 를 클리어합니다.

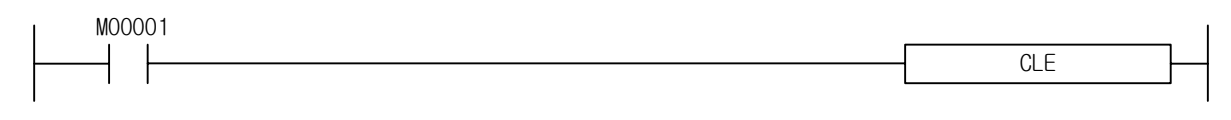

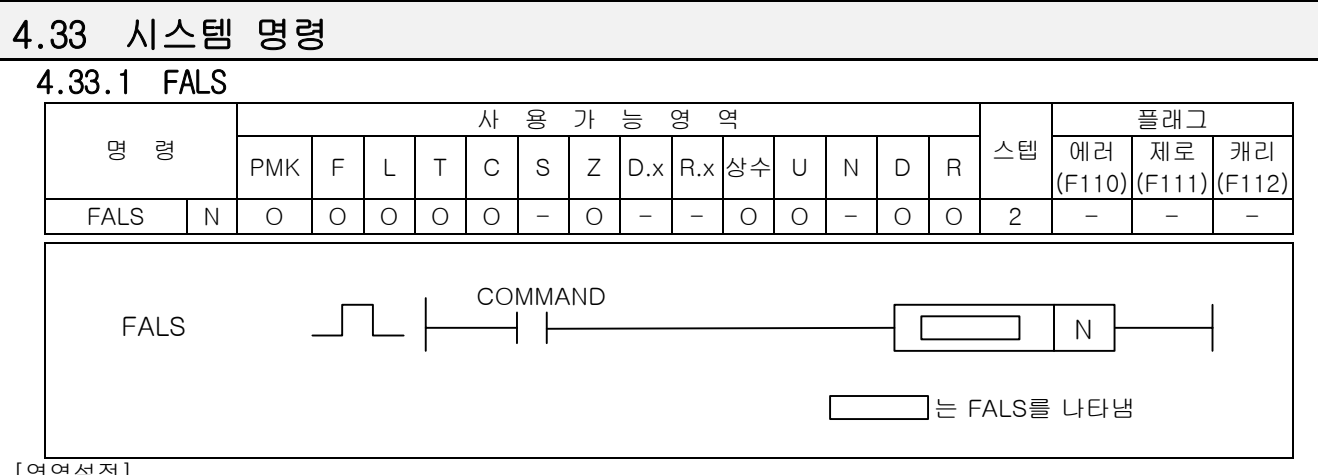

[영<u>역설정]</u>

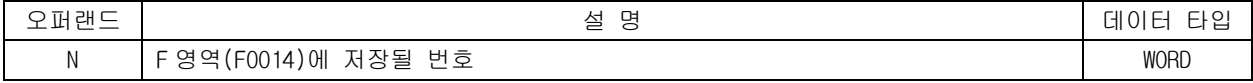

## 1) FALS

(1) N 을 F 영역의 지정된 주소에 저장합니다.

(2) N 은 h0000 ~ hFFFF 까지 지정이 가능하며 해제되기 전까지는 최초에 발생한 N 이 저장됩니다.

(3) FALS 의 해제는 FALS 0000 으로 실행합니다.

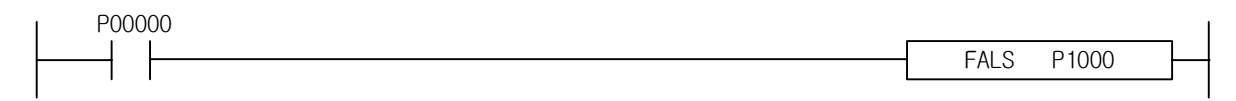

# 4.33.2 DUTY

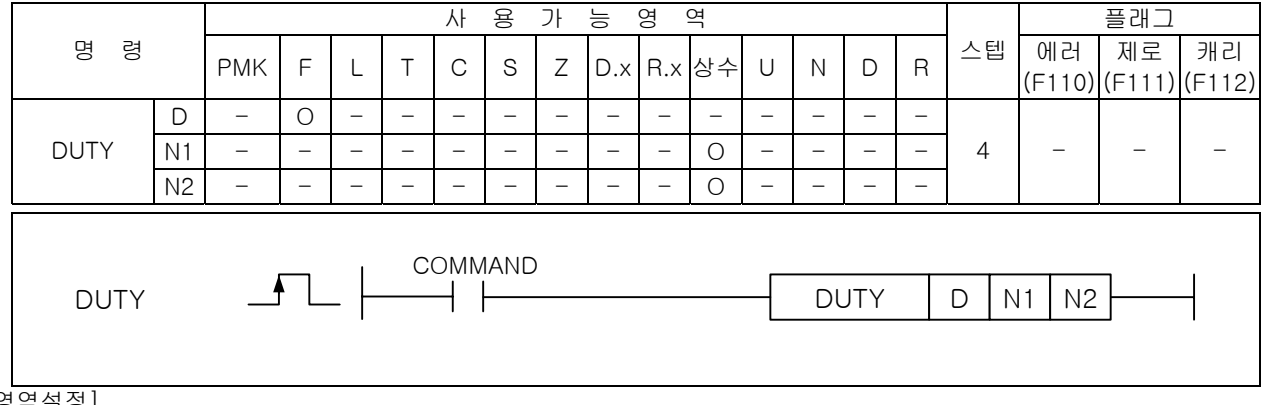

#### [영역설정]

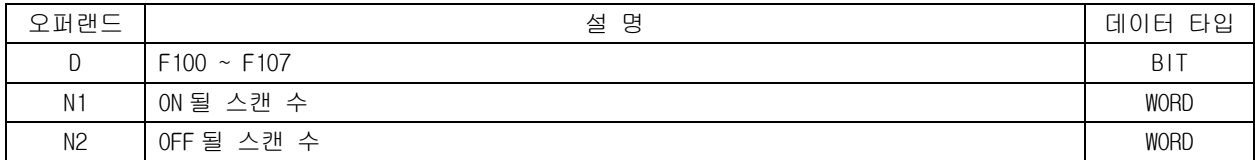

1) DUTY

- (1) D 로 지정된 User 용 타이밍 펄스 F 영역(F100~F107)을 N1 스캔동안 On, N2 스캔 동안 Off 하는 펄 스를 발생시킵니다.
- (2) 초기 입력 조건이 Off 된 때는 타이밍 펄스 (F100~F107)는 Off 되어 있습니다.
- (3) N1 = 0 이면 타이밍 펄스는 항상 off
- (4) N1 > 0, N2 = 0 이면 타이밍 펄스는 항상 On
- (5) 입력 조건이 ON 되어 DUTY 명령어가 동작해서 타이밍 펄스가 발생하기 시작하면, Duty 의 입력조 건이 Off 되어도 타이밍 펄스는 계속해서 발생합니다.

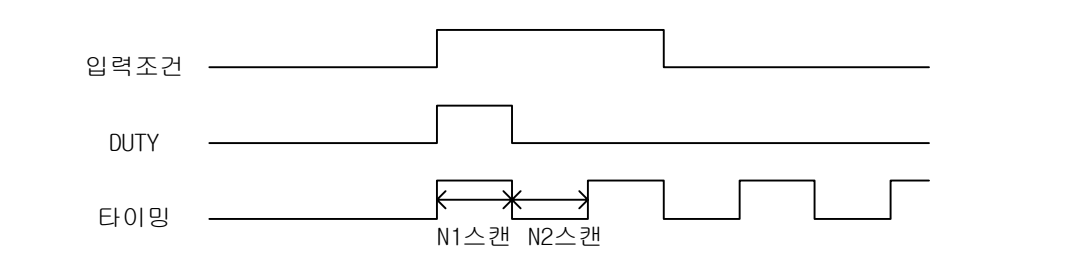

2) 프로그램 예제

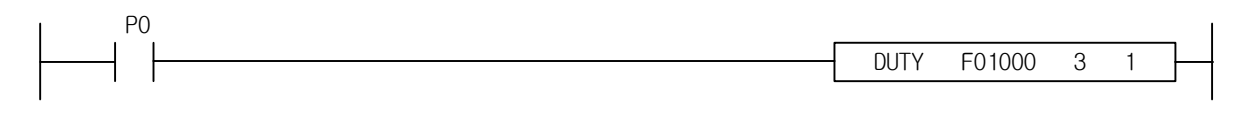

알아두기 런중 수정을 통해 특정 타이밍 펄스에 해당하는 DUTY 명령을 제거해도 타이밍 펄스는 계속해서 동작합니다.

# 4.33.3 TFLK

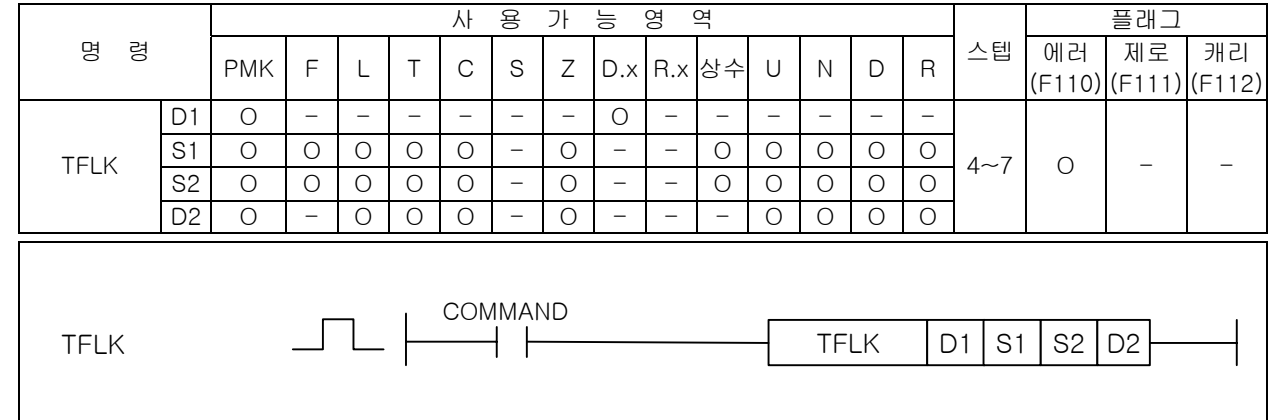

# [영역설정]

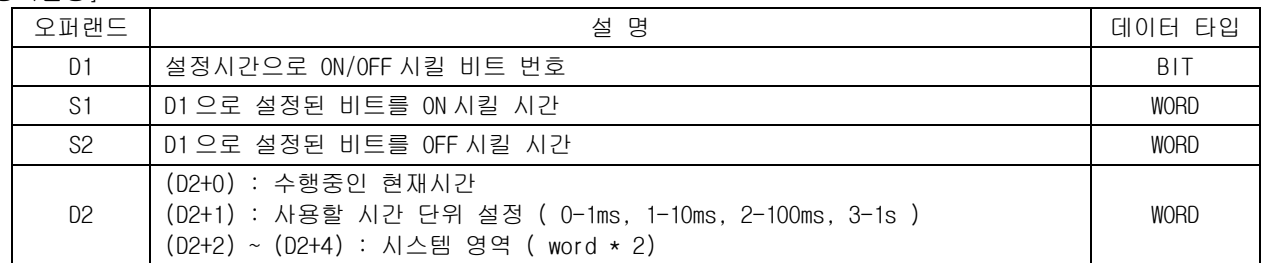

1) TFLK

(1) 입력 접점이 ON 되었을 때, D1 으로 지정된 비트를 S1 시간동안 ON 시켰다가 S2 시간동안 OFF 시키는 명령어 입니다.

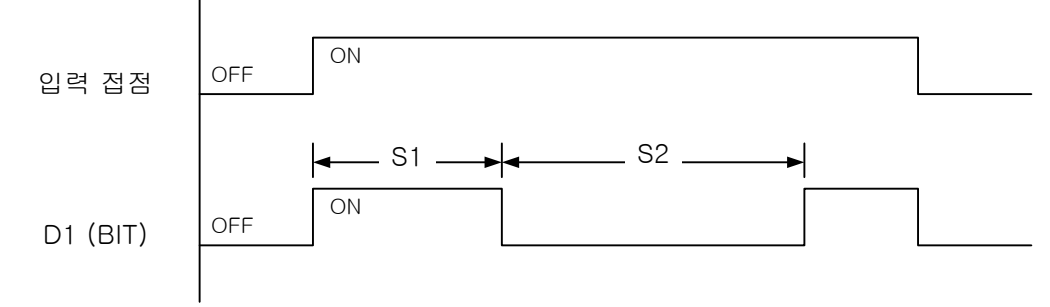

- (2) 접점이 OFF 되면 D2 로 지정된 수행중인 현재시간은 초기화되고, D1 으로 설정한 비트값도 OFF 됩니다. 다시 접점을 ON 시키면 처음부터 다시 명령어를 수행합니다.
- (3) D2+1 영역에 사용할 시간단위를 설정합니다.
- 0 1ms, 1 10ms, 2 100ms, 3 1s, 4 이상일 경우 에러없고, 모두 1s 로 설정됩니다.
- (4) 이 명령어 수행을 위해서 2 워드의 시스템 영역이 필요합니다. 이를 위해 D2+2, D2+3 워드 영역을 명령어 내부에서 사용합니다. 따라서 D2 설정시에는 각 디바이스의 범위를 고려해서 설정해야 합니다.
- 2) 프로그램 예제

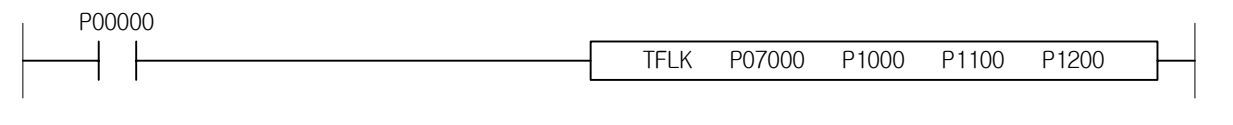

#### 주의사항

(1) TFLK 명령은 접점이 ON 되지 않아도 내부적으로 처리되는 부분이 있으므로, 간접지정(#)이나 인덱스([Z]) 사용시 주의하시기 바랍니다. 예를들어, TFLK 명령의 오퍼랜드 중 하나에 M100[Z10]을 사용하고 Z10 의 값이 M 영역의 범위를 벗어날 수 있는 1947 을 초과한 값이면 접점이 ON 되지 않았어도 에러가 발생하게 됩니다.

# 4.33.4 WDT, WDTP

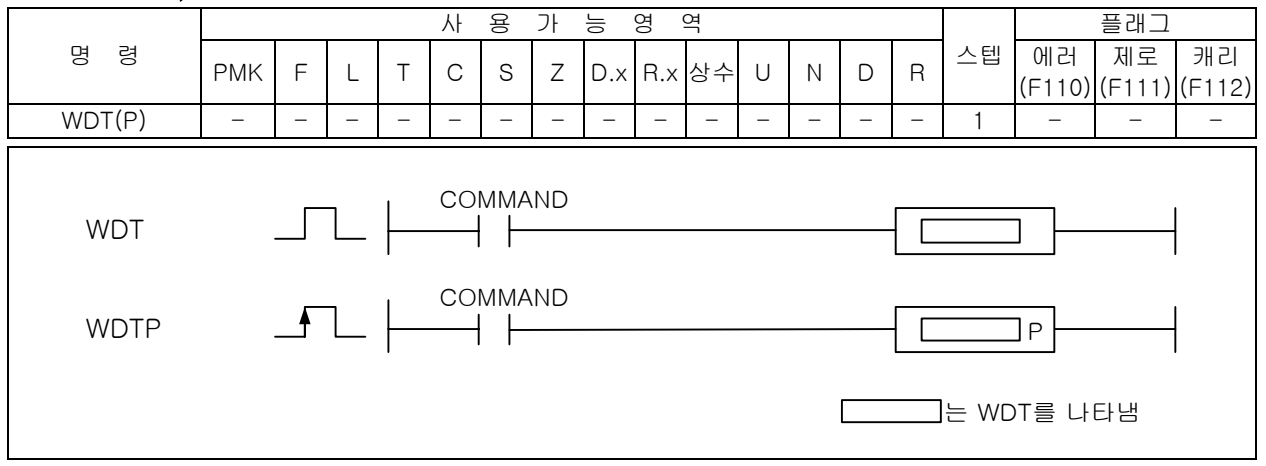

1) WDT( Watch Dog Timer Clear )

(1) 프로그램 연산중 Watch Dog 타이머를 리셋(Reset)시킵니다.

(2) 프로그램 실행중에서 0 스텝에서 END 까지 시간이 최대 Watch Dog 설정치를 초과하는 경우에 프로 그램 연산은 정지하는데 이 때 WDT 를 사용합니다.

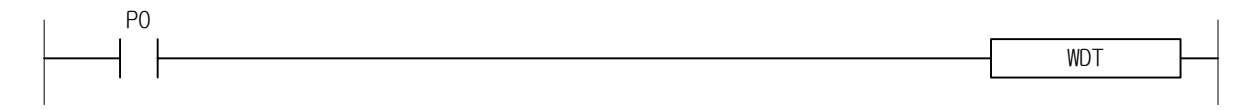

# 4.33.5 OUTOFF

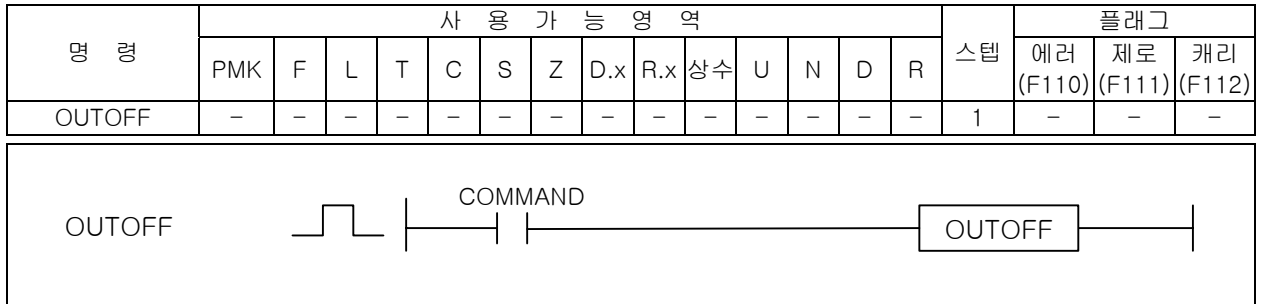

1) OUTOFF

- (1) 입력 조건이 성립하면 전출력을 Off 시키고, 내부 연산은 계속되며 F 영역중 F113(전출력 Off) 플 래그를 셋(Set)시킵니다.
- (2) 입력조건이 해제되면 정상출력합니다.

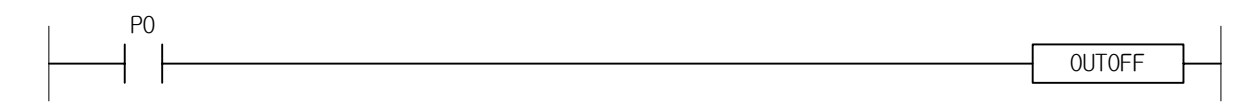

# 4.33.6 STOP

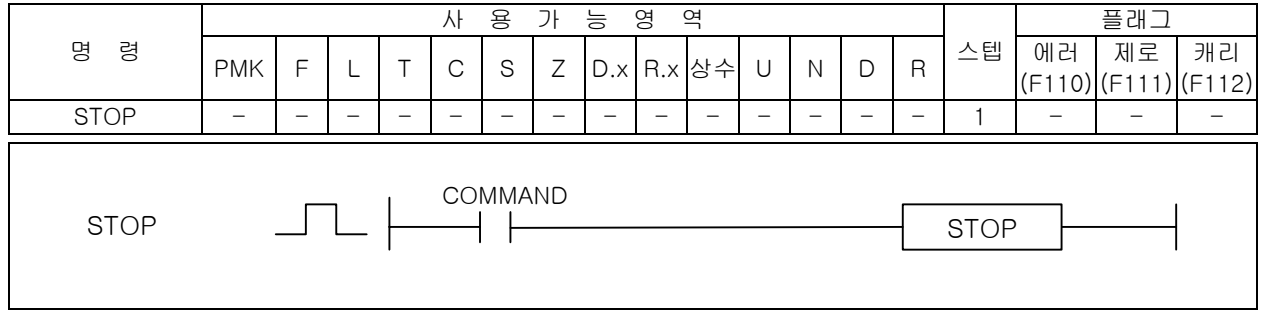

1) STOP

(1) 현재 진행중인 스캔을 완료한 후 프로그램 모드로 전환합니다.

(2) 사용자가 명령어를 사용하여 원하는 시점에서 운전을 정지시킬 수 있는 기능입니다.

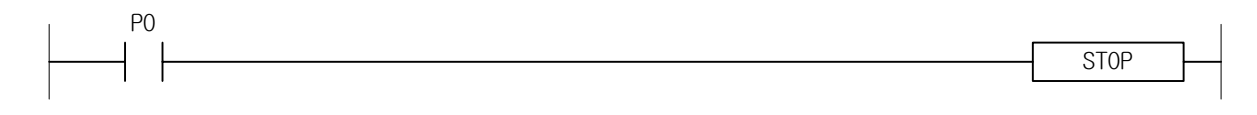

# 4.33.7 ESTOP

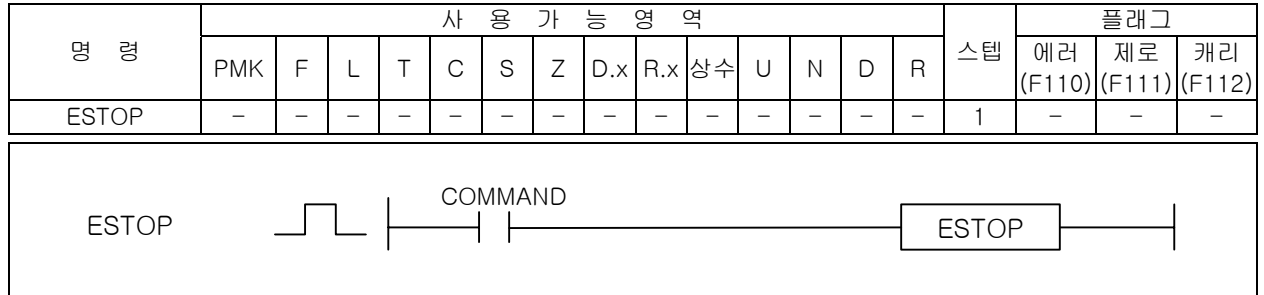

- 1) ESTOP ( Emergency Stop )
	- (1) ESTOP 명령어가 수행되면 곧바로 PLC 의 운전을 정지시킵니다.
	- (2) 비상시 사용될 수 있는 명령어 입니다.

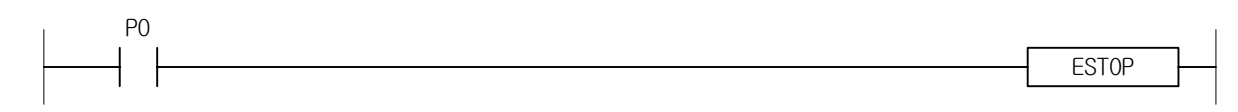

# 4.33.8 INIT\_DONE

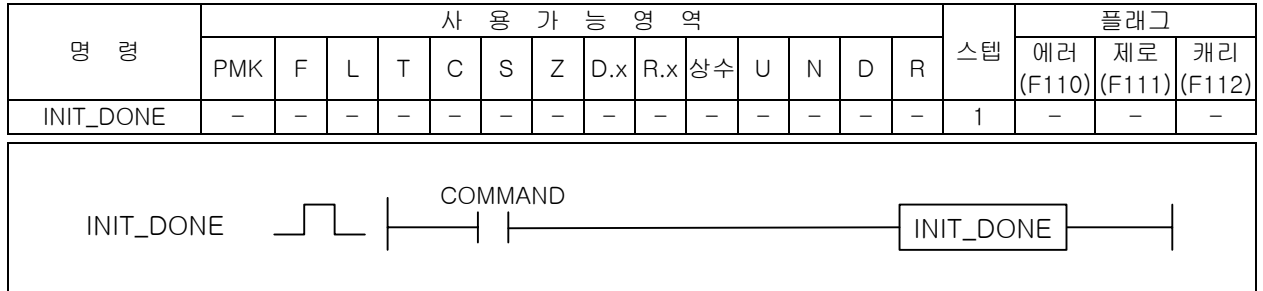

- 1) INIT\_DONE ( Initial Task Done )
	- (1) 초기화 태스크를 종료시키는 명령어입니다.
	- (2) 초기화 태스크 프로그램 작성시에는 반드시 이 명령어를 사용해서 초기화 태스크 프로그램을 종 료시켜야 합니다. 그렇지 않을 경우, 초기화 태스크 프로그램을 종료할 수 없게 되고 스캔 프로 그램으로 진입할 수 없습니다.
- 2) 프로그램 예제
	- (1) P00000 접접이 On 되면 초기화 태스크가 종료되는 프로그램.

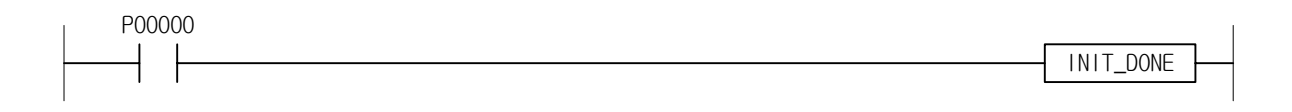

# 4.34 인터럽트 관련 명령  $\overline{4.34 \pm 1.01}$

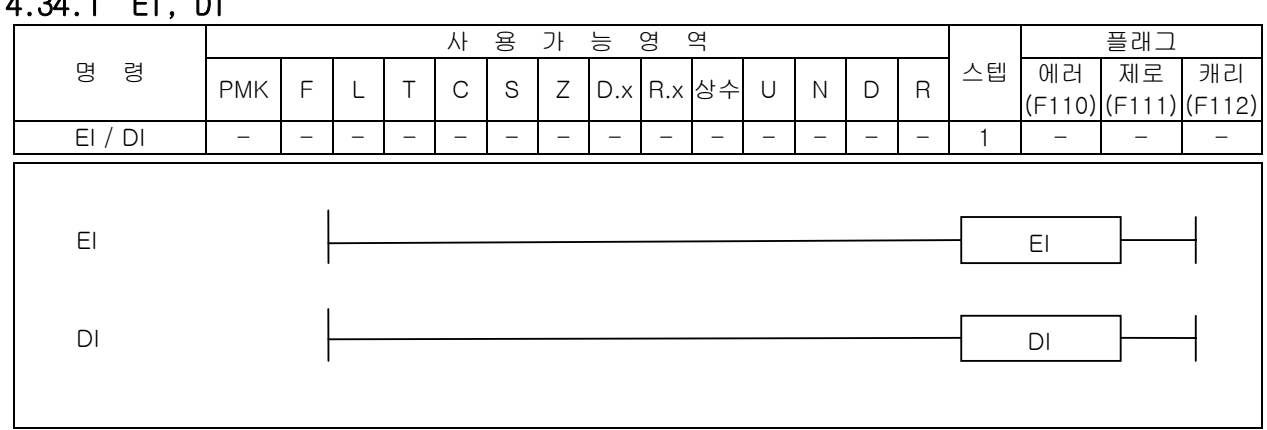

1) EI

작성된 모든 태스크 프로그램이 실행됩니다.

2) DI

작성된 모든 태스크 프로그램이 실행되지 않습니다.

3) 프로그램 예제

프로젝트내에 있는 모든 정주기 및 내부접점 태스크 프로그램을 실행시키는 프로그램

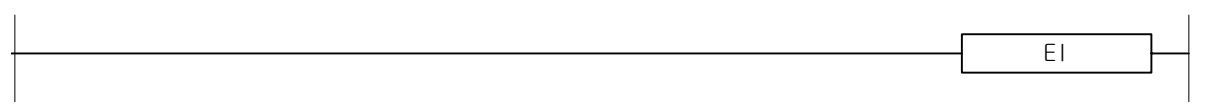

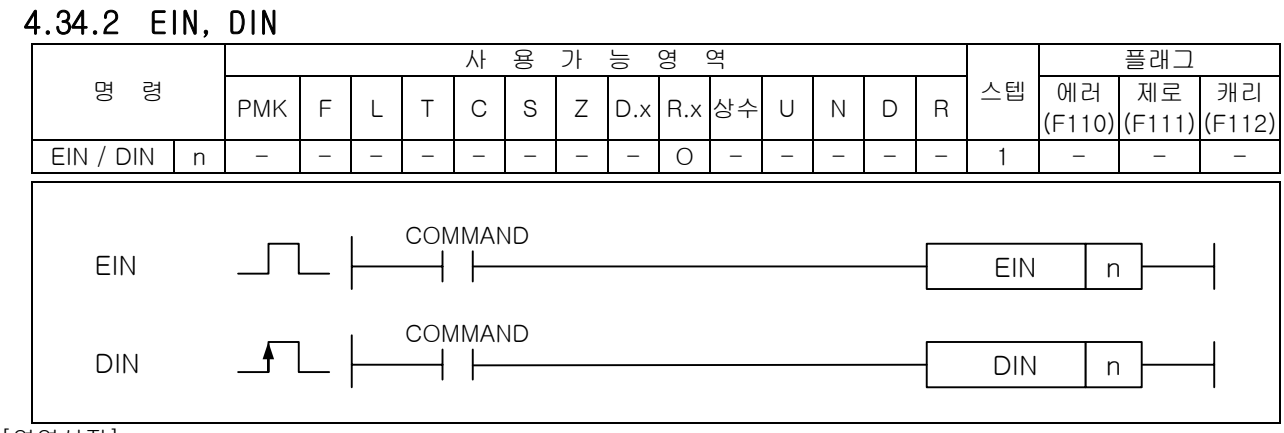

## [영역설정]

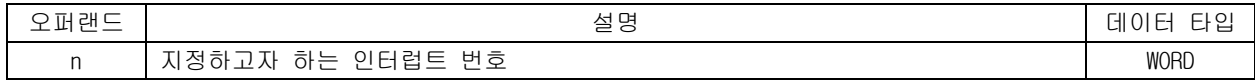

## 1) EIN

(1) n 으로 지정된 태스크 프로그램을 실행시킵니다.

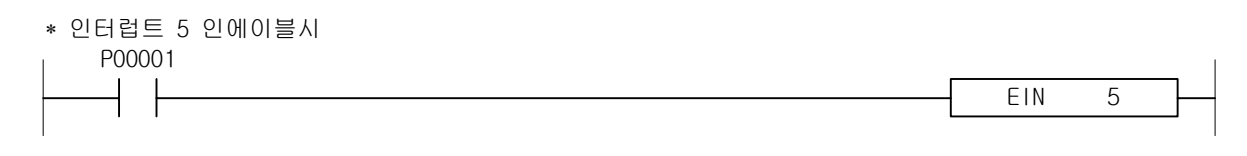

## 2) DIN

(1) n 으로 지정된 태스크 프로그램을 중지시킵니다.

∗ 인터럽트 5 디스에이블시

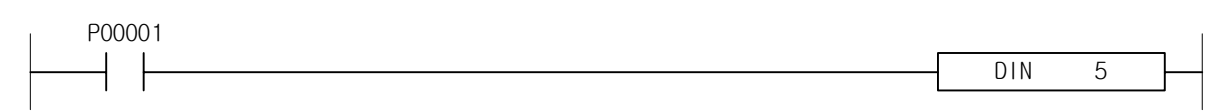

## 알아두기

태스크 번호는 다음과 같습니다. 정주기 태스크 : 0 ~ 31 외부접점 태스크 : 32 ~ 63(XGK 시리즈에서는 설정 불가) 내부접점 태스크 : 64 ~ 95

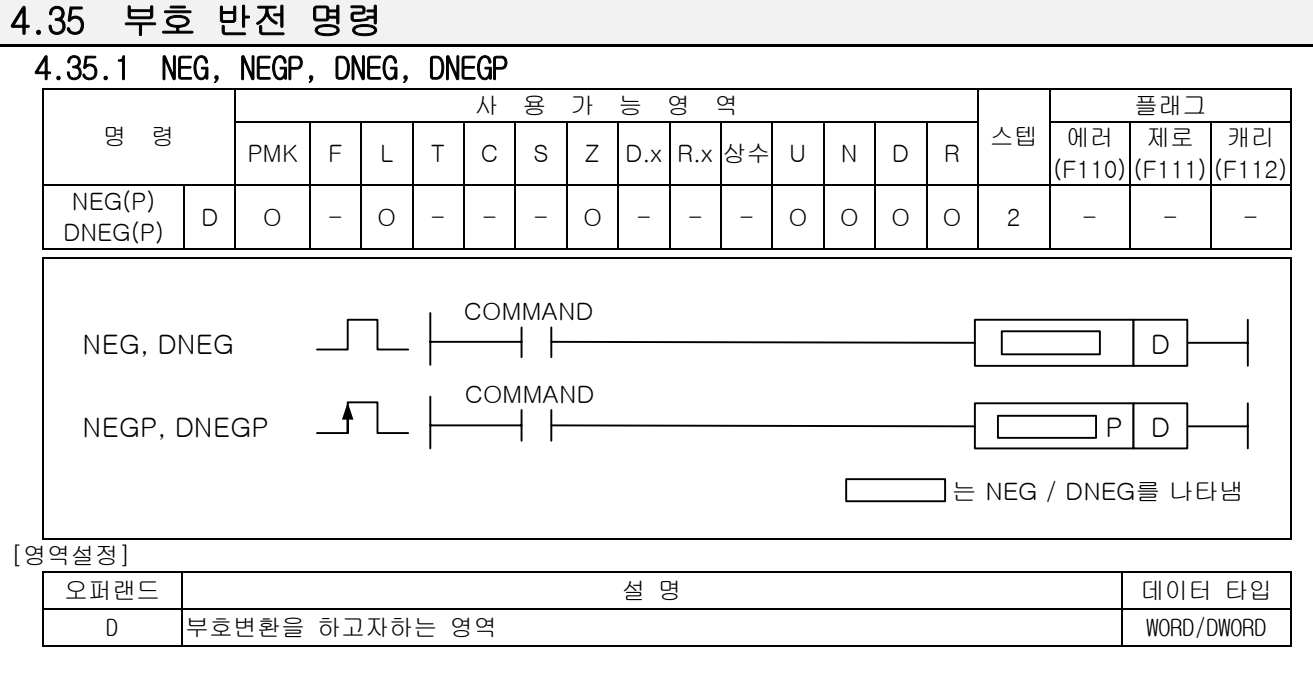

- 1) NEG( Negative )
	- (1) D 로 지정된 영역의 내용을 부호 변환하여 D 영역에 저장합니다.
	- (2) 모니터링 보기 옵션을 Sign 으로 볼 때 모니터링 가능하며, 음수로 변환된 값은 Sign 연산에서만 유용합니다.

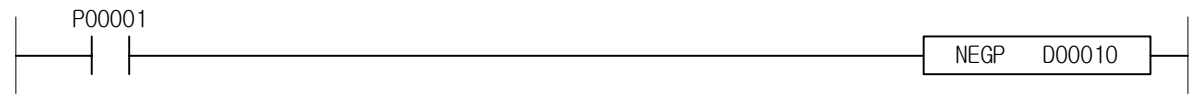

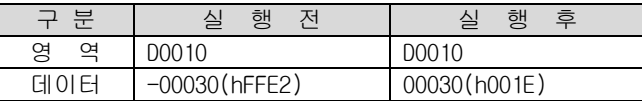

## 2) 프로그램 예제

(1) D0020 값을 음수로 변환하여 Sign 연산하는 프로그램

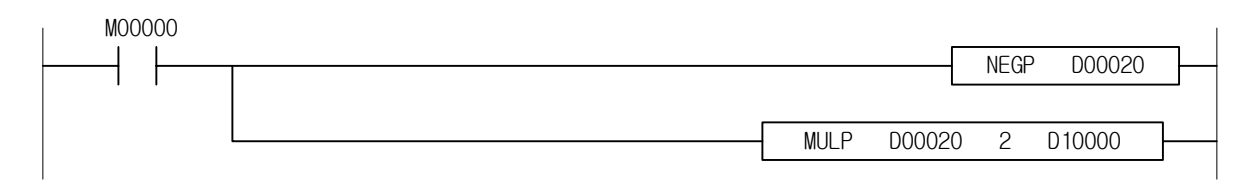

4.35.2 RNEG, RNEGP, LNEG, LNEGP

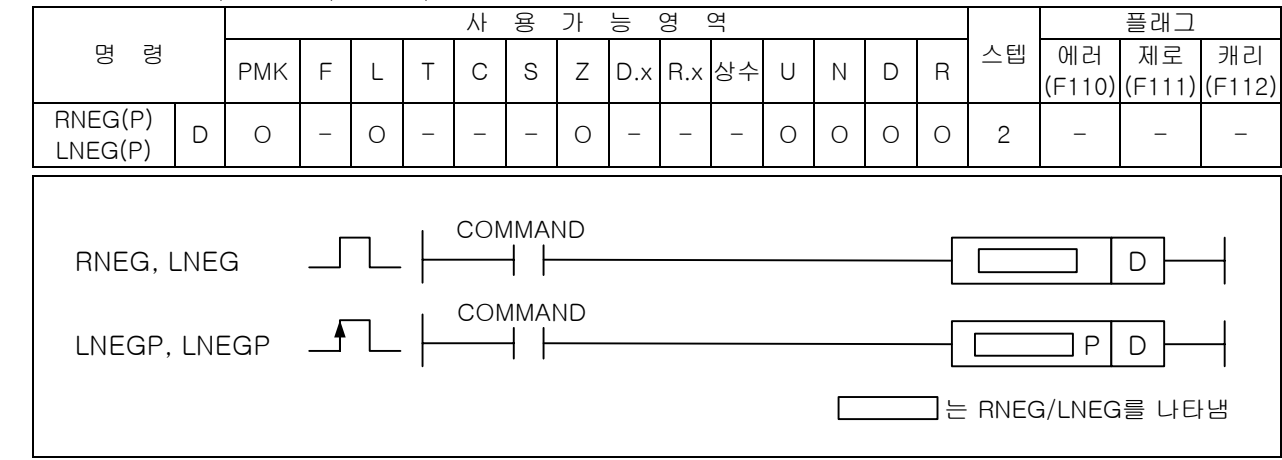

## [영역설정]

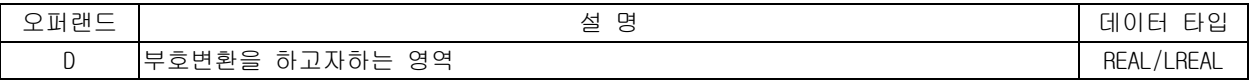

- 1) RNEG( Real Negative )
	- (1) D 로 지정된 영역의 내용을 부호 변환하여 D 영역에 저장합니다.
	- (2) RNEG 는 단장형 실수의 부호반전에 사용됩니다.

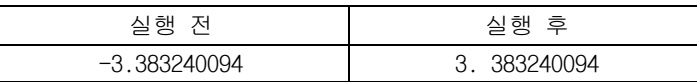

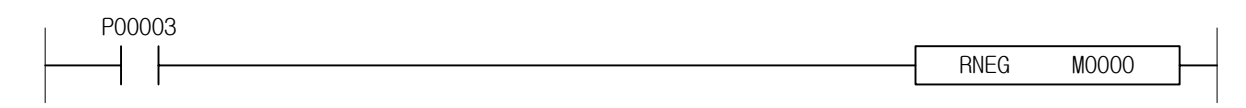

- 2) LNEG( Long real Negative )
	- (1) D 로 지정된 영역의 내용을 부호 변환하여 D 영역에 저장합니다.
	- (2) LNEG 는 배장형 실수의 부호반전에 사용됩니다.

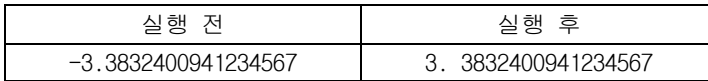

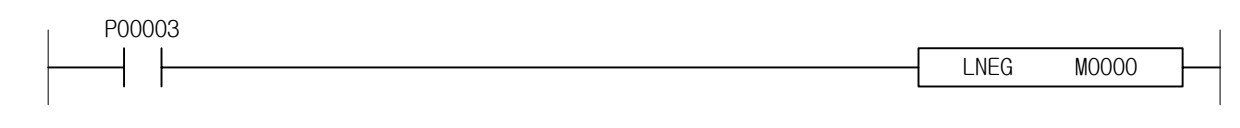

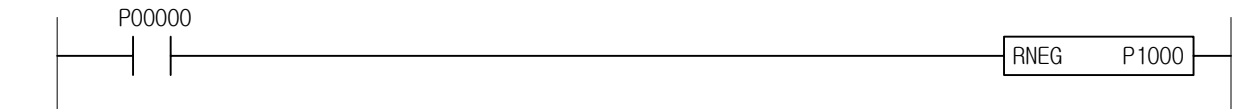

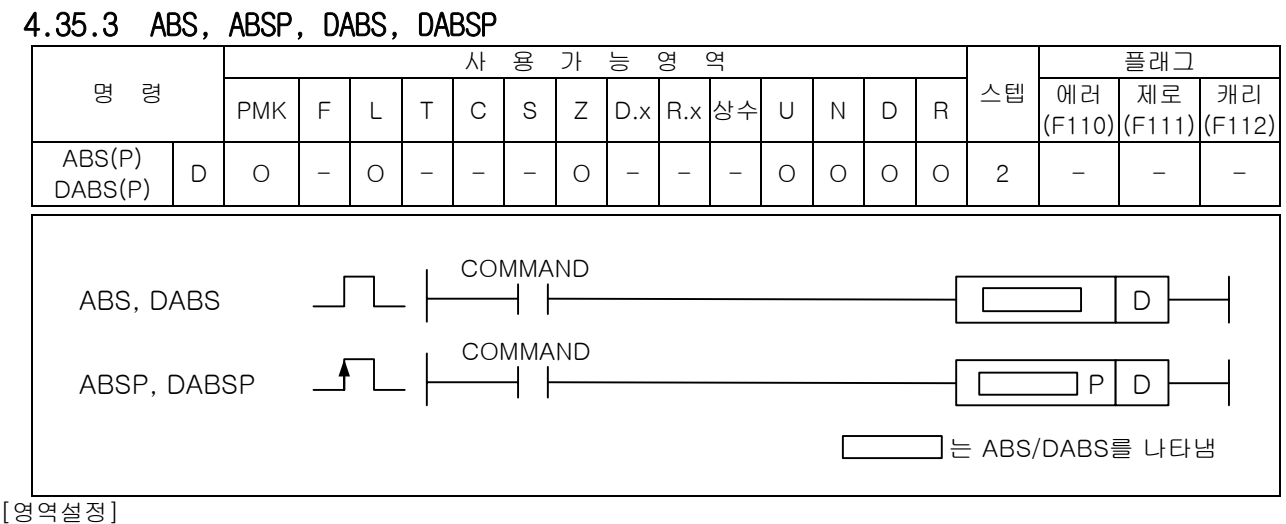

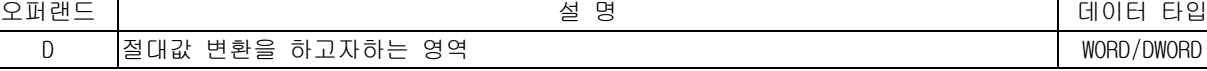

# 1) ABS( Absolute Value )

(1) D 로 지정된 영역의 값을 절대값 변환을 취해 다시 D 영역에 저장합니다.

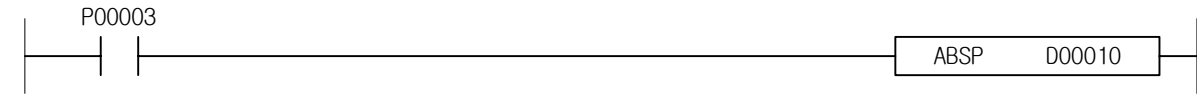

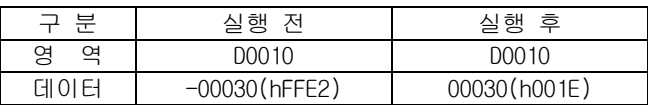

- 2) DABS ( Double Absolute Value ) (1) D, D+1 로 지정된 영역의 값을 절대값 변환을 취해 다시 D, D+1 영역에 저장합니다.
- 3) 프로그램 예제

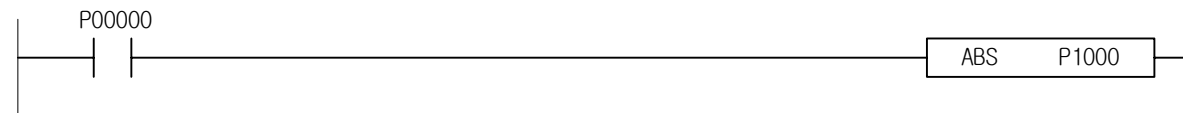

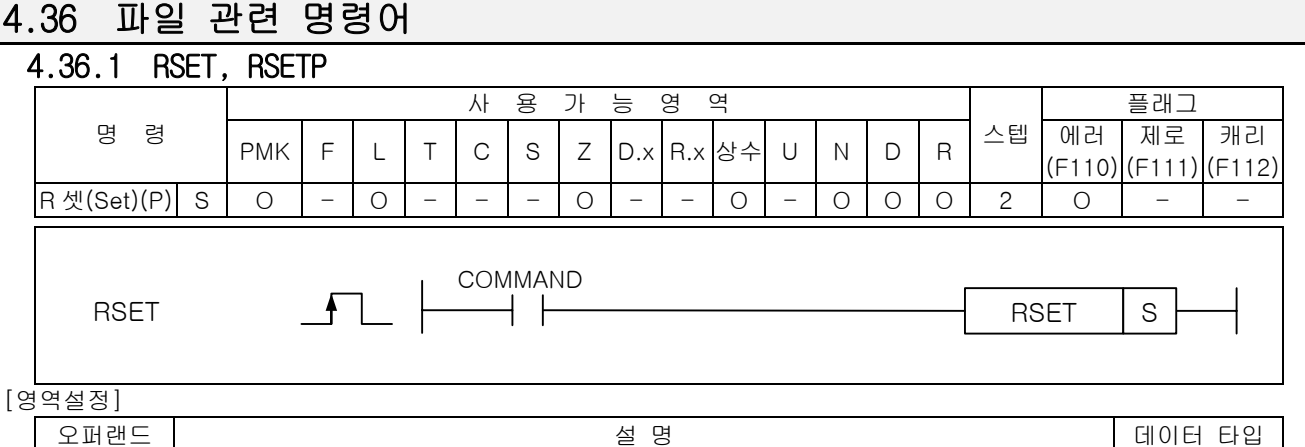

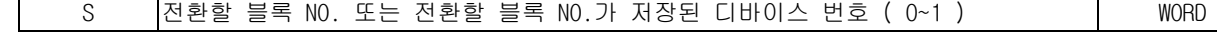

## 1) RSET(R\_No. set)

- (1) 설정된 블록 번호를 S 로 지정된 블록 번호로 전환합니다. 현재 설정된 블록번호는 F158 을 읽어 보면 알 수 있습니다.
- (2) STOP 상태에서 RUN 으로 전환할 경우, 블록 번호는 0 으로 초기화 됩니다.
- (3) S 값이 최대 블록번호를 넘어갈 경우 에러 플래그(F110)를 셋(Set)합니다.

#### 알아두기

전환 가능한 블록 번호는 다음과 같습니다. XGK-CPUH/XGK-CPUA : 0~1 XGK-CPUS/XGK-CPUE : 0

따라서 XGK-CPUS 의 경우, RSET 명령어는 사용하지 않아도 됩니다.

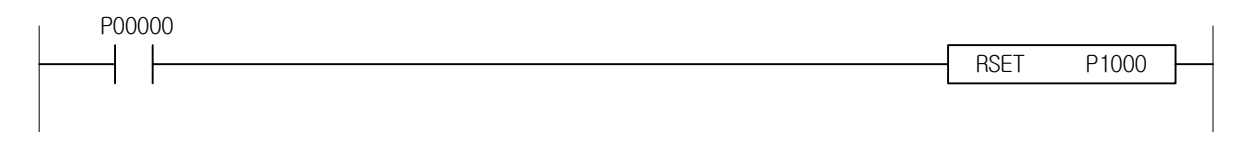

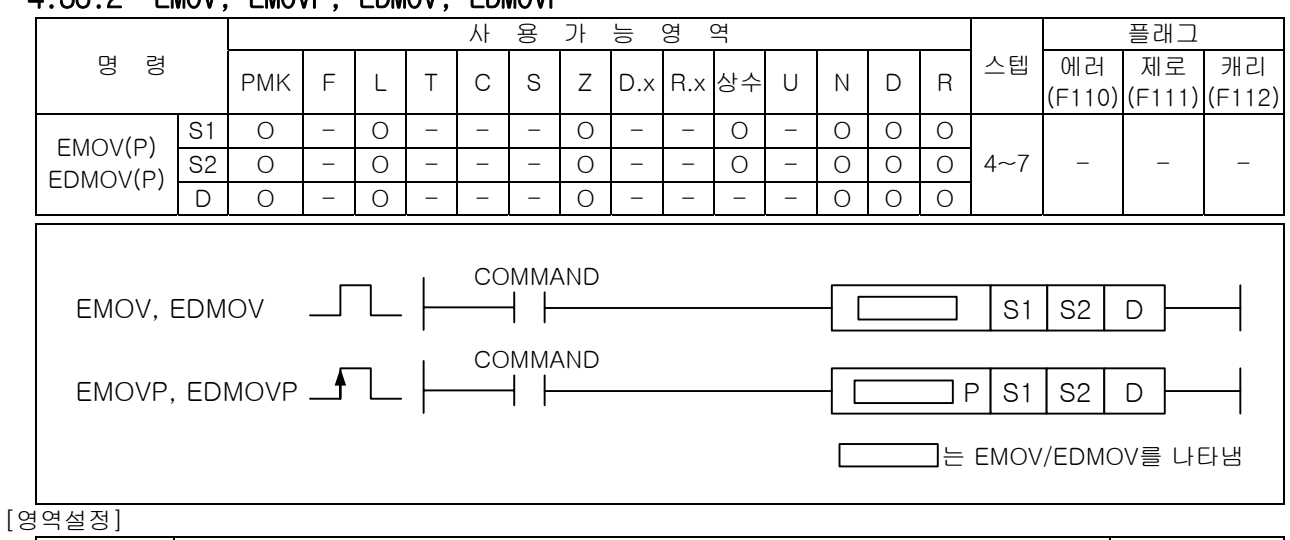

# 4.36.2 EMOV, EMOVP, EDMOV, EDMOVP

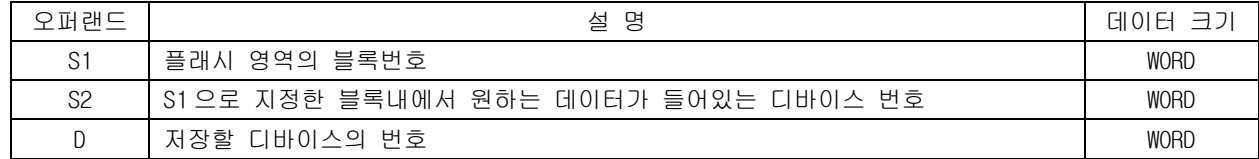

1) EMOV ( 플래시 메모리 워드 데이터 전송 ) (1) S1 으로 지정한 블록내의 S2 의 워드 데이터를 D 로 전송합니다.

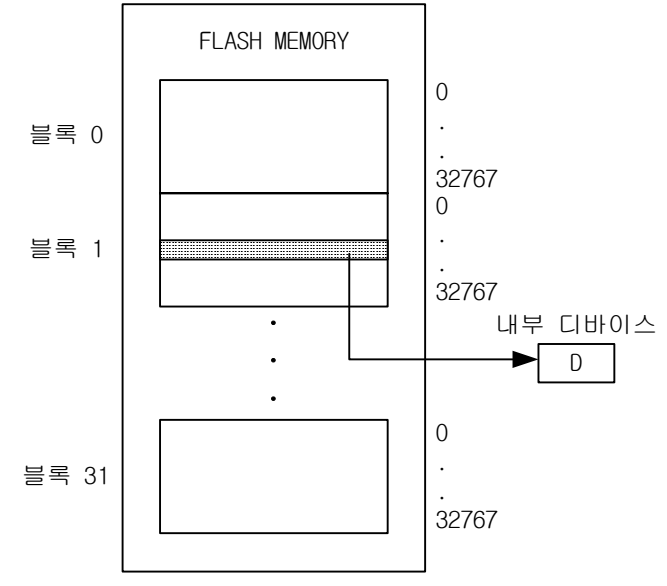

- 2) EDMOV ( 플래시 메모리 더블워드 데이터 전송 ) (1) S1 으로 지정한 블록내의 S2+1, S2 의 더블 워드 데이터를 D+1, D 로 전송합니다.
- 3) 프로그램 예제

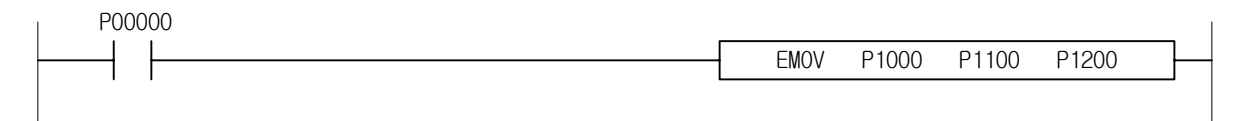

# 4.36.3 EBREAD

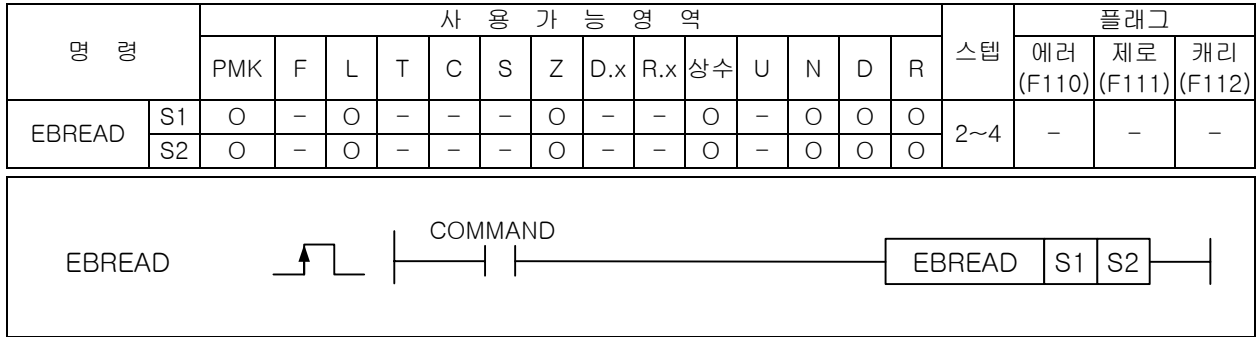

#### [영역설정]

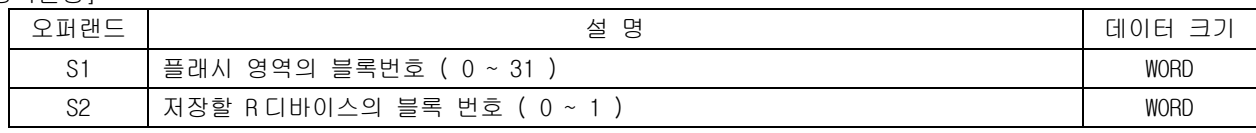

#### 1) EBREAD ( 플래시 메모리 블록 읽기 )

(1) S1 으로 지정된 플래시내의 1 개의 블록 내용을 S2 에 해당하는 내부램내의 블록으로 읽어 옵니다. (2) 수행 완료여부는 해당 블록번호에 해당하는 읽기 플래그를 확인하면 알 수 있습니다.

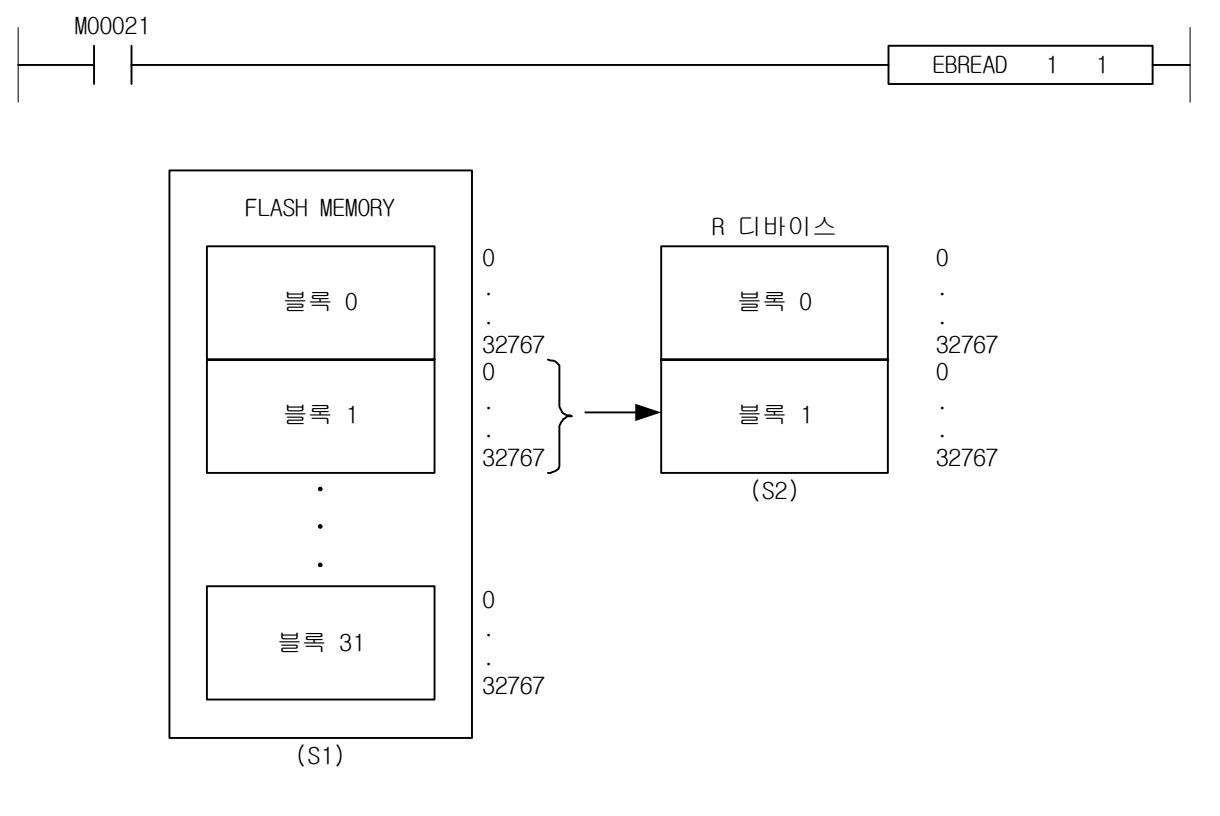

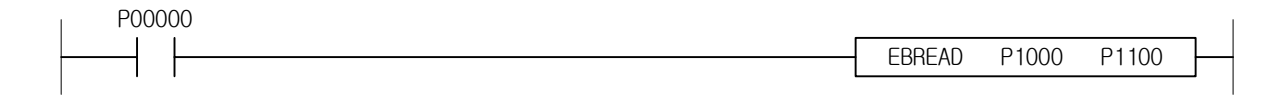

# 4.36.4 EBWRITE

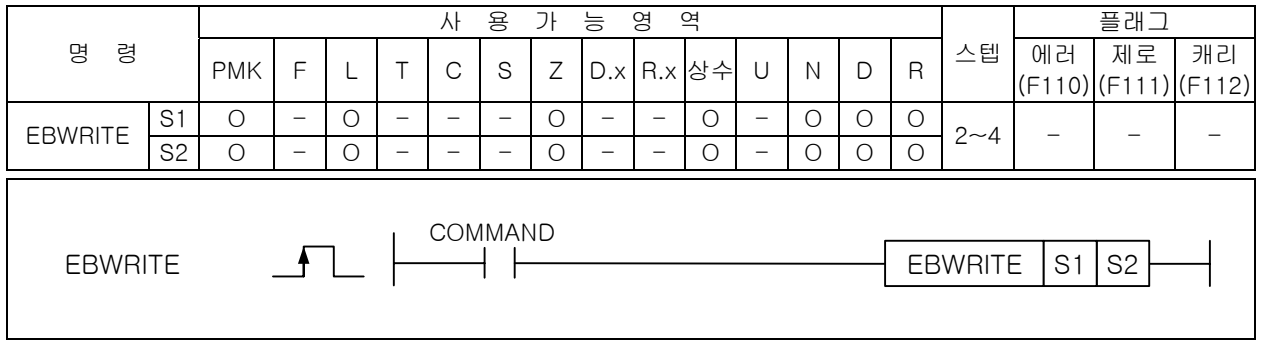

#### [영역설정]

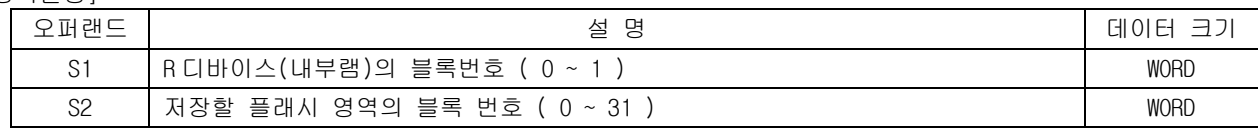

- 1) EBWRITE ( 플래시 메모리 블록 쓰기 )
	- (1) 입상 펄스가 입력시 S1 으로 지정된 R 디바이스의 1 개의 블록 내용을 S2 로 지정된 플래시 영역의 블록으로 쓰기 동작을 수행합니다. 수행 완료여부는 해당 블록번호에 해당하는 쓰기 플래그를 확 인하면 알 수 있습니다.

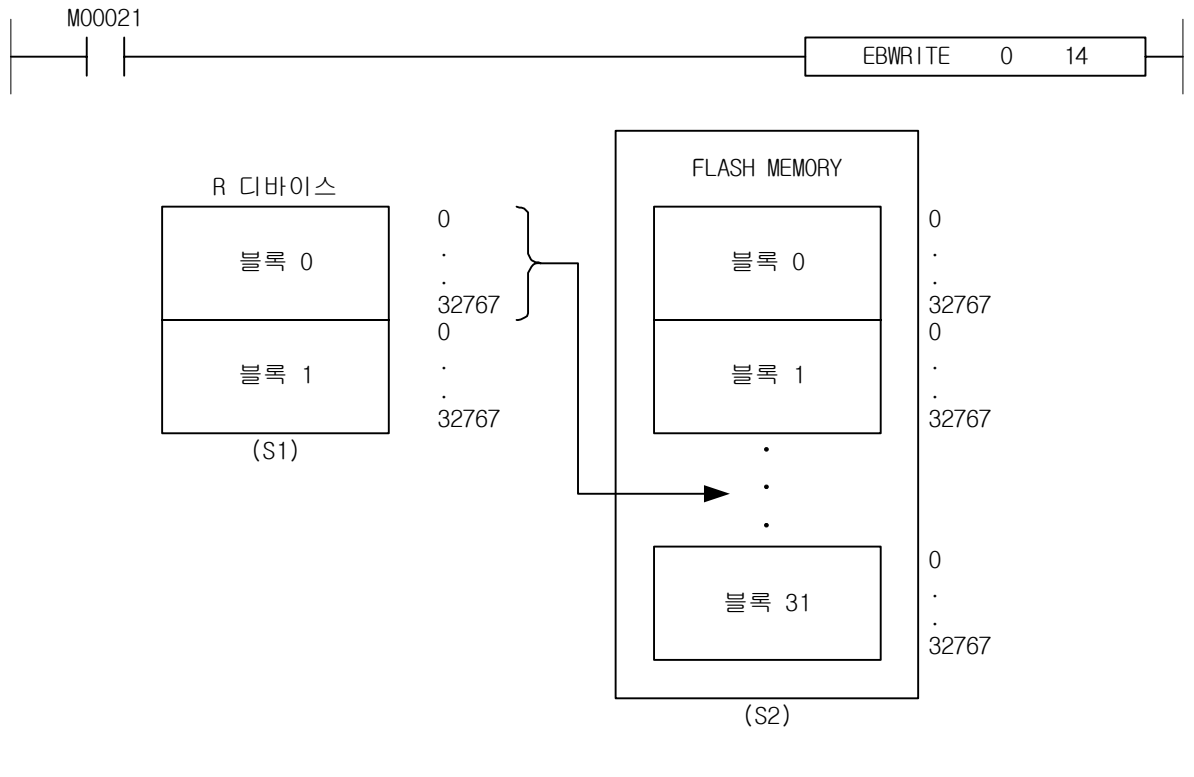

2) 프로그램 예제

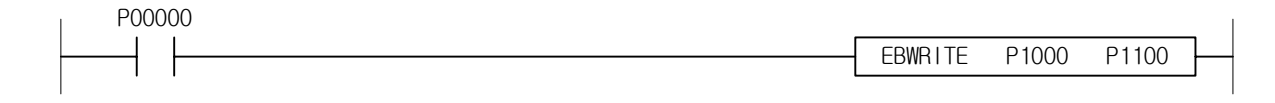

# 4.36.5 EBCMP

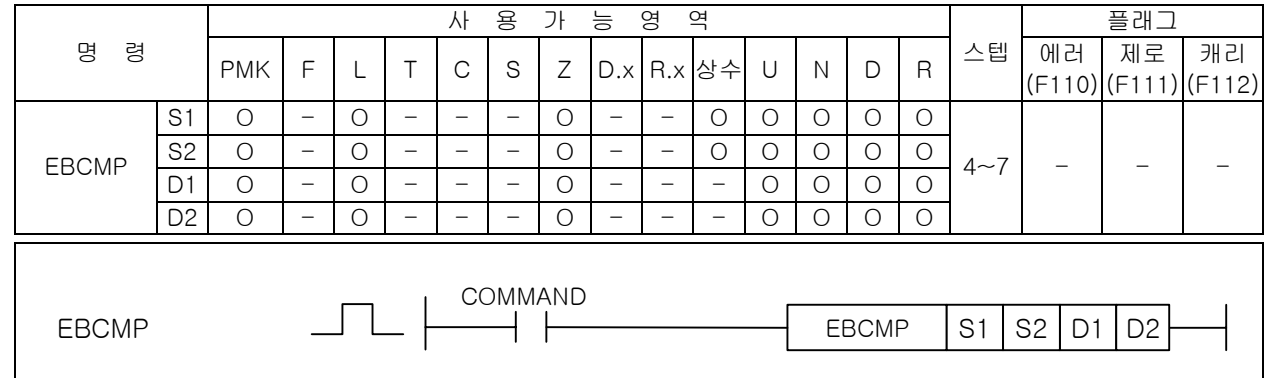

## [영역설정]

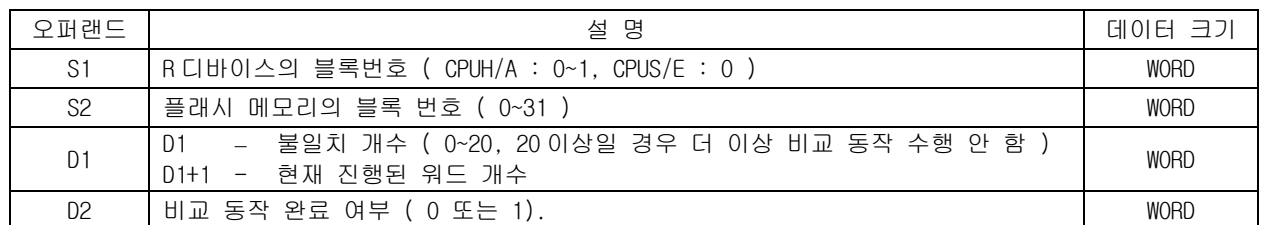

1) EBCMP ( EEPROM BLOCK COMPARE )

- (1) 입력 접점이 On 되어 있는 동안 R 디바이스의 한 블록(S1)과 플래시 메모리의 한 블록(S2)의 내용 을 비교하여 일치여부를 확인하는 명령어 입니다.
- (2) 일치여부는 D2 로 지정된 디바이스의 값이 1 이고, D1 의 값이 0 일 경우 완전히 일치함을 알 수 있습니다.
- (3) 불일치할 경우에는 D1 에 불일치 개수를 저장합니다. 불일치한 위치는 저장되지 않습니다.

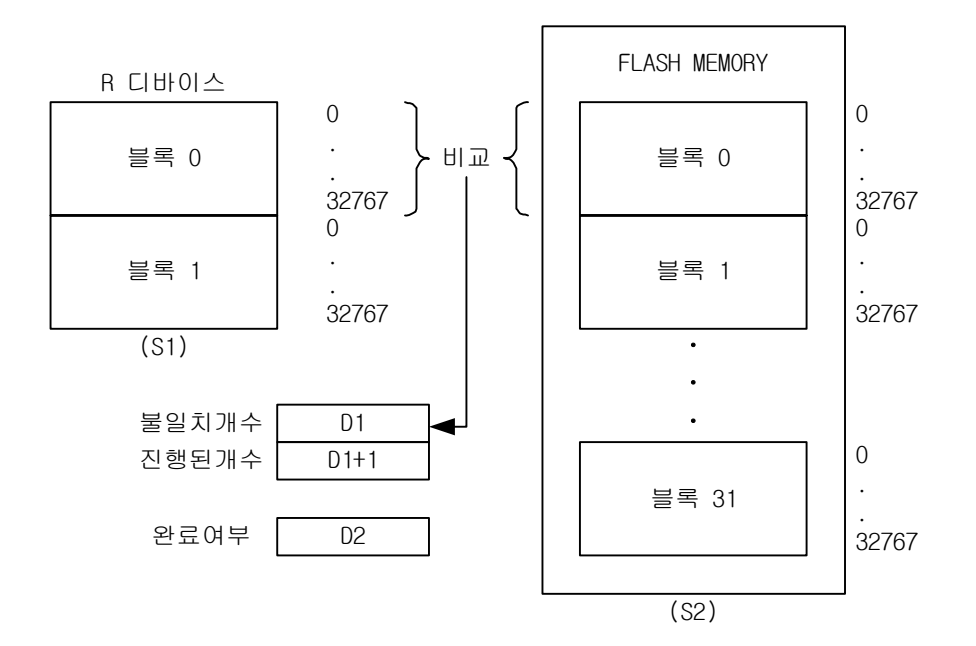

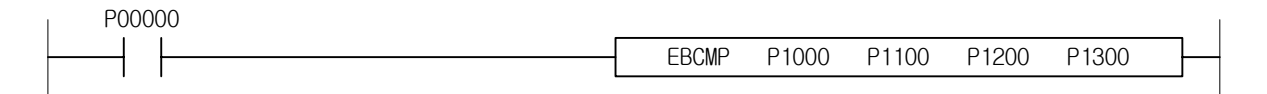

# 4.36.6 EERRST

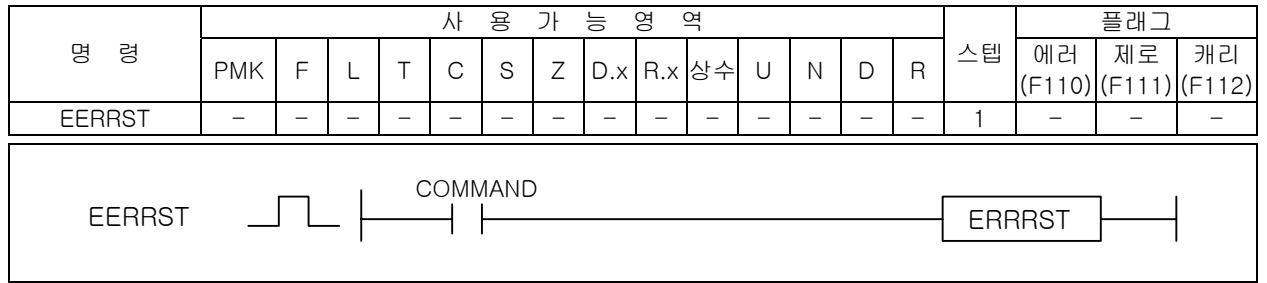

- 1) EERRST ( EEPROM Error Reset )
	- (1) 입력접점이 On 되면, 플래시 블록 상태 플래그(F0159, WORD)의 에러 비트를 클리어시키고, 블록 에러 플래그(F0164,DWORD)를 클리어시킵니다.

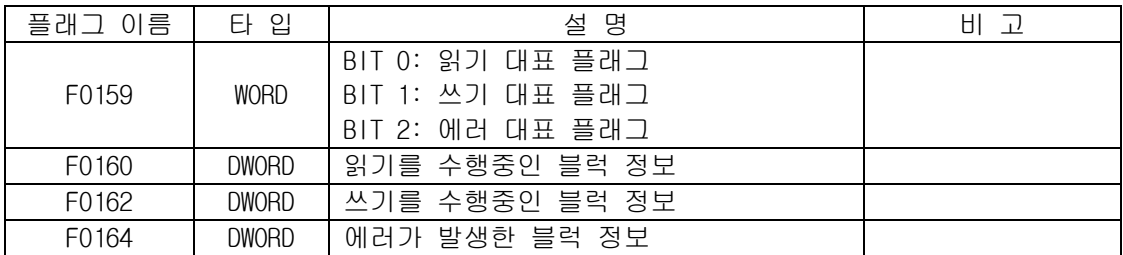

- 2) 프로그램 예제
- (1) M00001 접점이 On 되었을 때, F0159 의 에러 비트와 F0164(DWORD)값을 클리어하는 프로 그램.

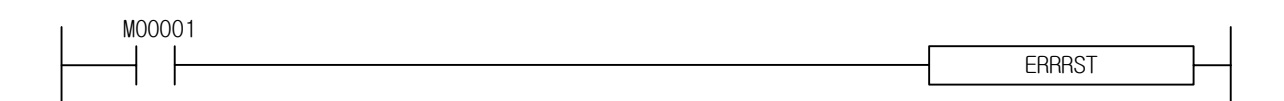

# 4.37 F 영역 제어 명령

#### 4.37.1 FSET 사 용 가 능 영 역 TR TR H H H H 플래그 제로 캐리 명 령 PMK F L T C S Z D.x R.x 상수 U N D R 스텝 에러 (F110) (F111) (F112) FSET D - O - - - - - - - - - - - - 2 - - - COMMAND  $\vdash$  FSET FSET | D

## [영역설정]

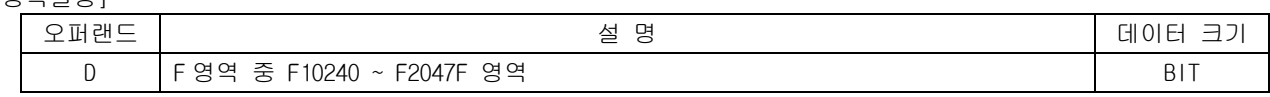

1) FSET

(1) 이 명령은 특수 릴레이 영역인 F 영역 중 F10240~F2047F 사이의 비트를 셋(Set)하는 명령입니다. (2) 이 명령으로 제어 가능한 F 영역은 다음과 같습니다.

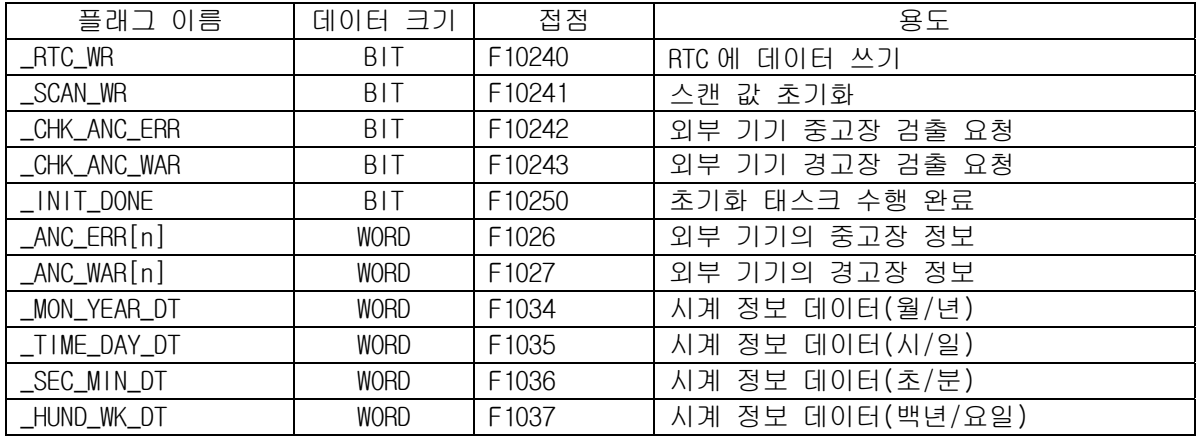

## 2) 접점 용도

- (1) F10240 : 시계 정보 데이터 영역인 F1034~F1037 에 각 영역에 맞는 시계 데이터를 옮긴 후 F10240 비트를 FSET 명령을 이용해 ON 시키면 F1034~F1037 영역의 시계 데이터가 PLC 의 RTC 값으로 반영 됩니다. 이때, 셋(Set)되었던 F10240 비트는 RTC 에 데이터가 반영된 이후 자동리셋 됩니다.
- (2) F10241 : \_SCAN\_MAX, \_SCAN\_MIN, \_SCAN\_CUR 값을 초기화시킵니다.
- (3) F10242 : 이 비트가 셋(Set)되면 F1026 영역에 있는 값이 0 이 아닐경우, 중고장 에러가 발생합니 다. 중고장 에러가 발생하면 PLC 운전상태는 에러상태가 됩니다.
- (4) F10243 : F10242 비트와 마찬가지로 이 비트가 셋(Set)되면 F1027 영역에 있는 값이 0 이 아닐경 우, 경고장 경고가 발생합니다. 경고장 경고가 발생하면, CPU 모듈의 P.S. LED 와 CHK LED 가 ON 됩니다. 이 경고를 해제할려면 F1027 영역에 0 을 쓰고 다시 F10242 비트를 셋(Set)시키면 해제됩 니다. F10242, F10243 에 대한 자세한 설명은 CPU 설명서의 6.7 장을 참조하시기 바랍니다.
- 3) 프로그램 예제
	- (1) 외부기기와 연결된 P00000 접점이 ON 되었을 때, F1027(\_ANC\_WAR)에 100 을 쓰고 경고장 플래그를 셋(Set)하는 프로그램

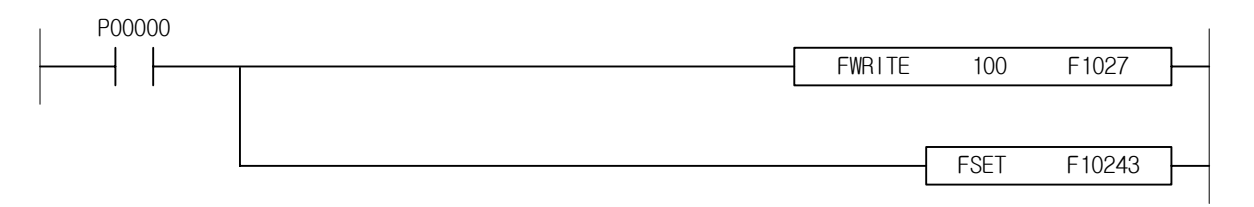

### 4.37.2 FRST 사 용 가 능 영 역 플래그 명 령 PMK F L T C S Z D.x R.x 상수 U N D R 스텝 에러 제로 캐리 (F110) (F111) (F112) FRST D - O - - - - - - - - - - - - 2 - - - COMMAND ┥┝ FRST  $FRST$  D

#### [영역설정]

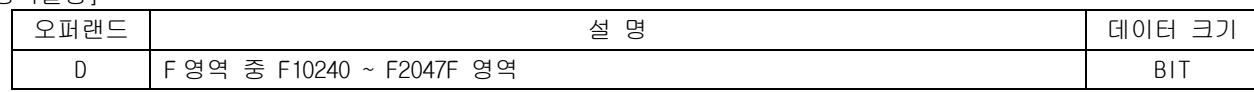

#### 1) FRST

- (1) 이 명령은 특수 릴레이 영역인 F 영역 중 F10240~F2047F 사이의 비트를 리셋(Reset)하는 명령입니 다.
- (2) F10240 ~ F10243 영역의 BIT 는 셋(Set)시켜도 1 스캔 후에는 자동으로 리셋(Reset)되므로 별도로 FRST 명령을 사용할 필요가 없습니다.

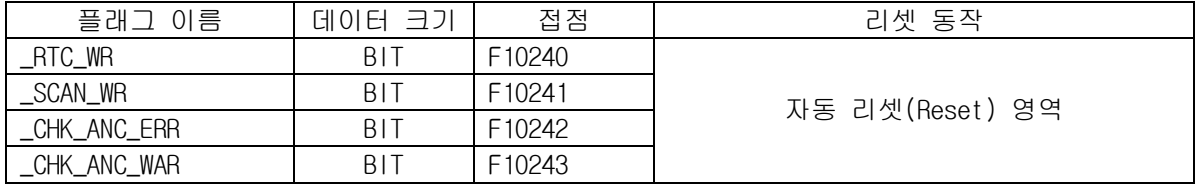

#### 2) 프로그램 예제

(1) 외부기기 경고장 정보 영역(\_ANC\_WAR) 중 3 번째 비트를 리셋(Reset)하는 프로그램. (2) P00000 접점이 ON 되면 \_ANC\_WAR(F1027)의 3 번째 비트가 리셋(Reset)됩니다.

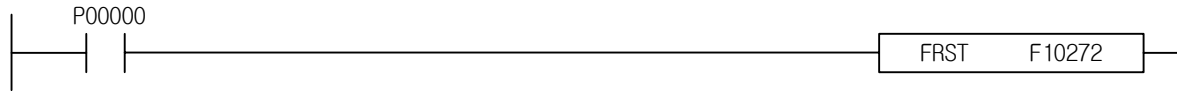

# 4.37.3 FWRITE

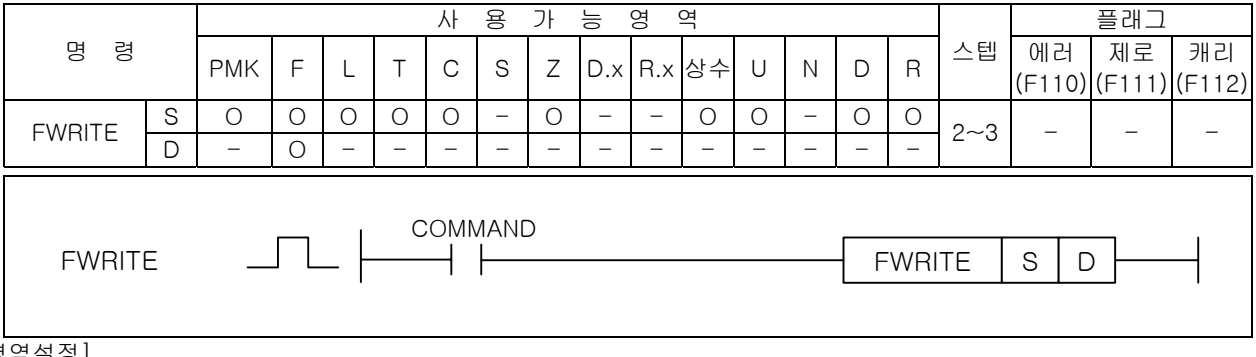

## [영

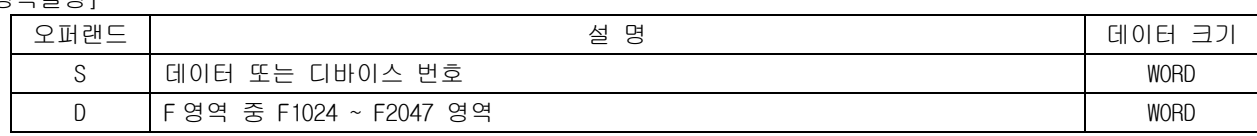

### 1) FWRITE

(1) 이 명령은 특수 릴레이 영역인 F 영역 중 F1024~F2047 워드에 임의의 값을 저장하는 명령어입니다. (2) FWRITE 로 저장된 값은 전원을 OFF 하면 지워집니다.

(3) 외부기기 중고장 검출이나 외부기기 경고장 검출시 워드 데이터를 각각의 영역에 저장하는 사용 될 수 있습니다.

# 2) 프로그램 예제

(1) 외부기기와 연결된 P00001 접점이 ON 되었을때 F1026(\_ANC\_ERR)영역에 데이터 '1234'를 쓰고 외부 기기 중고장 검출 요청 플래그를 셋(Set)하므로써 PLC 운전상태를 에러로 전환하는 프로그램.

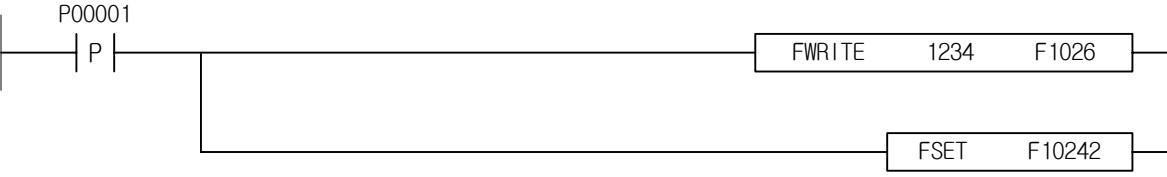

# 4.38 워드 영역의 비트 제어 명령

# 4.38.1 LOADB, LOADBN

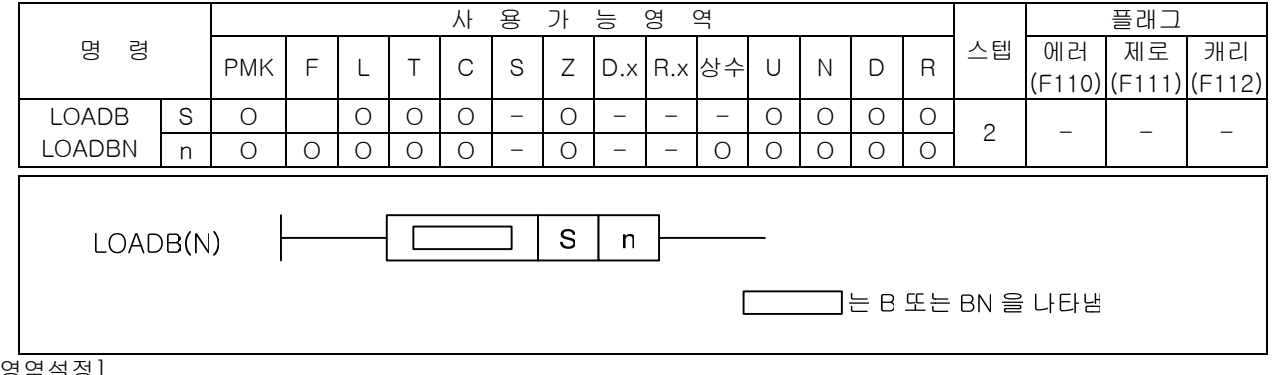

#### [영역설정]

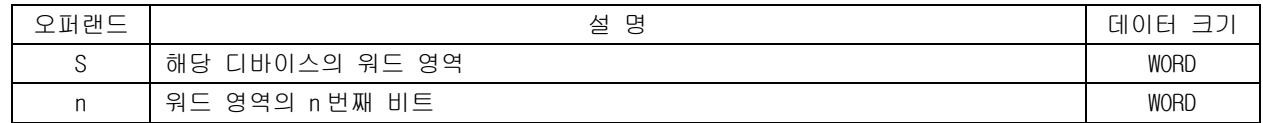

- 1) LOADB
	- (1) 이 명령은 워드 데이터(S)의 n 번째 비트를 현재의 연산결과로 가져옵니다.
	- (2) n 값의 하위 4 비트만을 취해서 비트 위치를 결정합니다. 따라서 n 값이 워드크기를 벗어날 경우 에러가 발생하지 않습니다.
- 2) LOADBN
	- (1) 이 명령은 워드 데이터(S)의 n 번째 비트를 반전해서 현재의 연산결과로 가져옵니다.
	- (2) n 값의 하위 4 비트만을 취해서 비트 위치를 결정합니다. 따라서 n 값이 워드크기를 벗어날 경우 에러가 발생하지 않습니다.
- 3) 프로그램 예제

(1) D00001 의 4 비트가 1 이 되면 P0001D 가 On 되는 프로그램입니다.

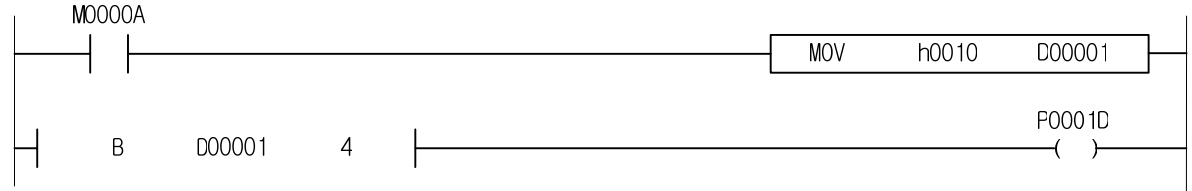

(2) D00001 의 5 비트가 0 이 되면 P0001E 가 On 되는 프로그램입니다.

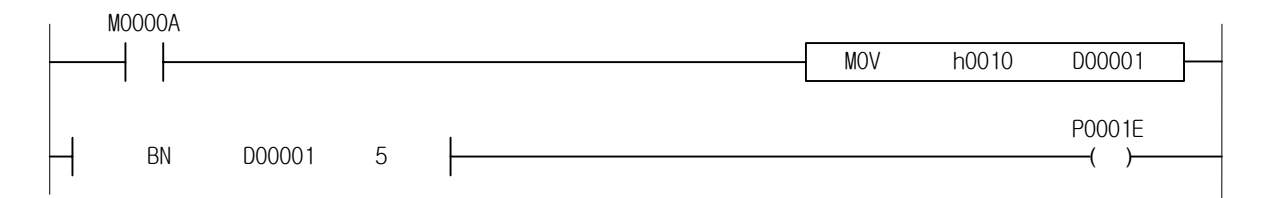

# 4.38.2 ANDB, ANDBN

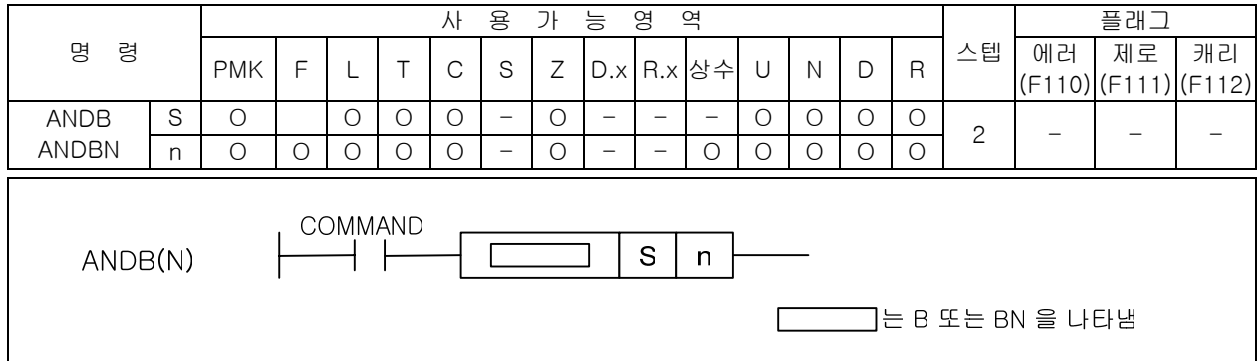

#### [영역설정]

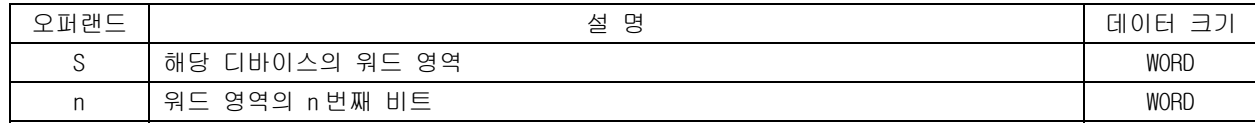

#### 1) ANDB

(1) 이 명령은 S 로 지정된 영역의 n 번째 비트를 현재의 연산 결과와 AND 합니다.

(2) n 값의 하위 4 비트만을 취해서 비트 위치를 결정합니다. 따라서 n 값이 워드크기를 벗어날 경우 에러가 발생하지 않습니다.

#### 2) ANDBN

(1) 이 명령은 S 로 지정된 영역의 n 번째 비트를 반전한 값과 현재의 연산결과와 AND 합니다.

- (2) n 값의 하위 4 비트만을 취해서 비트 위치를 결정합니다. 따라서 n 값이 워드크기를 벗어날 경우 에러가 발생하지 않습니다.
- 3) 프로그램 예제

(1) D00003 의 15 번째 비트(b15)가 1 이면 M00003 이 On 일때 P0001A 를 On 하는 프로그램입니다.

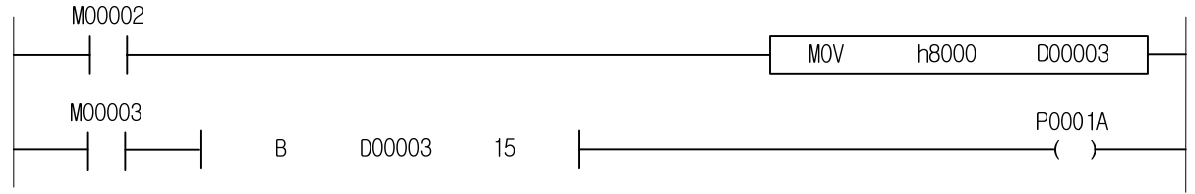

(2) D00003 의 비트 1 과 8 의 값에 따라 P0001A 와 P0001B 를 출력하는 프로그램입니다.

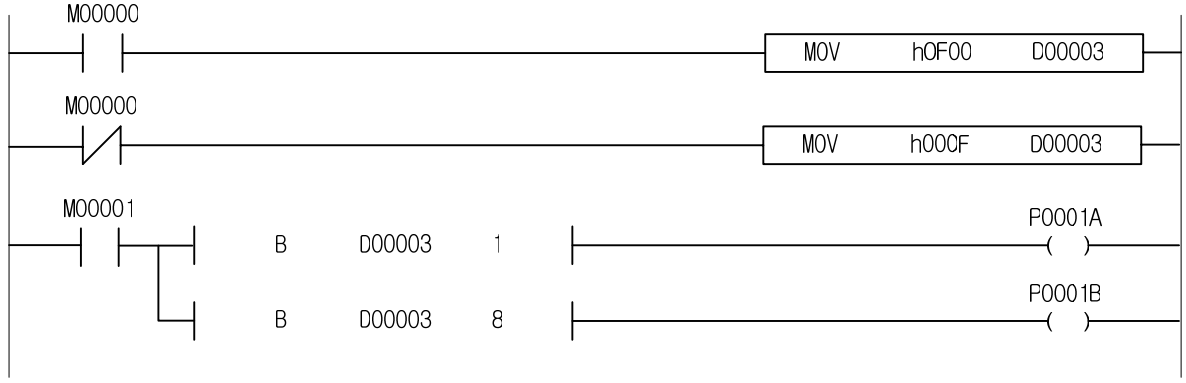

# 4.38.3 ORB, ORBN

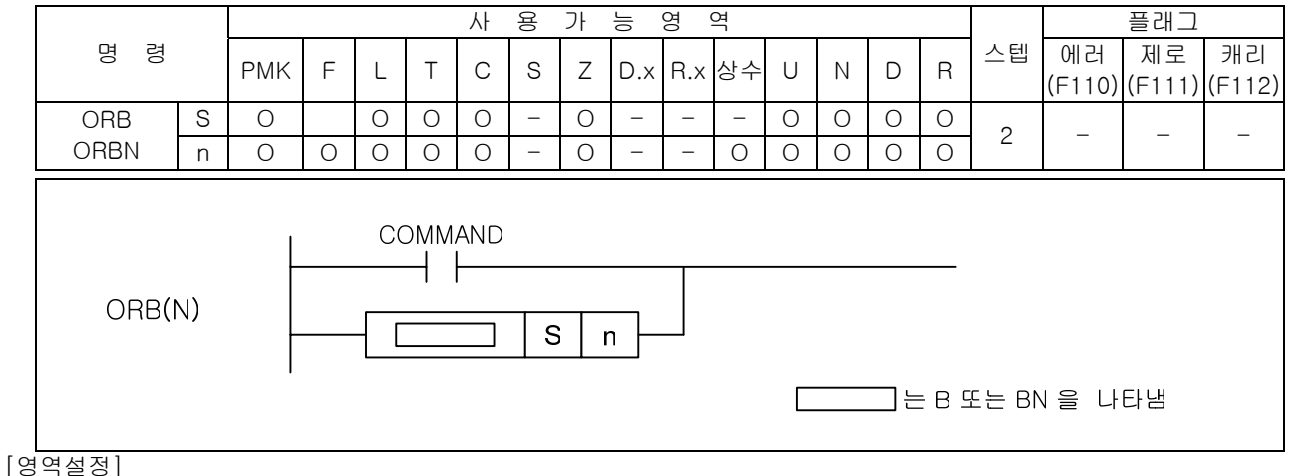

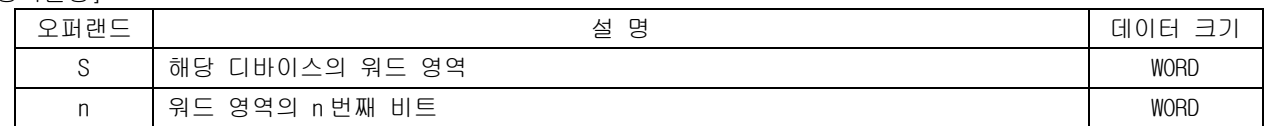

1) ORB

(1) 이 명령은 워드 데이터(S)의 n 번째 비트를 현재의 연산결과와 OR 합니다.

(2) n 값의 하위 4 비트만을 취해서 비트 위치를 결정합니다. 따라서 n 값이 워드크기를 벗어날 경우 에러가 발생하지 않습니다.

- 2) ORBN
	- (1) 이 명령은 워드 데이터(S)의 n 번째 비트를 반전한 값과 현재의 연산결과와 OR 합니다.
	- (2) n 값의 하위 4 비트만을 취해서 비트 위치를 결정합니다. 따라서 n 값이 워드크기를 벗어날 경우 에러가 발생하지 않습니다.
- 3) 프로그램 예제

(1) D00000 의 6 비트가 1 이 되거나 M00001 이 1 이 되면 M0003F 를 On 시키는 프로그램입니다.

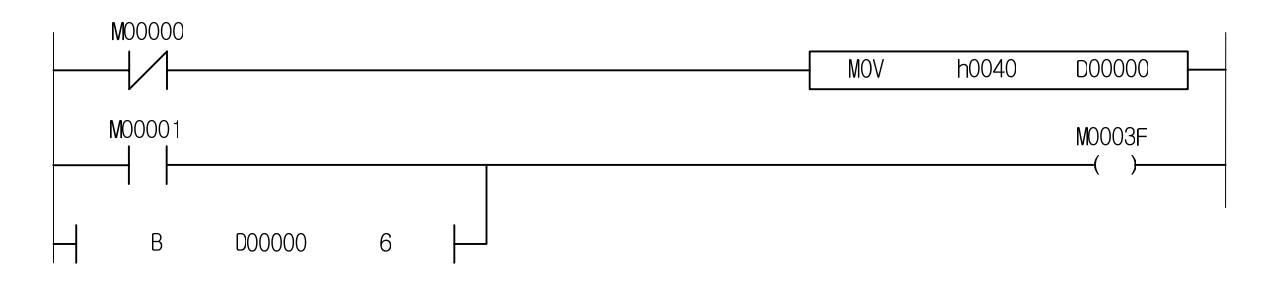

# 4.38.4 BOUT

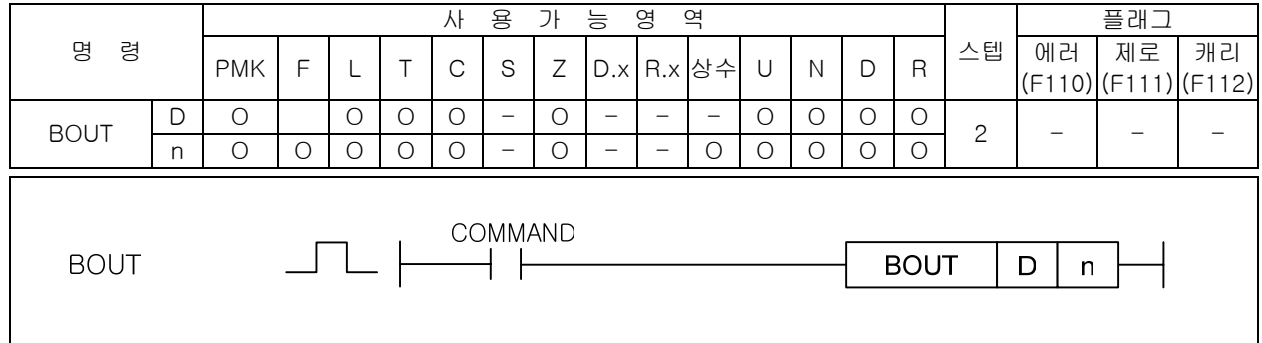

# [영역설정]

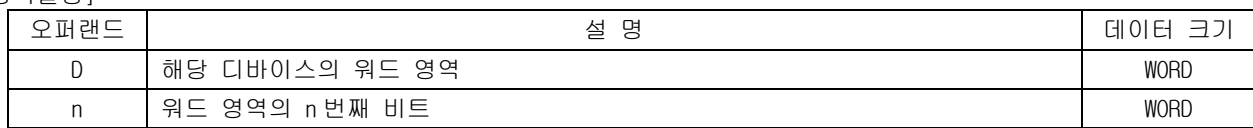

1) BOUT

(1) 이 명령은 현재의 연산결과를 D 로 지정된 영역의 n 번째 비트에 출력합니다.

(2) n 값의 하위 4 비트만을 취해서 비트 위치를 결정합니다. 따라서 n 값이 워드크기를 벗어날 경우 에러가 발생하지 않습니다.

## 2) 프로그램 예제

(1) M00002 가 On 일 때 D00001 의 7 번째 비트(b7)가 On 되는 프로그램입니다.

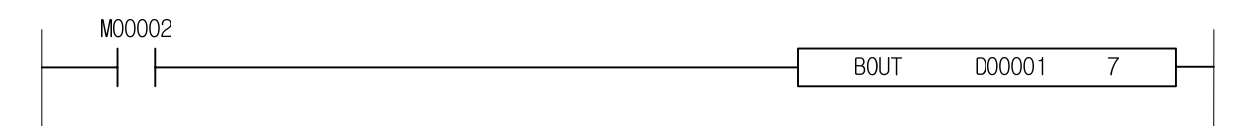

4.38.5 BSET, BRESET

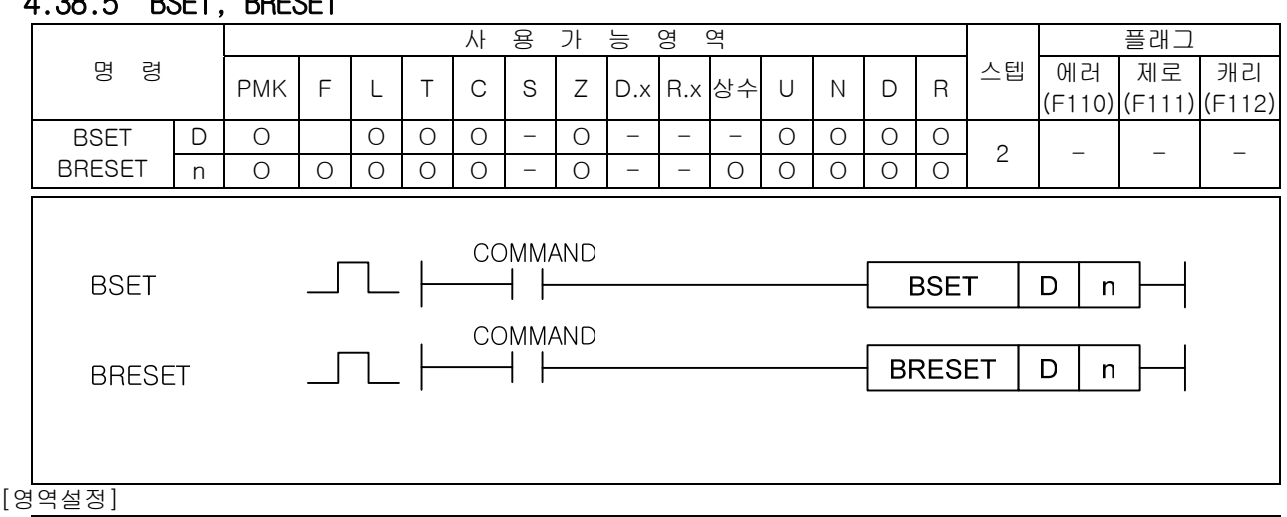

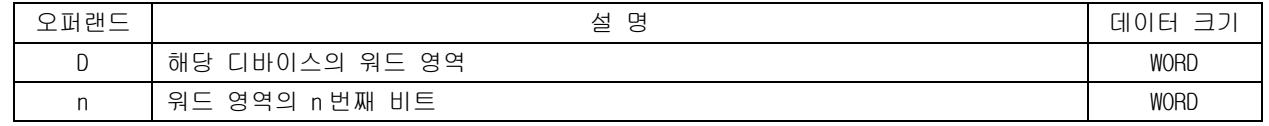

1) BSET

(1) 조건 만족시 D 로 지정된 영역의 n 번째 비트를 셋(Set)합니다.

(2) n 값의 하위 4 비트만을 취해서 비트 위치를 결정합니다. 따라서 n 값이 워드크기를 벗어날 경우 에러가 발생하지 않습니다.

2) BRESET

- (1) 조건 만족시 D 로 지정된 영역의 n 번째 비트를 리셋(Reset)합니다.
- (2) n 값의 하위 4 비트만을 취해서 비트 위치를 결정합니다. 따라서 n 값이 워드크기를 벗어날 경우 에러가 발생하지 않습니다.
- 3) 프로그램 예제
	- (1) M00002 가 On 이면 D00001 의 2 번째 비트(b2)가 Set 되고 M00003 이 On 이면 D00001 의 2 번째 비 트(b2)가 Reset 되는 프로그램입니다.

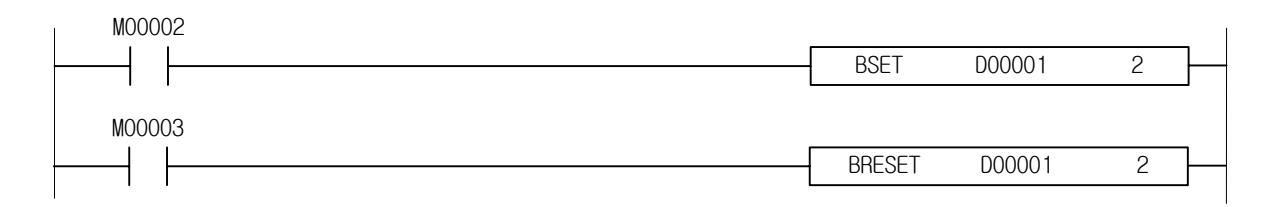

# 4.38 특수/통신 모듈 관련 명령

# 4.38.1 GET, GETP

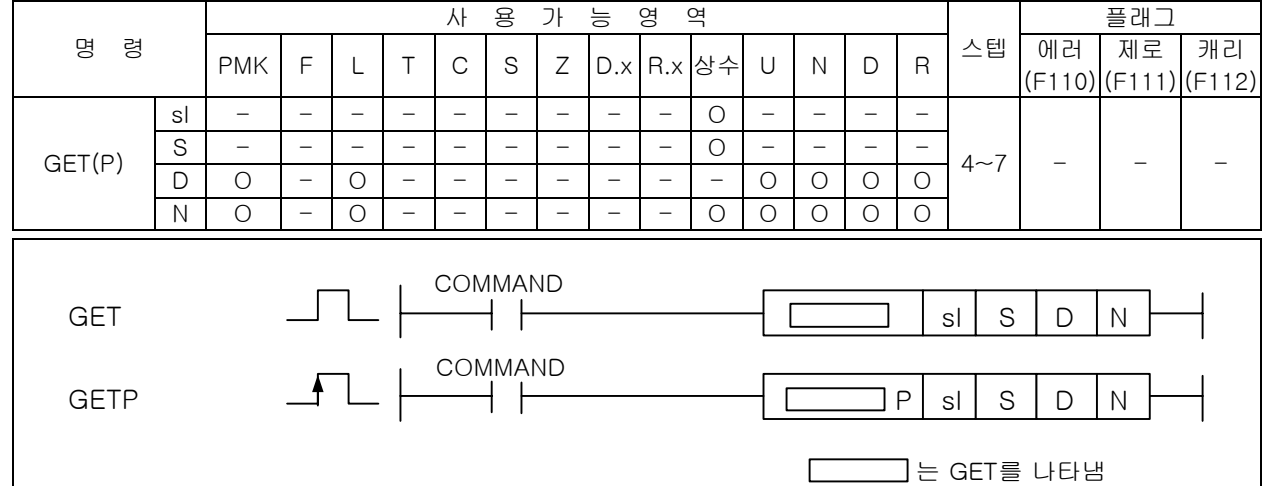

[영역설정]

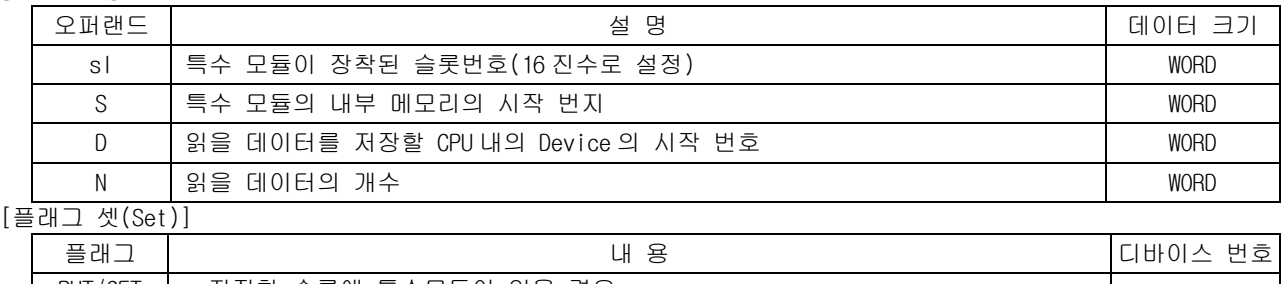

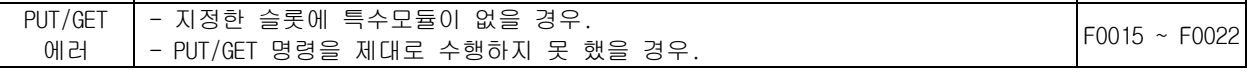

- 1) GET
	- (1) 이 명령은 메모리를 갖는 특수 모듈의 데이터를 Read 하고자 하는 경우 사용되는 명령어 입니다. (2) sl(특수 모듈의 슬롯번호)로 지정된 특수 모듈의 메모리(S 로 지정 : 어드레스)로부터 N 워드 데이터를 D 로 지정된 내부 디바이스 영역으로 저장합니다.
	- (1) sl(특수 모듈의 슬롯번호)로 지정된 위치에 특수모듈이 없거나, GET 명령을 정상적으로 수행하지 못 했을 경우 PUT/GET 에러 플래그인 F0015~F0022(WORD)의 해당 위치 비트가 셋(Set)됩니다.
	- (4) sl(특수 모듈의 슬롯번호)의 설정방식은 16 진수 2 자리로 설정하고 아래의 프로그램과 같이 'h10' 인 경우 첫번째 숫자'1'은 베이스의 번호, 두번째 '0'는 슬롯번호를 의미합니다.

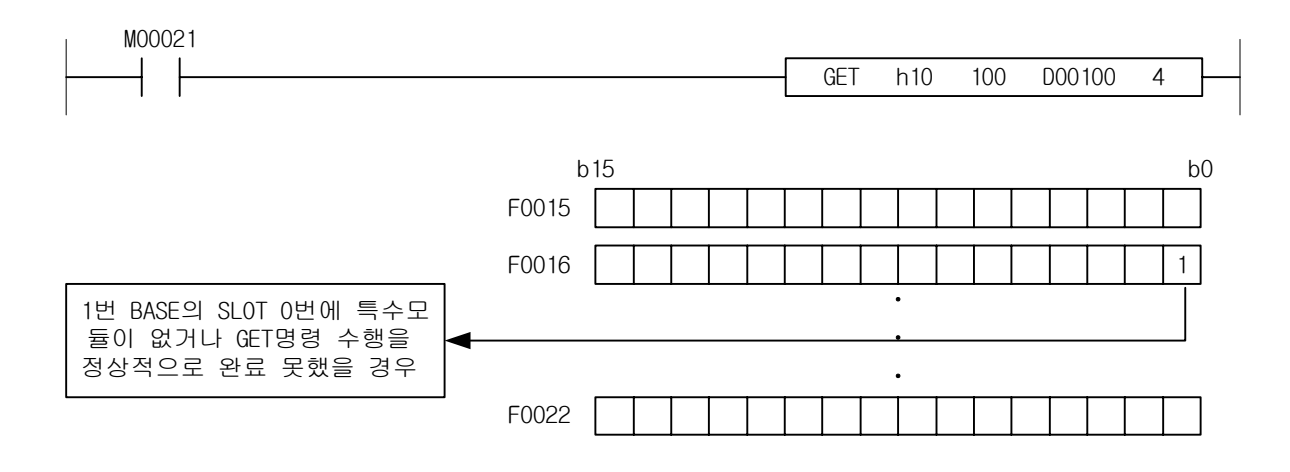

- 2) 프로그램 예제
	- (1) 입력신호인 P00001 이 On 되면 0 번 베이스 3 번 슬롯에 장착된 특수모듈의 고정영역 0 번지부터 4 워드의 데이터를 D0010 부터 00013 에 저장합니다.

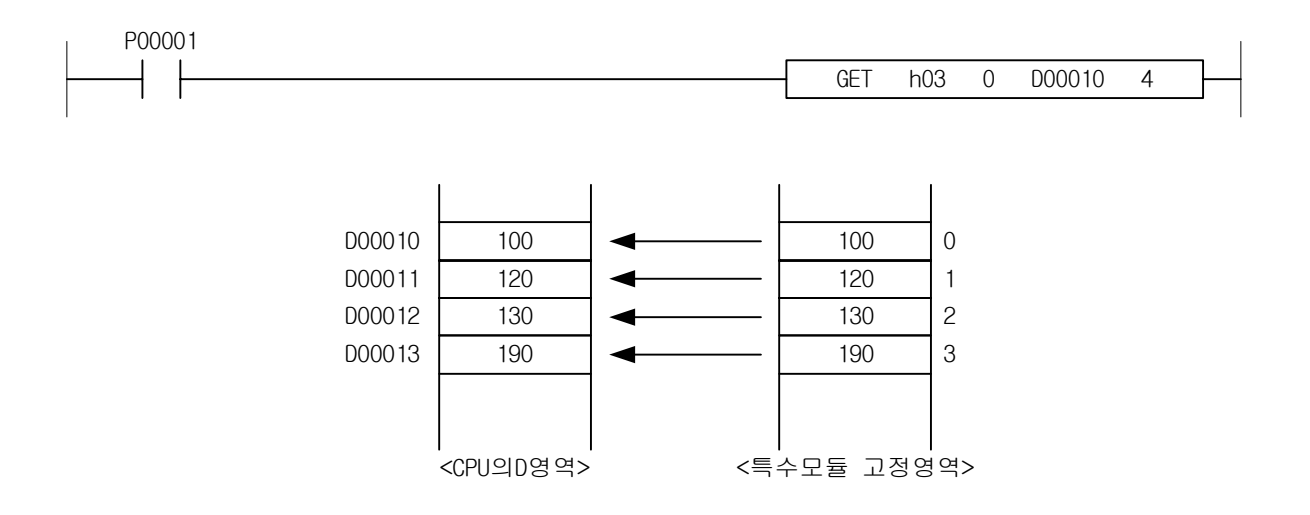

# 4.38.2 PUT, PUTP

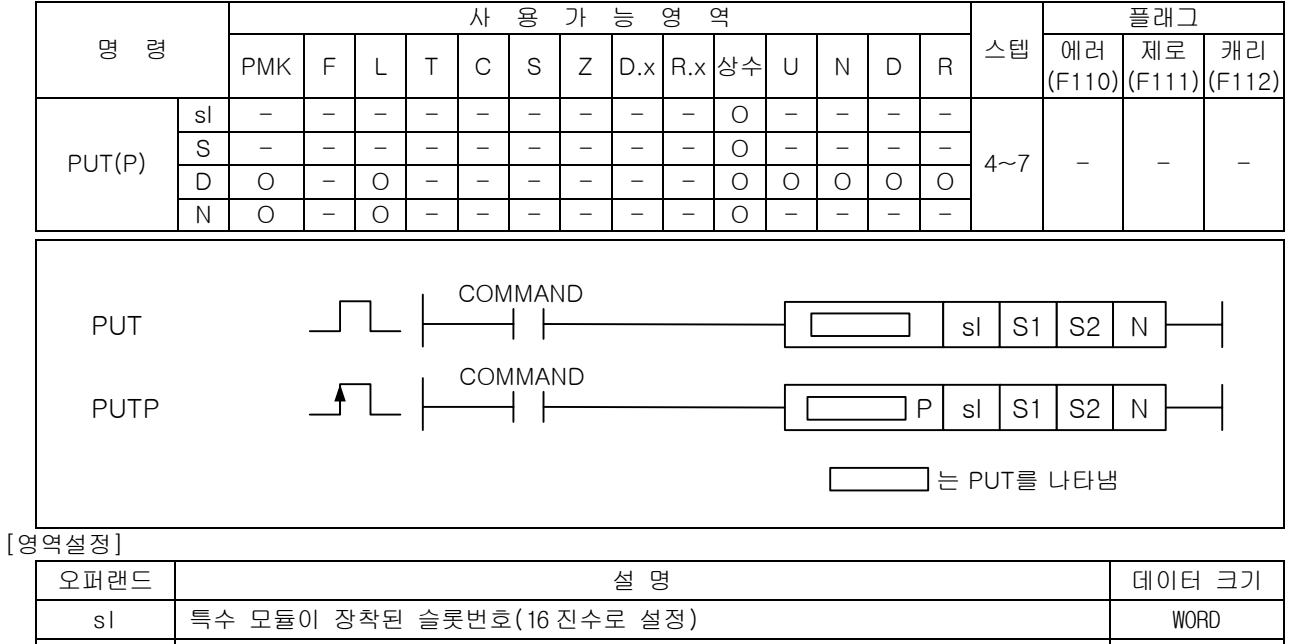

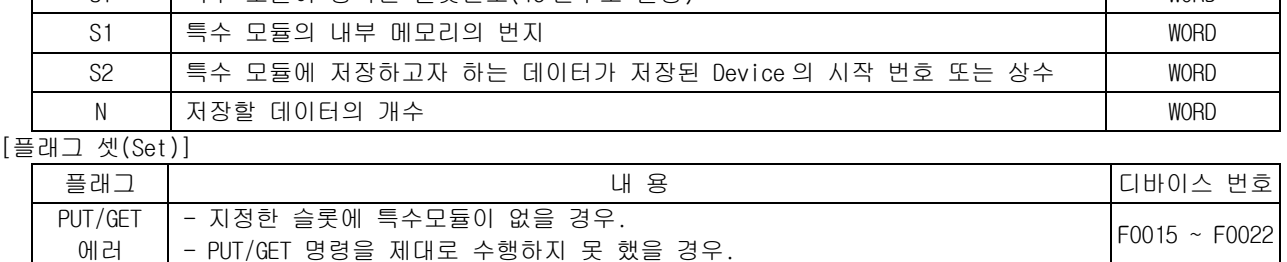

## 1) PUT

에러

- (1) 이 명령은 메모리를 갖는 특수 모듈에 데이터를 Write 하고자 하는 경우 사용되는 명령어입니다.
- (2) sl(특수 모듈의 슬롯번호)로 지정된 특수 모듈의 메모리(S1 으로 지정)에 S2 로 지정된 Device 로 부터 N 개 만큼의 워드 데이터를 Write 합니다.
- (3) sl(특수 모듈의 슬롯번호)로 지정된 위치에 특수모듈이 없거나, PUT 명령을 정상적으로 수행하지 못했을 경우 PUT/GET 에러 플래그인 F0015~F0022(WORD)의 해당 위치 비트가 셋(Set)됩니다.
- (4) sl(특수 모듈의 슬롯번호)의 설정방식은 16 진수 2 자리로 설정하고 아래의 프로그램과 같이 h14 인 경우 첫번째 숫자'1'은 베이스의 번호, 두번째 '4'는 슬롯번호를 의미합니다.

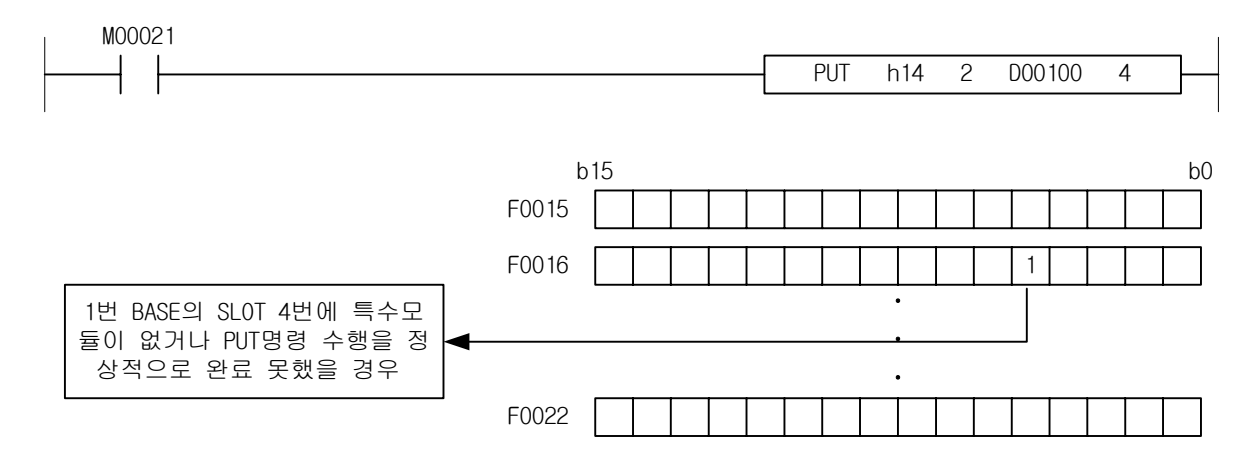
- 2) 프로그램 예제
	- (1) 입력신호 M00000 이 On 되었을 때 0 번 베이스의 슬롯번호 7 번에 장착된 특수모듈의 메모리 10 번 지부터 50 번에 D1000 ~D1039 의 40 워드의 내용을 Write 하는 프로그램

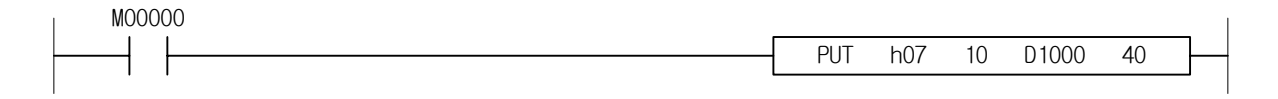

(2) 워드 M00010~M00012 의 내용을 0 번 베이스의 3 번 슬롯에 장착된 A/D 모듈 내부메모리 5 번지부터 7 번지까지 3 워드의 데이터를 Write 하는 프로그램

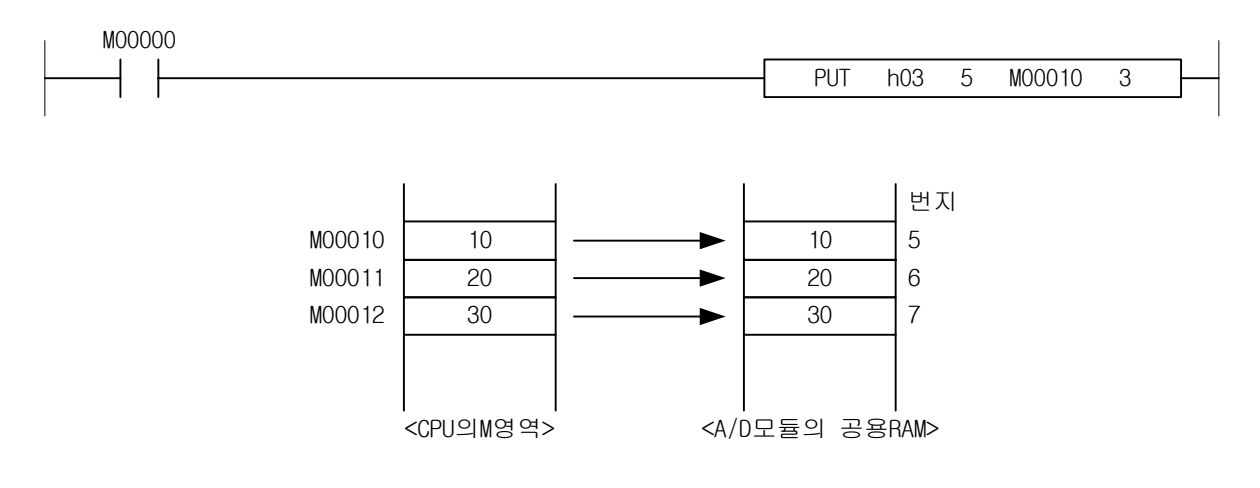

# 4.39 통신모듈 관련 명령

# 4.39.1 P2PSN

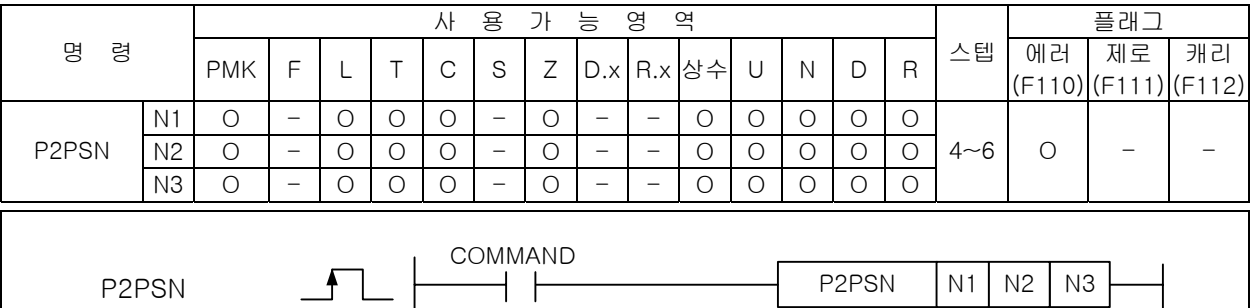

[영역설정]

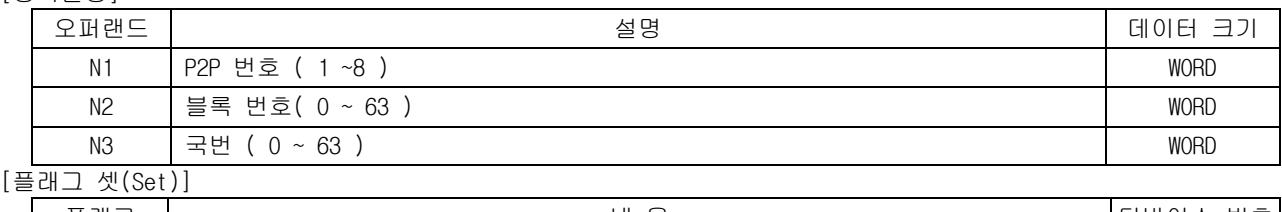

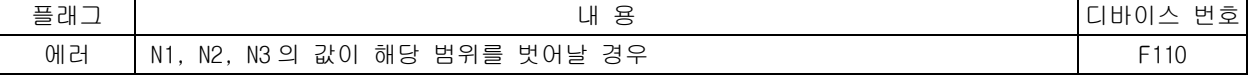

#### 1) P2PSN

(1) P2PSN 명령어를 이용하여 런 중 P2P 서비스 상대의 국번을 변경할 수 있습니다.

- (2) N1 번 P2P 의 N2 번 블록 리모트 국번을 N3 으로 변경합니다.
- (3) 해당 통신 모듈 : FDEnet, Cnet.
- 2) 에러
	- (1) N1(1~8), N2(0~63), N3(0~63) 의 값이 해당범위를 벗이날 경우, 에러 플래그(F110)를 셋(Set)합 니다.
- 3) 프로그램 예제

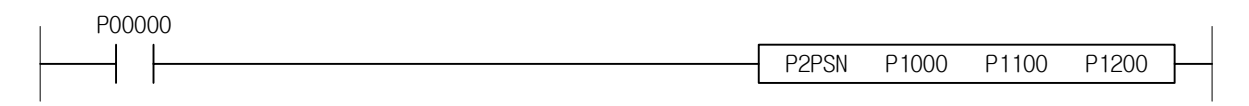

### 4.39.2 P2PWRD

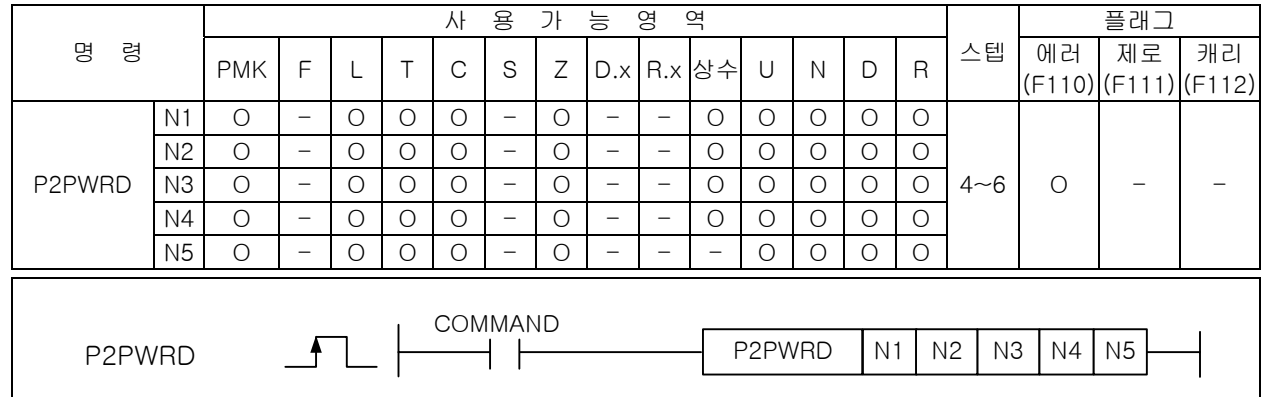

# [영역설정]

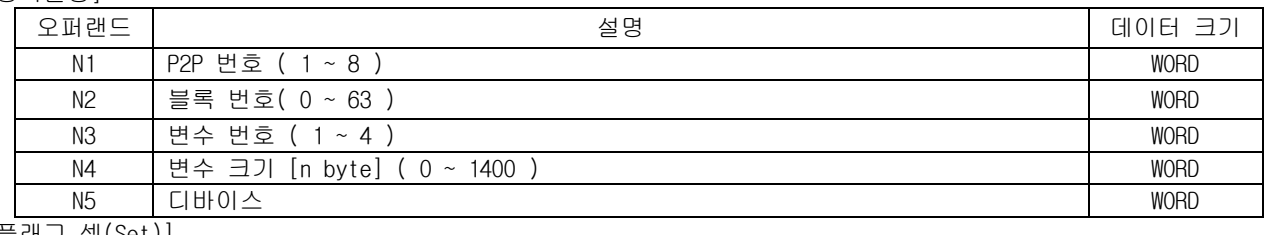

[플래그 셋(Set)]

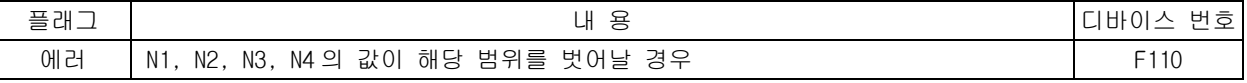

1) P2PWRD

- (1) P2PWRD 명령어는 해당 P2P 파라미터 블록의 변수 크기와 WORD READ 디바이스 영역을 변경합니다. (2) N1, N2, N3 를 이용하여 해당 P2P 파라미터, 블록, 변수를 지정한 후 변수 크기와 디바이스를 각 각 N4, N5 로 변경합니다.
- (3) 해당 통신 모듈 : FEnet, FDEnet, Cnet.
- 2) 에러
	- (1) N1(1~8), N2(0~63), N3(1~4), N4(0~1400)의 값이 해당범위를 벗이날 경우, 에러 플래그(F110)를 셋(Set)합니다.
- 3) 프로그램 예제

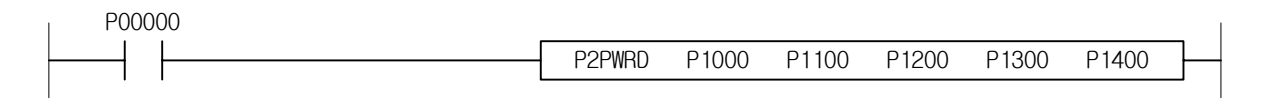

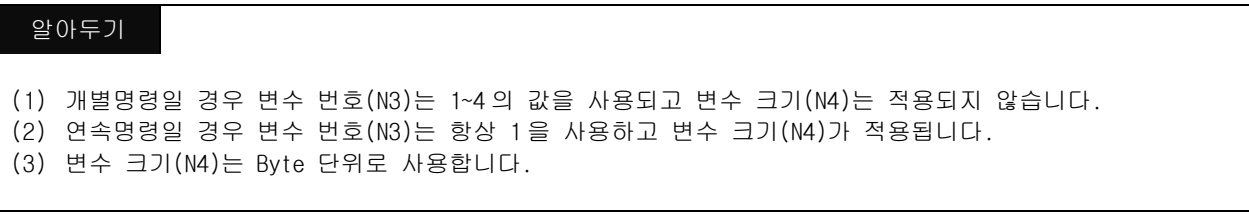

#### 4.39.3 P2PWWR

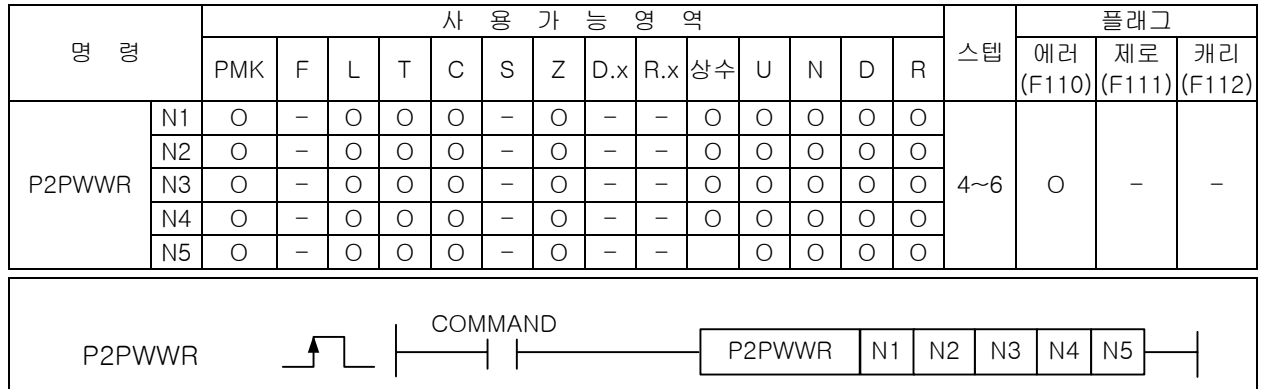

#### [영역설정]

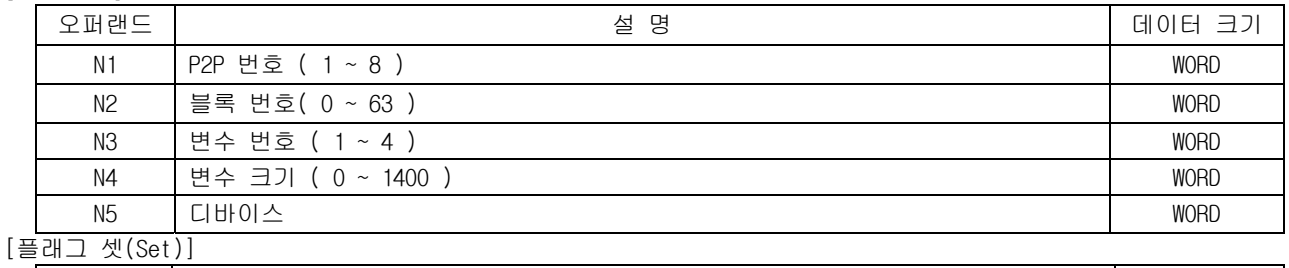

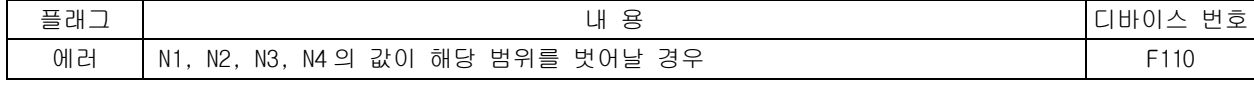

#### 1) P2PWWR

- (1) P2PWWR 명령어는 해당 P2P 파라미터 블록의 변수 크기와 WORD WRITE 디바이스 영역을 변경합니다. (2) N1, N2, N3 를 이용하여 해당 P2P 파라미터, 블록, 변수를 지정한 후 변수 크기와 디바이스를 각 각 N4, N5 로 변경합니다.
- (3) 해당 통신 모듈 : FEnet, FDEnet, Cnet.
- 2) 에러
	- (1) N1(1~8), N2(0~63), N3(1~4), N4(0~1400)의 값이 해당범위를 벗이날 경우, 에러 플래그(F110)를 셋(Set)합니다.
- 3) 프로그램 예제

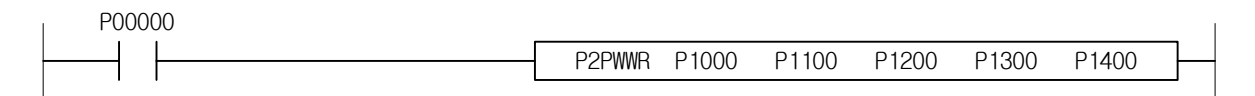

#### 알아두기

(1) 개별명령일 경우 변수 번호(N3)는 1~4 의 값을 사용되고 변수 크기(N4)는 적용되지 않습니다. (2) 연속명령일 경우 변수 번호(N3)는 항상 1 을 사용하고 변수 크기(N4)가 적용됩니다.

(3) 변수 크기(N4)는 Byte 단위로 사용합니다.

#### 4.39.4 P2PBRD

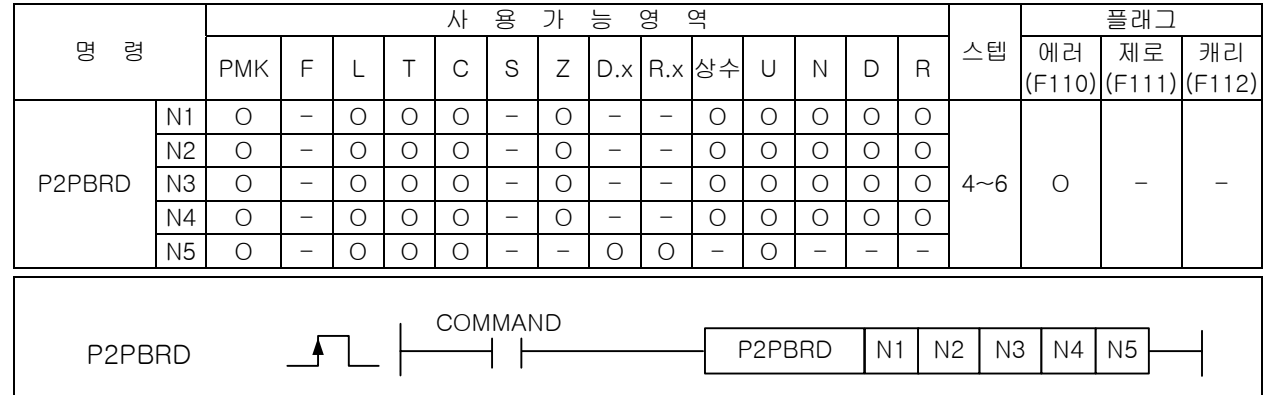

## \_\_\_\_\_\_\_\_\_<br>[영역설정]

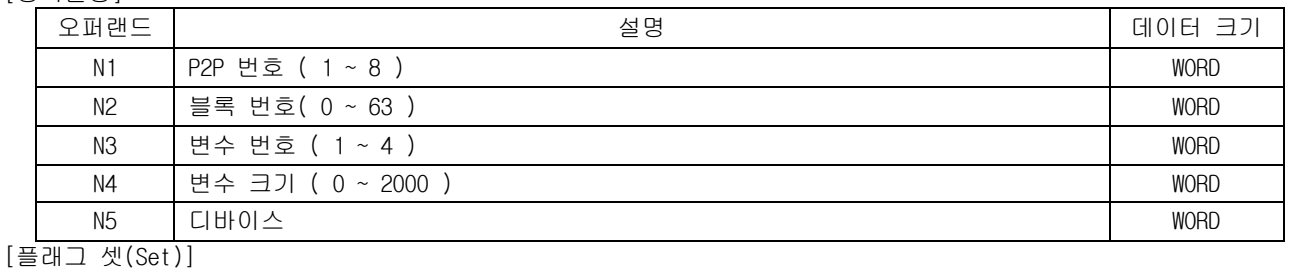

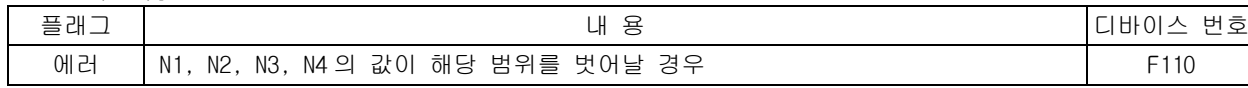

#### 1) P2PBRD

- (1) P2PBRD 명령어는 해당 P2P 파라미터 블록의 변수 크기와 BIT READ 디바이스 영역을 변경합니다.
- (2) N1, N2, N3 를 이용하여 해당 P2P 파라미터, 블록, 변수를 지정한 후 변수 크기와 디바이스를 각 각 N4, N5 로 변경합니다.
- (3) 해당 통신 모듈 : FEnet, FDEnet, Cnet.
- 2) 에러
	- (1) N1(1~8), N2(0~63), N3(1~4), N4(0~1400)의 값이 해당범위를 벗이날 경우, 에러 플래그(F110)를 셋(Set)합니다.
- 2) 프로그램 예제

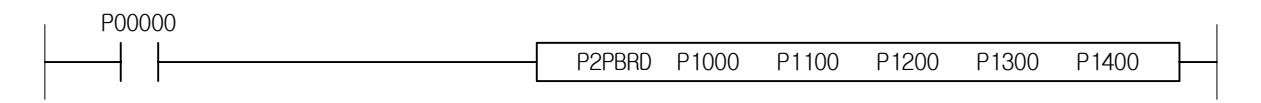

#### 알아두기

(1) 개별명령일 경우 변수 번호(N3)는 1~4 의 값을 사용되고 변수 크기(N4)는 적용되지 않습니다.

- (2) 연속명령일 경우 변수 번호(N3)는 항상 1 을 사용하고 변수 크기(N4)가 적용됩니다.
- (3) 변수 크기(N4)는 Byte 단위로 사용합니다.

#### 4.39.5 P2PBWR

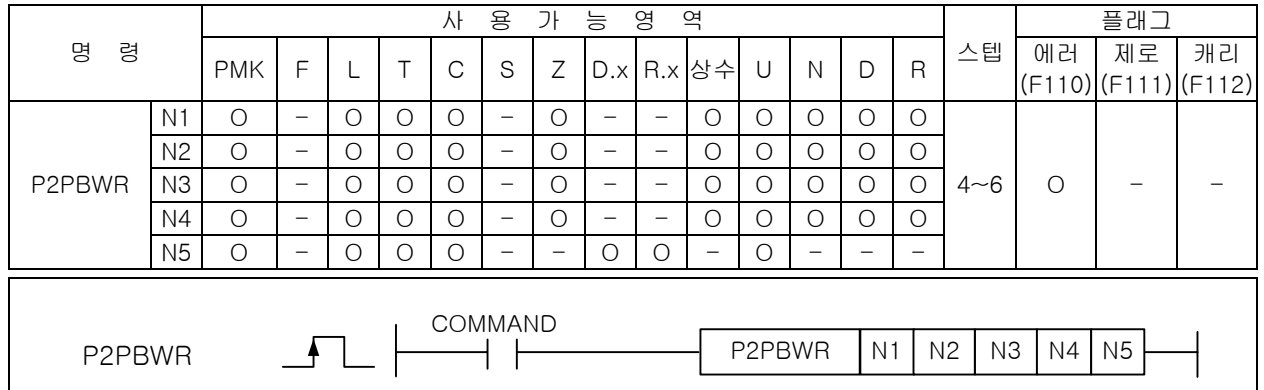

#### [영역설정]

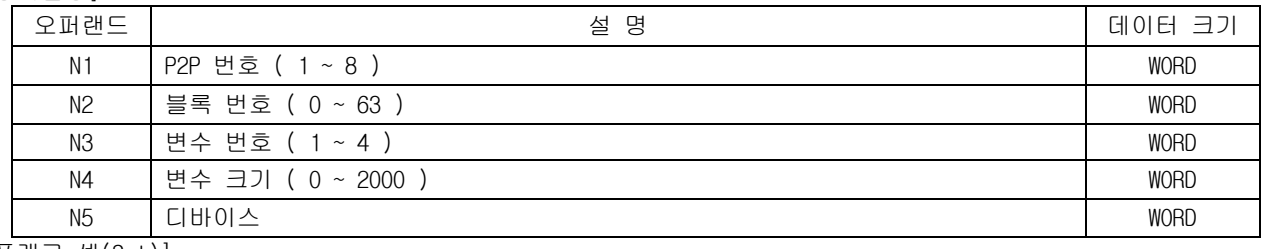

[플래그 셋(Set)]

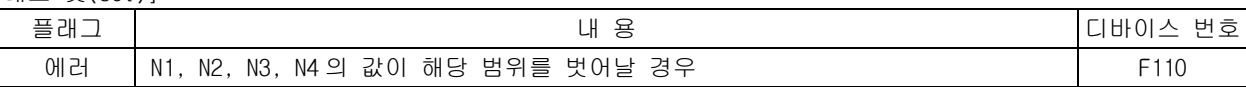

1) P2PBWR

- (1) P2PBWR 명령어는 해당 P2P 파라미터 블록의 변수 크기와 BIT WRITE 디바이스 영역을 변경합니다. (2) N1, N2, N3 를 이용하여 해당 P2P 파라미터, 블록, 변수를 지정한 후 변수 크기와 디바이스를 각 각 N4, N5 로 변경합니다.
- (3) 해당 통신 모듈 : FEnet, FDEnet, Cnet.
- 2) 에러
	- (1) N1(1~8), N2(0~63), N3(1~4), N4(0~1400)의 값이 해당범위를 벗이날 경우, 에러 플래그(F110)를 셋(Set)합니다.
- 3) 프로그램 예제

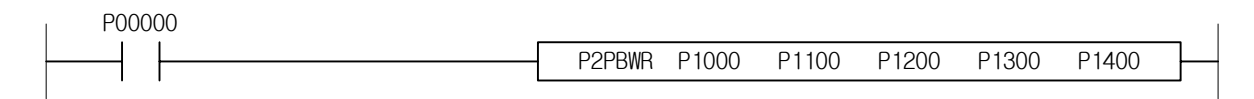

#### 알아두기

(1) 개별명령일 경우 변수 번호(N3)는 1~4 의 값을 사용되고 변수 크기(N4)는 적용되지 않습니다. (2) 연속명령일 경우 변수 번호(N3)는 항상 1 을 사용하고 변수 크기(N4)가 적용됩니다. (3) 변수 크기(N4)는 Byte 단위로 사용합니다.

# 4.40 위치 제어 명령

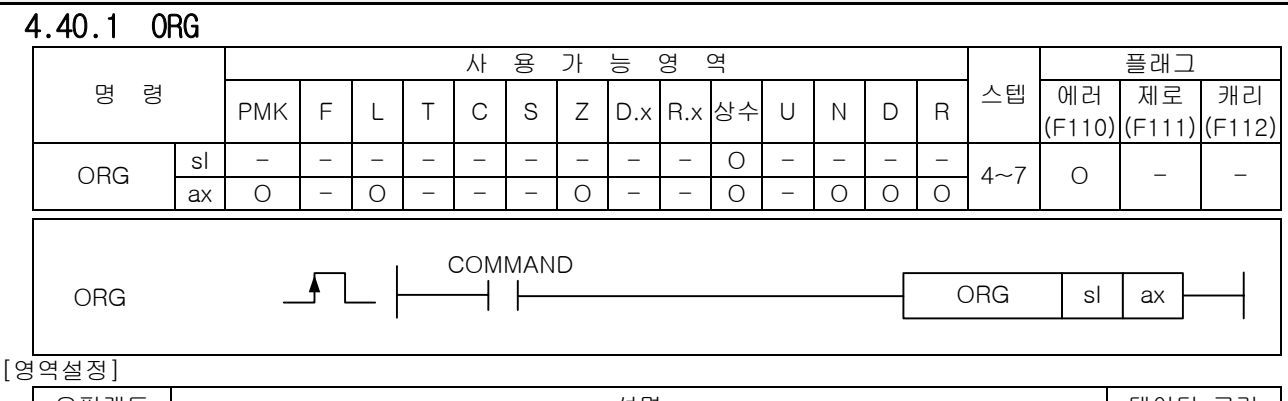

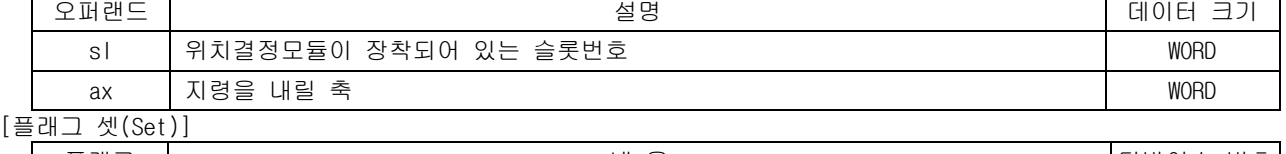

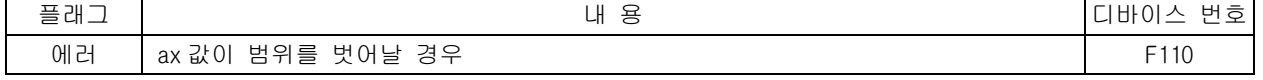

- 1) 기능
	- (1) 이 명령은 위치결정 모듈에 원점복귀 지령을 내리는 명령입니다.
	- (2) sl(위치결정 모듈의 슬롯번호)로 지정된 위치결정 모듈의 ax 로 지정된 축에 원점복귀 지령을 내 립니다.
- 2) 에러
	- (1) ax 로 지정하는 지령축에 2 이상의 값이 입력되면 에러 플래그(F110)를 셋(Set)합니다.
	- (2) 지정한 슬롯에 특수 모듈이 없거나, 장착된 모듈에 S 로 지정한 어드레스가 없을 경우 에러 플래 그 (F110)를 셋(Set)합니다. 이는 특수 모듈의 특성에 따라 고정영역 주소가 다를 수 있기 때문 입니다.
- 3) 프로그램 예제
	- (1) 입력신호 M00000 이 On 되었을 때 슬롯번호 1 번에 장착된 위치결정 모듈의 X 축에 원점복귀 지령 을 내리게 하는 프로그램

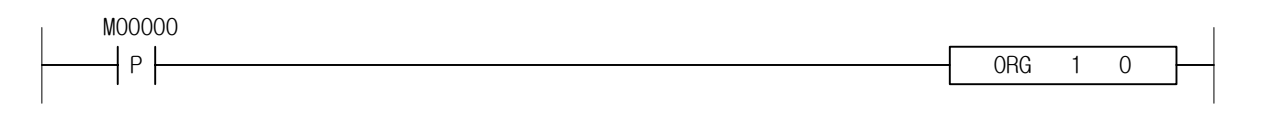

(2) 입력신호 M00000 이 On 되었을 때 슬롯번호 3 번에 장착된 위치결정 모듈의 D00010 에 지정된 축에 원점복귀 지령을 내리게 하는 프로그램.

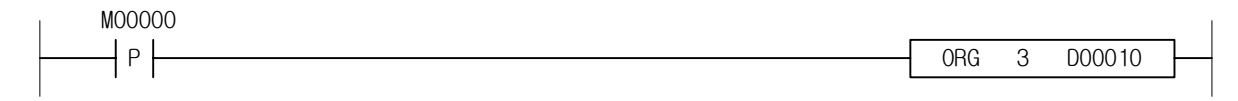

### 4.40.2 FLT

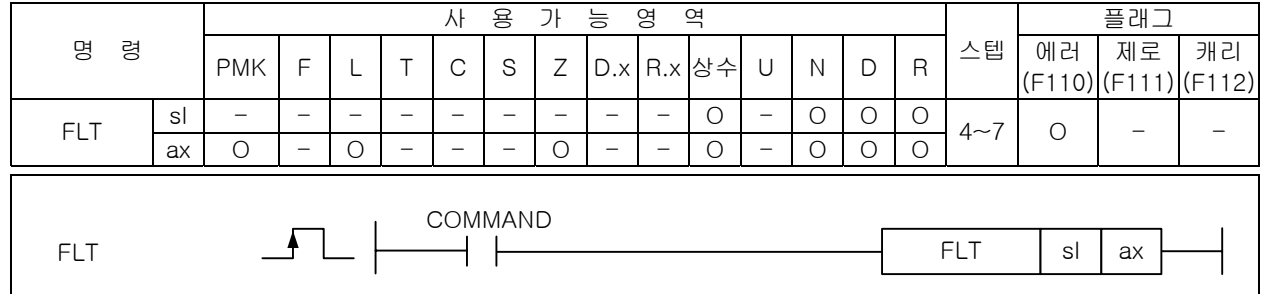

# [영역설정]

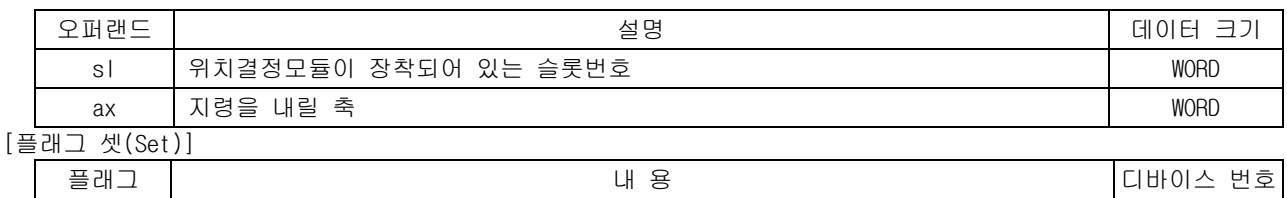

에러  $\vert$  ax 값이 범위를 벗어날 경우 F110

#### 1) 기능

- (1) 이 명령은 위치결정 모듈에 부동원점 설정 지령을 내리는 명령입니다.
- (2) sl(위치결정 모듈의 슬롯번호)로 지정된 위치결정 모듈의 ax 로 지정된 축에 부동원점 설정 지령 을 내립니다.
- 2) 에러
	- (1) ax 로 지정하는 지령축에 2 이상의 값이 입력되면 에러(F2001)를 셋(Set)합니다.
	- (2) 지정한 슬롯에 특수 모듈이 없거나, 장착된 모듈에 S 로 지정한 어드레스가 없을 경우 에러 (F110)를 셋(Set)합니다. 이는 특수 모듈의 특성에 따라 고정영역 주소가 다를 수 있기 때문입니 다.
- 3) 프로그램 예제
	- (1) 입력신호 M00000 이 On 되었을 때 슬롯번호 1 번에 장착된 위치결정 모듈의 X 축에 원점복귀 지령 을 내리게 하는 프로그램

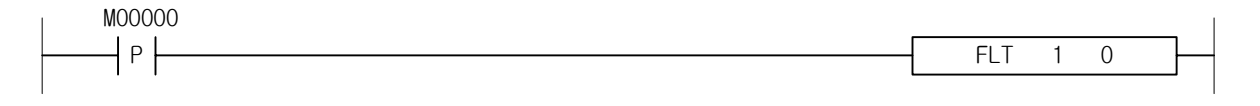

(2) 입력신호 M00000 이 On 되었을 때 슬롯번호 3 번에 장착된 위치결정 모듈의 D00010 에 지정된 축에 원점복귀 지령을 내리게 하는 프로그램.

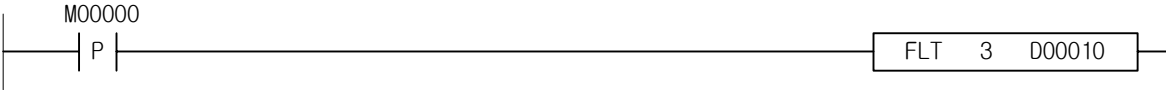

### 4.40.3 DST

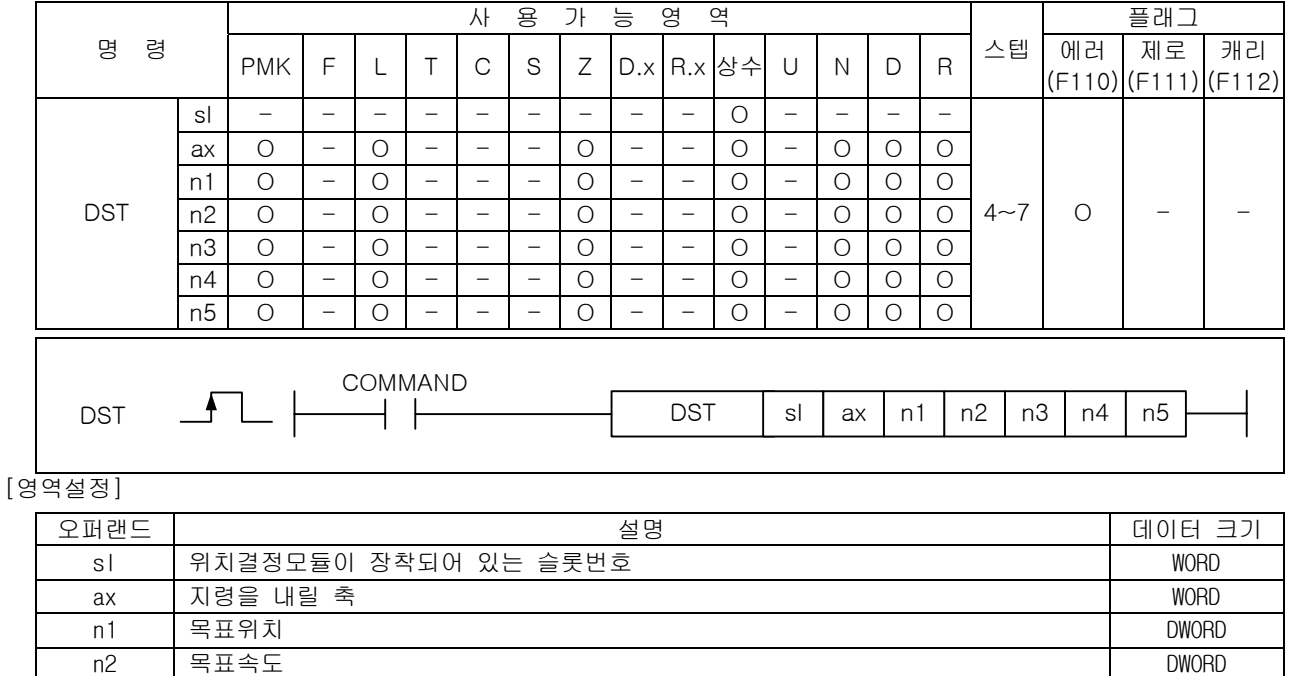

n4 | M 코드 번호 WORD N - WORD N - WORD N - WORD N - WORD N - WORD N - WORD N - WORD N - WORD N - WORD N - WORD N - WORD

#### $\overline{1}$ n5 콘트롤 워드 WORD

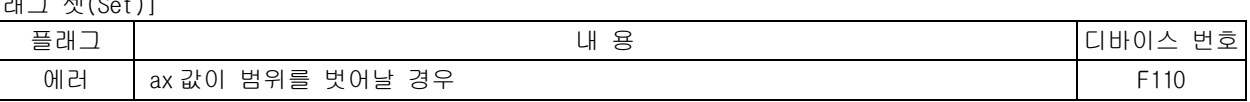

n3 드웰타임 WORD

- 1) 기능
	- (1) 이 명령은 위치결정 모듈에 직접기동 지령을 내리는 명령입니다.
	- (2) sl(위치결정 모듈의 슬롯번호)로 지정된 위치결정 모듈의 ax 로 지정된 축에 직접기동 지령을 내 립니다.
	- (3) 지령을 수행하는 축은 n1 에 설정된 목표위치와 n2 에 설정된 목표속도, n3 에 설정된 드웰타임, n4 에 설정된 M 코드번호를 가지고 펄스를 출력 합니다.
	- (4) n5 에 설정되는 콘트롤 워드는 Bit 별로 아래와 같은 의미를 가집니다.

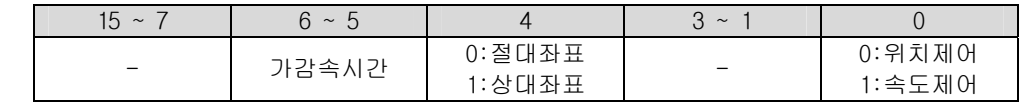

2) 에러

(1) ax 로 지정하는 지령축에 2 이상의 값이 입력되면 에러(F2001)를 셋(Set)합니다.

- (2) 지정한 슬롯에 특수 모듈이 없거나, 장착된 모듈에 S 로 지정한 어드레스가 없을 경우 에러 (F110)를 셋(Set)합니다. 이는 특수 모듈의 특성에 따라 고정영역 주소가 다를 수 있기 때문입니 다.
- 3) 프로그램 예제
	- (1) 입력신호 M00000 이 On 되었을 때 슬롯번호 1 번에 장착된 위치결정 모듈의 X 축에 위치제어로 목 표속도 500 으로 절대위치 1000 까지 가감속시간 3 번으로 펄스를 출력하고 드웰타임을 10ms, M 코 드를 20 으로 설정한 직접기동 지령을 내리게 하는 프로그램.

M00000 P **DECOMPLE 20 FEORT 1** 0 1000 500 10 20 hE0

### 4.40.4 IST

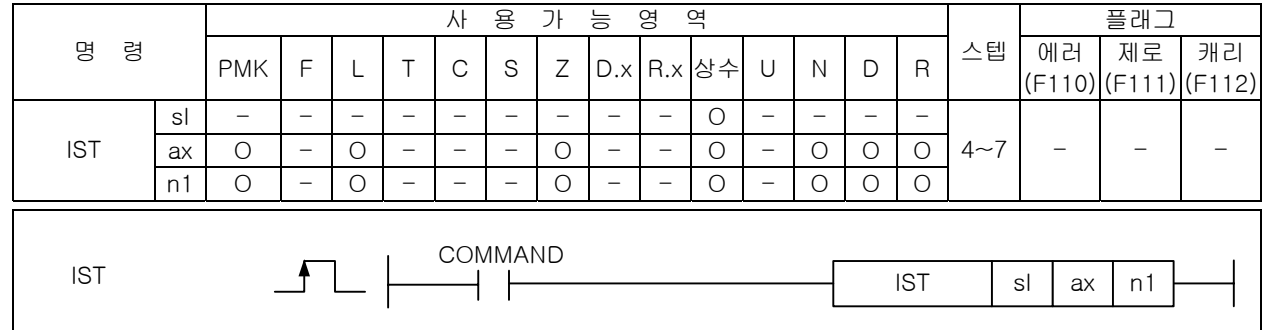

## |<br>[영역설정]

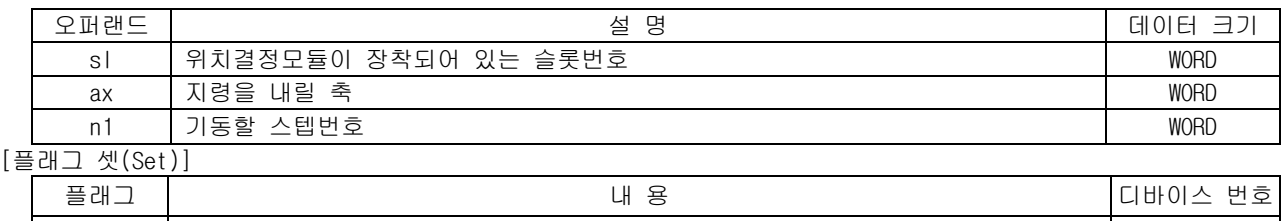

에러 ax 값이 범위를 벗어날 경우 F110

- 1) 기능
	- (1) 이 명령은 위치결정 모듈에 간접기동 지령을 내리는 명령입니다.
	- (2) sl(위치결정 모듈의 슬롯번호)로 지정된 위치결정 모듈의 ax 로 지정된 축에 n1 스텝을 기동하라 는 간접기동 지령을 내립니다.
- 2) 에러
	- (1) ax 로 지정하는 지령축에 2 이상의 값이 입력되면 에러(F2001)를 셋(Set)합니다.
	- (2) 지정한 슬롯에 특수 모듈이 없거나, 장착된 모듈에 S 로 지정한 어드레스가 없을 경우 에러 (F110)를 셋(Set)합니다. 이는 특수 모듈의 특성에 따라 고정영역 주소가 다를 수 있기 때문입니 다.
- 3) 프로그램 예제
	- (1) 입력신호 M00000 이 On 되었을 때 슬롯번호 1 번에 장착된 위치결정 모듈의 X 축에 3 번스텝을 기 동하라는 간접기동 지령을 내리게 하는 프로그램.

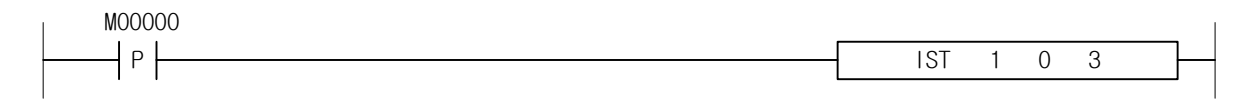

(2) 입력신호 M00000 이 On 되었을 때 슬롯번호 3 번에 장착된 위치결정 모듈의 Y 축에 D00010 에 지정 된 스텝을 기동하라는 간접기동 지령을 내리게 하는 프로그램.

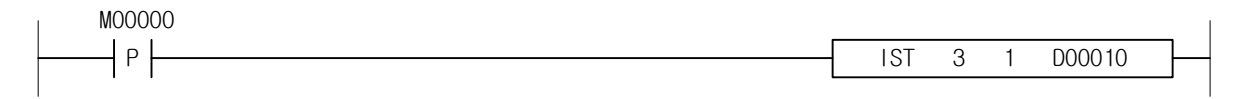

### 4.40.5 LIN

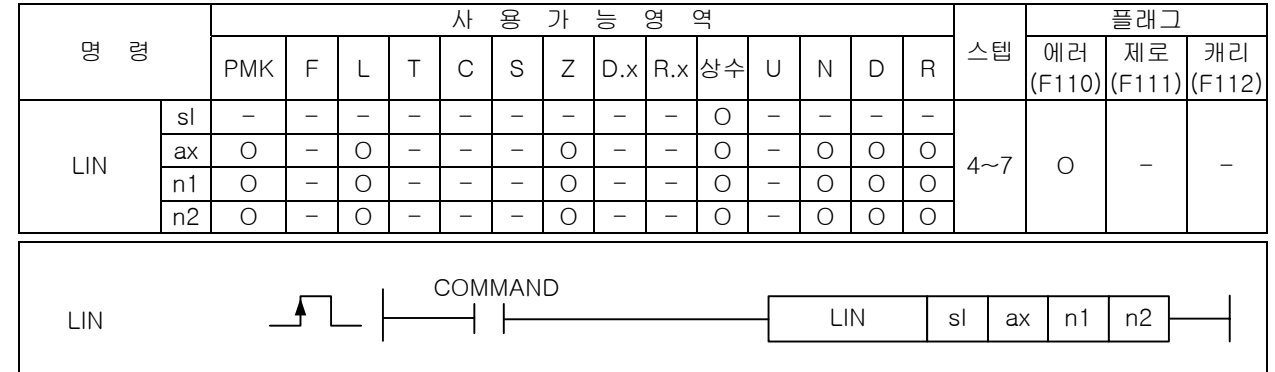

#### [영역설정]

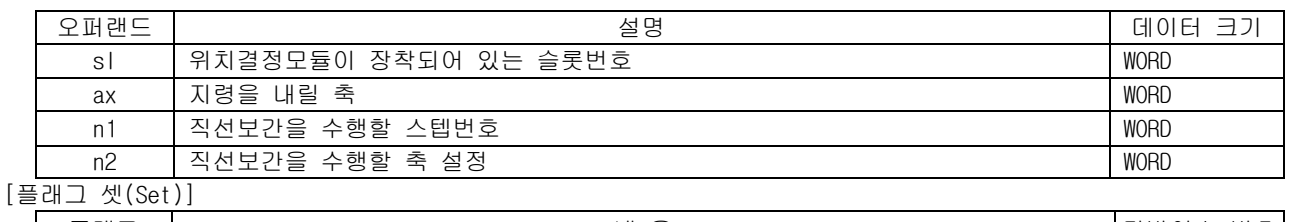

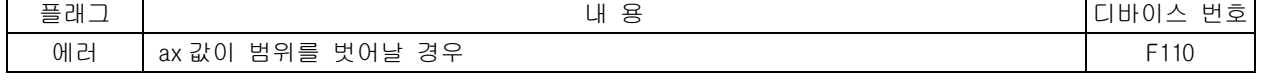

1) 기능

- (1) 이 명령은 위치결정 모듈에 직선보간 지령을 내리는 명령입니다.
- (2) sl(위치결정 모듈의 슬롯번호)로 지정된 위치결정 모듈의 ax 로 지정된 축에 n2 에 설정된 축들의 n1 스텝을 직선보간으로 기동하라는 직선보간 지령을 내립니다.
- (3) n2 에 직선보간을 수행할 축을 설정할 때는 아래와 같이 각 Bit 별로 할당된 축의 Bit 를 셋(Set) 하여 설정합니다.

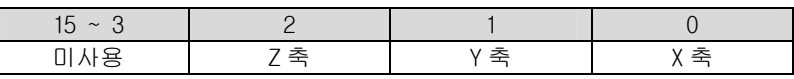

- 2) 에러
	- (1) ax 로 지정하는 지령축에 2 이상의 값이 입력되면 에러(F2001)를 셋(Set)합니다.
	- (2) 지정한 슬롯에 특수 모듈이 없거나, 장착된 모듈에 S 로 지정한 어드레스가 없을 경우 에러 (F110)를 셋(Set)합니다. 이는 특수 모듈의 특성에 따라 고정영역 주소가 다를 수 있기 때문입니 다.
- 3) 프로그램 예제
	- (1) 입력신호 M00000 이 On 되었을 때 슬롯번호 1 번에 장착된 위치결정 모듈의 X 축에 4 번스텝을 X 축 과 Y 축 2 축 직선보간으로 기동하라는 직선보간 지령을 내리게 하는 프로그램.

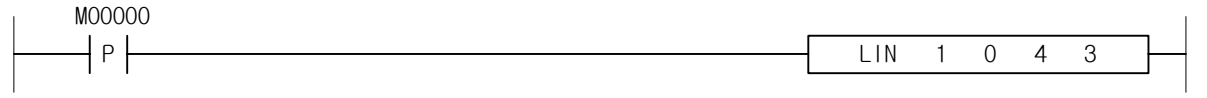

(2) 입력신호 M00000 이 On 되었을 때 슬롯번호 3 번에 장착된 위치결정 모듈의 Y 축에 D00010 에 지정 된 스텝을 X 축과 Y 축, Z 축 3 축 직선보간으로 기동하라는 직선보간 지령을 내리게 하는 프로그 램.

### 4.40.6 CIN

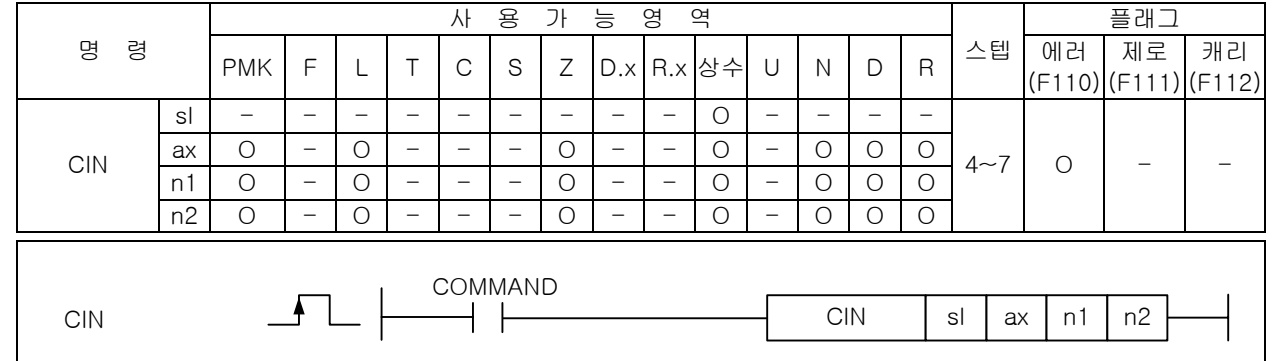

## [영역설정]

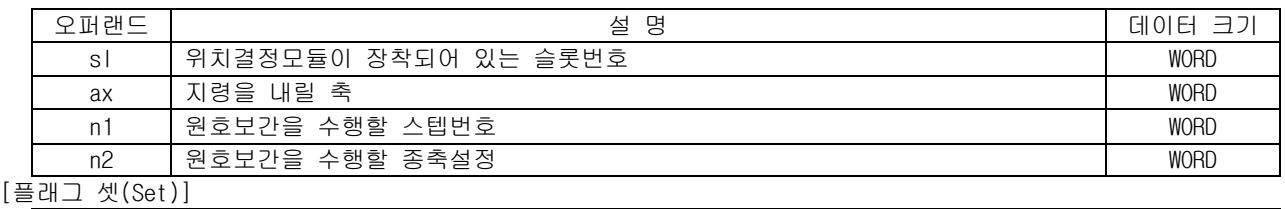

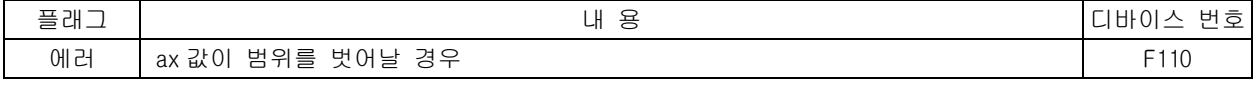

1) 기능

- (1) 이 명령은 위치결정 모듈에 원호보간 지령을 내리는 명령입니다.
- (2) sl(위치결정 모듈의 슬롯번호)로 지정된 위치결정 모듈의 ax 로 지정된 축에 n2 에 설정된 축을 종축으로 하여 n1 스텝을 원호보간으로 기동하라는 원호보간 지령을 내립니다.
- (3) n2 에 원호보간을 수행할 종축을 설정할 때는 아래와 같이 각 Bit 별로 할당된 축의 Bit 를 셋 (Set)하여 설정합니다.

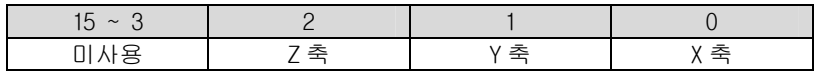

- 2) 에러
	- (1) ax 로 지정하는 지령축에 2 이상의 값이 입력되면 에러(F2001)를 셋(Set)합니다.
	- (2) 지정한 슬롯에 특수 모듈이 없거나, 장착된 모듈에 S 로 지정한 어드레스가 없을 경우 에러 (F110)를 셋(Set)합니다. 이는 특수 모듈의 특성에 따라 고정영역 주소가 다를 수 있기 때문입니 다.

#### 3) 프로그램 예제

(1) 입력신호 M00000 이 On 되었을 때 슬롯번호 1 번에 장착된 위치결정 모듈의 X 축에 4 번스텝을 X 축 을 주축으로 하고 Y 축을 종축으로 하여 원호보간으로 기동하라는 원호보간 지령을 내리게 하는 프로그램.

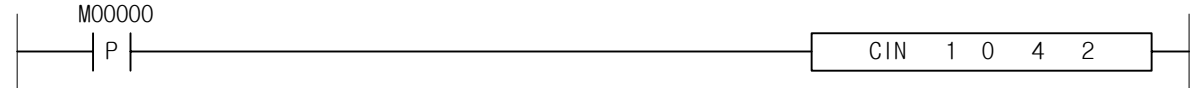

(2) 입력신호 M00000 이 On 되었을 때 슬롯번호 3 번에 장착된 위치결정 모듈의 Y 축에 D00010 에 지정 된 스텝을 Y 축을 주축으로 하고 Z 축을 종축으로 하여 원호보간으로 기동하라는 원호보간 지령을 내리게 하는 프로그램.

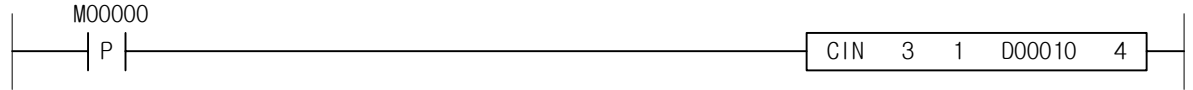

### 4.40.7 SST

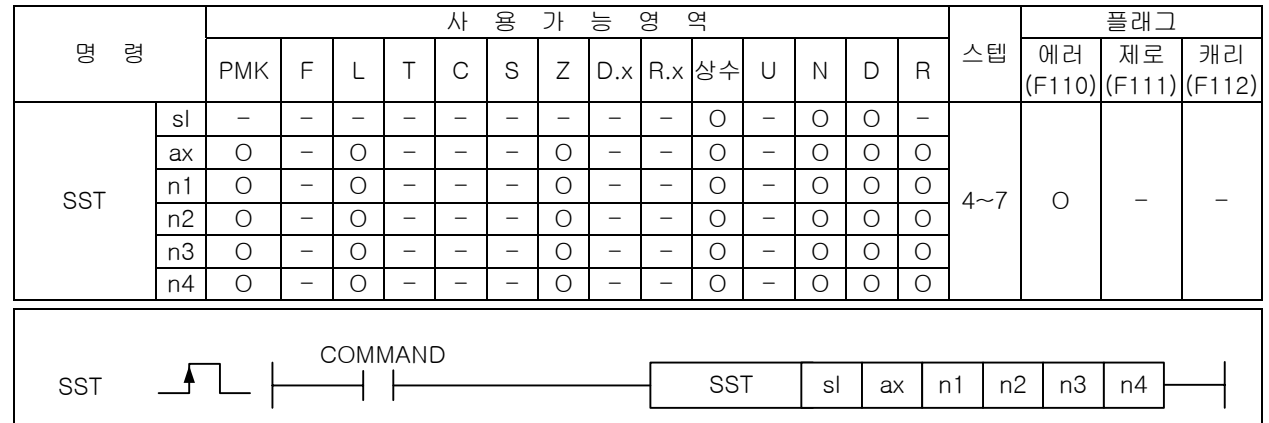

#### [영역설정]

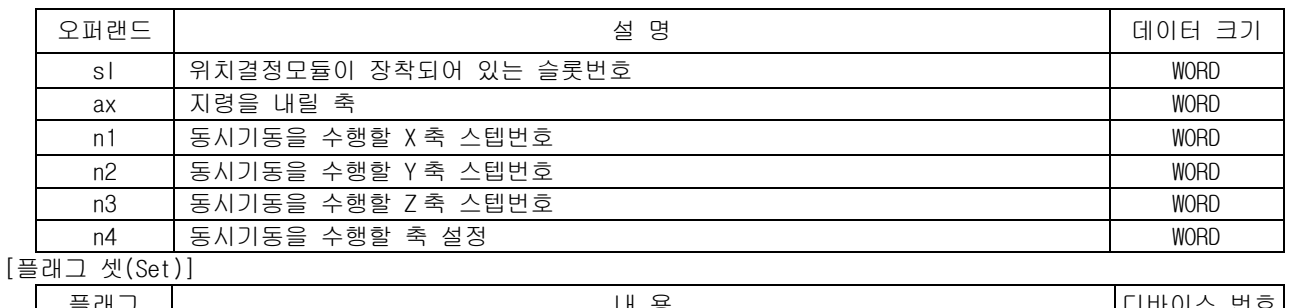

플래그 내 동 디바이스 번호 에러  $\vert$  ax 값이 범위를 벗어날 경우 F110

1) 기능

- (1) 이 명령은 위치결정 모듈에 동시기동 지령을 내리는 명령입니다.
- (2) sl(위치결정 모듈의 슬롯번호)로 지정된 위치결정 모듈의 ax 로 지정된 축에 X 축은 n1 스텝, Y 축 은 n2 스텝, Z 축은 n3 스텝을 동시기동 하라는 지령을 내립니다.
- (3) n4 에 동시기동을 수행할 축을 설정할 때는 아래와 같이 각 Bit 별로 할당된 축의 Bit 를 셋(Set) 하여 설정합니다.

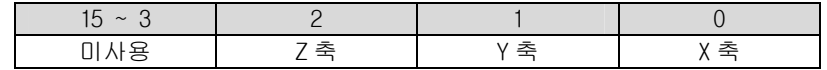

#### 2) 에러

- (1) ax 로 지정하는 지령축에 2 이상의 값이 입력되면 에러(F2001)를 셋(Set)합니다.
- (2) 지정한 슬롯에 특수 모듈이 없거나, 장착된 모듈에 S 로 지정한 어드레스가 없을 경우 에러 (F110)를 셋(Set)합니다. 이는 특수 모듈의 특성에 따라 고정영역 주소가 다를 수 있기 때문입니 다.

#### 3) 프로그램 예제

(1) 입력신호 M00000 이 On 되었을 때 슬롯번호 1 번에 장착된 위치결정 모듈의 X 축에 X 축은 1 번 스텝, Y 축은 2 번스텝, Z 축은 3 번스텝을 동시기동하는 동시기동 지령을 내리게 하는 프로그램.

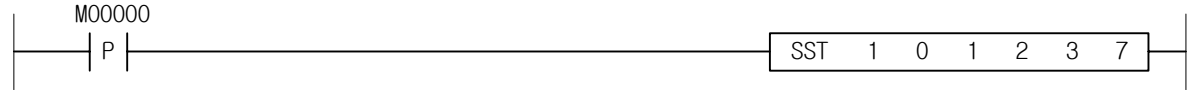

(2) 입력신호 M00000 이 On 되었을 때 슬롯번호 3 번에 장착된 위치결정 모듈의 Y 축에 X 축은 D00010 에 지정된 스텝을 Y 축은 10 번스텝을 동시기동 하는 동시기동 지령을 내리게 하는 프로그램.

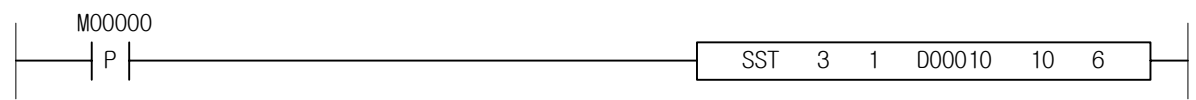

## 4.40.8 VTP

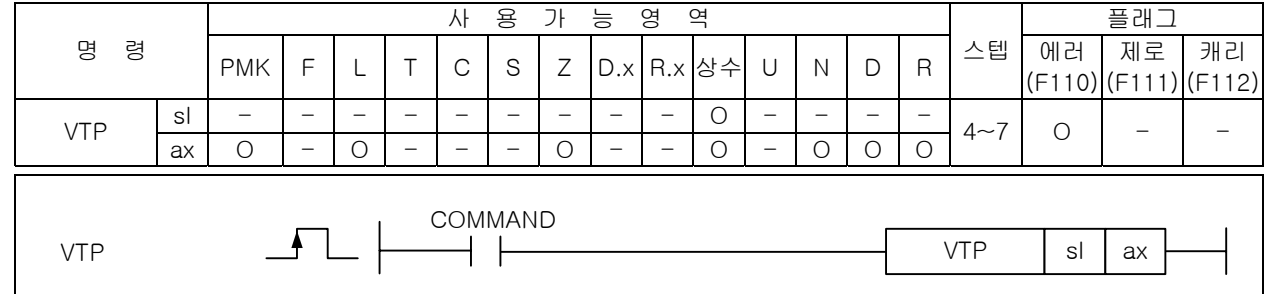

# \_\_\_\_\_\_\_\_\_\_<br>[영역설정]

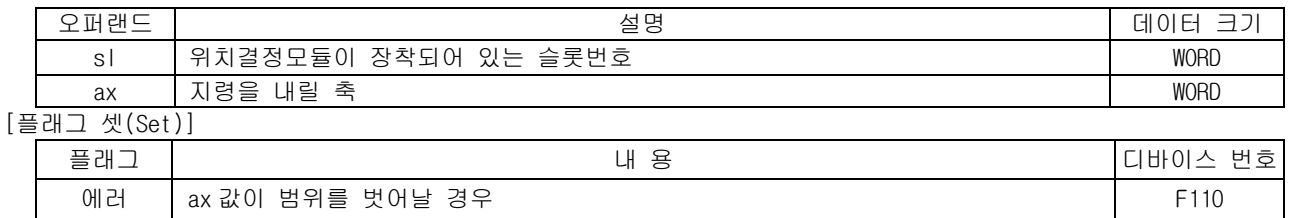

#### 1) 기능

- (1) 이 명령은 위치결정 모듈에 속도/위치 제어 절환 지령을 내리는 명령입니다.
- (2) sl(위치결정 모듈의 슬롯번호)로 지정된 위치결정 모듈의 ax 로 지정된 축에 속도/위치 제어절환 지령을 내립니다.

#### 2) 에러

- (1) ax 로 지정하는 지령축에 2 이상의 값이 입력되면 에러(F2001)를 셋(Set)합니다.
- (2) 지정한 슬롯에 특수 모듈이 없거나, 장착된 모듈에 S 로 지정한 어드레스가 없을 경우 에러 (F110)를 셋(Set)합니다. 이는 특수 모듈의 특성에 따라 고정영역 주소가 다를 수 있기 때문입니 다.
- 3) 프로그램 예제
	- (1) 입력신호 M00000 이 On 되었을 때 슬롯번호 1 번에 장착된 위치결정 모듈의 X 축에 속도/위치 제어 절환 지령을 내리게 하는 프로그램

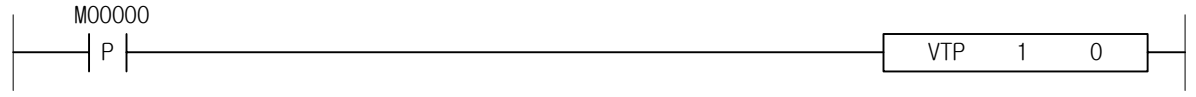

(2) 입력신호 M00000 이 On 되었을 때 슬롯번호 3 번에 장착된 위치결정 모듈의 D00010 에 지정된 축에 속도/위치 제어절환 지령을 내리게 하는 프로그램.

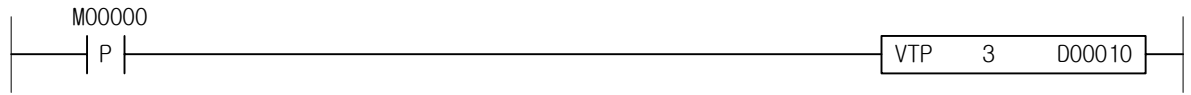

#### 4.40.9 PTV

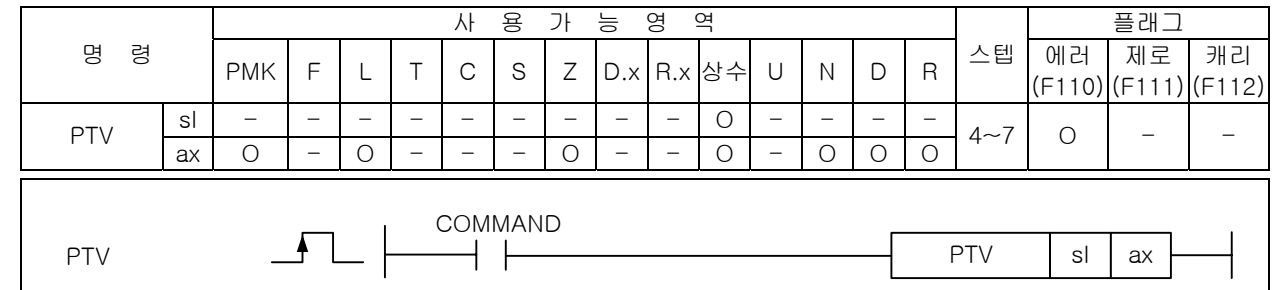

[영역설정]

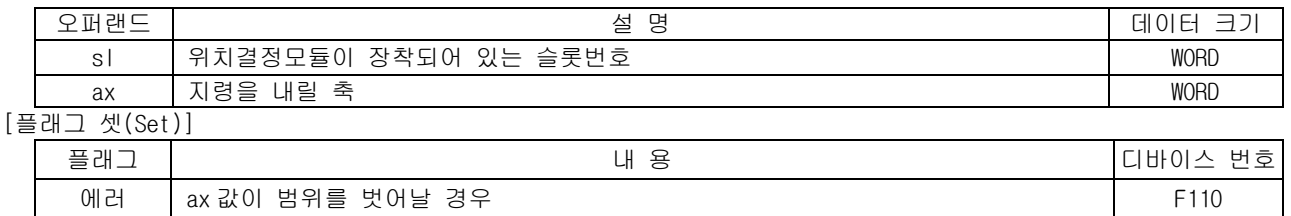

1) 기능

- (1) 이 명령은 위치결정 모듈에 위치/속도 제어 절환 지령을 내리는 명령입니다.
- (2) sl(위치결정 모듈의 슬롯번호)로 지정된 위치결정 모듈의 ax 로 지정된 축에 위치/속도 제어절환 지령을 내립니다.
- 2) 기능
	- (1) ax 로 지정하는 지령축에 2 이상의 값이 입력되면 에러(F2001)를 셋(Set)합니다.
	- (2) 지정한 슬롯에 특수 모듈이 없거나, 장착된 모듈에 S 로 지정한 어드레스가 없을 경우 에러 (F110)를 셋(Set)합니다. 이는 특수 모듈의 특성에 따라 고정영역 주소가 다를 수 있기 때문입니 다.
- 3) 프로그램 예제
	- (1) 입력신호 M00000 이 On 되었을 때 슬롯번호 1 번에 장착된 위치결정 모듈의 X 축에 위치/속도 제어 절환 지령을 내리게 하는 프로그램

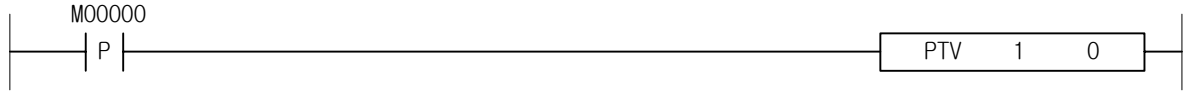

(2) 입력신호 M00000 이 On 되었을 때 슬롯번호 3 번에 장착된 위치결정 모듈의 D00010 에 지정된 축에 위치/속도 제어절환 지령을 내리게 하는 프로그램.

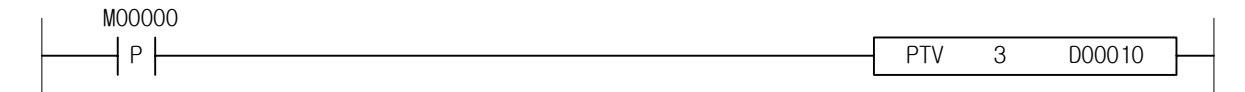

### 4.40.10 STP

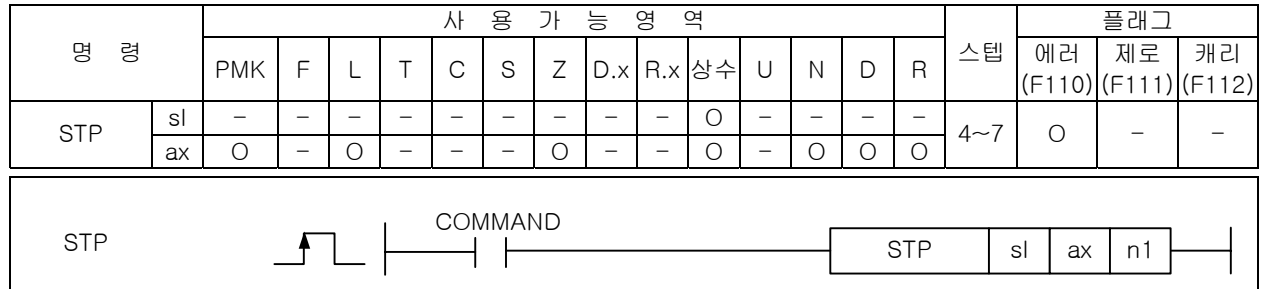

### [영역설정]

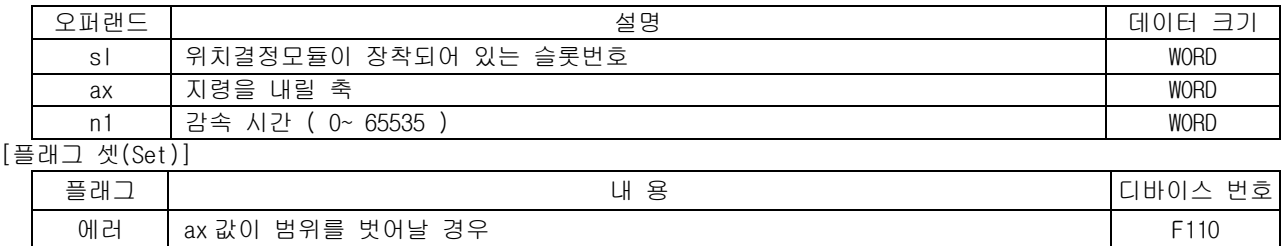

1) 기능

 $\mathbf{I}$ 

- (1) 이 명령은 위치결정 모듈에 감속정지 지령을 내리는 명령입니다.
- (2) sl(위치결정 모듈의 슬롯번호)로 지정된 위치결정 모듈의 ax 로 지정된 축에 감속정지 지령을 내 립니다.
- 2) 에러
	- (1) ax 로 지정하는 지령축에 2 이상의 값이 입력되면 에러(F2001)를 셋(Set)합니다.
	- (2) 지정한 슬롯에 특수 모듈이 없거나, 장착된 모듈에 S 로 지정한 어드레스가 없을 경우 에러 (F110)를 셋(Set)합니다. 이는 특수 모듈의 특성에 따라 고정영역 주소가 다를 수 있기 때문입니 다.
- 3) 프로그램 예제
	- (1) 입력신호 M00000 이 On 되었을 때 슬롯번호 1 번에 장착된 위치결정 모듈의 X 축에 감속정지 지령 을 내리게 하는 프로그램

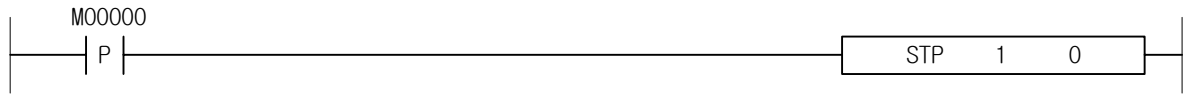

(2) 입력신호 M00000 이 On 되었을 때 슬롯번호 3 번에 장착된 위치결정 모듈의 D00010 에 지정된 축에 위치/속도 감속정지 지령을 내리게 하는 프로그램.

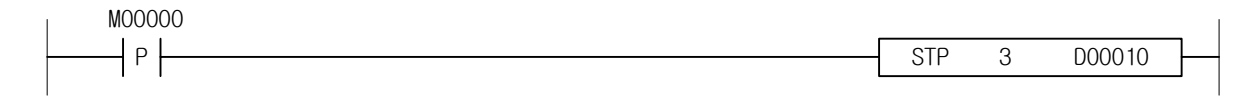

#### 4.40.11 SKP

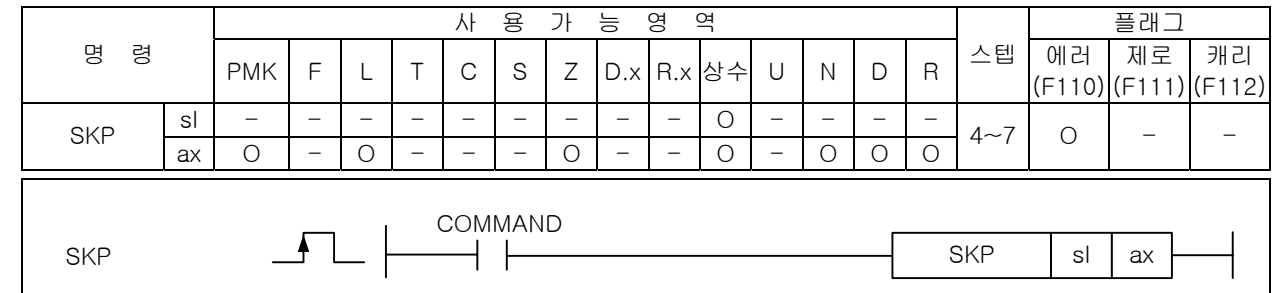

#### [영역설정]

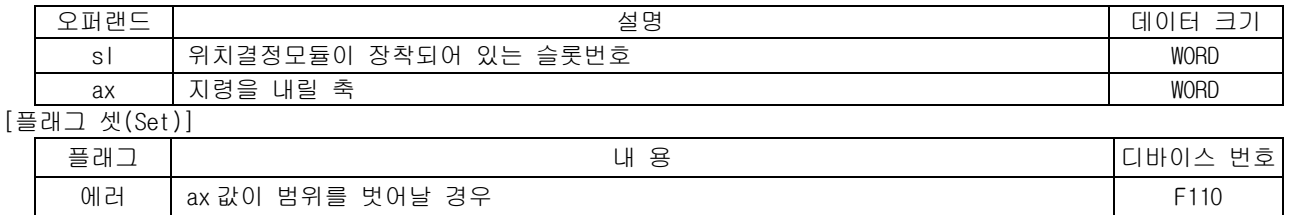

1) 기능

(1) 이 명령은 위치결정 모듈에 스킵 지령을 내리는 명령입니다.

(2) sl(위치결정 모듈의 슬롯번호)로 지정된 위치결정 모듈의 ax 로 지정된 축에 스킵 지령을 내립니 다.

### 2) 에러

- (1) ax 로 지정하는 지령축에 2 이상의 값이 입력되면 에러(F2001)를 셋(Set)합니다.
- (2) 지정한 슬롯에 특수 모듈이 없거나, 장착된 모듈에 S 로 지정한 어드레스가 없을 경우 에러 (F110)를 셋(Set)합니다. 이는 특수 모듈의 특성에 따라 고정영역 주소가 다를 수 있기 때문입니 다.
- 3) 프로그램 예제
	- (1) 입력신호 M00000 이 On 되었을 때 슬롯번호 1 번에 장착된 위치결정 모듈의 X 축에 스킵 지령을 내 리게 하는 프로그램

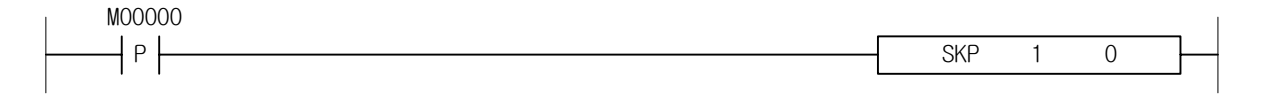

(2) 입력신호 M00000 이 On 되었을 때 슬롯번호 3 번에 장착된 위치결정 모듈의 D00010 에 지정된 축에 스킵 지령을 내리게 하는 프로그램.

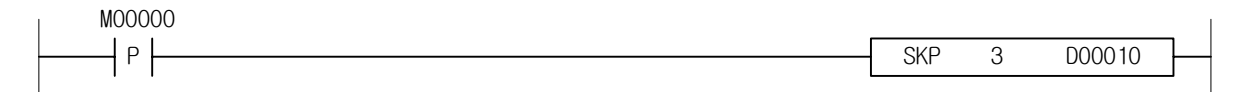

#### 4.40.12 SSP

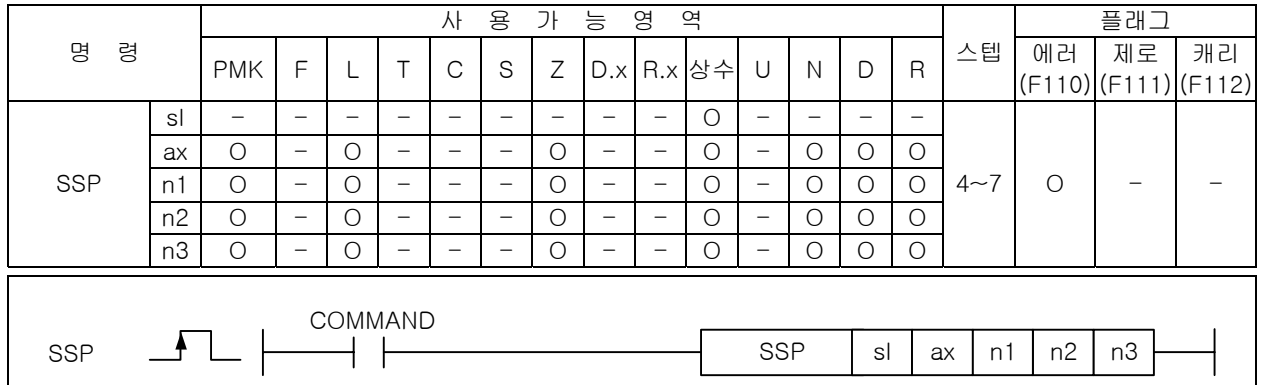

#### [영역설정]

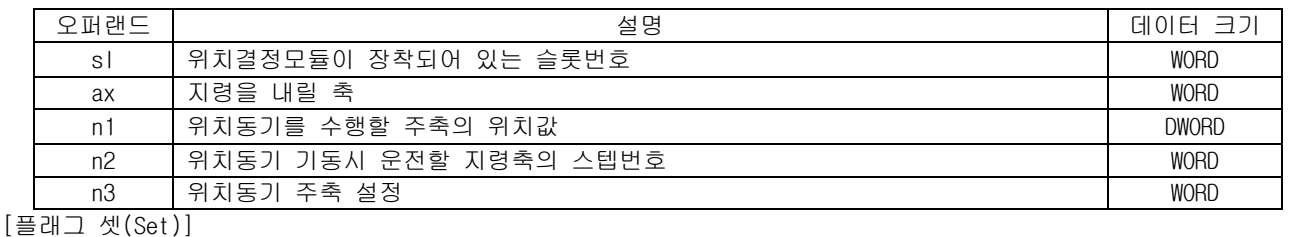

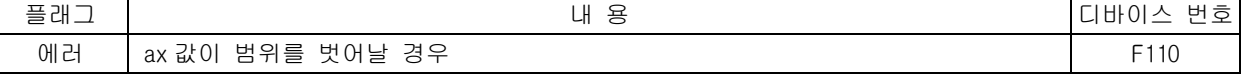

1) 기능

- (1) 이 명령은 위치결정 모듈에 위치동기 지령을 내리는 명령입니다.
- (2) sl(위치결정 모듈의 슬롯번호)로 지정된 위치결정 모듈의 ax 로 지정된 축에 주축인 n3 축이 n1 의 위치가 되었을 때 ax 축의 n2 스텝을 기동하도록 위치동기 지령을 내립니다.
- (3) n3 에 설정할 수 있는 값은 아래와 같습니다.

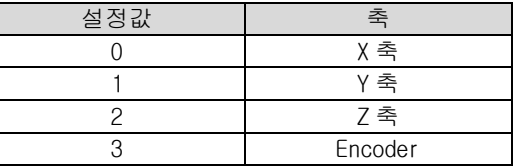

#### 2) 에러

- (1) ax 로 지정하는 지령축에 2 이상의 값이 입력되면 에러(F2001)를 셋(Set)합니다.
- (2) 지정한 슬롯에 특수 모듈이 없거나, 장착된 모듈에 S 로 지정한 어드레스가 없을 경우 에러 (F110)를 셋(Set)합니다. 이는 특수 모듈의 특성에 따라 고정영역 주소가 다를 수 있기 때문입니 다.

#### 3) 프로그램 예제

(1) 입력신호 M00000 이 On 되었을 때 슬롯번호 1 번에 장착된 위치결정 모듈의 X 축에 Y 축을 주축으 로 하고 Y 축의 위치가 1000 이 되었을 때 X 축의 3 번스텝을 기동하는 위치동기 지령을 내리게 하 는 프로그램.

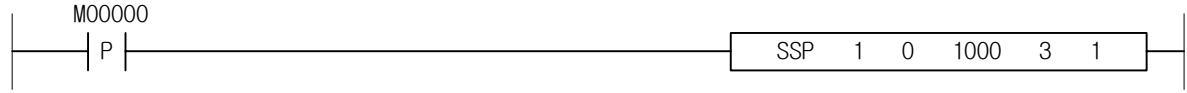

### 4.40.13 SSS

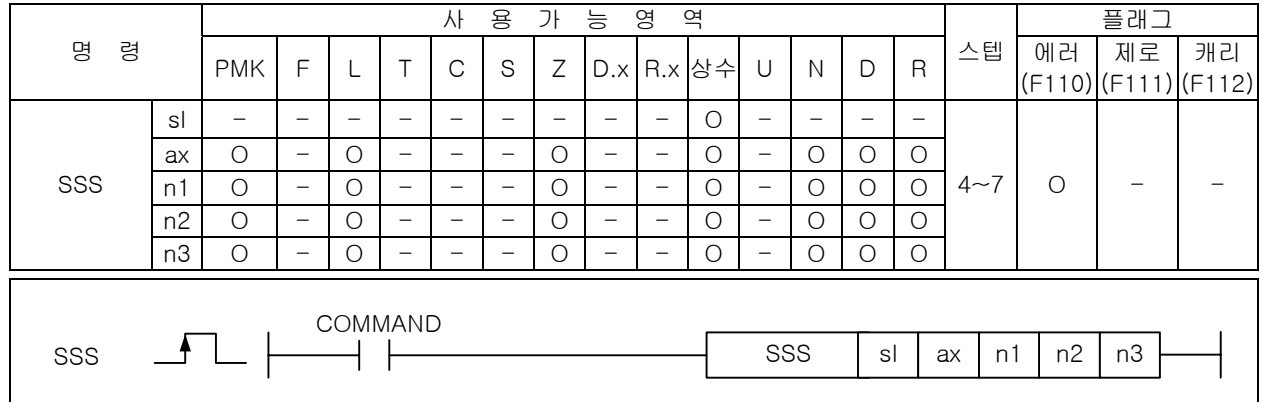

#### [영역설정]

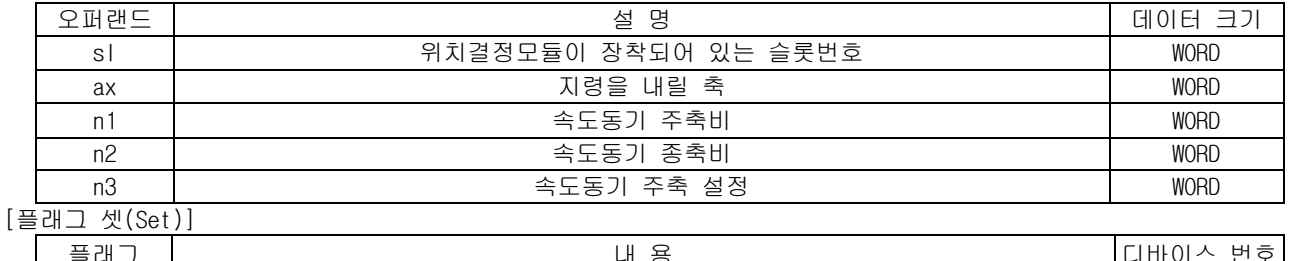

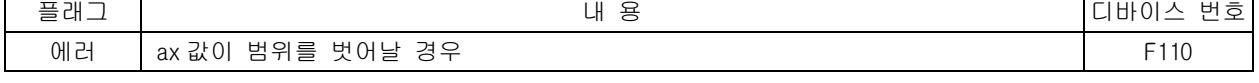

1) 기능

- (1) 이 명령은 위치결정 모듈에 속도동기 지령을 내리는 명령입니다.
- (2) sl(위치결정 모듈의 슬롯번호)로 지정된 위치결정 모듈의 ax 로 지정된 축에 주축인 n3 축에 대하 여 주축비 n1, 종축비 n2 의 비율로 운전하는 속도동기 지령을 내립니다.
- (3) n3 에 설정할 수 있는 값은 아래와 같습니다.

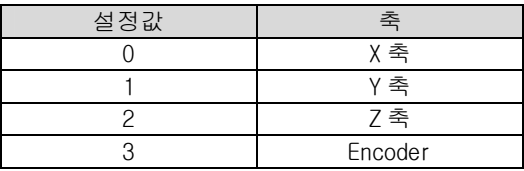

#### 2) 에러

- (1) ax 로 지정하는 지령축에 2 이상의 값이 입력되면 에러(F2001)를 셋(Set)합니다.
- (2) 지정한 슬롯에 특수 모듈이 없거나, 장착된 모듈에 S 로 지정한 어드레스가 없을 경우 에러 (F110)를 셋(Set)합니다. 이는 특수 모듈의 특성에 따라 고정영역 주소가 다를 수 있기 때문입니 다.

### 3) 프로그램 예제

(1) 입력신호 M00000 이 On 되었을 때 슬롯번호 1 번에 장착된 위치결정 모듈의 X 축에 Y 축을 주축으 로 하고 주축비:종축비가 4:3 으로 동작하는 속도동기 지령을 내리게 하는 프로그램.

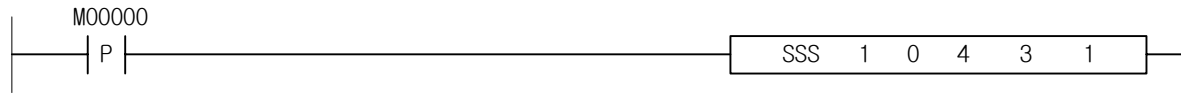

### 4.40.14 POR

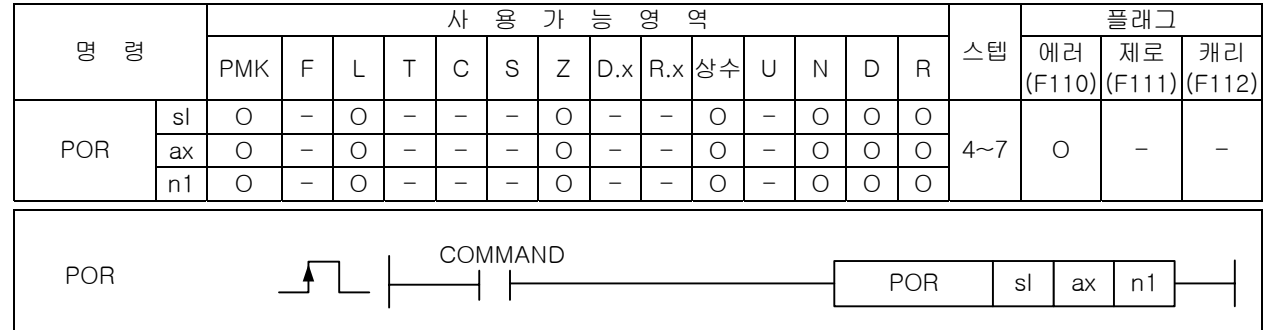

## |<br>[영역설정]

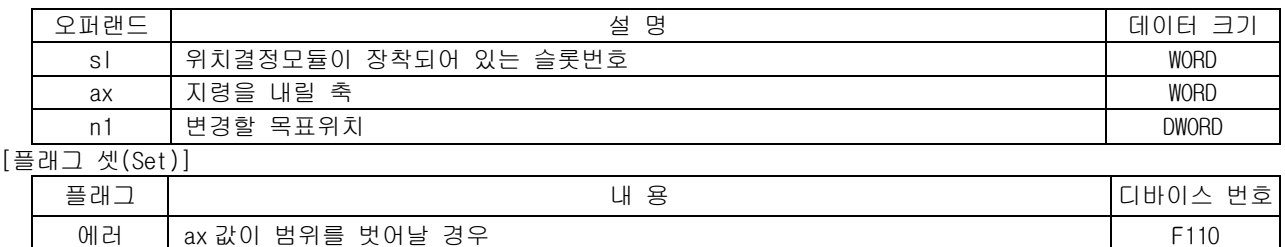

- 1) 기능
	- (1) 이 명령은 위치결정 모듈에 위치오버라이드 지령을 내리는 명령입니다.
	- (2) sl(위치결정 모듈의 슬롯번호)로 지정된 위치결정 모듈의 ax 로 지정된 축이 운전중에 목표위치 를 n1 으로 변경하는 위치오버라이드 지령을 내립니다.
- 2) 에러
	- (1) ax 로 지정하는 지령축에 2 이상의 값이 입력되면 에러(F2001)를 셋(Set)합니다.
	- (2) 지정한 슬롯에 특수 모듈이 없거나, 장착된 모듈에 S 로 지정한 어드레스가 없을 경우 에러 (F110)를 셋(Set)합니다. 이는 특수 모듈의 특성에 따라 고정영역 주소가 다를 수 있기 때문입니 다.
- 3) 프로그램 예제
	- (1) 입력신호 M00000 이 On 되었을 때 슬롯번호 1 번에 장착된 위치결정 모듈의 X 축의 목표위치를 20000 으로 변경하는 위치오버라이드 지령을 내리게 하는 프로그램

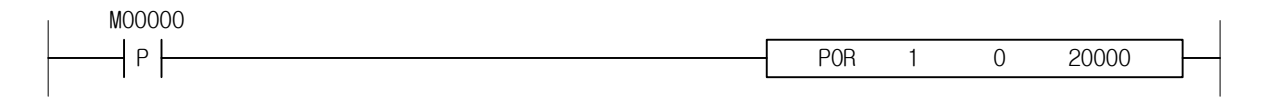

(2) 입력신호 M00000 이 On 되었을 때 슬롯번호 3 번에 장착된 위치결정 모듈의 D00010 에 지정된 축의 목표위치를 D00020 에 설정된 값으로 변경하는 위치오버라이드 지령을 내리게 하는 프로그램.

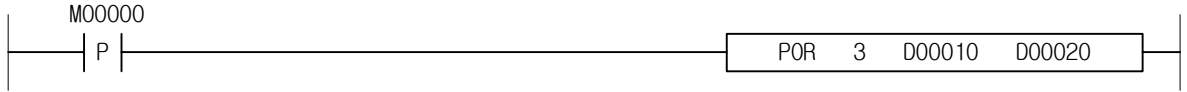

#### 4.40.15 SOR

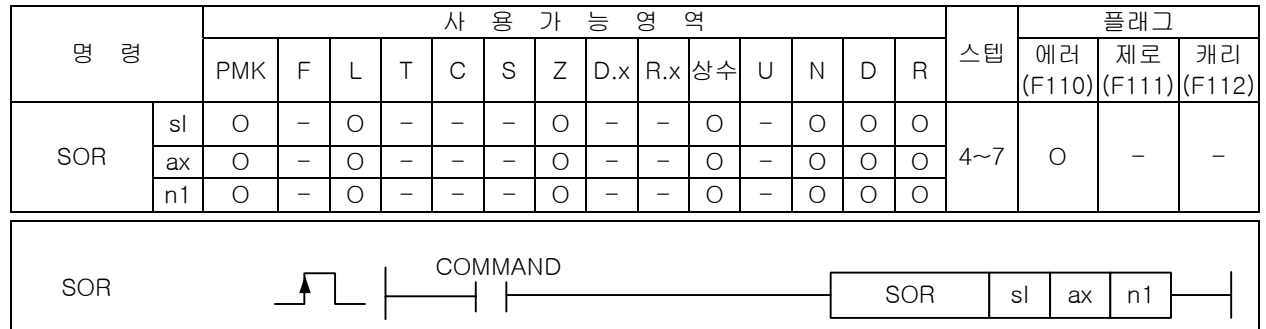

#### [영역설정]

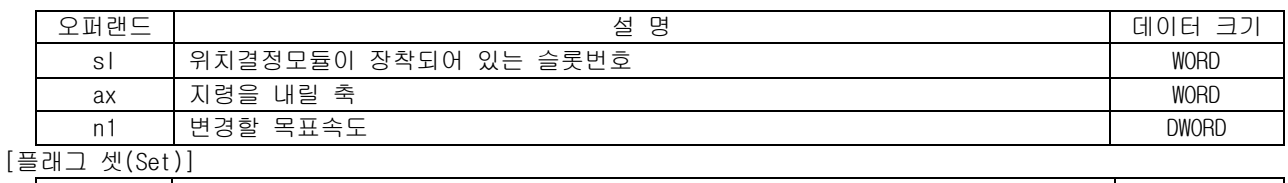

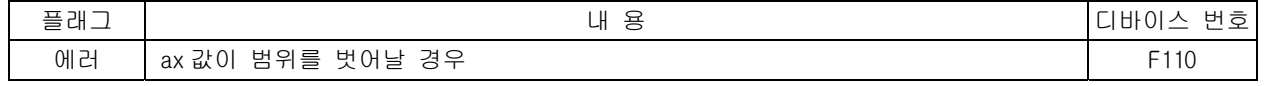

- 1) 기능
	- (1) 이 명령은 위치결정 모듈에 속도오버라이드 지령을 내리는 명령입니다.
	- (2) sl(위치결정 모듈의 슬롯번호)로 지정된 위치결정 모듈의 ax 로 지정된 축이 운전중에 목표속도 를 n1 으로 변경하는 속도오버라이드 지령을 내립니다.
- 2) 에러
	- (1) ax 로 지정하는 지령축에 2 이상의 값이 입력되면 에러(F2001)를 셋(Set)합니다.
	- (2) 지정한 슬롯에 특수 모듈이 없거나, 장착된 모듈에 S 로 지정한 어드레스가 없을 경우 에러 (F110)를 셋(Set)합니다. 이는 특수 모듈의 특성에 따라 고정영역 주소가 다를 수 있기 때문입니 다.
- 3) 프로그램 예제
	- (1) 입력신호 M00000 이 On 되었을 때 슬롯번호 1 번에 장착된 위치결정 모듈의 X 축의 목표속도를 5000 으로 변경하는 속도오버라이드 지령을 내리게 하는 프로그램

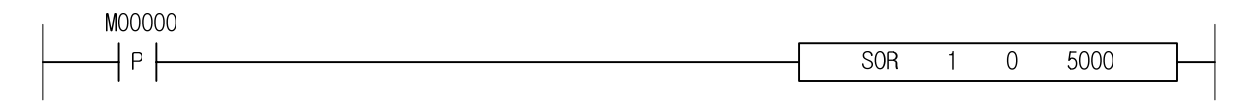

(2) 입력신호 M00000 이 On 되었을 때 슬롯번호 3 번에 장착된 위치결정 모듈의 D00010 에 지정된 축의 목표속도를 D00020 에 설정된 값으로 변경하는 속도오버라이드 지령을 내리게 하는 프로그램.

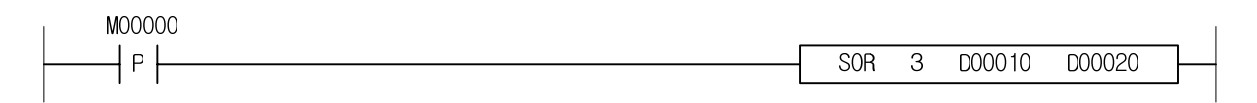

### 4.40.16 PSO

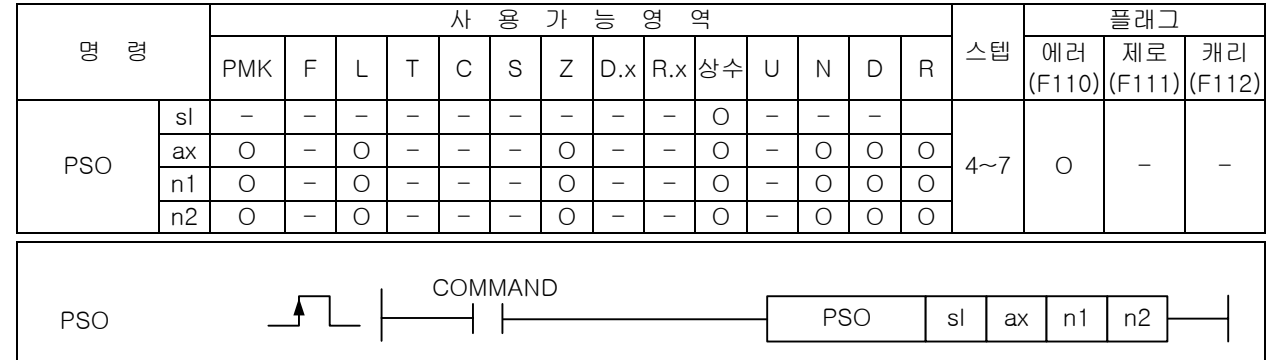

## [영역설정]

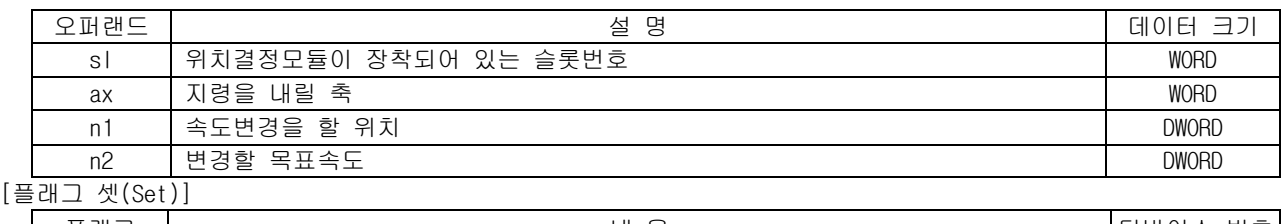

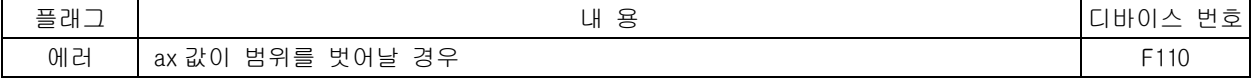

#### 1) 기능

- (1) 이 명령은 위치결정 모듈에 위치지정 속도오버라이드 지령을 내리는 명령입니다.
- (2) Sl(위치결정 모듈의 슬롯번호)로 지정된 위치결정 모듈의 ax 로 지정된 축이 운전중에 현재위치 가 n1 이 되었을 때 목표속도를 n2 로 변경하는 위치지정 속도오버라이드 지령을 내립니다.
- 2) 에러
	- (1) ax 로 지정하는 지령축에 2 이상의 값이 입력되면 에러(F2001)를 셋(Set)합니다.
	- (2) 지정한 슬롯에 특수 모듈이 없거나, 장착된 모듈에 S 로 지정한 어드레스가 없을 경우 에러 (F110)를 셋(Set)합니다. 이는 특수 모듈의 특성에 따라 고정영역 주소가 다를 수 있기 때문입니 다.
- 3) 프로그램 예제
	- (1) 입력신호 M00000 이 On 되었을 때 슬롯번호 1 번에 장착된 위치결정 모듈의 X 축에 현재위치가 5000 이 되었을 때 목표속도를 2000 으로 변경하는 위치지정 속도오버라이드 지령을 내리게 하는 프로그램

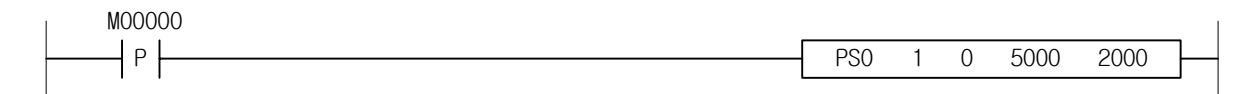

(2) 입력신호 M00000 이 On 되었을 때 슬롯번호 3 번에 장착된 위치결정 모듈의 D00010 에 지정된 축에 현재위치가 D00020 에 설정된 값이 되었을 때 목표속도를 D00030 에 설정된 값으로 변경하는 위치 지정 속도오버라이드 지령을 내리게 하는 프로그램.

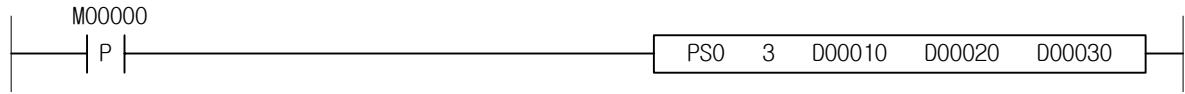

#### 4.40.17 NMV

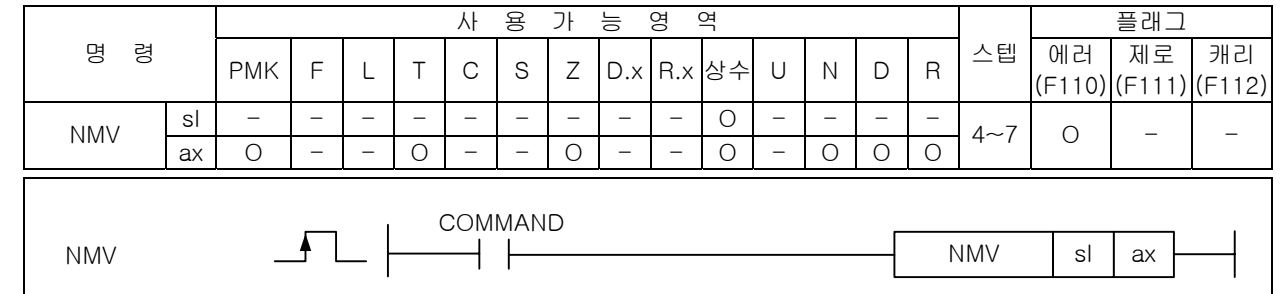

#### [영역설정]

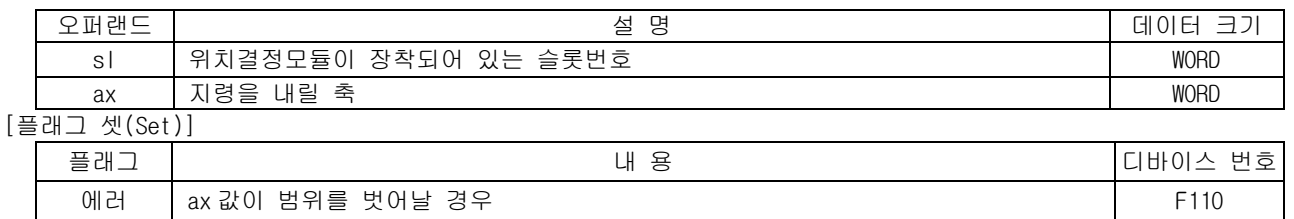

1) 기능

- (1) 이 명령은 위치결정 모듈에 연속운전 지령을 내리는 명령입니다.
- (2) sl(위치결정 모듈의 슬롯번호)로 지정된 위치결정 모듈의 ax 로 지정된 축이 운전 중에 연속운전 지령을 내립니다. 지령을 받은 ax 축이 n 번 스텝을 운전중 이었다면 지령을 받는 시점에서 (n+1) 번 스텝에 지정된 목표위치와 목표속도로 변경되어 운전합니다.
- 2) 에러
	- (1) ax 로 지정하는 지령축에 2 이상의 값이 입력되면 에러(F2001)를 셋(Set)합니다.
	- (2) 지정한 슬롯에 특수 모듈이 없거나, 장착된 모듈에 S 로 지정한 어드레스가 없을 경우 에러 (F110)를 셋(Set)합니다. 이는 특수 모듈의 특성에 따라 고정영역 주소가 다를 수 있기 때문입니 다.
- 3) 프로그램 예제
	- (1) 입력신호 M00000 이 On 되었을 때 슬롯번호 1 번에 장착된 위치결정 모듈의 X 축에 연속운전 지령 을 내리게 하는 프로그램.

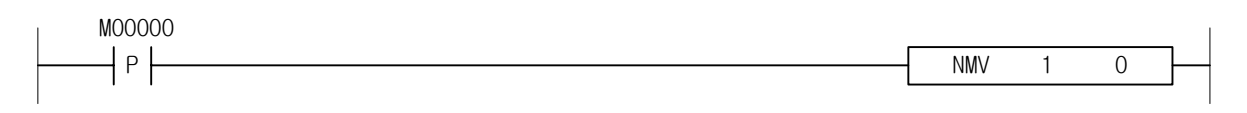

(2) 입력신호 M00000 이 On 되었을 때 슬롯번호 3 번에 장착된 위치결정 모듈의 D00010 에 지정된 축에 연속운전 지령을 내리게 하는 프로그램.

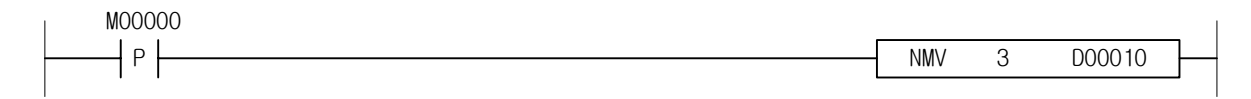

### 4.40.18 INCH

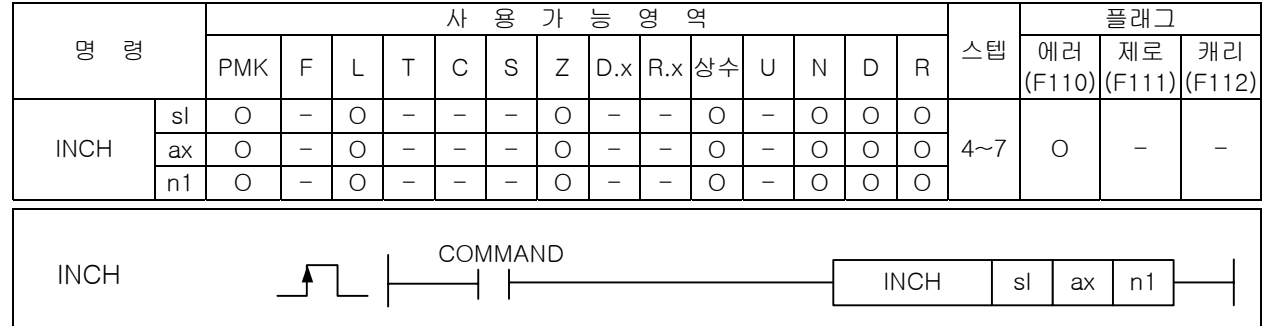

### |<br>[영역설정]

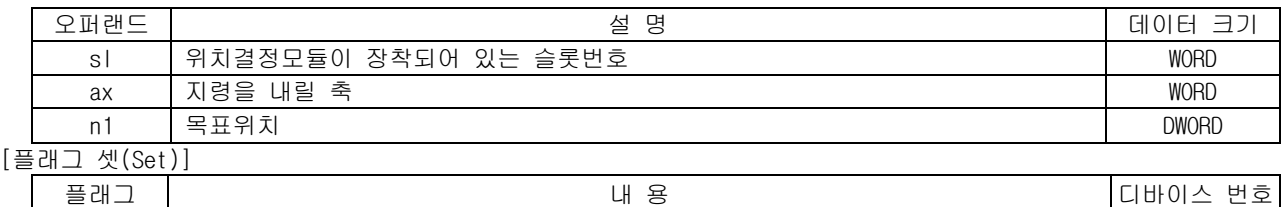

에러 ax 값이 범위를 벗어날 경우 F110

- 1) 기능
	- (1) 이 명령은 위치결정 모듈에 인칭 지령을 내리는 명령입니다.
	- (2) sl(위치결정 모듈의 슬롯번호)로 지정된 위치결정 모듈의 ax 로 지정된 축에 n1 만큼 이동하도록 인칭 지령을 내립니다.
- 2) 에러
	- (1) ax 로 지정하는 지령축에 2 이상의 값이 입력되면 에러(F2001)를 셋(Set)합니다.
	- (2) 지정한 슬롯에 특수 모듈이 없거나, 장착된 모듈에 S 로 지정한 어드레스가 없을 경우 에러 (F110)를 셋(Set)합니다. 이는 특수 모듈의 특성에 따라 고정영역 주소가 다를 수 있기 때문입니 다.
- 3) 프로그램 예제
	- (1) 입력신호 M00000 이 On 되었을 때 슬롯번호 1 번에 장착된 위치결정 모듈의 X 축에 100 만큼 이동 하도록 인칭 지령을 내리게 하는 프로그램

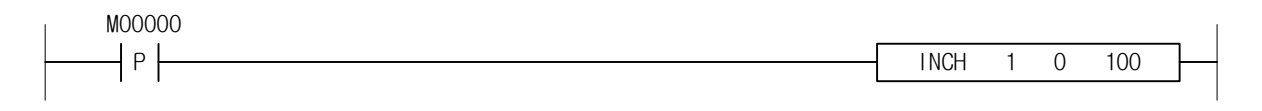

(2) 입력신호 M00000 이 On 되었을 때 슬롯번호 3 번에 장착된 위치결정 모듈의 D00010 에 지정된 축에 역방향으로 10 만큼 이동하도록 인칭 지령을 내리게 하는 프로그램.

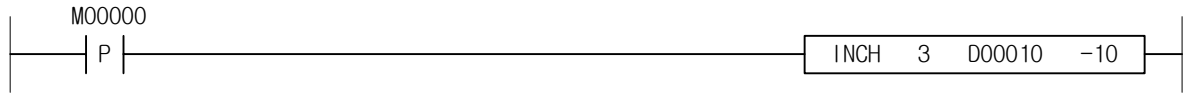

#### 4.40.19 RTP

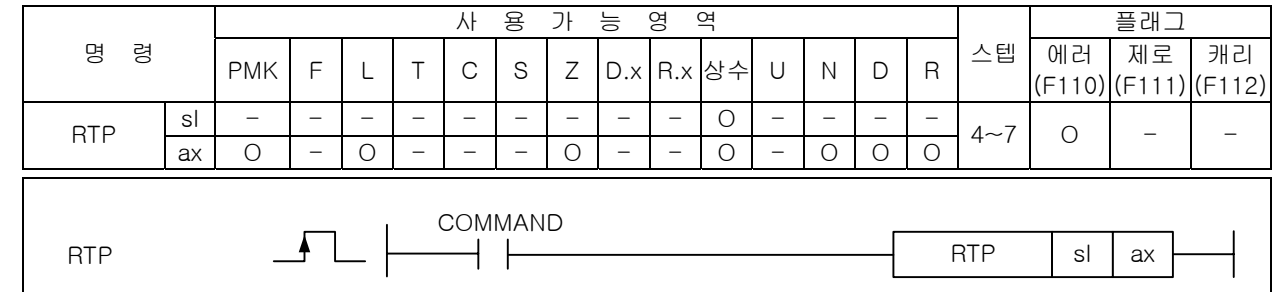

#### [영역설정]

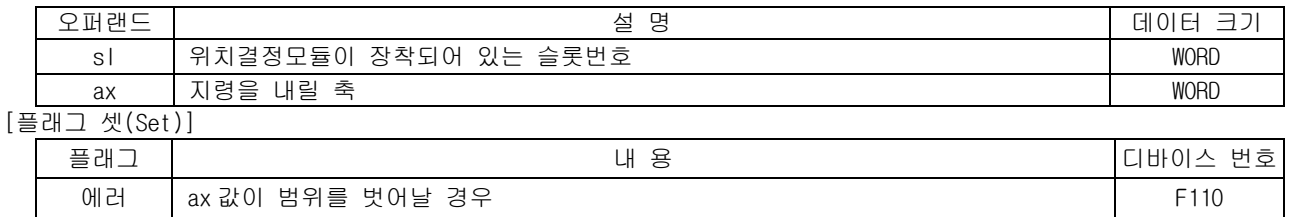

1) 기능

- (1) 이 명령은 위치결정 모듈에 수동운전 이전 위치로 복귀 지령을 내리는 명령입니다.
- (2) sl(위치결정 모듈의 슬롯번호)로 지정된 위치결정 모듈의 ax 로 지정된 축에 수동운전 이전 위치 로 복귀 지령을 내립니다.
- 2) 에러
	- (1) ax 로 지정하는 지령축에 2 이상의 값이 입력되면 에러(F2001)를 셋(Set)합니다.
	- (2) 지정한 슬롯에 특수 모듈이 없거나, 장착된 모듈에 S 로 지정한 어드레스가 없을 경우 에러 (F110)를 셋(Set)합니다. 이는 특수 모듈의 특성에 따라 고정영역 주소가 다를 수 있기 때문입니 다.
- 3) 프로그램 예제
	- (1) 입력신호 M00000 이 On 되었을 때 슬롯번호 1 번에 장착된 위치결정 모듈의 X 축에 수동운전 이전 위치로 복귀 지령을 내리게 하는 프로그램

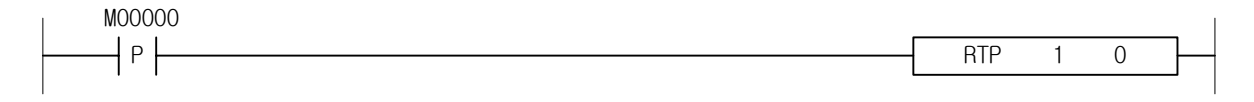

(2) 입력신호 M00000 이 On 되었을 때 슬롯번호 3 번에 장착된 위치결정 모듈의 D00010 에 지정된 축에 수동운전 이전 위치로 복귀 지령을 내리게 하는 프로그램.

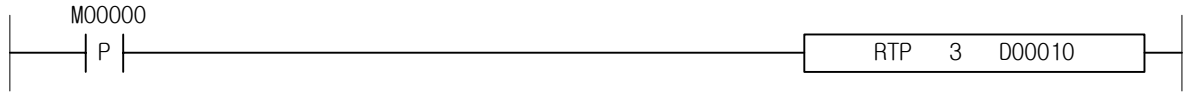

### 4.40.20 SNS

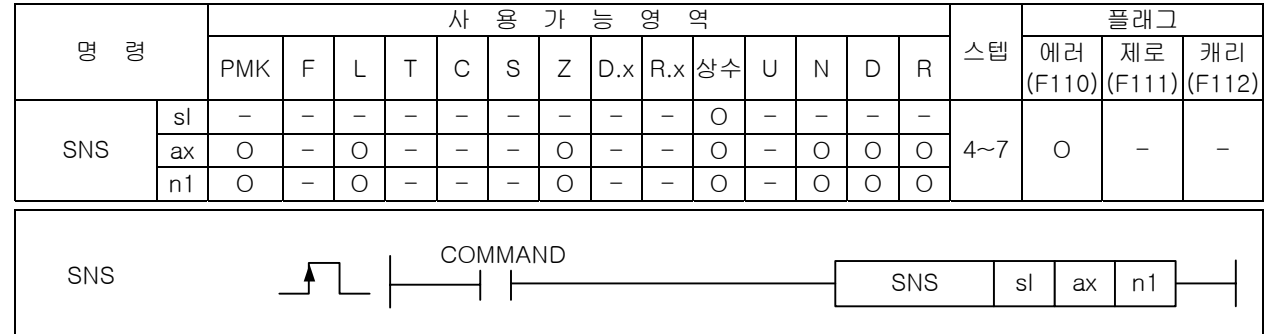

### [영역설정]

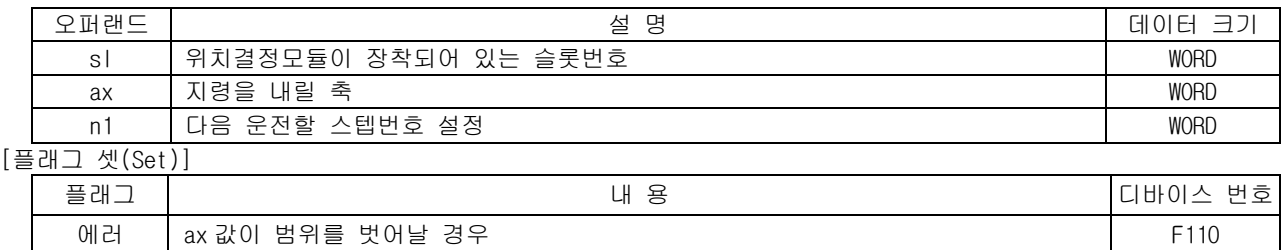

- 1) 기능
	- (1) 이 명령은 위치결정 모듈에 운전스텝 변경 지령을 내리는 명령입니다.
	- (2) sl(위치결정 모듈의 슬롯번호)로 지정된 위치결정 모듈의 ax 로 지정된 축에 다음 운전할 스텝을 n1 으로 변경하는 운전스텝 변경 지령을 내립니다.
- 2) 에러
	- (1) ax 로 지정하는 지령축에 2 이상의 값이 입력되면 에러(F2001)를 셋(Set)합니다.
	- (2) 지정한 슬롯에 특수 모듈이 없거나, 장착된 모듈에 S 로 지정한 어드레스가 없을 경우 에러 (F110)를 셋(Set)합니다. 이는 특수 모듈의 특성에 따라 고정영역 주소가 다를 수 있기 때문입니 다.
- 3) 프로그램 예제
	- (1) 입력신호 M00000 이 On 되었을 때 슬롯번호 1 번에 장착된 위치결정 모듈의 X 축에 다음 운전할 스 텝을 10 번 스텝으로 설정하는 운전스텝 변경 지령을 내리게 하는 프로그램

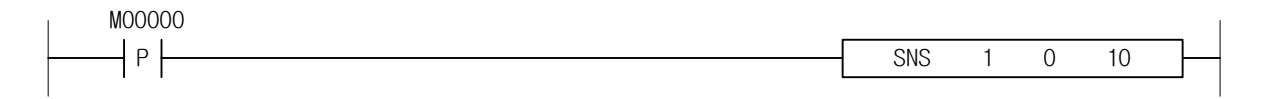

(2) 입력신호 M00000 이 On 되었을 때 슬롯번호 3 번에 장착된 위치결정 모듈의 D00010 에 지정된 축에 다음 운전할 스텝을 D00020 에 설정된 값으로 변경하는 운전스텝 변경 지령을 내리게 하는 프로 그램.

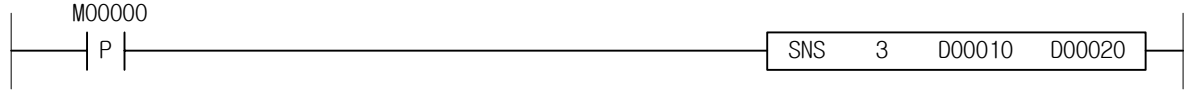

#### 4.40.21 SRS

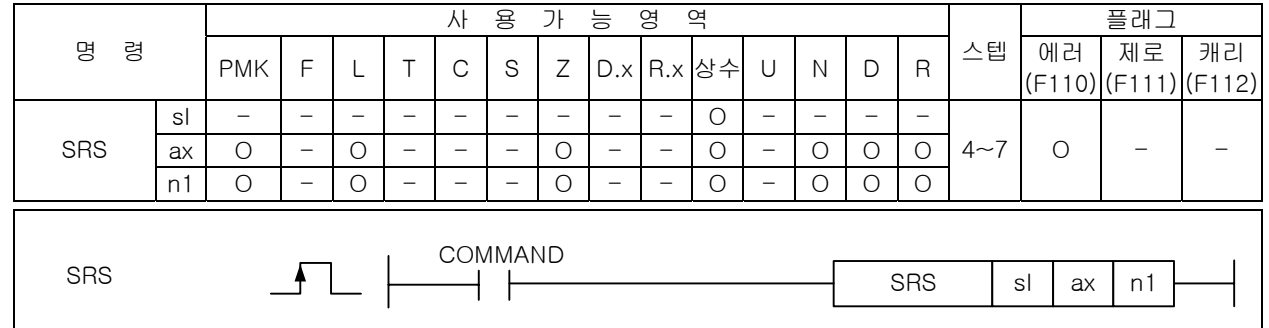

### [영역설정]

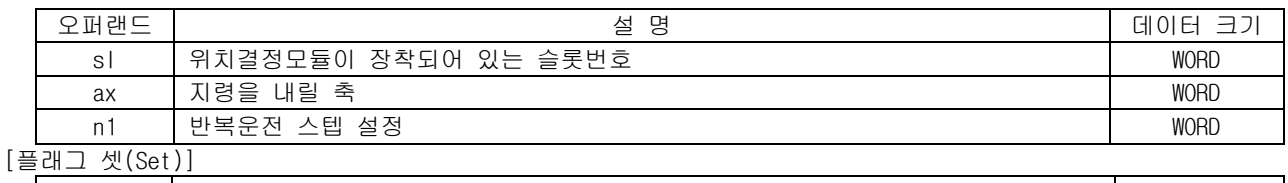

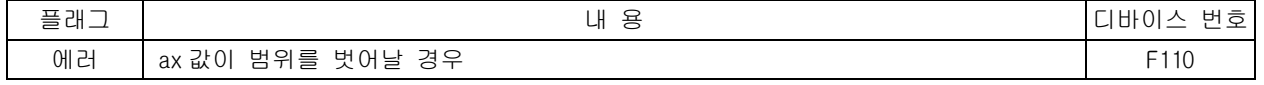

- 1) 기능
	- (1) 이 명령은 위치결정 모듈에 반복스텝 변경 지령을 내리는 명령입니다.
	- (2) sl(위치결정 모듈의 슬롯번호)로 지정된 위치결정 모듈의 ax 로 지정된 축에 반복 스텝을 n1 으로 변경하는 반복스텝 변경 지령을 내립니다.
- 2) 에러
	- (1) ax 로 지정하는 지령축에 2 이상의 값이 입력되면 에러(F2001)를 셋(Set)합니다.
	- (2) 지정한 슬롯에 특수 모듈이 없거나, 장착된 모듈에 S 로 지정한 어드레스가 없을 경우 에러 (F110)를 셋(Set)합니다. 이는 특수 모듈의 특성에 따라 고정영역 주소가 다를 수 있기 때문입니 다.
- 3) 프로그램 예제
	- (1) 입력신호 M00000 이 On 되었을 때 슬롯번호 1 번에 장착된 위치결정 모듈의 X 축에 반복 스텝을 10 번 스텝으로 설정하는 반복스텝 변경 지령을 내리게 하는 프로그램

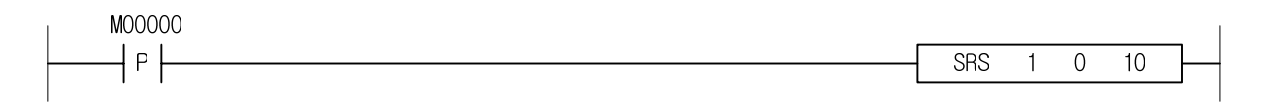

(2) 입력신호 M00000 이 On 되었을 때 슬롯번호 3 번에 장착된 위치결정 모듈의 D00010 에 지정된 축에 반복 스텝을 D00020 에 설정된 값으로 변경하는 반복스텝 변경 지령을 내리게 하는 프로그램.

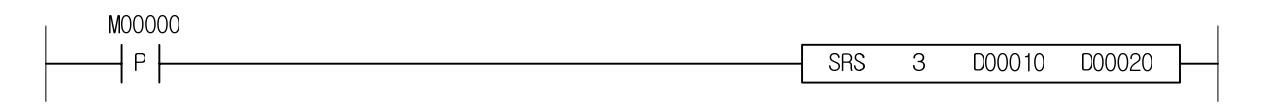

### 4.40.22 MOF

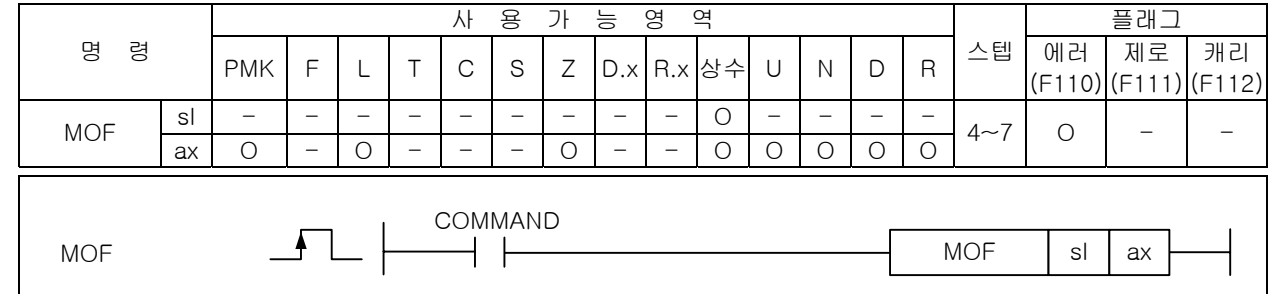

# \_\_\_\_\_\_\_\_\_\_<br>[영역설정]

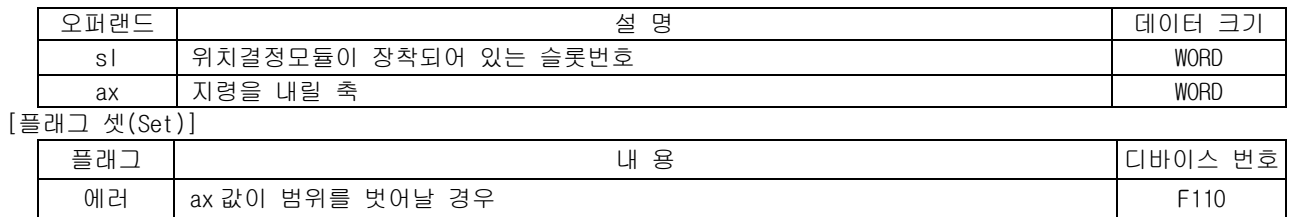

- 1) 기능
	- (1) 이 명령은 위치결정 모듈에 M 코드 오프 지령을 내리는 명령입니다.
	- (2) sl(위치결정 모듈의 슬롯번호)로 지정된 위치결정 모듈의 ax 로 지정된 축에 발생한 M 코드를 오 프하고 M 코드 값을 지우는 M 코드 오프 지령을 내립니다.
- 2) 에러
	- (1) ax 로 지정하는 지령축에 2 이상의 값이 입력되면 에러(F2001)를 셋(Set)합니다.
	- (2) 지정한 슬롯에 특수 모듈이 없거나, 장착된 모듈에 S 로 지정한 어드레스가 없을 경우 에러 (F110)를 셋(Set)합니다. 이는 특수 모듈의 특성에 따라 고정영역 주소가 다를 수 있기 때문입니 다.
- 3) 프로그램 예제
	- (1) 입력신호 M00000 이 On 되었을 때 슬롯번호 1 번에 장착된 위치결정 모듈의 X 축에 발생한 M 코드 를 오프하고 M 코드값을 지우는 M 코드 오프 지령을 내리게 하는 프로그램

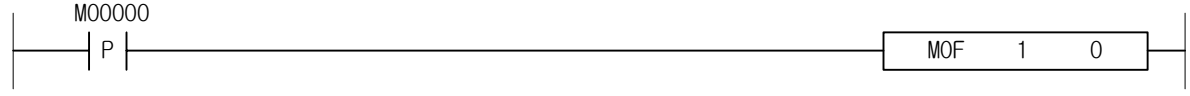

(2) 입력신호 M00000 이 On 되었을 때 슬롯번호 3 번에 장착된 위치결정 모듈의 D00010 에 발생한 M 코 드를 오프하고 M 코드값을 지우는 M 코드 오프 지령을 내리게 하는 프로그램.

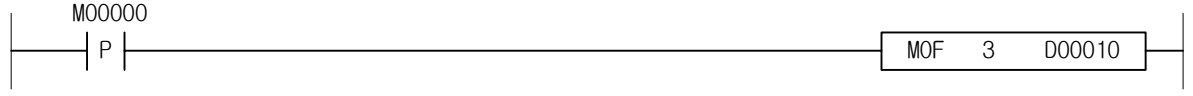

### 4.40.23 PRS

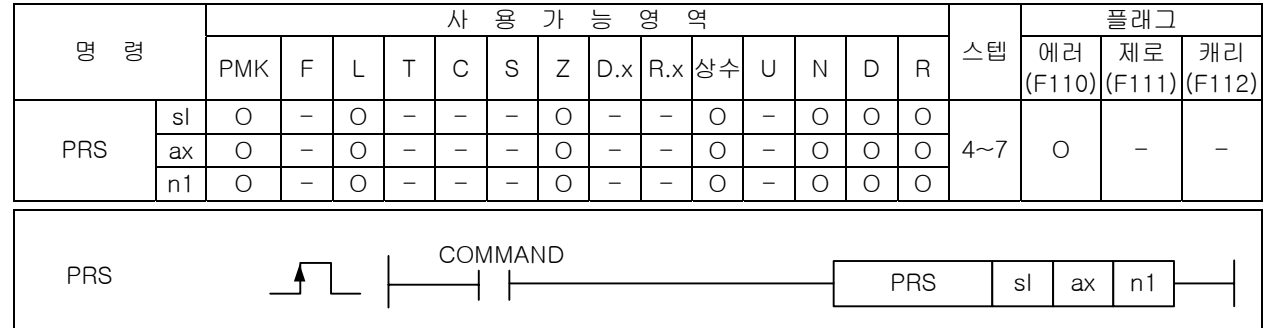

### |<br>[영역설정]

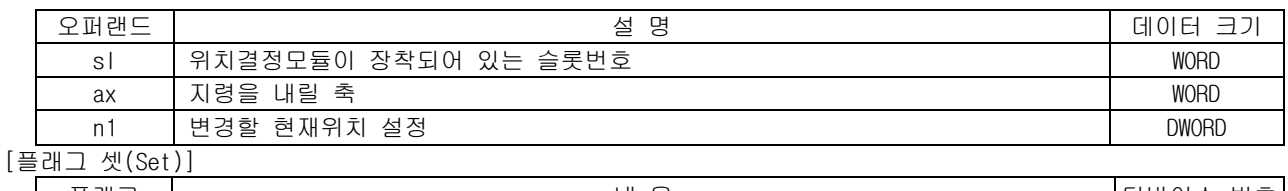

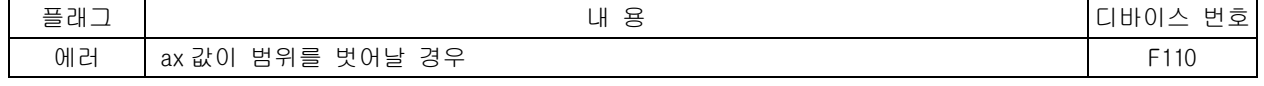

- 1) 기능
	- (1) 이 명령은 위치결정 모듈에 현재위치 변경 지령을 내리는 명령입니다.
	- (2) sl(위치결정 모듈의 슬롯번호)로 지정된 위치결정 모듈의 ax 로 지정된 축에 현재위치를 n1 으로 변경하는 현재위치 변경 지령을 내립니다.
- 2) 에러
	- (1) ax 로 지정하는 지령축에 2 이상의 값이 입력되면 에러(F2001)를 셋(Set)합니다.
	- (2) 지정한 슬롯에 특수 모듈이 없거나, 장착된 모듈에 S 로 지정한 어드레스가 없을 경우 에 (F110) 를 셋(Set)합니다. 이는 특수 모듈의 특성에 따라 고정영역 주소가 다를 수 있기 때문입니다.
- 3) 프로그램 예제
	- (1) 입력신호 M00000 이 On 되었을 때 슬롯번호 1 번에 장착된 위치결정 모듈의 X 축에 현재위치 값을 -100 으로 설정하는 현재위치 변경 지령을 내리게 하는 프로그램

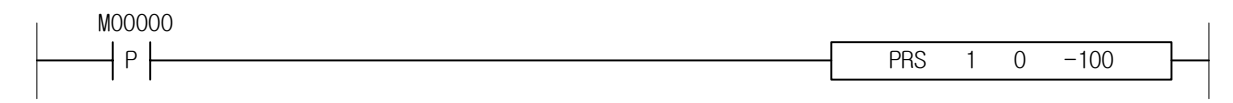

(2) 입력신호 M00000 이 On 되었을 때 슬롯번호 3 번에 장착된 위치결정 모듈의 D00010 에 지정된 축에 현재위치를 D00020 에 설정된 값으로 변경하는 현재위치 변경 지령을 내리게 하는 프로그램.

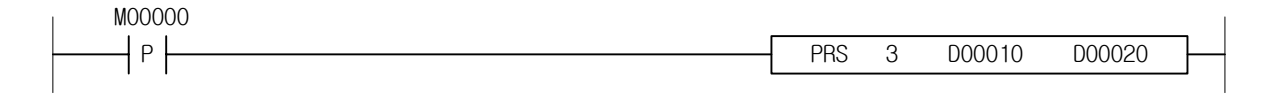

### 4.40.24 ZOE

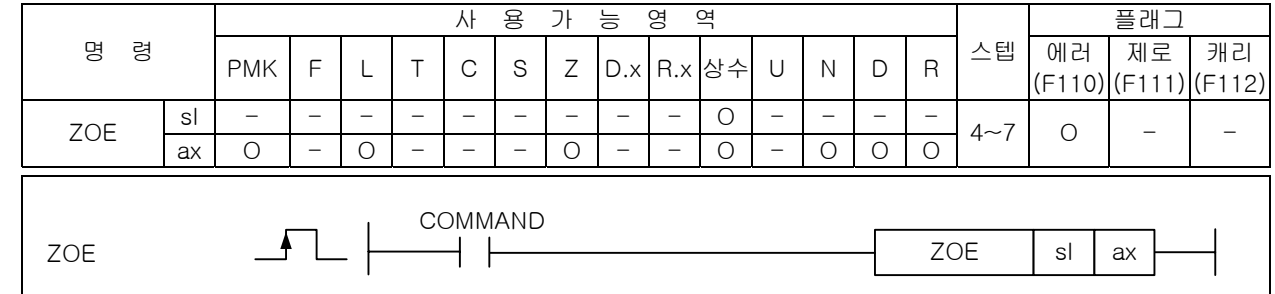

# \_\_\_\_\_\_\_\_\_\_<br>[영역설정]

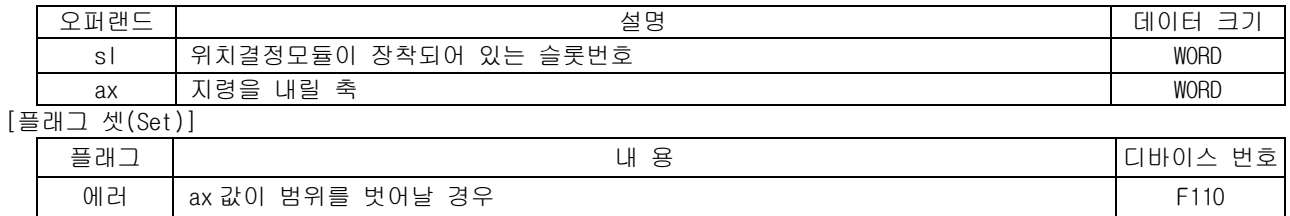

- 1) 기능
	- (1) 이 명령은 위치결정 모듈에 Zone 출력 허용 지령을 내리는 명령입니다.
	- (2) sl(위치결정 모듈의 슬롯번호)로 지정된 위치결정 모듈의 ax 로 지정된 축에 Zone 출력을 허용하 는 Zone 출력 허용 지령을 내립니다.
- 2) 에러
	- (1) ax 로 지정하는 지령축에 2 이상의 값이 입력되면 에러(F2001)를 셋(Set)합니다.
	- (2) 지정한 슬롯에 특수 모듈이 없거나, 장착된 모듈에 S 로 지정한 어드레스가 없을 경우 에러 (F110)를 셋(Set)합니다. 이는 특수 모듈의 특성에 따라 고정영역 주소가 다를 수 있기 때문입니 다.
- 3) 프로그램 예제
	- (1) 입력신호 M00000 이 On 되었을 때 슬롯번호 1 번에 장착된 위치결정 모듈의 X 축에 Zone 출력을 허 용하는 Zone 출력 허용 지령을 내리게 하는 프로그램

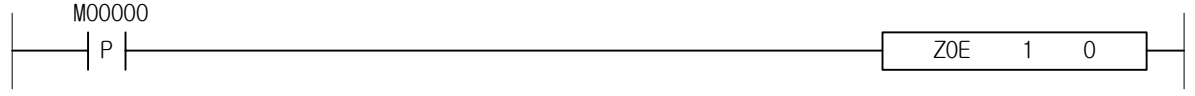

(2) 입력신호 M00000 이 On 되었을 때 슬롯번호 3 번에 장착된 위치결정 모듈의 D00010 에 Zone 출력을 허용하는 Zone 출력 허용 지령을 내리게 하는 프로그램.

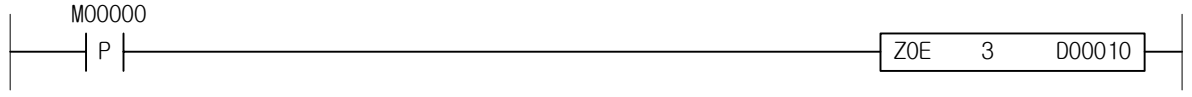

### 4.40.25 ZOD

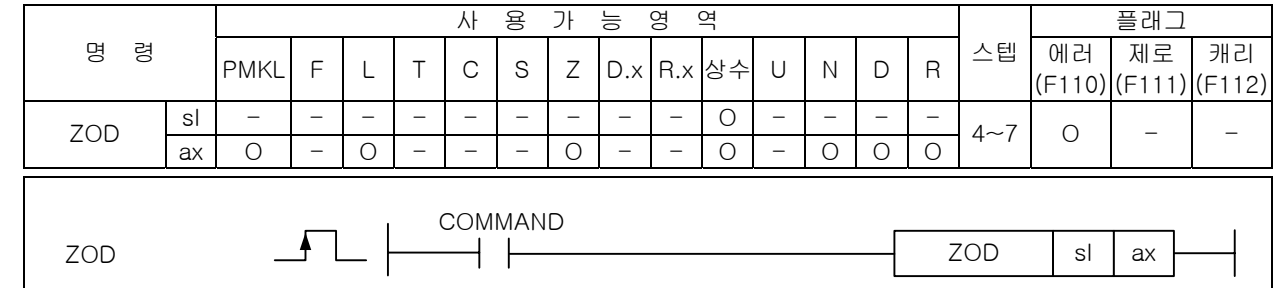

#### [영역설정]

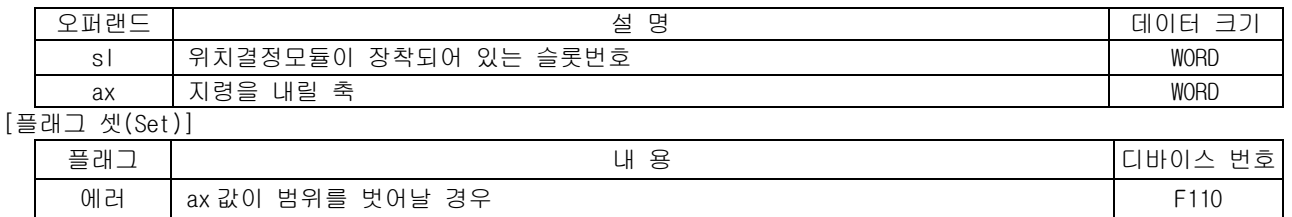

1) 기능

- (1) 이 명령은 위치결정 모듈에 Zone 출력 금지 지령을 내리는 명령입니다.
- (2) sl(위치결정 모듈의 슬롯번호)로 지정된 위치결정 모듈의 ax 로 지정된 축에 Zone 출력을 금지하 는 Zone 출력 금지 지령을 내립니다.
- 2) 에러
	- (1) ax 로 지정하는 지령축에 2 이상의 값이 입력되면 에러(F2001)를 셋(Set)합니다.
	- (2) 지정한 슬롯에 특수 모듈이 없거나, 장착된 모듈에 S 로 지정한 어드레스가 없을 경우 에러 (F110)를 셋(Set)합니다. 이는 특수 모듈의 특성에 따라 고정영역 주소가 다를 수 있기 때문입니 다.
- 3) 프로그램 예제
	- (1) 입력신호 M00000 이 On 되었을 때 슬롯번호 1 번에 장착된 위치결정 모듈의 X 축에 Zone 출력을 금 지하는 Zone 출력 금지 지령을 내리게 하는 프로그램

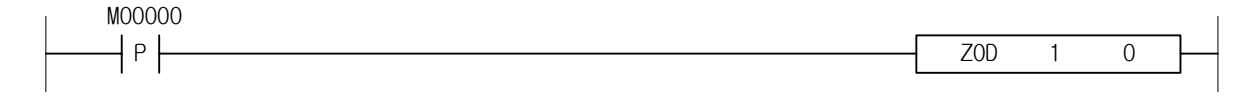

(2) 입력신호 M00000 이 On 되었을 때 슬롯번호 3 번에 장착된 위치결정 모듈의 D00010 에 Zone 출력을 금지하는 Zone 출력 금지 지령을 내리게 하는 프로그램.

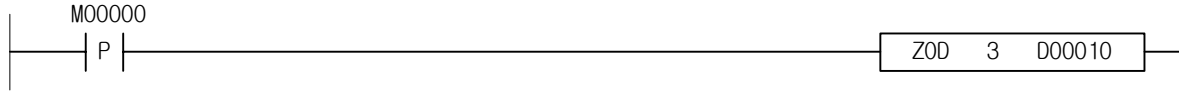

### 4.40.26 EPRS

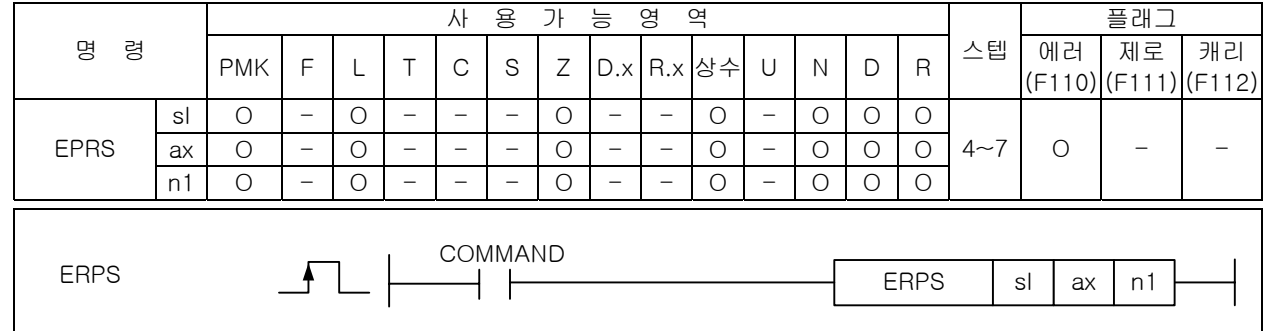

## [영역설정]

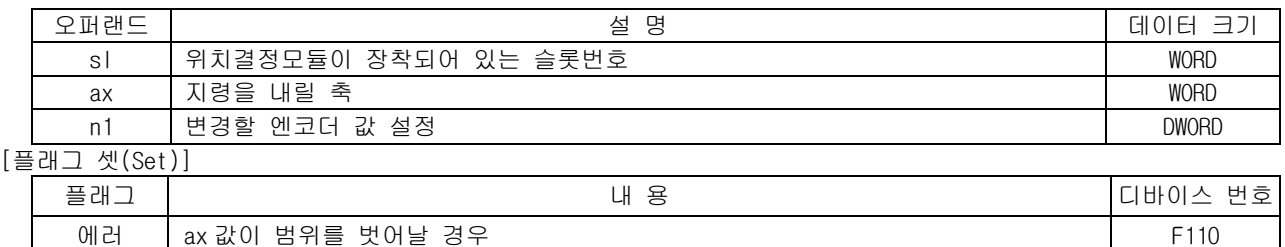

- 1) 기능
	- (1) 이 명령은 위치결정 모듈에 엔코더 현재값 변경 지령을 내리는 명령입니다.
	- (2) sl(위치결정 모듈의 슬롯번호)로 지정된 위치결정 모듈의 ax 로 지정된 축에 엔코더의 현재값을 n1 으로 변경하는 엔코더 현재값 변경 지령을 내립니다.
- 2) 에러
	- (1) ax 로 지정하는 지령축에 2 이상의 값이 입력되면 에러(F2001)를 셋(Set)합니다.
	- (2) 슬롯에 특수 모듈이 없거나, 장착된 모듈에 S 로 지정한 어드레스가 없을 경우 에러(F110)를 셋 (Set)합니다. 이는 특수 모듈의 특성에 따라 고정영역 주소가 다를 수 있기 때문입니다.
- 3) 프로그램 예제
	- (1) 입력신호 M00000 이 On 되었을 때 슬롯번호 1 번에 장착된 위치결정 모듈의 X 축에 엔코더의 현재 값을 -100 으로 설정하는 엔코더 현재값 변경 지령을 내리게 하는 프로그램

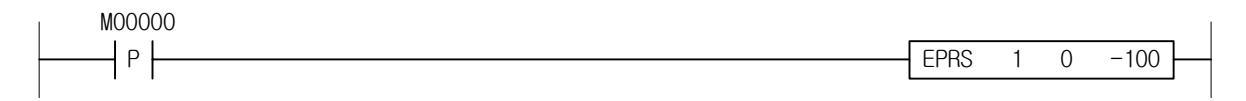

(2) 입력신호 M00000 이 On 되었을 때 슬롯번호 3 번에 장착된 위치결정 모듈의 D00010 에 지정된 축에 엔코더의 현재값을 D00020 에 설정된 값으로 변경하는 엔코더 현재값 변경 지령을 내리게 하는 프로그램.

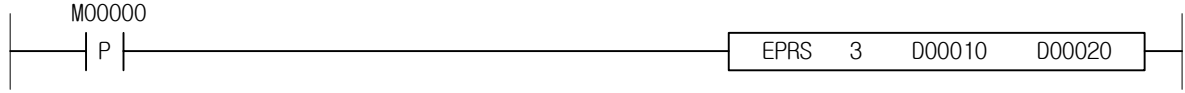

### 4.40.27 TEA

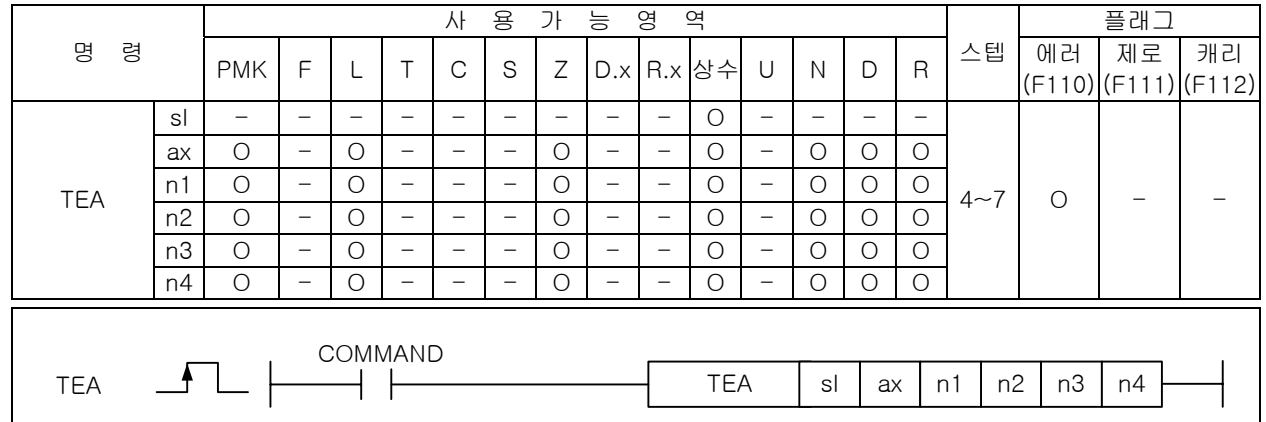

#### [영역설정]

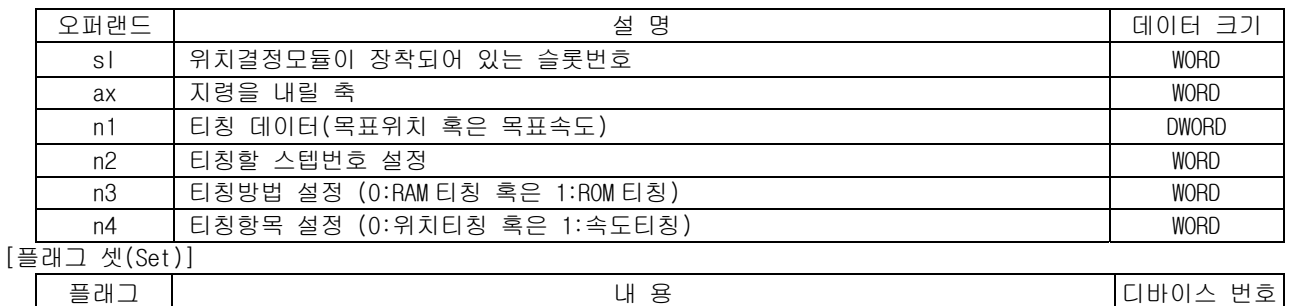

에러 | ax 값이 범위를 벗어날 경우 F110

1) 기능

- (1) 명령은 위치결정 모듈에 티칭 지령을 내리는 명령입니다.
- (2) sl(위치결정 모듈의 슬롯번호)로 지정된 위치결정 모듈의 ax 로 지정된 축에 ax 축의 n2 스텝의 데이터 중 n4 값에 따라 목표위치나 목표속도를 n1 의 값으로 변경하는 티칭 지령을 내립니다.
- (3) 이때 n3 에 설정된 값에 따라 RAM 티칭 혹은 ROM 티칭을 할 수 있습니다.

n3 에 설정할 수 있는 값은 아래와 같습니다.

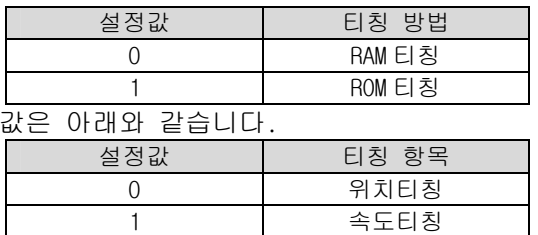

2) 에러

(1) ax 로 지정하는 지령축에 2 이상의 값이 입력되면 에러(F2001)를 셋(Set)합니다.

- (2) 지정한 슬롯에 특수 모듈이 없거나, 장착된 모듈에 S 로 지정한 어드레스가 없을 경우 에러 (F110)를 셋(Set)합니다. 이는 특수 모듈의 특성에 따라 고정영역 주소가 다를 수 있기 때문입니 다.
- 3) 프로그램 예제

n4 에 설정할 수 있는

(1) 입력신호 M00000 이 On 되었을 때 슬롯번호 1 번에 장착된 위치결정 모듈의 X 축에 X 축의 10 번 스 텝의 목표위치값을 3000 으로 변경하는 ROM 티칭 지령을 내리게 하는 프로그램.

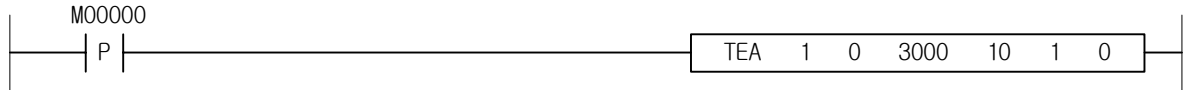

### 4.40.28 TEAA

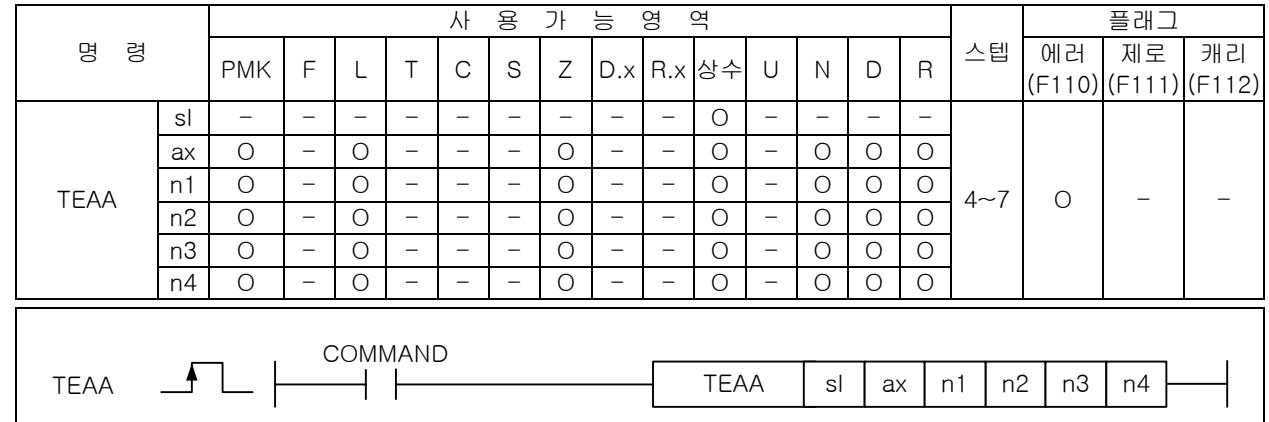

## |<br>[영역설정]

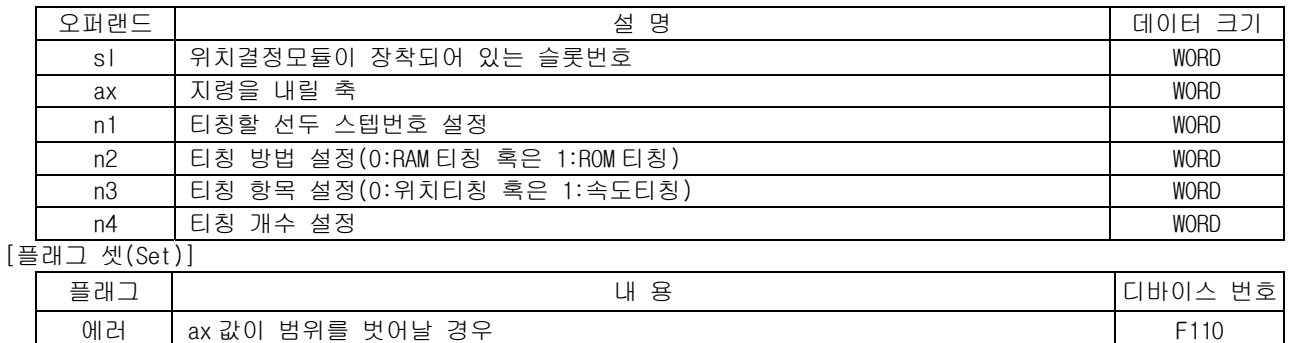

#### 1) 기능

- (1) 이 명령은 위치결정 모듈에 티칭 어레이 지령을 내리는 명령입니다.
- (2) sl(위치결정 모듈의 슬롯번호)로 지정된 위치결정 모듈의 ax 로 지정된 축에 ax 축의 n1 스텝부터 n4 값에 설정된 개수 만큼 n2 에 따라 목표위치나 목표속도를 티칭 데이터 영역에 저장되어 있는 값으로 변경하는 티칭 어레이 지령을 내립니다. 이때 n3 에 설정된 값에 따라 RAM 티칭 혹은 ROM 티칭을 할 수 있습니다.

n2 에 설정할 수 있는 값은 아래와 같습니다.

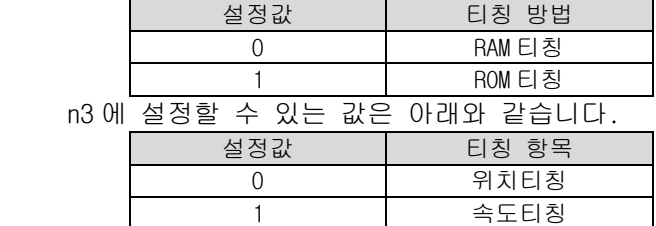

- (3) 티칭데이터 값은 티칭 어레이 지령을 주기 전에 별도의 위치결정 모듈내의 메모리 영역에 설정해 놓아야 합니다.
- 2) 에러
	- (1) ax 로 지정하는 지령축에 2 이상의 값이 입력되면 에러(F2001)를 셋(Set)합니다.
	- (2) 지정한 슬롯에 특수 모듈이 없거나, 장착된 모듈에 S 로 지정한 어드레스가 없을 경우 에러 (F110)를 셋(Set)합니다. 이는 특수 모듈의 특성에 따라 고정영역 주소가 다를 수 있기 때문입니 다.
- 3) 프로그램 예제
	- (1) 입력신호 M00000 이 On 되었을 때 슬롯번호 1 번에 장착된 위치결정 모듈의 X 축에 X 축의 10 번 스 텝부터 5 개의 스텝의 목표속도값을 변경하는 RAM 티칭 어레이지령을 내리게 하는 프로그램.

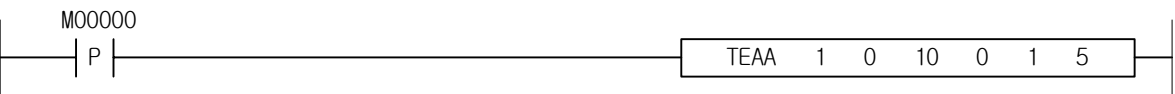

#### 4.40.29 EMG

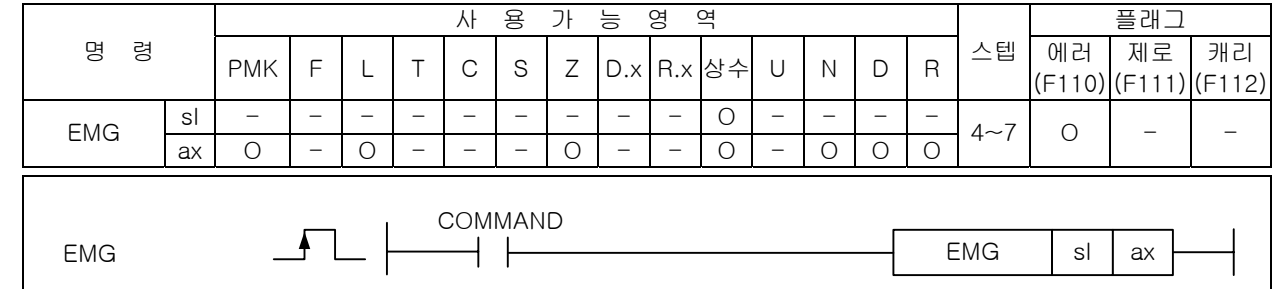

#### [영역설정]

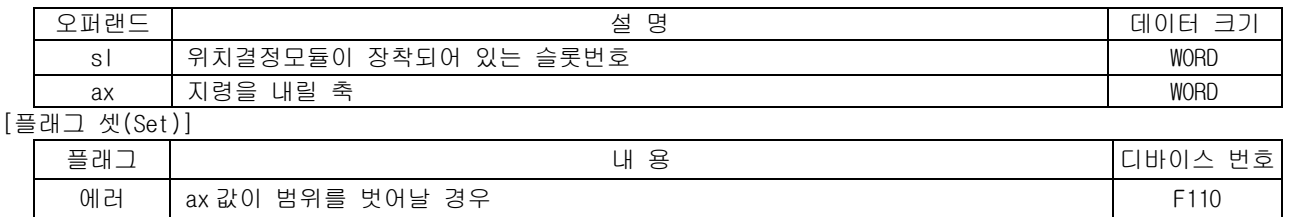

1) 기능

- (1) 이 명령은 위치결정 모듈에 비상정지 지령을 내리는 명령입니다.
- (2) sl(위치결정 모듈의 슬롯번호)로 지정된 위치결정 모듈의 ax 로 지정된 축에 비상정지 지령을 내 립니다.
- 2) 에러
	- (1) ax 로 지정하는 지령축에 2 이상의 값이 입력되면 에러(F2001)를 셋(Set)합니다.
	- (2) 지정한 슬롯에 특수 모듈이 없거나, 장착된 모듈에 S 로 지정한 어드레스가 없을 경우 에러 (F110)를 셋(Set)합니다. 이는 특수 모듈의 특성에 따라 고정영역 주소가 다를 수 있기 때문입니 다.
- 3) 프로그램 예제
	- (1) 입력신호 M00000 이 On 되었을 때 슬롯번호 1 번에 장착된 위치결정 모듈의 X 축에 비상정지 지령 을 내리게 하는 프로그램

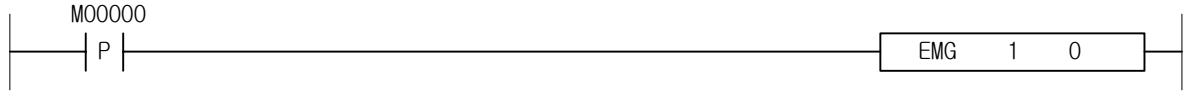

(2) 입력신호 M00000 이 On 되었을 때 슬롯번호 3 번에 장착된 위치결정 모듈의 D00010 에 지정된 축에 비상정지 지령을 내리게 하는 프로그램.

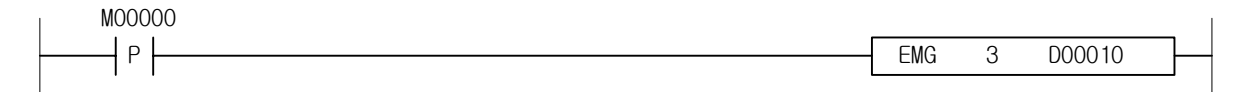

### 4.40.30 CLR

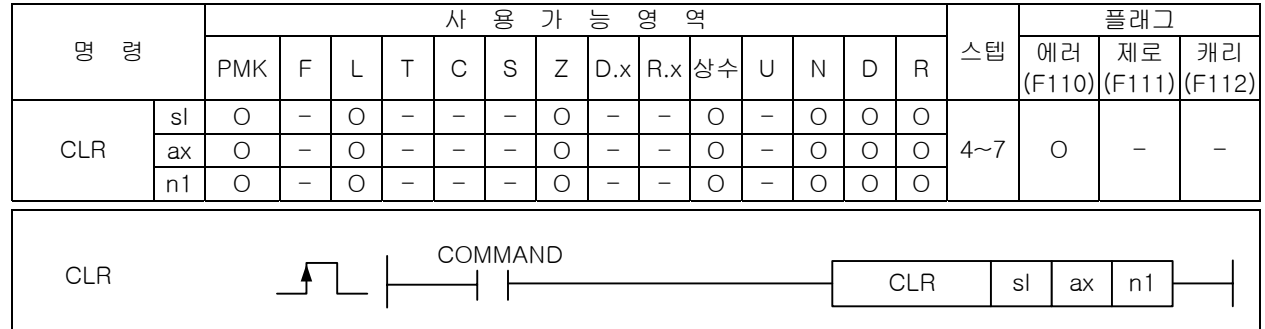

## [영역설정]

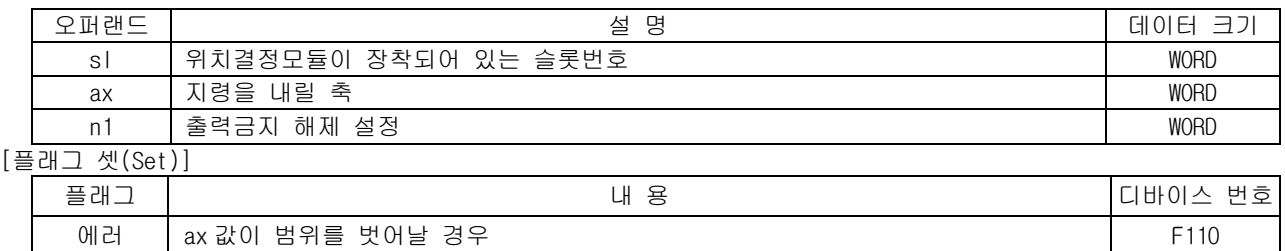

- 1) 기능
	- (1) 이 명령은 위치결정 모듈에 에러리셋 지령을 내리는 명령입니다.
	- (2) sl(위치결정 모듈의 슬롯번호)로 지정된 위치결정 모듈의 ax 로 지정된 축에 발생한 에러를 지우 도록 에러리셋 지령을 내립니다. 이때 출력금지 상태를 해제 할 것인지는 n1 에 설정할 수 있습 니다.
- 2) 에러
	- (1) ax 로 지정하는 지령축에 2 이상의 값이 입력되면 에러(F2001)를 셋(Set)합니다.
	- (2) 지정한 슬롯에 특수 모듈이 없거나, 장착된 모듈에 S 로 지정한 어드레스가 없을 경우 에러 (F110)를 셋(Set)합니다. 이는 특수 모듈의 특성에 따라 고정영역 주소가 다를 수 있기 때문입니 다.
- 3) 프로그램 예제
	- (1) 입력신호 M00000 이 On 되었을 때 슬롯번호 1 번에 장착된 위치결정 모듈의 X 축에 발생한 에러를 지우며 동시에 출력금지를 해제하도록 에러리셋 지령을 내리게 하는 프로그램

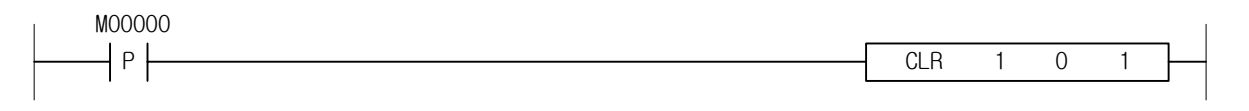

(2) 입력신호 M00000 이 On 되었을 때 슬롯번호 3 번에 장착된 위치결정 모듈의 D00010 에 지정된 축에 발생한 에러를 지우도록 에러리셋 지령을 내리게 하는 프로그램.

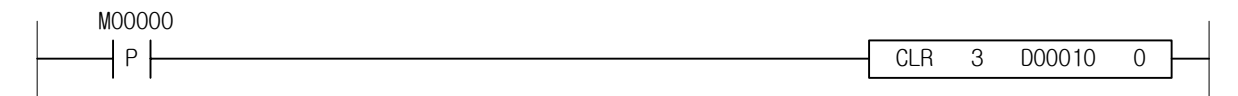
### 4.40.31 ECLR

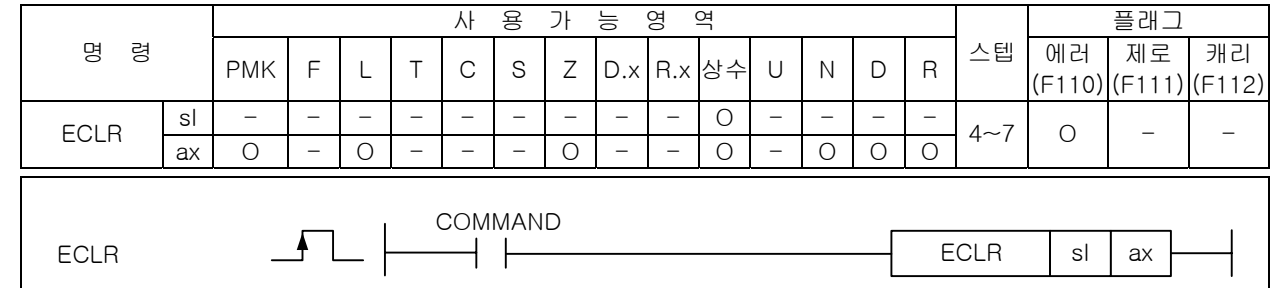

#### [영역설정]

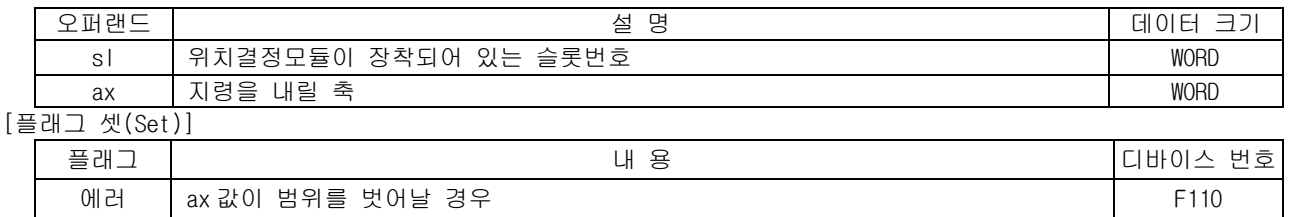

1) 기능

- (1) 이 명령은 위치결정 모듈에 에러 히스토리 리셋 지령을 내리는 명령입니다.
- (2) sl(위치결정 모듈의 슬롯번호)로 지정된 위치결정 모듈의 ax 로 지정된 축에 저장되어 있는 에러 히스토리를 지우도록 에러 히스토리 리셋 지령을 내립니다.
- 2) 에러
	- (1) ax 로 지정하는 지령축에 2 이상의 값이 입력되면 에러(F2001)를 셋(Set)합니다.
	- (2) 지정한 슬롯에 특수 모듈이 없거나, 장착된 모듈에 S 로 지정한 어드레스가 없을 경우 에러 (F110)를 셋(Set)합니다. 이는 특수 모듈의 특성에 따라 고정영역 주소가 다를 수 있기 때문입니 다.
- 3) 프로그램 예제
	- (1) 입력신호 M00000 이 On 되었을 때 슬롯번호 1 번에 장착된 위치결정 모듈의 X 축에 저장된 에러 히 스토리를 지우도록 에러 히스토리 리셋 지령을 내리게 하는 프로그램

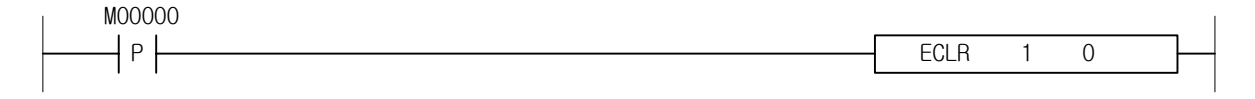

(2) 입력신호 M00000 이 On 되었을 때 슬롯번호 3 번에 장착된 위치결정 모듈의 D00010 에 지정된 축에 저장된 에러 히스토리를 지우도록 에러 히스토리 리셋 지령을 내리게 하는 프로그램.

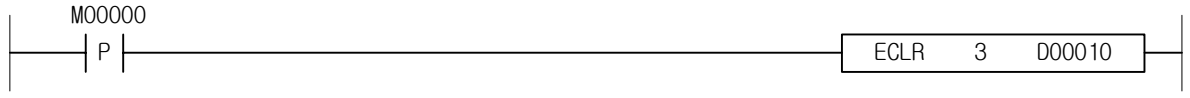

### 4.40.32 PST

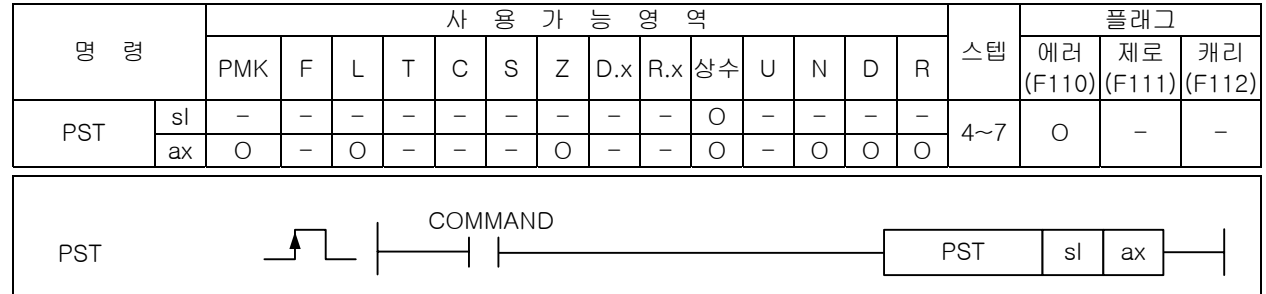

# [영역설정]

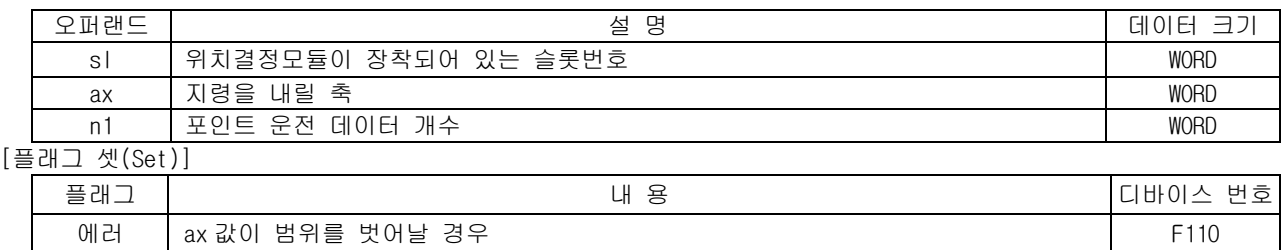

- 1) 기능
	- (1) 이 명령은 위치결정 모듈에 포인트 운전 지령을 내리는 명령입니다.
	- (2) sl(위치결정 모듈의 슬롯번호)로 지정된 위치결정 모듈의 ax 로 지정된 축에 ax 축의 포인트 운전 데이터 영역에 저장되어 있는 스텝값에 따라 포인트 운전을 하는 포인트 운전 지령을 내립니다.
- 2) 에러
	- (1) ax 로 지정하는 지령축에 2 이상의 값이 입력되면 에러(F2001)를 셋(Set)합니다.
	- (2) 지정한 슬롯에 특수 모듈이 없거나, 장착된 모듈에 S 로 지정한 어드레스가 없을 경우 에러 (F110)를 셋(Set)합니다. 이는 특수 모듈의 특성에 따라 고정영역 주소가 다를 수 있기 때문입니 다.
- 3) 프로그램 예제
	- (1) 입력신호 M00000 이 On 되었을 때 슬롯번호 1 번에 장착된 위치결정 모듈의 X 축에 X 축의 포인트 운전 데이터 영역에 저장되어 있는 데이터를 가지고 포인트 운전을 하도록 포인트 운전 지령을 내리게 하는 프로그램.

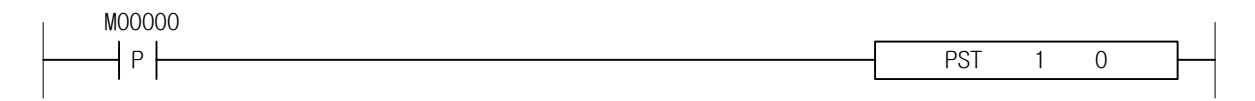

# 4.40.33 TBP

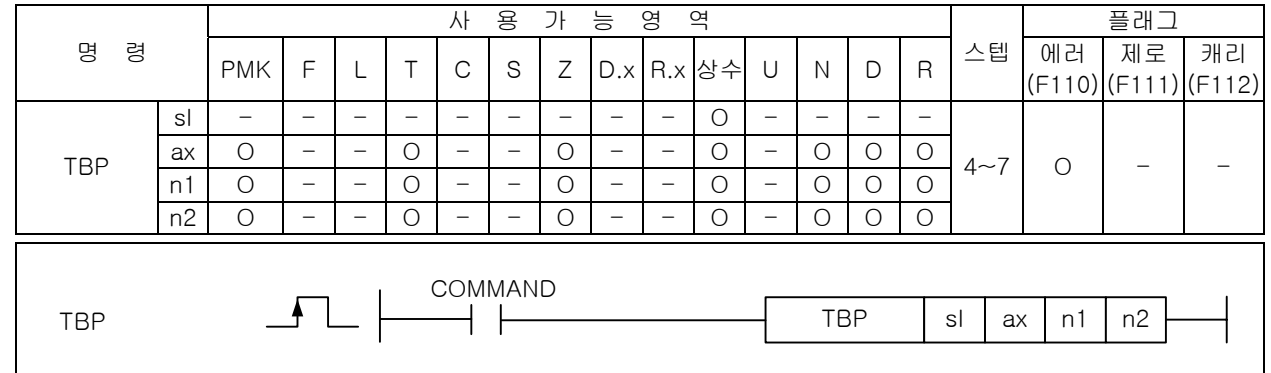

### [영역설정]

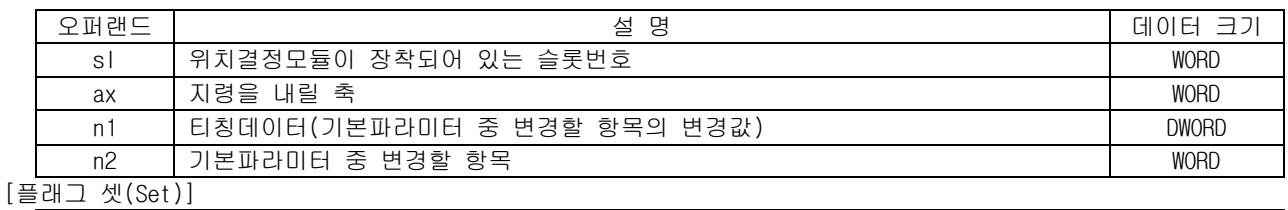

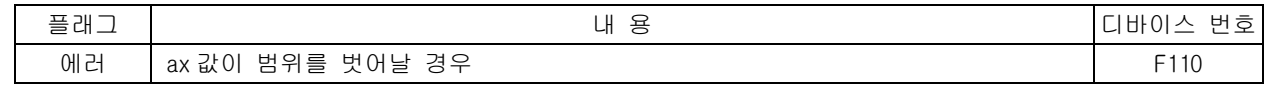

1) 기능

- (1) 이 명령은 위치결정 모듈에 기본 파라미터 티칭 지령을 내리는 명령입니다.
- (2) sl(위치결정 모듈의 슬롯번호)로 지정된 위치결정 모듈의 ax 로 지정된 축의 기본파라미터 중 n2 의 항목을 n1 값으로 변경하는 기본 파라미터 티칭 지령을 내립니다.
- (3) n2 값은 아래와 같이 설정할 수 있습니다.

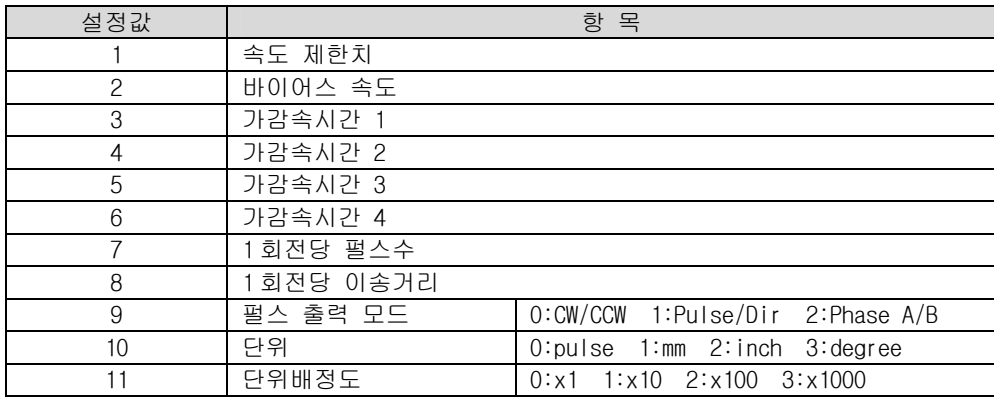

2) 에러

- (1) ax 로 지정하는 지령축에 2 이상의 값이 입력되면 에러(F2001)를 셋(Set)합니다.
- (2) 지정한 슬롯에 특수 모듈이 없거나, 장착된 모듈에 S 로 지정한 어드레스가 없을 경우 에러 (F110)를 셋(Set)합니다. 이는 특수 모듈의 특성에 따라 고정영역 주소가 다를 수 있기 때문입니 다.
- 3) 프로그램 예제
	- (1) 입력신호 M00000 이 On 되었을 때 슬롯번호 1 번에 장착된 위치결정 모듈의 X 축에 X 축의 기본 파 라미터 중 속도제한치를 200000 으로 변경하는 기본 파라미터 티칭 지령을 내리게 하는 프로그램.

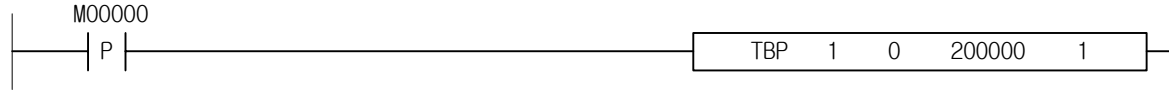

(2) 입력신호 M00000 이 On 되었을 때 슬롯번호 3 번에 장착된 위치결정 모듈의 D00010 에 지정된 축에 기본 파라미터 중 바이어스 속도를 D00020 에 설정된 값으로 변경하는 기본 파라미터 티칭 지령을 내리게 하는 프로그램.

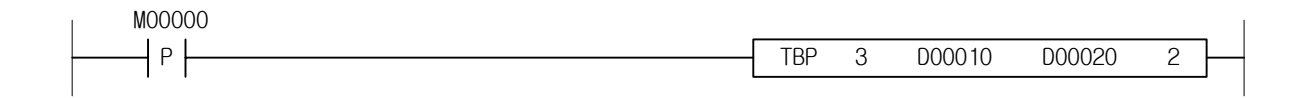

### 4.40.34 TEP

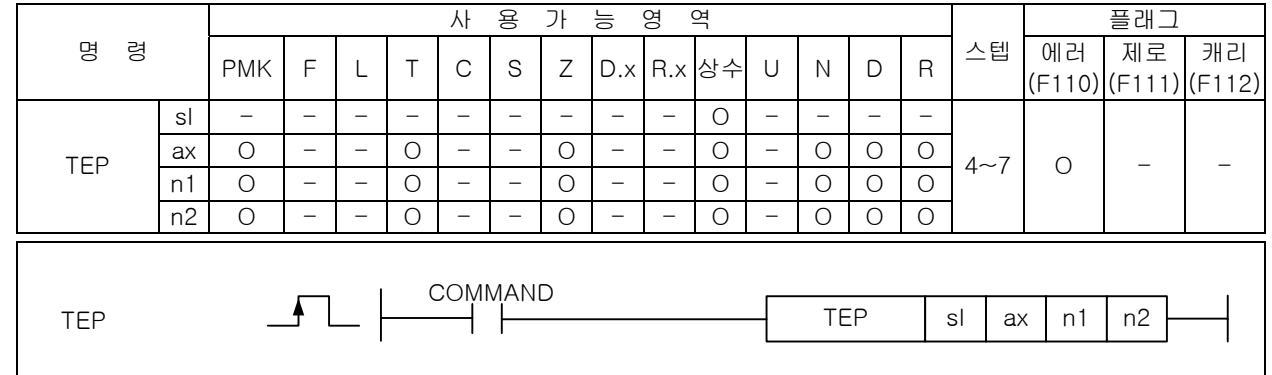

#### [영역설정]

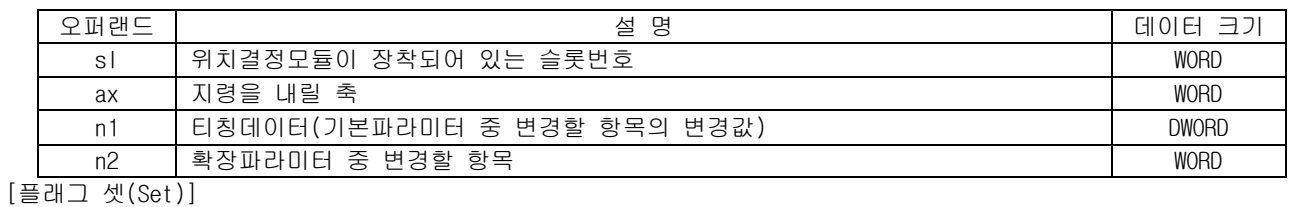

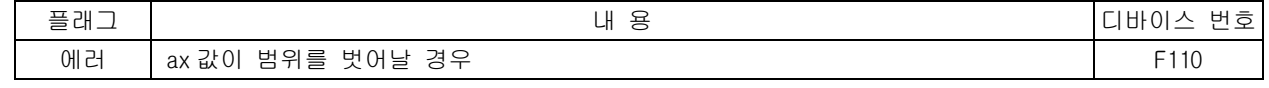

1) 기능

- (1) 이 명령은 위치결정 모듈에 확장 파라미터 티칭 지령을 내리는 명령입니다.
- (2) sl(위치결정 모듈의 슬롯번호)로 지정된 위치결정 모듈의 ax 로 지정된 축의 확장 파라미터 중 n2 의 항목을 n1 값으로 변경하는 확장 파라미터 티칭 지령을 내립니다.
- (3) n2 값은 아래와 같이 설정할 수 있습니다.

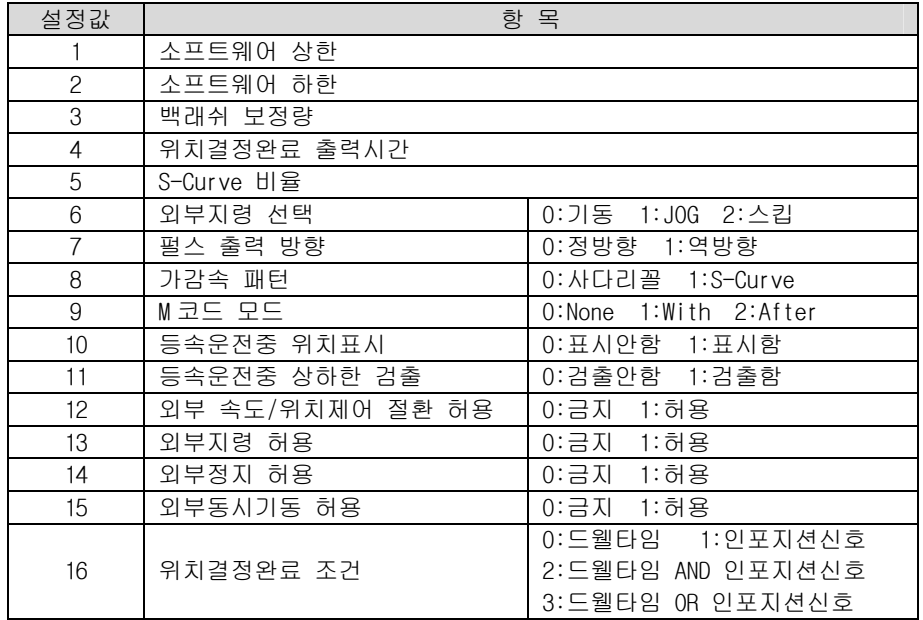

2) 에러

- (1) ax 로 지정하는 지령축에 2 이상의 값이 입력되면 에러(F2001)를 셋(Set)합니다.
- (2) 지정한 슬롯에 특수 모듈이 없거나, 장착된 모듈에 S 로 지정한 어드레스가 없을 경우 에러 (F110)를 셋(Set)합니다. 이는 특수 모듈의 특성에 따라 고정영역 주소가 다를 수 있기 때문입니 다.
- 3) 프로그램 예제
	- (1) 입력신호 M00000 이 On 되었을 때 슬롯번호 1 번에 장착된 위치결정 모듈의 X 축에 X 축의 확장 파 라미터 중 백래쉬 보정량을 100 으로 변경하는 확장 파라미터 티칭 지령을 내리게 하는 프로그램.

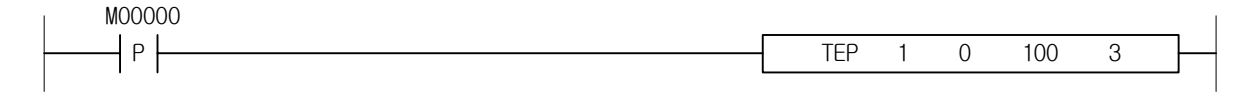

(2) 입력신호 M00000 이 On 되었을 때 슬롯번호 3 번에 장착된 위치결정 모듈의 D00010 에 지정된 축에 기본 파라미터 중 외부정지 허용을 D00020 에 설정된 값으로 변경하는 확장 파라미터 티칭 지령을 내리게 하는 프로그램.

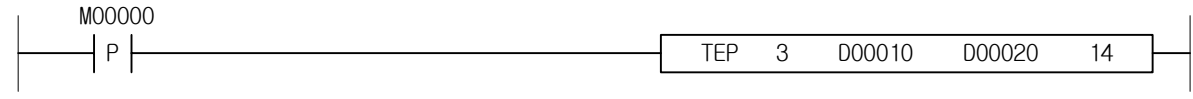

## 4.40.35 THP

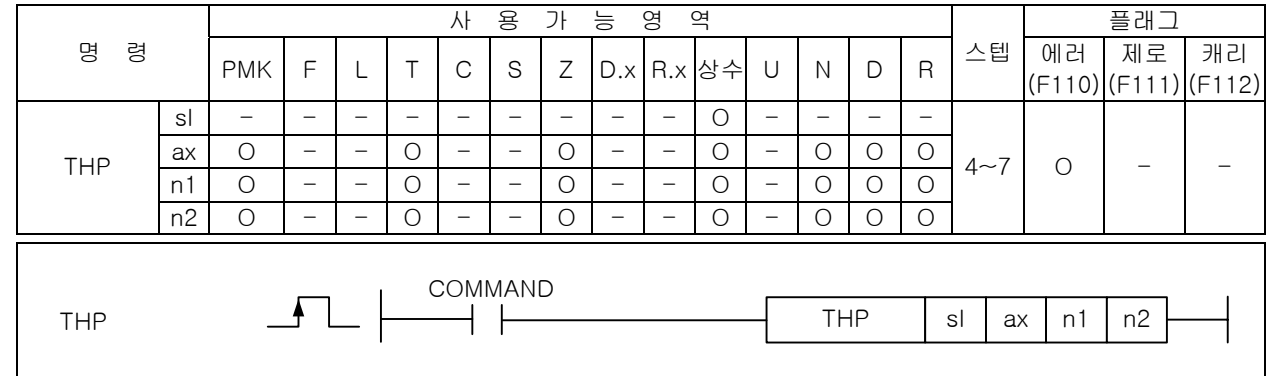

#### [영역설정]

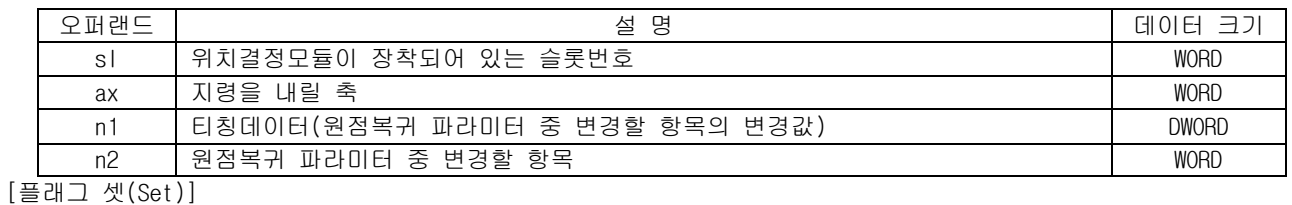

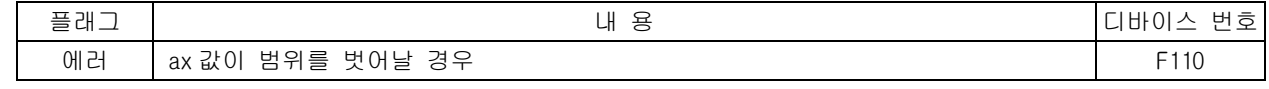

1) 기능

- (1) 이 명령은 위치결정 모듈에 원점복귀 파라미터 티칭 지령을 내리는 명령입니다.
- (2) sl(위치결정 모듈의 슬롯번호)로 지정된 위치결정 모듈의 ax 로 지정된 축의 원점복귀 파라미터 중 n2 의 항목을 n1 값으로 변경하는 원점복귀 파라미터 티칭 지령을 내립니다.
- (3) n2 값은 아래와 같이 설정할 수 있습니다.

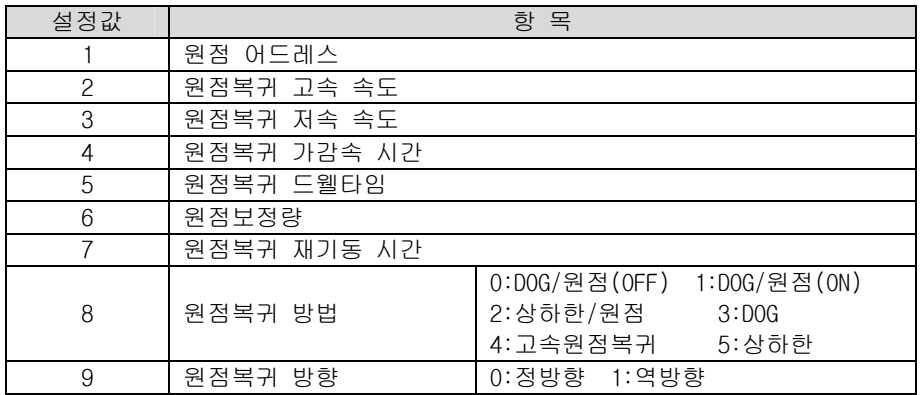

2) 에러

- (1) ax 로 지정하는 지령축에 2 이상의 값이 입력되면 에러(F2001)를 셋(Set)합니다.
- (2) 지정한 슬롯에 특수 모듈이 없거나, 장착된 모듈에 S 로 지정한 어드레스가 없을 경우 에러 (F110)를 셋(Set)합니다. 이는 특수 모듈의 특성에 따라 고정영역 주소가 다를 수 있기 때문입니 다.
- 3) 프로그램 예제
	- (1) 입력신호 M00000 이 On 되었을 때 슬롯번호 1 번에 장착된 위치결정 모듈의 X 축에 X 축의 원점복 귀 파라미터 중 원점복귀 재기동시간을 100ms 으로 변경하는 원점복귀 파라미터 티칭 지령을 내 리게 하는 프로그램.

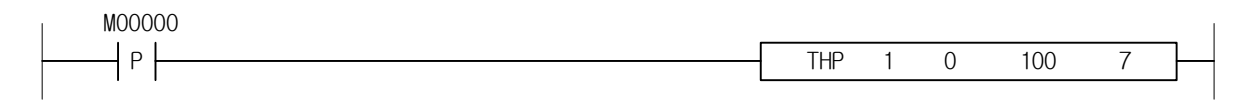

(2) 입력신호 M00000 이 On 되었을 때 슬롯번호 3 번에 장착된 위치결정 모듈의 D00010 에 지정된 축 에 원점복귀 파라미터 중 원점 어드레스를 D00020 에 설정된 값으로 변경하는 원점복귀 파라미터 티칭 지령을 내리게 하는 프로그램.

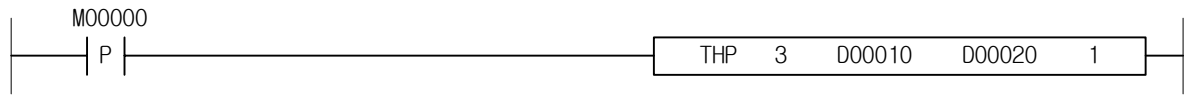

### 4.40.36 TMP

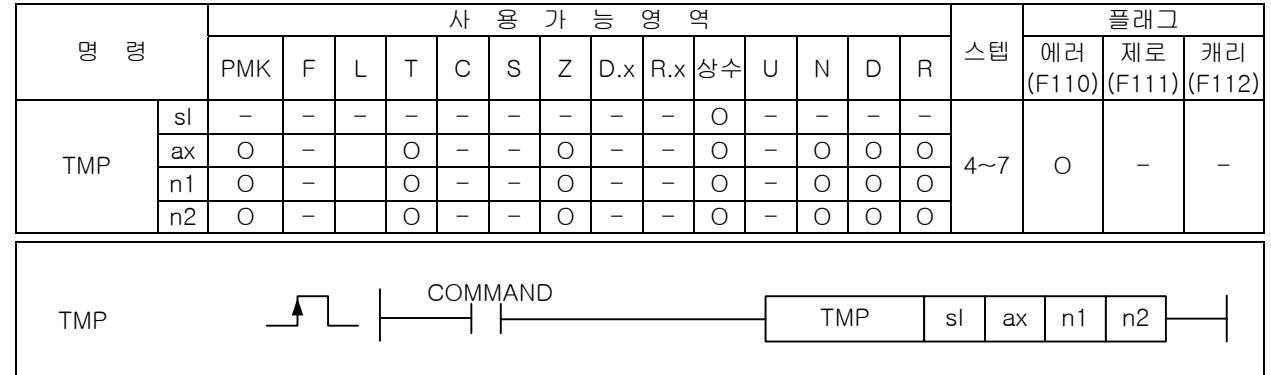

#### [영역설정]

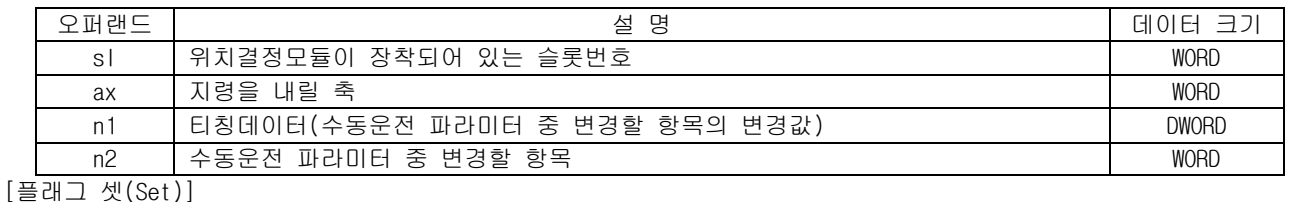

플래그 내 동 리버이스 번호 에러 ax 값이 범위를 벗어날 경우 F110

1) 기능

- (1) 이 명령은 위치결정 모듈에 수동운전 파라미터 티칭 지령을 내리는 명령입니다.
- (2) sl(위치결정 모듈의 슬롯번호)로 지정된 위치결정 모듈의 ax 로 지정된 축의 수동운전 파라미터 중 n2 의 항목을 n1 값으로 변경하는 수동운전 파라미터 티칭 지령을 내립니다.
- (3) n2 값은 아래와 같이 설정할 수 있습니다.

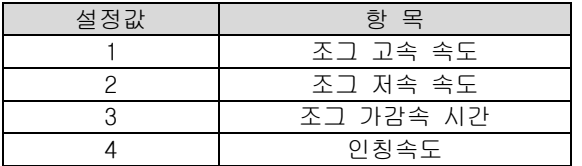

#### 2) 에러

- (1) ax 로 지정하는 지령축에 2 이상의 값이 입력되면 에러(F2001)를 셋(Set)합니다.
- (2) 지정한 슬롯에 특수 모듈이 없거나, 장착된 모듈에 S 로 지정한 어드레스가 없을 경우 에러 (F110)를 셋(Set)합니다. 이는 특수 모듈의 특성에 따라 고정영역 주소가 다를 수 있기 때문입니 다.

#### 3) 프로그램 예제

(1) 입력신호 M00000 이 On 되었을 때 슬롯번호 1 번에 장착된 위치결정 모듈의 X 축에 X 축의 수동운 전 파라미터 중 조그 고속 속도를 5000 으로 변경하는 수동운전 파라미터 티칭 지령을 내리게 하 는 프로그램.

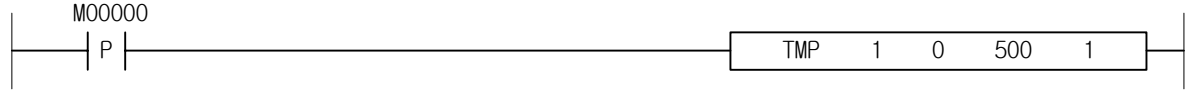

(2) 입력신호 M00000 이 On 되었을 때 슬롯번호 3 번에 장착된 위치결정 모듈의 D00010 에 지정된 축에 수동운전 파라미터 중 조그 가감속 시간을 D00020 에 설정된 값으로 변경하는 수동운전 파라미터 티칭 지령을 내리게 하는 프로그램

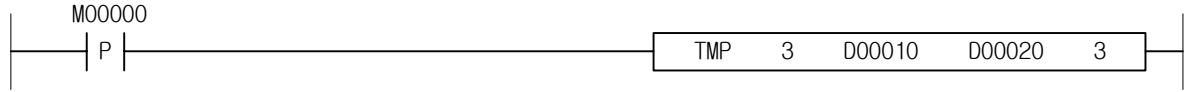

### 4.40.37 TSP

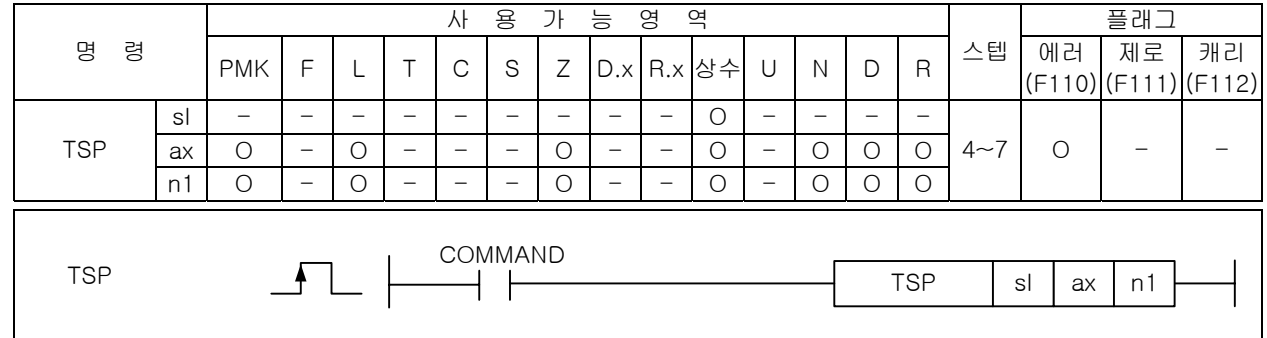

#### [영역설정]

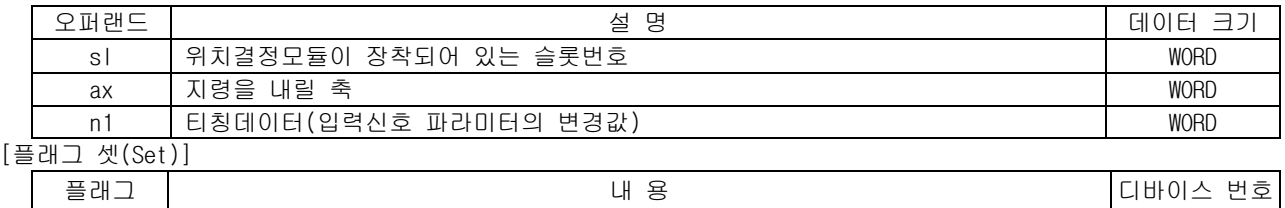

에러 | ax 값이 범위를 벗어날 경우 F110

1) 기능

- (1) 이 명령은 위치결정 모듈에 입력신호 파라미터 티칭 지령을 내리는 명령입니다.
- (2) sl(위치결정 모듈의 슬롯번호)로 지정된 위치결정 모듈의 ax 로 지정된 축의 입력신호 파라미터 를 n1 값으로 변경하는 입력신호 파라미터 티칭 지령을 내립니다.
- (3) n1 값의 각 Bit 는 아래와 같이 입력신호에 할당되고 Bit 의 값이 0 이면 해당 신호를 A 접점으로 인식하며 1 이면 B 접점으로 인식합니다.

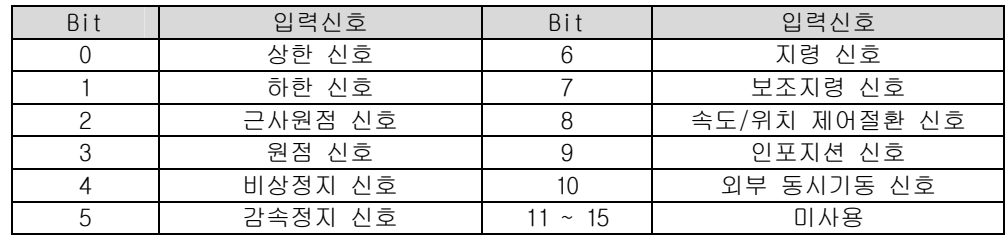

2) 에러

- (1) ax 로 지정하는 지령축에 2 이상의 값이 입력되면 에러(F2001)를 셋(Set)합니다.
- (2) 지정한 슬롯에 특수 모듈이 없거나, 장착된 모듈에 S 로 지정한 어드레스가 없을 경우 에러 (F110)를 셋(Set)합니다. 이는 특수 모듈의 특성에 따라 고정영역 주소가 다를 수 있기 때문입니 다.

#### 3) 프로그램 예제

(1) 입력신호 M00000 이 On 되었을 때 슬롯번호 1 번에 장착된 위치결정 모듈의 X 축에 X 축의 입력신 호 파라미터 중 비상정지 신호를 B 접점으로 변경하는 입력신호 파라미터 티칭 지령을 내리게 하 는 프로그램.

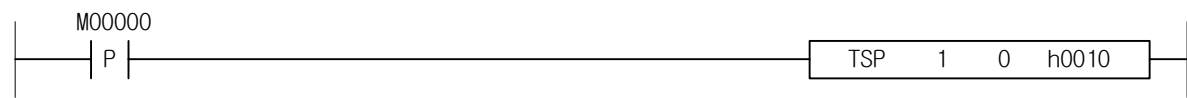

(2) 입력신호 M00000 이 On 되었을 때 슬롯번호 3 번에 장착된 위치결정 모듈의 D00010 에 지정된 축에 입력신호 파라미터를 D00020 에 설정된 값으로 변경하는 입력신호 파라미터 티칭 지령을 내리게 하는 프로그램.

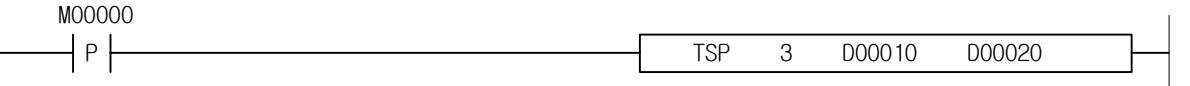

## 4.40.38 TCP

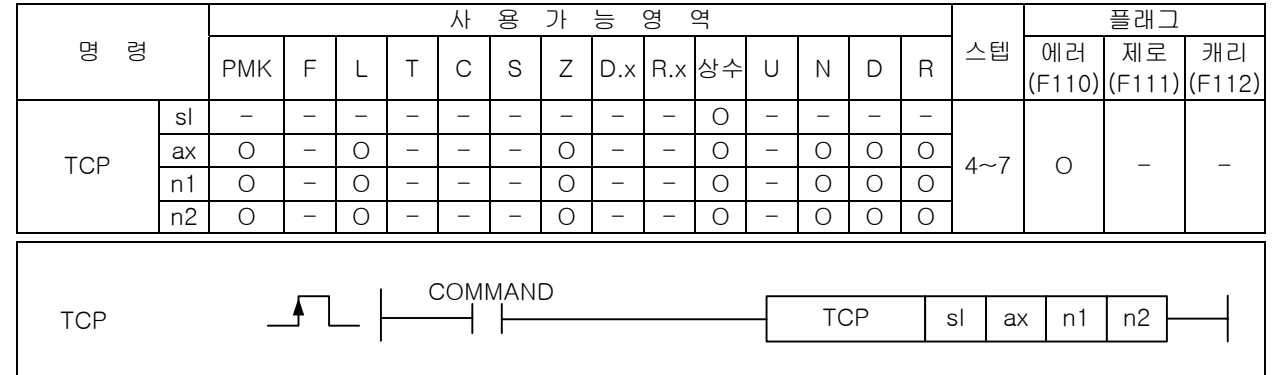

#### [영역설정]

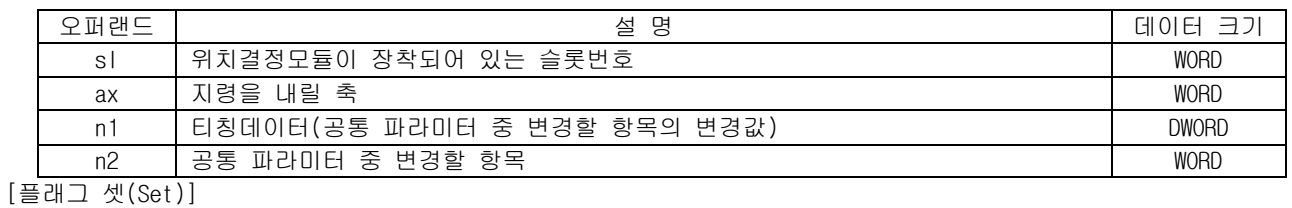

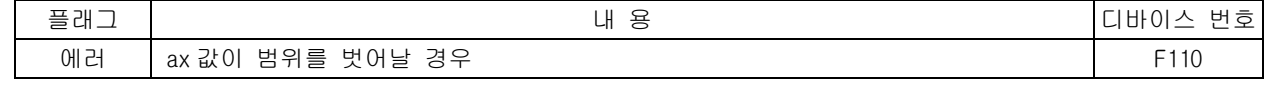

1) 기능

(1) 이 명령은 위치결정 모듈에 공통 파라미터 티칭 지령을 내리는 명령입니다.

- (2) sl(위치결정 모듈의 슬롯번호)로 지정된 위치결정 모듈의 ax 로 지정된 축에 공통 파라미터 중 n2 의 항목을 n1 값으로 변경하는 공통 파라미터 티칭 지령을 내립니다.
- (3) n2 값은 아래와 같이 설정할 수 있습니다.

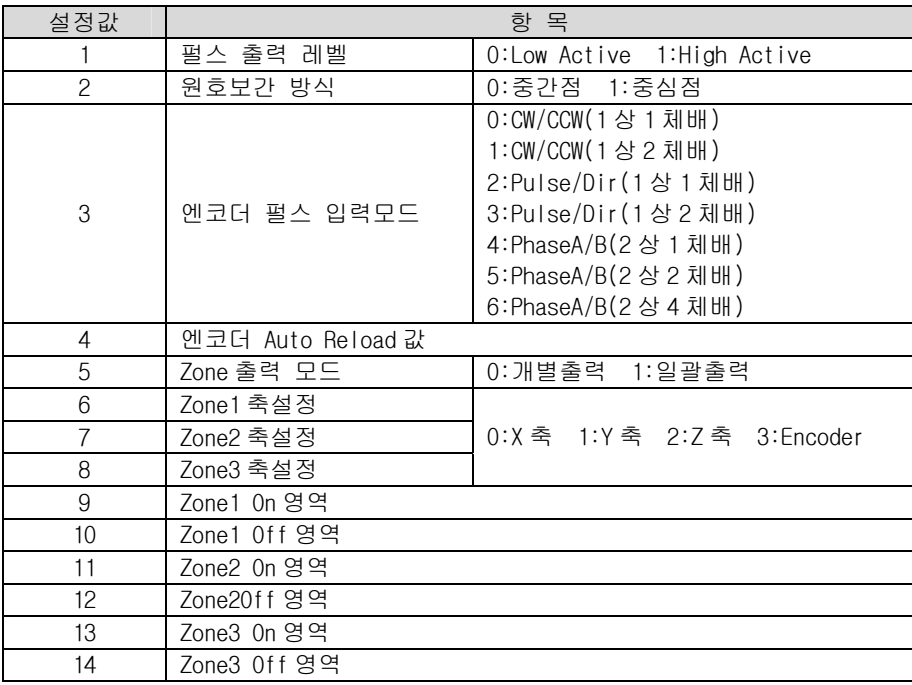

- 2) 에러
	- (1) ax 로 지정하는 지령축에 2 이상의 값이 입력되면 에러(F2001)를 셋(Set)합니다.
	- (2) 지정한 슬롯에 특수 모듈이 없거나, 장착된 모듈에 S 로 지정한 어드레스가 없을 경우 에러 (F110)를 셋(Set)합니다. 이는 특수 모듈의 특성에 따라 고정영역 주소가 다를 수 있기 때문입니 다.
- 3) 프로그램 예제
	- (1) 입력신호 M00000 이 On 되었을 때 슬롯번호 1 번에 장착된 위치결정 모듈의 X 축에 공통 파라미터 중 펄스 출력 레벨을 High Active 로 변경하는 공통 파라미터 티칭 지령을 내리게 하는 프로그램.

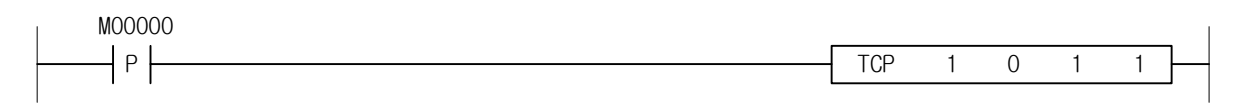

(2) 입력신호 M00000 이 On 되었을 때 슬롯번호 3 번에 장착된 위치결정 모듈의 D00010 에 지정된 축에 공통 파라미터 중 엔코더 펄스 입력모드를 D00020 에 설정된 값으로 변경하는 공통 파라미터 티칭 지령을 내리게 하는 프로그램.

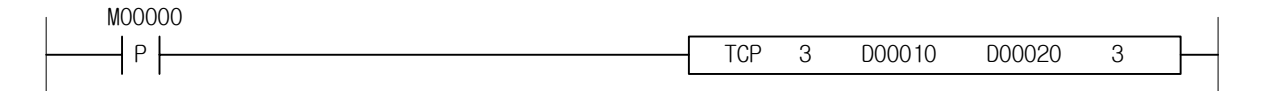

### 4.40.39 WRT

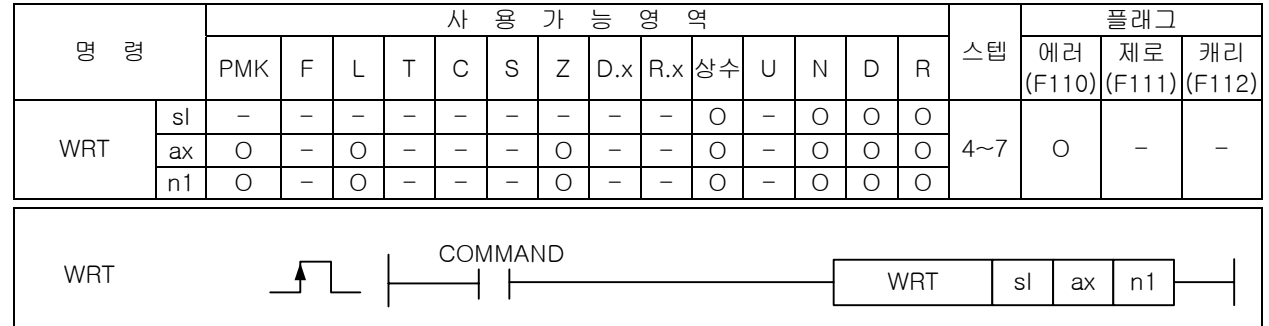

#### [영역설정]

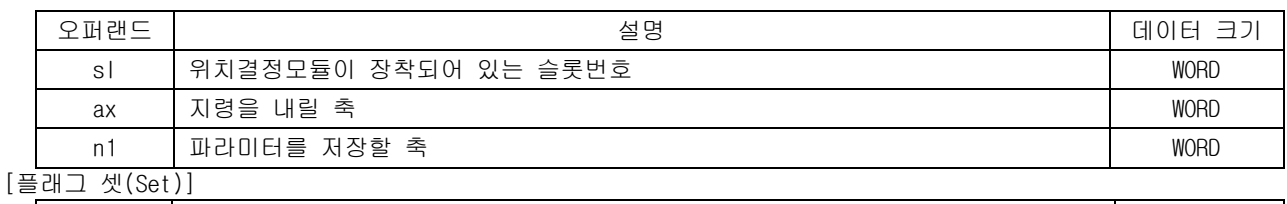

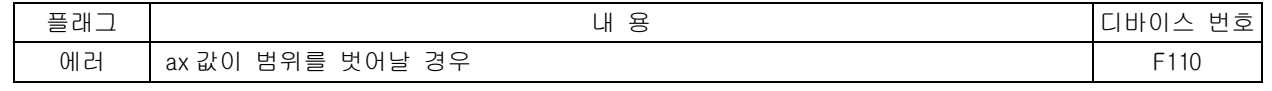

1) 기능

- (1) 이 명령은 위치결정 모듈에 파라미터 저장 지령을 내리는 명령입니다.
- (2) sl(위치결정 모듈의 슬롯번호)로 지정된 위치결정 모듈의 ax 로 지정된 축에 n1 축들의 현재 운전 되는 파라미터를 Flash ROM 에 저장하라는 지령을 내립니다.
- (3) n4 에 파라미터 저장을 수행할 축을 설정할 때는 아래와 같이 각 Bit 별로 할당된 축의 Bit 를 셋 (Set)하여 설정합니다.

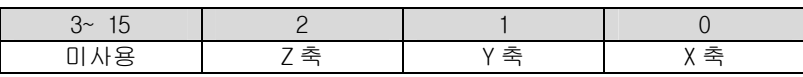

2) 에러

- (1) ax 로 지정하는 지령축에 2 이상의 값이 입력되면 에러(F2001)를 셋(Set)합니다.
- (2) 지정한 슬롯에 특수 모듈이 없거나, 장착된 모듈에 S 로 지정한 어드레스가 없을 경우 에러 (F110)를 셋(Set)합니다. 이는 특수 모듈의 특성에 따라 고정영역 주소가 다를 수 있기 때문입니 다.

3) 프로그램 예제

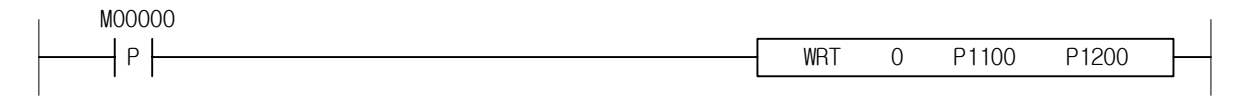

# 4.40.40 SRD

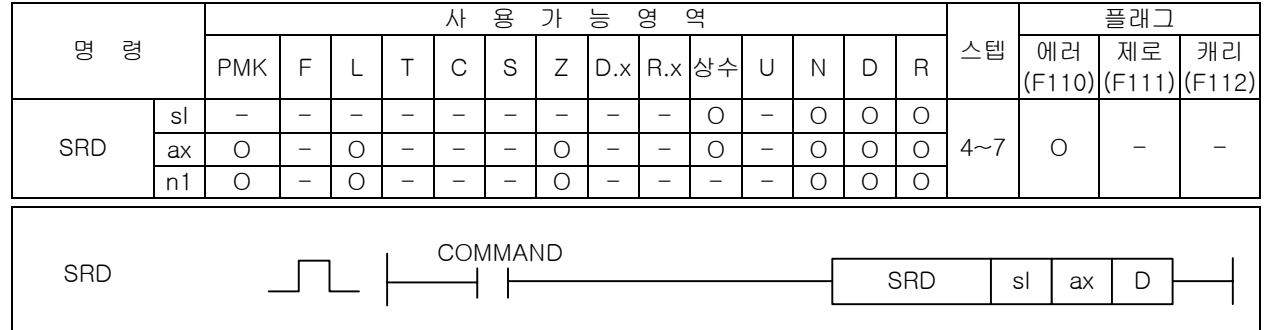

### [영역설정]

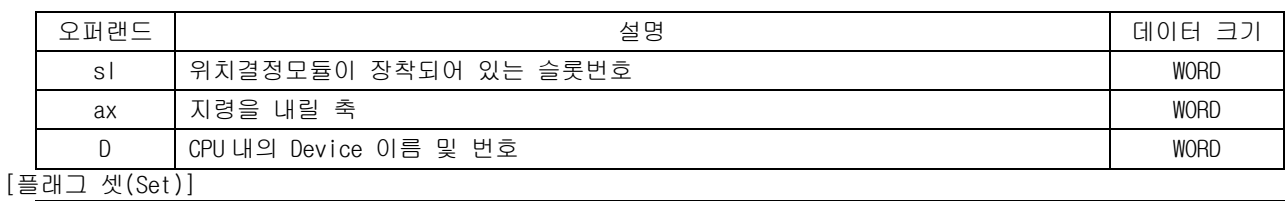

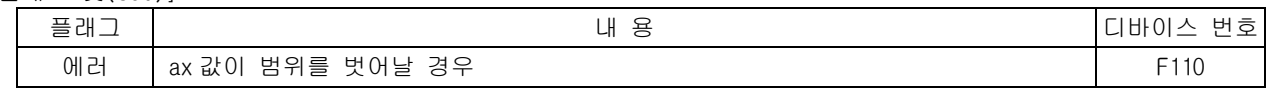

1) 기능

(1) 이 명령은 위치결정 모듈의 현재 상태를 Read 하고자 하는 경우 사용되는 명령어 입니다.

- (2) sl(위치결정 모듈의 슬롯번호)로 지정된 위치결정 모듈의 ax 로 지정된 축의 현재상태 Data 를 D 로 지정된 CPU 영역으로 Read 합니다.
- (3) D 로 지정된 CPU 영역에 저장되는 값은 아래와 같습니다.

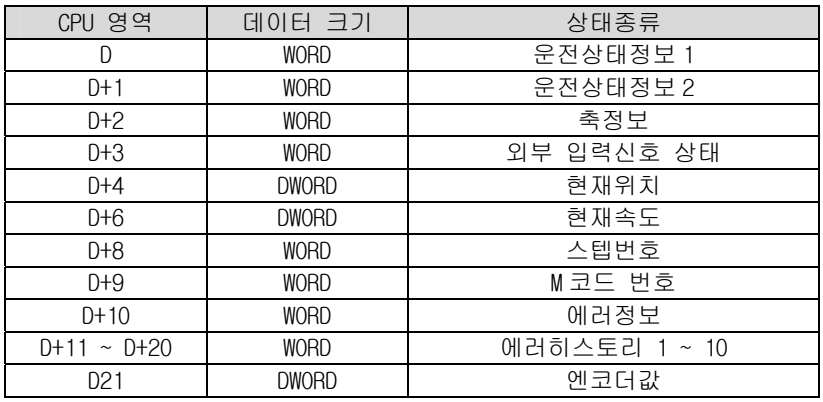

2) 에러

- (1) ax 로 지정하는 지령축에 2 이상의 값이 입력되면 에러(F2001)를 셋(Set)합니다.
- (2) 지정한 슬롯에 특수 모듈이 없거나, 장착된 모듈에 S 로 지정한 어드레스가 없을 경우 에러 (F110)를 셋(Set)합니다. 이는 특수 모듈의 특성에 따라 고정영역 주소가 다를 수 있기 때문입니 다.
- 3) 프로그램 예제

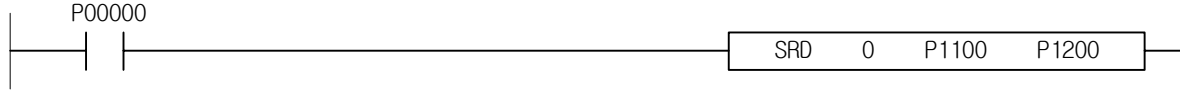

### 4.40.41 PWR

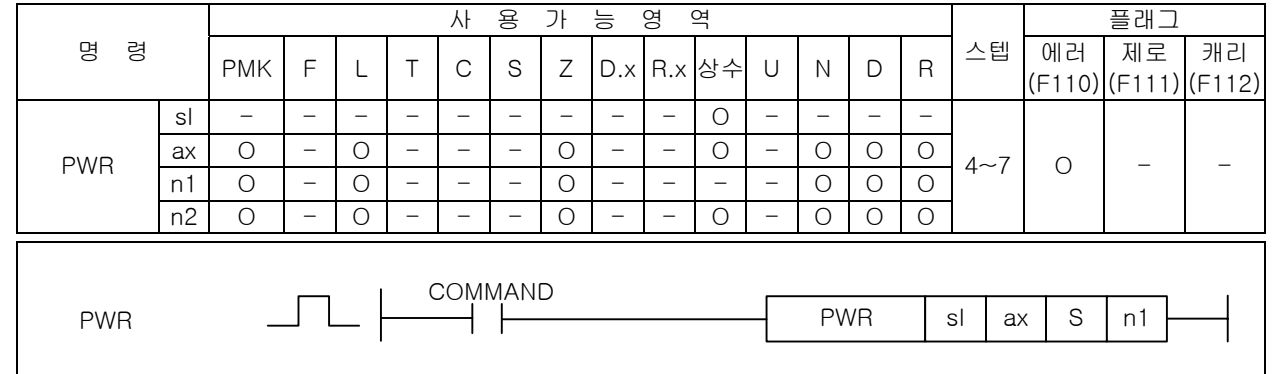

#### [영역설정]

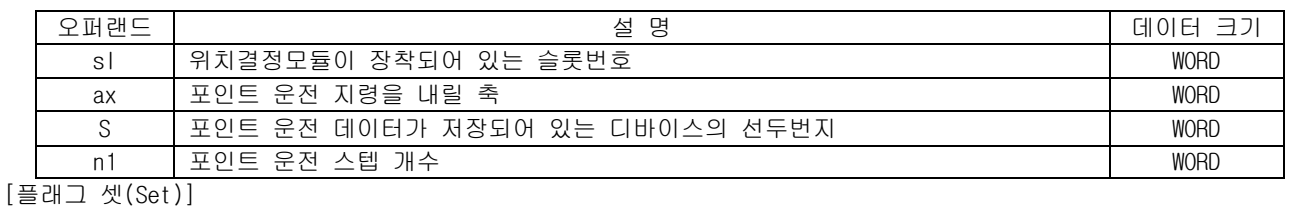

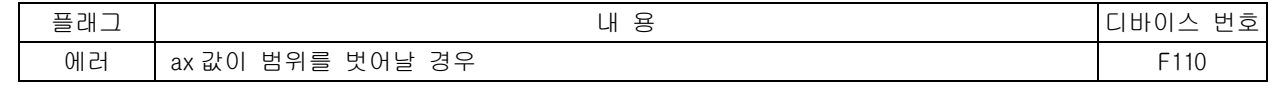

#### 1) 기능

- (1) 이 명령은 위치결정 모듈이 포인트 운전을 할 때 필요한 포인트 운전 스텝을 설정하는 명령어 입 니다. sl(위치결정 모듈의 슬롯번호)로 지정된 위치결정 모듈의 ax 로 지정된 축에서 사용될 포 인트 운전 스텝 값들을 S 로 지정된 CPU 영역에서 n1 개수만큼 위치결정 모듈의 ax 축으로 옮깁니 다.
- (2) n1 에 설정되는 포인트 운전 스텝 개수는 1 이상 20 이하의 범위입니다.
- (3) S 로 지정된 CPU 영역에서 읽어오는 값은 아래와 같습니다.

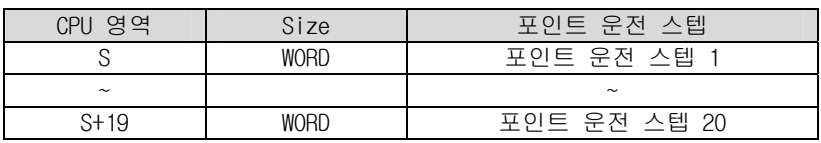

#### 2) 에러

- (1) ax 로 지정하는 지령축에 2 이상의 값이 입력되면 에러(F0110)를 셋(Set)합니다.
- (2) 지정한 슬롯에 특수 모듈이 없거나, 장착된 모듈에 S 로 지정한 어드레스가 없을 경우 에러 (F110)를 셋(Set)합니다. 이는 특수 모듈의 특성에 따라 고정영역 주소가 다를 수 있기 때문입니 다.

3) 프로그램 예제

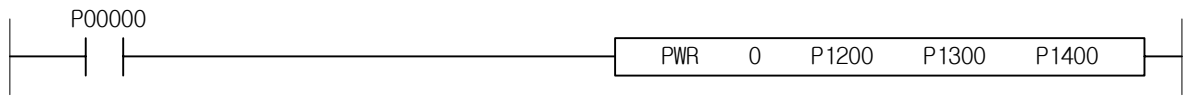

### 4.40.42 TWR

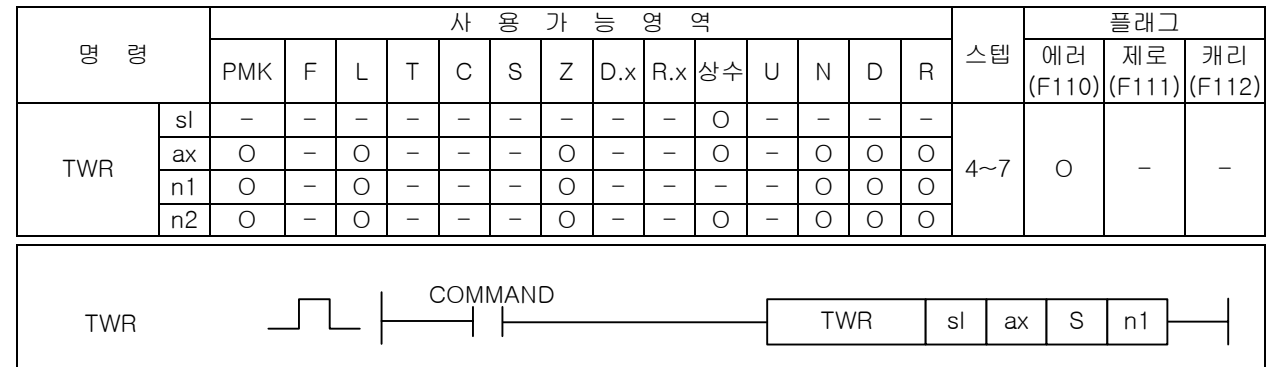

# \_\_\_\_\_\_\_\_\_\_<br>[영역설정]

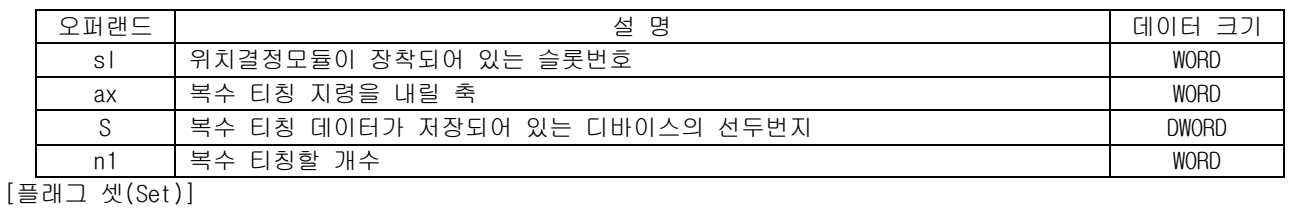

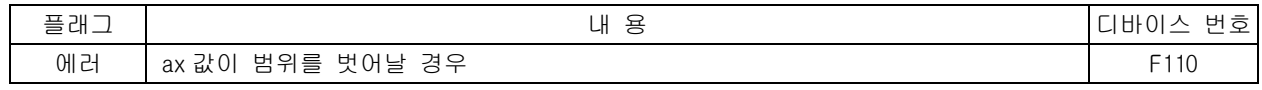

1) 기능

- (1) 이 명령은 위치결정 모듈이 복수 티칭을 할 때 필요한 티칭 데이터를 설정하는 명령어 입니다.
- (2) sl(위치결정 모듈의 슬롯번호)로 지정된 위치결정 모듈의 ax 로 지정된 축의 복수티칭 명령시 사 용될 티칭 데이터 값들을 S 로 지정된 CPU 영역에서 n1 개수만큼 위치결정 모듈의 ax 축으로 옮깁 니다.
- (3) n1 에 설정되는 포인트 운전 스텝 개수는 1 이상 16 이하의 범위입니다.
- (4) S 로 지정된 CPU 영역에서 읽어오는 값은 아래와 같습니다.

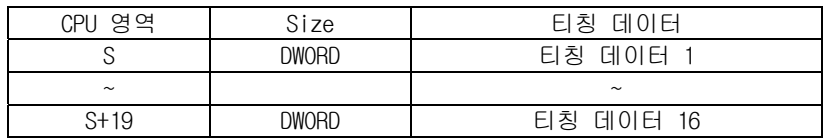

2) 에러

- (1) ax 로 지정하는 지령축에 2 이상의 값이 입력되면 에러(F0110)를 셋(Set)합니다.
- (2) 지정한 슬롯에 특수 모듈이 없거나, 장착된 모듈에 S 로 지정한 어드레스가 없을 경우 에러 (F110)를 셋(Set)합니다. 이는 특수 모듈의 특성에 따라 고정영역 주소가 다를 수 있기 때문입니 다.

3) 프로그램 예제

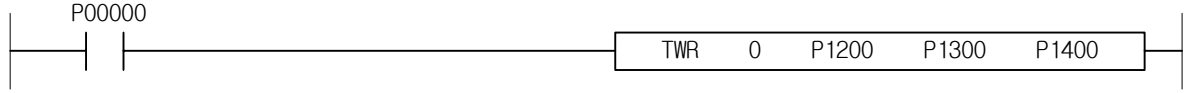

### 4.40.43 TMD

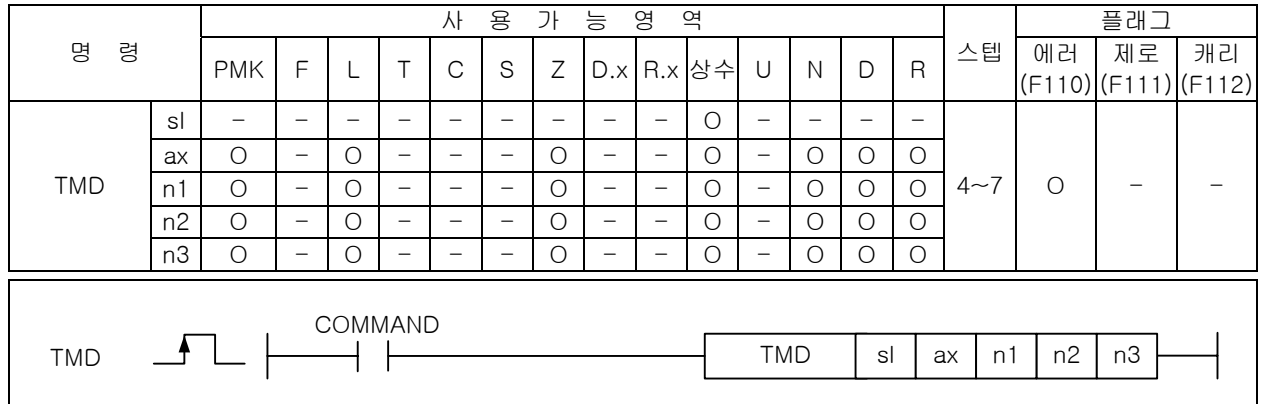

[영역설정]

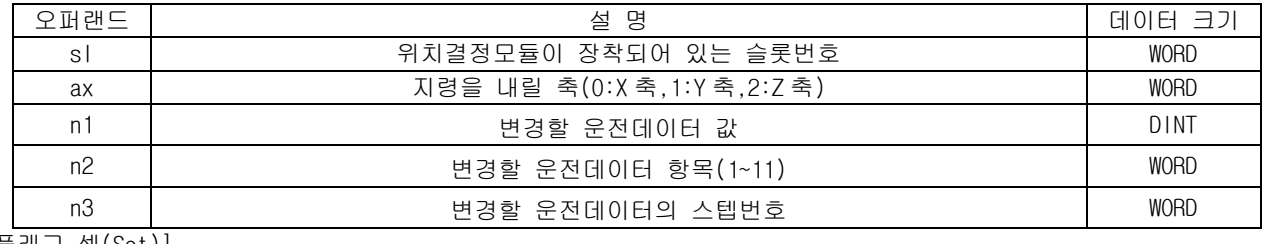

[플래그 셋(Set)]

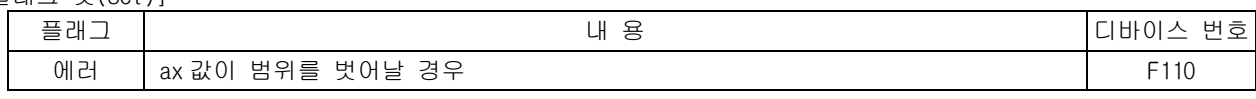

1) 기능

- (1) 이 명령은 위치결정 모듈에 운전데이터의 항목 값을 변경하는 지령을 내리는 명령입니다.
- (2) sl(위치결정 모듈의 슬롯번호)로 지정된 위치결정 모듈의 ax 로 지정된 축에 운전데이터의 n3 스 텝 중 n2 의 항목을 n1 값으로 변경하는 운전데이터 티칭 지령을 내립니다.
- (3) n2 값은 아래와 같이 설정할 수 있습니다.

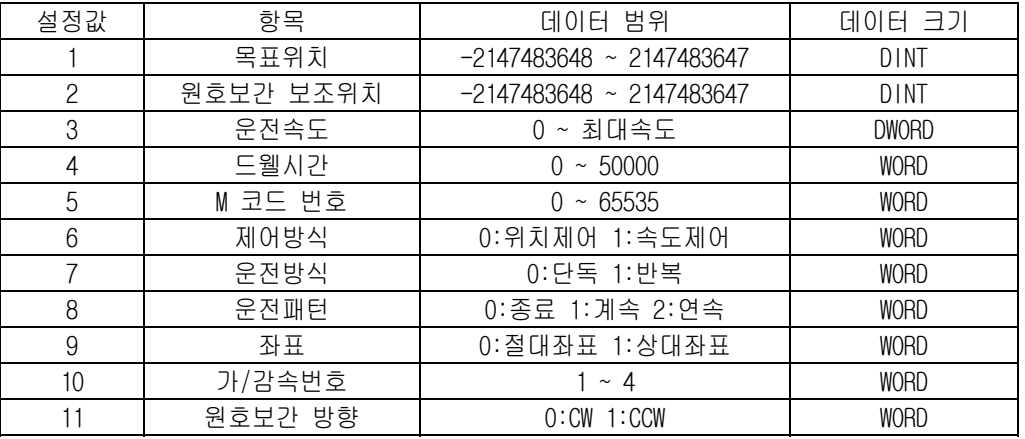

- 2) 에러
	- (1) ax 로 지정하는 지령축에 2 이상의 값이 입력되면 에러(F0110)를 셋(Set)합니다.
	- (2) 지정한 슬롯에 특수 모듈이 없거나, 장착된 모듈에 S 로 지정한 어드레스가 없을 경우 에러 (F110)를 셋(Set)합니다. 이는 특수 모듈의 특성에 따라 고정영역 주소가 다를 수 있기 때문입니 다.
- 3) 프로그램 예제
	- (1) 입력신호 M00000 이 On 되었을 때 슬롯번호 0 번에 장착된 위치결정 모듈의 X 축에 X 축의 위치데 이터 중 D00020 에 설정된 스텝의 목표위치를 10000 으로 변경하는 운전데이터 티칭 지령을 내리 게 하는 프로그램

M00000  $P$ 

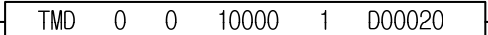

# 4.41 모션제어 명령

# 4.41.1 GETM, GETMP

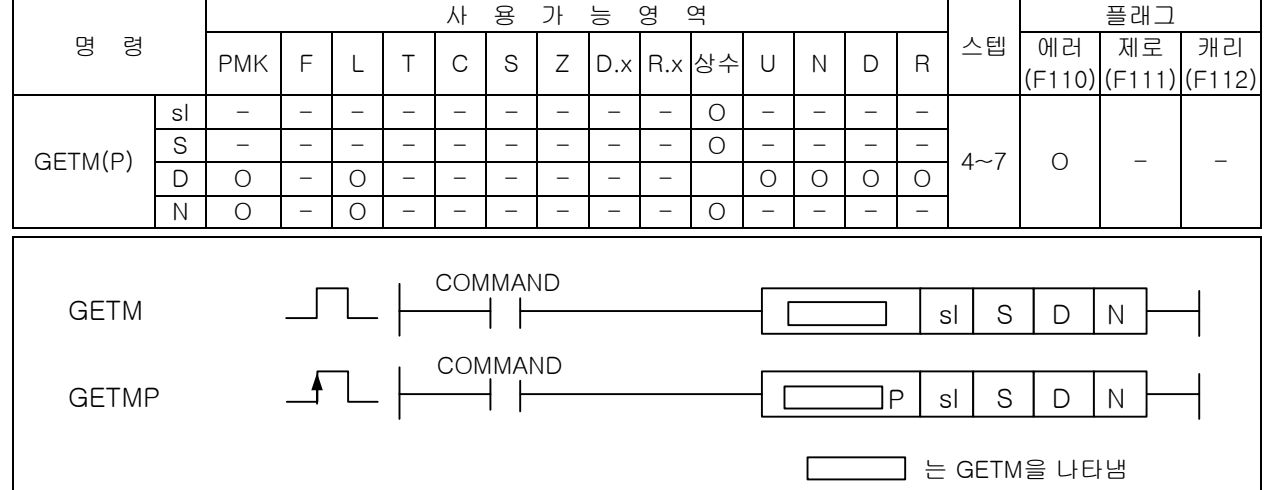

[영역설정]

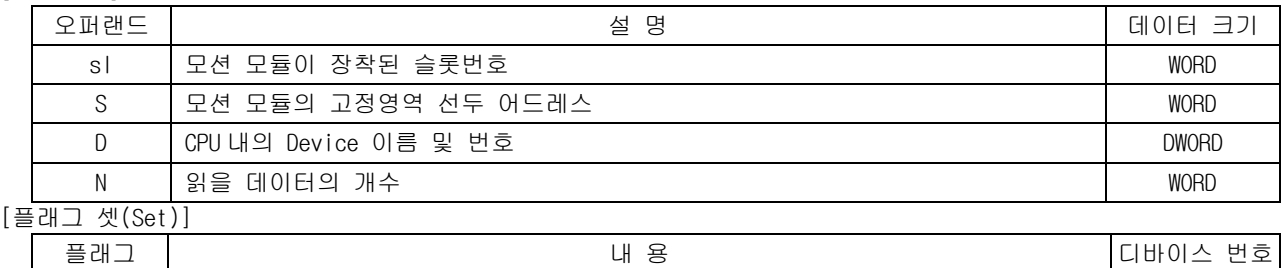

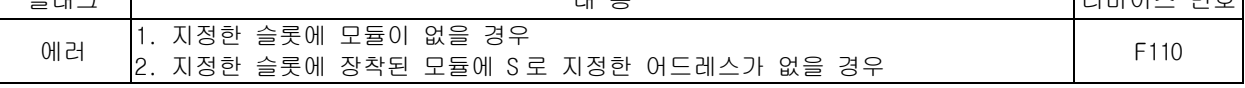

- 1) 기능
	- (1) 이 명령은 모션모듈의 데이터를 Read 하고자 하는 경우 사용되는 명령어 입니다.
	- (2) sl(특수 모듈의 슬롯번호)로 지정된 모션 모듈의 메모리(S 로 지정 : 어드레스)로부터 N 개 만큼 의 Double Word 데이터를 D 로 지정된 CPU 영역으로 Read 합니다.
- 2) 에러
	- (1) S 로 지정한 어드레스부터 N 개까지의 영역이 해당 블록을 넘어갈 경우 에러가 발생합니다. 이 에 러는 현재 XG5000 에서 입력할 수 없도록 차단되어 있습니다.
	- (2) 지정한 슬롯에 모션 모듈이 없거나, 장착된 모듈에 S 로 지정한 어드레스가 없을 경우 에러 (F110)를 셋(Set)합니다. 이는 특수 모듈의 특성에 따라 고정영역 주소가 다를 수 있기 때문입니 다.
- 3) 프로그램 예제
	- (1) 0 번 베이스 3 번 슬롯에 장착된 모션모듈의 고정영역 0 번지부터 3 번지까지의 4 워드의 데이터를 D0010 부터 D00013 영역에 Read 하여 저장하는 프로그램.

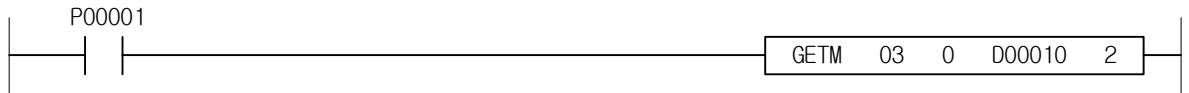

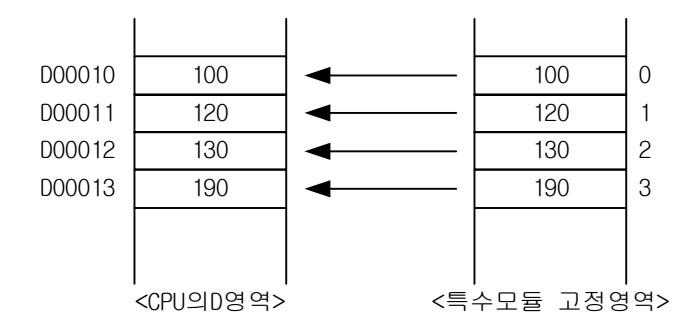

#### 4.41.2 PUTM, PUTMP

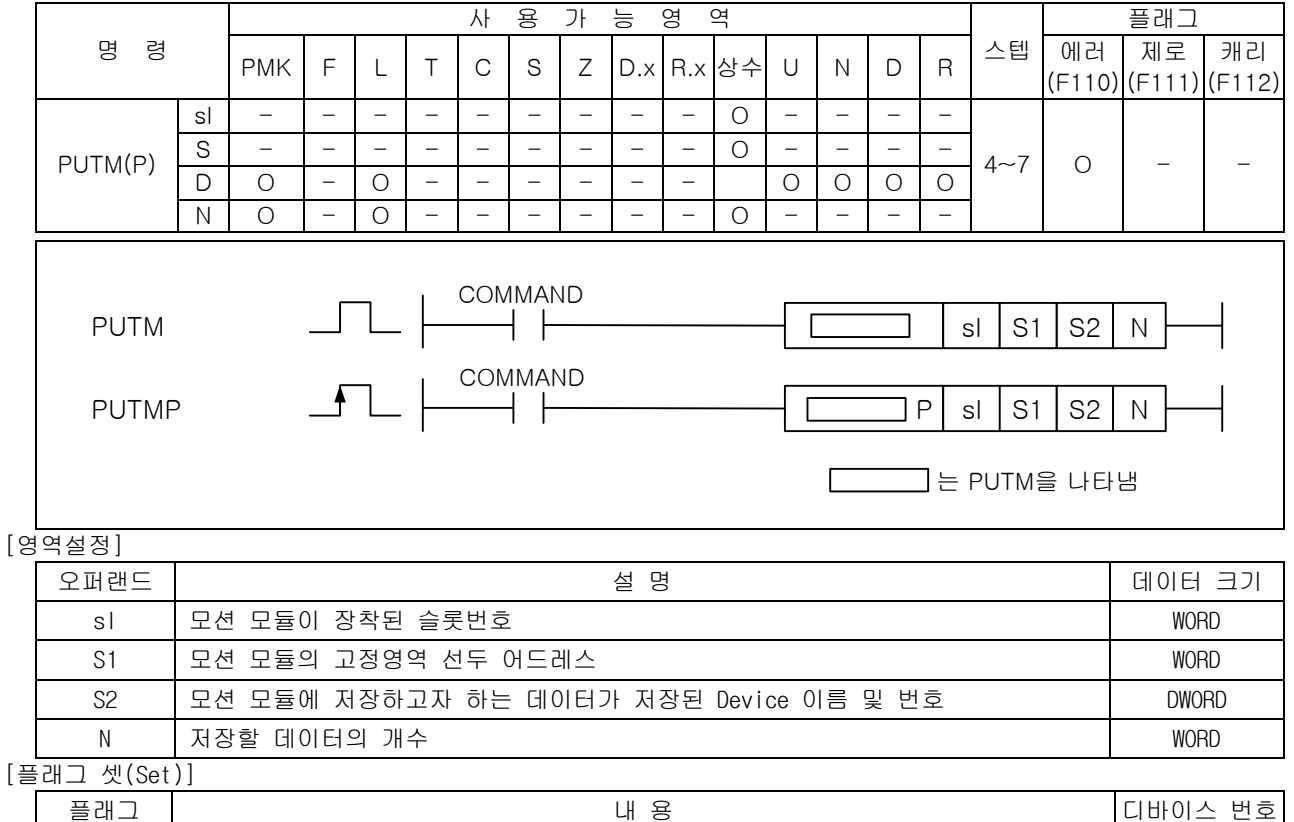

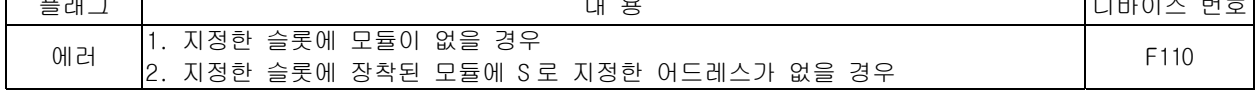

1) 기능

(1) 이 명령은 모션 모듈에 데이터를 Write 하고자 하는 경우 사용되는 명령어입니다.

- (2) sl(특수 모듈의 슬롯번호)로 지정된 모션 모듈의 메모리(S1 으로 지정)에 S2 로 지정된 Device 로 부터 N 개만큼의 Double Word 데이터를 Write 합니다.
- 2) 에러
	- (1) S1 으로 지정한 어드레스부터 N 개까지의 영역이 해당 블록을 넘어갈 경우 에러가 발생합니다. 이 에러는 현재 XG5000 에서 입력할 수 없도록 차단되어 있습니다.
	- (2) 지정한 슬롯에 모션 모듈이 없거나, 장착된 모듈에 S 로 지정한 어드레스가 없을 경우 에러 (F110)를 셋(Set)합니다. 이는 특수 모듈의 특성에 따라 고정영역 주소가 다를 수 있기 때문입니 다.

#### 3) 프로그램 예제

(1) 입력신호 M00000 이 On 되었을 때 슬롯번호 7 번에 장착된 모션모듈의 메모리 10 번지부터 49 번에 D1000 ~D1039 의 내용을 40 워드 Write 하는 프로그램

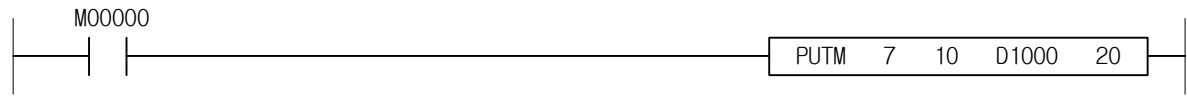

# 부록 1. 수치체계 및 데이터구조

1) 수치(데이터)의 표현

 PLC CPU 에서는 모든 정보를 On 과 Off, 또는 "1"과 "0"의 상태로 기억하고 처리합니다. 따라서 수치 연산 도 1 과 0 으로 처리된 수치, 즉 2 진수 (Binary number …. BIN) 로 처리합니다. 한편, 일상 생활에서는 10 진수가 알기쉽고 가장 널리 사용되고 있습니다. 그래서 PLC 에 수치를 Write 할 경우, 또는 PLC 의 수치정보를 Read 할 경우에는 10 진수에서 16 진수로, 16 진수에서 10 진수로 변환이 필요 합니다. 여기에서는 10 진수와 2 진수, 16 진수, 2 진화 10 진수(BCD)의 표현과 그 상호관계에 대해 설명합 니다.

(1) 10 진수(Decimal

10 진수란 " 0~9 의 종류의 기호를 사용하여 순서와 크기(량)를 표현하는 수"를 말합니다. 그리고 0, 1, 2, 3, 4, …..9 다음에 " 10"으로 자리올림하고 계속 진행됩니다. 예를 들면, 10 진수 153 을 행과 "행의 가중치"란 측면에서 보면 아래와 같습니다.

135=100+50+3

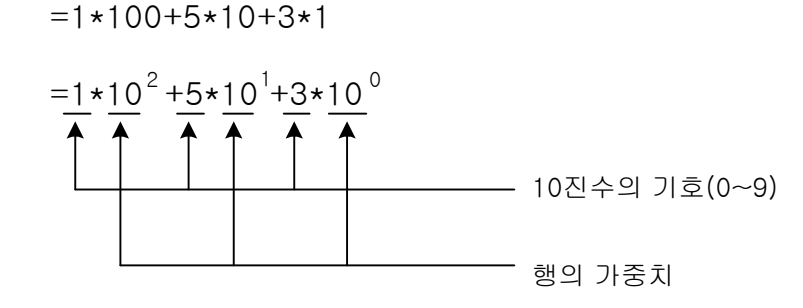

(2) 2 진수 (Binary ….. Bin)

2 진수란 "0 과 1 의 두 종류 기호를 사용하여 순서와 크기를 나타내는 수"를 말합니다. 그래서 0, 1 다음 에 "10"으로 자리올림을 하고, 계속 진행됩니다.

즉, 0,1 의 한 자리 수를 비트라고 합니다.

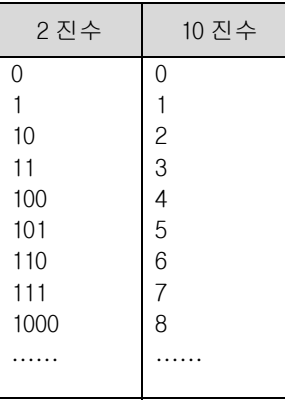

예를 들면 다음의 2 진수는 10 진수로 얼마나 되는지 생각해 봅시다.

"10011101"

10 진수에서 행번호와 행의 가중치를 고려하였듯이 우측부터 비트번호와 비트가중치를 붙여 봅시다.

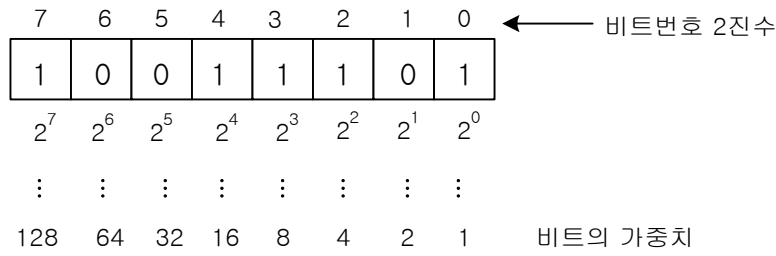

10 진수와 같이 각 비트의 코드의 가중치의 곱의 합을 생각해 봅시다.

 $= 1 \times 128 + 0 \times 64 + 0 \times 32 + 1 \times 16 + 1 \times 8 + 1 \times 4 + 0 \times 2 + 1 \times 1$ 

= 128+16+8+4+1

 $= 157$ 

즉, 2 진수는 "코드가 1 인, 비트의 가중치를 가산한 것"이 10 진수로 되는 것입니다.

일반적으로 8 비트를 1 바이트, 16 비트 (2 바이트)를 1 워드라 말합니다.

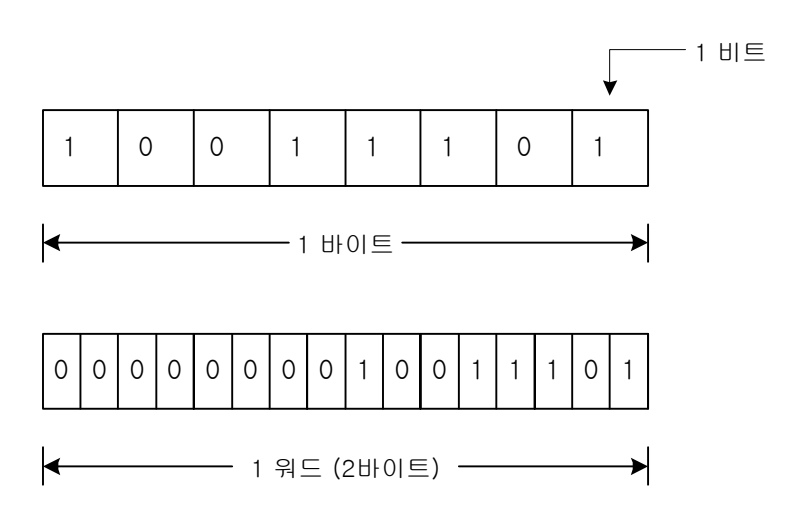

(3) 16 진수 (Hexadecimal ...... HEX)

16 진수도 10 진수, 2 진수와 동일하게 생각하여 "0 ~ 9, A ~ F 의 종류의 기호를 사용하여 순서와 크기를 나타내는 수"를 말합니다.

그리고 0, 1, 2, …… D, E, F 다음에 "10"으로 자리올림을 하고 계속 진행됩니다.

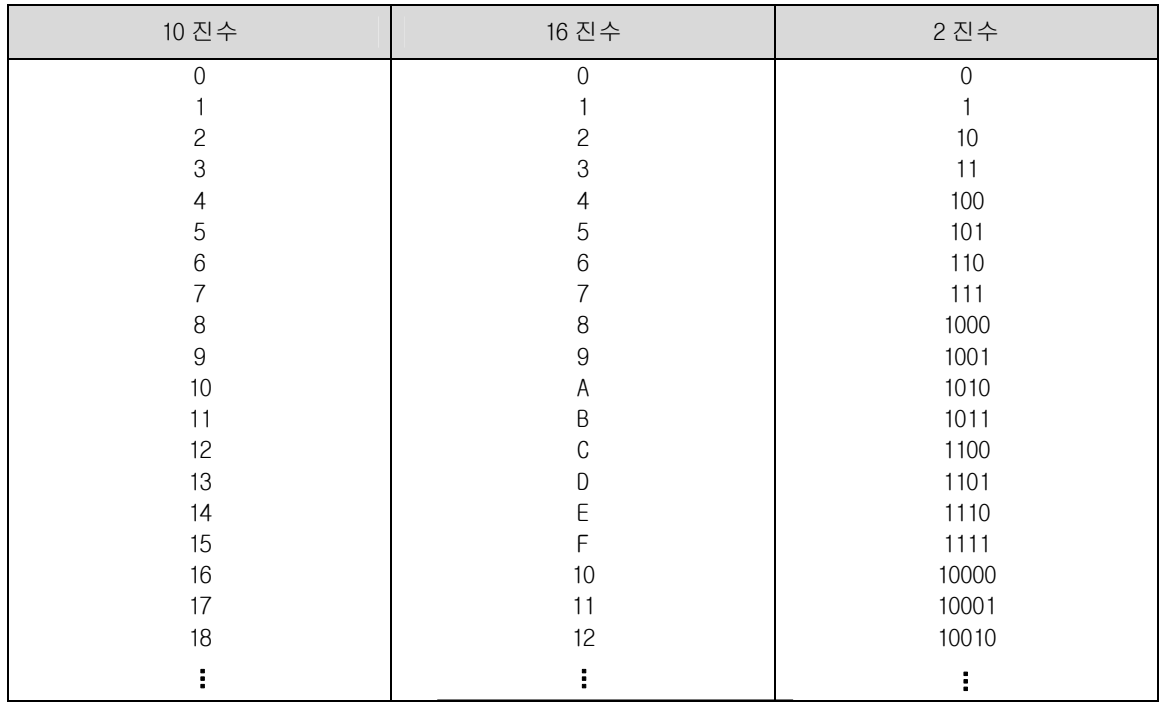

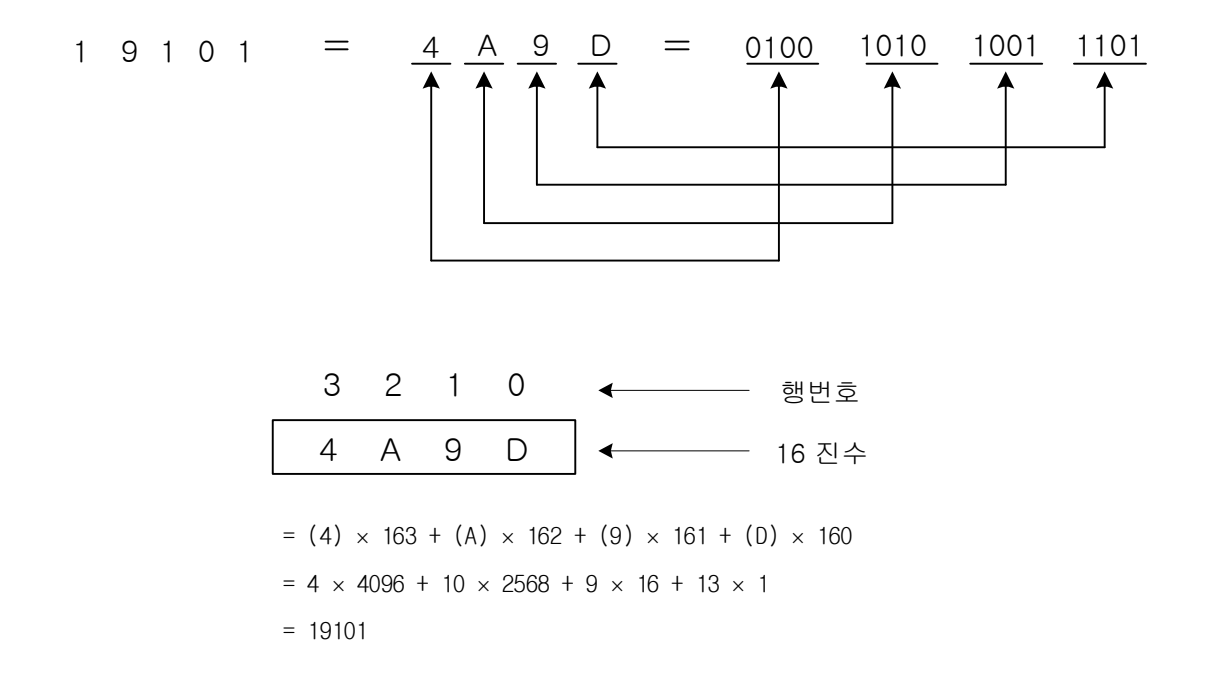

16 진수의 한자리는 2 진수의 4 비트로 대응됩니다.

(4) 2 진화 10 진수 (Binary Coded Decimal ..... BCD)

 2 진화 10 진수는 "10 진수의 각행의 숫자를 2 진수로 나타낸 수"를 말합니다. 예를 들면, 10 진수의 157 는 다음과 같이 나타낼 수 있으며,

 따라서, 2 진화 10 진수는 10 진수의 0 ~ 9999 (4 행의 최대치)를 16 비트로 나타냅니다. 각 비트의 가중치는 다음과 같습니다.

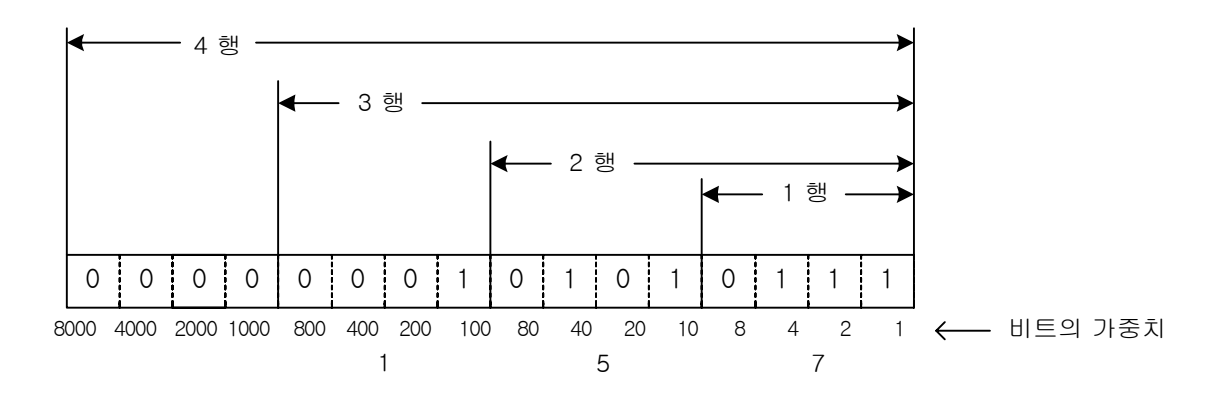

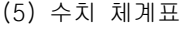

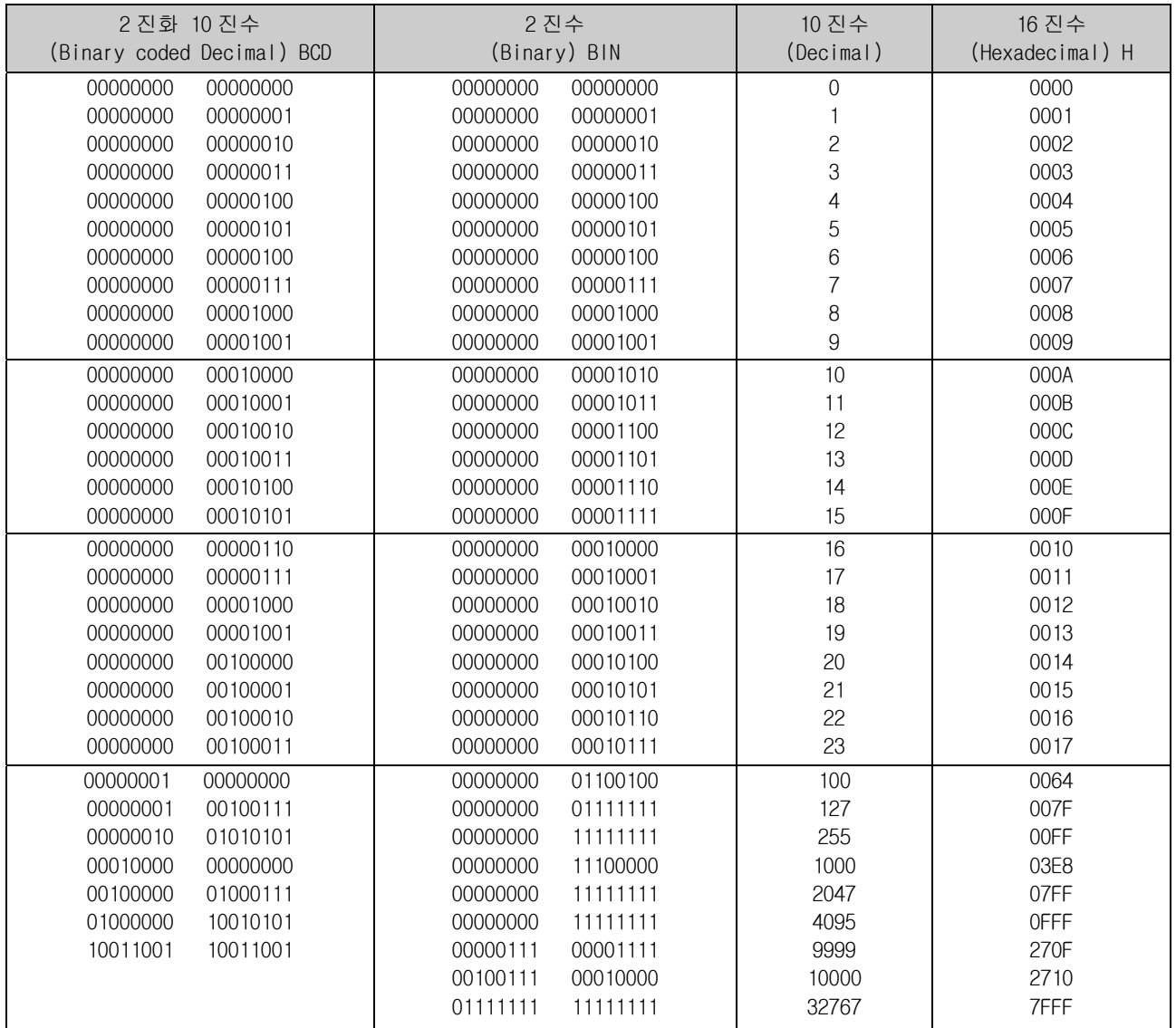

2) 정수표현

 XGK 명령어에서는 음수체계연산(Signed)을 기본으로 합니다. 이때 정수표시는 최상위 비트(MSB)가 0 이되면 양수를 나타내고 1 이면 음수로 나타나게 됩니다. 음수,양수를 표시하는 최상위 비트를 Sign 비트라고 합니다. 16 비트, 32 비트에서는 MSB 의 위치가 다르기 때문에 Sign 비트 위치에 주의해야 합니다.

16 비트 일 경우

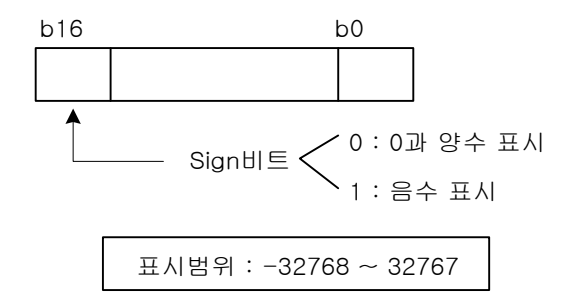

32 비트 일 경우

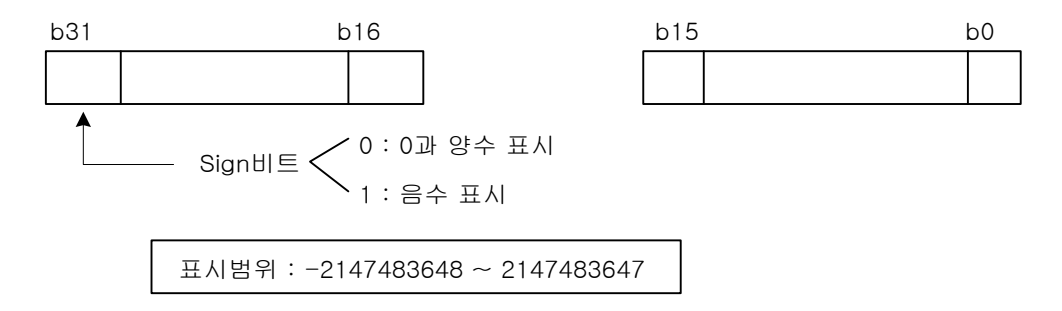

- 3) 음수의 표현
	- 예) 0001 을 표기하는 방법
	- (1) 음수번호를 땐 0001 을 표기한다. (b15=1)

$$
\begin{array}{|c|c|c|c|}\n & b0 \\
\hline\n1 & 0 & \sim & 0 & 1\n\end{array}
$$

(2) (1) 의 결과를 반전시킨다. ( b15 = 제외)

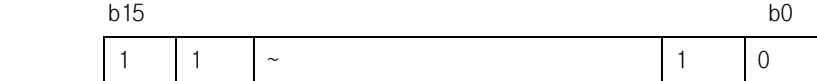

(3) (2) 의 결과에 +1 을 한다.

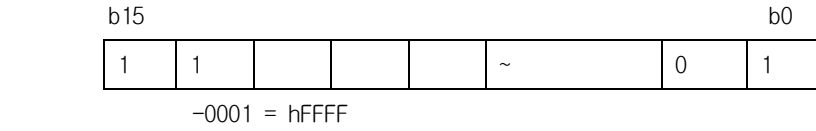

### 부록 2. 타이머의 계측방법과 정밀도

타이머는 타이머명령 실행시 타이머 내부코일이 On/Off 를 하고 End 명령 실행후에 타이머의 현재 값을 갱신하고 접점을 On/Off 합니다.또한 입력조건이 Off 하면 타이머 내부코일이 Off 되고 END 명령 실행후 타이머의 현재 값은 0 이 되고 접점도 Off 됩니다.

프로그램 예

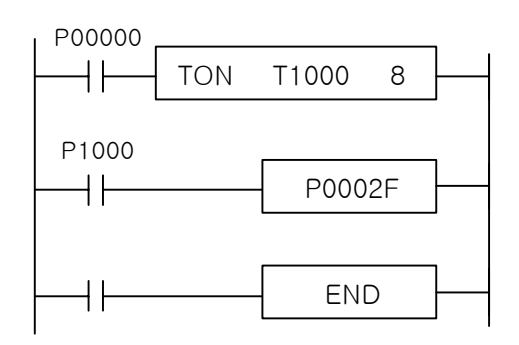

P00000 가 On 하여 80ms 후에 접점 T1000 및 P0002F 가 On 합니다. (T1000 는 10ms 타이머)

(100ms 타이머의 정밀도 역시 10ms 타이머와 동일합니다.

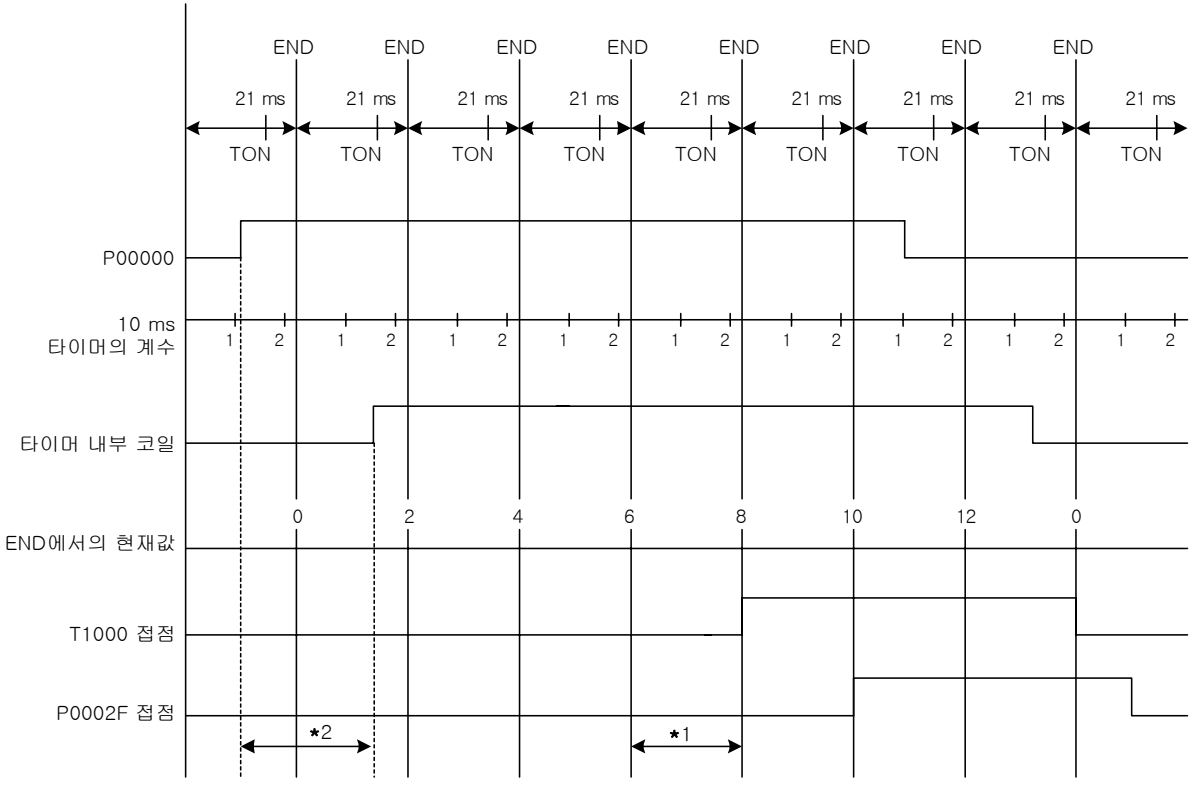

첫 SCAN 시작

\* 1 …10mS타이머의 계수 오차(  $^{+1}_{0}$ 스캔 시간) ...<br>10mS타이머의 계수 오차( <sup>+1</sup><br>... 타이머 입력조건 P00가 Onㅎ

\* 2 … 타이머 입력조건 P00가 On하는 시간과 타이머 출

력 T192의 프로그래밍상의 위치에 의한 오차( 1±스캔) 따 l에 의한 오차( 1±<br><mark><sup>+2</sup>스캔 시간이 됩</mark>

- 라서 10ms 타이머의 정밀도는 ≛{스캔 시간이 됩니다. (100ms 타이머의 정밀도 역시 10ms 타이머와 동일합니
- 다.

보충 설명

\* 1의 경우

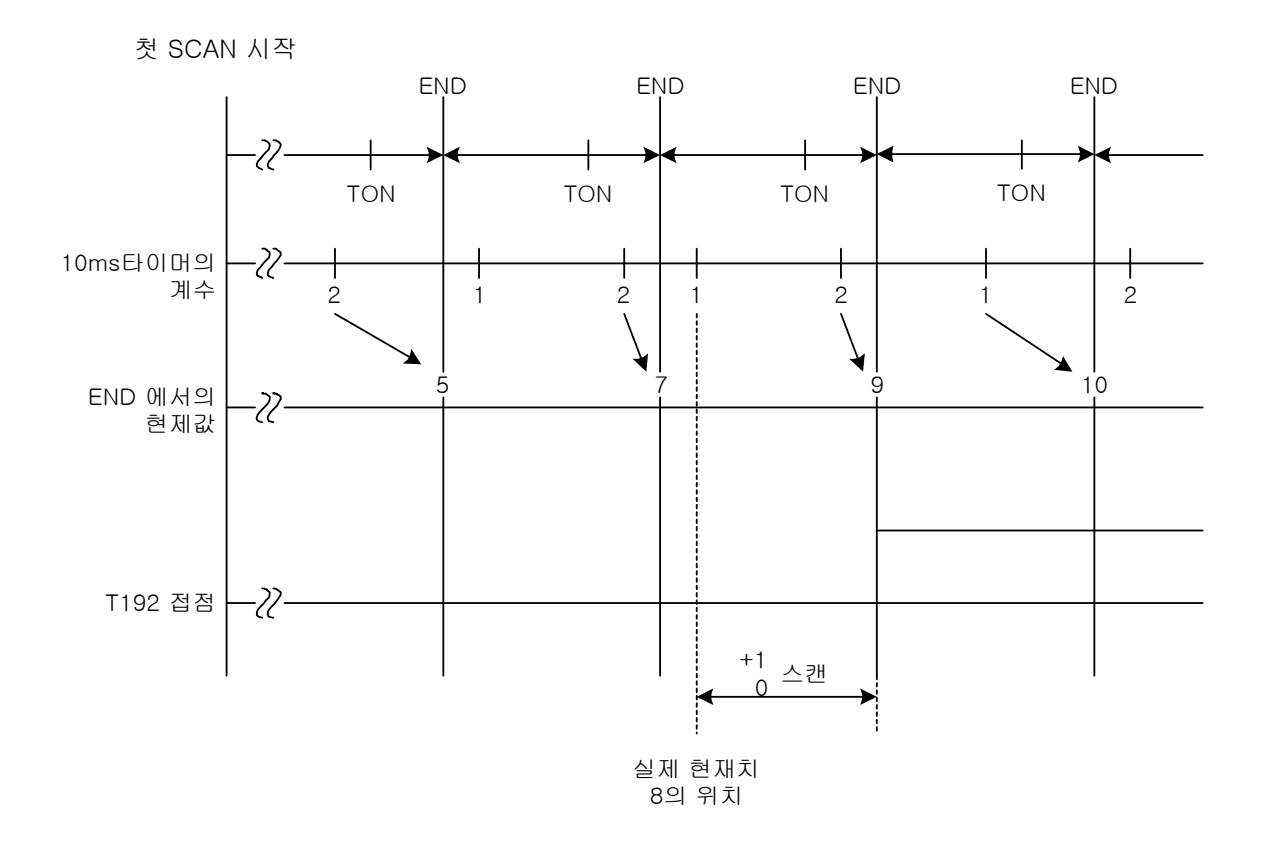

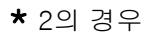

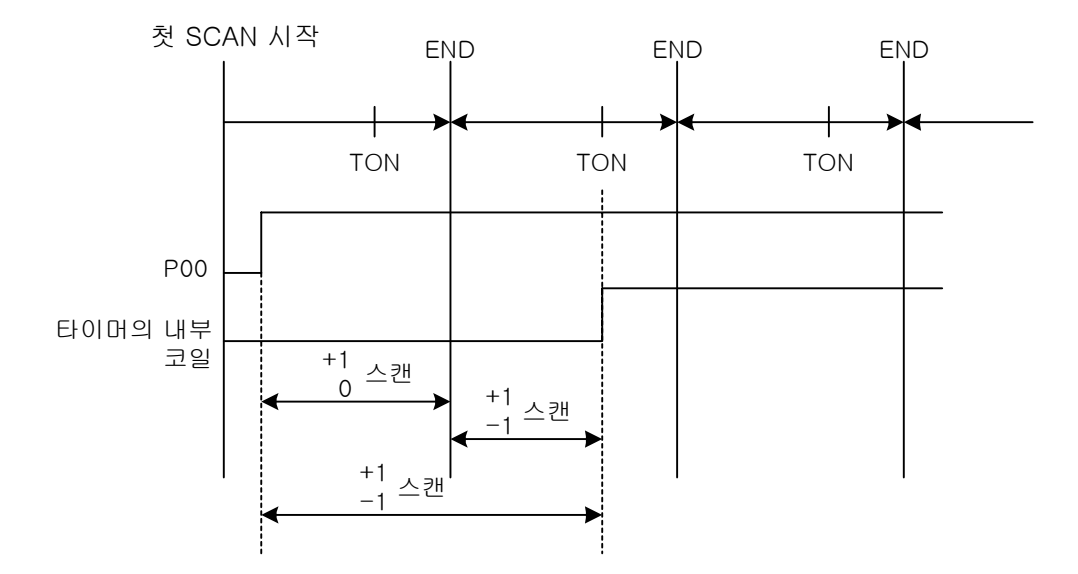

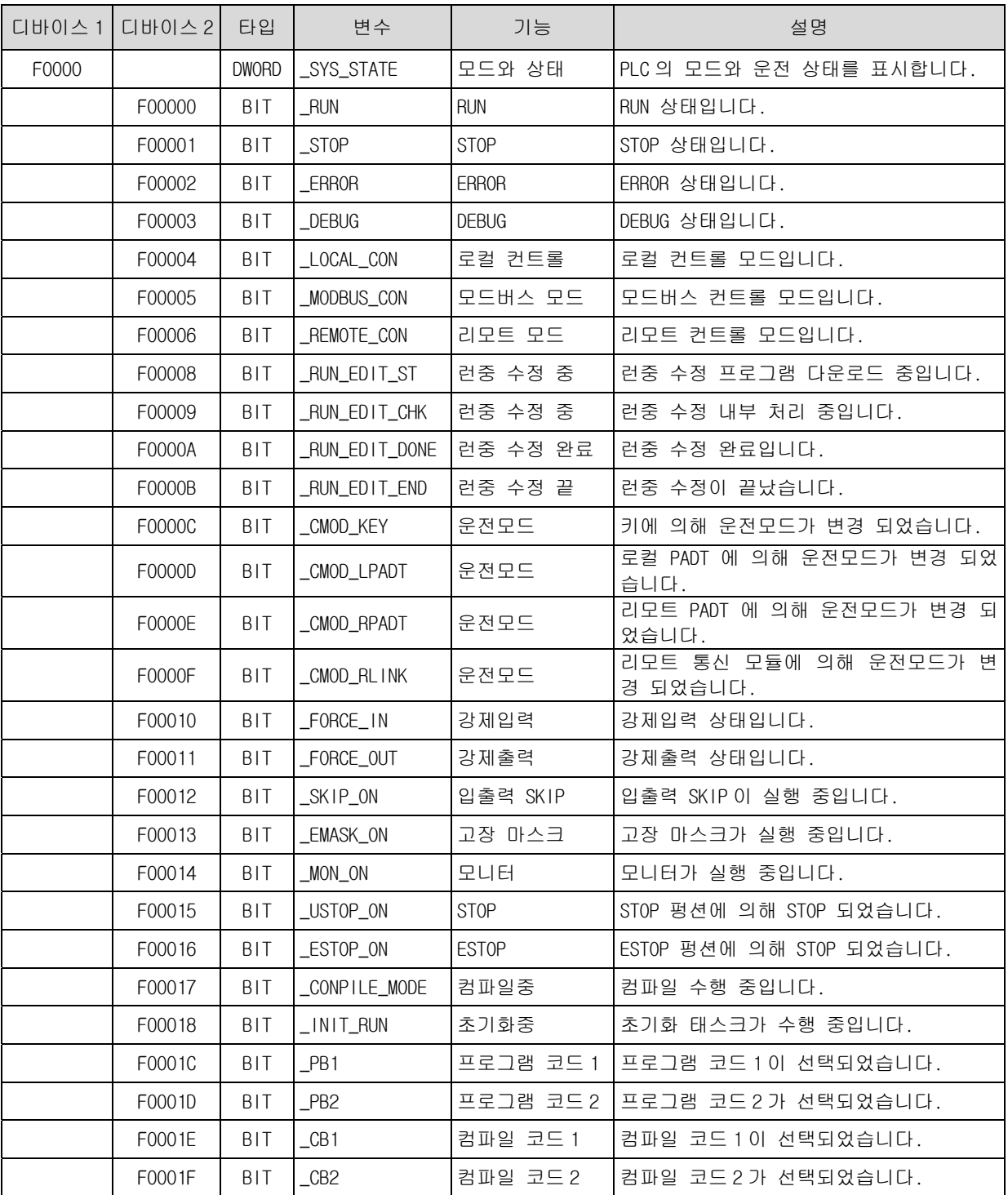

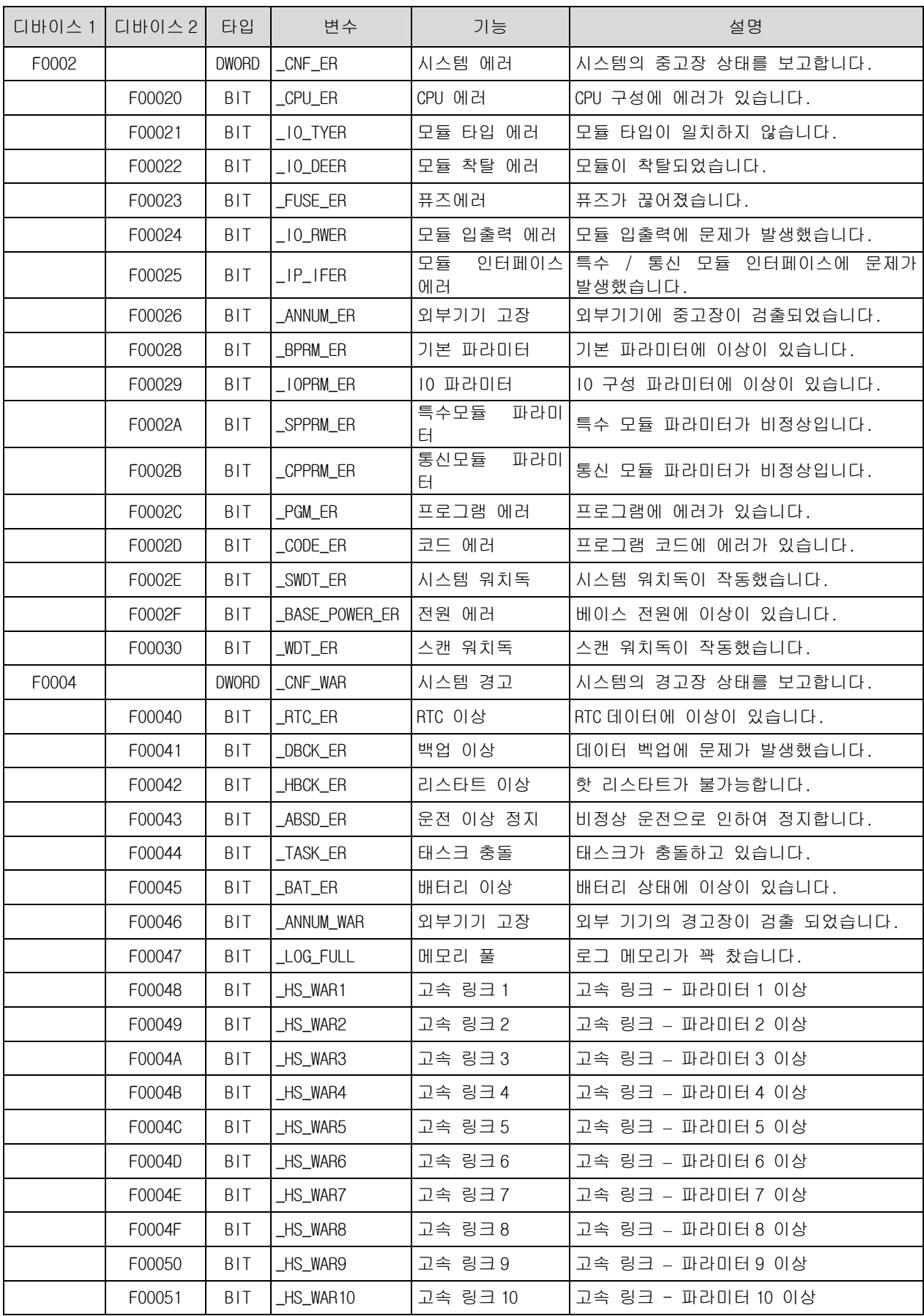

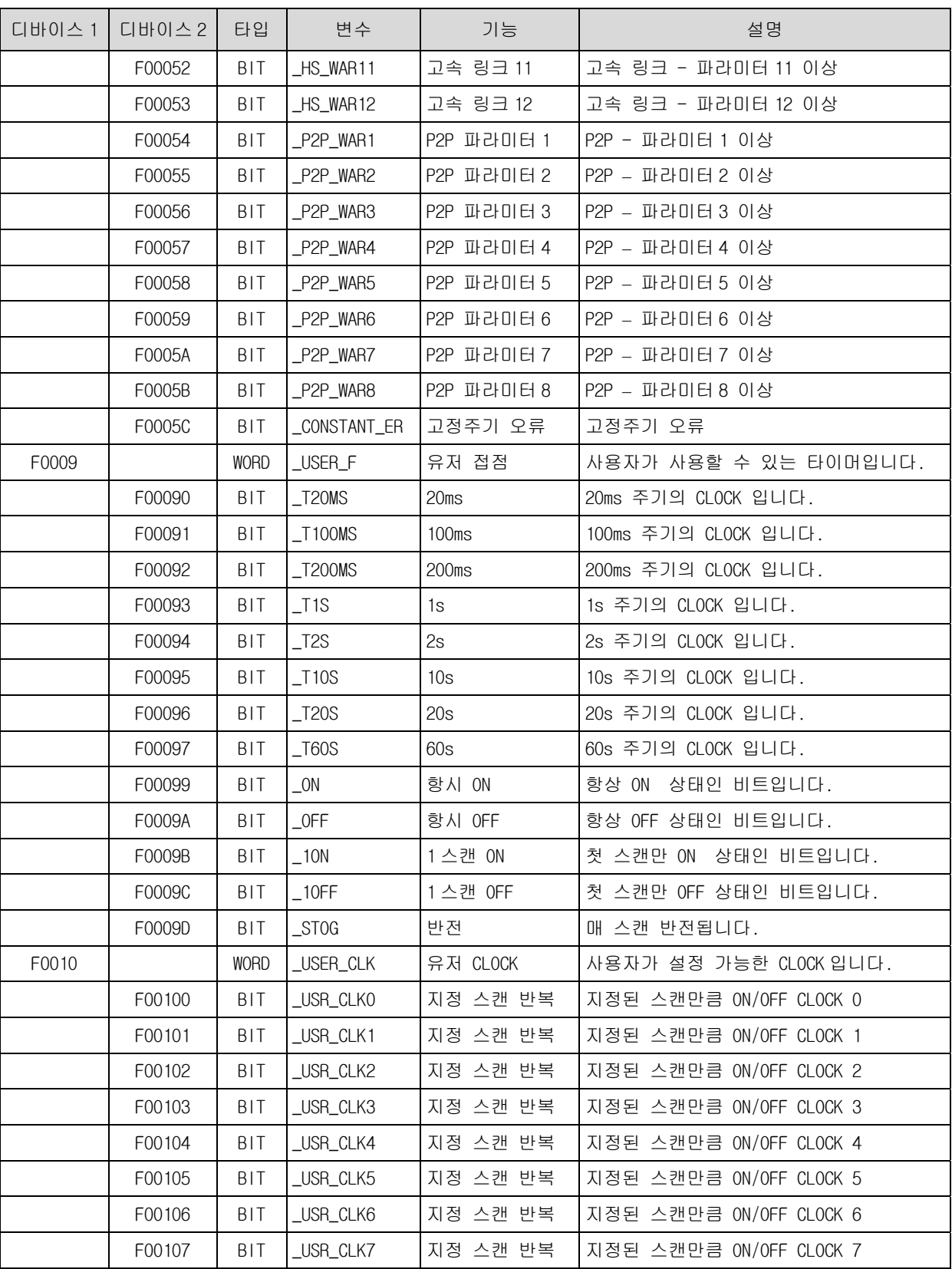

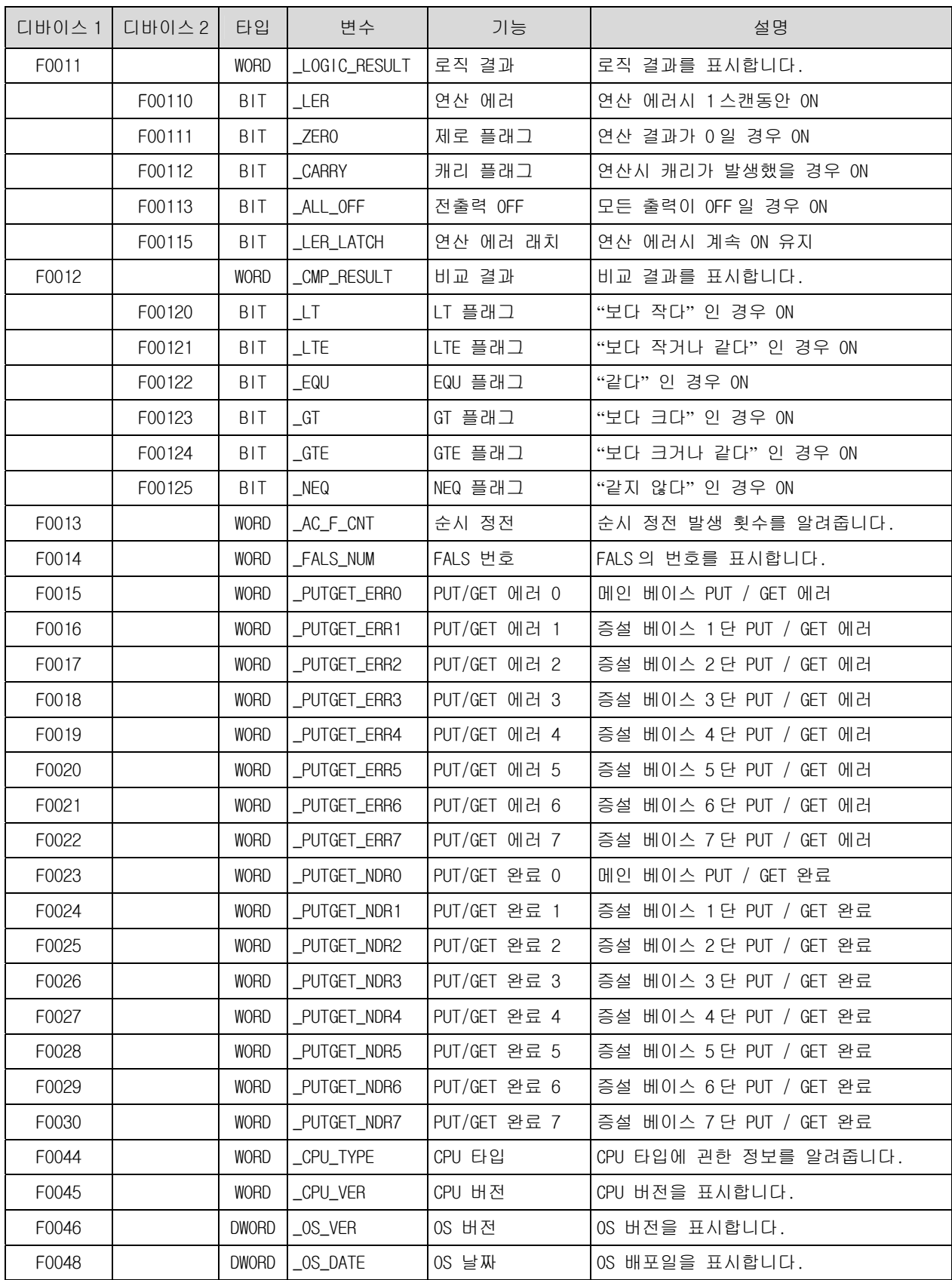

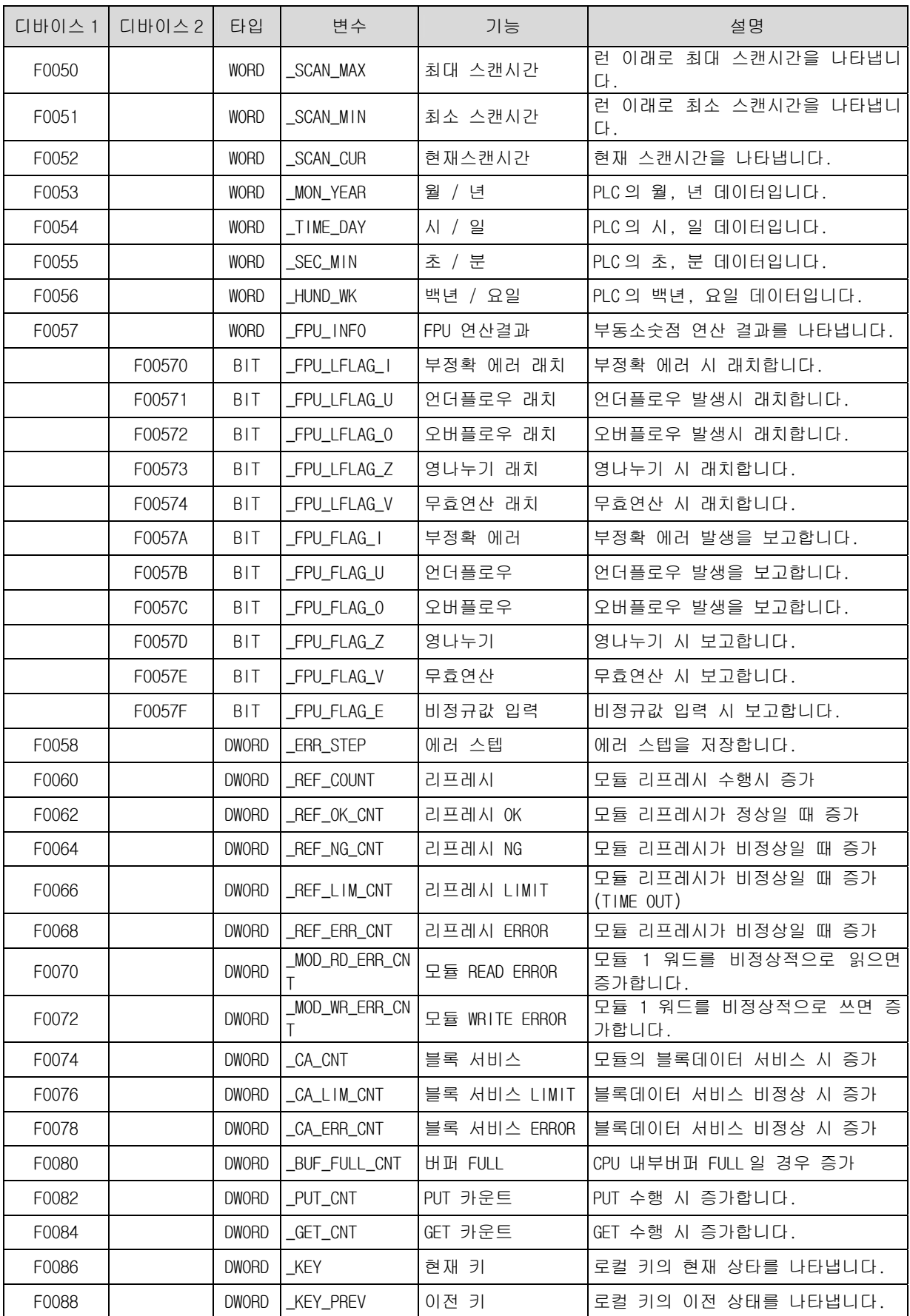

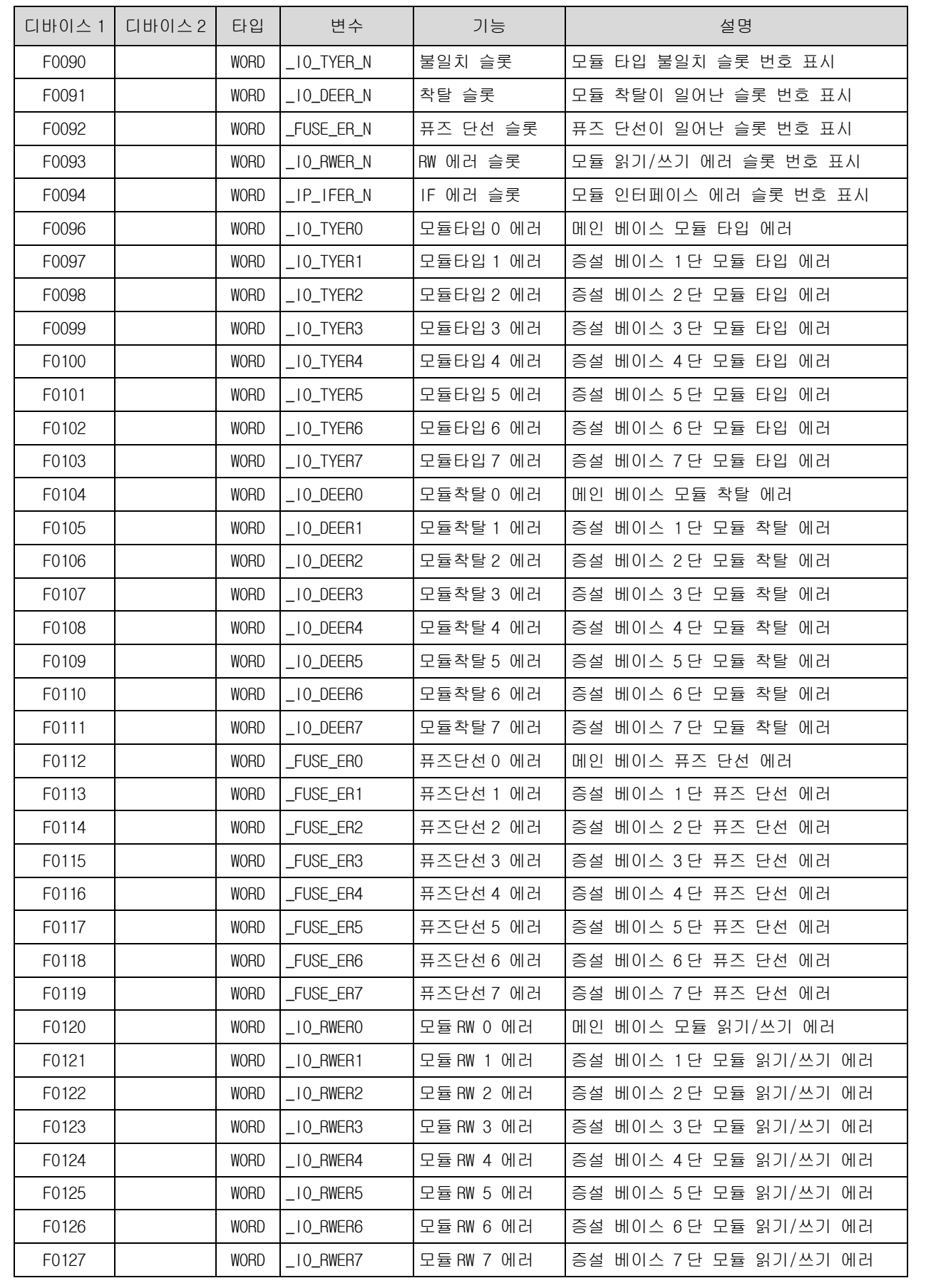

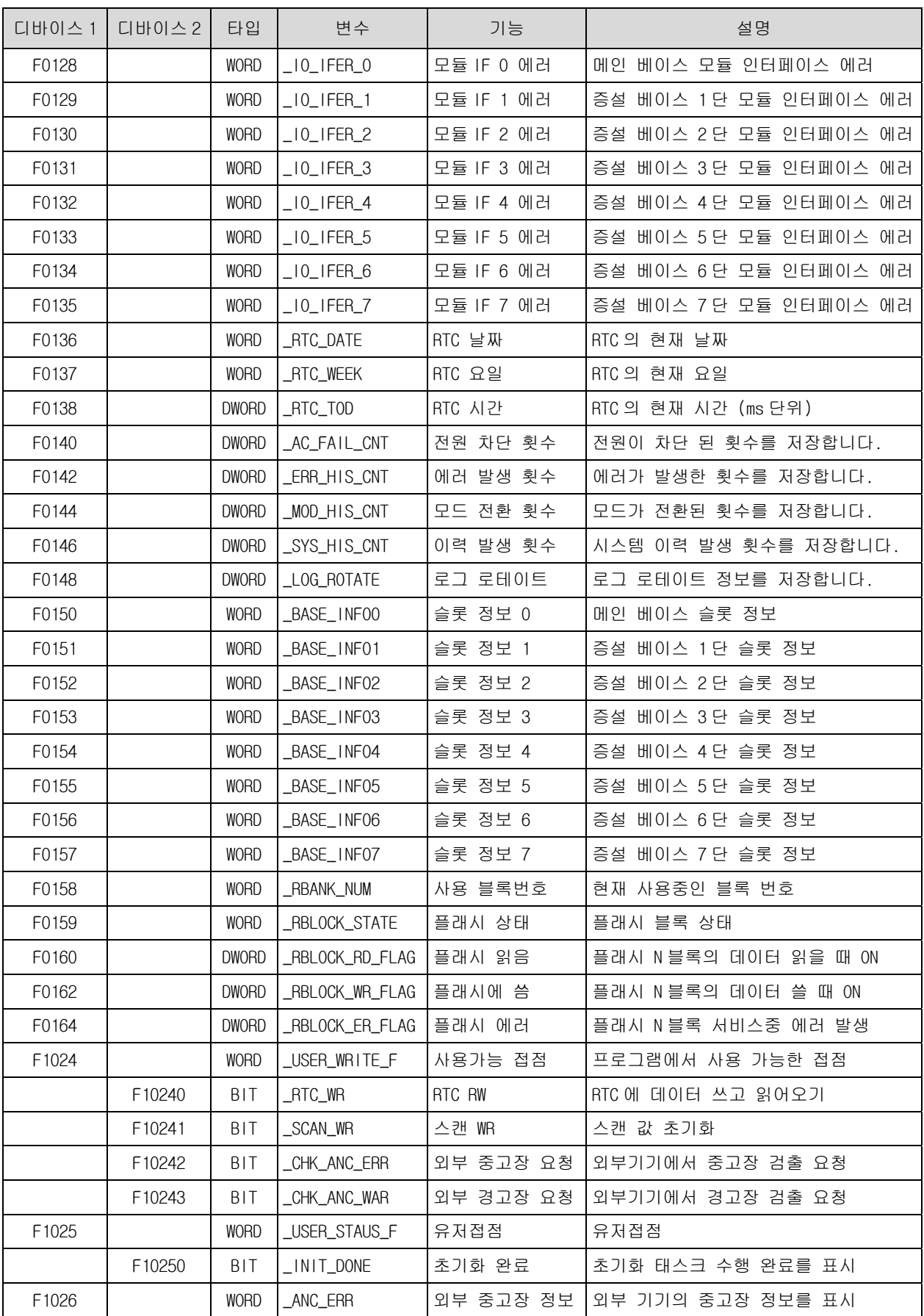

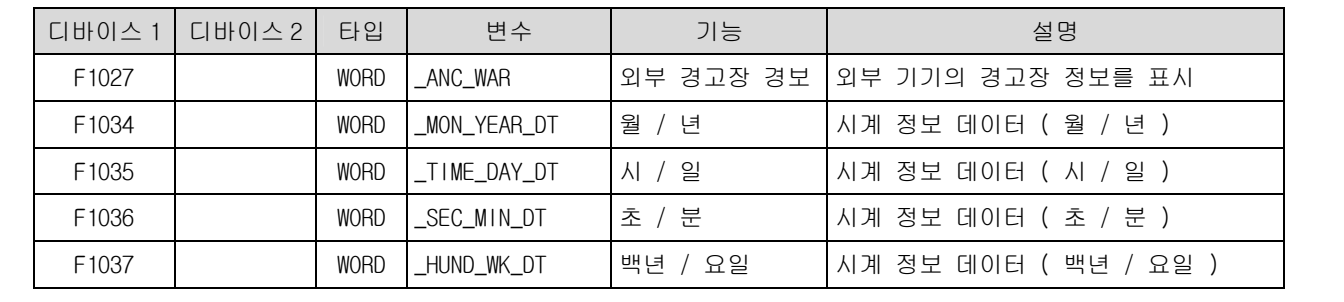
## 부록 4. 명령어 실행 속도

단위:ns

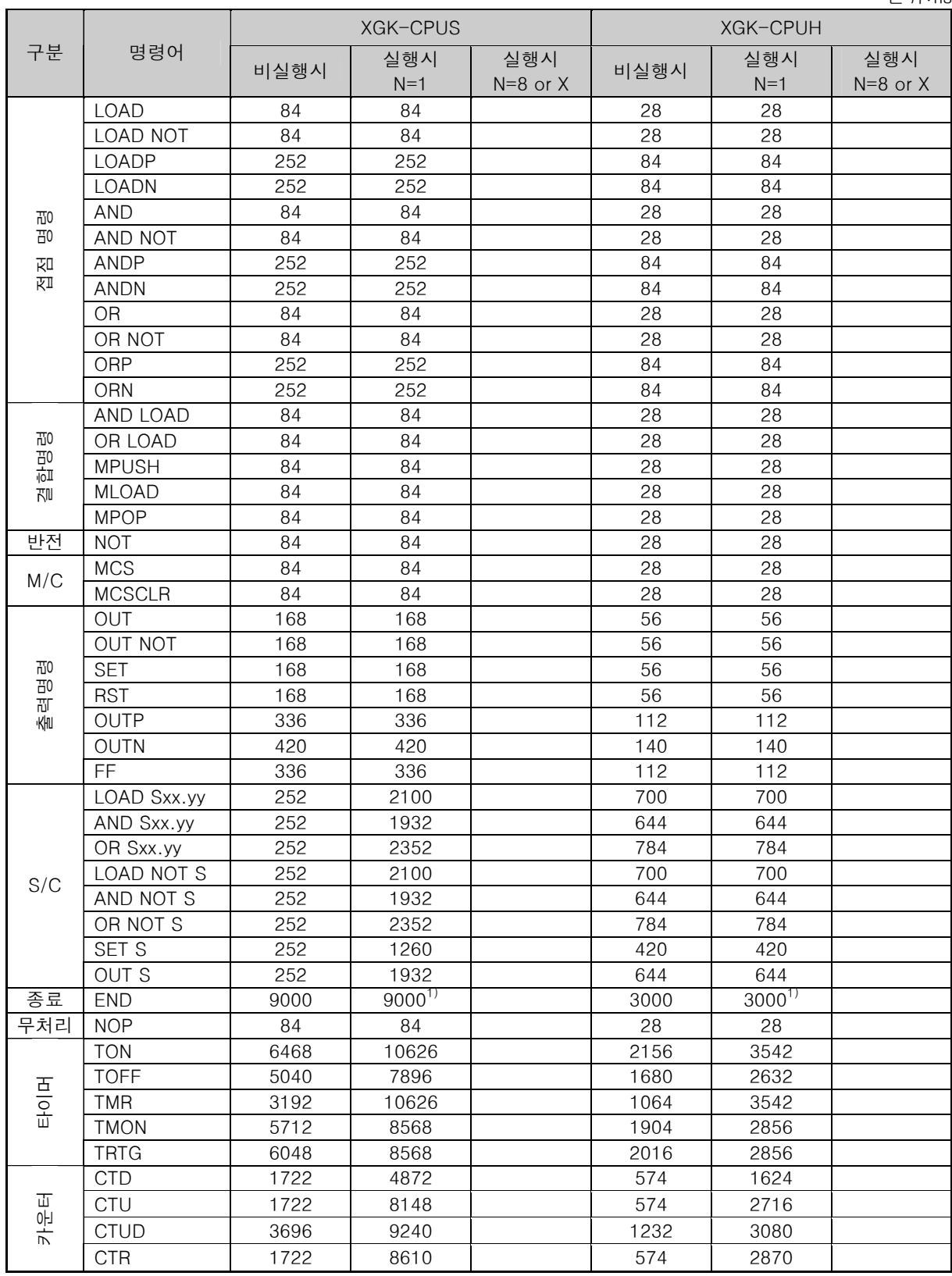

j.

<sup>1)</sup> 타이머를 사용하면 사용한 개수만큼 타이머 실행시간이 추가됩니다.

단위:ns

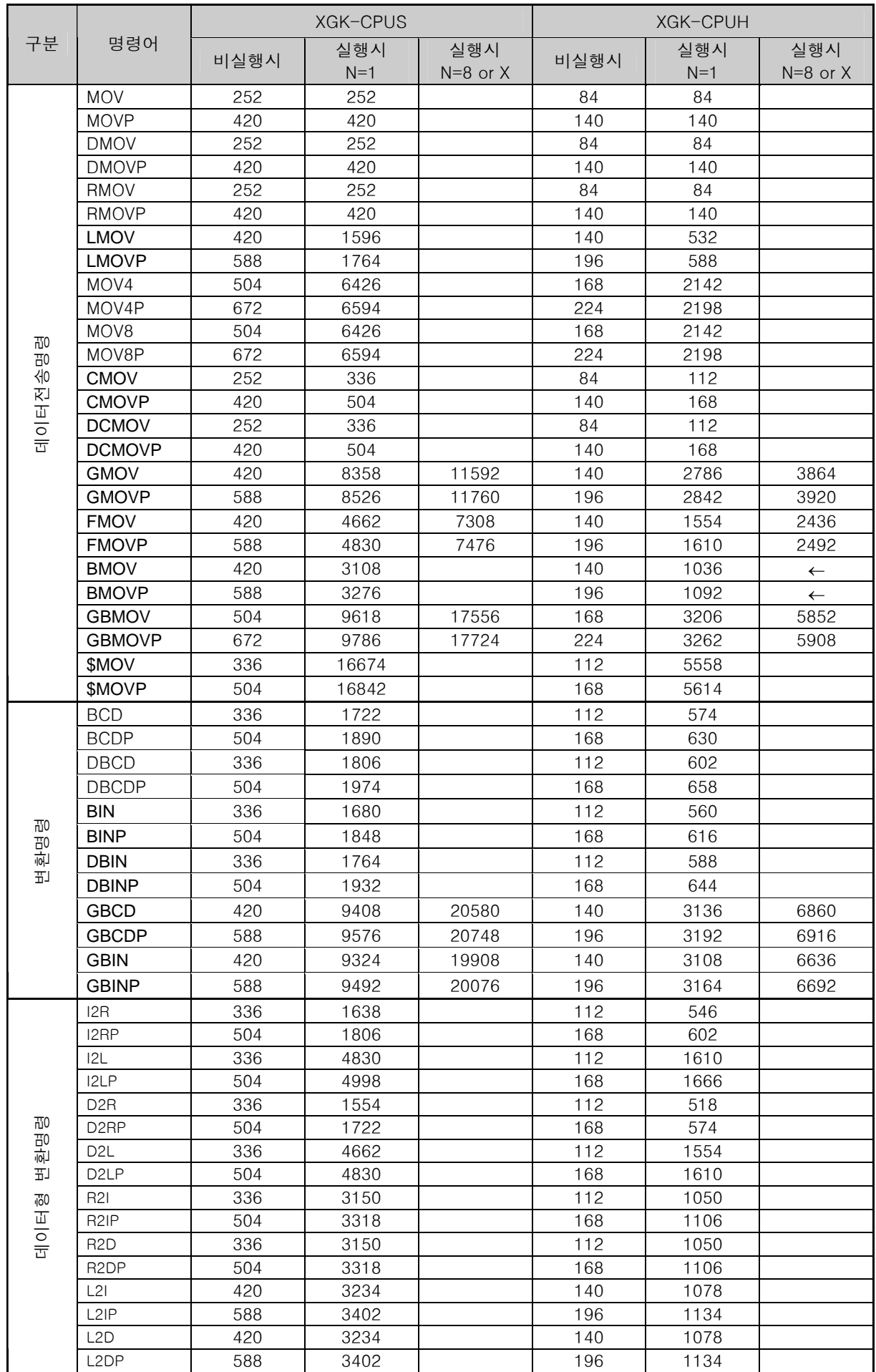

단위:ns

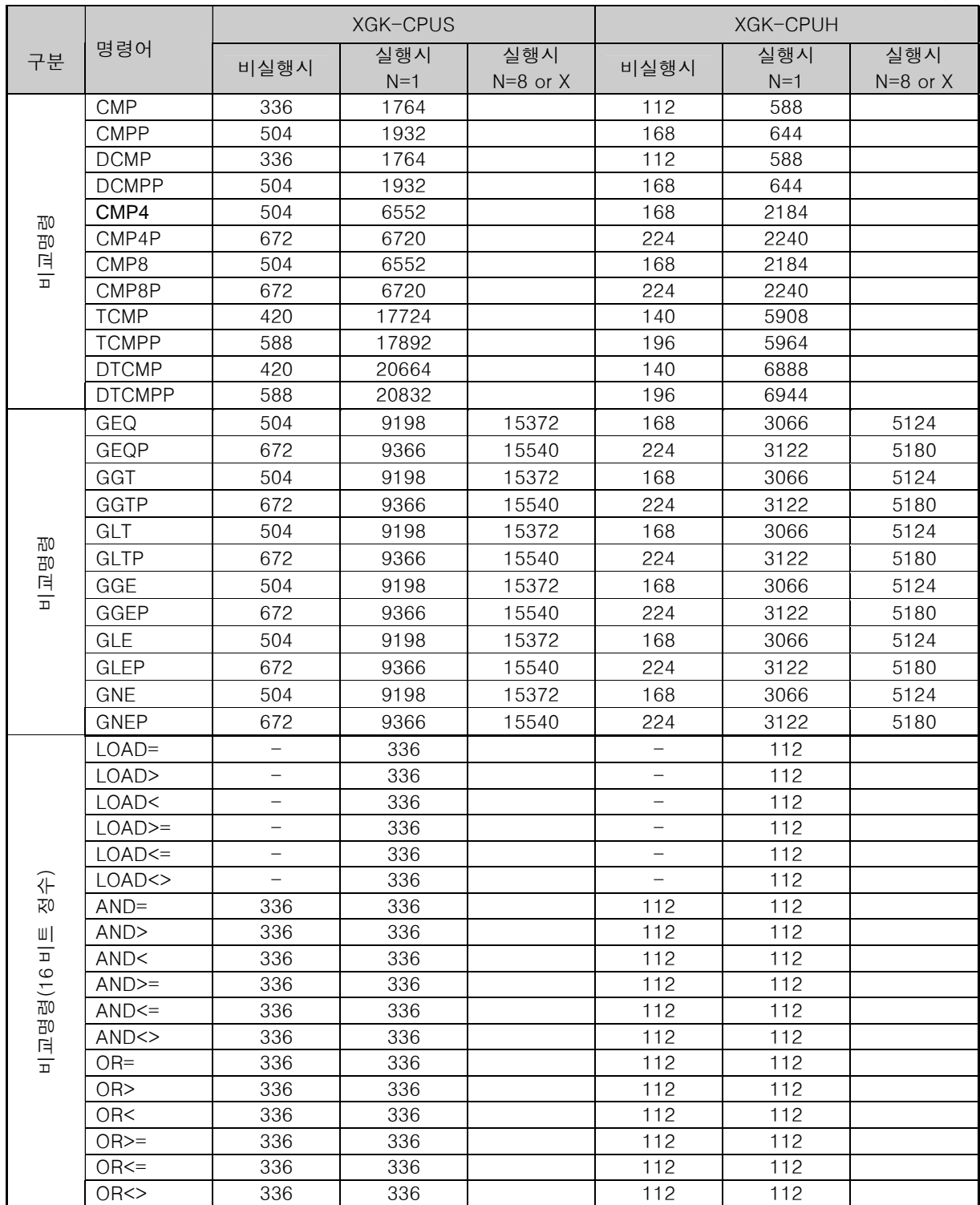

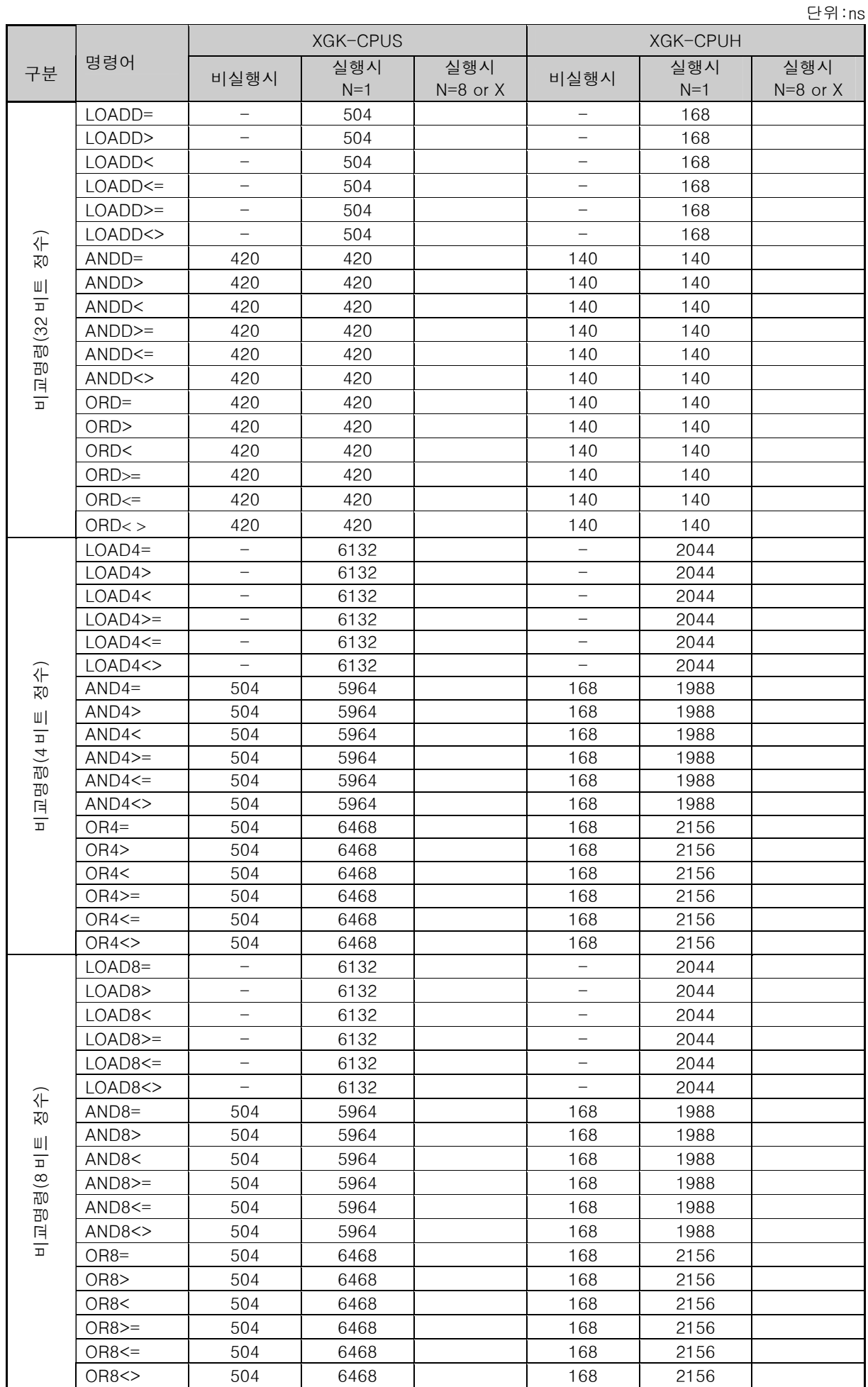

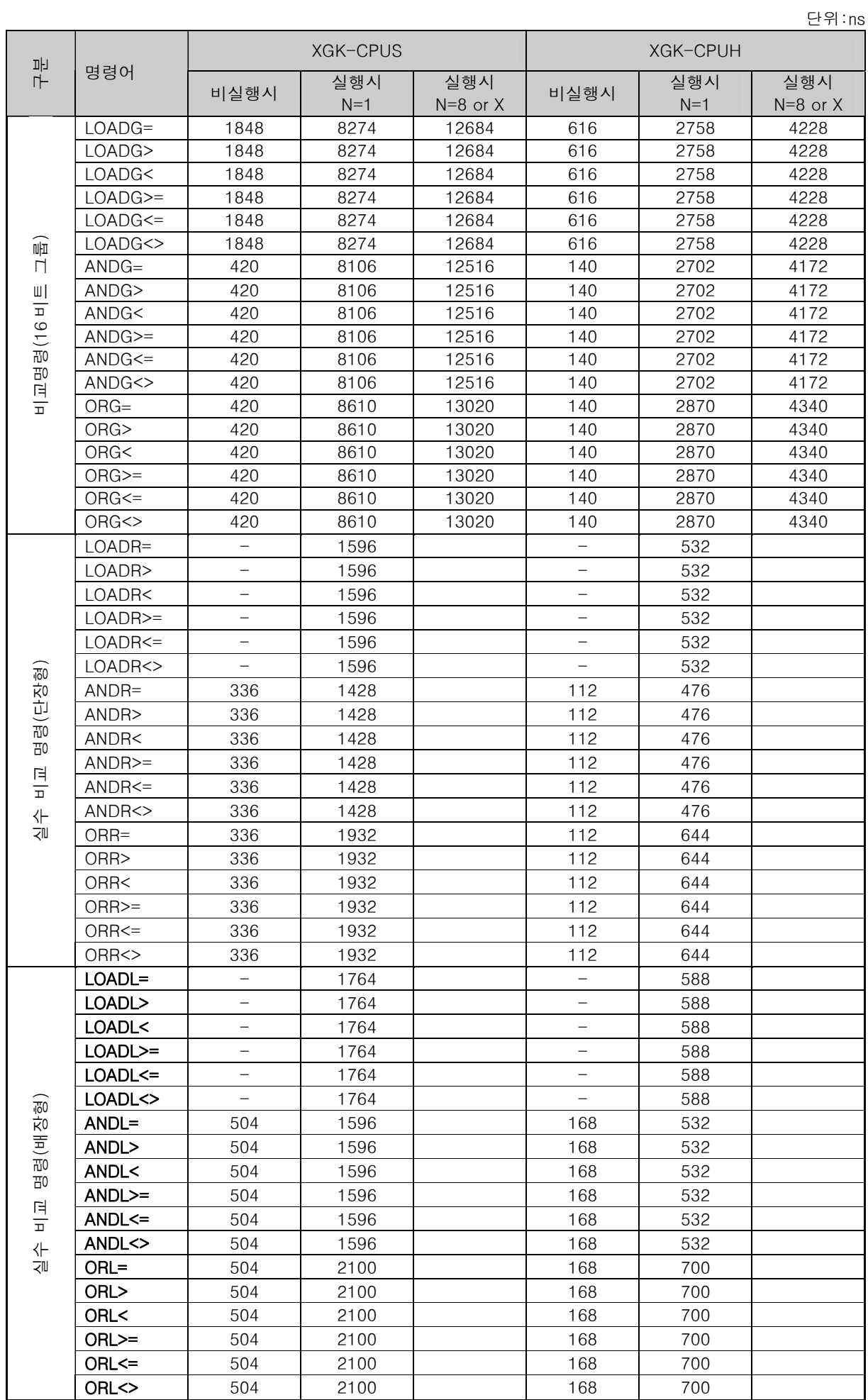

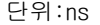

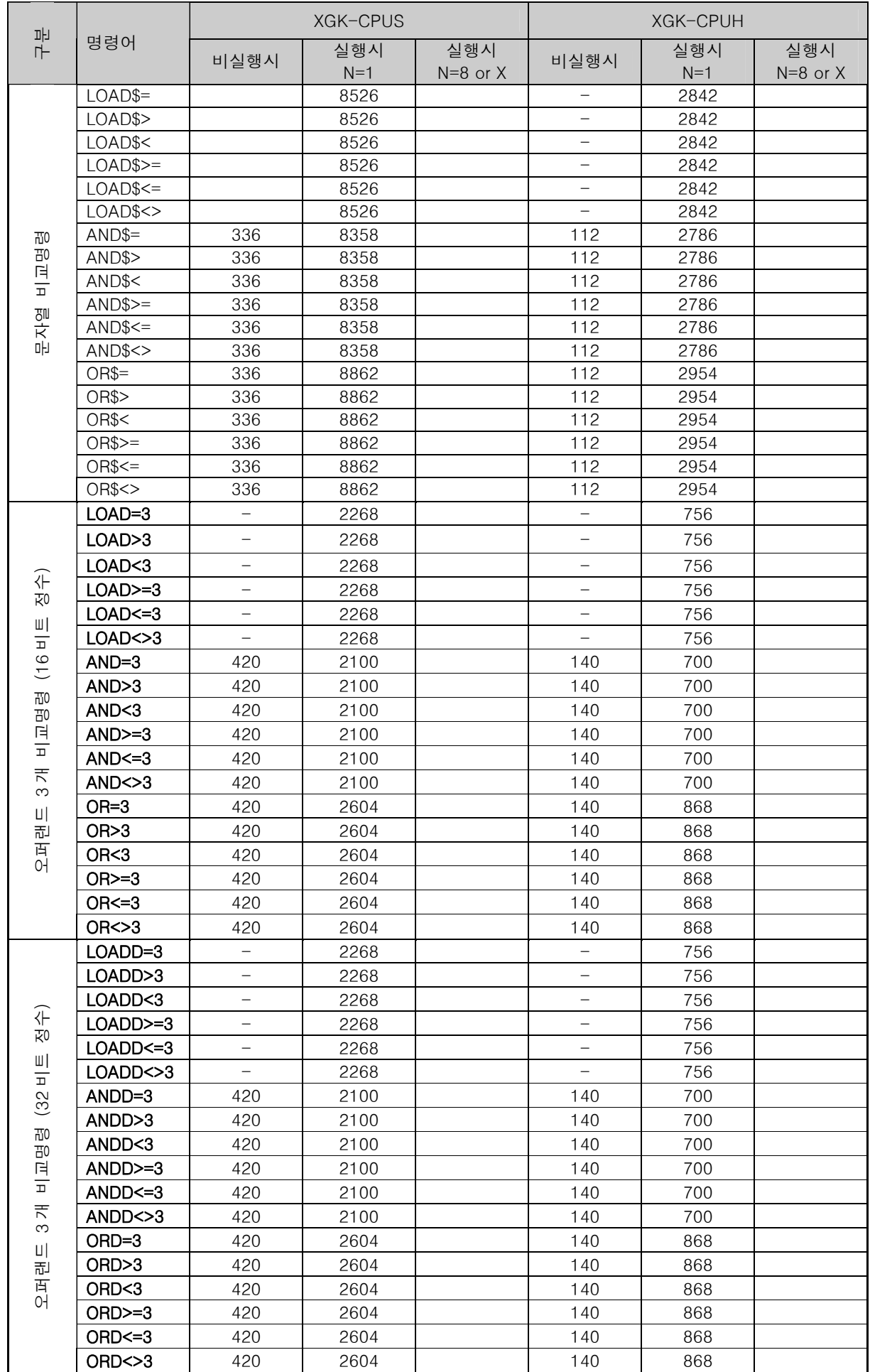

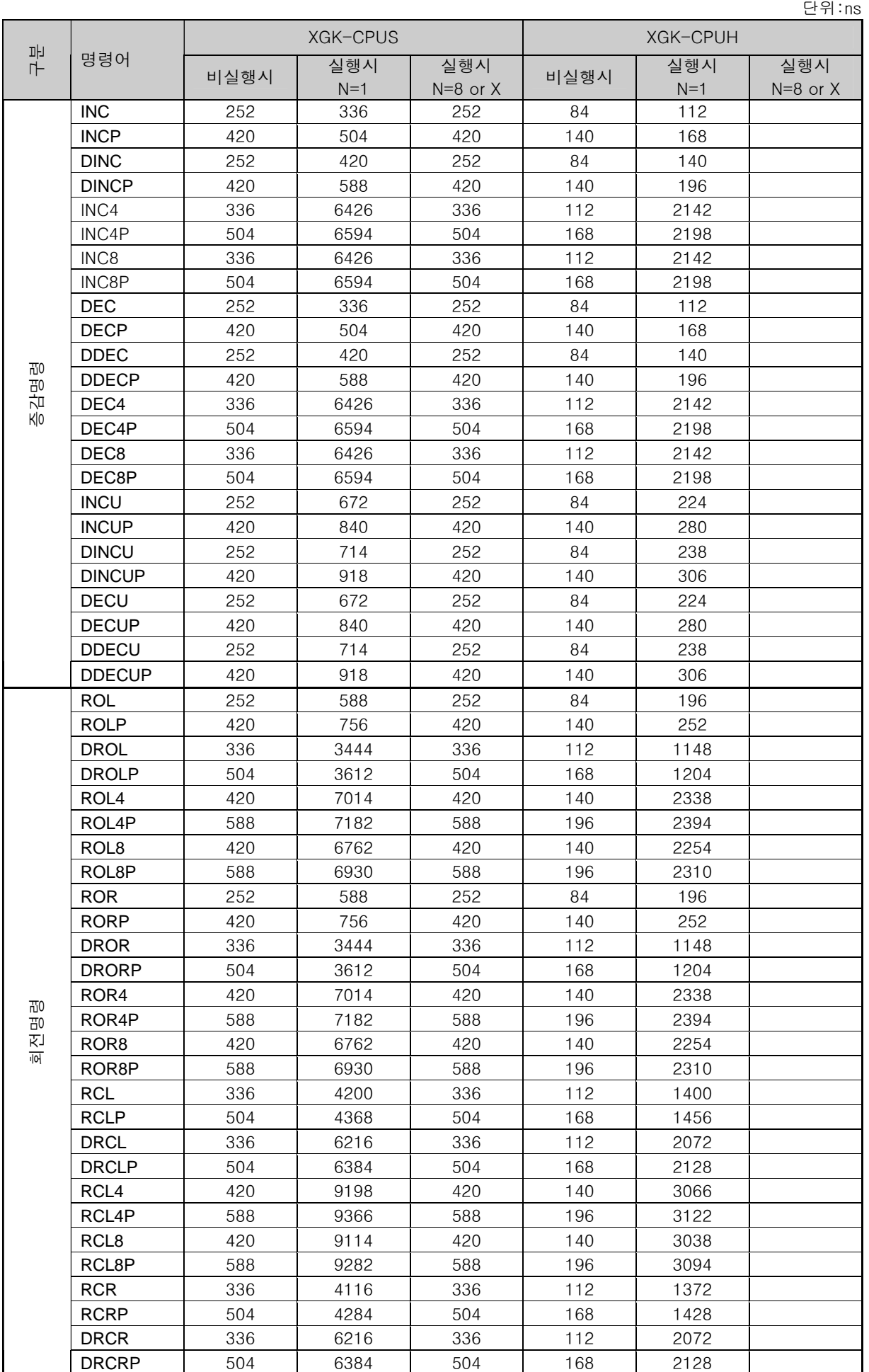

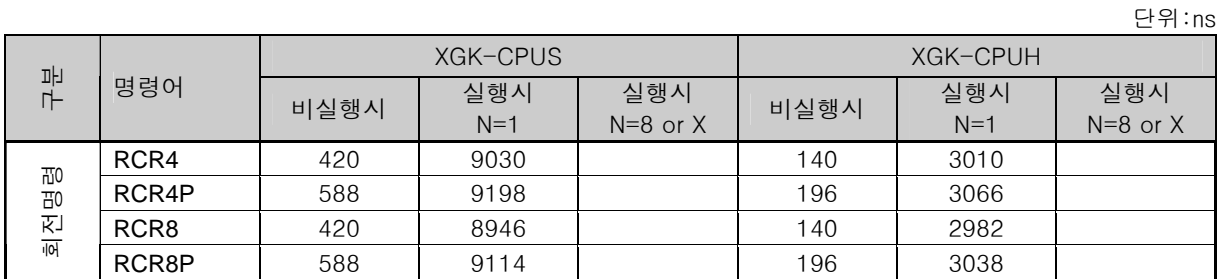

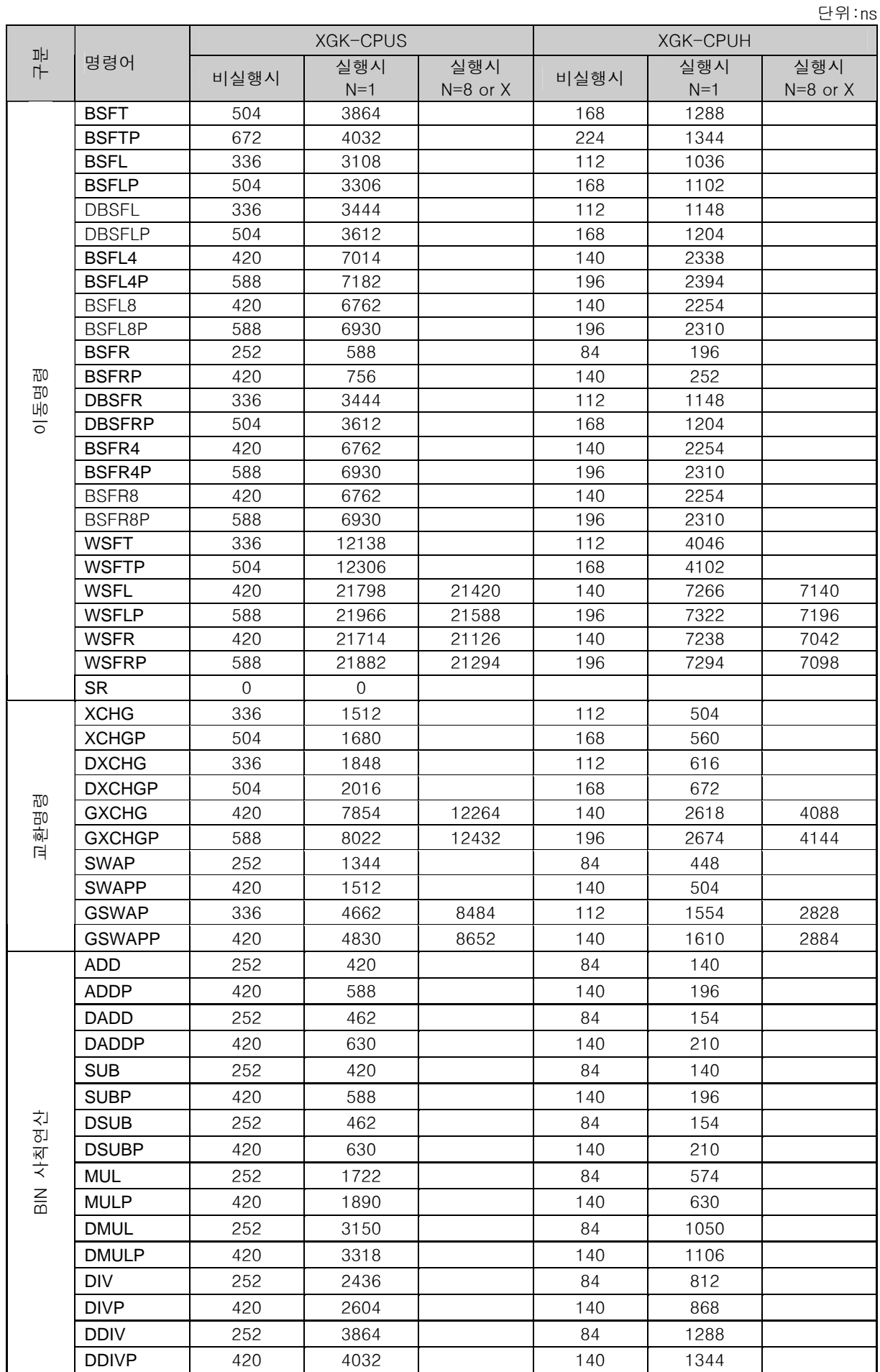

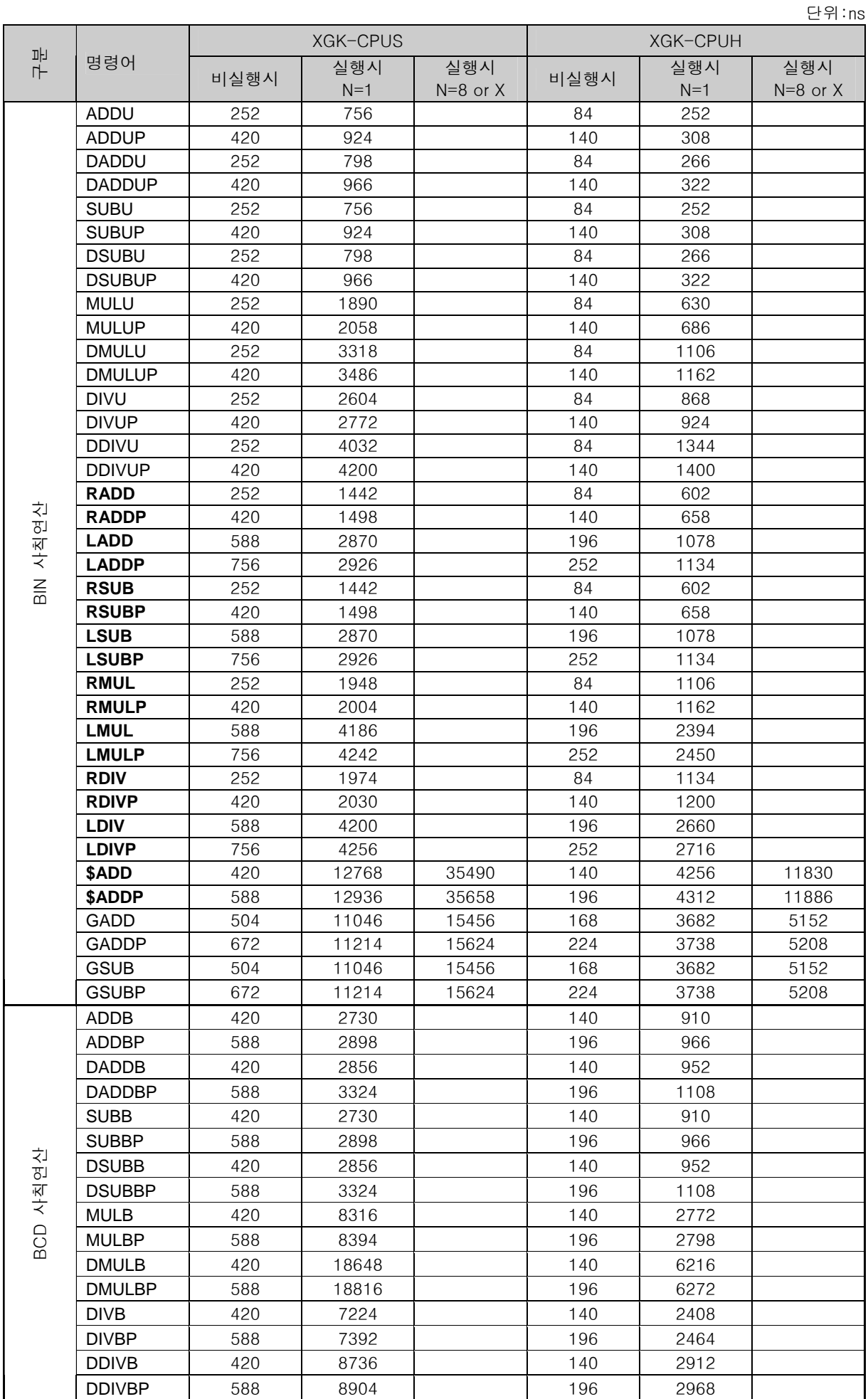

단위:ns

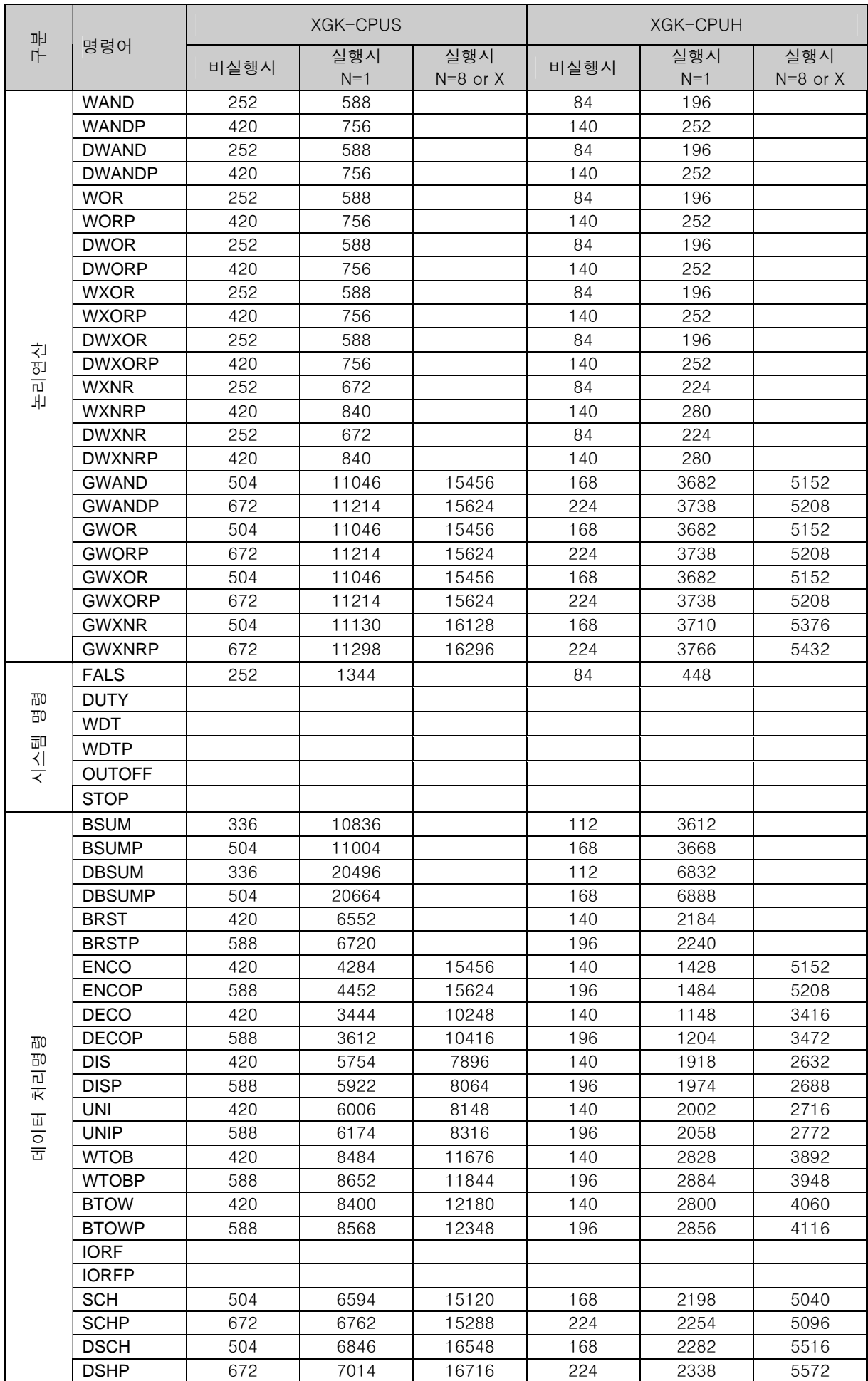

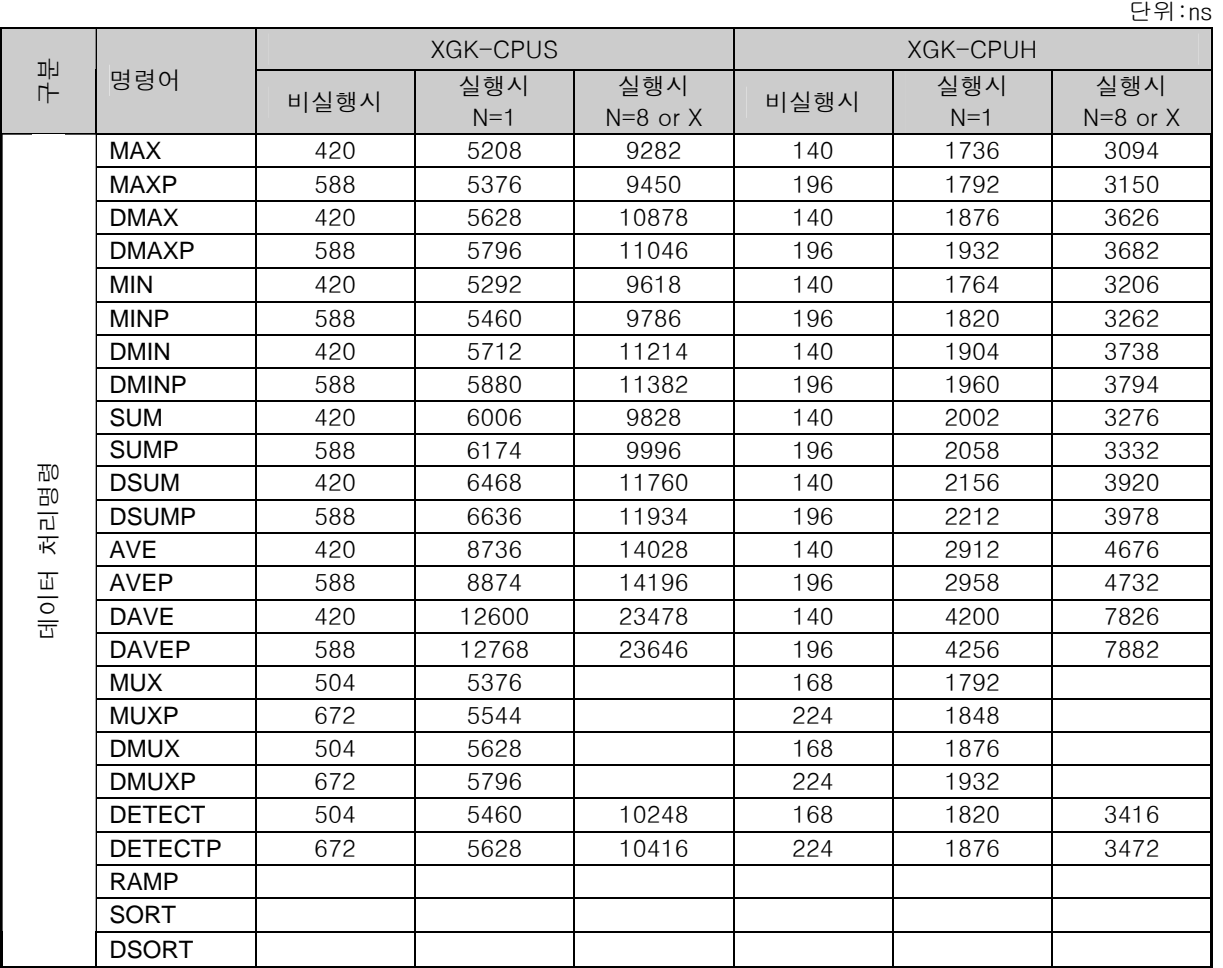

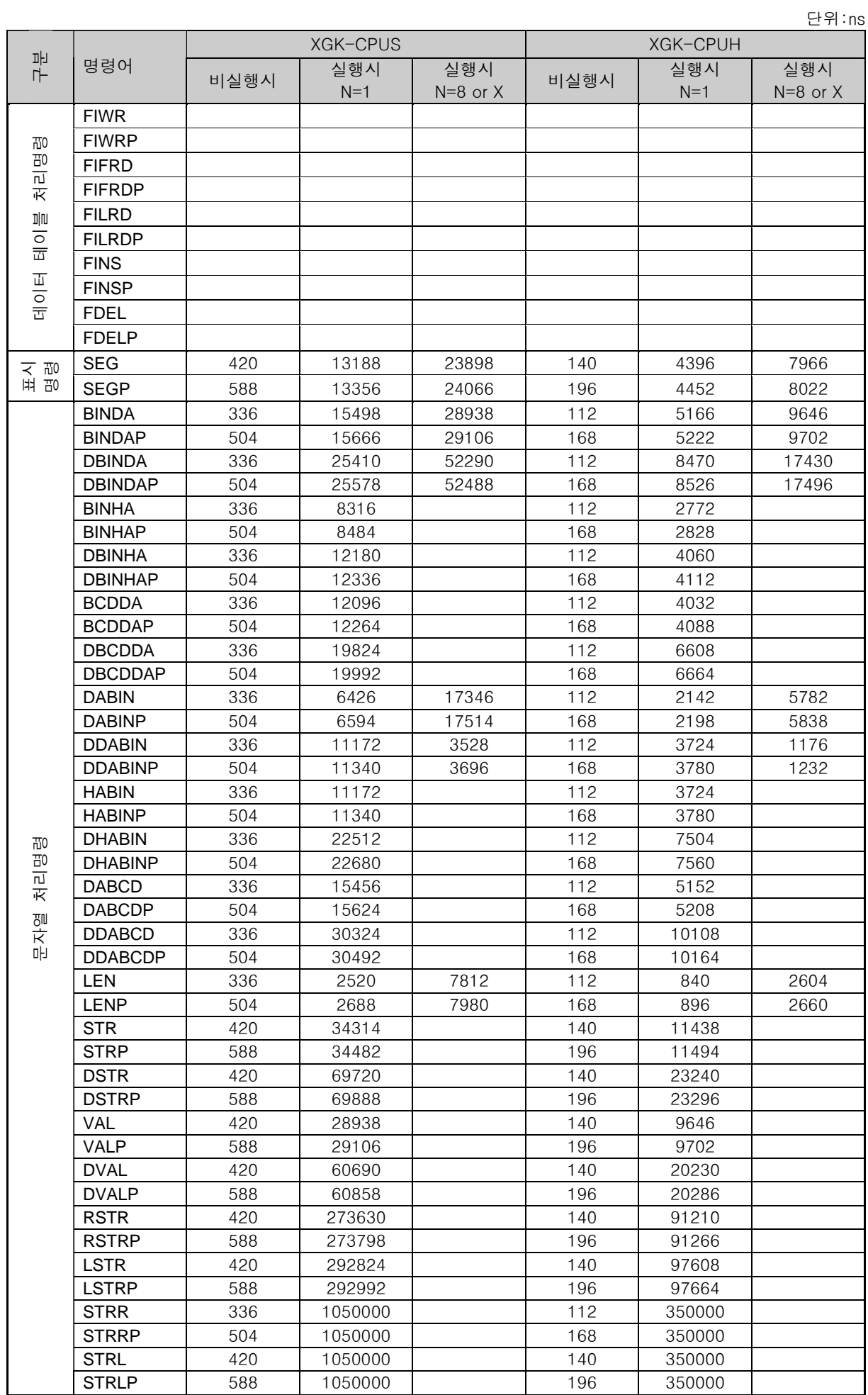

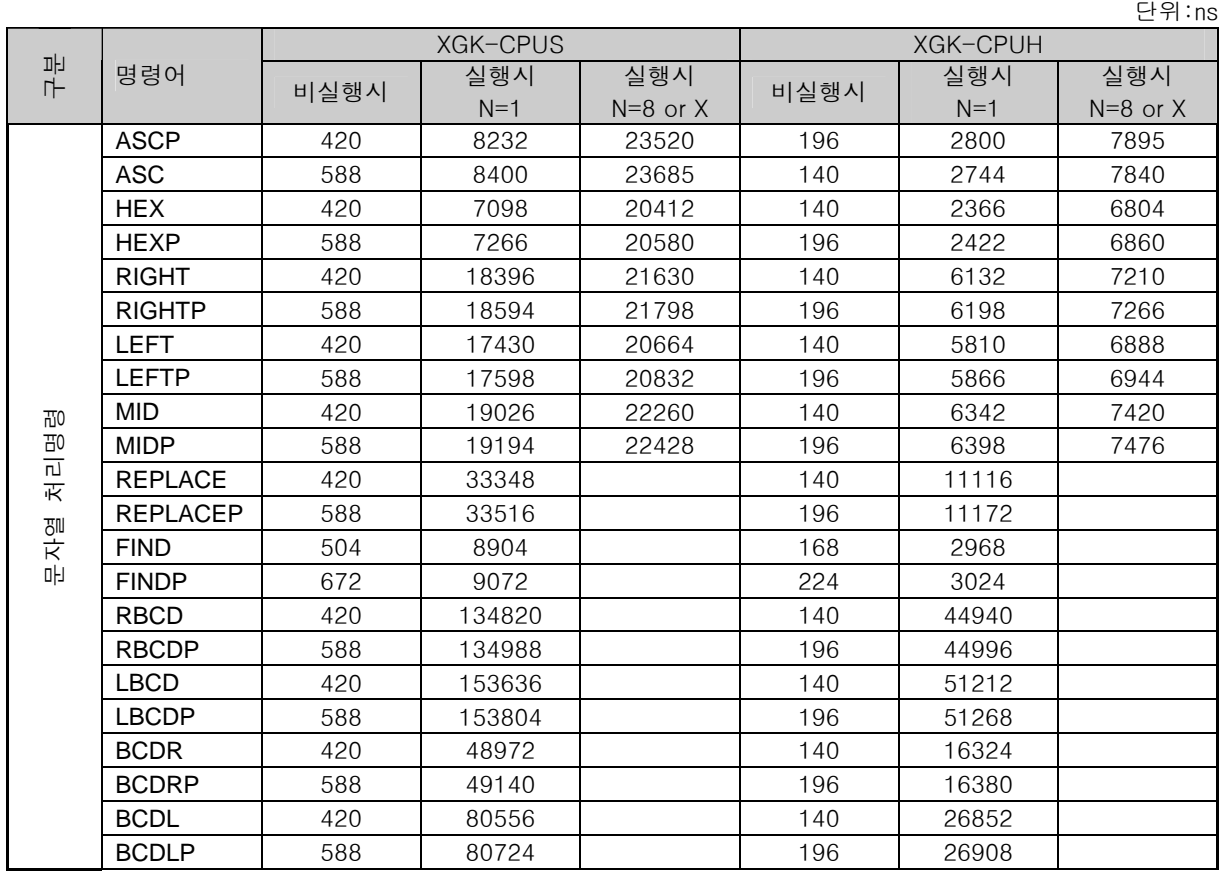

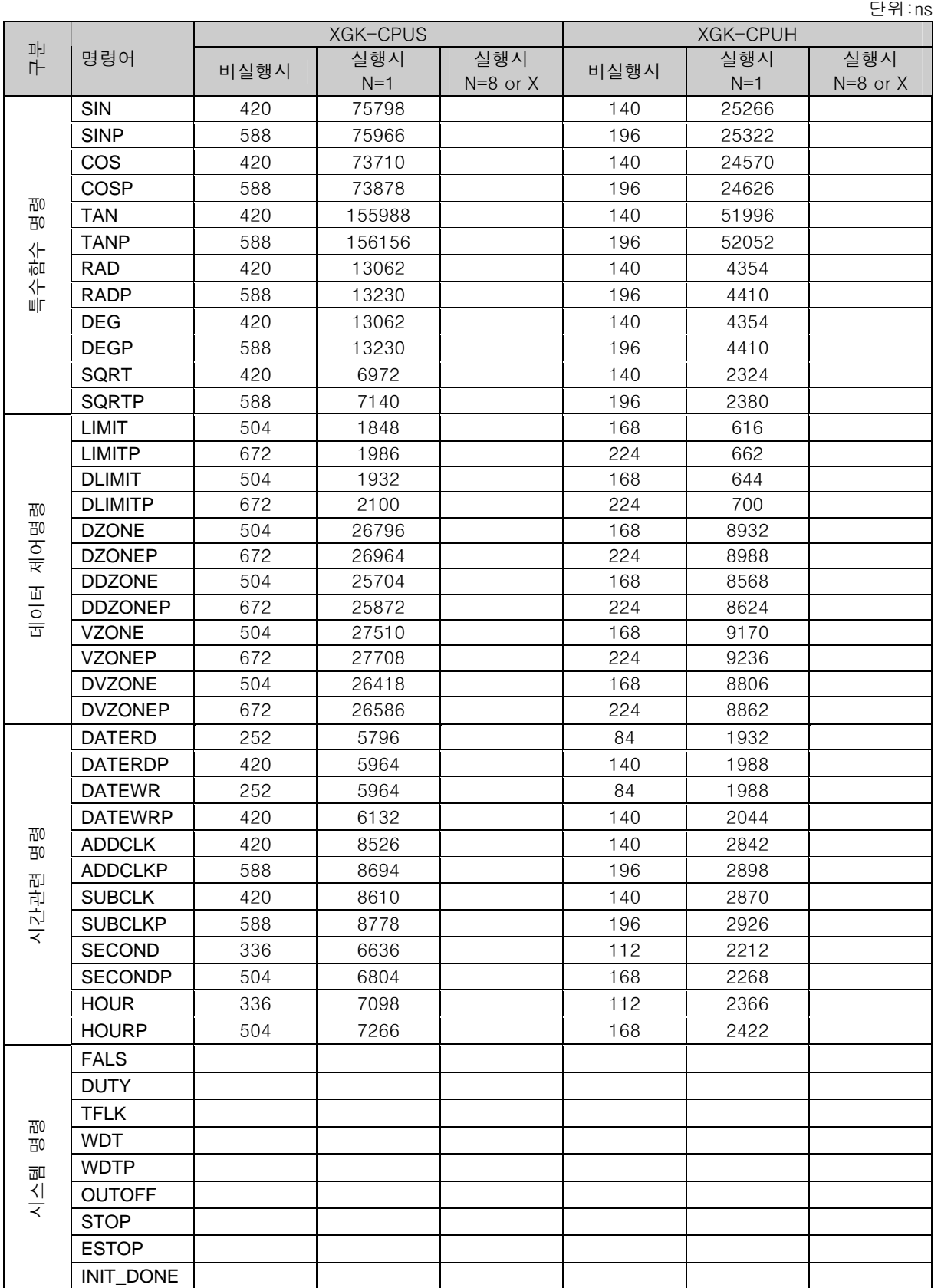

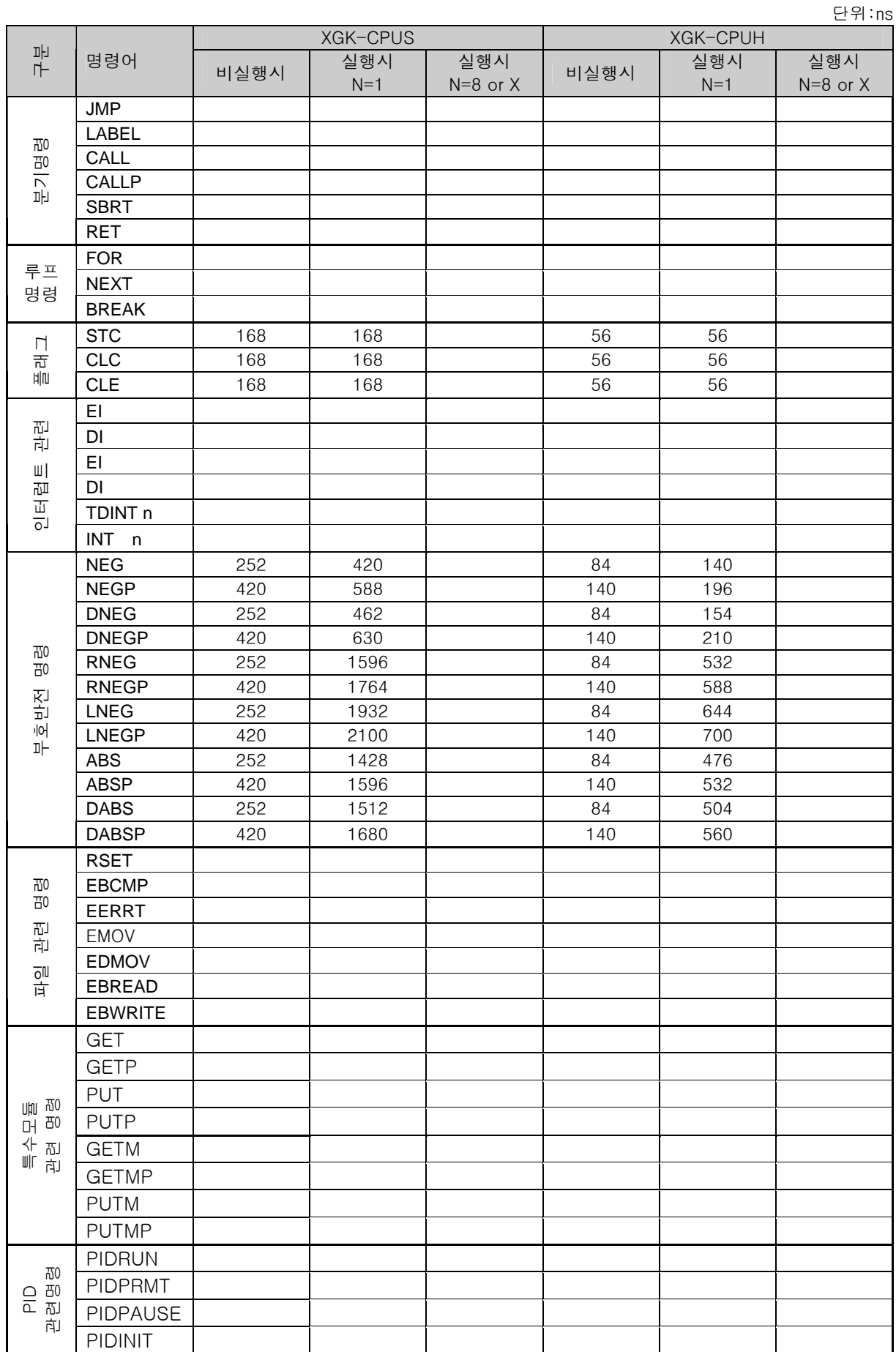

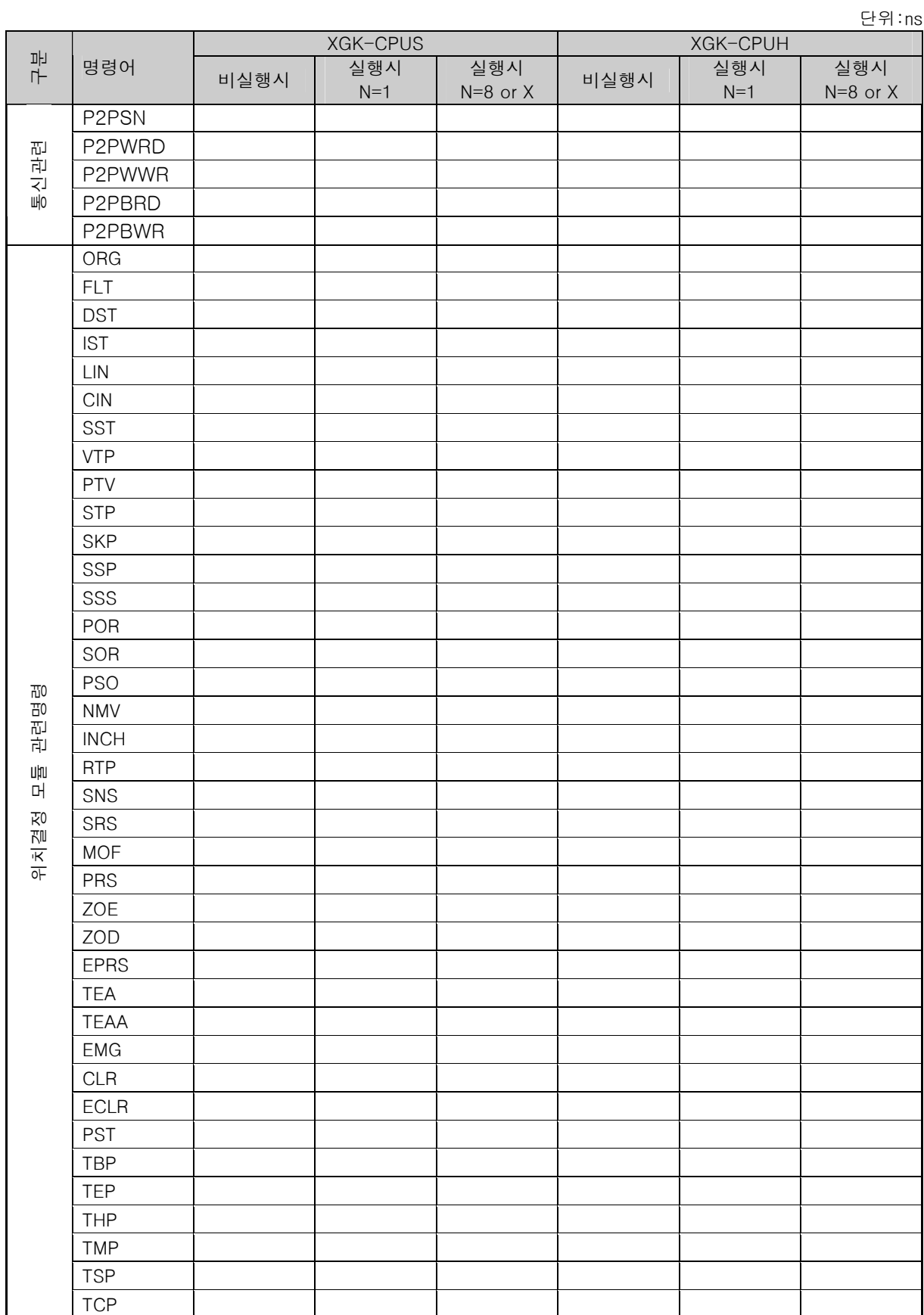

## **Leader in Electrics & Automation**

## **LS산전주식회사**

## **10310000698**

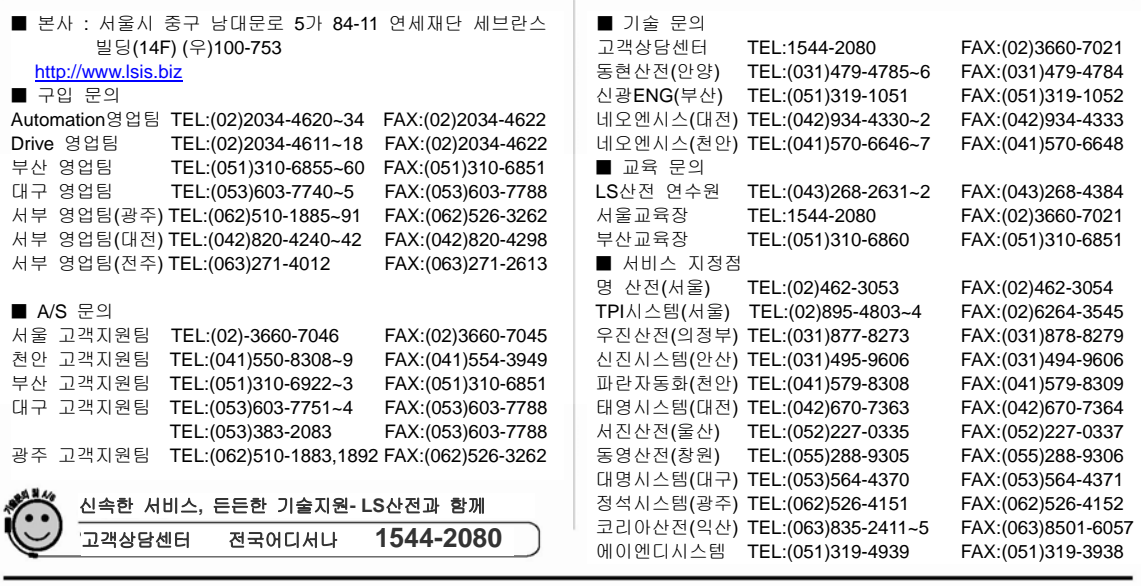

※ 본 설명서에 기재된 제품은 예고 없이 단종이나 제품에 변동이 있을 수 있으므로 구입시 반드시 확인 바랍니다.. ※ 제품 사용 중 이상이 생겼거나 불편한 점은 LS산전으로 문의 바랍니다..

발행년월 **: 2006. 5**

ⓒ LS Industrial Systems Co., Ltd 2006 All Rights Reserved.